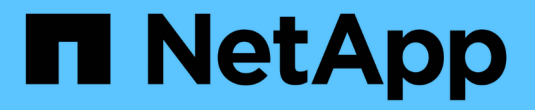

# **UNIX**용 **SnapDrive 5.3.2** 설명서

Snapdrive for Unix

NetApp October 04, 2023

This PDF was generated from https://docs.netapp.com/ko-kr/snapdrive-unix/index.html on October 04, 2023. Always check docs.netapp.com for the latest.

# 목차

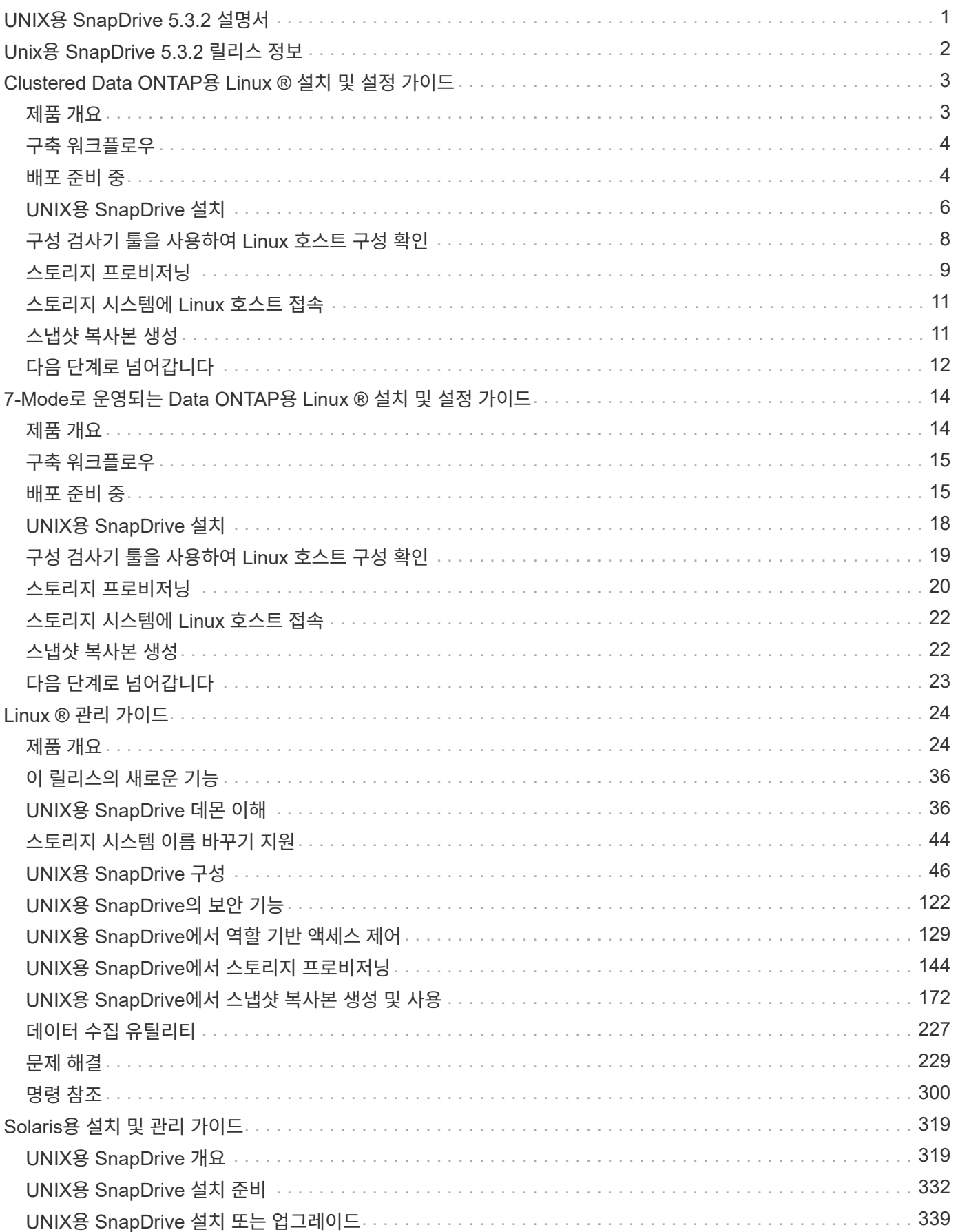

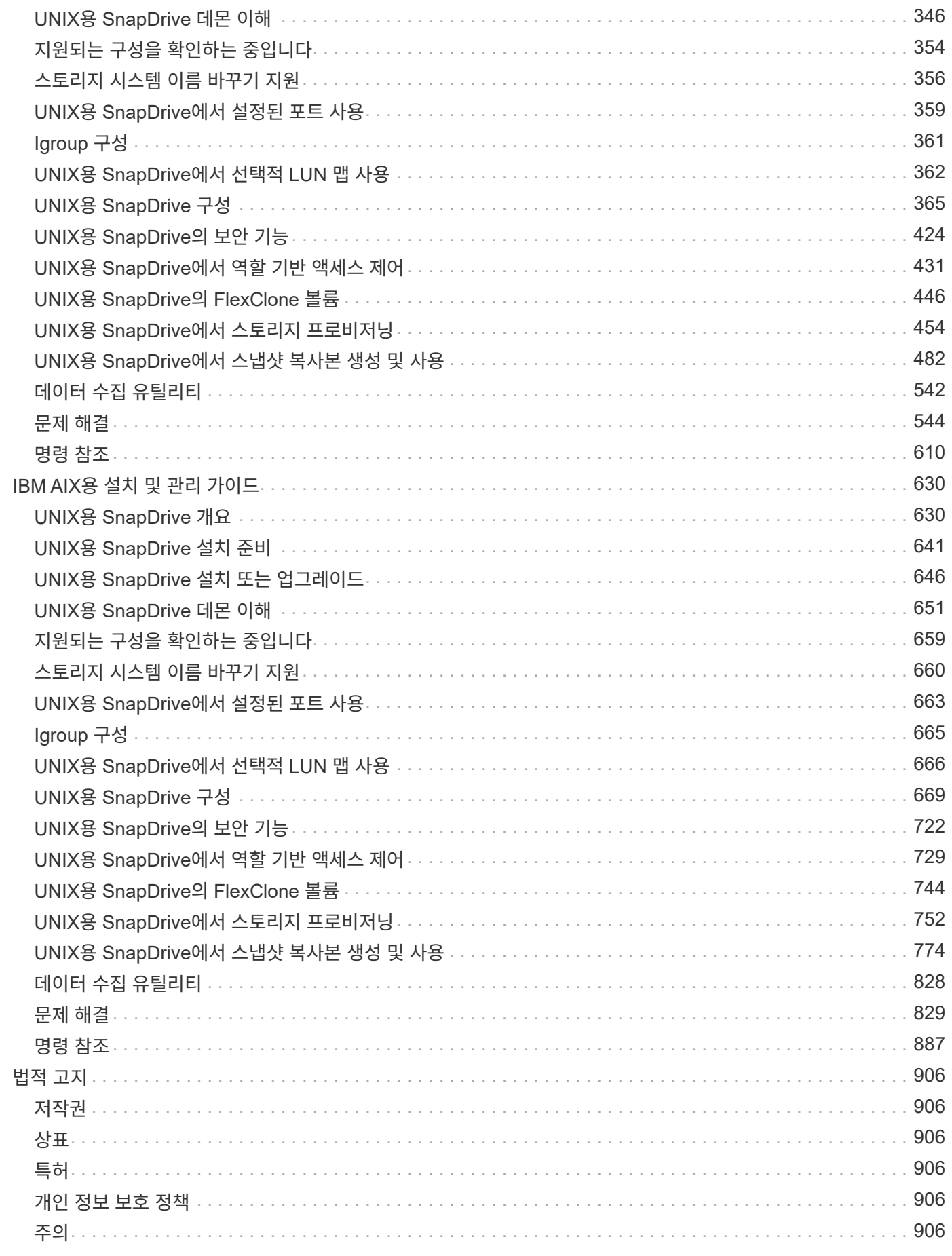

# <span id="page-3-0"></span>**UNIX**용 **SnapDrive 5.3.2** 설명서

UNIX용 SnapDrive 정보 라이브러리에 오신 것을 환영합니다. 여기에서는 Linux, Solaris 및 AIX용 SnapDrive의 설치, 구성, 사용 및 관리 방법을 비롯하여 UNIX용 SnapDrive 소프트웨어의 5.3.2 설명서를 찾을 수 있습니다.

Unix용 SnapDrive의 이전 릴리스에 대한 문서는 에서 확인할 수 있습니다 ["NetApp Support](https://mysupport.netapp.com/documentation/productlibrary/index.html?productID=30050) [사이트](https://mysupport.netapp.com/documentation/productlibrary/index.html?productID=30050)["](https://mysupport.netapp.com/documentation/productlibrary/index.html?productID=30050).

# <span id="page-4-0"></span>**Unix**용 **SnapDrive 5.3.2** 릴리스 정보

를 클릭합니다 ["Unix](https://library.netapp.com/ecm/ecm_get_file/ECMLP2849339)[용](https://library.netapp.com/ecm/ecm_get_file/ECMLP2849339) [SnapDrive 5.3.2](https://library.netapp.com/ecm/ecm_get_file/ECMLP2849339) [릴리스](https://library.netapp.com/ecm/ecm_get_file/ECMLP2849339) [정보](https://library.netapp.com/ecm/ecm_get_file/ECMLP2849339)["](https://library.netapp.com/ecm/ecm_get_file/ECMLP2849339) 새로운 기능, 업그레이드 노트, 해결된 문제, 알려진 제한 사항 및 알려진 문제에 대해 설명합니다. 릴리즈 노트에 액세스하려면 NetApp Support 사이트에 로그인해야 합니다.

# <span id="page-5-0"></span>**Clustered Data ONTAP**용 **Linux ®** 설치 및 설정 가이드

이 가이드에서는 Linux 환경에서 clustered Data ONTAP이 지원되는 UNIX용 SnapDrive 5.3.2 를 배포하기 위해 수행해야 하는 초기 작업에 대해 설명합니다.

제품 설치 및 구성 방법과 데이터베이스 백업 방법이 포함되어 있습니다.

### <span id="page-5-1"></span>제품 개요

UNIX용 SnapDrive는 UNIX 환경을 위한 호스트 기반 스토리지 및 데이터 관리 솔루션입니다. SnapDrive for UNIX는 간소화된 스토리지 프로비저닝과 파일 시스템의 일관된 Snapshot 복사본을 통해 데이터 관리를 단순화하고, 데이터 가용성을 향상하며, 애플리케이션 데이터의 안정성을 높여줍니다.

UNIX용 SnapDrive를 독립 실행형 제품으로 사용하거나 UNIX에서 실행되는 다른 SnapManager 제품과 함께 사용할 수 있습니다. SnapDrive for UNIX와 SnapManager를 함께 구축하면 애플리케이션 정합성이 보장되는 데이터 백업을 생성할 수 있습니다.

### **SnapDrive** 하이라이트

UNIX용 SnapDrive를 사용하면 스토리지 관리 작업을 단순화할 수 있습니다. UNIX용 SnapDrive를 사용하여 수행할 수 있는 작업은 다음과 같습니다.

• Clustered Data ONTAP 스냅샷 기술을 사용하여 스냅샷 복사본 생성:

SnapDrive for UNIX를 사용하면 파일 시스템, 볼륨 그룹, 호스트 볼륨 또는 LUN의 스냅샷 복사본을 생성 및 삭제하고 스냅샷 복사본에서 스토리지 엔터티를 클론 복제할 수 있습니다.

• 애플리케이션 또는 호스트 다운타임이 거의 또는 전혀 없는 스토리지 프로비저닝 및 관리

SnapDrive for UNIX를 사용하면 호스트 클러스터 환경에서 디스크 그룹, 호스트 볼륨, 파일 시스템 및 LUN을 비롯한 스토리지 구성 요소를 생성하고 삭제할 수 있습니다. SnapDrive for UNIX를 사용하면 스토리지를 확장하고, 호스트에 스토리지를 연결하고, 호스트에서 스토리지의 연결을 끊을 수도 있습니다.

• 스토리지 관리자가 할당된 역할에 따라 SnapDrive 사용자가 수행할 수 있는 작업을 제한할 수 있도록 역할 기반 액세스 제어 제공

SnapDrive는 이러한 주요 기능 외에도 다음과 같은 이점을 제공합니다.

- 향상된 클론 분할 작업
- VBSR(볼륨 기반 SnapRestore)
- CLI(Command-Line Interface) 옵션
- 데이터 수집 유틸리티
- 스토리지 시스템의 이름 바꾸기 지원
- Linux 게스트 운영 체제에서 Fibre Channel RDM LUN 지원

<span id="page-6-0"></span>SnapDrive에서 스냅샷 복사본을 생성하려면 먼저 Linux 호스트 유틸리티(FC 또는 iSCSI 프로토콜을 사용하는 경우)를 설치하고, SnapDrive for UNIX를 설치하고, SnapDrive에서 지원되는 구성을 확인하고, 스토리지를 프로비저닝한 다음, Linux 호스트에서 NetApp 스토리지 시스템까지 연결을 설정해야 합니다.

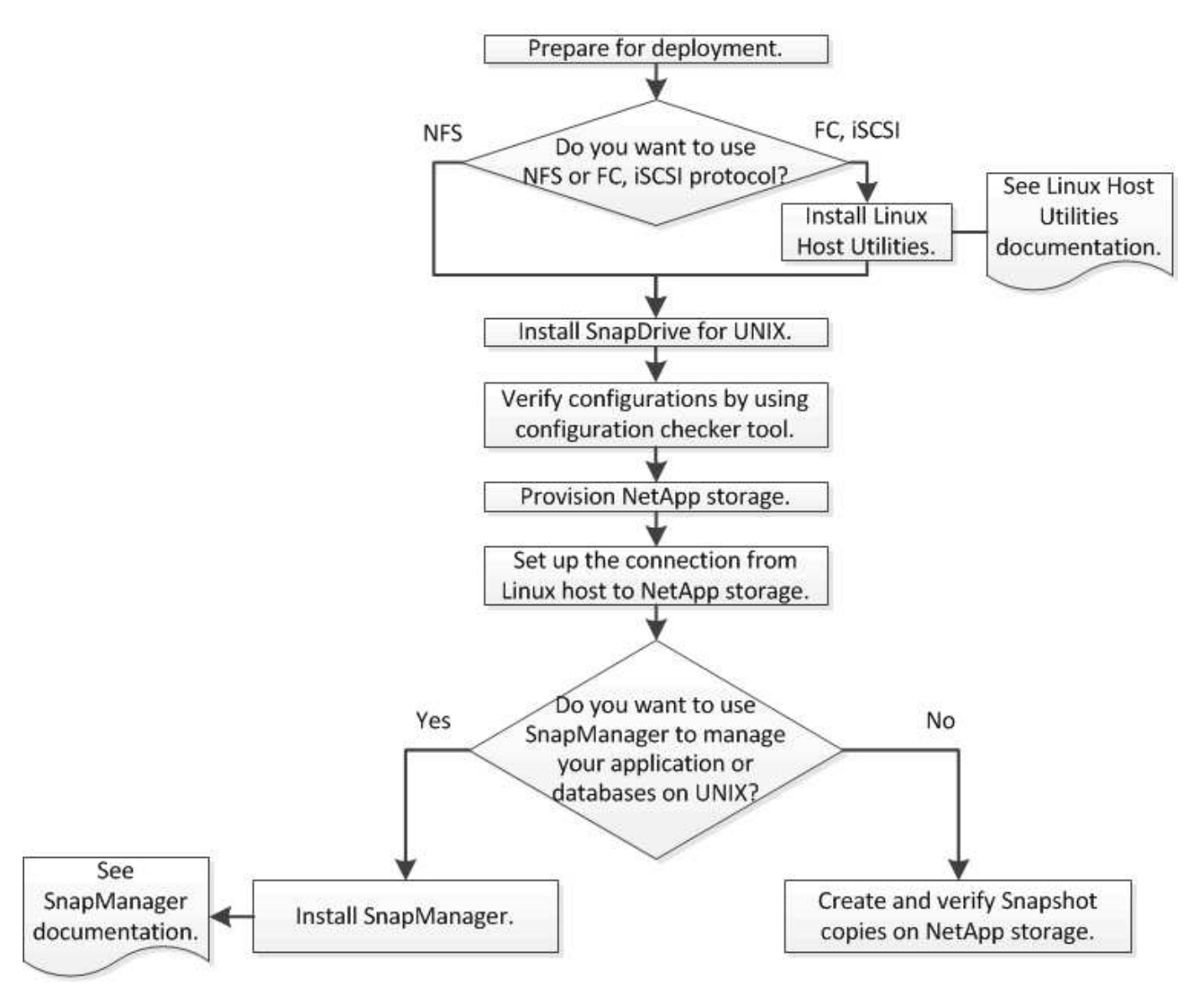

### <span id="page-6-1"></span>배포 준비 중

UNIX용 SnapDrive를 설치하는 호스트는 특정 소프트웨어, 하드웨어, 브라우저, 데이터베이스 및 운영 체제 요구 사항을 충족해야 합니다. 요구사항에 대한 자세한 내용은 상호 운용성 매트릭스 툴을 참조하십시오.

- 1. 필요한 라이센스가 있는지 확인합니다.
- 2. 구성에 대한 SnapDrive 지원을 확인합니다.
- 3. Linux 호스트가 SnapDrive 요구 사항을 충족하는지 확인합니다.

◦ 관련 정보 \*

[UNIX](#page-7-0)[용](#page-7-0) [SnapDrive](#page-7-0) [라이센스](#page-7-0) [요구](#page-7-0) [사항](#page-7-0)

[지원되는](#page-7-1) [구성](#page-7-1)

[Linux](#page-7-2) [호스트](#page-7-2) [요구](#page-7-2) [사항](#page-7-2)

["NetApp](http://mysupport.netapp.com/matrix) [상호](http://mysupport.netapp.com/matrix) [운용성](http://mysupport.netapp.com/matrix) [매트릭스](http://mysupport.netapp.com/matrix) [툴](http://mysupport.netapp.com/matrix)["](http://mysupport.netapp.com/matrix)

#### <span id="page-7-0"></span>**UNIX**용 **SnapDrive** 라이센스 요구 사항

UNIX용 SnapDrive를 설치하기 전에 필요한 소프트웨어 및 프로토콜에 적합한 라이센스가 있는지 확인해야 합니다.

UNIX용 SnapDrive 라이센스 요구 사항은 다음과 같습니다.

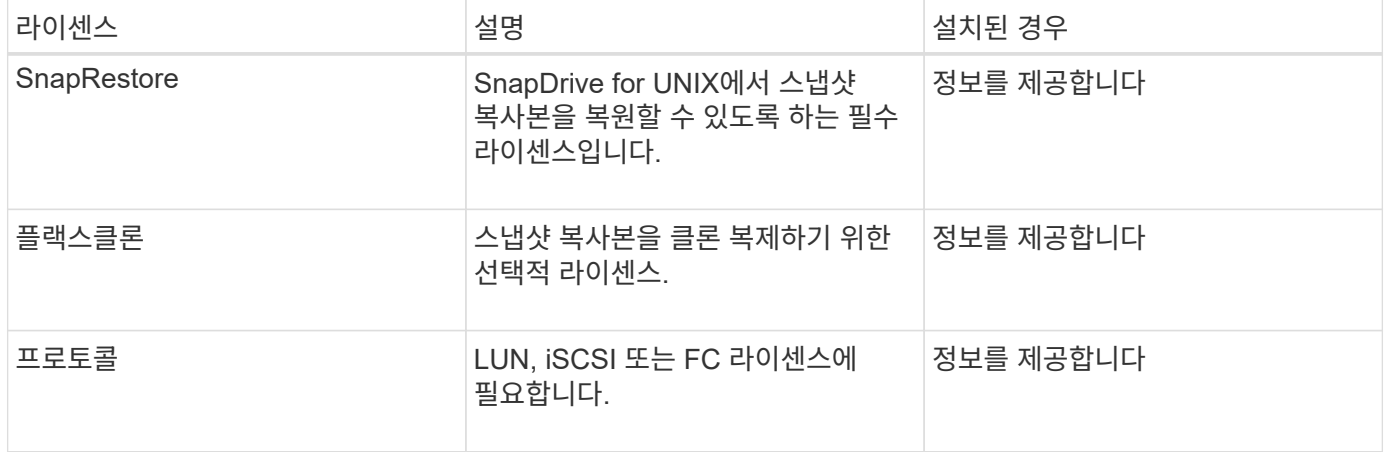

<span id="page-7-1"></span>지원되는 구성

UNIX용 SnapDrive를 설치하기 전에 NetApp 상호 운용성 매트릭스 툴(IMT)을 사용하여 구성에 대한 SnapDrive 지원을 확인해야 합니다.

• 관련 정보 \*

["NetApp](http://mysupport.netapp.com/matrix) [상호](http://mysupport.netapp.com/matrix) [운용성](http://mysupport.netapp.com/matrix) [매트릭스](http://mysupport.netapp.com/matrix) [툴](http://mysupport.netapp.com/matrix)["](http://mysupport.netapp.com/matrix)

<span id="page-7-2"></span>**Linux** 호스트 요구 사항

UNIX용 SnapDrive를 설치하려면 먼저 Linux 호스트를 준비해야 합니다.

• FC 또는 iSCSI 프로토콜을 사용하는 경우 NetApp Support 사이트에서 Linux 호스트 유틸리티를 다운로드하고 설치해야 합니다.

["NetApp](http://mysupport.netapp.com/NOW/cgi-bin/software) [다운로드](http://mysupport.netapp.com/NOW/cgi-bin/software)[:](http://mysupport.netapp.com/NOW/cgi-bin/software) [소프트웨어](http://mysupport.netapp.com/NOW/cgi-bin/software)["](http://mysupport.netapp.com/NOW/cgi-bin/software)

'Sanlun version' 명령을 사용하여 Linux Host Utilities가 성공적으로 설치되었는지 확인해야 합니다.

• SnapDrive for UNIX 명령이 제대로 작동하려면 모든 Linux 시스템에 'sg3\_utils' 패키지를 설치해야 합니다.

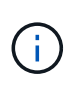

RHEL(Red Hat Enterprise Linux)과 OEL(Oracle Enterprise Linux)에서 'G3\_utils' 및 'G3\_utils' 라이브러리를 사용할 수 있는지 확인해야 합니다. SG3\_utils의 라이브러리는 SLES 10 이하 버전의 'scsi \*' 패키지와 SLES 11 이상 버전의 'G3\_utils \*' 패키지에서 사용할 수 있습니다.

- 호스트가 64비트 Linux 운영 체제이고 UNIX용 32비트 SnapDrive를 설치하려는 경우 이러한 라이브러리 또는 바이너리 패키지를 다운로드하여 설치해야 합니다.
	- Red Hat Enterprise Linux 사이트에서 제공하는 32비트 버전의 glibc, libnl, libhba, libgcc 패키지는 \_.

["Red Hat Enterprise Linux](http://www.redhat.com) [사이트](http://www.redhat.com)["](http://www.redhat.com)

호스트 시스템에 32비트 버전의 glibc 패키지가 없는 경우 UNIX용 SnapDrive 설치가 실패합니다.

◦ QLogic site\_에서 "QConvergConsoleCLI" 패키지의 32비트 바이너리입니다. 호스트가 64비트 Linux 운영 체제인 경우 QLogic HBA의 "/etc/hba.conf" 파일에서 "qla2xxx64/usr/lib64/libqlsdm.so"를 "qla2xxx/usr/lib/libqlsdm.so"로 변경하고 Emulex OnCommand Manager 패키지의 32비트 바이너리를 HBA에 설치해야 합니다.

["QLogic](http://support.qlogic.com/) [사이트](http://support.qlogic.com/)["](http://support.qlogic.com/)

- 전송 프로토콜이 SnapDrive UNIX용 FC인 경우 호스트에서 작동하려면 "libHBAAPI" 패키지 또는 공급업체별 패키지를 설치해야 합니다.
- UNIX용 SnapDrive를 설치하기 전에 지원되는 호스트 서비스 팩을 호스트에 설치해야 합니다.

상호 운용성 매트릭스 툴 \_ 은(는) 지원되는 서비스 팩에 대한 자세한 정보를 제공합니다.

["NetApp](http://mysupport.netapp.com/matrix) [상호](http://mysupport.netapp.com/matrix) [운용성](http://mysupport.netapp.com/matrix) [매트릭스](http://mysupport.netapp.com/matrix) [툴](http://mysupport.netapp.com/matrix)["](http://mysupport.netapp.com/matrix)

• 관련 정보 \*

["NetApp](http://mysupport.netapp.com/matrix) [상호](http://mysupport.netapp.com/matrix) [운용성](http://mysupport.netapp.com/matrix) [매트릭스](http://mysupport.netapp.com/matrix) [툴](http://mysupport.netapp.com/matrix)["](http://mysupport.netapp.com/matrix)

["NetApp](http://mysupport.netapp.com) [지원](http://mysupport.netapp.com)["](http://mysupport.netapp.com)

["Linux Unified Host Utilities 7.1](https://library.netapp.com/ecm/ecm_download_file/ECMLP2547936) [설치](https://library.netapp.com/ecm/ecm_download_file/ECMLP2547936) [가이드](https://library.netapp.com/ecm/ecm_download_file/ECMLP2547936)["](https://library.netapp.com/ecm/ecm_download_file/ECMLP2547936)

## <span id="page-8-0"></span>**UNIX**용 **SnapDrive** 설치

명령줄 인터페이스에서 Linux 호스트에 UNIX용 SnapDrive를 설치할 수 있습니다.

단계

- 1. NetApp 지원 사이트 [NetApp](http://mysupport.netapp.com/NOW/cgi-bin/software) [다운로드](http://mysupport.netapp.com/NOW/cgi-bin/software)[:](http://mysupport.netapp.com/NOW/cgi-bin/software) [소프트웨어에](http://mysupport.netapp.com/NOW/cgi-bin/software)서 UNIX용 SnapDrive 설치 프로그램을 다운로드하고 Linux 호스트에 파일을 복사합니다.
- 2. 호스트 시스템에 루트 사용자로 로그인합니다.

설치 관리자 파일을 원격으로 실행 중이고 시스템 구성에서 루트 사용자로 로그인할 수 없는 경우 'u' 명령을 사용하여 루트 사용자로 로그인합니다.

- 3. 설치 프로그램을 복사한 Linux 호스트의 디렉토리로 이동합니다.
- 4. UNIX용 SnapDrive 설치:
	- '\* rpm -ivh\_installer\_file\_name\_ \* '

SnapDrive 데몬은 설치 후 자동으로 시작됩니다.

Starting snapdrive daemon: Successfully started daemon

### 설치를 확인하는 중입니다

UNIX용 SnapDrive를 설치한 후 설치가 성공적으로 완료되었는지 확인해야 합니다. SnapDrive for UNIX는 실행 파일, 구성 파일, 제거 파일, 진단 파일 등 호스트에 여러 파일을 설치합니다. 및 Man 페이지.

단계

- 1. 'sapdrive.conf' 파일이 '/opt/netapp/SnapDrive/' 폴더에 있는지 확인합니다.
- 2. Linux 운영 체제용 SnapDrive for UNIX 실행 파일이 다음 위치에 설치되어 있는지 확인합니다.
	- '/opt/netapp/SnapDrive/bin/SnapDrive'
	- '/opt/netapp/SnapDrive/bin/snapdrived'
- 3. UNIX용 SnapDrive 진단 파일이 "/opt/netapp/SnapDrive/diag" 폴더에 설치되었는지 확인합니다.
- 4. UNIX용 SnapDrive man 페이지가 "/opt/netapp/SnapDrive/docs" 폴더에 설치되었는지 확인합니다.
- 5. '/var/log/sdconfcheck.out' 파일에서 설치된 구성 요소의 세부 정보를 확인합니다.

설치 후 작업 수행

설치가 완료되면 추가 기능 및 기능을 구성해야 합니다. 스토리지 시스템 및 데몬 서비스와의 보안 연결을 사용하려면 서버 인증서를 설치하고 SnapDrive for UNIX를 구성해야 합니다.

단계

1. 스토리지 시스템 및 데몬 서비스와 보안 연결을 사용하는 경우 SnapDrive for UNIX가 사용하는 서버 인증서를 'dudemoncertificate-path=/opt/NetApp/SnapDrive/SnapDrive.pem' 위치에 설치합니다.

인증서 경로는 'napdrive.conf' 파일의 'du-demoncertificate-path' 설정 변수에 정의되어 있다.

2. 스토리지 시스템 및 데몬 서비스와의 보안 연결을 위해 HTTPS를 사용하려면 'sapdrive.conf' 파일에서 '*use-httpsto-SDU-daemon=on*'을 설정합니다.

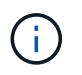

SnapDrive 5.0 for UNIX 이상 버전은 데몬 통신을 위해 HTTPS를 지원합니다. 기본적으로 이 선택적 매개 변수는 사용되지 않습니다.

- 3. SnapDrive 데몬 서비스를 다시 시작합니다.
	- ``스냅드라이브 시작 \*'

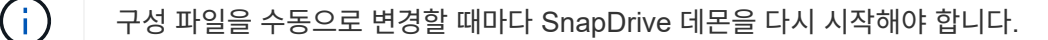

### <span id="page-10-0"></span>구성 검사기 툴을 사용하여 **Linux** 호스트 구성 확인

구성 검사기 도구를 사용하면 UNIX용 SnapDrive를 사용하기 전에 Linux 호스트에서 필요한 모든 구성 요소와 올바른 버전을 사용할 수 있는지 확인할 수 있습니다.

데이터 파일을 가져오는 중입니다

도구를 실행하기 전에 최신 지원 매트릭스 데이터를 다운로드하고 구성 검사기 도구를 업데이트할 수 있으므로 UNIX용 SnapDrive에 대해 지원되는 최신 구성이 도구에 표시됩니다. 업데이트된 데이터 파일이 포함된 구성 검사기 도구는 SnapDrive for UNIX에서 지원되는 구성을 확인하고 시스템에서 지원되는 모든 구성 요소를 나열합니다.

단계

- 1. ToolChest에서 최신 데이터 파일을 다운로드합니다.
- 2. 최신 데이터 파일 가져오기:

'\* sdconfcheck import-file./confcheck\_data.tar.gz \*

◦ 관련 정보 \*

["NetApp](http://mysupport.netapp.com/NOW/download/tools/snapdrive_config_checker_unix/) [다운로드](http://mysupport.netapp.com/NOW/download/tools/snapdrive_config_checker_unix/)[: UNIX](http://mysupport.netapp.com/NOW/download/tools/snapdrive_config_checker_unix/)[용](http://mysupport.netapp.com/NOW/download/tools/snapdrive_config_checker_unix/) [SnapDrive](http://mysupport.netapp.com/NOW/download/tools/snapdrive_config_checker_unix/) [구성](http://mysupport.netapp.com/NOW/download/tools/snapdrive_config_checker_unix/) 검[사기](http://mysupport.netapp.com/NOW/download/tools/snapdrive_config_checker_unix/)["](http://mysupport.netapp.com/NOW/download/tools/snapdrive_config_checker_unix/)

지원되는 구성을 확인하는 중입니다

SnapDrive for UNIX에서는 호스트 시스템의 구성 요소(예: 운영 체제, 호스트에 설치된 소프트웨어 버전, 프로토콜, 호스트의 파일 시스템 등)와 'napdrive.conf' 파일의 각 구성 매개 변수에 지정된 값을 검사하여 지원되는 구성을 확인할 수 있습니다.

#### 단계

1. 지원되는 구성을 확인합니다.

' \* sdconfcheck check check \* '

```
[root@scspr0023764001 bin]# sdconfcheck check
NOTE: SnapDrive Configuration Checker is using the data file version
v12052013
    Please make sure that you are using the latest version.
    Refer to the SnapDrive for Unix Installation and Administration Guide
for more details.
Detected Intel/AMD x64 Architecture
Detected Linux OS
Detected sg3_utils 1.28
Detected Kernel Version 2.6.32-358.el6.x86_64
Detected LVM_SUPPRESS_FD_WARNINGS has not set
Detected Multipathing version 0.4.9
Detected /etc/multipath.conf file not found
Detected Host OS Red Hat Enterprise Linux 6.0 Update 4
Detected NFSv3 FileSystem on Linux
Detected Software iSCSI on Linux
Detected NFSv4 Filesystem on Linux
Detected Ext4 File System
Detected Linux Native LVM2
Detected Linux Native MPIO
Did not find any supported cluster solutions.
Did not find any supported HU tool kits.
Trace-Enabled: on
Trace-Level: 7
Supported Configurations on this host by SDU Version 5.2.2
-------------------------------------------------------------
Linux NFS Configuration
[root@scspr0023764001 bin]#
```
출력에 나열된 구성 요소를 확인하고 누락된 구성 요소를 설치 또는 구성합니다.

## <span id="page-11-0"></span>스토리지 프로비저닝

UNIX용 SnapDrive를 사용하면 호스트의 명령줄 옵션을 사용하여 스토리지를 프로비저닝하고 기존 스토리지 시스템에 접속할 수 있습니다. Data ONTAP를 사용하여 스토리지를 프로비저닝할 수도 있습니다.

### 볼륨 프로비저닝

Data ONTAP를 사용하면 스토리지 시스템에서 볼륨을 생성하고 NFS 프로토콜을 사용하는 호스트에 볼륨을 마운트하여 스토리지를 프로비저닝할 수 있습니다.

• 관련 정보 \*

["7-Mode](https://library.netapp.com/ecm/ecm_download_file/ECMP1368859)[용](https://library.netapp.com/ecm/ecm_download_file/ECMP1368859) [Data ONTAP 8.2](https://library.netapp.com/ecm/ecm_download_file/ECMP1368859) [스토리지](https://library.netapp.com/ecm/ecm_download_file/ECMP1368859) [관리](https://library.netapp.com/ecm/ecm_download_file/ECMP1368859) [가이드](https://library.netapp.com/ecm/ecm_download_file/ECMP1368859) [를](https://library.netapp.com/ecm/ecm_download_file/ECMP1368859) [참조하십시오](https://library.netapp.com/ecm/ecm_download_file/ECMP1368859)["](https://library.netapp.com/ecm/ecm_download_file/ECMP1368859)

#### **RDM LUN** 프로비저닝

SnapDrive for UNIX를 사용하면 VMware 가상 환경의 게스트 운영 체제에서 FC 프로토콜을 사용하여 RDM LUN을 생성하고 프로비저닝할 수 있습니다. ONTAP를 사용하여 RDM LUN을 프로비저닝할 수도 있습니다.

- NetApp VSC(Virtual Storage Console)를 설치하고 VMware vCenter ™ 와 함께 구성해야 합니다.
- NetApp Virtual Storage Console for VMware vSphere™의 백업 및 복구 기능은 vCenter™에 등록된 Windows 운영 체제에 설치해야 합니다.
- default-transport는 napdrive.conf 파일에서 fcp로 설정되어야 하며, UNIX용 SnapDrive 데몬을 다시 시작해야 합니다.

단계

- 1. RDM LUN을 생성하도록 게스트 운영 체제 구성:
	- '\* SnapDrive config set-viadmin\_user viadmin\_name\_ \*'
		- '*user*'는 가상 인터페이스 시스템의 이름입니다.
		- '*viadmin\_name*'은 가상 인터페이스 시스템의 IP 주소 이름입니다.
- 2. Virtual Storage Console에 대한 로그인 정보를 확인합니다.

'\* SnapDrive 구성 목록 \* '

- 이 명령은 UNIX용 SnapDrive에 지정된 사용자 이름 또는 가상 인터페이스를 표시합니다.
- 3. 게스트 운영 체제가 스토리지 시스템과 통신할 수 있는지 확인합니다.

'\* storage show-all\_command \_ \* '

- 4. 스토리지 시스템에 RDM LUN을 생성합니다.
	- '\* SnapDrive 스토리지 create-lun\_long\_lun\_name\_-lunsize\_of\_the\_lun\_ \* '
- 5. RDM LUN을 호스트에 연결합니다.
	- ' \* SnapDrive storage connect-lun\_long\_lun\_name\_ \* '
		- 관련 정보 \*

["7.2](https://library.netapp.com/ecm/ecm_download_file/ECMLP2843698) [릴리즈용](https://library.netapp.com/ecm/ecm_download_file/ECMLP2843698) [Virtual Storage Console, VASA Provider](https://library.netapp.com/ecm/ecm_download_file/ECMLP2843698) [및](https://library.netapp.com/ecm/ecm_download_file/ECMLP2843698) [Storage Replication Adapter for VMware vSphere](https://library.netapp.com/ecm/ecm_download_file/ECMLP2843698)

[Administration Guide](https://library.netapp.com/ecm/ecm_download_file/ECMLP2843698)[를](https://library.netapp.com/ecm/ecm_download_file/ECMLP2843698) [참조하십시오](https://library.netapp.com/ecm/ecm_download_file/ECMLP2843698)["](https://library.netapp.com/ecm/ecm_download_file/ECMLP2843698)

["7-Mode](https://library.netapp.com/ecm/ecm_download_file/ECMP1368859)[용](https://library.netapp.com/ecm/ecm_download_file/ECMP1368859) [Data ONTAP 8.2](https://library.netapp.com/ecm/ecm_download_file/ECMP1368859) [스토리지](https://library.netapp.com/ecm/ecm_download_file/ECMP1368859) [관리](https://library.netapp.com/ecm/ecm_download_file/ECMP1368859) [가이드](https://library.netapp.com/ecm/ecm_download_file/ECMP1368859) [를](https://library.netapp.com/ecm/ecm_download_file/ECMP1368859) [참조하십시오](https://library.netapp.com/ecm/ecm_download_file/ECMP1368859)["](https://library.netapp.com/ecm/ecm_download_file/ECMP1368859)

## <span id="page-13-0"></span>스토리지 시스템에 **Linux** 호스트 접속

UNIX용 SnapDrive 작업이 성공적으로 수행되려면 SVM(이전의 SVM)을 SVM(스토리지 가상 머신)으로 설정해야 합니다.

- UNIX용 SnapDrive 작업을 실행하려면 SVM 애그리게이트 목록에 볼륨이 포함된 애그리게이트를 할당해야 합니다.
- 클러스터에서 데이터를 제공하려면 하나 이상의 SVM이 생성되어야 합니다.

SVM 관리 논리 인터페이스(LIF)의 IP 주소는 DNS(Domain Name Service) 또는 '/etc/hosts' 파일에서 SVM 이름과 매핑되어야 합니다.

단계

1. ONTAP 8.2.2 이하를 실행 중인 경우 adminSVM:+라고도 하는 클러스터 관리 서버에 사용자를 생성합니다

'\* SnapDrive config set-cserver\_csadmin\_name cserver\_name\_\*'

ONTAP 8.2.3 이상을 실행 중인 경우 이 단계를 건너뛰십시오.

2. 데이터 SVM에서 사용자 생성:

**snapdrive config set vsadmin\_name** *Vserver\_name*

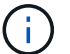

*Vserver\_name* SVM의 이름이며 관리 LIF IP 주소에 매핑되어야 합니다.

3. SVM이 SnapDrive for UNIX에서 구성되었는지 확인합니다.

'\* SnapDrive 구성 목록 \* '

이 명령을 실행하면 클러스터 관리 서버 및 데이터 SVM의 사용자 이름과 IP 주소가 나열됩니다.

4. SVM의 데이터 인터페이스 경로에 대한 관리 인터페이스 경로를 수정합니다.

'\* SnapDrive config set-mgmtpath\_management\_interface\_path data\_interface\_path\_ \*'

- 5. 모든 데이터 및 관리 인터페이스가 올바르게 구성되었는지 확인합니다.
	- '\* SnapDrive 구성 목록 mgmtd path\*'

### <span id="page-13-1"></span>스냅샷 복사본 생성

UNIX용 SnapDrive 독립 실행형 제품으로 구축할 경우 NetApp 스냅샷 기술을 사용하여 호스트 데이터의 스냅샷 복사본을 생성하고 관리할 수 있습니다. 스냅샷 복사본을 사용하여 데이터를 복원할 수 있습니다.

• 관련 정보 \*

[스냅샷](#page-14-1) [복사본](#page-14-1) [생성](#page-14-1)

[스냅샷](#page-14-2) [복사본을](#page-14-2) [확인하는](#page-14-2) [중입니다](#page-14-2)

<span id="page-14-1"></span>스냅샷 복사본 생성

NAS(Network-Attached Storage)에서 SAN(Storage Area Network) 및 NFS 볼륨을 사용하는 동안 단일 명령을 사용하여 여러 파일 시스템, 호스트 볼륨, LUN 또는 디스크 그룹의 스냅샷 복사본을 생성할 수 있습니다.

단계

1. 스냅샷 복사본 생성:

'\* SnapDrive snap create -fs\_file\_spec\_-snapname\_snapshot\_copy\_name\_\*'

### <span id="page-14-2"></span>스냅샷 복사본을 확인하는 중입니다

데이터를 복원하여 스냅샷 복사본을 확인할 수 있습니다.

자세한 내용은 을 참조하십시오 ["Linux](https://library.netapp.com/ecm/ecm_download_file/ECMLP2849340)[용](https://library.netapp.com/ecm/ecm_download_file/ECMLP2849340) [UNIX](https://library.netapp.com/ecm/ecm_download_file/ECMLP2849340)[용](https://library.netapp.com/ecm/ecm_download_file/ECMLP2849340) [SnapDrive 5.3.2](https://library.netapp.com/ecm/ecm_download_file/ECMLP2849340) [관리](https://library.netapp.com/ecm/ecm_download_file/ECMLP2849340) [가이드](https://library.netapp.com/ecm/ecm_download_file/ECMLP2849340)[".](https://library.netapp.com/ecm/ecm_download_file/ECMLP2849340)

# <span id="page-14-0"></span>다음 단계로 넘어갑니다

UNIX용 SnapDrive를 구성하고 스냅샷 복사본을 생성한 후에는 복원 작업을 수행하고 스냅샷 복사본을 연결하고 클론을 생성할 수 있습니다. 역할 기반 액세스 제어(RBAC), 고급 클론 분할, 볼륨 기반 SnapRestore와 같은 다른 중요한 SnapDrive 기능을 탐색할 수도 있습니다.

이러한 기능에 대한 자세한 내용과 UNIX용 SnapDrive에 대한 릴리스 관련 정보는 NetApp Support 사이트 에서 제공되는 다음 문서를 참조하십시오.

• ["Linux](#page-26-0)[용](#page-26-0) [UNIX](#page-26-0)[용](#page-26-0) [SnapDrive 5.3.2](#page-26-0) [관리](#page-26-0) [가이드](#page-26-0)["](#page-26-0)

구축이 완료된 후 UNIX용 SnapDrive에서 다양한 기능을 구성하는 방법에 대해 설명합니다. 이 주제에는 igroup 구성, UNIX용 SnapDrive 구성, RBAC 구성 및 데이터 수집 유틸리티를 사용하여 UNIX용 SnapDrive의 문제를 진단하는 방법이 포함되어 있습니다.

- 링크:../
- ["UNIX](https://library.netapp.com/ecm/ecm_download_file/ECMLP2849339)[용](https://library.netapp.com/ecm/ecm_download_file/ECMLP2849339) [SnapDrive 5.3.2](https://library.netapp.com/ecm/ecm_download_file/ECMLP2849339) [릴리스](https://library.netapp.com/ecm/ecm_download_file/ECMLP2849339) [노트](https://library.netapp.com/ecm/ecm_download_file/ECMLP2849339)[\(AIX, Linux](https://library.netapp.com/ecm/ecm_download_file/ECMLP2849339) [및](https://library.netapp.com/ecm/ecm_download_file/ECMLP2849339) [Solaris\)"](https://library.netapp.com/ecm/ecm_download_file/ECMLP2849339)

UNIX용 SnapDrive 5.3.2의 새로운 기능, 중요 주의 사항, 알려진 문제 및 제한 사항에 대해 설명합니다.

• ["Clustered Data ONTAP](https://library.netapp.com/ecm/ecm_download_file/ECMP12471543)[용](https://library.netapp.com/ecm/ecm_download_file/ECMP12471543) [UNIX](https://library.netapp.com/ecm/ecm_download_file/ECMP12471543)[용](https://library.netapp.com/ecm/ecm_download_file/ECMP12471543) [SnapManager 3.4](https://library.netapp.com/ecm/ecm_download_file/ECMP12471543) [설치](https://library.netapp.com/ecm/ecm_download_file/ECMP12471543) [및](https://library.netapp.com/ecm/ecm_download_file/ECMP12471543) [설정](https://library.netapp.com/ecm/ecm_download_file/ECMP12471543) [가이드](https://library.netapp.com/ecm/ecm_download_file/ECMP12471543)["](https://library.netapp.com/ecm/ecm_download_file/ECMP12471543)

에서는 UNIX 환경에서 클러스터 모드로 SnapManager for Oracle을 구축하기 위해 수행해야 하는 초기 작업에 대해 설명합니다. 제품 설치 및 구성 방법과 데이터베이스 백업 방법이 포함되어 있습니다.

• ["NetApp](https://www.netapp.com/pdf.html?item=/media/16322-tr-4212.pdf) [기술](https://www.netapp.com/pdf.html?item=/media/16322-tr-4212.pdf) [보고서](https://www.netapp.com/pdf.html?item=/media/16322-tr-4212.pdf) [4212: SnapDrive 5.3 for UNIX](https://www.netapp.com/pdf.html?item=/media/16322-tr-4212.pdf)[의](https://www.netapp.com/pdf.html?item=/media/16322-tr-4212.pdf) [모](https://www.netapp.com/pdf.html?item=/media/16322-tr-4212.pdf)범 [사](https://www.netapp.com/pdf.html?item=/media/16322-tr-4212.pdf)[례](https://www.netapp.com/pdf.html?item=/media/16322-tr-4212.pdf) [가이드](https://www.netapp.com/pdf.html?item=/media/16322-tr-4212.pdf)["](https://www.netapp.com/pdf.html?item=/media/16322-tr-4212.pdf)

UNIX용 SnapDrive Best Practice에 대해 설명합니다.

# <span id="page-16-0"></span>**7-Mode**로 운영되는 **Data ONTAP**용 **Linux ®** 설치 및 설정 가이드

이 가이드에서는 Linux 환경의 7-Mode에서 작동하는 Data ONTAP가 있는 UNIX용 SnapDrive 5.3.2 를 배포하기 위해 수행해야 하는 초기 작업에 대해 설명합니다.

제품 설치 및 구성 방법과 데이터베이스 백업 방법이 포함되어 있습니다.

### <span id="page-16-1"></span>제품 개요

UNIX용 SnapDrive는 UNIX 환경을 위한 호스트 기반 스토리지 및 데이터 관리 솔루션입니다. SnapDrive for UNIX는 간소화된 스토리지 프로비저닝과 파일 시스템의 일관된 Snapshot 복사본을 통해 데이터 관리를 단순화하고, 데이터 가용성을 향상하며, 애플리케이션 데이터의 안정성을 높여줍니다.

UNIX용 SnapDrive를 독립 실행형 제품으로 사용하거나 UNIX에서 실행되는 다른 SnapManager 제품과 함께 사용할 수 있습니다. SnapDrive for UNIX와 SnapManager를 함께 구축하면 애플리케이션 정합성이 보장되는 데이터 백업을 생성할 수 있습니다.

#### **SnapDrive** 하이라이트

UNIX용 SnapDrive를 사용하면 스토리지 관리 작업을 단순화할 수 있습니다. UNIX용 SnapDrive를 사용하여 수행할 수 있는 작업은 다음과 같습니다.

• NetApp Snapshot 기술을 사용하여 스냅샷 복사본 생성

SnapDrive for UNIX를 사용하면 파일 시스템, 볼륨 그룹, 호스트 볼륨 또는 LUN의 스냅샷 복사본을 생성 및 삭제하고 스냅샷 복사본에서 스토리지 엔터티를 클론 복제할 수 있습니다.

• 애플리케이션 또는 호스트 다운타임이 거의 또는 전혀 없는 스토리지 프로비저닝 및 관리

SnapDrive for UNIX를 사용하면 호스트 클러스터 환경에서 디스크 그룹, 호스트 볼륨, 파일 시스템 및 LUN을 비롯한 스토리지 구성 요소를 생성하고 삭제할 수 있습니다. SnapDrive for UNIX를 사용하면 스토리지를 확장하고, 호스트에 스토리지를 연결하고, 호스트에서 스토리지의 연결을 끊을 수도 있습니다.

• 스토리지 관리자가 할당된 역할에 따라 SnapDrive 사용자가 수행할 수 있는 작업을 제한할 수 있도록 역할 기반 액세스 제어 제공

SnapDrive는 이러한 주요 기능 외에도 다음과 같은 이점을 제공합니다.

- 향상된 클론 분할 작업
- VBSR(볼륨 기반 SnapRestore)
- CLI(Command-Line Interface) 옵션
- 데이터 수집 유틸리티
- 스토리지 시스템의 이름 바꾸기 지원
- Linux 게스트 운영 체제에서 Fibre Channel RDM LUN 지원

<span id="page-17-0"></span>SnapDrive에서 스냅샷 복사본을 생성하려면 먼저 Linux 호스트 유틸리티(FC 또는 iSCSI 프로토콜을 사용하는 경우)를 설치하고, SnapDrive for UNIX를 설치하고, SnapDrive에서 지원되는 구성을 확인하고, 스토리지를 프로비저닝한 다음, Linux 호스트에서 NetApp 스토리지 시스템까지 연결을 설정해야 합니다.

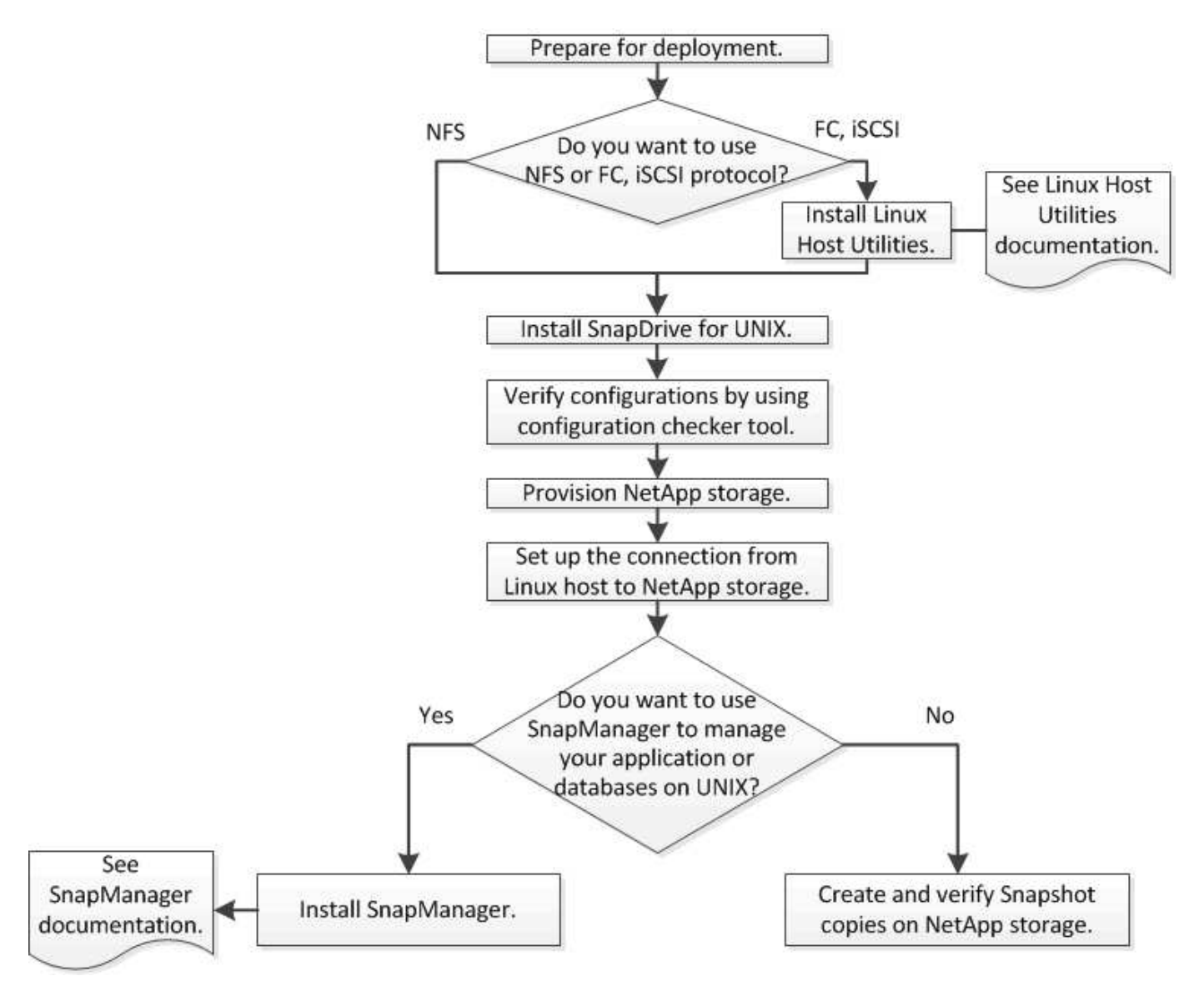

### <span id="page-17-1"></span>배포 준비 중

UNIX용 SnapDrive를 설치하는 호스트는 특정 소프트웨어, 하드웨어, 브라우저, 데이터베이스 및 운영 체제 요구 사항을 충족해야 합니다. 요구사항에 대한 자세한 내용은 상호 운용성 매트릭스 툴을 참조하십시오.

단계

- 1. 필요한 라이센스가 있는지 확인합니다.
- 2. 구성에 대한 SnapDrive 지원을 확인합니다.

3. Linux 호스트가 SnapDrive 요구 사항을 충족하는지 확인합니다.

◦ 관련 정보 \*

[UNIX](#page-18-0)[용](#page-18-0) [SnapDrive](#page-18-0) [라이센스](#page-18-0) [요구](#page-18-0) [사항](#page-18-0)

[지원되는](#page-18-1) [구성](#page-18-1)

[Linux](#page-19-0) [호스트](#page-19-0) [요구](#page-19-0) [사항](#page-19-0)

["NetApp](http://mysupport.netapp.com/matrix) [상호](http://mysupport.netapp.com/matrix) [운용성](http://mysupport.netapp.com/matrix) [매트릭스](http://mysupport.netapp.com/matrix) [툴](http://mysupport.netapp.com/matrix)["](http://mysupport.netapp.com/matrix)

<span id="page-18-0"></span>**UNIX**용 **SnapDrive** 라이센스 요구 사항

UNIX용 SnapDrive를 설치하기 전에 필요한 소프트웨어 및 프로토콜에 적합한 라이센스가 있는지 확인해야 합니다.

UNIX용 SnapDrive 라이센스 요구 사항은 다음과 같습니다.

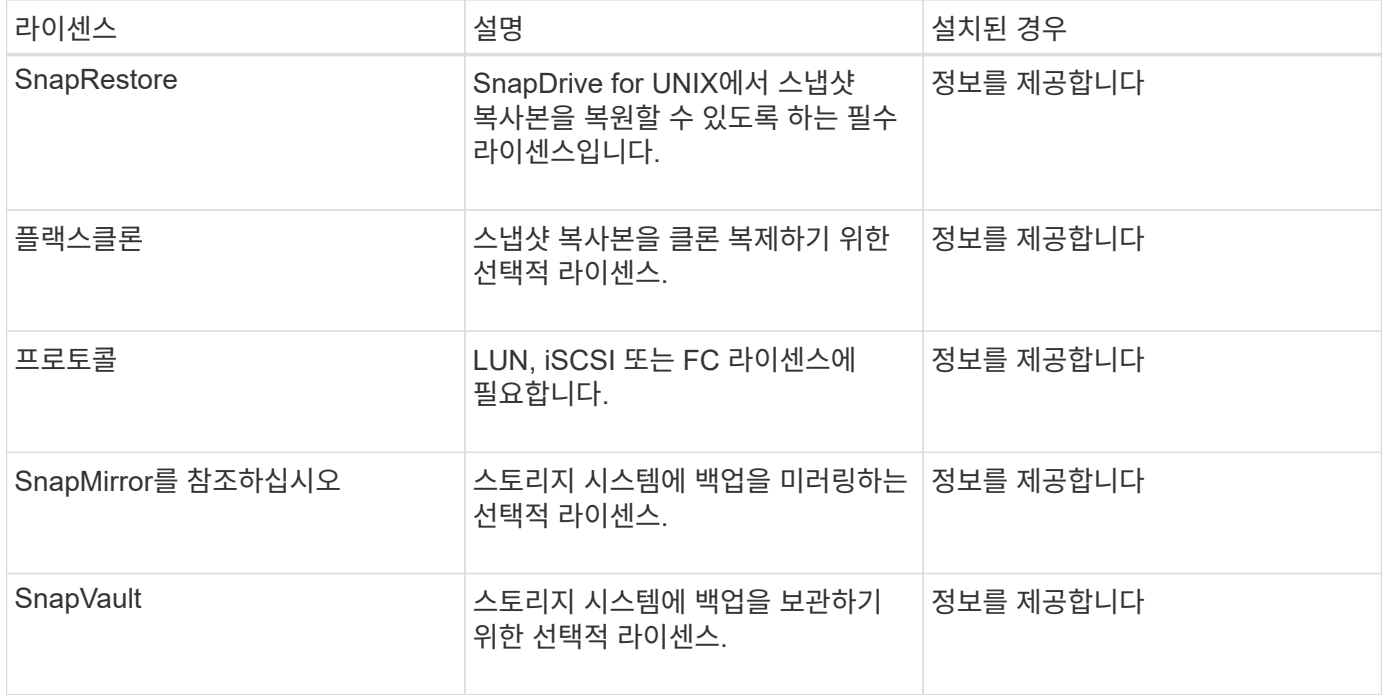

<span id="page-18-1"></span>지원되는 구성

UNIX용 SnapDrive를 설치하기 전에 NetApp 상호 운용성 매트릭스 툴(IMT)을 사용하여 구성에 대한 SnapDrive 지원을 확인해야 합니다.

• 관련 정보 \*

["NetApp](http://mysupport.netapp.com/matrix) [상호](http://mysupport.netapp.com/matrix) [운용성](http://mysupport.netapp.com/matrix) [매트릭스](http://mysupport.netapp.com/matrix) [툴](http://mysupport.netapp.com/matrix)["](http://mysupport.netapp.com/matrix)

#### <span id="page-19-0"></span>**Linux** 호스트 요구 사항

UNIX용 SnapDrive를 설치하려면 먼저 Linux 호스트를 준비해야 합니다.

• FC 또는 iSCSI 프로토콜을 사용하는 경우 NetApp Support 사이트에서 Linux 호스트 유틸리티를 다운로드하고 설치해야 합니다.

["NetApp](http://mysupport.netapp.com/NOW/cgi-bin/software) [다운로드](http://mysupport.netapp.com/NOW/cgi-bin/software)[:](http://mysupport.netapp.com/NOW/cgi-bin/software) [소프트웨어](http://mysupport.netapp.com/NOW/cgi-bin/software)["](http://mysupport.netapp.com/NOW/cgi-bin/software)

'Sanlun version' 명령을 사용하여 Linux Host Utilities가 성공적으로 설치되었는지 확인해야 합니다.

• SnapDrive for UNIX 명령이 제대로 작동하려면 모든 Linux 시스템에 'sg3\_utils' 패키지를 설치해야 합니다.

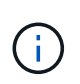

RHEL(Red Hat Enterprise Linux)과 OEL(Oracle Enterprise Linux)에서 'G3\_utils' 및 'G3\_utils' 라이브러리를 사용할 수 있는지 확인해야 합니다. SG3\_utils의 라이브러리는 SLES 10 이하 버전의 'scsi \*' 패키지와 SLES 11 이상 버전의 'G3\_utils \*' 패키지에서 사용할 수 있습니다.

- 호스트가 64비트 Linux 운영 체제이고 UNIX용 32비트 SnapDrive를 설치하려는 경우 이러한 라이브러리 또는 바이너리 패키지를 다운로드하여 설치해야 합니다.
	- Red Hat Enterprise Linux 사이트에서 제공하는 32비트 버전의 glibc, libnl, libhba, libgcc 패키지는 \_.

["Red Hat Enterprise Linux](http://www.redhat.com) [사이트](http://www.redhat.com)["](http://www.redhat.com)

호스트 시스템에 32비트 버전의 glibc 패키지가 없는 경우 UNIX용 SnapDrive 설치가 실패합니다.

◦ QLogic site\_에서 "QConvergConsoleCLI" 패키지의 32비트 바이너리입니다. 호스트가 64비트 Linux 운영 체제인 경우 QLogic HBA의 "/etc/hba.conf" 파일에서 "qla2xxx64/usr/lib64/libqlsdm.so"를 "qla2xxx/usr/lib/libqlsdm.so"로 변경하고 Emulex OnCommand Manager 패키지의 32비트 바이너리를 HBA에 설치해야 합니다.

["QLogic](http://support.qlogic.com/) [사이트](http://support.qlogic.com/)["](http://support.qlogic.com/)

- SnapDrive for UNIX가 호스트에서 작동하려면 전송 프로토콜이 "FC"인 경우 "libHBAAPI" 패키지 또는 공급업체별 패키지를 설치해야 합니다.
- UNIX용 SnapDrive를 설치하기 전에 지원되는 호스트 서비스 팩을 호스트에 설치해야 합니다.

상호 운용성 매트릭스 툴 \_ 은(는) 지원되는 서비스 팩에 대한 자세한 정보를 제공합니다.

["NetApp](http://mysupport.netapp.com/matrix) [상호](http://mysupport.netapp.com/matrix) [운용성](http://mysupport.netapp.com/matrix) [매트릭스](http://mysupport.netapp.com/matrix) [툴](http://mysupport.netapp.com/matrix)["](http://mysupport.netapp.com/matrix)

• 관련 정보 \*

["NetApp](http://mysupport.netapp.com/matrix) [상호](http://mysupport.netapp.com/matrix) [운용성](http://mysupport.netapp.com/matrix) [매트릭스](http://mysupport.netapp.com/matrix) [툴](http://mysupport.netapp.com/matrix)["](http://mysupport.netapp.com/matrix)

["NetApp](http://mysupport.netapp.com) [지원](http://mysupport.netapp.com)["](http://mysupport.netapp.com)

["Linux Unified Host Utilities 7.1](https://library.netapp.com/ecm/ecm_download_file/ECMLP2547936) [설치](https://library.netapp.com/ecm/ecm_download_file/ECMLP2547936) [가이드](https://library.netapp.com/ecm/ecm_download_file/ECMLP2547936)["](https://library.netapp.com/ecm/ecm_download_file/ECMLP2547936)

# <span id="page-20-0"></span>**UNIX**용 **SnapDrive** 설치

명령줄 인터페이스에서 Linux 호스트에 UNIX용 SnapDrive를 설치할 수 있습니다.

단계

- 1. NetApp Support 사이트에서 UNIX용 SnapDrive 설치 프로그램을 다운로드하십시오 ["NetApp](http://mysupport.netapp.com/NOW/cgi-bin/software) [다운로드](http://mysupport.netapp.com/NOW/cgi-bin/software)[:](http://mysupport.netapp.com/NOW/cgi-bin/software) [소프트웨어](http://mysupport.netapp.com/NOW/cgi-bin/software)["](http://mysupport.netapp.com/NOW/cgi-bin/software) 파일을 Linux 호스트에 복사합니다.
- 2. 호스트 시스템에 루트 사용자로 로그인합니다.

설치 관리자 파일을 원격으로 실행 중이고 시스템 구성에서 루트 사용자로 로그인할 수 없는 경우 'u' 명령을 사용하여 루트 사용자로 로그인합니다.

- 3. 설치 프로그램을 복사한 Linux 호스트의 디렉토리로 이동합니다.
- 4. UNIX용 SnapDrive 설치:

'\* rpm -ivh\_installer\_file\_name\_ \* '

SnapDrive 데몬은 설치 후 자동으로 시작됩니다.

Starting snapdrive daemon: Successfully started daemon

### 설치를 확인하는 중입니다

UNIX용 SnapDrive를 설치한 후 설치가 성공적으로 완료되었는지 확인해야 합니다. SnapDrive for UNIX는 실행 파일, 구성 파일, 제거 파일, 진단 파일 등 호스트에 여러 파일을 설치합니다. 및 Man 페이지.

단계

- 1. 'sapdrive.conf' 파일이 '/opt/netapp/SnapDrive/' 폴더에 있는지 확인합니다.
- 2. Linux 운영 체제용 SnapDrive for UNIX 실행 파일이 다음 위치에 설치되어 있는지 확인합니다.
	- '/opt/netapp/SnapDrive/bin/SnapDrive'
	- '/opt/netapp/SnapDrive/bin/snapdrived'
- 3. UNIX용 SnapDrive 진단 파일이 "/opt/netapp/SnapDrive/diag" 폴더에 설치되었는지 확인합니다.
- 4. UNIX용 SnapDrive man 페이지가 "/opt/netapp/SnapDrive/docs" 폴더에 설치되었는지 확인합니다.
- 5. '/var/log/sdconfcheck.out' 파일에서 설치된 구성 요소의 세부 정보를 확인합니다.

설치 후 작업 수행

설치가 완료되면 추가 기능 및 기능을 구성해야 합니다. 스토리지 시스템 및 데몬 서비스와의 보안 연결을 사용하려면 서버 인증서를 설치하고 SnapDrive for UNIX를 구성해야 합니다.

단계

1. 스토리지 시스템 및 데몬 서비스와 보안 연결을 사용하는 경우 SnapDrive for UNIX가 사용하는 서버 인증서를 'du-

demoncertificate-path=/opt/NetApp/SnapDrive/SnapDrive.pem' 위치에 설치합니다.

인증서 경로는 s'napdrive.conf' 파일의 'du-demoncertificate-path' 설정 변수에 정의되어 있다.

2. 스토리지 시스템 및 데몬 서비스와의 보안 연결을 위해 HTTPS를 사용하려면 'sapdrive.conf' 파일에서 '*use-httpsto-SDU-daemon=on*'을 설정합니다.

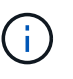

SnapDrive 5.0 for UNIX 이상 버전은 데몬 통신을 위해 HTTPS를 지원합니다. 기본적으로 이 선택적 매개 변수는 사용되지 않습니다.

3. SnapDrive 데몬 서비스를 다시 시작합니다.

``스냅드라이브 시작 \*'

 $(i)$ 

구성 파일을 수동으로 변경할 때마다 SnapDrive 데몬을 다시 시작해야 합니다.

## <span id="page-21-0"></span>구성 검사기 툴을 사용하여 **Linux** 호스트 구성 확인

구성 검사기 도구를 사용하면 UNIX용 SnapDrive를 사용하기 전에 Linux 호스트에서 필요한 모든 구성 요소와 올바른 버전을 사용할 수 있는지 확인할 수 있습니다.

데이터 파일을 가져오는 중입니다

도구를 실행하기 전에 최신 지원 매트릭스 데이터를 다운로드하고 구성 검사기 도구를 업데이트할 수 있으므로 UNIX용 SnapDrive에 대해 지원되는 최신 구성이 도구에 표시됩니다. 업데이트된 데이터 파일이 포함된 구성 검사기 도구는 SnapDrive for UNIX에서 지원되는 구성을 확인하고 시스템에서 지원되는 모든 구성 요소를 나열합니다.

```
단계
```
1. ToolChest에서 최신 데이터 파일을 다운로드합니다.

2. 최신 데이터 파일 가져오기:

'\* sdconfcheck import-file./confcheck\_data.tar.gz \*

◦ 관련 정보 \*

["NetApp](http://mysupport.netapp.com/NOW/download/tools/snapdrive_config_checker_unix/) [다운로드](http://mysupport.netapp.com/NOW/download/tools/snapdrive_config_checker_unix/)[: UNIX](http://mysupport.netapp.com/NOW/download/tools/snapdrive_config_checker_unix/)[용](http://mysupport.netapp.com/NOW/download/tools/snapdrive_config_checker_unix/) [SnapDrive](http://mysupport.netapp.com/NOW/download/tools/snapdrive_config_checker_unix/) [구성](http://mysupport.netapp.com/NOW/download/tools/snapdrive_config_checker_unix/) 검[사기](http://mysupport.netapp.com/NOW/download/tools/snapdrive_config_checker_unix/)["](http://mysupport.netapp.com/NOW/download/tools/snapdrive_config_checker_unix/)

지원되는 구성을 확인하는 중입니다

SnapDrive for UNIX에서는 호스트 시스템의 구성 요소(예: 운영 체제, 호스트에 설치된 소프트웨어 버전, 프로토콜, 호스트의 파일 시스템 등)와 'napdrive.conf' 파일의 각 구성 매개 변수에 지정된 값을 검사하여 지원되는 구성을 확인할 수 있습니다.

1. 지원되는 구성을 확인합니다.

' \* sdconfcheck check check \* '

```
[root@scspr0023764001 bin]# sdconfcheck check
NOTE: SnapDrive Configuration Checker is using the data file version
v12052013
    Please make sure that you are using the latest version.
    Refer to the SnapDrive for Unix Installation and Administration Guide
for more details.
Detected Intel/AMD x64 Architecture
Detected Linux OS
Detected sg3_utils 1.28
Detected Kernel Version 2.6.32-358.el6.x86_64
Detected LVM_SUPPRESS_FD_WARNINGS has not set
Detected Multipathing version 0.4.9
Detected /etc/multipath.conf file not found
Detected Host OS Red Hat Enterprise Linux 6.0 Update 4
Detected NFSv3 FileSystem on Linux
Detected Software iSCSI on Linux
Detected NFSv4 Filesystem on Linux
Detected Ext4 File System
Detected Linux Native LVM2
Detected Linux Native MPIO
Did not find any supported cluster solutions.
Did not find any supported HU tool kits.
Trace-Enabled: on
Trace-Level: 7
Supported Configurations on this host by SDU Version 5.2.2
-------------------------------------------------------------
Linux NFS Configuration
[root@scspr0023764001 bin]#
```
출력에 나열된 구성 요소를 확인하고 누락된 구성 요소를 설치 또는 구성합니다.

## <span id="page-22-0"></span>스토리지 프로비저닝

UNIX용 SnapDrive를 사용하면 호스트의 명령줄 옵션을 사용하여 스토리지를 프로비저닝하고 기존 스토리지 시스템에 접속할 수 있습니다. Data ONTAP를 사용하여 스토리지를 프로비저닝할 수도 있습니다.

### 볼륨 프로비저닝

Data ONTAP를 사용하면 스토리지 시스템에서 볼륨을 생성하고 NFS 프로토콜을 사용하는 호스트에 볼륨을 마운트하여 스토리지를 프로비저닝할 수 있습니다.

• 관련 정보 \*

["7-Mode](https://library.netapp.com/ecm/ecm_download_file/ECMP1368859)[용](https://library.netapp.com/ecm/ecm_download_file/ECMP1368859) [Data ONTAP 8.2](https://library.netapp.com/ecm/ecm_download_file/ECMP1368859) [스토리지](https://library.netapp.com/ecm/ecm_download_file/ECMP1368859) [관리](https://library.netapp.com/ecm/ecm_download_file/ECMP1368859) [가이드](https://library.netapp.com/ecm/ecm_download_file/ECMP1368859) [를](https://library.netapp.com/ecm/ecm_download_file/ECMP1368859) [참조하십시오](https://library.netapp.com/ecm/ecm_download_file/ECMP1368859)["](https://library.netapp.com/ecm/ecm_download_file/ECMP1368859)

#### **RDM LUN** 프로비저닝

SnapDrive for UNIX를 사용하면 VMware 가상 환경의 게스트 운영 체제에서 FC 프로토콜을 사용하여 RDM LUN을 생성하고 프로비저닝할 수 있습니다. ONTAP를 사용하여 RDM LUN을 프로비저닝할 수도 있습니다.

- NetApp VSC(Virtual Storage Console)를 설치하고 VMware vCenter ™ 와 함께 구성해야 합니다.
- NetApp Virtual Storage Console for VMware vSphere™의 백업 및 복구 기능은 vCenter™에 등록된 Windows 운영 체제에 설치해야 합니다.
- default-transport는 napdrive.conf 파일에서 fcp로 설정되어야 하며, UNIX용 SnapDrive 데몬은 다시 시작해야 합니다.

단계

- 1. RDM LUN을 생성하도록 게스트 운영 체제 구성:
	- '\* SnapDrive config set-viadmin\_user viadmin\_name\_ \*'
		- '*user*'는 가상 인터페이스 시스템의 이름입니다.
		- '*viadmin\_name*'은 가상 인터페이스 시스템의 IP 주소 이름입니다.
- 2. Virtual Storage Console에 대한 로그인 정보를 확인합니다.

'\* SnapDrive 구성 목록 \* '

- 이 명령은 UNIX용 SnapDrive에 지정된 사용자 이름 또는 가상 인터페이스를 표시합니다.
- 3. 게스트 운영 체제가 스토리지 시스템과 통신할 수 있는지 확인합니다.

'\* storage show-all\_command \_ \* '

- 4. 스토리지 시스템에 RDM LUN을 생성합니다.
	- '\* SnapDrive 스토리지 create-lun\_long\_lun\_name\_-lunsize\_of\_the\_lun\_ \* '
- 5. RDM LUN을 호스트에 연결합니다.
	- ' \* SnapDrive storage connect-lun\_long\_lun\_name\_ \* '
		- 관련 정보 \*

["7.2](https://library.netapp.com/ecm/ecm_download_file/ECMLP2843698) [릴리즈용](https://library.netapp.com/ecm/ecm_download_file/ECMLP2843698) [Virtual Storage Console, VASA Provider](https://library.netapp.com/ecm/ecm_download_file/ECMLP2843698) [및](https://library.netapp.com/ecm/ecm_download_file/ECMLP2843698) [Storage Replication Adapter for VMware vSphere](https://library.netapp.com/ecm/ecm_download_file/ECMLP2843698)

[Administration Guide](https://library.netapp.com/ecm/ecm_download_file/ECMLP2843698)[를](https://library.netapp.com/ecm/ecm_download_file/ECMLP2843698) [참조하십시오](https://library.netapp.com/ecm/ecm_download_file/ECMLP2843698)["](https://library.netapp.com/ecm/ecm_download_file/ECMLP2843698)

["7-Mode](https://library.netapp.com/ecm/ecm_download_file/ECMP1368859)[용](https://library.netapp.com/ecm/ecm_download_file/ECMP1368859) [Data ONTAP 8.2](https://library.netapp.com/ecm/ecm_download_file/ECMP1368859) [스토리지](https://library.netapp.com/ecm/ecm_download_file/ECMP1368859) [관리](https://library.netapp.com/ecm/ecm_download_file/ECMP1368859) [가이드](https://library.netapp.com/ecm/ecm_download_file/ECMP1368859) [를](https://library.netapp.com/ecm/ecm_download_file/ECMP1368859) [참조하십시오](https://library.netapp.com/ecm/ecm_download_file/ECMP1368859)["](https://library.netapp.com/ecm/ecm_download_file/ECMP1368859)

# <span id="page-24-0"></span>스토리지 시스템에 **Linux** 호스트 접속

UNIX용 SnapDrive 작업을 성공적으로 수행하려면 스토리지 시스템을 Linux 호스트에 연결하기 전에 설정해야 합니다.

스토리지 시스템 이름은 네트워크의 DNS(Domain Name Service) 서버 또는 '/etc/hosts' 파일에 등록되어 있어야 합니다.

단계

1. 스토리지 시스템에 사용자 생성:

'\* SnapDrive config set\_user\_name storage\_system\_name\_ \* '

2. 스토리지 시스템과 연결된 사용자를 확인하고 사용자 이름 또는 스토리지 시스템 쌍 세부 정보를 가져옵니다.

'\* SnapDrive 구성 목록 \* '

이 명령은 SnapDrive for UNIX에서 지정된 사용자가 있는 모든 시스템의 사용자 이름 또는 스토리지 시스템 쌍을 표시합니다.

3. 스토리지 시스템에 여러 데이터 인터페이스가 있는 경우 새 관리 인터페이스에 대한 데이터 인터페이스를 구성합니다.

'\* SnapDrive config set-mgmtpath\_management\_interface\_path data\_interface\_path\_ \*'

4. 모든 데이터 및 관리 인터페이스가 올바르게 구성되었는지 확인합니다.

'\* SnapDrive 구성 목록 - mgmtd path\*'

### <span id="page-24-1"></span>스냅샷 복사본 생성

UNIX용 SnapDrive 독립 실행형 제품으로 구축할 경우 NetApp 스냅샷 기술을 사용하여 호스트 데이터의 스냅샷 복사본을 생성하고 관리할 수 있습니다. 스냅샷 복사본을 사용하여 데이터를 복원할 수 있습니다.

• 관련 정보 \*

[스냅샷](#page-24-2) [복사본](#page-24-2) [생성](#page-24-2)

[스냅샷](#page-25-1) [복사본을](#page-25-1) [확인하는](#page-25-1) [중입니다](#page-25-1)

<span id="page-24-2"></span>스냅샷 복사본 생성

NAS(Network-Attached Storage)에서 SAN(Storage Area Network) 및 NFS 볼륨을 사용하는 동안 단일 명령을 사용하여 여러 파일 시스템, 호스트 볼륨, LUN 또는 디스크 그룹의 스냅샷

### 복사본을 생성할 수 있습니다.

단계

1. 스냅샷 복사본 생성:

'\* SnapDrive snap create -fs\_file\_spec\_-snapname\_snapshot\_copy\_name\_\*'

#### <span id="page-25-1"></span>스냅샷 복사본을 확인하는 중입니다

#### 데이터를 복원하여 스냅샷 복사본을 확인할 수 있습니다.

자세한 내용은 을 참조하십시오 ["Linux](https://library.netapp.com/ecm/ecm_download_file/ECMLP2849340)[용](https://library.netapp.com/ecm/ecm_download_file/ECMLP2849340) [UNIX](https://library.netapp.com/ecm/ecm_download_file/ECMLP2849340)[용](https://library.netapp.com/ecm/ecm_download_file/ECMLP2849340) [SnapDrive 5.3.2](https://library.netapp.com/ecm/ecm_download_file/ECMLP2849340) [관리](https://library.netapp.com/ecm/ecm_download_file/ECMLP2849340) [가이드](https://library.netapp.com/ecm/ecm_download_file/ECMLP2849340)[".](https://library.netapp.com/ecm/ecm_download_file/ECMLP2849340)

## <span id="page-25-0"></span>다음 단계로 넘어갑니다

UNIX용 SnapDrive를 구성하고 스냅샷 복사본을 생성한 후에는 복원 작업을 수행하고 스냅샷 복사본을 연결하고 클론을 생성할 수 있습니다. 역할 기반 액세스 제어(RBAC), 고급 클론 분할, 볼륨 기반 SnapRestore와 같은 다른 중요한 SnapDrive 기능을 탐색할 수도 있습니다.

이러한 기능에 대한 자세한 내용과 UNIX용 SnapDrive에 대한 릴리스 관련 정보는 NetApp Support 사이트 에서 제공되는 다음 문서를 참조하십시오.

• ["Linux](#page-26-0)[용](#page-26-0) [UNIX](#page-26-0)[용](#page-26-0) [SnapDrive 5.3.2](#page-26-0) [관리](#page-26-0) [가이드](#page-26-0)["](#page-26-0)

구축이 완료된 후 UNIX용 SnapDrive에서 다양한 기능을 구성하는 방법에 대해 설명합니다. 이 주제에는 igroup 구성, UNIX용 SnapDrive 구성, RBAC 구성 및 데이터 수집 유틸리티를 사용하여 UNIX용 SnapDrive의 문제를 진단하는 방법이 포함되어 있습니다.

• ["UNIX](https://library.netapp.com/ecm/ecm_download_file/ECMLP2849339)[용](https://library.netapp.com/ecm/ecm_download_file/ECMLP2849339) [SnapDrive 5.3.2](https://library.netapp.com/ecm/ecm_download_file/ECMLP2849339) [릴리스](https://library.netapp.com/ecm/ecm_download_file/ECMLP2849339) [노트](https://library.netapp.com/ecm/ecm_download_file/ECMLP2849339)[\(AIX, Linux](https://library.netapp.com/ecm/ecm_download_file/ECMLP2849339) [및](https://library.netapp.com/ecm/ecm_download_file/ECMLP2849339) [Solaris\)"](https://library.netapp.com/ecm/ecm_download_file/ECMLP2849339)

UNIX용 SnapDrive 5.3.2의 새로운 기능, 중요 주의 사항, 알려진 문제 및 제한 사항에 대해 설명합니다.

• ["7-Mode](https://library.netapp.com/ecm/ecm_download_file/ECMP12471545)[로](https://library.netapp.com/ecm/ecm_download_file/ECMP12471545) [운영되는](https://library.netapp.com/ecm/ecm_download_file/ECMP12471545) [UNIX](https://library.netapp.com/ecm/ecm_download_file/ECMP12471545)[용](https://library.netapp.com/ecm/ecm_download_file/ECMP12471545) [Data ONTAP 3.4 Oracle](https://library.netapp.com/ecm/ecm_download_file/ECMP12471545) [설치](https://library.netapp.com/ecm/ecm_download_file/ECMP12471545) [및](https://library.netapp.com/ecm/ecm_download_file/ECMP12471545) [설정](https://library.netapp.com/ecm/ecm_download_file/ECMP12471545) [가이드](https://library.netapp.com/ecm/ecm_download_file/ECMP12471545) [SnapManager"](https://library.netapp.com/ecm/ecm_download_file/ECMP12471545)

UNIX 환경에서 7-Mode를 사용하는 Oracle용 SnapManager를 구축하기 위해 수행해야 하는 초기 작업에 대해 설명합니다. 제품 설치 및 구성 방법과 데이터베이스 백업 방법이 포함되어 있습니다.

• ["NetApp](https://www.netapp.com/pdf.html?item=/media/16322-tr-4212.pdf) [기술](https://www.netapp.com/pdf.html?item=/media/16322-tr-4212.pdf) [보고서](https://www.netapp.com/pdf.html?item=/media/16322-tr-4212.pdf) [4212: SnapDrive for UNIX 5.3](https://www.netapp.com/pdf.html?item=/media/16322-tr-4212.pdf) 모[범](https://www.netapp.com/pdf.html?item=/media/16322-tr-4212.pdf) [사](https://www.netapp.com/pdf.html?item=/media/16322-tr-4212.pdf)[례](https://www.netapp.com/pdf.html?item=/media/16322-tr-4212.pdf) [가이드](https://www.netapp.com/pdf.html?item=/media/16322-tr-4212.pdf)["](https://www.netapp.com/pdf.html?item=/media/16322-tr-4212.pdf)

UNIX용 SnapDrive Best Practice에 대해 설명합니다.

# <span id="page-26-0"></span>**Linux ®** 관리 가이드

이 가이드에서는 구축이 완료된 후 Linux 환경에서 UNIX용 SnapDrive 5.3.2 를 관리하는 방법에 대해 설명합니다.

제품 구성 방법, 스냅샷 복사본 생성 및 클론 복제 방법, 제품 업그레이드 및 제거 방법, CLI 명령 설명이 포함되어 있습니다.

### <span id="page-26-1"></span>제품 개요

UNIX용 SnapDrive는 UNIX 환경을 위한 호스트 기반 스토리지 및 데이터 관리 솔루션입니다. SnapDrive for UNIX는 간소화된 스토리지 프로비저닝과 파일 시스템의 일관된 Snapshot 복사본을 통해 데이터 관리를 단순화하고, 데이터 가용성을 향상하며, 애플리케이션 데이터의 안정성을 높여줍니다.

UNIX용 SnapDrive를 독립 실행형 제품으로 사용하거나 UNIX에서 실행되는 다른 SnapManager 제품과 함께 사용할 수 있습니다. SnapDrive for UNIX와 SnapManager를 함께 구축하면 애플리케이션 정합성이 보장되는 데이터 백업을 생성할 수 있습니다.

#### **SnapDrive** 하이라이트

UNIX용 SnapDrive를 사용하면 스토리지 관리 작업을 단순화할 수 있습니다. UNIX용 SnapDrive를 사용하여 수행할 수 있는 작업은 다음과 같습니다.

• Clustered Data ONTAPNetApp Snapshot 기술을 사용하여 스냅샷 복사본 생성

SnapDrive for UNIX를 사용하면 파일 시스템, 볼륨 그룹, 호스트 볼륨 또는 LUN의 스냅샷 복사본을 생성 및 삭제하고 스냅샷 복사본에서 스토리지 엔터티를 클론 복제할 수 있습니다.

• 애플리케이션 또는 호스트 다운타임이 거의 또는 전혀 없는 스토리지 프로비저닝 및 관리

SnapDrive for UNIX를 사용하면 호스트 클러스터 환경에서 디스크 그룹, 호스트 볼륨, 파일 시스템 및 LUN을 비롯한 스토리지 구성 요소를 생성하고 삭제할 수 있습니다. SnapDrive for UNIX를 사용하면 스토리지를 확장하고, 호스트에 스토리지를 연결하고, 호스트에서 스토리지의 연결을 끊을 수도 있습니다.

• 스토리지 관리자가 할당된 역할에 따라 SnapDrive 사용자가 수행할 수 있는 작업을 제한할 수 있도록 역할 기반 액세스 제어 제공

SnapDrive는 이러한 주요 기능 외에도 다음과 같은 이점을 제공합니다.

- 향상된 클론 분할 작업
- VBSR(볼륨 기반 SnapRestore)
- CLI(Command-Line Interface) 옵션
- 데이터 수집 유틸리티
- 스토리지 시스템의 이름 바꾸기 지원
- Linux 게스트 운영 체제에서 Fibre Channel RDM LUN 지원

### **Clustered Data ONTAP** 기능은 **SnapDrive for UNIX**에서 사용할 수 있습니다

UNIX용 SnapDrive 5.0 이상 버전은 clustered Data ONTAP의 일부 기능을 지원합니다.

지원되는 기능은 다음과 같습니다.

- 포트 세트
- SVM
- 적절한 구성 변수를 사용하여 볼륨 마이그레이션으로 인해 발생한 오류 처리
- 충돌 시에도 정합성 보장(일관성 그룹) 스냅샷 복사본
- AutoSupport
- vserver용 RDM(Raw Device Mapping) LUN(Logical Unit Number
- RBAC(역할 기반 액세스 제어) 및 Operations Manager 콘솔
- LSM(Load-sharing mirrors)

로드 공유 미러는 클라이언트에 대한 추가 읽기 전용 액세스를 제공하여 FlexVol 볼륨에 대한 네트워크 트래픽을 줄입니다. 로드 공유 미러를 생성 및 관리하여 FlexVol 볼륨에서 읽기 전용 트래픽을 분산할 수 있습니다. 로드 공유 미러는 무한 확장 볼륨을 지원하지 않습니다. 로드 공유 미러 세트는 하나 이상의 대상 볼륨에 연결할 수 있는 소스 볼륨으로 구성됩니다. 세트의 각 로드 공유 미러는 세트의 소스 볼륨과 동일한 SVM(Storage Virtual Machine)에 속해야 합니다. 로드 공유 미러는 다른 애그리게이트에도 생성해야 하며, 클러스터의 다른 노드에서 액세스하여 클라이언트 요청의 로드 밸런싱을 적절하게 수행할 수 있습니다. 자세한 내용은 를 참조하십시오 ["Clustered Data](https://docs.netapp.com/ontap-9/topic/com.netapp.doc.dot-cm-vsmg/home.html) [ONTAP](https://docs.netapp.com/ontap-9/topic/com.netapp.doc.dot-cm-vsmg/home.html) 논[리적](https://docs.netapp.com/ontap-9/topic/com.netapp.doc.dot-cm-vsmg/home.html) [스토리지](https://docs.netapp.com/ontap-9/topic/com.netapp.doc.dot-cm-vsmg/home.html) [관리](https://docs.netapp.com/ontap-9/topic/com.netapp.doc.dot-cm-vsmg/home.html) [가이드](https://docs.netapp.com/ontap-9/topic/com.netapp.doc.dot-cm-vsmg/home.html) [를](https://docs.netapp.com/ontap-9/topic/com.netapp.doc.dot-cm-vsmg/home.html) [참조하십시오](https://docs.netapp.com/ontap-9/topic/com.netapp.doc.dot-cm-vsmg/home.html)["](https://docs.netapp.com/ontap-9/topic/com.netapp.doc.dot-cm-vsmg/home.html).

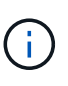

- LSM은 clustered Data ONTAP 8.2 이상의 ONTAP 버전에서 지원됩니다. 하지만 'SnapDrive config set -cserver' 명령을 사용하여 clustered Data ONTAP 8.2.2 이하 버전을 사용하는 경우에는 클러스터 관리자를 구성해야 합니다.
- LSM은 ONTAP 8.2 이전 버전에서는 클러스터 관리자를 구성했더라도 지원하지 않는다.
- IPspace

IPspace는 SVM(Storage Virtual Machine)을 생성할 수 있는 별개의 IP 주소 공간을 정의합니다. IPspace 내에서 각 SVM에 대해 라우팅 테이블을 유지 관리하며 교차 SVM 또는 교차 IPspace 트래픽 라우팅이 발생하지 않습니다. 자세한 내용은 를 참조하십시오 ["Clustered Data ONTAP](https://docs.netapp.com/ontap-9/topic/com.netapp.doc.dot-cm-nmg/home.html) 네[트워크](https://docs.netapp.com/ontap-9/topic/com.netapp.doc.dot-cm-nmg/home.html) [관리](https://docs.netapp.com/ontap-9/topic/com.netapp.doc.dot-cm-nmg/home.html) [가이드](https://docs.netapp.com/ontap-9/topic/com.netapp.doc.dot-cm-nmg/home.html) [를](https://docs.netapp.com/ontap-9/topic/com.netapp.doc.dot-cm-nmg/home.html) [참조하십시오](https://docs.netapp.com/ontap-9/topic/com.netapp.doc.dot-cm-nmg/home.html)["](https://docs.netapp.com/ontap-9/topic/com.netapp.doc.dot-cm-nmg/home.html).

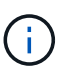

이 기능은 clustered Data ONTAP 8.3을 사용하는 경우에만 지원됩니다.

• MetroCluster 설정

이 기능은 clustered Data ONTAP 8.3을 사용하는 경우에만 지원됩니다. MetroCluster 설정에 대한 자세한 내용은 를 참조하십시오 ["Clustered Data ONTAP MetroCluster](https://docs.netapp.com/ontap-9/topic/com.netapp.doc.dot-mcc-inst-cnfg-fabric/home.html) [설치](https://docs.netapp.com/ontap-9/topic/com.netapp.doc.dot-mcc-inst-cnfg-fabric/home.html) [및](https://docs.netapp.com/ontap-9/topic/com.netapp.doc.dot-mcc-inst-cnfg-fabric/home.html) [구성](https://docs.netapp.com/ontap-9/topic/com.netapp.doc.dot-mcc-inst-cnfg-fabric/home.html) [가이드](https://docs.netapp.com/ontap-9/topic/com.netapp.doc.dot-mcc-inst-cnfg-fabric/home.html) [를](https://docs.netapp.com/ontap-9/topic/com.netapp.doc.dot-mcc-inst-cnfg-fabric/home.html) [참조하십시오](https://docs.netapp.com/ontap-9/topic/com.netapp.doc.dot-mcc-inst-cnfg-fabric/home.html)[".](https://docs.netapp.com/ontap-9/topic/com.netapp.doc.dot-mcc-inst-cnfg-fabric/home.html)

• FlexClone 파일 및 FlexClone LUN을 생성하기 위해 노드에서 공간을 예약하는 토큰

이 기능을 사용하려면 FlexClone 라이센스가 있어야 합니다. 자세한 내용은 를 참조하십시오 ["Clustered Data](https://docs.netapp.com/ontap-9/topic/com.netapp.doc.dot-cm-vsmg/home.html) [ONTAP](https://docs.netapp.com/ontap-9/topic/com.netapp.doc.dot-cm-vsmg/home.html) 논[리적](https://docs.netapp.com/ontap-9/topic/com.netapp.doc.dot-cm-vsmg/home.html) [스토리지](https://docs.netapp.com/ontap-9/topic/com.netapp.doc.dot-cm-vsmg/home.html) [관리](https://docs.netapp.com/ontap-9/topic/com.netapp.doc.dot-cm-vsmg/home.html) [가이드](https://docs.netapp.com/ontap-9/topic/com.netapp.doc.dot-cm-vsmg/home.html) [를](https://docs.netapp.com/ontap-9/topic/com.netapp.doc.dot-cm-vsmg/home.html) [참조하십시오](https://docs.netapp.com/ontap-9/topic/com.netapp.doc.dot-cm-vsmg/home.html)["](https://docs.netapp.com/ontap-9/topic/com.netapp.doc.dot-cm-vsmg/home.html).

• 사용자 지정 qtree 엑스포트

qtree는 상위 볼륨과 다른 exportfs 정책을 사용할 수 있습니다.

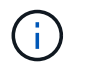

이 기능은 clustered Data ONTAP 8.2.1 이상을 사용하는 경우에만 지원됩니다.

- FIPS(Federal Information Processing Standard) 규정 준수
- 관련 정보 \*

["](#page-46-0)[스토리지](#page-46-0) [시스템](#page-46-0) [이름](#page-46-0) [바꾸기](#page-46-0) [지원](#page-46-0)["](#page-46-0)

["UNIX](#page-110-0)[용](#page-110-0) [SnapDrive](#page-110-0)[에서](#page-110-0) [설정된](#page-110-0) [포트](#page-110-0) [사용](#page-110-0)["](#page-110-0)

["UNIX](#page-29-0)[용](#page-29-0) [SnapDrive](#page-29-0)[에서](#page-29-0) [볼륨](#page-29-0) 마[이그레이션](#page-29-0)["](#page-29-0)

["SVM](#page-28-0) [지원](#page-28-0)["](#page-28-0)

#### <span id="page-28-0"></span>**SVM** 지원

UNIX용 SnapDrive는 SVM을 지원합니다. SVM은 여러 프로토콜 및 유니파이드 스토리지를 지원하는 보안 가상 스토리지 서버입니다. SVM은 데이터 볼륨과 클라이언트에 데이터를 제공하는 데 사용되는 하나 이상의 LIF를 포함합니다.

SVM은 공유 가상화 데이터 스토리지와 네트워크를 안전하게 격리하고 클라이언트에 단일 전용 서버로 표시됩니다. 각 SVM에는 별도의 관리자 인증 도메인이 있으며 SVM 관리자를 통해 독립적으로 관리할 수 있습니다.

각 SVM의 볼륨은 접합을 통해 연결되고 접합 경로로 마운트됩니다. 각 볼륨의 파일 시스템이 분기점에서 마운트된 것처럼 보입니다. SVM의 루트 볼륨은 네임스페이스 계층 구조의 최상위 레벨에 있으며, 추가 볼륨은 SVM 루트 볼륨에 마운트되어 글로벌 네임스페이스를 확장합니다. SVM의 데이터 볼륨은 파일 및 LUN을 포함합니다.

- UNIX용 SnapDrive를 사용하여 SVM에서 스토리지 프로비저닝, 스냅샷 복사본 작업 및 구성 작업을 수행할 수 있습니다.
- 애플리케이션 데이터는 SVM의 루트 볼륨에 저장되지 않습니다.
- SVM의 루트가 qtree인 경우 스냅샷 복사본 작업은 지원되지 않습니다.
- SVM에 생성된 모든 볼륨은 접합 경로에 마운트해야 합니다.
- 관련 정보 \*

["SVM](#page-80-0)[에](#page-80-0) [대한](#page-80-0) [구성](#page-80-0) [정보](#page-80-0)["](#page-80-0)

["SVM](#page-81-0)[에](#page-81-0) [대한](#page-81-0) [로그인](#page-81-0) [정보](#page-81-0) [확인](#page-81-0)["](#page-81-0)

["SVM](#page-80-1)[에](#page-80-1) [대한](#page-80-1) [로그인](#page-80-1) [정보](#page-80-1) [지정](#page-80-1)["](#page-80-1)

["SVM](#page-81-1)[에서](#page-81-1) [사용자](#page-81-1) [삭제](#page-81-1)["](#page-81-1)

["ONTAP 9](http://docs.netapp.com/ontap-9/topic/com.netapp.doc.dot-cm-ssg/home.html) [소프트웨어](http://docs.netapp.com/ontap-9/topic/com.netapp.doc.dot-cm-ssg/home.html) [설치](http://docs.netapp.com/ontap-9/topic/com.netapp.doc.dot-cm-ssg/home.html) [안내서](http://docs.netapp.com/ontap-9/topic/com.netapp.doc.dot-cm-ssg/home.html)["](http://docs.netapp.com/ontap-9/topic/com.netapp.doc.dot-cm-ssg/home.html)

#### **NetApp DataMotion for vFiler** 지원

UNIX용 SnapDrive는 vFiler를 위한 DataMotion을 지원합니다. vFiler에 대한 DataMotion을

### 수행할 때 컷오버 단계에서 UNIX용 SnapDrive 작업이 실패할 수 있는 경우는 거의 없습니다.

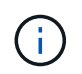

vFiler 마이그레이션의 컷오버 단계 중에 UNIX용 SnapDrive 작업에 장애가 발생하면 DataMotion for vFiler 작업이 완료된 후 UNIX용 SnapDrive 작업을 수행해야 합니다.

UNIX 작업에 대해 SnapDrive를 실행하려면 'sapdrive.conf' 파일에서 '*datamotion-cutover-wait*' 변수를 설정해야 합니다.

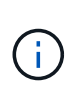

vFiler 마이그레이션의 컷오버 단계에서 볼륨 기반 '스냅 복원' 명령을 실행하면 스냅 복구 작업이 실패할 수 있습니다. 마이그레이션이 완료되고 대상에서 vFiler를 사용할 수 있게 되면 볼륨 기반 스냅 복원 작업을 실행하면 LUN이 오프라인 상태가 됩니다. LUN을 수동으로 다시 온라인 상태로 전환해야 합니다.

볼륨 마이그레이션 지원

SnapDrive for UNIX는 볼륨 마이그레이션을 지원하므로, 동일한 컨트롤러 내에서 볼륨을 운영 중단 없이 다른 애그리게이트로 이동하여 용량 활용률을 높이고 성능을 향상하고 서비스 수준 계약을 충족할 수 있습니다. SAN 환경에서 FlexVol 볼륨과 볼륨의 LUN이 한 Aggregate에서 다른 aggregate로 중단 없이 이동합니다.

SnapDrive 작업을 실행하려면 sapdrive.conf 파일에서 '*volmove-cutover-retry*' 및 '*volmove-cutover-retry-sleep*' 변수를 설정해야 합니다.

• 관련 정보 \*

["ONTAP 9](http://docs.netapp.com/ontap-9/topic/com.netapp.doc.dot-cm-vsmg/home.html) 논[리적](http://docs.netapp.com/ontap-9/topic/com.netapp.doc.dot-cm-vsmg/home.html) [스토리지](http://docs.netapp.com/ontap-9/topic/com.netapp.doc.dot-cm-vsmg/home.html) [관리](http://docs.netapp.com/ontap-9/topic/com.netapp.doc.dot-cm-vsmg/home.html) [가이드](http://docs.netapp.com/ontap-9/topic/com.netapp.doc.dot-cm-vsmg/home.html)["](http://docs.netapp.com/ontap-9/topic/com.netapp.doc.dot-cm-vsmg/home.html)

<span id="page-29-0"></span>**UNIX**용 **SnapDrive**에서 볼륨 마이그레이션

볼륨 마이그레이션 중에 SnapDrive 작업을 실행할 수 있습니다.

볼륨 마이그레이션은 다음 3단계로 구성됩니다.

- 설정
- 이동
- 컷오버

SnapDrive for UNIX 작업은 설정 및 이동 단계에서 원활하게 작동합니다.

컷오버 단계에서 SnapDrive 명령을 실행하면 SnapDrive for UNIX는 'sapdrive.conf' 파일의 변수 'volmove-cutoverretry'와 'volmove-cutover-retry-sleep'에 정의된 대로 작업을 다시 시도할 수 있습니다.

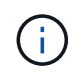

볼륨 마이그레이션 중에 SnapDrive for UNIX 작업이 실패할 경우 볼륨 마이그레이션 작업이 완료된 후 SnapDrive for UNIX 작업을 수행해야 합니다.

**vFiler** 유닛 지원 문제

UNIX용 SnapDrive는 FlexVol 볼륨에서 생성된 vFiler 유닛에서 SnapDrive 작업을 지원합니다.

### 그러나 FC(파이버 채널)를 사용하는 경우 UNIX용 SnapDrive에서는 vFiler 유닛을 지원하지 않습니다.

vFiler 유닛을 지원하는 UNIX용 SnapDrive와 관련된 몇 가지 고려 사항을 알고 있어야 합니다.

• qtree에서 생성된 vFiler 장치에서는 SnapDrive 작업이 지원되지 않습니다.

vFiler 장치가 전체 스토리지 볼륨을 소유하는 경우 이러한 작업이 허용됩니다.

- vFiler 유닛을 지원하도록 SnapDrive를 구성할 때는 vFiler0의 인터페이스에 대해 관리 및 데이터 경로가 구성되지 않도록 해야 합니다.
- 7-Mode에서 작동하는 Data ONTAP에서는 vFiler 유닛의 볼륨 또는 LUN에 대한 스냅샷 복사본에 연결할 Data ONTAP 구성 변수 "vFiler.vol\_clone\_ZAPI\_ALLOW"가 "On"으로 설정되어 있는지 확인해야 합니다.

#### **UNIX**용 **SnapDrive** 사용에 대한 고려 사항

UNIX용 SnapDrive를 사용할 때 고려해야 할 다양한 사항에 대해 알고 있어야 합니다.

- UNIX용 SnapDrive에서 관리하는 모든 LUN에 대해 공간 예약 설정의 기본값을 사용해야 합니다.
- FC 및 iSCSI 구성에서 스토리지 시스템의 스냅 예약 공간을 각 볼륨에 대해 0%로 설정합니다.
- 동일한 호스트에 접속된 모든 LUN을 해당 호스트에서만 액세스할 수 있는 전용 스토리지 시스템 볼륨에 배치합니다.
- 스냅샷 복사본을 사용하는 경우 스토리지 시스템 볼륨의 전체 공간을 사용하여 LUN을 저장할 수 없습니다.

LUN을 호스팅하는 스토리지 시스템 볼륨은 스토리지 시스템 볼륨에 있는 모든 LUN의 총 크기보다 두 배 이상 큰 크기여야 합니다.

• Data ONTAP는 /vol/vol0(루트 볼륨)을 사용하여 스토리지 시스템을 관리합니다.

이 볼륨을 사용하여 데이터를 저장하지 마십시오. 스토리지 시스템을 관리하기 위해 루트 볼륨으로 /vol/vol0 이외의 다른 볼륨을 구성한 경우 이 볼륨을 사용하여 데이터를 저장하지 마십시오.

**LVM** 및 원시 요소의 관리

UNIX용 SnapDrive를 사용하면 LVM(Logical Volume Manager) 및 원시 엔터티를 관리할 수 있습니다. SnapDrive for UNIX에서는 스토리지 엔터티를 생성할 때 스토리지를 프로비저닝하고 관리하는 데 도움이 되는 명령도 제공합니다.

#### **LVM** 환경에서 **UNIX**용 **SnapDrive** 프로비저닝

SnapDrive for UNIX 스토리지 명령은 LVM 객체를 생성하여 LVM 엔티티를 프로비저닝합니다.

LVM 엔티티를 프로비저닝하는 SnapDrive for UNIX 스토리지 작업(예: 호스트 볼륨이나 파일 시스템을 포함하는 디스크 그룹)을 요청하는 경우 "SnapDrive storage" 명령은 LVM과 함께 작동하여 스토리지를 사용하는 LVM 객체 및 파일 시스템을 생성합니다.

스토리지 프로비저닝 작업 중에 다음 작업이 수행됩니다.

• 호스트 LVM은 스토리지 시스템의 LUN을 디스크 또는 볼륨 그룹으로 결합합니다.

그런 다음 스토리지는 논리적 볼륨으로 분할됩니다. 논리적 볼륨은 파일 시스템 또는 원시 데이터를 저장하는 원시 디스크 디바이스처럼 사용됩니다.

• SnapDrive for UNIX는 호스트 LVM과 통합되어 Snapshot 복사본에 대해 요청된 각 디스크 그룹, 호스트 볼륨 및 파일 시스템을 구성하는 NetApp LUN을 확인합니다.

지정한 호스트 볼륨의 데이터를 디스크 그룹의 모든 디스크에 분산할 수 있으므로 스냅샷 복사본은 전체 디스크 그룹에 대해서만 생성 및 복원할 수 있습니다.

**UNIX** 및 원시 엔터티용 **SnapDrive**

SnapDrive for UNIX는 LUN과 같은 원시 엔터티나 LUN에서 직접 생성할 수 있는 파일 시스템에 대한 스토리지 작업을 활성화하고 호스트 시스템인 LVM을 사용하지 않고 스토리지 작업을 수행합니다.

UNIX용 SnapDrive 스토리지 명령은 LVM을 활성화하지 않고 LUN과 같은 원시 엔터티를 관리합니다. UNIX용 SnapDrive를 사용하면 LVM을 활성화하지 않고 LUN 및 LUN에 포함된 파일 시스템을 생성, 삭제, 연결 및 분리할 수 있습니다.

**LVM,** 원시 디바이스 및 **NFS** 엔터티의 스냅샷 복사본을 관리하는 방법

SnapDrive 명령을 사용하여 LVM, 원시 장치 및 NFS 엔터티의 스냅샷 복사본을 생성, 복원 및 관리할 수 있습니다.

호스트에서 명령을 실행하여 스토리지 엔터티의 Snapshot 복사본을 생성, 복원 및 관리해야 합니다.

• 볼륨 관리자 요소

볼륨 관리자 엔터티는 호스트 볼륨 관리자를 사용하여 생성한 호스트 볼륨 및 파일 시스템을 포함하는 디스크 그룹입니다.

• 원요소

원시 엔터티는 볼륨 또는 디스크 그룹을 생성하지 않고 파일 시스템을 포함하는 LUN 또는 LUN이며 호스트에 직접 매핑됩니다.

• NFS 엔터티

NFS 엔터티는 NFS 파일 및 디렉토리 트리입니다.

생성한 스냅샷 복사본은 여러 스토리지 시스템 및 스토리지 시스템 볼륨에 존재할 수 있습니다. SnapDrive은 스냅샷 복사본의 스토리지 엔터티에 대해 읽기 또는 쓰기 권한을 확인하여 모든 스냅샷 복사본 데이터가 충돌 시에도 정합성이 보장되는지 확인합니다. 충돌 시에도 정합성 보장 데이터가 아닌 경우 SnapDrive에서 스냅샷 복사본을 생성하지 않습니다.

#### 보안 고려 사항

SnapDrive for UNIX에서 호스트에 접속된 스토리지 시스템을 액세스하도록 설정할 수 있으며

스토리지 시스템에 할당된 로그인 이름과 암호를 사용하도록 호스트를 구성해야 합니다. 이 정보를 제공하지 않으면 SnapDrive for UNIX가 스토리지 시스템과 통신할 수 없습니다.

루트 사용자는 할당된 역할에 따라 다른 사용자가 특정 명령을 실행하도록 허용할 수 있습니다. 스토리지 및 스냅 관리 작업을 수행하기 위한 루트 사용자가 아니어야 합니다.

SnapDrive for UNIX는 호스트에 대한 사용자 인증 정보를 암호화된 파일에 저장합니다. Linux 호스트에서 기본적으로 SnapDrive는 암호 정보를 암호화하고 네트워크를 통해 전송합니다. UNIX용 SnapDrive는 표준 IP 연결을 통해 HTTPS를 사용하여 통신합니다.

스토리지 시스템의 액세스 권한

액세스 권한은 호스트가 특정 스냅샷 복사본 및 스토리지 작업을 수행할 수 있는지 여부를 나타냅니다. 액세스 권한은 SnapDrive 스토리지 표시 또는 스토리지 목록 작업에 영향을 주지 않습니다. SnapDrive를 사용하면 스토리지 시스템에 상주하는 파일의 각 호스트에 대한 액세스 권한을 지정할 수 있습니다.

또한 지정된 호스트에 대한 권한 파일을 찾을 수 없을 때 SnapDrive에서 수행해야 하는 작업을 지정할 수도 있습니다. 'all-access-if-RBAC-unspecified'에 대한 'napdrive.conf' 설정 파일에서 값을 설정하여 동작을 지정할 수 있습니다. 액세스 권한을 수정하여 스토리지 시스템에 대한 액세스를 설정하거나 해제할 수도 있습니다.

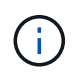

UNIX용 SnapDrive 4.0 이상에서는 역할 기반 액세스 제어 기능에 따라 스토리지 작업을 수행할 수 있습니다.

#### 스택 요구사항

UNIX용 SnapDrive를 사용하려면 호스트 운영 체제, 호스트 파일 시스템, NFS, 볼륨 관리자, FC 또는 iSCSI 호스트 유틸리티, 스토리지 시스템 라이센스, ONTAP 소프트웨어, MultiStore 소프트웨어 및 IP(인터넷 프로토콜) 액세스가 필요합니다. UNIX용 SnapDrive에는 특정 스택 요구 사항도 충족해야 합니다.

호스트측 요소

다음은 호스트측 요소 목록입니다.

- 호스트 운영 체제입니다
- 볼륨 관리자
- 파일 시스템
- Linux 호스트 유틸리티

**RDM LUN** 지원을 위한 게스트 측 엔터티

다음은 게스트 측 요소 목록입니다.

- 게스트 운영 체제입니다
- 볼륨 관리자

• 파일 시스템

• 프로토콜이 iSCSI인 경우 Linux iSCSI 호스트 유틸리티만 있으면 충분합니다

#### **UNIX** 스택용 **SnapDrive**

매트릭스 스택에 제공된 대로 '*multipathing-type*', '*fstype*', '*default-transport*', '*vmtype*' 변수에 허용되는 값을 입력해야 합니다. 입력한 값이 호스트 시스템에 설치되어 실행 중인지 확인해야 합니다.

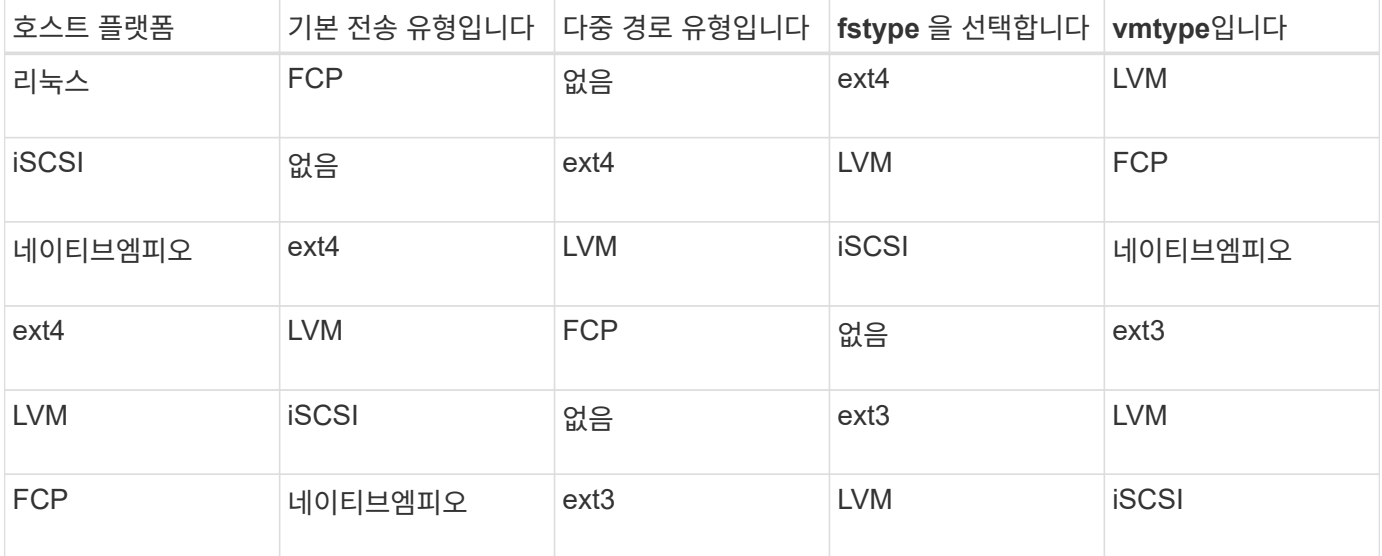

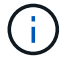

UNIX용 SnapDrive는 Ext2 파일 시스템을 지원하지 않습니다.

• FCP 및 iSCSI 스토리지 스택이 있는 경우 SnapDrive는 FCP 스토리지 스택만 지원합니다.

SnapDrive는 AIX용 iSCSI 스토리지 스택을 지원하지 않습니다.

- 호스트 운영 체제 및 Linux용 패치가 설치됩니다.
- Linux의 볼륨 관리자는 LVM2입니다.
- 호스트 유틸리티는 Linux에 설치됩니다
- ONTAP 소프트웨어가 스토리지 시스템에 설치되어 있습니다.
- vFiler 유닛 설정을 위해 MultiStore 소프트웨어가 스토리지 시스템에 설치됩니다.
- 호스트와 스토리지 시스템 간에 IP(인터넷 프로토콜) 액세스를 사용할 수 있습니다.

NetApp은 호스트 유틸리티 및 구성요소를 지속적으로 수정합니다. SAN 환경에서 NetApp 제품을 사용하기 위한 최신 정보가 포함된 상호 운용성 매트릭스를 사용하여 이러한 변경 사항을 추적할 수 있습니다.

스토리지 시스템 라이센스 및 MultiStore 라이센스는 스토리지 시스템 엔터티를 구성합니다.

스토리지 시스템의 라이센스 요구 사항

- 구성에 따라 FC, iSCSI 또는 NFS 라이센스가 필요합니다
- FlexClone 라이센스
- 스토리지 시스템의 SnapRestore 라이센스입니다

• 관련 정보 \*

[스토리지](#page-296-0) [스택을](#page-296-0) [선택할](#page-296-0) [수](#page-296-0) [없습니다](#page-296-0)

[SnapDrive](#page-72-0) [구성](#page-72-0) 마[법사](#page-72-0)

["NetApp](https://mysupport.netapp.com/NOW/products/interoperability) [상호](https://mysupport.netapp.com/NOW/products/interoperability) [운용성](https://mysupport.netapp.com/NOW/products/interoperability)["](https://mysupport.netapp.com/NOW/products/interoperability)

지원되는 **FC, iSCSI** 또는 **NFS** 구성

SnapDrive for UNIX는 호스트 클러스터 및 HA 쌍 토폴로지를 지원합니다. FC 또는 iSCSI 구성은 FC Host Utilities 또는 iSCSI Host Utilities가 지원하는 것과 동일한 호스트 클러스터 및 HA 쌍 구성을 지원합니다.

UNIX용 SnapDrive는 다음과 같은 호스트 클러스터 및 HA 쌍 토폴로지를 지원합니다.

- 단일 호스트가 단일 스토리지 시스템에 접속되어 있는 독립 실행형 구성입니다
- 스토리지 시스템의 HA 쌍 페일오버가 포함되는 모든 토폴로지
- NetApp에서 지원하는 호스트 클러스터가 있는 모든 토폴로지

사용 중인 호스트 및 스토리지 시스템에 권장되는 구성에 대한 자세한 내용은 Linux Host Utilities 설명서를 참조하십시오.

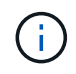

유틸리티 설명서에 언급되지 않은 UNIX용 SnapDrive 구성이 필요한 경우 기술 지원 부서에 문의하십시오.

제한 사항

UNIX용 SnapDrive를 사용할 경우 환경에 영향을 줄 수 있는 특정 제한 사항을 알고 있어야 합니다.

일반 제한 사항

- SnapDrive for UNIX를 사용하려면 SnapManager for Virtual Infrastructure(SMVI) 지원을 위해 부팅하는 동안 VM에서 BIOS를 사용해야 합니다. UEFI(Unified Extensible Firmware Interface) 사용은 지원되지 않습니다.
- SnapDrive for UNIX는 VSC(가상 스토리지 콘솔)에서 MetroCluster 구성을 지원하지 않기 때문에 게스트 운영 체제의 RDM(원시 장치 매핑) 환경에서 MetroCluster 구성을 지원하지 않습니다.
- Kerberos 보안 인증 유형 krb5, krb5i 또는 krb5p를 사용하여 볼륨을 내보낼 때 UNIX용 SnapDrive는 NFS 마운트 지점에서 스냅샷 작업을 지원하지 않습니다.
- 스냅샷 복사본에 생성된 엔터티가 아닌 다른 엔터티가 마운트된 마운트 지점에서 스냅 복구 작업을 수행하면 스냅샷 작업이 일치하지 않을 수 있습니다.
- UNIX용 SnapDrive는 7-Mode 및 clustered Data ONTAP 스토리지 시스템에서 실행되는 Data ONTAP에 있는 파일 사양 또는 LUN에 대한 작업을 지원하지 않습니다.
- Clustered Data ONTAP을 사용하여 SnapDrive for UNIX로 SVM(스토리지 가상 시스템)을 구성하는 경우 SVM LIF의 IP 주소가 DNS 또는 '/etc/hosts' 파일에 있는 SVM 이름에 매핑되어 있는지 확인합니다.

또한 SnapDrive for UNIX에서 'SnapDrive config setvsadminVserver 이름' 명령을 사용하여 SVM 이름이

구성되었는지 확인해야 합니다.

- SnapDrive for UNIX는 VBSR 작업 후에 비루트 사용자의 마운트 지점 권한을 qtree의 루트 사용자로 수정합니다.
- UNIX용 SnapDrive는 영어 이외의 언어 환경을 지원하지 않습니다.
- LUN을 다른 볼륨으로 이동하기 전에 생성된 스냅샷 복사본에서 복원하면 스냅 복구 작업이 실패합니다.
- ONTAP 8.2 이상을 사용하는 경우 진행 중인 클론 작업에서 동일한 스냅샷 복사본을 사용하면 스냅샷 복사본의 스냅샷 작업에 장애가 발생할 수 있습니다.

나중에 작업을 다시 시도해야 합니다.

- OnCommand Unified Manager 6.0 이상은 clustered Data ONTAP의 Protection Manager를 지원하지 않습니다. 따라서 OnCommand Unified Manager 6.0 이상과 UNIX용 SnapDrive 간의 통합은 지원되지 않으며 UNIX용 SnapDrive 기능은 지원되지 않습니다.
	- RBAC(역할 기반 액세스 제어) 및 ONTAP의 OnCommand Unified Manager 6.0 이상과 통합
	- OnCommand에서 ONTAP Unified Manager 6.0 이상과 Protection Manager 통합
- SVM이 포함된 애그리게이트를 SVM의 애그리게이트 목록에 할당하여 SVM을 구성하고 SnapDrive for UNIX 운영을 실행해야 합니다.
- SnapDrive for UNIX는 automount를 지원하지 않습니다. 어떤 유형의 automount를 사용해도 UNIX용 SnapDrive 작업이 실패할 수 있습니다.

**Linux**의 제한 사항

- 다중 경로 환경에서는 SnapDrive snap list -v 또는 SnapDrive snap show -v 작업이 원시 LUN의 개발 경로를 표시하지 않으며, 호스트 LVM이 포함되지 않은 경우 SnapDrive storage show-all 작업은 원시 디바이스와 마운트 지점을 표시하지 않습니다.
- SnapDrive for UNIX는 별칭 이름에 특수 문자 ""-"가 있는 경우 전체 별칭 이름을 표시하지 않습니다. UNIX용 SnapDrive는 별칭 이름에 "" " 특수 문자만 지원합니다.
- RDM LUN 환경에서는 SnapDrive config prepare LUNs 명령이 지원되지 않습니다.
- 게스트 운영체제에서는 SnapDrive LUN fixpaths 명령이 지원되지 않습니다.

**SnapDrive**에서 관리하는 **LUN**의 제한 사항

SnapDrive로 작업할 때는 LUN과 관련된 제한 사항을 숙지해야 합니다.

- SnapDrive에서 관리하는 LUN은 부팅 디스크 또는 시스템 디스크로 작동할 수 없습니다.
- Linux 호스트에는 생성할 수 있는 LUN 수에 대한 운영 체제 제한이 있습니다.

이러한 호스트에 LUN을 생성할 때 'SnapDrive config check LUNs' 명령을 실행할 수 있습니다. 이 명령을 사용하여 생성할 수 있는 LUN의 수를 결정할 수 있습니다.

• SnapDrive은 LUN 및 스냅샷 복사본에 대한 긴 형식의 이름에 콜론(:)을 지원하지 않습니다.

콜론은 긴 스냅샷 복사본 이름의 구성 요소 간 또는 스토리지 시스템 이름과 LUN의 스토리지 시스템 볼륨 이름 간에 허용됩니다. 예를 들어, '토스터:/vol/vol1:snap1'은 일반적인 긴 스냅샷 이름이고, '토스터:/vol/vol1/Luna'는 일반적인 긴 LUN 이름입니다.
## **SnapDrive**에서 관리하는 **RDM LUN**의 제한 사항

SnapDrive에는 RDM LUN 용량 할당에 대한 몇 가지 제한 사항이 있습니다. 환경에 영향을 줄 수 있는 제한 사항을 숙지해야 합니다.

- RDM LUN은 부팅 디스크 또는 시스템 디스크로 사용할 수 없습니다.
- SnapDrive는 iSCSI(Internet Small Computer System Interface) 환경에서 RDM LUN을 지원하지 않습니다.
- VMware ESX Server는 MPIO를 지원하지만 SnapDrive는 게스트 운영 체제에서 MPIO를 지원하지 않습니다.
- 전송 프로토콜이 '*FC*'이면 CLI 명령에 지정된 igroup이 SnapDrive에서 무시되고 igroup은 가상 인터페이스에서 자동으로 생성됩니다.
- RDM LUN 수를 8개로 제한하는 것을 피하기 위해 'G3\_utils'의 일부로 번들로 제공되는 "/usr/bin/rescan-scsibus.sh" 스크립트의 이름을 바꾸거나 이동 또는 삭제할 수 있습니다.

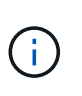

sg3\_utils의 /usr/bin/rescan-scsi-bus.sh를 유지하고 RDM LUN 수를 8개로 제한하지 않으려면 래퍼 스크립트 /root/dynamic-lun-rescan.sh를 만들고 이 스크립트에서 /usr/bin/rescan-scsibus.sh를 실행하여 -w, -r-permissions 및 -c-permissions를 지정해야 합니다.

다음은 '/root/dynamic-lun-rescan.sh'의 수정된 콘텐츠의 예입니다.

```
#cat /root/dynamic-lun-rescan.sh
#Wrapper script used to call the actual rescan script.
/usr/bin/rescan-scsi-bus.sh -w -c -r
```
- VMware ESX Server \* 와 관련된 제한 사항
- 각 게스트 운영 체제는 4개의 SCSI 컨트롤러로 구성될 수 있으며, 각 SCSI 컨트롤러를 16개의 장치에 매핑할 수 있습니다.

그러나 디바이스당 하나의 디바이스가 예약되므로 총 60개의 RDM LUN(16 \* 4—4)을 게스트 운영 체제에 매핑할 수 있습니다.

- 각 ESX Server는 최대 256개의 RDM LUN에 매핑할 수 있습니다.
- 관련 정보 \*

[SnapDrive for UNIX](#page-148-0)[에서](#page-148-0) [VMware VMotion](#page-148-0) [지원](#page-148-0)

[UNIX](#page-78-0)[용](#page-78-0) [SnapDrive](#page-78-0)[용](#page-78-0) [가상](#page-78-0) [스토리지](#page-78-0) [콘](#page-78-0)솔 [구성](#page-78-0)

[RDM LUN](#page-148-1) [용](#page-148-1)[량](#page-148-1) [할당](#page-148-1) [시](#page-148-1) [고려](#page-148-1) [사항](#page-148-1)

["www.vmware.com/pdf/vsphere4/r40/vsp\\_40\\_config\\_max.pdf"](http://www.vmware.com/pdf/vsphere4/r40/vsp_40_config_max.pdf)

# **Clustered Data ONTAP**의 **SnapDrive** 제한

일부 SnapDrive 기능은 clustered Data ONTAP에서 지원되지 않습니다.

- SVM 루트 볼륨에서는 스토리지 프로비저닝 및 스냅샷 관리 작업이 지원되지 않습니다.
- 7-Mode에서 운영 중인 Data ONTAP와 clustered Data ONTAP에서 실행 중인 스토리지 시스템에 적용되는 파일 사양 또는 LUN에 대한 작업은 지원되지 않습니다.
- 마운트 지점 내에 있는 심볼 링크는 지원되지 않습니다.
- SVM 볼륨이 포함된 애그리게이트는 SVM의 애그리게이트 목록에 할당되어 SVM을 구성하고 SnapDrive 작업을 실행해야 합니다.
- SnapDrive for UNIX는 clustered Data ONTAP에서 지원되지 않으므로 SVM의 마이그레이션을 지원하지 않습니다.
- '-readonly' 옵션을 사용한 스냅 접속 작업은 호스트에 '.snapshot' 디렉토리만 마운트하고 클론 볼륨은 생성하지 않습니다.

Clustered Data ONTAP에서 엑스포트 정책은 디렉토리 레벨이 아닌 볼륨 레벨에서만 정의됩니다. 따라서 '.snapshot' 디렉토리를 보조 호스트(상위 볼륨에 대한 내보내기 권한이 없는 호스트)로 내보낼 수 없습니다.

- SnapDrive for UNIX는 볼륨이 SnapMirror 또는 SnapVault 작업 시 기본 스냅샷 복사본 이전에 생성된 스냅샷 복사본의 VBSR(볼륨 기반 SnapRestore) 작업을 지원하지 않습니다.
- SnapDrive for UNIX는 볼륨이 XDP(SnapVault) 관계에 있을 때 SnapVault 업데이트 전에 생성된 스냅샷 복사본의 '스냅샷 삭제' 작업을 지원하지 않습니다.

### **NFS** 파일 또는 디렉토리 트리에 대한 제한 사항

SnapDrive는 NFS 파일 또는 디렉토리 트리에 대한 스토리지 프로비저닝 명령을 제공하지 않습니다. SnapDrive는 Data ONTAP 7.3.5 이상을 사용하는 경우에만 SnapDrive snap create 및 SnapDrive snap restore 명령을 지원합니다.

'SnapDrive snap connect' 및 'SnapDrive snap disconnect' 명령은 NFS와 관련이 있으며 읽기 및 쓰기 액세스에 Data ONTAP FlexVol 볼륨 기능을 사용합니다. 따라서 Data ONTAP 7.3.5 이상을 사용하는 경우에만 이러한 명령을 실행할 수 있습니다. Data ONTAP 7.3.5 이상 및 기존 볼륨을 사용하는 구성에서는 스냅샷 복사본을 생성하고 복원할 수 있지만 스냅샷 연결 작업은 읽기 전용 액세스로만 제한됩니다.

## **UNIX**용 **SnapDrive**에서의 씬 프로비저닝

분할 예약 값을 설정할 수 없으며 UNIX용 SnapDrive에서 자동 삭제 및 자동 크기 조정 같은 Data ONTAP 기능과 통합되지 않습니다. UNIX용 SnapDrive에서 Data ONTAP 기능을 안전하게 사용할 수 있지만 UNIX용 SnapDrive에서는 자동 삭제 또는 자동 크기 조정 이벤트를 등록하지 않습니다.

### **UNIX**용 **SnapDrive**의 볼륨 관리자

Linux에서는 볼륨 관리자가 Native LVM2입니다.

다음 표에서는 호스트 플랫폼의 볼륨 관리자에 대해 설명합니다.

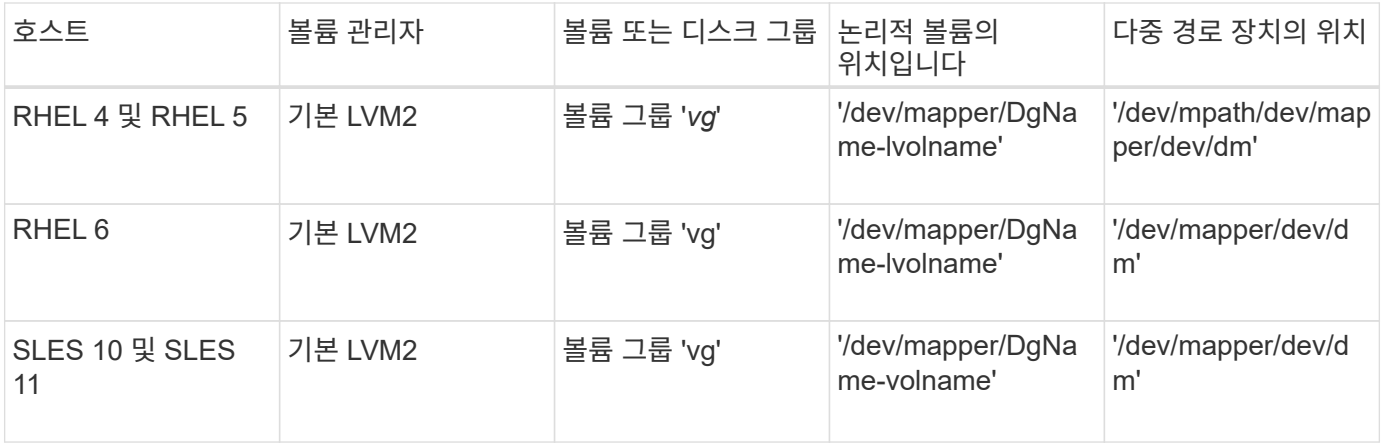

# 이 릴리스의 새로운 기능

UNIX용 SnapDrive 5.3.2 에는 버그 수정만 포함됩니다. 이 릴리즈에는 새로운 기능이 없습니다.

• 관련 정보 \*

["NetApp](https://mysupport.netapp.com/NOW/products/interoperability) [상호](https://mysupport.netapp.com/NOW/products/interoperability) [운용성](https://mysupport.netapp.com/NOW/products/interoperability)["](https://mysupport.netapp.com/NOW/products/interoperability)

# **UNIX**용 **SnapDrive** 데몬 이해

UNIX용 SnapDrive 명령을 실행하기 전에 웹 서비스 및 데몬과 그 사용 방법을 이해해야 합니다. 모든 UNIX용 SnapDrive 명령은 데몬 서비스를 사용하여 작동합니다. Linux 호스트에서 UNIX용 SnapDrive를 사용하려면 먼저 데몬을 시작하여 UNIX용 SnapDrive를 다른 NetApp 제품 및 타사 제품과 원활하고 안전하게 통합할 수 있도록 해야 합니다.

웹 서비스 및 데몬은 무엇입니까

UNIX용 SnapDrive 웹 서비스는 모든 NetApp SnapManager 및 타사 제품에 대해 일관된 인터페이스를 제공하므로 UNIX용 SnapDrive와 원활하게 통합할 수 있습니다. SnapDrive for UNIX에서 CLI(Command-Line Interface) 명령을 사용하려면 데몬을 시작해야 합니다.

다양한 NetApp SnapManager 제품은 CLI(Command-Line Interface)를 사용하여 UNIX용 SnapDrive와 통신합니다. CLI를 사용하면 SnapManager 및 UNIX용 SnapDrive의 성능과 관리 편의성에 제약이 있습니다. UNIX용 SnapDrive 데몬을 사용하는 경우 모든 명령이 고유한 프로세스로 작동합니다. 데몬 서비스는 SnapDrive for UNIX 명령 사용 방법에 영향을 주지 않습니다.

UNIX용 SnapDrive 웹 서비스를 사용하면 타사 애플리케이션을 UNIX용 SnapDrive와 원활하게 통합할 수 있습니다. API를 사용하여 UNIX용 SnapDrive와 상호 작용합니다.

데몬을 시작하면 SnapDrive for UNIX 데몬이 먼저 데몬이 실행 중인지 확인합니다. 데몬이 실행되고 있지 않으면 데몬을 시작합니다. 데몬이 이미 실행 중이고 데몬을 시작하려고 하면 SnapDrive for UNIX에 다음 메시지가 표시됩니다.

SnapDrive 디먼이 이미 실행 중입니다

데몬의 상태를 확인하여 SnapDrive for UNIX가 실행 중인지 여부를 확인할 수 있습니다. 데몬을 시작하기로 결정하기

전에 상태를 확인해야 합니다. 루트 사용자 이외의 사용자가 상태를 확인하려고 하면 SnapDrive for UNIX는 사용자의 자격 증명을 확인하고 다음 메시지를 표시합니다.

SnapDrive 디몬 상태는 루트 사용자만 볼 수 있습니다

데몬을 중지하려고 하면 SnapDrive for UNIX에서 자격 증명을 확인합니다. 루트 사용자가 아닌 사용자인 경우 UNIX용 SnapDrive에서 메시지를 표시합니다

SnapDrive 데몬은 루트 사용자만 중지할 수 있습니다

데몬을 중지한 후 구성 파일 또는 모듈의 변경 내용을 적용하려면 UNIX용 SnapDrive 데몬을 다시 시작해야 합니다. 루트 사용자 이외의 사용자가 SnapDrive for UNIX 데몬을 다시 시작하려고 하면 SnapDrive for UNIX는 사용자의 자격 증명을 확인하고 메시지를 표시합니다

SnapDrive 데몬은 루트 사용자만 재시작할 수 있습니다

데몬의 상태를 확인하는 중입니다

데몬의 상태를 확인하여 데몬이 실행 중인지 확인할 수 있습니다. 데몬이 이미 실행 중인 경우에는 SnapDrive for UNIX 구성 파일이 업데이트될 때까지 데몬을 다시 시작할 필요가 없습니다.

루트 사용자로 로그인해야 합니다.

#### 단계

1. 데몬의 상태를 확인합니다.

'\* 스냅샷 상태 \* '

### **UNIX**용 **SnapDrive** 데몬을 시작합니다

UNIX용 SnapDrive 명령을 사용하려면 먼저 UNIX용 SnapDrive 데몬을 시작하고 실행해야 합니다.

루트 사용자로 로그인해야 합니다.

단계

1. 데몬을 시작합니다.

``스냅드라이브 시작 \*'

## 기본 데몬 암호를 변경하는 중입니다

SnapDrive for UNIX에는 나중에 변경할 수 있는 기본 데몬 암호가 할당되어 있습니다. 이 암호는 암호화된 파일에 저장되며 읽기 및 쓰기 권한이 루트 사용자만 할당됩니다. 암호를 변경한 후에는 모든 클라이언트 응용 프로그램에 수동으로 알려야 합니다.

루트 사용자로 로그인해야 합니다.

단계

1. 기본 암호 변경:

``스냅드라이브 암호 \*'

2. 암호를 입력합니다.

3. 암호를 확인합니다.

데몬을 중지하는 중입니다

UNIX용 SnapDrive 구성 파일을 변경하는 경우 데몬을 중지한 후 다시 시작해야 합니다. 데몬을 강제로 또는 강제로 중지할 수 있습니다.

데몬을 강제로 중지하지 않습니다

SnapDrive for UNIX 구성 파일이 변경된 경우 구성 파일 변경 내용을 적용하려면 데몬을 중지해야 합니다. 데몬이 중지되었다가 다시 시작된 후 구성 파일의 변경 사항이 적용됩니다. 데몬을 강제로 중지하지 않고 중지하면 대기 중인 모든 명령이 실행을 완료할 수 있습니다. STOP 요청을 수신한 후 새로운 명령어가 실행되지 않는다.

루트 사용자로 로그인해야 합니다.

단계

1. 다음 명령을 입력하여 데몬을 강제로 중지합니다.

``스냅드라이브 정지\*'

데몬을 강제로 중지합니다

모든 명령이 실행될 때까지 기다리지 않으려면 데몬을 강제로 중지할 수 있습니다. 데몬을 강제로 중지하라는 요청이 수신되면 SnapDrive for UNIX 데몬이 실행 중이거나 대기열에 있는 모든 명령을 취소합니다. 데몬을 강제로 중지하면 시스템의 상태가 정의되지 않을 수 있습니다. 이 방법은 권장되지 않습니다.

루트 사용자로 로그인해야 합니다.

#### 단계

1. 데몬을 강제로 중지합니다.

``스냅드브드-포스 스탑 \*''

데몬을 다시 시작하는 중입니다

구성 파일 또는 다른 모듈에 대한 변경 사항이 적용되도록 데몬을 중지한 후 다시 시작해야 합니다. SnapDrive for UNIX 데몬은 실행 중인 모든 명령과 대기열에 있는 명령을 모두 완료한 후에만 다시 시작됩니다. 재시작 요청이 수신되면 새로운 명령어가 실행되지 않는다.

• 루트 사용자로 로그인했는지 확인합니다.

• 동일한 호스트에서 병렬로 실행 중인 다른 세션이 없는지 확인합니다. 이 경우 시스템이 정지됩니다

단계

1. 다음 명령을 입력하여 데몬을 재시작합니다.

``스냅드라이브 재시작\*'

강제 데몬 재시작

데몬을 강제로 다시 시작할 수 있습니다. 데몬을 강제로 다시 시작하면 실행 중인 모든 명령이 실행되지 않습니다.

루트 사용자로 로그인했는지 확인합니다.

#### 단계

1. 다음 명령을 입력하여 데몬을 강제로 재시작합니다.

``스냅드라이브 강제 재시작\*''

강제 재시작 요청이 수신되면 데몬은 실행 중인 모든 명령과 대기열에 있는 명령을 모두 중지합니다. 데몬은 실행 중인 모든 명령의 실행을 취소한 후에만 다시 시작됩니다.

## **HTTPS**를 사용하여 데몬 통신을 보호합니다

HTTPS를 사용하여 보안 웹 서비스 및 데몬 통신을 수행할 수 있습니다. 보안 통신은 'sapdrive.conf' 파일에 일부 구성 변수를 설정하고 자체 서명 또는 CA 서명 인증서를 생성 및 설치하여 활성화합니다.

'napdrive.conf' 파일에 지정된 경로에 자체 서명 또는 CA 서명 인증서를 제공해야 합니다. 통신에 HTTPS를 사용하려면 'napdrive.conf' 파일에서 다음 매개변수를 설정해야 합니다.

- 'use-https-to-SDU-daemon=on
- contact-https-port-SDU-daemon=4095
- 'du-daemon-certificate-path=/opt/netapp/SnapDrive/SnapDrive.pem'

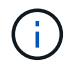

SnapDrive 5.0 for UNIX 이상 버전은 데몬 통신을 위해 HTTPS를 지원합니다. 기본적으로 이 옵션은 '꺼짐'으로 설정됩니다.

자체 서명된 인증서를 생성하는 중입니다

SnapDrive for UNIX 데몬 서비스를 사용하려면 인증을 위해 자체 서명된 인증서를 생성해야 합니다. CLI와 통신하는 동안 이 인증이 필요합니다.

단계

1. RSA 키 생성:

"\*\$openssl genrsa 1024> host.key \$chmod 400 host.key \*

# openssl genrsa 1024 > host.key Generating RSA private key, 1024 bit long modulus ...............................++++++ ...++++++ e is 65537(0x10001) # chmod 400 host.key

2. 인증서 생성:

"\*\$openssl req-new-x509-nodes-sha1-days 365-key host.key > host.cert \*"

암호화되지 않은 인증서를 만드는 데 '-new', -x509', -nodes 옵션이 사용됩니다. '-days' 옵션은 인증서가 유효한 상태로 유지되는 일 수를 지정합니다.

3. 인증서의 x509 데이터를 채우라는 메시지가 나타나면 로컬 데이터를 입력합니다.

# openssl req -new -x509 -nodes -sha1 -days 365 -key host.key > host.cert You are about to be asked to enter information that will be incorporated into your certificate request. What you are about to enter is what is called a Distinguished Name or a DN. There are quite a few fields but you can leave some blank For some fields there will be a default value, If you enter '.', the field will be left blank. Country Name (2 letter code) [AU]:US State or Province Name (full name) [Some-State]:California Locality Name (eg, city) []:Sunnyvale Organization Name (eg, company) [Internet Widgits Pty Ltd]:abc.com Organizational Unit Name (eg, section) []: Common Name (eg, YOUR name) []:localhost Email Address []:postmaster@example.org

 $\left( \, \mathrm{i} \, \right)$ 

공통 이름 값은 localhost 이어야 합니다.

4. 메타데이터 추출(선택 사항)

\$ openssl x509 -noout -fingerprint -text < host.cert > host.info

나중에 빠르게 참조할 수 있도록 인증서 메타데이터를 저장할 수 있습니다.

5. 키와 인증서 데이터를 결합합니다.

UNIX용 SnapDrive를 사용하려면 키와 인증서 데이터가 같은 파일에 있어야 합니다. 결합된 파일은 키 파일로 보호해야 합니다.

"**\$cat host.cert host.key>host.pem\**"

'\* &&rm host.key \*'

'**\$chmod 400 host.pem**'

# cat host.cert host.key > /opt/NetApp/snapdrive.pem # rm host.key rm: remove regular file `host.key'? y

# chmod 400 /opt/NetApp/snapdrive.pem

6. daemon 인증서의 전체 경로를 sapdrive.conf 파일의 '*SDU-daemon-certificate-path*' 변수에 추가합니다.

# **CA** 서명 인증서를 생성하는 중입니다

SnapDrive for UNIX 데몬 서비스를 사용하려면 데몬 통신에 사용할 CA 서명 인증서를 생성해야 합니다. 'napdrive.conf' 파일에 지정된 경로에 CA 서명 인증서를 제공해야 합니다.

- 루트 사용자로 로그인해야 합니다.
- 통신에 HTTPS를 사용하려면 'napdrive.conf' 파일에서 다음 매개 변수를 설정해야 합니다.
	- https-to-SDU-daemon=on을 사용합니다
	- Contact-https-port-SDU-daemon = 4095
	- SDU-daemon-certificate-path="/opt/NetApp/SnapDrive/SnapDrive.pem"

### 단계

1. PEM 형식으로 암호화되지 않은 새 RSA 개인 키를 생성합니다.

'\*\$openssl genrsa-out privkey.pem 1024 \*'

```
Generating RSA private key, 1024 bit long modulus
  ....................++++++ ....................................++++++
e is 65537 (0x10001)
```
- 2. CA 개인 키와 인증서 'vi /etc/ssl/opensssl.cnf'를 생성하도록 '/etc/ssl/openssl.cnf'를 구성합니다.
- 3. RSA 개인 키를 사용하여 서명되지 않은 인증서를 생성합니다.

'\*\$openssl req-new-x509-key privkey.pem-out cert.pem \*'

You are about to be asked to enter information that will be incorporated into your certificate request. What you are about to enter is what is called a Distinguished Name or a DN. There are quite a few fields but you can leave some blank For some fields there will be a default value, If you enter '.', the field will be left blank. ----- Country Name (2 letter code) [XX]:NY State or Province Name (full name) []:Nebraska Locality Name (eg, city) [Default City]:Omaha Organization Name (eg, company) [Default Company Ltd]:abc.com Organizational Unit Name (eg, section) []: Common Name (eg, your name or your server's hostname) []:localhost Email Address []:abc@example.org

4. 개인 키와 인증서를 사용하여 CSR을 생성합니다.

'\* cat certt. pem privkey.pem|openssl x509-x509torq -signkey privkey.pem-out certreq.csr \*'

Getting request Private Key Generating certificate request

5. 방금 만든 CSR을 사용하여 CA 개인 키로 인증서에 서명합니다.

'\*\$openssl ca-in certreq.csr-out newcert.pem \*'

Using configuration from /etc/pki/tls/openssl.cnf Check that the request matches the signature Signature ok Certificate Details: Serial Number: 4096 (0x1000) Validity Not Before: May 17 06:02:51 2015 GMT Not After : May 16 06:02:51 2016 GMT Subject:  $countryName = NY$ stateOrProvinceName = Nebraska organizationName = abc.com commonName = localhost emailAddress = abc@example.org X509v3 extensions: X509v3 Basic Constraints: CA:FALSE X509v3 Key Usage: Digital Signature, Non Repudiation, Key Encipherment Netscape Comment: OpenSSL Generated Certificate X509v3 Subject Key Identifier: FB:B0:F6:A0:9B:F2:C2:BC:50:BF:45:B2:9D:DB:AA:3B:C5:07:5B:7F X509v3 Authority Key Identifier: keyid:FB:B0:F6:A0:9B:F2:C2:BC:50:BF:45:B2:9D:DB:AA:3B:C5:07:5B:7F Certificate is to be certified until May 16 06:02:51 2016 GMT (365 days) Sign the certificate? [y/n]:y 1 out of 1 certificate requests certified, commit? [y/n]y Write out database with 1 new entries Data Base Updated

6. SSL 서버에서 사용할 서명된 인증서와 개인 키를 설치합니다.

```
The newcert.pem is the certificate signed by your local CA that you can
then use in an
ssl server:
( openssl x509 -in newcert.pem; cat privkey.pem ) > server.pem
ln -s server.pem `openssl x509 -hash -noout -in server.pem`.0 # dot-zero
( server.pem refers to location of https server certificate)
```
# 스토리지 시스템 이름 바꾸기 지원

SnapDrive에서는 스토리지 시스템의 이름을 바꿀 수 있습니다. 스냅샷 복사본이 생성되고 복사본이 생성된 후 스토리지 시스템의 이름이 바뀌는 경우, 모든 클라이언트(호스트)를 다시 인증한 경우 SnapDrive에서 스냅샷 작업을 실행할 수 있습니다.

복구, 연결, 연결 해제, 표시 및 삭제와 같은 스냅샷 작업은 클라이언트를 다시 인증한 후에만 호스트 시스템에서 계속 작동합니다. 호스트 이름이 레지스트리 키의 일부로 사용되어 암호를 보유하므로 다시 인증해야 합니다.

호스트 시스템에서 새 스토리지 시스템 이름 구성

새 스토리지 시스템을 사용하여 SnapDrive 작업을 실행하려면 호스트 시스템에서 새 스토리지 시스템 이름을 구성해야 합니다.

• 이름은 네트워크 또는 '/etc/hosts' 파일에 있는 DNS(Domain Name System) 서버에 등록되어 있어야 합니다.

• SnapDrive config delete 명령을 사용하여 기존 스토리지 시스템 이름을 호스트 시스템에서 삭제해야 합니다.

단계

1. 다음 명령을 입력합니다.

'\* SnapDrive config set\_username storage\_system\_name\_ \* '

실제 스토리지 시스템 이름을 입력하지 않으면 Oracle용 SnapManager 사후 스크립트에서 SnapMirror 및 SnapVault 관계를 설정하지 못할 수 있습니다. 예를 들어 스토리지 시스템의 실제 이름이 "hostname-3"이고 제휴 이름 "hostname-3-mgmt"를 입력하는 경우 SnapMirror 및 SnapVault 관계가 설정되지 않을 수 있습니다.

```
snapdrive config set jsmith roaster
Password for jsmith:
Retype password:
```
새 스토리지 시스템이 호스트 시스템에서 SnapDrive 작업을 실행할 준비가 되었습니다.

스토리지 시스템 목록 보기

호스트 시스템에서 'SnapDrive config list' 명령을 사용하여 모든 스토리지 시스템을 볼 수 있습니다.

1. 다음 명령을 입력합니다.

'\* SnapDrive 구성 목록 \* '

```
snapdrive config list
username appliance name appliance type
-----------------------------------------------------
root roaster StorageSystem
```
이전 스토리지 시스템에서 새 스토리지 시스템으로 마이그레이션

'SnapDrive config migrate set' 명령을 사용하여 이전 스토리지 시스템에서 새 스토리지 시스템으로 마이그레이션할 수 있습니다. 마이그레이션 후 새 스토리지 시스템을 사용하여 호스트 시스템에서 모든 SnapDrive 작업을 수행할 수 있습니다.

단계

1. 다음 명령을 입력합니다.

'\* SnapDrive config migrate set*old\_storage\_system\_name new\_storage\_system\_name* \*

다음 예에서는 이전 스토리지 시스템 "tuffleskin"에서 새 스토리지 시스템 "roaster"로 마이그레이션할 수 있음을 보여 줍니다.

snapdrive config migrate set tuffleskin roaster

• 관련 정보 \*

[새](#page-111-0) [Vserver](#page-111-0) [이름으로](#page-111-0) 마[이그레이션](#page-111-0)

마이그레이션된 새 스토리지 시스템 보기

SnapDrive config migrate list 명령을 실행하여 마이그레이션된 스토리지 시스템이 호스트 시스템에 포함되어 있는지 확인할 수 있습니다.

단계

1. 다음 명령을 입력합니다.

`\* SnapDrive config migrate list \* '

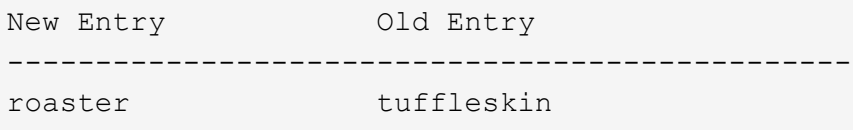

호스트 시스템에서 스토리지 시스템 매핑 정보 삭제

호스트 시스템에서 스토리지 시스템 매핑 정보를 삭제할 수 있습니다.

단계

1. 다음 명령을 입력합니다.

'\* SnapDrive config migrate delete\_new\_storage\_system\_name\_[*new\_storage\_system\_name…*] \*

◦ 새 스토리지 시스템의 이름은 '*new\_storage\_system\_name*'입니다.

◦ "*[new\_storage\_system\_name…]*"은 한 명령줄에서 여러 스토리지 시스템 이름을 삭제할 수 있음을

정의합니다.

snapdrive config migrate delete roaster Deleted entry for appliance: roaster

# **UNIX**용 **SnapDrive** 구성

UNIX용 SnapDrive 구성 옵션에 대해 알고 있어야 하며 UNIX용 SnapDrive를 사용하는 방법을 이해해야 합니다.

## **UNIX**용 **SnapDrive** 구성

SnapDrive for UNIX에서 사용되는 모든 구성 변수와 옵션이 포함된 'napdrive.conf' 파일을 편집하여 요구 사항에 따라 옵션을 설정하거나 해제할 수 있습니다. 변수를 추가하여 호스트별 사용량을 생성할 수도 있습니다.

**SnapDrive.conf** 파일이 무엇인지 확인합니다

'napdrive.conf' 파일에는 SnapDrive for UNIX가 작동하는 데 사용하는 구성 가능한 각 변수에 대한 이름 값 쌍이 들어 있습니다. SnapDrive for UNIX는 시작할 때마다 이 파일의 정보를 자동으로 확인합니다. 텍스트 편집기를 사용하여 이 파일을 수정할 수 있습니다.

'napdrive.conf' 파일은 SnapDrive 설치 디렉토리에 있습니다. SnapDrive config show 명령은 'scapdrive.conf' 파일의 현재 및 활성 내용을 표시합니다.

구성 옵션 및 해당 기본값

SnapDrive config show 명령을 실행하여 현재 구성 가능한 변수와 설정을 확인할 수 있습니다.

지원되는 구성 가능한 항목 및 기본 설정은 호스트 운영 체제 및 UNIX용 SnapDrive 버전에 따라 다를 수 있습니다. 예를 들어, Linux에서 기본 경로는 '/var/log/'입니다…

다음 표에는 'napdrive.conf' 파일의 매개 변수가 설명되어 있습니다.

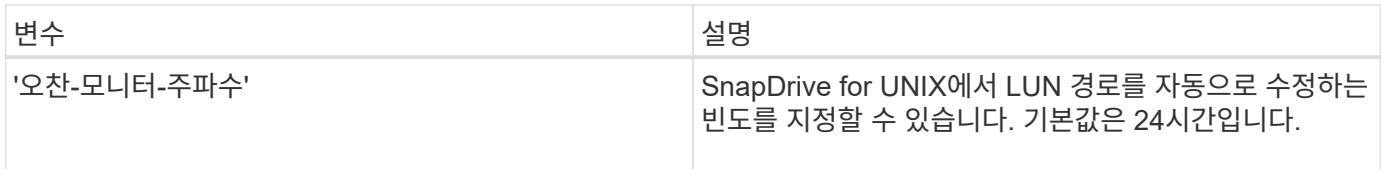

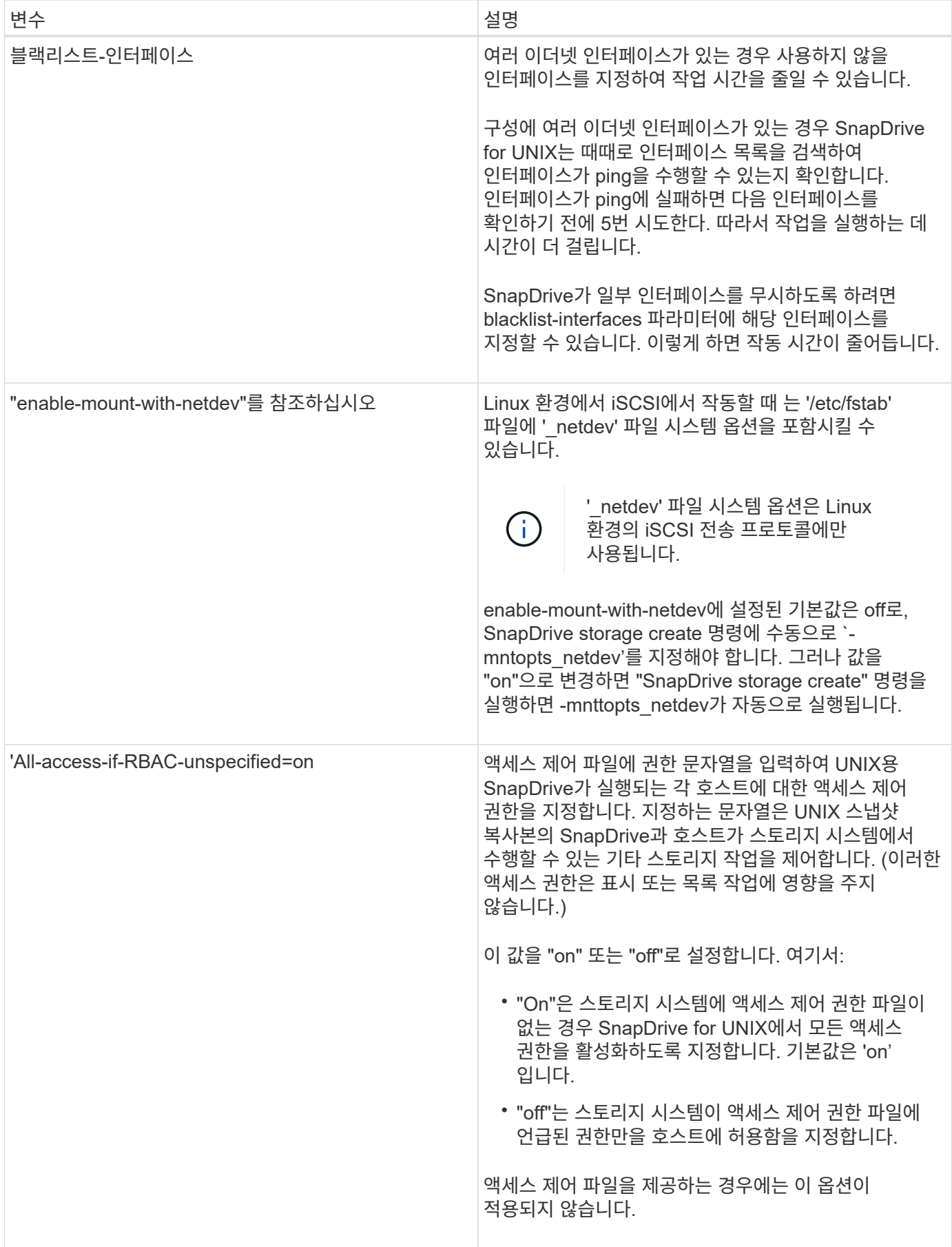

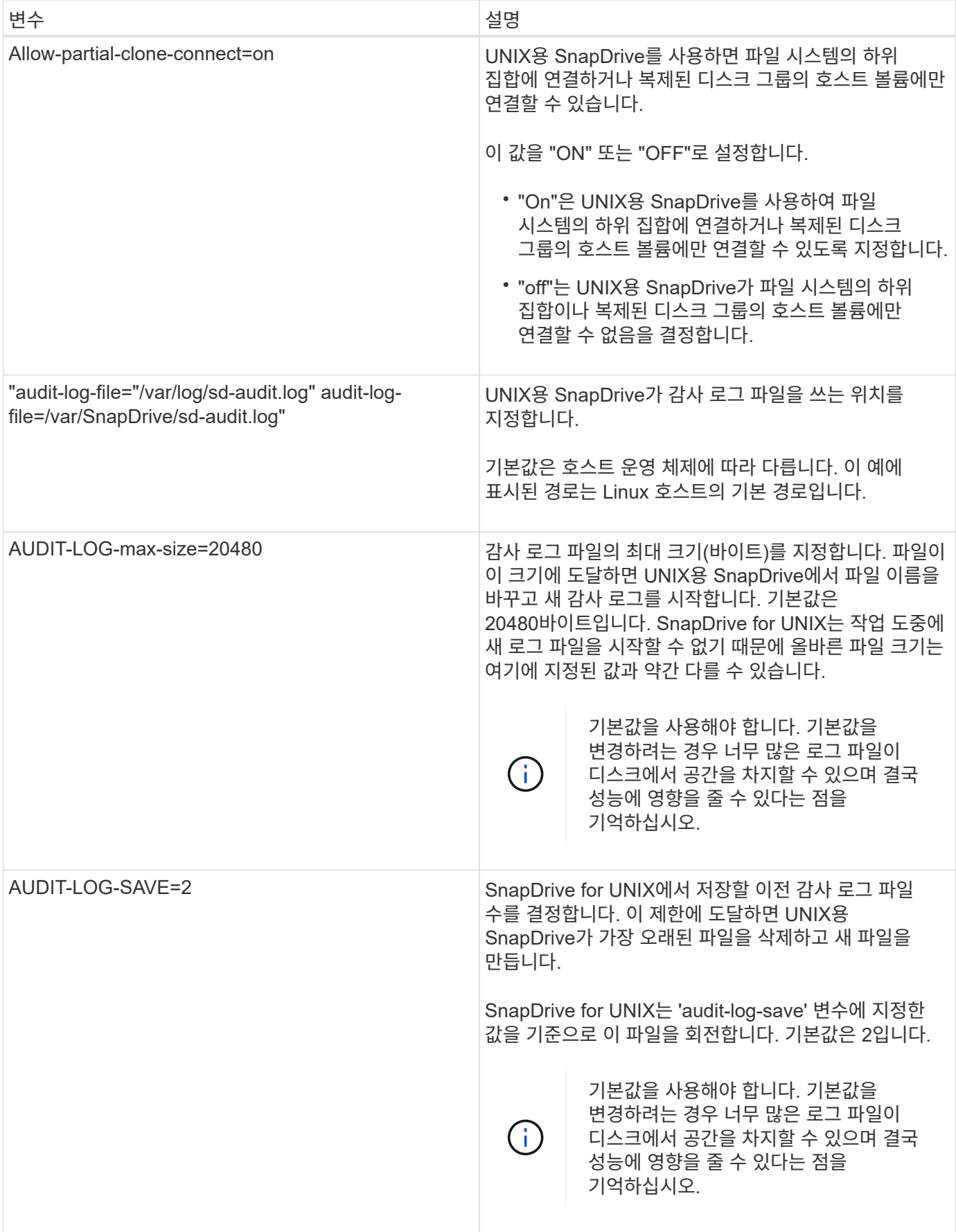

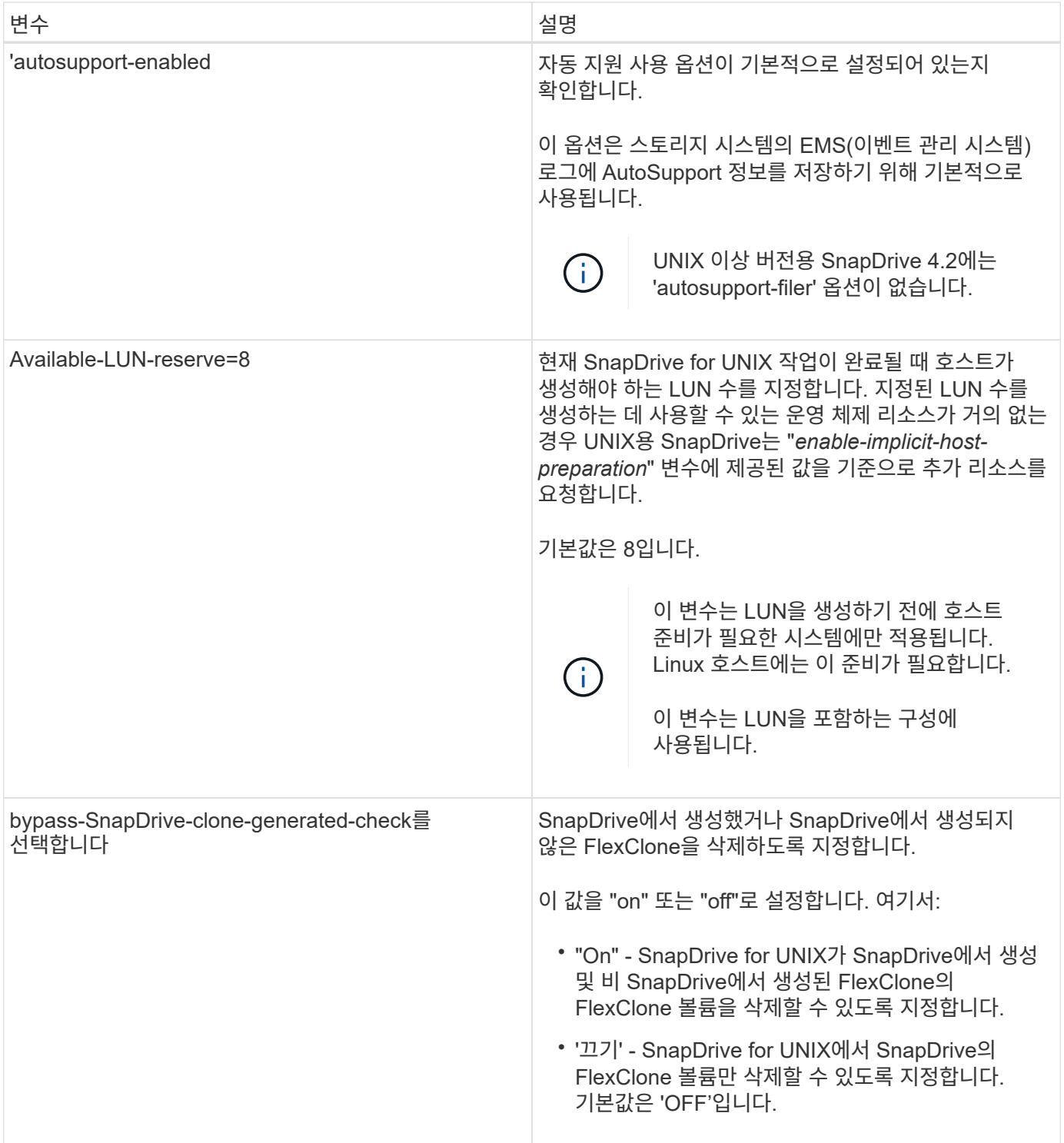

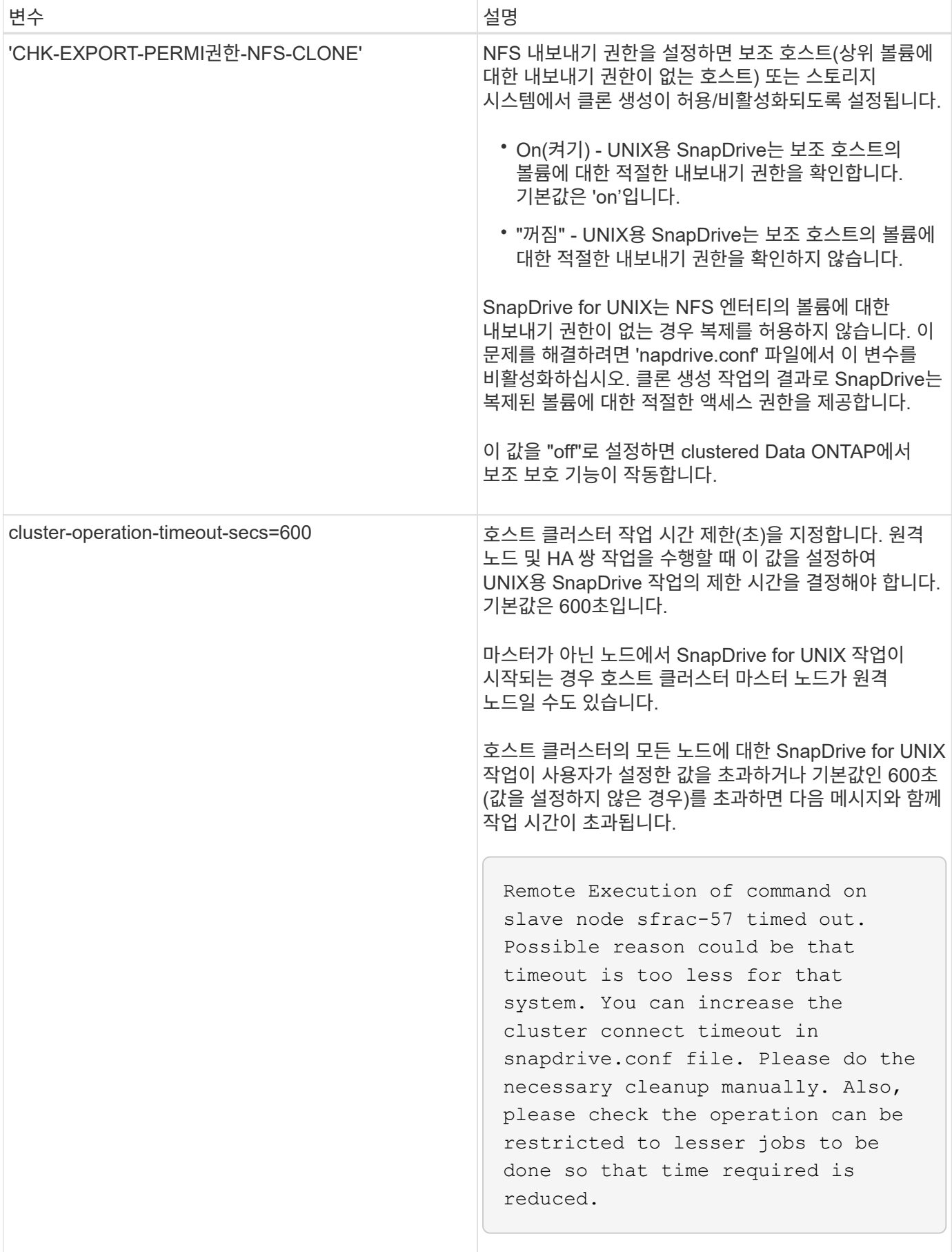

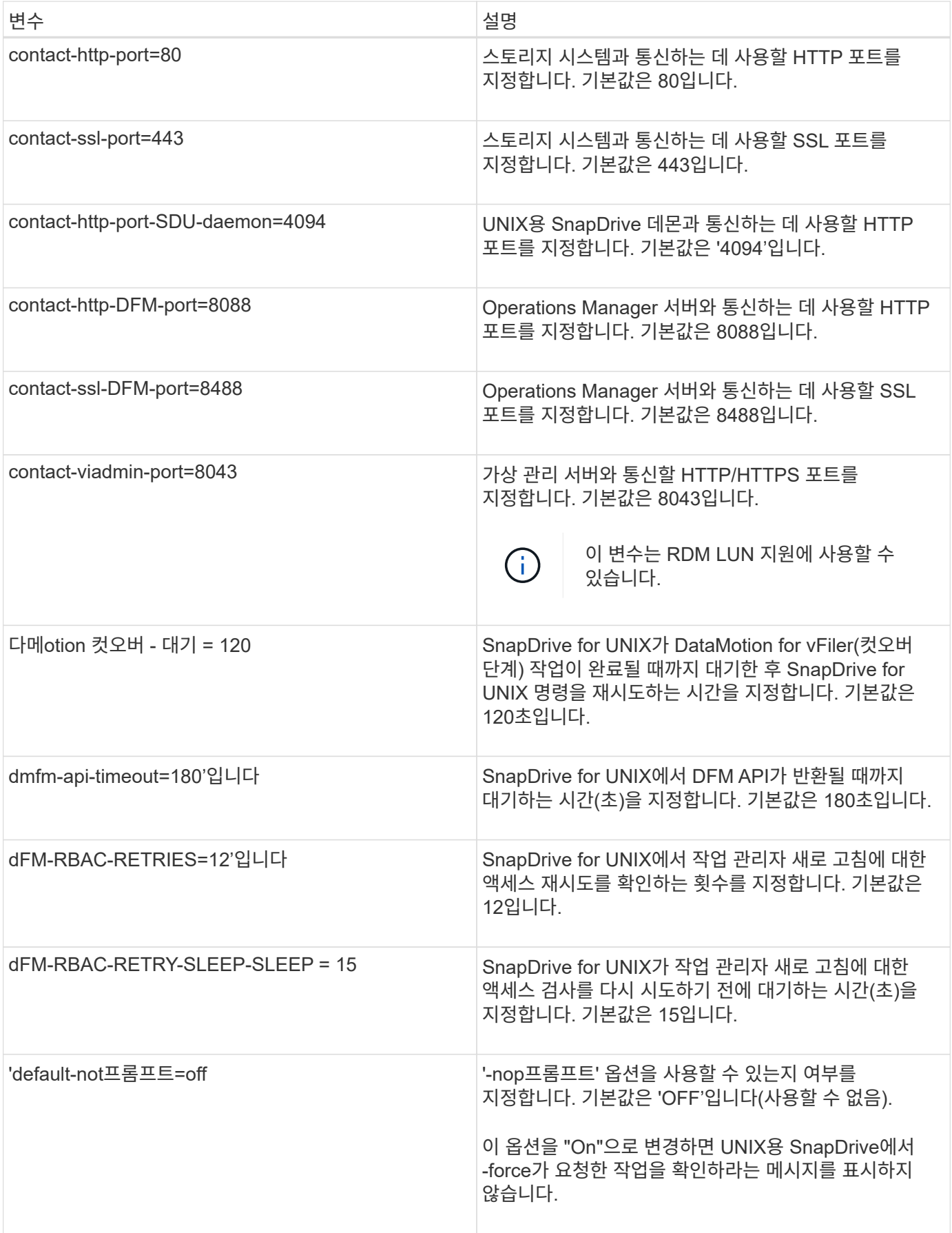

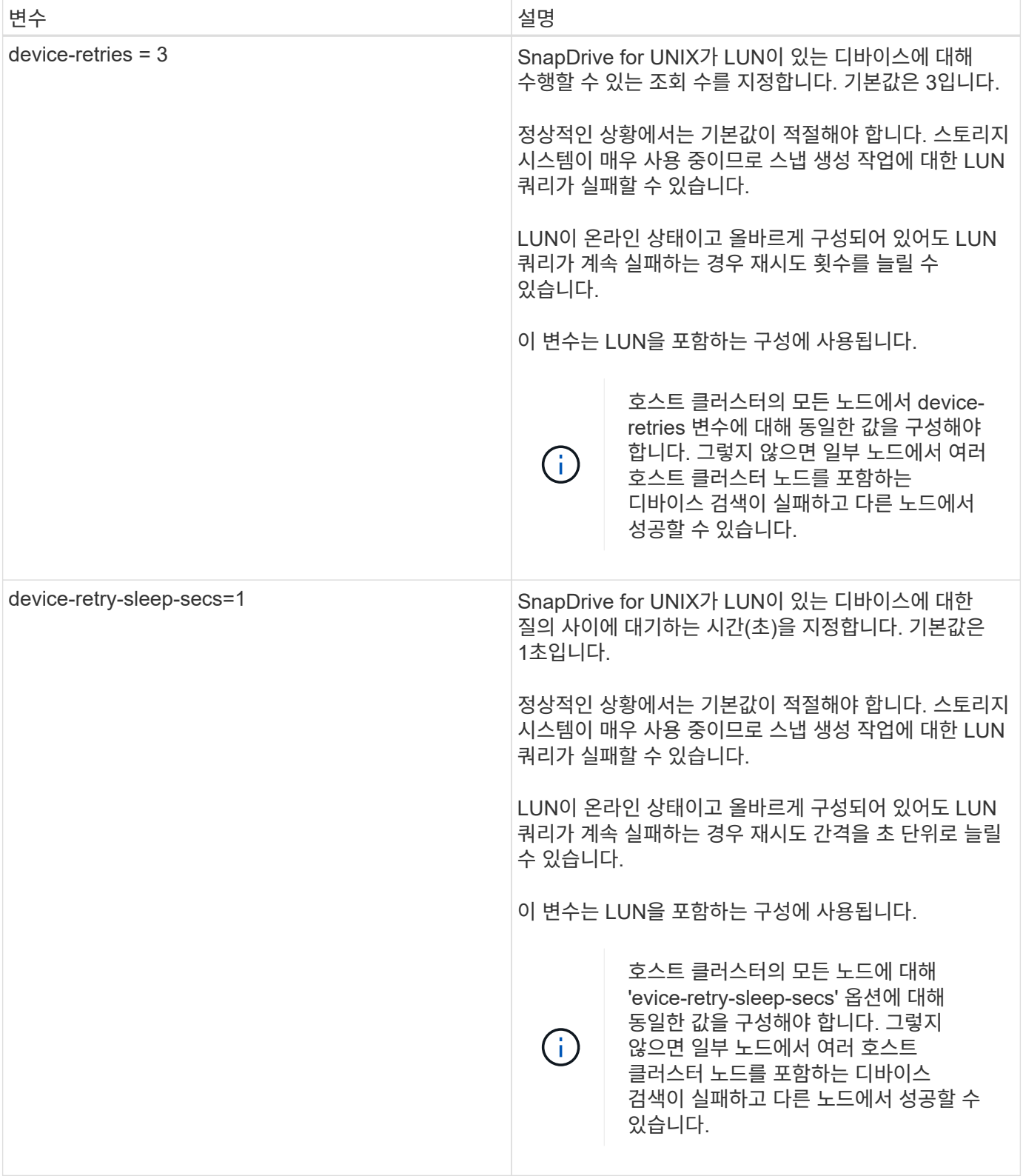

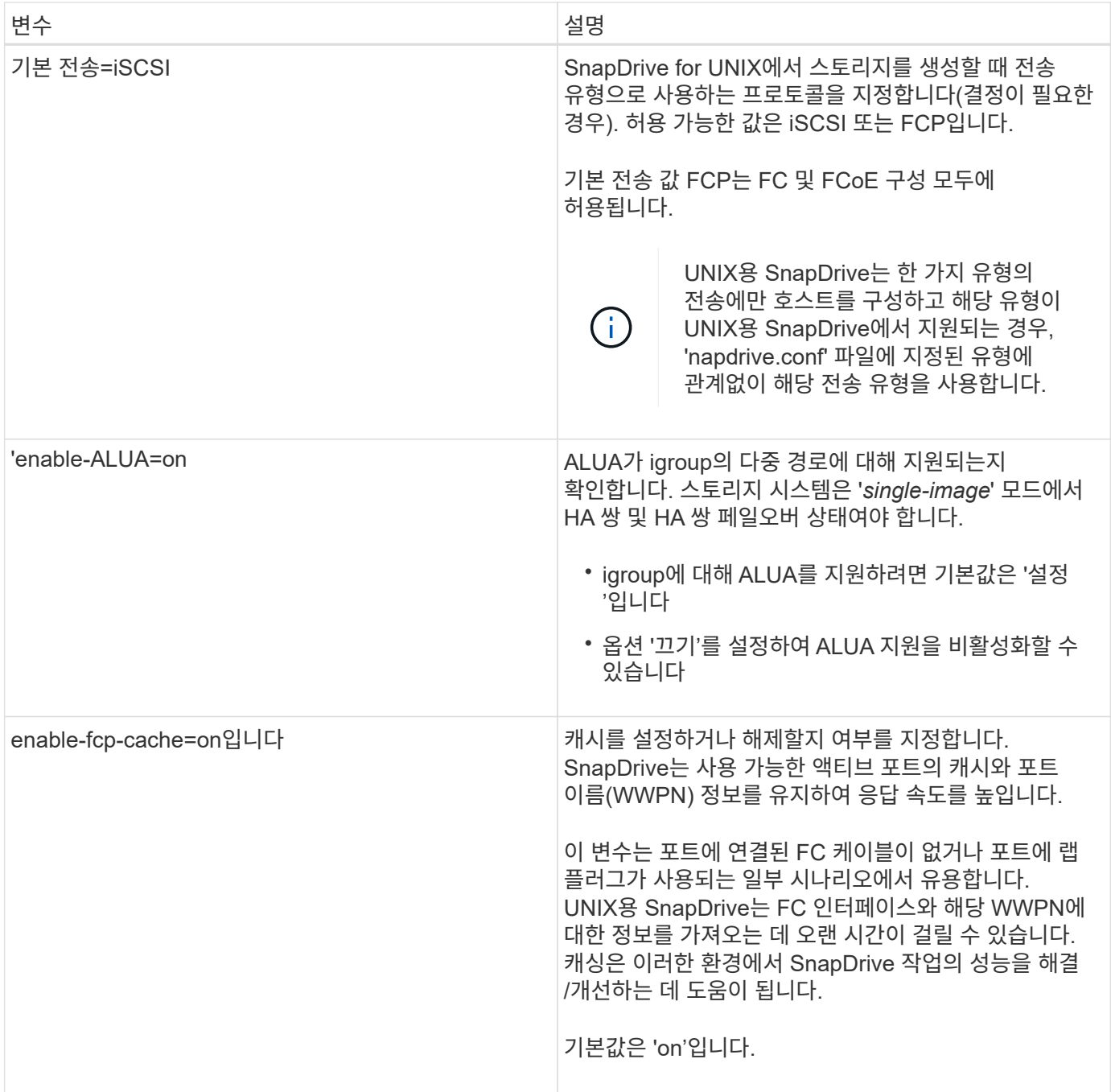

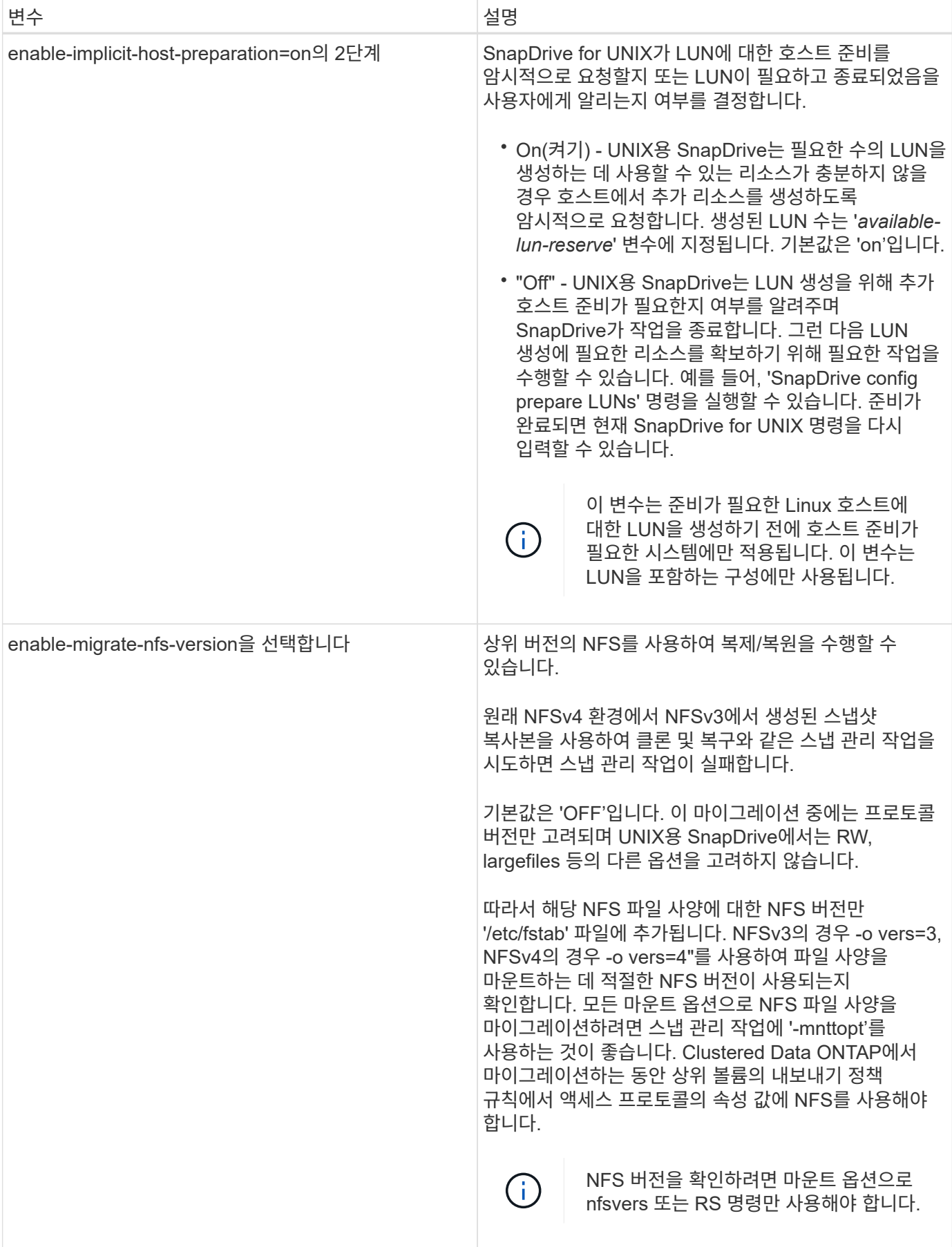

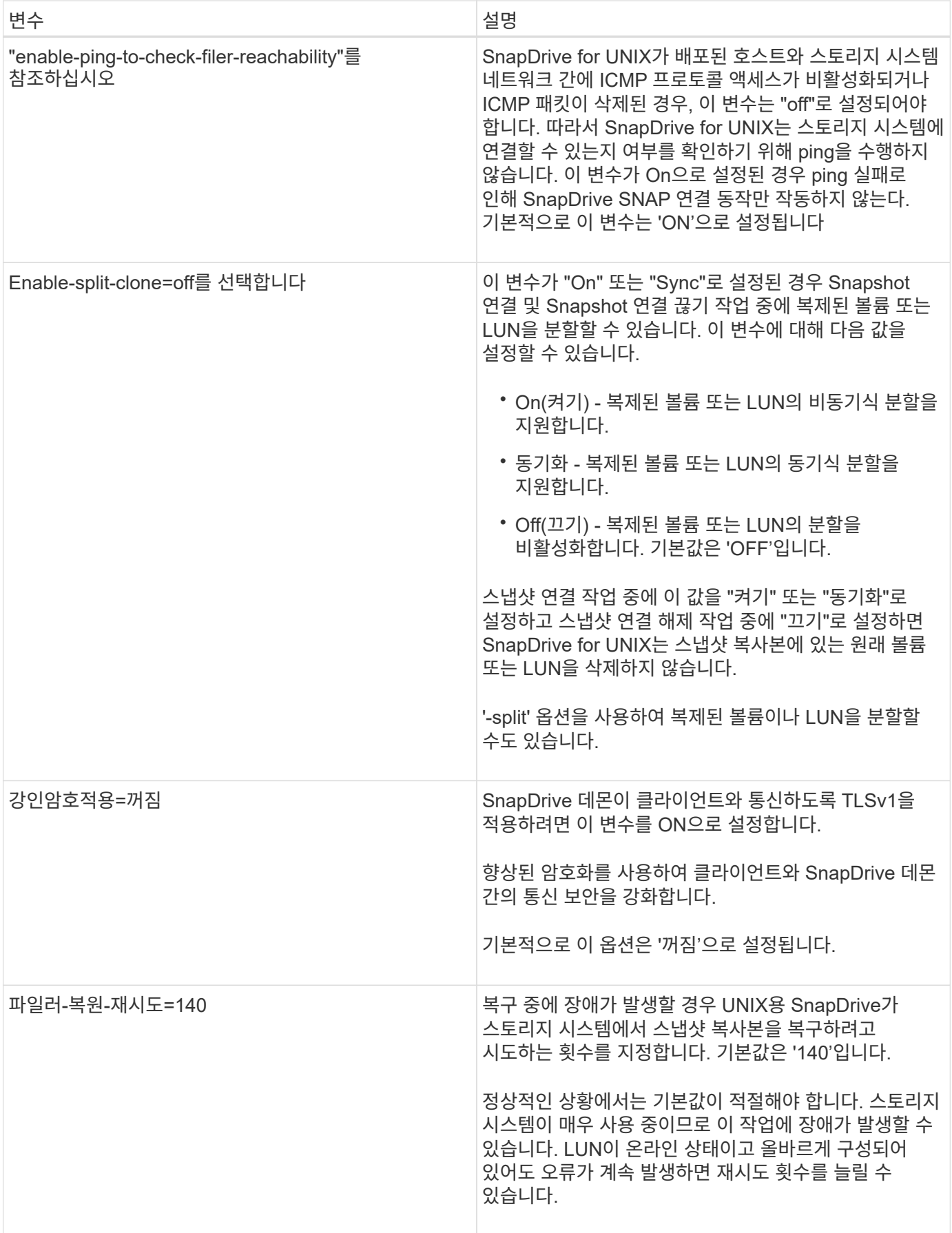

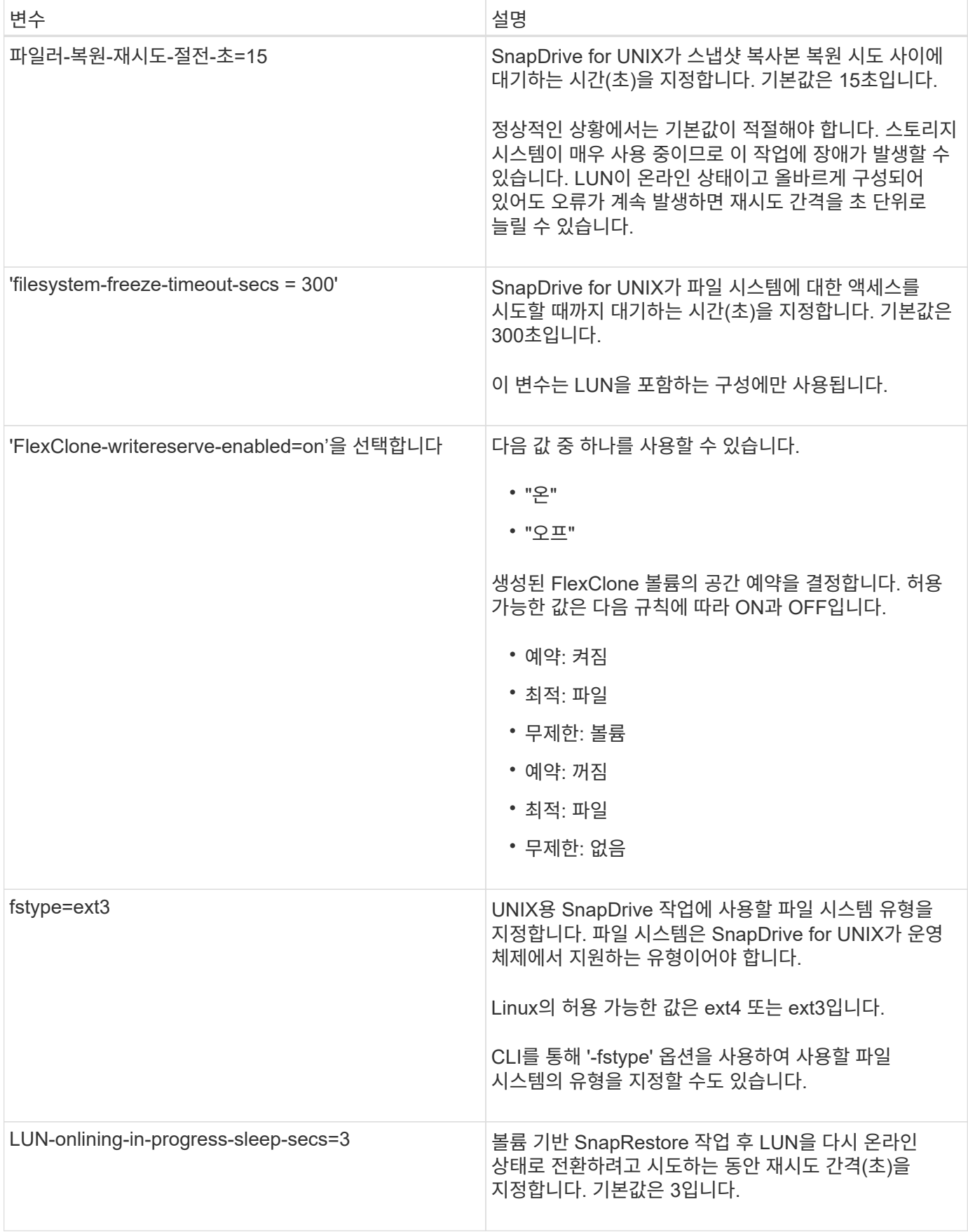

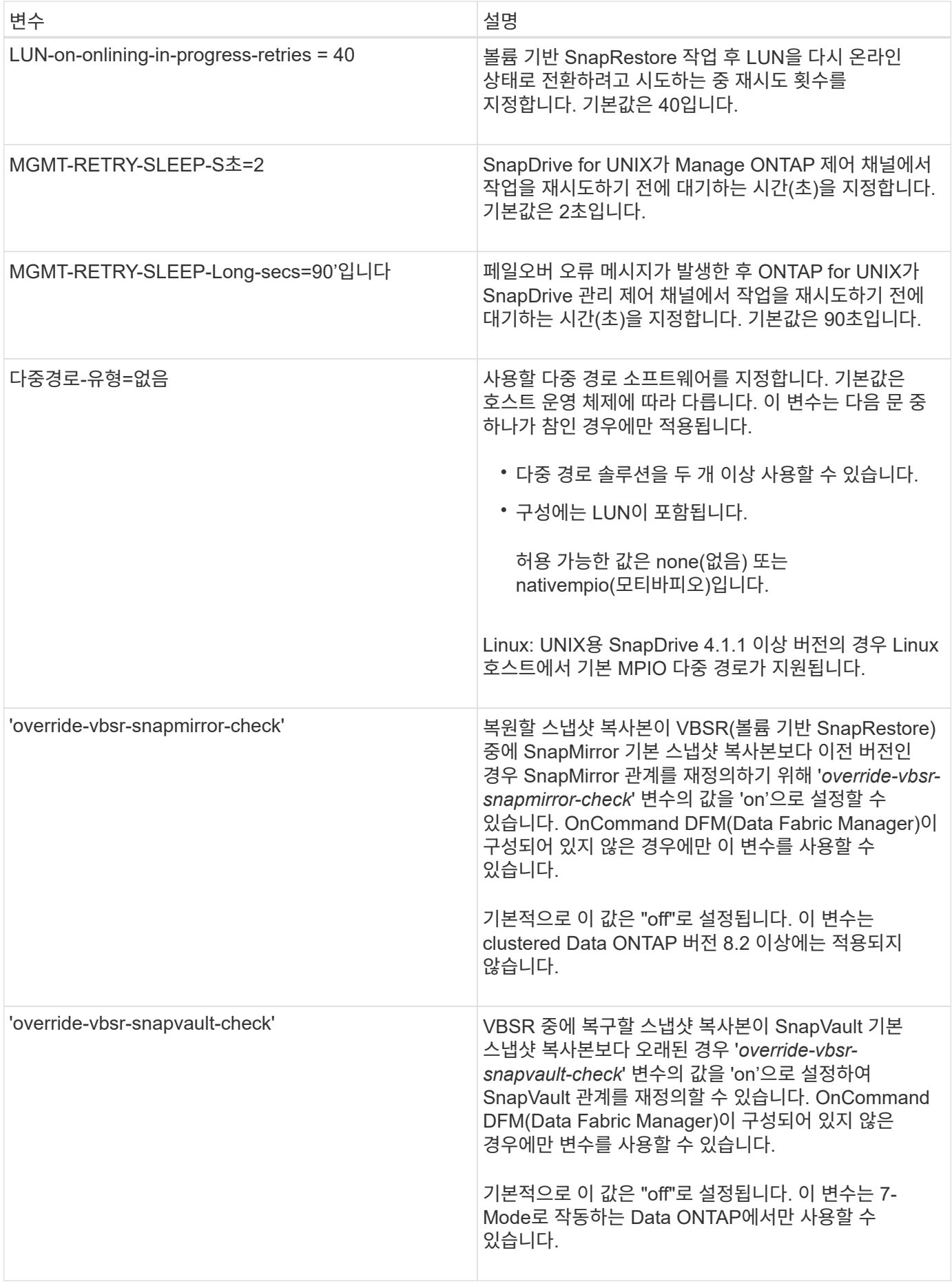

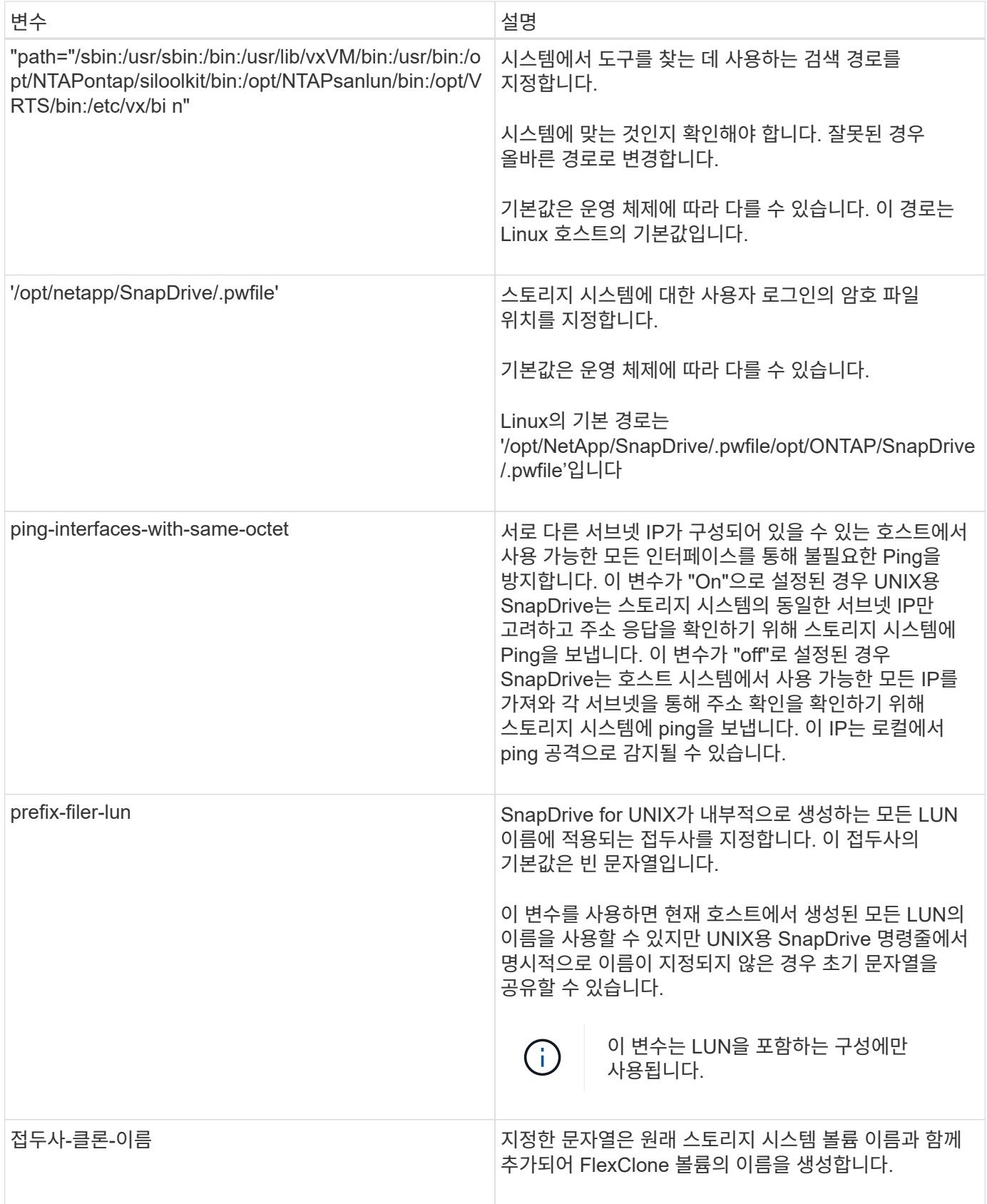

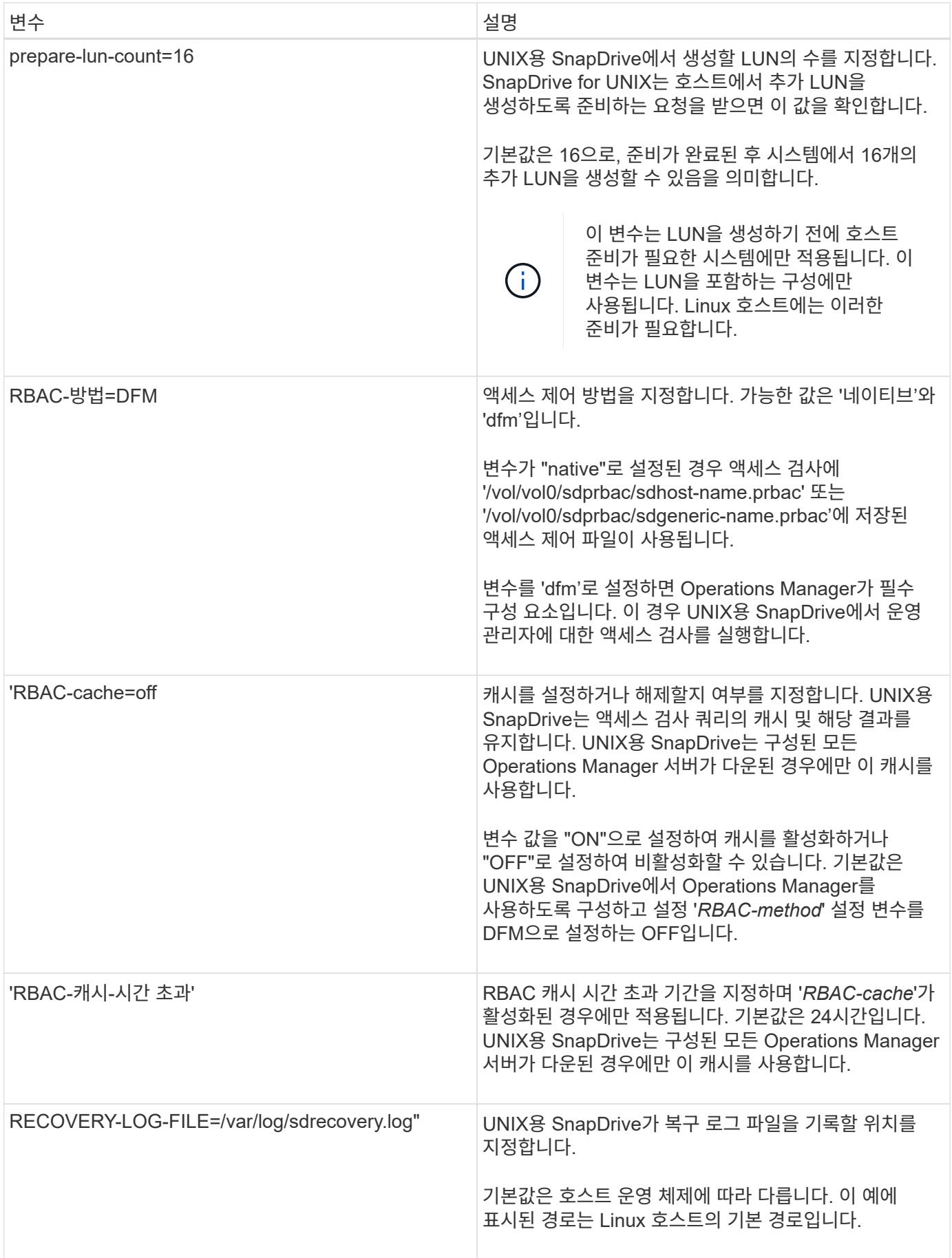

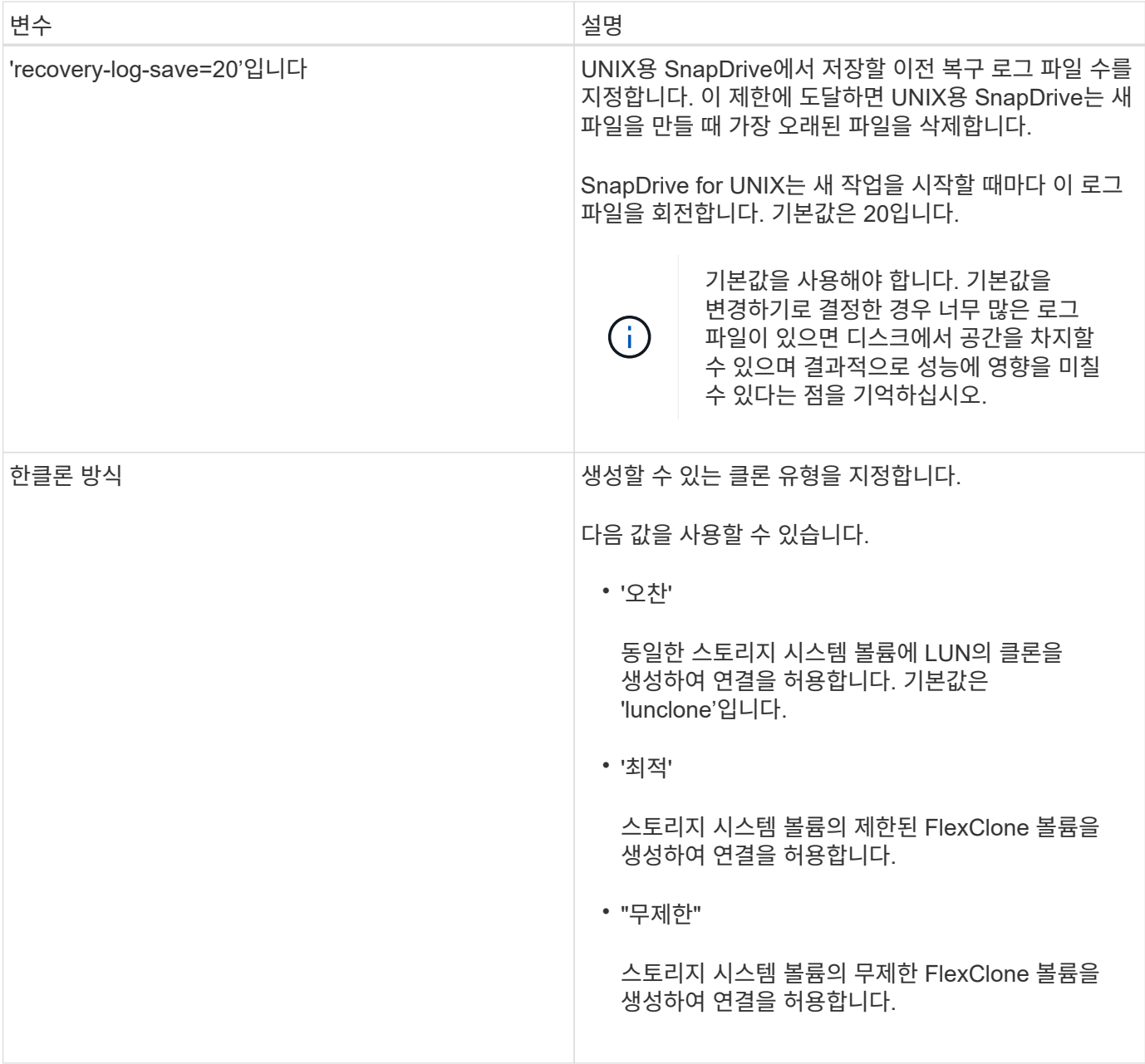

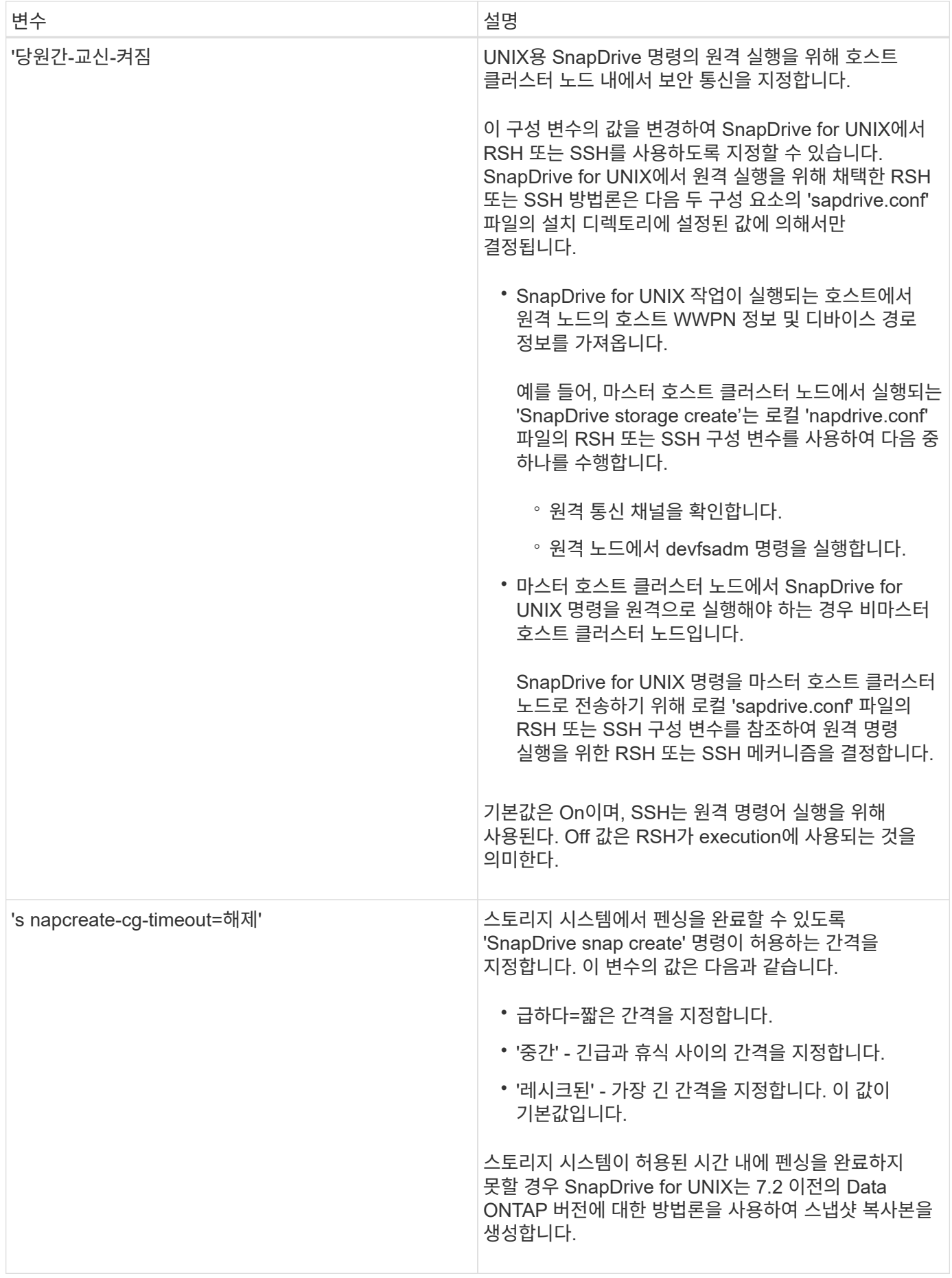

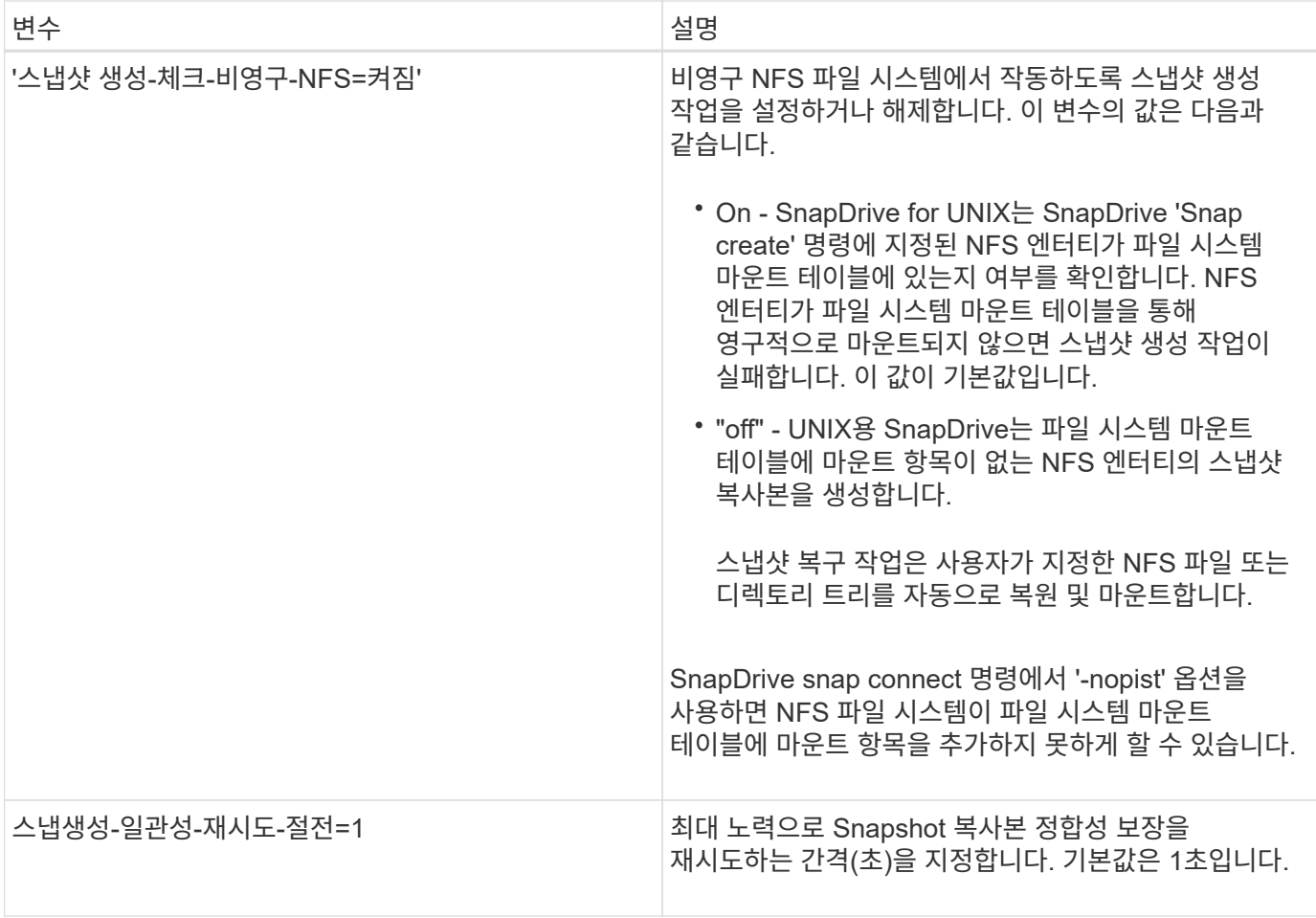

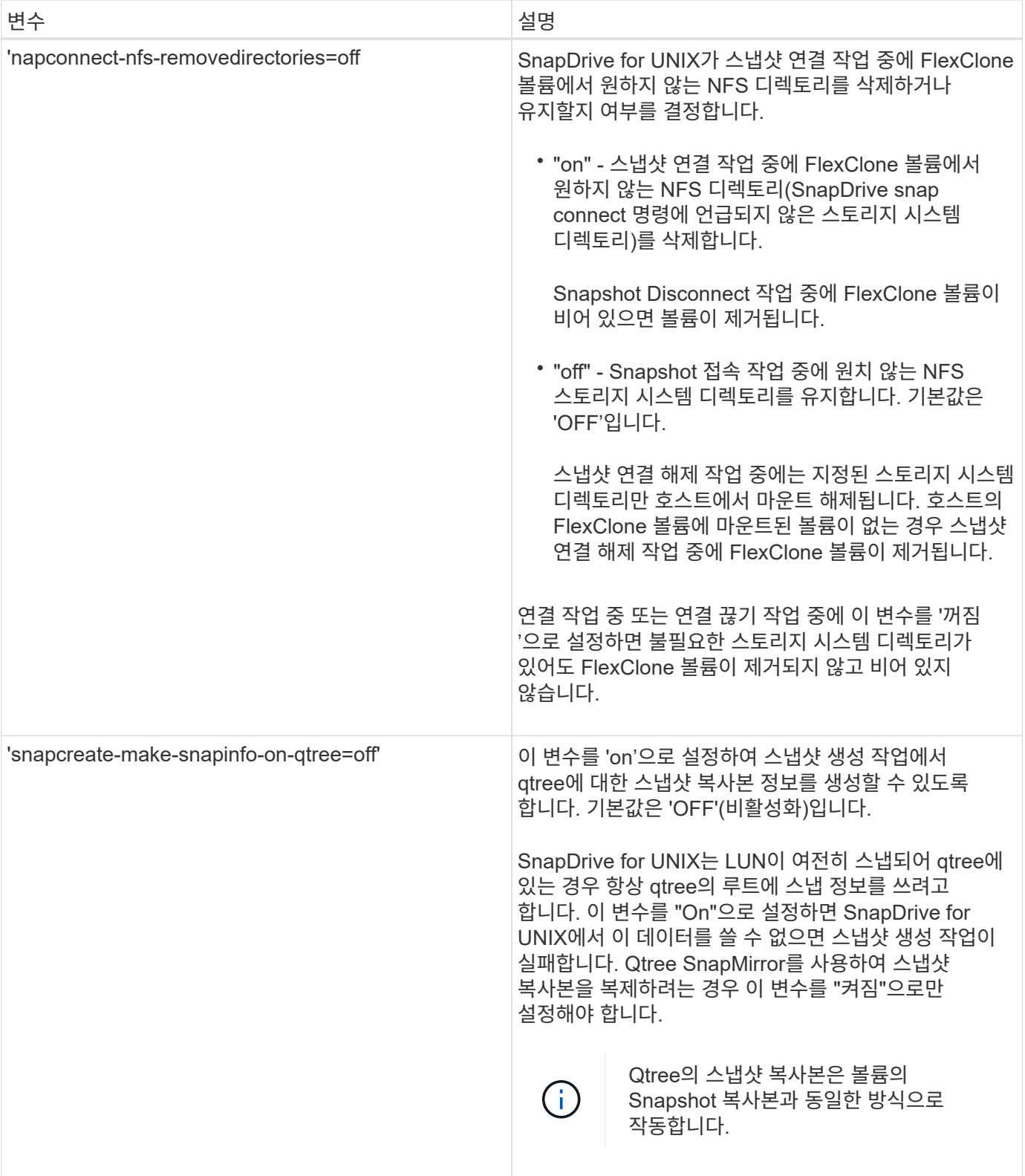

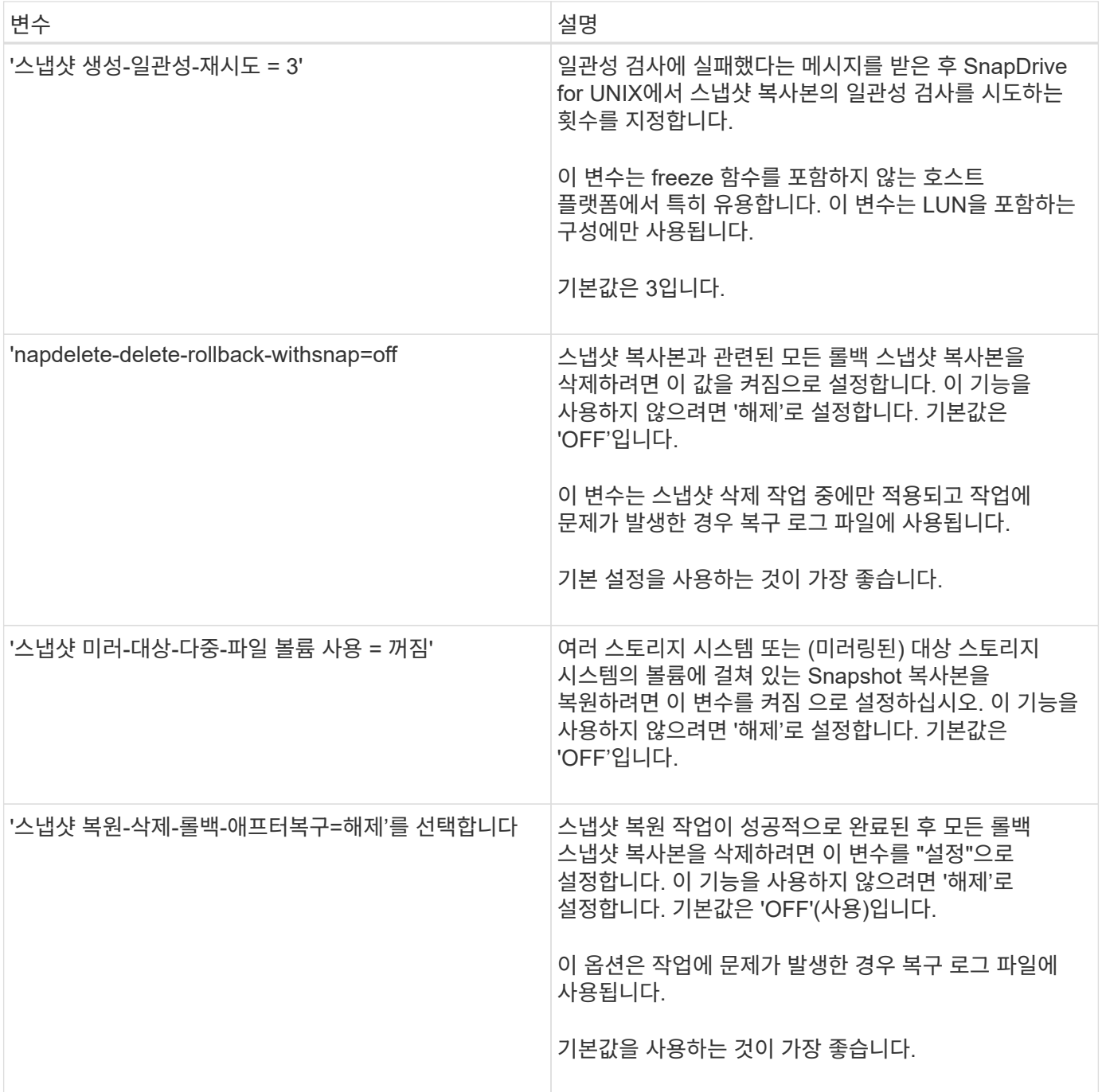

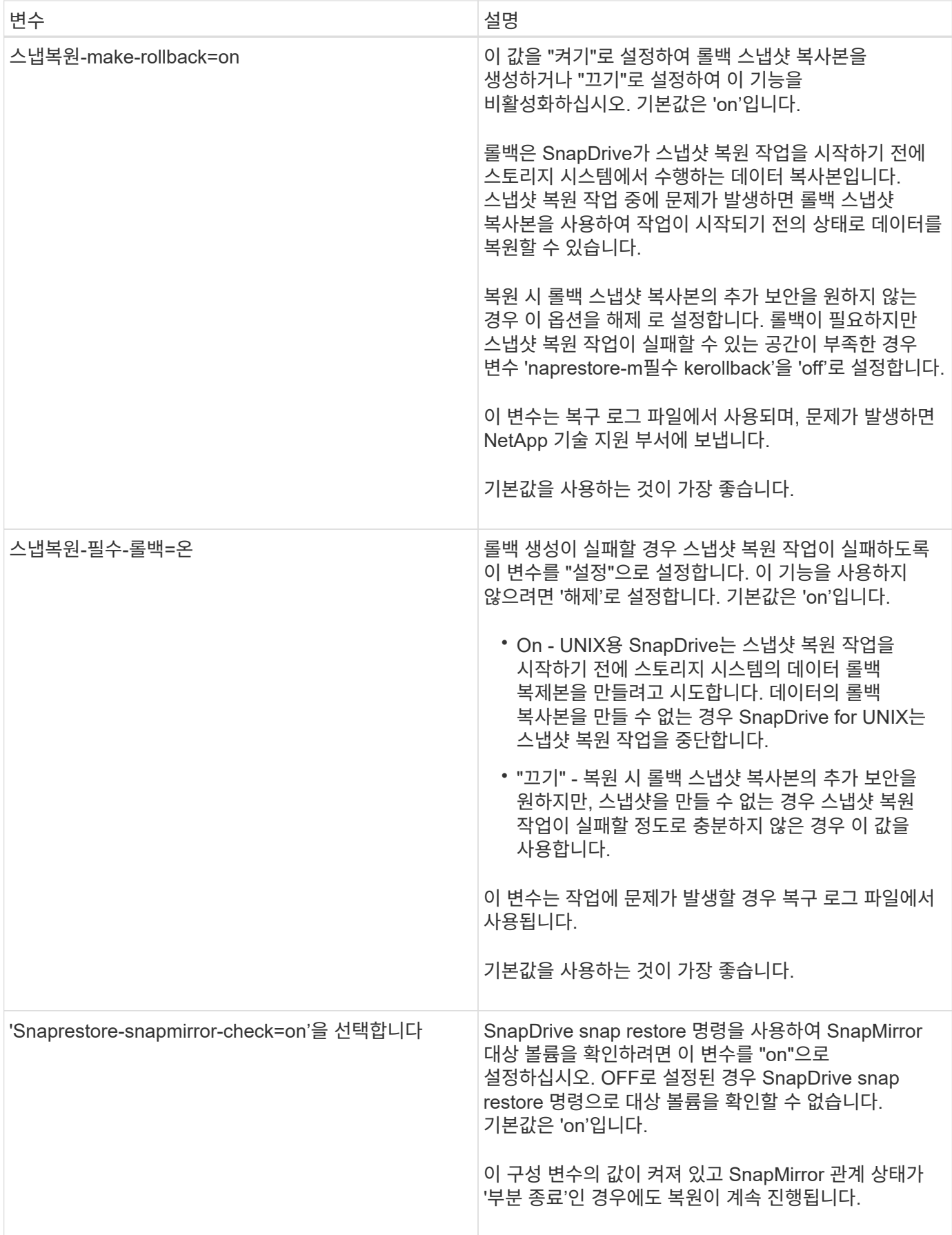

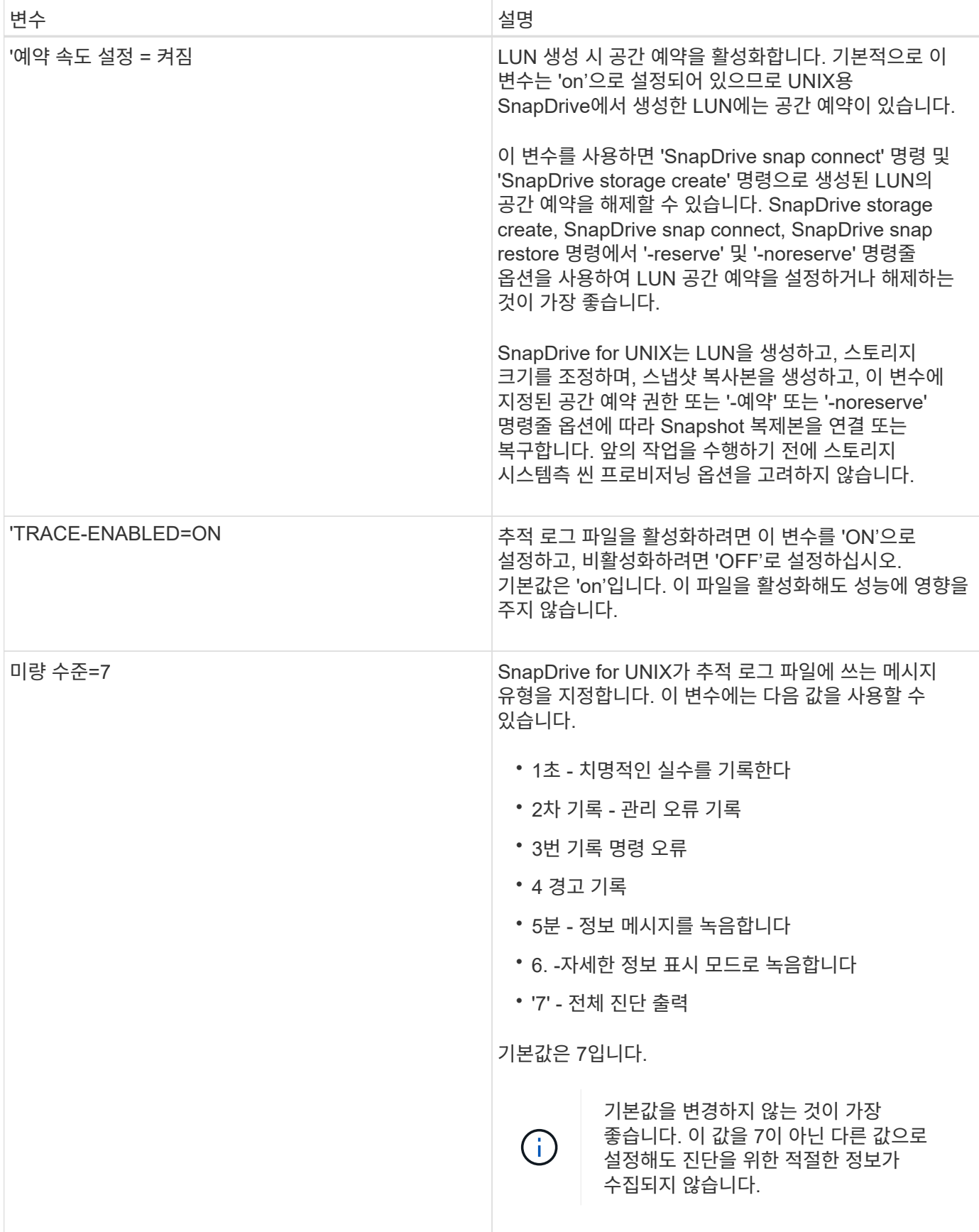

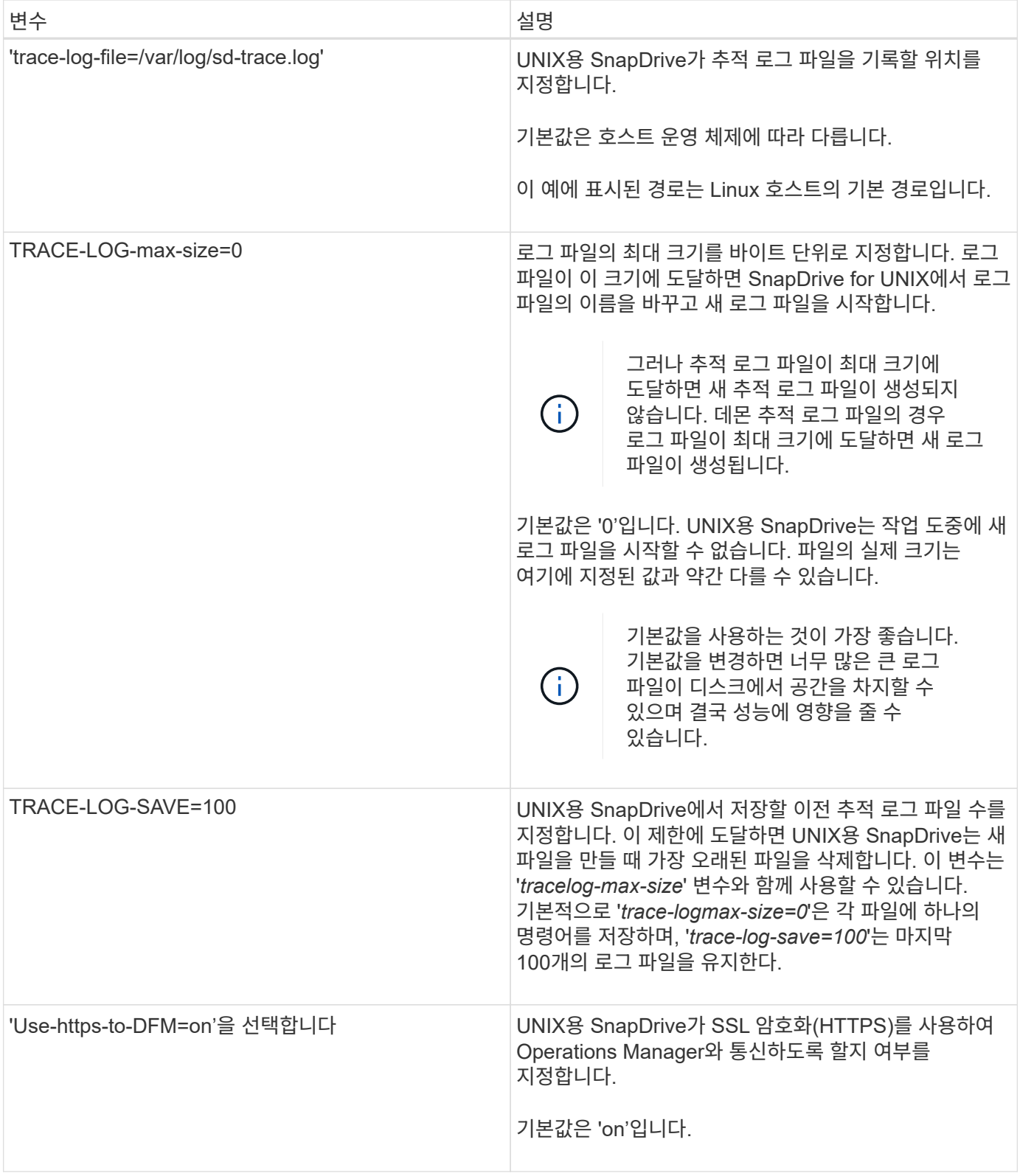

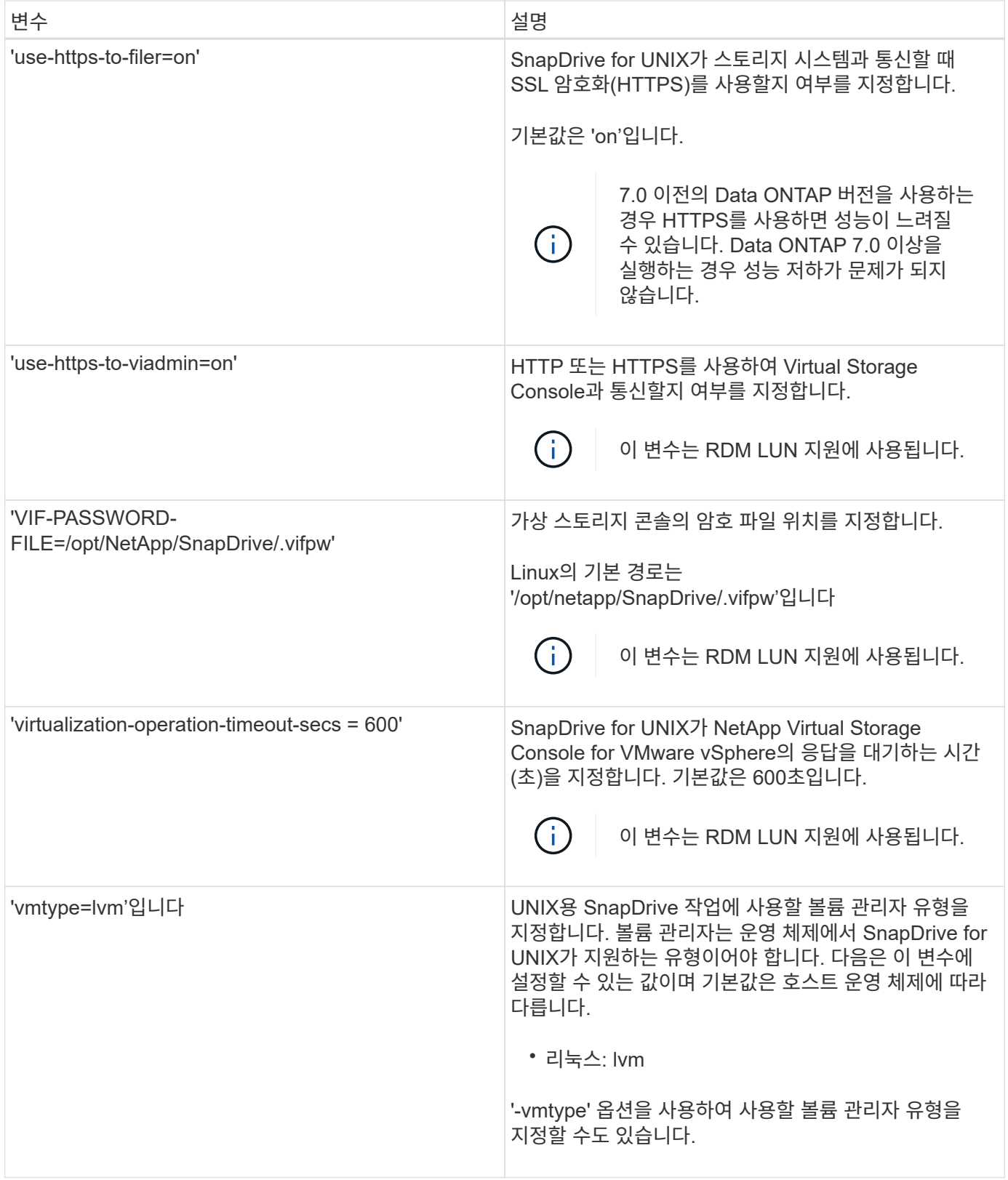

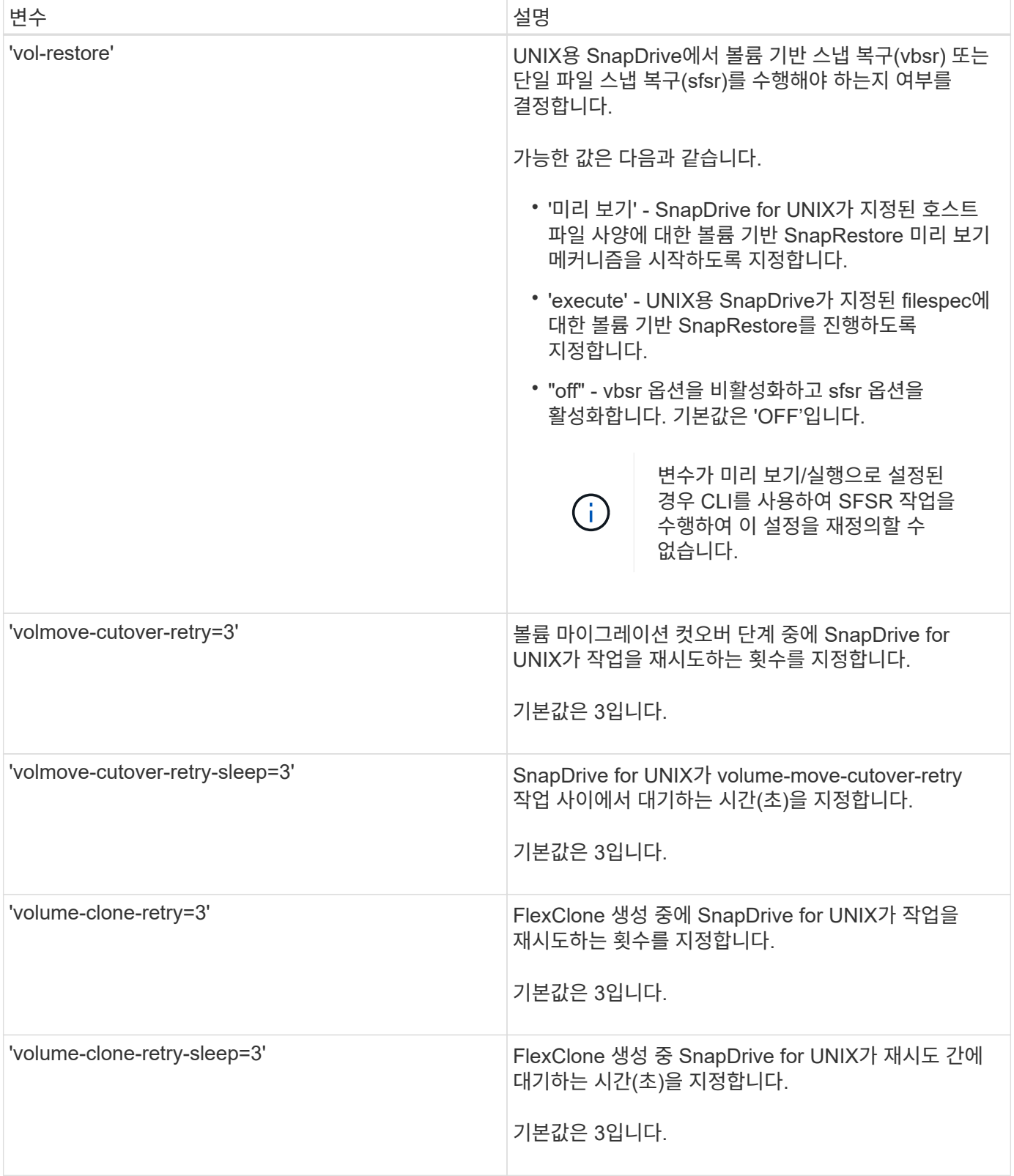

# • 관련 정보 \*

["UNIX](#page-78-0)[용](#page-78-0) [SnapDrive](#page-78-0)[용](#page-78-0) [가상](#page-78-0) [스토리지](#page-78-0) [콘](#page-78-0)[솔](#page-78-0) [구성](#page-78-0)["](#page-78-0)

["RDM LUN](#page-148-1) 용[량](#page-148-1) [할당](#page-148-1) [시](#page-148-1) [고려](#page-148-1) [사항](#page-148-1)["](#page-148-1)
**SnapDrive** 구성 마법사의 기능

SnapDrive 구성 마법사를 사용하면 환경에 따라 UNIX용 SnapDrive와 NFS 또는 SAN 설정을 구성할 수 있습니다. 또는 'napdrive.conf' 파일을 열고 구성 변수를 편집할 수도 있습니다.

**SnapDrive** 구성 마법사

SnapDrive 구성 마법사를 사용하여 마법사에서 구성 변수를 업데이트합니다. 언제든지 구성 마법사를 실행하여 구성 변경 사항을 SnapDrive로 수정할 수 있습니다.

'/opt/netapp/SnapDrive/setup/config\_wizard'에서 구성 마법사를 실행할 수 있습니다

"exit"를 입력하여 변경 사항을 저장하지 않고 구성 마법사를 닫습니다.

또는 'napdrive.conf' 파일에서 직접 구성 변수 값을 수정할 수 있습니다.

• 관련 정보 \*

### [스택](#page-32-0) [요구사항](#page-32-0)

일부 구성 명령

UNIX용 SnapDrive를 구성하는 데 도움이 되는 명령이 몇 가지 있습니다.

다음 표에는 UNIX용 SnapDrive를 구성하는 데 유용한 추가 명령이 요약되어 있습니다.

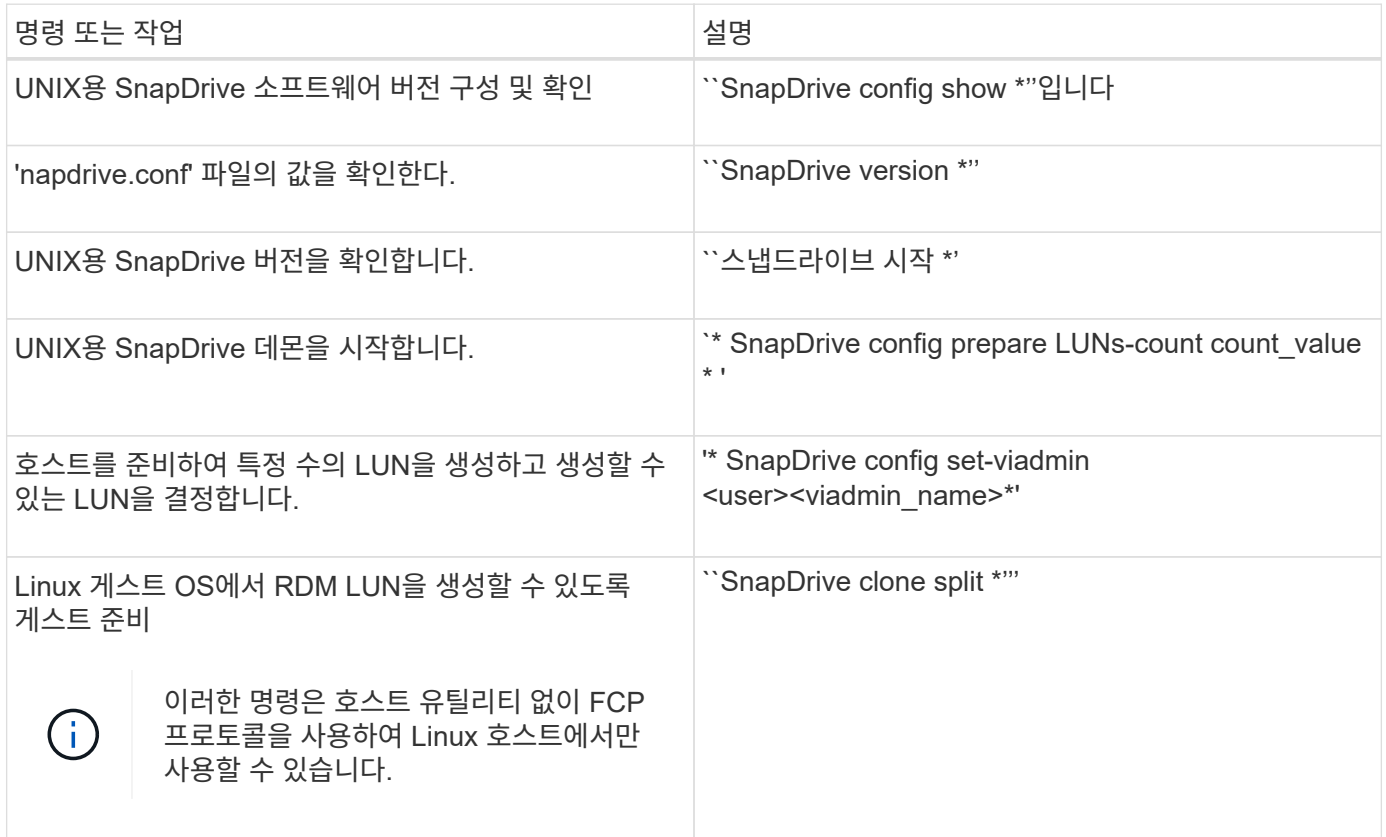

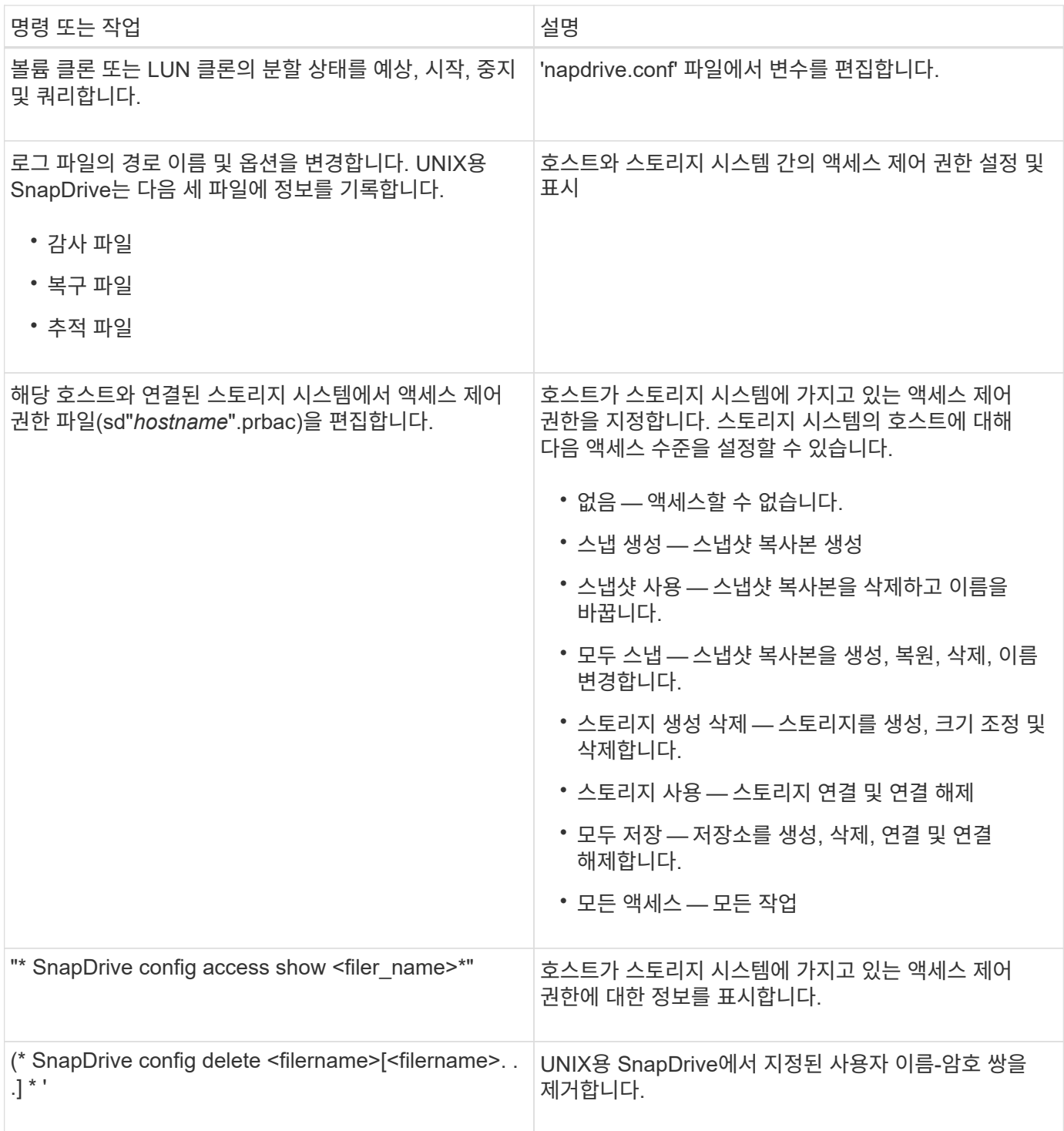

**SnapDrive** 구성 마법사 사용

구성 마법사를 사용하면 NFS, SAN 또는 혼합 환경에서 구성할 수 있습니다.

**NFS** 환경에서 구성하는 단계입니다

다음은 NFS 환경에서 구성하는 단계입니다.

단계

1. NFS \* 프로파일을 선택합니다.

- 2. Protection Manager 통합을 설정합니다.
	- DataFabric Manager를 사용하여 액세스 권한 검사를 활성화하려면 "예"를 선택합니다.
		- DataFabric Manager 서버 이름 또는 IP 주소와 사용자 이름 및 암호를 입력합니다.
		- DataFabric Manager와 통신하려면 "http/https" 포트를 입력합니다. 기본값은 8088입니다.
		- SSL 서버 포트를 입력하여 DataFabric Manager에 액세스합니다. 기본값은 8488입니다.
		- DataFabric Manager와 통신하도록 활성화된 HTTPS를 활성화합니다.
	- RBAC를 사용하여 액세스 권한 확인을 활성화하려면 '아니요'를 선택하십시오.
- 3. 역할 기반 액세스 제어 방법을 지정합니다. 가능한 값은 '네이티브'와 'dfm'입니다.
	- '/vol/vol0/sdprbac/sdhost-name.prbac' 또는 '/vol/vol0/sdprbac/sdgenericname.prbac'에 저장된 제어 파일을 사용하여 호스트에 대한 액세스 권한을 확인하려면 'native'를 선택합니다.
	- 운영 관리자 콘솔을 사용하여 액세스 권한을 확인하려면 'dfm'을 선택하십시오.

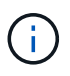

DataFabric Manager를 구성하지 않고 DFM을 RBAC-method로 선택하면 Protection Manager Integration을 설정하지 않고 RBAC 방법을 DFM으로 지정하라는 경고 메시지가 표시됩니다.

- 4. 스토리지 시스템과 통신하려면 https 또는 http를 지정합니다.
- 5. 마지막 단계는 'napdrive.conf' 파일에 구성 변경 사항을 저장하고 데몬을 다시 시작하는 것입니다.
	- '예'를 선택하면 SnapDrive 데몬이 다시 시작되고 구성 변경 사항이 반영됩니다.
	- No를 선택하면 변수 값이 napdrive.conf 파일에서 변경되지만 변경 사항은 반영되지 않습니다.

**SAN** 환경에서 구성하는 단계입니다

다음은 SAN 환경에서 구성하는 단계입니다.

### 단계

- 1. SAN 프로파일을 선택합니다.
- 2. 필요한 전송 프로토콜을 선택합니다.
	- fcp를 선택하여 default-transport를 설정한다.
	- 기본 전송을 설정하려면 'iSCSI'를 선택합니다.
- 3. SAN 스토리지 스택(MPIO 솔루션, 볼륨 관리자 및 파일 시스템의 조합)을 선택합니다. 토착, 없음 등이 있습니다.
- 4. Protection Manager 통합을 설정합니다.
	- DataFabric Manager를 사용하여 액세스 권한 검사를 활성화하려면 "예"를 선택합니다.
		- DataFabric Manager 서버 이름 또는 IP 주소와 사용자 이름 및 암호를 입력합니다.
		- DataFabric Manager와 통신하려면 "http/https" 포트를 입력합니다. 기본값은 8088입니다.
		- SSL 서버 포트를 입력하여 DataFabric Manager에 액세스합니다. 기본값은 8488입니다.
		- DataFabric Manager와 통신하도록 활성화된 HTTPS를 활성화합니다
	- RBAC를 사용하여 액세스 권한 확인을 활성화하려면 '아니요'를 선택하십시오.
- 5. 역할 기반 액세스 제어 방법을 지정합니다. 가능한 값은 '네이티브'와 'dfm'입니다.
- '/vol/vol0/sdprbac/sdhost-name.prbac' 또는 '/vol/vol0/sdprbac/sdgenericname.prbac'에 저장된 제어 파일을 사용하여 호스트에 대한 액세스 권한을 확인하려면 'native'를 선택합니다.
- 운영 관리자를 사용하여 액세스 권한을 확인하려면 'dfm'을 선택하십시오.

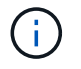

DataFabric Manager를 구성하지 않고 DFM을 RBAC-method로 선택하면 Protection Manager Integration을 설정하지 않고 RBAC 방법을 DFM으로 지정하라는 경고 메시지가 표시됩니다.

- 6. 게스트 OS에서 RDM LUN을 생성하기 위해 SMVI 통합을 활성화합니다.
	- 게스트 OS에서 RDM LUN을 생성하려면 "yes"를 선택합니다. 그런 다음 SMVI 서버의 IP 주소, 사용자 이름 및 암호를 입력합니다.
	- 이 옵션을 건너뛰려면 '아니오'를 선택하십시오.
	- SVMI 통합은 FCP 프로토콜에만 적용됩니다.  $\left( \, \mathrm{i} \, \right)$
- 7. 스토리지 시스템과 통신하려면 https 또는 http를 지정합니다.
- 8. 마지막 단계는 'napdrive.conf' 파일에 구성 변경 사항을 저장하고 데몬을 다시 시작하는 것입니다.
	- '예'를 선택하면 SnapDrive 데몬이 다시 시작되고 구성 변경 사항이 반영됩니다.
	- No를 선택하면 변수 값이 napdrive.conf 파일에서 변경되지만 변경 사항은 반영되지 않습니다.

혼합 **SAN** 및 **NFS** 환경에서 구성하는 단계입니다

다음은 혼합 SAN 및 NFS 환경에서 구성하는 단계입니다.

- 1. 혼합 프로파일을 선택합니다.
- 2. 필요한 전송 프로토콜을 선택합니다.
	- fcp를 선택하여 default-transport를 설정한다.
	- 기본 전송을 설정하려면 'iSCSI'를 선택합니다.
- 3. SAN 스토리지 스택(MPIO 솔루션의 조합, 볼륨 관리자, 파일 시스템)을 선택합니다. 토착, 없음 등이 있습니다.
- 4. Protection Manager 통합을 설정합니다.
	- DataFabric Manager를 사용하여 액세스 권한 검사를 활성화하려면 "예"를 선택합니다
		- DataFabric Manager 서버 이름 또는 IP 주소와 사용자 이름 및 암호를 입력합니다.
		- DataFabric Manager와 통신하려면 "http/https" 포트를 입력합니다. 기본값은 8088입니다.
		- SSL 서버 포트를 입력하여 DataFabric Manager에 액세스합니다. 기본값은 8488입니다.
		- DataFabric Manager와 통신하도록 활성화된 HTTPS를 활성화합니다.
	- RBAC를 사용하여 액세스 권한 확인을 활성화하려면 '아니요'를 선택하십시오.
- 5. 역할 기반 액세스 제어 방법을 지정합니다. 가능한 값은 '네이티브'와 'dfm'입니다.
	- '/vol/vol0/sdprbac/sdhost-name.prbac' 또는 '/vol/vol0/sdprbac/sdgenericname.prbac'에 저장된 제어 파일을 사용하여 호스트에 대한 액세스 권한을 확인하려면 NATIVE를 선택합니다
	- Operations Manager 콘솔을 사용하여 액세스 권한을 확인하려면 DFM 을 선택합니다.

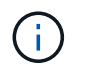

DataFabric Manager를 구성하지 않고 DFM을 RBAC-method로 선택하면 Protection Manager Integration을 설정하지 않고 RBAC 방법을 DFM으로 지정하라는 경고 메시지가 표시됩니다.

- 6. 게스트 OS에서 RDM LUN을 생성하기 위해 SMVI 통합을 활성화합니다.
	- 게스트 OS에서 RDM LUN을 생성하려면 "yes"를 선택합니다. 그런 다음 SMVI 서버의 IP 주소, 사용자 이름 및 암호를 입력합니다.
	- 이 옵션을 건너뛰려면 '아니오'를 선택하십시오.

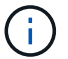

SVMI 통합은 FCP 프로토콜에만 적용됩니다.

- 7. 스토리지 시스템과 통신하려면 https 또는 http를 지정합니다.
- 8. 마지막 단계는 'napdrive.conf' 파일에 구성 변경 사항을 저장하고 데몬을 다시 시작하는 것입니다.
	- '예'를 선택하면 SnapDrive 데몬이 다시 시작되고 구성 변경 사항이 반영됩니다.
	- No를 선택하면 변수 값이 napdrive.conf 파일에서 변경되지만 변경 사항은 반영되지 않습니다.

SnapDrive는 'napdrive.conf' 파일에서 다음 변수를 수정합니다.

- '*contact-http-dFM-port*'
- '*contact-ssl-dFM-port*'
- '*use-https-to-DFM*'
- '*default-transport*'
- '*use-https-to-filer*'
- $\bullet$   $\rightarrow$   $\frac{1}{2}$
- '*multipathing-type*'
- '*vmtype*'
- '*RBAC-*방법'
- '*RBAC-cache*'

**SnapDrive.conf** 파일에서 값을 설정합니다

'napdrive.conf' 파일에서 값을 변경하거나 새 이름-값 쌍을 추가할 수 있습니다.

루트 사용자로 로그인해야 합니다.

### 단계

- 1. 'napdrive.conf' 파일을 백업합니다.
- 2. 텍스트 편집기에서 'napdrive.conf' 파일을 엽니다.
- 3. 이름 값 쌍을 추가하려면 다음 형식을 사용합니다.

``config-option-name=value value#선택적 comment\*'

'*config-option-name*'은 감사 로그 파일과 같이 구성하려는 변수의 이름입니다. '*value*'는 이 옵션에 지정할 값입니다.

이름-값 쌍이 있는 주석을 포함하려면 주석 앞에 숫자 기호(#)를 붙입니다.

한 줄에 하나의 이름-값 쌍만 입력해야 합니다.

이름이나 값에 문자열을 사용하는 경우 문자열을 작은따옴표(''') 또는 큰따옴표(")로 묶습니다. 전체 이름-값 쌍 또는 값 주위에 따옴표를 배치할 수 있습니다. 다음 예제에서는 이름-값 쌍을 사용하여 따옴표 및 주석을 사용하는 방법을 보여 줍니다.

"\*""config-option-one=string with white space"#double quotes around the pair \*"

"\* config-option-two="string with white space"#큰따옴표 \* 값 \*

(\* config-option-2B="'공백을 사용한 추적'#값 주위의 작은따옴표 \* "

4. 이름 값 쌍을 수정하려면 현재 값을 새 값으로 바꿉니다.

아래 단계에 따라 기본값을 파일에 기록했는지 확인하십시오.

- a. 수정할 줄에 기호(#)를 추가합니다.
- b. 선을 복사합니다.
- c. 숫자 기호(#)를 제거하여 복사한 텍스트를 활성화합니다.
- d. 값을 수정합니다.

감사 로그 파일을 사용하지 않도록 설정하는 등의 빈 값을 지정하려면 큰따옴표(" ")를 입력합니다.

5. 변경한 후 파일을 저장합니다.

SnapDrive for UNIX는 시작할 때마다 이 파일을 자동으로 검사합니다. 변경 사항은 다음에 시작될 때 적용됩니다.

6. 'drapsed restart' 명령을 사용하여 UNIX용 SnapDrive 데몬을 다시 시작합니다.

'napdrive.conf' 파일 변경 내용을 적용하려면 데몬을 다시 시작해야 합니다.

**UNIX**용 **SnapDrive** 버전 확인

SnapDrive version 명령을 입력하여 UNIX용 SnapDrive 버전을 확인할 수 있습니다.

1. CLI 프롬프트에서 다음 명령을 입력합니다.

'\* SnapDrive 버전 \* '

```
# snapdrive version
snapdrive Version 5.2
snapdrive Daemon Version 5.2
```
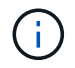

이 명령어가 허용하는 유일한 인수는 -v로, 추가적인 버전 세부 정보를 표시합니다. 추가 인수를 포함할 경우 UNIX용 SnapDrive에서 경고를 표시한 다음 버전 번호를 표시합니다.

# 게스트 운영 체제용 **UNIX**용 **SnapDrive**의 구성 정보

RDM LUN을 프로비저닝하려면 게스트 운영 체제에서 스토리지 시스템과 가상 스토리지 콘솔을 구성해야 합니다.

RDM LUN을 프로비저닝하기 위해 가상 스토리지 콘솔과 통신하려면 로그인 정보가 필요합니다. 구성이 완료되면 UNIX용 SnapDrive를 사용하여 게스트 운영 체제에서 RDM LUN을 생성할 수 있습니다.

**UNIX**용 **SnapDrive**용 가상 스토리지 콘솔 구성

스토리지 시스템을 액세스하고 스토리지 시스템에 할당된 로그인 이름과 암호를 사용하도록 Virtual Storage Console을 구성해야 합니다.

VMware vCenter가 상주하는 Windows 시스템에 Virtual Storage Console이 설치되어 있는지 확인합니다.

- 1. vCenter 홈 \* 보기의 \* 솔루션 및 애플리케이션 \* 아래에서 \* NetApp Virtual Console \* 화면에서 \* NetApp \* 을 클릭합니다.
- 2. 백업 및 복구 \* 를 클릭한 다음 \* 설정 \* 을 클릭하여 스토리지 시스템 항목을 확인합니다.
- 3. 스토리지 시스템 항목이 없는 경우 \* 추가 \* 를 클릭하여 가상 스토리지 콘솔에서 필요한 스토리지 시스템을 추가합니다.

스토리지 시스템 추가 \* 대화 상자가 나타납니다.

4. Add Storage System \* 창에서 스토리지 시스템의 IP 주소, 사용자 이름 및 암호를 입력합니다. 그런 다음 \* 확인 \* 을 클릭합니다.

이제 스토리지 시스템이 가상 스토리지 콘솔과 통신할 준비가 되었습니다.

◦ 관련 정보 \*

[Virtual Storage Console](#page-79-0)[에](#page-79-0) [대한](#page-79-0) [로그인](#page-79-0) [정보를](#page-79-0) [확인하는](#page-79-0) [중입니다](#page-79-0)

[가상](#page-80-0) [스토리지](#page-80-0) 콘[솔의](#page-80-0) [사용자](#page-80-0) [로그인](#page-80-0) [삭제](#page-80-0)

[SnapDrive for UNIX](#page-148-0)[에서](#page-148-0) [VMware VMotion](#page-148-0) [지원](#page-148-0)

[구성](#page-48-0) [옵션](#page-48-0) [및](#page-48-0) [해당](#page-48-0) [기본](#page-48-0)값

[RDM LUN](#page-148-1) [용](#page-148-1)[량](#page-148-1) [할당](#page-148-1) [시](#page-148-1) [고려](#page-148-1) [사항](#page-148-1)

[SnapDrive](#page-36-0)[에서](#page-36-0) [관리하는](#page-36-0) [RDM LUN](#page-36-0)[의](#page-36-0) [제한](#page-36-0) [사항](#page-36-0)

**Virtual Storage Console**에 대한 로그인 정보 지정

게스트 운영 체제에서 RDM LUN을 프로비저닝하기 위해 SnapDrive for UNIX에서 가상 스토리지 콘솔을 구성해야 합니다. 그러나 UNIX용 SnapDrive가 가상 스토리지 콘솔을 액세스할 수 있도록 하는 사용자 이름과 암호가 있습니다. 가상 스토리지 콘솔은 이러한 로그인 자격 증명을 인증하지 않습니다.

vCenter에 Virtual Storage Console이 구성되어 있는지 확인합니다.

1. 다음 명령을 입력합니다.

'\* SnapDrive config set-viadmin <user><viadmin\_name>\*'

'*user*'는 가상 인터페이스 시스템의 사용자 이름입니다.

'*viadmin\_name*'은 가상 인터페이스 시스템의 이름 또는 IP 주소입니다.

2. 암호가 있는 경우 프롬프트에 암호를 입력합니다.

암호를 설정하지 않은 경우 를 누릅니다

-i i

Enter를 누릅니다

(null 값) 암호를 묻는 메시지가 표시됩니다.

이 예에서는 가상 인터페이스에 대해 'DADMIN'이라는 사용자를 설정합니다.

```
guest# snapdrive config set -viadmin sdadmin ruffleskin
Password for sdadmin:
Retype Password:
```
UNIX용 SnapDrive는 이제 게스트 운영 체제에서 RDM LUN을 프로비저닝할 준비가 되었습니다.

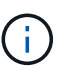

새 가상 인터페이스를 구성하려는 경우 UNIX용 SnapDrive에서는 게스트 운영 체제에 하나의 가상 인터페이스만 구성할 수 있으므로 기존 가상 인터페이스 세부 정보를 덮어씁니다.

<span id="page-79-0"></span>**Virtual Storage Console**에 대한 로그인 정보를 확인하는 중입니다

SnapDrive for UNIX에서 'SnapDrive config list' 명령을 사용하여 가상 인터페이스가 구성되었는지 확인할 수 있습니다.

1. SnapDrive config list 명령을 입력한다

이 명령은 UNIX용 SnapDrive에 지정된 사용자 이름 또는 가상 인터페이스를 표시합니다. 이 경우 가상 인터페이스 시스템의 암호는 표시되지 않습니다.

다음 예제에서는 ruffleskin 이라는 가상 인터페이스에 해당하는 사용자를 표시합니다.

```
# snapdrive config list
user name appliance name appliance type
------------------------------------------------
root rumplestiltskins StorageSystem
sdadmin ruffleskin VirtualInterface
```
<span id="page-80-0"></span>SnapDrive config delete 명령을 실행하여 가상 인터페이스의 사용자 로그인을 삭제할 수 있습니다.

vCenter에서 가상 스토리지 콘솔을 구성했는지 확인합니다.

단계

1. 다음 명령을 입력합니다.

(\* SnapDrive config delete appliance\_name \*)

'*appliance\_name*'은(는) 가상 인터페이스 시스템의 이름 또는 IP 주소입니다.

UNIX용 SnapDrive는 사용자가 지정한 가상 인터페이스에 대한 사용자 이름 또는 암호 로그인 정보를 제거합니다.

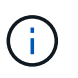

UNIX용 SnapDrive가 가상 인터페이스에 액세스하도록 설정하려면 새 사용자 로그인을 지정해야 합니다.

# **SVM**에 대한 구성 정보

SnapDrive for UNIX에서 SnapDrive 작업을 수행하려면 SVM을 구성해야 합니다.

SnapDrive for UNIX에서 SVM을 구성하려면 clustered Data ONTAP에서 SVM(관리 논리 인터페이스)의 IP 주소가 DNS(Domain Name Service) 또는 '/etc/hosts' 파일에서 SVM 이름과 매핑되어 있는지 확인합니다. 또한 다음 명령을 사용하여 SnapDrive for UNIX에서 SVM 이름이 구성되었는지 확인해야 합니다.

(\* SnapDrive config set <vsadmin><Vserver 이름> \* '

• 관련 정보 \*

["SVM](#page-28-0) [지원](#page-28-0)["](#page-28-0)

**SVM**에 대한 로그인 정보

사용자 이름과 암호를 사용하여 UNIX용 SnapDrive에서 SVM에 액세스할 수 있습니다. 또한 vsadmin으로 로그인하는 것 외에도 UNIX용 SnapDrive를 실행하고 메시지가 표시될 때마다 올바른 사용자 이름과 암호를 제공해야 하므로 보안이 제공됩니다.

**SVM**에 대한 로그인 정보 지정

SVM에 대한 사용자 로그인 정보를 지정해야 합니다. SVM을 설정할 때 지정한 내용에 따라 각 SVM은 구성된 SVM 사용자 이름을 사용해야 합니다. SVM 이름이 변경되면 새 Vserver 이름이 SnapDrive for UNIX에서 구성되어 있는지 확인해야 합니다.

1. 다음 명령을 입력합니다.

'\* SnapDrive config set\_user\_name filername\_[*filername…*] \* '

- '*user\_name*'은 처음 설정할 때 SVM에 대해 지정된 사용자 이름입니다. 기본 사용자는 vsadmin입니다. '*filername*'은(는) SVM 이름입니다.
- '*filer\_name*'은(는) 사용자 로그인 또는 암호가 모두 동일한 경우 한 명령줄에 여러 개의 vserver를 입력할 수 있도록 합니다. SVM 이름을 하나 이상 입력해야 합니다.

# snapdrive config set vsadmin clstr-vs2 Password for vsadmin: Retype password:

**SVM**에 대한 로그인 정보 확인

SnapDrive for UNIX에서 'SnapDrive config list' 명령을 사용하여 SVM이 구성되었는지 확인할 수 있습니다.

1. 다음 명령을 입력합니다.

'SnapDrive 설정 목록'

이 명령은 SnapDrive for UNIX에 지정된 사용자 이름 또는 SVM을 표시하며 SVM에 대한 암호를 표시하지 않습니다.

다음 예에서는 vsadmin을 'torageSystem'으로 표시합니다.

```
# snapdrive config list
username appliance name appliance type
                   -------------------------------------------
vsadmin clstr-vs2 StorageSystem
```
**SVM**에서 사용자 삭제

SnapDrive config delete 명령을 실행하여 SVM에서 로그인 정보를 삭제할 수 있습니다.

1. 다음 명령을 입력합니다.

``SnapDrive config delete\_appliance\_name\_\*'

'*appliance\_name*'은 로그인 정보를 삭제할 SVM의 이름입니다.

```
# snapdrive config delete clstr-vs2
Deleted configuration for appliance: clstr-vs2
```
SnapDrive for UNIX는 지정한 SVM에 대한 로그인 정보를 제거합니다.

## **LUN** 추가를 위한 호스트 준비

호스트를 준비하여 LUN을 추가해야 합니다.

• 관련 정보 \*

[SnapDrive for UNIX](#page-148-0)[에서](#page-148-0) [VMware VMotion](#page-148-0) [지원](#page-148-0)

호스트 정보를 확인하는 중입니다

일부 호스트 시스템에서는 새 LUN을 생성하기 전에 LUN을 준비해야 합니다. SnapDrive for UNIX는 호스트에서 새 LUN을 생성할 수 있도록 다음 단계를 완료하는 명령을 제공합니다.

새 LUN을 생성하기 전에 운영 체제에서 해당 LUN을 준비해야 하는 경우 'SnapDrive config' 명령을 사용할 수 있습니다. 'SnapDrive config' 명령을 사용하면 호스트에 매핑된 스토리지 시스템에서 생성되는 LUN 수에 대한 정보를 확인할 수 있습니다.

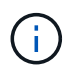

모든 호스트 플랫폼 운영 체제에서 호스트를 준비해야 하는 것은 아닙니다. 현재 이러한 명령은 Linux 호스트에서만 필요합니다.

생성할 수 있는 **LUN** 수 결정

UNIX용 SnapDrive를 사용하면 제한을 초과하지 않고 호스트에서 생성할 수 있는 LUN 수를 결정할 수 있습니다.

SnapDrive config check LUNs 명령을 사용하여 이 값을 확인할 수 있습니다.

Linux 호스트에서 이 명령은 기존 /dev/sg 파일을 검사하여 사용되지 않는 파일 수를 확인합니다.

새 **LUN**에 대한 호스트 항목 추가

UNIX용 SnapDrive를 사용하여 특정 수의 새 LUN을 생성할 수 있습니다. UNIX용 SnapDrive에서는 이러한 용도로 사용할 수 있는 특정 명령을 제공합니다.

호스트가 특정 수의 새 LUN을 생성할 준비가 되어 있는지 확인합니다. 이러한 LUN은 호스트에 매핑된 스토리지 시스템에 있습니다.

단계

1. SnapDrive config prepare LUNs-count 수이다

count는 호스트를 준비할 새 LUN의 수입니다.

Linux에서 이 명령은 디바이스 파일을 현재 사용할 수 없는 각 잠재적 LUN에 대해 새 '/dev/sg' 디바이스 파일을 추가합니다.

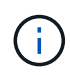

영구 바인딩을 위해 '/kernel/drv/lpfc.conf' 파일을 수동으로 편집한 경우 FC-bind-WWPN 항목이 뒤에 있는지 확인합니다

'#BEGIN:LPUTIL- 관리형 영구 바인딩'

## **UNIX**용 **SnapDrive**의 감사**,** 복구 및 추적 로깅

UNIX용 SnapDrive를 사용하면 감사, 복구 및 추적 로그 파일과 같은 다양한 유형의 로그 파일을 유지 관리할 수 있습니다. 이러한 로그 파일은 나중에 문제 해결에 사용됩니다.

로그 유형

UNIX용 SnapDrive는 다양한 유형의 로그 파일을 지원하므로 UNIX용 SnapDrive가 예상대로 작동하지 않을 때 문제를 해결하는 데 도움이 됩니다.

• 감사 로그

UNIX용 SnapDrive는 모든 명령과 반환 코드를 감사 로그에 기록합니다. UNIX용 SnapDrive는 명령을 시작할 때 항목을 만들고 명령이 완료되면 다른 명령을 입력합니다. 나중에 입력할 때는 명령의 상태와 완료 시간이 모두 포함됩니다.

### • 복구 로그

UNIX용 일부 SnapDrive 작업의 경우 중단된 경우 시스템이 일관되지 않거나 사용 가능한 상태가 되지 않을 수 있습니다. 이 상황은 사용자가 프로그램을 종료하거나 작업 중에 호스트가 충돌하는 경우에 발생할 수 있습니다. 복구 로그에는 스냅 복구 작업의 단계가 포함되어 있습니다. 기술 지원 부서에서 수동 복구 프로세스를 지원할 수 있도록 수행된 단계 및 진행 상황을 문서화합니다.

• 추적 로그

SnapDrive for UNIX는 문제 진단에 유용한 정보를 보고합니다. 문제가 있는 경우 NetApp 기술 지원 부서에서 이 로그 파일을 요청할 수 있습니다.

UNIX용 SnapDrive 4.0에는 UNIX용 SnapDrive 데몬 서비스가 도입되었습니다. SnapDrive for UNIX 명령을 실행하려면 데몬이 실행되고 있어야 합니다. 명령이 병렬로 실행되는 경우에도 각 개별 명령에 대해 데몬 추적을 수행해야 합니다. 로그 파일의 위치와 이름은 '/var/log/sd-trace.log'입니다. 이러한 추적 파일에는 명령 관련 추적 항목만 있습니다. 디몬 실행을 위한 추적 로그는 다른 추적 파일 ''/var/log/sd-daemon-trace.log'에 기록됩니다.

로그 파일 활성화 및 비활성화

로그 파일을 활성화하려면 활성화할 로그 파일의 이름-값 쌍의 값으로 파일 이름을 지정합니다. 파일을 비활성화하려면 로그 파일 이름 매개 변수의 값을 입력하지 마십시오.

루트 사용자로 로그인해야 합니다.

단계

1. 텍스트 편집기에서 'napdrive.conf' 파일을 엽니다.

2. 로그 파일을 활성화하거나 비활성화하려면 적절한 옵션을 선택합니다.

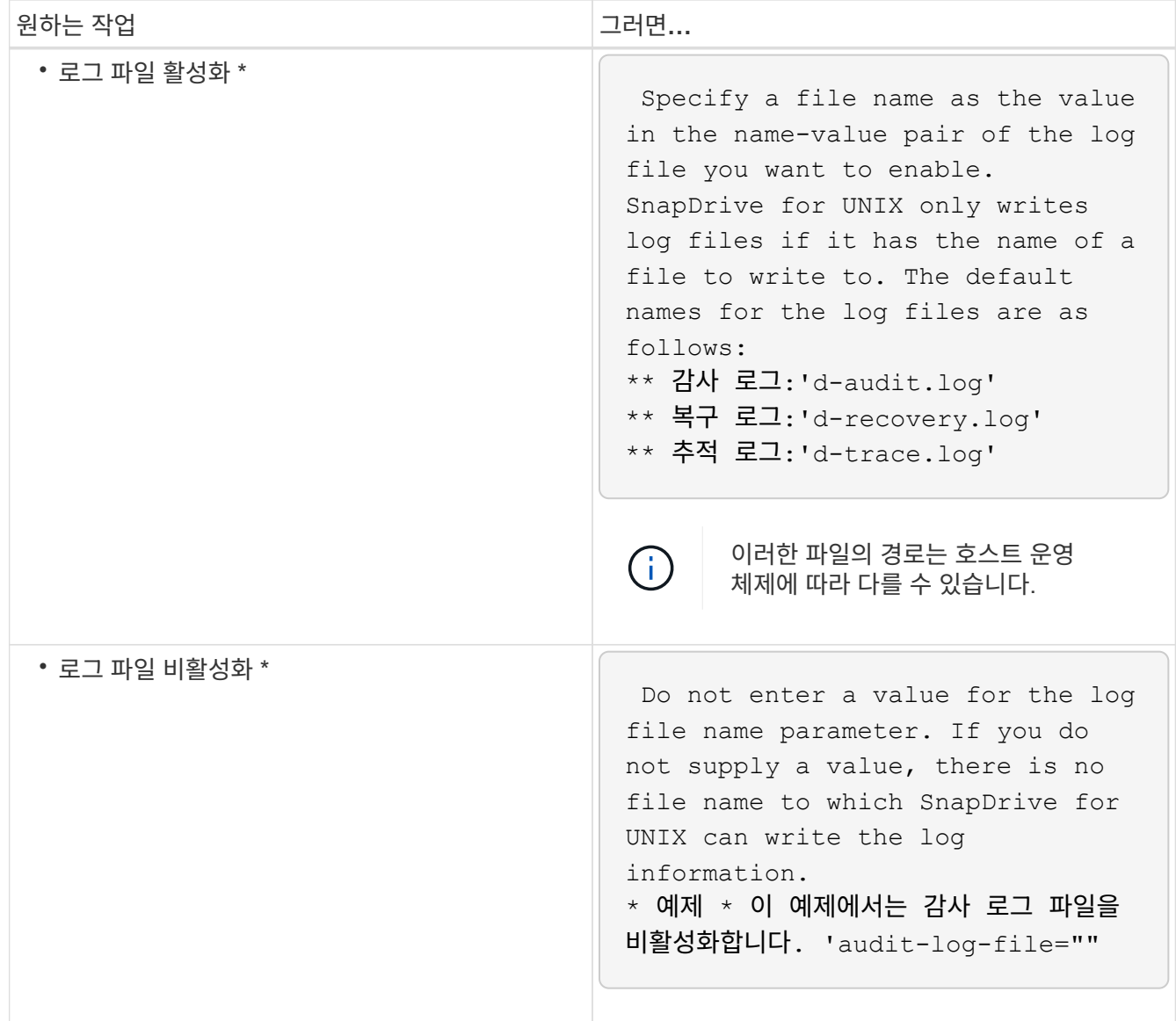

3. 변경 사항을 모두 적용한 후 'napdrive.conf' 파일을 저장합니다.

SnapDrive for UNIX는 시작할 때마다 이 파일을 자동으로 검사합니다. 변경 사항을 적용하려면 SnapDrive for UNIX 데몬을 다시 시작해야 합니다.

### 로그 파일 회전 설정

'napdrive.conf' 파일에서 변수에 지정하는 값은 로그 파일 순환에 영향을 줍니다.

'napdrive.conf' 파일에서 지정하는 값은 자동 로그 파일 회전을 활성화합니다. 필요한 경우 'napdrive.conf' 변수를 편집하여 이러한 값을 변경할 수 있습니다. 다음 옵션은 로그 파일 순환에 영향을 줍니다.

- 감사-로그-최대 크기
- 감사-로그-저장
- 미량-최대-크기
- TRACE-LOG-max-save(트레이스-로그-최대-저장)

• 다시 로그로 저장한다

SnapDrive for UNIX는 자동 로그 회전을 통해 "audit-log-save", "trace-log-save" 및 "recoby-log-save" 변수에 지정된 제한에 도달할 때까지 오래된 로그 파일을 유지합니다. 그런 다음 가장 오래된 로그 파일을 삭제합니다.

SnapDrive for UNIX는 파일을 생성할 때 파일 번호를 "0"으로 할당하여 가장 오래된 파일을 추적합니다. 새 파일을 만들 때마다 기존 로그 파일 각각에 할당된 번호가 1씩 증가합니다. 로그 파일 번호가 세이브 값에 도달하면 UNIX용 SnapDrive에서 해당 파일을 삭제합니다.

• 예: \* 이 예에서는 'ls' 명령을 사용하여 시스템의 로그 파일에 대한 정보를 표시합니다.

이러한 설정에 따라 로그 파일에 다음 정보가 표시됩니다.

```
# ls -l /var/log/sd*
-rw-r--r-- 1 root other 12247 Mar 13 13:09 /var/log/sd-audit.log
-rw-r--r-- 1 root other 20489 Mar 12 16:57 /var/log/sd-audit.log.0
-rw-r--r-- 1 root other 20536 Mar 12 03:13 /var/log/sd-audit.log.1
-rw-r--r-- 1 root other 3250 Mar 12 18:38 /var/log/sd-recovery.log.1
-rw-r--r-- 1 root other 6250 Mar 12 18:36 /var/log/sd-recovery.log.2
-rw-r--r-- 1 root other 6238 Mar 12 18:33 /var/log/sd-recovery.log.3
-rw-r--r-- 1 root other 191704 Mar 13 13:09 /var/log/sd-trace.log
-rw-r--r-- 1 root other 227929 Mar 12 16:57 /var/log/sd-trace.log.0
-rw-r--r-- 1 root other 213970 Mar 12 15:14 /var/log/sd-trace.log.1
-rw-r--r-- 1 root other 261697 Mar 12 14:16 /var/log/sd-trace.log.2
-rw-r--r-- 1 root other 232904 Mar 12 14:15 /var/log/sd-trace.log.3
-rw-r--r-- 1 root other 206905 Mar 12 14:14 /var/log/sd-trace.log.4
```
감사 로그 파일의 내용입니다

감사 로그에는 UNIX용 SnapDrive에서 실행한 명령에 대한 정보가 표시됩니다.

감사 로그 파일은 다음 정보의 기록을 유지합니다.

- 명령이 실행되었습니다.
- 해당 명령의 반환 값
- 명령을 호출한 사용자의 사용자 ID입니다.
- 명령이 시작된 시간(반환 코드 없음)과 명령이 완료된 시간(반환 코드 포함)을 나타내는 다른 타임스탬프입니다. 감사 로그 기록에는 SnapDrive 사용(발행된 명령어)에 대한 정보만 표시됩니다.

감사 로그 파일에는 다음 정보가 포함됩니다.

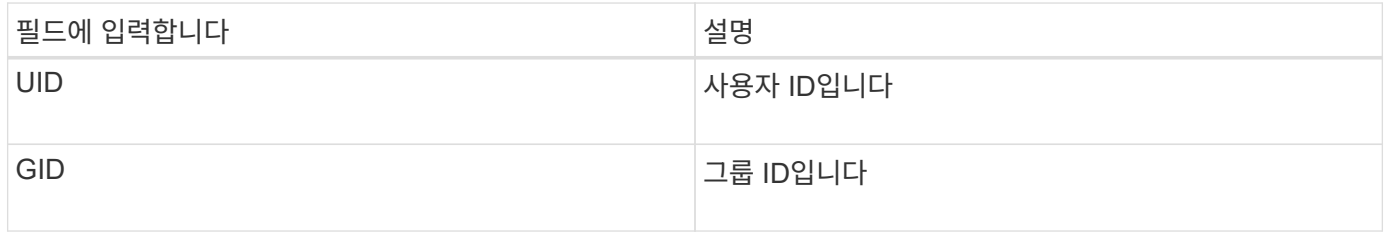

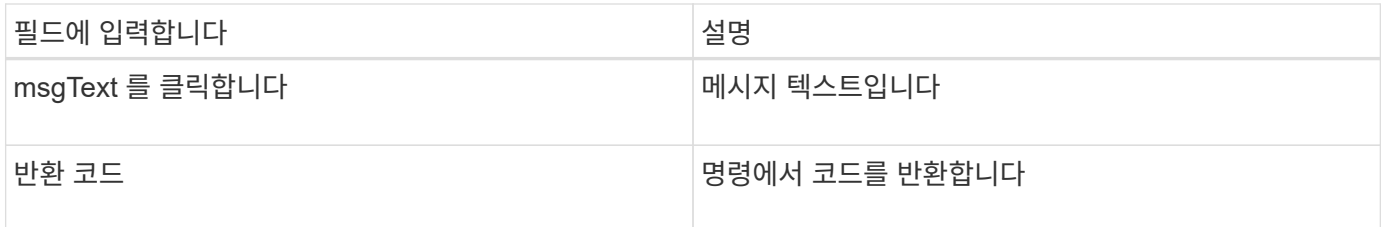

#### 감사 로그의 기본값을 변경합니다

SnapDrive.conf 파일을 사용하여 감사 로그 파일의 최대 크기 및 이전 감사 파일의 최대 수와 같은 감사 로그 파일의 로깅 매개 변수를 변경할 수 있습니다.

SnapDrive.conf 파일을 사용하면 감사 로깅을 위해 다음 값을 설정할 수 있습니다.

- 감사 로그 파일의 최대 크기입니다. 기본 크기는 20K입니다. 파일 크기가 SnapDrive.conf 파일에 지정된 값에 도달하면 SnapDrive for UNIX가 이름에 임의의 숫자를 추가하여 현재 감사 로그 파일의 이름을 바꿉니다. 그런 다음 감사 로그 파일 값에 지정된 이름을 사용하여 새 감사 파일이 시작됩니다.
- SnapDrive for UNIX가 저장하는 최대 이전 감사 파일 수입니다. 기본값은 2입니다.
- 감사 로그 파일의 예: \*

```
2501: Begin uid=0 gid=1 15:35:02 03/12/04 snapdrv snap create -dg
rdg -snapname snap_rdg1
2501: Status=0 15:35:07 03/12/04
2562: Begin uid=0 gid=1 15:35:16 03/12/04 snapdrv snap create -dg
rdg -snapname snap_rdg1
2562: FAILED Status=4 15:35:19 03/12/04
```
이 예제의 첫 번째 행 쌍은 "Status=0" 행에 표시된 것처럼 성공한 작업을 보여 줍니다.

두 번째 행 쌍은 실패한 작업을 나타냅니다. 반환 코드 "4"는 ""이미 있음"을 의미합니다. 두 개의 명령줄을 보면 첫 번째 에서 snap\_rdg1이라는 스냅샷 복사본을 생성했다는 것을 알 수 있습니다. 두 번째 줄도 같은 작업을 시도했지만 이름이 이미 존재하므로 작업이 실패했습니다.

복구 로그의 내용입니다

복구 로그를 사용하면 일관되지 않은 시스템 상태에 대한 원인을 추적할 수 있습니다. UNIX용 SnapDrive는 일부 작업이 작동을 중지할 때 이 파일을 생성합니다.

Ctrl+C를 눌러 UNIX용 SnapDrive를 중지하거나, 작업 중에 호스트 또는 스토리지 시스템에 장애가 발생하면 시스템이 자동으로 복구되지 않을 수 있습니다.

중단된 경우 시스템이 일관되지 않은 상태로 유지되는 작업 중에 SnapDrive for UNIX는 복구 로그 파일에 정보를 기록합니다. 문제가 발생하면 이 파일을 NetApp 기술 지원 부서에 보내 시스템 상태를 복구할 수 있도록 도움을 줄 수 있습니다.

복구 로그 유틸리티는 작업 중에 실행된 명령의 레코드를 유지합니다. 각 명령은 operation\_index(실행 중인 작업을 고유하게 식별하는 숫자)와 날짜/시간 스탬프 및 메시지 텍스트로 표시됩니다.

복구 로그의 기본값입니다

SnapDrive for UNIX가 저장하는 복구 로그 파일의 이름과 최대 이전 복구 로그 파일 수를 변경할 수 있습니다.

'napdrive.conf' 파일을 사용하면 복구 로깅에 대해 다음 값을 설정할 수 있습니다.

- 복구 로그를 포함하는 파일 이름(예: recovery.log)입니다.
- SnapDrive for UNIX가 저장하는 최대 이전 복구 파일 수입니다. 기본값은 20입니다. UNIX용 SnapDrive는 프로세스 문제가 즉시 식별되지 않는 경우 이 복구 로그 수를 유지합니다. SnapDrive for UNIX는 작업을 완료할 때마다 새 복구 로그 파일을 시작합니다. 그런 다음 RECOvery.log.0, RECOvery.log.1 등의 임의 번호를 이름에 추가하여 이전 번호를 바꿉니다.

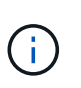

복구 로그 파일의 크기는 수행되는 작업에 따라 다릅니다. 각 복구 로그에는 단일 작업에 대한 정보가 포함되어 있습니다. 이 작업이 완료되면 SnapDrive for UNIX는 이전 파일의 크기에 관계없이 새 복구 로그를 시작합니다. 따라서 복구 로그 파일의 최대 크기는 없습니다.

다음 예제 복구 로그는 SnapDrive for UNIX가 작업이 중지되기 전에 두 개의 스냅샷 복사본을 복구했음을 보여 줍니다. 이 복구 로그 파일을 기술 지원 부서에 보내 나머지 스냅샷 복사본 복원에 대한 지원을 받을 수 있습니다.

6719: BEGIN 15:52:21 03/09/04 snapdrive snap restore -dg jssdg snapname natasha:/vol/vol1:abort snap restore 6719: BEGIN 15:52:27 03/09/04 create rollback snapshot: natasha:/vol/vol1:abort\_snap\_restore.RESTORE\_ROLLBACK\_03092004\_155 225 6719: END 15:52:29 03/09/04 create rollback snapshot: natasha:/vol/vol1:abort\_snap\_restore.RESTORE\_ROLLBACK\_03092004\_155 225 successful 6719: BEGIN 15:52:29 03/09/04 deactivate disk group: jssdg 6719: BEGIN 15:52:29 03/09/04 stop host volume: /dev/vx/dsk/jssdg/jvol\_1 6719: END 15:52:30 03/09/04 stop host volume: /dev/vx/dsk/jssdg/jvol\_1 successful 6719: BEGIN 15:52:30 03/09/04 unmount file system: /mnt/demo\_fs 6719: END 15:52:30 03/09/04 unmount file system: /mnt/demo\_fs successful 6719: BEGIN 15:52:30 03/09/04 stop host volume: /dev/vx/dsk/jssdg/jvol\_2 6719: END 15:52:30 03/09/04 stop host volume: /dev/vx/dsk/jssdg/jvol\_2 successful 6719: BEGIN 15:52:30 03/09/04 deport disk group: jssdg 6719: END 15:52:30 03/09/04 deport disk group: jssdg successful 6719: END 15:52:30 03/09/04 deactivate disk group: jssdg successful 6719: BEGIN 15:52:31 03/09/04 SFSR of LUN: /vol/vol1/lun1 from snapshot: abort snap restore 6719: END 15:52:31 03/09/04 SFSR of LUN: /vol/vol1/lun1 from snapshot: abort snap restore successful 6719: BEGIN 15:52:47 03/09/04 SFSR of LUN: /vol/vol1/lun2 from snapshot: abort snap restore 6719: END 15:52:47 03/09/04 SFSR of LUN: /vol/vol1/lun2 from snapshot: abort snap restore successful

#### 추적 로그 파일의 정의

기술 지원 부서에서는 추적 로그 파일을 사용하여 문제를 해결합니다.

추적 로그 파일을 활성화해도 시스템 성능에는 영향을 주지 않습니다. 기본적으로 이 파일은 활성화되어 있습니다. 'napdrive.conftrace 사용 가능' 변수를 'off'로 설정하여 비활성화할 수 있습니다.

추적 로그 파일의 기본값입니다

추적 로그 파일을 사용하여 다양한 매개 변수를 설정하고 변경할 수도 있습니다. 이러한 매개변수는 'napdrive.conf' 파일에서 설정해야 합니다.

'napdrive.conf' 파일에서 다음 값을 설정해야 합니다.

- 추적 로그를 포함하는 파일의 이름입니다.
- 추적 로그 파일의 최대 크기입니다. 기본 크기는 "0"바이트입니다. 이 값은 각 추적 로그 파일에 UNIX용 SnapDrive 명령이 하나만 포함되도록 합니다.

기본 크기를 0이 아닌 값으로 재설정하는 경우 파일이 지정한 크기에 도달하면 SnapDrive for UNIX는 이름에 임의 번호를 추가하여 현재 추적 로그 파일의 이름을 바꿉니다. 그런 다음 trace-log-file 값으로 지정된 이름을 사용하여 새 trace log 파일을 시작한다.

- SnapDrive for UNIX가 저장하는 최대 이전 추적 파일 수입니다. 기본값은 100입니다.
- SnapDrive for UNIX가 추적 로그 파일에 쓰는 메시지 유형입니다. 기본적으로 추적 로그 파일에는 치명적인 오류, 관리자 오류, 명령 오류, 경고 및 정보 메시지가 포함됩니다.

## **AutoSupport**란

AutoSupport를 사용하면 UNIX용 SnapDrive가 SnapDrive로 인해 발생한 모든 운영 오류를 '/etc/log/EMS 파일'의 스토리지 시스템의 EMS 로그 뷰로 전송할 수 있습니다.

### **UNIX**용 **SnapDrive**에서 **AutoSupport**를 사용하는 방법

AutoSupport 메시지는 'napdrive.conf' 파일에서 'autosupport-enabled' 옵션이 ON으로 설정되어 있을 때 스토리지 시스템의 EMS 로그 보기에 기록됩니다. 기본적으로 이 옵션은 'napdrive.conf' 파일에서 'on'으로 설정됩니다. UNIX용 SnapDrive는 AutoSupport 메시지를 스토리지 시스템으로 전송하며, 여기서 메시지는 EMS(이벤트 관리 시스템)에 기록됩니다.

AutoSupport 메시지는 다음과 같은 경우에 전송됩니다.

- 운영 장애로 인해 작업이 중지되면 작업이 실패한 스토리지 시스템으로 AutoSupport 메시지가 전송됩니다.
- 여러 스토리지 시스템이 호스트에 접속되어 있고 둘 이상의 스토리지 시스템에서 운영 장애가 발생하는 경우 SnapDrive for UNIX는 AutoSupport 메시지를 작업에 실패한 특정 스토리지 시스템으로 보냅니다.
- "*SnapDrive config set <username><filername>*"을 사용하여 새 스토리지 컨트롤러를 추가하면 UNIX용 SnapDrive는 지정된 스토리지 시스템으로 AutoSupport 메시지를 보냅니다.
- SnapDrive 데몬이 재시작되거나 시작되면 AutoSupport 메시지가 구성된 스토리지 시스템으로 전송됩니다.
- SnapDrive storage show -all 명령을 실행하면 구성된 모든 스토리지 시스템으로 AutoSupport 메시지가 전송됩니다.
- 스냅 생성 작업이 성공하면 AutoSupport 메시지가 스토리지 시스템으로 전송됩니다.

**AutoSupport** 메시지의 내용입니다

AutoSupport 메시지에는 다음 정보가 포함됩니다.

- 이벤트 소스입니다
- 이벤트 ID입니다
- UNIX용 SnapDrive 버전입니다
- 메시지 상태: 로그 수준 메시지(예: 경고 1개, 위험 2개, 오류 3개, 경고 4개, 알림 5개) 6을 참조하십시오. 7은 디버그용 입니다
- 호스트 이름입니다
- 호스트 운영 체제입니다
- 호스트 운영 체제의 릴리스 버전입니다
- 스토리지 시스템의 이름입니다
- Protection Manager/역할 기반 액세스 제어 사용
- 오류 범주입니다
- AutoSupport 플래그 메시지 항목을 false로 설정합니다
- Host Multipathing type:'napdrive.conf' 파일에 설정된 값이 기록됩니다. 구성 값이 잘못되어 비서가 로드되지 않으면 호스트 경로 다중화 유형이 기록되지 않습니다.
- 호스트 가상화 사용: VMware 게스트 운영 체제에만 캡처됩니다.
- Protocol:'napdrive.conf' 파일에서 'default-transport'로 설정된 값.
- 보호 설정: SnapDrive DFM(Data Fabric Manager)이 UNIX용 OnCommand로 구성된 경우 Yes 값이 기록됩니다.

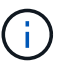

SnapDrive for UNIX는 OnCommand DFM이 사용 중인지 여부를 확인하지 않습니다.

'SnapDrive storage show-all' 명령을 실행하면 다음과 같은 추가 정보를 사용할 수 있습니다.

- 프로토콜 유형(FCP/iSCSI): LUN을 생성하는 데 사용되는 프로토콜(있는 경우)
- 접속된 LUN의 수입니다
- 디스크 또는 볼륨 그룹의 수입니다
- 파일 사양 수
- 호스트 볼륨 수입니다

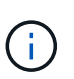

UNIX용 SnapDrive에서 AutoSupport를 사용하도록 설정한 경우 작업 실패 시 EVM(이벤트 관리 시스템) 스토리지 시스템에 오류 메시지가 기록됩니다. 오류 메시지에 (<,>, &, ','," 등의 특수 문자가 포함된 경우 r), 왜곡된 값이 스토리지 시스템의 EMS 로그 보기에 표시됩니다.

### **AutoSupport** 메시지의 예

UNIX용 SnapDrive에서는 다양한 시나리오에 대한 예를 제공합니다. 모든 예제의 AutoSupport 메시지 내용은 운영 체제와 상관없이 기본적으로 동일합니다.

예: 새 스토리지 시스템 추가

다음 예는 이름이 '*x336-207-58*'인 호스트에서 보낸 메시지입니다.

```
computerName="x336-207-58"
          eventSource="snapdrive"
          appVersion="5.2 for UNIX"
          eventID="3"
          category="sduvs2 configured"
        subject="host name=x336-207-58, host os=Linux,
host os release=2.6.32-279.el6.x86 64, host os version=#1 SMP Wed Jun 13
18:24:36 EDT 2012, No of controller=2, PM/RBAC=native, Host
Virtualization=No, Multipath-type=nativempio, Protection Enabled=No,
Protocol=fcp
```
예: 데몬을 재시작합니다

SnapDrive for UNIX는 데몬을 재시작할 때 다음 AutoSupport 메시지를 스토리지 시스템에 보냅니다.

```
computerName="x336-207-58"
          eventSource="snapdrive"
          appVersion="5.2 for UNIX"
          eventID="2"
          category="daemon restarted"
        subject="host name=x336-207-58, host os=Linux,
host os release=2.6.32-279.el6.x86 64, host os version=#1 SMP Wed Jun 13
18:24:36 EDT 2012, No of controller=2, PM/RBAC=native, Host
Virtualization=No, Multipath-type=nativempio, Protection Enabled=No,
Protocol=fcp
```
SnapDrive for UNIX는 dFM이 구성되어 있고 RBAC-method가 dfm로 설정되어 있는 경우 다음 AutoSupport 메시지를 스토리지 시스템으로 전송합니다.

```
computerName="x336-207-58"
          eventSource="snapdrive"
          appVersion="5.2 for UNIX"
          eventID="2"
          category="daemon restarted"
        subject="host name=x336-207-58, host os=Linux,
host os release=2.6.32-279.el6.x86 64, host os version=#1 SMP Wed Jun 13
18:24:36 EDT 2012, No of controller=2, PM/RBAC=dfm, Host
Virtualization=No, Multipath-type=nativempio, Protection Enabled=Yes,
Protocol=fcp"
```
SnapDrive for UNIX는 dFM이 구성되어 있고 RBAC-method가 native로 설정되어 있으면 다음 AutoSupport 메시지를 스토리지 시스템으로 보냅니다.

```
computerName="x336-207-58"
          eventSource="snapdrive"
          appVersion="5.2 for UNIX"
          eventID="2"
          category="daemon restarted"
        subject="host name=x336-207-58, host os=Linux,
host os release=2.6.32-279.el6.x86 64, host os version=#1 SMP Wed Jun 13
18:24:36 EDT 2012, No of controller=2, PM/RBAC=native, Host
Virtualization=No, Multipath-type=nativempio, Protection Enabled=Yes,
Protocol=fcp"
```
SnapDrive for UNIX는 '스냅 생성' 작업이 성공하면 다음과 같은 AutoSupport 메시지를 스토리지 시스템으로 보냅니다.

```
computerName="x336-207-58"
          eventSource="snapdrive"
          appVersion="5.2 for UNIX"
          eventID="5"
          category="snap create successful"
        subject="host name=x336-207-58, host os=Linux,
host os release=2.6.32-279.el6.x86 64, host os version=#1 SMP Wed Jun 13
18:24:36 EDT 2012, No of controller=3, PM/RBAC=native, Host
Virtualization=No, Multipath-type=nativempio, Protection Enabled=No,
Protocol=iscsi, snapshot_name=dg_snap"
```
SnapDrive for UNIX는 스토리지에서 모든 작업이 성공적으로 표시되면 다음과 같은 AutoSupport 메시지를 스토리지 시스템으로 보냅니다.

```
computerName="x336-207-58"
          eventSource="snapdrive"
          appVersion="5.2 for UNIX"
          eventID="3"
          category="general"
          subject="protos=fcp, Connect Luns=8, dgs=4, hvs=3, fs=3,
host name=x336-207-58, host os=Linux, host os release=2.6.32-
279.el6.x86_64, host_os_version=#1 SMP Wed Jun 13 18:24:36 EDT 2012, No of
controller=2, PM/RBAC=native, Host Virtualization=No, Multipath-
type=nativempio, Protection Enabled=No, Protocol=fcp"
```
# **UNIX**용 **SnapDrive**에서 다중 경로 액세스 지원

UNIX용 SnapDrive는 표준 다중 경로 소프트웨어 솔루션을 사용하여 스토리지 시스템에 대한 FC 다중 경로 액세스를 지원합니다. 다중 경로를 사용하여 호스트와 스토리지 시스템 간에 여러

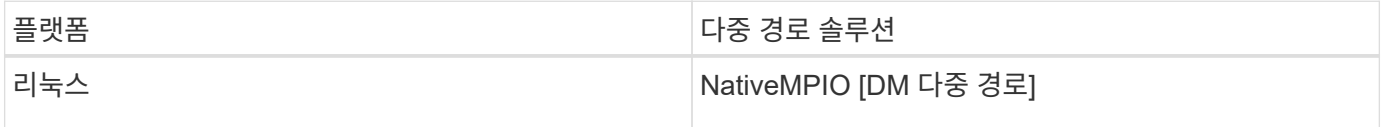

하나의 경로에 장애가 발생할 경우 FC 트래픽은 나머지 경로에 대해 계속됩니다. 다중 경로는 호스트에 LUN에 대한 다중 경로가 있고 사용자에게 영향을 주지 않는 기본 경로를 만드는 데 필요합니다. UNIX용 SnapDrive 작업에 대해 구성 파일에 지정된 다중 경로 솔루션이 구성 및 지원되는 경우 UNIX용 SnapDrive는 지정된 다중 경로 솔루션을 사용합니다.

다중 경로 설정

UNIX용 SnapDrive에서 다중 경로를 사용하려면 HBA 설치 및 시작을 포함하는 단계를 완료해야 합니다. 비 NetApp 다중 경로 솔루션을 사용하는 경우 HBA 공급업체의 웹 사이트에서 소프트웨어 및 애플리케이션 패키지를 다운로드해야 합니다.

시스템에서 최신 버전의 FC 및 iSCSI 시스템 구성 요소를 실행 중이어야 합니다.

### ["NetApp](http://mysupport.netapp.com/matrix) [상호](http://mysupport.netapp.com/matrix) [운용성](http://mysupport.netapp.com/matrix) [매트릭스](http://mysupport.netapp.com/matrix) [툴](http://mysupport.netapp.com/matrix)["](http://mysupport.netapp.com/matrix)

단계

1. 적절한 Host Utilities 소프트웨어를 설치하기 전에 지원되는 HBA를 설치합니다.

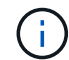

UNIX용 SnapDrive는 멀티벤더 HBA를 지원합니다.

2. HBA 서비스를 시작합니다.

HBA 서비스가 실행되고 있지 않으면 SnapDrive for UNIX 명령을 실행할 때 SnapDrive storage create와 SnapDrive config prepare LUNs와 같은 다음 오류 메시지가 표시됩니다.

0001-876 Admin error: HBA assistant not found

필요한 경로 수가 실행 중인지 확인해야 합니다. Host Utilities 소프트웨어에 포함된 'Anlun' 유틸리티를 사용하여 경로를 확인할 수 있습니다. 예를 들어 FC 다중 경로 구성에서 'show fcp show adapter-v' 명령을 사용할 수 있습니다.

다음 예에서는 작동 중인 호스트(포트 상태)에 연결된 HBA 포트 2개(fcd0 및 fcd1)가 있습니다. HBA 또는 iSCSI 이니시에이터만 사용할 수 있으며 타겟 LUN에 대한 경로를 두 개 이상 제공하여 다중 경로를 구성해야 합니다.

# sanlun fcp show adapter -v adapter name: fcd0 WWPN: 50060b000038c428 WWNN: 50060b000038c429 driver name: fcd model: A6826A model description: Fibre Channel Mass Storage Adapter (PCI/PCI-X) serial number: Not Available hardware version: 3 driver version: @(#) libfcd.a HP Fibre Channel ISP 23xx & 24xx Driver B.11.23.04 /ux/core/isu/FCD/kern/src/common/wsio/fcd\_init.c:Oct 18 2005,08:19:50 firmware version: 3.3.18 Number of ports: 1 of 2 port type: Fabric port state: Operational supported speed: 2 GBit/sec negotiated speed: 2 GBit/sec OS device name: /dev/fcd0 adapter name: fcd1 WWPN: 50060b000038c42a WWNN: 50060b000038c42b driver name: fcd model: A6826A model description: Fibre Channel Mass Storage Adapter (PCI/PCI-X) serial number: Not Available hardware version: 3 driver version: @(#) libfcd.a HP Fibre Channel ISP 23xx & 24xx Driver B.11.23.04 /ux/core/isu/FCD/kern/src/common/wsio/fcd\_init.c:Oct 18 2005,08:19:50 firmware version: 3.3.18 Number of ports: 2 of 2 port type: Fabric port state: Operational supported speed: 2 GBit/sec negotiated speed: 2 GBit/sec OS device name: /dev/fcd1

호스트에서 다중 경로가 설정되어 있으면 동일한 LUN에 대해 여러 경로가 표시됩니다. 'show all' 명령을 사용하여 경로를 확인할 수 있습니다. 다음 예에서는 동일한 LUN에 대한 여러 경로를 찾을 수 있습니다('fish:/vol/vol1/lun').

```
 [root@lnx221-75 ~]# sanlun lun show
filer: lun-pathname device filename adapter protocol lun size lun
state
f960-221-167: /vol/vol1/lun1 /dev/sdd host5 FCP 100m (104857600)
GOOD
f960-221-167: /vol/vol1/lun1 /dev/sdc host6 FCP 100m (104857600)
GOOD
```
3. SnapDrive for UNIX 또는 Host Utilities에서 타사 경로 다중화 솔루션을 지원하는 경우 HBA 공급업체의 웹 사이트에서 HBA 드라이버 소프트웨어 패키지 및 애플리케이션 패키지를 다운로드하십시오.\* QLogic\*: QLogic HBA의 경우 로 이동하십시오 <http://support.qlogic.com/>. OEM 모델에서 NetApp을 선택합니다. 지원 매트릭스에 나열된 드라이버 버전을 찾아 다운로드합니다. \* Emulex: \* Emulex HBA의 경우 로 이동합니다 [http://www.emulex.com/ts/index.html.](http://www.emulex.com/ts/index.html) 다운로드 에서 NetApp 을 선택합니다. 지원 매트릭스에 나열된 드라이버 버전을 찾아 다운로드합니다. 또한 동일한 위치에서 Emulex 응용 프로그램 패키지를 다운로드합니다.

QLogic 어댑터를 FC 접속과 함께 사용하는 경우 QLogic 웹 사이트에서 QLogic rescan 스크립트를 다운로드하여 '/root' 경로(예: '/root/dynamic-lun-rescan.sh')로 복사하십시오. QLogic 재검색 스크립트는 사용자 확인을 요청합니다. UNIX용 SnapDrive는 이 확인 단계에서 무기한 중단될 수 있습니다. 스크립트의 변수 '*QL\_DISABLE\_WARNING*'을 '1'로 설정하면 이 확인을 피할 수 있습니다.

이전 버전의 UNIX용 SnapDrive에서는 공급업체별 SCSI 재검색 스크립트를 사용하여 FC를 통해 LUN을 검사함으로써 공급업체별 스크립트를 "/root/dynamic-lun-rescan.sh"에 복사했습니다. 이 기능은 RHEL 5U3까지 사용할 수 있습니다.

RHEL 5U4/SLES 10SP2 이상 버전의 경우 재검색 스크립트는 현재 '/usr/bin' 디렉토리에 있습니다. 디렉토리에 rescan 스크립트가 없는 경우 'G3\_utils' 패키지와 함께 제공됩니다.

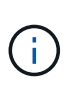

RHEL(Red Hat Enterprise Linux) 및 OEL(Oracle Enterprise Linux) 버전에서 'sG3\_utils' 및 'sG3\_utils-libs' 라이브러리를 사용할 수 있는지 확인해야 합니다. 그러나 Scsci utility.rpm 패키지에서 SLES(SUSE Linux Enterprise Server) 버전용 SG3\_utils 라이브러리를 사용할 수 있습니다.

- 4. FC 구성에서는 스위치 조닝 구성을 사용하여 호스트 HBA 포트와 타겟 포트를 조닝(zoning)합니다.
- 5. 적절한 FC 스위치를 설치하고 설정합니다.
- 6. SnapDrive에서 UNIX 스택 요구 사항을 확인합니다.
- 7. UNIX용 SnapDrive를 설치하거나 업그레이드합니다.
- 8. UNIX용 SnapDrive 설치를 확인합니다.
- 9. 'napdrive.conf' 파일 경로를 찾습니다.
- 10. 'napdrive.conf' 파일에서 다음 구성 변수를 구성합니다.
	- '*multipathing-type*'
	- '*default-transport*'
	- `\_''
	- '*vmtype*'

모든 호스트에서 다중 경로 유형, 전송 유형, 파일 시스템 및 볼륨 관리자 유형은 상호 종속적입니다. 다음 표는

가능한 모든 조합을 설명합니다.

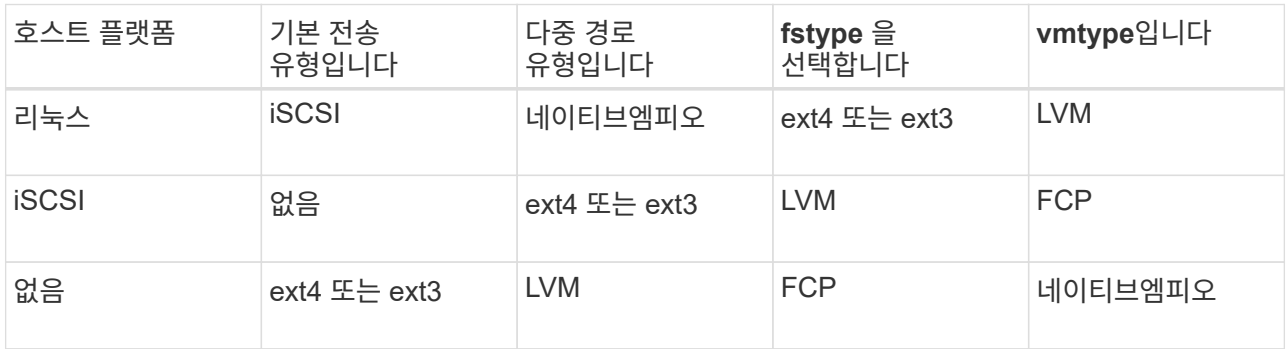

위의 표에는 '*multipathing-type*', '*default-transport*', '*fstype*', '*vmtype*' 설정 변수의 지원되는 값이 나와 있습니다.

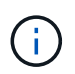

전송 프로토콜이 "iSCSI"이고 다중경로 유형이 "없음"으로 설정된 경우 다중 경로 데몬을 중지하고 SnapDrive for UNIX 명령을 실행해야 합니다.

11. 'napdrive.conf' 파일을 저장합니다.

SnapDrive for UNIX는 시작할 때마다 이 파일을 자동으로 검사합니다. 변경 사항을 적용하려면 SnapDrive for UNIX 데몬을 다시 시작해야 합니다.

◦ 관련 정보 \*

[다중](#page-264-0) [경로](#page-264-0) [유형](#page-264-0) [마](#page-264-0)[이그레이션](#page-264-0) [후](#page-264-0) [Linux](#page-264-0)[에서](#page-264-0) [SnapRestore](#page-264-0) [및](#page-264-0) [Snapconnect](#page-264-0) [작업이](#page-264-0) [작동하지](#page-264-0) 않[습니다](#page-264-0)

["NetApp](http://mysupport.netapp.com) [지원](http://mysupport.netapp.com)["](http://mysupport.netapp.com)

["NetApp](https://mysupport.netapp.com/NOW/products/interoperability) [상호](https://mysupport.netapp.com/NOW/products/interoperability) [운용성](https://mysupport.netapp.com/NOW/products/interoperability)["](https://mysupport.netapp.com/NOW/products/interoperability)

["Linux Unified Host Utilities 7.1](https://library.netapp.com/ecm/ecm_download_file/ECMLP2547936) [설치](https://library.netapp.com/ecm/ecm_download_file/ECMLP2547936) [가이드](https://library.netapp.com/ecm/ecm_download_file/ECMLP2547936)["](https://library.netapp.com/ecm/ecm_download_file/ECMLP2547936)

다중 경로 설정

Linux MPIO는 호스트 설정이 완료된 경우 작동합니다. 호스트 설정은 HBA 설정, HBA 드라이버 매개 변수 설정, 다중 경로 설정, LVM 설정 및 SnapDrive for UNIX 설정으로 광범위하게 분류됩니다.

**HBA** 설정

HBA 설치는 Linux 호스트에 적절한 HBA 카드와 지원되는 드라이버를 설치하는 프로세스입니다.

다음은 Linux MPIO 구성에 지원되는 HBA 카드입니다.

- QLogic
- 에뮬렉스

이러한 HBA 카드는 RHEL4 업데이트 6 이상에서 FC Host Utilities Linux Attach Kit 3.0 이상에서 지원됩니다.

Linux MPIO용 HBA 드라이버를 설정하려면 사용되는 운영 체제에 따라 필요한 단계의 정확한 순서가 달라집니다. 또한 사용되는 HBA 카드에 따라 설정이 달라집니다.

Linux MPIO용 HBA 드라이버 매개 변수를 설정하려면 다음 단계를 수행해야 합니다.

### 단계

- 1. 내장 드라이버를 제거합니다.
- 2. 공급업체의 웹 사이트에서 최신 드라이버를 설치합니다.
- 3. 공급업체의 CLI 구성 도구를 사용하여 드라이버 매개 변수를 설정합니다.
- 4. HBA 드라이버에 대한 기본 매개 변수를 설정하려면 '/etc/modprobe.conf' 파일을 편집합니다.
- 5. HBA 드라이버 매개 변수를 사용하여 initrd(RAM 디스크 이미지)를 다시 생성합니다.
- 6. 새 HBA 드라이버 설정을 적용하려면 호스트를 재부팅합니다.
	- 관련 정보 \*

### ["NetApp](http://mysupport.netapp.com) [지원](http://mysupport.netapp.com)["](http://mysupport.netapp.com)

### ["Linux Unified Host Utilities 7.1](https://library.netapp.com/ecm/ecm_download_file/ECMLP2547936) [설치](https://library.netapp.com/ecm/ecm_download_file/ECMLP2547936) [가이드](https://library.netapp.com/ecm/ecm_download_file/ECMLP2547936)["](https://library.netapp.com/ecm/ecm_download_file/ECMLP2547936)

다중 경로 구성 변수

```
Linux에서 작동하려면 MPIO용 'napdrive.conf' 파일에서 몇 가지 구성 변수를 변경해야 합니다.
```
호스트에 UNIX용 SnapDrive를 설치한 후 '/opt/netapp/SnapDrive/SnapDrive.conf' 파일을 편집하고 다음 설정을 적절한 값으로 변경합니다.

```
enable-implicit-host-preparation=on # Enable implicit host preparation
for LUN creation
    default-transport="FCP" # Transport type to use for storage
provisioning, when a decision is needed
   multipathing-type= "nativempio" # Multipathing software to use when
more than one multipathing solution is available
```
SnapDrive 데몬을 다시 시작하여 'napdrive.conf' 파일 변경 사항을 적용합니다. SnapDrive 데몬을 다시 시작한 후 SnapDrive 명령은 DM-MP 스택을 사용하여 시작합니다.

### 다중 경로 설정

다중 경로를 설정하여 호스트와 스토리지 시스템 간에 여러 네트워크 경로를 구성할 수 있습니다. SnapDrive for UNIX는 다중 경로 환경에서 별칭 사용을 지원합니다. '/etc/multipath.conf' 파일에 매퍼 디바이스의 적절한 별칭 이름이 구성되어 있는지 확인해야 합니다.

단계

1. 호스트를 재부팅한 후 다음 예에서와 같이 다중 경로 데몬이 실행되어야 합니다.

```
root@lnx197-123 ~]# ps -ef | grep multipathd
root 5713 1 0 22:44 ? 00:00:00 /sbin/multipathd
root 5739 1783 0 22:44 pts/1 00:00:00 grep multipathd
```
다중 경로 데몬이 실행되고 있지 않으면 재부팅 후 데몬을 다시 시작해야 합니다. 다음 명령을 실행하여 다중 경로 데몬을 시작할 수 있습니다.

[root@lnx197-123 ~]# chkconfig --level 345 multipathd on

다음 표에는 다중 경로 환경에서 별칭 이름 사용을 지원하는 일부 SnapDrive 작업이 나와 있습니다.

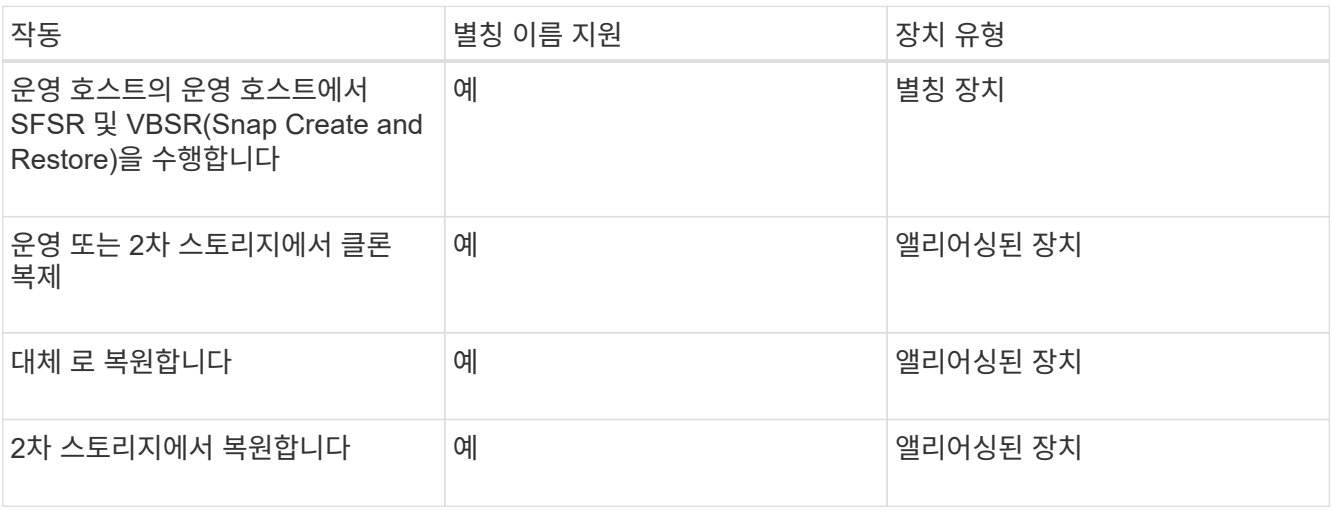

◦ RHEL(Red Hat Enterprise Linux) 6.4 이상 또는 Oracle Linux 6.4 이상을 사용하는 경우에는 '/etc/multipath.conf' 파일에 값을 설정하지 않아도 됩니다.

그러나 필요한 경우 비어 있거나 블랙리스트된 정보와 별칭 이름을 포함할 수 있는 더미 '/etc/multipath.conf' 파일을 유지해야 합니다.

◦ SUSE Linux Enterprise Server(SLES) 11 SP3 이상을 사용하는 경우 '/etc/multipath.conf' 파일을 유지 관리할 필요가 없습니다.

그러나 필요한 경우 블랙리스팅 정보와 별칭 이름을 포함하는 `/etc/multipath.conf' 파일이 있을 수 있습니다.

2. 문자열 'Hitachi\_HUS103073FL3800\_V3WTL7XA'를 'scsi\_id-Gus/block/<LD>'의 출력으로 교체합니다. 여기서 'LD'는 로컬 블록 디바이스 이름입니다.

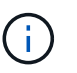

 $\mathbf{H}$ 

일부 로컬 블록 디바이스의 경우 scsi\_id 명령이 문자열을 반환하지 않을 수 있습니다. 이 경우 devnode 지시문을 사용하여 로컬 블록 디바이스를 블랙리스트에 추가해야 합니다.

3. '/etc/security/limits.conf' 파일에 다음 줄을 추가하여 프로세스에서 호스트에서 열 수 있는 파일 설명자 수를 늘립니다.

```
soft nofile 4096
         hard nofile 4096
```
4. 다음 명령을 입력하여 시스템을 재부팅한 후 Linux SG 드라이버가 항상 로드되었는지 확인합니다.

echo "modprobe sg" >> /etc/rc.local

5. 설정을 활성화하려면 호스트를 재부팅합니다.

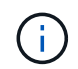

lvm2-2.02.17-7.27.8 및 "*filter*" 설정은 "["r|/dev/.\ \* /by-path/. \* |", """ r|/dev/.\ \* /by-id/. \* |", """", "" r|/dev/cciss/.\ \* |", """.sm/" 파일에 지정되어야 합니다.

◦ 관련 정보 \*

["NetApp](http://mysupport.netapp.com) [지원](http://mysupport.netapp.com)["](http://mysupport.netapp.com)

["Linux Unified Host Utilities 7.1](https://library.netapp.com/ecm/ecm_download_file/ECMLP2547936) [설치](https://library.netapp.com/ecm/ecm_download_file/ECMLP2547936) [가이드](https://library.netapp.com/ecm/ecm_download_file/ECMLP2547936)["](https://library.netapp.com/ecm/ecm_download_file/ECMLP2547936)

## **UNIX**용 **SnapDrive**에서의 씬 프로비저닝

UNIX용 SnapDrive의 씬 프로비저닝 기능을 사용하면 스토리지 시스템에서 실제로 사용할 수 있는 것보다 더 많은 호스트 스토리지 공간을 사용할 수 있습니다.

UNIX용 SnapDrive에서는 분할 예약 값을 설정할 수 없으며 자동 삭제, 자동 크기 조정 등과 같은 Data ONTAP 기능과의 통합이 없습니다. 이러한 Data ONTAP 기능은 UNIX용 SnapDrive에서 안전하게 사용할 수 있지만 자동 삭제 또는 자동 크기 조정 이벤트가 발생할 경우 UNIX용 SnapDrive에서는 이를 인지하지 못합니다.

• 관련 정보 \*

["NetApp](http://www.netapp.com/us/media/tr-3483.pdf) [기술](http://www.netapp.com/us/media/tr-3483.pdf) [보고서](http://www.netapp.com/us/media/tr-3483.pdf) [3483: NetApp SAN](http://www.netapp.com/us/media/tr-3483.pdf) [또는](http://www.netapp.com/us/media/tr-3483.pdf) [IP SAN](http://www.netapp.com/us/media/tr-3483.pdf) [엔터프라이즈](http://www.netapp.com/us/media/tr-3483.pdf) [환경에서](http://www.netapp.com/us/media/tr-3483.pdf) [씬](http://www.netapp.com/us/media/tr-3483.pdf) [프로비저닝](http://www.netapp.com/us/media/tr-3483.pdf)["](http://www.netapp.com/us/media/tr-3483.pdf)

**LUN**에 대한 씬 프로비저닝 설정

UNIX용 SnapDrive를 사용하여 스토리지 시스템에서 씬 프로비저닝을 수행할 수 있습니다. 씬 프로비저닝을 공간 예약이라고도 합니다.

### 단계

1. 'pace-enervations-enabled' 설정변수 값을 'on'으로 설정한다.

'-reserve' 및 '-noreserve' 매개 변수를 사용하여 씬 프로비저닝을 설정할 수도 있습니다.

매개 변수는 '-space-enervations-enabled' 변수에 언급된 값을 재정의합니다.

다음 명령을 사용하여 '-reserve' 및 '-noreserve'를 사용하여 LUN 예약을 활성화 또는 비활성화할 수 있습니다.

◦ 'SnapDrive 스토리지 생성'

- 'SnapDrive 스토리지 크기 조정'
- 'SnapDrive SNAP CONNECT
- SnapDrive 스냅 복구

기본적으로 SnapDrive for UNIX에서는 새 스토리지 생성 작업 또는 새 스토리지 생성 작업에 대한 공간 예약이 활성화됩니다. 스냅 복구 및 스냅 연결 작업의 경우 명령줄에 '-reserve' 또는 '-noreserve' 매개 변수를 지정하지 않았거나 구성 파일의 값에 주석이 없는 경우 스냅샷 복사본에 있는 공간 예약을 사용합니다.

**NFS** 엔터티에 대한 씬 프로비저닝 설정

UNIX용 SnapDrive를 사용하여 스토리지 시스템의 NFS 엔터티에 대한 씬 프로비저닝을 수행할 수 있습니다. 씬 프로비저닝을 공간 예약이라고 합니다.

단계

1. 스냅 연결 작업에 대한 공간 예약을 활성화하려면 NFS 엔터티와 관련된 명령에서 '-reserve' 매개 변수를 사용하여 볼륨에 대한 공간 예약을 활성화할 수 있습니다. NFS 엔터티의 경우 명령에 '-reserve' 또는 '-noreserve' 매개 변수가 지정되지 않은 경우 UNIX용 SnapDrive는 스냅샷 복사본에서 사용할 수 있는 공간 예약을 사용합니다.

다중 서브넷 구성

여러 서브넷은 관리 트래픽과 데이터 트래픽을 분리하려는 환경에서 유용합니다. 이러한 분리 방식은 네트워크 트래픽을 관리하기 위한 보다 안전한 환경을 만듭니다. UNIX 이상 버전의 UNIX용 SnapDrive 4.1.1은 독립 실행형 환경과 호스트 및 HA 쌍 환경에서 사용할 수 있는 모든 SnapDrive 작업을 지원합니다.

스토리지 시스템 관리와 관련된 데이터는 관리 인터페이스를 통해 전송됩니다. DataFabric Manager, Protection Manager 및 SnapDrive for UNIX는 관리 인터페이스의 일부가 될 수 있습니다. 데이터 인터페이스는 스토리지 시스템 간의 데이터 트래픽에 사용됩니다.

사용자 환경에서 여러 서브넷을 구성하려면 'SnapDrive config set' 명령과 함께 'mgmtpath' 옵션을 사용해야 합니다.

SnapDrive for UNIX는 스토리지 시스템의 호스트 이름이 공용 이름과 다르지만 두 이름이 동일한 IP 주소로 확인되는 SAN 환경에서는 작업을 지원하지 않습니다. 이 상황을 해결하려면 다음 중 하나를 수행합니다.

- 시스템 이름에 다른 IP 주소를 할당합니다.
- 시스템을 연결할 때 응답하지 않도록 시스템을 구성합니다.

스토리지 시스템에 대한 관리 및 데이터 인터페이스 구성

NFS 환경에서 단일 관리 인터페이스에 여러 데이터 인터페이스를 구성하여 스토리지 시스템의 데이터 트래픽과 관리 트래픽을 분리할 수 있습니다.

단계

1. 새 관리 인터페이스의 구성을 설정합니다.

`\* SnapDrive config set root \* '

```
# snapdrive config set root f3050-197-91
Password for root:
Retype password:
```
다음은 스토리지 가상 머신(SVM, 이전의 Vserver)의 예입니다.

```
# snapdrive config set vsadmin clstr-vs2
Password for vsadmin:
Retype password:
```
2. 새 관리 인터페이스에 대한 데이터 인터페이스를 구성합니다.

'\* SnapDrive 구성 세트 \* '

# snapdrive config set -mgmtpath f3050-197-91 f3050-220-91#

앞의 명령에서 f3050-197-191은 관리 인터페이스이고 f3050-220-91은 데이터 인터페이스입니다.

다음은 SVM의 예입니다.

snapdrive config set -mgmtpath clstr-vs2 clstr-vs2-2 system name management interface datapath interface ------------------------------------------------------ clstr-vs2 10.72.220.203 10.72.221.155

출력물에서는 10.72.220.203이 관리 인터페이스이고 10.72.221.155는 데이터 인터페이스입니다.

관리 인터페이스의 모든 데이터 인터페이스 보기

NFS 환경의 SnapDrive config list 명령을 사용하여 관리 인터페이스의 모든 데이터 인터페이스를 볼 수 있습니다.

1. CLI에서 다음 명령을 입력합니다.

'\* SnapDrive 구성 목록 - mgmtd path\*'

```
#snapdrive config list -mgmtpath
system name management interface datapath interface
------------------------------------------------------------------------
-------
f3050-197-91 10.72.197.91 10.72.220.91|10.72.168.91
```
다음은 SVM의 예입니다.

#snapdrive config list -mgmtpath system name management interface datapath interface ------------------------------------------------------ clstr-vs2 10.72.220.203 10.72.221.155

관리 인터페이스의 데이터 인터페이스 항목 삭제

SnapDrive config delete -mgmtd path 명령을 사용하여 NFS 환경의 특정 관리 인터페이스와 연결된 데이터 인터페이스 항목을 삭제할 수 있습니다.

단계

1. CLI에서 다음 명령을 입력합니다.

'\* SnapDrive config delete -mgmtpath data\_interface \* '

#snapdrive config delete –mgmtpath f3050-197-91 Deleted configuration for appliance: f3050-197-91

다음은 SVM의 예입니다.

#snapdrive config delete –mgmtpath clstr-vs2 Deleted configuration for appliance: clstr-vs2

**SAN** 환경의 **LUN** 이름입니다

모든 SAN 작업에서 LUN 이름의 형식은 IP 주소로 확인되었는지에 관계없이 항상 호스트 이름이어야 합니다. 순수 SAN 환경에서는 데이터 경로의 개념이 없습니다. 관리 인터페이스 매핑은 데이터 경로 인터페이스와 같아야 합니다.

**SAN** 다중 서브넷 환경의 구성 목록 출력

#snapdrive config set -mgmtpath f3050-197-91 f3050-197-91 #snapdrive config list -mgmtpath system name management interface datapath interface ----------------------------------------------------------- bart 10.72.197.91 10.72.197.91

여러 서브넷에 대해 시스템을 구성하고 관리 인터페이스를 통해 하나 이상의 NFS 볼륨을 마운트하는 경우 항상 첫 번째 데이터 인터페이스를 관리 인터페이스로 구성해야 합니다.

다음 예에서 관리 인터페이스는 10.72.221.19이고 데이터 인터페이스는 10.72.220.45입니다.

# snapdrive config list username appliance name appliance type ------------------------------------------ root 10.72.221.19 StorageSystem # snapdrive config list -mgmtpath system name management interface datapath interface ------------------------------------------------------- f2040-221-19 10.72.221.19 10.72.220.45

혼합 **SAN** 및 **NFS** 환경

혼합 SAN 및 NFS 환경에서는 관리 및 데이터 인터페이스를 매핑하여 첫 번째 데이터 인터페이스가 관리 인터페이스와 같아야 합니다.

다음 예에서 관리 인터페이스는 10.72.197.91이고 데이터 인터페이스는 10.72.220.91입니다.

#snapdrive config set -mgmtpath f3050-197-91 f3050-197-91 f3050-197-91 f3050-220-91 #snapdrive config list -mgmtpath system name management interface datapath interface ------------------------------------------------------------------- bart 10.72.197.91 10.72.197.91 10.72.197.91

## 호스트 요소의 자동 감지

UNIX용 SnapDrive는 일부 명령에 대한 호스트 엔터티의 구성을 자동으로 감지합니다. 일부 '스냅 스토리지' 명령은 호스트 엔터티의 이름만 있으면 됩니다. 이러한 경우에는 호스트 엔터티의 유형을 지정할 필요가 없습니다.

자동 감지를 위해 다음 명령을 사용할 수 있습니다.

- '스토리지 삭제'
- '스토리지 크기 조정'
- '낮잠 만들기'
- 낮잠 복원
- '낮잠' 연결
- '낮잠 목록'

호스트 엔터티가 있으면 SnapDrive for UNIX가 자동으로 호스트 엔터티의 유형을 감지합니다. 이 경우 호스트 엔터티의 이름만 제공해야 하며 유형을 지정할 필요가 없습니다. SnapDrive 'Snap' 명령어와 일부 'Storage' 명령도 호스트 엔터티의 이름만을 필요로 하므로 유형을 지정할 필요가 없습니다.

SnapDrive 4.1 이상에서는 모든 스토리지 리소스의 세부 정보를 수집하므로 명령을 자동으로 검색하는 데 시간이 더 오래 걸립니다. 더 빠른 응답을 원할 경우 UNIX용 SnapDrive 명령을 사용하여 파일 사양을 지정합니다.

SnapDrive storage delete 명령을 실행하여 스토리지 삭제 작업에 대한 자동 감지를 활성화할 수 있습니다.

• 예 1: \*

snapdrive storage delete host dg my fs -full

이 예에서는 host\_dg와 my\_fs가 자동으로 감지됩니다.

• 예 2: \*

snapdrive storage delete mydg -fs myfs -full

이 예에서는 mydg 디스크 그룹이 자동으로 감지됩니다.

'SnapDrive storage resize' 명령어를 실행하여 스토리지 크기 조정 작업에 대한 자동 감지를 활성화할 수 있다.

• 예 \*:

```
[root@lnx197-132 ~]# snapdrive storage resize mydg23 -addlun -growby 10m
Auto detecting the type of filespec 'mydg23' in progress ... detected as
disk group
          discovering filer LUNs in disk group mydg23...done
        LUN bart:/vol/voldm/mydg23-1_SdLun ... created
          mapping new lun(s) ... done
          discovering new lun(s) ... done.
          initializing LUN(s) and adding to disk group mydg23...done
Disk group mydg23 has been resized
```
'SnapDrive snap create' 명령을 실행하여 스냅 생성 작업에 대한 자동 감지를 활성화할 수 있습니다.

root@lnx197-132 ~]# snapdrive snap create mydg22 mydg23 /mnt/mnt12 -snapname new snap Auto detecting the type of filespec 'mydg22' in progress ... detected as disk group Auto detecting the type of filespec 'mydg23' in progress ... detected as disk group Auto detecting the type of filespec '/mnt/mnt12 ' in progress ... detected as file system Starting snap create /dev/mapper/mydg22, /dev/mapper/mydg23, /mnt/mnt12 WARNING: DO NOT CONTROL-C! If snap create is interrupted, incomplete snapdrive generated data may remain on the filer volume(s) which may interfere with other snap operations. Successfully created snapshot new\_snap on bart:/vol/voldm snapshot new snap contains: disk group mydg22 disk group mydg23 disk group dg121 containing host volumes lv121 (filesystem: /mnt/mnt12)

'SnapDrive snap connect' 명령을 실행하여 스냅 연결 작업에 대한 자동 감지를 활성화할 수 있습니다.

```
[root@lnx197-132 ~]# snapdrive snap connect mydg22 xxx mydg23 yyy
-snapname bart:/vol/voldm:snap_1
Auto detecting the type of filespec 'mydg22' in progress ... detected as
disk group
Auto detecting the type of filespec 'xxx' in progress ...
          xxx does not exist - Taking xxx as a destination to fspec
mydg22Auto detecting the type of filespec 'mydg23' in progress ...
detected as disk group
Auto detecting the type of filespec 'yyy' in progress ...
          yyy does not exist - Taking yyy as a destination to fspec mydg23
  connecting mydg22:
          LUN copy mydg22_SdLun_0 ... created
                    (original: bart:/vol/voldm/mydg22_SdLun)
          mapping new lun(s) ... done
  connecting mydg23:
        LUN copy mydg23 SdLun 1 ... created
                    (original: bart:/vol/voldm/mydg23_SdLun)
          mapping new lun(s) ... done
          discovering new lun(s) ... done
          Importing xxx, yyy
Successfully connected to snapshot bart:/vol/voldm:snap_1
          disk group xxx
          disk group yyy
```
'SnapDrive snap restore' 명령을 실행하여 스냅 복구 작업에 대한 자동 감지를 활성화할 수 있습니다.

snapdrive snap restore bart:/vol/voldm/lun44 /mnt/fs3 fs5\_SdDg/fs5\_SdHv fs4\_SdDg -snapname bart:/vol/voldm:toi\_snap Auto detection of file spec(s) in progress ... - 'bart:/vol/voldm/lun44' detected as LUN. - '/mnt/fs3' detected as file system. - 'fs5 SdDg/fs5 SdHv' detected as logical volume. - 'fs4 SdDg' detected as disk group. Starting to restore /dev/mapper/fs4 SdDg, /mnt/fs3, /dev/mapper/fs5\_SdDg-fs5\_SdHv, bart:/vol/voldm/lun44 WARNING: This can take several minutes. DO NOT CONTROL-C! If snap restore is interrupted, the filespecs being restored may have inconsistent or corrupted data. For detailed progress information, see the log file /var/log/sdrecovery.log Importing fs4\_SdDg, fs3\_SdDg, fs5\_SdDg Successfully restored snapshot toi\_snap on bart:/vol/voldm disk group fs4\_SdDg containing host volumes fs4\_SdHv (filesystem: /mnt/fs4) disk group fs3\_SdDg containing host volumes fs3\_SdHv (filesystem: /mnt/fs3) disk group fs5\_SdDg containing host volumes fs5\_SdHv (filesystem: /mnt/fs5) raw LUN: bart:/vol/voldm/lun44

SnapDrive는 잘못된 파일 사양에 대한 스냅 접속 및 스냅 복구 작업에 대한 자동 감지를 지원하지 않습니다.

'SnapDrive snap list' 명령을 실행하여 스냅 목록 작업에 대한 자동 감지를 활성화할 수 있습니다.
root@lnx197-132 ~]# snapdrive snap list -snapname bart:/vol/voldm:snap\_1 snap name host host date snapped -------------------------------------------------------------------------- ----- bart:/vol/voldm:snap\_1 lnx197-132.xyz.com Apr 9 06:04 mydg22 mydg23 dg121 [root@lnx197-132 ~]# snapdrive snap list mydg23 Auto detecting the type of filespec 'mydg23' in progress ... detected as disk group snap name host date snapped -------------------------------------------------------------------------- ----- bart:/vol/voldm:snap\_1 lnx197-132.xyz.com Apr 9 06:04 mydg22 mydg23 dg121 bart:/vol/voldm:all lnx197-132.xyz.com Apr 9 00:16 mydg22 mydg23 fs1\_SdDg bart:/vol/voldm:you lnx197-132.xyz.com Apr 8 21:03 mydg22 mydg23 bart:/vol/voldm:snap\_2 lnx197-132.xyz.com Apr 8 18:05 mydg22 mydg23

**SnapDrive** 마법사란 무엇입니까

SnapDrive에는 특정 SnapDrive 작업을 대화형 방식으로 수행하는 데 도움이 되는 다양한 마법사가 있습니다.

마법사를 사용하여 수행한 작업입니다

여러 마법사를 사용하여 스토리지 엔터티를 생성하고 SnapDrive for UNIX를 효율적으로 조작할 수 있습니다.

다음 UNIX용 SnapDrive 명령에는 작업을 수행하는 것과 동일한 마법사가 있습니다.

- '스토리지 생성'
- '스토리지 삭제'
- 낮잠 복원
- '낮잠' 연결
- '낮잠 끊기다

마법사를 사용하여 스토리지 관리

SnapDrive for UNIX 마법사를 사용하여 효율적인 대화형 방식으로 스토리지를 생성할 수 있습니다. 이 마법사는 스토리지 생성에 도움이 되는 일련의 질문을 안내합니다.

'SnapDrive storage wizard create' 명령을 사용하여 마법사를 시작할 수 있습니다.

다음과 같은 스토리지 관리 작업을 수행할 수 있습니다.

- LUN을 생성하는 중입니다
- 디스크 그룹을 생성하고 LUN을 자동으로 설정합니다
- 디스크 그룹 생성 및 LUN 지정
- 호스트 볼륨을 생성하고 LUN을 자동으로 설정합니다
- 호스트 볼륨 생성 및 LUN 지정
- LUN에 파일 시스템을 생성하고 LUN을 자동으로 설정합니다
- LUN에 파일 시스템을 생성하고 LUN을 지정합니다.
- LUN에 파일 시스템을 생성하고 LVM(Logical Volume Manager) 및 지정된 디스크 그룹을 사용하여 LUN을 자동으로 설정합니다
- LUN에 파일 시스템을 생성하고 LVM 및 디스크 그룹을 지정하여 LUN을 지정합니다
- LUN에 파일 시스템을 생성하고 LVM 및 호스트 볼륨을 지정하여 LUN을 자동으로 설정합니다
- LUN에 파일 시스템을 생성하고 LVM 및 호스트 볼륨을 지정하여 LUN을 지정합니다

마법사를 사용하여 스냅샷 복사본 관리

마법사를 사용하여 스냅샷 복사본을 관리할 수 있습니다. 이 마법사는 일련의 질문을 통해 사용자를 실행하며 스냅 연결, 스냅 복구 및 스냅 분리 작업을 수행하는 데 도움을 줍니다.

SnapDrive snap wizard 명령을 사용하여 마법사를 실행할 수 있습니다.

다음 표에는 마법사를 실행할 수 있는 다양한 작업과 해당 명령이 나와 있습니다. 마법사를 시작한 후 응용 프로그램 창의 단계를 따릅니다.

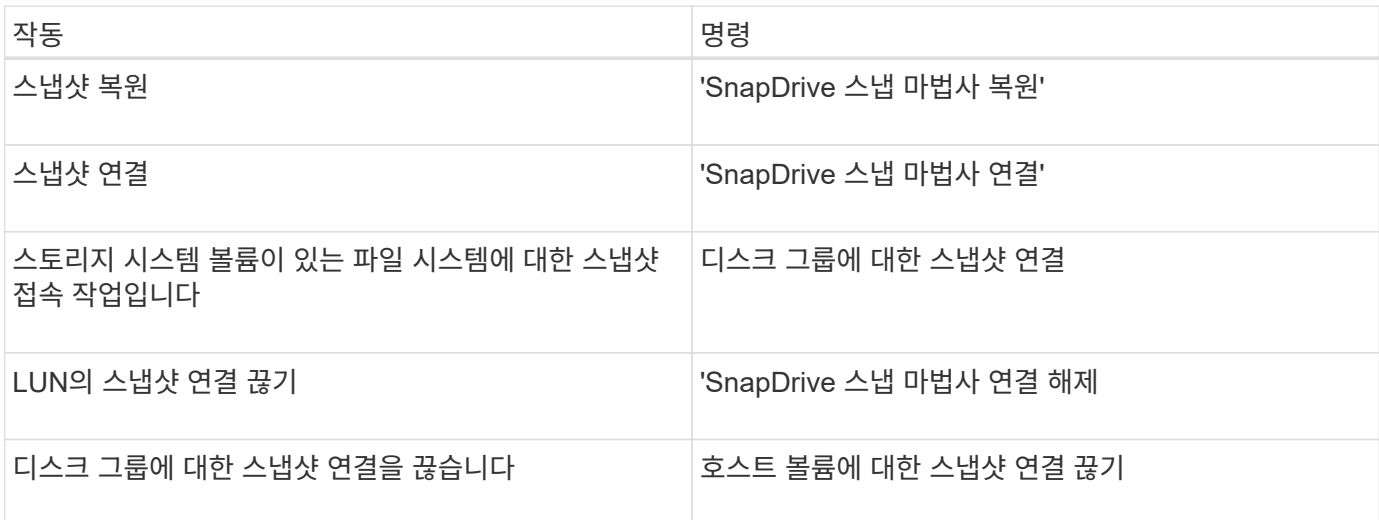

- 제한 사항: \* SnapDrive for UNIX 4.1 이상에서는 'SnapDrive snap wizard' 명령에 다음과 같은 제한이 있습니다.
- '스냅 마법사 복원' 명령을 사용하면 볼륨 기반 SnapRestore가 지원되지 않습니다.
- 'Snap wizard connect' 명령은 FlexClone ® 볼륨을 지원하지 않습니다.
- 응답하지 않는 파일 사양에 대한 작업은 '스냅 마법사' 명령으로 지원되지 않습니다.

마법사를 사용하여 스토리지 삭제

스토리지 삭제 마법사를 사용하여 특정 삭제 작업을 수행할 수 있습니다.

'SnapDrive storage wizard delete' 명령어를 사용해 마법사를 시작할 수 있다.

다음 요소를 삭제할 수 있습니다.

- LUN
- 디스크 그룹
- 논리적 볼륨입니다
- 파일 시스템

#### **UNIX**용 **SnapDrive**에서 설정된 포트 사용

포트 세트는 SAN 데이터 포트 또는 인터페이스의 그룹이며, SAN 데이터 포트 또는 인터페이스 집합을 그룹화하여 호스트에서 사용할 수 있는 경로를 제어하는 데 사용됩니다.

포트 세트 구성은 스토리지 시스템의 스토리지 관리자에 의해 생성되며, 이는 선택적 작업입니다. 호스트에 구성된 포트가 없는 경우 호스트는 호스트 SCSI 구성 제한에 따라 모든 경로를 볼 수 있습니다. 스토리지 관리자는 SnapDrive for UNIX를 사용하여 SVM당 단일 포트 세트를 지정할 수 있습니다. 따라서 호스트에서 SVM을 통해 확인할 수 있는 경로 수에 제한이 있습니다.

#### **SnapDrive**에서 포트 세트 추가

스토리지 시스템에 포트 세트를 추가하여 SVM과 통신할 수 있습니다. 이는 일회성 작업으로, 스토리지 시스템을 사용하기 전에 수행해야 합니다.

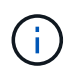

UNIX용 SnapDrive 5.2로 업그레이드하려면 이전 버전의 UNIX용 SnapDrive igroup이 스토리지 관리자가 설정한 포트에 수동으로 연결되어 있는지 확인하십시오.

다음 예에서는 스토리지 관리자가 IP 주소 대신 SVM 이름을 사용하여 SVM 이름이 DNS 서버에 등록되어 있는지 확인합니다.

단계

1. 호스트에서 다음 명령을 입력합니다.

(\* SnapDrive add\_포트셋\_이름 filername\_[*filername…*]\*)

'*\_name*'은(는) 포트 세트의 이름입니다.

'*filername*'은 SVM의 이름입니다.

snapdrive portset add ps2 vs91 Added portset configuration for appliance: vs91

SnapDrive에서 포트 세트 PS2가 추가되었습니다.

포트 세트 목록 보기

'SnapDrive 포트셋 목록' 명령을 사용하여 호스트의 SnapDrive에 구성된 모든 포트 세트를 볼 수 있습니다.

단계

1. 호스트 시스템에서 다음 명령을 입력합니다.

``SnapDrive list''

```
snapdrive portset list
appliance name Portset name
                         -----------------------------
vs91 ps2
```
**SnapDrive**에서 포트 세트 제거

'SnapDrive 포트셋 삭제' 명령을 사용하여 SnapDrive에 설정된 포트 세트를 삭제할 수 있습니다.

단계

1. 호스트 시스템에서 다음 명령을 입력합니다.

'\* SnapDrive delete\_filername\_[*filername…*] \* '

'*filername*'은 포트 세트가 구성된 SVM 이름입니다.

snapdrive portset delete vs91 Deleted portset configuration for appliance: vs91

SnapDrive에 대해 구성된 포트 세트가 성공적으로 제거되었습니다.

새 **Vserver** 이름으로 마이그레이션

이전 SVM에서 새 SVM으로 마이그레이션한 경우, 새 SVM 이름이 호스트 시스템에서 SVM에 대한 SnapDrive 작업을 실행하도록 구성되어 있는지 확인해야 합니다.

새 Vserver 이름으로 마이그레이션할 때마다 호스트 시스템에서 다음 단계를 수행해야 합니다.

- 1. 다음 명령을 사용하여 구성된 이전 SVM 이름을 삭제합니다.
	- (\* SnapDrive config delete\_appliance\_name\_\*)

이전에 구성된 SVM 이름이 호스트 시스템에서 제거됩니다.

2. 다음 명령을 사용하여 이전에 구성된 SVM에 할당된 포트 세트를 삭제합니다.

'\* SnapDrive delete\_filername\_[*filername…*] \* '

3. 다음 명령을 사용하여 새 SVM 이름을 구성합니다.

'\* SnapDrive config set\_vsadmin filername\_[*filername…*] \* '

4. 다음 명령을 사용하여 포트 세트를 할당합니다.

(\* SnapDrive add\_포트셋\_이름\_파일 이름 [*filername…*] \*

5. 다음 명령을 사용하여 새 SVM 이름을 마이그레이션합니다. `\* SnapDrive config migrate set old entrynew entry \* '

새 SVM으로 마이그레이션한 후에는 호스트 시스템에서 새 Vserver 이름에 대한 SnapDrive 작업을 실행할 준비가 된 것입니다.

• 관련 정보 \*

[이전](#page-47-0) [스토리지](#page-47-0) [시스템에서](#page-47-0) [새](#page-47-0) [스토리지](#page-47-0) [시스템으로](#page-47-0) [마](#page-47-0)[이그레이션](#page-47-0)

## **Igroup** 구성

SnapDrive for UNIX를 사용하면 스토리지 시스템에 있는 igroup을 구성할 수 있습니다. 구성된 igroup은 스토리지 시스템에서 LUN을 매핑하는 데 사용됩니다.

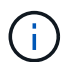

igroup에 소스 이니시에이터와 타겟 이니시에이터가 포함되어 있어야 합니다.

#### **igroup** 추가

SnapDrive for UNIX를 사용하면 스토리지 시스템에 대한 특정 igroup을 호스트에 추가하고 구성된 igroup을 사용하여 SnapDrive 작업을 수행할 수 있습니다. 스토리지 시스템에서 igroup을 사용할 수 있는지 확인해야 합니다.

#### 단계

1. 호스트에서 다음 명령을 입력합니다.

'\* SnapDrive igroup add\_igroup\_name filer\_name\_[*filer\_name…*]\*'

snapdrive igroup add ig toaster Added igroup configuration for appliance: toaster

스토리지 시스템 토스터용으로 'IG' igroup이 성공적으로 추가되었습니다.

**igroup** 삭제

스토리지 시스템용으로 구성되었지만 더 이상 필요하지 않은 모든 igroup을 삭제할 수 있습니다.

단계

1. 호스트에서 다음 명령을 입력합니다.

'\* SnapDrive igroup delete\_filer\_name\_\*'

snapdrive igroup delete toaster Deleted igroup configuration for appliance: toaster

스토리지 시스템 토스터용으로 구성된 igroup 'IG'가 성공적으로 제거되었습니다.

**igroup** 목록 보기

호스트에 구성된 모든 igroup을 볼 수 있습니다.

1. 호스트 시스템에서 다음 명령을 입력합니다.

' \* SnapDrive igroup list \* '

```
snapdrive igroup list
appliance name igroup name
-----------------------------
toaster ig
```
**UNIX**용 **SnapDrive**에서 선택적 **LUN** 맵 사용

Clustered Data ONTAP 8.3부터 모든 새 LUN 맵에서 선택적 LUN 맵(SLM: Selective LUN Map)이 기본적으로 활성화됩니다. 새 LUN 맵을 생성할 때 LUN은 해당 LUN과 해당 HA 파트너가 속한 노드에 있는 경로를 통해서만 액세스할 수 있습니다.

기본적으로 SVM(Storage Virtual Machine)의 모든 LIF에서 LUN에 액세스할 수 있습니다. 네트워크에 있는 각 클러스터 노드의 SVM에 LIF를 할당해야 합니다. 클러스터의 노드 수가 증가하면 잠재적 경로 수도 곱해집니다. 이로 인해 LUN에 대한 경로 수가 지나치게 많거나, 호스트당 여러 igroup이 발생하거나, 운영 중단이 발생할 수 있습니다. SLM은 LUN 및 HA 파트너 노드를 소유한 노드로 LUN 액세스를 제한하여 이러한 문제를 해결합니다. 또한 호스트당 단일 igroup을 생성하고 포트셋 조작 또는 LUN 재매핑이 필요하지 않은 무중단 LUN 이동성 작업을 지원합니다.

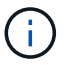

LUN을 소유한 노드를 통해 LUN에 액세스하는 경로를 "최적화된 액티브"라고 합니다. 하지만 HA 파트너 노드를 통해 LUN에 액세스하는 경로를 "최적화되지 않은 활성 상태"라고 합니다.

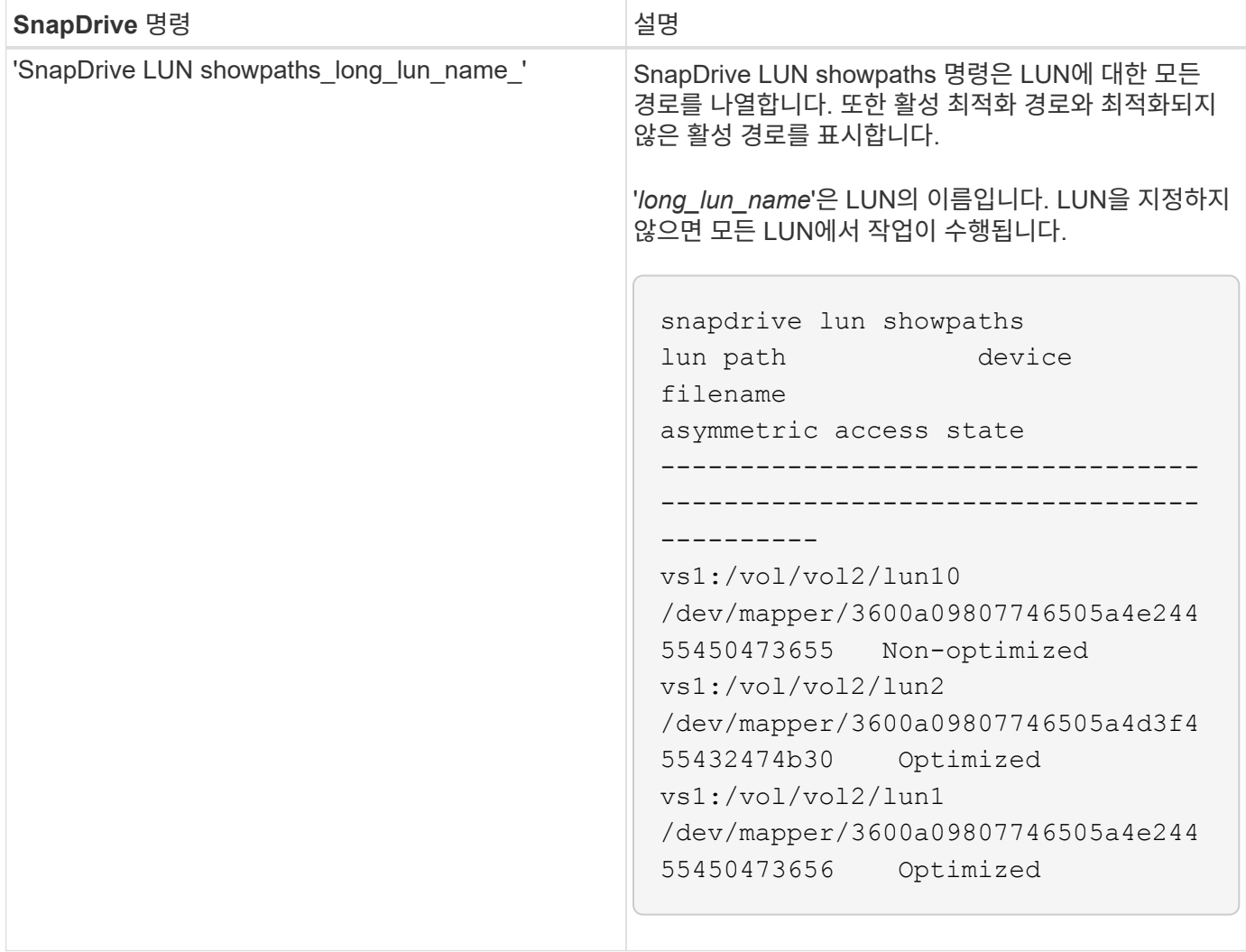

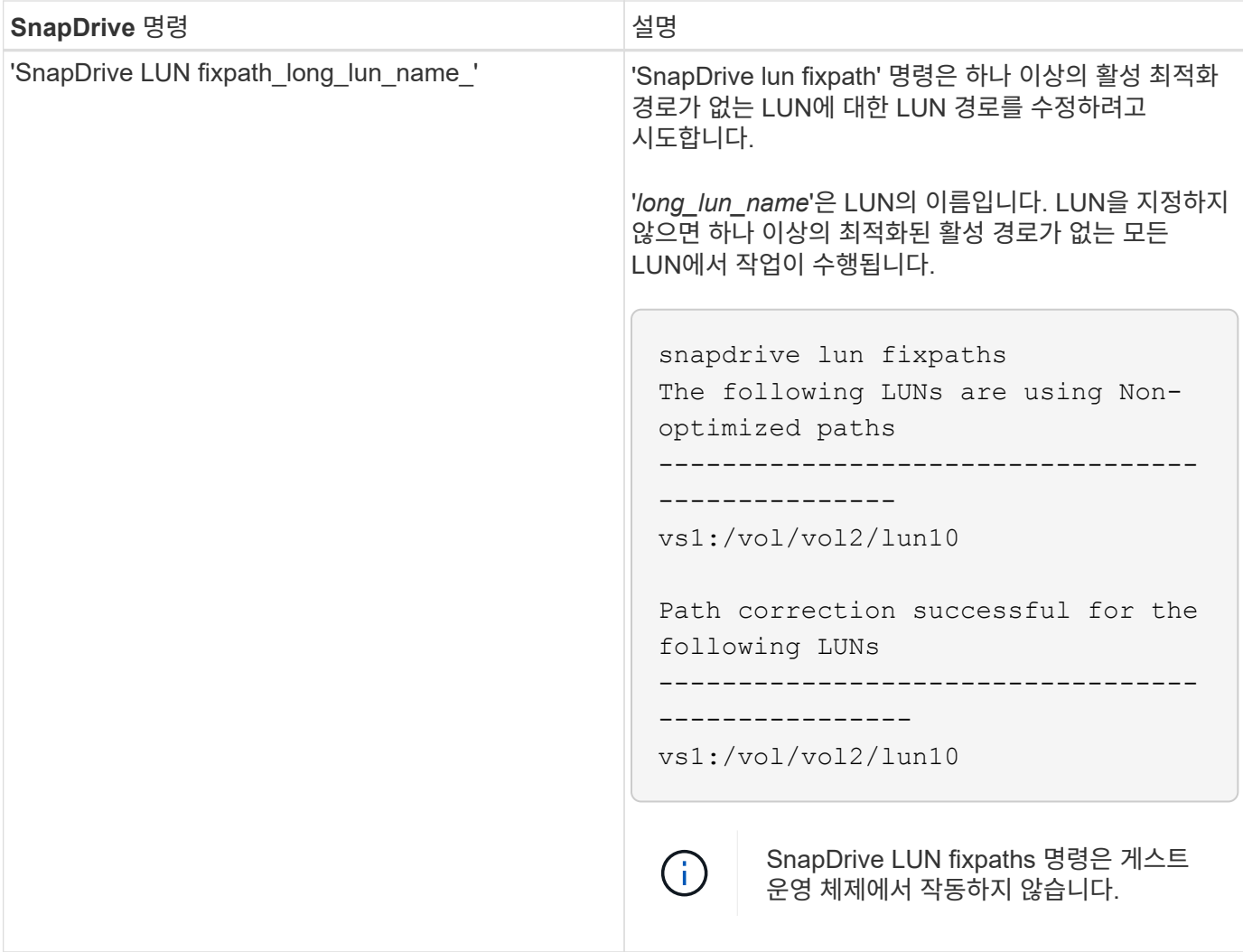

'lunpath-monitor-frequency' 매개 변수를 사용하면 SnapDrive for UNIX에서 LUN의 경로를 자동으로 수정하는 빈도를 지정할 수 있습니다. 기본값은 24시간입니다.

'SnapDrive LUN fixpath' 작업이 실패하면 모든 LUN에 대해 AutoSupport(ASUP) 메시지가 생성됩니다. ASUP 메시지에는 다음과 같은 세부 정보가 포함됩니다.

- 컴퓨터 이름
- 이벤트 소스
- AppVersion(애플리케이션 버전)
- 이벤트 ID입니다
- 범주
- 제목

다음은 ASUP 메시지의 예입니다.

```
computerName="owhyee"
         eventSource="snapdrive"
         appVersion="5.2.2 for UNIX"
         eventID="6"
         category="lun path"
         subject="Paths are misconfigured for the Luns /vol/June12v1/LUN2 in
storage system sdu 100 101 60 62 vs1 on owhyee host."
```
• 관련 정보 \*

["ONTAP 9 SAN](http://docs.netapp.com/ontap-9/topic/com.netapp.doc.dot-cm-sanag/home.html) [관리](http://docs.netapp.com/ontap-9/topic/com.netapp.doc.dot-cm-sanag/home.html) [가이드](http://docs.netapp.com/ontap-9/topic/com.netapp.doc.dot-cm-sanag/home.html) [를](http://docs.netapp.com/ontap-9/topic/com.netapp.doc.dot-cm-sanag/home.html) [참조하십시오](http://docs.netapp.com/ontap-9/topic/com.netapp.doc.dot-cm-sanag/home.html)["](http://docs.netapp.com/ontap-9/topic/com.netapp.doc.dot-cm-sanag/home.html)

## **UNIX**용 **SnapDrive**의 **FlexClone** 볼륨

SnapDrive for UNIX는 Data ONTAP FlexClone 기술을 기반으로 하는 FlexClone 볼륨을 지원합니다. FlexClone 볼륨은 유연한 상위 볼륨의 특정 시점 복사본입니다. FlexClone 볼륨은 LUN 복제보다 빠르며, 여러 데이터 복사본을 유연하게 생성할 수 있습니다.

**FlexClone** 볼륨이란

유연한 볼륨 클론인 FlexClone은 유연한 상위 볼륨의 시점 복사본입니다. FlexClone 볼륨은 클론이 생성된 후 상위 Flex 볼륨의 변경 사항을 상속하지 않습니다.

Data ONTAP FlexClone 기술을 사용하면 생성 시 추가 스토리지 공간을 요구하지 않고 데이터 볼륨을 즉시 복제할 수 있습니다. 각 클론 볼륨은 제품 또는 시스템 개발 테스트, 버그 수정, 업그레이드 확인 등과 같은 다양한 작업에 사용할 수 있는 투명한 가상 복사본입니다.

FlexClone 기술은 최소한의 오버헤드로 공간을 크게 절감해 줍니다. 이 기술을 사용하면 더 짧은 시간에 더 적은 위험으로 더 많은 데이터 세트 조합을 관리할 수 있습니다. FlexClone 볼륨은 기본적으로 쓰기 예약이 없습니다. UNIX용 SnapDrive 4.1은 NFS 및 SAN 환경에서 FlexClone 기술을 사용합니다.

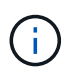

FlexClone 볼륨은 Data ONTAP 7.0.x 이상에서 지원되지만 Data ONTAP 7.2 이상을 실행하는 스토리지 시스템에서 vFiler 장치에서 지원되지 않습니다.

#### **FlexClone** 볼륨의 이점

FlexClone 볼륨은 데이터 관리 및 성능 이점을 제공합니다.

- 데이터 관리 간소화 및 위험 감소
- 유연성 및 활용도 향상

FlexClone 볼륨을 사용하면 원래 데이터에 액세스하지 않고도 추가 사용자를 위해 여러 데이터 복사본을 만들 수 있습니다.

• LUN 복제보다 빠릅니다.

FlexClone 볼륨은 UNIX용 SnapDrive에서 사용하는 방식에 따라 임시 또는 다목적 볼륨으로 분류될 수 있습니다.

- \* 제한된 또는 임시 FlexClone 볼륨 \*: 이 FlexClone 볼륨(Snap Connect 중에 생성됨)은 주로 데이터를 확인하는 데 사용됩니다. SnapDrive for UNIX를 통한 프로비저닝 및 스냅샷 작업(Snap Disconnect 제외)은 이 FlexClone 볼륨에서 허용되지 않습니다.
- \* 무제한 또는 다목적 FlexClone 볼륨 \*: 이 FlexClone 볼륨(Snap Connect 중에 생성됨)은 일반 유연한 볼륨과 마찬가지로 프로비저닝 및 스냅샷 작업의 백 엔드로 사용될 수도 있습니다. 이 FlexClone 볼륨에 대해 모든 일반 SnapDrive 작업을 수행할 수 있습니다.

#### **FlexClone** 볼륨에서 **UNIX**용 **SnapDrive** 작업

SnapDrive for UNIX를 사용하여 FlexClone 볼륨에 대한 다양한 작업을 수행할 수 있습니다.

**FlexClone** 볼륨 작업에 대한 역할 기반 액세스 제어

Operations Manager가 시스템에 구성된 경우 Operations Manager 관리자는 FlexClone 볼륨에서 스토리지 작업을 수행하는 데 필요한 기능을 부여해야 합니다.

- 무제한 FlexClone 볼륨 \*: 무제한 FlexClone 볼륨에서 스토리지 작업을 수행하려면 다음 기능이 있어야 합니다.
- 낮잠 접속의 경우 상위 볼륨에 대한 'sD. snapshot.UnrestrictedClone' 기능이 있어야 합니다.
- '낮잠 끊기'를 위해서는 반드시 D.snapshot.DestroyUnrestrictedClone이 FlexClone 볼륨에 있어야 합니다.
- 제한된 FlexClone 볼륨 \*: 제한된 FlexClone 볼륨에서 스토리지 작업을 하려면 다음 기능이 필요합니다.
- '스냅 접속'의 경우 상위 볼륨에 '스냅샷.클론' 기능이 있어야 합니다.
- '스냅 분리'를 하려면 상위 볼륨에 'sD snapshot.Clone' 기능이 있어야 합니다.

'스냅 접속' 작업 중에 FlexClone 볼륨을 분할하려면 상위 볼륨에 대한 'd. 스토리지.쓰기' 액세스 기능을 사용합니다.

분할 FlexClone 볼륨 중에 분할 FlexClone 볼륨에 대한 스토리지 작업을 수행하려면 분할 FlexClone 볼륨에 대해 분할 볼륨 클론에 'D.Storage.Delete' 기능이 있어야 합니다.

스냅 연결 절차

스냅 연결 절차는 Data ONTAP 7.2 이상에서 사용할 수 있으며 스냅 연결 작업의 단계를 설명합니다.

다음 단계에서는 스냅 연결 절차를 설명합니다.

단계

- 1. UNIX용 SnapDrive는 스냅 연결 CLI에서 파일 사양 이름과 스냅샷 이름을 가져옵니다. 그런 다음 스냅샷이 상주하는 원래 스토리지 시스템 볼륨을 찾습니다.
- 2. SnapDrive for UNIX는 CLI 구성 옵션을 기반으로 스토리지 시스템 엔터티에 적합한 클론 생성 방법을 선택합니다.

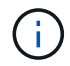

CLI 옵션을 지정하면 항상 'napdrive.conf' 파일 옵션이 무시됩니다.

- a. CLI 또는 sapdrive.conf 파일의 'san-clone-method=lunclone' 옵션에 '-clone lunclone' 옵션이 지정되어 있으면 SnapDrive for UNIX는 지정된 스냅샷에서 동일한 볼륨에 LUN 클론을 생성합니다.
- b. CLI에서 '-clone unrestricted' 옵션을 지정하거나, 'napdrive.conf' 파일에서 'an-clone-method=unrestricted' 옵션을 지정하면, UNIX용 SnapDrive는 해당 스냅샷에서 다목적 FlexClone을 생성하거나 재사용합니다.
- c. CLI에서 '-clone optimal' 옵션을 지정하거나 'napdrive.conf' 파일에서 'an-clone-method=optimal' 옵션을 지정하면 SnapDrive for UNIX는 스토리지 시스템 구성에 따라 제한된 FlexClone과 LUN 클론 중에서 자동으로 선택합니다.

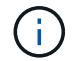

기본적으로 UNIX용 SnapDrive에서 생성한 클론은 백업 클론입니다.

<span id="page-118-0"></span>스냅 분리 절차

이 섹션에서는 스냅 분리 절차에 대해 설명합니다.

다음 단계에서는 '스냅 분리 절차'를 설명합니다.

- 1. SnapDrive for UNIX는 'Snap Disconnect' CLI에서 호스트 파일 사양을 얻어 스토리지 시스템 볼륨을 찾습니다.
- 2. SnapDrive for UNIX는 호스트 파일 사양을 삭제하고 LUN 매핑을 해제한 후 현재 볼륨이 SnapDrive에서 생성한 클론인지 확인합니다.
- 3. SnapDrive에서 FlexClone을 생성한 경우 SnapDrive for UNIX는 다음 사항을 확인합니다.
	- a. 클론 볼륨에 매핑된 LUN이 있습니다
	- b. 클론 복제된 볼륨에 새 LUN이 있습니다
	- c. 새로운 스냅샷 복사본이 있습니다

모든 조건이 충족되면 SnapDrive for UNIX에서 복제된 볼륨을 삭제합니다. 제한되지 않은 FlexClone의 경우 RBAC가 구성된 경우 SnapDrive for UNIX는 하위 단계 1 및 하위 단계 2 검사를 수행하지 않습니다.

Data ONTAP 7.2 이전 버전을 사용하는 스토리지 시스템에서는 UNIX용 SnapDrive에서 제한된 FlexClone 볼륨을 삭제하지 않습니다. 스토리지 시스템 명령을 사용하여 삭제해야 합니다. 그러나 적절한 RBAC 기능이 사용자에게 제공되는 경우 무제한 FlexClone 볼륨이 삭제됩니다.

• 관련 정보 \*

[UNIX](#page-131-0)[용](#page-131-0) [SnapDrive](#page-131-0)[에서](#page-131-0) [역할](#page-131-0) [기반](#page-131-0) [액세스](#page-131-0) [제어](#page-131-0)

**LUN**의 단일 파일 사양에 접속

LUN에 상주하는 단일 파일 사양에 연결할 수 있습니다. 다음 예제에서는 이 작업을 완료하는 방법을 설명합니다.

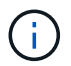

filespec은 파일 시스템, 호스트 볼륨, 디스크 그룹 또는 LUN 중 하나일 수 있습니다.

제한된 FlexClone을 만들려면 'napdrive.conf' 파일에서 'an-clone-method=optimal' 옵션을 설정하거나 filespec를 연결하기 전에 '-clone optimal'을 지정해야 합니다. 이 예에서는 LUN 'move:/vol/vol1/lun1'에 상주하는 filespec '/mnt/fs1'을 연결하려는 경우에 결과를 표시합니다

소스 파일 시스템 '/mnt/fs1'의 레이아웃은 다음과 같습니다.

```
# snapdrive storage show -fs /mnt/fs_1 -capabilities
raw device: /dev/sdc1 mount point: /mnt/fs_1 (persistent) fstype ext3
allowed operations: all
device filename adapter path size proto state clone lun path backing
snapshot
-------------- ------- ---- ---- ----- ----- ----- --------
----------------
/dev/sdc - P 100m iscsi online No homer:/vol/vol1/lun1 -
```

```
# snapdrive snap connect -fs /mnt/fs_1 -snapname homer:/vol/vol1:snap1
-autorename
 connecting /mnt/fs_1:
          creating restricted volume clone
homer:/vol/Snapdrive_vol1_volume_clone_from_snap1_snapshot ... success
          mapping new lun(s) ... done
          discovering new lun(s) ... done
Successfully connected to snapshot homer:/vol/vol1:snap1
          file system: /mnt/fs_1_0
```
여기서 SnapDrive for UNIX는 스냅샷 snap1에서 제한된 FlexClone의 sapdrive\_vol1\_0\_volume\_clone\_from\_snap1\_snapshot"을 자동으로 생성하여 이 FlexClone의 LUN testlun1에 연결하여 복제된 호스트 파일 시스템 /mnt/fs\_1\_0을 생성하기로 결정했습니다.

# snapdrive storage show -fs /mnt/fs 1 0 -capabilities raw device: /dev/sde1 mount point: /mnt/fs\_1\_0 (persistent) fstype ext3 allowed operations: snap disconnect; snap list; snap show; storage show; storage list device filename adapter path size proto state clone lun path backing snapshot --------------- ------- ---- ----- ------ ------ ------ -------- ---------------- /dev/sde - P 100m iscsi online flex-clone homer:/vol/Snapdrive\_vol1\_volume\_clone\_from\_snap1\_snapshot/lun1\_vol1:snap1

UNIX용 SnapDrive에서는 대상 FlexClone을 CLI에 언급된 접두사로 지정합니다.

생성된 FlexClone 이름(접두어 포함)이 이미 사용 중인 경우 UNIX용 SnapDrive에서 오류 메시지를 표시합니다. 이 경우 '-pretfixfv'와 함께 '-autorename' 옵션을 사용하여 클론 볼륨 이름을 자동으로 생성할 수 있습니다.

'-prefixfv' CLI 옵션은 SAN 기반 파일에만 적용됩니다. '-destfv' CLI 옵션은 FlexClone 작업 중 SAN용 SnapDrive for UNIX에서 무시됩니다.

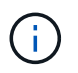

SnapDrive for UNIX는 LUN 클론으로 인해 스냅샷 복사본이 잠기면 경고를 표시합니다. 그러나 SnapDrive for UNIX는 'Snap connect' 작업을 진행합니다.

여러 개의 파일 에 연결 중입니다

볼륨에 상주하는 여러 개의 파일 시스템에 연결할 수 있습니다. 다음 예제에서는 이 작업을 완료하는 방법을 설명합니다.

제한된 FlexClone을 만들려면 여러 filespec에 연결하기 전에 'napdrive.conf' 파일에서 'an-clonemethod=unrestricted'를 설정하거나 '-clone unrestricted'를 제공해야 합니다. 이 예제에서는 볼륨 vol1에 있는 snap1의 여러 filespec '/mnt/fs\_1' 및 '/mnt/fs\_2'에 연결하려는 경우에 결과를 표시합니다.

/mnt/fs\_1 및 /mnt/fs\_2의 레이아웃은 다음과 같습니다.

 # snapdrive storage show -fs /mnt/fs\_1 /mnt/fs\_2 -capabilities raw device: /dev/sdc1 mount point: /mnt/fs\_1 (persistent) fstype ext3 allowed operations: all device filename adapter path size proto state clone lun path backing snapshot ---------------- ------- ---- ------ ----- ----- ------- ---------------- -----------------/dev/sdc - P 100m iscsi online No homer:/vol/vol1/lun1 raw device: /dev/sdo1 mount point: /mnt/fs\_2 (persistent) fstype ext3 allowed operations: all device filename adapter path size proto state clone lun path backing snapshot ---------------- ------- ---- ---- ------- ----- ----- -------- ---------------- /dev/sdo - P 100m iscsi online No homer:/vol/vol1/lun2 -

여기서 사용자는 스냅 접속용 '/mnt/fs1' 및 '/mnt/fs2'의 애플리케이션 정합성 보장 스냅샷을 포함하는 Snapshot Snap2를 사용했습니다.

```
 # snapdrive snap connect -fs /mnt/fs_1 -fs /mnt/fs_2 -snapname
homer:/vol/vol1:snap2 -autorename -clone unrestricted
  connecting /mnt/fs_1:
          creating unrestricted volume clone
homer:/vol/Snapdrive_vol1_volume_clone_from_snap2_snapshot ... success
          mapping new lun(s) ... done
  connecting /mnt/fs_2:
          mapping new lun(s) ... done
          discovering new lun(s) ... done
Successfully connected to snapshot homer:/vol/vol1:snap2
        file system: /mnt/fs 1 0
          file system: /mnt/fs_2_0
```
여기서 UNIX용 SnapDrive는 스냅샷 Snap2에서 무제한 FlexClone의 napdrive\_vol1\_0\_volume\_clone\_from\_Snap2\_Snapshot을 하나 만들었습니다. 그런 다음 LUN testlun1 및 testlun2에 연결되어 클론된 호스트 파일 시스템 '/mnt/fs1\_0 및 /mnt/fs2\_0'을 각각 생성합니다.

# snapdrive storage show -fs /mnt/fs 1 0 /mnt/fs 2 0 -capabilities raw device: /dev/sde1 mount point: /mnt/fs\_1\_0 (persistent) fstype ext3 allowed operations: all device filename adapter path size proto state clone lun path backing snapshot ---------------- ------- ---- ---- ----- ----- ----- -------- ---------------- /dev/sde - P 100m iscsi online flex-clone homer:/vol/Snapdrive\_vol1\_volume\_clone\_from\_snap2\_snapshot/lun1 vol1:snap2 raw device: /dev/sdac1 mount point: /mnt/fs\_2\_0 (persistent) fstype ext3 allowed operations: all device filename adapter path size proto state clone lun path backing snapshot ---------------- ------- ---- ---- ----- ----- ----- -------- ---------------- /dev/sdac - P 100m iscsi online flex-clone homer:/vol/Snapdrive\_vol1\_volume\_clone\_from\_snap2\_snapshot/lun2 vol1:snap2

파일 사양 연결을 끊는 중입니다

파일 사양을 연결 해제할 수 있습니다. 다음 예제에서는 이 작업을 완료하는 방법을 설명합니다.

/mnt/fs1\_0의 레이아웃은 다음과 같습니다.

```
# snapdrive storage show -fs /mnt/fs 1 0 -capabilities
raw device: /dev/sde1 mount point: /mnt/fs_1_0 (persistent) fstype ext3
allowed operations: all
device filename adapter path size proto state clone
lun path backing
snapshot
---------------- ------- ---- ---- ----- ----- -----
--------
----------------
/dev/sde - P 100m iscsi online flex-clone
homer:/vol/Snapdrive_vol1_volume_clone_from_snap2_snapshot/lun1
vol1:snap2
```
다음 출력에서는 파일 시스템 /mnt/fs\_1\_0의 연결을 끊는 방법을 보여 줍니다.

```
#snapdrive snap disconnect -fs /mnt/fs_1_0
 delete file system /mnt/fs 1 0
- fs /mnt/fs 1 0 ... deleted
         - T.UN
homer:/vol/Snapdrive_vol1_volume_clone_from_snap2_snapshot/lun1 ...
disconnected
         - deleting volume clone ...
homer:/vol/Snapdrive_vol1_volume_clone_from_snap2_snapshot done
```
파일 시스템 /mnt/fs\_1\_0의 연결을 끊은 후 다음 조건이 충족될 경우 UNIX용 SnapDrive는 복제된 볼륨 SnapDrive\_vol1\_0\_volume\_clone\_from\_Snap2\_snapshot도 삭제합니다.

- 볼륨에 매핑된 LUN이 없습니다
- 새 LUN이 없습니다
- 새 스냅샷 복사본이 없습니다
- UNIX용 SnapDrive에서 생성하지 않은 FlexClone 삭제 \*: UNIX용 SnapDrive에서는 FlexClone을 삭제하지 않습니다.

**FlexClone** 볼륨 분할

SnapDrive for UNIX 명령을 사용하여 기존 FlexClone 볼륨을 분할할 수 있습니다.

FlexClone 볼륨을 분할하려면 'Snap connect' 명령으로 '-spli' CLI 옵션을 추가로 지정해야 합니다. 연결을 끊으려면 ' split' 옵션과 dissconnect' 명령을 함께 사용하여 분할된 FlexClone 볼륨을 분리해야 합니다. 여기서 분할 동작을 시작하는 블로킹 및 비블로킹 모드가 유효하다.

• 관련 정보 \*

[볼륨](#page-212-0) [클론](#page-212-0) [또는](#page-212-0) [LUN](#page-212-0) [클론](#page-212-0) [분할](#page-212-0)

제한 및 무제한 FlexClone 볼륨 유형 모두에서 공간 예약 작업을 수행할 수 있습니다. 기본적으로 FlexClone 볼륨에는 쓰기 예약이 없습니다.

FlexClone 볼륨을 제한 또는 제한 없이 사용하기 위한 FlexClone의 공간 예약 설정은 다음과 같습니다.

- 무제한 FlexClone 볼륨: \* CLI에서 '-reserve' 옵션을 지정하거나 'napdrive.conf'에서 ' FlexClone-writereserveenabled=on'을 지정하면 FlexClone의 공간 예약이 볼륨으로 설정됩니다. 그렇지 않으면 해당 옵션이 없습니다. SnapDrive for UNIX에서는 aggregate에서 사용 가능한 공간이 이 설정을 준수하기에 충분하지 않을 경우 오류 메시지를 표시합니다.
- 제한된 FlexClone 볼륨: \*
- 볼륨 레벨에서 공간 예약 설정은 항상 비활성화되어 있습니다. 즉, 공간 예약이 없음으로 설정됩니다.
- CLI에서 '-reserve' 또는 '-noreserve' 옵션이 제공되는 경우 호스트 파일 사양에 속한 LUN에서 각각 공간 예약이 활성화 또는 비활성화됩니다. 그렇지 않으면 FlexClone의 호스트 파일 사양 관련 LUN이 상위 볼륨 LUN의 공간 예약을 상속합니다.

# **UNIX**용 **SnapDrive**의 보안 기능

UNIX용 SnapDrive를 사용하기 전에 해당 보안 기능을 이해하고 이러한 기능에 액세스하는 방법을 익혀야 합니다.

보안 기능

SnapDrive for UNIX는 보다 안전하게 작업할 수 있는 특정 기능을 제공합니다. 이러한 기능을 통해 스토리지 시스템 및 호스트에서 작업을 수행할 수 있는 사용자를 보다 효과적으로 제어할 수 있습니다.

보안 기능을 사용하면 다음 작업을 수행할 수 있습니다.

- 액세스 제어 권한을 설정합니다
- 스토리지 시스템의 로그인 정보를 지정합니다
- UNIX용 SnapDrive에서 HTTPS를 사용하도록 지정합니다

액세스 제어 기능을 사용하면 SnapDrive for UNIX를 실행하는 호스트가 스토리지 시스템에서 수행할 수 있는 작업을 지정할 수 있습니다. 각 호스트에 대해 이러한 권한을 개별적으로 설정합니다. 또한 UNIX용 SnapDrive가 스토리지 시스템에 액세스할 수 있도록 하려면 해당 스토리지 시스템의 로그인 이름과 암호를 제공해야 합니다.

HTTPS 기능을 사용하면 암호 전송을 포함하여 Manage ONTAP 인터페이스를 통해 스토리지 시스템과의 모든 상호 작용에 대해 SSL 암호화를 지정할 수 있습니다. 이 동작은 UNIX용 SnapDrive 4.1 이상 버전의 Linux 호스트용 기본 동작이지만, 'Use-https-to-filer' 구성 변수의 값을 'off'로 변경하여 SSL 암호화를 해제할 수 있습니다.

#### **UNIX**용 **SnapDrive**의 액세스 제어

SnapDrive for UNIX를 사용하면 호스트가 접속된 각 스토리지 시스템에 대한 각 호스트의 액세스 레벨을 제어할 수 있습니다.

UNIX용 SnapDrive의 액세스 수준은 호스트가 특정 스토리지 시스템을 대상으로 수행할 때 수행할 수 있는 작업을 나타냅니다. 표시 및 목록 작업을 제외하고 액세스 제어 권한은 모든 스냅샷 및 스토리지 작업에 영향을 줄 수 있습니다.

액세스 제어 설정은 무엇입니까

사용자 액세스를 확인하기 위해 SnapDrive for UNIX는 스토리지 시스템의 루트 볼륨에 있는 두 개의 사용 권한 파일 중 하나를 확인합니다. 액세스 제어를 평가하려면 해당 파일에 설정된 규칙을 확인해야 합니다.

• 'DHOST-NAME.prbac' 파일은 디렉토리 '/vol/vol0/sdprbac'(SnapDrive 사용 권한 역할 기반 액세스 제어)에 있습니다.

파일 이름은 DHOST-NAME.prbac입니다. 여기서, '*host-name*'은 사용 권한이 적용되는 호스트의 이름입니다. 스토리지 시스템에 접속된 각 호스트에 대한 사용 권한 파일이 있을 수 있습니다. "SnapDrive config access" 명령을 사용하여 특정 스토리지 시스템에서 호스트에 사용할 수 있는 권한에 대한 정보를 표시할 수 있습니다.

DHOST-NAME.prbac이 존재하지 않는 경우, 'dsgeneric.prbac' 파일을 사용하여 액세스 권한을 확인한다.

• 'sdgeneric.prbac' 파일도 '/vol/vol0/sdprbac' 디렉토리에 있습니다.

파일 이름 'dsgeneric.prbac'은 스토리지 시스템의 DHOST-NAME.prbac 파일에 액세스할 수 없는 여러 호스트에 대한 기본 액세스 설정으로 사용됩니다.

/vol/vol0/sdprbac 경로에서 사용할 수 있는 DHOST-NAME.prbac 및 sdgeneric.prbac 파일이 모두 있는 경우, 'dsgeneric.prbac' 파일에 제공된 값을 덮어쓰므로 'DHOST-NAME.prbac'을 사용하여 액세스 권한을 확인합니다.

bothsdhost-name.prbac 및 sdgeneric.prbac 파일이 없는 경우, 'sapdrive.conf' 파일에 정의된 구성 변수 "*all-accessif-RBAC-unspecified*"를 확인하십시오.

지정된 호스트에서 지정된 vFiler 장치로 액세스 제어를 설정하는 것은 수동 작업입니다. 해당 호스트의 액세스는 영향을 받는 vFiler 유닛의 루트 볼륨에 있는 파일에 의해 제어됩니다. 이 파일에는 gethostname(3)이 반환한 "*host-name*"이 영향을 받는 호스트의 이름인 "/vol/<vfiler root volume>/sdprbac/sdhost-name.prbac"이 포함되어 있습니다. 이 파일을 액세스할 수 있는 호스트에서 이 파일을 읽을 수 있지만 쓸 수 없도록 해야 합니다.

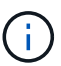

호스트 이름을 확인하려면 호스트 이름 명령을 실행합니다.

파일이 비어 있거나 읽을 수 없거나 형식이 잘못된 경우 UNIX용 SnapDrive는 호스트 액세스 권한을 해당 작업에 부여하지 않습니다.

지정된 호스트에서 지정된 Vserver 장치에 대한 액세스 제어를 수동으로 설정하는 작업입니다. 특정 호스트의 액세스는 영향을 받는 Vserver 장치의 루트 볼륨에 상주하는 파일에 의해 제어됩니다. 이 파일은 이름이 '/vol/<vserver root volume>/sdhost-name.prbac'입니다. 여기서 host-name은 'gethostname(3)'에서 반환한 영향을 받는 호스트의 이름입니다. 이 파일을 액세스할 수 있는 호스트에서 이 파일을 읽을 수 있지만 쓸 수 없도록 해야 합니다.

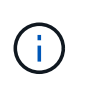

호스트 시스템에서 SVM 루트 볼륨을 마운트하고 ' \*.prbac' 파일을 생성하려면 다음 명령을 실행합니다.

'\* mount <vservername>:/<mntpoint> \* '

파일이 없으면 SnapDrive for UNIX는 'sapdrive.conf' 파일에서 구성 변수 '*all-access-if-RBAC-unspecified*'를 확인합니다. 이 변수가 "On"(기본값)으로 설정되어 있으면 호스트가 해당 스토리지 시스템에서 이러한 모든 작업을 완벽하게 액세스할 수 있습니다. 변수가 "off"로 설정되어 있으면 SnapDrive for UNIX는 해당 스토리지 시스템에서 액세스 제어가 적용되는 작업을 수행할 수 있는 호스트 권한을 거부합니다.

사용 가능한 액세스 제어 수준

SnapDrive for UNIX는 사용자에게 다양한 액세스 제어 수준을 제공합니다. 이러한 액세스 수준은 스냅샷 복사본 및 스토리지 시스템 작업과 관련이 있습니다.

다음과 같은 액세스 수준을 설정할 수 있습니다.

- 없음 호스트에 스토리지 시스템에 대한 액세스 권한이 없습니다.
- 스냅 생성 호스트에서 스냅샷 복사본을 생성할 수 있습니다.
- 스냅 사용 호스트에서 스냅샷 복사본을 삭제하고 이름을 바꿀 수 있습니다.
- 모두 스냅 호스트에서 스냅샷 복사본을 생성, 복구, 삭제 및 이름 변경할 수 있습니다.
- 스토리지 생성 삭제 호스트는 스토리지를 생성, 크기 조정 및 삭제할 수 있습니다.
- 스토리지 사용 호스트는 스토리지를 연결 및 연결 해제할 수 있으며 스토리지에서 클론 분할 추정치 및 클론 분할 시작을 수행할 수도 있습니다.
- 스토리지 모두 호스트는 스토리지를 생성, 삭제, 연결 및 연결 해제할 수 있으며 스토리지에서 클론 분할 추정치 및 클론 분할 시작을 수행할 수도 있습니다.
- 모든 액세스 호스트는 UNIX용 이전의 모든 SnapDrive 작업에 액세스할 수 있습니다.

각 수준은 다릅니다. 특정 작업에 대해서만 권한을 지정하는 경우 UNIX용 SnapDrive는 이러한 작업만 실행할 수 있습니다. 예를 들어, 스토리지 사용을 지정하는 경우 호스트는 SnapDrive for UNIX를 사용하여 스토리지를 연결 및 연결 해제할 수 있지만 액세스 제어 권한에 따라 관리되는 다른 작업은 수행할 수 없습니다.

액세스 제어 권한을 설정합니다

스토리지 시스템의 루트 볼륨에 특수 디렉토리와 파일을 생성하여 SnapDrive for UNIX에서 액세스 제어 권한을 설정할 수 있습니다.

루트 사용자로 로그인했는지 확인합니다.

#### 단계

1. 대상 스토리지 시스템의 루트 볼륨에 'dsprbac' 디렉토리를 생성합니다.

루트 볼륨을 액세스 가능하게 만드는 한 가지 방법은 NFS를 사용하여 볼륨을 마운트하는 것입니다.

- 2. 'dsprbac' 디렉토리에 권한 파일을 작성합니다. 다음 내용이 참인지 확인하십시오.
	- $\, \circ \,$  파일 이름은 DHOST-NAME.prbac이어야 합니다. 여기서 host-name은 액세스 권한을 지정하는 호스트의 이름입니다.
	- UNIX용 SnapDrive에서 읽을 수는 있지만 수정할 수는 없도록 파일을 읽기 전용으로 설정해야 합니다.

dev-sun1 액세스 권한을 호스트에게 부여하려면 스토리지 시스템에 '/vol/vol1/sdprbac/sddev-sun1.prbac' 파일을 생성합니다

3. 해당 호스트에 대한 파일의 권한을 설정합니다.

파일에 다음 형식을 사용해야 합니다.

- 하나의 권한 수준만 지정할 수 있습니다. 호스트에 모든 작업에 대한 전체 액세스 권한을 부여하려면 ALL ACCESS 문자열을 입력합니다.
- 권한 문자열은 파일에서 첫 번째 문자열이어야 합니다. 권한 문자열이 첫 번째 줄에 없으면 파일 형식이 유효하지 않습니다.
- 권한 문자열은 대/소문자를 구분하지 않습니다.
- 사용 권한 문자열 앞에 공백이 없어야 합니다.
- 설명은 허용되지 않습니다.

이러한 유효한 권한 문자열은 다음과 같은 액세스 수준을 허용합니다.

- 없음 호스트에 스토리지 시스템에 대한 액세스 권한이 없습니다.
- 스냅 생성 호스트에서 스냅샷 복사본을 생성할 수 있습니다.
- 스냅 사용 호스트에서 스냅샷 복사본을 삭제하고 이름을 바꿀 수 있습니다.
- 모두 스냅 호스트에서 스냅샷 복사본을 생성, 복구, 삭제 및 이름 변경할 수 있습니다.
- 스토리지 생성 삭제 호스트는 스토리지를 생성, 크기 조정 및 삭제할 수 있습니다.
- 스토리지 사용 호스트는 스토리지를 연결 및 연결 해제할 수 있으며 스토리지에서 클론 분할 추정치 및 클론 분할 시작을 수행할 수도 있습니다.
- 스토리지 모두 호스트는 스토리지를 생성, 삭제, 연결 및 연결 해제할 수 있으며 스토리지에서 클론 분할 추정치 및 클론 분할 시작을 수행할 수도 있습니다.
- $\cdot$  모든 액세스 호스트는 UNIX용 이전의 모든 SnapDrive 작업에 액세스할 수 있습니다.

이러한 각 사용 권한 문자열은 서로 다릅니다. 스냅 사용을 지정하는 경우 호스트는 스냅샷 복사본을 삭제하거나 이름을 바꿀 수 있지만 스냅샷 복사본을 생성하거나 스토리지 프로비저닝 작업을 수행하거나 복구할 수는 없습니다.

설정한 권한에 관계없이 호스트는 표시 및 목록 작업을 수행할 수 있습니다.

- 4. 다음 명령을 입력하여 액세스 권한을 확인합니다.
	- '\* SnapDrive 구성 액세스에는 filer\_name\*이 표시됩니다

액세스 제어 권한 보기

SnapDrive config access show 명령을 실행하여 액세스 제어 권한을 볼 수 있습니다.

#### 단계

1. 'SnapDrive config access show' 명령어를 실행한다.

이 명령의 형식은 'SnapDrive config access{show|list}filername'입니다

명령의 'show' 또는 'list' 버전을 입력하든 상관없이 동일한 파라미터를 사용할 수 있습니다.

이 명령줄은 스토리지 시스템 토스터를 검사하여 호스트에 있는 권한을 확인합니다. 출력에 따라 이 스토리지 시스템의 호스트에 대한 사용 권한은 모두 스냅됩니다.

```
# snapdrive config access show toaster
This host has the following access permission to filer, toaster:
SNAP ALL
Commands allowed:
snap create
snap restore
snap delete
snap rename
#
```
이 예에서는 사용 권한 파일이 스토리지 시스템에 없기 때문에 SnapDrive for UNIX는 'sapdrive.conf' 파일에서 변수 '*all-access-if-RBAC-unspecified*'를 확인하여 호스트에 있는 사용 권한을 결정합니다. 이 변수는 액세스 수준이 모든 액세스로 설정된 권한 파일을 생성하는 것과 동일한 '온'으로 설정됩니다.

```
# snapdrive config access list toaster
This host has the following access permission to filer, toaster:
ALL ACCESS
Commands allowed:
snap create
snap restore
snap delete
snap rename
storage create
storage resize
snap connect
storage connect
storage delete
snap disconnect
storage disconnect
clone split estimate
clone split start
#
```
이 예에서는 스토리지 시스템 토스터에 사용 권한 파일이 없는 경우 수신하는 메시지 종류와 'sapdrive.conf' 파일의 변수 '*all-access-if-RBAC-unspecified*'가 'off'로 설정되어 있음을 보여 줍니다.

```
# snapdrive config access list toaster
Unable to read the access permission file on filer, toaster. Verify that
the
file is present.
Granting no permissions to filer, toaster.
```
스토리지 시스템의 로그인 정보

사용자 이름 또는 암호를 사용하면 UNIX용 SnapDrive에서 각 스토리지 시스템을 액세스할 수 있습니다. 또한 루트로 로그인하는 것 외에도 SnapDrive for UNIX를 실행하는 사람이 메시지가 표시될 때 올바른 사용자 이름 또는 암호를 제공해야 하기 때문에 보안이 제공됩니다. 로그인이 손상된 경우 이를 삭제하고 새 사용자 로그인을 설정할 수 있습니다.

설정할 때 각 스토리지 시스템에 대한 사용자 로그인을 생성했습니다. UNIX용 SnapDrive가 스토리지 시스템과 함께 작동하려면 이 로그인 정보를 제공해야 합니다. 스토리지 시스템을 설정할 때 지정한 내용에 따라 각 스토리지 시스템에서 동일한 로그인 또는 고유 로그인을 사용할 수 있습니다.

UNIX용 SnapDrive는 이러한 로그인 및 암호를 각 호스트에 암호화된 형식으로 저장합니다. SnapDrive for UNIX는 스토리지 시스템과 통신할 때 '*SnapDrive.conf*' 구성 변수 '*use-https-to-filer=on*'을 설정하여 이 정보를 암호화하도록 지정할 수 있습니다.

로그인 정보 지정

스토리지 시스템의 사용자 로그인 정보를 지정해야 합니다. 스토리지 시스템을 설정할 때 지정한 내용에 따라 각 스토리지 시스템은 동일한 사용자 이름이나 암호 또는 고유한 사용자 이름이나 암호를 사용할 수 있습니다. 모든 스토리지 시스템에서 동일한 사용자 이름 또는 암호 정보를 사용하는 경우 다음 단계를 한 번 수행해야 합니다. 스토리지 시스템에서 고유한 사용자 이름 또는 암호를 사용하는 경우 각 스토리지 시스템에 대해 다음 단계를 반복해야 합니다.

루트 사용자로 로그인했는지 확인합니다.

단계

1. 다음 명령을 입력합니다.

'\* SnapDrive config set\_user\_name filername\_[*filername…*] \* '

'*user\_name*'은(는) 처음 설정할 때 해당 스토리지 시스템에 대해 지정된 사용자 이름입니다.

'*filername*'은(는) 스토리지 시스템의 이름입니다.

'*[filername…]*'은(는) 모두 동일한 사용자 로그인 또는 암호를 가지고 있는 경우 한 명령줄에 여러 스토리지 시스템 이름을 입력할 수 있음을 정의합니다. 하나 이상의 스토리지 시스템의 이름을 입력해야 합니다.

2. 암호가 있는 경우 프롬프트에 암호를 입력합니다.

 $\mathbf{f}$ 

암호를 설정하지 않은 경우 암호를 묻는 메시지가 나타나면 Enter 키(null 값)를 누릅니다.

다음 예에서는 토스터라는 스토리지 시스템에 대해 '루트'라는 사용자를 설정합니다.

```
# snapdrive config set root toaster
Password for root:
Retype Password:
```
이 예에서는 세 개의 스토리지 시스템에 대해 "root"라는 사용자를 설정합니다.

```
# snapdrive config set root toaster oven broiler
Password for root:
Retype Password:
```
3. 다른 사용자 이름 또는 암호를 사용하는 다른 스토리지 시스템이 있는 경우 이 단계를 반복합니다.

**UNIX**용 **SnapDrive**에 연결된 스토리지 시스템 사용자 이름을 확인하는 중입니다

"SnapDrive 구성 목록" 명령을 실행하여 SnapDrive for UNIX가 스토리지 시스템에 연결한 사용자 이름을 확인할 수 있습니다.

루트 사용자로 로그인해야 합니다.

단계

1. 다음 명령을 입력합니다.

'\* SnapDrive 구성 목록 \* '

이 명령은 SnapDrive for UNIX에서 사용자가 지정된 모든 시스템의 사용자 이름 또는 스토리지 시스템 쌍을 표시합니다. 스토리지 시스템의 암호는 표시되지 않습니다.

이 예에서는 Rapunzel 및 중형 스토리지 시스템이라는 스토리지 시스템과 연결된 사용자를 표시합니다.

```
# snapdrive config list
user name storage system name
-----------------------------
rumplestiltskins rapunzel
longuser mediumstoragesystem
```
스토리지 시스템에 대한 사용자 로그인을 삭제하는 중입니다

"SnapDrive config delete" 명령을 실행하여 하나 이상의 스토리지 시스템에 대한 사용자 로그인을 삭제할 수 있습니다.

루트 사용자로 로그인했는지 확인합니다.

단계

1. 다음 명령을 입력합니다.

(\* SnapDrive config delete\_appliance\_name [appliance\_name]\_ \*

appliance\_name은 사용자 로그인 정보를 삭제할 스토리지 시스템의 이름입니다.

UNIX용 SnapDrive는 지정한 스토리지 시스템의 사용자 이름 또는 암호 로그인 정보를 제거합니다.

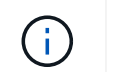

UNIX용 SnapDrive가 스토리지 시스템을 액세스하도록 설정하려면 새 사용자 로그인을 지정해야 합니다.

## **HTTP** 설정

호스트 플랫폼에 HTTP를 사용하도록 UNIX용 SnapDrive를 구성할 수 있습니다.

루트 사용자로 로그인했는지 확인합니다.

#### 단계

- 1. 'napdrive.conf' 파일을 백업합니다.
- 2. 텍스트 편집기에서 'napdrive.conf' 파일을 엽니다.
- 3. '*use-https-to-filer*' 변수의 값을 off로 변경한다.

'napdrive.conf' 파일을 수정할 때는 다음 단계를 수행하는 것이 좋습니다.

- a. 수정할 행에 주석을 표시합니다.
- b. 주석 처리된 줄을 복사합니다.
- c. 파운드(#) 기호를 제거하여 복사한 텍스트의 주석을 제거합니다.
- d. 값을 수정합니다.
- 4. 변경한 후 파일을 저장합니다.

SnapDrive for UNIX는 시작할 때마다 이 파일을 자동으로 검사합니다. 변경 사항을 적용하려면 SnapDrive for UNIX 데몬을 다시 시작해야 합니다.

# <span id="page-131-0"></span>**UNIX**용 **SnapDrive**에서 역할 기반 액세스 제어

역할 기반 액세스 제어(RBAC)는 사용자 로그인 및 역할 권한에 사용됩니다. RBAC에서는 관리자가 역할을 정의하여 사용자 그룹을 관리할 수 있습니다. 데이터베이스에 대한 액세스를 특정 관리자로 제한해야 하는 경우 해당 관리자의 계정을 설정해야 합니다. 또한 정보를 제한하려는 경우 이러한 관리자가 볼 수 있는 작업과 수행할 수 있는 작업을 수행하려면 사용자가 만든 관리자 계정에 역할을 적용해야 합니다.

RBAC는 운영 관리자 콘솔의 도움을 받아 UNIX용 SnapDrive에서 사용됩니다. Operations Manager 콘솔은 LUN, qtree, 볼륨, 애그리게이트 및 vFiler 유닛과 같은 스토리지 개체에 대한 세분화된 액세스를 제공합니다.

• 관련 정보 \*

[볼륨](#page-195-0) [기반](#page-195-0) [SnapRestore](#page-195-0)[에](#page-195-0) [대한](#page-195-0) [필수](#page-195-0) [검](#page-195-0)사

[타](#page-189-0)겟 [스토리지](#page-189-0) [시스템의](#page-189-0) [스냅샷](#page-189-0) [복사본](#page-189-0) [복원](#page-189-0)

[스냅](#page-118-0) [분리](#page-118-0) [절차](#page-118-0)

**UNIX**용 **SnapDrive**의 역할 기반 액세스 제어**(RBAC)**는 무엇입니까

RBAC에서는 SnapDrive 관리자가 다양한 SnapDrive 작업을 위해 스토리지 시스템에 대한 액세스를 제한할 수 있습니다. 스토리지 작업에 대한 이 제한되거나 전체 액세스는 사용자에게 할당된 역할에 따라 달라집니다.

UNIX 이상 버전의 SnapDrive 4.0에서는 UNIX용 모든 SnapDrive 작업에 대해 RBAC 액세스 검사가 필요합니다. 이 동작을 통해 스토리지 관리자는 할당된 역할에 따라 SnapDrive 사용자가 수행할 수 있는 작업을 제한할 수 있습니다. RBAC는 운영 관리자 인프라를 사용하여 구현됩니다. UNIX용 SnapDrive 4.0 이전 릴리즈에서는 액세스 제어가 제한적이며 루트 사용자만 UNIX용 SnapDrive 작업을 수행할 수 있었습니다. UNIX 이상용 SnapDrive 4.0은 Operations Manager 콘솔의 RBAC 인프라를 사용하여 비루트 로컬 사용자 및 NIS(Network Information System) 사용자를 지원합니다. UNIX용 SnapDrive는 스토리지 시스템의 루트 암호를 요구하지 않으며, SD-<hostname> 사용자를 사용하여 스토리지 시스템과 통신합니다.

기본적으로 Operations Manager 콘솔 RBAC 기능은 사용되지 않습니다. 'sapdrive.conf' 파일에서 '*RBACmethod=DFM*' 변수를 설정하고 UNIX 데몬용 SnapDrive를 다시 시작하여 RBAC 기능을 켜야 합니다.

이 기능을 사용하려면 다음 요구사항을 충족해야 합니다.

- Operations Manager 콘솔 3.7 이상
- Operations Manager 콘솔 서버는 SnapDrive 호스트 및 스토리지 시스템을 포함하는 IP 네트워크에 존재하고 구성해야 합니다.
- SnapDrive 설치 중에 Operations Manager 콘솔 통신 설정을 구성해야 합니다.
- UNIX용 SnapDrive 데몬이 실행되고 있어야 합니다.

# **UNIX**용 **SnapDrive** 및 **Operations Manager** 콘솔 상호 작용

역할 기반 액세스 제어(RBAC)의 사용은 Operations Manager 콘솔 인프라에 따라 다릅니다. Operations Manager 콘솔 관리자는 UNIX용 SnapDrive의 사용자 이름을 만들어야 합니다. 액세스 점검을 위해 모든 스토리지 작업 요청이 먼저 Operations Manager 콘솔로 전송됩니다. Operations Manager 콘솔이 특정 SnapDrive 사용자로부터 스토리지 작업을 확인하면 작업이 완료됩니다.

다음 다이어그램에서는 스토리지 작업을 위한 전체 RBAC를 보여 줍니다.

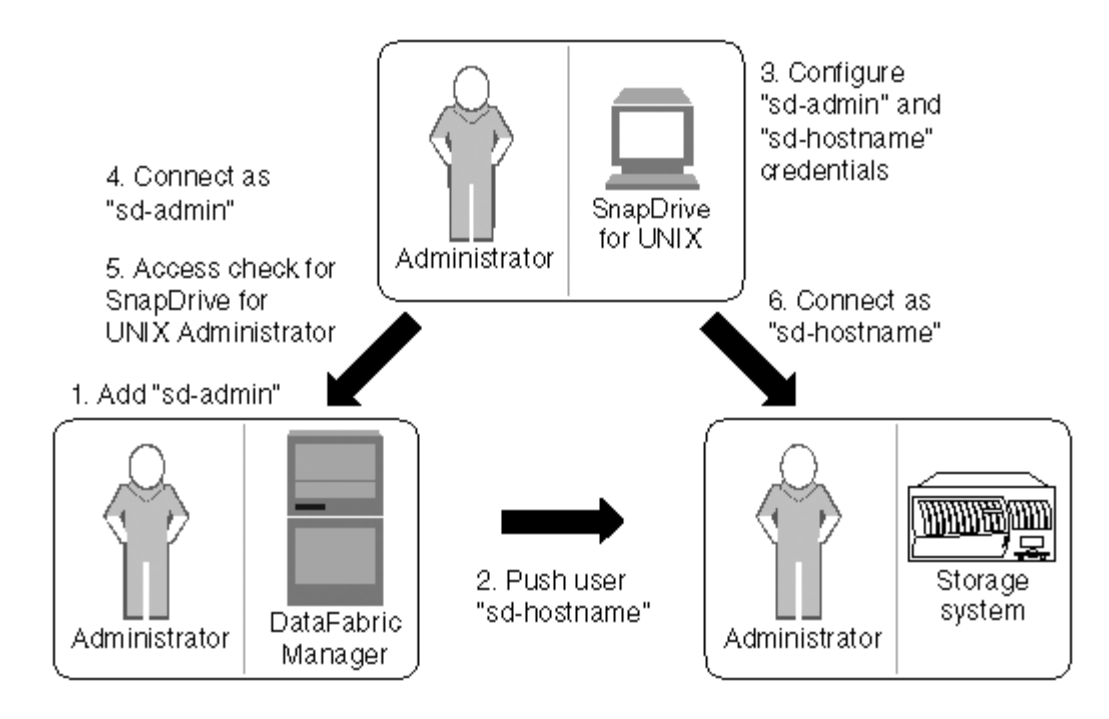

- 1. Operations Manager 콘솔 관리자는 Operations Manager 콘솔에 SD-admin 사용자를 추가합니다.
- 2. Operations Manager 콘솔 관리자는 스토리지 시스템에 SD-호스트 이름 사용자를 생성합니다.
- 3. Operations Manager 콘솔 관리자는 SnapDrive for UNIX 관리자에게 SD-admin 및 SD-호스트 이름 자격 증명을 보냅니다.
- 4. SnapDrive 관리자는 수신한 사용자 자격 증명을 사용하여 SnapDrive를 구성합니다.
- 5. Operations Manager 콘솔은 SnapDrive 관리자가 추가한 사용자 자격 증명과 함께 UNIX용 SnapDrive에 대한 액세스 검사를 수행합니다.
- 6. SnapDrive 사용자가 인증되면 스토리지 시스템에 접속할 수 있습니다.

SnapDrive 사용자가 일부 스토리지 작업을 수행하려는 경우 사용자는 명령줄에서 해당 명령을 실행합니다. 액세스 확인을 위해 요청이 Operations Manager 콘솔로 전송됩니다. Operations Manager 콘솔은 요청된 사용자에게 SnapDrive 작업을 수행할 수 있는 적절한 권한이 있는지 확인합니다. 액세스 확인 결과가 SnapDrive로 반환됩니다. 결과에 따라 스토리지 시스템에서 스토리지 작업을 수행할 수 있거나 수행할 수 없습니다.

액세스 확인 후 사용자가 확인되면 사용자는 스토리지 시스템에 SD-호스트 이름으로 연결합니다.

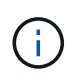

SD-호스트 이름과 SD-admin이 권장되는 사용자 이름입니다. UNIX용 SnapDrive를 다른 사용자 이름으로 구성할 수 있습니다.

### **UNIX**용 **SnapDrive**에서 역할 기반 액세스 제어 구성

UNIX용 SnapDrive의 역할 기반 액세스 제어(RBAC)를 구성하려면 다양한 작업을 완료해야 합니다. Operations Manager 콘솔 또는 명령줄 인터페이스를 사용하여 작업을 수행할 수 있습니다.

**Operations Manager** 콘솔에서 **SD-admin** 구성

Operations Manager 콘솔 관리자는 SD-admin 사용자를 생성할 수 있습니다.

Operations Manager 콘솔 관리자는 글로벌 그룹(글로벌 DFM.Core.AccessCheck)에서 코어 액세스 검사를 수행할 수 있는 기능을 갖춘 SD-ADMIN이라는 사용자를 생성합니다. Operations Manager 콘솔 관리자가 SD-admin 사용자를 구성한 후에는 자격 증명 정보를 SnapDrive for UNIX 관리자에게 수동으로 전송해야 합니다. Operations Manager 콘솔을 사용하여 사용자 및 역할을 구성하는 방법에 대한 자세한 내용은 를 참조하십시오 ["Operations](https://docs.netapp.com/ontap-9/topic/com.netapp.doc.dot-cm-sag/home.html) [Manager](https://docs.netapp.com/ontap-9/topic/com.netapp.doc.dot-cm-sag/home.html) 콘[솔](https://docs.netapp.com/ontap-9/topic/com.netapp.doc.dot-cm-sag/home.html) [관리](https://docs.netapp.com/ontap-9/topic/com.netapp.doc.dot-cm-sag/home.html) [가이드](https://docs.netapp.com/ontap-9/topic/com.netapp.doc.dot-cm-sag/home.html)["](https://docs.netapp.com/ontap-9/topic/com.netapp.doc.dot-cm-sag/home.html) 및 온라인 도움말을 참조하십시오.

```
(i)
```
SD-admin 대신 모든 이름을 사용할 수 있지만 SD-admin을 사용하는 것이 좋습니다.

Operations Manager 콘솔에서 역할을 만들려면 \* Setup \* > \* Roles \* 를 선택합니다. SD-admin 구성 페이지에서 운영 관리자 콘솔 관리자는 글로벌 그룹의 DFM.Database.Write' 기능을 SD-admin 역할에 할당해야 합니다. 그러면 SnapDrive for UNIX가 운영 관리자 콘솔의 스토리지 엔터티를 새로 고칠 수 있습니다.

명령줄 인터페이스를 사용하여 **SD-admin** 구성

스토리지 시스템 관리자는 명령줄 인터페이스를 사용하여 SD-admin 사용자를 구성할 수 있습니다.

단계

1. SD-admin이라는 사용자를 추가합니다.

# useradd sd-admin

```
# passwd sd-admin
Changing password for sd-admin.
New password:
Re-enter new password:
Password changed
```
2. 이름이 sd-admin 인 관리자를 추가합니다.

# dfm user add sd-admin Added administrator sd-admin.

3. sd-admin-role이라는 역할을 생성합니다.

```
# dfm role create sd-admin-role
Created role sd-admin-role.
```
4. 3단계에서 만든 역할에 기능을 추가합니다.

# dfm role add sd-admin-role DFM.Core.AccessCheck Global Added 1 capability to role sd-admin-role.

5. 운영 관리자 관리자는 글로벌 그룹의 DFM.Database.Write 기능을 "<SD-admin>"에 부여하여 SnapDrive for UNIX가 운영 관리자의 스토리지 시스템 엔터티를 새로 고칠 수 있도록 할 수 있습니다.

# dfm role add sd-admin-role DFM.Database.Write Global Added 1 capability to role sd-admin-role.

6. SD-ADMIN-ROLE 역할을 SD-ADMIN 사용자에게 추가합니다.

```
# dfm user role set sd-admin sd-admin-role
Set 1 role for administrator sd-admin.
```
스토리지 시스템에 **SD-**호스트 이름을 추가하는 중입니다

Operations Manager 콘솔 관리자는 Operations Manager 콘솔을 사용하여 스토리지 시스템에 SD-호스트 이름 사용자를 생성할 수 있습니다. 단계를 완료한 후 Operations Manager 콘솔 관리자는 SnapDrive for UNIX 관리자에게 자격 증명을 수동으로 전송해야 합니다. SD-호스트 이름 대신 모든 이름을 사용할 수 있지만 SD-호스트 이름을 사용하는 것이 좋습니다.

1. 스토리지 시스템의 루트 암호를 얻고 암호를 저장합니다.

스토리지 시스템의 암호를 추가하려면 \* Management \* > \* Storage System \* 을 선택합니다.

- 2. 각 UNIX 시스템에 대한 SD-호스트 이름 사용자를 생성합니다.
- 3. SD 역할과 같은 역할에 API- \*, login- \* 기능을 할당합니다.
- 4. SD-usergroup과 같은 새 사용자 그룹에 이 역할(SD-ROLE)을 포함합니다.
- 5. 이 사용자 그룹(SD-usergroup)을 스토리지 시스템의 SD-호스트 이름 사용자와 연결합니다.

**CLI**를 사용하여 스토리지 시스템에 **SD-**호스트 이름을 추가합니다

스토리지 시스템 관리자는 useradmin 명령을 사용하여 SD-호스트 이름 사용자를 생성하고 구성할 수 있습니다.

단계

1. 스토리지 추가:

```
# dfm host add storage array1
Added host storage_array1.lab.eng.btc.xyz.in
```
2. 호스트의 암호를 설정합니다.

```
# dfm host password save -u root -p xxxxxxxx storage_array1
Changed login for host storage array1.lab.eng.btc.xyz.in to root.
Changed Password for host storage_array1.lab.eng.xyz.netapp
.in
```
3. 호스트에 역할을 생성합니다.

```
# dfm host role create -h storage array1 -c "api-*, login-*" sd-unixhost-
role
Created role sd-unixhost-role on storage array1
```
4. 사용자 그룹을 생성합니다.

```
# dfm host usergroup create -h storage array1 -r sd-unixhost-role sd-
unixhost-ug
Created usergroup sd-unixhost-ug(44) on storage_array1
```
5. 로컬 사용자를 생성합니다.

# dfm host user create -h storage\_array1 -p xxxxxxxx -g sd-unixhost-ug sd-unixhost Created local user sd-unixhost on storage array1

**UNIX**용 **SnapDrive**에서 사용자 자격 증명 구성

UNIX용 SnapDrive 관리자는 Operations Manager 콘솔 관리자로부터 사용자 자격 증명을 받습니다. 이러한 사용자 자격 증명은 적절한 스토리지 작업을 위해 SnapDrive for UNIX에서 구성해야 합니다.

단계

1. 스토리지 시스템에서 SD-admin을 구성합니다.

```
[root]#snapdrive config set -dfm sd-admin ops_mngr_server
Password for sd-admin:
Retype password:
```
2. 스토리지 시스템에서 SD-호스트 이름을 구성합니다.

```
[root]#snapdrive config set sd-unix_host storage_array1
Password for sd-unix host:
Retype password:
```
3. 'SnapDrive config list' 명령어를 이용하여 1단계와 2단계를 확인한다.

```
user name appliance name appliance type
----------------------------------------------------
sd-admin ops mngr_server DFM
sd-unix host storage array1 StorageSystem
```
4. UNIX용 SnapDrive를 구성하여 'napdrive.conf' 파일에서 'RBAC-method="DFM" 구성 변수를 설정하여 운영 관리자 콘솔 RBAC(역할 기반 액세스 제어)를 사용하십시오.

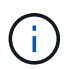

사용자 자격 증명이 암호화되어 기존 '.sdupw' 파일에 저장됩니다. 이전 파일의 기본 위치는 '/opt/netapp/SnapDrive/.sdupw'입니다.

**Operations Manager** 콘솔을 사용하여 액세스 검사를 수행하기 위한 사용자 이름 형식입니다

UNIX용 SnapDrive는 사용자 이름 형식을 사용하여 Operations Manager 콘솔을 사용하여 액세스 검사를 수행합니다. 이러한 형식은 사용자가 NIS(Network Information System)인지 로컬 사용자인지에 따라 달라집니다.

UNIX용 SnapDrive는 다음 형식을 사용하여 사용자가 특정 작업을 수행할 수 있는 권한이 있는지 여부를 확인합니다.

- SnapDrive 명령을 실행하는 NIS 사용자인 경우 UNIX용 SnapDrive는 '<nisdomain>\<username>' 형식을 사용합니다(예: ' netapp.com\marc`).
- lnx197-141과 같은 UNIX 호스트의 로컬 사용자인 경우 UNIX용 SnapDrive는 '<hostname>\<username>' 형식 (예: ' lnx197-141\john')을 사용합니다.
- UNIX 호스트의 관리자(루트)인 경우 UNIX용 SnapDrive는 항상 관리자를 로컬 사용자로 취급하며 "lnx197- 141\root" 형식을 사용합니다.

역할 기반 액세스 제어를 위한 구성 변수

'napdrive.conf' 파일에서 역할 기반 액세스 제어와 관련된 다양한 구성 변수를 설정해야 합니다.

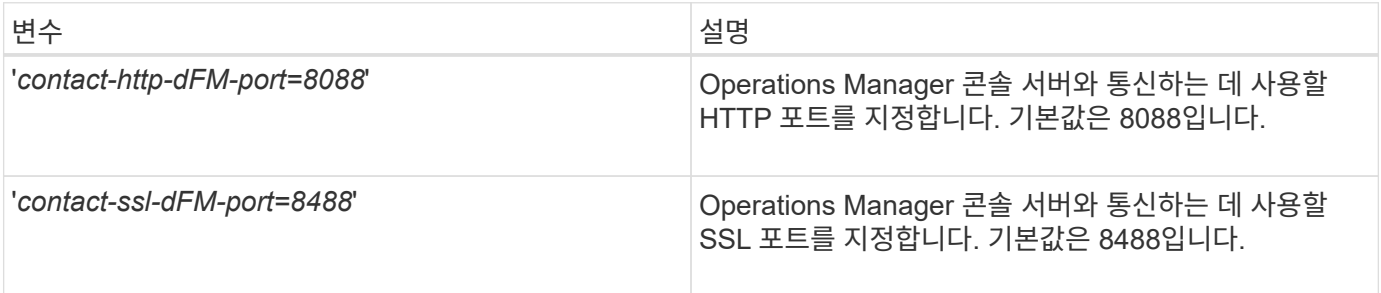

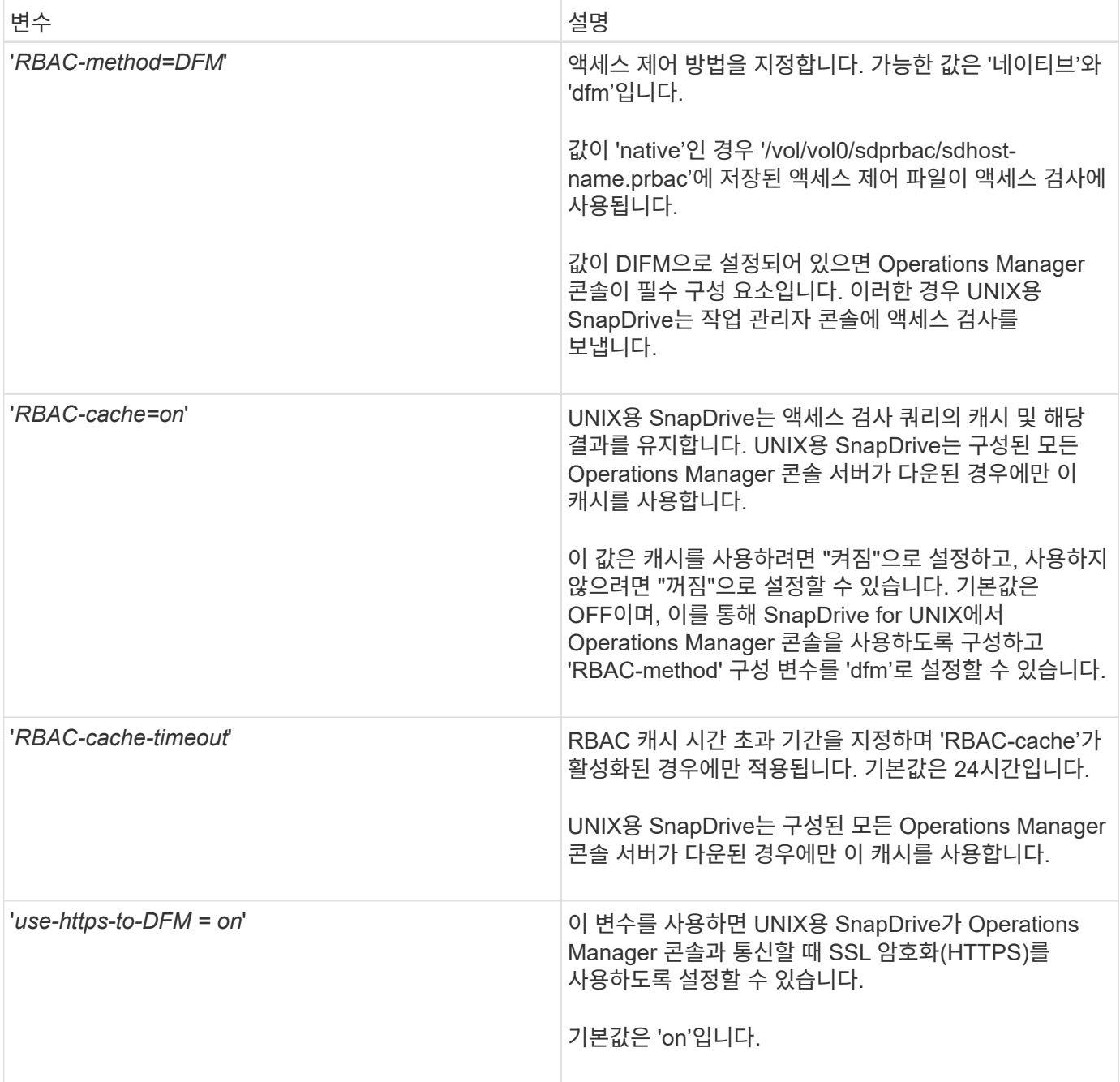

# **SnapDrive** 명령 및 기능

RBAC(역할 기반 액세스 제어)에서는 각 작업의 성공을 위해 특정 기능이 필요합니다. 사용자는 스토리지 작업을 수행하기 위해 올바른 기능 세트를 할당해야 합니다.

다음 표에는 명령과 필요한 해당 기능이 나열되어 있습니다.

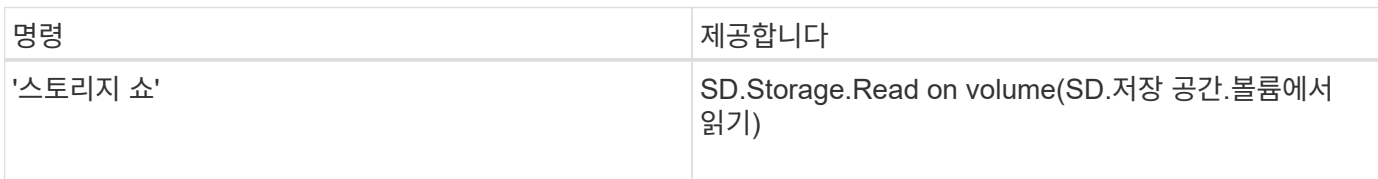

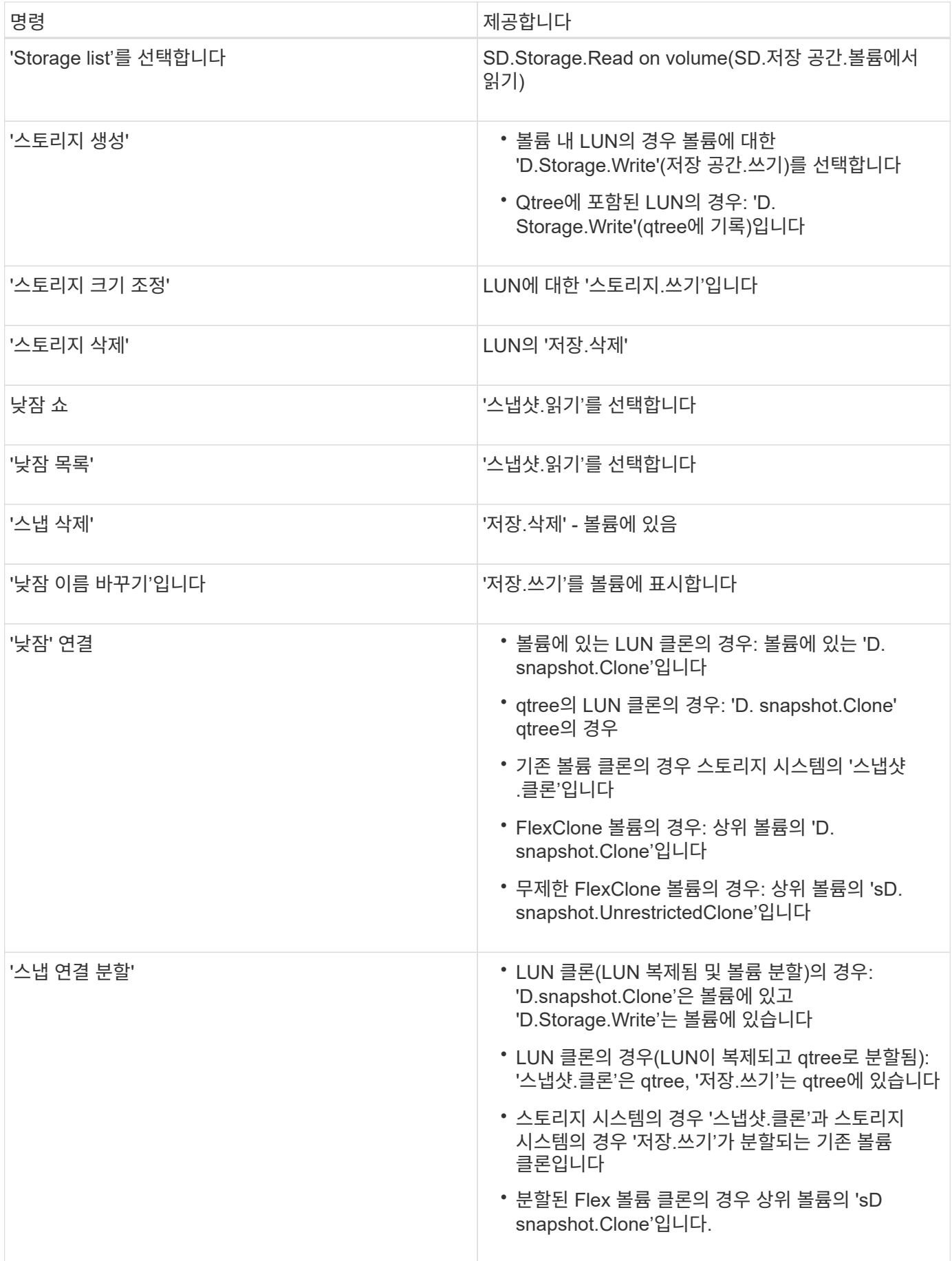

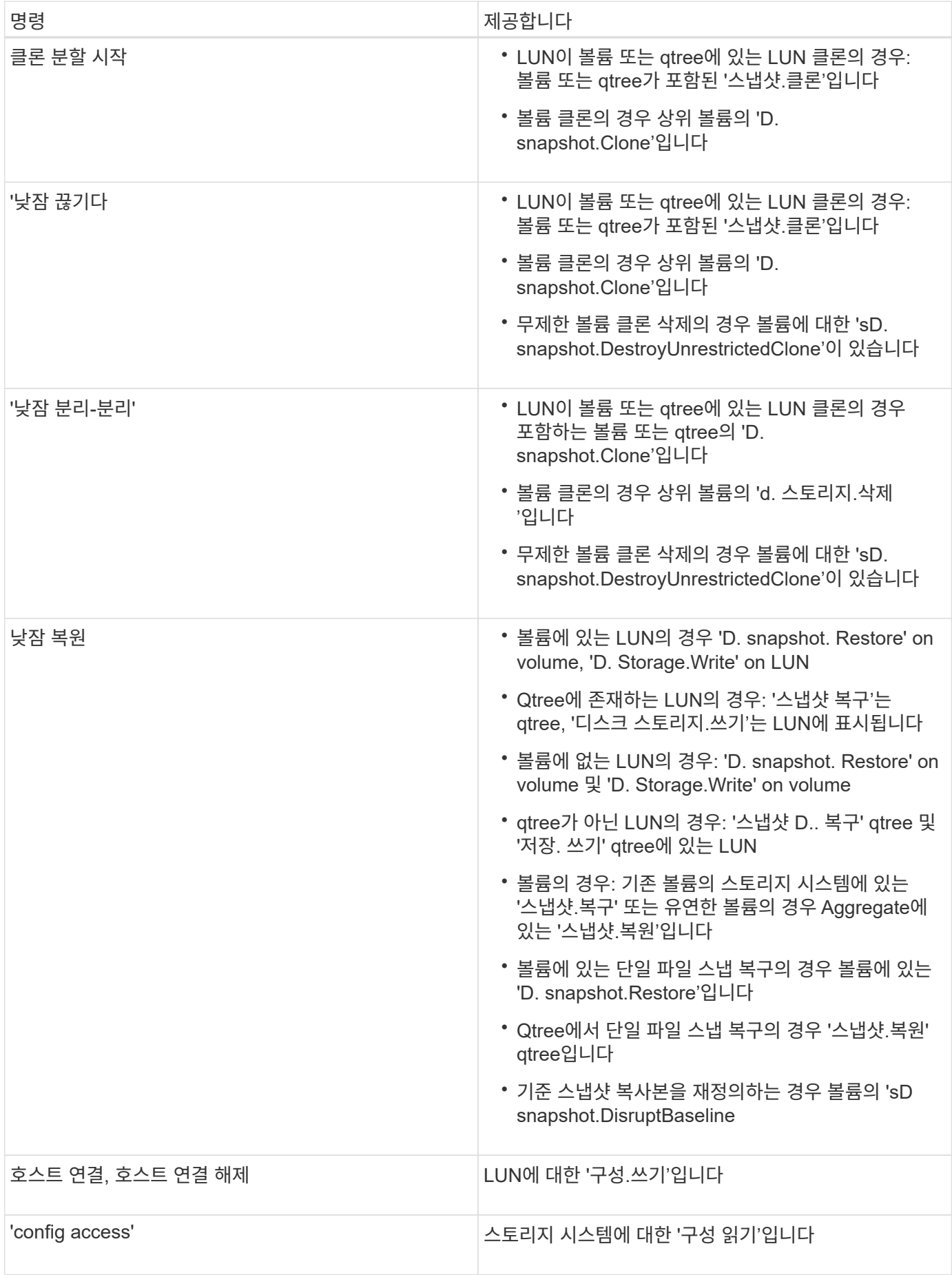

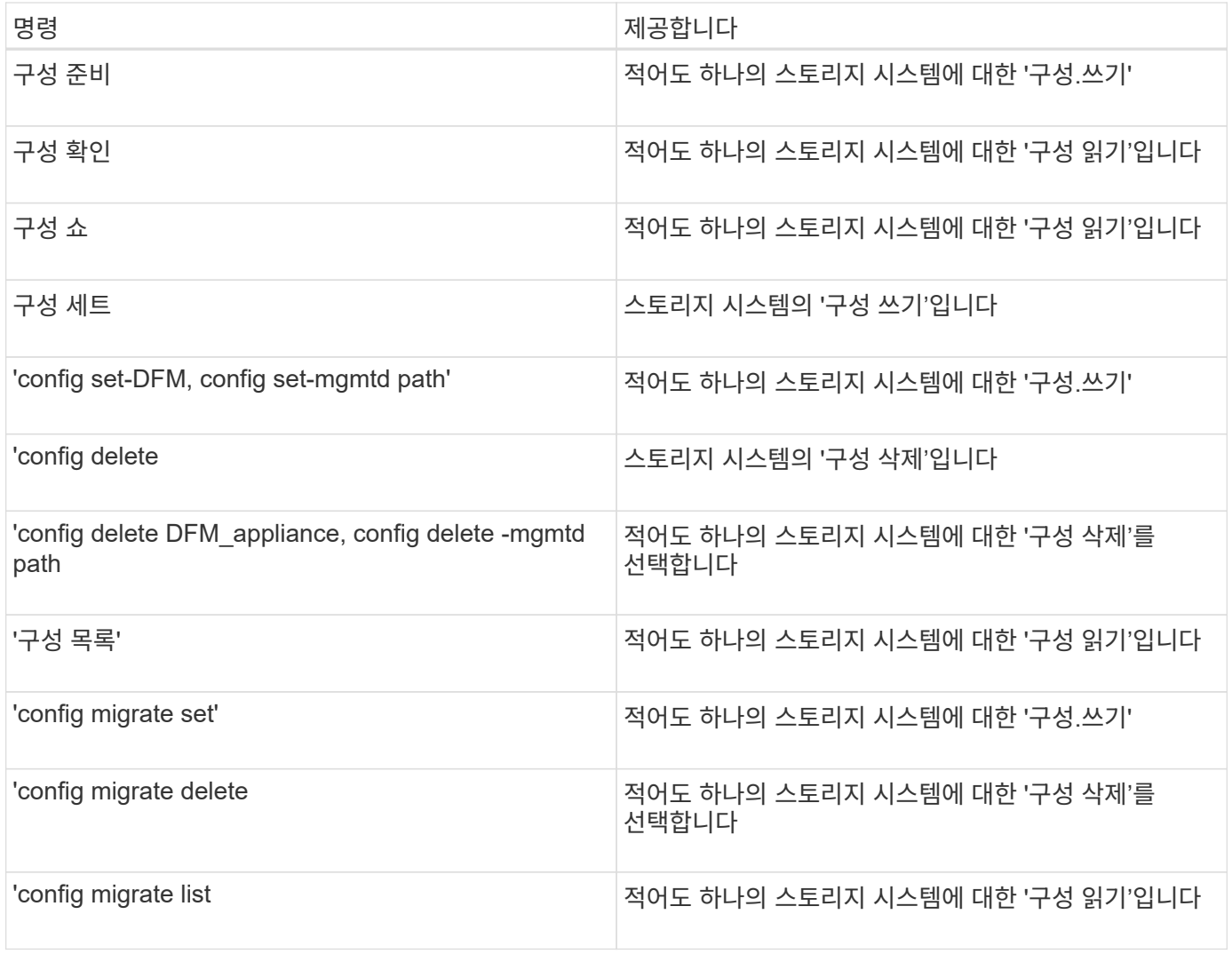

UNIX용 SnapDrive에서는 관리자(루트)에 대한 기능을 확인하지 않습니다.

# 사용자 역할 구성을 용이하게 하기 위해 역할이 사전 구성되어 있습니다

# 사전 구성된 역할은 사용자에게 역할을 할당하는 작업을 간소화합니다.

다음 표에는 사전 정의된 역할이 나와 있습니다.

 $\bigcap$ 

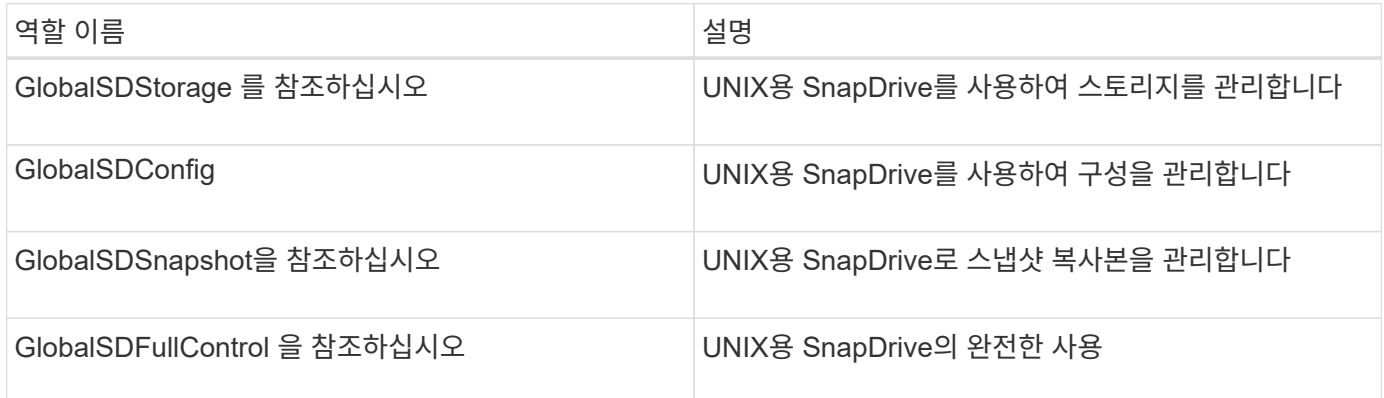

# **Operations Manager** 콘솔의 자동 스토리지 시스템 업데이트

Operations Manager 콘솔은 네트워크에서 지원되는 스토리지 시스템을 검색합니다. 검색된 스토리지 시스템에서 수집하는 데이터를 주기적으로 모니터링합니다. 데이터는 설정된 간격으로 새로 고쳐집니다. Operations Manager 콘솔 관리자는 새로 고침 간격을 구성할 수 있습니다.

LUN 모니터링 간격, qtree 모니터링 간격, vFiler 모니터링 간격은 LUN, qtree 및 vFiler 업데이트의 빈도를 결정하는 중요한 필드입니다. 예를 들어, 스토리지 시스템에 새 LUN이 생성되면 Operations Manager 콘솔에서 새 LUN이 즉시 업데이트되지 않습니다. 따라서 Operations Manager 콘솔에 대한 해당 LUN의 액세스 검사가 실패합니다. 이러한 상황을 방지하려면 LUN 모니터링 간격을 요구사항에 맞게 수정할 수 있습니다.

단계

- 1. Operations Manager 콘솔에서 \* Setup \* > \* Options \* 를 선택하여 모니터링 간격을 변경합니다.
- 2. Operations Manager 콘솔 관리자는 명령줄 인터페이스에서 dFM 호스트 검색 파일 이름 을 실행하여 Operations Manager 콘솔을 강제로 새로 고칠 수도 있습니다.
- 3. 또한 운영 관리자 콘솔 관리자는 글로벌 그룹의 DFM.Database.Write' 기능을 SD-admin에 부여하여 SnapDrive for UNIX가 운영 관리자 콘솔의 스토리지 시스템 엔터티를 새로 고칠 수 있도록 할 수 있습니다.

# dfm role add sd-admin-role DFM.Database.Write Global Added 1 capability to role sd-admin-role.

### 여러 **Operations Manager** 콘솔 서버

UNIX용 SnapDrive는 여러 Operations Manager 콘솔 서버를 지원합니다. 이 기능은 여러 Operations Manager 콘솔 서버에서 스토리지 시스템 그룹을 관리할 때 필요합니다. UNIX용 SnapDrive는 운영 관리자 콘솔 서버가 UNIX용 SnapDrive에서 구성된 순서와 동일한 순서로 Operations Manager 콘솔 서버에 연결합니다. 'SnapDrive config list' 명령어를 실행하여 구성 순서를 확인할 수 있다.

다음 예에서는 여러 Operations Manager 콘솔 서버의 출력을 보여 줍니다.

# snapdrive config list username appliance name appliance type -------------------------------------------- root storage array1 StorageSystem root storage\_array2 StorageSystem sd-admin ops mngr server1 DFM sd-admin ops mngr server2 DFM

앞의 예제에서 storage\_array1은 ops\_mgr\_server1에 의해 관리되고 storage\_array2는 ops\_mgr\_server2에 의해 관리됩니다. 이 예에서는 UNIX용 SnapDrive가 ops\_mgr\_server1에 먼저 연결합니다. ops\_mgr\_server1에서 액세스를 확인할 수 없는 경우 SnapDrive for UNIX contacts ops\_mgr\_server2에 연결합니다.

UNIX용 SnapDrive는 다음 조건에서만 두 번째 Operations Manager 콘솔에 연결합니다.

- 첫 번째 Operations Manager 콘솔에서 액세스를 확인할 수 없는 경우 이 상황은 첫 번째 Operations Manager 콘솔에서 스토리지 시스템을 관리하지 않기 때문에 발생할 수 있습니다.
- 첫 번째 Operations Manager 콘솔이 다운된 경우

# **Operations Manager** 콘솔을 사용할 수 없습니다

UNIX용 SnapDrive에는 액세스 검사를 위한 Operations Manager 콘솔이 필요합니다. 경우에 따라 Operations Manager 콘솔 서버를 여러 가지 이유로 사용하지 못할 수 있습니다.

RBAC 방법인 'RBAC-method=DFM'을 설정하고 Operations Manager 콘솔을 사용할 수 없는 경우 SnapDrive for UNIX에서 다음 오류 메시지를 표시합니다.

[root]# snapdrive storage delete -lun storage\_array1:/vol/vol2/qtree1/lun1 0002-333 Admin error: Unable to connect to the DFM ops\_mngr\_server

SnapDrive for UNIX는 또한 Operations Manager 콘솔에서 반환된 사용자 액세스 검사 결과의 캐시를 유지할 수 있습니다. 이 캐시는 24시간 동안 유효하며 구성할 수 없습니다. Operations Manager 콘솔을 사용할 수 없는 경우 SnapDrive for UNIX는 캐시를 사용하여 액세스를 결정합니다. 이 캐시는 구성된 모든 Operations Manager 콘솔 서버가 응답하지 않는 경우에만 사용됩니다.

UNIX용 SnapDrive에서 액세스 검사에 캐시를 사용하려면 액세스 결과의 캐시를 유지하려면 '*RBAC-cache*' 구성 변수를 설정해야 합니다. '*RBAC-cache*' 설정 변수는 기본적으로 OFF입니다.

작업 관리자 콘솔을 사용할 수 없는 경우에도 UNIX용 SnapDrive를 사용하려면 서버 관리자가 역할 기반 액세스 제어(RBAC) 방법을 SnapDrive.conf 파일에서 '*RBAC-method=NATIVE*'로 재설정해야 합니다. SnapDrive.conf 파일을 변경한 후에는 SnapDrive for UNIX 데몬을 다시 시작해야 합니다. '*RBAC-method=NATIVE*'가 설정된 경우 루트 사용자만 UNIX용 SnapDrive를 사용할 수 있습니다.

**RBAC** 및 스토리지 운영 예

역할 기반 액세스 제어를 통해 할당된 기능에 따라 스토리지를 운영할 수 있습니다. 스토리지 작업을 수행할 수 있는 권한이 없는 경우 오류 메시지가 표시됩니다.

단일 스토리지 개체에 대한 단일 파일 사양을 사용하는 작업입니다

UNIX용 SnapDrive는 지정된 볼륨에 filespec를 만들 권한이 있는 사용자가 아닌 경우 오류 메시지를 표시합니다.

'*filespec:filespec*는 파일 시스템*,* 호스트 볼륨*,* 디스크 그룹 또는 *LUN.*'일 수 있습니다
```
[john]$ snapdrive storage create -fs /mnt/testfs -filervol
storage array1:/vol/vol1 -dgsize 100m
0002-332 Admin error:SD.Storage.Write access denied on volume
storage array1:/vol/vol1 for user unix host\john on Operations Manager
server ops mngr server
```
이 예제에서 John은 비루트 사용자이며 지정된 볼륨에 filespec를 만들 권한이 없습니다. John은 운영 관리자 콘솔 관리자에게 볼륨 'storage\_array1:/vol/vol1'에 대한 'D. Storage.Write' 액세스 권한을 부여하도록 요청해야 합니다.

여러 스토리지 개체에 대한 단일 파일 사양을 사용하는 작업입니다

SnapDrive for UNIX는 관리자가 스토리지 작업을 수행하는 데 필요한 여러 스토리지 객체에 대한 권한이 없는 경우 오류 메시지를 표시합니다.

' filespec:filespec은 파일 시스템, 호스트 볼륨, 디스크 그룹 또는 LUN \_'의 모든 사용자가 될 수 있습니다

[root]# snapdrive storage create -fs /mnt/testfs -lun storage\_array1:/vol/vol1/lun2 -lun storage\_array1:/vol/vol2/lun2 -lunsize 100m 0002-332 Admin error:SD.Storage.Write access denied on volume storage array1:/vol/vol1 for user unix host\root on Operations Manager server ops\_mngr\_server SD.Storage.Write access denied on volume storage\_array1:/vol/vol2 for user unix host\root on Operations Manager server ops mngr server

이 예제에서 filespec는 vol1과 vol2라는 두 개의 스토리지 시스템 볼륨에 걸쳐 있습니다. UNIX\_HOST의 관리자(루트 )는 두 볼륨에 대해 'D. Storage.Write' 액세스 권한이 없습니다. 따라서 UNIX용 SnapDrive는 각 볼륨에 대해 하나의 오류 메시지를 표시합니다. "스토리지 생성"을 진행하려면 운영 관리자(루트)가 두 볼륨에 대한 'D.Storage.Write' 액세스 권한을 부여하도록 운영 관리자 콘솔 관리자에게 요청해야 합니다.

여러 **filespec** 및 스토리지 객체를 사용하는 작업입니다

## 다음 예제는 특정 작업을 수행할 권한이 있는 사용자가 아닐 때 나타나는 오류 메시지를 보여줍니다.

[marc]\$ snapdrive storage create -lun storage array1:/vol/vol1/lun5 lun6 -lun storage array1:/vol/vol2/lun2 -lunsize 100m 0002-332 Admin error:SD.Storage.Write access denied on volume storage array1:/vol/vol1 for user nis domain\marc on Operations Manager server ops\_mngr\_server SD.Storage.Write access denied on volume storage\_array1:/vol/vol2 for user nis domain\marc on Operations Manager server ops mngr server

이 예에서는 3개의 LUN이 2개의 스토리지 시스템 볼륨, 즉 vol1과 vol2에 상주합니다. 사용자 마크는 NIS\_DOMAIN에

속하며 vol1 및 vol2에 filespec를 만들 권한이 없습니다. UNIX용 SnapDrive는 위의 예제에서 두 개의 오류 메시지를 표시합니다. 오류 메시지는 사용자가 vol1과 vol2에 대한 'D. Storage.Write' 액세스 권한이 있어야 한다는 것을 나타냅니다.

여러 스토리지 객체를 사용하는 작업입니다

다음 예제는 특정 작업을 수행할 권한이 있는 사용자가 아닐 때 나타나는 오류 메시지를 보여줍니다.

[john]\$ snapdrive storage show -all Connected LUNs and devices: device filename adapter path size proto state clone lun path backing Snapshot ---------------- ------- ---- ---- ----- ----- ----- -------- --------------- /dev/sdao - - 200m iscsi online No storage\_array1:/vol/vol2/passlun1 /dev/sda1 - - 200m fcp online No storage\_array1:/vol/vol2/passlun2 Host devices and file systems: dg: testfs1 SdDg dgtype lvm hostvol: /dev/mapper/testfs1\_SdDg-testfs1\_SdHv state: AVAIL fs: /dev/mapper/testfs1\_SdDg-testfs1\_SdHv mount point: /mnt/testfs1 (persistent) fstype ext3 device filename adapter path size proto state clone lun path backing Snapshot ---------------- ------- ---- ---- ----- ----- ----- -------- --------- /dev/sdn - P 108m iscsi online No storage\_array1:/vol/vol2/testfs1\_SdLun -/dev/sdn1 - P 108m fcp online No storage array1:/vol/vol2/testfs1 SdLun1 0002-719 Warning: SD.Storage.Read access denied on volume storage array1:/vol/vol1 for user unix host\john on Operations Manager server ops\_mngr\_server

John은 vol2에 스토리지 엔터티를 나열할 수 있지만 vol1에는 나열할 수 없습니다. UNIX용 SnapDrive는 vol1의 엔터티를 표시하고 vol2에 대한 경고 메시지를 표시합니다.

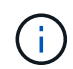

스토리지 목록, 스토리지 쇼, 스냅 목록, '스냅 쇼' 명령의 경우 SnapDrive for UNIX에서 오류 대신 경고 메시지가 표시됩니다.

스토리지 시스템을 관리하는 여러 **Operations Manager** 콘솔 서버와 함께 작동합니다

다음 출력에서는 여러 Operations Manager 콘솔에서 스토리지 시스템을 관리할 때 표시되는 오류 메시지를 보여 줍니다.

```
[root]# snapdrive storage create -lun storage_array1:/vol/vol1/lun5 lun6
-lun storage array2:/vol/vol1/lun2 -lunsize 100m
0002-332 Admin error:SD.Storage.Write access denied on volume
storage array1:/vol/vol1 for user unix host\root on Operations Manager
server ops mngr server1
SD.Storage.Write access denied on volume storage_array2:/vol/vol1 for user
unix host\root on Operations Manager server ops mngr server2
```
storage\_array1은 ops\_mgr\_server1에 의해 관리되며 storage\_array2는 ops\_mgr\_server2에 의해 관리됩니다. UNIX\_HOST 관리자가 storage\_array1과 storage\_array2에 파일을 생성할 권한이 없습니다. 위의 UNIX용 SnapDrive 예에서는 액세스를 결정하는 데 사용되는 Operations Manager 콘솔을 표시합니다.

# **UNIX**용 **SnapDrive**에서 스토리지 프로비저닝

스토리지 용량 할당 작업을 수행할 때 UNIX용 SnapDrive를 사용할 수 있습니다. UNIX용 SnapDrive를 사용하면 스토리지를 생성하고 기존 스토리지 시스템 또는 엔터티에 연결할 수 있습니다.

**UNIX**용 **SnapDrive**에서의 스토리지 작업

UNIX용 SnapDrive는 완벽한 스토리지 관리 기능을 제공합니다. 호스트에서 스토리지 시스템으로 스토리지를 프로비저닝하고 LVM(Logical Volume Manager) 호스트를 사용하거나 사용하지 않고 해당 스토리지를 관리할 수 있습니다.

UNIX용 SnapDrive를 사용하면 다음과 같은 스토리지 작업을 수행할 수 있습니다.

- LUN, 파일 시스템, 논리 볼륨 및 디스크 그룹을 생성하여 스토리지를 생성합니다.
- 스토리지에 대한 정보를 표시합니다.
- 스토리지에 연결합니다.
- 스토리지 크기를 조정합니다.
- 보관에서 연결을 끊습니다.
- 저장소를 삭제합니다.

"SnapDrive storage create" 명령을 사용하여 스토리지를 생성하면 SnapDrive for UNIX는 호스트 준비, 검색 매핑 수행, 생성하는 각 LUN에 접속 등 LUN 설정에 필요한 모든 작업을 자동으로 수행합니다. "SnapDrive storage show" 명령을 사용하면 NetApp LUN, 디스크 그룹, 호스트 볼륨, 파일 시스템 또는 NFS 디렉토리 트리에 대한 정보를 생성할

#### 수 있습니다.

'SnapDrive storage connect' 명령을 사용하여 저장소를 새 위치에 매핑할 수 있습니다. 이 명령을 사용하면 기존 스토리지를 생성하는 데 사용된 호스트가 아닌 다른 호스트에서 기존 스토리지를 액세스할 수 있습니다. 'SnapDrive storage connect' 명령을 사용하면 기존 LUN, 파일 시스템, 디스크 그룹 및 논리적 볼륨을 새 호스트에서 액세스할 수 있도록 할 수 있습니다. 이 기능은 새 호스트에서 다른 호스트로 스토리지 엔터티를 백업하려는 경우에 유용할 수 있습니다.

"SnapDrive storage resize" 명령을 사용하면 다음과 같은 방법으로 스토리지 크기를 늘릴 수 있습니다.

- 호스트 엔터티가 도달할 대상 크기를 지정합니다
- 저장소를 늘릴 바이트 수를 입력합니다

현재 위치에 스토리지를 더 이상 매핑하지 않으려면 'SnapDrive storage disconnect' 명령을 사용합니다. 이 명령은 하나 이상의 호스트 위치에서 LUN으로의 매핑을 제거하여 해당 위치에 대한 스토리지를 생성합니다.

스토리지를 삭제하려면 SnapDrive storage delete 명령을 사용할 수 있습니다. SnapDrive for UNIX는 지정하는 모든 호스트 측 엔터티와 해당 기본 엔터티 및 이와 연관된 LUN을 삭제합니다.

여러 스토리지 시스템 볼륨에서 스토리지 작업

SnapDrive for UNIX를 사용하면 작업이 LVM(Logical Volume Manager)을 조작하지 않는 한 여러 스토리지 시스템 볼륨에서 여러 스토리지 작업을 수행할 수 있습니다. 따라서 여러 스토리지 시스템 볼륨에 있는 LUN 목록을 사용할 수 있습니다.

스토리지 작업에 대한 고려 사항

다양한 스토리지 명령과 관련된 몇 가지 고려 사항을 염두에 두어야 합니다.

• 여러 스토리지 시스템 볼륨 또는 여러 스토리지 시스템에 걸쳐 있는 볼륨 그룹의 경우 지원이 제한됩니다. "SnapDrive storage create" 명령을 사용하여 스토리지 시스템에 걸쳐 있는 볼륨 그룹을 생성할 수는 없습니다.

이 경우 UNIX용 SnapDrive는 다음 주요 명령을 지원합니다.

- 'SnapDrive 스냅 생성'
- SnapDrive 스냅 복구
- 'SnapDrive SNAP CONNECT
- 'SnapDrive 스냅 분리
- SnapDrive 스토리지 크기 조정 명령은 호스트에 직접 매핑된 LUN이나 LUN에 포함된 파일 시스템에서는 작동하지 않습니다.
- SnapDrive for UNIX에서는 생성하는 호스트 볼륨의 형식을 제어하는 옵션을 제공하지 않습니다. SnapDrive for UNIX는 연결된 호스트 볼륨만 생성합니다. 다른 애플리케이션을 사용하여 생성된 다른 형식(예: 스트라이프 볼륨 )의 호스트 볼륨에서 제대로 작동합니다.
- 디스크 그룹의 일부는 복원할 수 없습니다. UNIX용 SnapDrive는 전체 디스크 그룹만 백업 및 복원합니다.

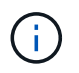

비 Linux 운영 체제에서 Linux 운영 체제로 수행되는 SnapDrive 작업은 Red Hat Enterprise Linux 6 이전의 모든 버전에서 ``mntopts' 명령을 사용하더라도 실패하게 됩니다.

<span id="page-148-1"></span>UNIX용 SnapDrive에는 RDM LUN을 프로비저닝할 때 고려해야 할 몇 가지 사항이 있습니다.

- 게스트 운영체제의 'napdrive.conf' 파일에서 구성 변수 'default-transport' 변수가 FCP로 설정되어 있는지 확인합니다.
- SnapDrive for UNIX가 VMware vSphere용 NetApp 가상 스토리지 콘솔에 액세스하도록 구성합니다.
- RDM LUN 지원을 위한 구성 변수가 'napdrive.conf' 파일에 사용되는지 확인합니다. RDM LUN 지원에는 contactviadmin-port, use-https-to-viadmin, VIF-password-file, virtualization-operation-timoutsecs=600 등의 변수가 사용됩니다.
- 관련 정보 \*

[SnapDrive](#page-36-0)[에서](#page-36-0) [관리하는](#page-36-0) [RDM LUN](#page-36-0)[의](#page-36-0) [제한](#page-36-0) [사항](#page-36-0)

[SnapDrive for UNIX](#page-148-0)[에서](#page-148-0) [VMware VMotion](#page-148-0) [지원](#page-148-0)

[UNIX](#page-78-0)[용](#page-78-0) [SnapDrive](#page-78-0)[용](#page-78-0) [가상](#page-78-0) [스토리지](#page-78-0) [콘](#page-78-0)솔 [구성](#page-78-0)

## [구성](#page-48-0) [옵션](#page-48-0) [및](#page-48-0) [해당](#page-48-0) [기본](#page-48-0)값

#### <span id="page-148-0"></span>**SnapDrive for UNIX**에서 **VMware VMotion** 지원

UNIX용 SnapDrive를 사용하면 VMware VMotion 이전 및 이후에 RDM LUN의 연결을 끊고 연결할 수 있습니다. VMotion 작업이 완료된 후 스토리지 시스템에 필요한 스토리지 작업을 수행할 수 있습니다.

• VMware VMotion 정보: \*

VMware VMotion을 사용하면 게스트 시스템을 하나의 ESX 서버에서 다른 ESX Server로 이동할 수 있습니다.

UNIX용 SnapDrive에서 RDM LUN을 연결 해제하고 연결하려면 다음 작업을 실행해야 합니다.

• VMotion 이전 \*

RDM LUN에 대한 매핑을 제거하려면 "SnapDrive storage disconnect" 명령을 사용해야 합니다. 다음 구문:

'\* SnapDrive 스토리지 연결 해제 - lun\_long\_lun\_name [lun\_name…]\_ \* '

• VMotion 이후 \*

VMotion이 완료된 후 SnapDrive storage connect 명령을 사용하여 RDM LUN을 연결해야 합니다. 다음 구문:

' \* SnapDrive storage connect-lun\_long\_lun\_name [lun\_name...] \* '

• 관련 정보 \*

[SnapDrive](#page-36-0)[에서](#page-36-0) [관리하는](#page-36-0) [RDM LUN](#page-36-0)[의](#page-36-0) [제한](#page-36-0) [사항](#page-36-0)

[UNIX](#page-78-0)[용](#page-78-0) [SnapDrive](#page-78-0)[용](#page-78-0) [가상](#page-78-0) [스토리지](#page-78-0) [콘](#page-78-0)솔 [구성](#page-78-0)

[RDM LUN](#page-148-1) [용](#page-148-1)[량](#page-148-1) [할당](#page-148-1) [시](#page-148-1) [고려](#page-148-1) [사항](#page-148-1)

## **UNIX**용 **SnapDrive**를 사용하여 스토리지 생성

UNIX용 SnapDrive를 사용하여 LUN, 디스크 그룹, 호스트 볼륨 및 LUN에 생성된 파일 시스템에 직접 LUN, 파일 시스템을 생성할 수 있습니다.

SnapDrive for UNIX는 호스트 준비, 검색 매핑 수행, 엔터티 생성 및 생성하는 엔티티에 연결을 비롯하여 이러한 엔터티와 연관된 LUN을 설정하는 데 필요한 모든 작업을 자동으로 처리합니다. 또한 SnapDrive for UNIX에서 요청하는 엔터티에 스토리지를 제공하는 데 사용할 LUN을 지정할 수도 있습니다.

LUN과 스토리지 엔티티를 동시에 생성할 필요는 없습니다. LUN을 별도로 생성하는 경우 나중에 기존 LUN을 사용하여 스토리지 엔티티를 생성할 수 있습니다.

스토리지 생성 방법입니다

UNIX용 SnapDrive는 "SnapDrive storage create" 명령을 위한 몇 가지 기본 형식을 제공하므로 원하는 스토리지를 쉽게 생성할 수 있습니다. 스토리지 생성 작업은 다양한 일반 범주에 속합니다.

- LUN 생성 'SnapDrive storage create' 명령은 스토리지 시스템에 LUN을 자동으로 생성하지만 추가 스토리지 엔터티는 생성하지 않습니다. UNIX용 SnapDrive는 호스트 준비와 관련된 모든 작업을 수행하고 각 LUN에 대한 스토리지 검색을 생성하는 것은 물론 매핑 및 접속도 수행합니다.
- LUN에 직접 파일 시스템을 생성하고 LUN을 자동으로 설정 UNIX용 SnapDrive는 파일 시스템을 설정하는 데 필요한 모든 작업을 수행합니다. 생성할 LUN을 지정할 필요가 없습니다.
- LUN에 직접 파일 시스템을 생성하고 연결할 LUN을 지정합니다. 이 경우 'SnapDrive storage create' 명령을 사용하여 설정할 파일 시스템과 파일 시스템에 연결할 LUN을 지정합니다.
- LVM 생성 및 LUN 자동 설정 'SnapDrive storage create' 명령을 사용하면 호스트에 파일 시스템, 논리 볼륨 또는 디스크 그룹을 생성할 수 있습니다. SnapDrive for UNIX는 필요한 디스크 그룹 및 LUN 자동 생성을 포함하여 엔터티를 설정하는 데 필요한 모든 작업을 수행합니다. 생성할 LUN을 지정할 필요가 없습니다.
- 호스트에 LVM 개체 생성 및 호스트에 연결할 LUN 지정 이 경우 'SnapDrive storage create' 명령을 사용하여 설정할 개체(파일 시스템, 논리 볼륨 또는 디스크 그룹)와 해당 엔티티에 연결할 LUN을 모두 지정합니다.
- 호스트 클러스터 환경의 공유 호스트에 파일 시스템 생성 이 경우 공유 호스트에 파일 시스템, 논리 볼륨 또는 디스크 그룹을 생성합니다.

스토리지 생성 작업에 대한 지침입니다

스토리지 생성 작업에 "SnapDrive storage create" 명령을 사용할 때는 특정 지침을 따라야 합니다.

- lun 옵션을 사용하여 서로 다른 스토리지 시스템 볼륨의 LUN을 나열하면 명령 프롬프트에서 "-dg", "-hostvol" 또는 "-fs" 옵션을 포함할 수 없습니다.
- '-nolvm' 옵션은 호스트 LVM을 활성화하지 않고 LUN에 직접 파일 시스템을 생성합니다.

이 옵션을 사용할 때는 호스트 볼륨이나 디스크 그룹을 지정할 수 없습니다.

- SnapDrive for UNIX 스토리지 용량 할당 명령을 NFS 파일 또는 디렉토리 트리에 사용할 수 없습니다.
- 'SnapDrive storage create' 명령을 사용하여 LUN에 직접 파일 시스템을 생성하는 경우 LUN을 두 개 이상 지정할 수 없습니다.

UNIX용 SnapDrive에서는 이 형태의 명령을 사용할 때 항상 새 LUN을 생성합니다.

• 일부 운영 체제에서는 생성할 수 있는 LUN 수에 제한이 있습니다.

호스트에서 이러한 운영 체제 중 하나를 실행 중인 경우 'SnapDrive 구성 검사 LUN' 명령을 실행할 수 있습니다.

- DMP 다중 경로를 사용하여 물리적 LUN에 파일 시스템을 생성할 수 있습니다.
- "enable-mount-with-netdev" 매개변수를 사용하면 '/etc/fstab' 파일에 '\_netdev' 파일 시스템 옵션을 포함시킬 수 있습니다.

값이 OFF(기본값)로 설정된 경우 SnapDrive storage create 명령에서 -mnttopts\_netdev를 수동으로 지정해야 합니다. 그러나 값을 On으로 변경하면 SnapDrive storage create 명령을 실행하면 자동으로 ` mnttopts\_netdev'가 실행됩니다.

• 관련 정보 \*

[UNIX](#page-300-0)[용](#page-300-0) [SnapDrive](#page-300-0) [스토리지](#page-300-0) [생성](#page-300-0) [명령이](#page-300-0) [일](#page-300-0)부 [매](#page-300-0)[핑](#page-300-0)된 [디바이스를](#page-300-0) [검색](#page-300-0)하[는](#page-300-0) [동안](#page-300-0) [실패합니다](#page-300-0)

## [구성](#page-48-0) [옵션](#page-48-0) [및](#page-48-0) [해당](#page-48-0) [기본](#page-48-0)값

스토리지 생성 작업에 필요한 정보입니다

스토리지 생성 작업을 완료할 때 일부 정보를 제공해야 합니다.

다음 표에는 'SnapDrive storage create' 명령을 사용하여 스토리지를 생성할 때 제공해야 하는 정보가 정리되어 있습니다.

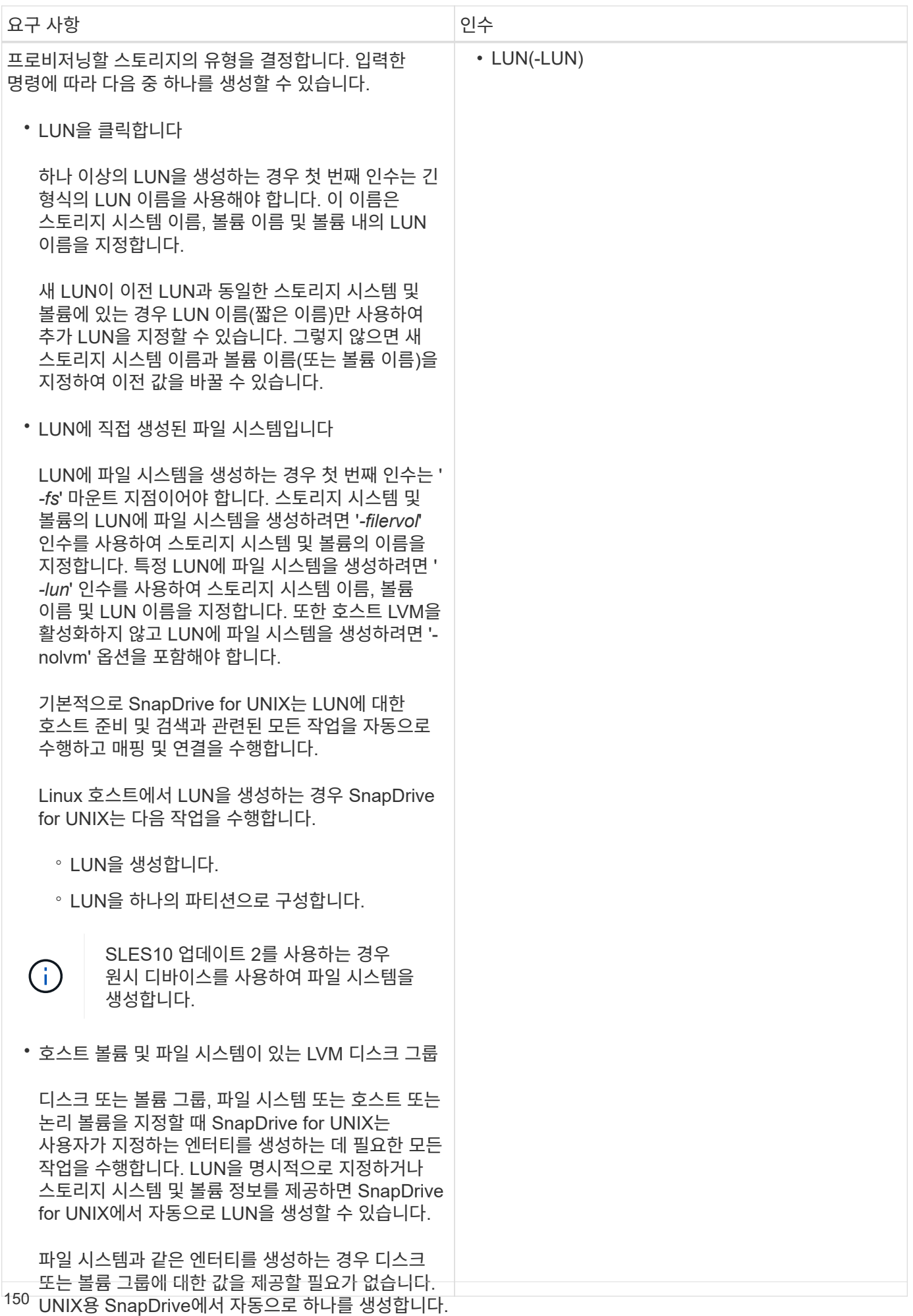

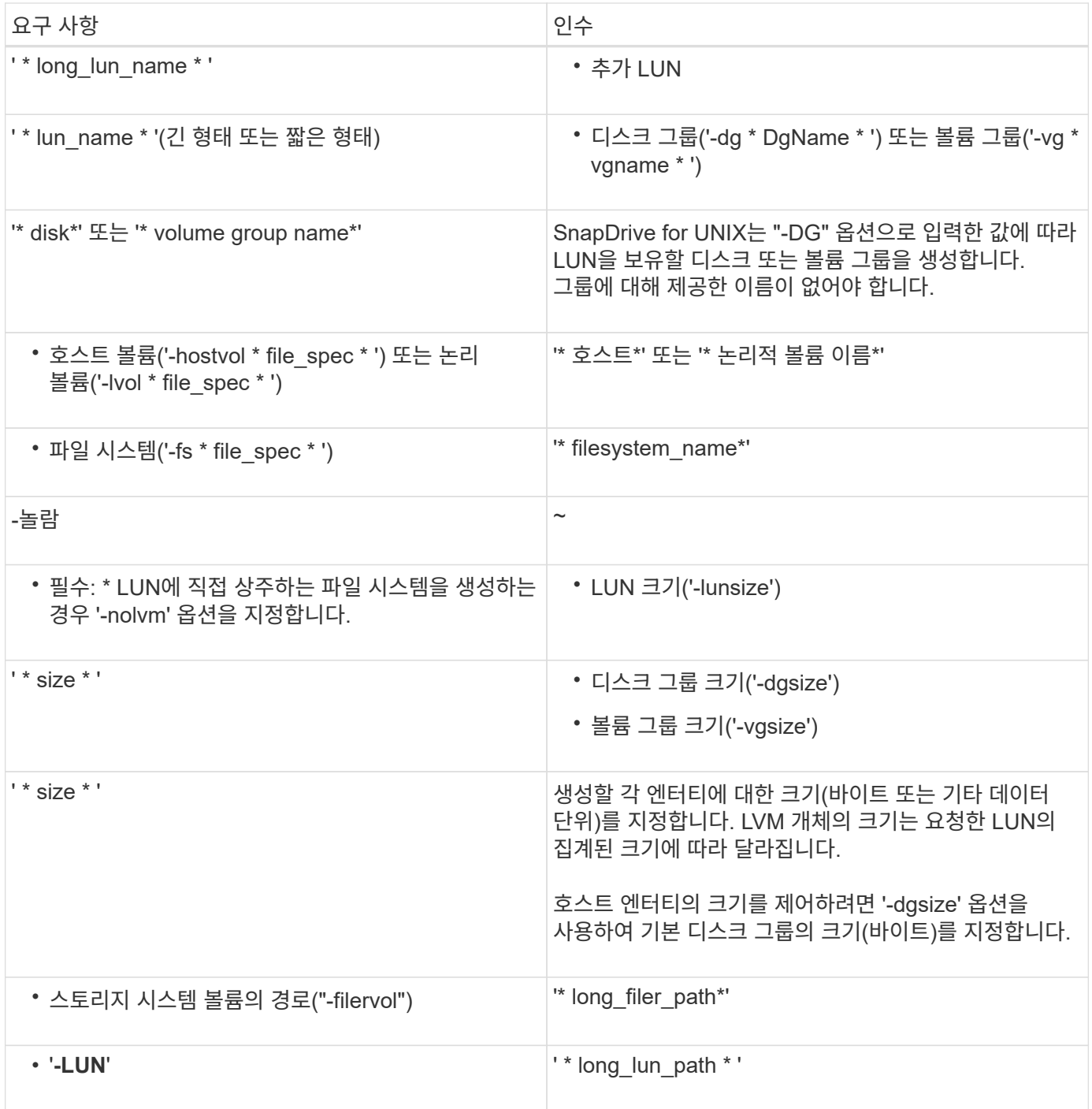

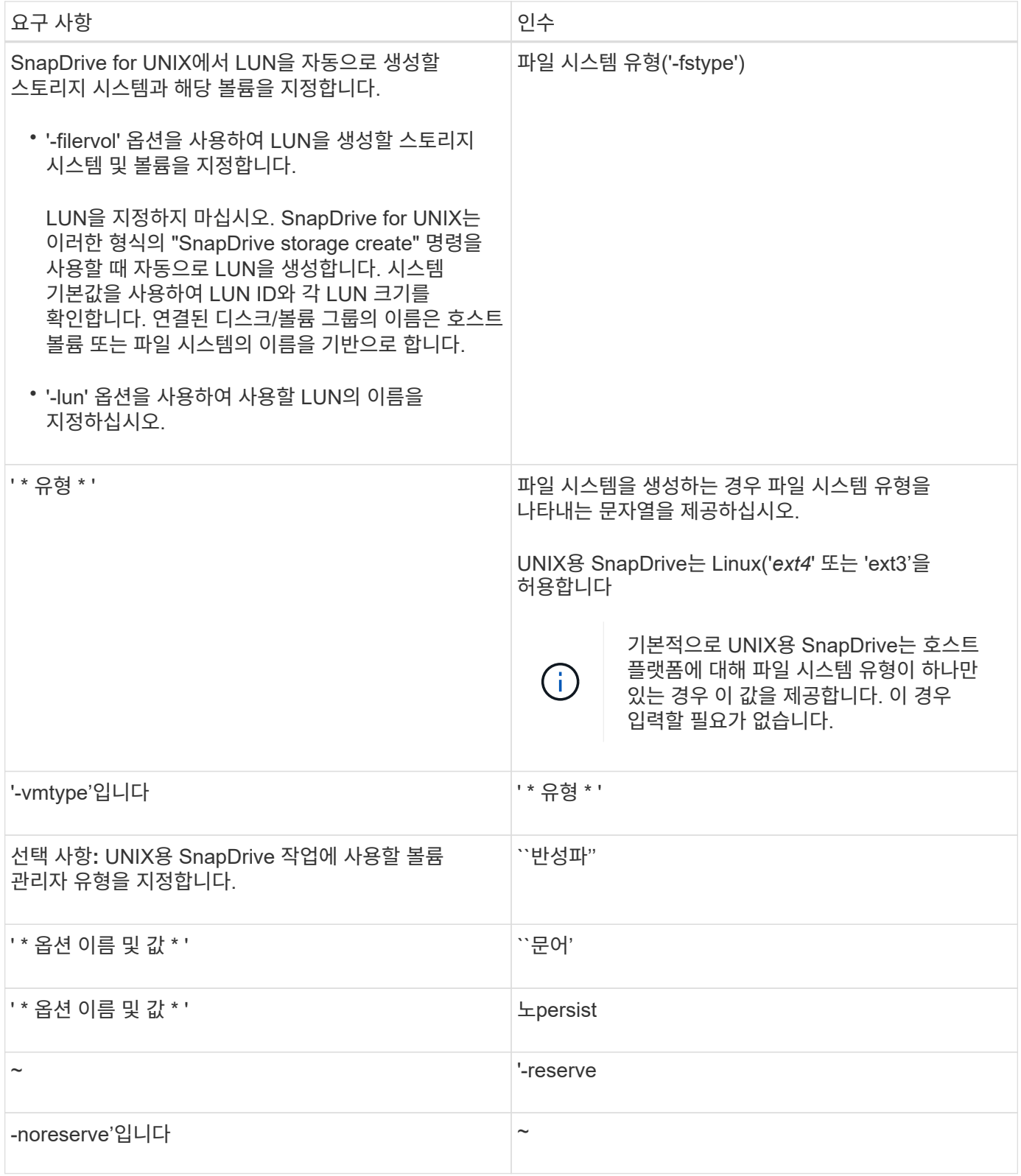

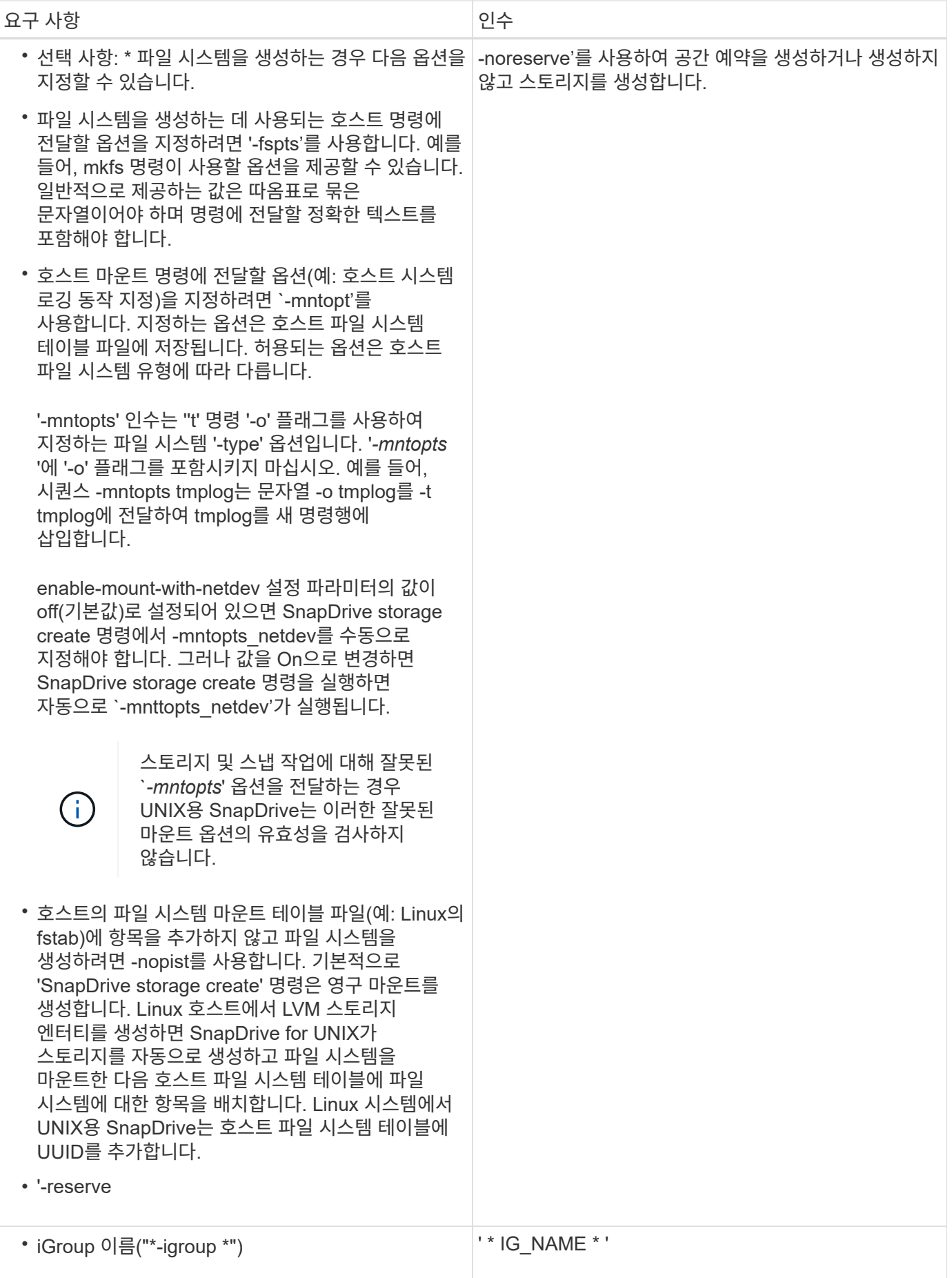

UNIX용 SnapDrive를 사용하여 LVM을 사용하여 논리적 볼륨 또는 파일 시스템을 생성하는 경우 UNIX용 SnapDrive는 필요한 디스크 그룹을 자동으로 생성합니다. SnapDrive for UNIX는 호스트 볼륨 관리자가 지원하는 유형에 따라 파일 시스템을 생성합니다. Linux의 경우 ext4 또는 ext3이 포함됩니다.

**LUN**에 상주하는 파일 시스템에 대한 스토리지 생성

UNIX용 SnapDrive를 사용하여 LUN에 직접 상주하는 파일 시스템을 생성하는 경우 SnapDrive for UNIX는 LUN을 생성 및 매핑한 다음 호스트 LVM을 사용하지 않고 파일 시스템을 생성 및 마운트합니다.

 $\bigcap$ 호스트의 루트 파일 시스템에 읽기 전용 권한이 있으면 UNIX용 SnapDrive 작업이 지원되지 않습니다.

## **RHEL(Red Hat Enterprise Linux)** 및 **SLES(SUSE Linux Enterprise Server)**의 스토리지 파티셔닝 체계

RHEL에서 UNIX용 SnapDrive는 디스크를 분할하여 호스트 스토리지 엔터티를 프로비저닝합니다. 그러나 UNIX용 SnapDrive를 사용하면 SLES 11의 파티션 분할 및 비분할 장치, SLES 10의 비분할 장치 모두에 대해 SnapDrive 작업을 프로비저닝 및 관리할 수 있습니다.

Linux 2.2 및 2.4 커널 버전은 기존의 모든 Microsoft x86 시스템 아키텍처가 Windows 운영 체제를 사용하고 항상 하드 디스크를 파티셔닝하기 때문에 파일 시스템을 만드는 데 원시 디스크를 사용할 수 없었습니다. 초기 커널이 Windows 운영 체제 위에서 작동하도록 작성되었기 때문에 하드 디스크의 파티션을 예상하기 위해 커널도 작성되었습니다. 원시 디바이스에 파일 시스템을 생성하기 위해 추가적인 파티셔닝이 항상 수행되었습니다. 디스크 그룹의 LUN 부분 및/또는 원시 LUN에 대해서는 파티셔닝이 수행되지 않습니다. 따라서 파티셔닝 스키마에 대한 변경 사항은 원시 디바이스에서만 파일 시스템의 경우 동작으로 제한됩니다.

지원되는 파티션 장치

UNIX용 SnapDrive 5.0 이상은 다중 경로 및 비 다중 경로 환경을 위해 Linux에서 스토리지 파티셔닝을 제공합니다.

지침을 따라 UNIX용 SnapDrive를 사용하여 스토리지 디바이스를 파티셔닝해야 합니다.

Linux에서 논리 볼륨 관리자를 사용하는 경우 분할되지 않은 LUN을 사용해야 합니다.

다음 표는 파티션 정보와 다른 운영 체제에서 사용할 수 있는 방법을 제공합니다.

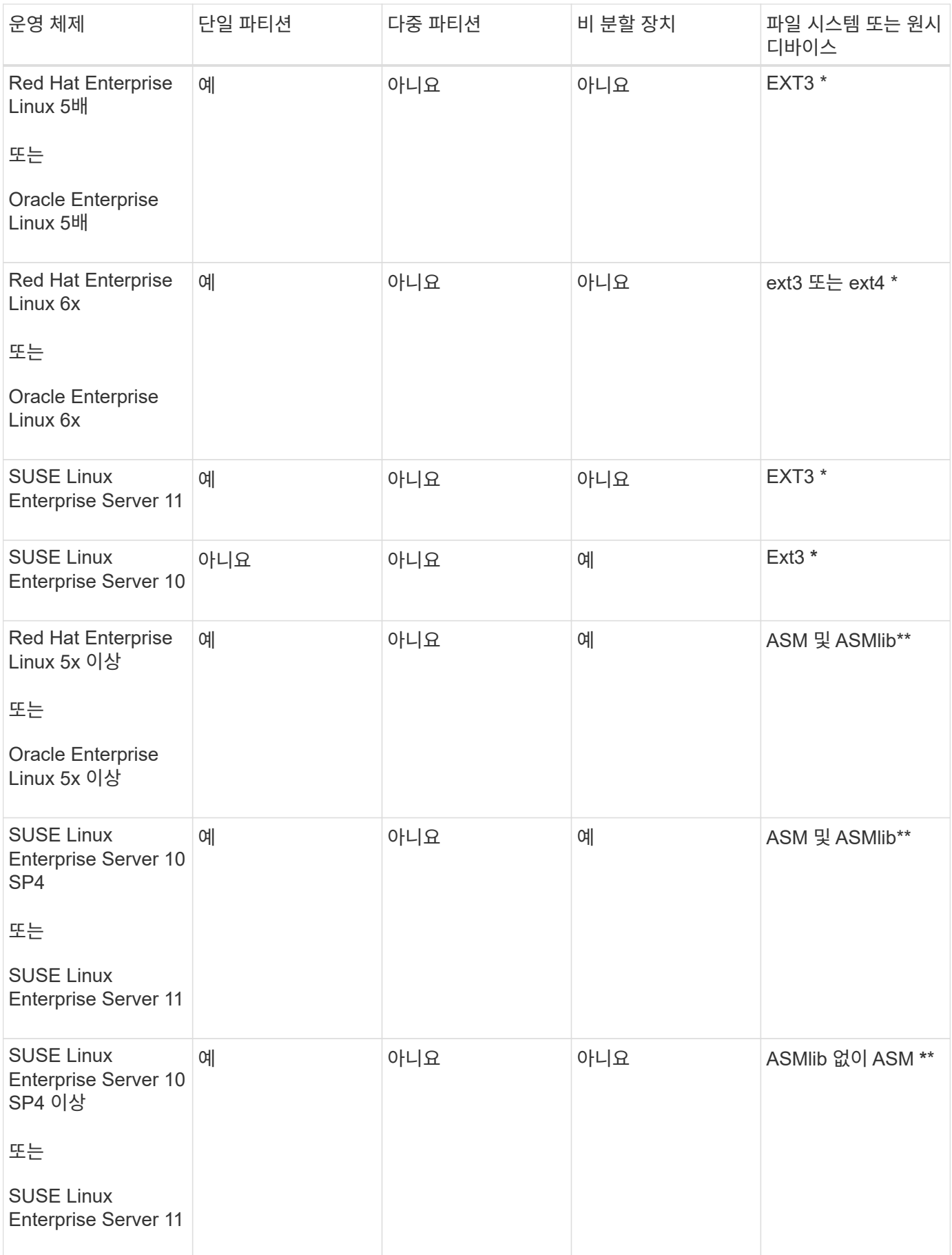

• 일반 고려 사항 \*

UNIX용 SnapDrive 4.2에서 생성된 스냅샷 복제본은 분할된 디바이스를 기반으로 합니다. 이러한 스냅샷 복사본은 SnapDrive for UNIX 5.0 이상 버전에서 복원, 연결 및 지원할 수 있습니다.

호스트 엔터티 없이 **LUN** 생성

SnapDrive for UNIX 명령을 사용하여 스토리지 시스템에 LUN을 생성하여 스토리지를 프로비저닝할 수 있습니다.

단계

1. 명령줄 인터페이스에서 다음 명령을 입력합니다.

SnapDrive storage create-lun\_long\_lun\_name\_-lunsize\_[lun\_name…]*-lunsizesize[{ reserve|-noreserve}] - igroup IG name [IG name..]] IG name [IG name...]* \* 님

SnapDrive for UNIX는 사용자가 지정한 LUN을 생성합니다.

예**:** 스토리지 시스템에 **10GB LUN 3**개 생성

'SnapDrive storage create-lun acctfiler:/vol/vol1/luna lunb lunc-lunsize 10g

**LUN**에 파일 시스템을 생성하고 **LUN**을 자동으로 설정합니다

UNIX용 SnapDrive를 사용하여 LUN에 파일 시스템을 생성할 수 있습니다. UNIX용 SnapDrive는 연결된 LUN을 자동으로 생성합니다.

단계

1. 명령줄에 다음 명령을 입력합니다.

``SnapDrive storage create-fs\_file\_spec\_-nolvm[-fstype type][-fsopts options][-mntopts options][-nopstist][ npersist] -filervol\_long\_filer\_path\_-lungsize[-igroup\_IG\_name]]\_[{-reserve|-noreserve}\*]

SnapDrive for UNIX는 사용자가 지정한 파일 시스템을 생성하고 지정한 스토리지 시스템에 LUN을 생성합니다. LUN을 위한 호스트 준비 및 검색과 관련된 모든 작업을 수행하고, LUN을 호스트 엔티티에 매핑 및 연결합니다.

예**:**

• LUN에 직접 100MB 파일 시스템 생성: \*

# snapdrive storage create -fs /mnt/acct1 -filervol acctfiler:/vol/vol1 -lunsize 100m -nolvm

• 볼륨 관리자 없이 원시 LUN에 파일 시스템 생성: \*

# snapdrive storage create -fs /mnt/vxfs2 -fstype vxfs -lun snoopy:/vol/vol1/lunVxvm2 -lunsize 50m -nolvm LUN snoopy:/vol/vol1/lunVxvm2 ... created mapping new lun(s) ... done discovering new lun(s) ... done LUN to device file mappings: - snoopy:/vol/vol1/lunVxvm2 => /dev/vx/dmp/Disk 1 file system /mnt/vxfs2 created

• 볼륨 관리자 없이 RDM LUN에 파일 시스템 생성: \*

```
# snapdrive storage create -fs /mnt/fs -fstype ext3 -lun
lech:/vol/vol_1/lun1 -lunsize 50m -nolvm
LUN lech:/vol/vol1/lun1 ... created
exporting new lun(s) to Guest OS ... done
discovering new lun(s) ... done
LUN to device file mappings:
- lech:/vol/vol1/lun1 => /dev/sdb
file system /mnt/fs created
```
**LUN**에 파일 시스템을 생성하고 **LUN**을 지정합니다

LUN에 파일 시스템을 생성하고 해당 LUN의 일부로 생성되는 LUN을 지정할 수 있습니다.

단계

1. 다음 명령 형식을 사용하여 이 작업을 완료합니다.

(\* SnapDrive storage create\_-fsfile\_spec\_-nolvm [-fstype type] [-vmtype\_type\_] [-fspts\_options\_] [ mntopts\_options ] [-npersist] -lun\_long\_lun\_name\_-lun\_size sizeeig\_name [*IG\_name*] 예약 | [\_noreserve

SnapDrive for UNIX는 지정한 스토리지 시스템, 볼륨 및 LUN에 파일 시스템을 생성합니다. LUN을 위한 호스트 준비 및 검색과 관련된 모든 작업을 수행하고, LUN을 호스트 엔티티에 매핑 및 연결합니다.

예**: acctfiler:/vol/vol1**에서 **Luna**에 **100MB** 파일 시스템 생성

`#SnapDrive storage create-fs/mnt/acct1-lun acctfiler:/vol/vol1/luna-lunsize 100m-nolvm'

**LVM** 엔티티를 생성하고 **LUN**을 자동으로 설정합니다

호스트에서 파일 시스템, 논리 볼륨 또는 디스크 그룹과 같은 엔터티를 생성하고 SnapDrive for UNIX가 연결된 LUN을 자동으로 생성하도록 할 수 있습니다.

• 'host\_lvm\_fspec' 인수를 사용하면 파일 시스템, 논리 볼륨 또는 디스크 그룹을 생성할지 여부를 지정할 수 있습니다. 이 인수에는 세 가지 일반적인 형식이 있습니다. 사용할 형식은 만들려는 요소에 따라 다릅니다.

파일 시스템을 생성하려면 "-fs file\_spec [-fstype] [-fsopts options] [-mntopts options] [-nopstist] [-npersist] [-

hostvol file\_spec] [-dG\_name] 형식을 사용합니다

논리적 또는 호스트 볼륨을 생성하려면 다음 형식을 사용합니다.

'\**file\_spec*[-dg\_dg\_name\_] \*'

디스크 또는 볼륨 그룹을 생성하려면 다음 형식을 사용합니다.

'\*-DG*DG\_NAME*\_ \*'

- 파일 시스템을 생성하는 경우 호스트 볼륨 사양, 디스크 그룹 사양 또는 두 사양을 모두 포함하여 파일 시스템이 상주하는 호스트 볼륨 및 디스크 그룹을 나타낼 수도 있습니다. 이러한 사양을 포함하지 않으면 SnapDrive for UNIX에서 자동으로 호스트 볼륨과 디스크 그룹 또는 둘 모두에 대한 이름을 생성합니다.
- 호스트 볼륨을 지정하면 SnapDrive for UNIX에서 연결된 호스트 볼륨을 생성합니다. 이 형식은 SnapDrive for UNIX가 호스트 볼륨을 생성할 때 지원하는 유일한 형식이지만 기존의 스트라이핑된 호스트 볼륨을 조작할 수 있습니다.

단계

1. 명령줄에 다음 명령을 입력합니다.

``SnapDrive storage create\_host\_vxVM\_fspec\_-filervol\_long\_filer\_path\_-dgsize[ igroup\_IG\_name[IG\_name...]]\_[{-reserve|-noreserve}] \*

SnapDrive for UNIX는 사용자가 지정한 호스트 엔터티를 생성하고 지정한 스토리지 시스템에 LUN을 생성합니다. 각 LUN에 대해 호스트 준비 및 검색과 관련된 모든 작업을 수행할 뿐만 아니라 LUN을 호스트 엔티티에 매핑 및 연결합니다.

**LVM** 엔티티를 생성하고 **LUN**을 지정합니다

파일 시스템, 논리 볼륨 또는 디스크 그룹과 같은 호스트 엔터티를 생성하고 이 엔터티의 일부로 생성되는 LUN을 지정할 수 있습니다.

단계

1. 명령줄에 다음 명령을 입력합니다.

``SnapDrive storage create\_-host\_lvm\_fspec\_-lun\_long\_lun\_name *-lunsize\_size*[ igroup\_IG\_name\_[*IG\_name...*][{-reserve|-noreserve}] \*

이 예에서는 호스트에 따라 파일 시스템에 /mnt/acctfs 파일 시스템을 생성합니다. 스토리지 시스템 액세스 파일러에 LUN 3개를 설정합니다. 각 LUN은 10GB:

``SnapDrive storage create-fs/mnt/acctfs-fstype jfs2-lun acctfiler:/vol/vol1/luna lunB lunc-lunsize 10g \*''를 입력합니다

```
LUN acctfiler:/vol/vol1/lunA ... created
LUN acctfiler:/vol/vol1/lunB ... created
LUN acctfiler:/vol/vol1/lunC ... created
mapping new lun(s) ... done
discovering new lun(s) ... done
LUN to device file mappings:
- acctfiler:/vol/vol1/lunA => hdisk2
- acctfiler:/vol/vol1/lunB => hdisk3
- acctfiler:/vol/vol1/lunC => hdisk4
disk group acctfs_SdDg created
host volume acctfs SdHv created
file system /mnt/acctfs created
```

```
LUN acctfiler:/vol/vol1/lunA ... created
LUN acctfiler:/vol/vol1/lunB ... created
LUN acctfiler:/vol/vol1/lunC ... created
mapping new lun(s) ... done
discovering new lun(s) ... done
LUN to device file mappings:
- acctfiler:/vol/vol1/lunA => /dev/vx/rdmp/c4t0d3s2
- acctfiler:/vol/vol1/lunB => /dev/vx/rdmp/c4t0d7s2
- acctfiler:/vol/vol1/lunC => /dev/vx/rdmp/c4t0d8s2
disk group acctfsvg created
host volume acctfshv created
file system /mnt/acctfs created
```
## 명령을 사용하여 사용 가능한 스토리지를 표시합니다

SnapDrive storage show 또는 SnapDrive storage list는 하나 이상의 스토리지 엔터티의 기반이 되는 LUN이나 NFS 디렉토리 트리를 보여 줍니다. 'SnapDrive storage show' 명령을 사용하면 디스크 그룹, 호스트 볼륨, 파일 시스템 또는 NFS 디렉토리 트리의 스냅샷 복사본에 있는 내용을 파악하고 알 수 있습니다.

다음 명령을 사용하여 다음 정보를 표시할 수 있습니다.

- 특정 스토리지 시스템 또는 스토리지 시스템 볼륨에 사용할 수 있는 LUN입니다
- 파일 시스템, 호스트 볼륨 또는 디스크 그룹과 연결된 LUN
- NFS 마운트 지점 및 디렉토리 트리입니다
- 특정 호스트에 알려진 LUN 및 LUN에 포함된 모든 LVM 엔티티입니다
- 특정 호스트에 알려진 디바이스입니다
- 공유 및 전용 호스트의 리소스

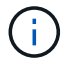

명령줄에서 SnapDrive storage show 또는 SnapDrive storage list를 사용할 수 있습니다.

스토리지 정보를 표시하는 방법입니다

SnapDrive for UNIX에서는 스토리지에 대한 정보를 보다 쉽게 표시할 수 있도록 "SnapDrive storage show" 명령을 위한 여러 가지 형식을 제공합니다.

스토리지 쇼 작업은 다음과 같은 일반 범주에 속합니다.

- 특정 LUN에 대한 정보 표시
- 특정 스토리지 시스템 또는 스토리지 시스템 볼륨에 사용할 수 있는 LUN에 대한 정보 나열
- 지정한 인수에 연결된 LUN에 대한 정보를 표시합니다.

이러한 인수에는 NFS 엔터티, 파일 시스템, 호스트 볼륨 또는 디스크 그룹이 포함될 수 있습니다. 명령 프롬프트에서 '-verbose' 옵션을 사용하는 경우 SnapDrive for UNIX는 백업 LUN을 포함한 스토리지 계층 구조를 표시하는 등 자세한 출력을 제공합니다.

- 호스트에 알려진 디바이스에 대한 정보를 표시합니다.
- 호스트에 알려진 모든 디바이스 및 LVM 엔티티에 대한 정보 표시
- 리소스의 상태를 공유 또는 전용으로 표시합니다.

## **UNIX**용 **SnapDrive**를 사용하여 스토리지 크기를 늘립니다

SnapDrive for UNIX를 사용하면 스토리지 시스템 볼륨 그룹 또는 디스크 그룹의 크기를 늘릴 수 있습니다. 이렇게 하려면 'SnapDrive 스토리지 크기 조정' 명령을 사용합니다.

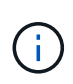

이 명령으로 호스트 볼륨 또는 파일 시스템의 크기를 조정할 수 없습니다. 예를 들어, 크기 조정 명령을 사용하여 LUN에 있는 파일 시스템의 크기를 변경할 수 없습니다. 기본 디스크 그룹의 크기를 조정한 후에는 LVM 명령을 사용하여 호스트 볼륨과 파일 시스템의 크기를 조정해야 합니다.

스토리지 크기 조정 작업을 다음 일반 범주로 넣을 수 있습니다.

- 스토리지를 늘릴 대상 크기(바이트)를 설정합니다
- 저장소를 늘릴 바이트 수를 지정합니다

UNIX용 SnapDrive는 시스템에서 생성한 LUN을 추가합니다. 50MB와 같이 스토리지를 늘릴 양을 지정하면 LUN이 50MB가 됩니다. 스토리지에 대한 타겟 크기를 지정하면 현재 크기와 타겟 크기 간의 차이가 계산됩니다. 이 차이는 생성한 LUN의 크기가 됩니다.

스토리지 크기 조정 명령에 대한 지침입니다

SnapDrive 스토리지 크기 조정 명령을 사용할 때는 몇 가지 지침을 따라야 합니다.

- 스토리지 크기 조정 작업은 스토리지 크기만 늘릴 수 있습니다. 이 방법을 사용하여 요소의 크기를 줄일 수 없습니다.
- 모든 LUN은 동일한 스토리지 시스템 볼륨에 있어야 합니다.
- 크기 조정 작업은 논리 호스트 볼륨이나 논리 호스트 볼륨 또는 LUN에 상주하는 파일 시스템에서는 직접 지원되지

않습니다. 이 경우 LVM 명령을 사용하여 스토리지의 크기를 조정해야 합니다.

• LUN의 크기는 조정할 수 없습니다. 새 LUN을 추가하려면 '-addlun' 옵션을 사용해야 합니다.

**SnapDrive** 스토리지 크기 조정 명령을 사용하는 데 필요한 정보입니다

SnapDrive 스토리지 크기 조정 명령을 사용하기 전에 몇 가지 정보를 제공해야 합니다. 이 정보는 명령을 올바르게 사용하는 데 도움이 됩니다.

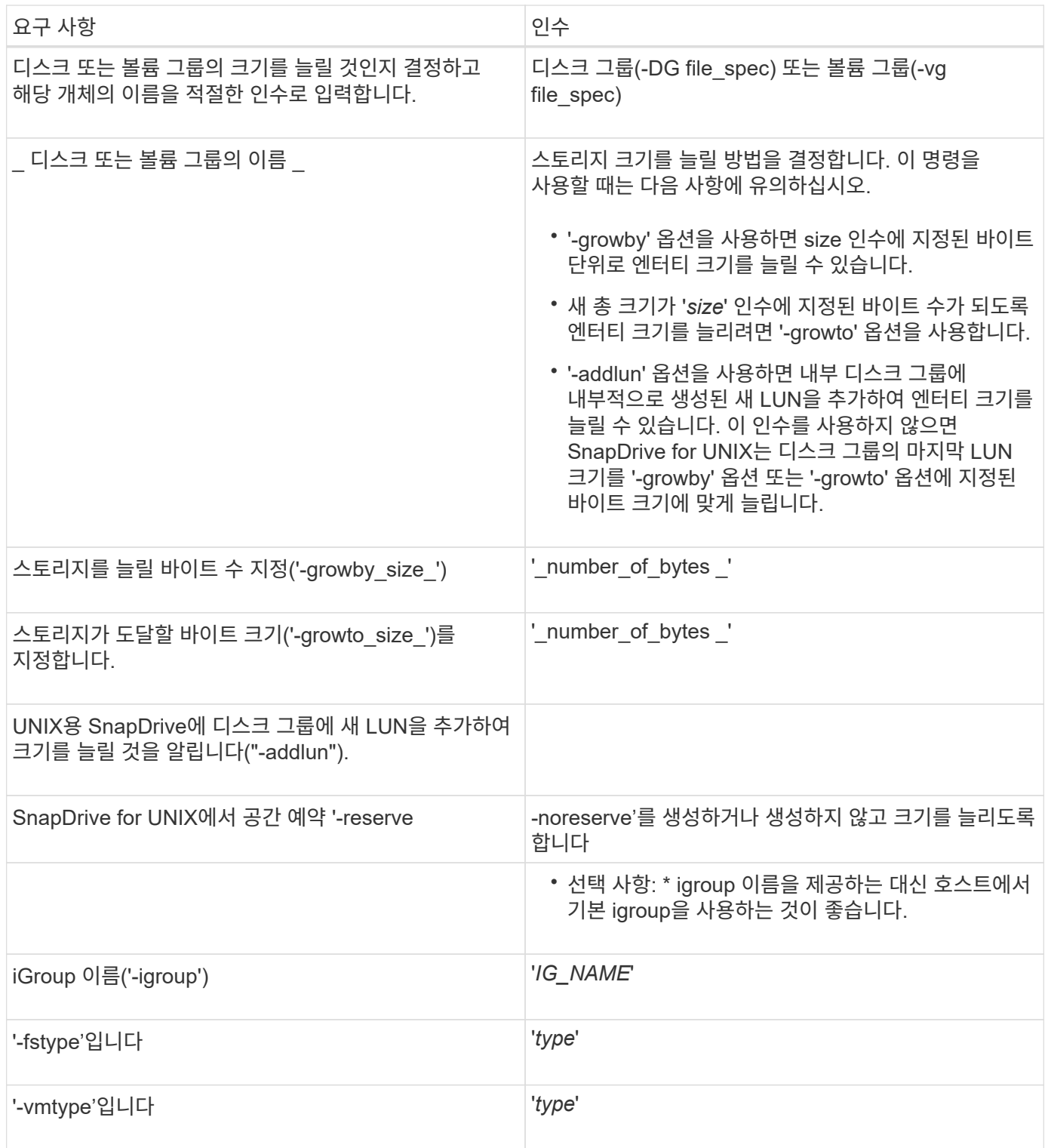

스토리지 크기를 늘리는 명령 구문

 $\left(\begin{smallmatrix} 1\\1\end{smallmatrix}\right)$ 

스토리지의 크기를 늘리려면 사용할 올바른 구문을 알아야 합니다.

'SnapDrive storage resize-dg\_file\_spec\_{ - growby| - growto} size [-addlun[-igroup\_IG\_name\_[*IG\_name...*]] [{reserve|-noreserve}] [-fstype\_type\_] [-vmtype\_type\_]'

> 'SnapDrive storage resize' 명령을 사용하여 엔터티의 크기를 줄일 수는 없습니다. 이 명령을 사용해야만 크기를 늘릴 수 있습니다.

SnapDrive 스토리지 크기 조정 명령은 논리적 볼륨 또는 파일 시스템에서 직접 지원하지 않습니다. 예를 들어, LUN의 파일 시스템 크기를 조정하려면 'SnapDrive 스토리지 크기 조정' 명령을 사용할 수 없습니다.

• result \*: 이 명령은 스토리지 엔터티(논리 볼륨 또는 디스크 그룹)의 크기를 다음 중 하나로 늘립니다.

- 스토리지에 바이트 추가('-growby')
- 지정한 바이트 크기로 크기를 증가시킵니다('-growto').

호스트 볼륨 및 파일 시스템 크기 조정 작업

SnapDrive 스토리지 크기 조정 명령은 스토리지 시스템 디스크 그룹 및 볼륨 그룹에만 적용됩니다. 호스트 볼륨 또는 파일 시스템의 크기를 늘리려면 LVM 명령을 사용해야 합니다.

다음 표에는 여러 플랫폼에서 사용할 수 있는 LVM 명령이 요약되어 있습니다. 이러한 명령에 대한 자세한 내용은 해당 man 페이지를 참조하십시오.

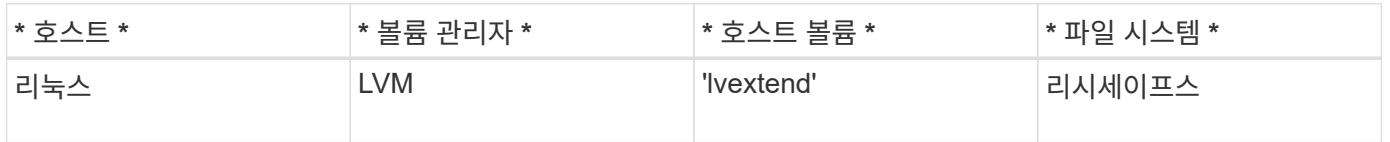

## **storage connect** 명령

"SnapDrive storage connect" 명령은 스토리지 엔터티를 호스트에 연결합니다. 이 명령을 사용하여 LUN 및 스토리지 엔터티를 호스트에 연결할 수 있습니다

"SnapDrive storage connect" 명령을 사용하여 다음에 접속합니다.

- LUN을 클릭합니다
- LUN에 직접 생성된 파일 시스템입니다
- LUN에 생성된 디스크 그룹, 호스트 볼륨 및 파일 시스템

"SnapDrive storage connect" 명령을 입력하여 LUN을 호스트에 접속하면 UNIX용 SnapDrive가 필요한 검색 및 매핑을 수행합니다. LUN 내용은 수정하지 않습니다.

**storage connect** 명령에 대한 지침입니다

SnapDrive storage connect 명령을 사용하려면 몇 가지 지침을 따라야 합니다.

LVM 엔터티를 포함하는 스토리지에는 특별한 요구사항이 있습니다. "SnapDrive storage connect" 명령을 사용하여 LVM 엔티티를 연결하려면 스토리지 계층의 각 엔터티가 정확히 다음 엔티티의 인스턴스를 하나씩 가지고 있도록 스토리지를 생성해야 합니다. 예를 들어, "SnapDrive storage connect" 명령을 사용하여 하나의 호스트 볼륨 (hostvol1)과 하나의 파일 시스템(fs1)을 가진 디스크 그룹(DG1)이 있는 스토리지 계층을 연결할 수 있습니다. 그러나 "SnapDrive storage connect" 명령을 사용하여 두 개의 호스트 볼륨(hostvol1 및 hostvol2)과 두 개의 파일 시스템(fs1 및 fs2)이 있는 디스크 그룹(DG1)이 있는 계층을 연결할 수는 없습니다.

Linux 호스트에서 SnapDrive storage connect 명령은 기본 LUN이 분할된 경우에만 LUN에 직접 생성된 파일 시스템을 연결합니다.

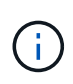

SLES10 업데이트 2를 사용하면 SnapDrive for UNIX 'SnapDrive storage connect' 및 'SnapDrive storage create' 명령을 통해 LUN에 직접 파일 시스템을 생성할 수 있습니다. SnapDrive for UNIX는 원시 디바이스에 파일 시스템을 생성한 다음 마운트합니다.

## **SnapDrive storage connect** 명령을 사용하는 데 필요한 정보입니다

SnapDrive storage connect 명령을 사용할 때 제공해야 할 정보가 몇 가지 있습니다. 이 정보는 명령을 올바르게 사용하는 데 도움이 됩니다.

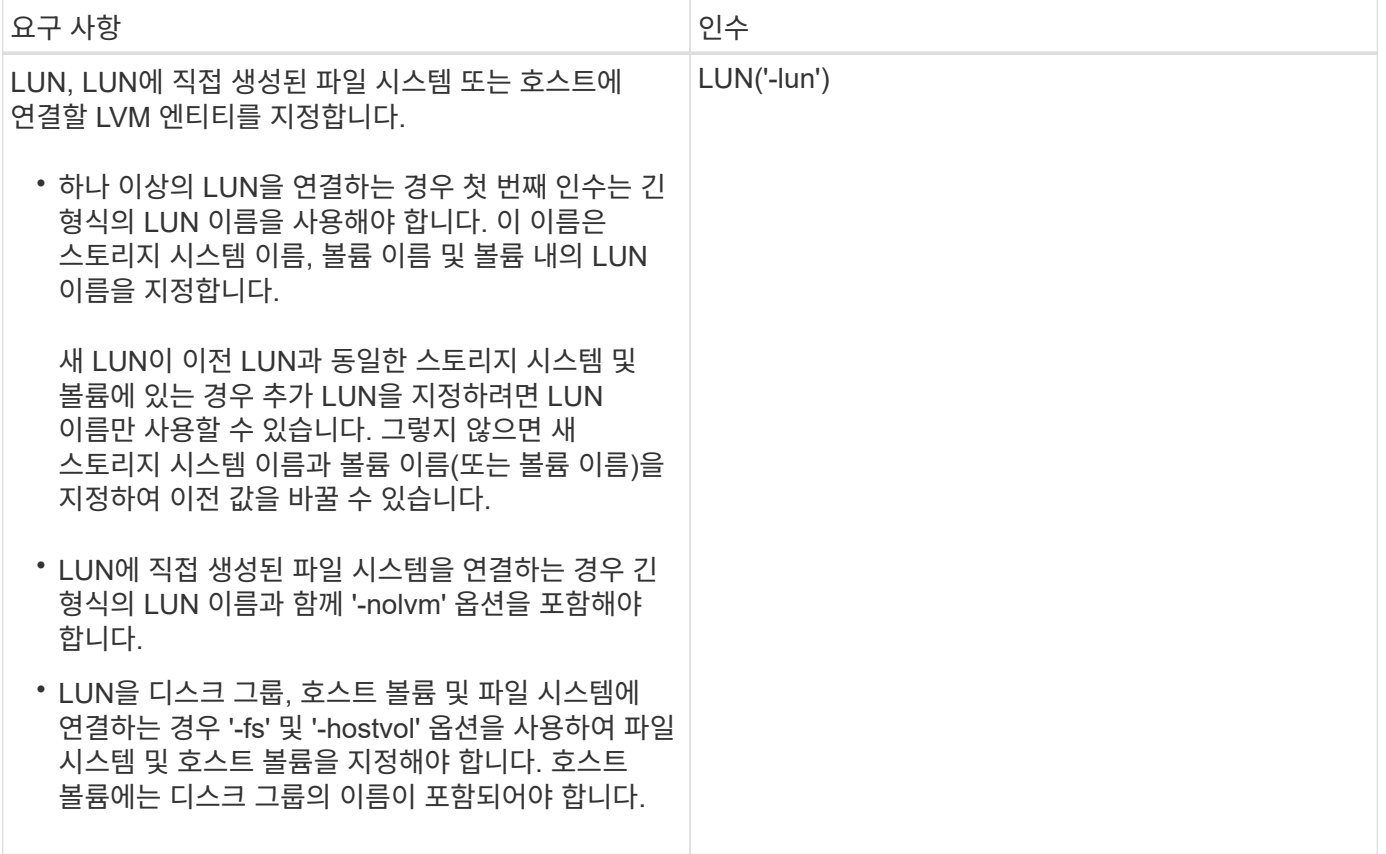

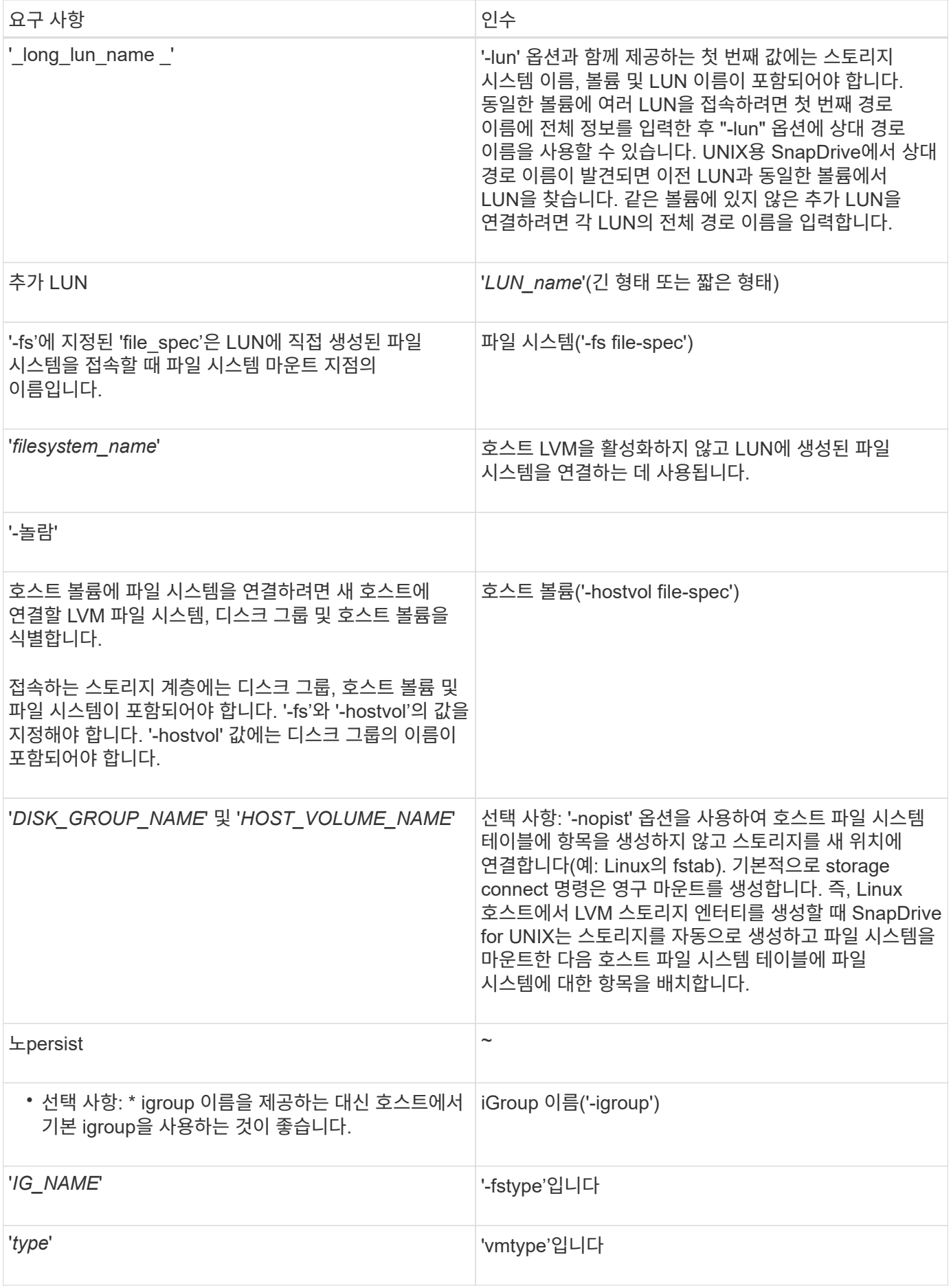

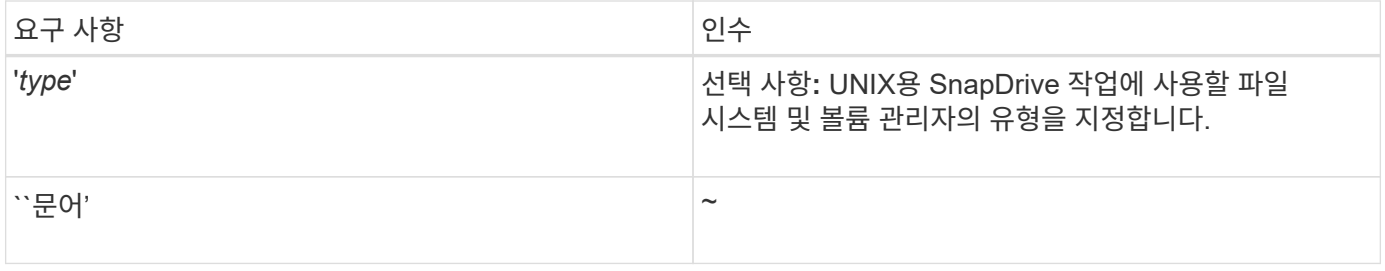

디스크 그룹**,** 호스트 볼륨 및 파일 시스템에 **LUN** 연결

'SnapDrive storage connect' 명령을 사용하여 디스크 그룹, 호스트 볼륨 및 파일 시스템이 있는 LUN을 접속하려면 다음 구문을 따라야 합니다.

다음 명령을 입력합니다.

``SnapDrive storage connect-fs\_file\_spec\_-hostvol\_file\_spec\_-lun\_long\_lun\_name\_[*lun\_name…*][ igroup\_IG\_name\_*IIG\_name*…*]*[-npersist][-mntpts\_options\_][-fstype\_type\_][-vmtype\_type\_]

예**: LUN**에 생성된 파일 시스템 연결

# snapdrive storage connect -fs /mnt/fs -lun f270-221-189:/vol/vol0/lun111 -nolvm mapping lun(s) ... done discovering lun(s) ... done LUN f270-221-189:/vol/vol0/lun111 connected - device filename(s): /dev/vx/dmp/fas2700 939

예**: RDM LUN**에 생성된 파일 시스템 연결

```
# snapdrive storage connect -fs /mnt/fs -lun lech:/vol/vol1/lun1 -nolvm
exporting new lun(s) to Guest OS ... done
discovering lun(s) ... done
LUN lech:/vol/vol1/lun1 connected
- device filename(s): /dev/sdb
```
공유 리소스를 사용하여 기존 **LUN** 연결

공유 디스크 그룹 또는 파일 시스템을 사용하는 호스트 클러스터 구성에 새 노드가 추가되면 다른 구문을 따라야 합니다.

"SnapDrive storage connect-fs\_file\_spec\_-lun\_long\_lun\_name\_[lun\_name…] [-mntopts options]'입니다

스토리지 연결 해제 명령

스토리지 접속 해제 작업은 SnapDrive 스토리지 생성 또는 SnapDrive 스토리지 접속 명령을 사용하여 호스트에 매핑된 LUN이나 LUN과 스토리지 엔터티를 제거합니다.

"SnapDrive storage disconnect" 명령을 사용하여 연결을 끊습니다.

- LUN을 클릭합니다
- LUN에 직접 생성된 파일 시스템입니다
- LUN에 생성된 디스크 그룹, 호스트 볼륨 및 파일 시스템

SnapDrive for UNIX가 LUN 매핑을 제거하면 LUN에 포함된 디스크 그룹 또는 파일 시스템이 내보내집니다. 디스크 및 파일 시스템을 내보낸 것으로 표시하는 이 작업은 매핑을 끊는 것이 LUN의 내용에 대한 유일한 변경 내용입니다.

스토리지 연결을 끊는 방법입니다

SnapDrive for UNIX는 스토리지 연결을 쉽게 끊을 수 있도록 "SnapDrive storage disconnect" 명령을 위한 여러 가지 형식을 제공합니다.

이는 분리 작업이 다음과 같은 일반 범주에 속하기 때문입니다.

- 호스트 연결을 끊을 LUN 지정.
- 호스트 연결을 끊을 LUN에 직접 생성되는 파일 시스템을 지정합니다.

SnapDrive for UNIX는 파일 시스템과 LUN의 연결을 모두 끊습니다.

• 호스트 연결을 끊을 LUN에 상주하는 디스크 그룹, 호스트 볼륨 또는 파일 시스템을 지정합니다.

SnapDrive for UNIX는 해당 엔티티와 연결된 모든 LUN의 연결을 끊고, 연결을 끊은 엔터티를 구성하는 파일 시스템, 호스트 볼륨 및 디스크 그룹에 대한 매핑을 제거합니다.

**SnapDrive** 스토리지 연결 해제 명령에 대한 지침입니다

'SnapDrive storage disconnect' 명령어를 사용할 때는 다음 지침을 따른다.

• 파일 시스템의 연결을 끊으면 SnapDrive for UNIX에서 항상 마운트 지점을 제거합니다.

Linux 호스트를 사용하면 여러 파일 시스템을 단일 마운트 지점에 연결할 수 있습니다. 그러나 UNIX용 SnapDrive에는 각 파일 시스템에 대한 고유한 마운트 지점이 필요합니다. 단일 마운트 지점에 연결된 파일 시스템의 연결을 끊는 데 "SnapDrive storage disconnect" 명령을 사용하면 명령이 실패합니다.

- '-lun' 옵션을 사용하여 호스트 디스크 그룹 또는 파일 시스템의 구성원인 LUN의 이름을 지정하면 SnapDrive storage disconnect" 명령이 실패합니다.
- '-lun' 옵션을 사용하여 호스트의 다중 경로 소프트웨어에서 검색되지 않는 LUN 이름을 지정하면 SnapDrive storage disconnect 명령이 실패합니다.

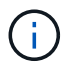

UNIX용 SnapDrive 5.2 이전 버전에서 매핑 igroup에 WWPN(World Wide Port Name)이 두 개 이상 있는 경우 RDM LUN을 사용하는 동안 "SnapDrive storage disconnect" 명령이 실패합니다.

스토리지 연결 끊기 명령 사용 팁

일부 운영 체제에서 'SnapDrive storage disconnect' 명령을 사용하면 호스트 볼륨 이름, 파일 시스템 마운트 지점, 스토리지 시스템 볼륨 이름 및 LUN 이름과 같은 정보가 손실됩니다. 이

정보가 없으면 나중에 다시 스토리지에 연결하기가 어렵습니다.

정보 손실을 방지하려면 "SnapDrive storage disconnect" 명령을 실행하기 전에 먼저 "SnapDrive snap create" 명령을 사용하여 스토리지의 스냅샷 복사본을 생성해야 합니다.

이렇게 하면 나중에 스토리지를 다시 연결하려는 경우 다음 해결 방법을 사용할 수 있습니다.

단계

1. 다음 명령을 실행합니다.

'SnapDrive snap restore filespec-snapname long\_snap\_name'입니다

이 명령에 스냅샷 복사본의 전체 경로를 포함합니다.

2. 필요한 경우 'SnapDrive snap delete' 명령을 실행하여 스냅샷 복사본을 제거합니다.

**SnapDrive storage disconnect** 명령을 사용하는 데 필요한 정보입니다

다음 표에는 'SnapDrive storage disconnect' 명령어를 사용할 때 제공해야 할 정보가 나와 있습니다.

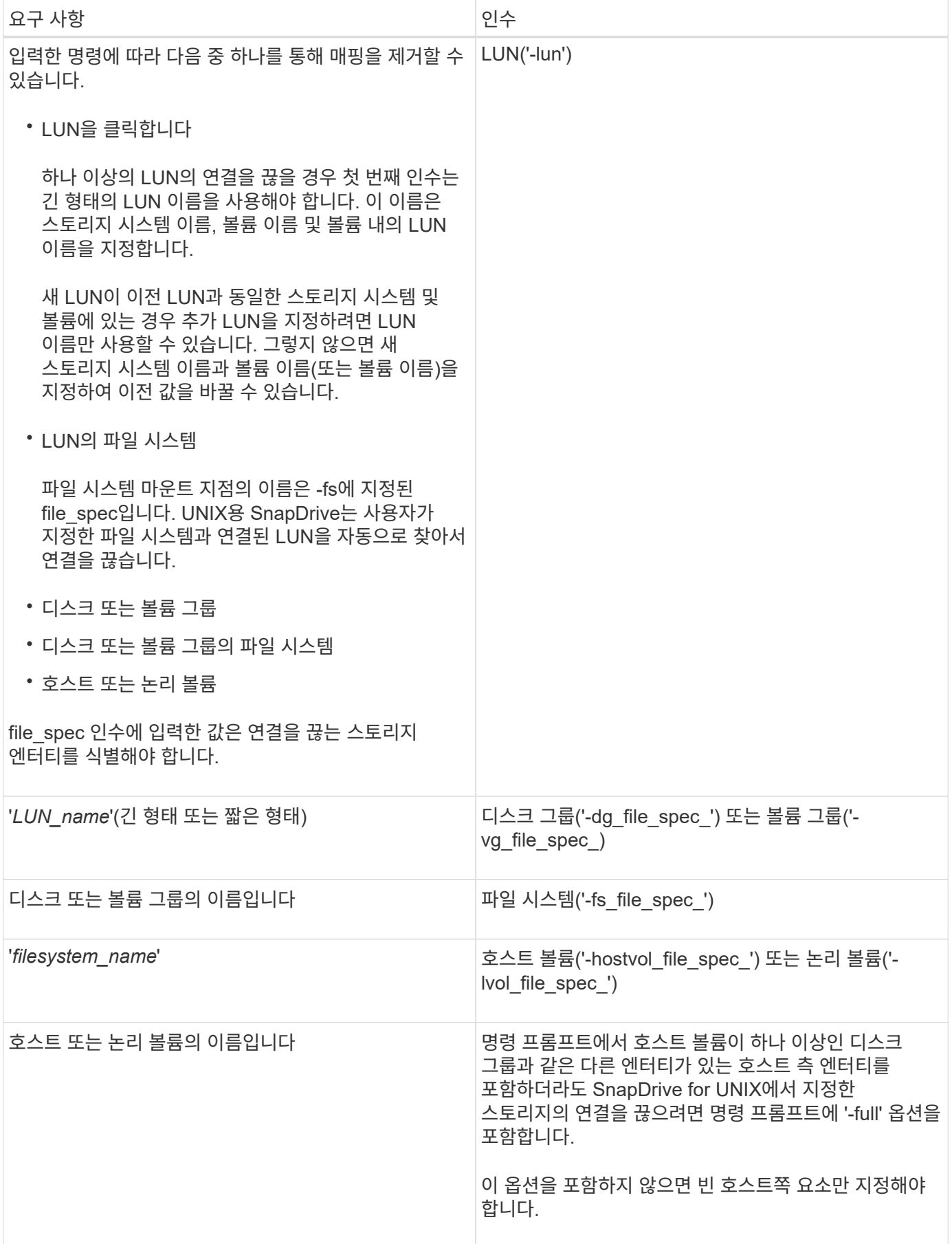

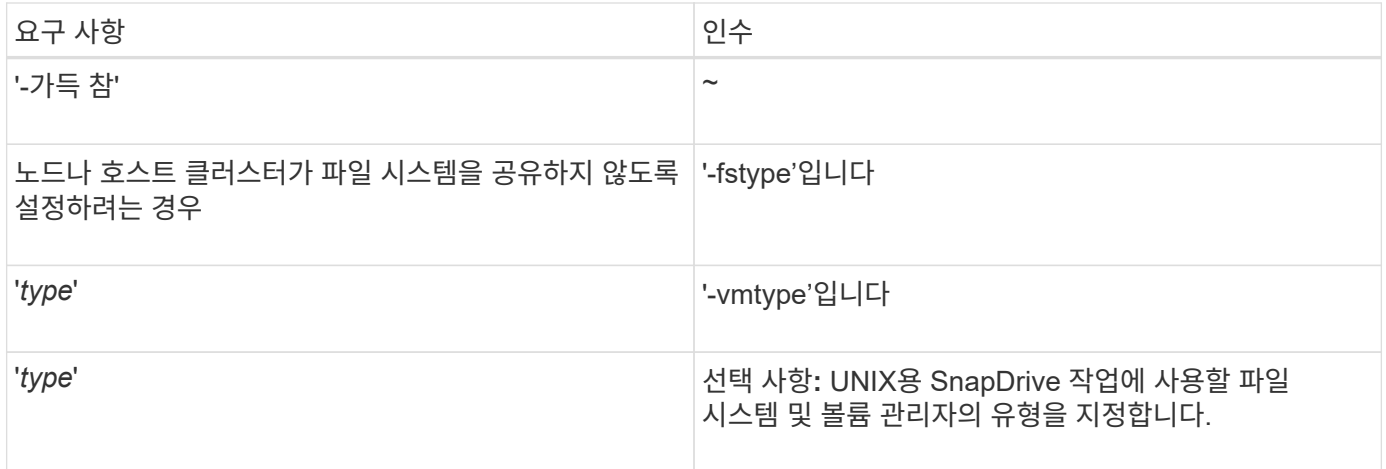

```
호스트에서 LUN을 분리하기 위한 명령 구문입니다
```
"SnapDrive storage disconnect" 명령을 사용하여 지정한 LUN의 매핑을 제거하려면 다음 구문을 사용합니다.

'SnapDrive storage disconnect - lun long\_lun\_name [lun\_name…]'

호스트에서 **LUN**에 생성된 파일 시스템의 연결을 끊는 명령 구문입니다

"SnapDrive storage disconnect" 명령을 사용하여 LUN에 직접 생성된 파일 시스템을 제거하려면 다음 구문을 사용합니다.

'SnapDrive storage disconnect -fs file\_spec[-fstype type][-vmtype type]'

예**: RDM LUN**에 생성된 파일 시스템의 연결을 끊습니다

```
#snapdrive storage disconnect -fs /mnt/fs
disconnect file system /mnt/fs
    - fs /mnt/fs ... disconnected
    deporting lun(s) from Guest OS ... done
   - LUN lech:/vol/vol1/lun1 ... disconnected
0001-669 Warning:
        Please save information provided by this command.
        You will need it to re-connect disconnected filespecs.
```
호스트에서 **LUN** 및 스토리지 엔터티를 분리하는 명령 구문입니다

"SnapDrive storage disconnect" 명령을 사용하여 스토리지 엔터티가 있는 LUN에 대한 매핑을 제거하려면 다음 구문을 사용합니다.

```
"* SnapDrive 스토리지 연결 해제 {-DG|-fs|-hostvol}_file_spec_[file_spec…] [{-DG|-fs|-
hostvol} file_spec_[file_spec...]...] [-FULL] [-fstype_type] [-vmtype_type ] *
```
스토리지 삭제 명령입니다

"SnapDrive storage delete" 명령은 호스트의 스토리지 엔터티와 이를 백업하는 모든 기본 호스트 측 엔터티와 스토리지 시스템 LUN을 제거합니다.

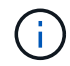

이 명령은 데이터를 삭제합니다.

**storage delete** 명령을 사용하기 위한 지침입니다

SnapDrive 스토리지 삭제 명령은 UNIX용 SnapDrive에서 몇 가지 제한 사항이 있습니다.

• 파일 시스템을 삭제하면 SnapDrive for UNIX가 항상 파일 시스템의 마운트 지점을 제거합니다.

Linux 호스트를 사용하면 여러 파일 시스템을 단일 마운트 지점에 연결할 수 있습니다. 그러나 UNIX용 SnapDrive에는 각 파일 시스템에 대한 고유한 마운트 지점이 필요합니다. 단일 마운트 지점에 연결된 파일 시스템을 삭제하기 위해 이 명령을 사용하면 'SnapDrive storage delete' 명령이 실패합니다.

- '-lun' 옵션을 사용하여 호스트 디스크 그룹 또는 파일 시스템의 구성원인 LUN의 이름을 지정하는 경우 'SnapDrive storage delete' 명령이 실패합니다.
- 호스트에서 다중경로 소프트웨어로 검색되지 않는 LUN의 이름을 지정하기 위해 '-lun' 옵션을 사용하면 SnapDrive storage delete' 명령이 실패합니다.

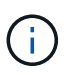

UNIX용 SnapDrive 5.2 이전 버전에서 매핑 igroup에 WWPN(World Wide Port Name)이 2개 이상 있으면 RDM LUN을 사용하는 동안 "SnapDrive storage delete" 명령이 실패합니다.

**SnapDrive storage delete** 명령을 사용하는 데 필요한 정보입니다

SnapDrive storage delete 명령을 사용하기 전에 제공해야 할 정보가 몇 가지 있습니다. 이 정보는 명령을 올바르게 사용하는 데 도움이 됩니다.

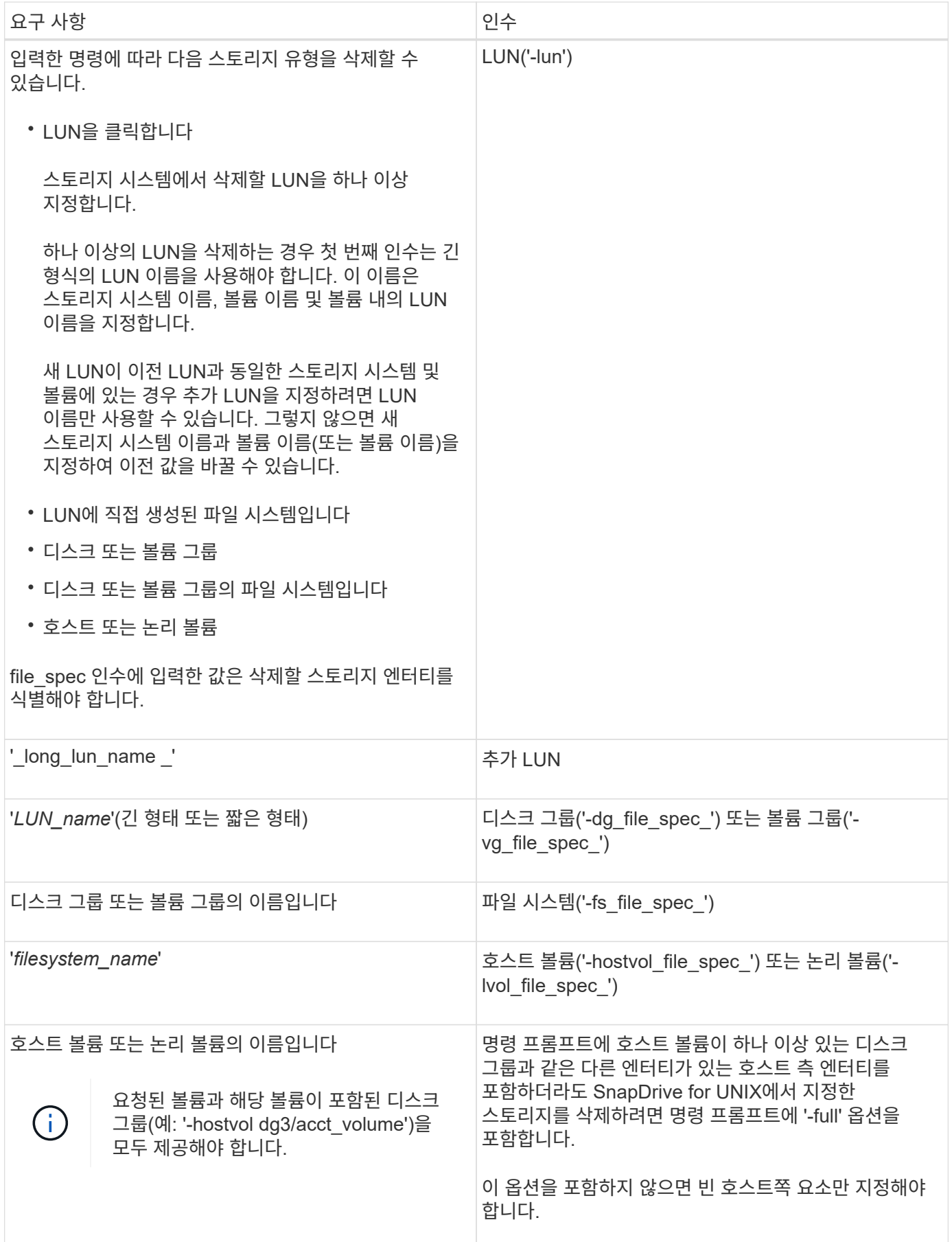

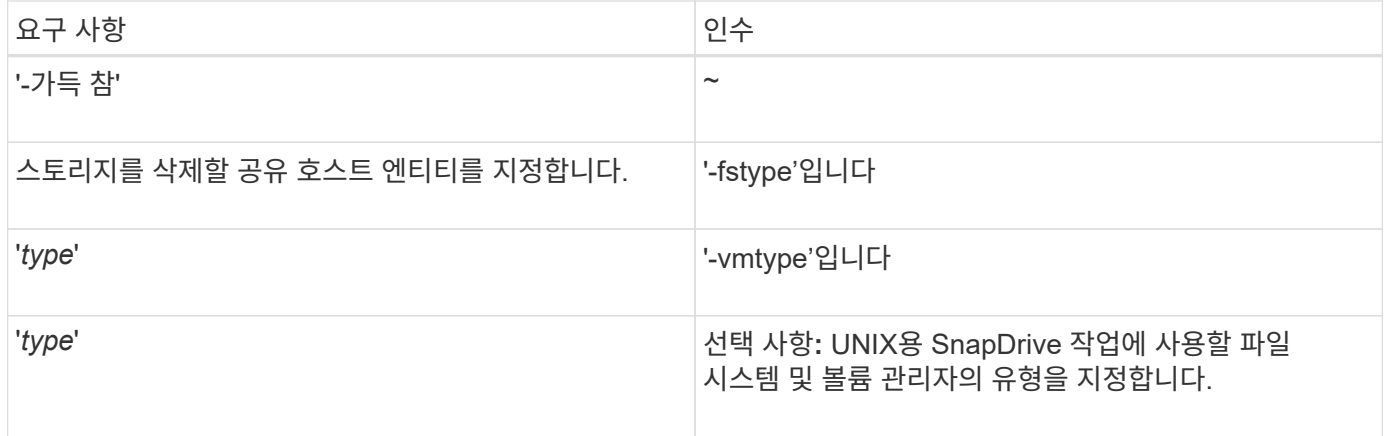

# **UNIX**용 **SnapDrive**에서 스냅샷 복사본 생성 및 사용

SnapDrive for UNIX를 사용하면 호스트 데이터의 스냅샷 복사본을 생성할 수 있습니다.

## **UNIX**용 **SnapDrive**의 스냅샷 작업은 무엇입니까

UNIX용 SnapDrive를 사용하면 Data ONTAP 스냅샷 기술을 사용하여 스토리지 시스템에 저장된 호스트 데이터의 이미지(스냅샷 복사본)를 만들 수 있습니다.

이 스냅샷 복사본은 나중에 복원할 수 있는 데이터 복사본을 제공합니다. 스냅샷 복사본의 데이터는 한 스토리지 시스템에 존재하거나 여러 스토리지 시스템과 해당 볼륨에 걸쳐 있을 수 있습니다. 이러한 스토리지 시스템은 호스트 클러스터 환경에서 HA 쌍 또는 노드 로컬 파일 시스템, 디스크 그룹 또는 LUN일 수 있습니다. UNIX용 SnapDrive가 설치된 비클러스터 UNIX 호스트에서 스토리지 시스템에 있는 하나 이상의 볼륨 그룹의 스냅샷 복사본을 생성할 수 있습니다.

스냅샷 복사본에는 파일 시스템, 논리적 볼륨, 디스크 그룹, LUN 및 NFS 디렉토리 트리가 포함될 수 있습니다. 스냅샷 복사본을 생성한 후에는 이름을 바꾸거나 복원, 삭제할 수 있습니다. 동일한 호스트 또는 다른 호스트의 다른 위치에 연결할 수도 있습니다. 연결한 후 스냅샷 복사본의 콘텐츠를 확인 및 수정하거나 스냅샷 복사본을 분리할 수 있습니다. 또한 UNIX용 SnapDrive를 사용하면 생성한 스냅샷 복사본에 대한 정보를 표시할 수 있습니다. UNIX용 SnapDrive가 설치된 클러스터된 UNIX 호스트에서 디스크 그룹 및 파일 시스템이 포함된 호스트 클러스터 노드에 대해 스냅샷 작업을 수행할 수 있습니다. 스냅샷 작업에는 생성, 이름 바꾸기, 복원, 연결, 연결 끊기, 표시 및 삭제.

## **Snapshot** 복사본으로 작업할 때의 고려 사항

스냅샷 복사본을 사용할 때는 SnapDrive for UNIX가 생성한 스냅샷 복사본에서만 작동한다는 점, 또는 스냅샷 복사본이 스토리지 시스템에서 호스트로 자동으로 복제된다는 점 등과 같이 주의해야 할 몇 가지 사항이 있습니다.

스냅샷 작업을 수행할 때는 다음 사항을 고려해야 합니다.

• SnapDrive for UNIX는 생성한 스냅샷 복사본에서만 작동합니다.

생성하지 않은 스냅샷 복사본은 복원할 수 없습니다.

• 타겟 스토리지 시스템에 스냅샷 복사본을 생성하면 스냅샷 복사본이 타겟 스토리지 시스템에 생성되는 소스 스토리지 시스템에서 스냅샷 복사본이 자동으로 복제됩니다.

SnapDrive for UNIX를 사용하면 대상 스토리지 시스템에도 스냅샷 복사본을 복원할 수 있습니다.

- "SnapDrive snap connect" 명령을 사용하여 마지막 연결(또는 아직 연결)된 동일한 호스트의 새 위치에 있는 스냅샷 복사본에 연결할 때 원래 호스트에 연결됩니다.
- Linux 호스트에서 UNIX용 SnapDrive 3.0 이상은 파일 시스템이 있는 LUN 또는 LUN이 Linux LVM1 볼륨 관리자의 일부가 아닌 경우 원래 호스트에서 스냅샷 연결 작업을 지원합니다.
- 7-Mode로 운영되는 Data ONTAP에서 SnapDrive은 마운트 지점 내에 있는 심볼 링크를 지원합니다.
- 여러 스토리지 시스템 볼륨 또는 여러 스토리지 시스템에 걸쳐 있는 스토리지 엔터티에 대한 스냅샷 지원은 소프트웨어 스택에서 고정 작업을 허용하지 않는 구성에 따라 제한됩니다.
- NFS 프로토콜을 통해 볼륨을 내보내는 경우 UNIX용 SnapDrive 명령이 작동하려면 익명 사용자 ID 옵션을 0으로 설정해야 합니다.
- 단일 파일 SnapRestore(SFSR) 작업 후 스냅샷 복사본 생성이 즉시 실패합니다.

시간이 지난 후 작업을 다시 시도해야 합니다. 자세한 내용은 를 참조하십시오 ["Clustered Data ONTAP](https://docs.netapp.com/ontap-9/topic/com.netapp.doc.dot-cm-vsmg/home.html) 논[리적](https://docs.netapp.com/ontap-9/topic/com.netapp.doc.dot-cm-vsmg/home.html) [스토리지](https://docs.netapp.com/ontap-9/topic/com.netapp.doc.dot-cm-vsmg/home.html) [관리](https://docs.netapp.com/ontap-9/topic/com.netapp.doc.dot-cm-vsmg/home.html) [가이드](https://docs.netapp.com/ontap-9/topic/com.netapp.doc.dot-cm-vsmg/home.html) [를](https://docs.netapp.com/ontap-9/topic/com.netapp.doc.dot-cm-vsmg/home.html) [참조하십시오](https://docs.netapp.com/ontap-9/topic/com.netapp.doc.dot-cm-vsmg/home.html)["](https://docs.netapp.com/ontap-9/topic/com.netapp.doc.dot-cm-vsmg/home.html).

## 스냅샷 복사본 작업

SnapDrive snap create 명령을 사용하여 스냅샷 복사본을 생성할 수 있습니다.

충돌 시에도 정합성 보장 스냅샷 복사본

파일 시스템 또는 디스크 그룹에 대해 충돌 시에도 정합성 보장 스냅샷 복사본을 생성해야 할 수 있습니다. SnapDrive for UNIX는 엔터티에 지정된 모든 스토리지 시스템 볼륨의 이미지가 포함된 스냅샷 복사본을 생성합니다.

파일 시스템 또는 디스크 그룸과 같은 스토리지 엔터티의 스냅샷 복사본을 생성하면 SnapDrive for UNIX는 'file\_spec' 인수를 사용하여 지정한 엔터티를 구성하는 모든 스토리지 시스템 볼륨의 이미지가 포함된 스냅샷 복사본을 생성합니다. "file\_spec" 인수는 SnapDrive for UNIX가 스냅샷 복사본을 생성하는 데 사용하는 파일 시스템, LUN 또는 NFS 디렉토리 트리 같은 스토리지 엔터티를 지정합니다.

SnapDrive for UNIX는 스냅샷 복사본에서 요청한 엔터티를 구성하는 일관된 스토리지 구성 요소를 만듭니다. 즉, 'SnapDrive snap create' 명령 'file\_spec' 인수에 지정된 범위를 벗어나는 LUN 또는 디렉토리가 스냅샷 복사본에 정합성이 보장된 이미지를 가지고 있지 않을 수 있습니다. UNIX용 SnapDrive를 사용하면 스냅샷 복사본에서 일관된 "file\_spec" 인수로 지정된 엔터티만 복원할 수 있습니다.

단일 스토리지 시스템 볼륨에 포함된 엔터티의 스냅샷 복사본은 항상 충돌 시에도 정합성이 보장됩니다. SnapDrive for UNIX는 여러 스토리지 시스템 또는 스토리지 시스템 볼륨에 걸쳐 있는 Snapshot 복제본도 장애 발생 시 정합성이 보장되도록 하기 위해 특별한 단계를 수행합니다. Data ONTAP for UNIX에서 충돌 일관성을 보장하기 위해 사용하는 방법은 스냅샷 복사본의 스토리지 엔터티가 상주하는 위치에 사용되는 SnapDrive 버전에 따라 다릅니다.

#### **Data ONTAP 7.2** 이상과 일관성 충돌

UNIX용 SnapDrive는 Data ONTAP 7.2 이상 버전에서 제공하는 정합성 보장 그룹에 대한 지원을 사용하여 여러 볼륨에 걸쳐 있는 모든 스냅샷 복사본의 충돌 일관성을 유지합니다.

Data ONTAP 버전 7.2 이상에서 일관성 그룹 및 스토리지 시스템 펜싱을 지원합니다. SnapDrive for UNIX는 이러한 기능을 사용하여 여러 볼륨에 걸쳐 있는 모든 Snapshot 복제본이 충돌의 일관성을 유지하도록 보장합니다.

여러 볼륨에 걸쳐 장애 발생 시 정합성이 보장되는 스냅샷 복사본을 생성하기 위해 UNIX용 SnapDrive는 다음을 수행합니다.

- Fence는 스토리지 요소가 포함된 모든 볼륨에 대한 입출력을 중지시킵니다.
- 각 볼륨의 스냅샷 복사본을 만듭니다.

볼륨을 울타리로 하고 스냅샷 복사본을 생성하는 데 걸리는 시간은 제한되어 있으며 Data ONTAP에서 제어합니다.

sapdrive.conf 파일의 ' \* snapcreate-cg-timeout \* ' 매개 변수는 스토리지 시스템 펜싱을 허용할 Data ONTAP 제한 범위 내의 시간을 지정합니다. 긴급, 중간 또는 여유 간격을 지정할 수 있습니다. 스토리지 시스템에서 펜싱 작업을 완료하는 데 허용되는 시간보다 더 많은 시간이 필요한 경우 SnapDrive for UNIX는 이전 Data ONTAP 7.2 버전의 정합성 보장 방법을 사용하여 스냅샷 복사본을 생성합니다. 스냅샷 복사본을 생성할 때 '-nfilerfence' 옵션을 사용하여 이 방법을 지정할 수도 있습니다.

Data ONTAP 7.2 및 이전 Data ONTAP 버전을 모두 사용하는 스토리지 시스템에 대해 스냅샷 복사본을 요청하면 SnapDrive for UNIX에서는 7.2 이전의 Data ONTAP 버전에 대한 일관성 방법을 사용하여 스냅샷 복사본도 생성합니다.

**UNIX**용 **SnapDrive**의 일관성 그룹 스냅샷 복사본

정합성 보장 그룹 스냅샷은 단일 엔티티로 관리되는 클러스터의 여러 서버 또는 노드에 걸쳐 있는 볼륨 세트의 스냅샷 복사본입니다.

UNIX용 SnapDrive는 클러스터의 여러 서버 또는 노드에 걸쳐 있는 모든 볼륨에서 장애 발생 시 정합성이 보장되는 Snapshot 복제본을 캡처합니다. 스냅샷 복사본을 캡처할 기간을 구성할 수도 있습니다.

SnapDrive for UNIX는 기본적으로 정합성 보장 그룹 스냅샷 복사본을 캡처합니다. 이 기능을 사용하지 않도록 설정하고 최선 모드에서 스냅샷 복사본 캡처로 되돌릴 수 있습니다.

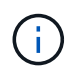

UNIX용 SnapDrive 5.2는 Data ONTAP 8.2 이상 버전에서만 clustered Data ONTAP의 일관성 그룹 스냅샷 복사본을 지원합니다.

일관성 그룹 스냅샷 복사본 생성

일관성 그룹 스냅샷 복사본을 생성하도록 UNIX용 SnapDrive를 구성할 수 있습니다.

단계

1. 호스트에서 다음 명령을 입력합니다.

"\* SnapDrive snap create -fs/mnt/test-snapname\_SnapshotName\_-f-nop프롬프트.\*

'*SnapshotName*'은 정합성 보장 그룹 스냅샷 복제본에 대해 지정된 이름입니다.

예

다음은 명령의 예입니다.

snapdrive snap create -fs /mnt/test -snapname snap 123 -f -noprompt

일관성 그룹 스냅샷 복사본이 생성되었습니다.

정합성 보장 그룹 스냅샷 복사본을 사용하지 않도록 설정합니다

일관성 그룹 스냅샷 복사본을 사용하지 않도록 SnapDrive for UNIX를 구성할 수 있습니다.

단계

1. 입력:

'\* SnapDrive snap create\_-fs\_/mnt/fs3\_-snapname\_nfs\_snap\_-nofilerfence\_\*'

일관성 그룹 스냅샷 복사본이 성공적으로 비활성화되었습니다.

애플리케이션 정합성이 보장된 **Snapshot** 복사본

애플리케이션 정합성이 보장된 스냅샷 복사본을 만들려면 스냅샷 작업 전에 애플리케이션을 중지해야 합니다.

스냅샷 복사본이 애플리케이션 정합성이 보장되도록 하려면 스냅샷 복사본을 생성하기 전에 애플리케이션을 중지하거나 필요한 단계를 수행해야 할 수 있습니다. 데이터베이스 핫 백업 기능 은 DBMS에서 사용하는 방법에 따라 다르며 데이터베이스 파일에 대한 입출력을 항상 중지하지는 않습니다.

애플리케이션이 트랜잭션을 완료하고 데이터를 스토리지 시스템에 쓰지 않으면 결과 스냅샷 복사본이 애플리케이션 정합성이 보장되지 않을 수 있습니다.

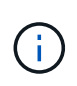

충돌 시에도 정합성 보장 스냅샷 복사본에서 애플리케이션을 복구할 수 있는 경우 중지할 필요가 없습니다. 응용 프로그램 설명서를 참조하십시오. 애플리케이션 정합성이 보장된 Snapshot 복사본을 생성하는 방법에 대한 자세한 내용은 를 참조하십시오.

호스트 볼륨, LUN 또는 NFS 디렉토리 트리를 추가 또는 제거하거나 호스트 볼륨 또는 파일 시스템의 크기를 조정할 때마다 새 스냅샷 복사본을 만들어야 합니다. 이렇게 하면 디스크 그룹을 복원해야 하는 경우 사용할 수 있도록 새로 구성된 디스크 그룹의 정합성이 보장되는 복사본이 확보됩니다.

스토리지 시스템 또는 볼륨에 걸쳐 있는 **Snapshot** 복사본

SnapDrive for UNIX를 사용하면 같거나 다른 스토리지 시스템의 여러 스토리지 시스템 볼륨에 있는 스냅샷 복사본을 생성할 수 있습니다.

SnapDrive for UNIX를 사용하면 여러 스토리지 시스템 볼륨 또는 여러 스토리지 시스템에 걸쳐 있는 Snapshot 복사본을 생성할 수 있습니다. 이러한 볼륨은 동일한 스토리지 시스템 또는 다른 스토리지 시스템에 상주할 수 있습니다. "SnapDrive snap create" 명령은 요청한 엔터티를 구성하는 모든 볼륨의 스냅샷 복사본을 생성하지만 SnapDrive for UNIX는 "SnapDrive snap create" 명령에서 지정한 엔터티만 복구합니다.

"SnapDrive snap create" 명령을 사용하여 여러 볼륨에 걸쳐 있는 Snapshot 복사본을 만드는 경우 명령 프롬프트에서 볼륨의 이름을 지정할 필요가 없습니다. UNIX용 SnapDrive는 사용자가 지정하는 "file\_spec" 인수에서 이 정보를 가져옵니다.

• 입력한 "file\_spec"이 디스크 그룹 또는 디스크 그룹에 상주하는 파일 시스템 또는 호스트 볼륨을 요청하는 경우, SnapDrive for UNIX는 사용자가 지정한 디스크 그룹, 볼륨 또는 파일 시스템의 모든 스토리지 시스템 볼륨을 포함하는 스냅샷 복사본을 자동으로 생성합니다.

- 입력한 "file\_spec"이 LUN을 요청하는 경우 SnapDrive for UNIX는 LUN이 포함된 스토리지 시스템 볼륨의 스냅샷 복사본을 사용합니다.
- 입력한 "file\_spec"이 LUN에 직접 상주하는 파일 시스템을 요청하는 경우 SnapDrive for UNIX는 지정한 LUN 및 파일 시스템이 포함된 스토리지 시스템 볼륨의 스냅샷 복사본을 사용합니다.
- 입력한 "file\_spec"이 NFS 디렉토리를 요청하는 경우 SnapDrive for UNIX는 NFS 디렉토리 트리가 포함된 볼륨의 스냅샷 복사본을 생성합니다.

여러 스토리지 시스템 및 스토리지 시스템 볼륨의 엔터티를 기반으로 하는 'file\_spec' 인수를 사용하는 것 외에도 각 값이 단일 스토리지 시스템 또는 스토리지 시스템 볼륨을 기반으로 하는 'file\_spec' 인수를 함께 사용할 수도 있습니다. 예를 들어, 디스크 그룹 DG1이 스토리지 시스템 스토리지 시스템2와 스토리지 시스템3에, dg2는 스토리지 시스템2에, dg3은 스토리지 시스템3에 걸쳐 있는 설정이 있다고 가정합니다. 이 경우 다음 명령줄 중 하나가 맞습니다.

SnapDrive SNAP CREATE - DG DG1 - snapname snapdg1

SnapDrive SNAP CREATE - DG dg2 dg3 - snapname snapdg23

SnapDrive SNAP CREATE - DG DG1 dg2 dg3 - snapname snapdg123

스토리지 시스템과 볼륨에 걸쳐 있는 스냅샷 복사본을 생성할 때 유의해야 할 것은 UNIX용 SnapDrive에서 각 스토리지 시스템 볼륨에 짧은 이름을 사용하여 스냅샷 복사본을 생성한다는 점입니다. 볼륨이 다른 스토리지 시스템에 있더라도 전체 경로 이름은 이름에 포함되지 않습니다. 즉, 나중에 스냅샷 복사본의 이름을 바꿀 경우 각 스토리지 시스템과 볼륨으로 이동하여 이름을 변경해야 합니다.

관련 없는 엔터티의 스냅샷 복사본 생성

SnapDrive for UNIX는 개별 장애 발생 시 정합성이 보장되는 Snapshot 복제본을 유지하여 관련 없는 엔터티의 Snapshot 복제본을 생성합니다.

달리 지정하지 않는 한, UNIX용 SnapDrive는 특정 SnapDrive 스냅 생성 명령줄에 지정한 모든 엔터티가 관련되어 있다고 가정합니다. 즉, 한 엔터티에 대한 업데이트의 유효성은 지정된 다른 엔터티에 대한 업데이트에 따라 달라질 수 있습니다. 이러한 방식으로 스토리지 엔터티에 종속 쓰기가 있을 경우 SnapDrive for UNIX는 모든 스토리지 엔터티에 대해 충돌 정합성이 보장되는 스냅샷 복제본을 생성하는 단계를 수행합니다.

다음 예에서는 SnapDrive for UNIX가 종속 쓰기를 가질 수 있는 스토리지 엔터티의 스냅샷 복사본을 생성하는 방법을 보여 줍니다. 다음 예제에서 SnapDrive snap create 명령은 LUN 및 디스크 그룹의 파일 시스템을 지정합니다. 디스크 그룹은 단일 스토리지 시스템에 상주하는 LUN으로 구성됩니다(스냅샷 복사본 생성 참조). LUN의 파일 시스템은 다른 스토리지 시스템 및 스토리지 시스템 볼륨에 상주합니다. 하나의 그룹으로 파일 시스템과 디스크 그룹은 여러 스토리지 시스템 볼륨에 걸쳐 있으며 개별적으로 확장되지 않습니다.

다음 명령은 파일 시스템 /mnt/fs1과 디스크 그룹 dg1:'SnapDrive snap create -fs /mnt/fs1-dg dg1-snapname fs1\_dg1'이 모두 포함된 스냅샷 복사본을 지정합니다

이러한 스토리지 엔터티에는 종속 쓰기가 있을 수 있기 때문에 SnapDrive for UNIX는 장애 발생 시 정합성이 보장되는 스냅샷 복제본을 생성하고 파일 시스템 /mnt/fs1과 디스크 그룹 DG1을 그룹으로 처리합니다. 즉, 스냅샷 복사본을 생성하기 전에 SnapDrive for UNIX에서 스토리지 시스템 볼륨에 대한 I/O 작업을 중단해야 합니다.

여러 볼륨에 걸쳐 여러 스토리지 엔터티에 대해 충돌 시에도 정합성이 보장되는 Snapshot 복사본을 생성하는 데 추가 시간이 소요되므로, SnapDrive for UNIX에서 I/O 작업을 동결할 수 없는 경우에는 항상 이 복제본을 생성할 수 없습니다. 따라서 UNIX용 SnapDrive를 사용하면 관련 없는 스토리지 엔터티의 스냅샷 복사본을 생성할 수 있습니다. 관련 없는 스토리지 엔터티는 스냅샷 복사본을 생성할 때 종속 쓰기가 없도록 지정할 수 있는 엔터티입니다. 엔터티에는 종속 쓰기가 없으므로 SnapDrive for UNIX에서는 엔터티를 그룹으로 일관되게 만들기 위한 단계를 수행하지 않습니다. 대신 UNIX용 SnapDrive에서는 각 개별 스토리지 엔터티가 충돌에 대해 정합성이 보장되는 스냅샷 복사본을

#### 생성합니다.

다음 명령을 실행하면 앞서 설명한 LUN 및 디스크 그룹에 있는 파일 시스템의 스냅샷 복사본이 지정됩니다. 관련 없는 옵션이 지정되어 있으므로 SnapDrive for UNIX는 파일 시스템 /mnt/fs1과 디스크 그룹 DG1이 개별 스토리지 엔터티로 장애 발생 시 정합성이 보장되지만 그룹으로 취급되지 않는 스냅샷 복제본을 생성합니다. 다음 명령을 실행하면 SnapDrive for UNIX에서 스토리지 시스템 볼륨에 대한 입출력 작업을 중지하지 않아도 됩니다. 'SnapDrive snap create -fs /mnt/fs1-dg dg1-reloed-snapname fs1\_dg1

• 관련 정보 \*

[스냅샷](#page-181-0) [복사본](#page-181-0) [생성](#page-181-0)

스냅샷 복사본 생성 지침

UNIX용 SnapDrive를 사용하여 스냅샷 복사본을 생성하는 동안 다음 사항을 고려하십시오. 볼륨당 최대 255개의 스냅샷 복사본을 유지할 수 있고, SnapDrive for UNIX는 생성하는 스냅샷 복사본만 지원하고, 루트 디스크 그룹의 스냅샷 복사본과 부팅 디바이스 또는 스왑 디바이스를 생성할 수 없으며, SnapDrive for UNIX에서는 충돌 일관성을 유지하기 위해 고정 작업이 필요합니다.

스냅샷 복사본을 생성하는 명령을 입력할 때 다음 지침을 따르십시오.

• 스토리지 시스템 볼륨당 최대 255개의 스냅샷 복사본을 유지할 수 있습니다. 이 제한은 스토리지 시스템에 의해 설정됩니다. 총 수는 다른 툴이 이러한 스냅샷 복사본을 사용하는지 여부에 따라 다를 수 있습니다.

스냅샷 복사본 수가 최대 제한에 도달하면 스냅샷 생성 작업이 실패합니다. 더 이상 SnapDrive for UNIX를 사용하려면 이전 Snapshot 복사본 중 일부를 삭제해야 합니다.

- SnapDrive for UNIX는 생성하지 않는 스냅샷 복사본을 지원하지 않습니다. 예를 들어, 스토리지 시스템 콘솔에서 생성된 스냅샷 복사본은 지원하지 않습니다. 그러한 경우 파일 시스템 내의 일관성이 보장되지 않을 수 있습니다.
- UNIX용 SnapDrive를 사용하여 다음과 같은 스냅샷 복사본을 생성할 수 없습니다.
	- 루트 디스크 그룹

LVM에 대한 루트 디스크 그룹의 스냅샷 복사본을 생성하려고 하면 스냅샷 생성 작업이 실패합니다.

◦ 장치를 부팅하거나 장치를 바꿉니다

SnapDrive for UNIX는 시스템 부팅 디바이스나 시스템 스왑 디바이스의 스냅샷 복제본을 사용하지 않습니다.

• 스냅샷 복사본이 여러 스토리지 시스템 또는 스토리지 시스템 볼륨에 걸쳐 있는 경우 SnapDrive for UNIX에서는 충돌 일관성을 보장하기 위해 고정 작업이 필요합니다. 고정 작업이 제공되지 않는 구성에서 스냅샷 복사본을 생성하는 방법에 대한 자세한 내용은 을 참조하십시오.

**SnapDrive snap create** 명령을 사용하는 데 필요한 정보입니다

스냅샷 복사본을 생성할 때 캡처할 스토리지 엔터티를 결정하고 스냅샷 복사본의 이름을 지정해야 합니다.

다음 표에는 'SnapDrive snap create' 명령을 사용할 때 필요한 정보가 나와 있습니다.
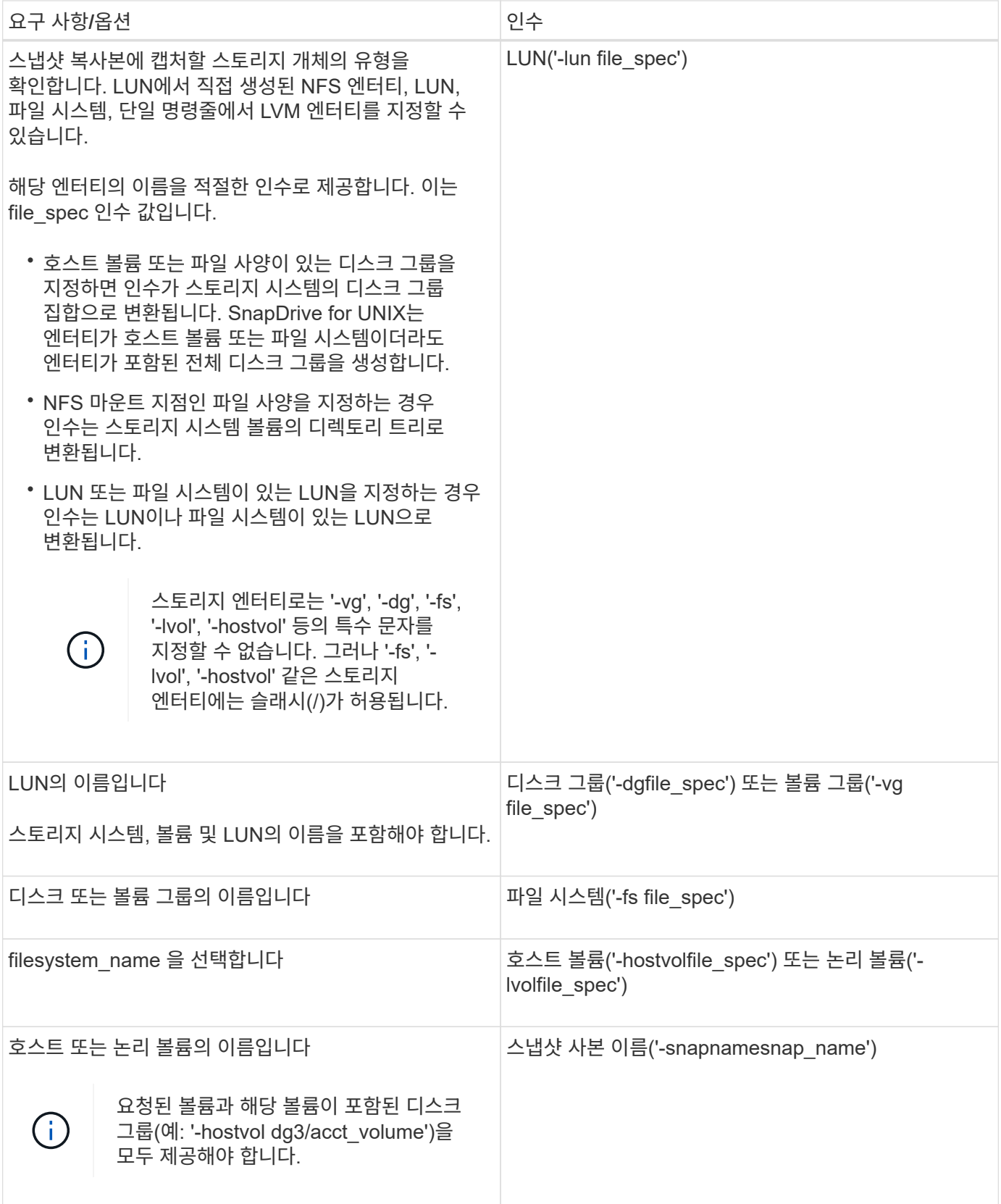

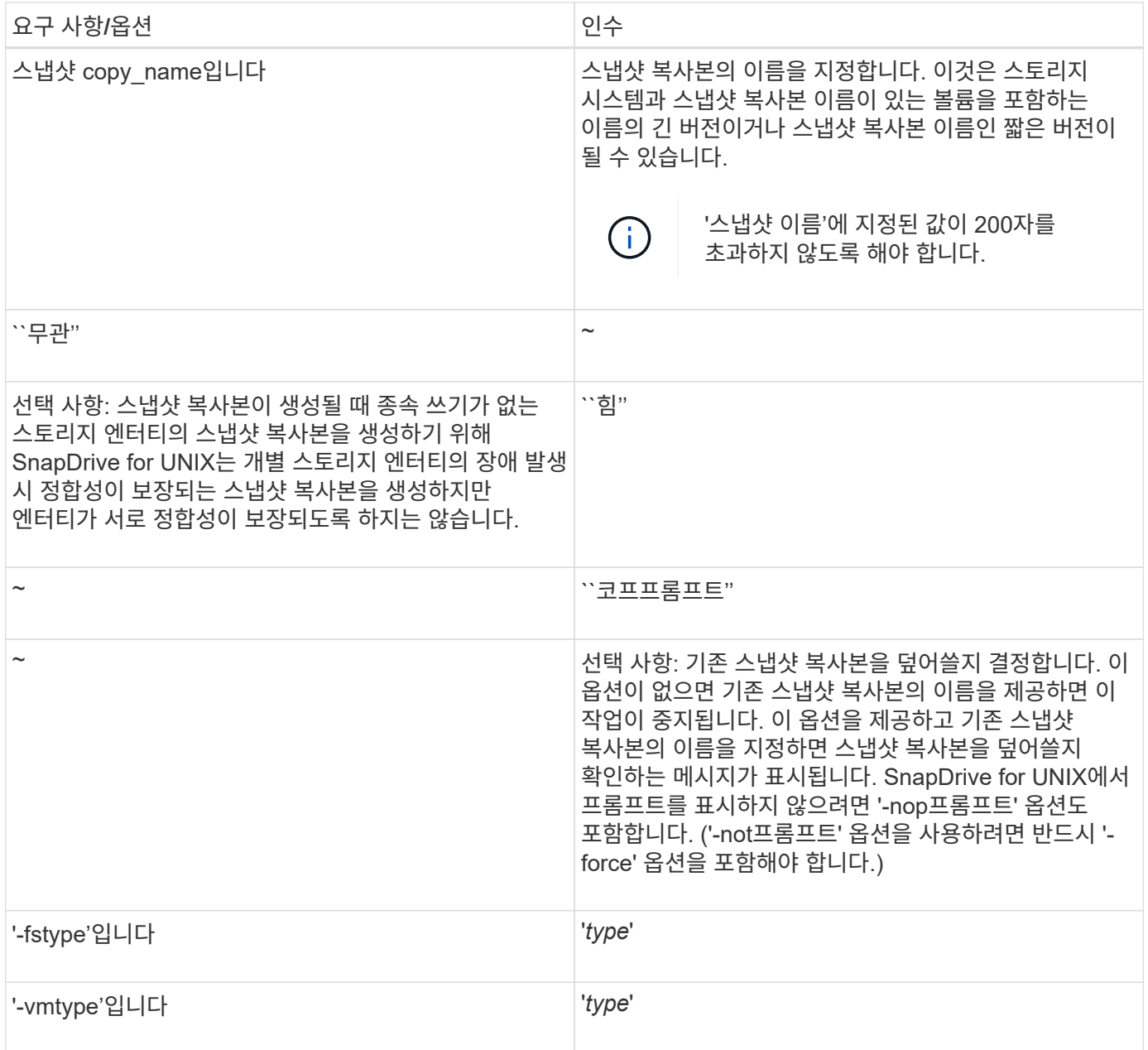

스냅샷 복사본 생성

스냅샷 복사본을 생성하려면 'SnapDrive snap create' 명령을 실행합니다.

이 구문을 실행하기 전에 이 명령에 언급된 옵션, 키워드 및 인수를 이해해야 합니다.

단계

1. 다음 명령 구문을 입력하여 스냅샷 복사본을 생성합니다.

```
SnapDrive 스냅 생성{-lun|-dG|-fs|-hostvol}_file_spec [{-lun|-dg|-fs|-hostvol}
file_spec [file_spec…]] -snapname_snap_name [-force [-nop프롬프트] [-reloded] [-
nofilerfence] [-fstype_type_] [-vmtype_type_] * 입니다
```
"file\_spec" 인수는 하나 이상의 스토리지 시스템에 있는 스토리지 엔터티의 집합을 나타냅니다. 스냅샷 생성 작업은 ...<br>해당 엔터티가 포함된 스토리지 시스템 볼륨의 스냅샷 복사본을 가져와 'snap\_name' 인수에 지정된 이름을 지정합니다.

이 예에서는 Linux 호스트에 대한 다중 볼륨 스냅샷 복사본을 생성합니다. 스냅샷 복제본에는 호스트 볼륨 lvol1과 lvol2가 포함된 디스크 그룹 vgmultivol가 포함되어 있습니다.

# snapdrive snap create -vg vgmultivol -snapname snapmultivol Successfully created snapshot snapmultivol on 2 filer volumes: toaster:/vol/vol1 toaster:/vol/vol2 snapshot snapmultivol contains: disk group vgmultivol containing host volumes  $1v<sub>0</sub>11$ lvol2

• 관련 정보 \*

[관련](#page-178-0) [없는](#page-178-0) [엔터티의](#page-178-0) [스냅샷](#page-178-0) [복사본](#page-178-0) [생성](#page-178-0)

**Snapshot** 복사본 정보 표시가 나타납니다

스토리지 시스템, 스토리지 시스템 볼륨, LUN 및 기타 스토리지 엔터티의 스냅샷 복사본을 표시할 수 있습니다. "SnapDrive snap show"(또는 목록) 명령을 사용하여 스냅샷 복사본을 표시할 수 있습니다.

스냅샷 복사본 정보를 표시하는 데 사용되는 명령입니다

"SnapDrive snap show"(또는 "list") 명령을 사용하여 스냅샷 복사본에 대한 정보를 표시할 수 있습니다.

"SnapDrive snap show"(또는 "list") 명령을 사용하여 UNIX용 SnapDrive에서 생성된 각 스냅샷 복사본에 대한 정보를 표시할 수 있습니다. 이 명령을 사용하여 다음 정보를 표시할 수 있습니다.

- 기술을 자세히 소개합니다
- 볼륨에 대해 생성할 수 있습니다
- NFS 파일 및 디렉토리 트리, 볼륨 그룹, 디스크 그룹, 파일 시스템, 논리 볼륨, 볼륨을 지원합니다
- Snapshot 복사본

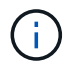

이 명령의 '표시'와 '목록'은 동의어입니다. UNIX 이상인 경우 SnapDrive 2.0에서 스냅샷 복사본에 대한 정보를 표시할 때 Snapshot 복사본 이름의 긴 형식을 사용해야 합니다.

스냅샷 복사본 표시 지침

와일드카드를 사용하여 스냅샷 복사본을 표시할 수 있습니다. 특정 개체에 있는 모든 스냅샷 복사본을 표시할 수 있습니다.

스냅샷 복사본을 사용하기 전에 다음 사항을 염두에 두십시오.

- 스냅샷 복사본 이름에 와일드카드(\*) 문자를 사용할 수 있습니다. 스냅샷 표시 작업에서는 와일드카드 문자를 사용하여 특정 볼륨의 특정 패턴 또는 모든 스냅샷 복사본 이름과 일치하는 모든 스냅샷 복사본 이름을 표시할 수 있습니다. 스냅샷 복사본 이름에 와일드카드를 사용하는 경우 다음 규칙이 적용됩니다.
	- 이름 끝에만 와일드카드를 사용할 수 있습니다. 스냅샷 복사본 이름의 앞이나 중간에 와일드카드를 사용할 수 없습니다.
	- 스냅샷 복사본 이름의 스토리지 시스템 또는 스토리지 시스템 볼륨 필드에는 와일드카드를 사용할 수 없습니다.
- 이 명령을 사용하여 스토리지 시스템과 해당 볼륨, 디스크 그룹, 호스트 볼륨 그룹, 파일 시스템, 호스트 볼륨, 호스트 볼륨 등 특정 개체에 대한 모든 스냅샷 복사본을 나열할 수도 있습니다. 논리적 볼륨을 지원합니다.
- SnapDrive snap show 명령을 입력하고 UNIX용 SnapDrive가 스냅샷 복사본을 찾지 못하면 ""일치하는 스냅샷 복사본이 없습니다.""라는 메시지가 표시됩니다. 명령줄에서 인수를 지정하고 이 인수의 일부가 없으면 SnapDrive for UNIX는 스냅샷 복사본이 있는 인수의 부분 목록을 반환합니다. 또한 유효하지 않은 인수도 나열됩니다.
- SnapDrive snap create 명령이 갑자기 중단되면 스토리지 시스템의 볼륨에 불완전한 .stoc.xml 파일이 저장됩니다. 이로 인해 스토리지 시스템에서 생성된 모든 예약된 Snapshot 복제본에는 불완전한 '.stoc.xml' 파일의 복사본이 있습니다. 'SnapDrive snap list' 명령이 제대로 작동하려면 다음 단계를 완료하십시오.

### 단계

- 1. 볼륨에서 불완전한 '.stoc.xml' 파일을 삭제합니다.
- 2. 완료되지 않은 '.stoc.xml' 파일이 포함된 스토리지 시스템에서 생성한 예약된 스냅샷 복사본을 삭제합니다.

**SnapDrive snap show** 또는 **list** 명령을 사용하는 데 필요한 정보입니다

"SnapDrive snap show" 또는 "list" 명령을 사용하여 스토리지 시스템, 스토리지 시스템 볼륨, 디스크 또는 볼륨 그룹, 파일 시스템, Snapshot 복사본 등.

다음 표는 SnapDrive snap show | list 명령을 사용할 때 제공해야 하는 정보를 제공합니다.

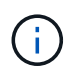

SnapDrive snap show 또는 SnapDrive snap list를 명령으로 입력하든 관계없이 동일한 인수를 사용할 수 있습니다. 이러한 명령은 동의어입니다.

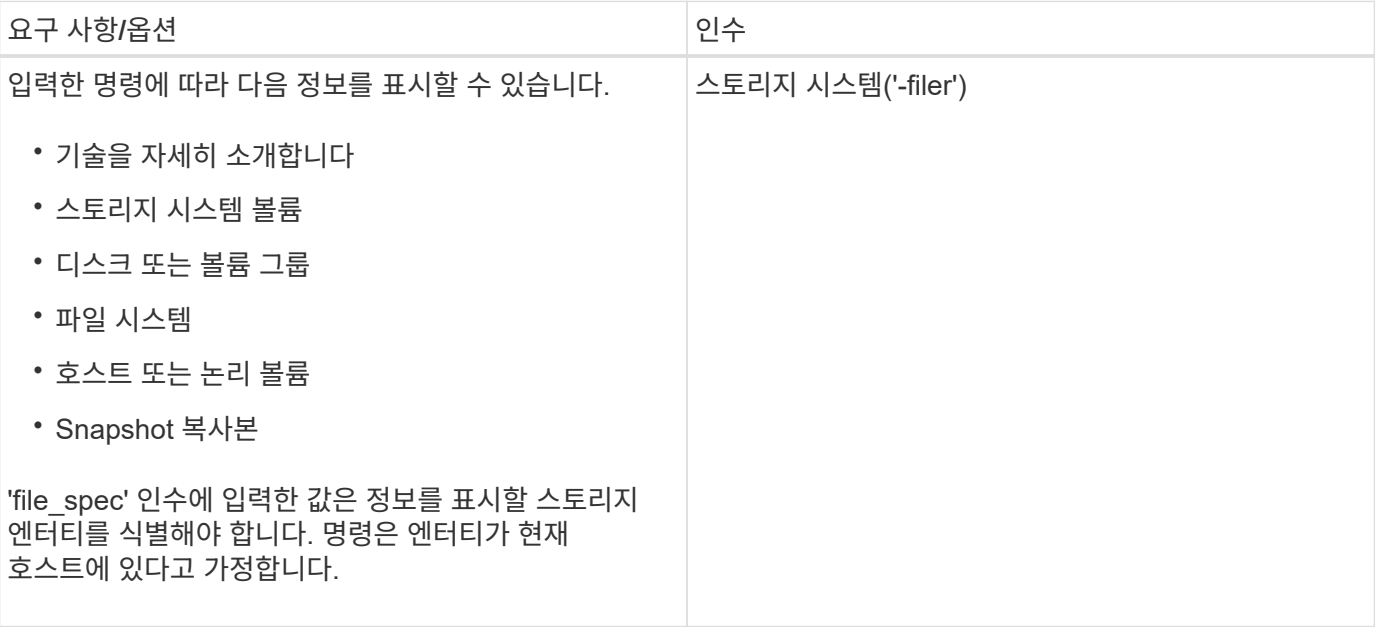

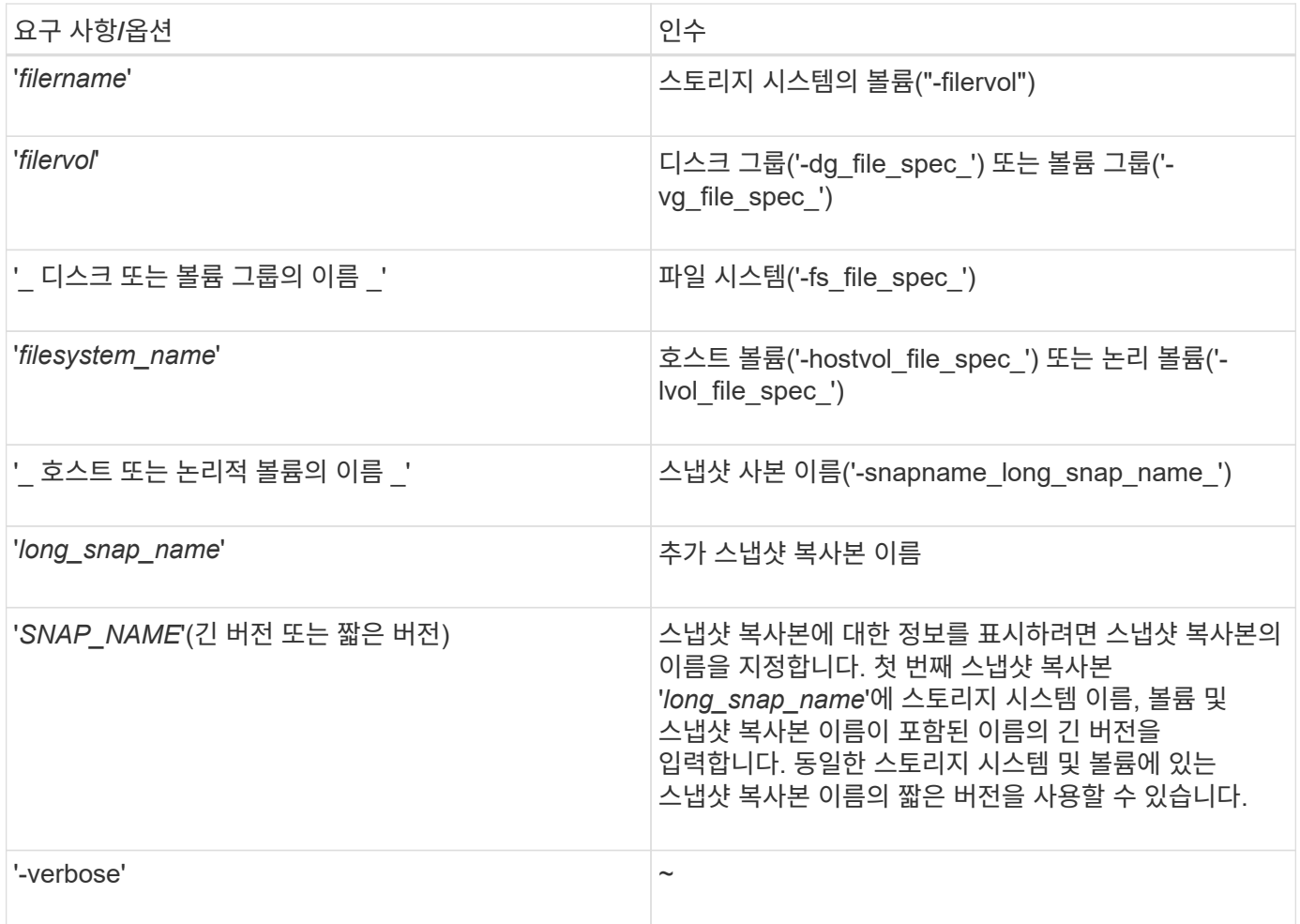

스토리지 시스템에 상주하는 스냅샷 복사본을 표시합니다

SnapDrive 명령을 사용하여 스토리지 시스템의 스냅샷 복사본을 표시할 수 있습니다.

스토리지 시스템에 상주하는 스냅샷 복사본에 대한 정보를 표시하려면 다음 구문을 사용합니다.

"SnapDrive snap show-filer filername[filername…] [-verbose]'

스토리지 시스템 볼륨의 스냅샷 복사본 표시

SnapDrive 명령을 사용하여 스토리지 시스템 볼륨의 스냅샷 복사본을 표시할 수 있습니다.

스토리지 시스템 볼륨의 스냅샷 복사본에 대한 정보를 표시하려면 다음 구문을 사용합니다.

'SnapDrive snap show-filervol filervol[filervol...] [-verbose]'

스냅샷 복사본 표시

"SnapDrive snap show" 또는 "list" 명령은 스냅샷 복사본이 생성되는 스토리지 시스템의 이름, 호스트 이름, 날짜 및 시간 등을 표시합니다.

단계

1. 스냅샷 복사본을 표시하려면 다음 명령 구문을 입력합니다.

``SnapDrive snap show[-snapname] long\_snap\_name [snap\_name…] [-verbose] \*

이 작업은 최소한 스냅샷 복사본에 대한 다음 정보를 표시합니다.

- 스냅샷 복사본이 생성되는 스토리지 시스템의 이름입니다
- 스냅샷 복사본을 생성한 호스트의 이름입니다
- 스토리지 시스템의 LUN에 대한 경로입니다
- 스냅샷 복사본이 생성된 날짜 및 시간입니다
- 스냅샷 복사본의 이름입니다
- 스냅샷 복사본에 포함된 디스크 그룹의 이름입니다
- 예 \*: 'SnapDrive snap show' 명령의 예는 다음과 같습니다.

```
# snapdrive snap show -snapname toaster:/vol/vol2:snapA snapX snapY
# snapdrive snap show -verbose toaster:/vol/vol2:snapA /vol/vol3:snapB
snapC
# snapdrive snap show toaster:/vol/vol2:snapA
```
# snapdrive snap list -dg dg1 dg2

• 예 \*: 이 예에서는 와일드카드를 사용하여 특정 볼륨에서 사용 가능한 스냅샷 복사본에 대한 정보를 표시합니다.

# snapdrive snap show toaster:/vol/vol1:\* snap name host date snapped ------------------------------------------------------------------ ------------ toaster:/vol/vol1:sss1 DBserver Mar 12 16:19 dg1 toaster:/vol/vol1:testdg DBserver Mar 12 15:35 dg1 toaster:/vol/vol1:t1 DBserver Mar 10 18:06 dg1 toaster:/vol/vol1:hp\_1 HPserver Mar 8 19:01 vg01 toaster:/vol/vol1:r3 DBserver Mar 8 13:39 rdg1 toaster:/vol/vol1:r1 DBserver Mar 8 13:20 rdg1 toaster:/vol/vol1:snap2 DBserver Mar 8 11:51 rdg1toaster:/vol/vol1:snap\_p1 DBserver Mar 8 10:18 rdg1

• 예 \*: 이 예에서는 '-verbose' 옵션과 함께 SnapDrive snap list 명령을 사용하여 Linux 호스트에서 NFS 마운트 디렉토리 트리의 스냅샷 복사본을 보여 줍니다.

# snapdrive snap list -fs /mnt/acctfs1 -v snap name host date snapped ------------------------------------------------------------------ --------- besser:/vol/vol1:acctfs-s1 childs Aug 8 18:58 /mnt/acctfs1 host OS: Linux 2.4.21-9.ELsmp #1 SMP Thu Jan 8 17:08:56 EST 2004 snapshot name: acctfs-s1 file system: type: nfs mountpoint: /mnt/acctfs1 filer dir: besser:/vol/vol1

• 예 \*: 이 예에서는 Linux 호스트에서 SnapDrive snap show 명령을 실행합니다.

```
# snapdrive snap show -snapname surf:/vol/vol1:swzldg5snapped
snap name host date
snapped
------------------------------------------------------------------
-------------
surf:/vol/vol1:bagel5snapped pons Aug 18
20:06 dg5
#
# ./linux/ix86/snapdrive snap show -v -snapname
surf:/vol/vol1:bagel5snapped >
snap name host date
snapped
------------------------------------------------------------------
-------------
surf:/vol/vol1:bagel5snapped pons Aug 18
20:06 dg5
host OS: Linux 2.4.21-9.ELsmp #1 SMP Thu Jan 8 17:08:56 EST 2004
snapshot name: bagel5snapped
Volume Manager: linuxlvm 1.0.3
disk group: dg5
host volume: vol1
host volume: vol2
host volume: vol3
lun path dev paths
-------------------------------------------------------
surf:/vol/vol1/glk19 /dev/sdu
```
• 예 \*: 다음 예에서는 와일드카드를 사용합니다.

```
# snapdrive snap show toaster:/vol/volX:*
# snapdrive snap show -v toaster:/vol/volX:DB1*
filer1:/vol/volY:DB2*
# snapdrive snap show toaster:/vol/vol2:mysnap* /vol/vol2:yoursnap*
hersnap*
# snapdrive snap show toaster:/vol/volX:*
```
• 예제 \*: 이 예제에서는 와일드카드를 사용할 수 없습니다. 와일드카드가 끝 부분에 배치되지 않고 이름 중간에 있기 때문입니다.

# snap show toaster:/vol/vol1:my\*snap

"SnapDrive snap list" 명령을 사용하여 스냅샷 복사본 이름을 표시할 수 있습니다.

스냅샷 복사본 이름을 얻는 또 다른 방법은 스토리지 시스템에 로그인하여 여기서 'SnapDrive snap list' 명령을 사용하는 것입니다. 이 명령은 스냅샷 복사본의 이름을 표시합니다.

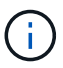

SnapDrive snap show 명령은 스토리지 시스템 SnapDrive snap list 명령과 동일합니다.

스냅샷 복사본의 이름 변경

스냅샷 복사본의 이름은 '스냅샷 스냅 이름 바꾸기' 명령을 사용하여 변경할 수 있습니다. 여러 스토리지 시스템 또는 스토리지 시스템 볼륨에 있는 스냅샷 복사본의 이름을 바꿀 수도 있습니다.

명령을 사용하여 스냅샷 복사본의 이름을 변경합니다

스냅샷 복사본의 이름을 변경하려면 '스냅샷 스냅 이름 바꾸기' 명령을 사용합니다.

스토리지 시스템 또는 볼륨에 걸쳐 있는 스냅샷 복사본의 이름을 바꿉니다

여러 스토리지 시스템 또는 스토리지 시스템 볼륨을 교차하는 Snapshot 복사본의 경우 관련된 모든 스냅샷 복사본의 이름을 바꿉니다.

이 명령을 사용하여 여러 스토리지 시스템 또는 여러 스토리지 시스템 볼륨에 있는 스냅샷 복사본의 이름을 바꿀 수도 있습니다.

이러한 스냅샷 복사본 중 하나의 이름을 변경하는 경우 같은 이름을 사용하여 관련된 스냅샷 복사본의 이름을 모두 변경해야 합니다. 이는 SnapDrive for UNIX가 여러 스토리지 시스템 또는 볼륨에 걸쳐 있는 경우에도 스냅샷 복사본을 생성할 때 간단한 이름을 사용하기 때문입니다. rename 명령은 현재 스냅샷 복사본의 이름을 변경하지만 다른 위치에 있는 관련 스냅샷 복사본의 이름은 변경되지 않습니다.

스냅샷 복사본의 이름을 변경하기 위한 지침

스냅샷 복사본의 이름을 바꾸는 동안 두 스냅샷 복사본의 이름이 같지 않은지 확인합니다.

'SnapDrive snap rename' 명령을 사용할 때는 다음 지침을 따르십시오.

- 스냅샷 복사본의 이름을 다른 스토리지 시스템 볼륨으로 변경하려고 하면 오류 메시지가 표시됩니다.
- 스냅샷 복사본의 새 이름이 이미 있는 경우 오류 메시지가 표시됩니다. '-force' 옵션을 사용하면 UNIX용 SnapDrive에서 오류 메시지를 생성하지 않고 이름을 강제로 변경할 수 있습니다.

스냅샷 복사본 이름 변경

'SnapDrive snap rename' 명령을 사용하여 스냅샷 복사본의 이름을 변경할 수 있습니다. 스냅샷 이름 바꾸기 작업을 수행하면 소스 스냅샷 복사본의 이름이 타겟 인수에 지정된 이름으로 변경됩니다.

이 구문을 실행하기 전에 이 명령에 언급된 옵션, 키워드 및 인수를 이해해야 합니다.

단계

1. 다음 명령을 입력하여 스냅샷 복사본 이름을 변경합니다.

``SnapDrive 스냅 이름 변경[-snapname]*old\_long\_snap\_name new\_snap\_name*[-force[-nop프롬프트]] \*'

다음은 SnapDrive snap rename 명령어의 예이다. 첫 번째 명령줄에는 새 스냅샷 복사본이라는 스냅샷 복사본이 이미 존재하므로 `-force ' 옵션이 포함됩니다. 두 번째 예에서는 두 스냅샷 복사본 이름이 모두 긴 형태의 이름을 사용하지만 둘 다 동일한 스토리지 시스템 볼륨으로 해결됩니다.

snapdrive snap rename -force filer1:/vol/vol1:oldsnap new snapshot

snapdrive snap rename filer1:/vol/vol1:FridaySnap filer1:/vol/vol1:Snap040130

## 스냅샷 복사본 복원

단일 스토리지 엔터티 또는 여러 스토리지 엔터티의 스냅샷 복사본을 복원할 수 있습니다.

**Snapshot** 복사본을 복원하는 데 사용하는 명령입니다

스냅샷 복사본을 복구하려면 'SnapDrive snap restore' 명령을 사용하십시오.

'SnapDrive snap restore' 명령은 명령 프롬프트에서 지정한 스냅샷 복사본의 데이터를 스토리지 시스템으로 복구합니다. 이 작업은 SnapDrive snap restore 명령에 지정한 'file\_spec' 인수(예: 디스크 그룹, NFS 파일, NFS 디렉토리 트리, LUN에 직접 생성된 파일 시스템)의 내용을 지정된 스냅샷 복사본에 있는 'file\_spec' 인수의 내용으로 바꿉니다.

존재하지 않는 'file\_spec' 인수에 대한 스냅샷 복사본을 복원할 수도 있습니다. 이 문제는 지정한 값이 더 이상 호스트에 존재하지 않지만 스냅샷 복사본을 생성한 경우 발생합니다. 예를 들어, 마운트 해제한 파일 시스템이나 제거한 디스크 그룹일 수 있습니다.

일반적으로 스냅샷 복사본을 생성한 호스트(즉, 원래 호스트)에서 스냅샷 복사본을 복원합니다.

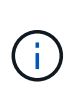

- NFS 엔터티의 경우 동일한 볼륨이 두 개의 서로 다른 IP에 마운트되면 스냅 복구 작업은 해당 볼륨에 대해 한 번에 한 파일 사양에 대해서만 수행할 수 있습니다.
- 루트가 아닌 사용자인 경우 UNIX용 SnapDrive 4.1에서는 스냅샷 복원을 위한 GlobalSDSnapshot 기능 외에도 글로벌에 스토리지 쓰기 기능이 있어야 합니다.

타겟 스토리지 시스템의 스냅샷 복사본 복원

생성된 스토리지 시스템에서 스냅샷 복사본을 복원할 수 있습니다.

타겟 스토리지 시스템에 스냅샷 복사본을 생성하면 소스 시스템에서 스냅샷 복사본이 자동으로 복제되고, 소스 시스템에서 타겟 스토리지 시스템으로 스냅샷 복사본이 생성됩니다. SnapDrive for UNIX를 사용하면 소스 스토리지 시스템에서 스냅샷 복사본을 복구할 수 있습니다. 또한 타겟 스토리지 시스템에서 스냅샷 복사본을 복원할 수 있습니다. SnapMirror 관계에서 단일 파일 스냅 복원을 수행하는 경우 소스 및 타겟 볼륨 이름이 동일하지 않아야 합니다. SnapDrive for UNIX는 소스 및 대상 볼륨 이름이 같은 경우 다음 오류 메시지를 표시합니다.

0001-636 Command error: Snapdrive cannot restore LUNs on SnapMirror destination filer volumes: <filer-vol-name>

UNIX 이상 버전용 SnapDrive 4.0에서 역할 기반 액세스 제어가 활성화된 경우 vFiler 유닛에 스냅샷 복원 기능이 있는 경우에만 vFiler 유닛에서 스냅 복원을 수행할 수 있습니다.

• 관련 정보 \*

[UNIX](#page-131-0)[용](#page-131-0) [SnapDrive](#page-131-0)[에서](#page-131-0) [역할](#page-131-0) [기반](#page-131-0) [액세스](#page-131-0) [제어](#page-131-0)

여러 스토리지 요소 복구

여러 스토리지 엔터티가 포함된 스냅샷 복사본을 복원할 수 있습니다.

여러 대상 스토리지 시스템에 있는 스토리지 엔터티가 포함된 스냅샷 복사본을 복원하려면 다음 요구사항을 충족해야 합니다.

- 명령 프롬프트에서 지정하는 스토리지 엔터티는 단일 스토리지 시스템 또는 HA 쌍에 있어야 합니다.
- 소스 스토리지 시스템의 볼륨 이름은 대상 스토리지 시스템의 볼륨 이름과 일치해야 합니다.
- 'napdrive.conf' 파일에서 'napmirror-dest-multiple-filervolumes-enabled' 인수를 ON으로 설정해야 합니다.

명령 하나를 사용하여 단일 스토리지 시스템 또는 HA 쌍에 있는 스토리지 엔터티를 복구할 수 있습니다.

스냅샷 복사본 복원을 위한 고려 사항

스냅샷 복사본을 복원하기 전에 파일 시스템을 사용하고 있지 않아야 하며 복원 프로세스를 중단하지 않아야 합니다.

스냅샷 복사본을 복원하기 전에 다음 중요 정보를 고려하십시오.

- 복구할 파일 시스템의 디렉토리에 없는지 확인합니다. 정보를 복구할 파일 시스템에 있는 디렉토리를 제외한 모든 디렉토리에서 "SnapDrive snap restore" 명령을 수행할 수 있습니다.
- Ctrl-C를 입력하여 복원 작업을 중단하지 마십시오 이렇게 하면 시스템을 사용할 수 없는 구성으로 만들 수 있습니다. 이 경우 복구를 위해 NetApp 기술 지원 팀에 문의해야 할 수 있습니다.
- NFS 엔터티를 볼륨으로 내보낼 때 'SnapDrive snap restore' 명령이 제대로 작동하려면 익명 사용자 ID 옵션을 ""0""으로 설정합니다.

**SnapDrive snap restore** 명령을 사용하는 데 필요한 정보입니다

스냅샷 복사본을 복원하려면 복원할 스토리지 엔터티를 결정하고 스냅샷 복사본의 이름을 지정하는 방법 등을 수행합니다.

다음 표는 SnapDrive snap restore 명령을 사용할 때 제공해야 하는 정보를 제공합니다.

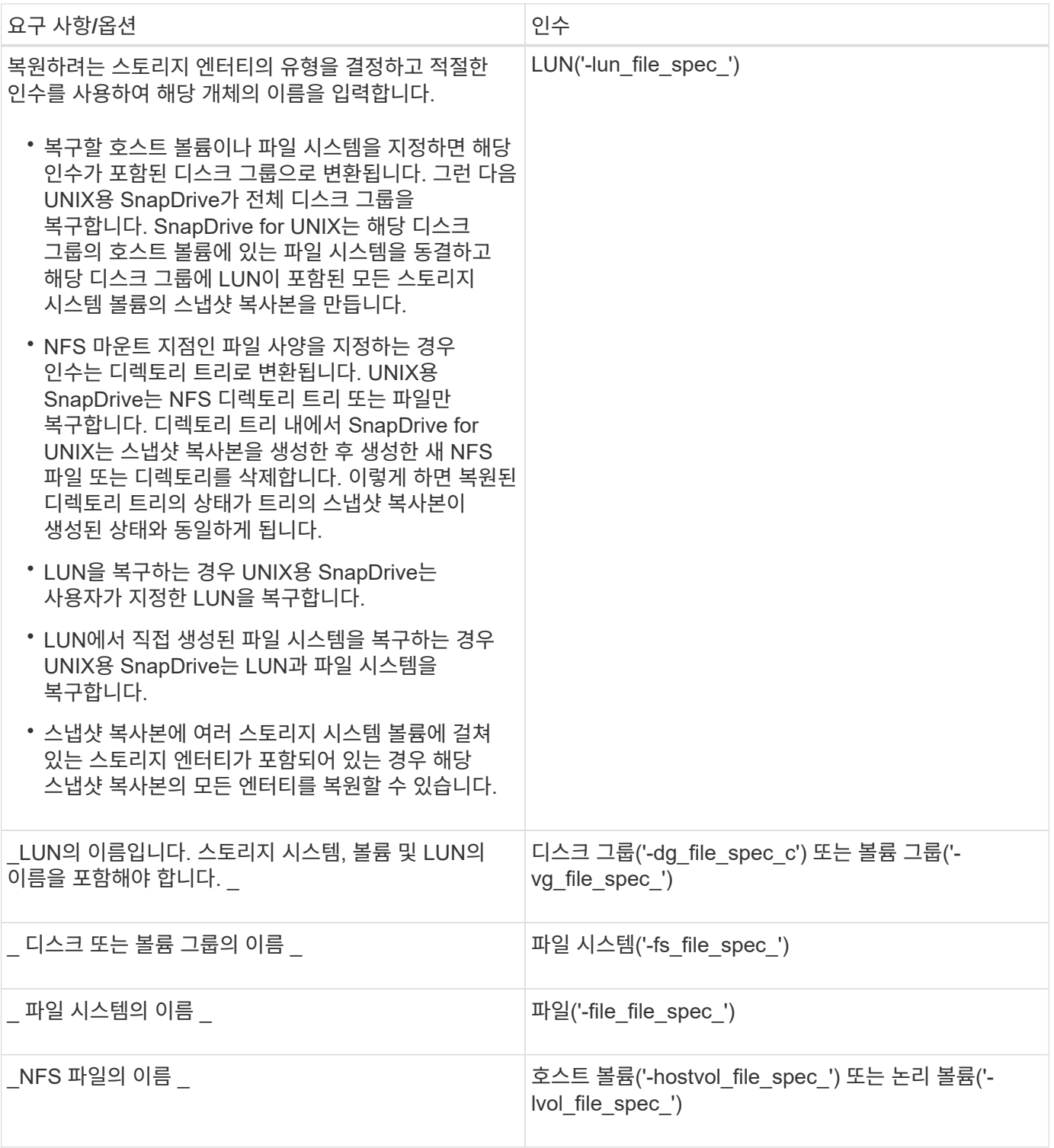

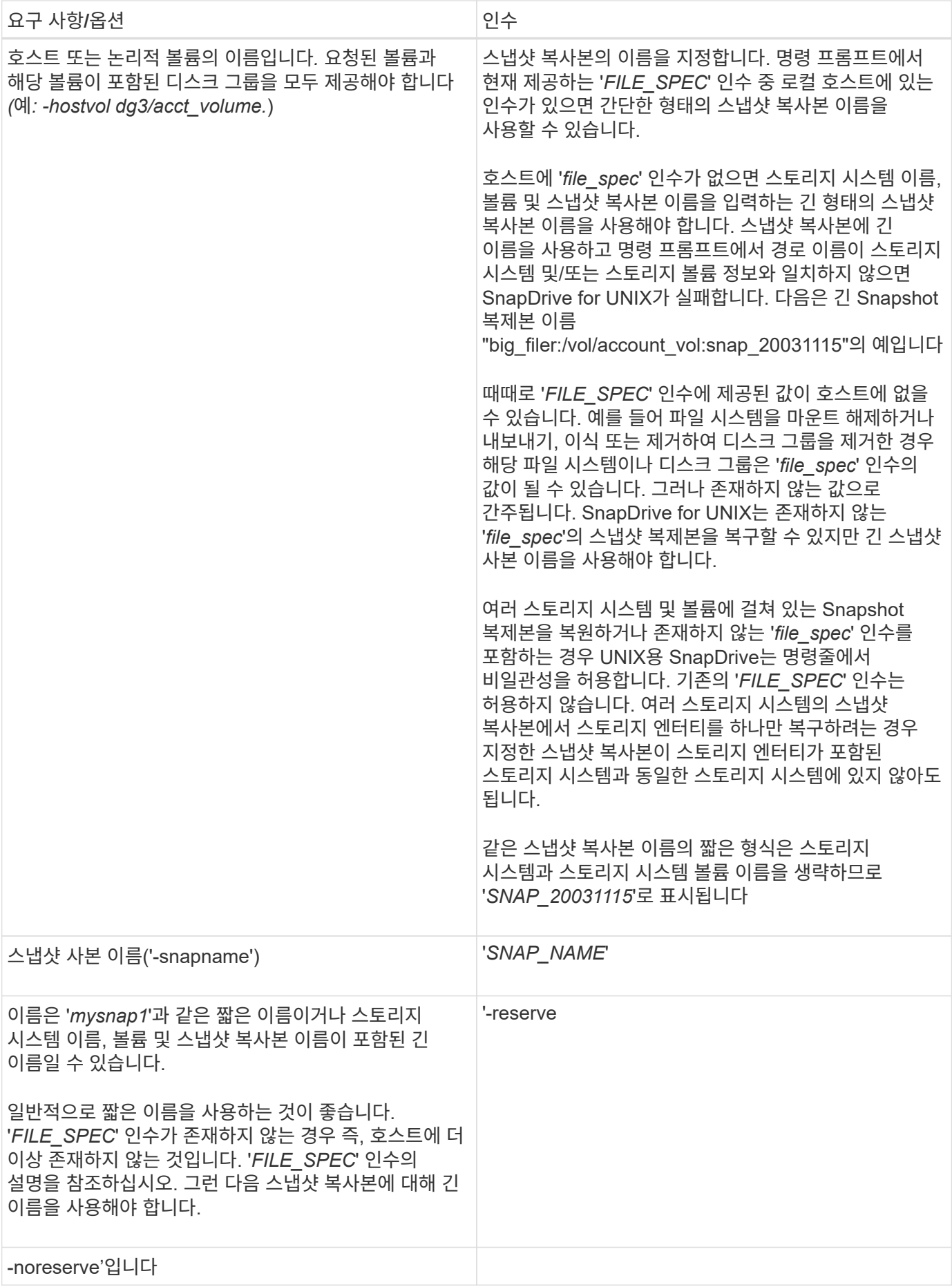

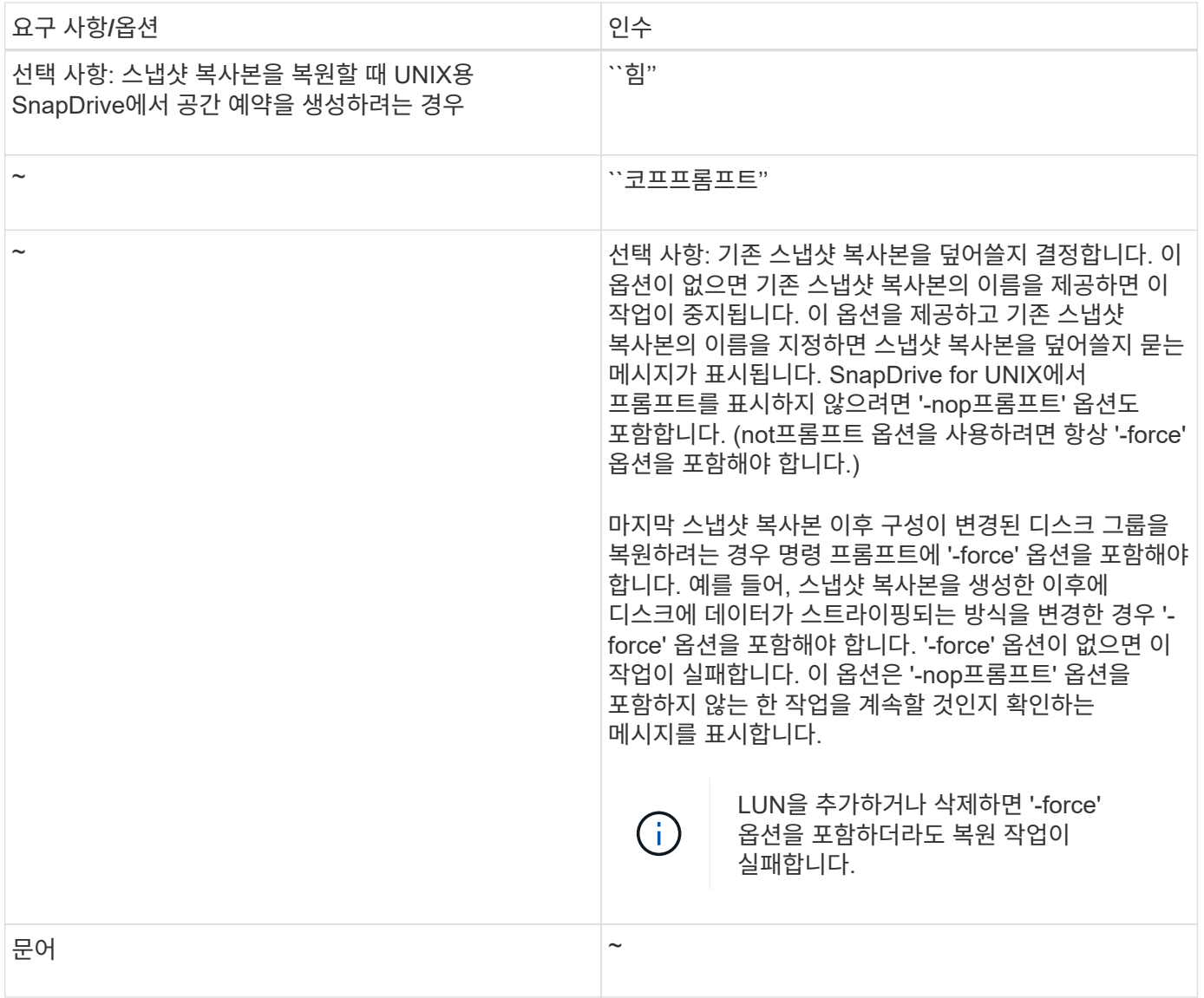

스냅샷 복사본 복원

SnapDrive snap restore 명령을 사용하여 스냅샷 복사본을 복구할 수 있습니다. 복원 작업은 복원 중인 데이터의 유형 및 양에 따라 몇 분 정도 걸릴 수 있습니다.

단계

1. 다음 명령을 입력하여 스냅샷 복사본을 복원합니다.

``SnapDrive snap restore-snapname\_snap\_name\_{-lun|-dg|-fs|-hostvol|-file}\_file\_spec\_[*file\_spec…*][{-lun| dg|-fs|-hostvol|-file} file\_spec\_[*file\_file* spec...][-force [-nopeft]] 옵션 [

UNIX용 SnapDrive는 'SnapDrive snap restore' 명령줄에서 지정한 LUN의 컨텐츠를 지정한 스냅샷 복사본의 LUN 컨텐츠로 대체합니다. 이 작업은 몇 분 정도 걸릴 수 있습니다. 작업이 완료되면 UNIX용 SnapDrive는 'Snap restore<filespec list>Succeeded'와 유사한 메시지를 표시합니다

다음 예에서는 파일 시스템 1(fs1)이 스토리지 시스템1에 상주하고 파일 시스템 2(fs2)가 스토리지 시스템1과 파트너 스토리지 시스템인 스토리지 시스템 2에 상주합니다. 파일 시스템 3(fs3)은 스토리지 시스템1, 파트너 스토리지 시스템 2, 스토리지 시스템3에 상주하며, 이 시스템은 HA 쌍의 일부가 아닙니다. 추가 파일 시스템인 fs4는 전적으로 스토리지 시스템 4에 있습니다.

다음 명령을 실행하면 fs1, fs2, fs3, fs4 등의 스냅샷 복사본이 생성됩니다.

# snapdrive snap create -fs /mnt/fs1 /mnt/fs2 /mnt/fs3 /mnt/fs4 -snapname fs all snap

다음 명령은 대상 스토리지 시스템에서 fs1과 fs2를 복구합니다. fs1과 fs2는 모두 HA 페어에 상주하므로 하나의 명령으로 복구할 수 있습니다.

# snapdrive snap restore -fs /mnt/fs1 /mt/fs2 -snapname fs\_all\_snap

다음 명령을 실행하면 fs4가 복구됩니다.

snapdrive snap restore -fs /mnt/fs4 -snapname fs all snap

SnapDrive for UNIX는 이 파일 시스템이 스토리지 시스템 1, 스토리지 시스템 2 및 스토리지 시스템 3에 상주하므로 대상 스토리지 시스템에서 fs3을 복구할 수 없습니다.

다른 호스트에서 스냅샷 복사본 복원

'SnapDrive snap restore' 명령을 사용하여 다른 호스트에서 스냅샷 복사본을 복구합니다.

일반적으로 스냅샷 복사본을 생성한 호스트에서 스냅샷 복사본을 복구할 수 있습니다. 경우에 따라 다른 호스트 또는 비원본 호스트를 사용하여 스냅샷 복사본을 복원해야 할 수 있습니다. 원래 호스트가 아닌 호스트를 사용하여 스냅샷 복사본을 복원하려면 일반적으로 사용하는 것과 동일한 "SnapDrive snap restore" 명령을 사용합니다. 복원하는 스냅샷 복사본에 NFS 엔터티가 포함되어 있는 경우 비발신 호스트는 NFS 디렉토리에 액세스할 수 있는 권한이 있어야 합니다.

### 볼륨 기반 **SnapRestore**

UNIX 이상용 SnapDrive 4.0은 볼륨 레벨에서 스냅샷 복원 기능을 제공합니다. 이는 볼륨 기반 Snapshot 복원을 사용하여 수행할 수 있는 다양한 스토리지 작업에 대해 설명합니다.

볼륨 기반 **SnapRestore**란 무엇입니까

VBSR(볼륨 기반 SnapRestore)은 모든 스토리지 객체를 사용하여 볼륨을 복원합니다. 볼륨 기반 복원은 개별적으로 복원되는 각 스토리지 개체보다 빠릅니다. VBSR은 FlexClone 볼륨 및 vFiler 구성에서도 작동합니다. vFiler용 VBSR은 Data ONTAP 7.3 이상에서 사용할 수 있습니다.

UNIX 및 그 이전 버전용 SnapDrive 3.0은 파일 시스템, 디스크 그룹 및 호스트 볼륨과 같은 호스트 측 엔터티나 애플리케이션 정합성 보장 스냅샷으로부터 NFS를 통해 생성된 일반 파일의 LUN을 복구할 수 있습니다. UNIX용 SnapDrive에서는 Data ONTAP에 구현된 단일 파일 스냅 복구 SFSR을 사용합니다. SFSR은 다음과 같이 작동합니다.

• SFSR이 진행되는 동안 일반 파일의 경우 파일을 변경하려고 하는 모든 작업은 SFSR이 완료될 때까지 일시

중단됩니다.

• LUN의 경우 SFSR이 진행 중일 때 LUN을 사용할 수 있으며 입출력(읽기 및 쓰기 모두)이 허용됩니다. 일반 파일 및 LUN의 경우 LUN의 크기 또는 복구 중인 파일에 따라 SFSR이 오래 걸릴 수 있습니다.

따라서 일부 환경에서는 SFSR이 방해물로 보입니다.

UNIX용 SnapDrive 4.0 이상에서는 볼륨 기반 스냅샷 복사본을 만들 수 있습니다. VBSR은 더 빠르고 더 적은 CPU 및 스토리지 리소스를 필요로 합니다. 활성 파일 시스템의 모든 데이터가 복구됩니다. 이 기능은 사용자가 동일한 스냅샷 복사본에서 모든 LUN 또는 볼륨의 일반 파일을 복원하려는 경우에 사용할 수 있습니다.

볼륨 기반 스냅샷 복사본은 복원 작업에 사용되는 볼륨 스냅샷 복사본 이후에 생성된 모든 스냅샷 복사본이 삭제되므로 주의하여 사용해야 합니다. 이 볼륨에 생성된 모든 새 파일과 새 LUN을 삭제해야 합니다.

볼륨 기반 **SnapRestore** 사용에 대한 고려 사항

몇 가지 사항을 염두에 두고 볼륨 기반 SnapRestore(VBSR)를 사용할 수 있습니다. 이러한 점을 염두에 두면 VBSR 기능을 안전하게 사용할 수 있습니다.

다음 사항을 염두에 두어야 합니다.

- VBSR은 스냅샷 복사본이 생성된 시점의 상태로 전체 볼륨을 되돌립니다. 이 시간은 VBSR에 사용됩니다. VBSR에는 다음이 포함됩니다.
	- '스냅 생성' 작업 중 지정된 호스트 파일 사양에 대한 모든 파일 및 LUN
	- '스냅 생성' 작업 중에 애플리케이션의 정합성 보장 스냅샷 복사본에 포함된 모든 파일 및 LUN
- VBSR은 복원에 사용된 스냅샷 복사본 이후에 현재 볼륨에 생성된 모든 최신 파일과 LUN을 제거합니다.
- VBSR은 복원에 사용되는 스냅샷 복사본 이후에 생성된 새로운 스냅샷 복사본을 모두 제거합니다.
- '-vbsr execute' 명령을 사용하기 전에 '-vbsr preview' 명령을 실행하는 것이 좋습니다.

볼륨 기반 **SnapRestore**에 대한 필수 검사

볼륨 기반 SnapRestore를 수행하기 전에 SnapDrive for UNIX는 시스템에서 몇 가지 필수 검사를 수행합니다. 볼륨 기반 SnapRestore를 안전하게 사용하려면 이러한 점검이 필요합니다. 필수 검사는 사용자가 오버라이드할 수 없습니다.

다음은 볼륨 기반 SnapRestore를 구축하기 전에 UNIX용 SnapDrive에서 수행해야 하는 필수 검사입니다.

- 볼륨 기반 SnapRestore는 UNIX용 SnapDrive를 사용하여 생성된 스냅샷에서만 작동합니다.
- 볼륨 기반 SnapRestore의 볼륨은 스토리지 시스템의 루트 볼륨이 아니어야 합니다.
- SnapDrive for UNIX에서 볼륨 클론을 확인합니다. 새 스냅샷 복사본에 있는 볼륨 클론이 있는 경우 볼륨 복원 작업을 허용하지 않습니다. 이는 Data ONTAP에 의해 적용되는 제한 사항입니다.
- 볼륨 기반 SnapRestore의 볼륨에는 복구를 위해 지정된 LUN(파일 시스템, 디스크 그룹 또는 호스트 볼륨에 존재하는 물리적 LUN 또는 LUN)과 별도로 매핑된 LUN이 없어야 합니다.
- SnapDrive for UNIX는 볼륨이 SnapMirror 관계에 있는지 확인합니다.
- SnapDrive for UNIX는 볼륨이 SnapVault 관계에 있는지 여부를 확인합니다.

UNIX용 SnapDrive가 RBAC에 운영 관리자를 사용하고 있고 사용자에게 SD.SNSHOT.DisruptBaseline 기능이 있는

경우 SnapMirror 및 SnapVault 검사를 재정의할 수 있습니다. 사용자가 이러한 확인을 재정의하는 특정 RBAC 기능에 대한 자세한 내용은 SnapDrive for UNIX의 역할 기반 액세스 제어 를 참조하십시오.

• 관련 정보 \*

[UNIX](#page-131-0)[용](#page-131-0) [SnapDrive](#page-131-0)[에서](#page-131-0) [역할](#page-131-0) [기반](#page-131-0) [액세스](#page-131-0) [제어](#page-131-0)

사용자가 재정의할 수 있는 검사

볼륨 기반 SnapRestore를 수행하기 전에 SnapDrive for UNIX는 사용자가 '-force' 옵션을 사용하여 재정의할 수 있는지 일부 검사를 수행합니다. 볼륨 기반 SnapRestore를 안전하게 사용하려면 이러한 점검이 필요합니다.

시스템에서 수행하는 다양한 검사를 따르는 것이 좋지만 '-force' 옵션을 사용하여 이러한 검사를 재정의할 수 있습니다.

볼륨 기반 SnapRestore 검사를 위해 UNIX용 다음 SnapDrive를 재정의할 수 있습니다.

- SnapDrive for UNIX는 장애 발생 시 정합성이 보장되지 않는 스냅샷 복사본의 LUN을 확인합니다. 스냅샷 복사본에서 애플리케이션 정합성이 보장되지 않는 LUN을 발견하면 경고 메시지가 표시됩니다.
- SnapDrive for UNIX는 스냅샷 복사본을 생성한 후 생성된 활성 볼륨에 추가 LUN이 있는지 확인합니다. SnapDrive for UNIX에서 추가 LUN을 찾으면 활성 볼륨의 추가 LUN이 손실된다는 경고가 표시됩니다.
- SnapDrive for UNIX에서 새 스냅샷 복사본이 있는지 확인합니다. 이러한 새 스냅샷 복사본은 복원되지 않으며 손실됩니다.
- SnapDrive for UNIX는 볼륨에서 일반 파일(로컬 호스트에서 볼 수 있는 파일)을 확인합니다.
- SnapDrive for UNIX에서 NFS 내보내기를 확인합니다.
- SnapDrive for UNIX에서 CIFS 공유를 확인합니다.

스냅샷 복사본이 UNIX용 SnapDrive 3.0 이전 버전을 사용하여 생성된 경우 볼륨 기반 SnapRestore 미리 보기에서는 앞에서 언급한 목록의 처음 두 검사를 수행할 수 없습니다. '-force' 옵션을 제공한 경우 볼륨 기반 SnapRestore 실행 중에 이러한 검사를 오버라이드 하고 진행하라는 메시지가 표시됩니다.

#### **volume-based SnapRestore** 명령

이 섹션에서는 명령 및 볼륨 기반 SnapRestore를 사용하는 옵션에 대해 설명합니다.

'-vbsr' 옵션이 스냅 복구 CLI에 추가되어 볼륨 기반 SnapRestore를 선택할 수 있습니다. 다음 명령 구문을 사용하여 볼륨 기반 SnapRestore를 사용하여 복원을 수행합니다.

```
snapdrive snap restore \{-\text{lun } | -\text{dg } | -\text{vg } | -\text{hostvol } |-lvol | -fs |-file} file spec [file spec ...] [{-lun | -dg |-vg | -hostvol | -lvol | -fs -file} file spec [file spec ...]
...] -snapname snap name [-force [-noprompt]][{-reserve |
-noreserve}]
[-vbsr [execute | preview]]
```
'-vbsr'과 함께 인수를 제공하지 않으면 기본 출력은 'preview' 옵션의 기본 출력입니다. 사용자가 오버라이드할 수 있는 모든 필수 점검의 상세 출력을 가능하게 하는 `-verbose' 옵션이 사용됩니다. '-verbose' 옵션이 제공되지 않은 경우 기본 볼륨 기반 SnapRestore를 실행하는 동안 확인 메시지가 표시되지 않도록 하려면 '-nop프롬프트' 및 '-force' 옵션과 함께 'snap restore-vbsr execute' 명령을 사용할 수 있습니다. 다음 표에서는 에서 제공하는 옵션에 따라 SnapDrive for UNIX 동작에 대해 설명합니다.

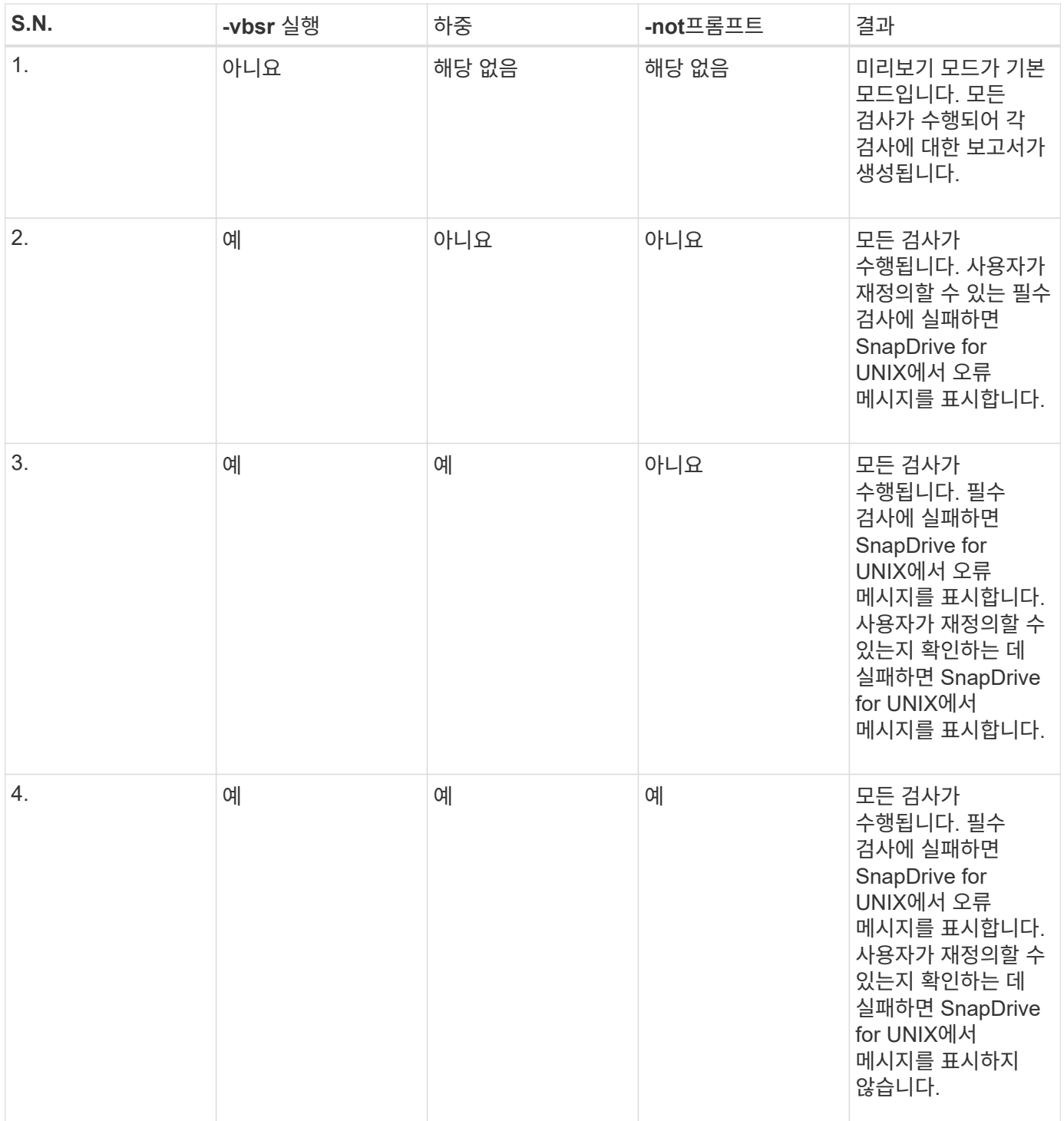

로컬 또는 원격 호스트에 매핑된 **LUN**에 대한 정보입니다

볼륨 기반 SnapRestore 중에 볼륨에서 SnapDrive for UNIX로 사용할 수 있는 유일한 매핑 정보는 LUN에 대한 이니시에이터 그룹 정보입니다. 에서 사용하는 이니시에이터 그룹이 항상 SnapDrive for UNIX에서 생성되는 경우 호스트의 정규화된 도메인 이름은 이니시에이터 그룹 이름의 일부입니다.

UNIX용 SnapDrive 관리자가 '-igroup' CLI 옵션을 지정하거나 수동으로 생성된 이니시에이터 그룹을 사용하는 경우 igroup 이름에 호스트 이름이 반드시 있어야 하는 것은 아닙니다. 이전의 모든 이유로 UNIX용 SnapDrive는 LUN에 대한 로컬 또는 원격 바인딩을 안정적으로 감지할 수 없습니다. 따라서 SnapDrive for UNIX는 볼륨 기반 SnapRestore의 일부로 전체 LUN 이니시에이터 그룹 및 이니시에이터 정보를 표시합니다.

특정 볼륨에 대한 호스트 파일 지정 정보입니다

볼륨 복원 미리 보기 보고서의 일부로 UNIX용 SnapDrive에 LUN 매핑 정보가 표시됩니다. 이 표시된 정보는 점검과 관련이 있으며 일반 파일은 되돌려집니다. 특정 볼륨의 LUN을 기반으로 하는 모든 호스트 파일을 찾는 것은 시간이 오래 걸리고 볼륨 복원 프로세스의 속도가 느려집니다.

특정 스토리지 시스템 볼륨에 매핑된 로컬 호스트에 대한 호스트 파일 지정 정보를 알고 싶은 경우 'SnapDrive storage show-filervol<full-volume-name>'을 사용할 수 있습니다. 예를 들면 다음과 같습니다.

#snapdrive storage show -filervol bart:/vol/volusecase2 Connected LUNs and devices: device filename adapter path size proto state clone lun path backing snapshot ---------------- ------- ---- ---- ----- ----- ----- -------- ---------------- /dev/sdg - P 100m iscsi online No bart:/vol/volusecase2/lun5 - Host devices and file systems: dg: vbsrfs 1 SdDg dgtype lvm hostvol: /dev/mapper/vbsrfs\_1\_SdDg-vbsrfs\_1\_SdHv state: AVAIL fs: /dev/mapper/vbsrfs\_1\_SdDg-vbsrfs\_1\_SdHv mount point: /mnt/vbsrfs\_1 (persistent) fstype ext3 device filename adapter path size proto state clone lun path backing snapshot ---------------- ------- ---- ---- ----- ----- ----- -------- ---------------- /dev/sdbe - P 100m iscsi online No bart:/vol/volusecase1/lun9\_0 - /dev/sdbf - P 100m iscsi online No bart:/vol/volusecase2/lun4\_0 raw device: /dev/sdbr1 mount point: /mnt/fs11 (persistent) fstype ext3 device filename adapter path size proto state clone lun path backing snapshot ---------------- ------- ---- ---- ----- ----- ----- -------- ---------------- /dev/sdbr - P 200m iscsi online No bart:/vol/volusecase2/fs11\_SdLun - NFS device: bart:/vol/volusecase1 mount point: /mnt/volusecase1 (non-persistent) LUNs not connected to this host: lun path size state state state state state state state state state state state state ----------------------------- ------ ----- bart:/vol/volusecase2/lunotherhost 20m online

볼륨 기반 스냅 예약 공간을 사용하려면 'sapdrive.conf' 파일에서 '*space-reservations-volumeenabled*' 옵션을 설정해야 합니다.

'*space-enervations-volume-enabled*' 옵션은 볼륨에 대한 공간 보장 정책을 설정하는 데 사용되며 다음 세 가지 값을 사용할 수 있습니다.

- \* 스냅샷 \*: 기본값입니다. 볼륨의 공간 보장은 변경되지 않습니다.
- \* 볼륨 \*: 볼륨의 공간 보장이 볼륨 레벨에 있습니다.
- \* 없음 \*: 공간 보장이 없음으로 설정됩니다.

다음 표에서는 공간 예약을 위한 볼륨 기반 스냅 예약 동작에 대해 설명합니다.

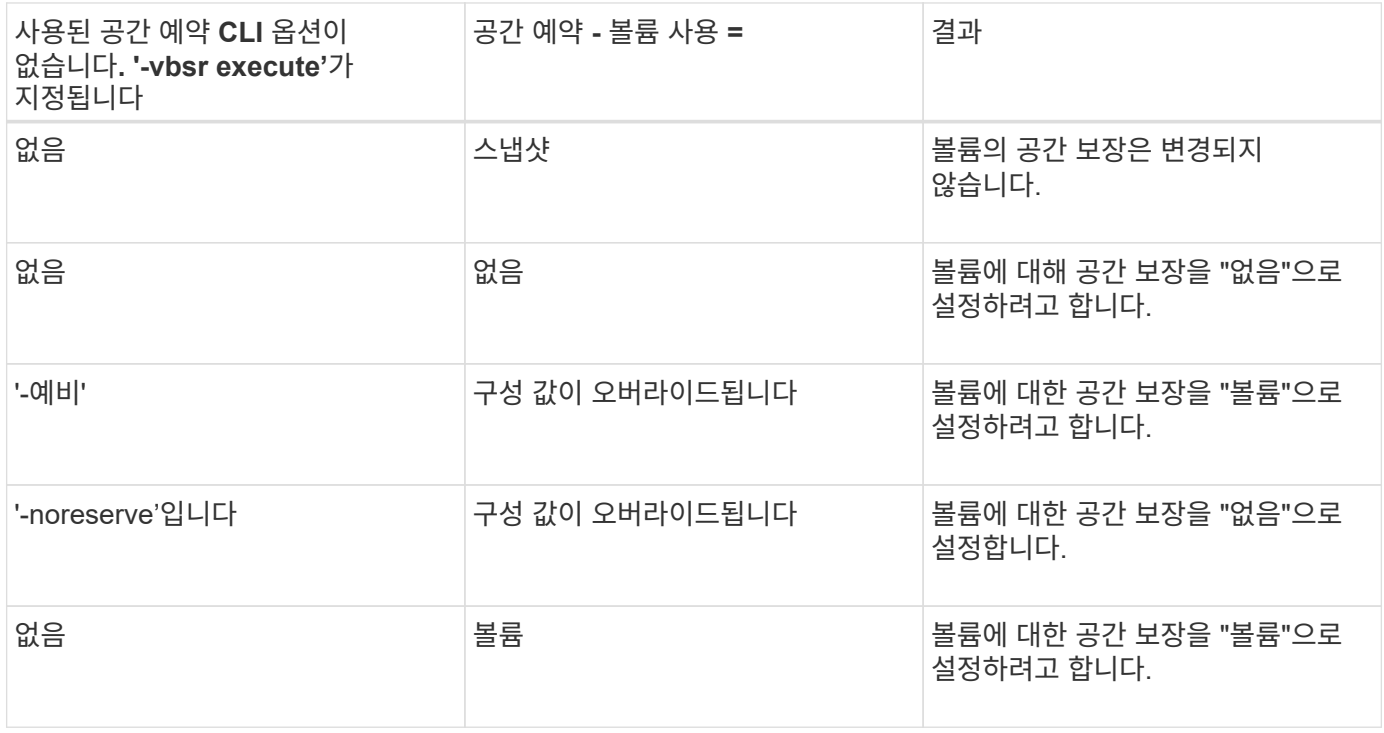

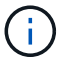

'-vbsr 미리보기'는 공간 예약 옵션을 확인하지 않습니다.

스냅샷 복사본에 연결하는 중입니다

한 호스트에서 다른 호스트로 스냅샷 복사본을 연결할 수 있습니다.

SnapDrive for UNIX를 사용하면 호스트의 다른 위치에 있는 스냅샷 복사본에 호스트를 연결할 수 있습니다. 이 새 위치는 스냅샷 복사본을 생성한 호스트(원래 호스트) 또는 다른 호스트(비발신 호스트)에 있을 수 있습니다.

새 위치에서 스냅샷 복사본을 설정할 수 있으면 스냅샷 복사본을 다른 미디어에 백업하거나, 디스크 그룹에 대한 유지 관리를 수행하거나, 데이터 원본 복사본을 손상시키지 않고 스냅샷 복사본 데이터에 액세스할 수 있습니다.

이 명령을 사용하면 다음 중 하나가 포함된 스냅샷 복사본에 호스트를 연결할 수 있습니다.

• LUN을 클릭합니다

- LUN에 직접 생성된 파일 시스템입니다
- LUN에 생성된 디스크 그룹, 호스트 볼륨 및 파일 시스템
- NFS 디렉토리 트리입니다
- 공유 스토리지 시스템의 디스크 그룹, 호스트 볼륨 및 파일 시스템

## **SnapDrive snap connect** 명령의 작동 방식

'SnapDrive snap connect' 명령을 사용하면 지정한 엔터티의 스토리지를 클론하고 이를 호스트로 가져옵니다.

- LUN("-lun")이 포함된 스냅샷 복사본을 지정하는 경우 SnapDrive for UNIX는 LUN의 새 복사본을 호스트에 매핑합니다. SnapDrive snap connect 명령을 사용하여 다른 스토리지 엔터티("-vg", "dg", "-fs", "-lvol" 또는 " hostvol")와 동일한 명령줄에서 LUN을 지정할 수는 없습니다.
- LUN에 직접 상주하는 파일 시스템을 지정하는 경우 SnapDrive for UNIX는 LUN을 호스트에 매핑하고 파일 시스템을 마운트합니다.
- 소스 마운트 지점이 'Snap connect' 명령에서 상대 경로 이름으로 지정된 경우 SnapDrive for UNIX는 CLI에서 지정한 대상 마운트 지점을 무시하고 'source\_mount\_point\_<N>' 형식의 내부 명명 규칙을 사용하여 대상 마운트 지점의 이름을 지정합니다.
- 디스크 그룹이 포함된 스냅샷 복사본이나 디스크 그룹의 일부인 호스트 볼륨 또는 파일 시스템을 지정하는 경우 'SnapDrive snap connect' 명령은 전체 타겟 디스크 그룹을 연결합니다. 연결을 위해 SnapDrive for UNIX는 대상 디스크 그룹의 모든 논리 볼륨을 다시 활성화하고 모든 파일 시스템을 논리 볼륨에 마운트합니다.
- '스냅 접속' 명령으로 'autorename' 옵션을 지정하면 호스트 볼륨과 파일 시스템의 이름이 항상 변경됩니다. 디스크 그룹은 호스트에 이미 있는 경우에만 이름이 변경됩니다.
- NFS 디렉토리 트리가 포함된 스냅샷 복사본을 지정하는 경우 SnapDrive for UNIX는 NFS 디렉토리 트리가 포함된 FlexVol 볼륨의 클론을 생성합니다. 그런 다음 SnapDrive for UNIX가 볼륨을 호스트에 연결하고 NFS 파일 시스템을 마운트합니다. 디렉토리 트리 내에서 SnapDrive for UNIX는 스냅샷 복사본을 생성한 후 생성한 새 NFS 파일 또는 디렉토리를 삭제합니다. SnapDrive for UNIX는 'napconnect-nfs-removedirectories' 구성 옵션이 On으로 설정되어 있는 경우, 연결한 NFS 디렉토리 외부에 있는 FlexVol 볼륨에서 파일 또는 디렉토리를 삭제합니다.
- -readonly 옵션을 사용하여 NFS 디렉토리 트리가 포함된 스냅샷 복사본을 연결하는 경우 SnapDrive for UNIX는 클론을 생성하지 않고 디렉토리의 스냅샷 복사본을 직접 마운트합니다. SnapDrive snap connect 명령을 사용하여 NFS 마운트 지점을 비 NFS 엔터티와 동일한 명령줄에 지정할 수 없습니다. 즉, -vg, -dg, -fs, -lvol 또는 -hostvol 옵션을 사용할 수 있습니다.

vFiler 환경의 '-split' 옵션을 사용하는 'snap connect' 작업은 Data ONTAP 7.3 이상에서 지원됩니다.

미러링된 스토리지 시스템에서 스냅샷 복사본 연결

 $\left(\begin{smallmatrix} 1\\ 1\end{smallmatrix}\right)$ 

미러링된 스토리지 시스템의 스냅샷 복사본의 경우 소스 스토리지 시스템과 타겟 시스템에 스냅샷 복사본을 연결할 수 있습니다.

미러링된 스토리지 시스템에 스냅샷 복사본을 생성할 경우 스냅샷 복사본은 생성된 소스 시스템에서 대상(미러링된) 스토리지 시스템으로 자동으로 복제됩니다. SnapDrive for UNIX를 사용하면 소스 스토리지 시스템에서 스냅샷 복사본을 연결할 수 있습니다. 또한 타겟 스토리지 시스템에서 스냅샷 복사본을 연결할 수도 있습니다.

여러 스토리지 엔터티가 포함된 스냅샷 복사본을 연결할 수 있습니다.

여러 대상 스토리지 시스템에 상주하는 스토리지 엔터티가 포함된 스냅샷 복사본을 연결하려면 다음 요구사항을 충족해야 합니다.

- 명령 프롬프트에서 지정하는 스토리지 엔터티는 단일 스토리지 시스템 또는 HA 쌍에 있어야 합니다.
- 소스 스토리지 시스템의 볼륨 이름은 대상 스토리지 시스템의 볼륨 이름과 일치해야 합니다.
- SnapDrive.conf 파일에서 ""on""으로 "*snapmirror-dest-multiple-filervolumes-enabled*" 변수를 설정해야 합니다.

하나의 명령을 사용하여 단일 스토리지 시스템 또는 HA 쌍에 있는 스토리지 엔터티를 연결할 수 있습니다.

스냅샷 연결 및 스냅샷 복원 작업

스냅샷 복사본은 스냅샷 복사본에 연결할 때 해당 정보를 복제합니다.

스냅샷 복원 작업과 달리 스냅샷 연결 작업은 호스트 엔터티를 구성하는 LUN의 기존 콘텐츠를 스냅샷 복사본 콘텐츠로 대체하지 않습니다. 정보를 복제합니다.

연결이 설정되면 스냅샷 연결 및 스냅샷 복원 작업 모두 유사한 작업을 수행합니다.

- 스냅샷 접속 작업은 스토리지 엔티티의 논리적 볼륨을 활성화하고, 파일 시스템을 마운트하며, 선택적으로 호스트 파일 시스템 테이블에 항목을 추가합니다.
- 스냅샷 복원 작업은 스토리지 엔티티의 논리적 볼륨을 활성화하고, 파일 시스템을 마운트하며, 스냅샷 복사본에 보존된 호스트 파일 시스템 마운트 항목을 적용합니다.

스냅샷 복사본 연결 지침

스냅샷 복사본에 연결할 때는 지침을 따릅니다.

- SnapDrive snap connect 명령은 UNIX용 SnapDrive 4.2에서 생성된 Snapshot 복제본에서만 작동합니다.
- 비소스 호스트에서 UNIX용 SnapDrive 4.1은 Linux LVM1 또는 LVM2를 사용하여 스냅샷 연결 작업을 지원합니다. 하지만 LUN이 Linux LVM1 볼륨 관리자의 일부인 경우 원래 호스트에서 스냅샷 연결 작업을 지원하지 않습니다.
- 원래 호스트에서 SnapDrive for UNIX는 이전 버전의 SnapDrive for UNIX에서 생성된 스냅샷 복사본의 연결 및 복원을 지원합니다.

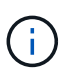

Linux에서 생성된 호스트에서 스냅샷 연결 작업은 Linux LVM2와 SnapDrive for UNIX에서 생성한 스냅샷 복사본에서만 작동합니다.

• Linux 호스트에서 접속하는 스냅샷 복사본에 LUN이 포함되어 있거나 Linux LVM1을 활성화하지 않고 생성된 파일 시스템이 있는 LUN이 포함된 경우 'SnapDrive snap connect' 명령이 지원됩니다. SnapDrive for UNIX는 Linux LVM1을 사용하여 생성된 Linux 엔터티에 대해 'SnapDrive snap connect' 명령을 지원하지 않습니다.

SnapDrive snap connect 명령을 사용하면 Linux 호스트에서 디스크 그룹의 이름을 바꿀 수 없습니다. 예를 들어, 'SnapDrive snap connect -dg dg1copy -snapname 토스터: /vol/vol1:dg1snapshot' 명령은 지원되지 않습니다

• NFS 디렉토리 트리에 대한 읽기 및 쓰기 액세스의 경우 'SnapDrive snap connect' 명령은 Data ONTAP FlexVol

볼륨 기능을 사용하므로 Data ONTAP 7.3 이상이 필요합니다. Data ONTAP 7.1을 사용하는 구성은 NFS 파일 또는 디렉토리 트리를 연결할 수 있지만 읽기 전용 액세스 권한이 제공됩니다.

- 스냅샷 연결 작업 중에 "enable-split-clone" 구성 변수 값을 "on" 또는 "sync"로 설정하고 스냅샷 연결 해제 작업 중에 "off"로 설정하면 UNIX용 SnapDrive는 스냅샷 복사본에 있는 원래 볼륨 또는 LUN을 삭제하지 않습니다.
- vfiler 장치에 있는 볼륨 또는 LUN의 스냅샷 복사본에 연결하려면 Data ONTAP 7.2.2 구성 옵션 ' vfiler.vol\_clone\_ZAPI\_ALLOW '를 ""on""으로 설정해야 합니다.
- 호스트 구성이 다른 호스트에서는 스냅샷 연결 작업이 지원되지 않습니다.
- 물리적 스토리지 시스템 또는 vFiler 유닛의 루트 볼륨에 연결하는 데 사용되는 "SnapDrive snap connect" 명령은 Data ONTAP가 루트 볼륨 복제를 허용하지 않기 때문에 실패합니다.

**SnapDrive snap connect** 명령을 사용하는 데 필요한 정보입니다

스냅샷 복사본에 연결하려면 스토리지 개체의 유형을 확인하고 스냅샷 복사본을 NFS 디렉토리 트리와 함께 Data ONTAP 7.3 구성 등에 연결합니다.

다음 표는 SnapDrive snap connect 명령을 사용할 때 제공해야 하는 정보를 제공합니다.

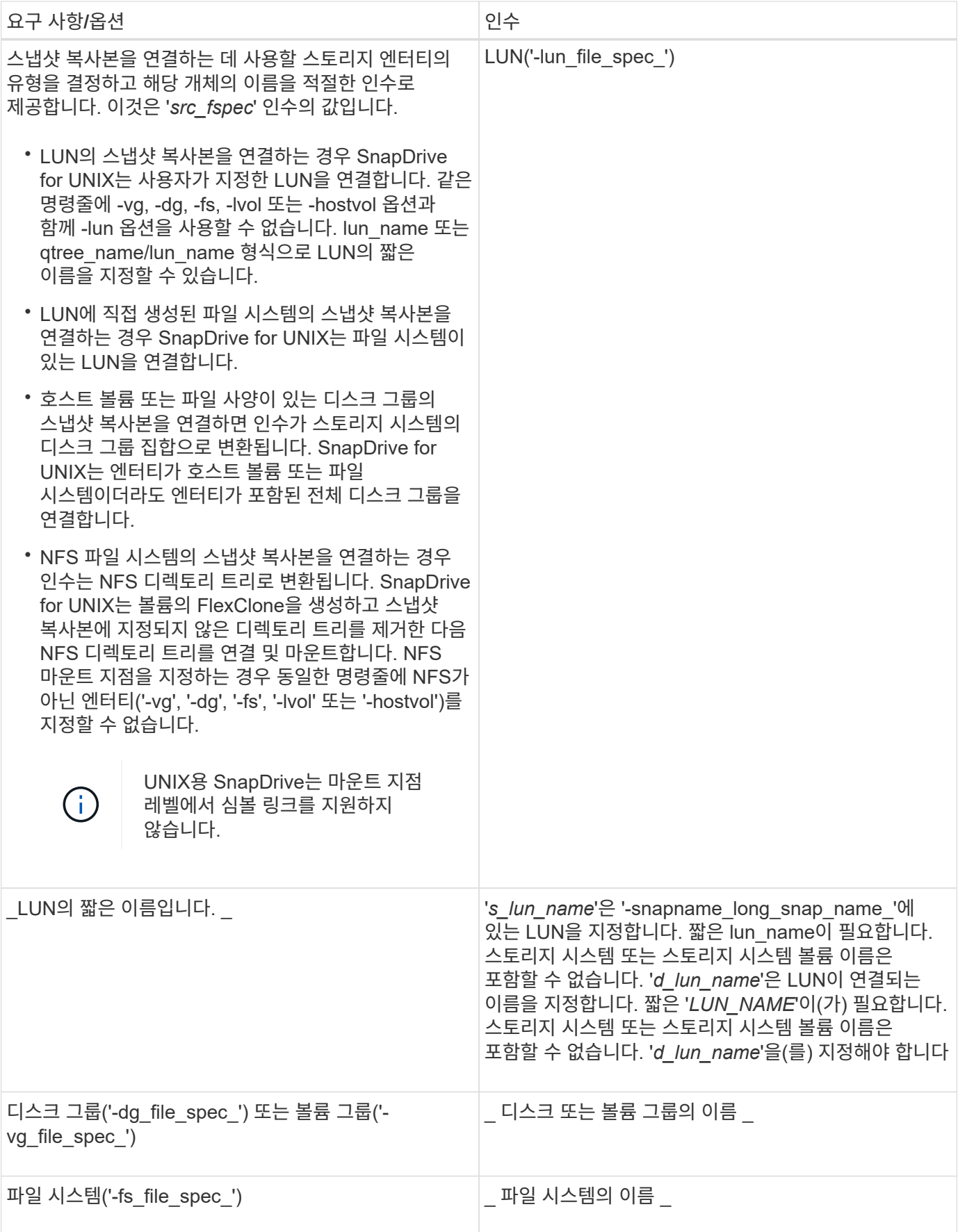

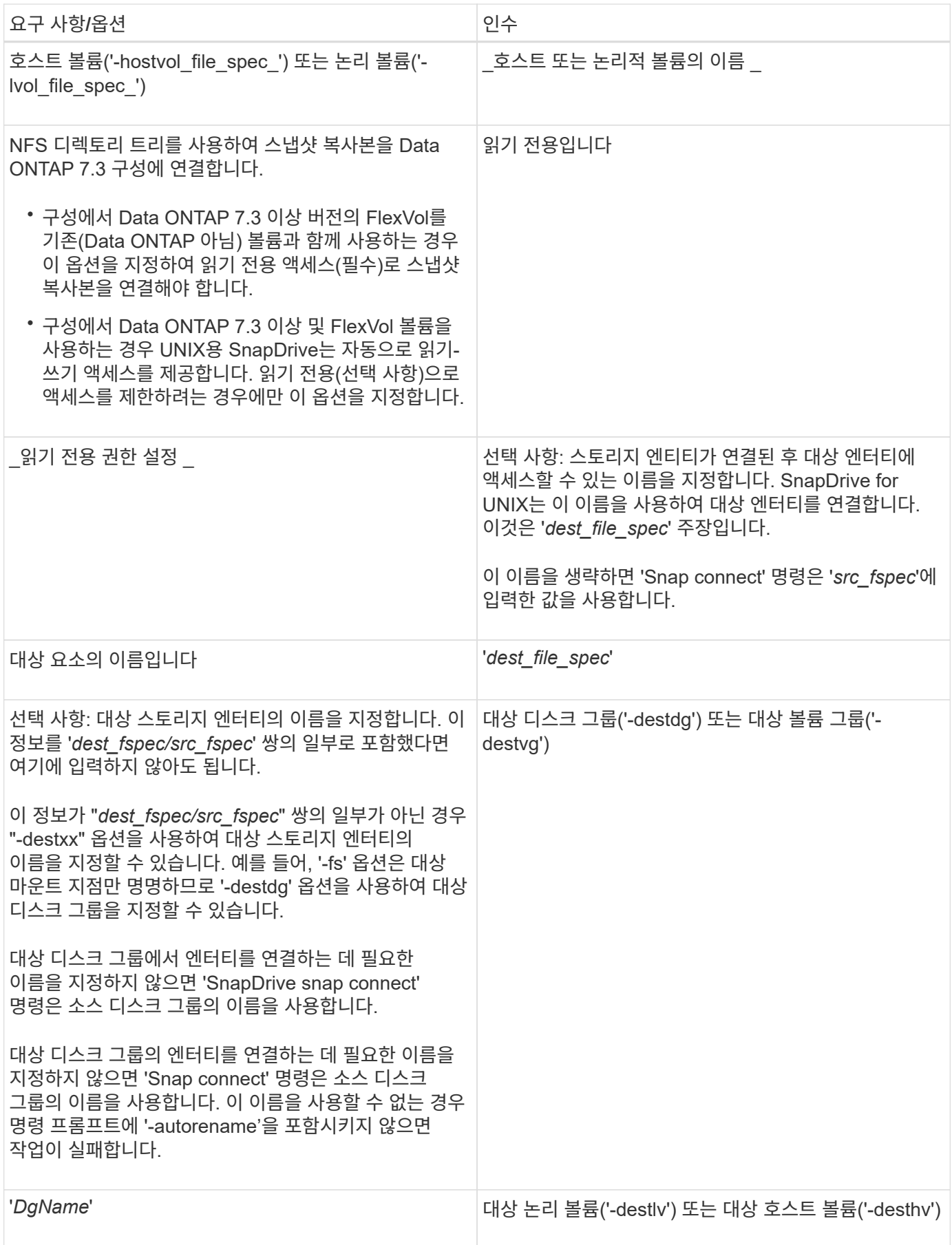

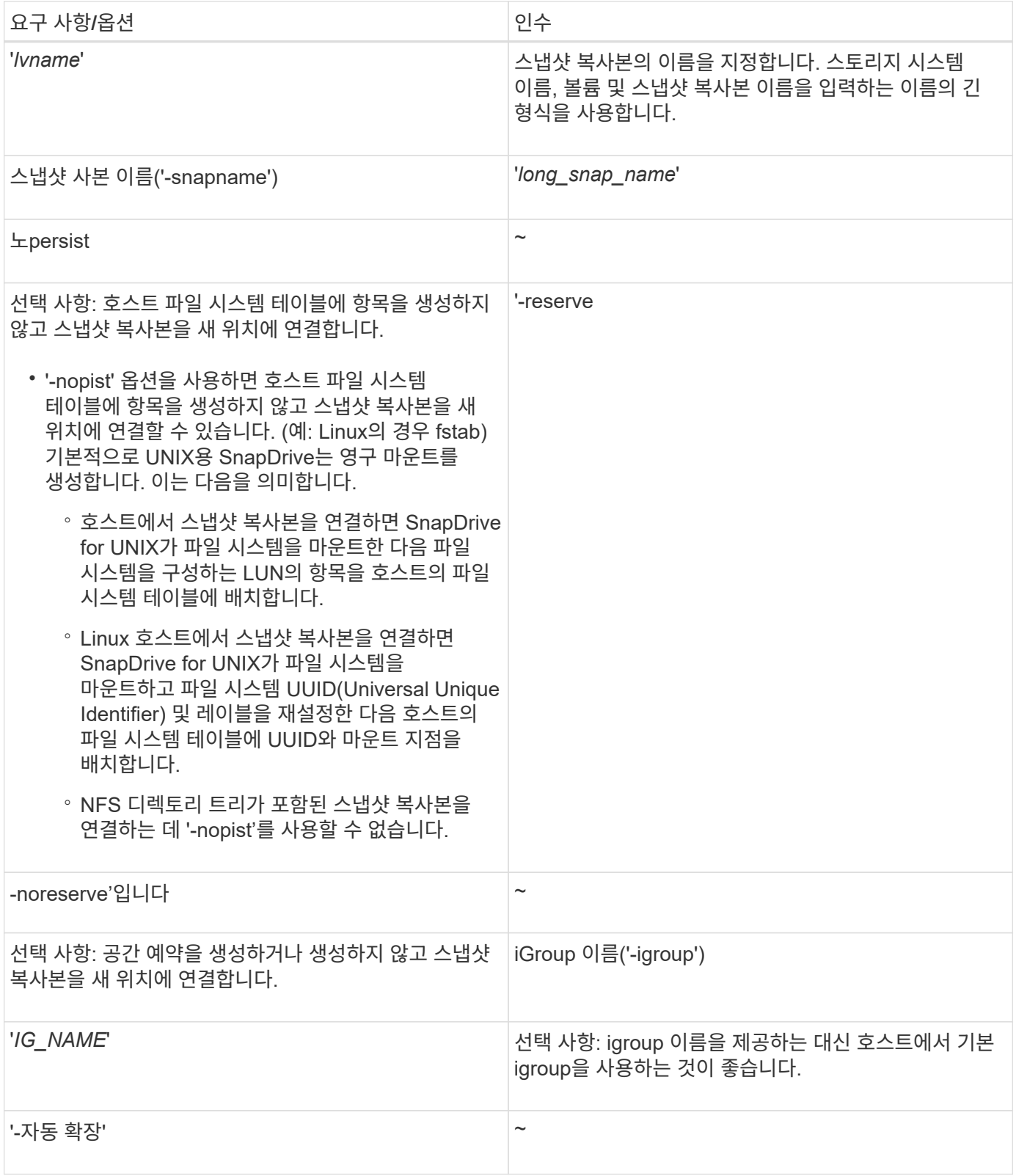

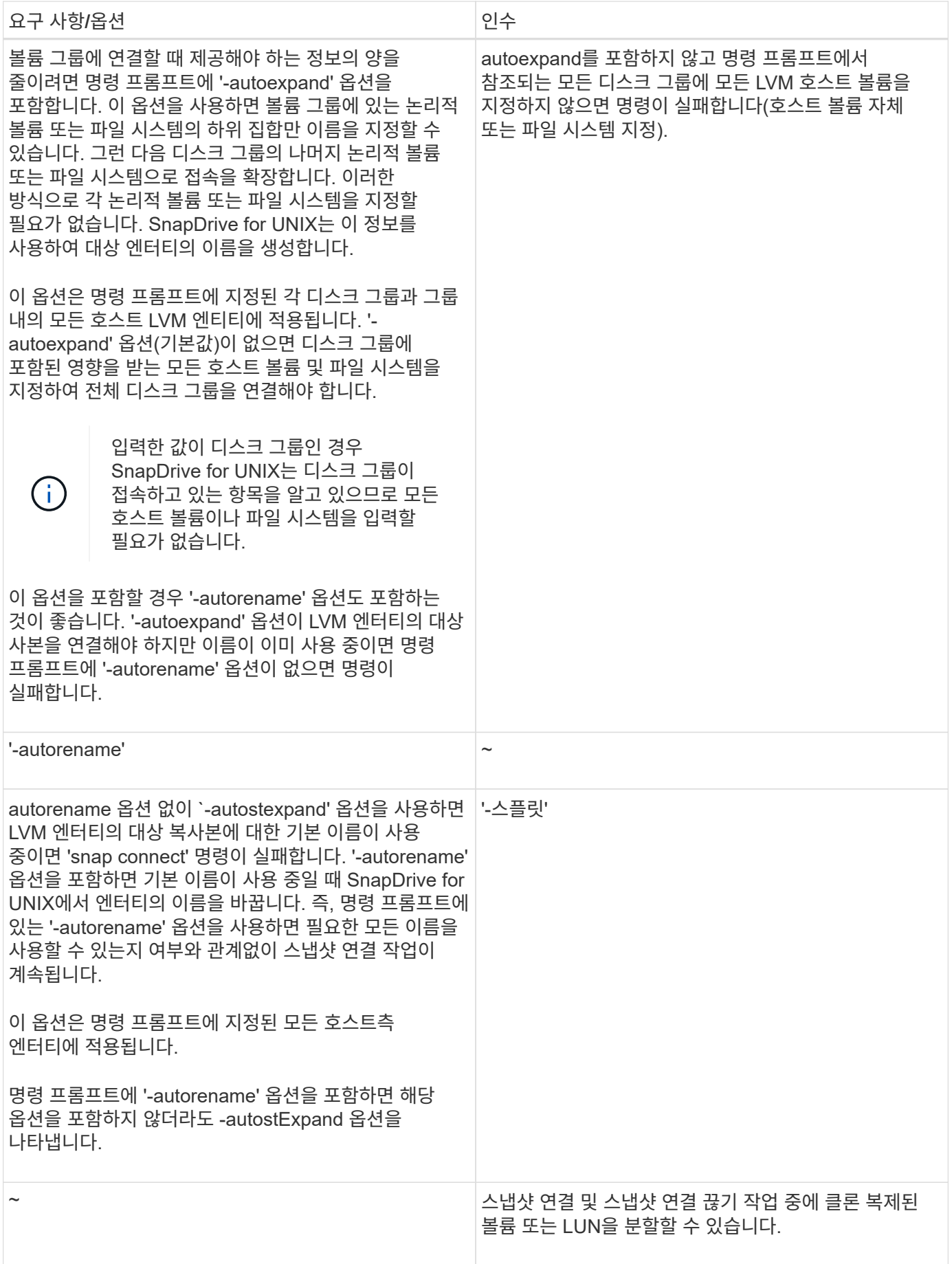

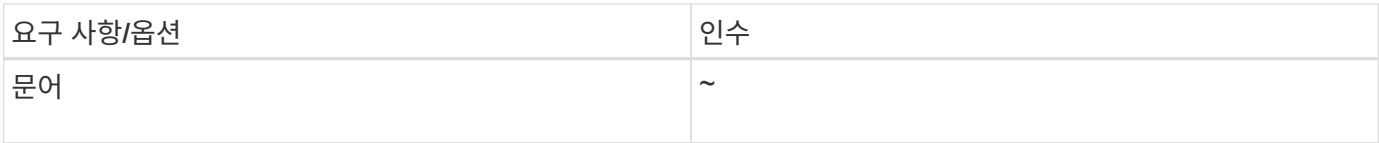

**LUN**이 포함된 스냅샷 복사본에 연결하는 중입니다

"SnapDrive snap connect" 명령을 사용하여 LUN이 포함된 스냅샷 복사본에 연결할 수 있습니다.

단계

1. LUN이 포함된 스냅샷 복사본에 연결하려면 다음 명령 구문을 입력합니다.

'\* SnapDrive snap connect-lun\_s\_lun\_named\_lun\_name\_[*s\_lun\_named\_lun\_name…* -snapname\_long\_snap\_name\_[-igroup\_IG\_name\_[*IG\_name*...][-split] \* '

'*s\_lun\_name*' 및 '*d\_lun\_name*' 형식은 lun\_name 또는 qtree\_name/lun\_name 형식이어야 합니다.

SnapDrive for UNIX는 지정한 LUN을 복제하여 새 위치에 연결합니다.

다음 예에서는 hornet/vol/vol1/tuesdaysnapshot의 LUN mylun1을 mylun1copy에 연결합니다.

```
# ./snapdrive snap connect -lun mylun1 mylun1copy -snapname
hornet:/vol/vol1:tuesdaysnapshot
connecting hornet:/vol/vol1/mylun1:
LUN copy mylun1copy ... created
(original: hornet:/vol/vol1/mylun1) mapping new lun(s) ... done
discovering new lun(s) ... done
```
다음 예에서는 mylun1 및 mylun2라는 2개의 LUN을 각각 mylun1copy 및 mylun2copy에 연결합니다.

```
# ./snapdrive snap connect -lun mylun1 mylun1copy -lun mylun2
mylun2copy -snapname hornet:/vol/vol1:tuesdaysnapshot
connecting hornet:/vol/vol1/mylun1:
LUN copy mylun1copy ... created
(original: hornet:/vol/vol1/mylun1)
mapping new lun(s) ... done
connecting hornet:/vol/vol1/mylun2:
LUN copy mylun2copy ... created
(original: hornet:/vol/vol1/mylun2)
mapping new lun(s) ... done
discovering new lun(s) ... done
```
다음 예에서는 LUN lun1\_0을 스냅샷 Lech:/vol/vol1:RRT에 연결합니다.

snapdrive snap connect -fs /mnt/fs /mnt/fs1 -snapname lech:/vol/vol1:rrt connecting /mnt/fs: LUN copy lun1 0 ... created (original: lech:/vol/vol1/lun1) exporting new lun(s) to Guest OS ... done discovering new lun(s) ... done Successfully connected to snapshot lech:/vol/vol1:rrt file system: /mnt/fs1

**LUN**이 아닌 스토리지 엔터티의 스냅샷 복사본에 연결하는 중입니다

"SnapDrive snap connect" 명령을 사용하여 LUN 이외의 스토리지 엔터티가 포함된 스냅샷 복제본에 연결할 수 있습니다. 지정한 대상 이름이 현재 사용 중이거나 마운트 지점으로 사용되는 파일 시스템 이름이 있는 경우에는 이 명령을 사용할 수 없습니다.

단계

1. 다음 명령을 입력합니다.

``SnapDrive snap connect-snapname fspec\_set[*fspec\_set…*] -snapname\_long\_snap\_name\_[ -igroup\_IG\_name\_[IG\_name...]](\* snap connect-snapname fspec\_set[\_fspec\_set...]) [-autostExpand] [autorename] [-nopist] [{-reserve |-noreserve}] [-readonly] [-split] \*

이전 사용 시 '*fspec\_set*'의 형식은 다음과 같습니다.

"\*{-dg|-fs|-hostvol}\_src\_file\_spec\_[*dest\_file\_spec*] [{-destdg|-destvg}\_DgName\_] [{-destlv|-desthv} lvname] \*

이 명령은 항상 접속하려는 스토리지 엔터티의 이름(예: '-DG', '-hostvol' 또는 '-fs')으로 시작해야 합니다. NFS 마운트 지점을 지정하는 경우 동일한 명령줄에 NFS가 아닌 엔터티('-vg', '-dg', '-fs', '-lvol' 또는 '-hostvol')를 지정할 수 없습니다.

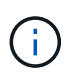

Linux 호스트에서 SnapDrive for UNIX는 LUN이 Linux LVM1 볼륨 관리자의 일부가 아닌 경우 원래 호스트에서 스냅샷 연결 작업을 지원합니다.

SnapDrive for UNIX는 지정한 LUN을 복제하여 새 위치에 연결합니다.

다음 명령줄은 디스크 그룹을 연결하고 기본 이름을 대상 이름으로 사용합니다(즉, 소스 이름에서 생성됨).

```
# snapdrive snap connect -vg vg1 -snapname
filer1:/vol/vol1:vg1snapshot
connecting vg1:
LUN copy vg1 lun1 0 ... created
(original: filer1:/vol/vol1/vg1_lun1)
mapping new lun(s) ... done
discovering new lun(s) ... done
Importing vg1
```
다음 명령줄은 디스크 그룹을 단일 호스트 볼륨에 연결합니다. 또한 대상 호스트 볼륨 및 디스크 그룹의 이름을 지정합니다.

```
# snapdrive snap connect -lvol vg1/vol1 vg1copy/vol1copy -snapname
filer1:/vol/vol1:vg1snapshot
connecting vg1:
LUN copy vg1 lun1 0 ... created
(original: filer1:/vol/vol1/vg1_lun1)
mapping new lun(s) ... done
discovering new lun(s) ... done
Importing vg1copy
```
다음 명령줄은 디스크 그룹을 2개의 LUN과 2개의 파일 시스템으로 연결합니다. 각 파일 시스템의 대상 이름, 파일 시스템 중 하나의 호스트 볼륨 및 두 파일 시스템의 디스크 그룹을 지정합니다.

# snapdrive snap connect -fs mnt/fs1 /mnt/fs1copy -destvg vg1copy \ -fs /mnt/fs2 /mnt/fs2copy -destlv vg1copy/vol2copy -destvg vg1copy \ -snapname filer1:/vol/vol1:vg1snapshot connecting vg1: LUN copy vg1 lun1 0 ... created (original: filer1:/vol/vol1/vg1\_lun1) LUN copy vg1 lun2 0 ... created (original: filer1:/vol/vol1/vg1\_lun2) mapping new lun(s) ... done discovering new lun(s) ... done Importing vg1copy

다음 명령줄에는 디스크 그룹을 두 개의 파일 시스템에 연결할 때 -autoexpand 옵션이 포함되어 있습니다. 기본 이름을 대상 이름으로 사용합니다(즉, 소스 이름에서 생성).

```
# snapdrive snap connect -lvol mnt/fs1 -snapname
filer1:/vol/vol1:vg1snapshot \
-autoexpand
connecting vg1:
LUN copy vg1 lun1 0 ... created
(original: filer1:/vol/vol1/vg1_lun1)
LUN copy vg1_lun2_0 ... created
(original: filer1:/vol/vol1/vg1_lun2)
mapping new lun(s) ... done
discovering new lun(s) ... done
Importing vg1
```
다음 명령줄에는 디스크 그룹을 두 개의 파일 시스템 및 두 개의 LUN과 연결하므로 "-autorename" 옵션이 포함되어 있습니다.

# snapdrive snap connect -fs mnt/fs1 -snapname filer1:/vol/vol1:vg1snapshot \ -autorename connecting vg1: LUN copy vg1 lun1 0 ... created (original: filer1:/vol/vol1/vg1\_lun1) LUN copy vg1 lun2 0 ... created (original: filer1:/vol/vol1/vg1\_lun2) mapping new lun(s) ... done discovering new lun(s) ... done Importing vg1\_0

다음 예에서는 파일 시스템 1(fs1)이 스토리지 시스템1에 상주하고 파일 시스템 2(fs2)가 스토리지 시스템1과 파트너 스토리지 시스템인 스토리지 시스템2에 상주합니다. 파일 시스템 3(fs3)은 스토리지 시스템1, 파트너 스토리지 시스템 2, 스토리지 시스템 3에 상주하며, 이 시스템은 HA 쌍의 일부가 아닙니다. 추가 파일 시스템인 fs4는 전적으로 스토리지 시스템 4에 있습니다.

다음 명령을 실행하면 fs1, fs2, fs3 및 fs4의 스냅샷 복사본이 생성됩니다.

```
snapdrive snap create -fs /mnt/fs1 /mnt/fs2 /mnt/fs3 /mnt/fs4
-snapname fs all snap
```
다음 명령은 대상 스토리지 시스템에서 fs1과 fs2를 연결합니다. fs1과 fs2는 모두 HA 페어에 상주하므로 하나의 명령으로 복구할 수 있습니다.

snapdrive snap connect -fs /mnt/fs1 /mt/fs2 -snapname fs all snap

다음 명령을 실행하면 fs4가 복구됩니다.

snapdrive snap connect -fs /mnt/fs4 -snapname fs all snap

이 파일 시스템은 스토리지 시스템 1, 스토리지 시스템 2 및 스토리지 시스템 3에 상주하므로 UNIX용 SnapDrive는 대상 스토리지 시스템에서 fs3을 접속할 수 없습니다.

**LUN** 이외의 공유 스토리지 엔터티의 스냅샷 복사본에 연결

'SnapDrive snap connect' 명령을 사용하여 LUN이 아닌 공유 스토리지 엔터티의 스냅샷 복사본에 접속할 수 있습니다.

단계

1. 다음 명령을 입력합니다.

'\* SnapDrive SNAP CONNECT\_fSPEC\_SET\_[*fSPEC\_SET…*] -snapname\_long\_snap\_name\_\*'

'\**fspec\_set*[*fspec\_set…*] -snapname\_long\_snap\_name\_[-DeviceType shared][-split] \* '

이 구문에서 '*fspec\_set*'은({-dg|-fs}\_src\_file\_spec [dest\_file\_spec\_][-destdg\_DgName\_]')입니다

# 볼륨 클론 또는 **LUN** 클론 분할

SnapDrive for UNIX를 사용하면 볼륨 클론 또는 LUN 클론을 분할할 수 있습니다. 클론 분할이 완료되면 상위 볼륨과 클론 간의 관계가 제거되고 두 개체 모두 서로 독립적이며 고유한 개별 스토리지 공간이 있습니다.

다음은 클론 분할 작업입니다.

- 볼륨 클론 또는 LUN 클론의 디스크 공간(MB)을 예상합니다.
- 볼륨 클론 또는 LUN 클론을 분할합니다.
- 볼륨 클론 또는 LUN 클론 분할을 중지합니다.
- 진행 중, 완료 또는 실패한 클론 분할의 상태를 봅니다.
	- 볼륨 클론이 분할되면 클론 복제된 볼륨의 모든 스냅샷 복사본이 삭제됩니다.
	- 클론 복제된 볼륨에 생성된 스냅샷 복사본이 있는지 확인하려면 파일 사양을 분할하기 전에 클론 분할 추정치 명령을 실행해야 합니다.
	- 모든 클론 분할 명령의 경우 '-lun' 옵션을 사용하여 긴 LUN 이름만 지정해야 합니다. 다른 스토리지 엔터티(-vg, -dg, -fs, -lvol 또는 -hostvol 옵션)와 함께 동일한 명령줄에 '-lun' 옵션을 지정할 수 없습니다.
	- 클론 분할 명령에 파일 사양의 절대 경로 이름을 사용해야 합니다.
	- 스냅샷을 사용한 LUN 클론 분할 추정치는 UNIX용 SnapDrive 4.2 이상에서 생성된 스냅샷 복사본에만 사용할 수 있습니다.

 $\bigcirc$ 

클론 분할 추정치를 사용하면 볼륨 클론을 분할하는 데 필요한 스토리지 공간(MB)을 추정할 수 있습니다. SnapDrive for UNIX에서 제공하는 클론 분할 예측에 따라 볼륨 클론을 분할할 공간 가용성을 결정할 수 있습니다.

단계

1. 다음 명령을 입력하여 볼륨 클론을 분할하는 데 필요한 스토리지 공간을 예측합니다.

(\* SnapDrive 클론 분할 예상 *Long\_LUN\_name*[long*lun\_name…] | [{-DG|-vg|-fs|-hostvol|-lvol}\_file\_spe* [file\_spec...]] [-snapname\_long\_snap\_name\_] {-volclone|-lunclone}] [-v|-verbose] [-dump|-dumpall] \*

이 작업은 다음 정보를 표시합니다.

- 리소스 이름입니다
- 컨테이너 FlexClone에 대한 집계입니다
- Required Space 볼륨 클론을 분할하는 데 필요한 공간입니다
- 사용 가능한 공간 컨테이너에서 사용 가능한 공간입니다
- Storage Status 볼륨 클론 분할에 사용할 수 있는 공간을 나타냅니다
- Owned Space 볼륨 클론이 차지하는 공간입니다
- 공유 공간 볼륨 클론이 상위 항목과 함께 차지하는 공간입니다

'-verbose' 옵션을 사용하면 소유공간과 공유 공간이 표시됩니다.

다음 예에서는 볼륨 클론을 분할할 스토리지 공간을 예측합니다.

```
# snapdrive clone split estimate -fs /mnt/my_mnt1 -fs /mnt/my_mnt2
Resource Container Required Available Storage
                        Space(MB) Space(MB) Status
/mnt/my_mnt1 f3050-220 400 61500 AVAILABLE
            -111:aggr0/mnt/my_mnt2 f3050-220 3292 1129 NOT AVAILABLE
            -112:aqqr1
```
모든 파일 사양에 대해 SnapDrive for UNIX는 볼륨 클론을 분할하기 위해 스토리지 시스템에서 사용할 수 있는 필수 공간을 결정합니다. 여기서, '/mnt/my\_mnt1' 파일 사양은 분할하는 데 필요한 공간이 있으므로 저장소 상태가 사용 가능으로 표시됩니다. 반면, '/mnt/my\_mnt2' 파일 사양에는 분할할 공간이 없으므로 저장소 상태가 사용 불가 로 표시됩니다.

다음은 '-verbose' 옵션을 사용하는 예입니다. 또는 '-v' 옵션을 사용할 수도 있습니다.

```
# snapdrive clone split estimate -fs /mnt/my_mnt1 -verbose
Resource Container Owned Shared Required Available Storage
                    Space(MB)Space(MB)Space(MB)Space(MB) Status
/mnt/my_mnt1 f3050-220 32365 403 403 55875 AVAILABLE
            -111:aggr0
```
**LUN** 클론을 분할할 스토리지 공간을 추정하는 중입니다

클론 분할 추정치를 사용하면 LUN 클론을 분할하는 데 필요한 스토리지 공간(MB)을 추정할 수 있습니다. SnapDrive for UNIX에서 제공하는 클론 분할 예측에 따라 LUN 클론을 분할할 공간 가용성을 결정할 수 있습니다.

단계

1. 다음 명령을 입력하여 LUN 클론을 분할하는 데 필요한 스토리지 공간을 예측합니다.

(\* SnapDrive clone split estimate[-lun]*long\_lun\_name*[*long\_lun\_name…*] | [{-dG|-vg|-fs|-hostvol| lvol}\_file\_spec\_[*file\_spec…]|[-snapname\_long\_snap\_name*] {-volclone | -lunv}

이 작업은 다음 정보를 표시합니다.

- 리소스 이름입니다
- Container LUN 클론의 볼륨입니다
- Required Space LUN 클론을 분할하는 데 필요한 공간입니다
- 사용 가능한 공간 컨테이너에서 사용 가능한 공간입니다
- Storage Status LUN 클론 분할에 사용할 수 있는 공간을 나타냅니다
- Owned Space LUN 클론이 차지하는 공간입니다
- Shared Space LUN 클론이 부모 항목과 함께 차지하는 공간입니다

'-verbose' 옵션을 사용하면 소유공간과 공유 공간이 표시됩니다.

다음 예에서는 LUN 클론을 분할할 스토리지 공간을 예측합니다.

```
# snapdrive clone split estimate -fs /mnt/my mnt1
Resource Container Required Available Storage
                      Space(MB) Space(MB) Status
/mnt/my_mnt1 f3050-220 5120 9986 AVAILABLE
              -112:/vol/vol_1
```
다음은 '-verbose' 옵션을 사용하는 예입니다. 또는 '-v' 옵션을 사용할 수도 있습니다.

# snapdrive clone split estimate -fs /mnt/my\_mnt1 -verbose Resource Container Owned Shared Required Available Storage Space(MB)Space(MB)Space(MB)Space(MB) Status /mnt/my\_mnt1 f3050-220 365 403 5120 9986 AVAILABLE -112:/vol/vol\_1

스냅샷 복사본을 사용하여 스토리지 공간 추정

클론 분할 추정치는 스토리지 시스템의 스냅샷 복사본에 사용할 수 있는 클론이 없을 때 스냅샷 복사본을 사용하여 필요한 스토리지 공간(MB)을 추정하는 데 도움이 됩니다.

단계

1. 다음 명령을 입력하여 필요한 스토리지 공간을 예측합니다.

``SnapDrive clone split estimate-snapname[*long\_snap\_name*]{-volclone|-lunclone}][-v|-verbose] \*

다음 예에서는 스냅샷 복사본을 사용하여 LUN 클론을 분할할 스토리지 공간을 예측합니다.

```
snapdrive clone split estimate -snapname f3050-220-112:/vol/vol_1:snap_1
-lunclone
Resource Container Required Available Storage
                        Space(MB) Space(MB) Status
f3050-220-112: f3050-220 5120 14078 AVAILABLE
/vol/vol_1:snap_1 -112:/vol/vol_1
```
다음 예에서는 '-fs' 옵션이 있는 스냅샷 복제본을 사용하여 LUN 클론을 분할할 스토리지 공간을 예측합니다.

# snapdrive clone split estimate -fs /mnt/my\_mnt1 -snapname f3050-220- 112:/vol/vol\_1:snap\_1 -lunclone Resource Container Required Available Storage Space(MB) Space(MB) Status f3050-220-112: f3050-220 4120 14078 AVAILABLE /vol/vol\_1:snap\_1 -112:/vol/vol\_1

다음 예에서는 '-fs' 옵션이 있는 스냅샷 복제본을 사용하여 볼륨 클론을 분할할 스토리지 공간을 예측합니다.

```
# snapdrive clone split estimate -fs /mnt/fs1 -snapname f3050-220-
112:/vol/vol_1:snap_1 -volclone
Resource Container Required Available Storage
                         Space(MB) Space(MB) Status
f3050-220-112: f3050-220 54019 54517 AVAILABLE
/vol/vol0:snap_1 112:aggr0
```
다음 예에서는 스냅샷 복사본을 사용하여 볼륨 클론을 분할할 스토리지 공간을 예측합니다.

# snapdrive clone split estimate -snapname f3050-220-112:/vol/vol\_1:snap\_1 -volclone Resource Container Required Available Storage Space(MB) Space(MB) Status f3050-220-112: f3050-220 54019 54517 AVAILABLE /vol/vol0:snap\_1 112:aggr0

- 스냅샷 복사본에 대한 클론 분할 추정치가 수행된 경우 "리소스" 필드에 스냅샷 복사본 이름이 포함되어 있습니다.
- "-lunclone" 옵션이 있는 스냅샷 복사본과 함께 비활성 파일 사양을 제공하는 경우 "필요한 공간"이 0으로 표시됩니다.
	- 스냅샷을 사용한 LUN 클론 분할 추정치는 UNIX용 SnapDrive 4.2 이상에서 생성된 스냅샷 복사본에만 사용할 수 있습니다.

볼륨 클론 또는 **LUN** 클론 분할 시작

볼륨 클론 또는 LUN 클론 분할 작업을 시작할 수 있습니다.

단계

G)

1. 다음 명령을 입력하여 볼륨 클론 또는 LUN 클론 분할을 시작합니다.

(\*#SnapDrive clone split start[-lun]*long\_lun\_name*[*long\_lun\_name…*]|[{-dg|-vg|-fs|-hostvol| lvol} file\_spec [ file\_spec...][-force][-nopmpag][-dump|-dumpall] \*

스토리지 상태가 사용 불가 로 표시될 때 다음 옵션을 사용할 수 있습니다.

- '-force' 옵션을 사용하면 클론 분할 작업을 강제로 시작하고 작업이 시작되었다는 확인 메시지를 받을 수 있습니다.
- 확인 메시지를 받지 않고 '-force' 옵션과 함께 '-nop프롬프트'를 사용하여 클론 분할 시작 작업을 시작할 수 있습니다.

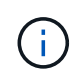

진행 중인 클론 분할 작업을 중지한 직후에 다른 클론 분할 작업을 시작하면 작업이 실패할 수 있습니다. 이 문제는 스토리지 시스템이 중지 작업을 동기화할 수 있도록 클론 분할 작업의 시작과 중지 사이의 지연으로 충분하지 않은 경우에 발생할 수 있습니다.

다음 예에서는 볼륨 클론을 분할하는 방법을 표시합니다.

```
# snapdrive clone split start -fs /mnt/my_mnt4_0 /mnt/my_mnt3_0
Resource Container Required Available Storage
                      Space(MB) Space(MB) Status
--------------------------------------------------
/mnt/my_mnt4_0 f3050-220 3295 66033 AVAILABLE
            -111:aggr0/mnt/my_mnt3_0 f3050-220 293 37707 AVAILABLE
            -112:aqqr1Job ID: B265Dbv8gh
Clone-Split for "/mnt/my_mnt4_0" is started
Clone-Split for "/mnt/my_mnt3_0" is started
```
다음 예에서는 '-force' 옵션을 사용하여 클론을 분할하는 방법을 보여 줍니다.

```
# snapdrive clone split start -fs /mnt/my_mnt5 /mnt/my_mnt6 -force
Resource Container Required Available Storage
                      Space(MB) Space(MB) Status
----------------------------------------------------
/mnt/my_mnt5 f3050-220 1198 20033 AVAILABLE
            -111:aggr0/mnt/my_mnt6 f3050-220 3294 2196 NOT AVAILABLE
            -112:aggr1Not enough space available for Clone-Split. Do you want to continue
(y/n)?y
Clone-Split for "/mnt/my_mnt5" is started
Clone-Split for "/mnt/my_mnt6" is started
```
다음 예에서는 확인 메시지가 없다는 것을 의미하는 '-nop프롬프트' 옵션을 사용하여 클론을 직접 시작하는 방법을 보여 줍니다.

```
# snapdrive clone split start -fs /mnt/my_mnt5 /mnt/my_mnt6 -force
-noprompt
Resource Container Required Available Storage
                       Space(MB) Space(MB) Status
      -----------------------------------------------------
/mnt/my_mnt5 f3050-220 1198 20033 AVAILABLE
            -111:aggr0/mnt/my_mnt6 f3050-220 3294 2196 NOT AVAILABLE
            -112:aggr1Clone-Split for "/mnt/my_mnt5" is started
Clone-Split for "/mnt/my_mnt6" is started
```
볼륨 클론 또는 **LUN** 클론 분할 상태 보기

작업 ID 또는 파일 사양을 사용하여 클론 분할 상태를 쿼리할 수 있습니다. UNIX용 SnapDrive는 클론 분할의 현재 상태를 진행 중, 실패 또는 완료로 나타냅니다.

단계

1. 작업 ID 또는 파일 사양을 사용하여 클론 분할 상태를 쿼리하려면 다음 명령을 입력합니다.

(\* SnapDrive 클론 분할 상태 *long\_lun\_name*[*long\_lun\_name…*] [{-dG|-vg|-fs|-hostvol|-lvol}\_file\_spec\_] [ job  $\leq$ jobid>  $]$ [-all] \*

다음 예에서는 작업 ID를 사용하여 클론 분할 상태를 보여 줍니다.

```
# snapdrive clone split status -job SVE2oxKXzH
Clone-Split-Status for /fs1-1_3 is 1% Complete
Clone-Split-Status for /fs1_0 is 73% Complete
Clone-Split-Status for /fs1_1 is 73% Complete
Clone-Split-Status for /fs1_2 is 74% Complete
Clone-Split-Status for /fs1_3 is 1% Complete
```
다음 방법 중 하나를 사용하여 클론 분할 진행 상태를 확인할 수 있습니다.

• 를 사용하여 클론을 확인할 수 있습니다

'\* SnapDrive storage show -fs /mnt/my\_mnt \* '

또는

' \* SnapDrive storage show -lun\_long\_lun\_pathname\_ \* '

명령. 두 경우 모두 클론 유형은 분할이 완료되지 않은 경우 FlexClone 또는 LUN 클론으로 표시됩니다.

• 스토리지 시스템에 로그인하고 스토리지 시스템 CLI에서 다음 명령을 사용하여 클론 분할 진행 상태를 확인할 수 있습니다.

- ' \* vol clone split status vol name \* '
- ' \* LUN clone split status\_lun\_name\_ \* '

다음 예에서는 파일 사양을 사용하여 생성된 클론 분할 상태 쿼리를 보여 줍니다.

```
# snapdrive clone split status -fs /mnt/my_mnt3 -fs /mnt/my_mnt4
Clone-Split-Status for /mnt/my_mnt3 is 14% Complete
Clone-Split-Status for /mnt/my_mnt4 is 17% Complete
```
다음 예제에서는 실행 중인 클론 분할 상태 쿼리를 보여 줍니다.

 $\mathbf{d}$  .

```
# snapdrive clone split status -all
Job ID: SVE2oxKXzH:
Clone-Split-Status for /fs1-1_3 is 100% Complete
Clone-Split-Status for /fs1_0 is 100% Complete
Clone-Split-Status for /fs1_1 is 100% Complete
Clone-Split-Status for /fs1_2 is 100% Complete
Clone-Split-Status for /fs1_3 is 100% Complete
```
• 작업 세트에서 작업이 제거되고 파일 사양을 사용하여 클론 분할 상태의 상태를 쿼리하면 SnapDrive for UNIX에서 오류 메시지가 로 표시됩니다

현재 해당 자원에 대해 진행 중인 분할이 없습니다

• 작업 세트에서 작업이 제거되고 작업 ID를 사용하여 클론 분할의 상태를 쿼리하면 SnapDrive for UNIX에서 오류 메시지가 로 표시됩니다

작업 ID가 유효하지 않습니다

• 작업에서 모든 파일 사양이 제거되고 작업 ID를 사용하여 클론 분할 상태를 쿼리하면 UNIX용 SnapDrive가 로 표시됩니다

작업 ID가 유효하지 않습니다

작업이 작업 세트에서 제거되었기 때문입니다.

• 스토리지 시스템의 공간 부족으로 인해 파일 사양이 실패하면 나머지 파일 사양에 대해 작업이 계속 분할됩니다. 즉, 작업이 작업 대기열에서 삭제되지 않고 전체 작업 결과를 조회할 때까지 작업 상태가 유지됩니다.

볼륨 클론 또는 **LUN** 클론 분할 작업을 중지하는 중입니다

작업 ID 또는 파일 사양을 사용하여 볼륨 클론 또는 LUN 클론에 대한 클론 분할을 중지할 수 있습니다.

#### 단계

1. 다음 명령을 입력합니다.

``SnapDrive 클론 분할 중지[-lun]*long\_lun\_name*[*long\_lun\_name…*]|[{-dG|-vg|-fs|-hostvol| lvol} file\_spec\_[file\_spec...]] [-job\_<jobid>\_] \*

SnapDrive for UNIX는 진행 중인 클론 분할 중지 작업을 중지합니다.

다음 예제에서는 파일 사양을 사용하여 중지된 클론 분할 작업을 보여 줍니다.

# snapdrive clone split stop -fs /mnt/my\_mnt4 /mnt/my\_mnt3 Clone-Split for "/mnt/my\_mnt4" is 0% Completed and Stopped. Clone-Split for "/mnt/my\_mnt3" is 0% Completed and Stopped.

다음 예에서는 작업 ID를 사용하여 중지된 클론 분할 작업을 보여 줍니다.

```
# snapdrive clone split stop -job B265Dbv8gh
Clone-Split for "/mnt/my_mnt3" is 14% Completed and Stopped.
Clone-Split for "/mnt/my_mnt4" is 17% Completed and Stopped.
```
다음 예제는 이미 중지된 파일 사양에 대한 클론 분할 중지 작업을 보여 주는 일반적인 출력입니다.

```
# snapdrive clone split stop -fs /mnt/my mnt4 /mnt/my mnt3
Clone-Split for "/mnt/my_mnt3" is not stopped : No split is in progress
for this resource
Clone-Split for "/mnt/my_mnt4" is not stopped : No split is in progress
for this resource
```
• 작업 ID의 특정 파일 사양에 대해 클론 분할을 중지하고 클론 분할 중지가 성공한 경우 작업에서 파일 사양이 제거됩니다.

• 작업에 대한 클론 분할이 중지되었고 작업의 모든 파일 사양에 대해 클론 분할 중지가 성공한 경우 작업이 작업 세트에서 제거됩니다.

작업 **ID** 또는 파일 사양을 사용하여 클론 분할 작업의 결과 보기

작업 ID 또는 파일 사양을 사용하여 완료된 클론 분할 작업의 결과를 볼 수 있습니다.

단계

 $(i)$ 

1. 파일 사양을 사용하여 클론 분할 결과를 보려면 다음 명령을 입력합니다.

(\* SnapDrive 클론 분할 결과 *long\_lun\_name*[*long\_lun\_name…*] | [{-dG|-vg|-fs|-hostvol| lvol} file\_spec [*file\_spec...]]*|[-job<jobid>] \*

UNIX용 SnapDrive는 파일 사양에 대해 완료되거나 실패한 클론 분할의 결과를 표시한 다음 작업에서 파일 사양을 제거하고 작업을 작업 대기열에서 제거합니다.

다음 예에서는 성공적으로 완료된 작업 ID에 대한 클론 분할 결과를 보여 줍니다.

# snapdrive clone split result -job VT1ov6Q8vU Clone-Split for "/mnt/my\_mnt3" is 100% completed and succeeded Clone-Split for "/mnt/my\_mnt4" is 100% completed and succeeded

두 가지 파일 사양이 있고 스토리지 시스템의 공간이 부족하여 파일 사양 중 하나가 실패하는 경우 클론 분할 작업의 결과가 한 파일 사양에 실패했으며 다른 파일 사양이 성공적으로 완료된 것으로 표시됩니다.

다음 예에서는 성공적으로 완료된 파일 사양에 대한 클론 분할 결과를 보여 줍니다.

```
# snapdrive clone split result -fs /mnt/my_mnt3 /mnt/my_mnt4
Clone-Split for "/mnt/my_mnt3" is 100% completed and succeeded
Clone-Split for "/mnt/my_mnt4" is 100% completed and succeeded
```
다음 예에서는 클론 분할 작업이 아직 진행 중이고 아직 완료되지 않은 경우 클론 분할 결과를 보여 줍니다.

```
# snapdrive clone split result -job R57aCzUaeG
Clone-Split for "/mnt/my_mnt3" is 0% completed and Split in progress
```
다음 예에서는 작업 세트에서 영구적으로 제거된 작업을 보여 주며 파일 사양을 사용하여 결과를 보려고 하면 SnapDrive for UNIX에서 "작업에 속하지 않음"이라는 오류 메시지가 나타납니다.

```
# snapdrive clone split result -fs /mnt/my_mnt2
Storage resource /mnt/my_mnt2 does not belong to any job
```
다음 예에서는 작업 세트에서 영구적으로 제거된 작업을 보여 주며 작업 ID를 사용하여 결과를 보려고 하면 SnapDrive for UNIX에서 "작업 ID가 유효하지 않습니다"라는 오류 메시지가 나타납니다.

# snapdrive clone split result -job T59aCzUaeG Job ID is not valid

다음 예에서는 클론 분할 결과 중 하나가 진행 중이고 다른 하나가 실패한 클론 분할 결과를 표시합니다.

# snapdrive clone split result -job qJrG8U59mg Clone-Split for "/mnt/my\_mnt4" is 100% completed and succeeded Clone-Split for "/mnt/my\_mnt5" is 0% completed and split failed

스냅샷 복사본 삭제

SnapDrive snap delete 명령을 사용하여 스토리지 시스템의 스냅샷 복사본을 삭제할 수 있습니다.

스냅샷 복사본을 삭제하는 데 사용되는 명령입니다

스냅샷 복사본을 삭제하려면 'SnapDrive snap delete' 명령을 사용하십시오.

"SnapDrive snap delete" 명령은 스토리지 시스템에서 지정한 스냅샷 복사본을 제거합니다. 이 명령은 호스트에서 작업을 수행하지 않습니다. 사용 권한이 있는 경우에만 스토리지 시스템에서 스냅샷 복사본이 제거됩니다. (LUN 및 매핑을 유지하려는 경우)

이전 Snapshot 복사본을 삭제하여 스토리지 시스템 볼륨의 여유 공간을 확보하거나 더 적은 수의 스냅샷 복사본을 유지합니다.

다음과 같은 이유로 이전 스냅샷 복사본을 삭제할 수 있습니다.

- 스토리지 시스템 볼륨에 저장된 Snapshot 복사본 수를 하드 제한인 255보다 적게 유지합니다. 이 제한에 도달하면 새 스냅샷 복사본 생성을 시도합니다.
- 스토리지 시스템 볼륨의 여유 공간을 확보하기 위해 스냅샷 복사본이 제한에 도달하기 전에 디스크에 예약된 공간이 충분하지 않으면 스냅샷 복사본이 실패합니다.
- 스냅샷 복사본 이름에 와일드카드(\*) 문자를 사용할 수도 있습니다. 스냅샷 표시 작업을 사용하면 와일드카드 문자를 사용하여 특정 패턴과 일치하는 모든 스냅샷 복사본 이름을 표시할 수 있습니다. 다음 규칙은 스냅샷 복사본 이름에 와일드카드를 사용하는 데 적용됩니다.
	- 이름 끝에만 와일드카드를 사용할 수 있습니다. 스냅샷 복사본 이름의 앞이나 중간에 와일드카드를 사용할 수 없습니다.
	- 스냅샷 복사본 이름의 스토리지 시스템 또는 스토리지 시스템 볼륨 필드에는 와일드카드를 사용할 수 없습니다.

스냅샷 복사본 삭제 지침

사용 중인 스냅샷 복사본이나 스냅샷 복사본이 여러 스토리지 시스템 볼륨에 포함되어 있는 경우에는 삭제할 수 없습니다.

'SnapDrive snap delete' 명령을 사용할 때는 다음 지침을 따르십시오.

- 삭제하려는 스냅샷 복사본이 사용 중이거나 SnapDrive for UNIX에서 생성되지 않은 경우 스냅샷 삭제 작업이 실패합니다. '-force' 옵션을 'SnapDrive snap delete' 명령으로 포함하면 이 동작을 재정의할 수 있습니다.
- 여러 스토리지 시스템 볼륨에 걸쳐 있는 스냅샷 복사본이 있는 경우 각 볼륨의 스냅샷 복사본을 수동으로 삭제해야 합니다.

**SnapDrive snap delete** 명령을 사용하는 데 필요한 정보입니다

스냅샷 복사본을 삭제하려면 삭제할 스냅샷 복사본의 이름을 지정합니다. 'SnapDrive snap delete' 명령을 사용하면 삭제된 스냅샷 복사본의 목록을 볼 수 있습니다.

다음 표에는 SnapDrive snap delete 명령에 대한 정보가 나와 있습니다.

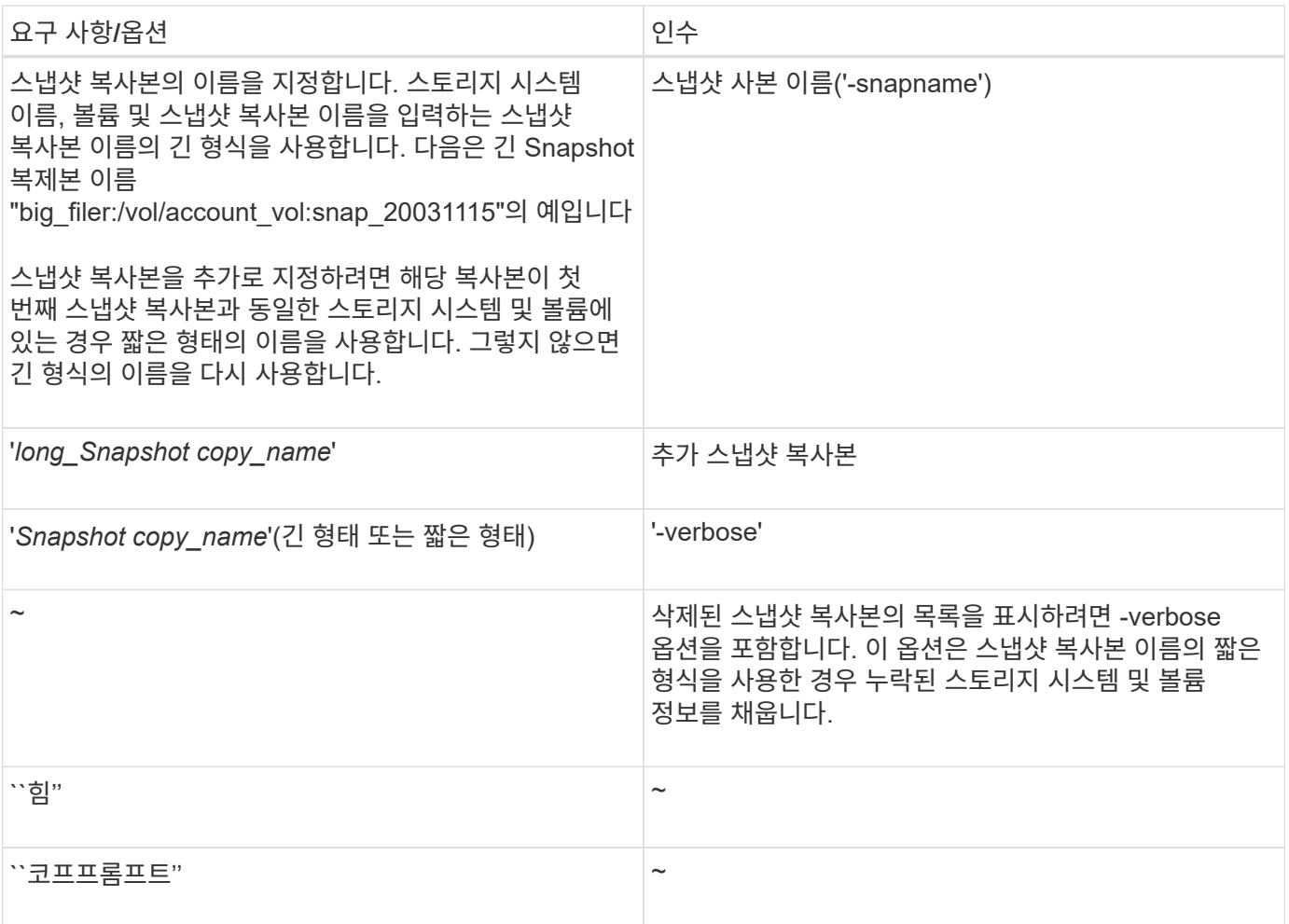

스냅샷 복사본 삭제

'SnapDrive snap delete' 명령을 사용하여 스냅샷 복사본을 삭제할 수 있습니다.

단계

1. 다음 명령을 입력합니다.

``SnapDrive snap delete[-snapname]*long\_snap\_name*[*snap\_name…*][-verbose][-force[-nop프롬프트]] \*'

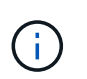

지정한 스냅샷 복사본이 사용 중이면 이 작업이 실패합니다. SnapDrive for UNIX는 모든 스냅샷 복사본이 제거된 경우에만 이 작업이 성공적으로 완료되었음을 보고합니다.

SnapDrive for UNIX는 '스냅 삭제' 명령줄에서 지정한 LUN의 기존 컨텐츠를 삭제하고 지정한 스냅샷 복사본의 LUN 내용으로 바꿉니다.

이 예제는 삭제 중인 항목 목록을 표시합니다.

```
# snapdrive snap delete -v filer1:/vol/vol1/snap1 snap2 snap3
snapdrive: deleting
filer1:/vol/vol1/snap1
filer1:/vol/vol1/snap2
filer1:/vol/vol1/snap3
```
스냅샷 복사본의 연결을 끊는 중입니다

LUN, LUN의 파일 시스템, 디스크 그룹, NFS 디렉토리 또는 공유 디스크 그룹, 호스트 볼륨 및 LUN의 파일 시스템에서 스냅샷 복사본을 분리할 수 있습니다.

SnapDrive for UNIX 4.2 이상 버전에서 분할된 클론 볼륨을 분리할 수 있습니다.

스냅샷 연결 해제 작업 사용

 $(i)$ 

"SnapDrive snap disconnect" 명령을 사용하여 여러 스토리지 시스템 또는 스토리지 시스템 볼륨에 걸쳐 있는 스냅샷 복사본의 연결을 끊을 수 있습니다.

"SnapDrive snap disconnect" 명령을 사용하여 LUN에 대한 매핑을 제거하거나, 스토리지 엔터티 및 기본 LUN에 대한 매핑을 제거하거나, 스냅샷 복사본의 NFS 디렉토리에 대한 매핑을 제거할 수 있습니다.

이 명령을 사용하면 여러 스토리지 시스템 볼륨 또는 여러 스토리지 시스템에 걸쳐 있는 스냅샷 복사본의 연결을 끊을 수 있습니다. 스토리지 엔터티와 볼륨은 동일한 스토리지 시스템 또는 다른 스토리지 시스템에 상주할 수 있습니다.

이 명령을 사용하여 다음 중 하나를 분리합니다.

- LUN을 클릭합니다
- LUN에 직접 생성된 파일 시스템입니다
- LUN에 생성된 디스크 그룹, 호스트 볼륨 및 파일 시스템
- NFS 디렉토리 트리입니다
- LUN에 생성된 공유 디스크 그룹, 호스트 볼륨 및 파일 시스템

연결 끊기 작업으로 연결된 스냅샷 복사본이 수정되지 않습니다. 그러나 기본적으로 이 작업은 해당 접속 작업에서 생성된 모든 임시 LUN 또는 클론을 삭제합니다.

```
\left( \, \mathrm{i} \, \right)
```
LUN, LUN의 파일 시스템 및 LVM 엔터티의 경우 이 명령은 'SnapDrive 스토리지 삭제'와 같습니다.

스냅샷 복사본 연결 끊기 지침

다음은 LUN, 스토리지 엔터티 또는 NFS 디렉터리의 스냅샷 복사본을 끊는 지침입니다.

- 파일 시스템의 연결을 끊으면 SnapDrive for UNIX에서 항상 마운트 지점을 제거합니다.
- Linux 호스트를 사용하면 여러 파일 시스템을 단일 마운트 지점에 연결할 수 있습니다. 그러나 UNIX용 SnapDrive에는 각 파일 시스템에 대한 고유한 마운트 지점이 필요합니다. 단일 마운트 지점에 연결된 파일 시스템의 연결을 끊는 데 "SnapDrive snap disconnect" 명령을 사용하면 명령이 실패합니다.
- 스냅샷 연결 작업의 영향을 취소하려면 스냅샷 연결 해제 명령을 사용합니다.
- 스냅샷 연결 작업 중에 "enable-split-clone" 구성 변수 값을 "on" 또는 "sync"로 설정하고 스냅샷 연결 해제 작업 중에 "off"로 설정하면 UNIX용 SnapDrive는 스냅샷 복사본에 있는 원래 볼륨 또는 LUN을 삭제하지 않습니다.

**NFS** 엔터티의 스냅샷 복사본 연결을 끊기 위한 지침

스냅샷 복사본의 연결 끊기 작업은 호스트 클러스터 환경의 모든 노드에서 실행될 수 있습니다. 명령 옵션을 사용하여 특정 노드에서 스토리지 엔터티의 연결을 끊습니다.

NFS 엔터티가 포함된 스냅샷 복사본의 연결을 끊을 경우 다음 지침을 따르십시오.

- 읽기 전용 권한으로 연결한 NFS 디렉토리 트리의 연결을 끊으면 SnapDrive for UNIX에서 다음 작업을 수행합니다.
	- $\cdot$  파일 시스템을 마운트 해제합니다.
	- 파일 시스템 테이블 파일에서 마운트 항목을 제거합니다.
	- 마운트 지점을 제거합니다.
	- 에서는 보조 호스트(상위 볼륨에 대한 내보내기 권한이 없는 호스트)에서 NFS 파일 사양을 연결하는 동안 생성된 스냅샷 복사본 디렉터리의 내보내기 규칙을 제거하지 않습니다.
- 읽기-쓰기 권한으로 연결한 NFS 디렉토리 트리의 연결을 끊으면 SnapDrive for UNIX에서 다음 작업을 수행합니다.
	- $\cdot$  파일 시스템을 마운트 해제합니다.
	- 파일 시스템 테이블 파일에서 마운트 항목을 제거합니다.
	- FlexVol 볼륨 클론의 파일 시스템에 해당하는 NFS 디렉토리 트리를 삭제합니다.
	- 기본 FlexVol 볼륨 클론을 삭제합니다(비어 있는 경우).
	- 마운트 지점을 제거합니다.

**SnapDrive snap disconnect** 명령을 사용하는 데 필요한 정보입니다

스냅샷 복사본의 연결을 끊으려면 LUN, 디스크 그룹, 파일 시스템 등과 같은 사용할 스토리지 엔터티의 유형을 또는 호스트 볼륨입니다.

다음 표에는 'SnapDrive snap disconnect' 명령을 사용할 때 제공해야 하는 정보가 나와 있습니다.

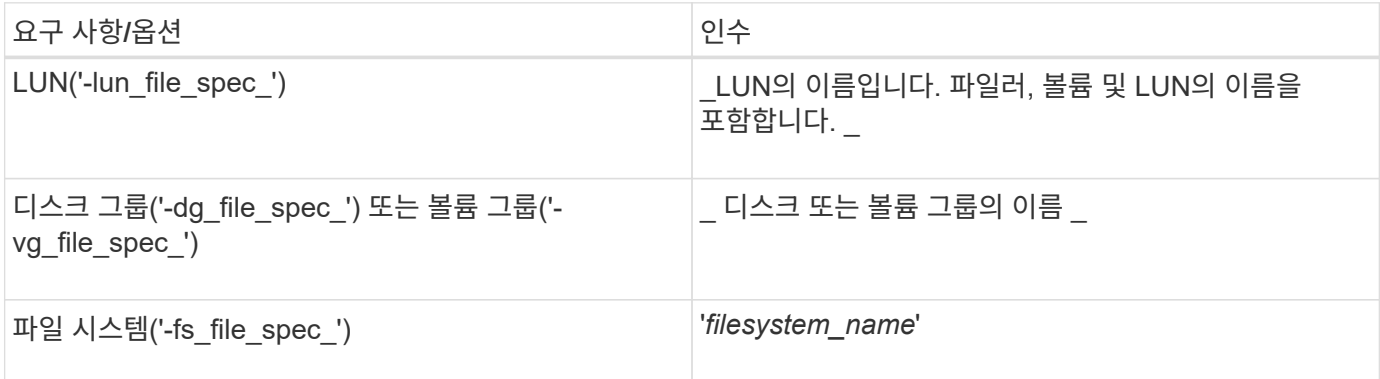

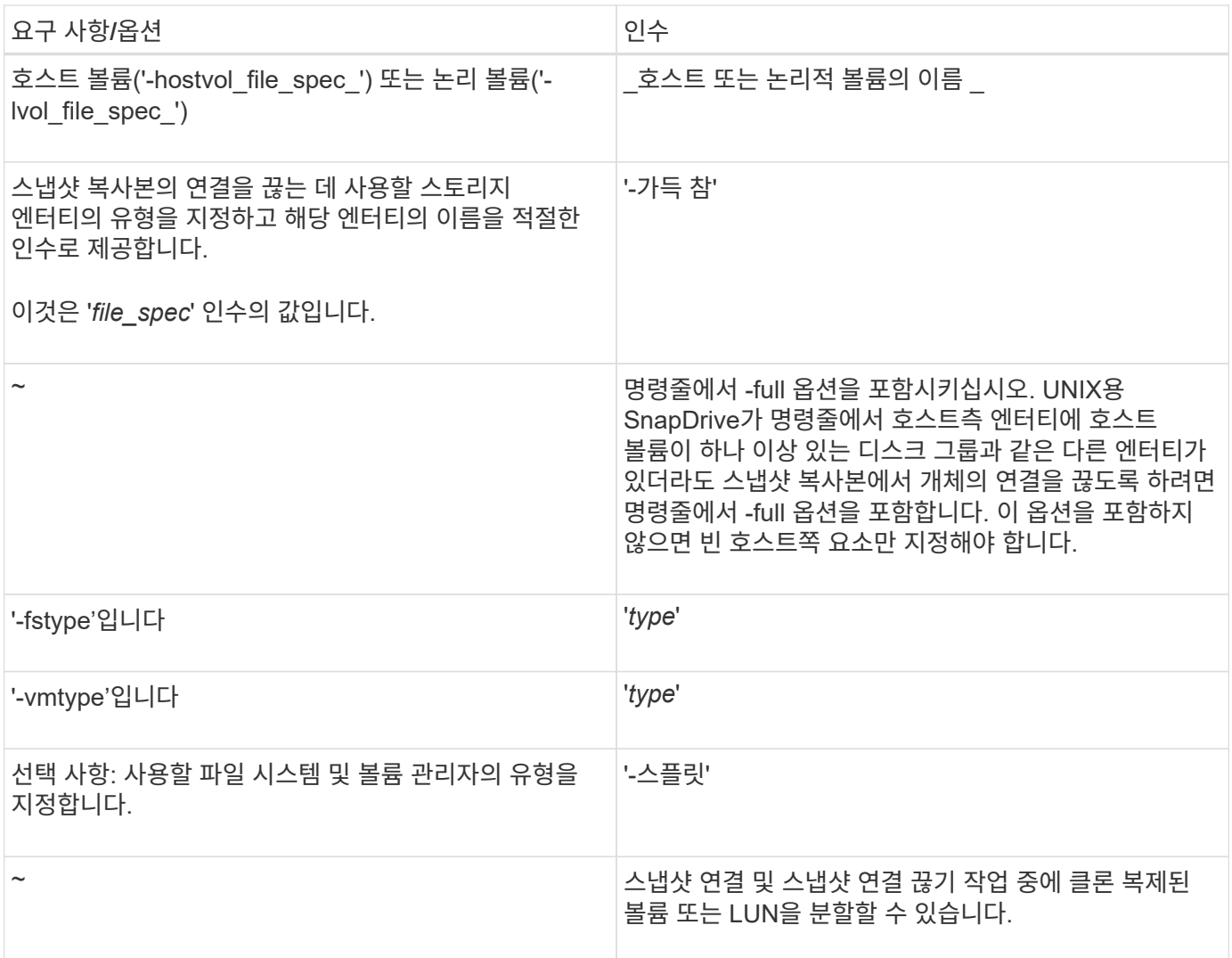

스토리지 엔터티가 없고 **LUN**에서 스냅샷 복사본의 연결을 끊는 중입니다

"SnapDrive snap disconnect" 명령을 사용하면 스토리지 엔터티가 없는 LUN이 포함된 스냅샷 복사본의 연결을 끊을 수 있습니다.

단계

1. 다음 명령 구문을 입력합니다.

'\* SnapDrive snap disconnect-lun\_long\_lun\_name\_[*lun\_name…*] \* '

UNIX용 SnapDrive는 명령줄에 지정된 스토리지 엔터티에 대한 매핑을 제거합니다.

다음 명령을 실행하면 스토리지 시스템 토스터의 LUNA 및 lunb에 대한 매핑이 제거됩니다.

# snapdrive snap disconnect -lun toaster:/vol/vol1/luna lunb

"SnapDrive snap disconnect" 명령을 사용하여 스토리지 엔터티가 포함된 스냅샷 복사본의 연결을 끊을 수 있습니다.

단계

1. 다음 명령을 입력합니다.

"\* SnapDrive 스냅 분리{-dg|-fs|-hostvol}\_file\_spec\_[*file\_spec…*] {-dg|-fs|-hostvol}\_file\_spec\_[file\_spec…] [- FULL] [-fstype type] [-vmtype type] [-split]

이 명령은 항상 '-lun', '-dg', '-hostvol' 등의 스토리지 엔터티로 시작해야 합니다. 또는 '-fs'입니다.

- LUN('-lun')을 지정하는 경우 긴 LUN 이름을 입력해야 합니다. 다른 스토리지 엔터티('-vg', '-dg', '-fs', '-lvol' 또는 '-hostvol' 옵션)와 동일한 명령줄에 '-lun' 옵션을 사용하여 LUN을 지정할 수 없습니다.
- RDM LUN("-lun")을 지정하는 경우 긴 RDM LUN 이름을 입력해야 합니다. 다른 스토리지 엔터티('-vg', '-dg', ' fs', '-lvol' 또는 '-hostvol' 옵션)와 동일한 명령줄에 '-lun' 옵션을 사용하여 RDM LUN을 지정할 수 없습니다.
- NFS 마운트 지점을 지정하는 경우 동일한 명령줄에 NFS가 아닌 엔터티('-vg', '-dg', '-fs', '-lvol' 또는 ' hostvol')를 지정할 수 없습니다. 별도의 명령을 사용하여 NFS 마운트 지점을 지정해야 합니다.

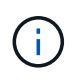

호스트 엔터티가 스냅샷 복사본의 일부가 아닌 LUN을 사용하는 경우 오류 메시지가 표시됩니다. 각 타겟 디스크 그룹에 포함된 호스트 볼륨 및/또는 파일 시스템의 하위 집합을 지정하는 경우에도 오류가 발생합니다.

UNIX용 SnapDrive는 명령줄에 지정된 스토리지 엔터티에 대한 매핑을 제거합니다.

이 명령줄은 호스트 볼륨 dg5/myvolume의 기반이 되는 모든 LUN에 대한 매핑을 제거합니다. 그러면 스냅샷 연결 작업을 통해 에서 생성되는 모든 임시 LUN이 제거됩니다.

# snapdrive snap disconnect -hostvol dg5/myvolume

이 명령줄은 호스트 볼륨 dg5/myvolume의 기반이 되는 모든 LUN에 대한 매핑을 제거합니다. 그러면 스냅샷 연결 작업을 통해 에서 생성되는 모든 임시 LUN이 제거됩니다.

# snapdrive snap disconnect -hostvol dg5/myvolume

이 명령어는 DG1(Disk Group 1) 및 기본 LUN에 대한 매핑을 해제합니다. 또한 다음과 같이 스냅샷 연결 작업으로 생성되는 임시 LUN도 제거합니다.

# snapdrive snap disconnect -lun toaster:/vol/vol1/luna -dg dg1

이 명령줄은 파일 시스템 fs1과 그 기반이 되는 RDM LUN에 대한 매핑을 제거합니다. 또한 스냅샷 연결 작업을 통해 생성되는 임시 RDM LUN도 제거합니다.

# snapdrive snap disconnect -fs mnt/RDMNew

이 명령줄은 파일 시스템 fs1과 그 밑줄이 있는 LUN에 대한 매핑을 제거합니다. 또한 다음과 같이 스냅샷 연결 작업으로 생성되는 임시 LUN도 제거합니다.

```
# snapdrive snap disconnect -fs mnt/fs1
```
이 명령줄은 디스크 그룹 DG1, dg2 및 dg3에 대한 매핑을 제거합니다. 그러면 스냅샷 연결 작업을 통해 에서 생성되는 임시 LUN이 제거됩니다.

# snapdrive snap disconnect -dg dg1 dg2 dg3

이 예에서는 LVM 스택의 파일 시스템, 디스크 그룹과 스냅샷 복사본의 연결을 끊습니다.

```
# snapdrive snap disconnect -fs /mnt/fs1_clone -fstype ext3
delete file system /mnt/fs1_clone
- fs /mnt/fs1 clone ... deleted
- hostvol lvm1 0/fs1 SdHv 0 ... deleted
- dg lvm1 0 ... deleted
- LUN snoopy:/vol/vol1/lunLvm1_0 ... deleted
```
이 예에서는 파일 시스템이 있는 스냅샷 복사본의 연결을 끊습니다.

```
# snapdrive snap disconnect -fs /mnt/fs1
delete file system /mnt/fs1
- fs /mnt/fs1 ... deleted
- LUN lech:/vol/vol1/lun1_0 ... deleted
```
공유 스토리지 엔터티와 스냅샷 복사본의 연결을 끊는 중입니다

"SnapDrive snap disconnect" 명령을 사용하여 공유 스토리지 엔터티가 포함된 스냅샷 복사본의 연결을 끊을 수 있습니다.

### 단계

1. 다음 명령 구문을 입력합니다.

"\* SnapDrive 스냅 분리 {-dG|-fs}\_file\_spec\_[*file\_spec…*] {-dg|-fs}\_file\_spec\_[file\_spec…]…] *long\_snap\_name*[-full] [-fstype\_type\_] [-vmtype\_type\_] [-split] \*

이 예에서는 공유 파일 시스템의 연결을 끊습니다.

# 데이터 수집 유틸리티

SnapDrive 데이터 수집 유틸리티는 문제를 진단하는 정보를 수집하는 문제 해결 도구입니다.

SnapDrive for UNIX는 SnapDrive for UNIX, SnapDrive 구성 검사기 및 시스템 설정에 대한 진단 정보를 수집하는 데이터 수집 유틸리티(SnapDrive.DC)를 제공합니다.

데이터 수집 유틸리티에 대해 설명합니다

UNIX용 SnapDrive는 UNIX용 SnapDrive, SnapDrive 구성 검사기 및 시스템 설정에 대한 진단 정보를 수집하는 데이터 수집 유틸리티('napdrive.dc')를 제공합니다.

이 작업은 NetApp 진단 유틸리티를 실행하고 UNIX용 SnapDrive 로그 파일을 특수 디렉토리에 복사하여 수행합니다. 그런 다음 이 정보가 포함된 압축 파일을 생성하고 분석을 위해 NetApp 기술 지원 팀에 전송할 수 있습니다.

UNIX용 SnapDrive 5.0에서는 '-dump' 및 '-dumpall' 옵션이 구현됩니다. '-dump' 옵션은 SnapDrive 명령의 첫 번째 로그를 수집하고 '-dumpall' 옵션은 SnapDrive 명령의 모든 로그를 수집합니다. dump 또는 -dumpall 옵션을 사용하여 SnapDrive 작업을 수행하면, 'napdrive.dc'가 생성되고 압축된 파일 위치가 나열됩니다. tar 파일은 SnapDrive 명령의 모든 로그 정보를 수집하며, tar 파일의 압축을 풀고 해당 위치에서 파일을 검색할 수 있습니다.

SnapDrive storage show, SnapDrive storage create, SnapDrive storage delete, SnapDrive snap create, SnapDrive snap connect 등 SnapDrive 명령에 대해 dump 또는 dumpall 옵션이 구현되어 있다. SnapDrive snap disconnect, SnapDrive snap restore, SnapDrive clone split estimate, SnapDrive clone split start 등의 작업이 있습니다.

스토리지 시스템의 로그인 정보가 포함된 파일은 복사하지 않습니다. 또한 구성을 변경하지 않습니다.

### **SnapDrive.DC**에서 수행하는 작업

( i )

데이터 수집 유틸리티는 NetApp 진단 유틸리티를 실행하고, UNIX용 SnapDrive 로그 파일을 복사하고, 분석에 사용되는 압축 파일을 만듭니다.

'napdrive.dc' 유틸리티는 다음 작업을 수행합니다.

• Host\_info와 filer\_info 유틸리티를 실행하여 호스트에 연결된 호스트 및 스토리지 시스템에 대한 정보를 수집하고 이 정보를 압축된 파일에 저장합니다. host\_info 유틸리티와 filer\_info 유틸리티는 UNIX용 SnapDrive 설치 패키지와 함께 제공됩니다.

예를 들어 Linux에서는 Linux\_info 유틸리티가 있습니다.

- /tmp/NetApp/NTAP\_SnapDrive\_name 디렉토리를 생성합니다. 이 도구는 다음 파일의 복사본을 디렉터리에 배치합니다.
	- UNIX용 SnapDrive 버전. SnapDrive version 명령을 실행하여 알 수 있습니다
	- 'napdrive.conf' 파일입니다
- 감사 로그 파일
- 추적 로그 파일
- 복구 로그 파일
- $\degree$  host info 유틸리티에서 생성된 파일입니다
- 디렉토리 내용의 압축된 파일을 생성하고 이 파일을 NetApp 기술 지원 팀에 전송한다는 메시지를 표시합니다.
- 관련 정보 \*

["Linux Unified Host Utilities 7.1](https://library.netapp.com/ecm/ecm_download_file/ECMLP2547936) [설치](https://library.netapp.com/ecm/ecm_download_file/ECMLP2547936) [가이드](https://library.netapp.com/ecm/ecm_download_file/ECMLP2547936)["](https://library.netapp.com/ecm/ecm_download_file/ECMLP2547936)

데이터 수집 유틸리티 실행

데이터 수집 유틸리티를 실행하려면 몇 가지 단계를 완료해야 합니다.

루트 사용자로 로그인했는지 확인합니다.

단계

1. UNIX용 SnapDrive 진단 디렉터리로 변경합니다. 경로는 'install\_directory/diag'입니다

install\_directory는 호스트 운영 체제의 UNIX용 SnapDrive 설치 디렉토리입니다. 이 디렉토리는 호스트 운영 체제에 따라 다를 수 있습니다.

2. 명령 프롬프트에서 다음 명령을 입력합니다.

``SnapDrive.DC[-d 디렉토리][-n file\_name][-f] \*'

```
'-ddirectory'는 이 유틸리티가 만드는 압축 파일의 위치를 지정합니다. 기본 위치는 '/tmp/netapp'입니다.
```
'-nfile\_name'은 디렉터리 및 압축된 출력 파일의 이름에 포함할 문자열을 지정합니다. 이 인수에 값을 입력하면 'napdrive.dc' 유틸리티는 ntap\_SnapDrive\_name 이라는 디렉토리와 ntap\_SnapDrive\_name.tar.Z라는 파일 이름을 생성합니다. 기본 경로 이름은 '/tmp/NetApp/NTAP\_SnapDrive\_info.tar.Z'입니다

3. 분석을 위해 NetApp 기술 지원 팀에 didecory/ntap\_SnapDrive\_name.tar.Z 파일을 보냅니다.

**SnapDrive.DC** 사용의 예

다음은 데이터 수집 명령의 예입니다.

이 예제에서는 명령줄 옵션을 사용하여 결과 파일의 디렉토리와 이름을 지정합니다.

```
# snapdrive.dc -d . -n mysystem
...
     Compressed file is ./ntap snapdrive mysystem.tar.Z.
       Please send this file to technical support for analysis.
```
## 문제 해결

SnapDrive for UNIX의 문제 해결 도구를 사용하면 문제 해결 외에도 정보를 찾을 수 있습니다.

이 릴리즈 당시 UNIX용 SnapDrive에는 몇 가지 알려진 문제와 제한 사항이 있었습니다. 일부 문제는 UNIX 호스트 플랫폼용 모든 SnapDrive에 영향을 미치지만 다른 문제는 특정 호스트 플랫폼에만 영향을 줍니다. 알려진 문제 및 문제 해결 팁에 대한 자세한 내용은 SnapDrive for UNIX 릴리즈 노트. 를 참조하십시오

오류 메시지 이해

UNIX용 SnapDrive에서는 여러 위치와 다양한 형식으로 표시되는 오류 메시지에 대한 정보를 제공합니다.

오류 메시지 위치

UNIX용 SnapDrive 명령 출력 및 다양한 로그 파일로 표시되는 오류 메시지에 대한 정보를 제공합니다.

UNIX용 SnapDrive에서는 다음 위치에 오류 메시지에 대한 정보를 제공합니다.

• 명령 출력

UNIX용 SnapDrive 명령의 표준 오류 출력에 대한 모든 메시지가 표시됩니다.

• 시스템 로그입니다

UNIX용 SnapDrive는 syslog(3) 메커니즘을 사용하여 심각성 수준의 치명적 및 관리 오류가 있는 모든 오류를 시스템 로그에 기록합니다.

• 감사 로그 파일

감사 로그에는 UNIX용 각 SnapDrive 명령에 대한 다음 정보가 기록됩니다.

- $\degree$  누가 발행했습니다
- 발행일
- 종료 상태는 어떻습니까?

이는 시스템에서 실제로 발생한 상황을 파악하는 데 매우 유용합니다.

• 추적 로그 파일입니다

트레이스 로그에는 발생한 오류에 대한 자세한 정보가 기록됩니다. NetApp 기술 지원 부서에서는 문제를 진단할 때 이 로그를 사용합니다.

오류 메시지 형식

오류 메시지의 형식은 오류의 원인을 확인하는 데 도움이 됩니다.

UNIX용 SnapDrive는 표준 오류 코드 정보를 반환하며, 이 정보는 초기 오류 조건의 원인에 대한 보다 구체적인 설명을

제공합니다. UNIX용 SnapDrive 오류 메시지는 다음 형식을 따릅니다.

코드 메시지-ID 오류 형식: 메시지 텍스트

- '*return code*' 오류 조건의 기본 원인을 나타내는 종료 상태 값에 연결된 UNIX용 SnapDrive 오류 메시지 ID입니다.
- '*message-ID*' NetApp 기술 지원에서 오류를 생성한 특정 코드를 찾는 데 사용하는 고유 식별자입니다. NetApp 기술 지원 부서에 전화해야 하는 경우 오류 메시지와 함께 메시지 ID를 기록하는 것이 좋습니다.
- '*error type*' UNIX용 SnapDrive에서 발견되는 오류 유형을 지정합니다. 반환 값은 다음과 같습니다.
	- '*Warning*' SnapDrive for UNIX는 명령을 실행했지만 주의가 필요할 수 있는 조건에 대한 경고를 발행했습니다.
	- 명령줄의 오류로 인해 UNIX용 SnapDrive가 명령을 실행하지 못했습니다. 명령줄 형식과 변수가 올바른지 확인합니다.
	- '*Admin*' 시스템 구성의 비호환성 때문에 UNIX용 SnapDrive가 명령을 실행하지 못했습니다. 구성 매개 변수를 검토하려면 시스템 관리자에게 문의하십시오.
	- '*Fatal*' UNIX용 SnapDrive가 예기치 않은 조건으로 인해 명령을 실행하지 못했습니다. 치명적인 오류는 거의 발생하지 않습니다. 치명적인 오류가 발생하여 이를 해결하는 데 문제가 있는 경우 NetApp 기술 지원 팀에 지원을 요청하십시오.
- '*message text*' 오류를 설명하는 정보입니다. 이 텍스트에는 오류에 대한 자세한 정보를 제공하는 다른 구성 요소의 정보가 포함될 수 있습니다. 예를 들어, 디스크 그룹과 같은 명령줄 인수가 누락된 경우 오류 메시지가 누락된 항목을 알려 줍니다. 또는 SnapDrive for UNIX에서 스토리지 시스템을 제어하는 데 사용하는 ONTAP API 관리 에서 오류를 설명하는 데 도움이 되는 추가 텍스트를 제공할 수 있습니다. 이 경우 텍스트는 UNIX용 기본 SnapDrive 오류 메시지에 따릅니다.

샘플 오류 메시지입니다

UNIX용 SnapDrive의 오류 메시지입니다.

다음 메시지는 명령 프롬프트에 문제가 있음을 나타냅니다. message-ID는 0001-377입니다.

Return Code: 43

0001-377 Command error: Disk group name dg2 is already in use or conflicts with another entity.

일반적인 오류 메시지입니다

UNIX용 SnapDrive에 몇 가지 일반적인 오류 메시지가 있습니다. 일반적인 오류 메시지 목록을 봅니다.

열린 파일에 대한 운영 체제 제한

SnapDrive for UNIX는 동시에 열려 있는 파일 수를 확인합니다. 이 제한이 초과되면 SnapDrive for UNIX에서 오류가 발생합니다.

SnapDrive for UNIX는 프로세스에서 연 파일 수에 대한 운영 체제 제한을 검사합니다.

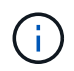

한 프로세스에서 동시에 열리는 파일 핸들 수의 기본 제한은 운영 체제에 따라 다릅니다. 운영 체제 설명서를 참조하여 한계를 확인하십시오.

한 프로세스에 대해 열려 있는 LUN 수가 운영 체제 제한을 초과하여 한 프로세스에서 동시에 열리는 파일 핸들 수를 초과하면 SnapDrive for UNIX가 다음 오류 메시지와 함께 종료됩니다.

'0001-001 관리자 오류: 장치 간 경로를 열 수 없습니다.

**LUN** 및 클론을 삭제하면 **UNIX**에서 오래된 디바이스가 그대로 사용됩니다

LUN 및 클론을 삭제하면 UNIX에 오래된 디바이스가 그대로 있을 수 있으며 이러한 오래된 디바이스를 삭제하는 작업은 SnapDrive for UNIX에서 수행하지 않습니다.

수동으로 또는 UNIX용 SnapDrive를 사용하여 스냅샷 복사본에서 LUN 및 LUN 클론에 대한 디바이스를 생성할 경우 UNIX에서 디바이스 항목이 자동으로 생성됩니다. UNIX용 SnapDrive를 사용하여 스냅샷 복사본에서 LUN 및 LUN 클론의 디바이스를 삭제하면 UNIX의 오래된 디바이스가 될 수 있습니다.

오래된 디바이스를 삭제하는 것은 최종 사용자의 책임이며 UNIX 관리자가 수행해야 합니다.

오류 메시지 값

UNIX용 SnapDrive를 사용할 때 자주 나타나는 몇 가지 오류 메시지를 알고 이를 해결하는 방법을 알고 있으면 도움이 됩니다.

다음 표에는 UNIX용 SnapDrive를 사용할 때 발생할 수 있는 가장 일반적인 오류에 대한 자세한 정보가 나와 있습니다.

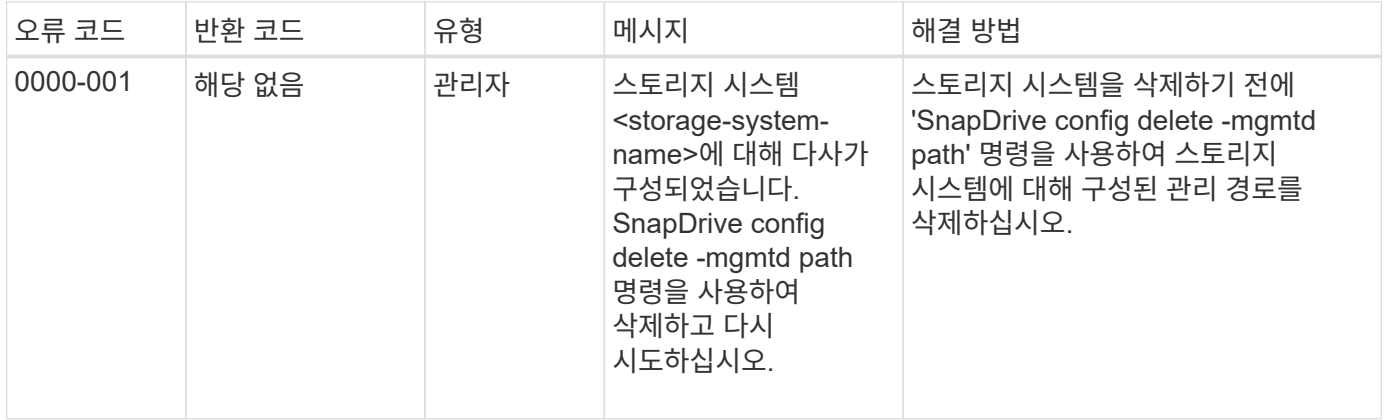

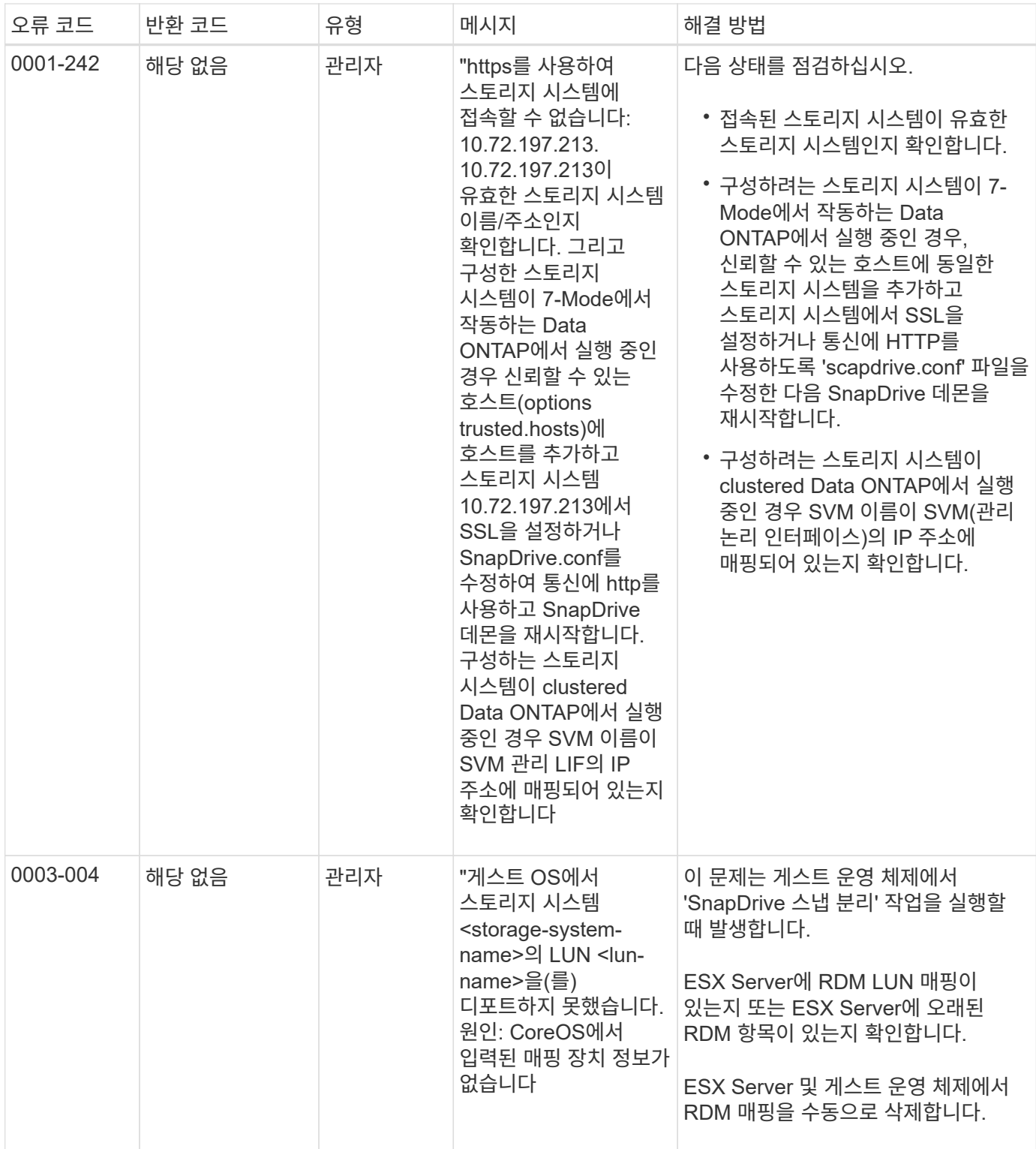

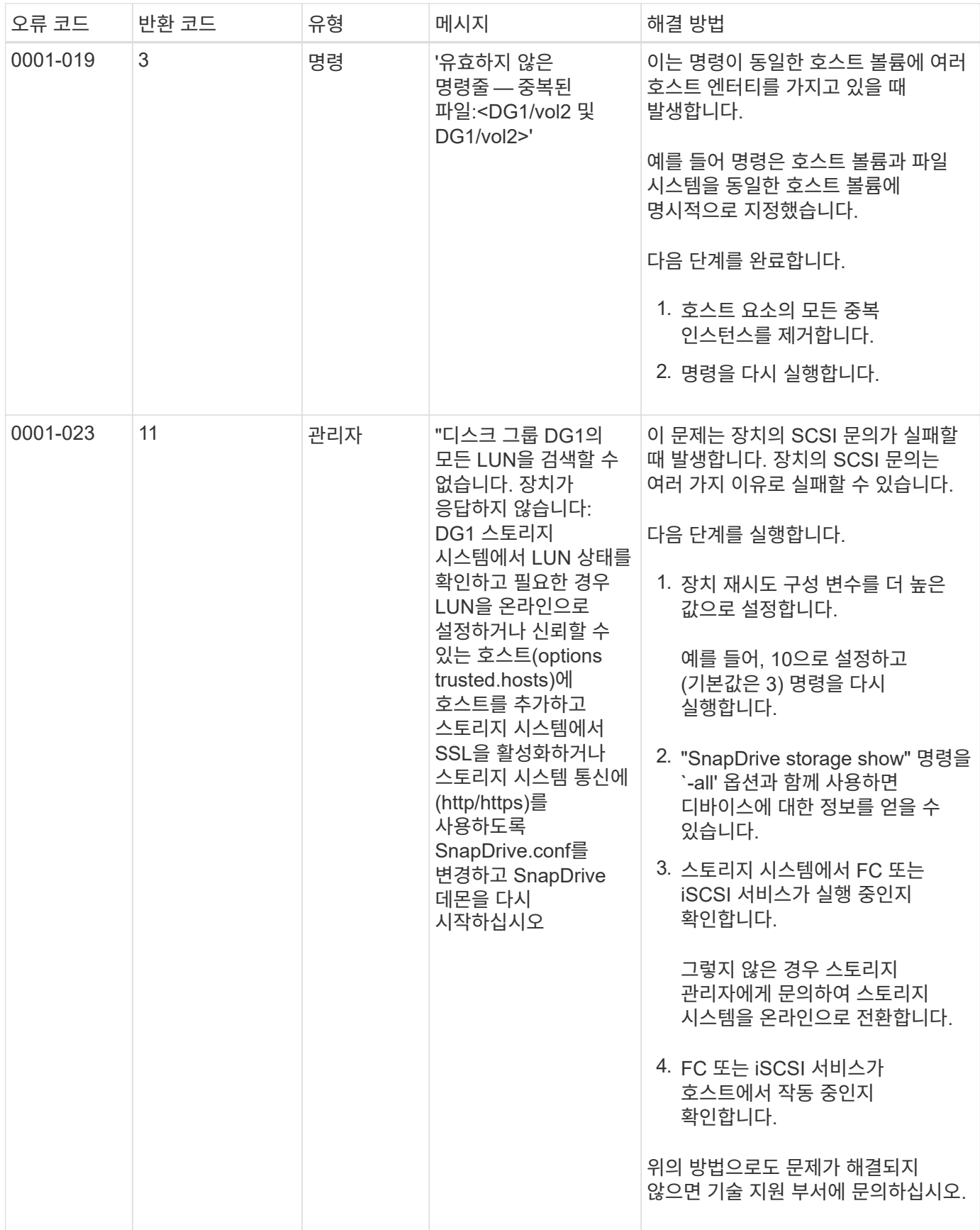

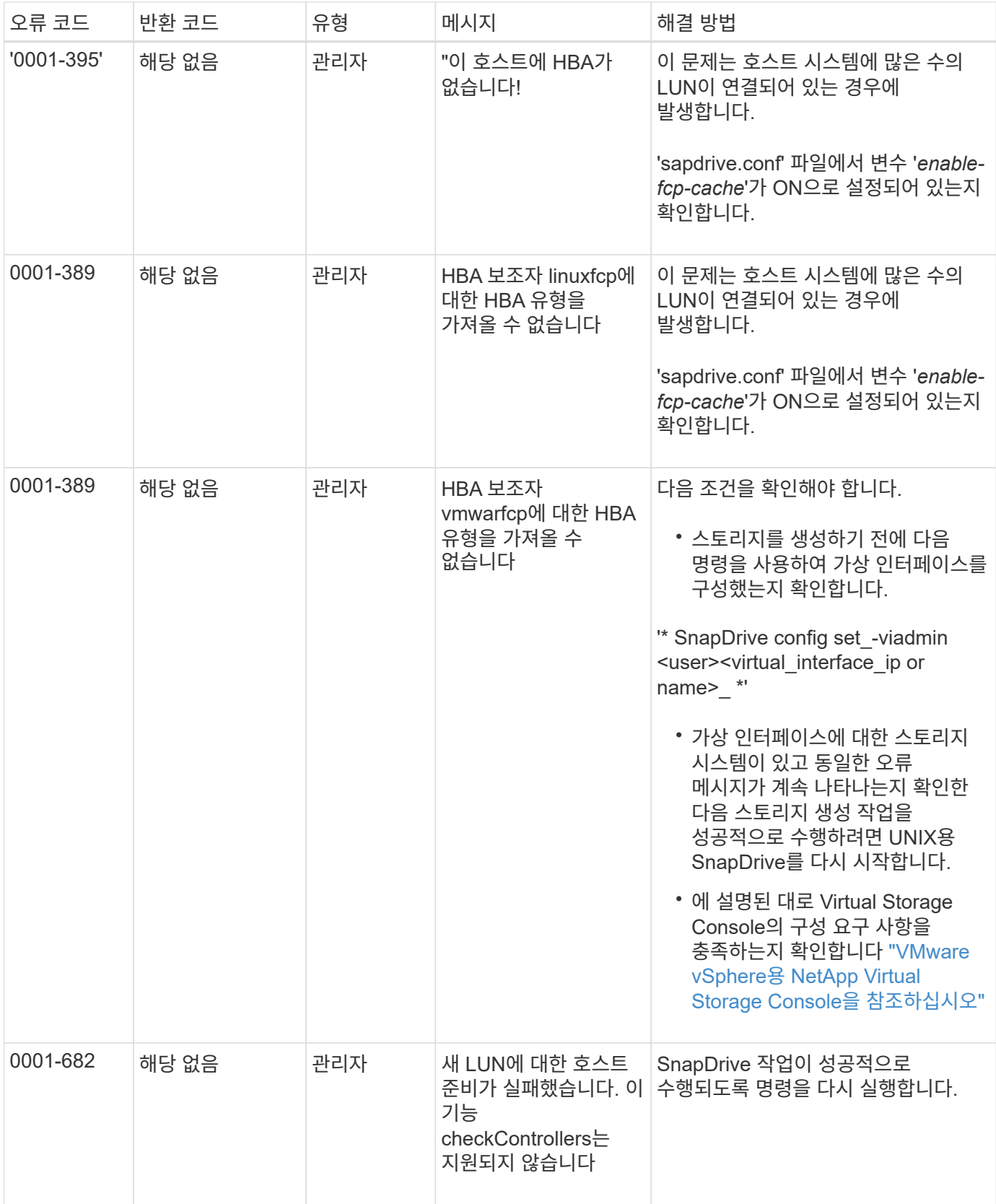

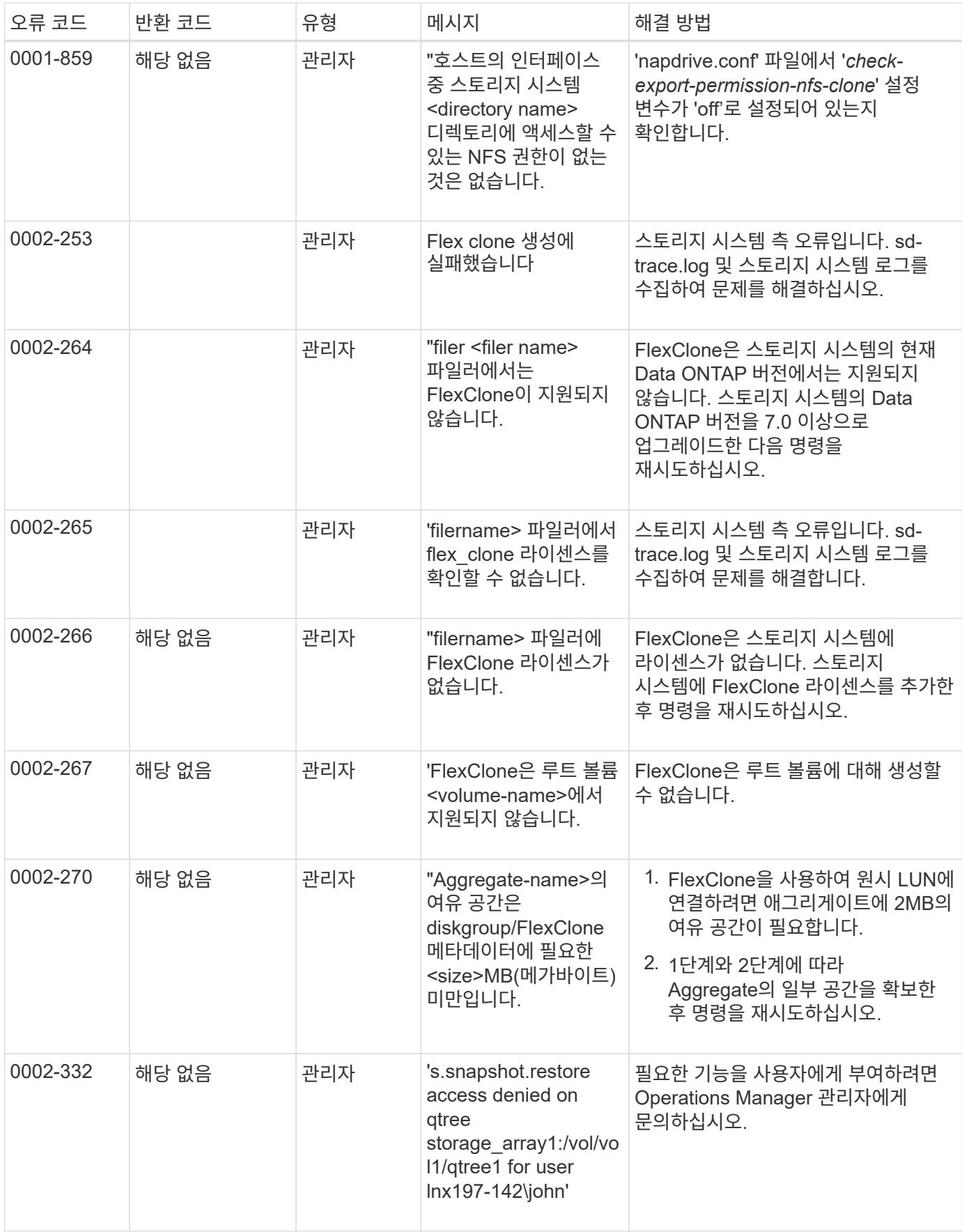

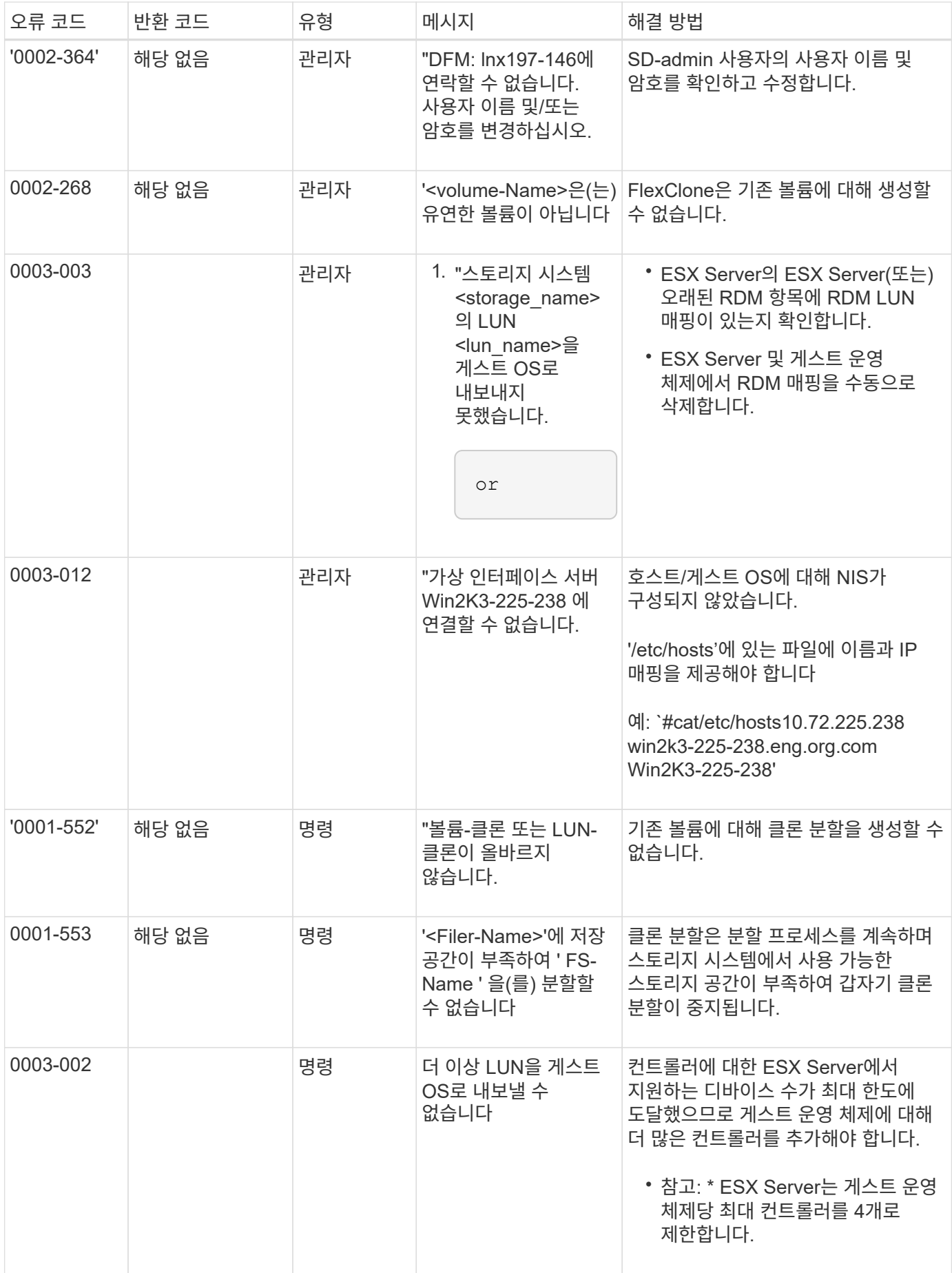

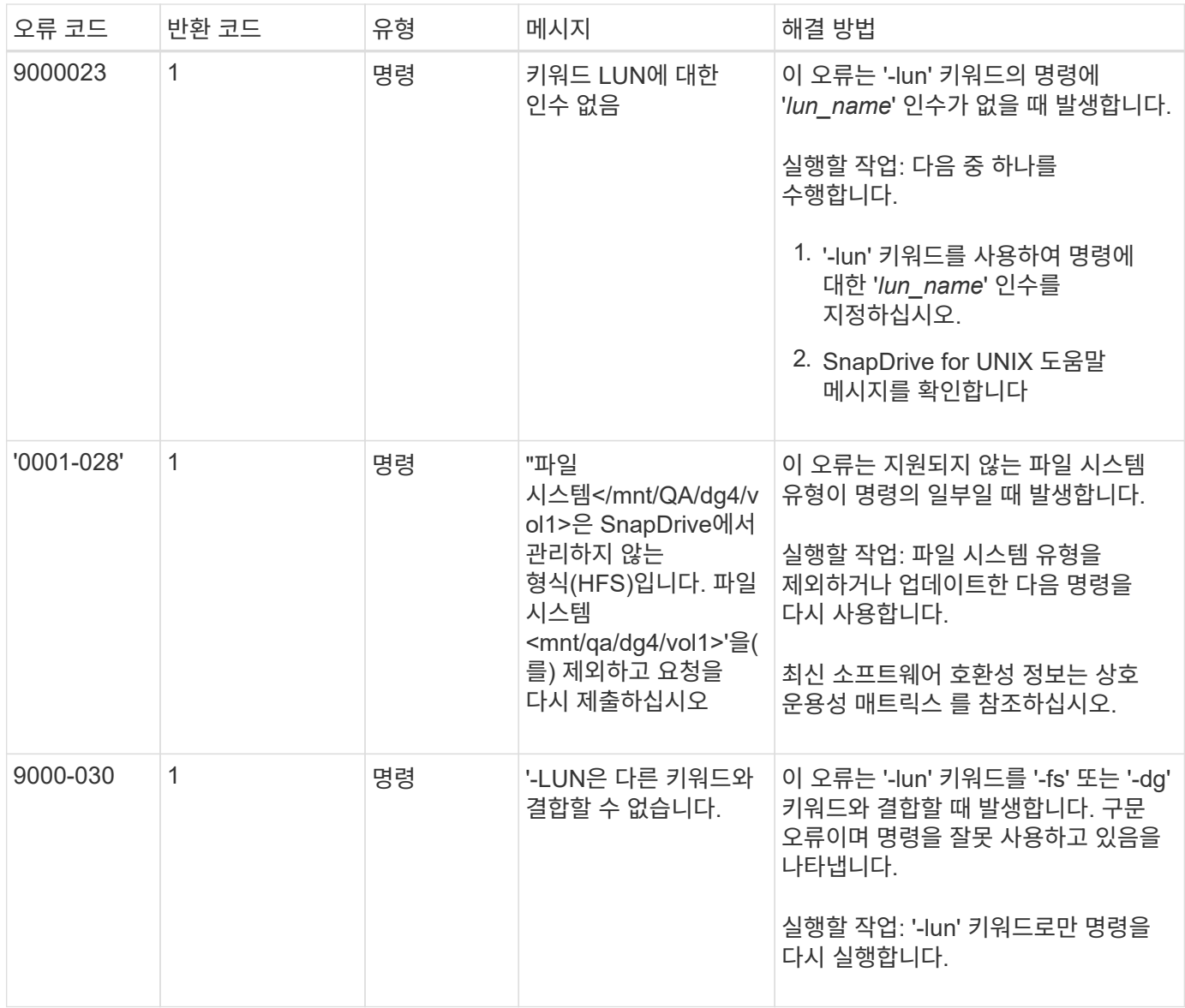

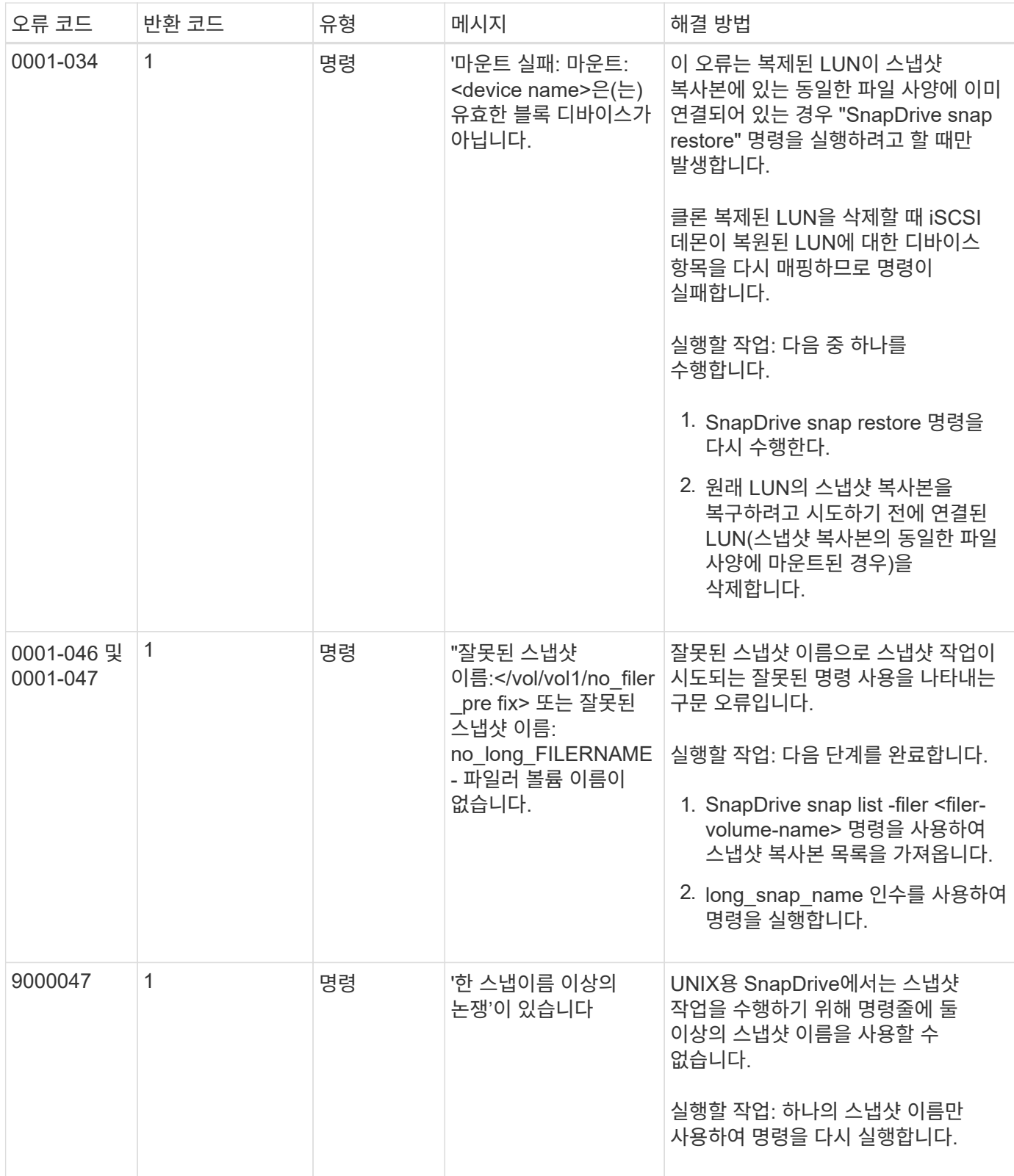

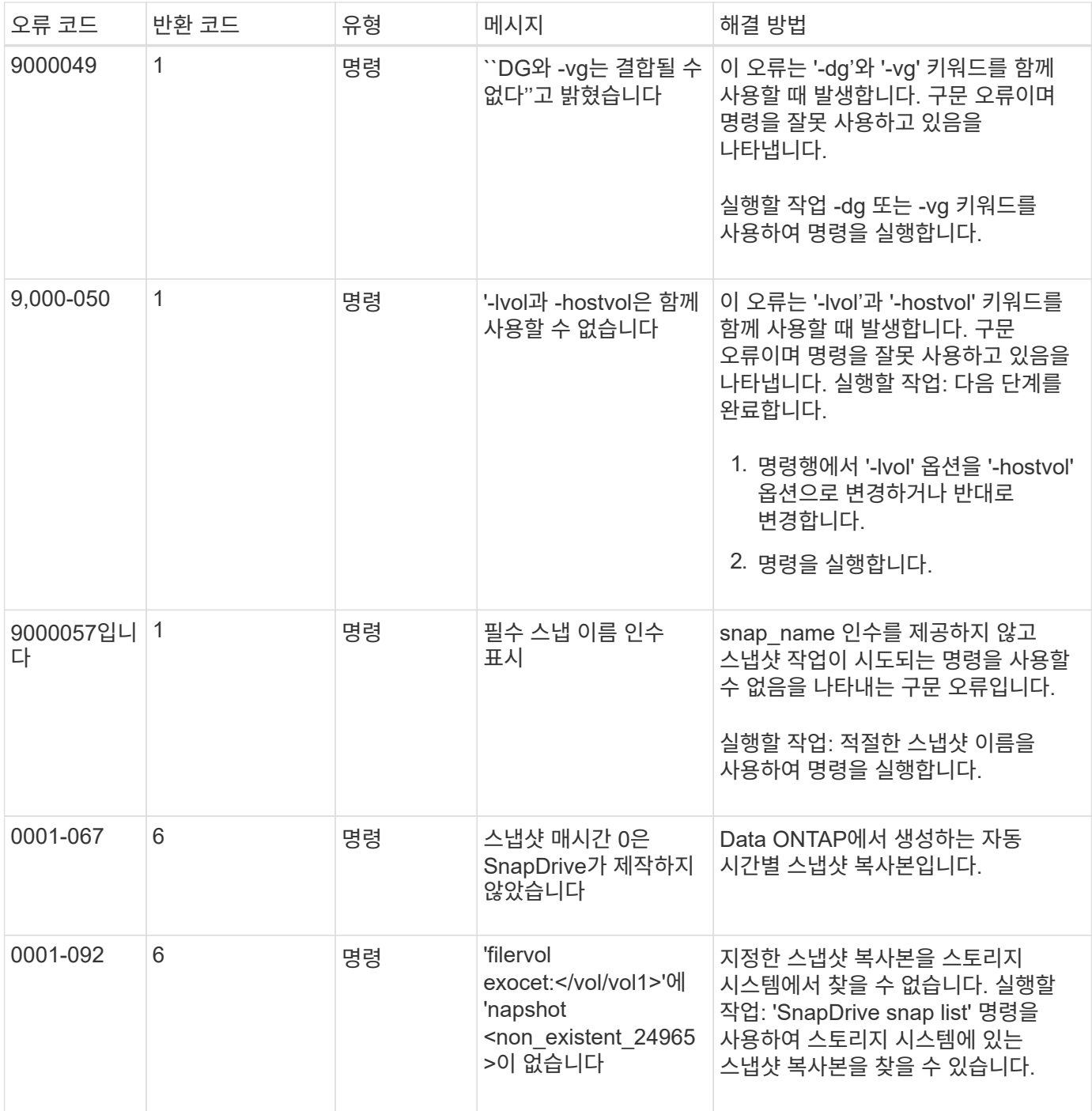

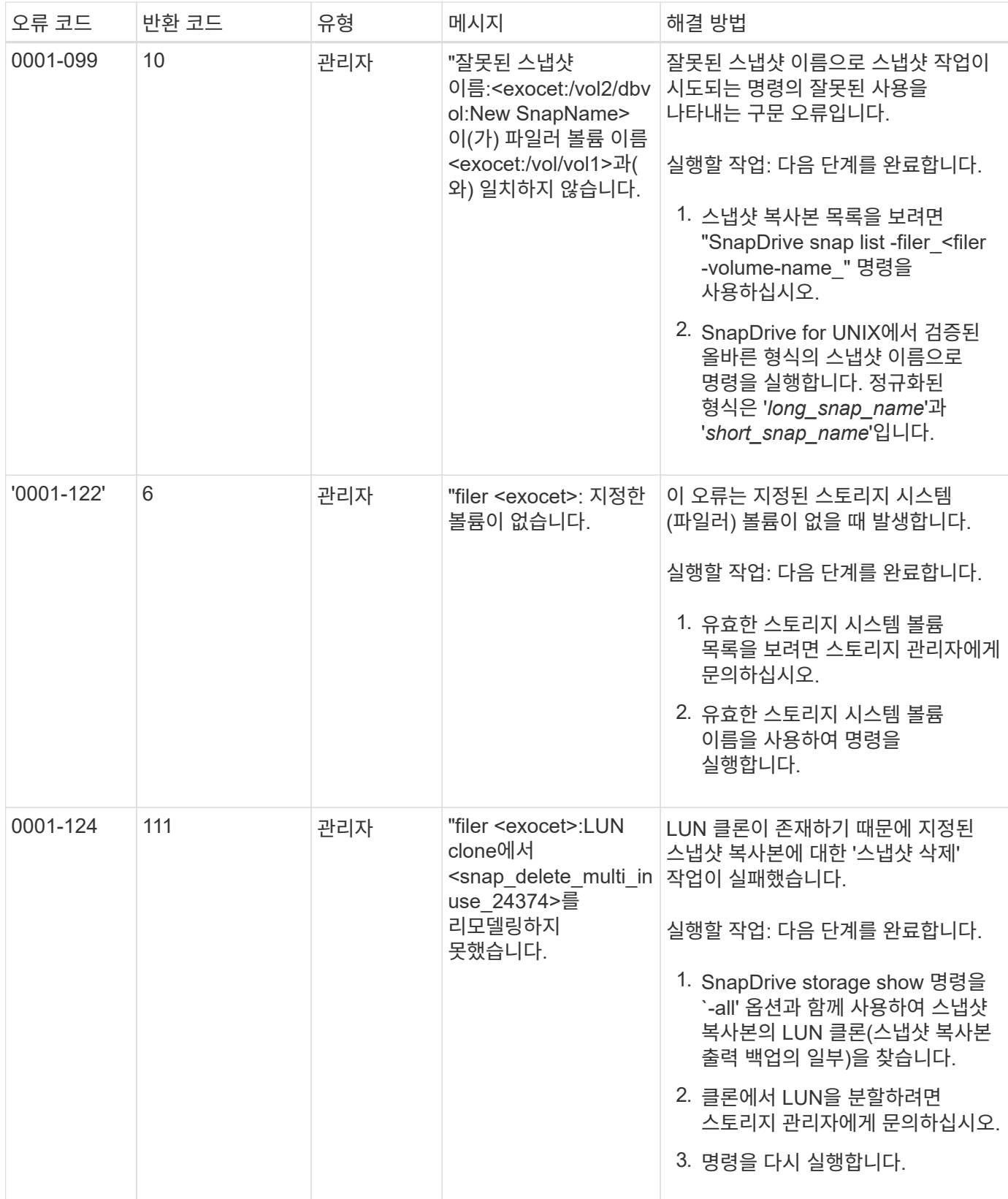

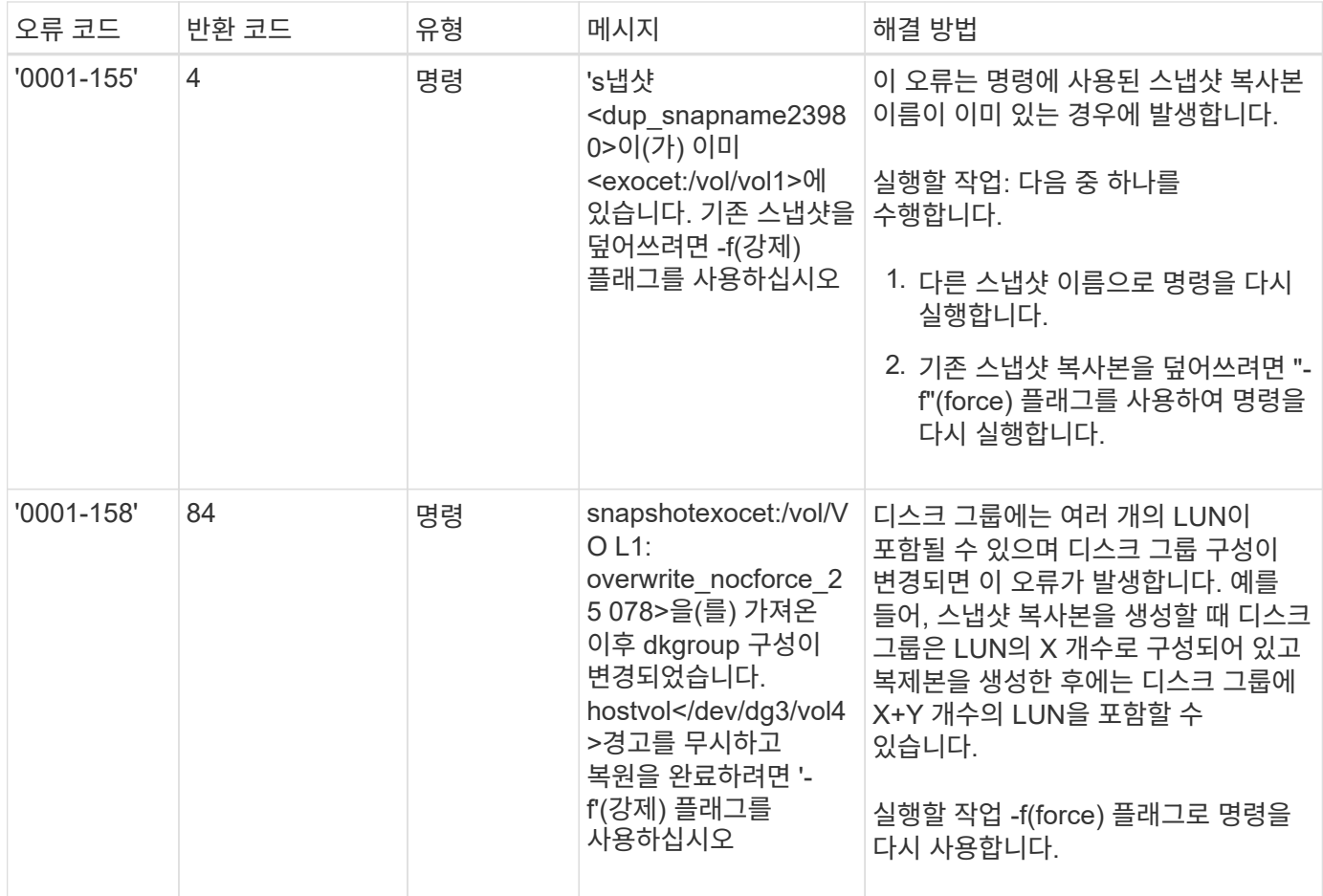

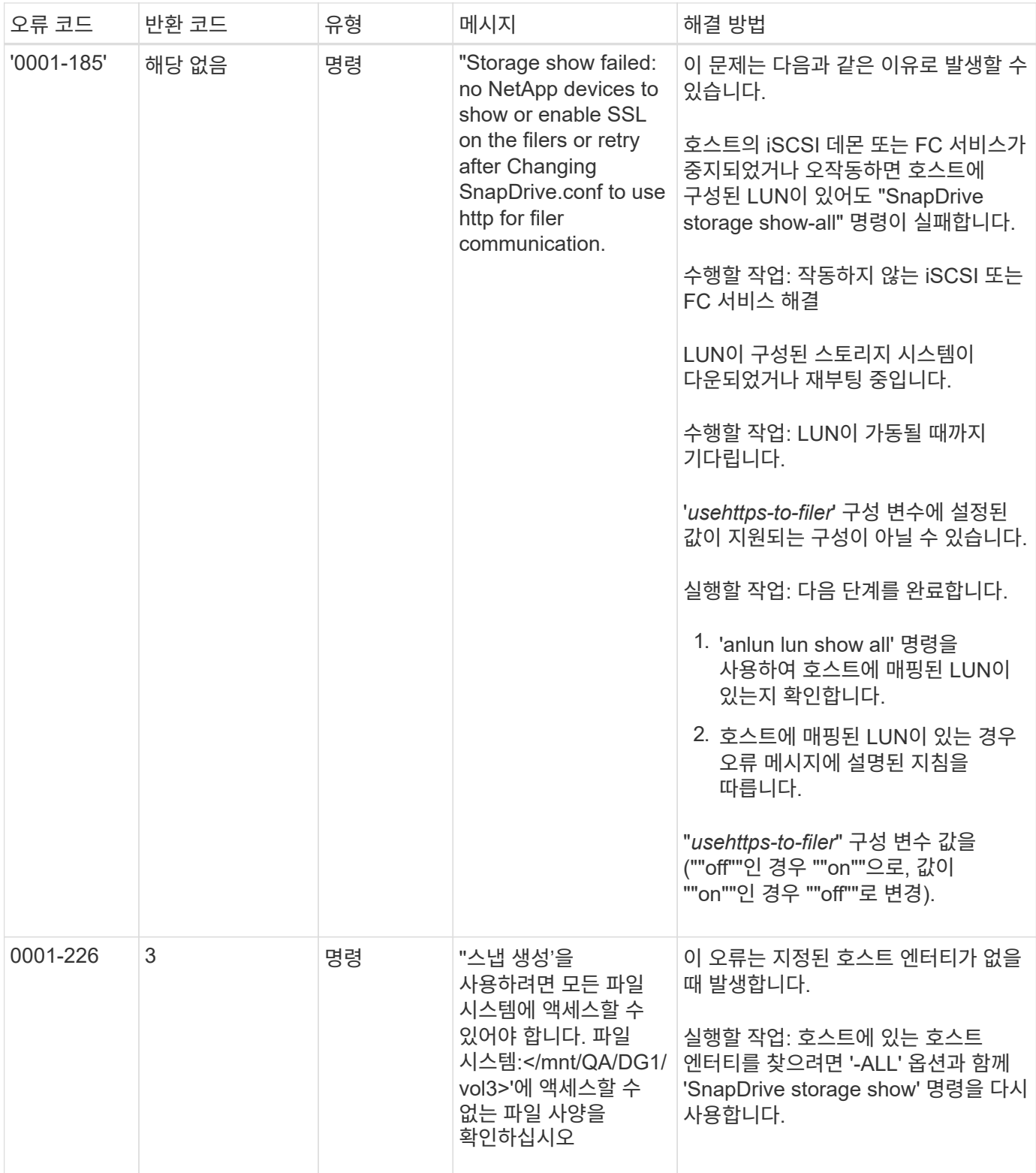

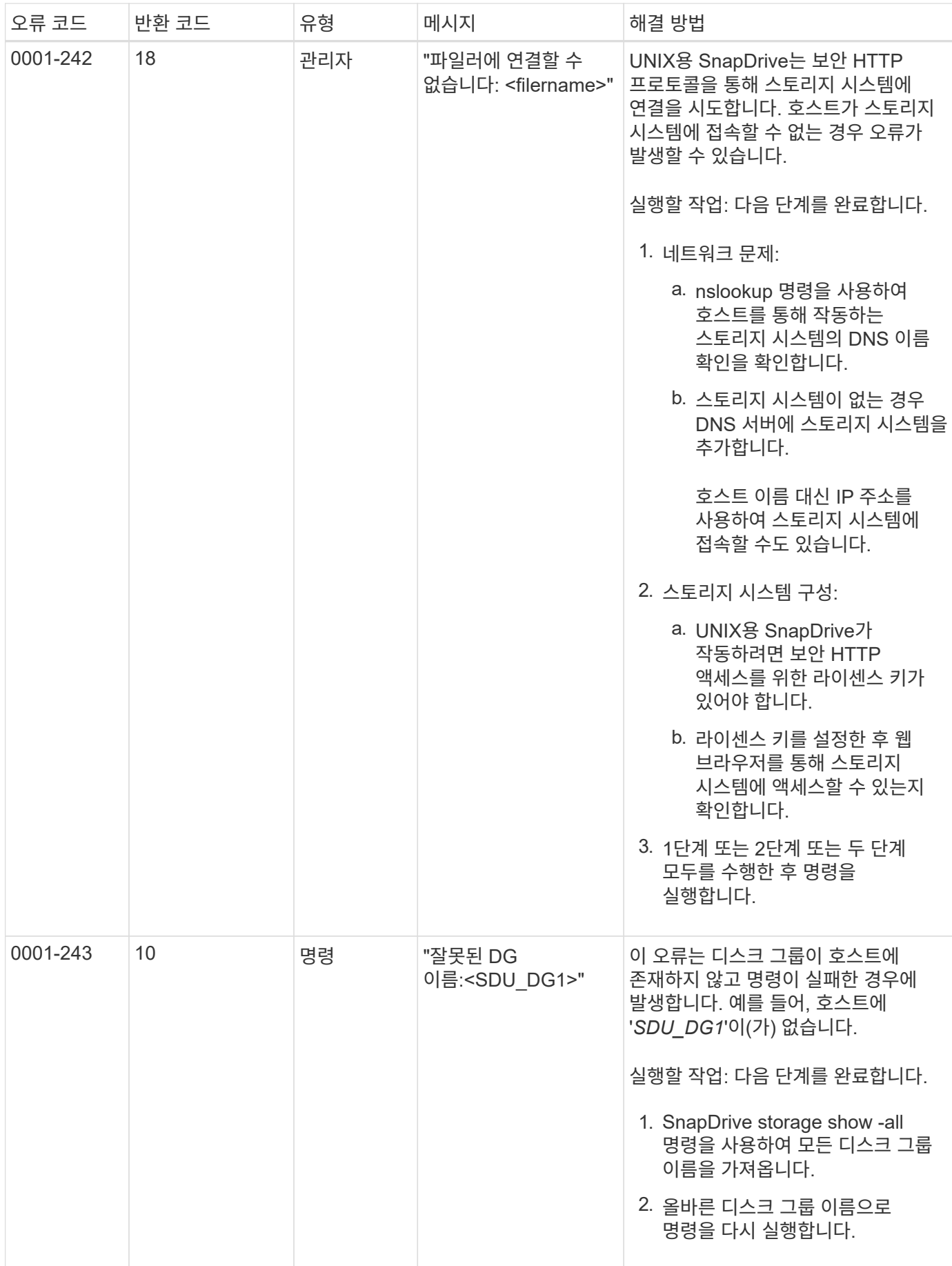

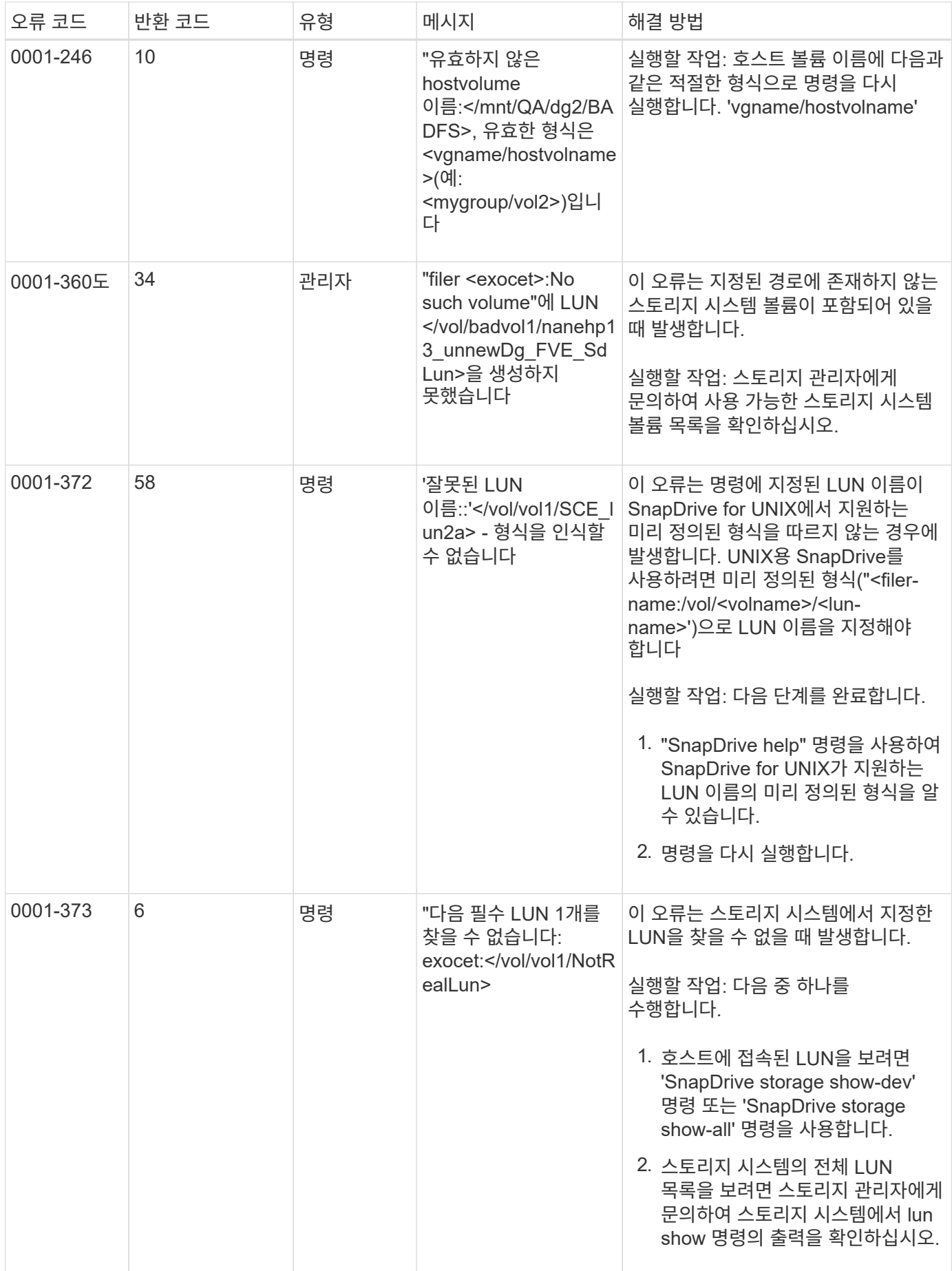

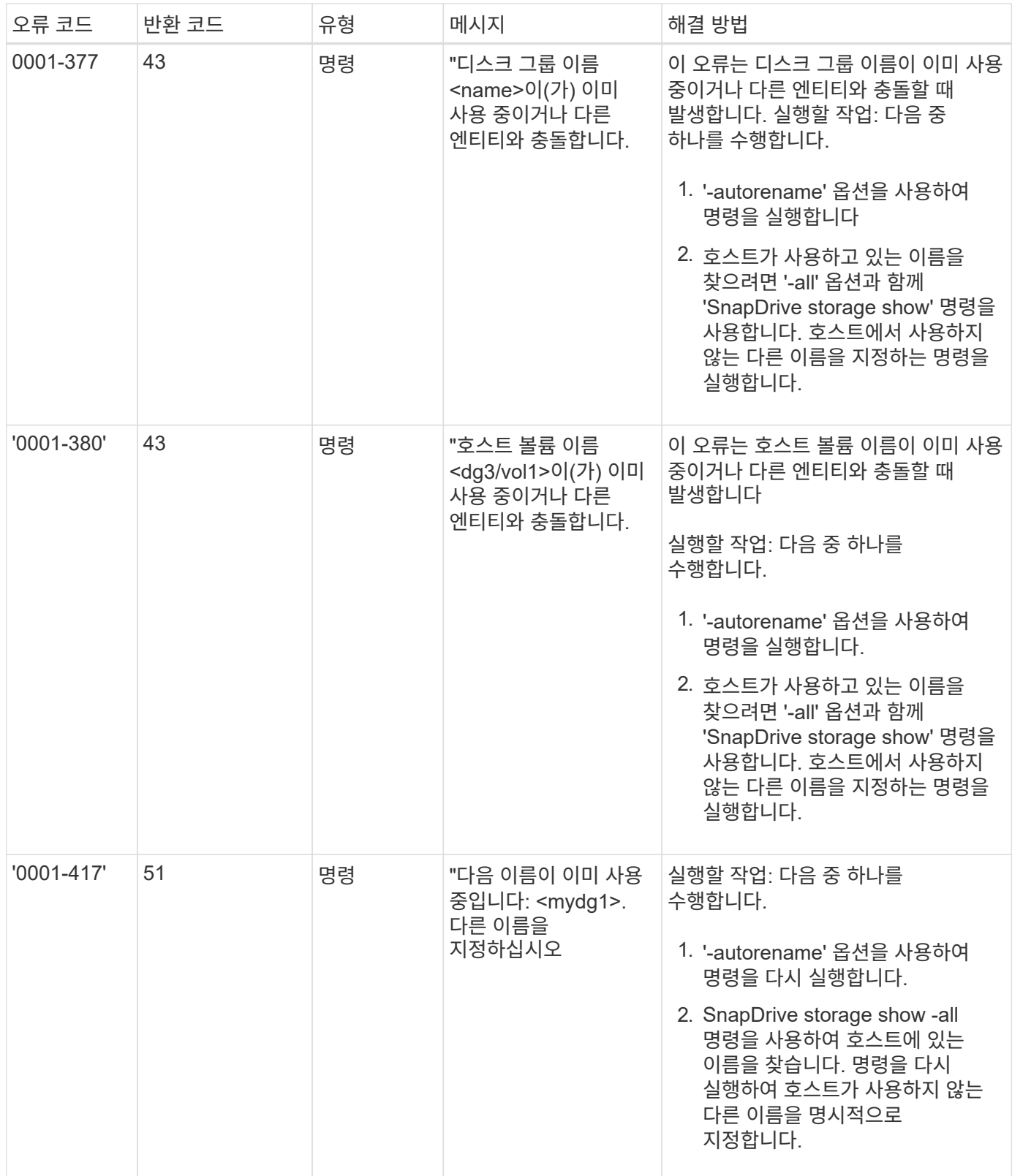

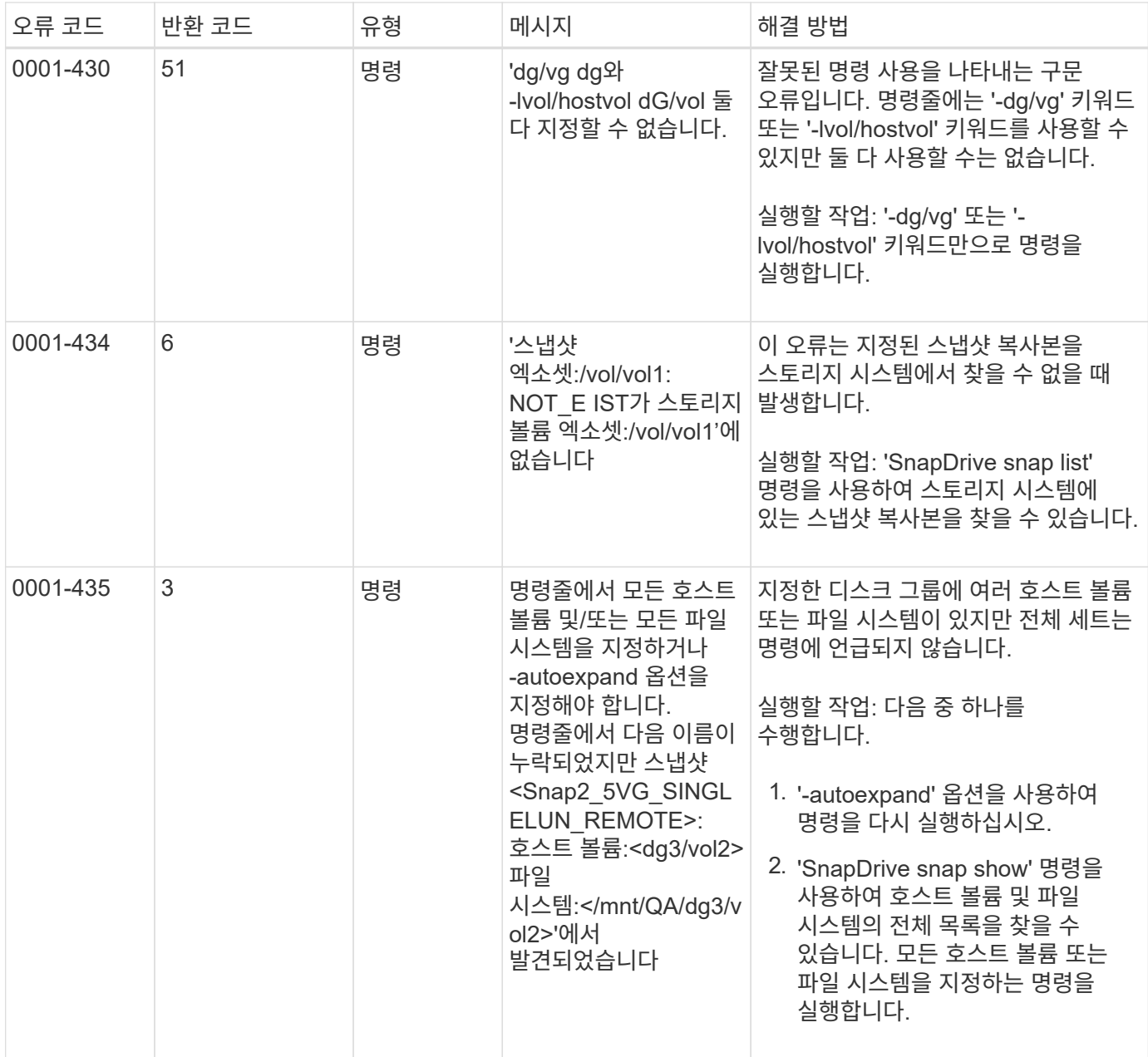

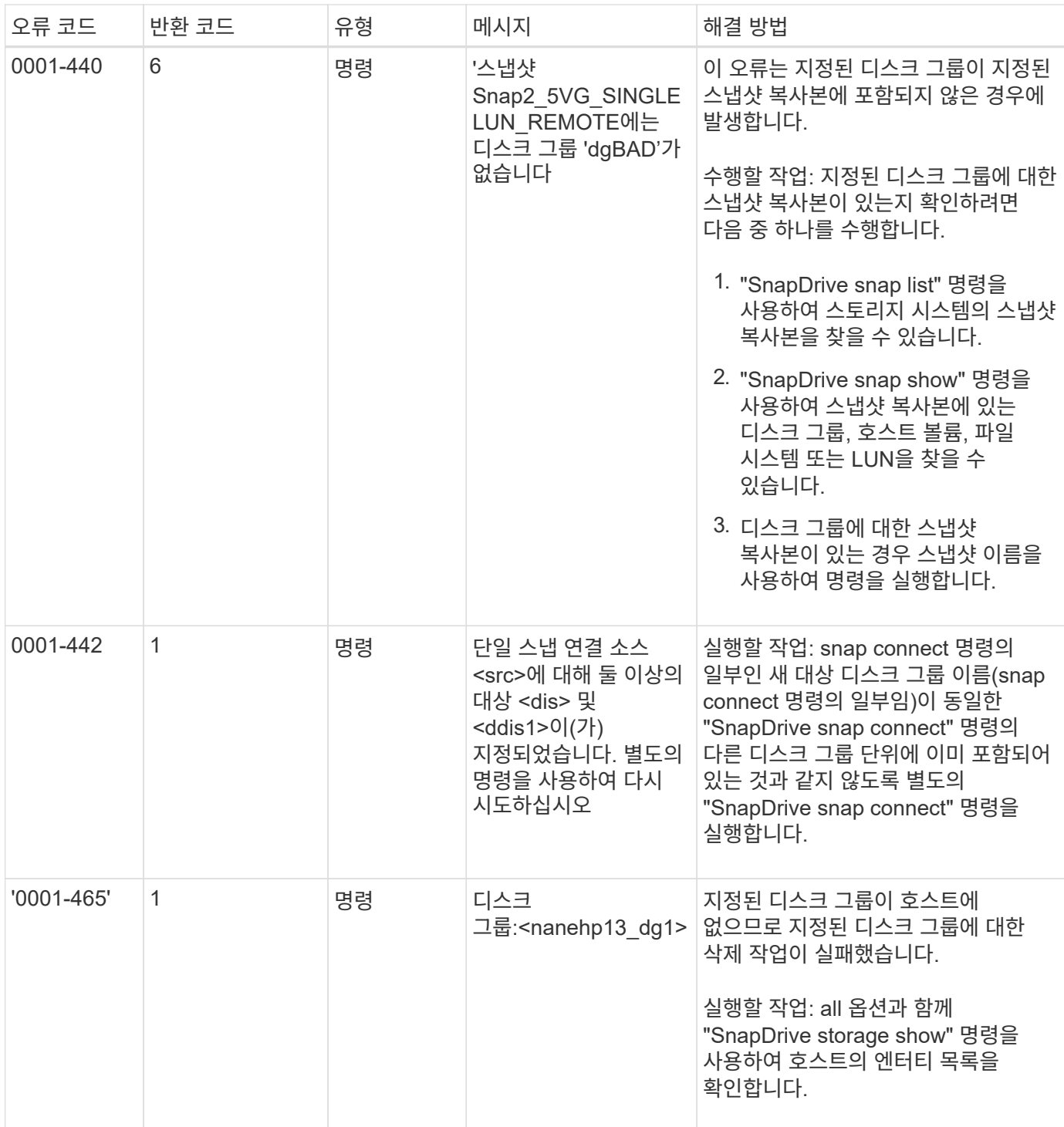

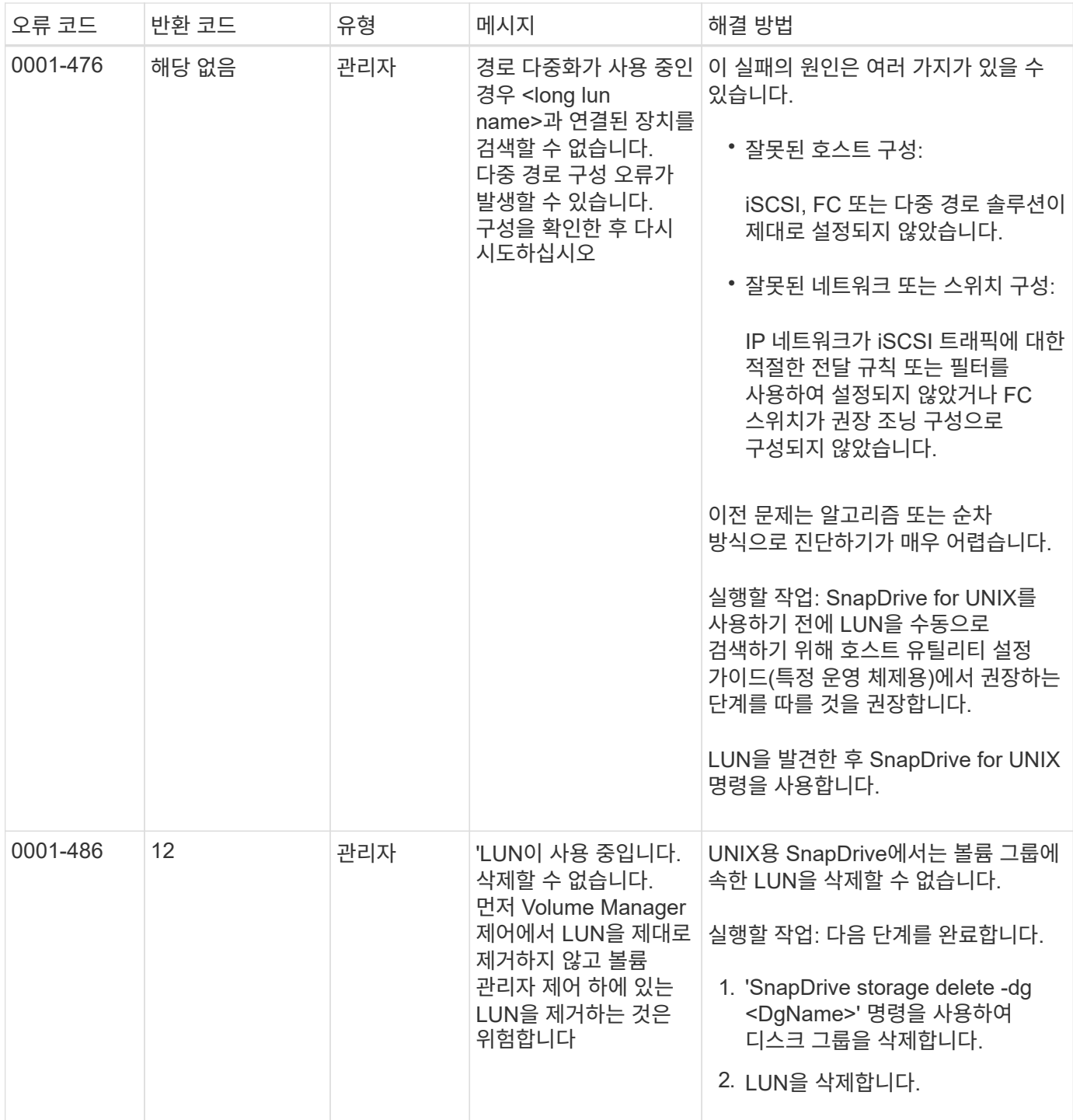

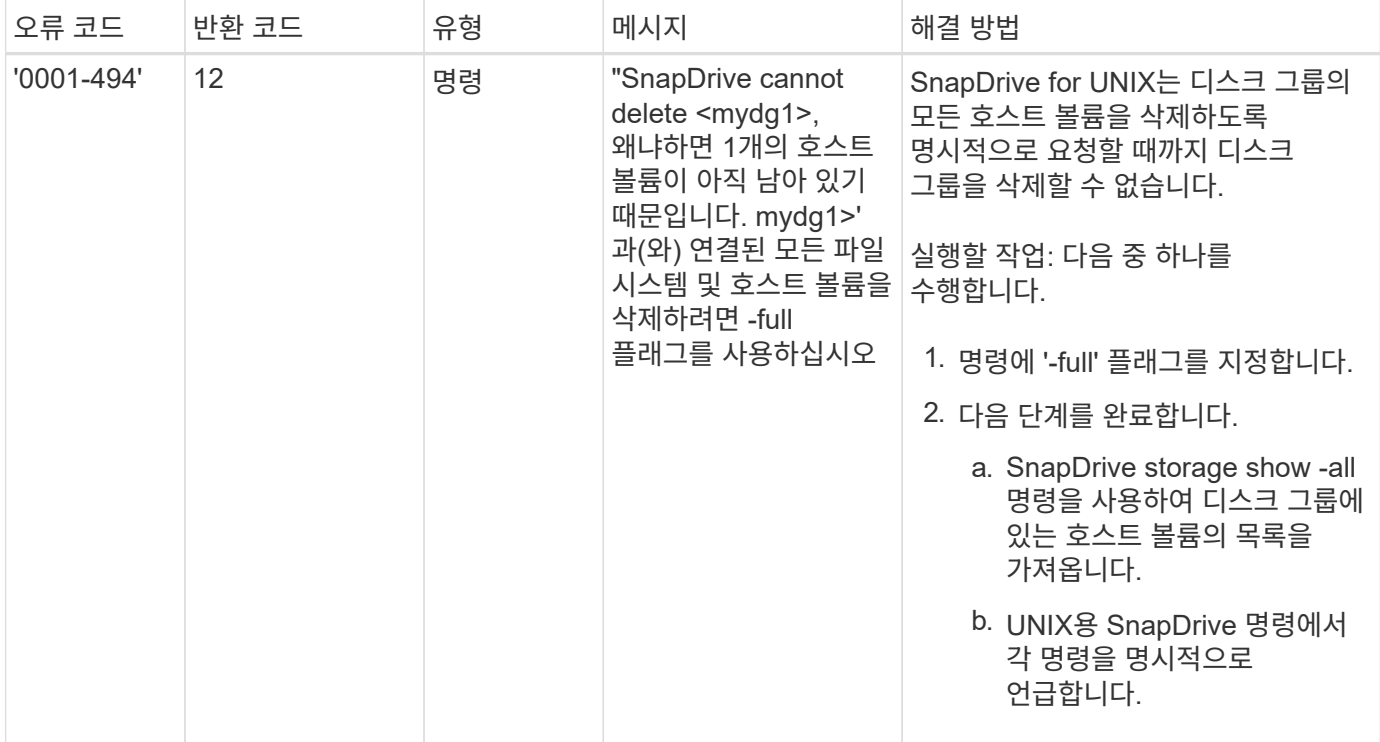
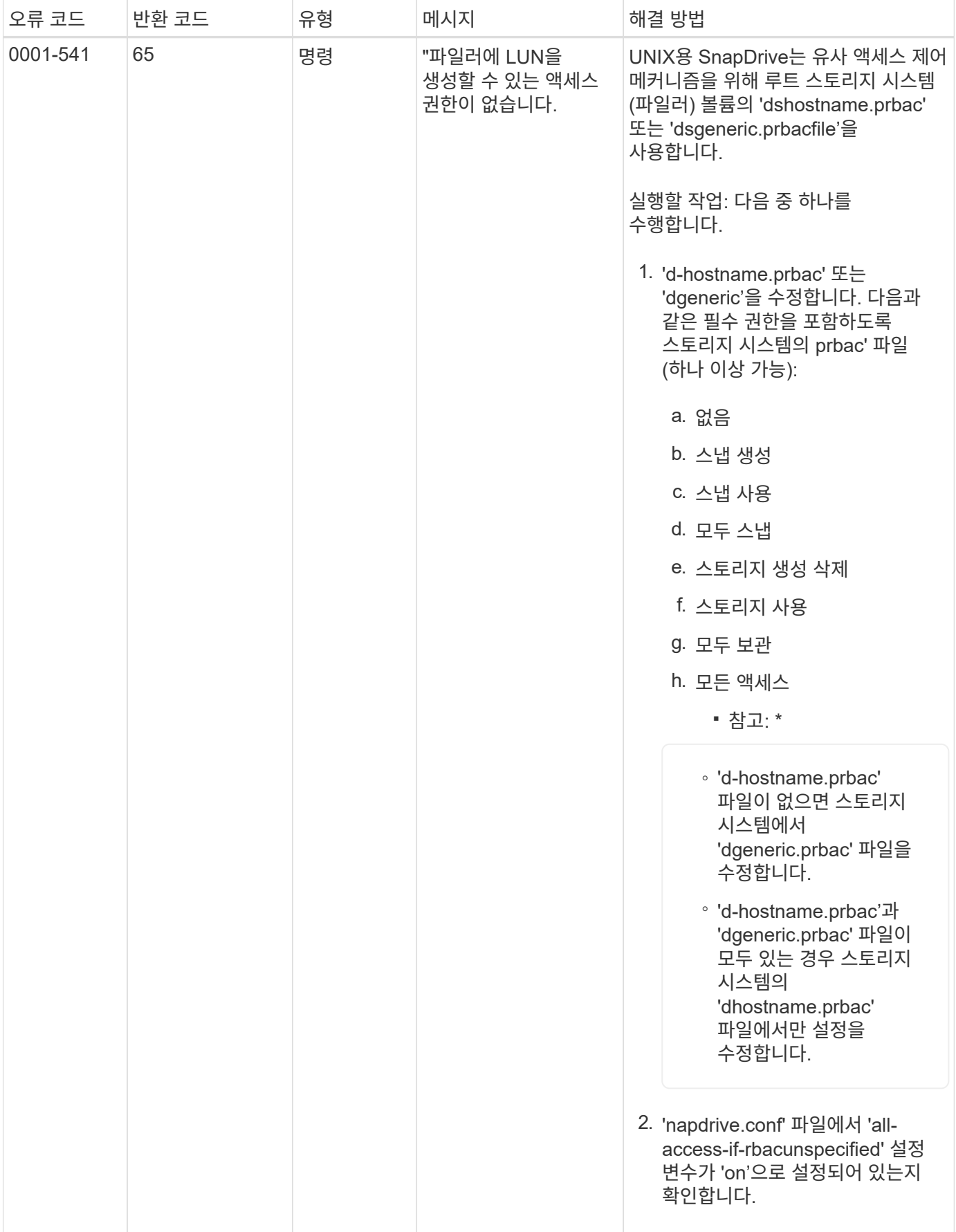

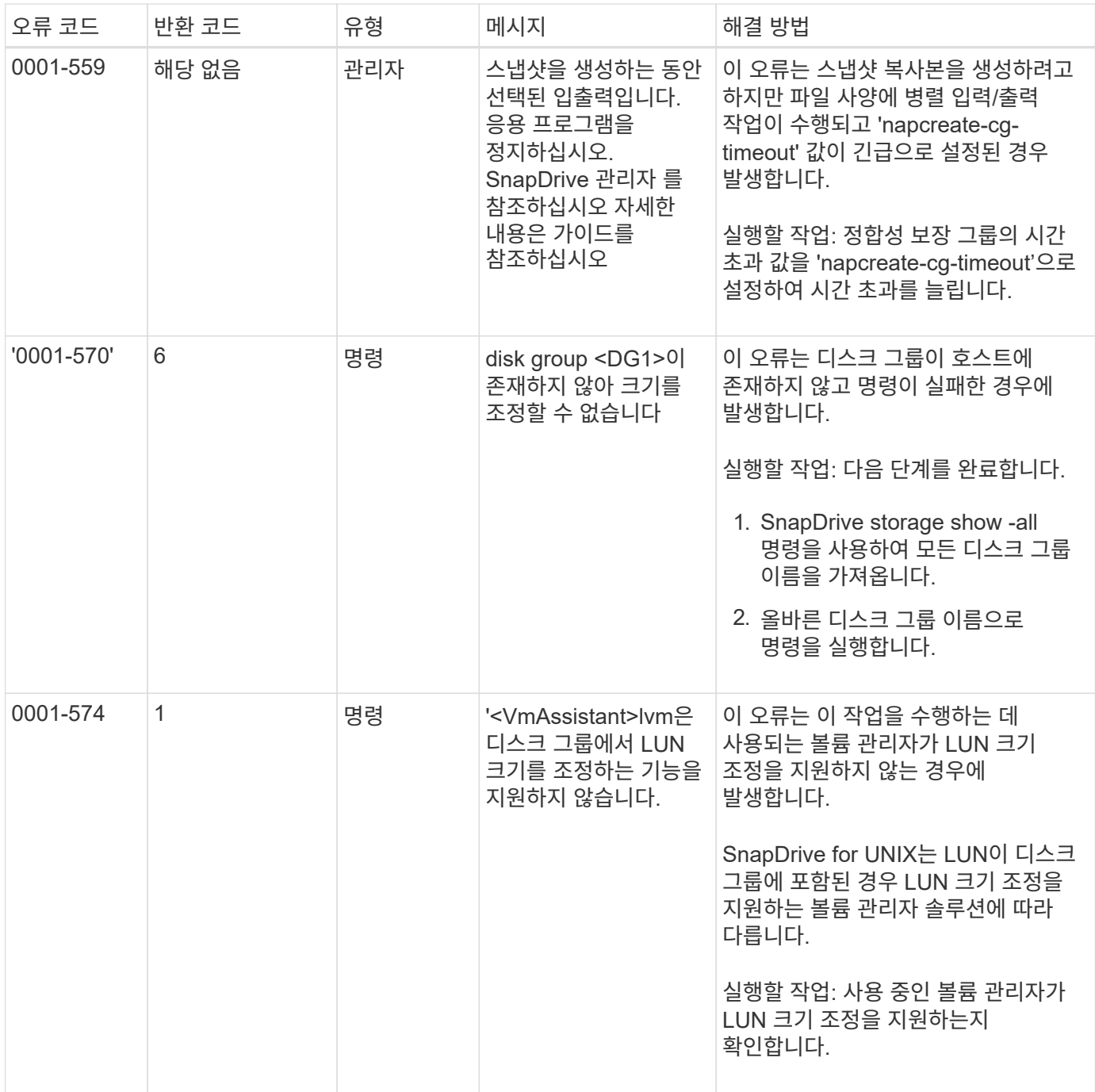

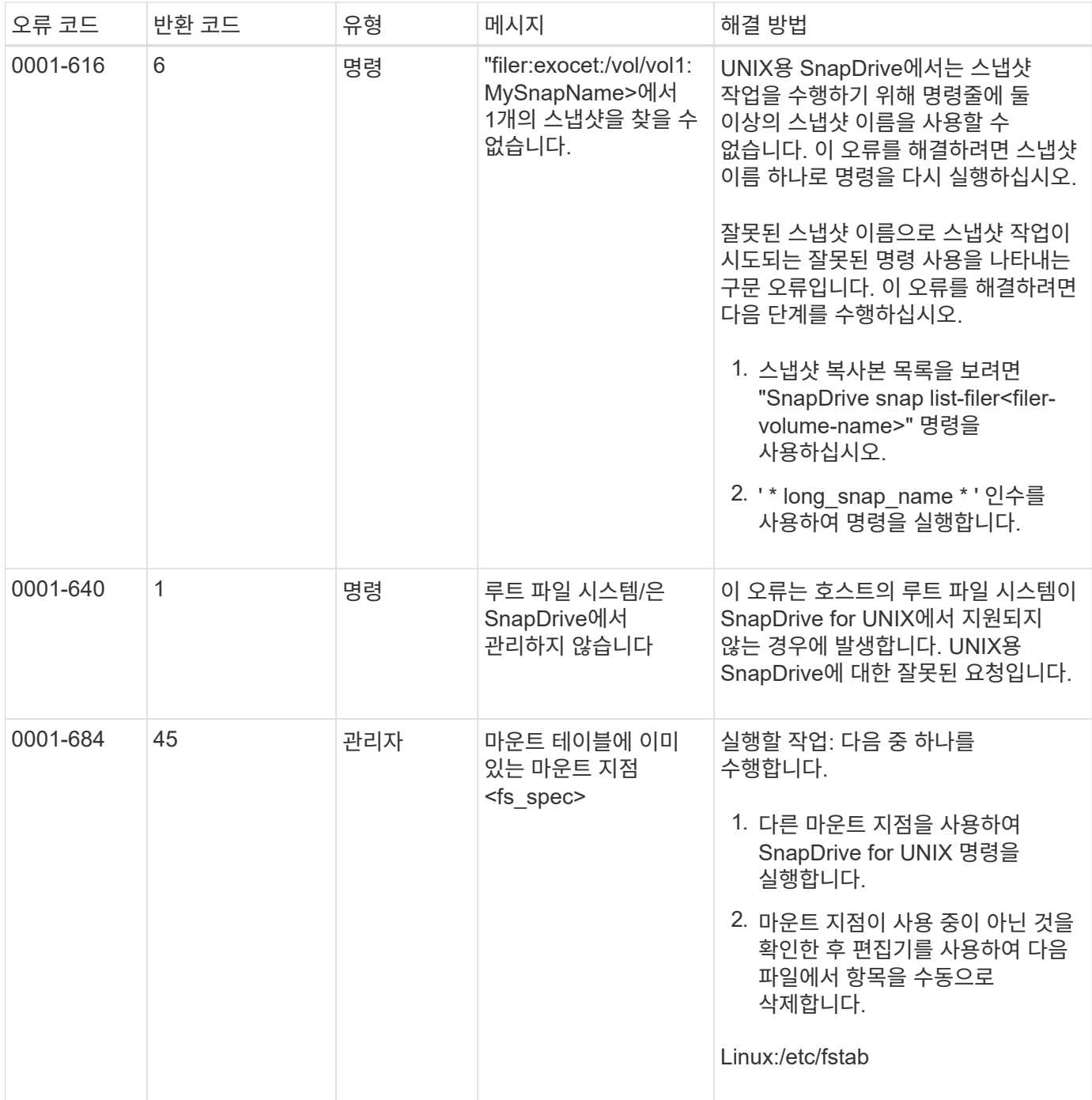

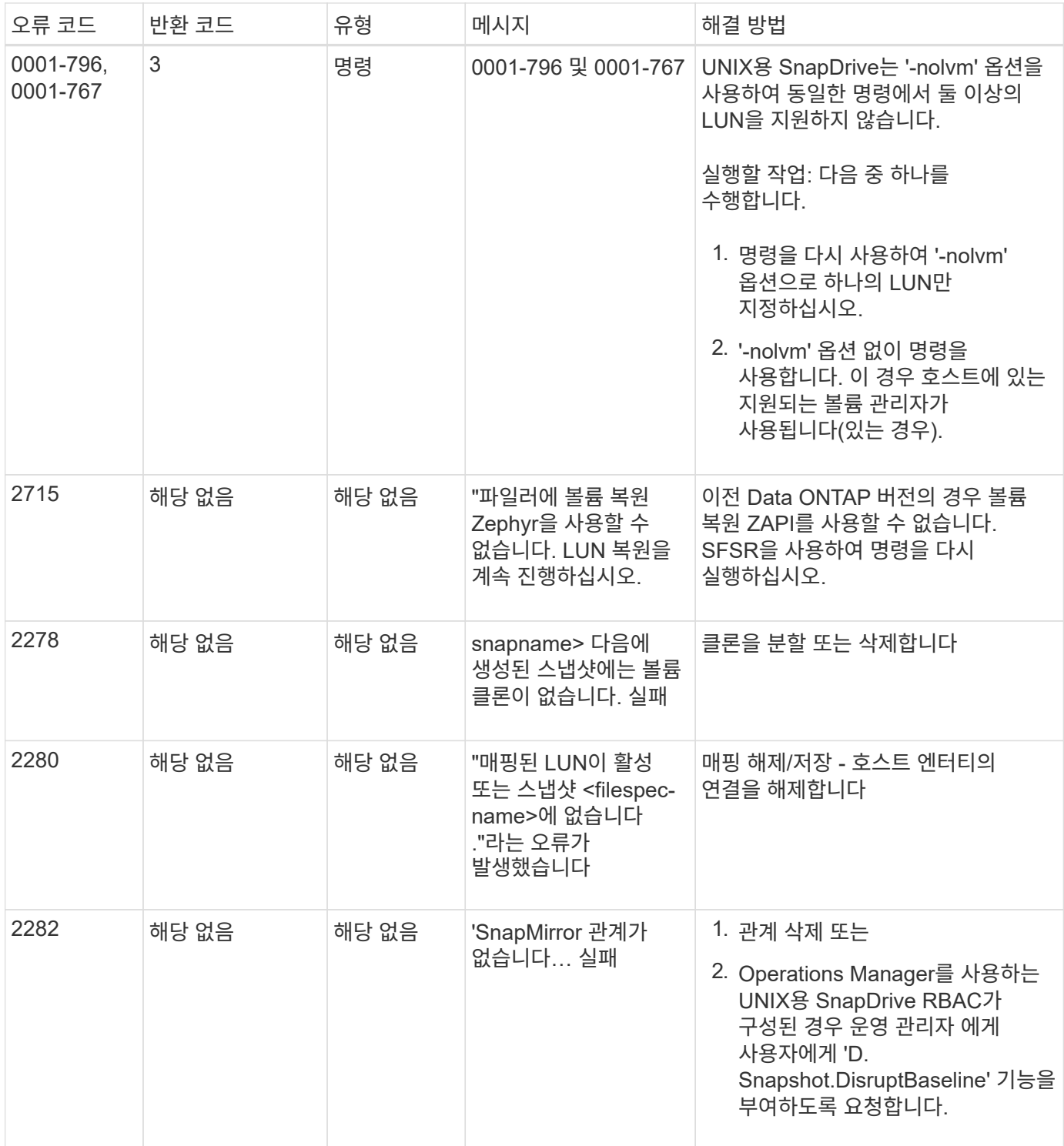

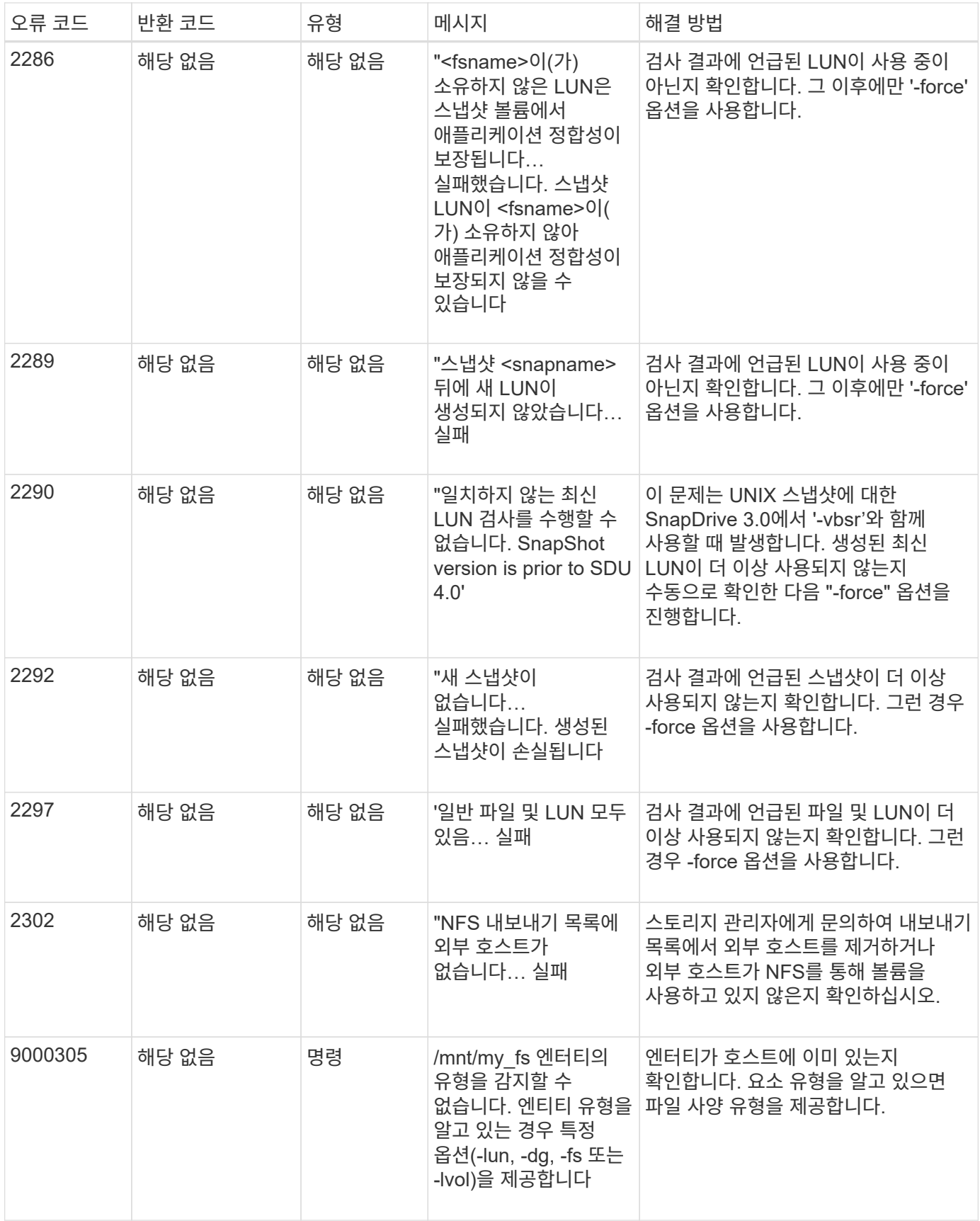

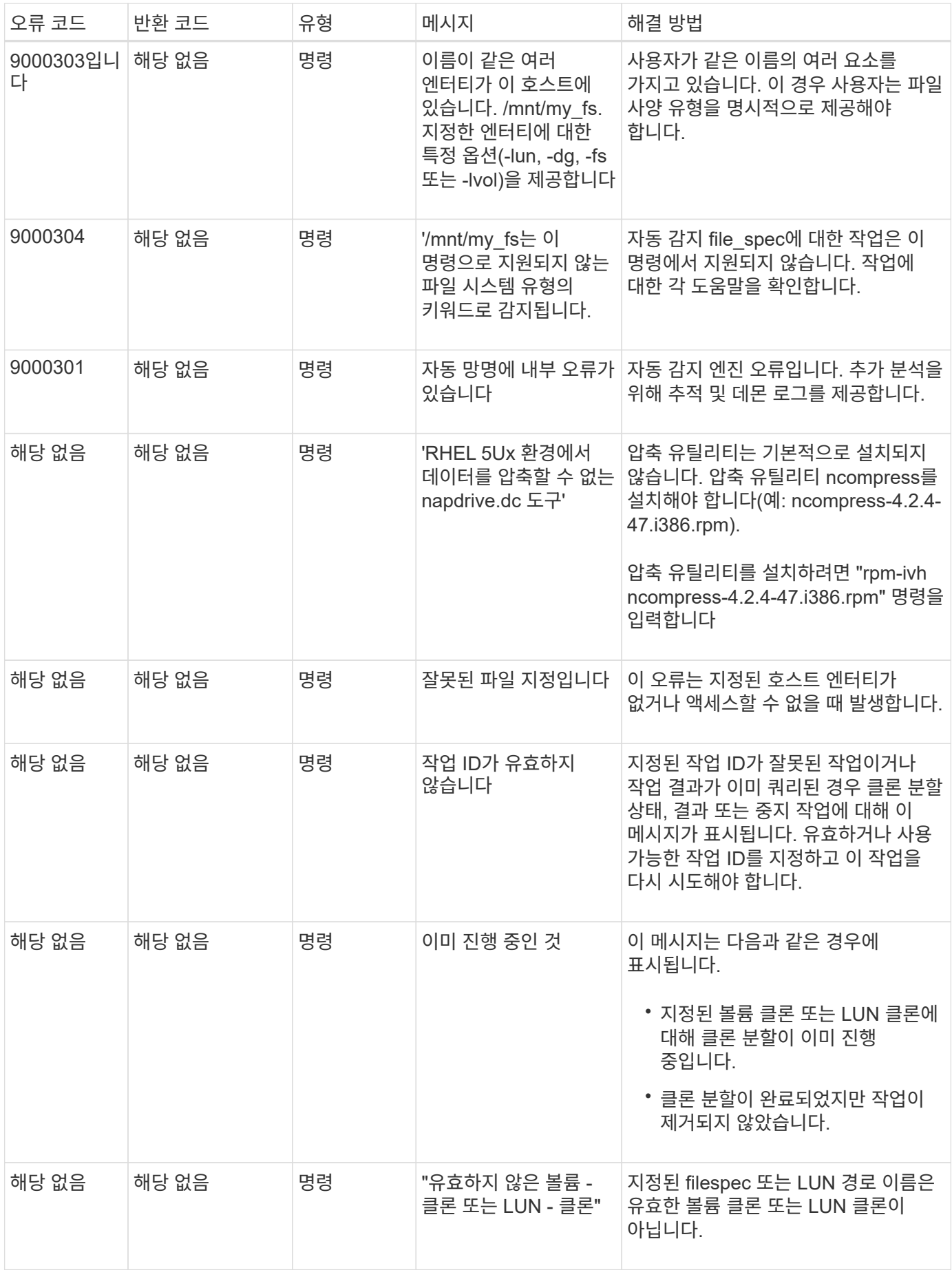

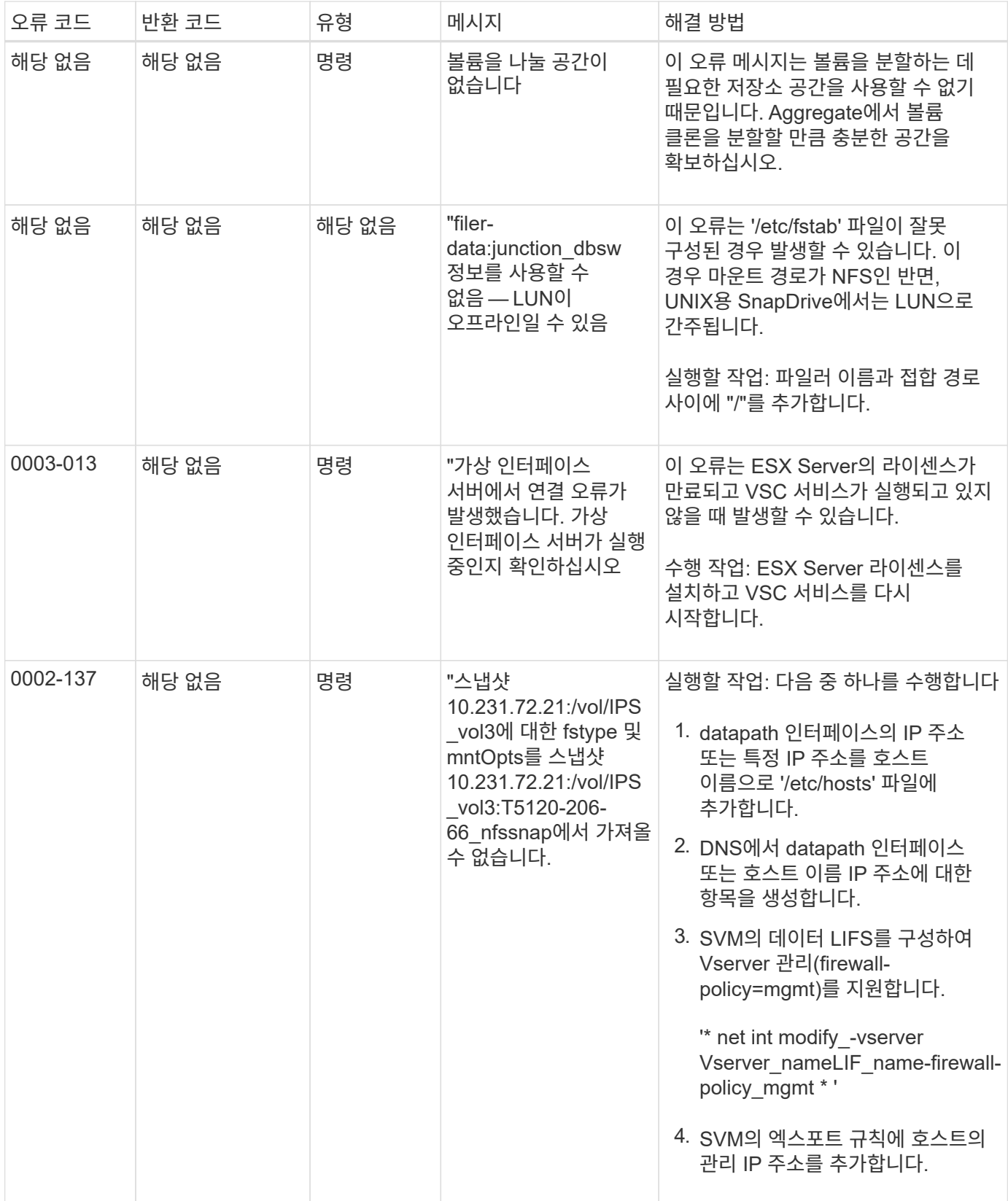

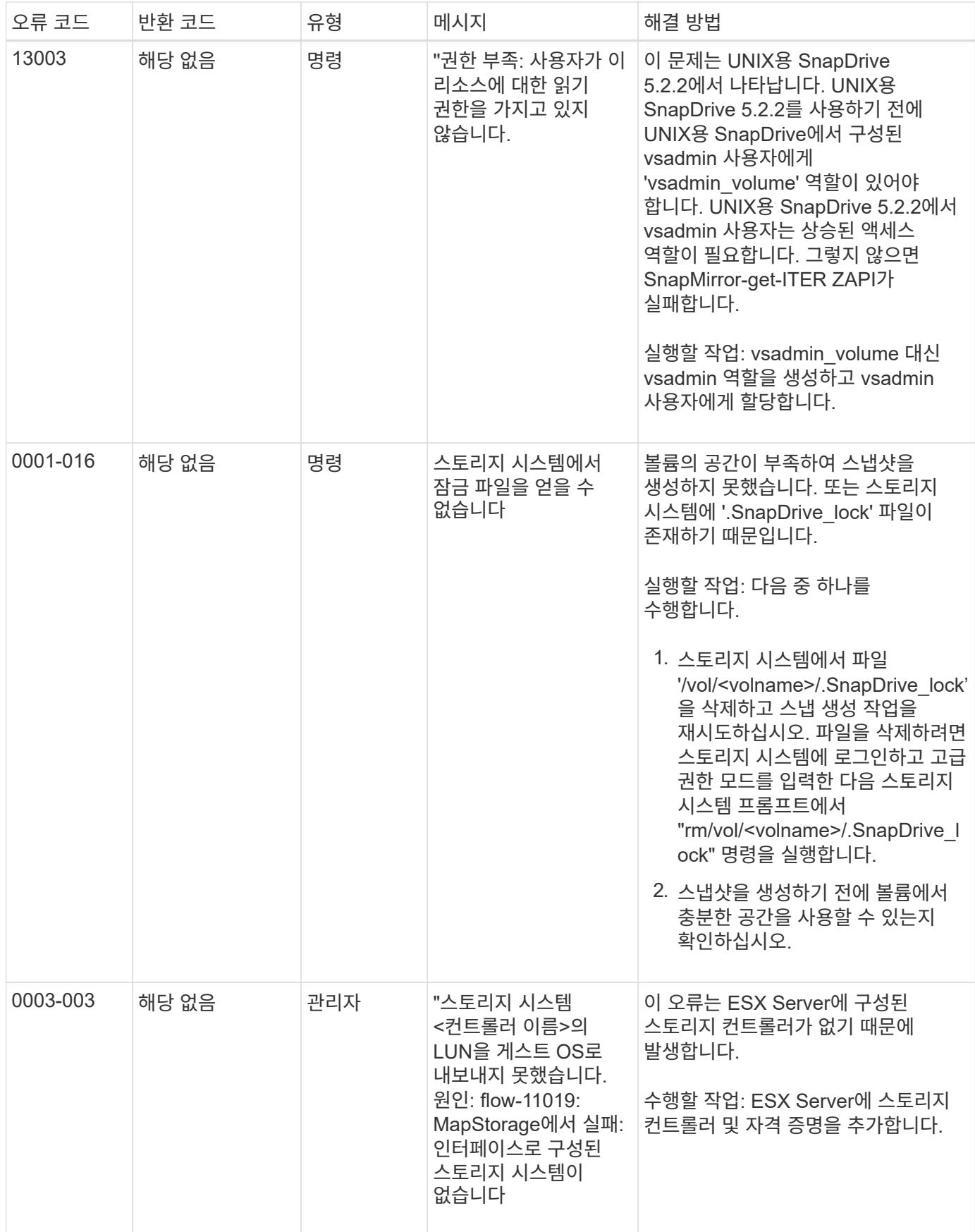

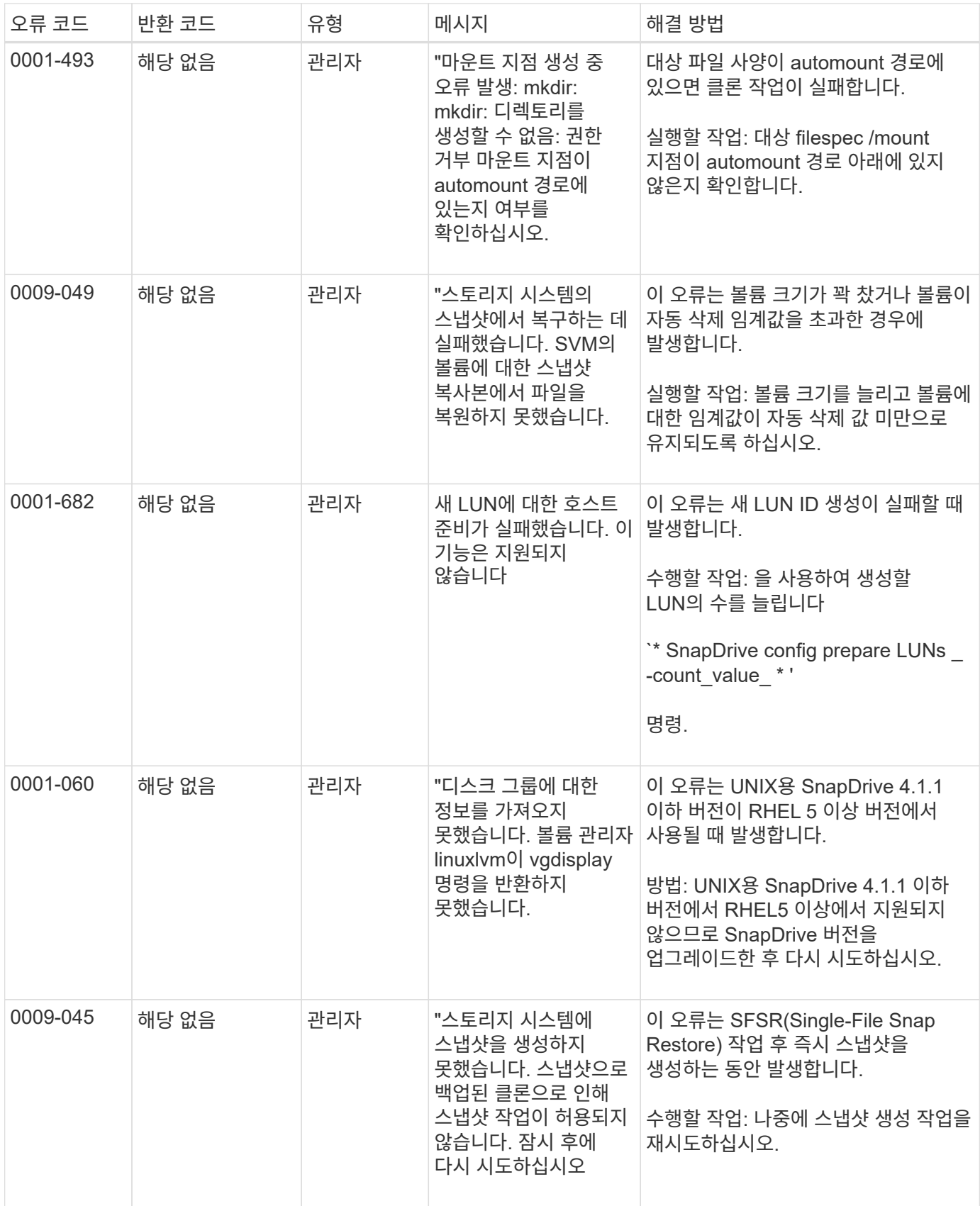

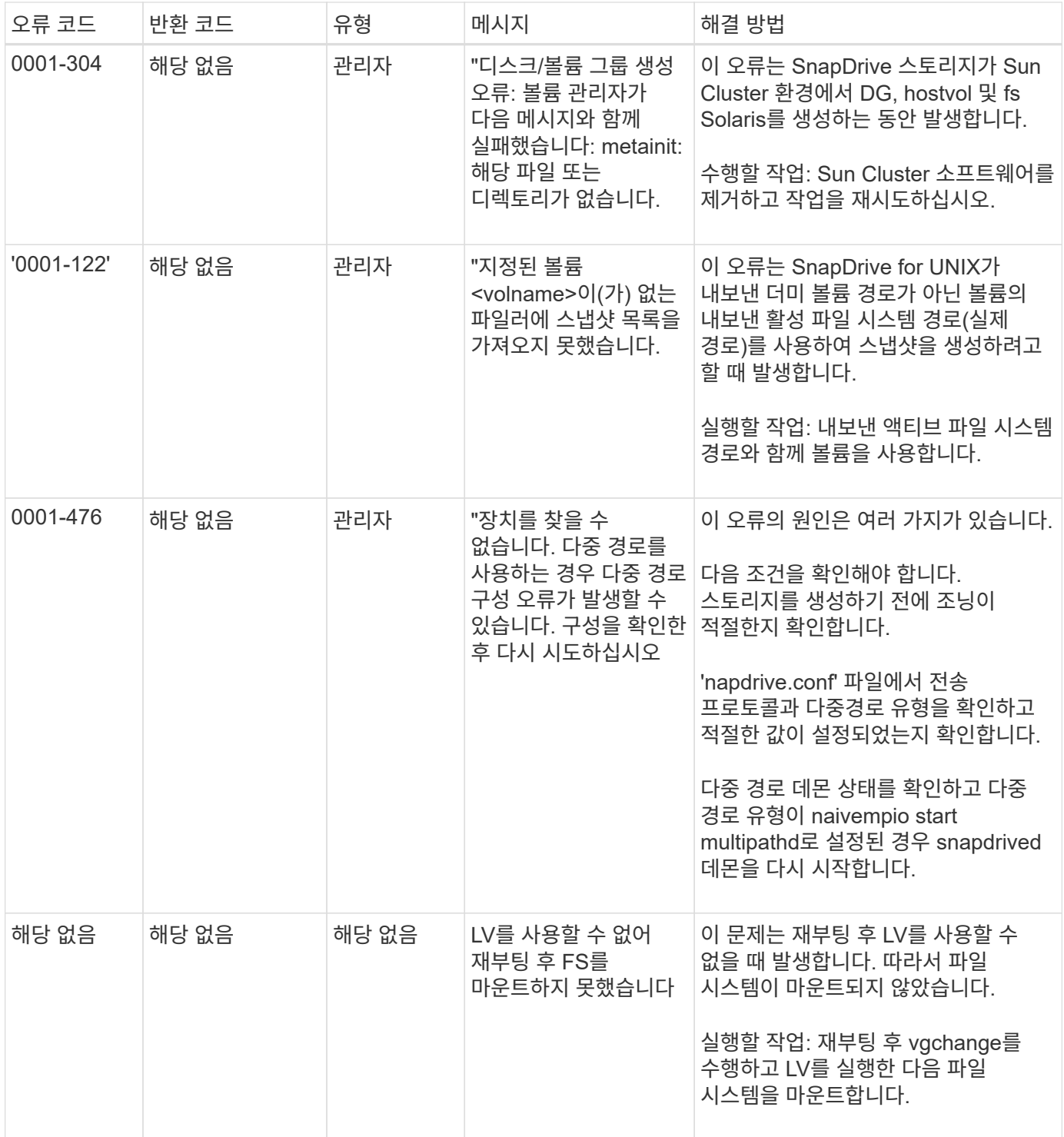

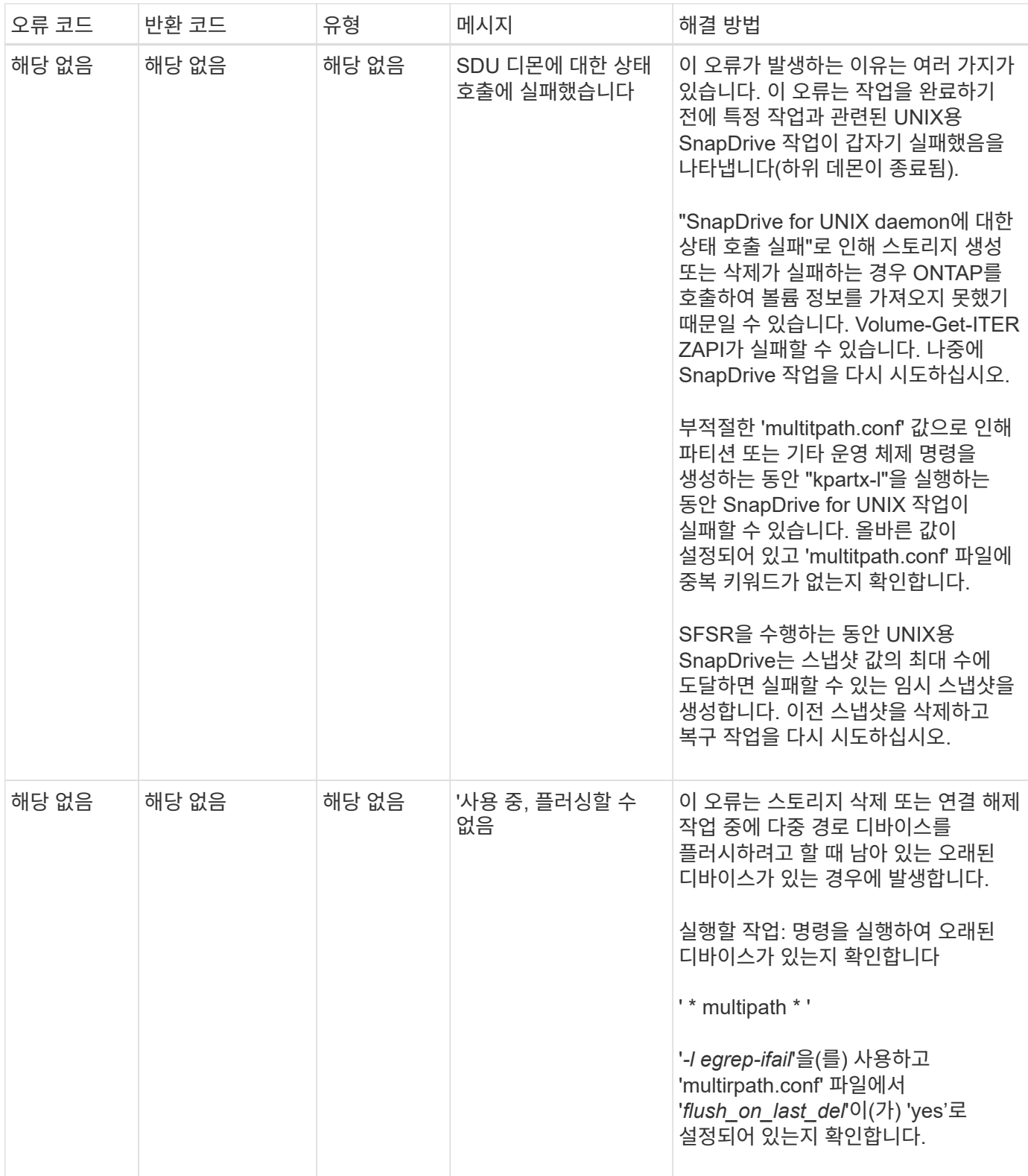

# • 관련 정보 \*

["NetApp](https://mysupport.netapp.com/NOW/products/interoperability) [상호](https://mysupport.netapp.com/NOW/products/interoperability) [운용성](https://mysupport.netapp.com/NOW/products/interoperability)["](https://mysupport.netapp.com/NOW/products/interoperability)

["Linux Unified Host Utilities 7.1](https://library.netapp.com/ecm/ecm_download_file/ECMLP2547936) [설치](https://library.netapp.com/ecm/ecm_download_file/ECMLP2547936) [가이드](https://library.netapp.com/ecm/ecm_download_file/ECMLP2547936)["](https://library.netapp.com/ecm/ecm_download_file/ECMLP2547936)

여러 **SAN** 경로가 있지만 다중 경로가 비활성화된 경우 **SnapDrive** 스토리지 생성 명령이 실패합니다

여러 SAN 경로가 있지만 다중 경로가 비활성화된 경우 SnapDrive 스토리지 "create" 명령이 실패합니다.

예를 들어, SVM을 위한 iSCSI LIF 2개의 경우:

[root@scspr0189449001 etc]# iscsiadm --mode session --rescan Rescanning session [sid: 1, target: iqn.1992- 08.com.netapp:sn.f7335762b23e11e695360050569c153a:vs.3, portal: 10.224.70.253,3260] Rescanning session [sid: 2, target: iqn.1992- 08.com.netapp:sn.f7335762b23e11e695360050569c153a:vs.3, portal: 10.224.70.254,3260]

SnapDrive.conf 파일에서 '경로 다중화-유형'이 '없음'으로 설정되고 다중 경로 서비스가 비활성화되면 LVM을 사용하여 스토리지를 생성하려고 하면 다음 오류가 반환됩니다.

```
root@scspr0189449001 etc]# snapdrive storage create -fs /mnt/test -lun
rgvsim:/vol/asmvol/test -lunsize 500m
          LUN rgvsim:/vol/asmvol/test ... created
          mapping new lun(s) ... done
          discovering new lun(s) ... *failed*
          Cleaning up ...
           - LUN rgvsim:/vol/asmvol/test ... deleted
           0001-422 Admin error: LVM initialization of luns failed:
          Device /dev/sdb,/dev/sdc not found (or ignored by filtering).
```
이는 "pvcreate" 명령이 쉼표로 구분된 두 장치를 모두 단일 디바이스 pvcreate/dev/sdb, /dev/sdc, 이름이 '/dev/sdb, /dev/sdc'인 장치로 사용하고 존재하지 않는 디바이스를 모두 사용하기 때문입니다.

스토리지에 대한 경로가 여러 개 있고 LVM을 사용해야 하는 경우 다중 경로를 활성화해야 합니다.

호스트 시스템에서 볼륨을 마운트 해제하지 않고 **SVM**에서 볼륨을 삭제하면 **SnapDrive storage show** 명령이 잘못된 실제 경로를 표시합니다

호스트 시스템에서 볼륨을 마운트 해제하지 않고 SVM에서 볼륨을 삭제한 경우, 'SnapDrive storage show -v' 명령을 실행하면 실제 경로가 올바르지 않습니다.

SVM에서 볼륨이 작동하는 가정이 아닌 경우에도 마찬가지입니다. 다음 예는 잘못된 실제 경로를 보여줍니다.

```
# snapdrive storage show -fs /mnt /file1 -v
NFS device: vs1:/vol test1 mount point: /mnt
(non-persistent)
Protocol: NFS Actual Path:
vs1:/vol/roovol1/vol_test1
```
**umount** 명령의 문제로 인해 **RHEL/OEL 5.x**에서 스냅 관리 작업이 실패합니다

"umount" 명령의 문제로 인해 RHEL/OEL 5.x에서 스냅 관리 작업이 실패합니다. 이를 해결하려면 명령줄 인터페이스에서 '-o vers=3'을 사용하여 NFS 엔터티를 마운트해야 합니다.

호스트 및 스토리지 시스템에서 **NFSv3** 및 **NFSv4** 버전이 설정되어 있으면 스냅 복구 작업이 실패합니다

호스트 및 스토리지 시스템에서 NFSv3 및 NFSv4 버전이 설정되어 있으면 스냅 복구 작업이 실패합니다.

호스트 및 스토리지 시스템에서 NFSv3 및 NFSv4 버전을 사용하고 '-o vers' 옵션 없이 호스트에 볼륨을 마운트하는 경우 파일 및 디렉토리에 대해 'nobody:nobody' 소유권이 설정됩니다.

해결 방법

NFS 볼륨을 마운트하는 동안 '-o vers' 옵션을 사용하거나 호스트에서 NFS 기본 옵션을 적절한 값으로 확인하는 것이 좋습니다.

스냅 분리 작업이 복제된 볼륨을 삭제하지 못했습니다

경우에 따라 SnapDrive 스냅 연결 끊기 작업이 복제된 볼륨을 삭제하지 못하고 'SnapDrive를 생성하지 않습니다.'라는 오류 메시지가 나타납니다.

이 문제의 해결 방법은 스냅샷 복사본의 원래 이름으로 되돌리고 'sapdrive.conf' 파일에서 '*bypass-SnapDrive-clonegenerated-check*'가 ON으로 설정되어 있는지 확인하는 것입니다.

다중 경로 유형 마이그레이션 후 **Linux**에서 **SnapRestore** 및 **Snapconnect** 작업이 작동하지 않습니다

다중 경로 유형이 마이그레이션된 경우 SnapRestore 및 SnapConnect 작업이 작동하지 않습니다.

기존 경로 다중화 유형이 '*None*'으로 설정된 경우 그리고 나중에 경로 다중화 유형을 "*NativeMPIO*"로 변경하는 경향이 있습니다. 기존 스냅샷 복사본에 대해 Snapconnect 및 SnapRestore 작업을 실행할 때 ""스냅샷에 있는 경로 다중화 소프트웨어 linux를 찾을 수 없습니다"라는 오류 메시지가 나타날 수 있습니다.

SnapRestore 작업의 예

```
snapdrive snap restore -fs /mnt/tstmp -snapname withoutmpio
0002-105 Command error: Unable to find multipathing software linuxnull as
present in the snapshot
```
Snapconnect 작업의 예

snapdrive snap connect -fs /mnt/tstmp -snapname f3020-225-54:/vol/vol1:withoutmpio -autorename 0002-105 Command error: Unable to find multipathing software linuxnull as present in the snapshot

# **iSCSI**가 실행되고 있지 않은 경우 **SnapDrive for UNIX**에서 오류를 보고합니다

Linux 호스트에서 실행 중인 UNIX용 SnapDrive는 ""HBA Assistant not found""라는 오류 메시지를 반환합니다.

이 문제는 다음 상황 중 하나가 발생한 후에 발생합니다.

- iSCSI 중지가 실행되었습니다.
- 테이크오버가 발생했고 iSCSI 서비스가 아직 시작되지 않았습니다.
- 반환이 발생하고 iSCSI 서비스가 아직 시작되지 않았습니다.

UNIX용 SnapDrive를 실행하려면 iSCSI 서비스가 실행 중이어야 합니다. 서비스가 중단되면 SnapDrive for UNIX에서 오류 메시지를 반환합니다. 예를 들어, iSCSI 서비스가 실행되고 있지 않을 때 SnapDrive storage show 명령을 실행하면 '#SnapDrive storage show -DG toaster1 0001-877 관리 오류: HBA 도우미를 찾을 수 없습니다. LUN과 관련된 명령이 실패해야 합니다

### 해결 방법

iSCSI 서비스가 실행 중인지 확인합니다. 스토리지 시스템이 테이크오버 또는 반환의 진행 중인 경우 iSCSI 서비스가 시작될 때까지 기다리십시오. 스토리지 시스템이 정상 실행 모드인 경우 iSCSI 서비스를 다시 시작한 다음 '드라이브 재부팅 재시작' 명령을 실행하여 SnapDrive for UNIX 데몬을 다시 시작합니다. 서비스가 실행된 후 SnapDrive storage show 명령을 다시 실행하십시오. 이번에는 다음과 유사한 출력이 표시됩니다.

```
# snapdrive storage show -dg toaster1
dg: toaster1 dgtype lvm
hostvol: /dev/mapper/toaster1-lvol1 state: AVAIL
hostvol: /dev/mapper/toaster1-lvol2 state: AVAIL
fs: /dev/mapper/toaster1-lvol1 mount point: /mnt/um1 (nonpersistent)
fstype ext3
fs: /dev/mapper/toaster1-lvol2 mount point: NOT MOUNTED
device filename adapter path size proto state clone lun path backing
snapshot
/dev/sde - P 64m iscsi online No gin:/vol/vol1/Lun1
/dev/sdf - P 64m iscsi online No gin:/vol/vol1/Lun2
```
# 오류 코드 메시지의 불일치

FC와 iSCSI 서비스가 모두 작동 중이거나 작동 중지 상태일 때 "SnapDrive storage delete" 명령을 실행하면 SnapDrive for UNIX에서 잘못된 오류 메시지가 표시됩니다.

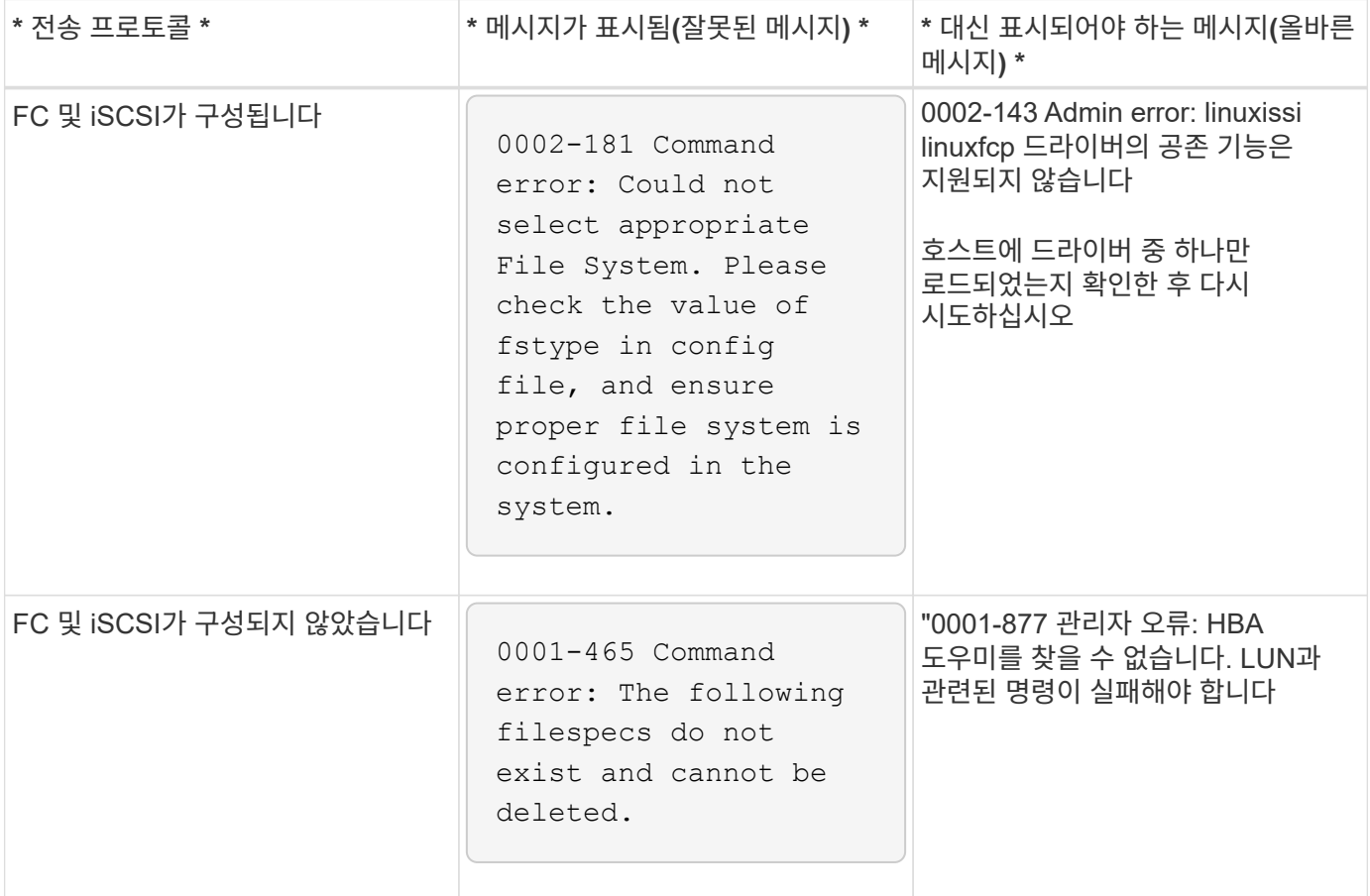

볼륨 그룹에 **LUN**을 추가하면 데이터가 사라집니다

기존 LUN을 볼륨 그룹에 추가하면 LUN의 데이터가 사라집니다.

LVM이 관리하는 볼륨 그룹에 기존 LUN을 추가한 다음 'pvcreate' 명령을 실행하면 데이터가 덮어쓰여집니다.

해결 방법

기존 LUN에 있는 데이터가 필요한 경우 LVM을 사용하여 생성한 LUN으로 해당 데이터를 마이그레이션해야 합니다. 다음 단계를 완료합니다.

1. 새 LUN을 생성합니다.

2. "pvcreate", "vgcreate" 및 "lvcreate" 명령을 사용하여 LUN을 LVM 제어 하에 배치합니다.

3. 기존 LUN의 데이터를 LVM 제어 하에 생성 및 배치한 LUN에 복사합니다.

전송 프로토콜 연결에 실패하면 **SnapDrive** 명령이 실패합니다

호스트와 스토리지 시스템 간의 iSCSI 또는 FC 연결에 장애가 발생하거나 스토리지 시스템의 iSCSI 또는 FC에 장애가 발생하면 SnapDrive 명령이 실패합니다.

해결 방법

UNIX용 SnapDrive 명령을 사용하려면 먼저 iSCSI 또는 FC 서비스를 복구해야 합니다.

자동 감지는 원시 **LUN**을 통해 생성된 **FS**에 대한 **MPIO** 설정과 함께 작동하지 않습니다

자동 감지는 SnapDrive for UNIX가 있는 Linux MPIO 설정에서 원시 LUN의 파일 시스템에서 작동하지 않습니다.

해결 방법

모든 SnapDrive 작업에 '-fs' 옵션을 사용합니다.

스냅샷 복사본에 연결할 수 없습니다

UNIX용 SnapDrive 작업 중에 Linux 호스트가 재부팅될 때 UNIX용 SnapDrive가 스냅샷 복사본에 연결하지 못합니다.

이는 UNIX용 SnapDrive 작업 중에 재부팅되는 원래 호스트에서 스냅 연결 작업 중에 Linux LVM2에서 발생합니다.

Volume manager configuration file has tags that are added by SnapDrive for UNIX. Clean the file manually.

해결 방법

- 1. 디스크 그룹에 연결된 디바이스의 LUN 클론이 호스트에 매핑되지 않았는지 확인합니다. 호스트에 매핑된 경우 매핑을 해제하고 삭제합니다. 이전에 실패한 SnapDrive 작업에서 발생한 것일 수 있습니다.
- 2. 다음과 같은 방법으로 'lvm.configfile'('/etc/lvm/'에 위치)을 편집합니다.

a. 접미사가 '##SDUTEMP'인 모든 줄을 제거합니다.

b. 주석 태그 '#SDUEXISTING'이 앞에 있는 모든 행을 복원합니다.

위의 방법으로도 문제가 해결되지 않으면 NetApp 기술 지원 팀에 문의하십시오.

## **Linux LVM2**에서 내보낸 디스크 그룹으로 **LUN**을 삭제하지 못했습니다

UNIX용 SnapDrive는 Linux LVM2에서 내보낸 디스크 그룹이 있는 LUN을 삭제하지 않습니다.

Linux LVM2에서 DG(Disk Group)를 내보내고 LUN을 삭제하려고 하면 삭제 작업이 실패합니다.

해결 방법

디스크 그룹을 가져오려면 'vgimport<DgName>'을 사용하고 다음 명령을 사용하여 디스크 그룹과 LUN을 삭제해야 합니다. #SnapDrive storage delete -DG<DgName>[-full]'

**iSCSI** 데몬 제한으로 인해 **LUN** 검색이 실패합니다

UNIX용 SnapDrive 명령은 여러 번 반복한 후 LUN을 검색하지 못합니다.

다음과 같은 오류 메시지가 표시될 수 있습니다.

0000-001 Admin error: iscsi transport protocol has dropped sessions in the host. Please ensure the connection and the service in the storage system.

이 문제는 다음 호스트의 iSCSI 데몬 제한 때문에 발생합니다.

- Red Hat Enterprise Linux 4.0
- Oracle Enterprise Linux 4.0

### 해결 방법

Before modifying the following system parameters, contact the OS vendor.

1. '/etc/sysctl.conf' 파일에 ' \* fs.file-max \* ' 매개 변수를 추가합니다.

다음은 명령줄의 예입니다.

# sysctl -w fs.file-max=65536

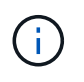

매개 변수 값을 "65536"으로 설정하는 것이 좋지만 호스트의 응용 프로그램에 따라 값을 설정할 수도 있습니다.

- 2. ' \* fs.file-max \* ' 매개 변수에 ' 65536 '을 할당합니다.
- 3. 루트 사용자의 UNIX 계정에 대한 기본 셸 '시작' 파일을 업데이트합니다.

◦ Bourne, Bash 또는 Korn 셸의 경우 다음 명령을 실행하여 '/etc/profile' 파일에 다음 줄을 추가합니다.

```
cat >> /etc/profile <<EOF
if [\ \text{SUSER} = "root" ]; then
if [ \SSHELL = "/bin/ksh" ]; then
ulimit -p 16384
ulimit -n 65536
else
ulimit -u 16384 -n 65536
fi
umask 022
fi
EOF
```
◦ C 셸(csh 또는 tcsh)의 경우 다음 명령을 실행하여 '/etc/csh.login' 파일에 다음 줄을 추가합니다.

```
cat >> /etc/csh.login <<EOF
if (\forallSUSER == "root" ) then
limit maxproc 16384
limit descriptors 65536
endif
EOF
```
4. 다음 명령을 실행하여 '/etc/security/limits.conf' 파일에 다음 매개 변수를 추가합니다.

```
root soft nofile 65536
root hard nofile 65536
```
5. 'sysctl -p' 명령어를 실행해 시스템의 모든 커널 파라미터를 활성화한다

명령이 차단된 것으로 나타납니다

명령이 10분 이상 차단되어 있는 것으로 보이기 때문에 UNIX용 SnapDrive 명령을 실행할 수 없습니다. 명령이 완료될 때까지 기다려야 할 수 있습니다.

이 동작은 드문 경우지만, VxVM/DMP에서 볼륨 구성 데몬을 관리하는 데 시간이 필요한 경우 발생합니다. 이 동작의 트리거는 다음과 같습니다.

- 패닉 상태로 복구된 스토리지 시스템
- 스토리지 시스템의 대상 어댑터는 오프라인 상태에서 온라인 상태로 전환한 어댑터입니다

### 해결 방법

명령이 완료될 때까지 기다립니다. Veritas 구성 데몬을 실행하고 디바이스의 현재 상태를 검색하는 데 몇 분이 필요합니다.

각 재부팅 후 스냅 접속에서 **"0001-680** 관리자 오류**:** 호스트 **OS**에서 내부 데이터에 대한 업데이트가 필요함**"**

Red Hat Enterprise Linux 4 및 Oracle Enterprise Linux 4 호스트에서 스냅샷 연결 및 스토리지 생성 작업을 재부팅할 때마다 오류 메시지가 발생합니다.

재부팅 후 '/dev/sgXX' 파일에서 'sg driver'가 모든 비활성 장치를 삭제하므로 다음과 같은 오류 메시지가 나타납니다.

해결 방법

1. ''/opt/netapp/SnapDrive/SnapDrive.conf' 파일에서 구성 변수 '*enable-implicithost-preparation*'의 값을 확인합니다. 켜짐으로 설정해야 합니다.

호스트를 재부팅한 후 SnapDrive for UNIX를 사용하기 전에 다음 단계를 수행하십시오.

2. 다음 명령을 입력하여 sg 및 iSCSI 서비스가 로드되었는지 확인합니다.

훈훈제

- 3. sg 및 iSCSI(iSCSI 설정을 사용하는 경우) 서비스가 로드되지 않은 경우 다음 명령을 입력합니다.
	- '도프로브 sg'입니다
	- 'Service iSCSI start(서비스 iSCSI 시작)'

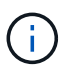

2단계와 3단계를 수동으로 수행하지 않으려면 호스트 시작 스크립트에 'modprobe sg' 및 'service iscsi start' 명령을 추가합니다.

**libgcc\_s. so.1**이 설치되지 않은 경우 **SnapDrive** 오류가 발생합니다

64비트 Red Hat Enterprise Linux 4 및 Oracle Enterprise Linux 4 호스트에 '/lib/libgcc\_s.so.1path'가 설치되어 있지 않으면 UNIX용 SnapDrive 오류가 발생합니다.

64비트 Red Hat Enterprise Linux 4 및 Oracle Enterprise Linux 4 호스트에 '/lib/libgcc\_s.so.1' 경로가 설치되어 있지 않으면 UNIX용 SnapDrive에 다음 오류 메시지가 표시됩니다.

libgcc\_s.so.1 must be installed for pthread\_cancel to work

## **HBA\_LoadLibrary**에서 **/usr/lib/libqlsdm.so**를 로드하는 중 오류가 발생했습니다

iSCSI 설정이 있는 Red Hat Enterprise Linux 4 및 Oracle Enterprise Linux 4 호스트의 모든 업데이트에 대해 모든 UNIX용 SnapDrive 명령 오류 아웃이 발생합니다.

QLogic 드라이버를 언로드하거나 제거하는 동안 libHBAAPI 라이브러리는 /usr/lib 파일에 남아 있으며 QLogic./install

HBA LoadLibrary: Encountered and error loading: /usr/lib/libqlsdm.so

#### 해결 방법

'*libqlsdm.so*' 라이브러리 이름을 바꾸거나 이동합니다(MV). 예를 들어 mv /usr/lib/libqlsdm.so /usr/lib/libqlsdm.so.old를 입력합니다.

스냅샷 복사본에서 파일 시스템을 복원하지 못했습니다

Red Hat Enterprise Linux 3 업데이트를 Red Hat Enterprise Linux 4 업데이트로 마이그레이션한 후, 즉 LVM1에서 LVM2로 마이그레이션하면 스냅샷 복사본에서 파일 시스템을 복원할 수 없습니다.

LVM2를 사용하여 스냅샷 복사본에서 파일 시스템(LVM1에서 사용됨)을 복구하는 동안 'SnapDrive snap restore-fs' 명령은 파일 시스템을 마운트하지 않습니다. 그러나 연결된 디스크 그룹 및 호스트 볼륨이 성공적으로 복원됩니다.

예를 들어, LVM1에서 생성된 호스트 볼륨에는 '/dev/Mydg\_SDDg/Mydg\_Sdhv'의 디바이스 파일이 있고, LVM2에서 생성된 호스트 볼륨에는 '/dev/mapper/Mydg\_SdDg-Mydg\_Sdhv'의 디바이스 파일이 있습니다

Red Hat Enterprise Linux 4 업데이트 3 호스트는 커널과 인터페이스하기 위해 장치 매퍼를 사용하는 LVM2를 사용하는 반면, Red Hat Enterprise Linux 3 업데이트 5 호스트는 장치 매퍼를 사용하지 않는 LVM1을 사용하기 때문입니다.

스냅샷 복구 작업이 원시 **LUN**에서 파일 시스템을 복원하지 못합니다

원래 호스트가 아닌 호스트에서 스냅샷 연결 작업을 수행한 후 원시 LUN에서 파일 시스템의 스냅샷 복구 작업이 실패합니다.

클론 복제된 LUN이 스냅샷 복사본의 동일한 filespec에 연결된 다음 SnapDrive snap restore 명령을 실행하려고 하면 다음과 같은 오류 메시지가 나타납니다.

"0001-034 Command error: mount failed: mount: <device name> is not a valid block device"

클론 복제된 LUN을 삭제할 때 iSCSI 데몬이 복원된 LUN에 대한 디바이스 항목을 다시 매핑하므로 명령이 실패합니다.

해결 방법

다음 중 하나를 수행할 수 있습니다.

- SnapDrive snap restore 명령을 다시 수행한다.
- 원래 LUN의 스냅샷 복사본을 복구하려고 시도하기 전에 연결된 LUN(스냅샷 복사본의 동일한 파일 사양에 마운트된 경우)을 삭제합니다.

# 스냅 연결 작업이 실패했습니다

호스트를 재부팅한 후 스냅 연결 작업이 실패하고 원래 볼륨 그룹이 로드되지 않습니다.

Linux 호스트에서 UNIX용 SnapDrive가 중단된 경우 호스트를 재부팅하거나 Ctrl-C를 사용하여 스냅샷 연결 작업이 실패한 경우, 원래 호스트에서 스냅샷 연결 작업이 실패합니다. 중단은 '/etc/lvm/lvm.conf' 파일에 추가된 '#SDUTEMP' 태그를 발생시켜 UNIX 작업에 대한 후속 SnapDrive가 실패하고 다음 오류 메시지가 표시됩니다.

0001-945 Admin error: Volume Manager's configuration file contains tags from previous SDU operation. Please cleanup the cloned lun(s), if any, existing from a previous unsuccessful operation and cleanup the configuration file before proceeding.

해결 방법

1. 이전에 스냅샷 연결 작업이 실패했거나 중단되었던 스토리지 시스템에서 클론 복제된 LUN을 제거합니다.

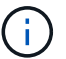

 $\mathbf{d}$ 

SnapDrive storage show 명령을 -allption과 함께 사용하여 확인할 수 있습니다.

- 2. 다음 명령을 입력하여 호스트에서 LUN이 제거되었는지 확인합니다.
	- iSCSI의 경우 '/etc/init.d/iscsi' reload 명령을 입력합니다

'/etc/init.d/iscsi reload' 옵션은 RHEL 4 업데이트 6 이전 버전에 적용할 수 있습니다.

◦ RHEL 5 이상의 경우 iSCSI를 사용하는 경우 LUN을 수동으로 제거해야 합니다. 또한 호스트 재검색을 수동으로 수행해야 합니다.

다중 경로 솔루션을 사용하는 경우 다중 경로에 대한 재검색을 수동으로 수행합니다. '멀티패스' 명령을 실행하여 이 작업을 수행할 수 있습니다

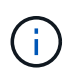

FC를 사용하는 경우 위의 프로세스는 RHEL 4 업데이트 6 및 RHEL 5 이전 버전의 모든 버전에 적용됩니다.

3. '/etc/lvm/lvm.conf' 파일에서 볼륨 그룹을 제거합니다.

"/etc/lvm/lvm.conf" 파일에서 복제된 LUN을 제거한 후 파일은 다음과 같이 표시될 수 있습니다.

"#SDUEXISTING VOLUME\_LIST=["vgx","vgY"] volume\_list=["vgx"]#SDUTEMP"

- 4. 끝에 있는 # SDUTEMP 태그가 포함된 전체 행을 삭제합니다 '#SDUEXISTING' 태그로 시작하는 줄이 있으면 태그만 제거하고 줄을 유지합니다.
- 5. 구성 파일의 변경 내용을 유지하려면 'vgscan' 명령을 실행합니다.
- 6. 원래 볼륨 그룹을 유지하려면 'vgchange -a y' 명령을 입력합니다.
- 7. 호스트에서 '/etc/fstab' 파일을 검토하여 파일 시스템을 다시 마운트하는 적절한 mount 명령을 실행하여 논리적 볼륨 그룹을 마운트합니다.

표준 종료 상태 값

UNIX용 SnapDrive의 오류 메시지 ID에 연결된 종료 상태 값이 있습니다. 종료 상태 값을 사용하여 UNIX용 SnapDrive 명령의 성공 또는 실패를 확인할 수 있습니다.

오류 메시지의 종료 상태 값 이해

UNIX용 각 SnapDrive 오류 메시지는 종료 상태 값과 연결됩니다. 종료 상태 값에는 오류의 원인과 해당 유형(경고, 명령, 관리 또는 치명적)이 포함됩니다.

각 SnapDrive 오류 메시지 ID는 종료 상태 값에 연결됩니다. 종료 상태 값에는 다음 정보가 포함됩니다.

- 종료 상태 값 오류 조건의 기본 원인을 나타냅니다.
- Type 오류 유형을 나타냅니다. 심각성의 수준은 값이 아니라 메시지에 따라 다릅니다. 가능한 값은 다음과 같습니다.
	- 경고 UNIX용 SnapDrive가 명령을 실행했지만 주의가 필요할 수 있는 조건에 대한 경고가 실행되었습니다.
	- 명령 UNIX용 SnapDrive가 명령줄에 오류가 있어 명령을 실행하지 못했습니다. 명령줄 형식이 올바른지 확인합니다.
	- 관리자 UNIX용 SnapDrive가 시스템 구성의 비호환성 때문에 명령을 실행하지 못했습니다. 구성 매개 변수를 검토하려면 시스템 관리자에게 문의하십시오.
	- Fatal UNIX용 SnapDrive가 예기치 않은 조건으로 인해 명령을 실행하지 못했습니다. 치명적인 오류는 거의 발생하지 않습니다. 치명적인 오류가 발생하여 이를 해결하는 데 문제가 있는 경우, NetApp 기술 지원 팀에 문의하여 올바르게 복구하고 오류 상태를 해결하는 데 필요한 단계를 알아보십시오.

종료 상태 값 사용

종료 상태 값은 스크립트에서 SnapDrive for UNIX 명령의 성공 또는 실패를 확인하는 데 사용됩니다.

- 값이 0이면 명령이 성공적으로 완료되었음을 나타냅니다.
- 0이 아닌 값은 명령이 완료되지 않았음을 나타내며 오류 조건의 원인과 심각도에 대한 정보를 제공합니다.

스크립트 예제

다음은 종료 상태 값을 사용하는 스크립트의 예입니다.

다음 스크립트는 UNIX 종료 상태 값에 SnapDrive를 사용합니다.

```
  #!/bin/sh
  # This script demonstrates a SnapDrive
  # script that uses exit codes.
RET=0;  #The above statement initializes RET and sets it to 0
snapdrive snap create -dg vg22 -snapname vg22 snap1;
  # The above statement executes the snapdrive command
  RET=$?;
  #The above statement captures the return code.
#If the operation worked, print
  #success message. If the operation failed, print
  #failure message and exit.
  if [ $RET -eq 0 ]; then
  echo "snapshot created successfully"
  else
  echo "snapshot creation failed, snapdrive exit code was $RET"
  exit 1
  fi
  exit 0;
```
RET = 0인 경우 명령이 성공적으로 실행되고 스크립트는 다음을 출력합니다.

```
  # ./tst_script
snap create: snapshot vg22 snap1 contains:
  disk group vg22 containing host volumes
  lvol1
snap create: created snapshot betty:/vol/vol2:vg22_snap1
  snapshot created successfully
```
RET = 0이 아닌 값이면 명령이 성공적으로 실행되지 않습니다. 다음 예는 일반적인 출력을 보여줍니다.

```
  # ./tst_script
  0001-185 Command error: snapshot betty:/vol/vol2:vg22_snap1 already
  exists on betty:/vol/vol2.
  Please use -f (force) flag to overwrite existing snapshot
  snapshot creation failed, snapdrive exit code was 4
```
### 종료 상태 값

각 종료 상태 값에는 오류 이름과 연관된 유형이 있습니다. 종료 상태 값, 오류 이름, 유형 및 설명에 대한 자세한 내용은 표를 참조하십시오.

다음 표에는 종료 상태 값에 대한 정보가 나와 있습니다. 종료 상태 값은 순차적으로 번호가 매겨집니다. SnapDrive for UNIX에서 현재 오류를 구현하지 않는 경우 해당 종료 상태 값은 테이블에 포함되지 않습니다. 따라서 숫자에 약간의 차이가 있을 수 있습니다.

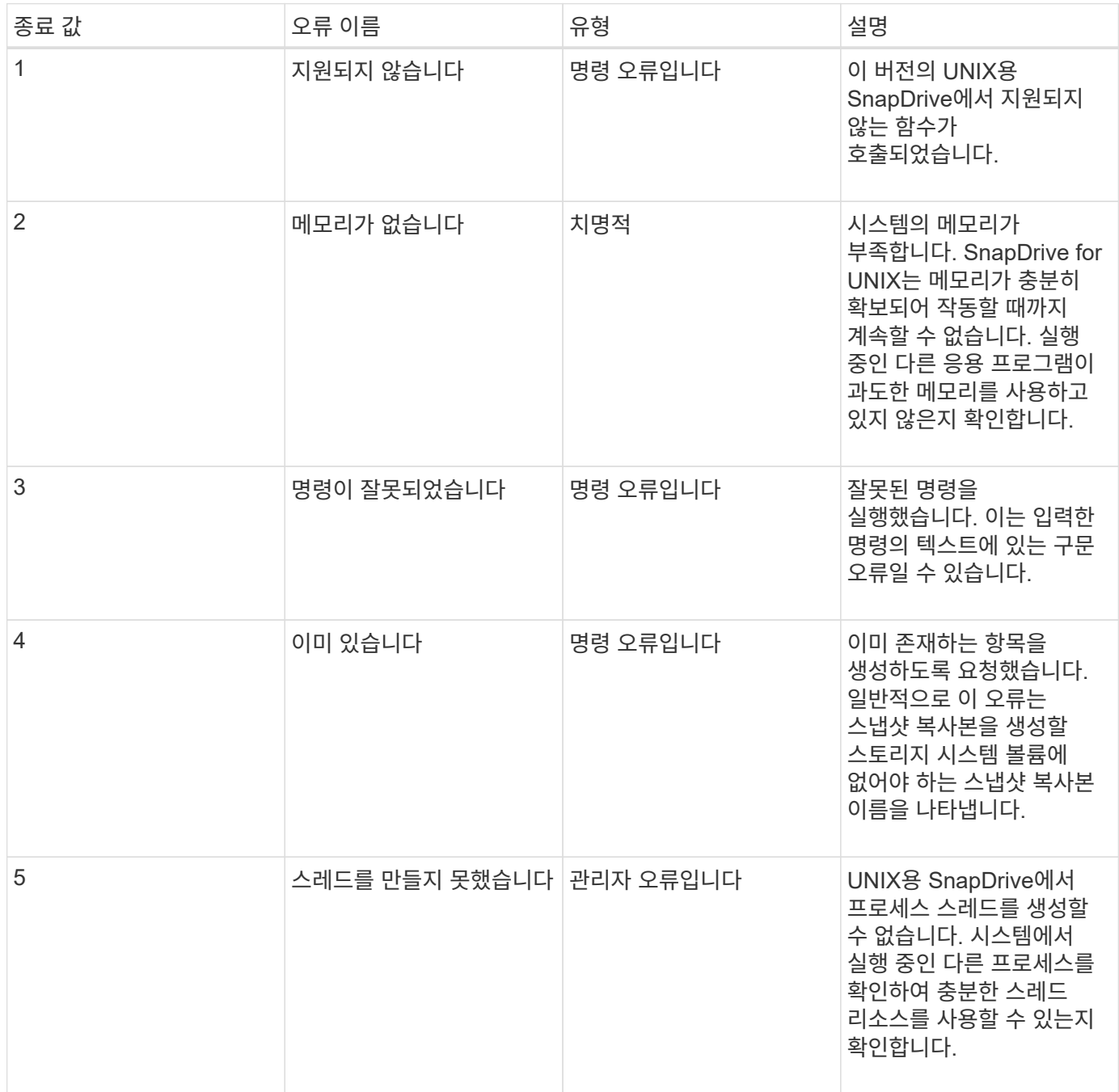

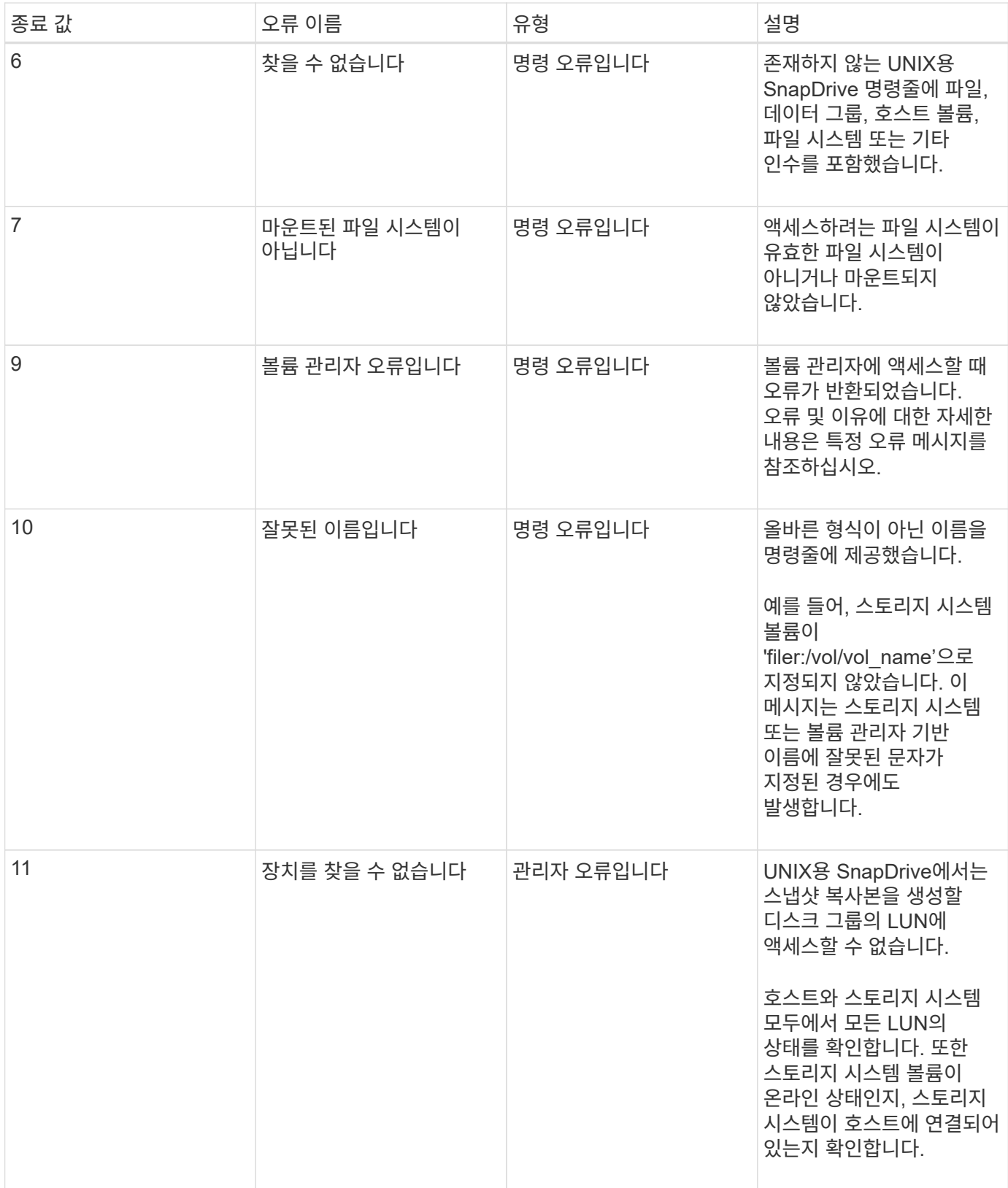

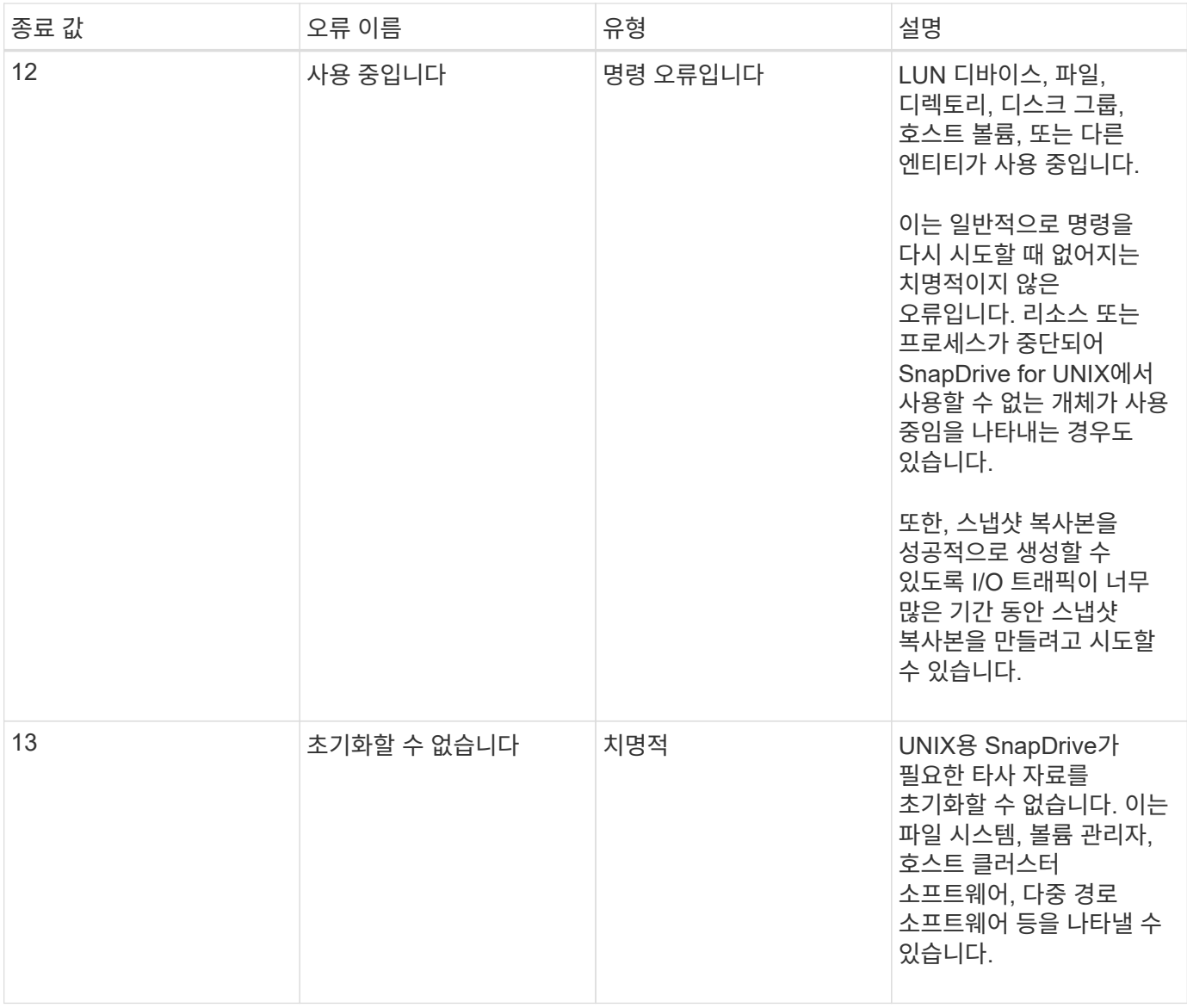

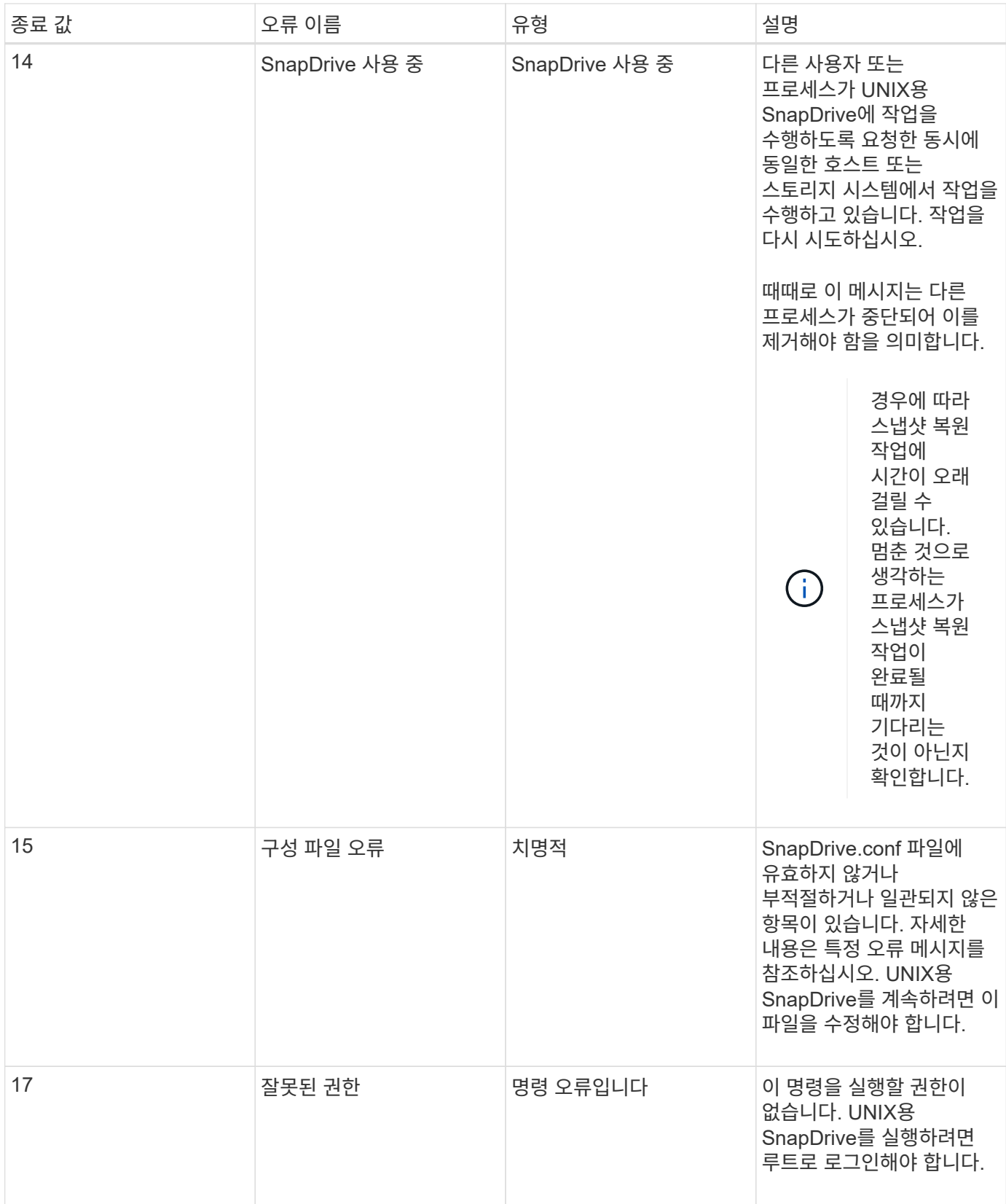

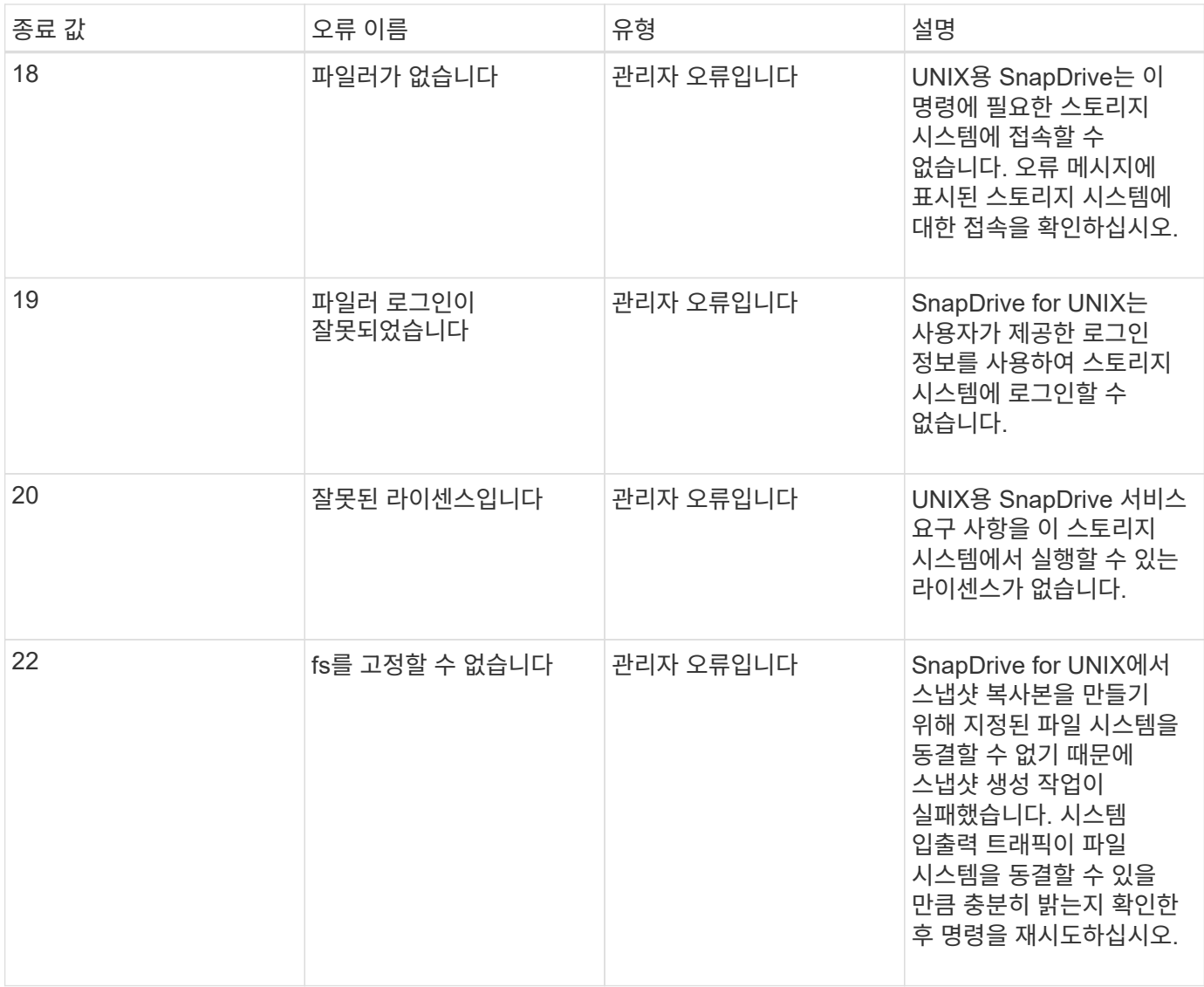

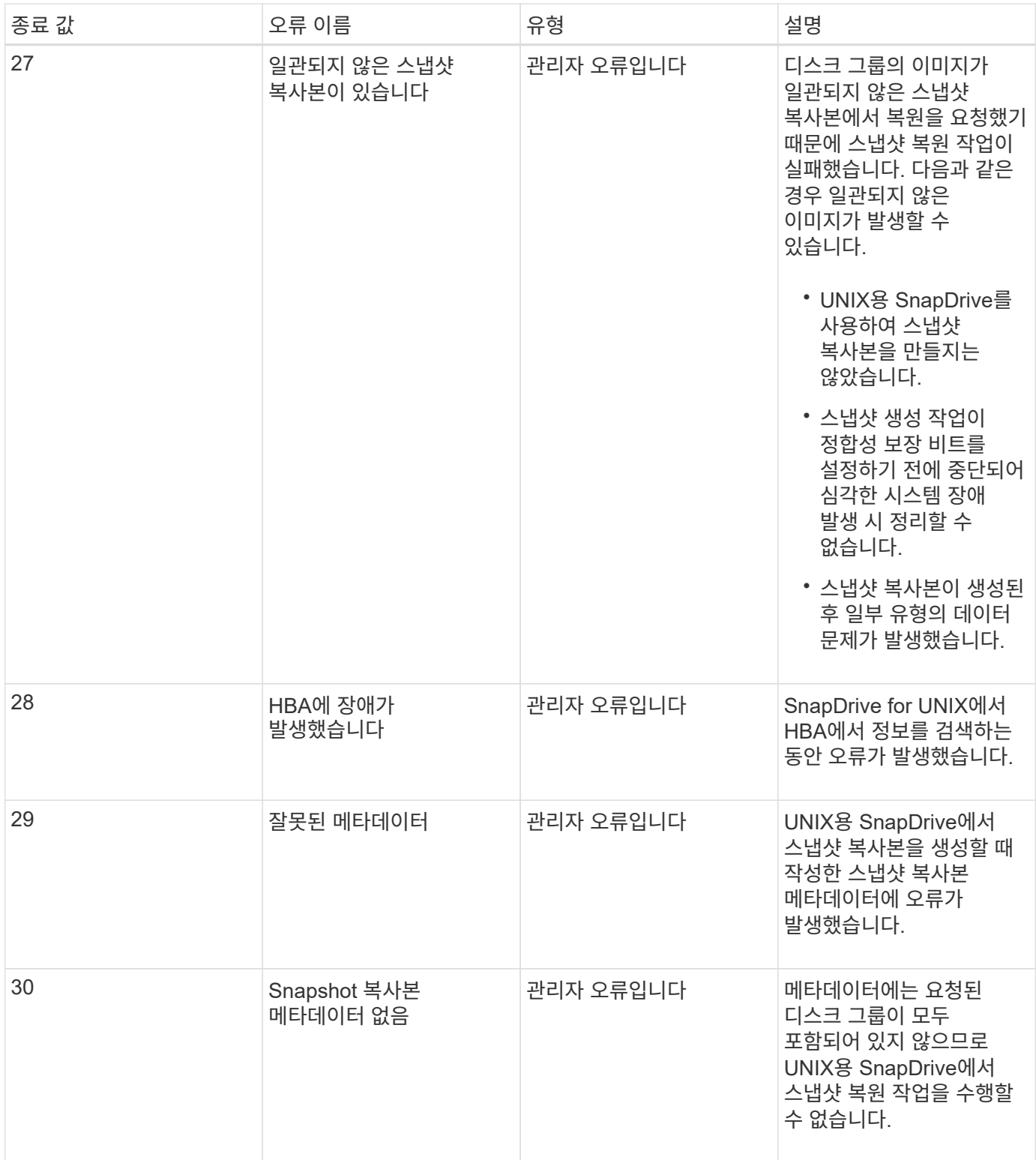

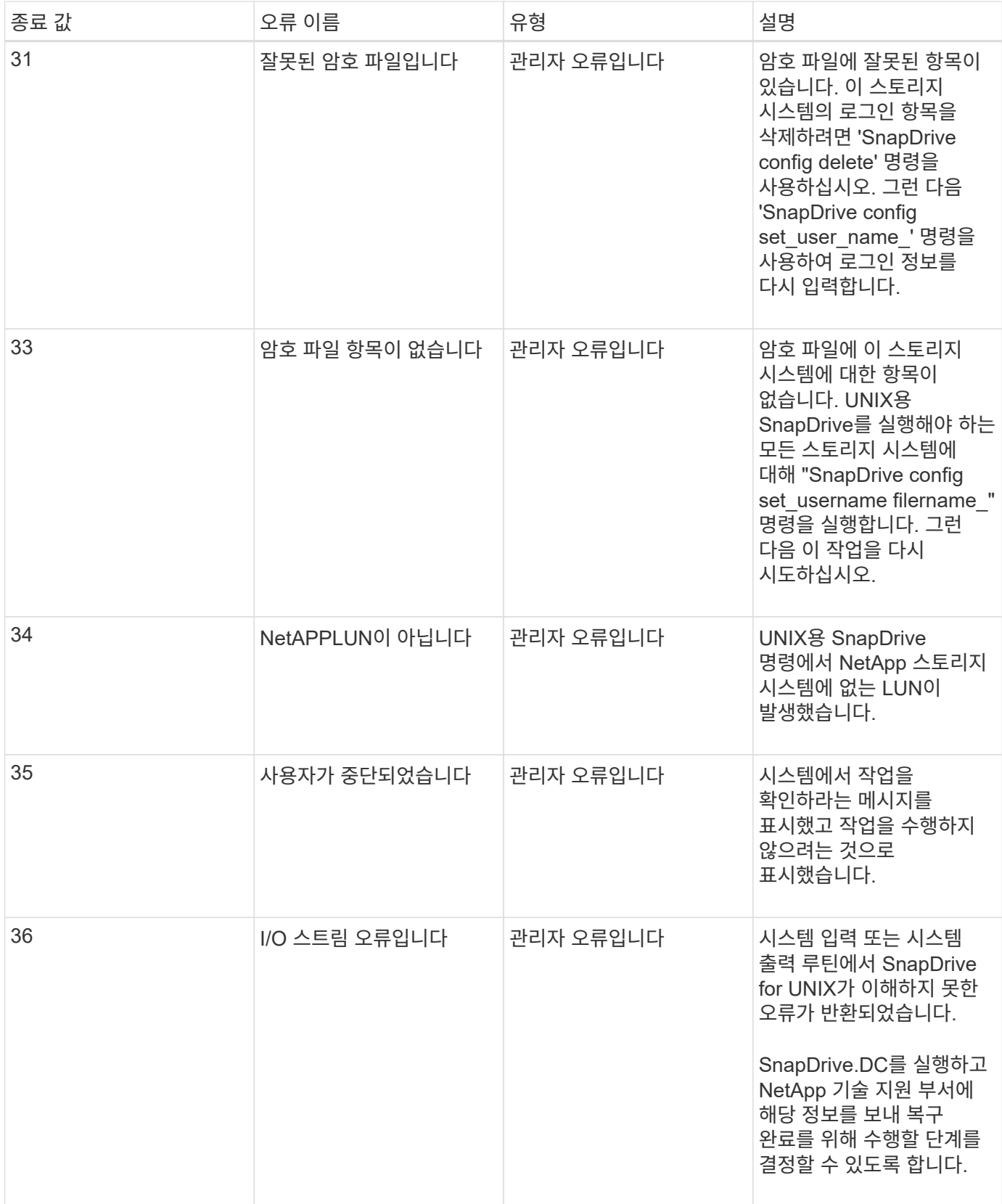

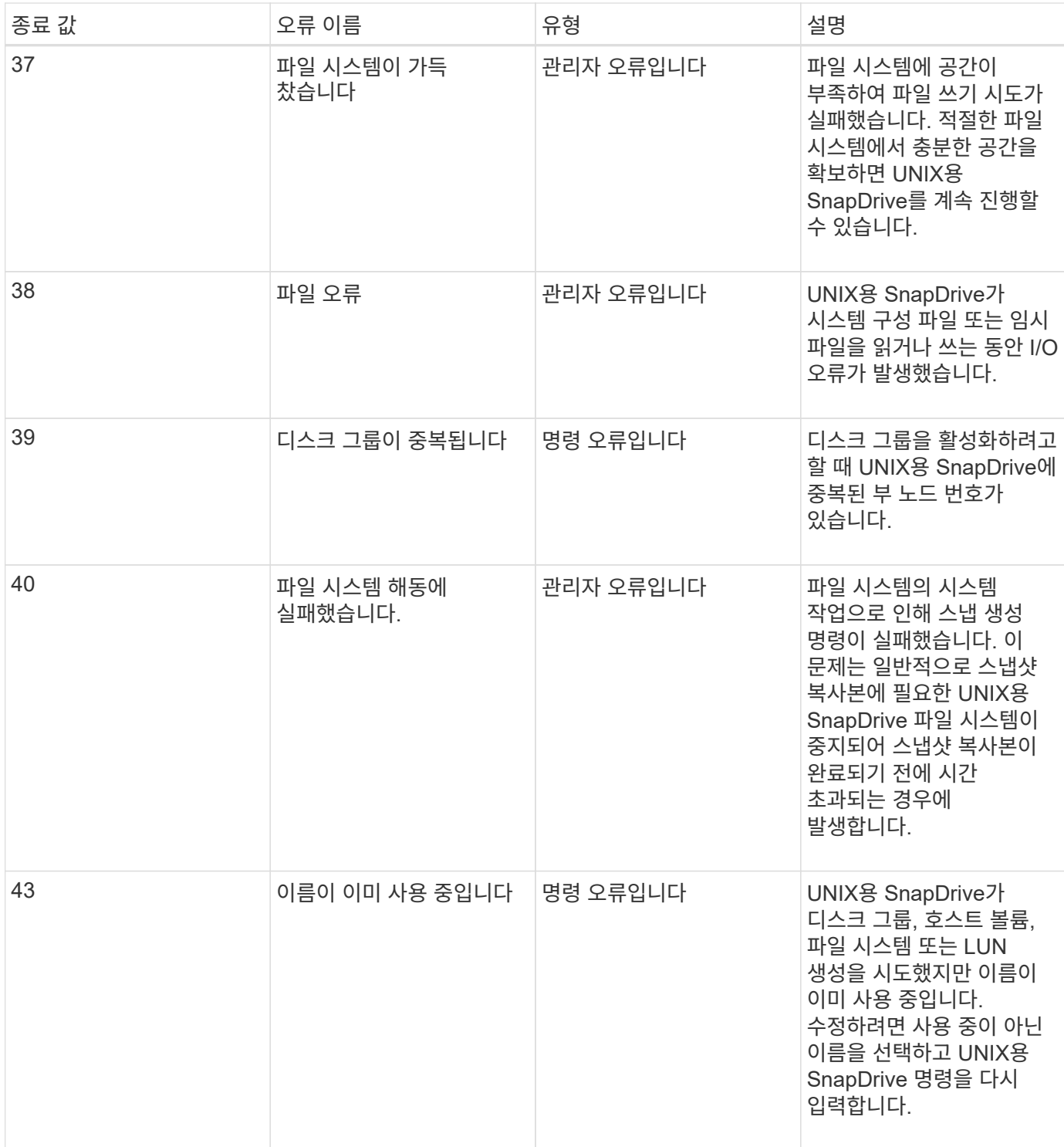

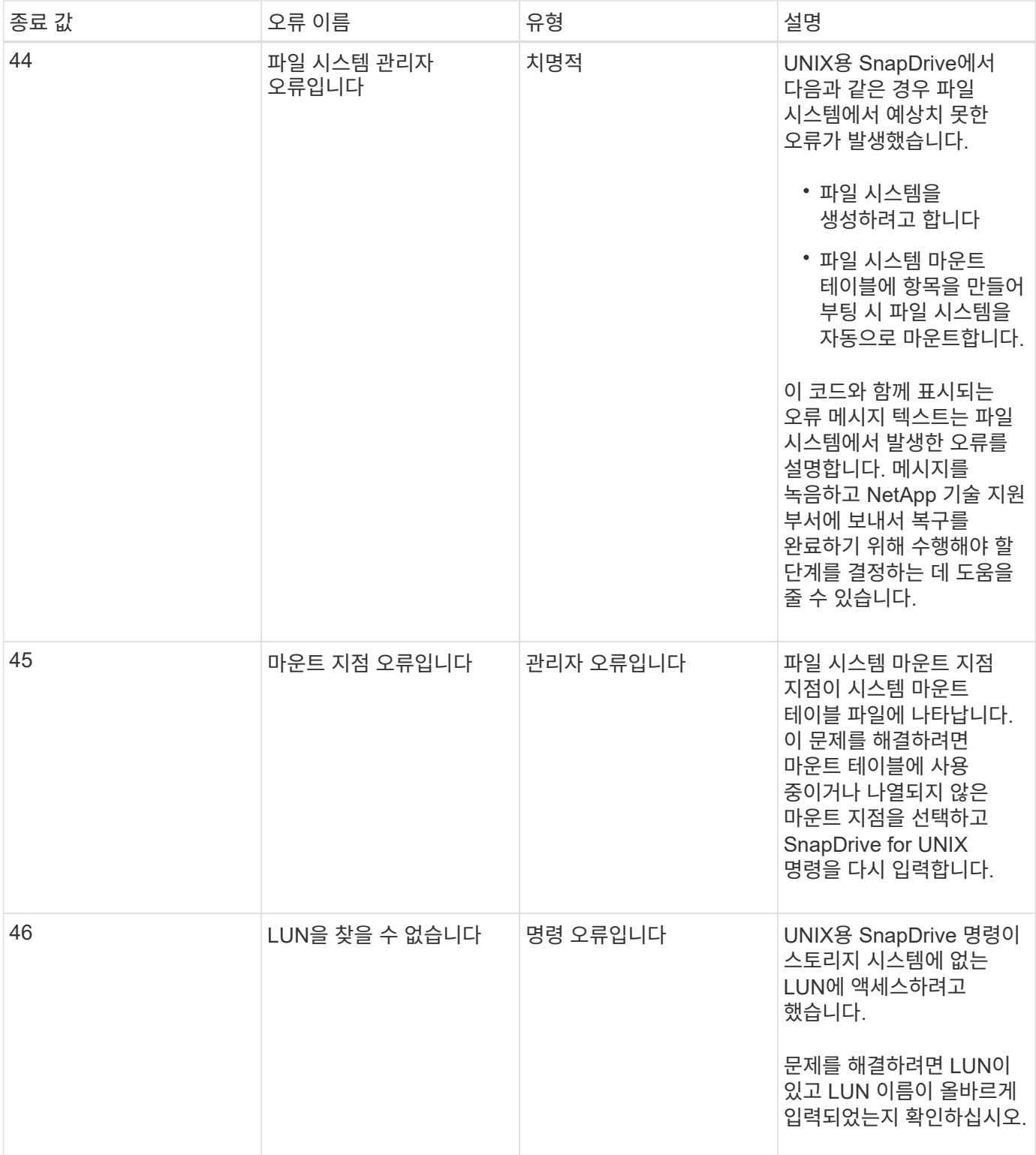

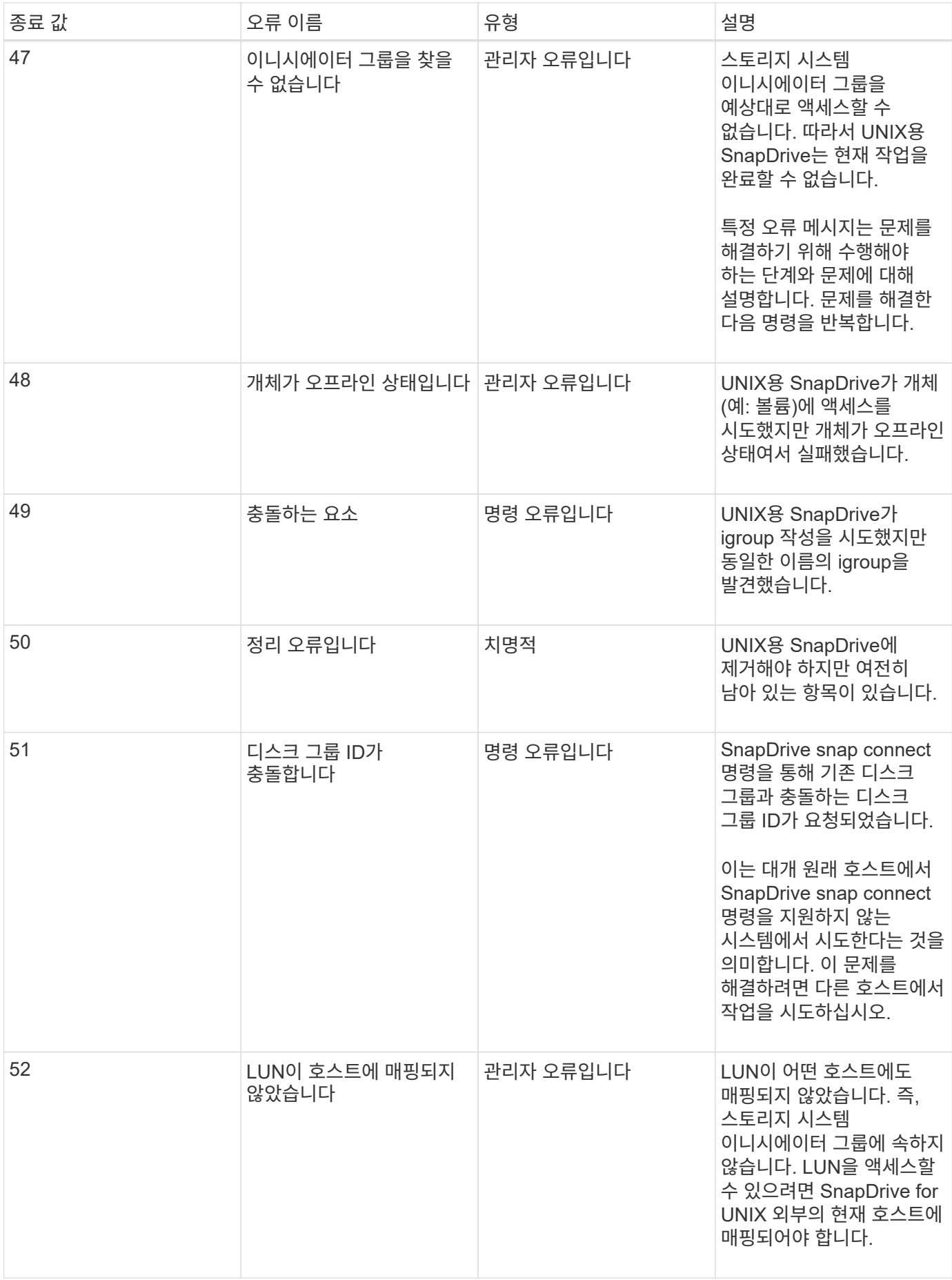

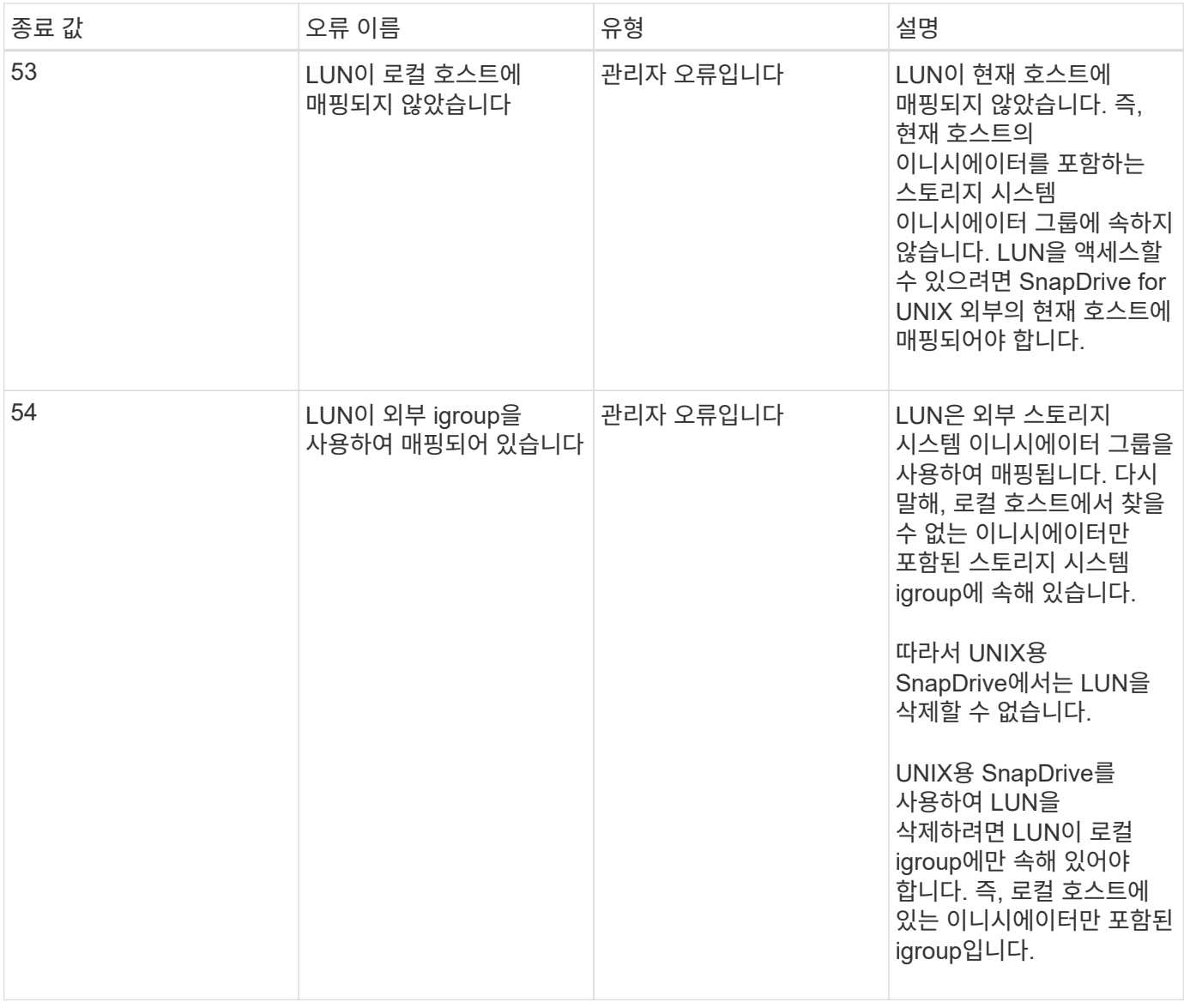

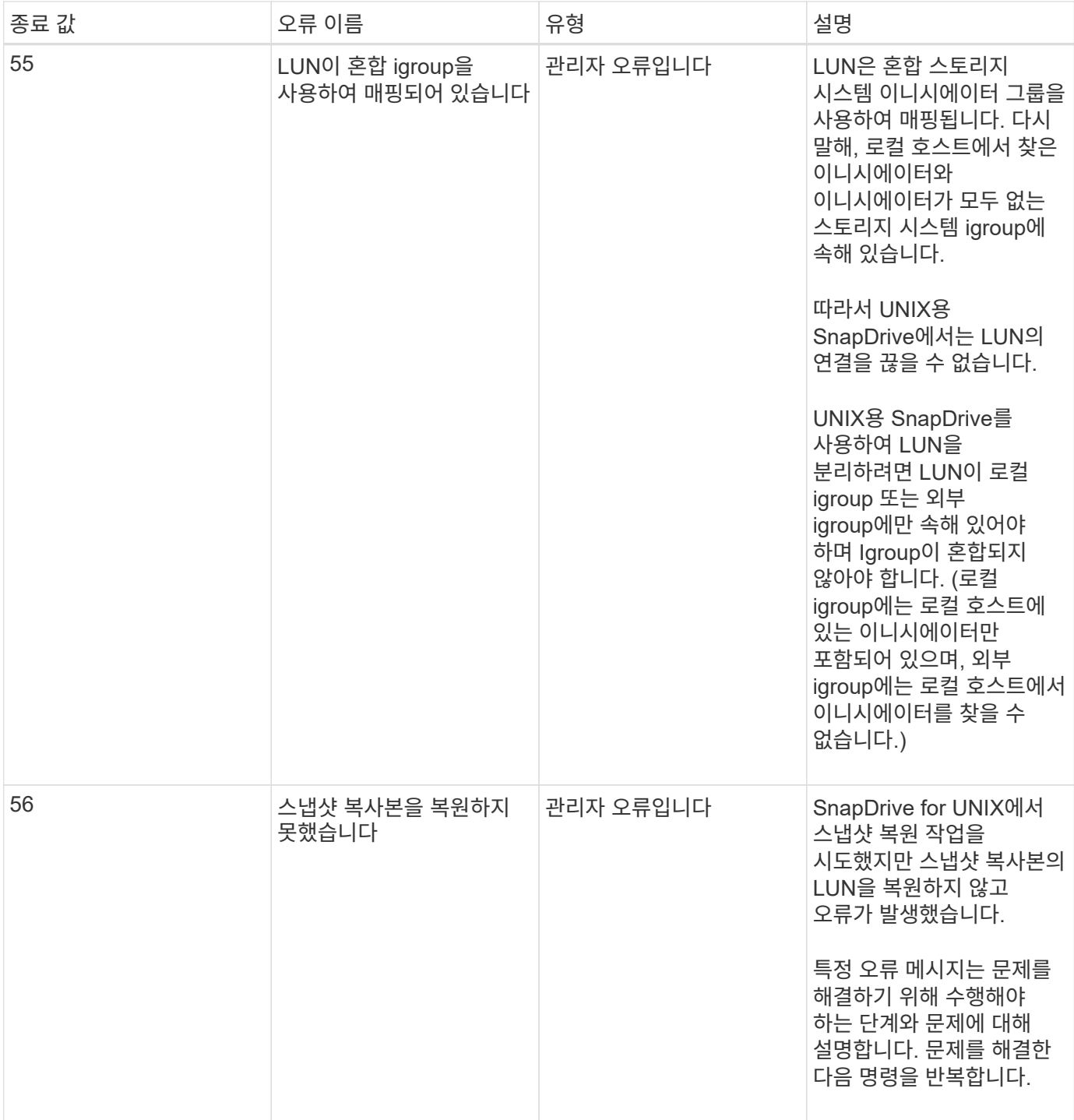

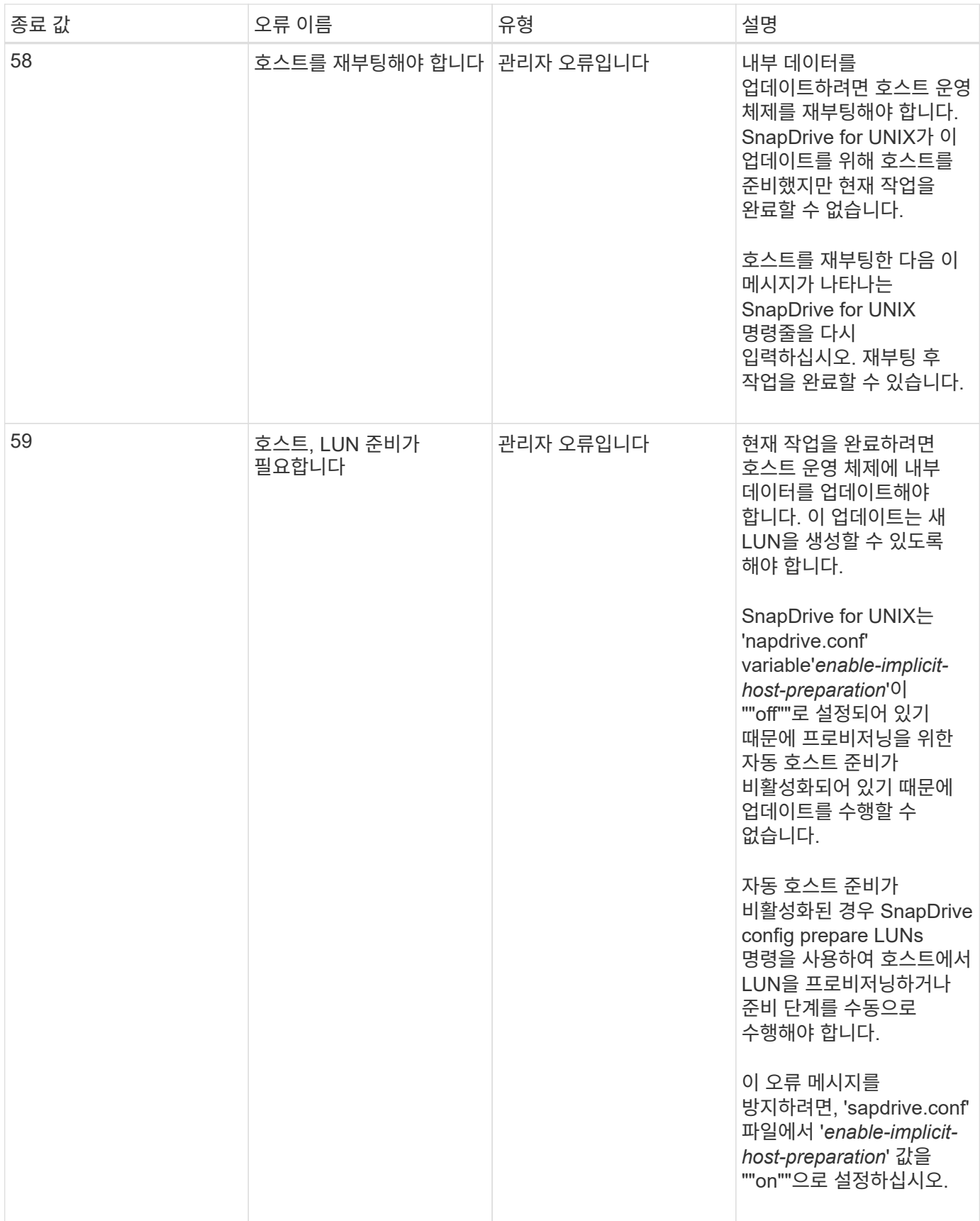
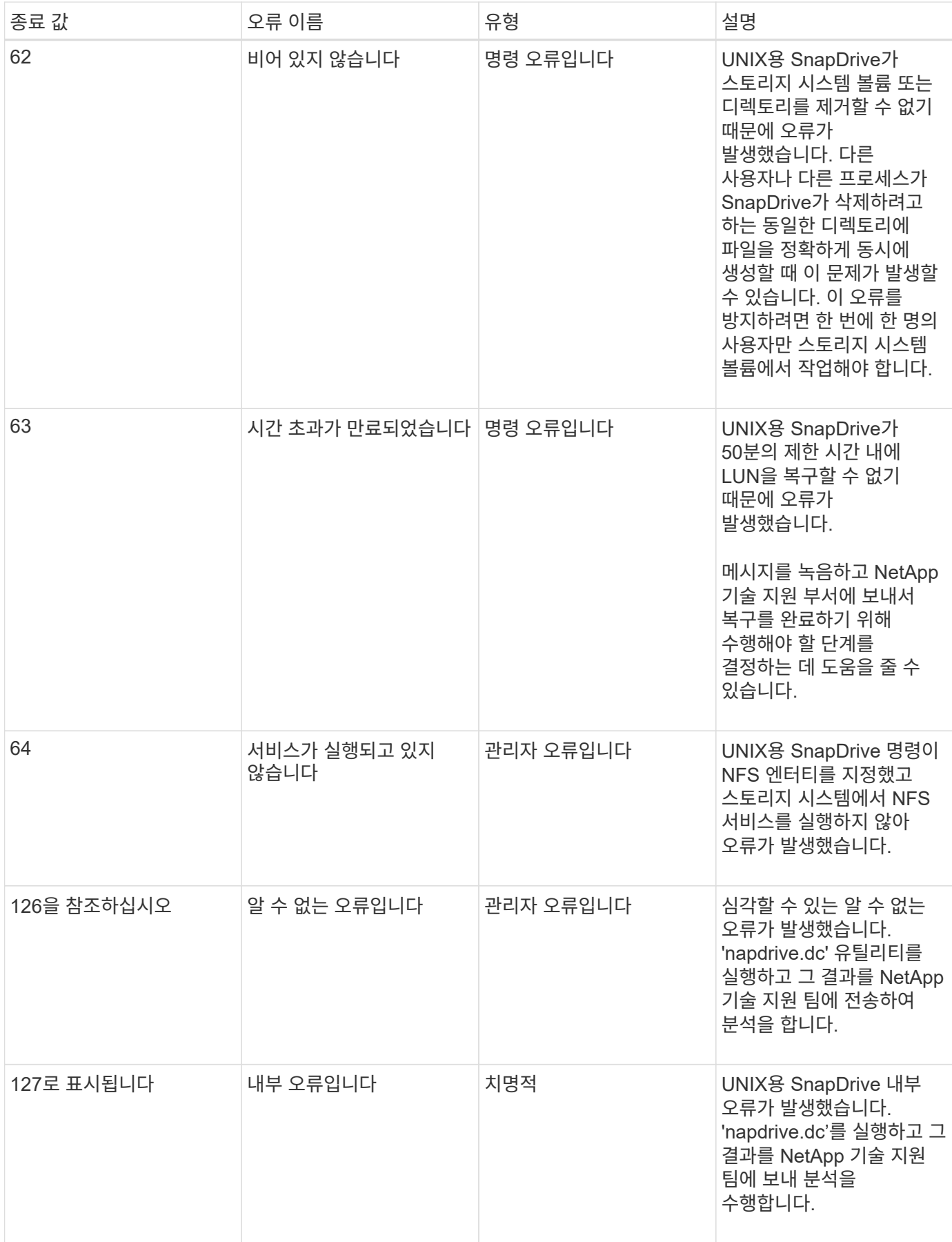

게스트 운영 체제 및 **ESX Server**에서 매핑된 **RDM LUN**을 정리하는 중입니다

ESX Server뿐만 아니라 게스트 운영 체제에서 RDM LUN을 정리해야 합니다.

게스트 운영 체제에서 매핑된 **RDM LUN**을 정리하는 중입니다

게스트 운영 체제에서 다음 단계를 수행해야 합니다.

#### 단계

- 1. vCenter \* 탐색 창에서 RDM 매핑이 수행되는 가상 머신을 선택합니다.
- 2. 가상 머신을 마우스 오른쪽 버튼으로 클릭하고 게스트 운영 체제를 끕니다.
- 3. 가상 머신을 마우스 오른쪽 버튼으로 클릭하고 \* Edit settings \* 를 선택합니다.

가상 머신 속성 \* 대화 상자가 나타납니다.

4. 가상 머신 속성 \* 대화 상자에서 \* 하드웨어 \* 탭을 선택합니다.

모든 RDM 항목에 대해 전체 RDM 매핑된 항목이 매핑된 원시 LUN으로 표시됩니다.

5. RDM Mapped 항목을 선택하고 \* Remove \* 를 클릭합니다.

오른쪽 창에 \* 제거 옵션 \* 이 나타납니다.

- 6. 제거 옵션 \* 에서 \* 가상 시스템에서 제거 를 선택하고 디스크에서 파일 삭제 \* 를 선택합니다.
- 7. 확인 \* 을 클릭합니다.

매핑된 모든 RDM 항목이 게스트 운영 체제에서 제거됩니다.

게스트 운영 체제에서 RDM LUN 항목을 제거한 후에는 ESX 서버에서 제거해야 합니다.

**ESX Server**에서 매핑된 **RDM LUN**을 정리하는 중입니다

ESX Server에서 모든 RDM LUN 항목을 완전히 정리하려면 ESX Server 관리자만 다음 단계를 수행해야 합니다.

가상 머신 디렉토리에서 작업하기 전에 가상 머신을 끕니다.

#### 단계

- 1. 가상 머신 디렉토리로 이동합니다.
- 2. 'cd/VMFS/volumes/Data store path' 디렉토리로 변경합니다.

```
# ls -l
total 1024
drwxr-xr-t 1 root root 1540 Apr 19 23:54 4bc702de-fa7ec190-992b-
001a6496f353
lrwxr-xr-x 1 root root 35 May 11 07:56 local storage (1) \rightarrow 4bc702de-
fa7ec190-992b-001a6496f353
```
모든 파일과 디렉토리가 여기에 나열됩니다.

- 3. 가상 머신이 상주하는 적절한 데이터 저장소를 선택합니다.
- 4. 디렉토리를 데이터 저장소로 변경합니다.

여기에 가상 머신 디렉토리가 표시됩니다.

5. RDM LUN 매핑을 정리하려는 가상 시스템으로 디렉토리를 변경합니다.

모든 파일이 가상 머신 디렉토리에 나열됩니다.

6. SMVI 문자열이 포함된 모든 'vmdk' 파일을 삭제합니다. 또는 LUN 이름을 사용하여 'vmdk' 파일을 식별할 수도 있습니다.

또는 LUN 이름을 사용하여 'vmdk' 파일을 식별할 수도 있습니다.

LUN 이름의 'vmdk' 파일이 '*rdm1*'인 경우 '*rhel4u8-141-232\_SMVI\_vol\_esx3u5\_rdm1-Rdmp.vmdk*' 및 ' rhel4u8-141-232\_SMVI\_vol\_esx3u5\_rdm1\_vmdk\_dk\_vmdk\_만 삭제합니다.

'*vmlnx5U4-197-23\_SMVI\_10.72.197.93\_C4kV4XzK2HT\_22-Rdmp.vmdk*' 및 '*vmlnx5U4-197- 23\_SMVI\_10.72.197.93\_C4kV4XzK2HT\_22.vmln2d\_42012vmld2vmk\_42.193.v2vn2vn2vmk\_4653.vnmp\_ 4ko2d\_4293.vn2v2d\_4293.vnx2d*

7. 가상 시스템 구성 파일("vmx")에서도 'vmdk' 파일 항목을 제거합니다.

다음은 vmx 파일에서 vmdk 파일 항목을 제거하는 예입니다.

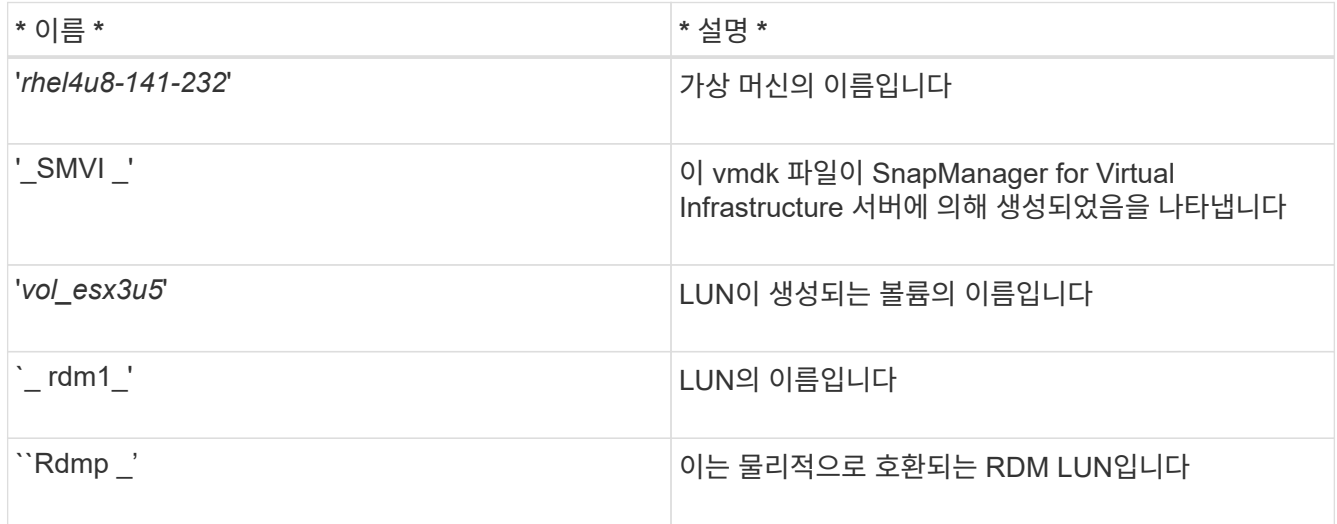

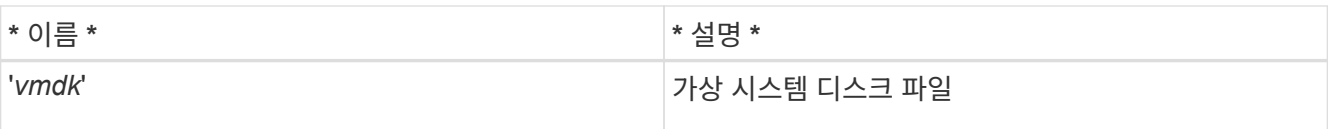

```
[root@ rhel4u8-141-232]# vi rhel4u8-141-232.vmx
  :
: 1999 (1999)
scsi3:1.fileName = "rhel4u8-141-232_SMVI__vol_esx3u5_rdm1.vmdk"
scsi3:1.mode = "independent-persistent"
scsi3:1.ctkEnabled = "FALSE"
scsi3:1.deviceType = "scsi-hardDisk"
scsi3:1.present = "TRUE"
scsi3:1.redo = "
```
8. 앞의 예제에서 지정한 대로 '*scsi3:1.present*' 항목을 제외한 따옴표 및 쉼표를 포함하여 항목을 삭제합니다. 이 항목은 '*true*'에서 '*false*'로 변경해야 합니다.

9. 파일을 저장하고 종료합니다.

10. 가상 컴퓨터를 켭니다.

#### 볼륨 기반 **SnapRestore** 검사에 실패했습니다

볼륨 기반 SnapRestore(Vbsr) 검사에 실패했습니다. ( NFS가 외부 호스트가 없는 목록을 내보내려고 할 때) '/etc/hosts' 파일에서 호스트 이름에 대해 서로 다른 IP가 두 개 있는 클라이언트 시스템(SLES 11)에 있습니다.

이 문제를 해결하려면 '/etc/hosts' 파일에서 호스트 이름에 대한 IP가 하나만 있어야 합니다.

스냅샷 생성 및 삭제 작업이 실패했습니다

LUN이 사용 중이므로 스냅샷 생성 및 삭제 작업에서 스토리지 시스템의 스냅샷 복사본을 제거할 수 없습니다.

다음 오류 메시지가 나타납니다.

```
0001-124 Admin error: Failed to remove snapshot <snap-name> on
filer <filer-name>: LUN clone
```
다음 조건에 해당하는 경우 이 오류가 발생하여 스냅샷 복사본을 직접 삭제하지 못할 수 있습니다.

- 디스크 그룹은 여러 스토리지 시스템에 걸쳐 있습니다.
- 다음 SnapDrive 명령은 50회 이상의 반복을 위해 루프에서 실행됩니다(반복 횟수는 호스트 운영 체제에 따라 다름).
	- 'SnapDrive 스토리지 생성'
- 'SnapDrive 스냅 생성'
- 'SnapDrive storage delete'(저장 공간 삭제)
- SnapDrive 스냅 복구
- 'SnapDrive SNAP CONNECT
- 'SnapDrive storage delete'(저장 공간 삭제)
- 'SnapDrive snap delete

이때 스토리지 시스템의 스냅샷 복사본 상태가 ` \* LUNs - Busy \* '로 표시되고 이 상태가 몇 시간 동안 연장됩니다.

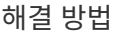

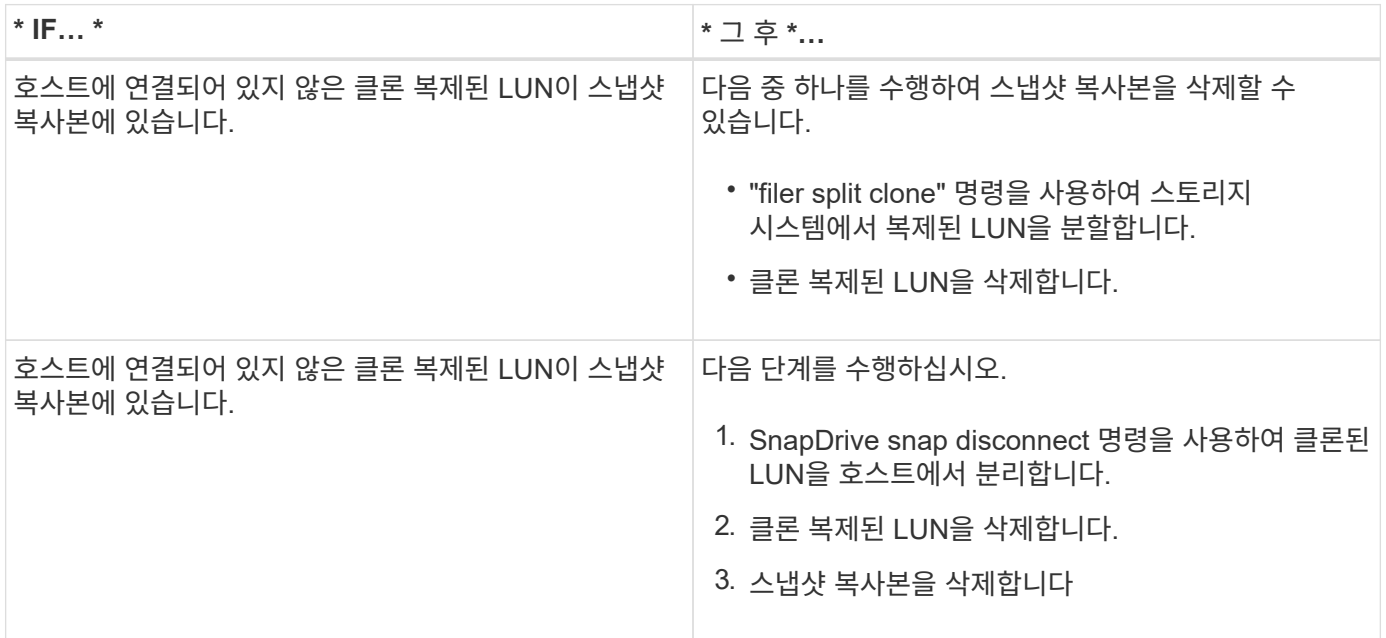

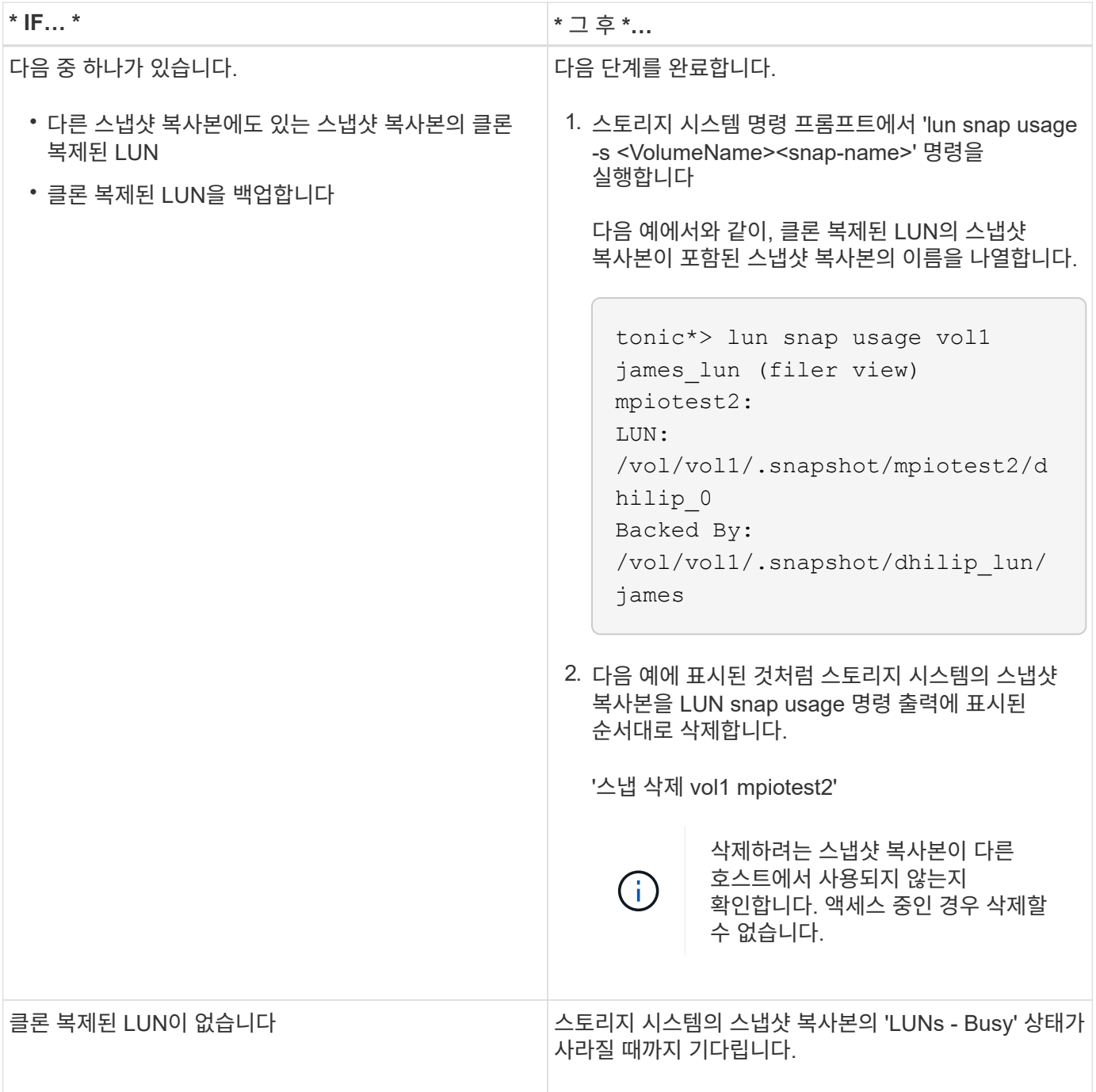

스냅샷 복사본을 생성할 수 없습니다

스냅샷 복사본을 생성하는 SnapDrive 스냅 생성 명령의 기능에는 영향을 미치는 조건이 거의 없습니다.

- 'SnapDrive snap create' 명령은 다음 작업을 수행할 수 있어야 합니다.
	- 모든 디스크 그룹에서 LUN 목록을 쿼리합니다.
	- $\cdot$  SCSI 명령을 통해 모든 LUN을 쿼리합니다.
- 스냅샷 복사본을 생성하기 전에 디스크 그룹의 LUN이 온라인 상태이고 디스크 그룹에 매핑되어야 합니다. LUN이 오프라인 상태이거나 매핑 해제된 경우 생성 작업이 실패합니다.

스냅샷 복사본을 생성하기 전에 모든 LUN이 온라인 상태이고 호스트에 매핑되어 있는지 확인합니다.

• 액세스 권한에서는 호스트가 해당 스토리지 시스템에 대한 정보의 스냅샷 복사본을 생성할 수 없습니다.

또한 LVM 항목과 함께 작동하므로 LVM 항목을 조작할 수 있는 충분한 권한이 있는 호스트에 로그온해야 합니다.

스냅샷 복사본을 복원할 수 없습니다

SnapDrive 스냅 복구 명령의 스냅샷 복사본 복구 기능에 영향을 미치는 조건은 거의 없습니다.

- 'SnapDrive snap restore' 명령은 다음 작업을 수행할 수 있어야 합니다.
	- 모든 디스크 그룹에서 LUN 목록을 쿼리합니다.
	- SCSI 명령을 통해 모든 LUN을 쿼리합니다. "SnapDrive snap restore" 명령이 성공하려면 호스트 볼륨과 파일 시스템을 사용하고 마운트할 필요가 없습니다.
- 액세스 권한을 통해 호스트에서 해당 스토리지 시스템에 대한 정보의 스냅샷 복사본을 생성하고 복구할 수 있어야 합니다.
- NFS 마운트 디렉토리를 마운트하려면 호스트에 올바르게 내보내야 합니다.

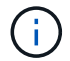

LUN을 디스크 그룹에 추가하거나 디스크 그룹에서 제거한 후에는 항상 다른 스냅샷 복사본을 만들어야 합니다.

• 스냅샷 복사본을 생성한 후 디스크 그룹에 호스트 볼륨 또는 파일 시스템을 추가한 다음 스냅샷 복사본을 복원하려고 하면 오류 메시지가 표시됩니다. 이 상황에서 복원 작업이 성공하려면 명령줄에 "force" 옵션("-f")을 포함시켜야 합니다.

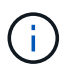

스냅샷 복사본을 생성한 후 추가하는 호스트 볼륨 및 파일 시스템은 스냅샷 복사본을 생성 및 복원할 때 더 이상 액세스할 수 없습니다.

• 스냅샷 복사본을 생성한 후 호스트 볼륨 또는 파일 시스템의 이름을 바꾸거나 마운트 지점을 변경한 다음 복원하려고 하면 복원 작업이 실패합니다. 이 상황에서 복원 작업이 성공하려면 명령줄에 "force" 옵션("-f")을 포함시켜야 합니다.

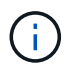

'-f' 옵션을 신중하게 사용하면 덮어쓰지 않을 항목을 실수로 덮어쓰지 않도록 할 수 있습니다.

• 스냅샷 복사본을 생성한 후 LUN의 이름을 바꾼 다음 해당 스냅샷 복사본을 복원하려고 하면 복원 작업이 실패합니다. LUN의 이름을 바꾼 후에는 새 스냅샷 복사본을 만들어야 합니다.

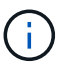

스냅샷 복원 작업을 시작한 후 작업을 중지하지 마십시오. 이 작업을 중단하면 시스템이 일관되지 않은 상태가 될 수 있습니다. 그런 다음 수동 복구를 수행해야 할 수 있습니다.

호스트가 스토리지 시스템과 통신할 수 없는 경우 데몬을 다시 시작할 수 없습니다

호스트가 구성된 스토리지 시스템과 통신할 수 없는 경우 데몬을 시작할 수 없습니다.

이 상태에서 데몬을 다시 시작하려고 하면 데몬이 시작되지 않고 다음 오류 메시지가 표시됩니다.

기본적으로 스토리지 시스템에 대한 ping 명령을 실행하여 호스트가 스토리지 시스템과 통신하고 있는지 확인해야 합니다. 호스트가 여전히 스토리지 시스템과 통신할 수 없는 경우 다음 옵션을 사용해 보십시오.

- 호스트와 통신하지 않는 스토리지 시스템을 삭제한 다음 데몬을 다시 시작합니다.
- 호스트에 구성된 스토리지 시스템을 삭제하지 않으려면 'sapdrive.conf' 파일에서 '*autosupport-enabled*' 옵션을 '*off*'로 해제하여 오류 메시지를 표시하지 않도록 합니다.

데몬을 시작할 수 없습니다

데몬이 SnapDrive 프로세스에서 오래된 항목을 몇 개 발견한 경우 데몬을 시작할 수 없습니다.

데몬을 시작하거나 다시 시작하면 다음 오류 메시지가 나타납니다.

Starting snapdrive daemon: snapdrive daemon port 4094 is in use ... snapdrive daemon port 4094 is in use ... snapdrive daemon port 4094 is in use ... snapdrive daemon port 4094 is in use ... Unable to start daemon...check daemon log file for more details

데몬 재시작/시작 작업 중에 SnapDrive 프로세스 항목이 staled 되어 데몬이 실패할 수 있습니다.

이 문제의 해결 방법은 다음을 실행하는 것입니다.

- SnapDrive 프로세스에서 오래된 항목을 수동으로 삭제합니다.
- 호스트에서 사용할 수 있는 사용 가능한 포트를 찾습니다. 그런 다음 SnapDrive.conf 파일에서 contact-http-port-SDU-daemon 옵션에 포트를 지정합니다.

스냅된 시작 명령이 실패했습니다

일부 상황에서는 '주행 시작' 명령이 실패할 수 있습니다. 이 문제를 해결하기 위한 몇 가지 문제 해결 단계가 있습니다.

- 'napdrive.conf' 파일에 지정된 데몬 포트가 다른 응용 프로그램에서 이미 사용 중인지 확인합니다.
- 데몬의 이전 인스턴스가 제대로 중지되었는지 확인합니다.
- 시스템 전체의 세마포 제한에 도달했는지 확인합니다. 이 경우 데몬 시작이 작동하지 않습니다.
- iSCSI, VxVM과 같은 서비스가 시스템에서 실행되고 있지 않은지 확인합니다.
- HTTPS가 On으로 설정되어 있으면 지정된 디렉토리에 자체 서명된 인증서가 설치되어 있는지 확인합니다.

**SnapDrive** 명령을 사용하면 파일 시스템이 마운트 또는 마운트 해제되거나 시스템 파일이 수정되는 경우가 있습니다

UNIX용 특정 SnapDrive 명령을 사용하면 파일 시스템이 마운트되거나 마운트 해제될 수 있습니다. 명령이 파일 시스템을 마운트하는 작업을 수행하는 경우 SnapDrive for UNIX는 호스트 플랫폼의 표준 시스템 파일에 파일 시스템의 이름을 추가합니다. 작업이 파일 시스템을 마운트 해제할 경우 SnapDrive for UNIX는 시스템 파일에서 이름을 제거합니다. 이로 인해 문제가 발생하지는 않지만 시스템 파일이 언제 수정되는지 아는 것이 좋습니다.

시스템 파일의 이름은 호스트 플랫폼에 따라 다릅니다. 다음 표에는 호스트 플랫폼 및 해당 시스템 파일이 나와 있습니다.

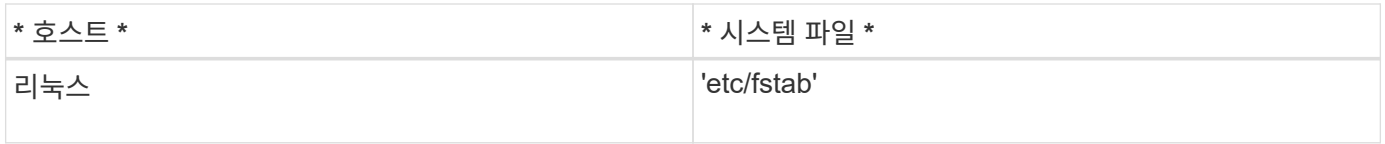

다음 명령 중 하나를 사용하여 파일 시스템을 마운트할 수 있습니다.

- SnapDrive 스냅 복구
- 'SnapDrive SNAP CONNECT
- 'SnapDrive 스토리지 생성'
- 'SnapDrive 호스트 연결
- SnapDrive 스토리지 접속

다음 명령은 파일 시스템을 마운트 해제할 수 있는 작업을 수행합니다.

- SnapDrive 스냅 복구
- 'SnapDrive 스냅 분리
- 'SnapDrive 스토리지 연결 해제
- 'SnapDrive storage delete'(저장 공간 삭제)
- 'SnapDrive 호스트 연결 해제

스토리지 스택을 선택할 수 없습니다

'napdrive.conf' 파일에 지정된 부적절한 값으로 인해 스토리지 스택을 선택할 수 없습니다.

다음과 같은 경고 메시지가 나타납니다.

WARNING!!! Unable to find a SAN storage stack. Please verify that the appropriate transport protocol, volume manager, file system and multipathing type are installed and configured in the system. If NFS is being used, this warning message can be ignored.

• NFS 환경을 사용하는 경우 경고 메시지를 무시하고 호스트 시스템에서 SnapDrive 작업을 계속 사용합니다.

- SAN 환경을 사용하는 경우 Linux 매트릭스 스택에 제공된 'napdrive.conf' 파일에 적절한 허용 값이 지정되어 있는지 확인합니다. 그런 다음 데몬을 다시 시작합니다.
- 관련 정보 \*

#### [스택](#page-32-0) [요구사항](#page-32-0)

#### 스냅드라이브 중지 또는 스냅드라이브 시작 명령이 중단됩니다

경우에 따라 스냅브드 스탑 또는 스냅브드 스타트 명령이 중단될 수 있다.

이 문제를 해결하려면 '드라이브 상태'를 실행하여 실행 중인 명령의 수와 시작 시간을 확인합니다. '주행 중지' 명령은 실행 중인 모든 명령이 완료될 때까지 대기합니다. 명령어가 정지된다고 생각되면 스냅브드포스 스탑(drapsed-force stop) 또는 스냅브드포스 리재시작(drapsed-force restart) 명령을 실행한다.

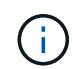

'-force' 옵션은 실행 중인 모든 명령을 중지하고 데몬을 중지합니다. 이 경우 오래된 디바이스 항목과 향후 데몬 시작과 같은 시스템 상태에 부작용이 발생할 수 있습니다.

#### **UNIX**용 **SnapDrive** 명령 디스플레이에 액세스 오류를 확인할 수 없습니다

SnapDrive for UNIX는 스토리지 객체에 대한 적절한 쓰기 액세스 권한이 있는 경우 오류를 표시할 수 있습니다.

다음과 같은 오류 메시지가 표시됩니다.

0002-332 Admin error: Could not check SD.Storage.Write access on LUN storage array1:/vol/vol1/lun1for user unix-host\root on Operations Manager server(s) ops-mngr-server1 reason: Invalid resource specified. Unable to find its Id on Operations Manager server ops-mngrserver1

이 문제의 해결 방법은 다음과 같습니다.

- 1. Operations Manager에서 스토리지 리소스가 업데이트되었는지 확인합니다. Operations Manager에서 스토리지 리소스를 새로 고치지 않으면 를 참조하십시오
	- dfm host 검색 <storage-system>'을 수동으로 실행합니다.
	- 'd-admin'에 {Global,DFM.Database.Write} 기능을 할당합니다

이 경우 UNIX용 SnapDrive는 자동으로 운영 관리자를 새로 고치고 액세스 검사를 다시 실행합니다.

UNIX용 SnapDrive에서 사용되는 기본 새로 고침 간격은 15초('*DFM-RBAC-RETRY-SLEEP-Seconds*')이고 UNIX용 SnapDrive에서 사용하는 기본 재시도 횟수는 12초('*DFM-RBAC-RETRIES*')입니다. 위의 오류 메시지가 계속 표시되면 환경에 맞게 '*DFM-RBAC-RETRIES*' 구성 변수의 값을 14, 16, 18 등으로 늘리십시오. Operations Manager에서 필요로 하는 업데이트 간격은 스토리지 시스템에 있는 LUN 및 볼륨의 수에 따라 달라집니다.

## **NFS** 환경에서는 **FlexVol** 볼륨을 마운트하지 못합니다

FlexVol 볼륨을 마운트하면 '/etc/exports' 파일에 항목이 추가됩니다. NFS 환경에서는 UNIX용 SnapDrive에 장애가 발생하고 오류 메시지가 생성됩니다.

오류 메시지는 입니다

```
0001-034 Command error: mount failed: nfs mount:
dub12137:/vol/vn_dub12137_testprisredo_0: Permission denied.
```
SnapDrive for UNIX에서 옵션 "nfs.export.auto-update` "off"로 설정되어 오류 메시지가 나타날 수 있습니다. nfs.export.auto-update` 옵션은 '/etc/exports' 파일에서 자동 업데이트가 수행되는지 여부를 제어합니다.

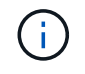

FlexVol는 NFS 환경에서 AutoSupport 볼륨에 장애가 발생해도 스토리지 시스템에 메시지를 보내지 않습니다.

단계

1. '/etc/exports' 파일이 자동으로 업데이트되도록 nfs.export.auto-update` 옵션을 설정합니다.

이제 UNIX용 SnapDrive에서 FlexVol 볼륨을 마운트할 수 있습니다.

HA 쌍 액티브/액티브 구성에서는 두 스토리지 시스템 모두에 대해 NFS 엑스포트 옵션을 '설정'으로 설정해야 합니다.

#### **iscsi64 SnapDrive: 0001-666** 치명적 오류 수신 중

"SnapDrive snap connect" 명령이 "iscsi64 SnapDrive: 0001-666 치명적 오류"와 함께 실패하는 경우, 다음과 같은 해결 방법이 설명되어 있습니다.

단계

1. 필터가 지정되지 않은 경우 첫 번째 필터로 '/etc/lvm/lvm.conf' 파일에 'filter=["r|/dev/cciss/. \* |"]'를 추가합니다.

2. '/etc/lvm/.cache'를 제거하고 '/dev/cciss/ \*' 항목이 표시되지 않는지 확인하기 위해 pvscan을 발행합니다.

#### **UNIX**용 **SnapDrive**에서 달러 기호를 잘못 해석합니다

UNIX용 SnapDrive는 특수 문자가 구성 값의 일부로 지정된 경우 달러 기호(\$)와 모든 특수 문자를 다르게 해석합니다.

지정된 모든 구성 값은 숫자여야 합니다. \$ 또는 다른 특수 문자를 구성 값의 일부로 지정하면 SnapDrive for UNIX는 값을 허용하지만 특수 문자 다음에 언급된 숫자 값은 다른 방식으로 해석합니다.

예

다음은 \$가 해석되는 방법의 예입니다.

```
#a=$123
#echo $a
23
[root@vm-linux-51-233 ~]# /opt/NetApp/snapdrive/bin/config_set volume-
clone-retry-sleep=$129
[root@vm-linux-51-233 ~]# /opt/NetApp/snapdrive/bin/config_show |grep
volume-clone-retry-sleep
volume-clone-retry-sleep:Number of seconds between retries during flex-
clone create:'3':'29':1:0:'^[0-9]+$':filer
```
이 예에서 UNIX용 SnapDrive는 구성 값(\$123)을 23으로 해석합니다.

해결 방법

\$ 앞에 백슬래시(\)를 지정하십시오. 이전 예제를 다음과 같이 수정합니다.

```
#a = \S123#echo $a
23
[root@vm-linux-51-233 ~]# /opt/NetApp/snapdrive/bin/config_set volume-
clone-retry-sleep=$129
[root@vm-linux-51-233 ~]# /opt/NetApp/snapdrive/bin/config_show |grep
volume-clone-retry-sleep
volume-clone-retry-sleep:Number of seconds between retries during flex-
clone create:'3':'29':1:0:'^[0-9]+$':filer
```
**SnapDrive for UNIX**는 **SUSE Linux Enterprise Server**를 버전 **10**에서 **11**로 업그레이드한 후 오류 메시지를 표시합니다

UNIX용 SnapDrive는 SUSE Linux Enterprise Server(SLES)를 버전 10에서 11로 업그레이드한 후 오류를 표시합니다. 기본 디바이스 이름을 생성하고 파일 시스템을 마운트해야 합니다.

스토리지 작업을 수행할 때 SnapDrive for UNIX에서 '0001-791 관리자 오류: Device/dev/sdc에 파티션이 없습니다. 파일 시스템 /mnt/testfs에 대한 영구 마운트를 지원하려면 단일 파티션이 필요합니다. '-nopist' 옵션'을 사용하여 명령을 재시도하십시오

#### 해결 방법

1. 다음 예와 같이 -fs와 -nopist 옵션을 사용하여 기본 디바이스 이름을 기록합니다.

'\* IBMX336-250-111:/etc/udev/rules.d# SnapDrive storage connect-fs/mnt/testfs-lun f3020-207- 11:/vol/san1/lun200\_0-nolvm-nopist \* '

파일 시스템이 예상대로 생성되지 않지만 기본 디바이스 이름이 기록됩니다(이 경우 '/dev/sdc').

- 2. 기본 디바이스 이름에 mkdir—p/mnt/testfs 디렉토리를 생성합니다.
- 3. 'blkid'를 실행합니다.
- 4. 다음을 지정합니다.

'\* UUID=239ae9a1-75fd-4faf-b9f4-a0b80bf7b62c/mnt/testfs ext3 \*'

5. 파일 시스템을 마운트합니다.

'\*#mount/mnt/testfs \*'

6. 저장 옵션을 표시합니다.

'\*#SnapDrive storage show -fs /mnt/testfs3 \*'

**UNIX**용 **SnapDrive** 스토리지 생성 명령이 일부 매핑된 디바이스를 검색하는 동안 실패합니다

UNIX용 SnapDrive에서 '스토리지 생성' 명령을 실행하면 검색 단계에서 매핑된 디바이스 중 일부가 검색되고 명령이 실패합니다.

해결 방법

모든 장치를 수락하려면 '/etc/lvm/lvm.conf' 파일의 필터 섹션을 편집합니다.

```
filter = ['a/.*/'']
```
• 관련 정보 \*

[스토리지](#page-149-0) [생성](#page-149-0) [작업에](#page-149-0) [대한](#page-149-0) 지침[입니다](#page-149-0)

사용자 지정 **LD\_LIBRARY\_PATH**에서 **UNIX**용 **SnapDrive** 명령이 실패했습니다

사용자 정의된 LD\_LIBRARY\_PATH가 있고, 'sapcreate-check-unistent-nfs'가 off로 설정되어 있으면 UNIX용 SnapDrive 명령이 실패합니다.

해결 방법

래퍼 스크립트에서 env 변수를 설정하여 변수가 SnapDrive 바이너리에만 표시되도록 합니다.

여러 서브넷 구성에서 **SnapDrive** 작업이 실패했습니다

ICMP(Internet Control Message Protocol) 액세스가 비활성화되거나 호스트와 스토리지 시스템 네트워크 간에 ICMP 패킷이 삭제되는 경우, 여러 서브넷 구성에서 SnapDrive 작업이 실패합니다.

'*enable-ping-to-check-filer-achability*'가 'off'로 설정되어 있는지 확인합니다.

## 명령 셸을 사용하여 환경 변수를 설정하면 **UNIX**용 **SnapDrive** 명령이 실패합니다

UNIX용 SnapDrive 명령은 명령 셸을 통해 설정된 환경 변수가 UNIX용 SnapDrive에서 허용되지 않고, '**\$LD\_LIBRARY\_PATH \*'** 및 **'** snapcreate-check-Nonpersistent-nfs \*' 매개 변수가 off로 설정된 경우 모두 실행할 수 없습니다.

해결 방법

UNIX용 SnapDrive 바이너리에 대한 래퍼 스크립트를 사용하고 환경 변수를 바이너리에 대해 볼 수 있도록 설정합니다.

## **UNIX**용 **SnapDrive**는 **UNIX**에서 오래된 디바이스를 자동으로 삭제하지 않습니다

구성 문제로 인해 SnapDrive for UNIX 작업이 실패할 경우 FCoE(Fibre Channel over Ethernet) 환경에서 오래된 디바이스를 그대로 둘 수 있습니다. 이러한 오래된 디바이스는 자동으로 삭제되지 않으므로 해결 방법을 알아야 합니다.

해결 방법

공급업체에서 제공한 기본 재검색 스크립트를 실행하여 모든 이전 항목을 제거하거나 sg3 패키지에 포함된 rescanscsibus.sh - -r 명령을 사용하여 재검색 스크립트를 실행합니다.

#### **SnapDrive**가 **RHEL 6.6** 이상에서 새로 매핑된 **LUN**을 추가하지 못합니다

sg3\_utils 패키지와 함께 제공되는 rescan 스크립트 '/usr/bin/rescan-scsi-bus.sh'는 Red Hat Enterprise Linux 6.6 이상에서 실행되는 UNIX용 SnapDrive에서 새로 매핑된 LUN을 추가하지 못합니다.

해결 방법

1. /root 디렉토리에 dynamic-lun-rescan.sh라는 파일을 생성하고 파일에 대한 모든 권한을 제공합니다.

2. dynamic-lun-rescan.sh 파일에 /usr/bin/rescan-scsi-bus.sh -a -r 명령을 추가합니다.

## 별칭 디바이스를 사용할 때 잘못된 다중 경로 설정으로 인해 **UNIX**용 **SnapDrive** 작업이 실패합니다**.**

RHEL 5.11에서 'storage show' 또는 'snap create' 명령을 실행하면 다음 오류 메시지가 표시됩니다.

SLES11SP3 호스트에서 SDU 디몬에 대한 Status 호출이 실패했고, 호스트 LVM이 개입되지 않았을 때 -nolvm 옵션을 사용하는 경우

• \* 'SnapDrive storage show-all' 명령이 올바른 별칭 이름 \* 을 표시하지 못합니다

UNIX용 SnapDrive는 매퍼 디바이스에 대한 적절한 별칭 이름을 표시하지 않습니다. 이 문제는 다중 경로 {} 섹션이

'multitpath.conf' 파일에 적합하지 않은 경우에 발생합니다.

• \* 해결 방법 \*

다중 경로 설정에 닫는 중괄호가 입력되었는지 확인해야 합니다.

• 지도 장치 \* 에 대한 별칭 이름이 설정된 경우 \* SnapDrive 작업이 실패하고 아래 오류가 표시됩니다

```
Snapdrive could not import /dev/mapper/lvm_fs_SdDg: device-mapper:
resume ioctl failed: Invalid argument
 Unable to resume lvm fs SdDg-lvm fs SdHv (252:4) 1 logical volume(s)
in volume group "lvm fs SdDg" now active"
```
이 문제는 장치와 별칭 이름 매핑이 적절하지 않은 경우에 발생합니다.

• \* 해결 방법 \*

'multipath-ll'을 수행하고 장치와의 별칭 이름 매핑이 올바른지 확인한 다음 UNIX용 SnapDrive 작업을 수행합니다.

# 명령 참조

UNIX용 SnapDrive는 다양한 명령을 지원합니다. 이러한 명령 참조는 명령, 옵션, 키워드 및 인수에 대해 배우는 데 도움이 됩니다.

#### **SnapDrive for UNIX** 명령에 필요한 정보 수집

이 장에서는 UNIX용 SnapDrive 명령, 형식, 옵션, 키워드 및 예제에 대한 정보를 제공합니다.

명령에 필요한 정보 수집

UNIX용 SnapDrive 명령은 형식을 따르고 해당 명령과 연결된 키워드가 있습니다. 명령에는 옵션과 인수가 있으며 사용자가 값을 입력해야 합니다.

체크리스트는 사용자가 SnapDrive for UNIX를 빠르게 실행하는 데 도움이 됩니다. 각 명령에 대해 다음을 제공합니다.

- 권장 형식
- 명령과 함께 사용할 수 있는 키워드, 옵션 및 인수 및 제공해야 하는 값에 대한 정보입니다
- 명령의 예

명령에 대한 일반 참고 사항

UNIX용 SnapDrive 명령에는 -dg, -vg, -lvol, -hostvol 등의 옵션이 있습니다.

명령에 대한 일반적인 참고 사항은 다음과 같습니다.

• '-DG' 및 '-vg' 옵션은 일부 운영 체제에서 디스크 그룹을 참조하고 다른 운영 체제에서 볼륨 그룹을 참조한다는

사실을 반영하는 동의어입니다. 이 가이드에서는 - DG를 사용하여 디스크 그룹과 볼륨 그룹을 모두 참조합니다.

- '-lvol' 및 '-hostvol' 옵션은 일부 운영 체제에서 논리적 볼륨을 참조하고 다른 운영 체제에서 호스트 볼륨을 참조한다는 사실을 반영하는 동의어입니다. 이 가이드에서는 논리적 볼륨과 호스트 볼륨을 모두 지칭하기 위해 ' hostvol'을 사용합니다.
- 기본 igroup을 사용하는 것이 더 낫고 '-igroup' 옵션을 포함하여 명시적으로 igroup을 지정하지 않습니다.

#### **UNIX**용 **SnapDrive** 명령 요약

UNIX용 SnapDrive 명령은 구성, 스토리지 프로비저닝, 호스트 측 관리 및 스냅샷 작업에 사용됩니다.

명령 요약

UNIX용 SnapDrive는 구성, 스토리지 프로비저닝, 호스트 측 관리 등과 같은 다양한 명령줄을 지원합니다. 스냅샷 작업을 지원합니다.

구성 명령줄

UNIX용 SnapDrive 명령은 구성 작업에 사용됩니다.

다음 명령줄 옵션은 구성 작업에 사용됩니다.

- 'SnapDrive config access{show|list} filername '
- 'SnapDrive config check LUNs'를 선택합니다
- 'SnapDrive config delete appliance name [appliance\_name...]'
- 'SnapDrive 설정 목록'
- 'SnapDrive config set [-DFM] user name appliance name [appliance name...]'
- 'SnapDrive config set[-viadmin]*user\_name viadmin\_name*'
- SnapDrive config show [*host\_file\_name*]
- 'SnapDrive config check cluster'
- SnapDrive config prepare LUNs-count 수이다
- 'SnapDrive config migrate set\_storage\_system\_name new\_storage\_system\_nam\_'
- 'SnapDrive config migrate delete new storage system name [new storage system name...] '
- 'SnapDrive config migrate list
- SnapDrive add 포트셋 이름 filername [filername...]
- 'SnapDrive delete filername [filername…]'
- SnapDrive list 포트셋
- 'SnapDrive igroup add igroup name filername [filername...]'
- 'SnapDrive igroup delete filername [filername…]'
- 'SnapDrive igroup 목록'

# <span id="page-304-0"></span>일부 UNIX용 SnapDrive 명령은 스토리지 용량 할당에 사용됩니다.

다음 명령줄 옵션은 스토리지 프로비저닝 작업에 사용됩니다.

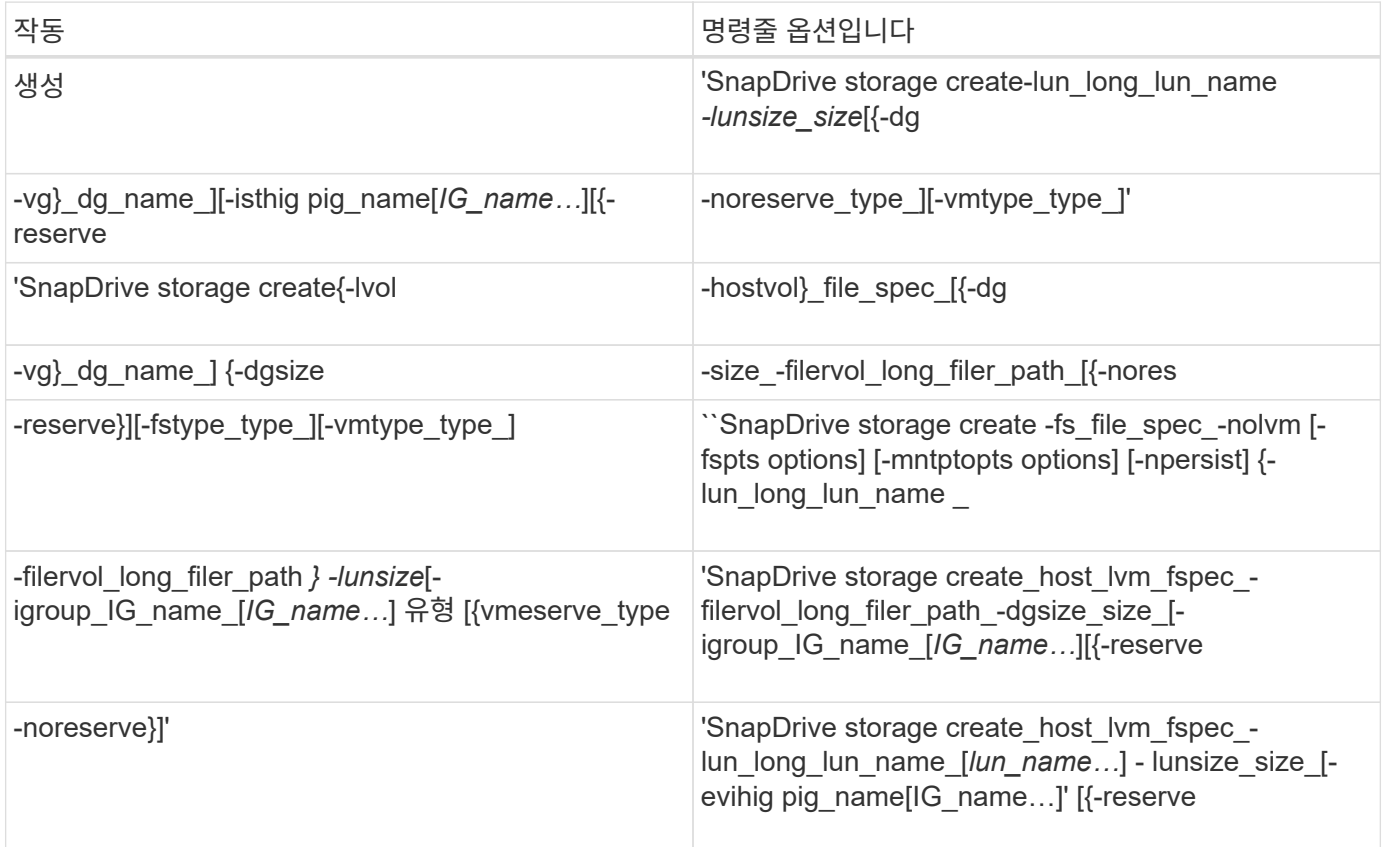

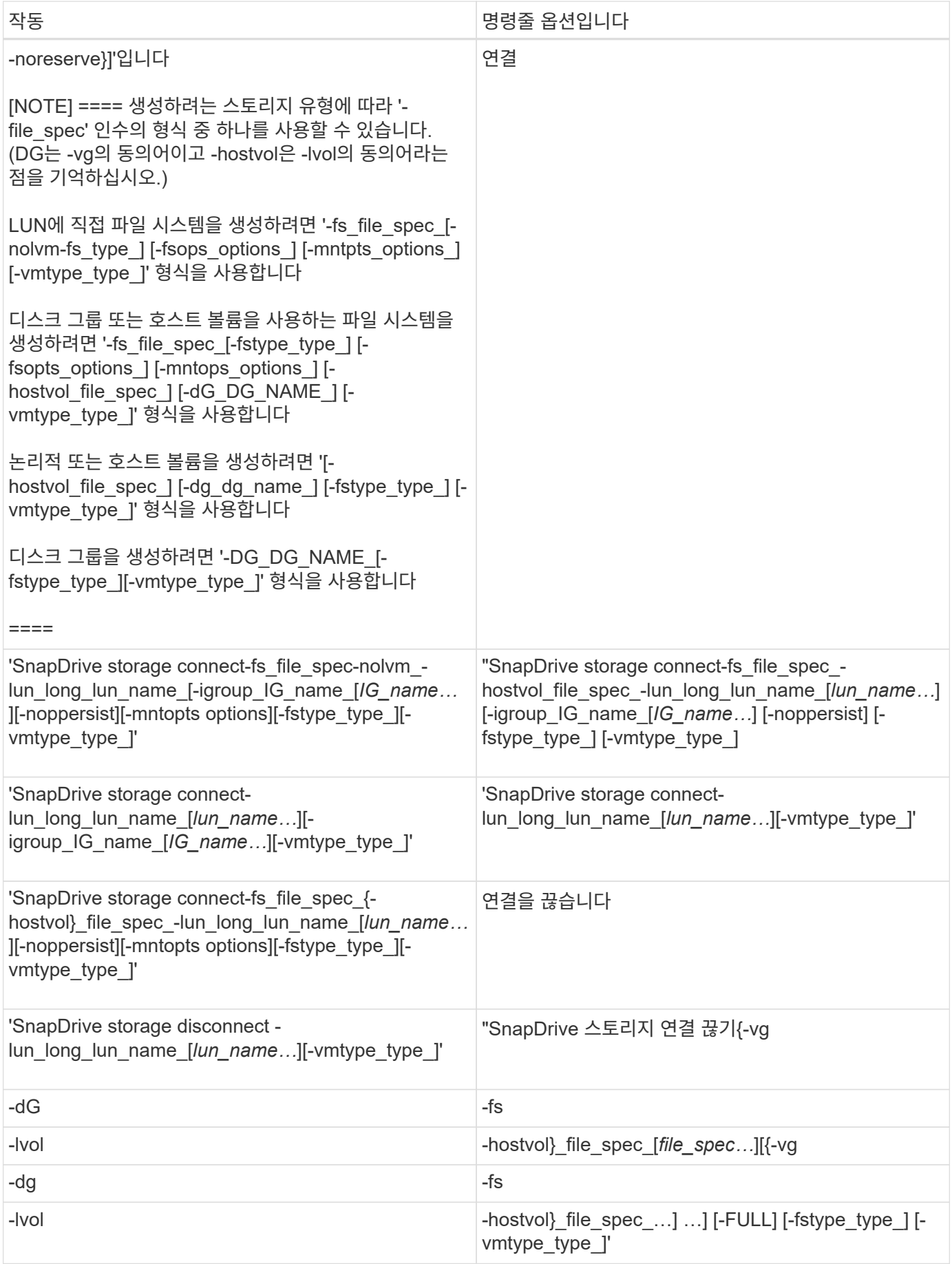

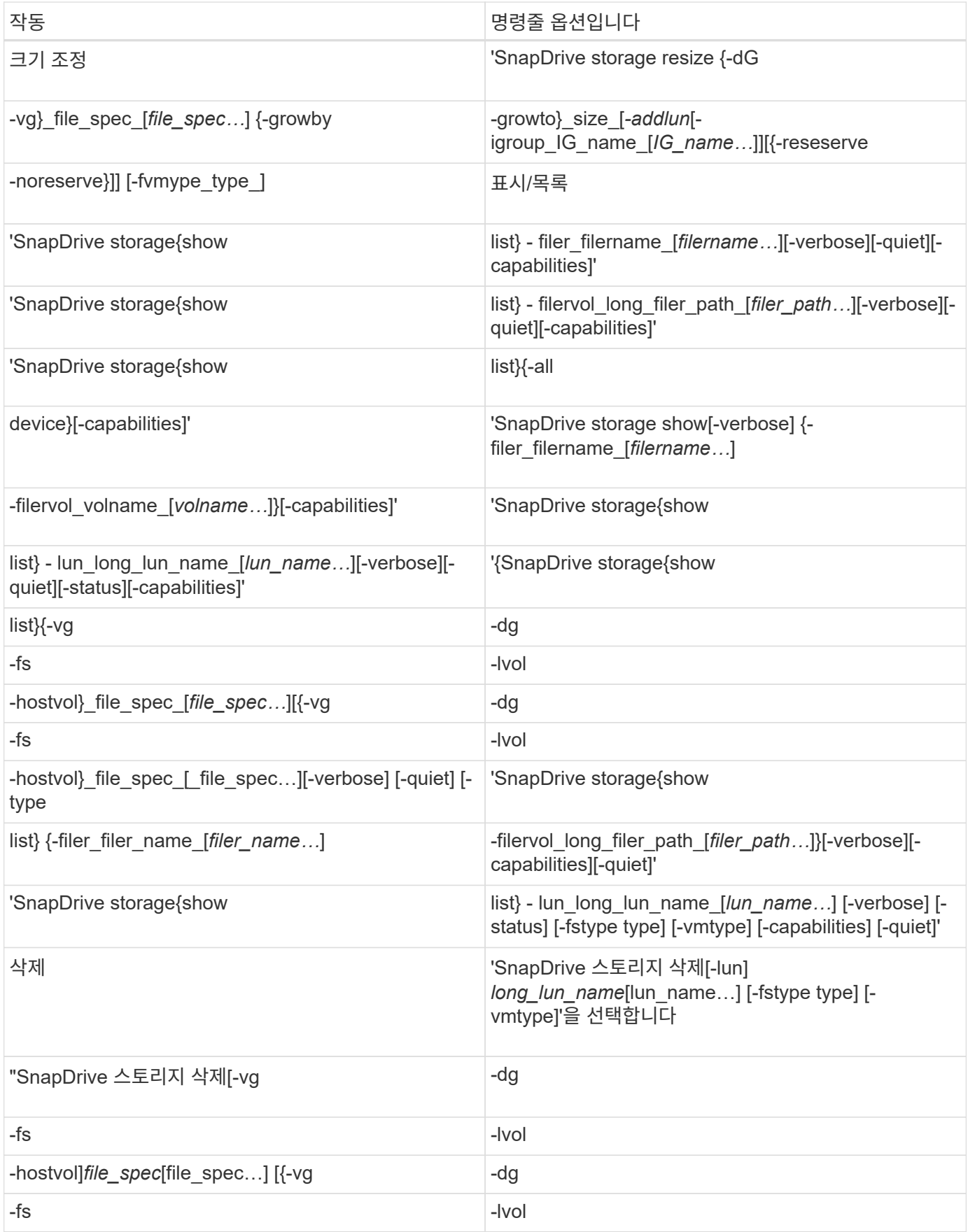

• 관련 정보 \*

#### 호스트측 명령줄

## UNIX용 SnapDrive 명령은 호스트 측 작업에 사용됩니다.

#### 다음 표에는 호스트 측 작업에 대한 다양한 명령줄 옵션이 나와 있습니다.

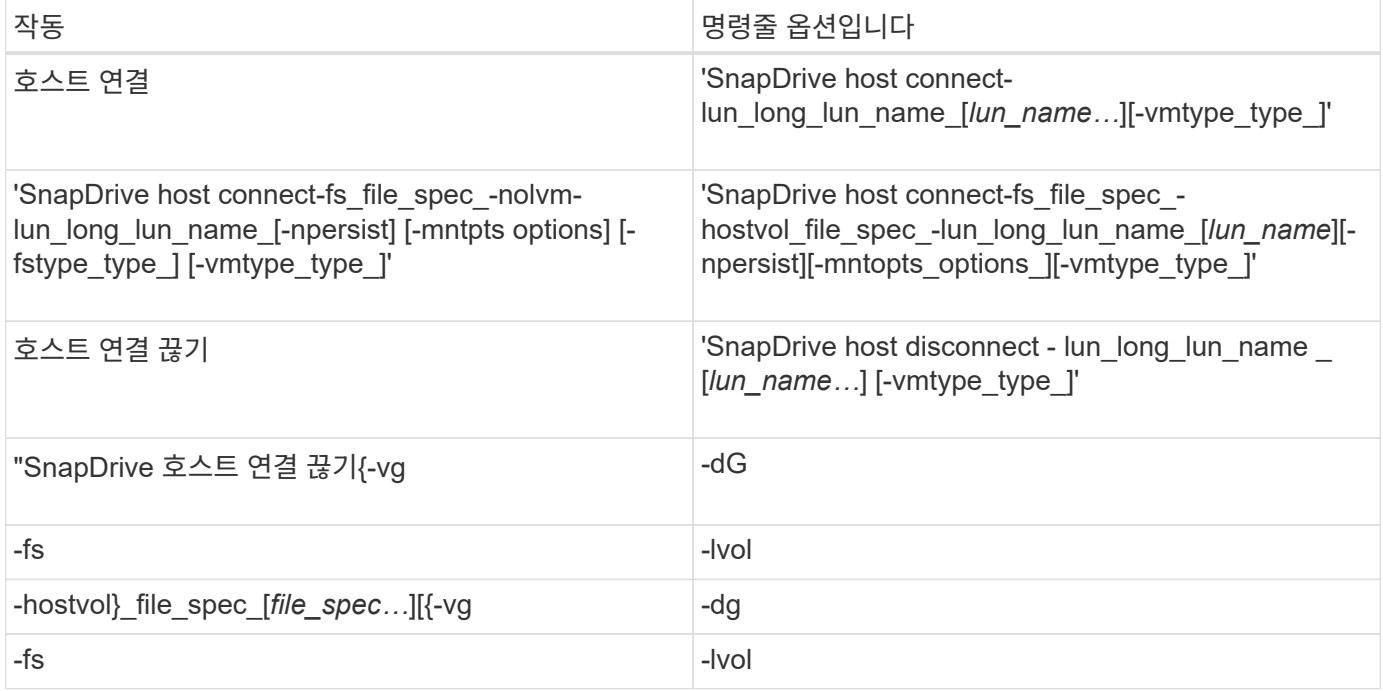

스냅샷 작업 명령줄

# SnapDrive for UNIX 명령은 스냅샷 작업에 사용됩니다.

#### 다음 표에는 스냅샷 작업을 위한 다양한 명령줄 옵션이 나와 있습니다.

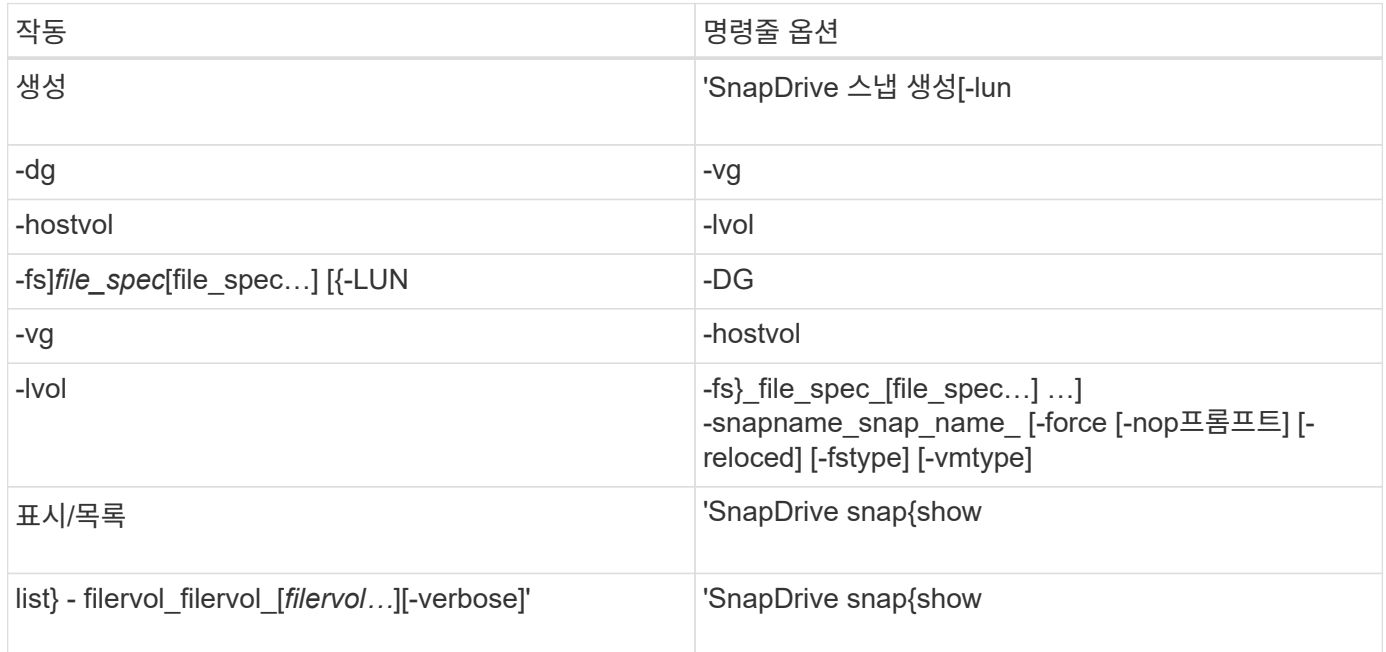

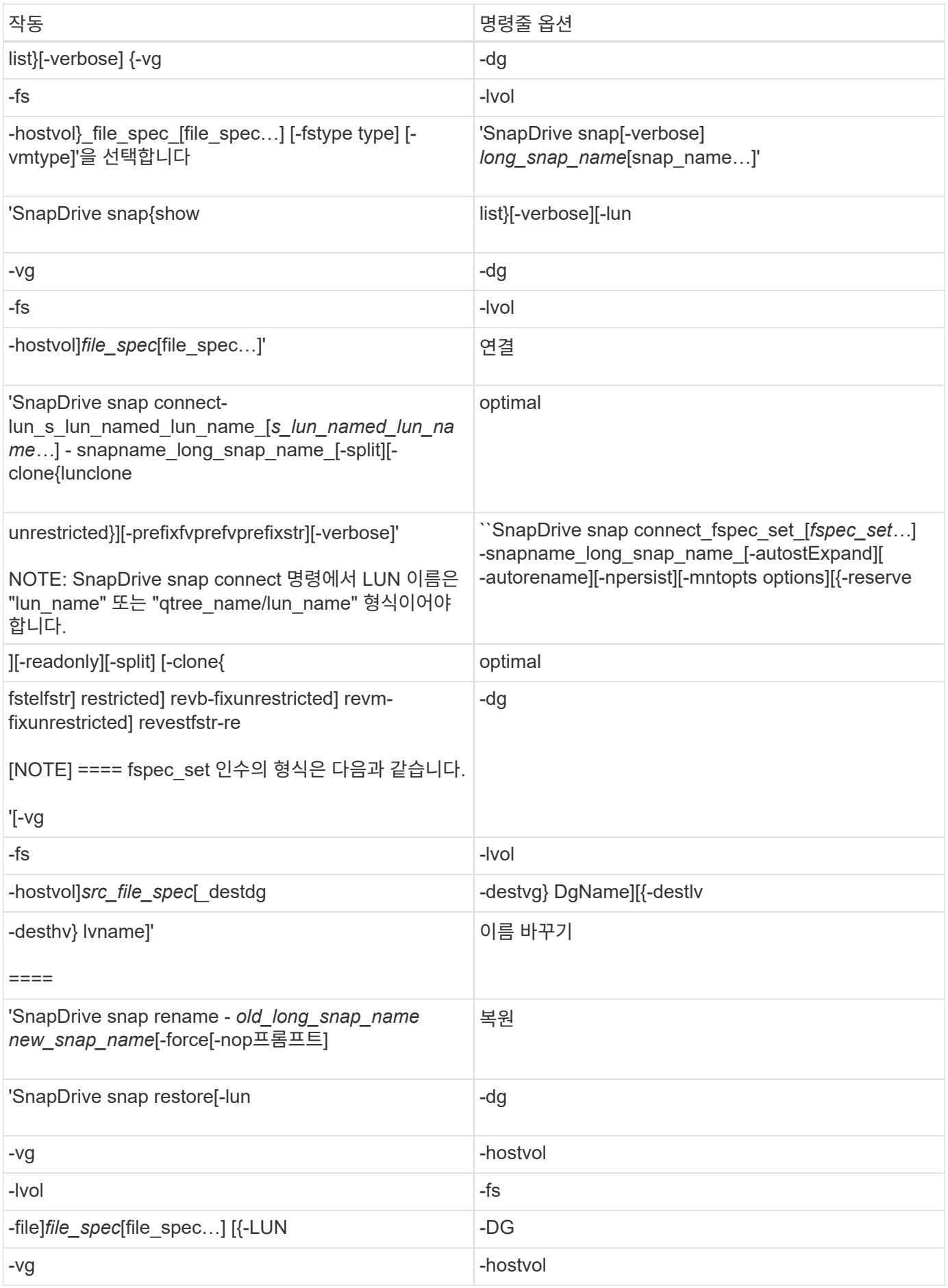

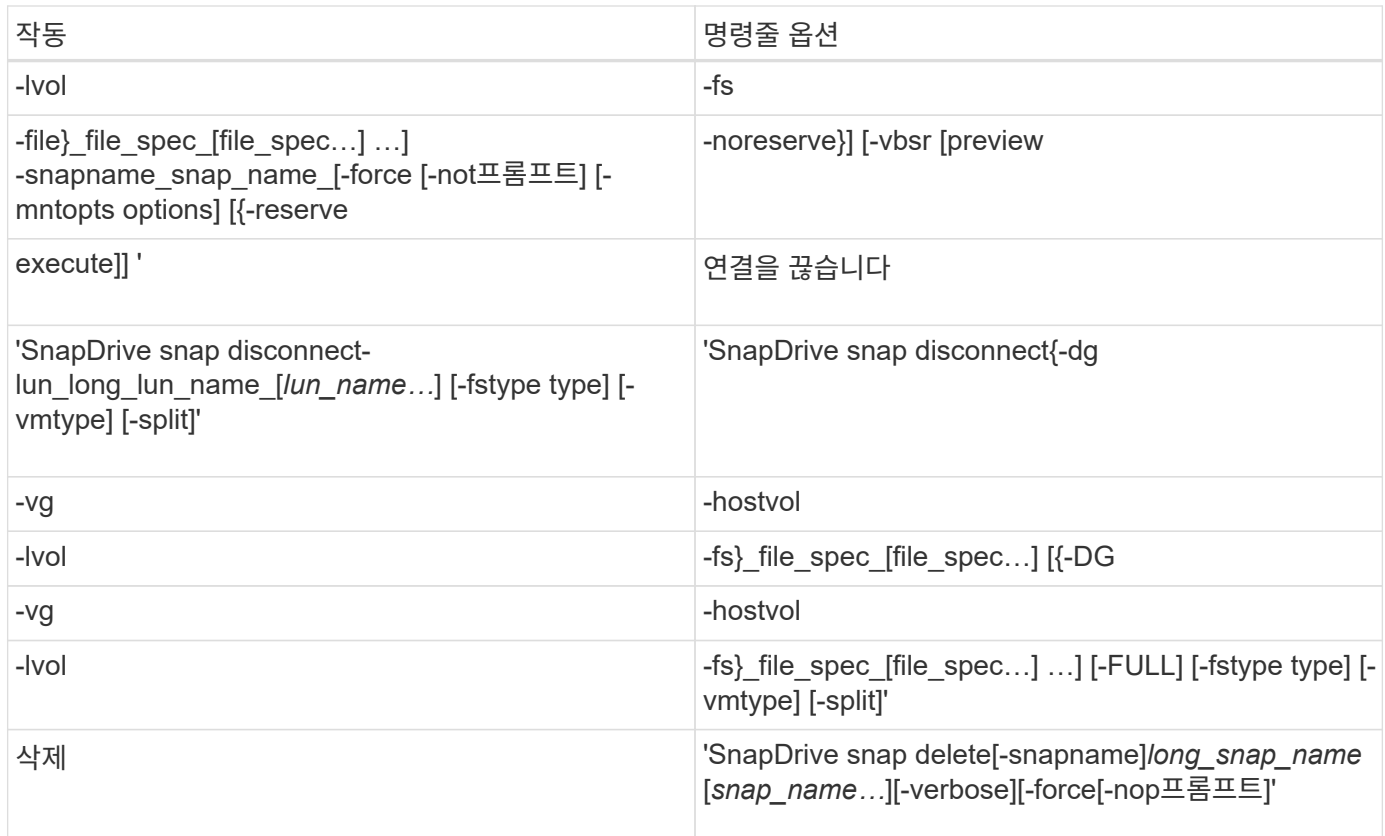

#### **UNIX**용 **SnapDrive** 옵션**,** 키워드 및 인수

## UNIX용 SnapDrive 명령에는 옵션, 키워드 및 인수가 연결되어 있습니다.

명령줄 옵션

UNIX용 SnapDrive 명령에는 다양한 옵션이 사용됩니다.

UNIX용 SnapDrive를 사용하면 명령에 따라 다음 옵션을 적절하게 포함할 수 있습니다. 경우에 따라 이러한 옵션을 축약할 수 있습니다. 예를 들어 -help 대신 -h를 사용할 수 있습니다.

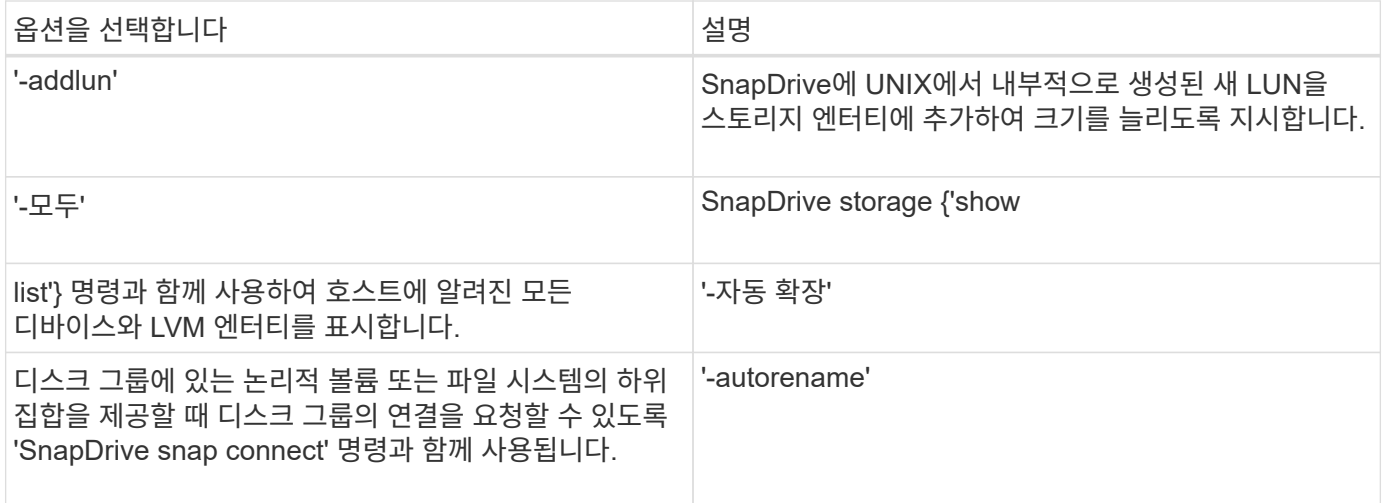

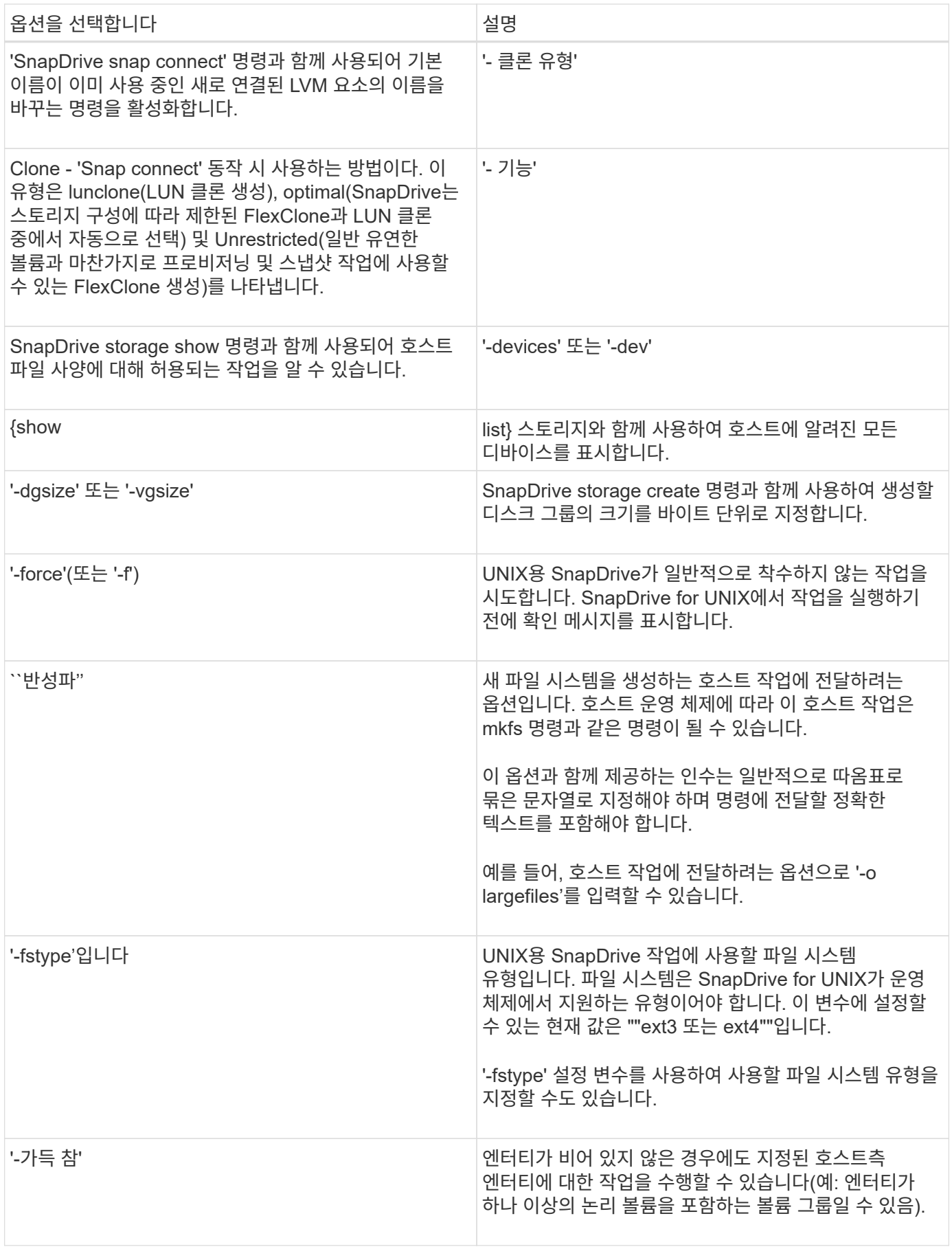

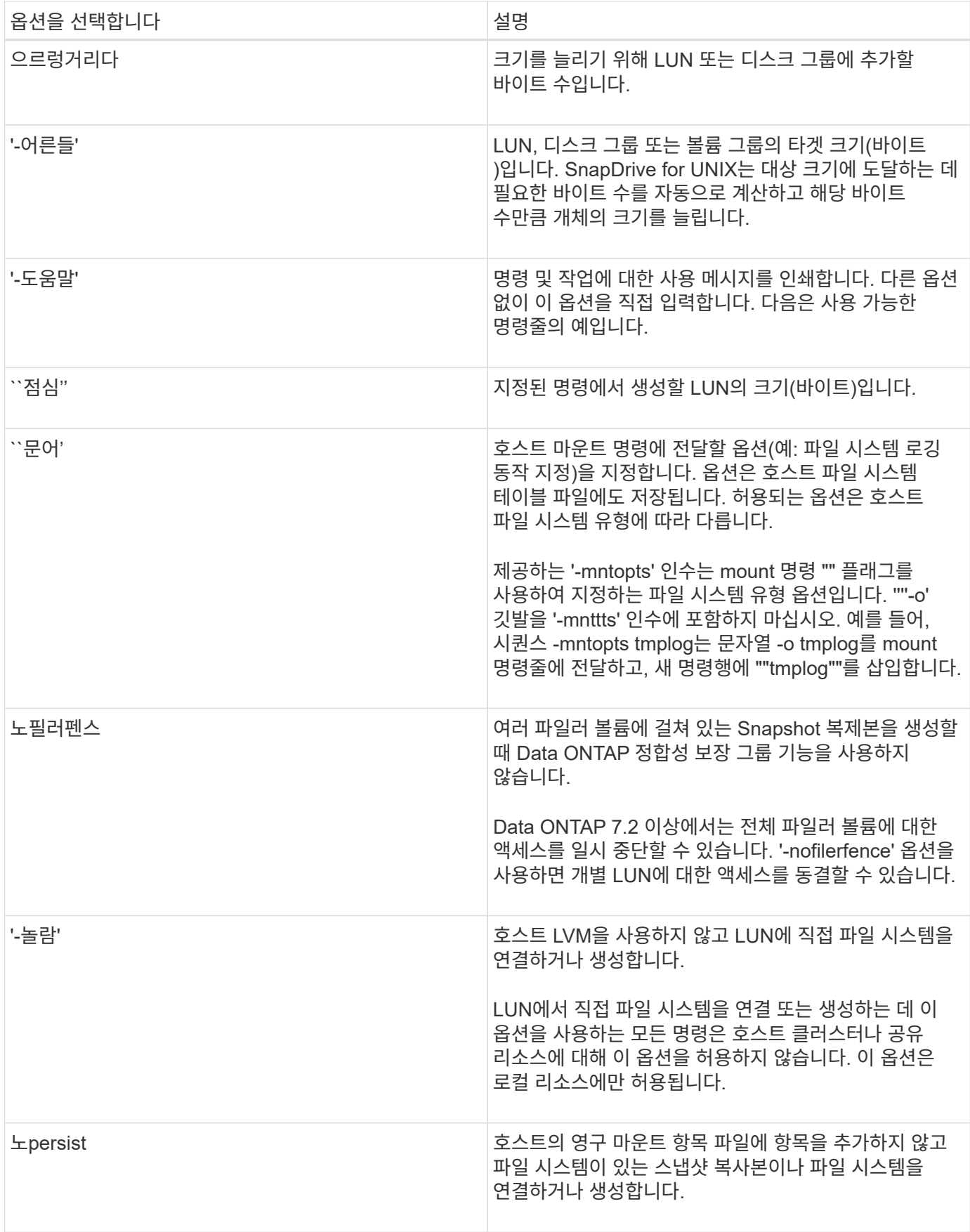

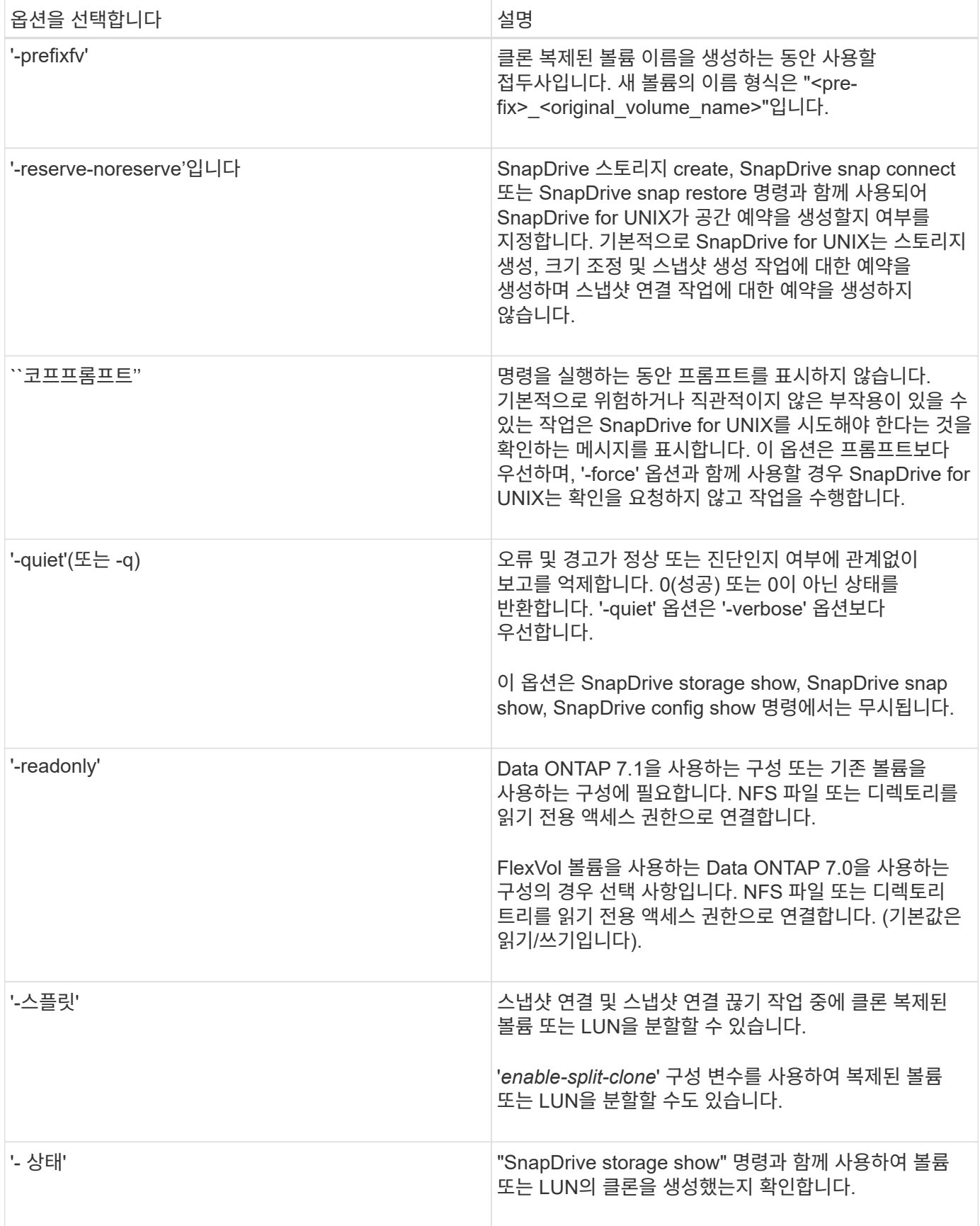

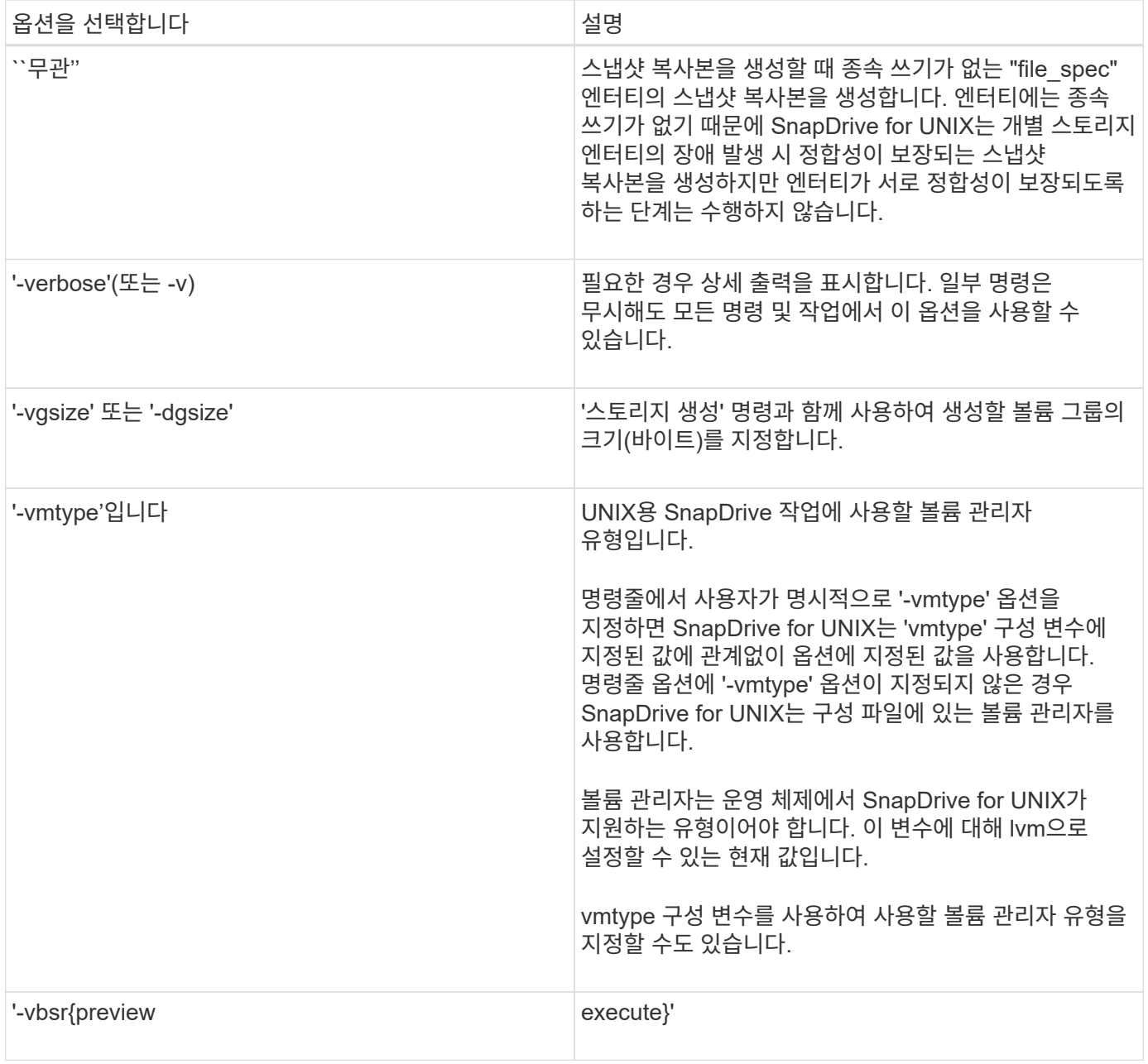

키워드에 대한 규칙입니다

## UNIX용 SnapDrive에서는 키워드를 사용하여 UNIX용 SnapDrive 작업의 대상을 지정합니다.

SnapDrive for UNIX는 키워드를 사용하여 작업 중인 호스트 및 스토리지 시스템 객체에 해당하는 문자열 시퀀스를 지정합니다. 다음 규칙은 UNIX용 SnapDrive 키워드에 적용됩니다.

- 각 키워드 앞에 하이픈(-)을 붙입니다.
- 키워드를 연결하지 마십시오.
- 약어가 아닌 전체 키워드 및 하이픈을 입력합니다.

#### 명령줄 키워드입니다

UNIX용 SnapDrive에서는 키워드를 사용하여 호스트 디스크 그룹, 대상 그룹, 볼륨 또는

FlexClone, NFS 파일, 스토리지 시스템 등이 있습니다.

다음은 UNIX용 SnapDrive 명령과 함께 사용할 수 있는 키워드입니다. 이 옵션을 사용하여 UNIX용 SnapDrive 작업의 타겟을 지정합니다. 이러한 키워드는 하나 이상의 인수를 사용할 수 있습니다.

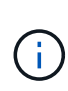

일부 LVM은 디스크 그룹을 참조하고 일부는 볼륨 그룹을 참조합니다. SnapDrive for UNIX에서는 이러한 용어가 동의어로 취급됩니다. 또한 일부 LVM은 논리적 볼륨을 참조하고 일부는 볼륨을 참조합니다. UNIX용 SnapDrive는 호스트 볼륨(호스트 논리 볼륨과 스토리지 시스템 볼륨이 혼동되지 않도록 생성됨)과 논리 볼륨이라는 용어를 동의어로 취급합니다.

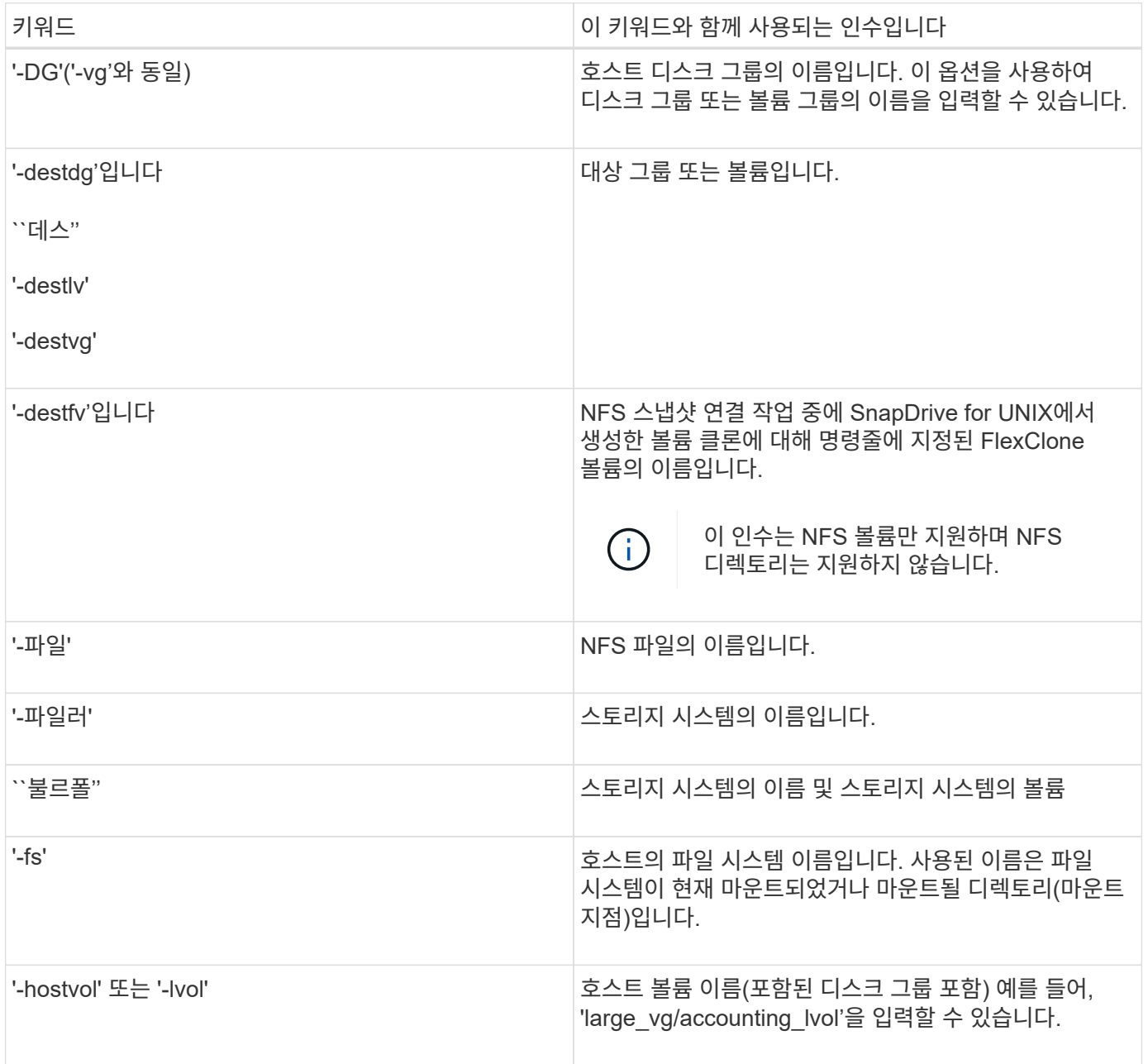

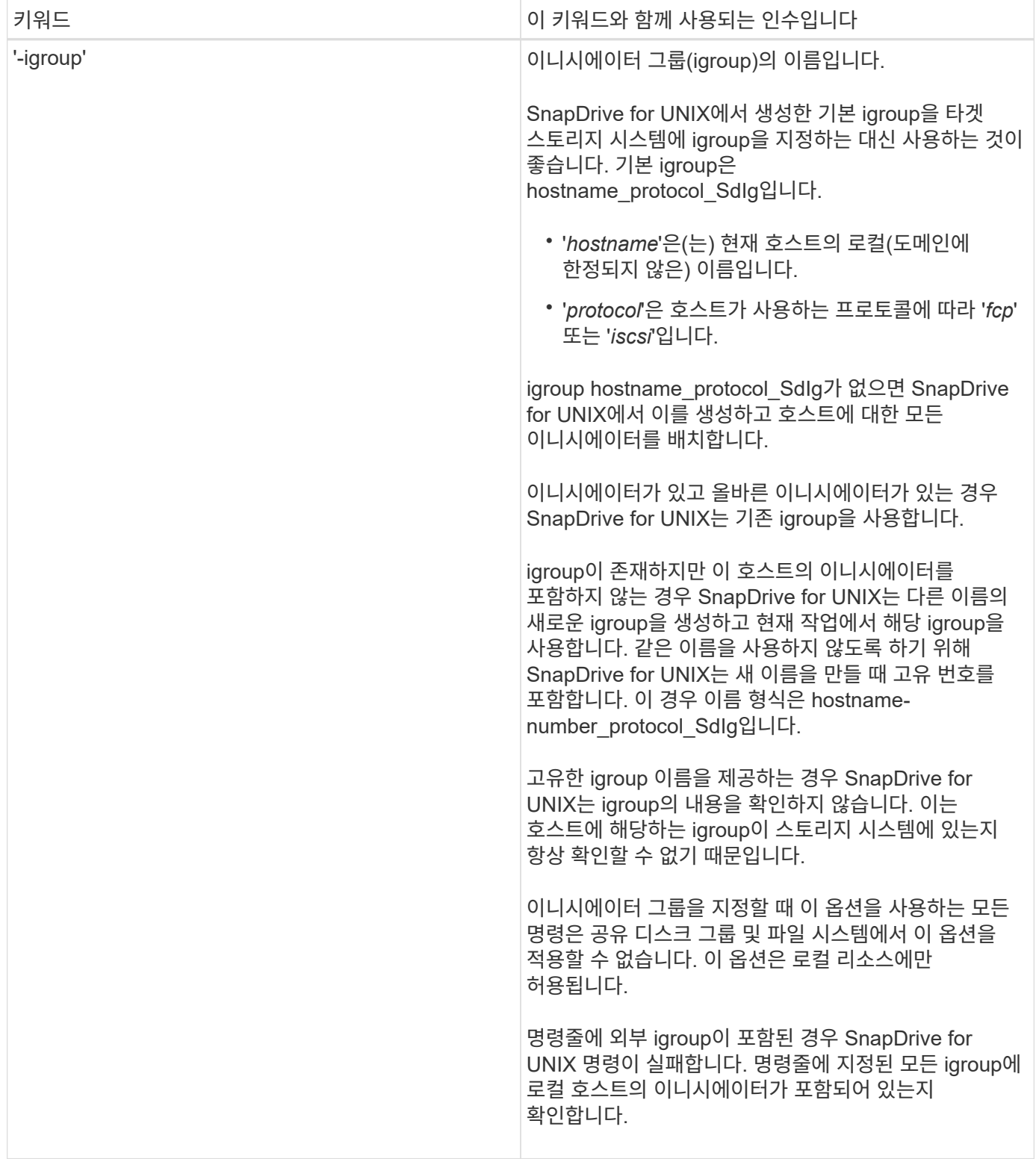

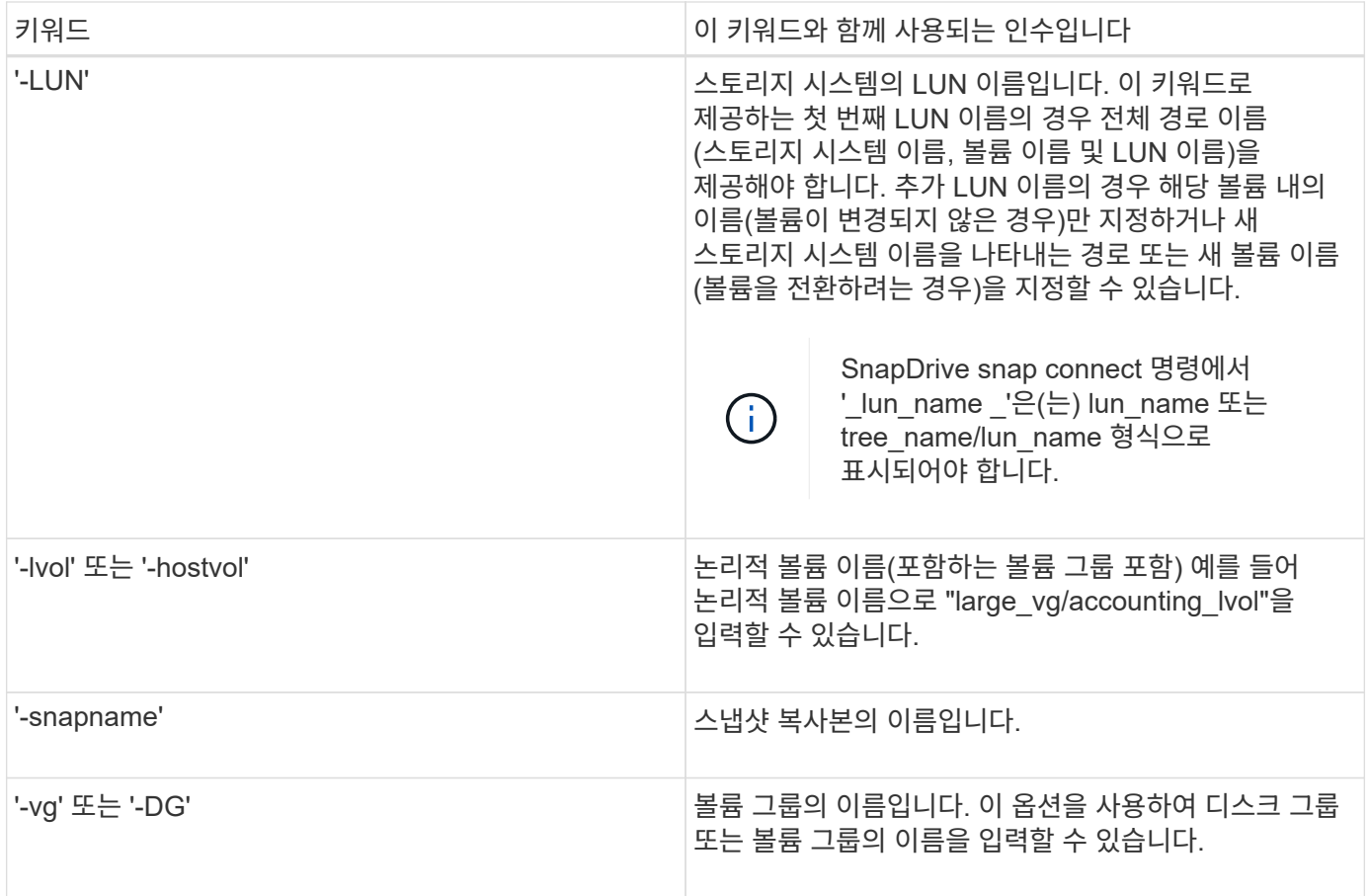

<span id="page-316-0"></span>명령줄 인수입니다

## UNIX용 SnapDrive는 특정 형식의 인수를 사용합니다.

다음 표에서는 키워드로 지정할 수 있는 인수에 대해 설명합니다.

"SnapDrive type\_name operation\_name[<keyword/option><arguments>]" 형식을 사용합니다. 예를 들어 호스트 파일 시스템 "/mnt/dir"에서 'snap\_hr'라는 스냅샷 복사본을 생성하려면 다음 명령줄을 입력합니다.

"\* SnapDrive snap create -fs/mnt/dir-snapname\_snap\_hr\*".

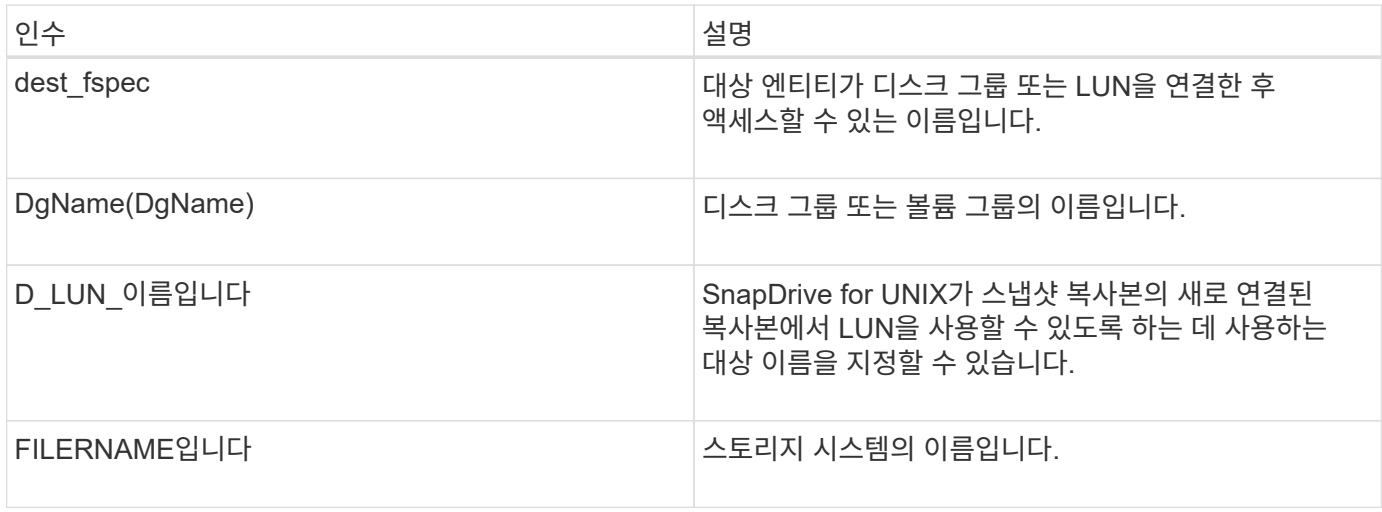

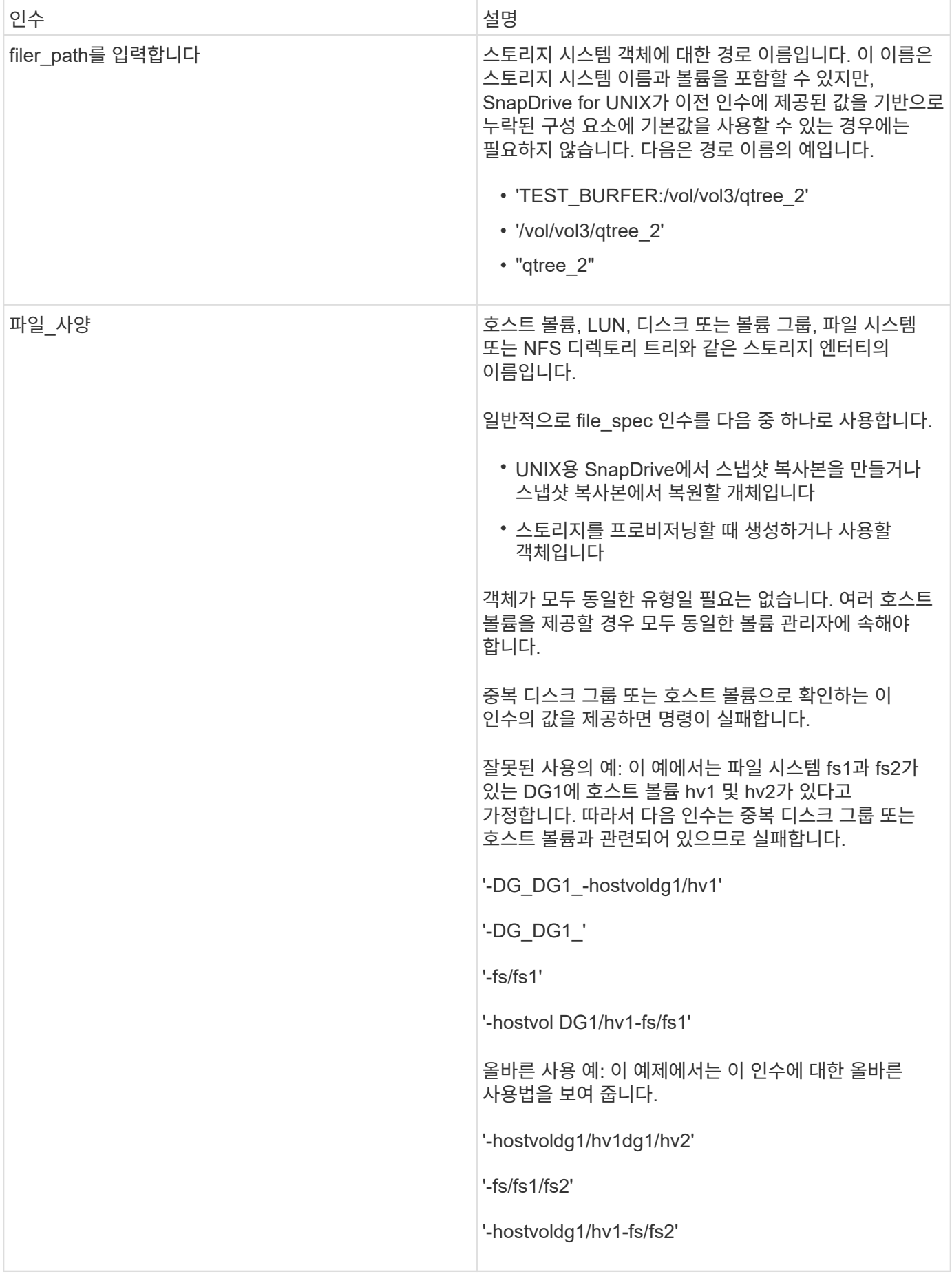

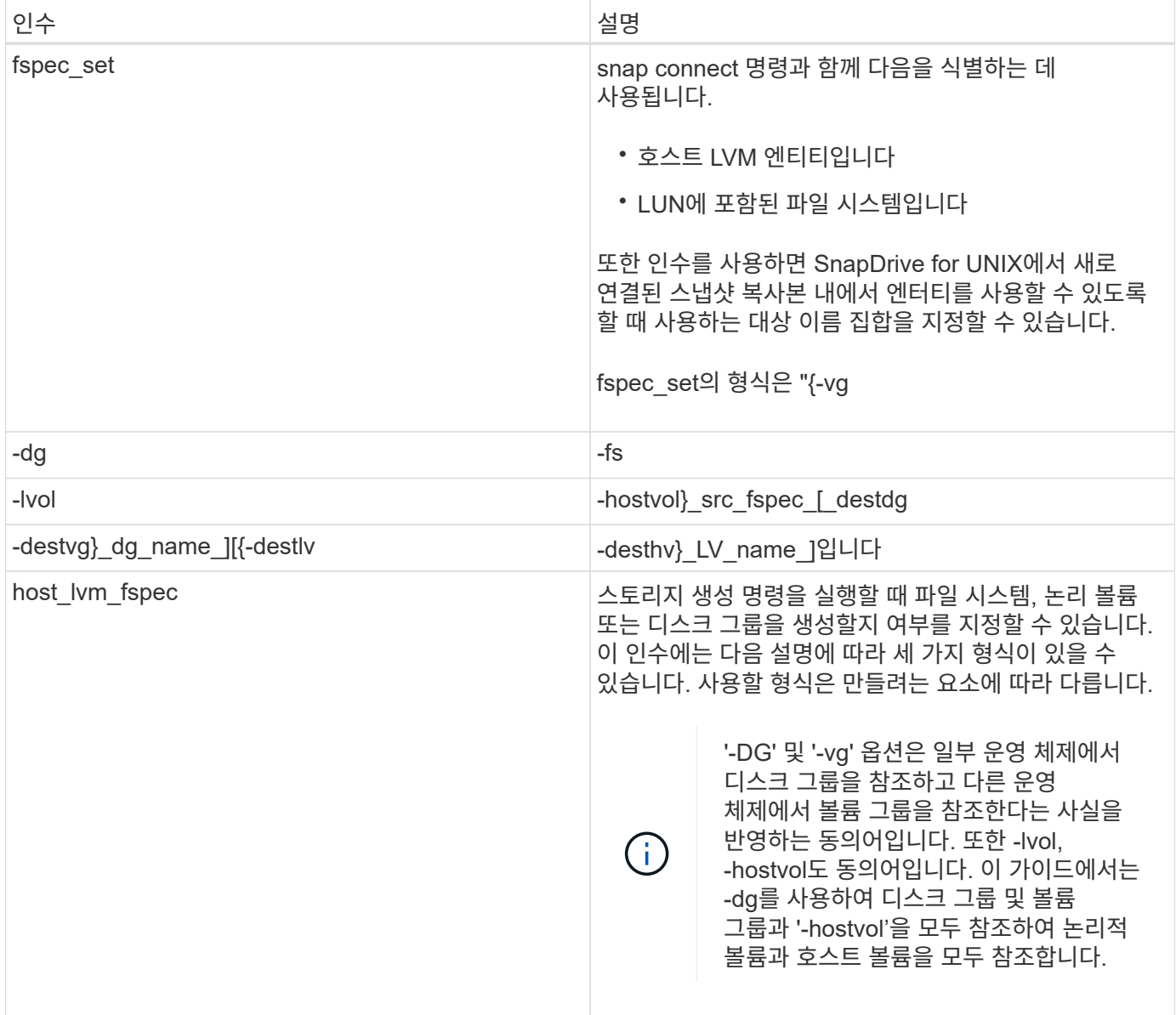

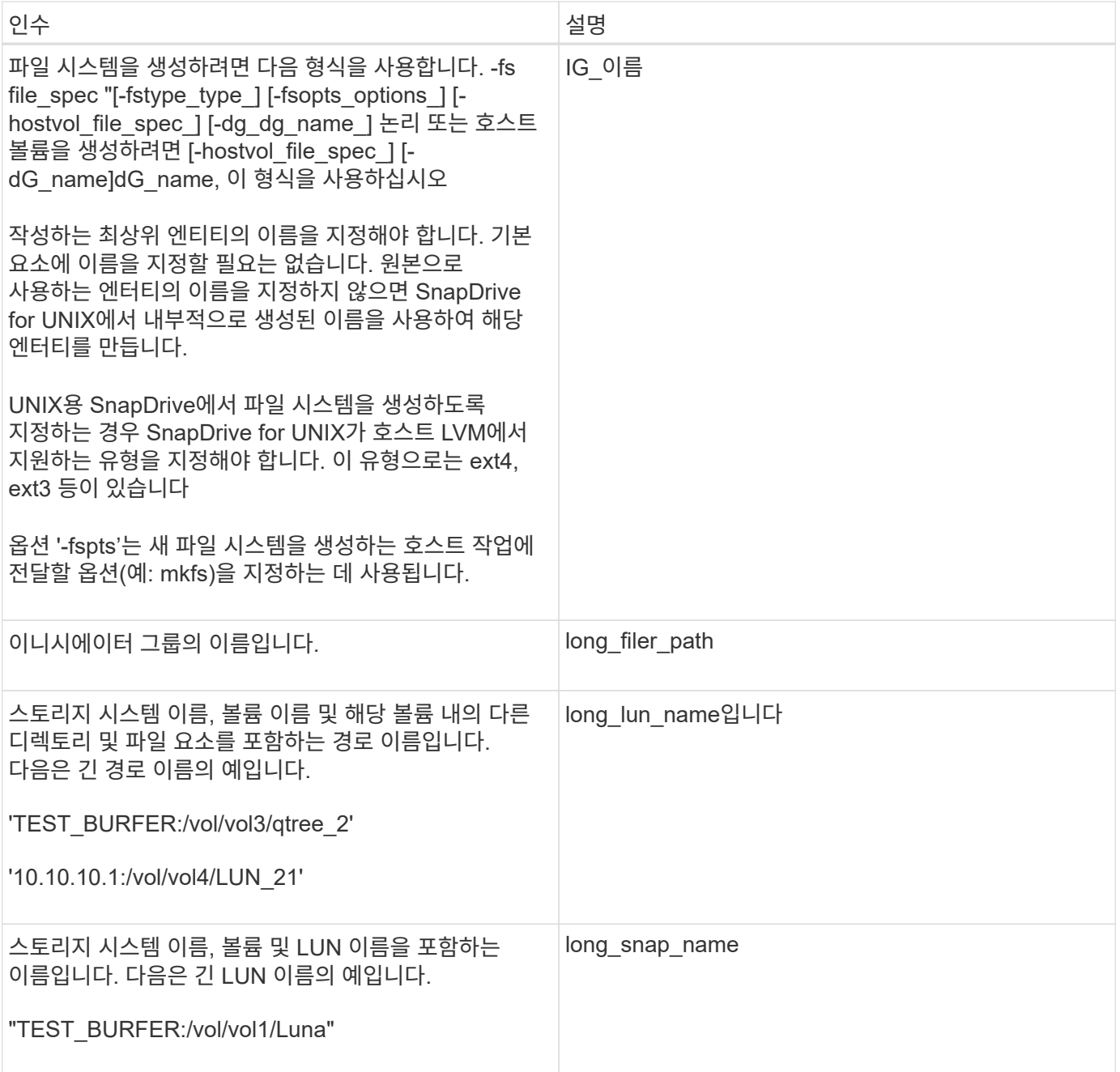

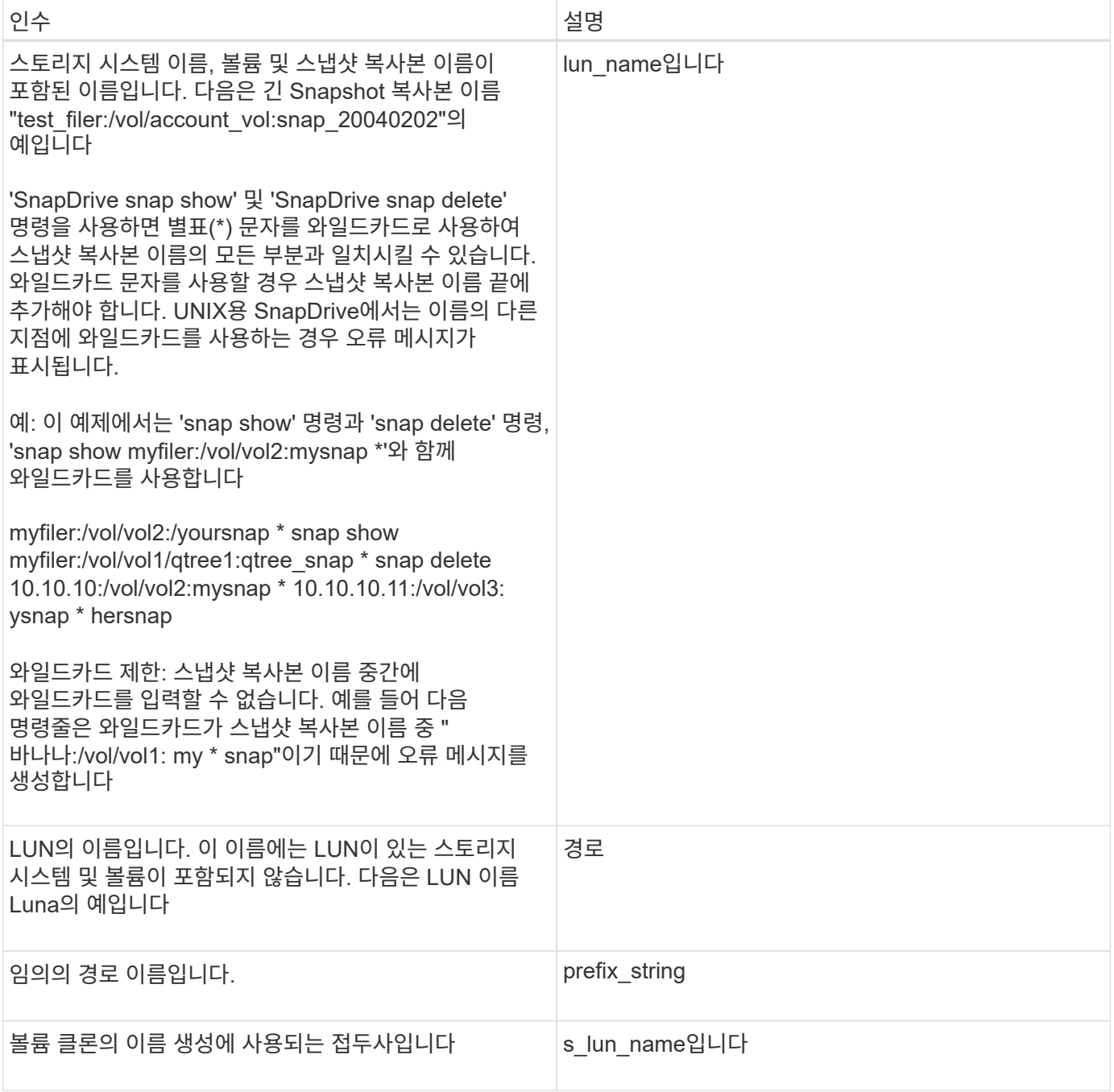

## • 관련 정보 \*

[스토리지](#page-304-0) [프로비저닝](#page-304-0) [명령줄](#page-304-0)

# **Solaris**용 설치 및 관리 가이드

이 가이드에서는 Solaris 플랫폼에서 UNIX용 SnapDrive 5.3.2 를 설치, 구성 및 사용하는 방법에 대해 설명합니다.

# **UNIX**용 **SnapDrive** 개요

SnapDrive for UNIX는 간소화된 스토리지 프로비저닝과 파일 시스템의 일관된 Snapshot 복사본을 통해 데이터 관리를 단순화하고 애플리케이션 데이터의 가용성과 안정성을 높여줍니다.

SnapDrive for UNIX는 데이터 백업을 단순화하여 삭제 또는 수정하더라도 데이터를 복구할 수 있도록 합니다. SnapDrive for UNIXuses 스냅샷 기술을 사용하여 UNIX 호스트에 연결된 공유 또는 비공유 스토리지 시스템에서 데이터 이미지를 생성합니다. 스냅샷 복사본을 복원하면 스토리지 시스템의 현재 데이터가 스냅샷 복사본의 데이터로 교체됩니다.

UNIX용 SnapDrive를 사용하면 스토리지 시스템에서 스토리지 프로비저닝을 자동화하여 Oracle SFRAC(Real Application Clusters) 환경의 VERITAS Storage Foundation에서 로컬 노드 및 클러스터 전체 공유 파일 시스템을 모두 관리할 수 있습니다. SnapDrive for UNIX는 호스트 측 애플리케이션 표시 파일, 볼륨 관리자 및 스토리지 시스템 측 LUN(Logical Unit Number)과 같은 전체 스토리지 계층을 관리할 수 있는 스토리지 기능을 제공합니다.

UNIX용 SnapDrive는 역할 기반 액세스 제어를 지원합니다. 스토리지 관리자는 RBAC를 사용하여 사용자가 수행하는 역할과 작업에 따라 스토리지 시스템에 대한 사용자의 액세스를 제한합니다.

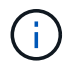

RBAC를 사용하려면 Operations Manager 콘솔 3.7 이상을 사용해야 합니다.

## **UNIX**용 **SnapDrive**의 기능

UNIX용 SnapDrive는 스토리지 관리 작업을 단순화합니다. SnapDrive for UNIX는 스냅샷 기술을 사용하여 공유 또는 비공유 스토리지 시스템에 저장된 데이터의 이미지를 생성합니다. 또한 SnapDrive는 스토리지 프로비저닝을 지원합니다.

UNIX용 SnapDrive를 사용하여 다음 작업을 수행할 수 있습니다.

- 데이터 백업 및 복원**:** UNIX용 SnapDrive를 사용하면 스냅샷 기술을 사용하여 스토리지 시스템에 저장된 호스트 데이터의 이미지(스냅샷 복사본)를 만들 수 있습니다. 이 스냅샷 복사본은 나중에 복원할 수 있는 데이터 복사본을 제공합니다. 스냅샷 복사본의 데이터는 한 스토리지 시스템에 존재하거나 여러 스토리지 시스템과 해당 볼륨에 걸쳐 있을 수 있습니다. 이러한 스토리지 시스템은 HA 쌍, 노드 로컬 파일 시스템 또는 디스크 그룹, 호스트 클러스터 환경의 LUN일 수 있습니다.
- \* 스토리지 관리: \* 호스트 클러스터 및 비 클러스터 환경의 디스크 그룹, 호스트 볼륨, 파일 시스템 및 LUN을 비롯한 스토리지 구성 요소를 생성하고 삭제할 수 있습니다. UNIX용 SnapDrive를 사용하면 스토리지를 확장하고 호스트에 연결한 다음 연결을 끊어 이 스토리지를 관리할 수 있습니다.
- 역할 기반 액세스 제어**:** UNIX용 SnapDrive는 역할 기반 액세스 제어(RBAC)를 제공합니다. RBAC에서는 SnapDrive 관리자가 다양한 SnapDrive 작업을 위해 스토리지 시스템에 대한 액세스를 제한할 수 있습니다. 스토리지 작업에 대한 이 액세스는 사용자에게 할당된 역할에 따라 달라집니다. 스토리지 관리자는 RBAC를 사용하여 SnapDrive 사용자가 할당된 역할에 따라 수행할 수 있는 작업을 제한할 수 있습니다.

## **UNIX**용 **SnapDrive**에서 지원되는 기능입니다

UNIX용 SnapDrive에서 기능 및 지원되는 구성에 대한 정보를 찾을 수 있습니다.

Unix용 SnapDrive에는 다음과 같은 기능이 있으며 다음 기능을 지원합니다.

- UNIX용 SnapDrive 구성 검사기
- 역할 기반 액세스 제어(RBAC) 권한
- UNIX용 SnapDrive 마법사
- 향상된 클론 분할 작업
- Snapshot 복사본 생성 및 사용
- VBSR(볼륨 기반 SnapRestore)
- CLI(Command-Line Interface) 옵션
- 데이터 수집 유틸리티
- SnapDrive 작업에서 스토리지 시스템에 대한 수정된 시스템 이름 지원
- 볼륨 마이그레이션 및 NetAppDataMotion for vFiler로 인한 오류를 투명하게 처리하고 적절한 구성 변수를 사용하여 동일한 제어
- Linux 및 Solaris x86 게스트 운영 체제에서 Fibre Channel RDM LUN 지원
- Solaris x86 아키텍처에서 원시 LUN 및 원시 파일 시스템에 대한 SnapDrive 명령 지원

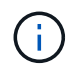

UNIX용 SnapDrive 및 해당 요구 사항에 대한 최신 정보는 상호 운용성 매트릭스에서 확인할 수 있습니다.

• 관련 정보 \*

["NetApp](https://mysupport.netapp.com/NOW/products/interoperability) [상호](https://mysupport.netapp.com/NOW/products/interoperability) [운용성](https://mysupport.netapp.com/NOW/products/interoperability)["](https://mysupport.netapp.com/NOW/products/interoperability)

독립 실행형 **UNIX** 시스템에서 수행되는 작업입니다

독립 실행형 UNIX 시스템의 UNIX용 SnapDrive를 사용하면 스토리지를 생성하고 LUN, 파일 시스템, 논리 볼륨 및 디스크 그룹의 스냅샷 복사본을 관리할 수 있습니다.

• LUN, 파일 시스템, 논리 볼륨 및 디스크 그룹을 포함하는 스토리지를 생성합니다.

스토리지를 생성한 후에는 스토리지 용량을 늘리거나 줄이고, 스토리지를 호스트에 연결하거나, 연결을 해제하고, 스토리지에 대한 구성 정보를 표시할 수 있습니다.

• 스토리지 시스템에 있는 하나 이상의 볼륨 그룹의 스냅샷 복사본을 생성합니다.

스냅샷 복사본에는 파일 시스템, 논리적 볼륨, 디스크 그룹, LUN 및 NFS 디렉토리 트리가 포함될 수 있습니다. 스냅샷 복사본을 생성한 후에는 스냅샷 복사본의 이름을 바꾸거나 복원, 삭제할 수 있습니다. 스냅샷 복사본을 동일한 호스트 또는 다른 호스트의 다른 위치에 연결할 수도 있습니다. 스냅샷 복사본을 연결한 후 콘텐츠를 확인 및 수정하거나 연결을 끊을 수 있습니다. 또한 생성한 스냅샷 복사본에 대한 정보를 표시할 수도 있습니다.

게스트 운영 체제 지원

SnapDrive for UNIX는 게스트 운영 체제에 대한 지원을 통해 스토리지를 생성하고 LUN, 파일 시스템, 논리 볼륨 및 디스크 그룹의 스냅샷 복사본을 관리할 수 있습니다. RDM LUN을 프로비저닝하려면 SnapDrive.conf 파일에서 FC(Fibre Channel) 프로토콜을 지정해야 합니다.

• LUN, RDM LUN, 파일 시스템, 논리 볼륨 및 디스크 그룹을 포함하는 스토리지를 생성합니다.

스토리지를 생성한 후에는 스토리지 용량을 늘리거나 줄이고, 스토리지를 호스트에 연결하거나, 연결을 해제하고, 스토리지에 대한 구성 정보를 표시할 수 있습니다.

• 스토리지 시스템에 있는 하나 이상의 볼륨 그룹의 스냅샷 복사본을 생성합니다.

스냅샷 복사본에는 파일 시스템, 논리적 볼륨, 디스크 그룹, LUN, RDM LUN, 및 NFS 디렉토리 트리입니다. 스냅샷 복사본을 생성한 후에는 스냅샷 복사본의 이름을 바꾸거나 복원, 삭제할 수 있습니다. 스냅샷 복사본을 동일한 호스트 또는 다른 호스트의 다른 위치에 연결할 수도 있습니다. 스냅샷 복사본을 연결한 후 콘텐츠를 확인 및 수정하거나 연결을 끊을 수 있습니다. 스냅샷 복사본에 대한 정보도 표시할 수 있습니다.

## 호스트 클러스터 **UNIX** 시스템에서 지원되는 작업입니다

호스트 클러스터 UNIX 시스템의 UNIX용 SnapDrive를 사용하면 스토리지를 생성하고 호스트 클러스터 전체의 공유 스토리지에서 스냅샷 작업을 수행할 수 있습니다.

스냅샷 작업은 디스크 그룹, 파일 시스템 및 LUN을 포함하는 스토리지 시스템에서 수행됩니다. 생성, 이름 바꾸기, 복원, 연결, 연결 끊기 등의 스냅샷 작업을 수행할 수 있습니다. 표시 및 삭제.

 $(i)$ 호스트 클러스터형 시스템의 작업은 Solaris 호스트의 Veritas SFRAC에만 사용할 수 있습니다.

#### **UNIX**용 **SnapDrive**가 호스트 클러스터 **UNIX** 시스템에서 작동하는 방식

SnapDrive for UNIX는 호스트 클러스터 전체 스토리지를 관리하기 위한 스토리지 용량 할당 및 스냅샷 관리 옵션을 지원합니다. 호스트 클러스터 전체의 공유 스토리지에는 Solaris 호스트의 SFRAC 환경에 있는 디스크 그룹 및 파일 시스템이 포함됩니다. 모든 작업은 호스트 클러스터의 모든 노드에서 허용됩니다.

마스터 노드에서 Solaris 호스트에서 UNIX용 SnapDrive 작업을 실행할 수 있습니다. 호스트 클러스터 설정에서 명령은 호스트 클러스터의 마스터 노드에서 로컬로 실행해야 합니다. 따라서 호스트 클러스터의 모든 노드에 대해 루트 사용자에 대한 "rsh" 또는 "sh access-without-password-prompt"를 구성해야 합니다.

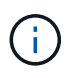

SFRAC 환경에서 UNIX용 SnapDrive를 사용하는 경우 모든 사용자에 대해 기본 로그인 셸은 "bash"여야 합니다.

## **SVM** 지원

UNIX용 SnapDrive는 SVM을 지원합니다. SVM은 여러 프로토콜 및 유니파이드 스토리지를 지원하는 보안 가상 스토리지 서버입니다. SVM은 데이터 볼륨과 클라이언트에 데이터를 제공하는 데 사용되는 하나 이상의 LIF를 포함합니다.
SVM은 공유 가상화 데이터 스토리지와 네트워크를 안전하게 격리하고 클라이언트에 단일 전용 서버로 표시됩니다. 각 SVM에는 별도의 관리자 인증 도메인이 있으며 SVM 관리자를 통해 독립적으로 관리할 수 있습니다.

각 SVM의 볼륨은 접합을 통해 연결되고 접합 경로로 마운트됩니다. 각 볼륨의 파일 시스템이 분기점에서 마운트된 것처럼 보입니다. SVM의 루트 볼륨은 네임스페이스 계층 구조의 최상위 레벨에 있으며, 추가 볼륨은 SVM 루트 볼륨에 마운트되어 글로벌 네임스페이스를 확장합니다. SVM의 데이터 볼륨은 파일 및 LUN을 포함합니다.

- UNIX용 SnapDrive를 사용하여 SVM에서 스토리지 프로비저닝, 스냅샷 복사본 작업 및 구성 작업을 수행할 수 있습니다.
- 애플리케이션 데이터는 SVM의 루트 볼륨에 저장되지 않습니다.
- SVM의 루트가 qtree인 경우 스냅샷 복사본 작업은 지원되지 않습니다.
- SVM에 생성된 모든 볼륨은 접합 경로에 마운트해야 합니다.
- 관련 정보 \*

[SVM](#page-401-0)[에](#page-401-0) [대한](#page-401-0) [구성](#page-401-0) [정보](#page-401-0)

[SVM](#page-402-0)[에](#page-402-0) [대한](#page-402-0) [로그인](#page-402-0) [정보](#page-402-0) [확인](#page-402-0)

[SVM](#page-402-1)[에](#page-402-1) [대한](#page-402-1) [로그인](#page-402-1) [정보](#page-402-1) [지정](#page-402-1)

[SVM](#page-403-0)[에서](#page-403-0) [사용자](#page-403-0) [삭제](#page-403-0)

```
"ONTAP 9 소프트웨어 설치 안내서"
```
#### **vFiler** 유닛 지원 문제

UNIX용 SnapDrive는 FlexVol 볼륨에서 생성된 vFiler 유닛에서 SnapDrive 작업을 지원합니다. 그러나 FC(파이버 채널)를 사용하는 경우 UNIX용 SnapDrive에서는 vFiler 유닛을 지원하지 않습니다.

vFiler 유닛을 지원하는 UNIX용 SnapDrive와 관련된 몇 가지 고려 사항을 알고 있어야 합니다.

• qtree에서 생성된 vFiler 장치에서는 SnapDrive 작업이 지원되지 않습니다.

vFiler 장치가 전체 스토리지 볼륨을 소유하는 경우 이러한 작업이 허용됩니다.

- vFiler 유닛을 지원하도록 SnapDrive를 구성할 때는 vFiler0의 인터페이스에 대해 관리 및 데이터 경로가 구성되지 않도록 해야 합니다.
- 관련 정보 \*

["7-Mode](https://library.netapp.com/ecm/ecm_download_file/ECMP1511536)[용](https://library.netapp.com/ecm/ecm_download_file/ECMP1511536) [Data ONTAP 8.2 MultiStore](https://library.netapp.com/ecm/ecm_download_file/ECMP1511536) [관리](https://library.netapp.com/ecm/ecm_download_file/ECMP1511536) [가이드](https://library.netapp.com/ecm/ecm_download_file/ECMP1511536) [를](https://library.netapp.com/ecm/ecm_download_file/ECMP1511536) [참조하십시오](https://library.netapp.com/ecm/ecm_download_file/ECMP1511536)["](https://library.netapp.com/ecm/ecm_download_file/ECMP1511536)

#### **UNIX**용 **SnapDrive** 사용에 대한 고려 사항

UNIX용 SnapDrive를 사용할 때 고려해야 할 다양한 사항에 대해 알고 있어야 합니다.

- UNIX용 SnapDrive에서 관리하는 모든 LUN에 대해 공간 예약 설정의 기본값을 사용해야 합니다.
- FC 및 iSCSI 구성에서는 스토리지 시스템의 스냅 예약 설정을 각 볼륨에 대해 0%로 설정합니다.
- 동일한 호스트에 접속된 모든 LUN을 해당 호스트에서만 액세스할 수 있는 전용 스토리지 시스템 볼륨에 배치합니다.
- 스냅샷 복사본을 사용하는 경우 스토리지 시스템 볼륨의 전체 공간을 사용하여 LUN을 저장할 수 없습니다.

LUN을 호스팅하는 스토리지 시스템 볼륨은 스토리지 시스템 볼륨에 있는 모든 LUN의 총 크기보다 두 배 이상 큰 크기여야 합니다.

• Data ONTAP는 스토리지 시스템을 관리하기 위해 '/vol/vol0'(루트 볼륨)을 사용합니다.

이 볼륨을 사용하여 데이터를 저장하지 마십시오. 스토리지 시스템을 관리하기 위해 루트 볼륨으로 다른 볼륨("/vol/vol0" 제외)을 구성한 경우, 이 볼륨을 사용하여 데이터를 저장하지 마십시오.

#### **VxVM** 및 원시 엔터티의 관리

UNIX용 SnapDrive를 사용하면 VxVM(Veritas Volume Manager) 및 원시 엔터티를 관리할 수 있습니다. SnapDrive for UNIX에서는 스토리지 엔터티를 생성할 때 스토리지를 프로비저닝하고 관리하는 데 도움이 되는 명령도 제공합니다.

#### **VxVM** 환경에서 **UNIX**용 **SnapDrive** 프로비저닝

UNIX용 SnapDrive 스토리지 명령은 VxVM 객체를 만들어 VxVM 엔터티를 프로비저닝합니다.

예를 들어 호스트 볼륨이나 파일 시스템을 포함하는 디스크 그룹과 같이 VxVM 엔터티를 프로비저닝하는 SnapDrive for UNIX 스토리지 작업을 요청하는 경우 "SnapDrive storage" 명령은 VxVM에서 작동하여 스토리지를 사용하는 VxVM 객체 및 파일 시스템을 생성합니다.

스토리지 프로비저닝 작업 중에 다음 작업이 수행됩니다.

• 호스트 VxVM은 스토리지 시스템의 LUN을 디스크 또는 볼륨 그룹으로 결합합니다.

그런 다음 스토리지는 논리적 볼륨으로 분할됩니다. 논리적 볼륨은 파일 시스템 또는 원시 데이터를 저장하는 원시 디스크 디바이스처럼 사용됩니다.

• UNIX용 SnapDrive는 호스트 VxVM과 통합되어 Snapshot 복사본에 대해 요청된 각 디스크 그룹, 호스트 볼륨 및 파일 시스템을 구성하는 NetApp LUN을 결정합니다.

지정한 호스트 볼륨의 데이터를 디스크 그룹의 모든 디스크에 분산할 수 있으므로 스냅샷 복사본은 전체 디스크 그룹에 대해서만 생성 및 복원할 수 있습니다.

#### **UNIX** 및 원시 엔터티용 **SnapDrive**

SnapDrive for UNIX는 LUN과 같은 원시 엔터티나 LUN에서 직접 생성할 수 있는 파일 시스템에 대한 스토리지 작업을 활성화하고 호스트 시스템인 VxVM을 사용하지 않고 스토리지 작업을 수행합니다.

UNIX용 SnapDrive 스토리지 명령은 VxVM을 활성화하지 않고 LUN과 같은 원시 엔터티를 관리합니다. UNIX용 SnapDrive를 사용하면 VxVM을 활성화하지 않고 LUN 및 LUN에 포함된 파일 시스템을 생성, 삭제, 연결 및 분리할 수 있습니다.

### **VxVM,** 원시 장치 및 **NFS** 엔터티의 스냅샷 복사본을 관리하는 방법

SnapDrive 명령을 사용하여 VxVM, 원시 장치 및 NFS 엔터티의 스냅샷 복사본을 생성, 복원 및 관리할 수 있습니다.

호스트에서 명령을 실행하여 스토리지 엔터티의 Snapshot 복사본을 생성, 복원 및 관리해야 합니다.

• 볼륨 관리자 요소

볼륨 관리자 엔터티는 호스트 볼륨 관리자를 사용하여 생성한 호스트 볼륨 및 파일 시스템을 포함하는 디스크 그룹입니다.

• 원요소

원시 엔터티는 볼륨 또는 디스크 그룹을 생성하지 않고 파일 시스템을 포함하는 LUN 또는 LUN이며 호스트에 직접 매핑됩니다.

• NFS 엔터티

NFS 엔터티는 NFS 파일 및 디렉토리 트리입니다.

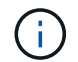

호스트 클러스터 시스템은 NFS 엔터티를 지원하지 않습니다.

생성한 스냅샷 복사본은 여러 스토리지 시스템 및 스토리지 시스템 볼륨에 존재할 수 있습니다. SnapDrive은 스냅샷 복사본의 스토리지 엔터티에 대해 읽기 또는 쓰기 권한을 확인하여 모든 스냅샷 복사본 데이터가 충돌 시에도 정합성이 보장되는지 확인합니다. 충돌 시에도 정합성 보장 데이터가 아닌 경우 SnapDrive에서 스냅샷 복사본을 생성하지 않습니다.

보안 고려 사항

SnapDrive for UNIX에서 호스트에 접속된 스토리지 시스템을 액세스하도록 설정할 수 있으며 스토리지 시스템에 할당된 로그인 이름과 암호를 사용하도록 호스트를 구성해야 합니다. 이 정보를 제공하지 않으면 SnapDrive for UNIX가 스토리지 시스템과 통신할 수 없습니다.

루트 사용자는 할당된 역할에 따라 다른 사용자가 특정 명령을 실행하도록 허용할 수 있습니다. 스토리지 및 스냅 관리 작업을 수행하기 위한 루트 사용자가 아니어야 합니다.

Solaris SFRAC 4.1 호스트 클러스터 환경에서는 호스트 클러스터의 모든 노드에 대해 rsh 또는 ssh access-withoutpassword-prompt-for-root를 구성해야 합니다.

스토리지 시스템의 액세스 권한

액세스 권한은 호스트가 특정 스냅샷 복사본 및 스토리지 작업을 수행할 수 있는지 여부를 나타냅니다. 액세스 권한은 SnapDrive 스토리지 표시 또는 스토리지 목록 작업에 영향을 주지 않습니다. SnapDrive를 사용하면 스토리지 시스템에 상주하는 파일의 각 호스트에 대한 액세스 권한을 지정할 수 있습니다.

또한 지정된 호스트에 대한 권한 파일을 찾을 수 없을 때 SnapDrive에서 수행해야 하는 작업을 지정할 수도 있습니다. '*all-access-if-RBAC-unspecified*'에 대한 'sapdrive.conf' 설정 파일의 값을 설정하여 동작을 지정할 수 있습니다.

액세스 권한을 수정하여 스토리지 시스템에 대한 액세스를 설정하거나 해제할 수도 있습니다.

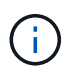

UNIX용 SnapDrive 4.0 이상에서는 역할 기반 액세스 제어 기능에 따라 스토리지 작업을 수행할 수 있습니다.

# 요구사항을 충족해야 합니다

설정하기 전에 스토리지 시스템 요구 사항을 고려해야 합니다.

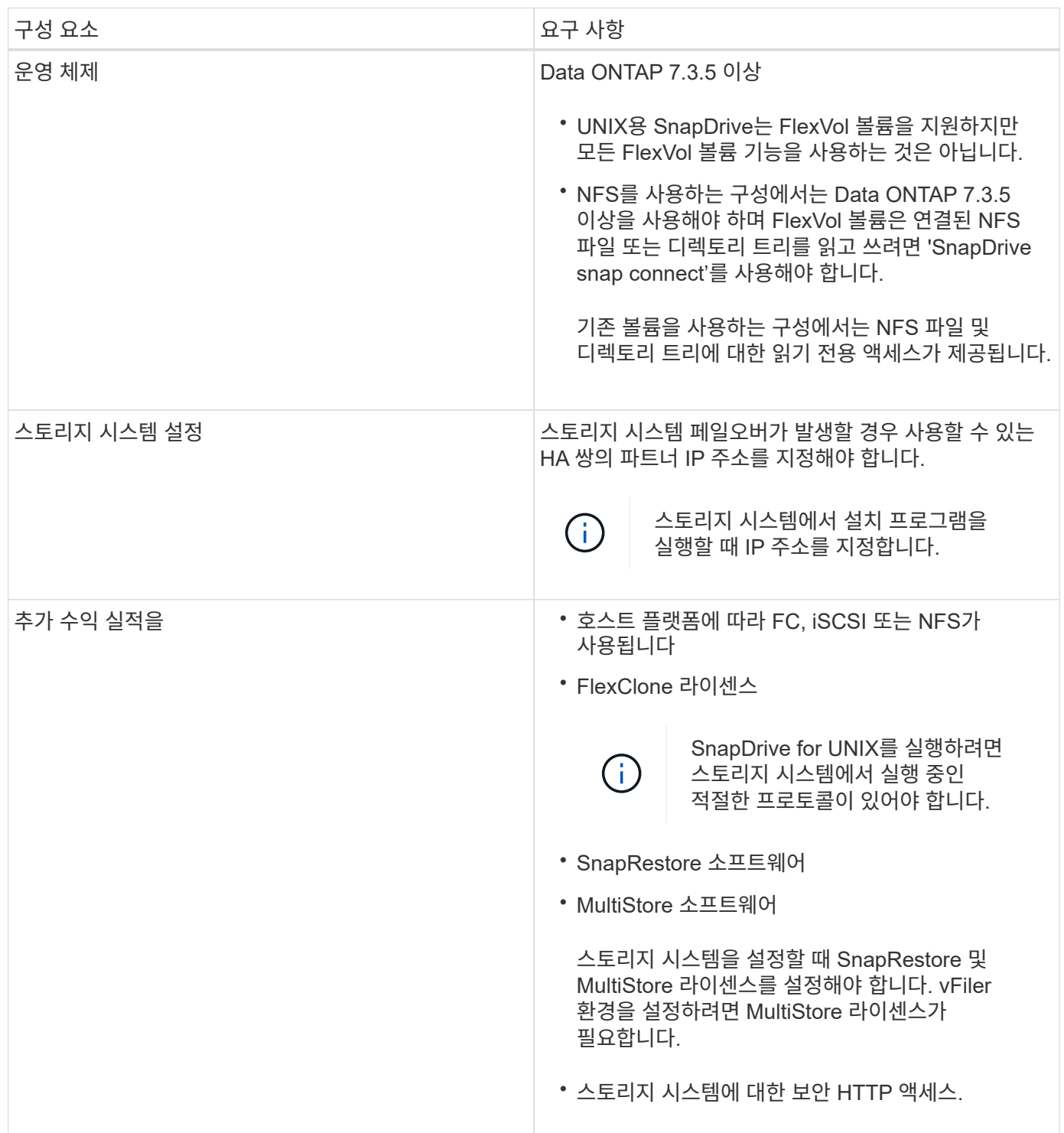

UNIX용 SnapDrive 작업은 스토리지 시스템 호스트 이름과 관련하여 대/소문자를 구분하지 않으므로 스토리지 시스템을 구성할 때 IP 주소가 고유해야 합니다.

 $(i)$ 

최신 SnapDrive 요구사항은 상호 운용성 매트릭스 를 참조하십시오.

• 관련 정보 \*

["NetApp](https://mysupport.netapp.com/NOW/products/interoperability) [상호](https://mysupport.netapp.com/NOW/products/interoperability) [운용성](https://mysupport.netapp.com/NOW/products/interoperability)["](https://mysupport.netapp.com/NOW/products/interoperability)

#### 스택 요구사항

UNIX용 SnapDrive를 사용하려면 호스트 운영 체제, 호스트 파일 시스템, NFS, 볼륨 관리자, FC 또는 iSCSI 호스트 유틸리티, 스토리지 시스템 라이센스, ONTAP 소프트웨어, MultiStore 소프트웨어 및 IP(인터넷 프로토콜) 액세스가 필요합니다. UNIX용 SnapDrive에는 특정 스택 요구 사항도 충족해야 합니다.

호스트측 요소

다음은 호스트측 요소 목록입니다.

- 호스트 운영 체제입니다
- 볼륨 관리자
- 파일 시스템
- Solaris 호스트 유틸리티

**RDM LUN** 지원을 위한 게스트 측 엔터티

다음은 게스트 측 요소 목록입니다.

- 게스트 운영 체제입니다
- 볼륨 관리자
- 파일 시스템
- 프로토콜이 iSCSI인 경우 Solaris iSCSI 호스트 유틸리티만 있으면 충분합니다

#### **UNIX** 스택용 **SnapDrive**

매트릭스 스택에 제공된 대로 '*multipathing-type*', '*fstype*', '*default-transport*', '*vmtype*' 변수에 허용되는 값을 입력해야 합니다. 입력한 값이 호스트 시스템에 설치되어 실행 중인지 확인해야 합니다.

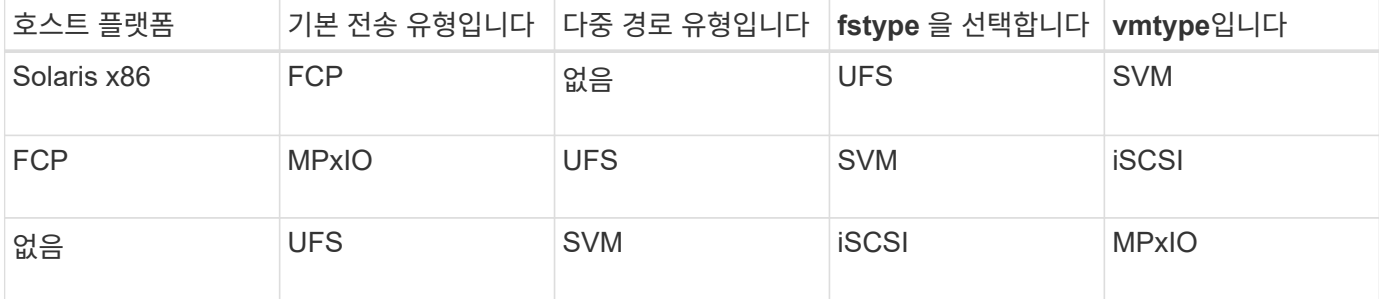

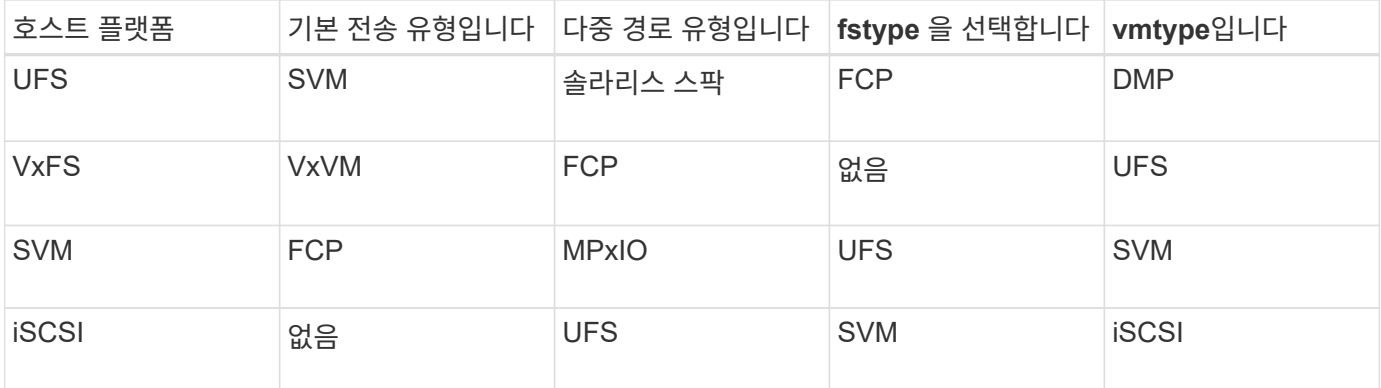

• FCP 및 iSCSI 스토리지 스택이 있는 경우 SnapDrive는 FCP 스토리지 스택만 지원합니다.

SnapDrive는 AIX용 iSCSI 스토리지 스택을 지원하지 않습니다.

• Solaris에 대한 호스트 운영 체제 및 적절한 패치가 설치됩니다.

• Solaris의 볼륨 관리자는 VxVM 및 Solaris Volume Manager(SVM)입니다.

VxVM은 별도로 설치해야 하며 SVM은 Solaris OS에 포함되어 있습니다.

- Solaris에 Host Utilities가 설치되어 있습니다
- ONTAP 소프트웨어가 스토리지 시스템에 설치되어 있습니다.
- vFiler 유닛 설정을 위해 MultiStore 소프트웨어가 스토리지 시스템에 설치됩니다.
- 호스트와 스토리지 시스템 간에 IP(인터넷 프로토콜) 액세스를 사용할 수 있습니다.

NetApp은 호스트 유틸리티 및 구성요소를 지속적으로 수정합니다. SAN 환경에서 NetApp 제품을 사용하기 위한 최신 정보가 포함된 상호 운용성 매트릭스를 사용하여 이러한 변경 사항을 추적할 수 있습니다.

스토리지 시스템 라이센스 및 MultiStore 라이센스는 스토리지 시스템 엔터티를 구성합니다.

스토리지 시스템의 라이센스 요구 사항

- 구성에 따라 FC, iSCSI 또는 NFS 라이센스가 필요합니다
- FlexClone 라이센스
- 스토리지 시스템의 SnapRestore 라이센스입니다
- 관련 정보 \*

[스토리지](#page-608-0) [스택을](#page-608-0) [선택할](#page-608-0) [수](#page-608-0) [없습니다](#page-608-0)

[SnapDrive](#page-392-0) [구성](#page-392-0) 마[법사](#page-392-0)

["NetApp](https://mysupport.netapp.com/NOW/products/interoperability) [상호](https://mysupport.netapp.com/NOW/products/interoperability) [운용성](https://mysupport.netapp.com/NOW/products/interoperability)["](https://mysupport.netapp.com/NOW/products/interoperability)

지원되는 **FC, iSCSI** 또는 **NFS** 구성

SnapDrive for UNIX는 호스트 클러스터 및 HA 쌍 토폴로지를 지원합니다. FC 또는 iSCSI 구성은 FC Host Utilities 또는 iSCSI Host Utilities가 지원하는 것과 동일한 호스트 클러스터 및 HA 쌍 구성을 지원합니다.

UNIX용 SnapDrive는 다음과 같은 호스트 클러스터 및 HA 쌍 토폴로지를 지원합니다.

- 단일 호스트가 단일 스토리지 시스템에 접속되어 있는 독립 실행형 구성입니다
- 스토리지 시스템의 HA 쌍 페일오버가 포함되는 모든 토폴로지
- NetApp에서 지원하는 호스트 클러스터가 있는 모든 토폴로지

사용 중인 호스트 및 스토리지 시스템에 권장되는 구성에 대한 자세한 내용은 Solaris Host Utilities 설명서를 참조하십시오.

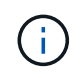

유틸리티 설명서에 언급되지 않은 UNIX용 SnapDrive 구성이 필요한 경우 기술 지원 부서에 문의하십시오.

### 제한 사항

UNIX용 SnapDrive를 사용할 경우 환경에 영향을 줄 수 있는 특정 제한 사항을 알고 있어야 합니다.

일반 제한 사항

- SnapDrive for UNIX를 사용하려면 SnapManager for Virtual Infrastructure(SMVI) 지원을 위해 부팅하는 동안 VM에서 BIOS를 사용해야 합니다. UEFI(Unified Extensible Firmware Interface) 사용은 지원되지 않습니다.
- SnapDrive for UNIX는 VSC(가상 스토리지 콘솔)에서 MetroCluster 구성을 지원하지 않기 때문에 게스트 운영 체제의 RDM(원시 장치 매핑) 환경에서 MetroCluster 구성을 지원하지 않습니다.
- Kerberos 보안 인증 유형 krb5, krb5i 또는 krb5p를 사용하여 볼륨을 내보낼 때 UNIX용 SnapDrive는 NFS 마운트 지점에서 스냅샷 작업을 지원하지 않습니다.
- 스냅샷 복사본에 생성된 엔터티가 아닌 다른 엔터티가 마운트된 마운트 지점에서 스냅 복구 작업을 수행하면 스냅샷 작업이 일치하지 않을 수 있습니다.
- UNIX용 SnapDrive는 7-Mode 및 clustered Data ONTAP 스토리지 시스템에서 실행되는 Data ONTAP에 있는 파일 사양 또는 LUN에 대한 작업을 지원하지 않습니다.
- Clustered Data ONTAP을 사용하여 SnapDrive for UNIX로 SVM(스토리지 가상 시스템)을 구성하는 경우 SVM LIF의 IP 주소가 DNS 또는 '/etc/hosts' 파일에 있는 SVM 이름에 매핑되어 있는지 확인합니다.

또한 SnapDrive for UNIX에서 'SnapDrive config set\_vsadmin SVM name\_' 명령을 사용하여 SVM 이름이 구성되었는지 확인해야 합니다.

- SnapDrive for UNIX는 VBSR 작업 후에 비루트 사용자의 마운트 지점 권한을 qtree의 루트 사용자로 수정합니다.
- UNIX용 SnapDrive는 영어 이외의 언어 환경을 지원하지 않습니다.
- LUN을 다른 볼륨으로 이동하기 전에 생성된 스냅샷 복사본에서 복원하면 스냅 복구 작업이 실패합니다.
- ONTAP 8.2 이상을 사용하는 경우 진행 중인 클론 작업에서 동일한 스냅샷 복사본을 사용하면 스냅샷 복사본의 스냅샷 작업에 장애가 발생할 수 있습니다.

나중에 작업을 다시 시도해야 합니다.

• OnCommand Unified Manager 6.0 이상은 clustered Data ONTAP의 Protection Manager를 지원하지

않습니다. 따라서 OnCommand Unified Manager 6.0 이상과 UNIX용 SnapDrive 간의 통합은 지원되지 않으며 UNIX용 SnapDrive 기능은 지원되지 않습니다.

- RBAC(역할 기반 액세스 제어) 및 ONTAP의 OnCommand Unified Manager 6.0 이상과 통합
- OnCommand에서 ONTAP Unified Manager 6.0 이상과 Protection Manager 통합
- SVM이 포함된 애그리게이트를 SVM의 애그리게이트 목록에 할당하여 SVM을 구성하고 SnapDrive for UNIX 운영을 실행해야 합니다.
- SnapDrive for UNIX는 automount를 지원하지 않습니다. 어떤 유형의 automount를 사용해도 UNIX용 SnapDrive 작업이 실패할 수 있습니다.

#### **Solaris**의 제한 사항

- SMI(Storage Management Initiative) 레이블이 있는 1TB 이상의 LUN은 지원되지 않습니다.
- 동일한 디스크 그룹의 EFI(Extensible Firmware Interface) 및 SMI LUN은 지원되지 않습니다.
- 게스트 운영체제에서는 SnapDrive LUN fixpaths 명령이 지원되지 않습니다.

### **SnapDrive**에서 관리하는 **LUN**의 제한 사항

SnapDrive로 작업할 때는 LUN과 관련된 제한 사항을 숙지해야 합니다.

- SnapDrive에서 관리하는 LUN은 부팅 디스크 또는 시스템 디스크로 작동할 수 없습니다.
- Solaris 호스트에는 생성할 수 있는 LUN 수에 대한 운영 체제 제한이 있습니다.

이러한 호스트에 LUN을 생성할 때 'SnapDrive config check LUNs' 명령을 실행할 수 있습니다. 이 명령을 사용하여 생성할 수 있는 LUN의 수를 결정할 수 있습니다.

• SnapDrive은 LUN 및 스냅샷 복사본에 대한 긴 형식의 이름에 콜론(:)을 지원하지 않습니다.

콜론은 긴 스냅샷 복사본 이름의 구성 요소 간 또는 스토리지 시스템 이름과 LUN의 스토리지 시스템 볼륨 이름 간에 허용됩니다. 예를 들어, '토스터:/vol/vol1:snap1'은 일반적인 긴 스냅샷 이름이고, '토스터:/vol/vol1/Luna'는 일반적인 긴 LUN 이름입니다.

### <span id="page-331-0"></span>**SnapDrive**에서 관리하는 **RDM LUN**의 제한 사항

SnapDrive에는 RDM LUN 용량 할당에 대한 몇 가지 제한 사항이 있습니다. 환경에 영향을 줄 수 있는 제한 사항을 숙지해야 합니다.

- RDM LUN은 부팅 디스크 또는 시스템 디스크로 사용할 수 없습니다.
- VMware ESX Server는 MPIO를 지원하지만 SnapDrive는 게스트 운영 체제에서 MPIO를 지원하지 않습니다.
- 전송 프로토콜이 '*FC*'이면 CLI 명령에 지정된 igroup이 SnapDrive에서 무시되고 igroup은 가상 인터페이스에서 자동으로 생성됩니다.
- RDM LUN 수를 8개로 제한하는 것을 피하기 위해 'G3\_utils'의 일부로 번들로 제공되는 "/usr/bin/rescan-scsibus.sh" 스크립트의 이름을 바꾸거나 이동 또는 삭제할 수 있습니다.

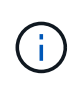

sg3\_utils의 /usr/bin/rescan-scsi-bus.sh를 유지하고 RDM LUN 수를 8개로 제한하지 않으려면 래퍼 스크립트 /root/dynamic-lun-rescan.sh를 만들고 이 스크립트에서 /usr/bin/rescan-scsibus.sh를 실행하여 -w, -r-permissions 및 -c-permissions를 지정해야 합니다.

다음은 '/root/dynamic-lun-rescan.sh'의 수정된 콘텐츠의 예입니다.

```
#cat /root/dynamic-lun-rescan.sh
#Wrapper script used to call the actual rescan script.
/usr/bin/rescan-scsi-bus.sh -w -c -r
```
- VMware ESX Server \* 와 관련된 제한 사항
- 각 게스트 운영 체제는 4개의 SCSI 컨트롤러로 구성될 수 있으며, 각 SCSI 컨트롤러를 16개의 장치에 매핑할 수 있습니다.

그러나 디바이스당 하나의 디바이스가 예약되므로 총 60개의 RDM LUN(16 \* 4—4)을 게스트 운영 체제에 매핑할 수 있습니다.

- 각 ESX Server는 최대 256개의 RDM LUN에 매핑할 수 있습니다.
- 관련 정보 \*

[UNIX](#page-340-0)[용](#page-340-0) [SnapDrive](#page-340-0) [설치를](#page-340-0) [위한](#page-340-0) [게스트](#page-340-0) [OS](#page-340-0) [준비](#page-340-0)

[SnapDrive for UNIX](#page-458-0)[에서](#page-458-0) [VMware VMotion](#page-458-0) [지원](#page-458-0)

[UNIX](#page-399-0)[용](#page-399-0) [SnapDrive](#page-399-0)[용](#page-399-0) [가상](#page-399-0) [스토리지](#page-399-0) [콘](#page-399-0)솔 [구성](#page-399-0)

[RDM LUN](#page-457-0) [용](#page-457-0)[량](#page-457-0) [할당](#page-457-0) [시](#page-457-0) [고려](#page-457-0) [사항](#page-457-0)

["www.vmware.com/pdf/vsphere4/r40/vsp\\_40\\_config\\_max.pdf"](http://www.vmware.com/pdf/vsphere4/r40/vsp_40_config_max.pdf)

# **vFiler**용 **NetAppDataMotion** 지원

UNIX용 SnapDrive는 vFiler를 위한 DataMotion을 지원합니다. vFiler에 대한 DataMotion을 수행할 때 컷오버 단계에서 UNIX용 SnapDrive 작업이 실패할 수 있는 경우는 거의 없습니다.

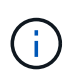

vFiler 마이그레이션의 컷오버 단계 중에 UNIX용 SnapDrive 작업에 장애가 발생하면 DataMotion for vFiler 작업이 완료된 후 UNIX용 SnapDrive 작업을 수행해야 합니다.

UNIX 작업에 대해 SnapDrive를 실행하려면 'sapdrive.conf' 파일에서 '*datamotion-cutover-wait*' 변수를 설정해야 합니다.

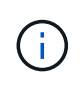

vFiler 마이그레이션의 컷오버 단계에서 볼륨 기반 '스냅 복원' 명령을 실행하면 스냅 복구 작업이 실패할 수 있습니다. 마이그레이션이 완료되고 대상에서 vFiler를 사용할 수 있게 되면 볼륨 기반 스냅 복원 작업을 실행하면 LUN이 오프라인 상태가 됩니다. LUN을 수동으로 다시 온라인 상태로 전환해야 합니다.

볼륨 마이그레이션 지원

SnapDrive for UNIX는 볼륨 마이그레이션을 지원하므로, 동일한 컨트롤러 내에서 볼륨을 운영 중단 없이 다른 애그리게이트로 이동하여 용량 활용률을 높이고 성능을 향상하고 서비스 수준 계약을 충족할 수 있습니다. SAN 환경에서 FlexVol 볼륨과 볼륨의 LUN이 한 Aggregate에서 다른 aggregate로 중단 없이 이동합니다.

SnapDrive 작업을 실행하려면 sapdrive.conf 파일에서 '*volmove-cutover-retry*' 및 '*volmove-cutover-retry-sleep*' 변수를 설정해야 합니다.

• 관련 정보 \*

["ONTAP 9](http://docs.netapp.com/ontap-9/topic/com.netapp.doc.dot-cm-vsmg/home.html) 논[리적](http://docs.netapp.com/ontap-9/topic/com.netapp.doc.dot-cm-vsmg/home.html) [스토리지](http://docs.netapp.com/ontap-9/topic/com.netapp.doc.dot-cm-vsmg/home.html) [관리](http://docs.netapp.com/ontap-9/topic/com.netapp.doc.dot-cm-vsmg/home.html) [가이드](http://docs.netapp.com/ontap-9/topic/com.netapp.doc.dot-cm-vsmg/home.html)["](http://docs.netapp.com/ontap-9/topic/com.netapp.doc.dot-cm-vsmg/home.html)

["7-Mode](https://library.netapp.com/ecm/ecm_download_file/ECMP1368525)[용](https://library.netapp.com/ecm/ecm_download_file/ECMP1368525) [Data ONTAP 8.2 SAN](https://library.netapp.com/ecm/ecm_download_file/ECMP1368525) [관리](https://library.netapp.com/ecm/ecm_download_file/ECMP1368525) [가이드](https://library.netapp.com/ecm/ecm_download_file/ECMP1368525) [를](https://library.netapp.com/ecm/ecm_download_file/ECMP1368525) [참조하십시오](https://library.netapp.com/ecm/ecm_download_file/ECMP1368525)["](https://library.netapp.com/ecm/ecm_download_file/ECMP1368525)

**UNIX**용 **SnapDrive**에서 볼륨 마이그레이션

볼륨 마이그레이션 중에 SnapDrive 작업을 실행할 수 있습니다.

볼륨 마이그레이션은 다음 3단계로 구성됩니다.

- 설정
- 이동
- 컷오버

SnapDrive for UNIX 작업은 설정 및 이동 단계에서 원활하게 작동합니다.

컷오버 단계에서 SnapDrive 명령을 실행하면 SnapDrive for UNIX는 'napdrive.conf' 파일의 변수 '*volmove-cutoverretry*' 및 '*volmove-cutover-retry-sleep*'에 정의된 대로 작업을 다시 시도할 수 있습니다.

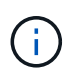

볼륨 마이그레이션 중에 SnapDrive for UNIX 작업이 실패할 경우 볼륨 마이그레이션 작업이 완료된 후 SnapDrive for UNIX 작업을 수행해야 합니다.

구성 검사기는 무엇입니까

SnapDrive 구성 검사기 툴을 사용하면 UNIX용 SnapDrive에서 지원하는 구성을 식별하고 확인할 수 있습니다.

구성 검사기 툴은 NAS 환경과 SAN 환경 모두에서 사용자 구성을 확인하여 여러 지원 구성 문제를 해결합니다.

SnapDrive 구성 검사기 툴은 SnapDrive for UNIX에서 다음 구성 검사를 지원합니다.

- Default Location에서 사용할 수 있는 'napdrive.conf' 파일에 지정된 설정을 확인한다.
- CLI를 사용하여 지정된 설정을 확인한다.

**NFS** 파일 또는 디렉토리 트리에 대한 제한 사항

SnapDrive는 NFS 파일 또는 디렉토리 트리에 대한 스토리지 프로비저닝 명령을 제공하지 않습니다. SnapDrive는 Data ONTAP 7.3.5 이상을 사용하는 경우에만 SnapDrive snap create 및 SnapDrive snap restore 명령을 지원합니다.

'SnapDrive snap connect' 및 'SnapDrive snap disconnect' 명령은 NFS와 관련이 있으며 읽기 및 쓰기 액세스에 Data ONTAP FlexVol 볼륨 기능을 사용합니다. 따라서 Data ONTAP 7.3.5 이상을 사용하는 경우에만 이러한 명령을 실행할 수 있습니다. Data ONTAP 7.3.5 이상 및 기존 볼륨을 사용하는 구성에서는 스냅샷 복사본을 생성하고 복원할 수 있지만 스냅샷 연결 작업은 읽기 전용 액세스로만 제한됩니다.

### **UNIX**용 **SnapDrive**에서의 씬 프로비저닝

분할 예약 값을 설정할 수 없으며 UNIX용 SnapDrive에서 자동 삭제 및 자동 크기 조정 같은 Data ONTAP 기능과 통합되지 않습니다. UNIX용 SnapDrive에서 Data ONTAP 기능을 안전하게 사용할 수 있지만 UNIX용 SnapDrive에서는 자동 삭제 또는 자동 크기 조정 이벤트를 등록하지 않습니다.

### **UNIX**용 **SnapDrive**의 볼륨 관리자

Solaris 플랫폼에서 VxVM 또는 Solaris Volume Manager(SVM)를 사용할 수 있습니다. SVM은 Solaris OS의 일부로 번들로 제공됩니다.

다음 표에서는 호스트 플랫폼의 볼륨 관리자에 대해 설명합니다.

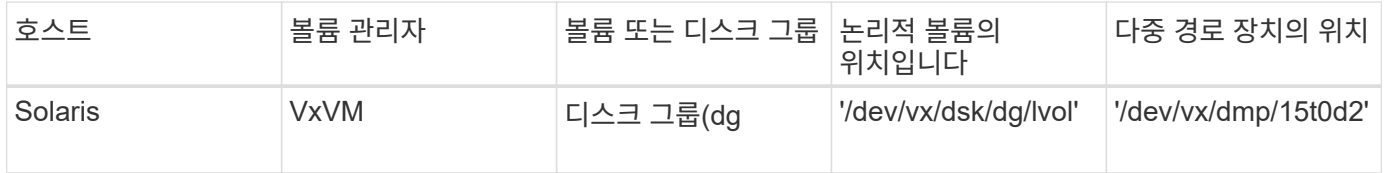

# **UNIX**용 **SnapDrive**의 호스트 클러스터 환경입니다

호스트 클러스터형 시스템의 SnapDrive 작업은 Solaris 호스트의 Veritas SFRAC에만 사용할 수 있습니다.

# **UNIX**용 **SnapDrive** 설치 준비

UNIX용 SnapDrive를 설치하는 호스트는 특정 소프트웨어, 하드웨어, 브라우저, 데이터베이스 및 운영 체제 요구 사항을 충족해야 합니다. 이러한 요구사항에 대한 최신 정보는 상호 운용성 매트릭스 를 참조하십시오.

• 관련 정보 \*

["NetApp](https://mysupport.netapp.com/NOW/products/interoperability) [상호](https://mysupport.netapp.com/NOW/products/interoperability) [운용성](https://mysupport.netapp.com/NOW/products/interoperability)["](https://mysupport.netapp.com/NOW/products/interoperability)

하드웨어 및 소프트웨어 구성

스토리지 시스템에 따라 FC(Fibre Channel), iSCSI(Internet Small Computer System Interface) 또는 NFS 디렉토리 트리를 사용하는 NFS(Network File System) 구성을 수행할 수 있습니다.

**FC** 또는 **iSCSI** 구성 검사

파이버 채널 프로토콜(FCP) 및 iSCSI(Internet Small Computer System Interface)가 별도의 유틸리티로 배포된 적이 있지만 Solaris 호스트 유틸리티에서 FCP 및 iSCSI 구성 지원을 모두 찾을 수 있습니다.

FC 또는 iSCSI를 사용하는 구성이 있는 경우 UNIX용 SnapDrive를 설치하기 전에 다음 작업을 완료해야 합니다.

- 호스트 시스템에 Solaris Host Utilities가 설치되어 있는지 확인합니다.
- 호스트 및 스토리지 시스템 설정

호스트 작업을 하려면 호스트 유틸리티와 함께 제공되는 설명서의 지침을 스토리지 시스템에 따르십시오. 다중 경로 또는 볼륨 관리자 소프트웨어를 포함하는 구성에서는 Solaris 호스트 유틸리티 및 UNIX용 SnapDrive에서 지원하는 소프트웨어를 사용해야 합니다.

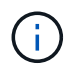

UNIX용 SnapDrive 및 해당 요구 사항에 대한 최신 정보는 상호 운용성 매트릭스에서 확인할 수 있습니다.

• 관련 정보 \*

["NetApp](https://mysupport.netapp.com/NOW/products/interoperability) [상호](https://mysupport.netapp.com/NOW/products/interoperability) [운용성](https://mysupport.netapp.com/NOW/products/interoperability)["](https://mysupport.netapp.com/NOW/products/interoperability)

**NFS** 구성 검사

NFS(Network File System)를 사용하는 구성의 경우, 호스트 및 스토리지 시스템을 설정하기 전에 NFS 클라이언트가 올바르게 작동하고 있는지 확인해야 합니다.

NFS를 사용하는 구성이 있는 경우 다음 작업을 완료해야 합니다.

• NFS 클라이언트가 올바르게 작동하는지 확인합니다.

NFS 프로토콜 관리에 대한 자세한 내용은 를 참조하십시오 ["7-Mode](https://library.netapp.com/ecm/ecm_download_file/ECMP1401220)[용](https://library.netapp.com/ecm/ecm_download_file/ECMP1401220) [파일](https://library.netapp.com/ecm/ecm_download_file/ECMP1401220) [액세스](https://library.netapp.com/ecm/ecm_download_file/ECMP1401220) [및](https://library.netapp.com/ecm/ecm_download_file/ECMP1401220) [프로토콜](https://library.netapp.com/ecm/ecm_download_file/ECMP1401220) [관리](https://library.netapp.com/ecm/ecm_download_file/ECMP1401220) [가이드](https://library.netapp.com/ecm/ecm_download_file/ECMP1401220) [를](https://library.netapp.com/ecm/ecm_download_file/ECMP1401220) [참조하십시오](https://library.netapp.com/ecm/ecm_download_file/ECMP1401220)["](https://library.netapp.com/ecm/ecm_download_file/ECMP1401220) Data ONTAP 7-Mode를 사용하는 경우 를 참조하십시오 ["NFS](http://docs.netapp.com/ontap-9/topic/com.netapp.doc.cdot-famg-nfs/home.html)[용](http://docs.netapp.com/ontap-9/topic/com.netapp.doc.cdot-famg-nfs/home.html) [File Access Management](http://docs.netapp.com/ontap-9/topic/com.netapp.doc.cdot-famg-nfs/home.html) [Guide](http://docs.netapp.com/ontap-9/topic/com.netapp.doc.cdot-famg-nfs/home.html)[를](http://docs.netapp.com/ontap-9/topic/com.netapp.doc.cdot-famg-nfs/home.html) [참조하십시오](http://docs.netapp.com/ontap-9/topic/com.netapp.doc.cdot-famg-nfs/home.html)["](http://docs.netapp.com/ontap-9/topic/com.netapp.doc.cdot-famg-nfs/home.html) clustered Data ONTAP을 사용하는 경우:

• 호스트 및 스토리지 시스템 설정

스토리지 시스템에서 NFS 마운트 디렉토리와 함께 UNIX용 SnapDrive를 사용하려면 스토리지 시스템 디렉토리를 호스트로 올바르게 내보내야 합니다. 호스트에 스토리지 시스템에 대한 데이터 및 관리 인터페이스와 함께 여러 IP(인터넷 프로토콜) 인터페이스가 있는 경우 디렉토리가 데이터 및 관리 인터페이스 모두에 올바르게 내보내지는지 확인해야 합니다. SnapDrive for UNIX는 이러한 모든 인터페이스에 읽기 또는 쓰기 권한이 없거나, '-readonly' 옵션이 있는 'SnapDrive snap connect' 명령의 경우 읽기 전용 권한 이상이 아니면 경고를 발행합니다. 디렉터리에 액세스할 수 있는 권한이 없는 인터페이스에서는 SnapDrive snap restore, SnapDrive snap connect 명령이

스토리지 시스템 준비 중

UNIX용 SnapDrive를 설치하기 전에 스토리지 시스템이 일부 요구 사항을 충족하는지 확인하여 스토리지 시스템을 준비해야 합니다.

다음 조건을 확인하여 스토리지 시스템을 준비해야 합니다.

- 스토리지 시스템 준비
- 시스템 요구 사항
- 스토리지 시스템 파트너의 IP 주소입니다
- NFS 환경의 UNIX용 SnapDrive 구성
- UNIX LUN 및 NFS 엔터티를 위한 볼륨 준비
- 스냅 예약 옵션은 0으로 설정되어 있습니다
- \*7-Mode에서 작동하는 Data ONTAP에서 vFiler.vol\_clone\_ZAPI\_allow 구성 변수는 vFiler 유닛의 볼륨 또는 LUN에 대한 스냅샷 복사본에 연결할 수 있도록 "On"으로 설정됩니다.

스토리지 시스템 준비 상태 및 라이센스 확인

UNIX용 SnapDrive를 설치하기 전에 스토리지 시스템 준비 상태를 확인하고 특정 소프트웨어의 라이센스를 확인해야 합니다.

다음 조건이 충족되는지 확인해야 합니다.

- 스토리지 시스템이 온라인 상태입니다.
- 스토리지 시스템은 UNIX용 SnapDrive의 최소 시스템 요구 사항을 충족합니다.
- 스토리지 시스템의 HBA 또는 네트워크 인터페이스 카드(NIC)는 호스트 운영 체제의 요구 사항을 충족합니다.

HBA 카드에 대한 자세한 내용은 상호 운용성 매트릭스 를 참조하십시오.

- 호스트와 스토리지 시스템은 IP(인터넷 프로토콜)를 사용하여 통신할 수 있습니다.
- 다음 라이센스가 유효합니다.
	- SnapRestore
	- MultiStore 소프트웨어
	- 스토리지 시스템에 대한 보안 HTTP 액세스
- 관련 정보 \*

["NetApp](https://mysupport.netapp.com/NOW/products/interoperability) [상호](https://mysupport.netapp.com/NOW/products/interoperability) [운용성](https://mysupport.netapp.com/NOW/products/interoperability)["](https://mysupport.netapp.com/NOW/products/interoperability)

스토리지 시스템 파트너의 **IP** 주소 또는 인터페이스 이름 확인

스토리지 시스템에서 설치 프로그램을 실행하면 페일오버 시 사용할 파트너 스토리지 시스템의 IP 주소 또는 인터페이스 이름을 입력하라는 메시지가 표시됩니다. 이 기능을 제공하지 않으면

SnapDrive for UNIX에서 대신 사용되는 스토리지 시스템의 스토리지 엔터티를 검색할 수 없습니다.

파트너 IP 주소 또는 인터페이스 이름은 HA 쌍 설정에서 파트너 스토리지 시스템의 IP 주소 또는 인터페이스 이름입니다. 운영 스토리지 시스템에 장애가 발생하면 파트너 스토리지 시스템이 운영 스토리지 시스템의 기능을 대신 사용합니다.

예**:** 스토리지 시스템 설치 스크립트

스토리지 시스템 설정 스크립트의 다음 샘플 출력에서는 IP 주소를 요청합니다.

storage system A> setup... Should interface e0 take over a partner IP address during failover?  $[n]: y$ Please enter the IP address or interface name to be taken over by e0 []: 10.2.21.35 storage system A> reboot -t 0

이 예에서는 IP 주소 10.2.21.35를 사용합니다.

**NFS** 구성에 대한 지침입니다

UNIX용 SnapDrive를 설치하기 전에 NFS(네트워크 파일 시스템) 서비스가 실행되는 위치와 스토리지 시스템 디렉토리를 내보낼 위치를 고려해야 합니다. NFS 클라이언트 권한 및 인터페이스 읽기-쓰기 권한을 확인해야 합니다.

UNIX용 SnapDrive를 사용하여 NFS 마운트 디렉토리를 복구하거나 연결할 경우 스토리지 시스템 디렉토리를 호스트로 올바르게 내보내야 합니다. 호스트에 스토리지 시스템을 액세스할 수 있는 여러 IP 인터페이스가 있는 경우 각 IP 인터페이스로 디렉토리를 올바르게 내보내야 합니다.

UNIX용 SnapDrive는 이러한 모든 인터페이스에 읽기/쓰기 권한이 없거나, '-readonly' 옵션이 있는 SnapDrive 스냅 접속의 경우 또는 적어도 읽기 전용 권한이 없는 경우 경고를 발행합니다. 이들 인터페이스 중 디렉터리에 액세스할 수 있는 권한이 없으면 SnapDrive snap restore 및 SnapDrive snap connect 명령이 실패합니다.

SFSR(Single File SnapRestore)을 루트 사용자로 수행하는 경우 스토리지 시스템 디렉토리를 호스트에서 읽기-쓰기 권한으로 내보내야 하며 다음과 같은 내보내기 규칙을 설정해야 합니다.

- 7-Mode로 운영되는 Data ONTAP의 ``rw=<hostname>, root=<hostname>'
- Clustered Data ONTAP의 'rwrule=sys,rorule=sys,superuser=sys'
- 관련 정보 \*

["ONTAP 9 NFS](http://docs.netapp.com/ontap-9/topic/com.netapp.doc.cdot-famg-nfs/home.html) [참조](http://docs.netapp.com/ontap-9/topic/com.netapp.doc.cdot-famg-nfs/home.html)["](http://docs.netapp.com/ontap-9/topic/com.netapp.doc.cdot-famg-nfs/home.html)

["7-Mode](https://library.netapp.com/ecm/ecm_download_file/ECMP1401220)[용](https://library.netapp.com/ecm/ecm_download_file/ECMP1401220) [Data ONTAP 8.2](https://library.netapp.com/ecm/ecm_download_file/ECMP1401220) [파일](https://library.netapp.com/ecm/ecm_download_file/ECMP1401220) [액세스](https://library.netapp.com/ecm/ecm_download_file/ECMP1401220) [및](https://library.netapp.com/ecm/ecm_download_file/ECMP1401220) [프로토콜](https://library.netapp.com/ecm/ecm_download_file/ECMP1401220) [관리](https://library.netapp.com/ecm/ecm_download_file/ECMP1401220) [가이드](https://library.netapp.com/ecm/ecm_download_file/ECMP1401220) [를](https://library.netapp.com/ecm/ecm_download_file/ECMP1401220) [참조하십시오](https://library.netapp.com/ecm/ecm_download_file/ECMP1401220)["](https://library.netapp.com/ecm/ecm_download_file/ECMP1401220)

스토리지 시스템 볼륨 준비

스토리지 시스템의 명령 프롬프트 또는 FilerView 옵션을 사용하여 SnapDrive for UNIX 전용

스토리지 시스템 볼륨을 생성할 수 있습니다.

단일 호스트에 연결된 SnapDrive for UNIX LUN(Logical Unit Number) 또는 NFS(Network File System) 엔터티를 보관할 수 있는 볼륨을 생성하려면 스토리지 시스템에서 다음 작업을 완료해야 합니다.

- 스토리지 시스템 볼륨을 생성합니다.
- Fibre Channel 또는 iSCSI(Internet Small Computer System Interface) 환경에 있는 경우 볼륨 최적화를 위해 호스트에 연결된 모든 LUN이 있는 스토리지 시스템 볼륨에서 'SnapDrive snap reserve' 옵션을 0%로 재설정합니다.

LUN 또는 NFS 디렉토리 트리를 저장하기 위해 스토리지 시스템에 볼륨을 생성할 때 다음 사항을 염두에 두어야 합니다.

- 스토리지 시스템 볼륨에 여러 개의 LUN 또는 NFS 디렉토리 트리를 생성할 수 있습니다.
- 사용자 데이터를 스토리지 시스템 또는 vFiler 유닛의 루트 볼륨에 저장하면 안 됩니다.
- 관련 정보 \*

["NetApp](http://mysupport.netapp.com/portal/documentation) [문서](http://mysupport.netapp.com/portal/documentation)["](http://mysupport.netapp.com/portal/documentation)

["ONTAP 9 NFS](http://docs.netapp.com/ontap-9/topic/com.netapp.doc.cdot-famg-nfs/home.html) [참조](http://docs.netapp.com/ontap-9/topic/com.netapp.doc.cdot-famg-nfs/home.html)["](http://docs.netapp.com/ontap-9/topic/com.netapp.doc.cdot-famg-nfs/home.html)

["7-Mode](https://library.netapp.com/ecm/ecm_download_file/ECMP1401220)[용](https://library.netapp.com/ecm/ecm_download_file/ECMP1401220) [Data ONTAP 8.2](https://library.netapp.com/ecm/ecm_download_file/ECMP1401220) [파일](https://library.netapp.com/ecm/ecm_download_file/ECMP1401220) [액세스](https://library.netapp.com/ecm/ecm_download_file/ECMP1401220) [및](https://library.netapp.com/ecm/ecm_download_file/ECMP1401220) [프로토콜](https://library.netapp.com/ecm/ecm_download_file/ECMP1401220) [관리](https://library.netapp.com/ecm/ecm_download_file/ECMP1401220) [가이드](https://library.netapp.com/ecm/ecm_download_file/ECMP1401220) [를](https://library.netapp.com/ecm/ecm_download_file/ECMP1401220) [참조하십시오](https://library.netapp.com/ecm/ecm_download_file/ECMP1401220)["](https://library.netapp.com/ecm/ecm_download_file/ECMP1401220)

**FC** 또는 **iSCSI** 환경에서 볼륨 최적화

동일한 볼륨에 호스트별 LUN(논리 단위 번호)을 지정하여 FC 및 iSCSI(Internet Small Computer System Interface) 환경에서 볼륨 사용을 최적화할 수 있습니다.

또한 다음과 같은 몇 가지 작업을 수행하여 볼륨을 최적화할 수도 있습니다.

- 여러 호스트가 동일한 스토리지 시스템을 공유하는 경우 각 호스트에는 해당 호스트에 접속된 모든 LUN을 보관할 수 있는 전용 스토리지 시스템 볼륨이 있어야 합니다.
- 스토리지 시스템 볼륨에 LUN이 여러 개 있는 경우 LUN이 상주하는 전용 볼륨에 가장 적합한 것으로, 단일 호스트의 LUN만 포함할 수 있습니다. 다른 파일이나 디렉토리는 포함하지 않아야 합니다.

스냅 예약 옵션을 재설정하는 중입니다

FC(Fibre Channel) 또는 iSCSI(Internet Small Computer System Interface) 환경에서 Data ONTAP를 사용하는 경우 UNIX LUN용 SnapDrive가 포함된 모든 스토리지 시스템 볼륨에서 '스냅 예약' 옵션을 0%로 재설정해야 합니다.

기본적으로 Data ONTAP 7.1.x에 대한 스냅 예약 옵션은 20%입니다.

스토리지 시스템에서 스냅 예약 옵션을 재설정하는 중입니다

Fibre Channel 또는 iSCSI(Internet Small Computer System Interface) 환경에서 Data ONTAP를 사용하는 경우 볼륨 최적화를 위해 스토리지 시스템에서 '스냅 예약' 옵션을 0%로 재설정해야 합니다.

단계

1. 호스트 또는 스토리지 시스템 콘솔에서 'telnet' 명령을 실행하여 스토리지 시스템에 액세스합니다.

2. 다음 명령을 입력합니다.

'\* snap reserve\_vol\_name 0\_ \* '

'*vol\_name*'은 스냅 예약 옵션을 설정할 볼륨의 이름입니다.

**FilerView**를 사용하여 스냅 예약 옵션을 재설정합니다

FC 또는 iSCSI 환경에서 Data ONTAP를 사용하는 경우 FilerView를 사용하여 '스냅 예약' 옵션을 0%로 재설정해야 합니다.

#### 단계

- 1. 스냅 예약 설정이 변경될 볼륨을 보유하는 스토리지 시스템에 대한 FilerView 세션을 엽니다.
- 2. 기본 FilerView에서 \* 볼륨 \* > \* 스냅샷 \* > \* 구성 \* 으로 이동합니다.
- 3. Volume \* 필드에서 '스냅 예약' 설정을 변경할 볼륨을 선택합니다.
- 4. Snapshot Reserve \* 필드에 0을 입력합니다.
- 5. 적용 \* 을 클릭합니다.

#### **UNIX**용 **SnapDrive** 설치를 위한 호스트 준비

시스템에 SnapDrive for UNIX를 설치하기 전에 호스트를 준비해야 합니다. 호스트 준비의 일환으로 Solaris Host Utilities를 설치해야 합니다.

**Solaris** 호스트 유틸리티 설치

구성에 Solaris Host Utilities가 필요한 경우 해당 유틸리티를 설치하고 시스템이 올바르게 설정되어 있는지 확인해야 합니다.

Solaris Host Utilities와 함께 제공되는 설명서를 사용해야 합니다. 이 문서에는 SnapDrive for UNIX를 설치하기 전에 설정해야 하는 볼륨 관리자, 다중 경로 및 기타 기능에 대한 정보가 포함되어 있습니다.

호스트가 준비되었는지 확인합니다

호스트가 준비되어 있는지 확인해야 합니다. 검증 작업을 시작하려면 먼저 "ping filername" 명령을 입력하여 호스트가 스토리지 시스템에 접속되어 있는지 테스트해야 합니다.

또한 호스트와 스토리지 시스템이 서로 통신할 수 있는지 확인해야 합니다. 이를 확인하려면 'SnapDrive storage showall' 명령을 실행하여 호스트 및 스토리지 시스템의 통신 여부를 확인합니다. 특정 작업을 수행하여 호스트가 준비되었는지 확인합니다.

- 호스트에 대한 Host Utilities 설명서의 지침에 따라 호스트 및 스토리지 시스템을 올바르게 설정했는지 확인합니다.
- NFS를 사용하는 구성이 있는지 확인하고 내보내기 파일을 구성합니다.
- 호스트가 필요한 운영 체제 패치를 포함하여 UNIX용 SnapDrive의 최소 요구 사항을 충족하는지 확인합니다.

• 호스트에 Veritas 스택을 설치하기 전에 NTAPasl 라이브러리를 설치합니다.

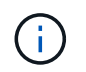

NTAPasl 라이브러리를 설치하지 않고 Veritas 스택을 설치한 경우 NTAPasl 라이브러리를 설치하고 "vxinstall" 명령을 실행하여 LUN 및 디스크 그룹을 온라인으로 가져와야 합니다.

• 관련 정보 \*

["ONTAP 9 NFS](http://docs.netapp.com/ontap-9/topic/com.netapp.doc.cdot-famg-nfs/home.html) [참조](http://docs.netapp.com/ontap-9/topic/com.netapp.doc.cdot-famg-nfs/home.html)["](http://docs.netapp.com/ontap-9/topic/com.netapp.doc.cdot-famg-nfs/home.html)

["7-Mode](https://library.netapp.com/ecm/ecm_download_file/ECMP1401220)[용](https://library.netapp.com/ecm/ecm_download_file/ECMP1401220) [Data ONTAP 8.2](https://library.netapp.com/ecm/ecm_download_file/ECMP1401220) [파일](https://library.netapp.com/ecm/ecm_download_file/ECMP1401220) [액세스](https://library.netapp.com/ecm/ecm_download_file/ECMP1401220) [및](https://library.netapp.com/ecm/ecm_download_file/ECMP1401220) [프로토콜](https://library.netapp.com/ecm/ecm_download_file/ECMP1401220) [관리](https://library.netapp.com/ecm/ecm_download_file/ECMP1401220) [가이드](https://library.netapp.com/ecm/ecm_download_file/ECMP1401220) [를](https://library.netapp.com/ecm/ecm_download_file/ECMP1401220) [참조하십시오](https://library.netapp.com/ecm/ecm_download_file/ECMP1401220)["](https://library.netapp.com/ecm/ecm_download_file/ECMP1401220)

["NetApp](http://mysupport.netapp.com) [지원](http://mysupport.netapp.com)["](http://mysupport.netapp.com)

["Solaris Host Utilities 6.1](https://library.netapp.com/ecm/ecm_download_file/ECMP1148981) [설치](https://library.netapp.com/ecm/ecm_download_file/ECMP1148981) [및](https://library.netapp.com/ecm/ecm_download_file/ECMP1148981) [설정](https://library.netapp.com/ecm/ecm_download_file/ECMP1148981) [가이드](https://library.netapp.com/ecm/ecm_download_file/ECMP1148981)["](https://library.netapp.com/ecm/ecm_download_file/ECMP1148981)

#### <span id="page-340-0"></span>**UNIX**용 **SnapDrive** 설치를 위한 게스트 **OS** 준비

시스템에 SnapDrive for UNIX를 설치하기 전에 게스트 시스템을 준비해야 합니다. 게스트 준비의 일환으로 Solaris Host Utilities를 설치해야 합니다.

• 관련 정보 \*

[UNIX](#page-399-0)[용](#page-399-0) [SnapDrive](#page-399-0)[용](#page-399-0) [가상](#page-399-0) [스토리지](#page-399-0) [콘](#page-399-0)솔 [구성](#page-399-0)

[SnapDrive for UNIX](#page-458-0)[에서](#page-458-0) [VMware VMotion](#page-458-0) [지원](#page-458-0)

[SnapDrive](#page-331-0)[에서](#page-331-0) [관리하는](#page-331-0) [RDM LUN](#page-331-0)[의](#page-331-0) [제한](#page-331-0) [사항](#page-331-0)

[Virtual Storage Console](#page-400-0)[에](#page-400-0) [대한](#page-400-0) [로그인](#page-400-0) [정보를](#page-400-0) [확인하는](#page-400-0) [중입니다](#page-400-0)

[구성](#page-367-0) [옵션](#page-367-0) [및](#page-367-0) [해당](#page-367-0) [기본](#page-367-0)값

[LUN](#page-403-1) 추[가를](#page-403-1) [위한](#page-403-1) [호스트](#page-403-1) [준비](#page-403-1)

[RDM LUN](#page-457-0) [용](#page-457-0)[량](#page-457-0) [할당](#page-457-0) [시](#page-457-0) [고려](#page-457-0) [사항](#page-457-0)

**Solaris** 호스트 유틸리티 설치

UNIX용 SnapDrive를 설치하기 전에 Solaris 호스트 유틸리티를 설치해야 합니다.

단계

1. Solaris Host Utilities를 설치하려면 Solaris Host Utilities 설명서를 참조하여 시스템이 올바르게 설정되었는지 확인하십시오.

이 문서에는 UNIX용 SnapDrive를 설치하기 전에 설정해야 하는 볼륨 관리자, 다중 경로 및 기타 기능에 대한 정보가 포함되어 있습니다.

게스트가 준비되었는지 확인

UNIX용 SnapDrive는 게스트가 스토리지 시스템과 통신할 준비가 되었는지 확인해야 합니다.

NetApp Virtual Storage Console for VMware vSphere의 백업 및 복구 기능이 Windows 시스템에 설치되고 vCenter에 등록되어 있는지 확인합니다.

NetApp Virtual Storage Console 구성은 RDM FC LUN에 대해서만 필요합니다.

단계

1. 다음 명령을 입력합니다.

'\* SnapDrive config set-viadmin 사용자 viadmin\_name\*'

명령이 완료되면 "SnapDrive storage show -all" 명령을 실행하여 게스트가 스토리지 시스템과 통신할 수 있는지 확인할 수 있습니다.

# **UNIX**용 **SnapDrive** 설치 또는 업그레이드

호스트 시스템에 UNIX용 SnapDrive를 설치하려면 특정 작업을 수행해야 합니다. 설치를 시작하기 전에 다양한 시스템 요구 사항 및 구성 고려 사항을 숙지해야 합니다.

소프트웨어 패키지 다운로드 및 압축 해제

Solaris 호스트에 SnapDrive를 설치하려면 NTAPsnapdrive\_sun\_x86\_5.2.tar.Z 또는 NTAPsnapdrive\_sun\_SPARC\_5.2.tar.Z 패키지를 다운로드하고 압축을 풀어야 합니다. 이 소프트웨어 패키지는 Solaris를 x86 또는 SPARC 플랫폼에서 사용하고 있는지에 따라 달라집니다.

단계

- 1. x86 또는 SPARC에서 Solaris를 사용하고 있는지 여부에 따라 NetApp Support 사이트에서 NTAPsnapdrive\_sun\_x86\_5.2.tar.Z 또는 NTAPsnapdrive\_sun\_SPARC\_5.2.tar.Z 소프트웨어 패키지를 다운로드합니다.
- 2. 압축된 파일을 다운로드한 디렉터리에 Accessthe directory를 지정합니다.

예를 들어 /tmp 디렉토리에 액세스하려면 다음 명령을 입력합니다.

'\*#cd/tmp \*'

3. x86에서 Solaris용 소프트웨어 패키지의 압축을 해제하려면 다음 명령을 입력합니다.

'\*#uncompress NTAPsnapdrive\_sun\_x86\_5.2.tar.Z \*'

SPARC 기반 Solaris의 경우 다음 명령을 입력합니다.

``NTAPsnapdrive\_sun\_sparc\_5.2.tar.Z \*'

4. x86에서 Solaris용 파일의 압축을 풀려면 다음 명령을 입력합니다.

'\*#tar-xvf NTAPsnapdrive\_sun\_x86\_5.2.tar \*'

SPARC 기반 Solaris의 경우 다음 명령을 입력합니다.

``tar-xvf NTAPsnapdrive\_sun\_sparc\_5.2.tar \*'

◦ 관련 정보 \*

["NetApp](http://mysupport.netapp.com) [지원](http://mysupport.netapp.com)["](http://mysupport.netapp.com)

["NetApp](https://mysupport.netapp.com/NOW/products/interoperability) [상호](https://mysupport.netapp.com/NOW/products/interoperability) [운용성](https://mysupport.netapp.com/NOW/products/interoperability)["](https://mysupport.netapp.com/NOW/products/interoperability)

# **Solaris** 호스트에 **UNIX**용 **SnapDrive** 설치

Solaris 호스트에 UNIX용 SnapDrive를 설치하려면 루트로 로그인되어 있는지 확인해야 합니다. 이 파일을 원격으로 실행하고 있고 시스템 구성에서 루트로 로그인할 수 없는 경우 'u' 명령을 사용하여 root로 로그인할 수 있습니다. 설치 파일은 표준 Solaris.pkg 파일입니다.

UNIX용 SnapDrive가 설치된 디렉토리는 삭제하지 마십시오. 디렉토리를 삭제하면 데몬을 시작 및 중지하는 데 문제가 발생할 수 있습니다. UNIX용 SnapDrive를 설치하기 전에 Solaris 호스트 유틸리티도 설치해야 합니다.

스파스 루트 존에서는 일부 파일 시스템이 스파스 루트 존에서 읽기 전용 액세스 권한을 가지고 있기 때문에 UNIX용 SnapDrive 설치가 부분적으로 성공할 수 있습니다. 이러한 상황을 방지하려면 전역 영역에 몇 가지 기호 링크를 만들어 스파스 루트 영역에 대한 링크를 사용할 수 있습니다.

'ln-s /opt/NTAPsnapdrive/bin/SnapDrive/usr/bin/SnapDrive'

"ln-s /opt/NTAPsnapdrive/bin/SnapDrive/usr/sbin/SnapDrive"

'ln-s /opt/NTAPsnapdrive/bin/snapdrived/usr/sbin/snapdred'

단계

1. NetApp Support 사이트에서 다운로드한 소프트웨어를 Solaris 호스트의 디렉토리로 이동합니다.

2. UNIX용 SnapDrive를 설치하려면 다음 명령을 입력합니다.

'\*./install \* '

이 스크립트는 문제 없이 UNIX용 SnapDrive 소프트웨어를 설치합니다. 로그 파일에 설치 정보를 씁니다.

```
# ./install
          Installing NTAPsnapdrive now ...
          NTAPsnapdrive install completed successfully.
          snapdrive Installation complete. Log is in
        /tmp/snapdrive install log.23752.
```
3. 시스템에 대해 SnapDrive for UNIX를 구성하여 설치를 완료합니다.

이 정보의 대부분은 기본적으로 설정되지만 다음 정보를 지정해야 합니다.

- 스토리지 시스템의 로그인 정보입니다.
- AutoSupport 설정(AutoSupport는 옵션 기능이지만 활성화하는 것이 좋습니다.)

스토리지 시스템에서 **SFRAC I/O** 펜싱 환경 설정

UNIX용 SnapDrive는 스토리지 프로비저닝 및 스냅샷 관리 옵션을 제공하여 SFRAC 환경에서 호스트 클러스터 전체의 공유 및 노드 로컬 디스크 그룹과 파일 시스템을 관리합니다.

단계

1. 모든 호스트 클러스터 노드에서 루트 사용자에 대한 암호 없이 액세스를 사용하려면 "rsh" 또는 "ssh"를 수동으로 설정합니다.

설치 지침은 Solaris\_용 \_Veritas Cluster Server 설치 가이드 를 참조하십시오.

2. 호스트 클러스터의 모든 노드에 UNIX용 SnapDrive를 설치합니다.

다른 버전의 UNIX용 SnapDrive가 다른 노드에 설치된 경우 UNIX용 SnapDrive 작업이 실패합니다.

3. 스토리지 시스템 간의 FC 연결을 확인합니다.

호스트의 하드웨어 요구 사항에 대한 자세한 내용은 SFRAC\_Release Notes\_를 참조하십시오.

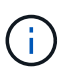

모든 노드의 '/opt/NTAPsnapdrive/SnapDrive.conf' 파일에는 'default-transport' 구성 변수가 FCP로 설정되어 있어야 합니다.

4. 루트 사용자에 대한 "rsh" 또는 "sh" 액세스(암호 없음) 프롬프트가 클러스터의 모든 노드에 대해 구성되도록 '*secure-communication-d*사이의 *-nodes*' 구성 변수 값을 설정합니다.

이 값은 호스트 클러스터의 모든 노드(마스터 또는 비마스터)에서 UNIX용 SnapDrive 명령을 시작할 경우 SnapDrive for UNIX가 호스트 클러스터의 다른 노드에서 작업을 수행하기 때문에 필요합니다.

5. 호스트 클러스터의 각 노드에서 다음 명령을 실행하여 호스트 클러스터 노드에서 디바이스 검색을 확인합니다.

(\* SnapDrive storage create-lun\_long\_lun\_name\_[*lun\_name…*] - lunsize[{*-reserve*|*-noreserve*}] [*-igroup IG\_name*[*IG\_name…*] \*

```
  # snapdrive storage create -lun f270-197-109:/vol/vol2/luntest
-lunsize 20m
          LUN f270-197-109:/vol/vol2/luntest ... created
          mapping new lun(s) ... done
          discovering new lun(s) ... done
          LUN to device file mappings:
      -f270-197-109:/vol/vol2/luntest => /dev/vx/dmp/c5t0d6s2
      # snapdrive storage delete -lun f270-197-109:/vol/vol2/luntest
-lunsize 20m
      - LUN f270-197-109:/vol/vol2/luntest ... deleted
```
호스트 클러스터에 노드 추가

호스트 클러스터에 새 노드를 추가하려면 Veritas Cluster Server Installation Guide for Solaris\_의 지침을 따르십시오. LLT(Low Latency Transport) 및 Gab(Global Atomic Broadcast)을 구성한 후에는 몇 가지 추가 단계를 완료해야 합니다. 호스트 클러스터가 올바르게 설정되었는지 확인하려면 UNIX용 SnapDrive 명령을 사용하기 전에 'SnapDrive config check cluster' 옵션을 사용해야 합니다.

단계

1. 다음 명령을 사용하여 호스트 클러스터의 모든 공유 디스크 그룹에 대한 모든 LUN을 매핑합니다.

'\* SnapDrive 스토리지 연결 \* '

2. 새 노드에서 CVM(Cluster Volume Manager)을 시작합니다.

자세한 내용은 Solaris 용 Veritas Cluster Server 설치 가이드 를 참조하십시오.

공유 디스크 그룹 및 파일 시스템은 새 노드에서 자동으로 볼 수 있습니다.

호스트 클러스터에서 노드 제거

호스트 클러스터에서 새 노드를 제거하려면 Solaris용 \_Veritas Cluster Server 설치 가이드 의 지침을 따르십시오. \_ LLT 및 Gab을 구성한 후 "SnapDrive storage disconnect" 명령을 사용하여 호스트 클러스터의 모든 공유 스토리지 엔터티에 대한 모든 LUN 매핑을 해제해야 합니다.

#### **Solaris** 호스트에서 **UNIX**용 **SnapDrive** 제거

Solaris 시스템에서 UNIX용 SnapDrive를 제거하려면 "uninstall" 명령을 사용해야 합니다.

루트 사용자로 로그인했는지 확인합니다.

스파스 루트 존에서 UNIX용 SnapDrive를 제거할 경우 스파스 루트 존에서 심볼 링크가 읽기 전용 파일 시스템으로 마운트되기 때문에 제거 프로세스에서 UNIX용 SnapDrive의 심볼 링크가 "/usr/bin" 및 "/usr/sbin"에서 제거되지 않습니다. 글로벌 영역에서 이러한 심볼 링크를 제거해야 합니다. 심볼 링크를 제거하기 전에 다른 스파스 루트 영역이 UNIX용 SnapDrive를 사용하고 있지 않은지 확인합니다.

rm /usr/sbin/SnapDrive

rm /usr/sbin/snapdrived

rm /usr/bin/SnapDrive

단계

1. 다음 명령을 사용하여 소프트웨어를 제거합니다.

'\* 제거 \* '

2. 연결 키트를 제거할지 묻는 메시지가 표시되면 y(또는 yes)를 선택합니다.

n(또는 no)로 대답하는 경우 명령은 Attach Kit를 제거하지 않습니다.

확인 쿼리를 받지 않으려면 '-f' 옵션을 사용하여 './uninstall' 명령을 입력하여 제거 스크립트가 대화형 모드에서 실행되지 않도록 합니다.

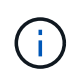

UNIX용 SnapDrive 서비스가 모두 중지되도록 하려면 UNIX용 SnapDrive 제거 스크립트를 사용하고 "pkgrm"과 같은 운영 체제 도구는 사용하지 마십시오.

**Veritas** 스택 구성을 확인하는 중입니다

Veritas 스택 구성을 확인하려면 "SnapDrive storage connect" 및 "vxdisk list" 명령을 실행해야 합니다.

Veritas 스택 구성을 확인하려면 먼저 다음 항목을 순서대로 설치했는지 확인해야 합니다.

- 1. NTAPASl 라이브러리
- 2. Veritas 라이센스
- 3. Veritas 스택(스토리지 기반)
- 4. 다중 경로 라이센스
- 5. UNIX용 SnapDrive 소프트웨어

그런 다음 다음 다음 단계를 수행하십시오.

- 단계
- 1. 운영 체제별 장치에 연결하려면 다음 명령을 입력합니다.
	- ' \* SnapDrive storage connect-lun\_long\_lun\_name\_ \* '
	- 여기서 long\_lun\_name은 LUN 이름입니다.
- 2. 다음 명령을 입력하여 장치 정보를 가져옵니다.

'\* vxdisk list\*'

다음 결과 중 하나를 얻을 수 있습니다.

• 호스트의 Veritas 구성이 올바른 경우 디바이스 상태에 대한 예상 출력은 입니다

"온라인이 유효하지 않습니다.

• 호스트의 Veritas 구성이 잘못된 경우 디바이스 상태에 대한 예상 출력은 입니다

"오류.

이 오류 메시지는 NTAPasl 라이브러리를 설치하지 않고 Veritas 스택을 설치할 때 발생합니다. 이 오류 메시지를 해결하려면 NTAPasl 라이브러리를 설치하고 "vxinstall" 명령을 실행하여 LUN 및 디스크 그룹을 온라인으로 설정해야 합니다.

#### 설치 후 검사 수행

설치가 완료되면 몇 가지 작업을 수행하여 UNIX용 SnapDrive가 성공적으로 설치되었는지 확인해야 합니다.

- 1. 설치 프로그램이 호스트에 필요한 모든 파일을 설치했는지 확인합니다.
- 2. 'napdrive.conf' 파일의 구성 변수에 올바른 설정이 있는지 확인합니다.

이러한 변수의 대부분은 기본값을 적용해야 합니다.

3. UNIX용 SnapDrive에 현재 스토리지 시스템 로그인 정보를 제공합니다.

스토리지 시스템을 설정할 때 스토리지 시스템에 대한 사용자 로그인을 제공했습니다. UNIX용 SnapDrive에서 스토리지 시스템을 작동하려면 이 로그인 정보가 필요합니다.

4. 역할 기반 액세스 제어(RBAC)를 사용하려면 'sapdrive.conf' 파일에서 '*RBAC-method=DFM*' 변수를 설정하십시오.

기본적으로 UNIX용 SnapDrive 4.0 이상에서는 루트 자격 증명을 사용하여 스토리지 시스템에 액세스합니다. RBAC 기능이 설정되어 있지 않습니다.

5. 스토리지 시스템 및 데몬 서비스와의 보안 접속을 위해 HTTPS를 사용하려면 'sapdrive.conf' 파일에서 '*use-httpsto-SDU-daemon=on*'을 설정합니다.

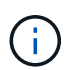

SnapDrive 5.0 for UNIX 이상 버전은 데몬 통신을 위해 HTTPS를 지원합니다. 기본적으로 이 옵션은 '꺼짐'으로 설정됩니다.

6. SnapDrive for UNIX에서 사용하는 서버 인증서를 에서 설치합니다

'siddrive.conf' 파일에 지정된 'du-daemon-certificate-path=/opt/NTAPsnapdrive/SnapDrive.pem' 경로입니다.

7. 다음 명령을 실행하여 SnapDrive for UNIX 데몬 서비스의 기본 암호를 변경합니다.

``스냅드라이브 암호 \*'

8. '/var/log/sdconfcheck.out'에서 설치된 구성 요소의 세부 정보를 확인합니다.

#### **UNIX**용 **SnapDrive**에서 설치한 파일

SnapDrive for UNIX는 실행 파일, 구성 파일, 제거 파일, 진단 파일 및 man 페이지 등의 여러 파일을 설치합니다. 호스트. 이러한 파일을 통해 문제를 감지하고 현재 제품 버전에 대한 구성 정보를 저장하는 등의 작업을 SnapDrive for UNIX에서 수행할 수 있습니다.

• 관련 정보 \*

#### [로그](#page-404-0) [유형](#page-404-0)

**UNIX**용 **SnapDrive**에서 설치한 실행 파일

SnapDrive for UNIX는 Solaris 운영 체제용 실행 파일을 설치합니다.

이러한 실행 파일은 다음 위치에 설치됩니다.

- '/opt/NTAPsnapdrive/bin/SnapDrive'
- '/opt/NTAPsnapdrive/bin/snapdrived'

**UNIX**용 **SnapDrive**에서 설치한 구성 파일

SnapDrive for UNIX는 현재 버전의 제품에 대한 구성 정보를 저장하는 'napdrive.conf' 파일을 설치합니다.

시스템의 'napdrive.conf' 파일을 수정해야 합니다. UNIX용 SnapDrive 버전을 업그레이드하면 현재 'napdrive.conf' 파일이 유지됩니다. 구성 파일은 다음 위치에서 사용할 수 있습니다.

'/opt/NTAPsnapdrive/SnapDrive.conf'

**SnapDrive for UNIX**에서 설치한 파일을 제거합니다

UNIX용 SnapDrive는 제거 파일을 사용하여 UNIX용 SnapDrive를 제거합니다.

파일은 다음 위치에 설치됩니다.

'/opt/NTAPsnapdrive/SnapDrive.conf'

**UNIX**용 **SnapDrive**에서 설치한 진단 파일

UNIX용 SnapDrive는 UNIX용 SnapDrive의 문제를 감지하는 데 도움이 되는 진단 파일을 설치합니다.

- '/opt/NTAPsnapdrive/diag/SnapDrive.dc'
- '/opt/NTAPsnapdrive/diag/Solaris\_info'
- '/opt/NTAPsnapdrive/diag/filer\_info'
- '/opt/NTAPsnapdrive/diag/Brocade\_info'
- '/opt/NTAPsnapdrive/diag/cisco\_info'
- '/opt/NTAPsnapdrive/diag/McData\_info'
- '/opt/NTAPsnapdrive/diag/SHsupport.pm'
- '/opt/NTAPsnapdrive/diag/Telnet.pm'

**SnapDrive for UNIX**에서 설치한 **man** 페이지

UNIX용 SnapDrive에서는 다양한 형식의 man 페이지를 제공합니다.

man 페이지는 다음 위치에서 사용할 수 있습니다.

- '/opt/NTAPsnapdrive/docs/SnapDrive.1'
- '/opt/NTAPsnapdrive/docs/snapdrived.1'
- '/opt/NTAPsnapdrive/docs/SnapDrive.1.html'
- '/opt/NTAPsnapdrive/docs/snapdrived.1.html'
- '/opt/NTAPsnapdrive/docs/solaris\_info.1'
- '/opt/NTAPsnapdrive/docs/Brocade\_info.1'
- '/opt/NTAPsnapdrive/docs/McData\_info.1'
- '/opt/NTAPsnapdrive/docs/cisco\_info.1'
- '/opt/NTAPsnapdrive/docs/filer\_info.1'
- '/opt/NTAPsnapdrive/docs/SnapDrive.dc.1'

스파스 루트 영역에 UNIX용 SnapDrive를 설치하는 경우, "/usr/share/man/"가 읽기 전용 파일 시스템으로 마운트되기 때문에 "/usr/share/man/"에 man 페이지를 추가하지 않습니다. 스파스 루트 영역에서 man 페이지를 추출하려면 "pkgtrans NTAPsnapdrive.pkg /tmp" 명령을 실행합니다. 명령을 실행하면 man 페이지가 '/tmp/NTAPsnapdrive/root/opt/NTAPsnapdrive/docs'에 추출됩니다.

# **UNIX**용 **SnapDrive**를 최신 버전으로 업그레이드합니다

UNIX용 SnapDrive를 최신 버전으로 쉽게 업그레이드할 수 있습니다. 업그레이드 프로세스의 일환으로, 'napdrive.conf' 파일에서 변수 변경이 거의 없습니다. UNIX용 SnapDrive가 올바르게 작동하는지 확인하려면 'napdrive.conf' 파일에서 다양한 기본값을 확인하십시오.

현재 버전의 UNIX용 SnapDrive를 업그레이드하려면 제거하지 않아도 됩니다. 대신 최신 버전의 소프트웨어를 현재 버전 위에 설치해야 합니다.

새 버전을 설치할 때 SnapDrive for UNIX는 버전이 이미 설치되어 있는지 확인합니다. 이렇게 하면 현재 'napdrive.conf' 파일이 보존되고 설치 중인 파일의 이름이 'napdrive.conf.x'로 변경됩니다. 이렇게 하면 'napdrive.conf' 파일을 덮어쓰지 않으므로 파일에 사용자 지정된 설정이 손실되지 않습니다.

기본적으로 UNIX용 SnapDrive는 'napdrive.conf' 파일에 변수를 주석으로 표시합니다. 즉, 사용자 정의한 변수를 제외한 모든 변수의 기본값이 자동으로 사용됩니다. 이러한 값을 변경하려면 현재 'napdrive.conf' 파일에 변수를 추가하고 원하는 값을 지정해야 합니다.

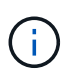

패치 업그레이드를 수행할 때 'napdrive.conf' 파일의 SnapDrive 버전은 변경되지 않습니다. 그러나 SnapDrive version 명령은 적절한 버전을 제공한다.

# **UNIX**용 **SnapDrive** 데몬 이해

UNIX용 SnapDrive 명령을 실행하기 전에 웹 서비스 및 데몬과 그 사용 방법을 이해해야 합니다. 모든 UNIX용 SnapDrive 명령은 데몬 서비스를 사용하여 작동합니다. Solaris 호스트에서 UNIX용 SnapDrive를 사용하려면 먼저 데몬을 시작하여 UNIX용 SnapDrive를 다른 NetApp 제품 및 타사 제품과 원활하고 안전하게 통합할 수 있도록 해야 합니다.

웹 서비스 및 데몬은 무엇입니까

UNIX용 SnapDrive 웹 서비스는 모든 NetApp SnapManager 및 타사 제품에 대해 일관된 인터페이스를 제공하므로 UNIX용 SnapDrive와 원활하게 통합할 수 있습니다. SnapDrive for UNIX에서 CLI(Command-Line Interface) 명령을 사용하려면 데몬을 시작해야 합니다.

다양한 NetApp SnapManager 제품은 CLI(Command-Line Interface)를 사용하여 UNIX용 SnapDrive와 통신합니다. CLI를 사용하면 SnapManager 및 UNIX용 SnapDrive의 성능과 관리 편의성에 제약이 있습니다. UNIX용 SnapDrive 데몬을 사용하는 경우 모든 명령이 고유한 프로세스로 작동합니다. 데몬 서비스는 SnapDrive for UNIX 명령 사용 방법에 영향을 주지 않습니다.

UNIX용 SnapDrive 웹 서비스를 사용하면 타사 애플리케이션을 UNIX용 SnapDrive와 원활하게 통합할 수 있습니다. API를 사용하여 UNIX용 SnapDrive와 상호 작용합니다.

데몬을 시작하면 SnapDrive for UNIX 데몬이 먼저 데몬이 실행 중인지 확인합니다. 데몬이 실행되고 있지 않으면 데몬을 시작합니다. 데몬이 이미 실행 중이고 데몬을 시작하려고 하면 SnapDrive for UNIX에 다음 메시지가 표시됩니다.

SnapDrive 디먼이 이미 실행 중입니다

데몬의 상태를 확인하여 SnapDrive for UNIX가 실행 중인지 여부를 확인할 수 있습니다. 데몬을 시작하기로 결정하기 전에 상태를 확인해야 합니다. 루트 사용자 이외의 사용자가 상태를 확인하려고 하면 SnapDrive for UNIX는 사용자의 자격 증명을 확인하고 다음 메시지를 표시합니다.

SnapDrive 디몬 상태는 루트 사용자만 볼 수 있습니다

데몬을 중지하려고 하면 SnapDrive for UNIX에서 자격 증명을 확인합니다. 루트 사용자가 아닌 사용자인 경우 UNIX용 SnapDrive에서 메시지를 표시합니다

SnapDrive 데몬은 루트 사용자만 중지할 수 있습니다

데몬을 중지한 후 구성 파일 또는 모듈의 변경 내용을 적용하려면 UNIX용 SnapDrive 데몬을 다시 시작해야 합니다. 루트 사용자 이외의 사용자가 SnapDrive for UNIX 데몬을 다시 시작하려고 하면 SnapDrive for UNIX는 사용자의 자격 증명을 확인하고 메시지를 표시합니다

SnapDrive 데몬은 루트 사용자만 재시작할 수 있습니다

데몬의 상태를 확인하는 중입니다

데몬의 상태를 확인하여 데몬이 실행 중인지 확인할 수 있습니다. 데몬이 이미 실행 중인 경우에는 SnapDrive for UNIX 구성 파일이 업데이트될 때까지 데몬을 다시 시작할 필요가 없습니다.

루트 사용자로 로그인해야 합니다.

단계

1. 데몬의 상태를 확인합니다.

'\* 스냅샷 상태 \* '

#### **UNIX**용 **SnapDrive** 데몬을 시작합니다

UNIX용 SnapDrive 명령을 사용하려면 먼저 UNIX용 SnapDrive 데몬을 시작하고 실행해야 합니다.

루트 사용자로 로그인해야 합니다.

단계

1. 데몬을 시작합니다.

``스냅드라이브 시작 \*'

기본 데몬 암호를 변경하는 중입니다

SnapDrive for UNIX에는 나중에 변경할 수 있는 기본 데몬 암호가 할당되어 있습니다. 이 암호는 암호화된 파일에 저장되며 읽기 및 쓰기 권한이 루트 사용자만 할당됩니다. 암호를 변경한 후에는 모든 클라이언트 응용 프로그램에 수동으로 알려야 합니다.

루트 사용자로 로그인해야 합니다.

단계

1. 기본 암호 변경:

``스냅드라이브 암호 \*'

2. 암호를 입력합니다.

3. 암호를 확인합니다.

데몬을 중지하는 중입니다

UNIX용 SnapDrive 구성 파일을 변경하는 경우 데몬을 중지한 후 다시 시작해야 합니다. 데몬을 강제로 또는 강제로 중지할 수 있습니다.

데몬을 강제로 중지하지 않습니다

SnapDrive for UNIX 구성 파일이 변경된 경우 구성 파일 변경 내용을 적용하려면 데몬을 중지해야 합니다. 데몬이 중지되었다가 다시 시작된 후 구성 파일의 변경 사항이 적용됩니다. 데몬을 강제로 중지하지 않고 중지하면 대기 중인 모든 명령이 실행을 완료할 수 있습니다. STOP 요청을 수신한 후 새로운 명령어가 실행되지 않는다.

루트 사용자로 로그인해야 합니다.

단계

1. 다음 명령을 입력하여 데몬을 강제로 중지합니다.

``스냅드라이브 정지\*'

데몬을 강제로 중지합니다

모든 명령이 실행될 때까지 기다리지 않으려면 데몬을 강제로 중지할 수 있습니다. 데몬을 강제로 중지하라는 요청이 수신되면 SnapDrive for UNIX 데몬이 실행 중이거나 대기열에 있는 모든 명령을 취소합니다. 데몬을 강제로 중지하면 시스템의 상태가 정의되지 않을 수 있습니다. 이 방법은 권장되지 않습니다.

루트 사용자로 로그인해야 합니다.

단계

1. 데몬을 강제로 중지합니다.

``스냅드브드-포스 스탑 \*''

데몬을 다시 시작하는 중입니다

구성 파일 또는 다른 모듈에 대한 변경 사항이 적용되도록 데몬을 중지한 후 다시 시작해야 합니다. SnapDrive for UNIX 데몬은 실행 중인 모든 명령과 대기열에 있는 명령을 모두 완료한 후에만 다시 시작됩니다. 재시작 요청이 수신되면 새로운 명령어가 실행되지 않는다.

- 루트 사용자로 로그인했는지 확인합니다.
- 동일한 호스트에서 병렬로 실행 중인 다른 세션이 없는지 확인합니다. 이 경우 '드라이브 재시작' 명령이 시스템을 중단한다.

단계

1. 다음 명령을 입력하여 데몬을 재시작합니다.

``스냅드라이브 재시작\*'

강제 데몬 재시작

데몬을 강제로 다시 시작할 수 있습니다. 데몬을 강제로 다시 시작하면 실행 중인 모든 명령이 실행되지 않습니다.

루트 사용자로 로그인했는지 확인합니다.

단계

1. 다음 명령을 입력하여 데몬을 강제로 재시작합니다.

``스냅드라이브 강제 재시작\*''

강제 재시작 요청이 수신되면 데몬은 실행 중인 모든 명령과 대기열에 있는 명령을 모두 중지합니다. 데몬은 실행 중인 모든 명령의 실행을 취소한 후에만 다시 시작됩니다.

**HTTPS**를 사용하여 데몬 통신을 보호합니다

HTTPS를 사용하여 보안 웹 서비스 및 데몬 통신을 수행할 수 있습니다. 보안 통신은 'sapdrive.conf' 파일에 일부 구성 변수를 설정하고 자체 서명 또는 CA 서명 인증서를 생성 및 설치하여 활성화합니다.

'napdrive.conf' 파일에 지정된 경로에 자체 서명 또는 CA 서명 인증서를 제공해야 합니다. 통신에 HTTPS를 사용하려면 'napdrive.conf' 파일에서 다음 매개변수를 설정해야 합니다.

• 'use-https-to-SDU-daemon=on

- contact-https-port-SDU-daemon=4095
- 'du-daemon-certificate-path=/opt/NTAPsnapdrive/SnapDrive.pem'

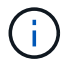

SnapDrive 5.0 for UNIX 이상 버전은 데몬 통신을 위해 HTTPS를 지원합니다. 기본적으로 이 옵션은 '꺼짐'으로 설정됩니다.

자체 서명된 인증서를 생성하는 중입니다

SnapDrive for UNIX 데몬 서비스를 사용하려면 인증을 위해 자체 서명된 인증서를 생성해야 합니다. CLI와 통신하는 동안 이 인증이 필요합니다.

단계

1. RSA 키 생성:

"\*\$openssl genrsa 1024> host.key \$chmod 400 host.key \*

# openssl genrsa 1024 > host.key Generating RSA private key, 1024 bit long modulus ...............................++++++ ...++++++ e is 65537(0x10001) # chmod 400 host.key

2. 인증서 생성:

"\*\$openssl req-new-x509-nodes-sha1-days 365-key host.key > host.cert \*"

암호화되지 않은 인증서를 만드는 데 '-new', -x509', -nodes 옵션이 사용됩니다. '-days' 옵션은 인증서가 유효한 상태로 유지되는 일 수를 지정합니다.

3. 인증서의 x509 데이터를 채우라는 메시지가 나타나면 로컬 데이터를 입력합니다.

# openssl req -new -x509 -nodes -sha1 -days 365 -key host.key > host.cert You are about to be asked to enter information that will be incorporated into your certificate request. What you are about to enter is what is called a Distinguished Name or a DN. There are quite a few fields but you can leave some blank For some fields there will be a default value, If you enter '.', the field will be left blank. Country Name (2 letter code) [AU]:US State or Province Name (full name) [Some-State]:California Locality Name (eg, city) []:Sunnyvale Organization Name (eg, company) [Internet Widgits Pty Ltd]:abc.com Organizational Unit Name (eg, section) []: Common Name (eg, YOUR name) []:localhost Email Address []:postmaster@example.org

공통 이름 값은 \_localhost\_이어야 합니다.

4. 메타데이터 추출(선택 사항)

\$ openssl x509 -noout -fingerprint -text < host.cert > host.info

나중에 빠르게 참조할 수 있도록 인증서 메타데이터를 저장할 수 있습니다.

5. 키와 인증서 데이터를 결합합니다.

UNIX용 SnapDrive를 사용하려면 키와 인증서 데이터가 같은 파일에 있어야 합니다. 결합된 파일은 키 파일로 보호해야 합니다.

#### "**\$cat host.cert host.key>host.pem\**"

'\* &&rm host.key \*'

'**\$chmod 400 host.pem**'

# cat host.cert host.key > \# /opt/NTAPsnapdrive/snapdrive.pem

- # rm host.key rm: remove regular file `host.key'? y
- # chmod 400 /opt/NTAPsnapdrive/snapdrive.pem

6. daemon 인증서의 전체 경로를 sapdrive.conf 파일의 '*SDU-daemon-certificate-path*' 변수에 추가합니다.

# **CA** 서명 인증서를 생성하는 중입니다

SnapDrive for UNIX 데몬 서비스를 사용하려면 데몬 통신에 사용할 CA 서명 인증서를 생성해야 합니다. 'napdrive.conf' 파일에 지정된 경로에 CA 서명 인증서를 제공해야 합니다.

- 루트 사용자로 로그인해야 합니다.
- 통신에 HTTPS를 사용하려면 'napdrive.conf' 파일에서 다음 매개 변수를 설정해야 합니다.
	- https-to-SDU-daemon=on을 사용합니다
	- Contact-https-port-SDU-daemon = 4095
	- SDU-daemon-certificate-path="/opt/NetApp/SnapDrive/SnapDrive.pem"

단계

1. PEM 형식으로 암호화되지 않은 새 RSA 개인 키를 생성합니다.

'\*\$openssl genrsa-out privkey.pem 1024 \*'

```
Generating RSA private key, 1024 bit long modulus
  ....................++++++ ....................................++++++
e is 65537 (0x10001)
```
- 2. CA 개인 키와 인증서 'vi /etc/ssl/opensssl.cnf'를 생성하도록 '/etc/ssl/openssl.cnf'를 구성합니다.
- 3. RSA 개인 키를 사용하여 서명되지 않은 인증서를 생성합니다.

'\*\$openssl req-new-x509-key privkey.pem-out cert.pem \*'

```
You are about to be asked to enter information that will be
incorporated into your certificate request.
What you are about to enter is what is called a Distinguished Name or
a DN.
There are quite a few fields but you can leave some blank For some
fields there will be a default value, If you enter '.', the field
will be left blank.
-----
Country Name (2 letter code) [XX]:NY
State or Province Name (full name) []:Nebraska Locality Name (eg,
city) [Default City]:Omaha Organization Name (eg, company) [Default
Company Ltd]:abc.com Organizational Unit Name (eg, section) []:
Common Name (eg, your name or your server's hostname) []:localhost
Email Address []:abc@example.org
```
4. 개인 키와 인증서를 사용하여 CSR을 생성합니다.

'\* cat certt. pem privkey.pem|openssl x509-x509torq -signkey privkey.pem-out certreq.csr \*'

Getting request Private Key Generating certificate request

5. 방금 만든 CSR을 사용하여 CA 개인 키로 인증서에 서명합니다.

'\*\$openssl ca-in certreq.csr-out newcert.pem \*'

```
Using configuration from /etc/pki/tls/openssl.cnf Check that the
request matches the signature Signature ok Certificate Details:
           Serial Number: 4096 (0x1000)
          Validity
             Not Before: May 17 06:02:51 2015 GMT
              Not After : May 16 06:02:51 2016 GMT
              Subject:
              countryName = NY
            stateOrProvinceName = Nebraska
              organizationName = abc.com
            commonName = localhost
            emailAddress = abc@example.org
              X509v3 extensions:
              X509v3 Basic Constraints:
                  CA:FALSE
              X509v3 Key Usage:
                   Digital Signature, Non Repudiation, Key Encipherment
              Netscape Comment:
                  OpenSSL Generated Certificate
              X509v3 Subject Key Identifier:
FB:B0:F6:A0:9B:F2:C2:BC:50:BF:45:B2:9D:DB:AA:3B:C5:07:5B:7F
              X509v3 Authority Key Identifier:
 keyid:FB:B0:F6:A0:9B:F2:C2:BC:50:BF:45:B2:9D:DB:AA:3B:C5:07:5B:7F
  Certificate is to be certified until May 16 06:02:51 2016 GMT (365
  days) Sign the certificate? [y/n]:y
  1 out of 1 certificate requests certified, commit? [y/n]y Write out
  database with 1 new entries Data Base Updated
```
6. SSL 서버에서 사용할 서명된 인증서와 개인 키를 설치합니다.

```
The newcert.pem is the certificate signed by your local CA that you can
then use in an
ssl server:
( openssl x509 -in newcert.pem; cat privkey.pem ) > server.pem
ln -s server.pem `openssl x509 -hash -noout -in server.pem`.0 # dot-zero
( server.pem refers to location of https server certificate)
```
# 지원되는 구성을 확인하는 중입니다

UNIX용 SnapDrive 구성 검사기 툴을 사용하면 UNIX용 SnapDrive를 실행하는 데 지원되는 구성을 식별하고 확인할 수 있습니다.

업데이트된 데이터 파일이 포함된 구성 검사기 도구는 SnapDrive for UNIX에서 지원되는 구성을 확인하고 시스템에서 지원되는 구성 요소와 지원되지 않는 구성 요소를 모두 나열합니다.

이 도구는 UNIX용 SnapDrive를 사용하기 전에 필요한 모든 구성 요소와 올바른 버전을 호스트에서 사용할 수 있는지 확인하는 데 도움이 됩니다.

데이터 파일을 가져오는 중입니다

도구를 실행하기 전에 최신 지원 매트릭스 데이터를 다운로드하고 구성 검사기 도구를 업데이트할 수 있으므로 UNIX용 SnapDrive에 대해 지원되는 최신 구성이 도구에 표시됩니다. 업데이트된 데이터 파일이 포함된 구성 검사기 도구는 SnapDrive for UNIX에서 지원되는 구성을 확인하고 시스템에서 지원되는 모든 구성 요소를 나열합니다.

단계

- 1. ToolChest에서 최신 데이터 파일을 다운로드합니다.
- 2. 최신 데이터 파일 가져오기:

'\* sdconfcheck import-file./confcheck\_data.tar.gz \*

### 설치된 구성 요소 식별

SnapDrive for UNIX 구성 검사기 툴을 사용하여 호스트 플랫폼에 설치된 구성 요소를 식별할 수 있습니다.

#### 단계

1. 설치된 구성 요소를 식별합니다.

'\* sdconfcheck detect\*'

'dsconf.out' 로그 파일은 '/var/log' 파일에 설치된 구성 요소를 식별하는 데 사용됩니다. 로그 파일은 점증적으로 'dconfcheck.out.1', 'dconfcheck.out.2' 등으로 이름이 변경됩니다.

UNIX용 SnapDrive 구성 검사기 도구는 Red Hat Enterprise Linux 6 환경에서 ext3 파일 시스템을 검색하지

않습니다. ext3 파일 시스템을 로드하려면 'modprobe-v ext3' 명령을 실행해야 합니다.

2. 'dconfcheck detect' 명령어를 실행한 후 나열된 컴포넌트를 설치하거나 구성해야 할 수 있습니다.

# 지원되는 구성을 확인하는 중입니다

SnapDrive for UNIX에서는 호스트 시스템의 구성 요소(예: 운영 체제, 호스트에 설치된 소프트웨어 버전, 프로토콜, 호스트의 파일 시스템 등)와 'napdrive.conf' 파일의 각 구성 매개 변수에 지정된 값을 검사하여 지원되는 구성을 확인할 수 있습니다.

단계

1. 지원되는 구성을 확인합니다.

' \* sdconfcheck check check \* '

```
[root@scspr0023764001 bin]# sdconfcheck check
NOTE: SnapDrive Configuration Checker is using the data file version
v12052013
    Please make sure that you are using the latest version.
    Refer to the SnapDrive for Unix Installation and Administration Guide
for more details.
Detected Intel/AMD x64 Architecture
Detected Linux OS
Detected sg3_utils 1.28
Detected Kernel Version 2.6.32-358.el6.x86_64
Detected LVM_SUPPRESS_FD_WARNINGS has not set
Detected Multipathing version 0.4.9
Detected /etc/multipath.conf file not found
Detected Host OS Red Hat Enterprise Linux 6.0 Update 4
Detected NFSv3 FileSystem on Linux
Detected Software iSCSI on Linux
Detected NFSv4 Filesystem on Linux
Detected Ext4 File System
Detected Linux Native LVM2
Detected Linux Native MPIO
Did not find any supported cluster solutions.
Did not find any supported HU tool kits.
Trace-Enabled: on
Trace-Level: 7
Supported Configurations on this host by SDU Version 5.2.2
-------------------------------------------------------------
Linux NFS Configuration
[root@scspr0023764001 bin]#
```
출력에 나열된 구성 요소를 확인하고 누락된 구성 요소를 설치 또는 구성합니다.

# 스토리지 시스템 이름 바꾸기 지원

SnapDrive에서는 스토리지 시스템의 이름을 바꿀 수 있습니다. 스냅샷 복사본이 생성되고 복사본이 생성된 후 스토리지 시스템의 이름이 바뀌는 경우, 모든 클라이언트(호스트)를 다시 인증한 경우 SnapDrive에서 스냅샷 작업을 실행할 수 있습니다.

복구, 연결, 연결 해제, 표시 및 삭제와 같은 스냅샷 작업은 클라이언트를 다시 인증한 후에만 호스트 시스템에서 계속 작동합니다. 호스트 이름이 레지스트리 키의 일부로 사용되어 암호를 보유하므로 다시 인증해야 합니다.

호스트 시스템에서 새 스토리지 시스템 이름 구성

새 스토리지 시스템을 사용하여 SnapDrive 작업을 실행하려면 호스트 시스템에서 새 스토리지 시스템 이름을 구성해야 합니다.

- 이름은 네트워크 또는 '/etc/hosts' 파일에 있는 DNS(Domain Name System) 서버에 등록되어 있어야 합니다.
- SnapDrive config delete 명령을 사용하여 기존 스토리지 시스템 이름을 호스트 시스템에서 삭제해야 합니다.

#### 단계

1. 다음 명령을 입력합니다.

'\* SnapDrive config set\_username storage\_system\_name\_ \* '

실제 스토리지 시스템 이름을 입력하지 않으면 Oracle용 SnapManager 사후 스크립트에서 SnapMirror 및 SnapVault 관계를 설정하지 못할 수 있습니다. 예를 들어 스토리지 시스템의 실제 이름이 "hostname-3"이고 제휴 이름 "hostname-3-mgmt"를 입력하는 경우 SnapMirror 및 SnapVault 관계가 설정되지 않을 수 있습니다.

```
snapdrive config set jsmith roaster
Password for jsmith:
Retype password:
```
새 스토리지 시스템이 호스트 시스템에서 SnapDrive 작업을 실행할 준비가 되었습니다.

스토리지 시스템 목록 보기

호스트 시스템에서 'SnapDrive config list' 명령을 사용하여 모든 스토리지 시스템을 볼 수 있습니다.

1. 다음 명령을 입력합니다.

'\* SnapDrive 구성 목록 \* '

```
snapdrive config list
username appliance name appliance type
-----------------------------------------------------
root roaster StorageSystem
```
이전 스토리지 시스템에서 새 스토리지 시스템으로 마이그레이션

'SnapDrive config migrate set' 명령을 사용하여 이전 스토리지 시스템에서 새 스토리지 시스템으로 마이그레이션할 수 있습니다. 마이그레이션 후 새 스토리지 시스템을 사용하여 호스트 시스템에서 모든 SnapDrive 작업을 수행할 수 있습니다.

단계
1. 다음 명령을 입력합니다.

'\* SnapDrive config migrate set\_old\_storage\_system\_name new\_storage\_system\_name\_ \*

다음 예에서는 이전 스토리지 시스템 "tuffleskin"에서 새 스토리지 시스템 "roaster"로 마이그레이션할 수 있음을 보여 줍니다.

snapdrive config migrate set tuffleskin roaster

• 관련 정보 \*

[새](#page-362-0) [Vserver](#page-362-0) [이름으로](#page-362-0) 마[이그레이션](#page-362-0)

마이그레이션된 새 스토리지 시스템 보기

SnapDrive config migrate list 명령을 실행하여 마이그레이션된 스토리지 시스템이 호스트 시스템에 포함되어 있는지 확인할 수 있습니다.

단계

1. 다음 명령을 입력합니다.

`\* SnapDrive config migrate list \* '

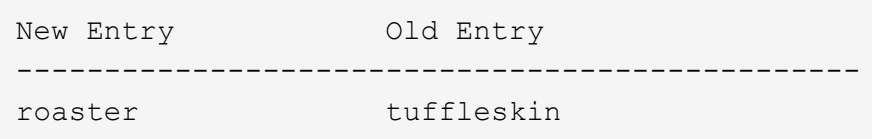

### 호스트 시스템에서 스토리지 시스템 매핑 정보 삭제

호스트 시스템에서 스토리지 시스템 매핑 정보를 삭제할 수 있습니다.

단계

1. 다음 명령을 입력합니다.

'\* SnapDrive config migrate delete\_new\_storage\_system\_name\_[*new\_storage\_system\_name…*] \*

- 새 스토리지 시스템의 이름은 '*new\_storage\_system\_name*'입니다.
- "*[new\_storage\_system\_name…]*"은 한 명령줄에서 여러 스토리지 시스템 이름을 삭제할 수 있음을 정의합니다.

snapdrive config migrate delete roaster Deleted entry for appliance: roaster

## **UNIX**용 **SnapDrive**에서 설정된 포트 사용

포트 세트는 SAN 데이터 포트 또는 인터페이스의 그룹이며, SAN 데이터 포트 또는 인터페이스 집합을 그룹화하여 호스트에서 사용할 수 있는 경로를 제어하는 데 사용됩니다.

포트 세트 구성은 스토리지 시스템의 스토리지 관리자에 의해 생성되며, 이는 선택적 작업입니다. 호스트에 구성된 포트가 없는 경우 호스트는 호스트 SCSI 구성 제한에 따라 모든 경로를 볼 수 있습니다. 스토리지 관리자는 SnapDrive for UNIX를 사용하여 SVM당 단일 포트 세트를 지정할 수 있습니다. 따라서 호스트에서 SVM을 통해 확인할 수 있는 경로 수에 제한이 있습니다.

#### **SnapDrive**에서 포트 세트 추가

스토리지 시스템에 포트 세트를 추가하여 SVM과 통신할 수 있습니다. 이는 일회성 작업으로, 스토리지 시스템을 사용하기 전에 수행해야 합니다.

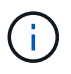

UNIX용 SnapDrive 5.2로 업그레이드하려면 이전 버전의 UNIX용 SnapDrive igroup이 스토리지 관리자가 설정한 포트에 수동으로 연결되어 있는지 확인하십시오.

다음 예에서는 스토리지 관리자가 IP 주소 대신 SVM 이름을 사용하여 SVM 이름이 DNS 서버에 등록되어 있는지 확인합니다.

단계

1. 호스트에서 다음 명령을 입력합니다.

(\* SnapDrive add\_포트셋\_이름 filername\_[*filername…*]\*)

'*\_name*'은(는) 포트 세트의 이름입니다.

'*filername*'은 SVM의 이름입니다.

snapdrive portset add ps2 vs91 Added portset configuration for appliance: vs91

SnapDrive에서 포트 세트 PS2가 추가되었습니다.

포트 세트 목록 보기

'SnapDrive 포트셋 목록' 명령을 사용하여 호스트의 SnapDrive에 구성된 모든 포트 세트를 볼 수 있습니다.

#### 단계

1. 호스트 시스템에서 다음 명령을 입력합니다.

``SnapDrive list''

```
snapdrive portset list
appliance name Portset name
-----------------------------
vs91 ps2
```
**SnapDrive**에서 포트 세트 제거

'SnapDrive 포트셋 삭제' 명령을 사용하여 SnapDrive에 설정된 포트 세트를 삭제할 수 있습니다.

단계

1. 호스트 시스템에서 다음 명령을 입력합니다.

'\* SnapDrive delete\_filername\_[*filername…*] \* '

'*filername*'은 포트 세트가 구성된 SVM 이름입니다.

snapdrive portset delete vs91 Deleted portset configuration for appliance: vs91

SnapDrive에 대해 구성된 포트 세트가 성공적으로 제거되었습니다.

<span id="page-362-0"></span>새 **Vserver** 이름으로 마이그레이션

이전 SVM에서 새 SVM으로 마이그레이션한 경우, 새 SVM 이름이 호스트 시스템에서 SVM에 대한 SnapDrive 작업을 실행하도록 구성되어 있는지 확인해야 합니다.

새 Vserver 이름으로 마이그레이션할 때마다 호스트 시스템에서 다음 단계를 수행해야 합니다.

단계

1. 다음 명령을 사용하여 구성된 이전 SVM 이름을 삭제합니다.

(\* SnapDrive config delete\_appliance\_name\_\*)

이전에 구성된 SVM 이름이 호스트 시스템에서 제거됩니다.

2. 다음 명령을 사용하여 이전에 구성된 SVM에 할당된 포트 세트를 삭제합니다.

'\* SnapDrive delete\_filername\_[*filername…*] \* '

- 3. 다음 명령을 사용하여 새 SVM 이름을 구성합니다.
	- '\* SnapDrive config set\_vsadmin filername\_[*filername…*] \* '
- 4. 다음 명령을 사용하여 포트 세트를 할당합니다.

(\* SnapDrive add\_포트셋\_이름\_파일 이름 [*filername…*] \*

5. 다음 명령을 사용하여 새 Vserver 이름을 마이그레이션합니다.

``SnapDrive config migrate set\_old\_entry new\_entry\_\*'

새 SVM으로 마이그레이션한 후에는 호스트 시스템에서 새 Vserver 이름에 대한 SnapDrive 작업을 실행할 준비가 된 것입니다.

• 관련 정보 \*

[이전](#page-359-0) [스토리지](#page-359-0) [시스템에서](#page-359-0) [새](#page-359-0) [스토리지](#page-359-0) [시스템으로](#page-359-0) [마](#page-359-0)[이그레이션](#page-359-0)

# **Igroup** 구성

SnapDrive for UNIX를 사용하면 스토리지 시스템에 있는 igroup을 구성할 수 있습니다. 구성된 igroup은 스토리지 시스템에서 LUN을 매핑하는 데 사용됩니다.

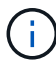

igroup에 소스 이니시에이터와 타겟 이니시에이터가 포함되어 있어야 합니다.

### **igroup** 추가

SnapDrive for UNIX를 사용하면 스토리지 시스템에 대한 특정 igroup을 호스트에 추가하고 구성된 igroup을 사용하여 SnapDrive 작업을 수행할 수 있습니다. 스토리지 시스템에서 igroup을 사용할 수 있는지 확인해야 합니다.

단계

1. 호스트에서 다음 명령을 입력합니다.

'\* SnapDrive igroup add\_igroup\_name filer\_name\_[*filer\_name…*]\*'

snapdrive igroup add ig toaster Added igroup configuration for appliance: toaster

스토리지 시스템 토스터용으로 'IG' igroup이 성공적으로 추가되었습니다.

### **igroup** 삭제

스토리지 시스템용으로 구성되었지만 더 이상 필요하지 않은 모든 igroup을 삭제할 수 있습니다.

단계

1. 호스트에서 다음 명령을 입력합니다.

'\* SnapDrive igroup delete\_filer\_name\_\*'

snapdrive igroup delete toaster Deleted igroup configuration for appliance: toaster

스토리지 시스템 토스터용으로 구성된 igroup 'IG'가 성공적으로 제거되었습니다.

**igroup** 목록 보기

호스트에 구성된 모든 igroup을 볼 수 있습니다.

단계

1. 호스트 시스템에서 다음 명령을 입력합니다.

' \* SnapDrive igroup list \* '

snapdrive igroup list appliance name igroup name ---------------------------- toaster ig

## **UNIX**용 **SnapDrive**에서 선택적 **LUN** 맵 사용

Clustered Data ONTAP 8.3부터 모든 새 LUN 맵에서 선택적 LUN 맵(SLM: Selective LUN Map)이 기본적으로 활성화됩니다. 새 LUN 맵을 생성할 때 LUN은 해당 LUN과 해당 HA 파트너가 속한 노드에 있는 경로를 통해서만 액세스할 수 있습니다.

기본적으로 SVM(Storage Virtual Machine)의 모든 LIF에서 LUN에 액세스할 수 있습니다. 네트워크에 있는 각 클러스터 노드의 SVM에 LIF를 할당해야 합니다. 클러스터의 노드 수가 증가하면 잠재적 경로 수도 곱해집니다. 이로 인해 LUN에 대한 경로 수가 지나치게 많거나, 호스트당 여러 igroup이 발생하거나, 운영 중단이 발생할 수 있습니다. SLM은 LUN 및 HA 파트너 노드를 소유한 노드로 LUN 액세스를 제한하여 이러한 문제를 해결합니다. 또한 호스트당 단일 igroup을 생성하고 포트셋 조작 또는 LUN 재매핑이 필요하지 않은 무중단 LUN 이동성 작업을 지원합니다.

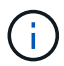

SLM은 clustered Data ONTAP 8.3 이전에 생성된 LUN 맵에는 자동으로 적용되지 않습니다.

LUN을 소유한 노드를 통해 LUN에 액세스하는 경로를 "최적화된 액티브"라고 합니다. 하지만 HA 파트너 노드를 통해 LUN에 액세스하는 경로를 "최적화되지 않은 활성 상태"라고 합니다.

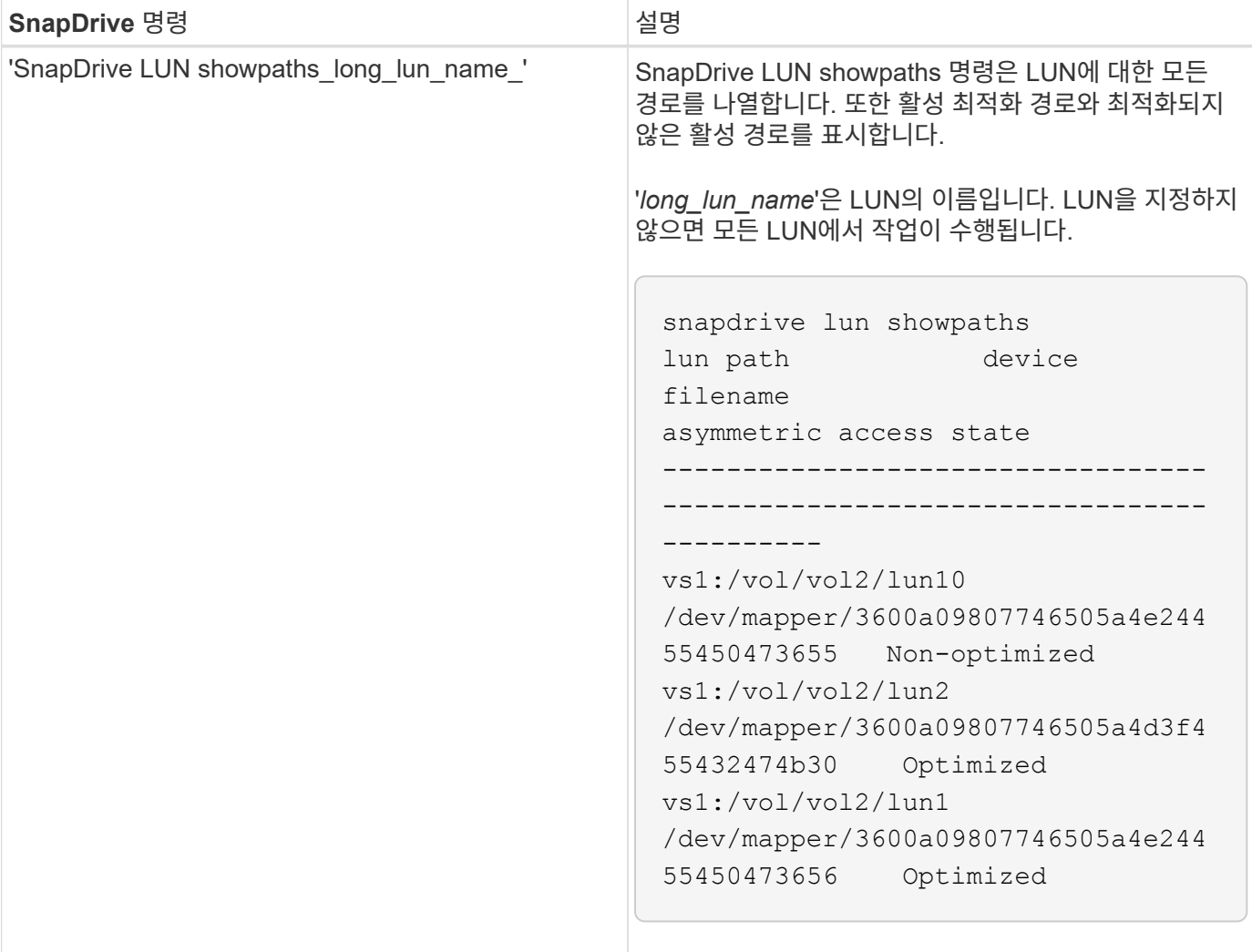

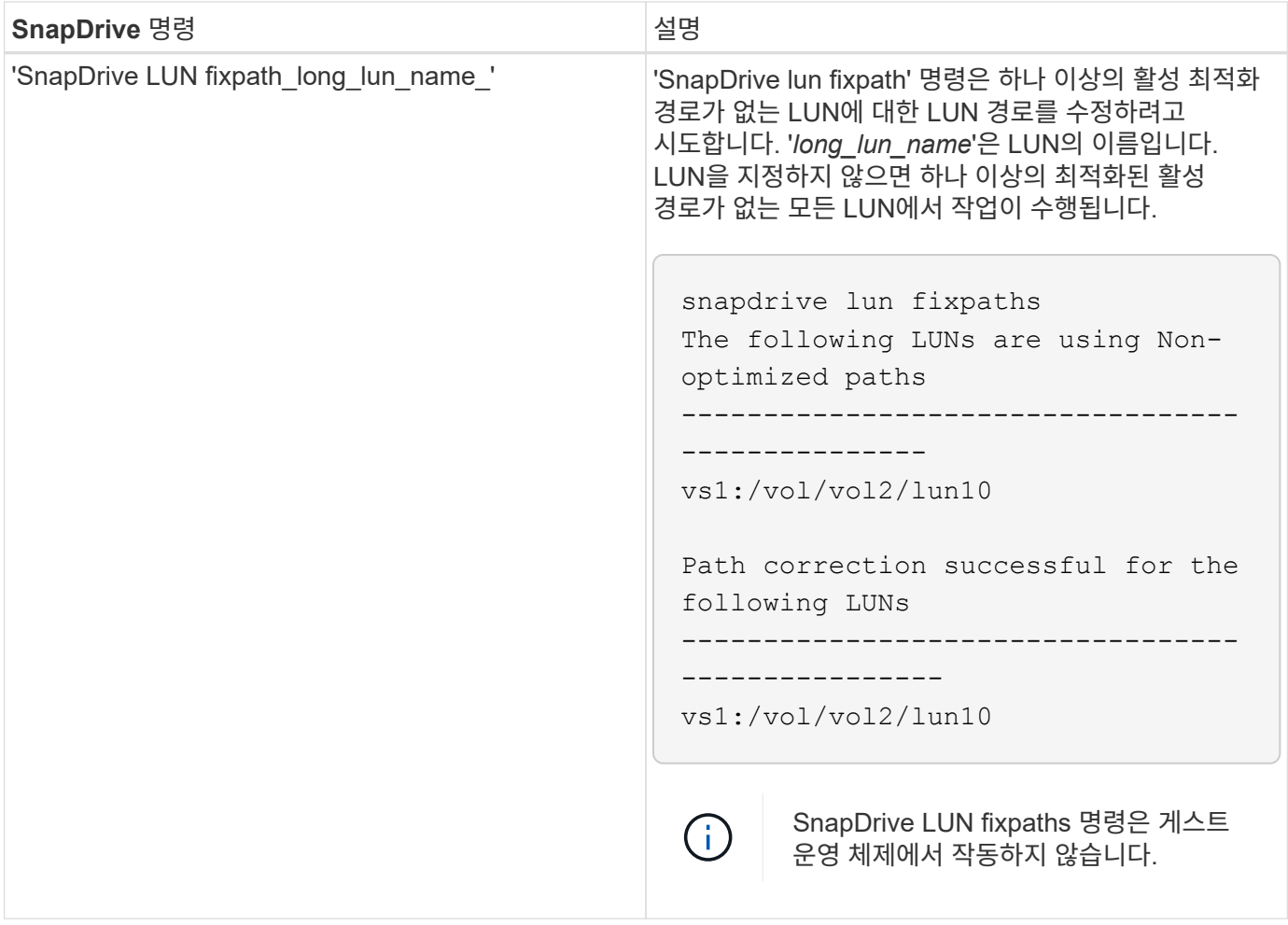

'lunpath-monitor-frequency' 매개 변수를 사용하면 SnapDrive for UNIX에서 LUN의 경로를 자동으로 수정하는 빈도를 지정할 수 있습니다. 기본값은 24시간입니다.

'SnapDrive LUN fixpath' 작업이 실패하면 모든 LUN에 대해 AutoSupport(ASUP) 메시지가 생성됩니다. ASUP 메시지에는 다음과 같은 세부 정보가 포함됩니다.

- 컴퓨터 이름
- 이벤트 소스
- AppVersion(애플리케이션 버전)
- 이벤트 ID입니다
- 범주
- 제목

다음은 ASUP 메시지의 예입니다.

```
computerName="owhyee"
         eventSource="snapdrive"
         appVersion="5.2.2 for UNIX"
         eventID="6"
         category="lun path"
         subject="Paths are misconfigured for the Luns /vol/June12v1/LUN2 in
storage system sdu 100 101 60 62 vs1 on owhyee host."
```
• 관련 정보 \*

["ONTAP 9 SAN](http://docs.netapp.com/ontap-9/topic/com.netapp.doc.dot-cm-sanag/home.html) [관리](http://docs.netapp.com/ontap-9/topic/com.netapp.doc.dot-cm-sanag/home.html) [가이드](http://docs.netapp.com/ontap-9/topic/com.netapp.doc.dot-cm-sanag/home.html) [를](http://docs.netapp.com/ontap-9/topic/com.netapp.doc.dot-cm-sanag/home.html) [참조하십시오](http://docs.netapp.com/ontap-9/topic/com.netapp.doc.dot-cm-sanag/home.html)["](http://docs.netapp.com/ontap-9/topic/com.netapp.doc.dot-cm-sanag/home.html)

## **UNIX**용 **SnapDrive** 구성

UNIX용 SnapDrive 구성 옵션에 대해 알고 있어야 하며 UNIX용 SnapDrive를 사용하는 방법을 이해해야 합니다.

### **UNIX**용 **SnapDrive** 구성

SnapDrive for UNIX에서 사용되는 모든 구성 변수와 옵션이 포함된 'napdrive.conf' 파일을 편집하여 요구 사항에 따라 옵션을 설정하거나 해제할 수 있습니다. 변수를 추가하여 호스트별 사용량을 생성할 수도 있습니다.

**SnapDrive.conf** 파일이 무엇인지 확인합니다

'napdrive.conf' 파일에는 SnapDrive for UNIX가 작동하는 데 사용하는 구성 가능한 각 변수에 대한 이름 값 쌍이 들어 있습니다. SnapDrive for UNIX는 시작할 때마다 이 파일의 정보를 자동으로 확인합니다. 텍스트 편집기를 사용하여 이 파일을 수정할 수 있습니다.

'napdrive.conf' 파일은 SnapDrive 설치 디렉토리에 있습니다. SnapDrive config show 명령은 'scapdrive.conf' 파일의 현재 및 활성 내용을 표시합니다.

구성 옵션 및 해당 기본값

SnapDrive config show 명령을 실행하여 현재 구성 가능한 변수와 설정을 확인할 수 있습니다.

지원되는 구성 가능한 항목 및 기본 설정은 호스트 운영 체제 및 UNIX용 SnapDrive 버전에 따라 다를 수 있습니다. 예를 들어 Solaris에서 기본 경로는 '/var/log/…'입니다

다음 표에는 'napdrive.conf' 파일의 매개 변수가 설명되어 있습니다.

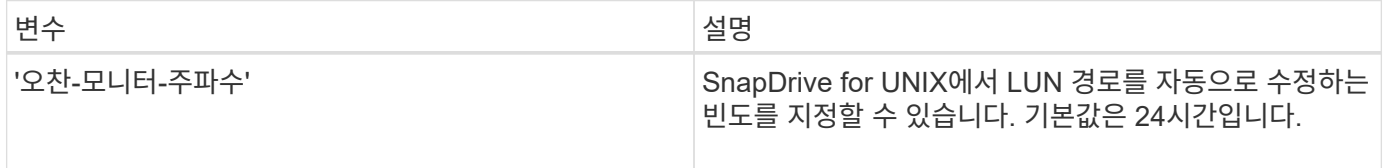

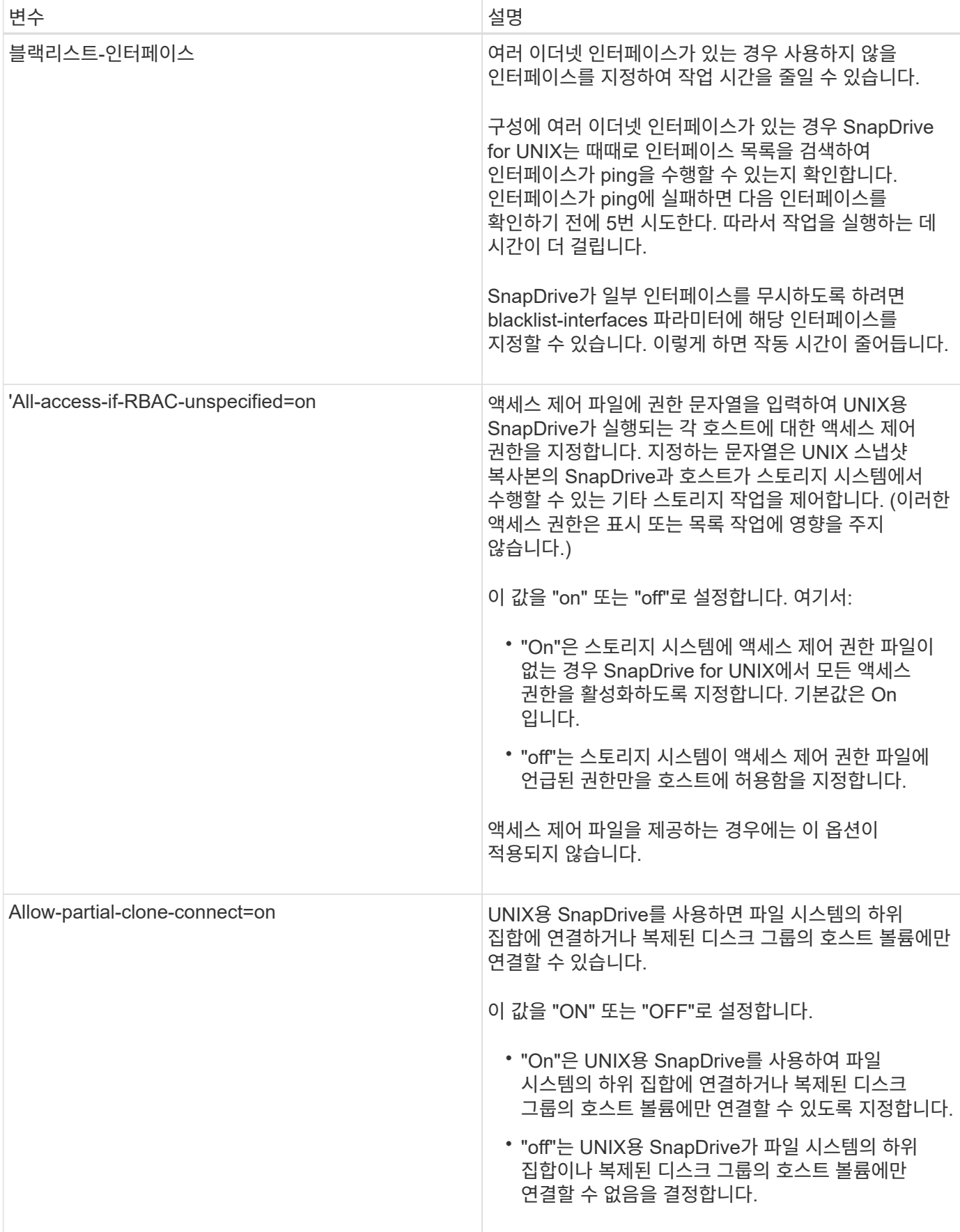

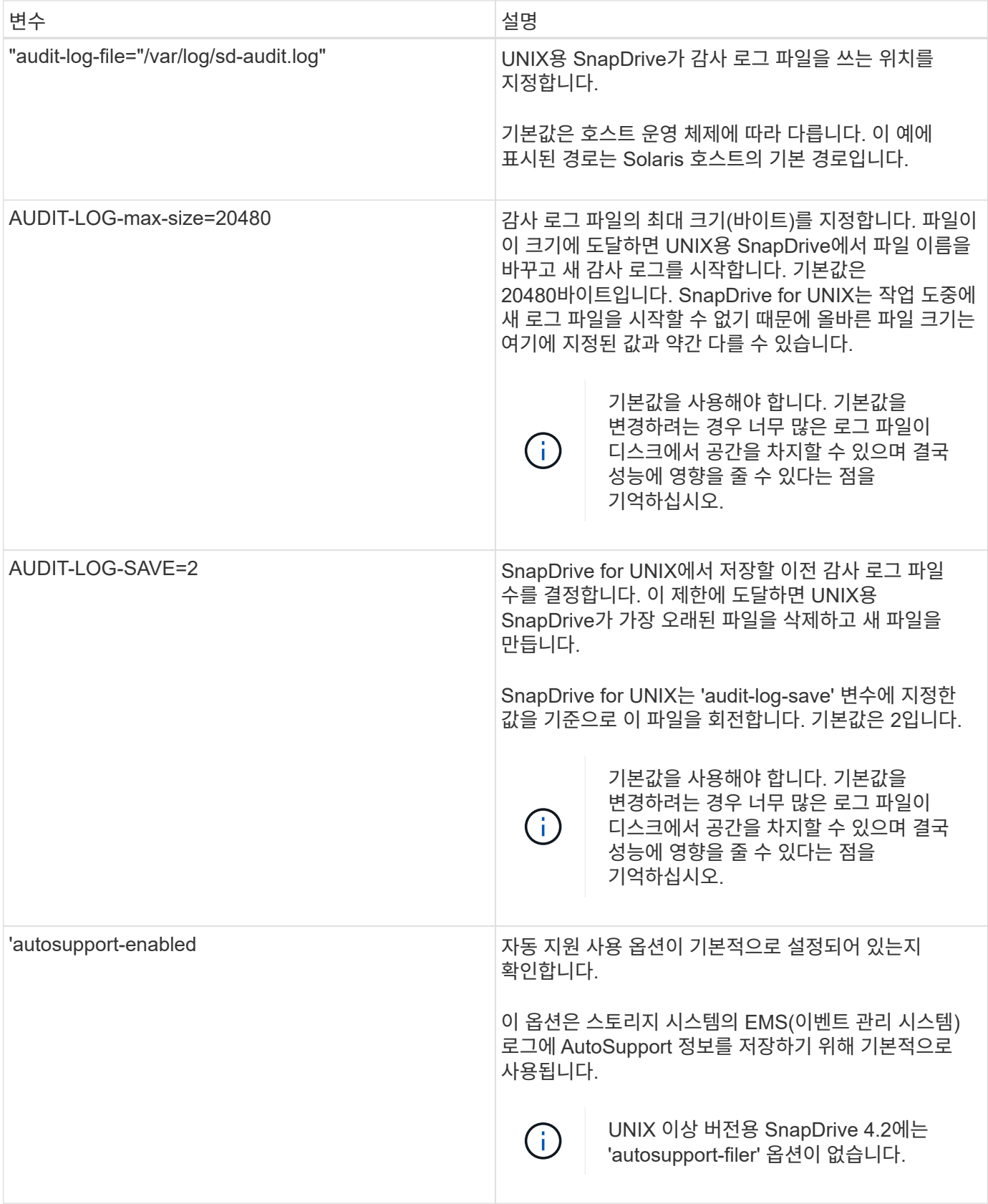

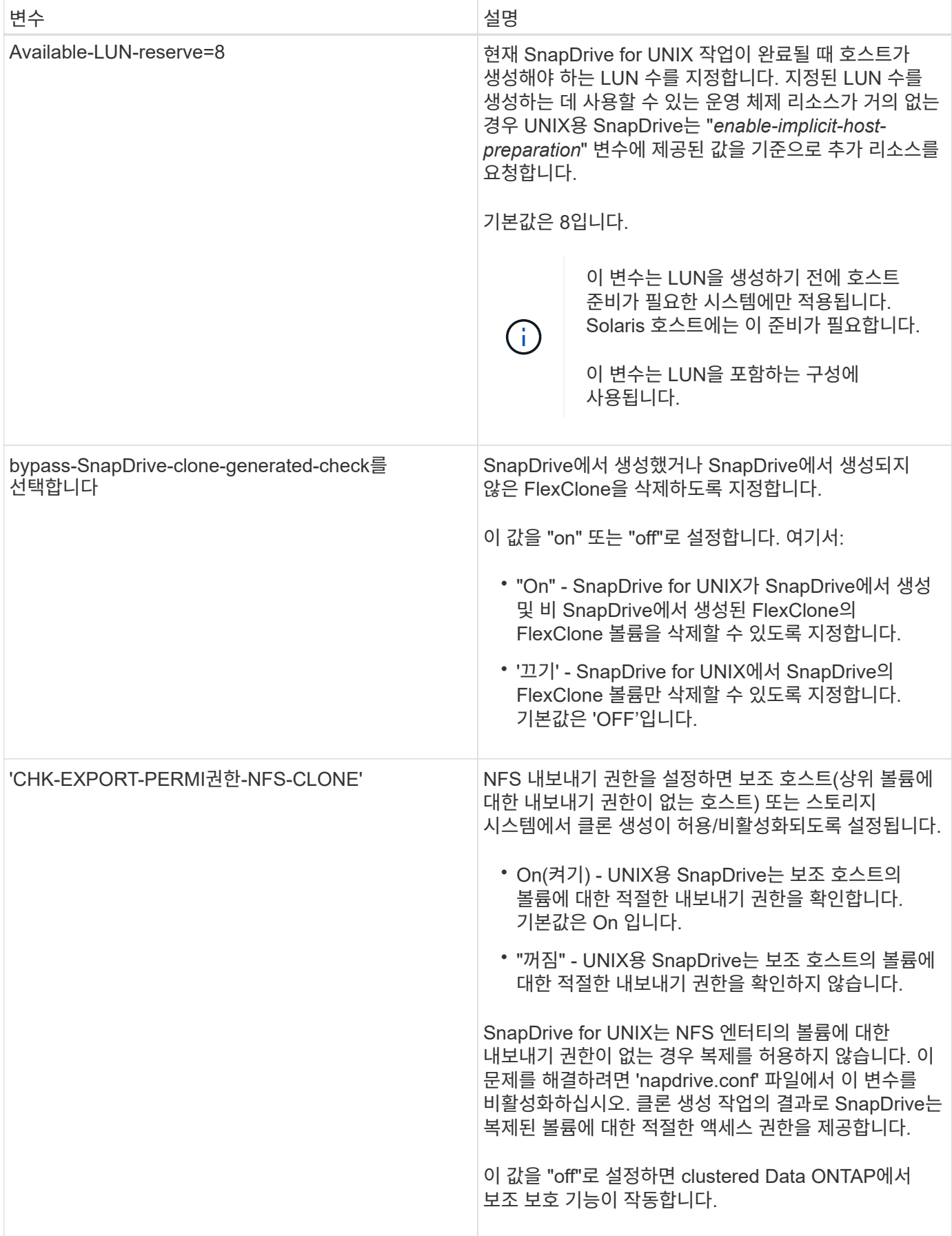

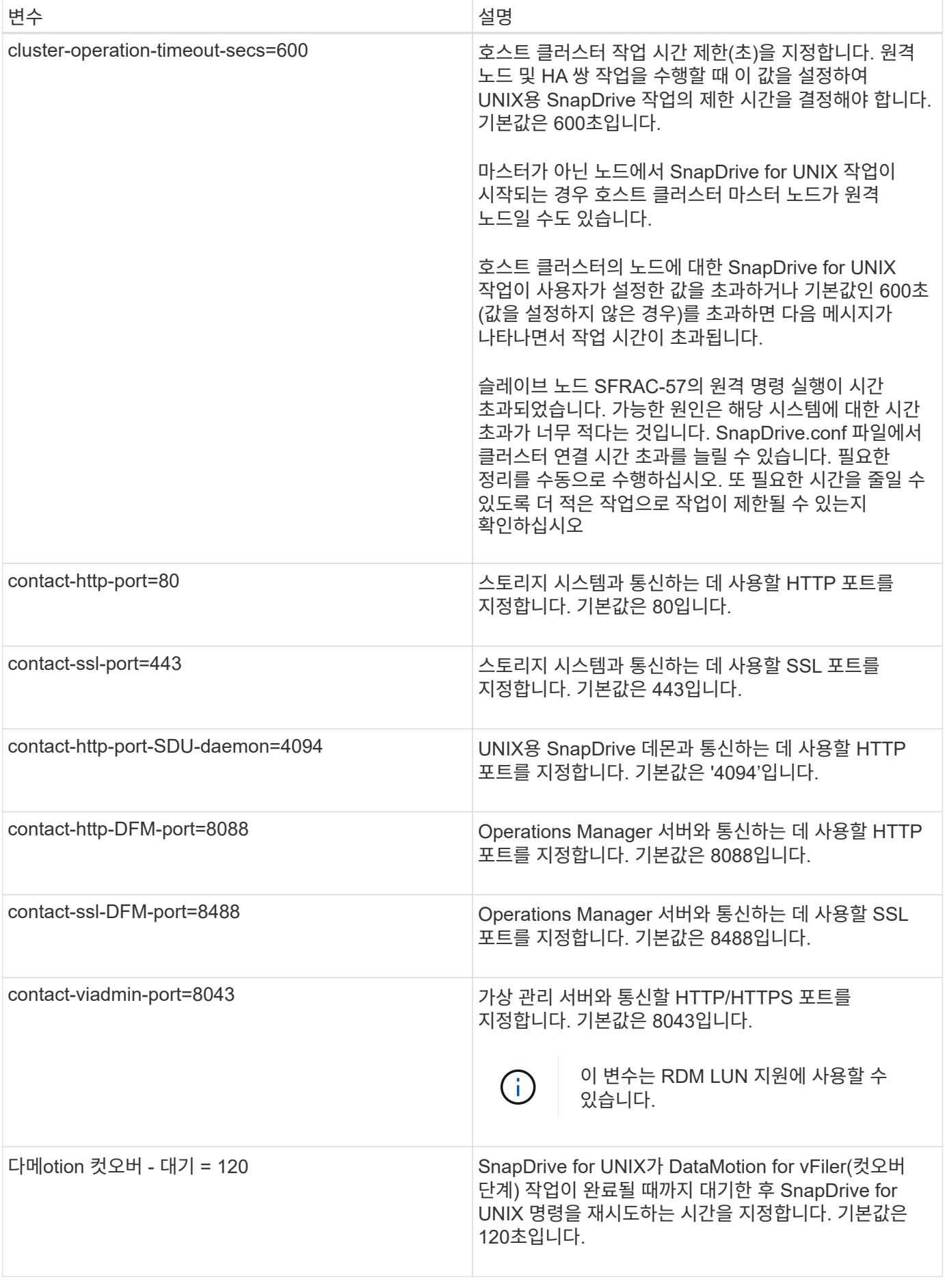

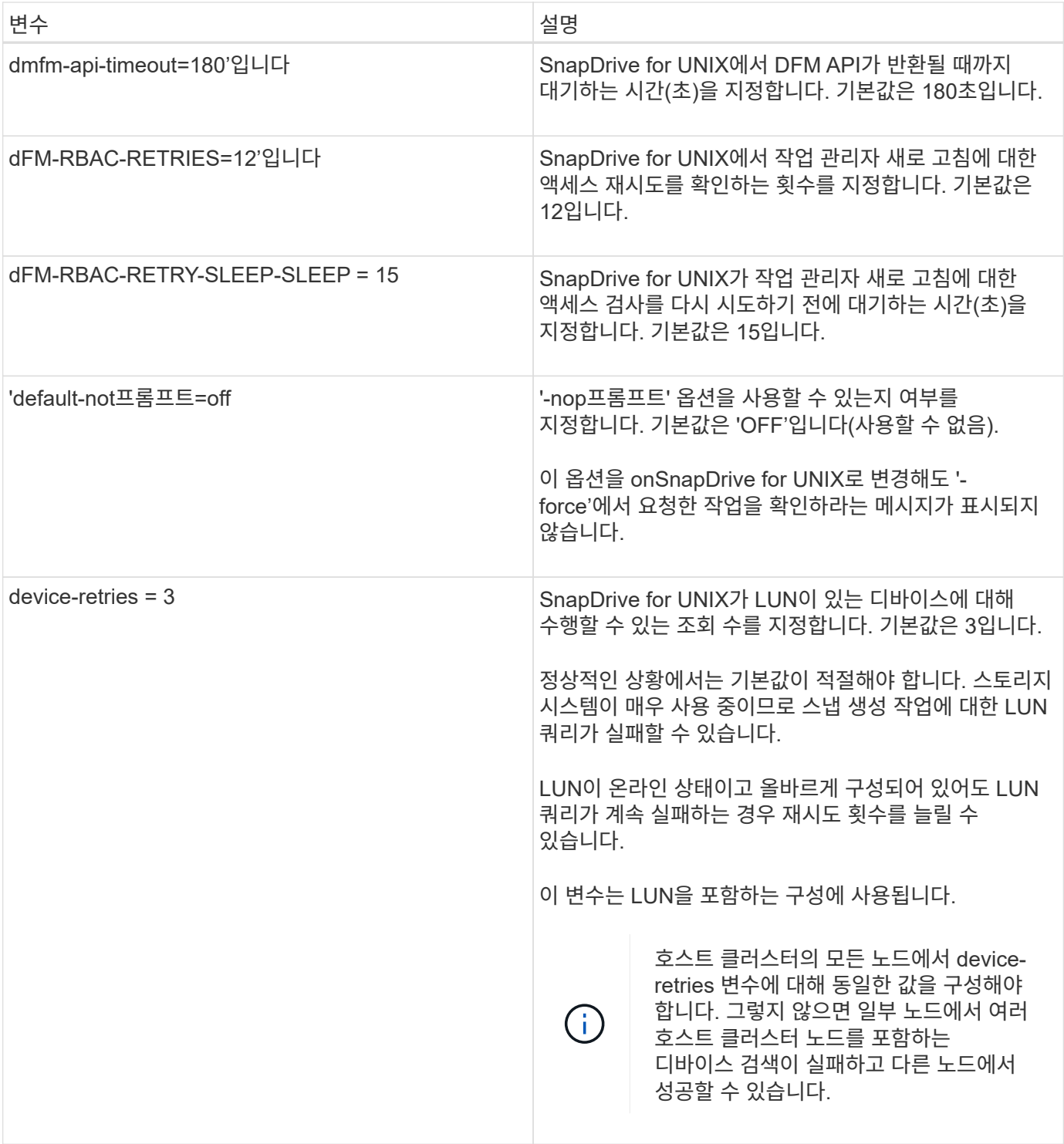

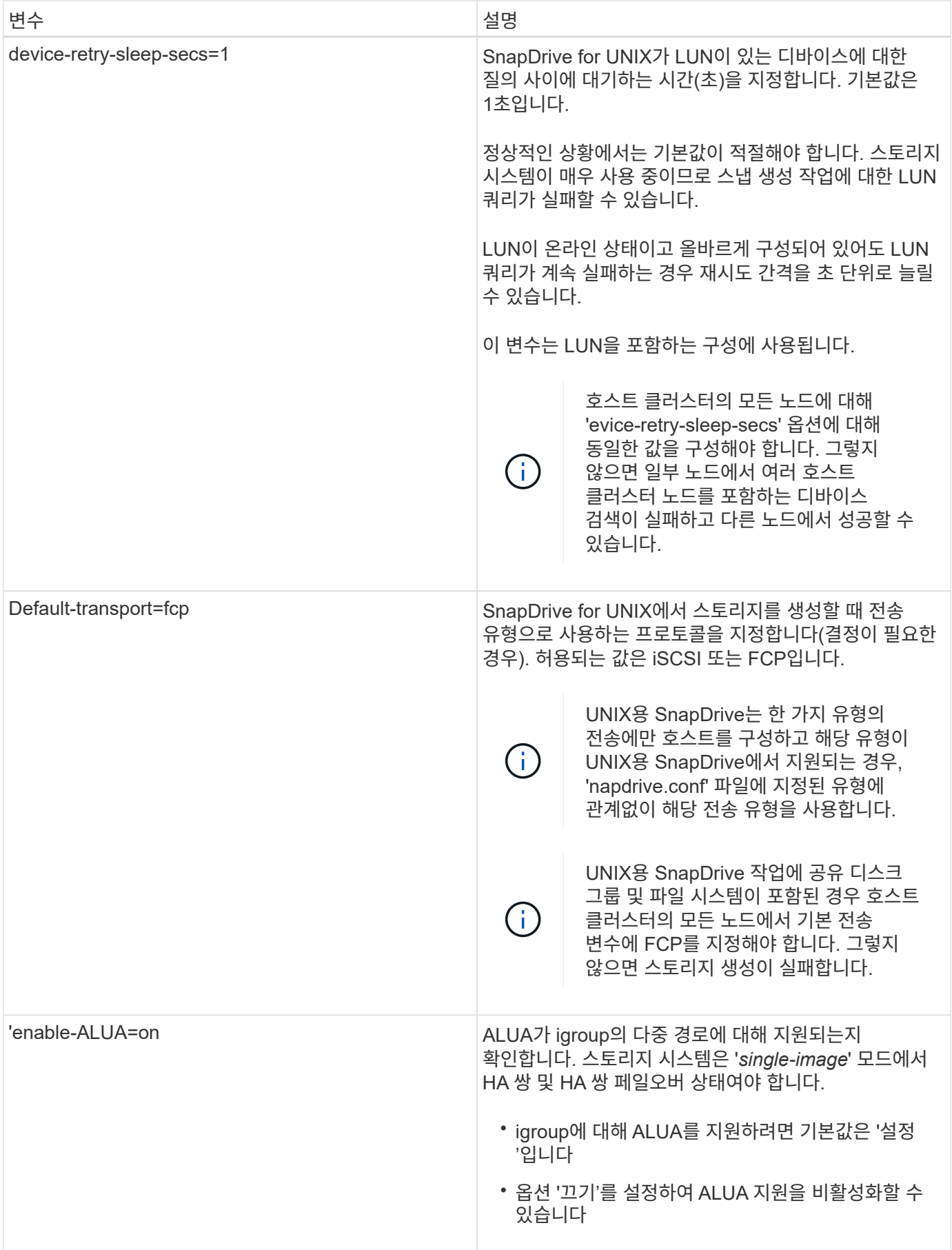

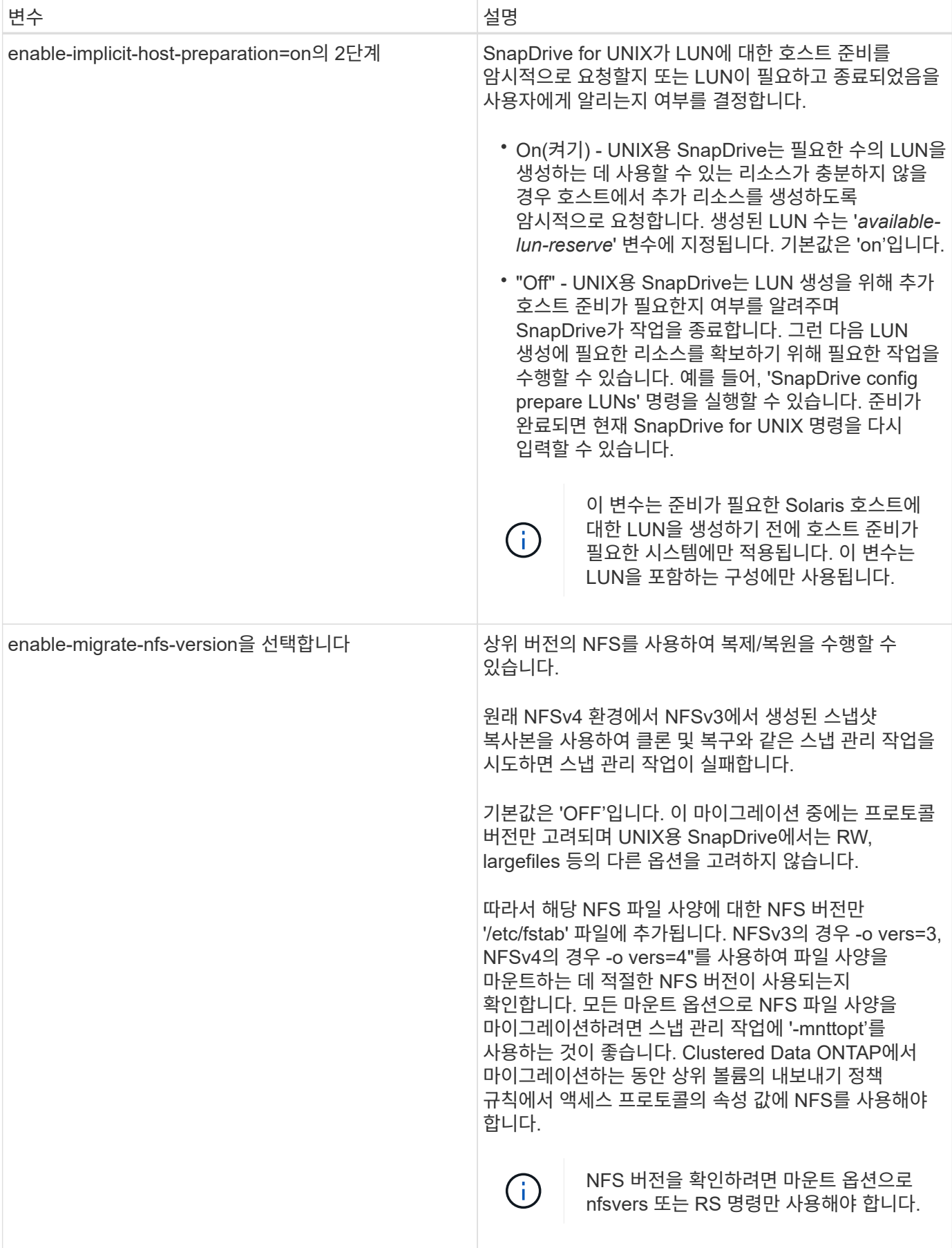

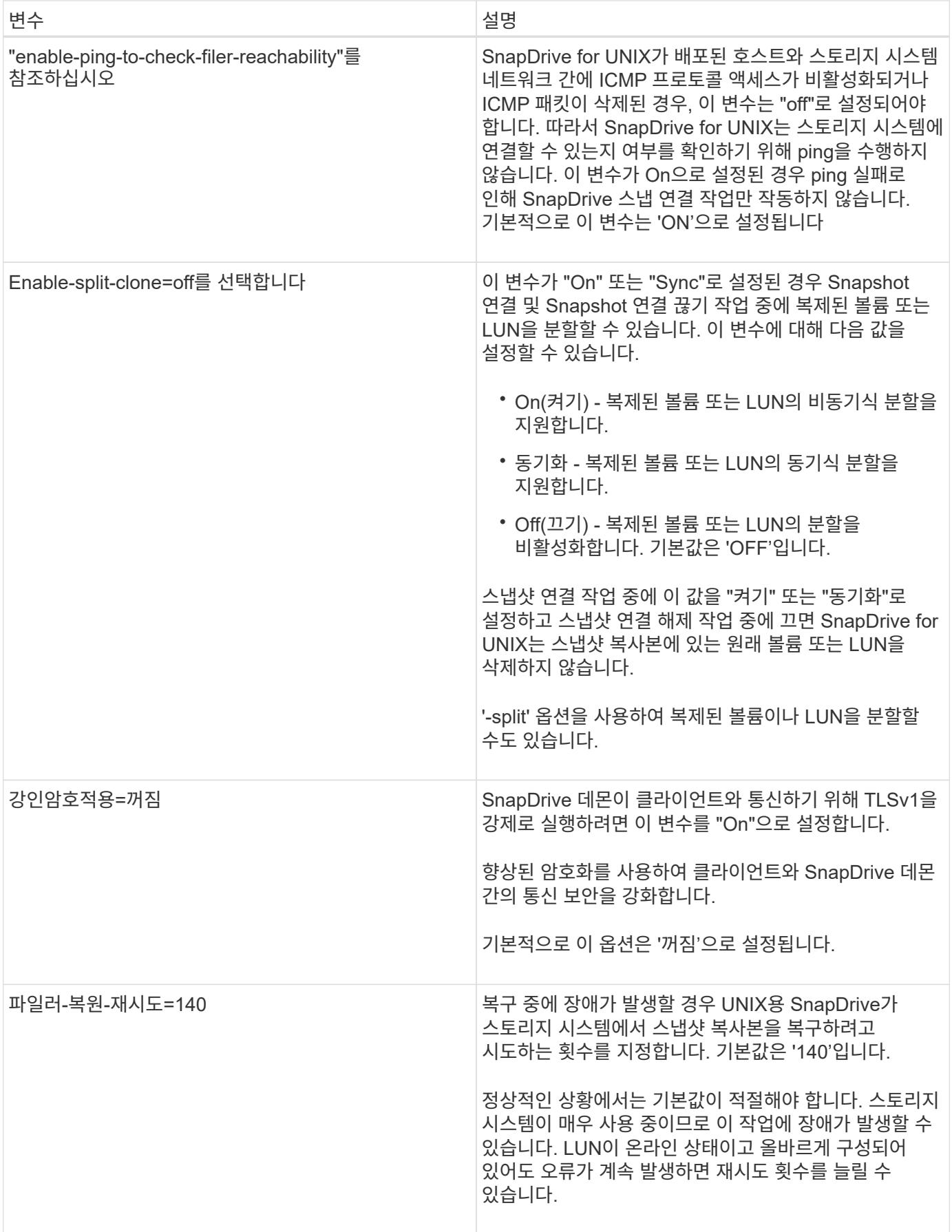

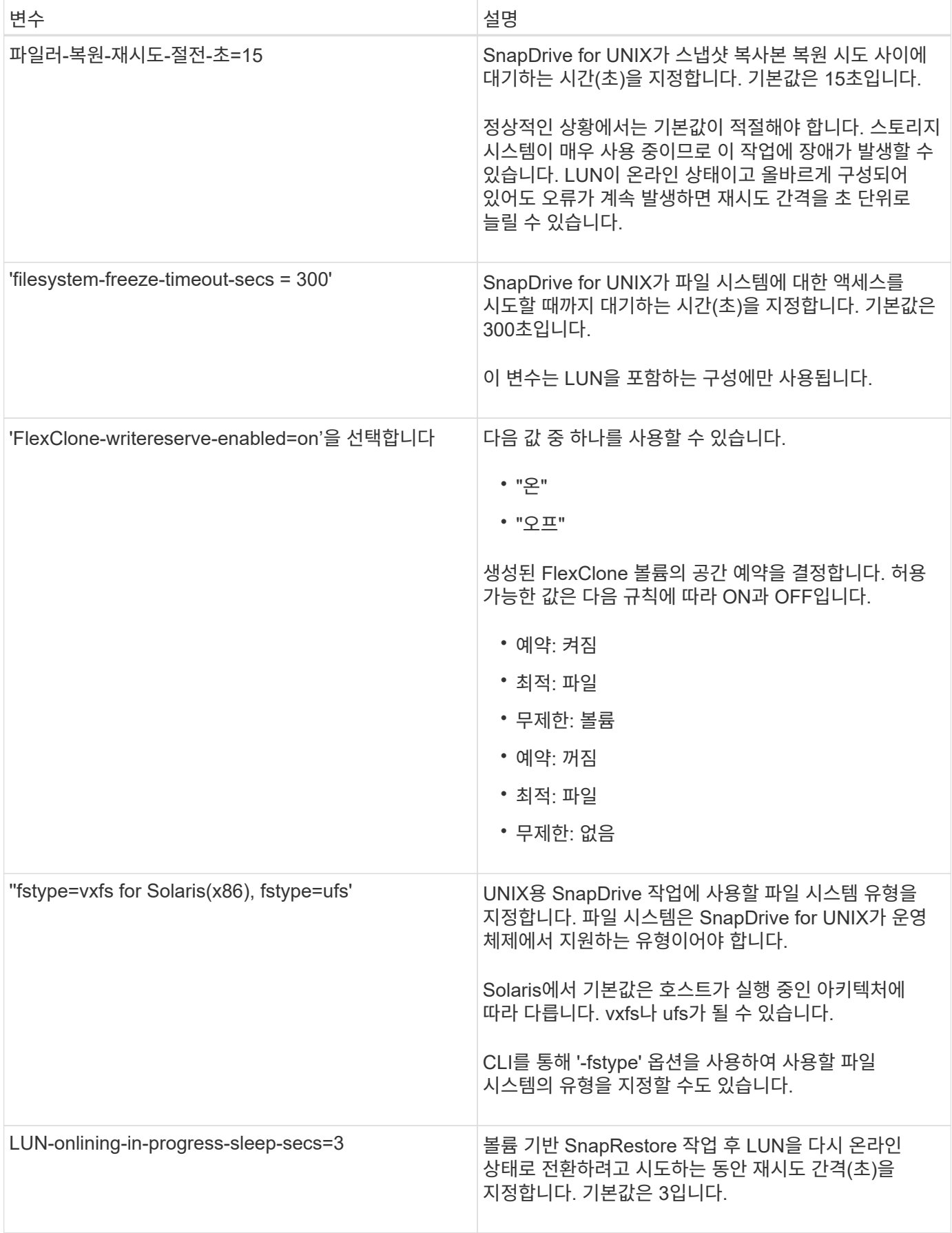

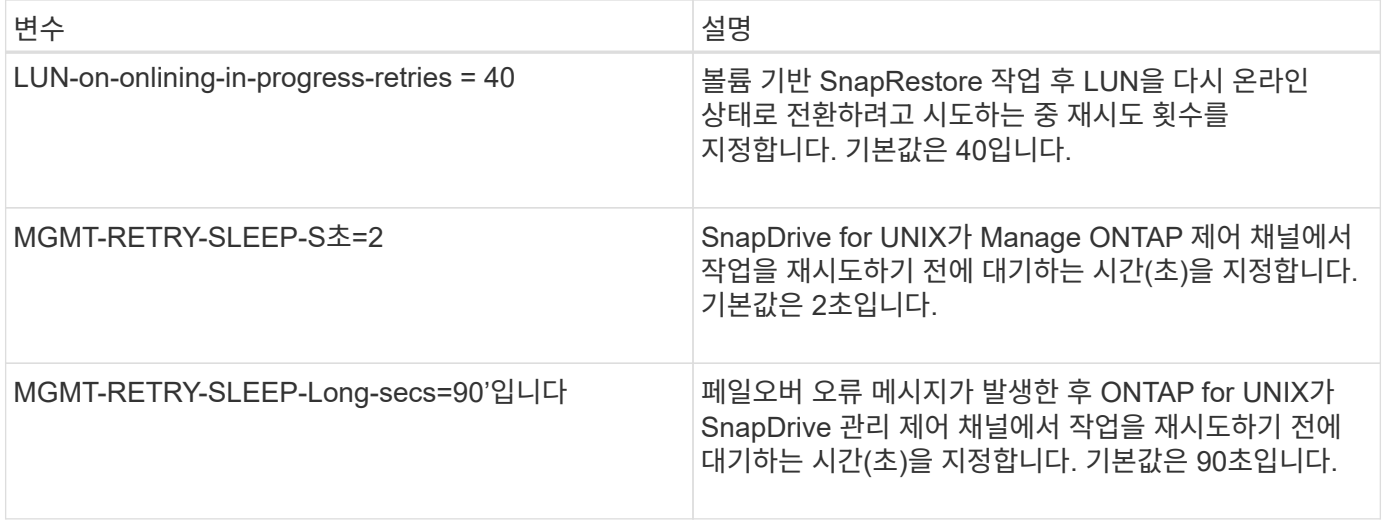

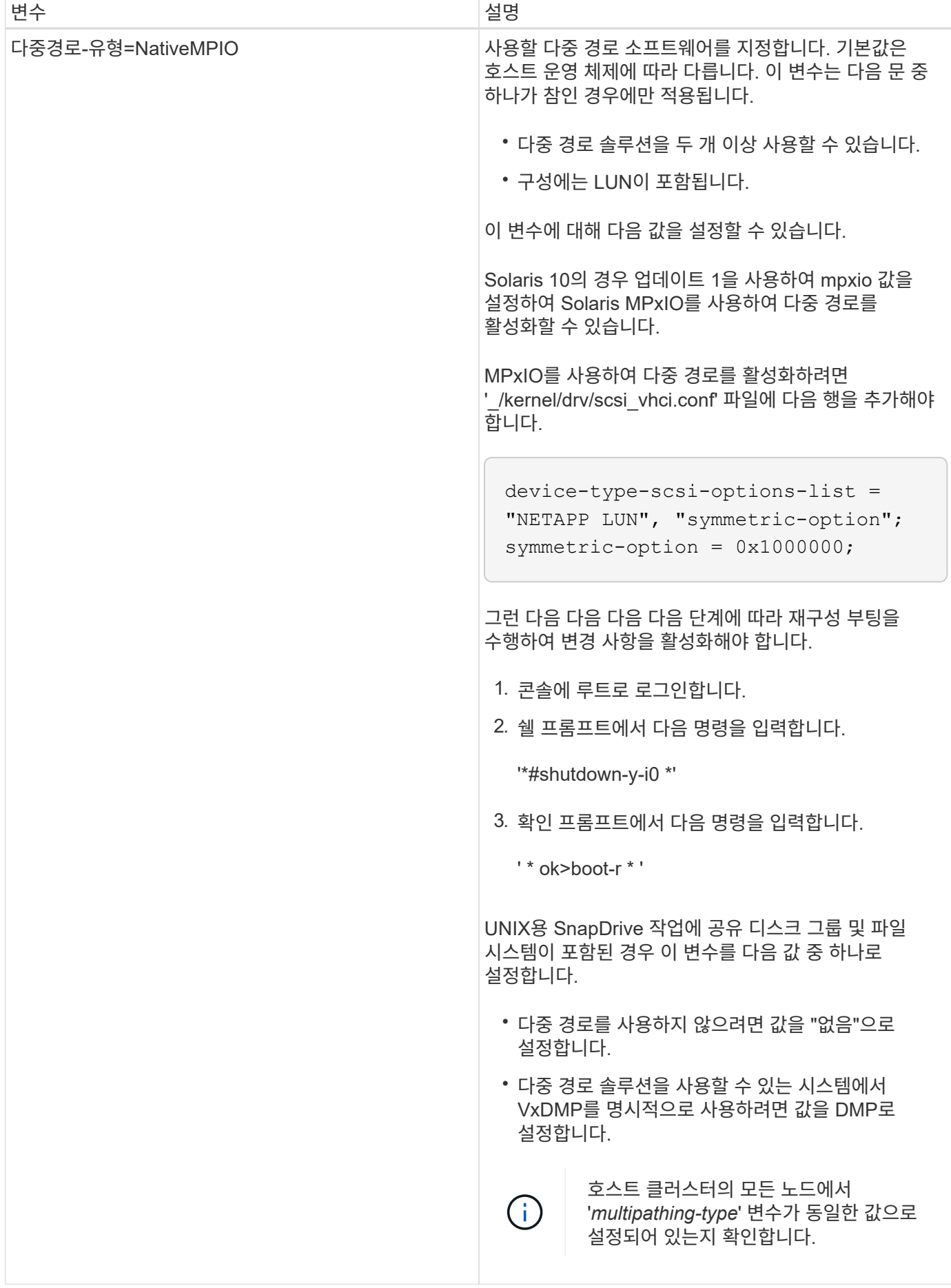

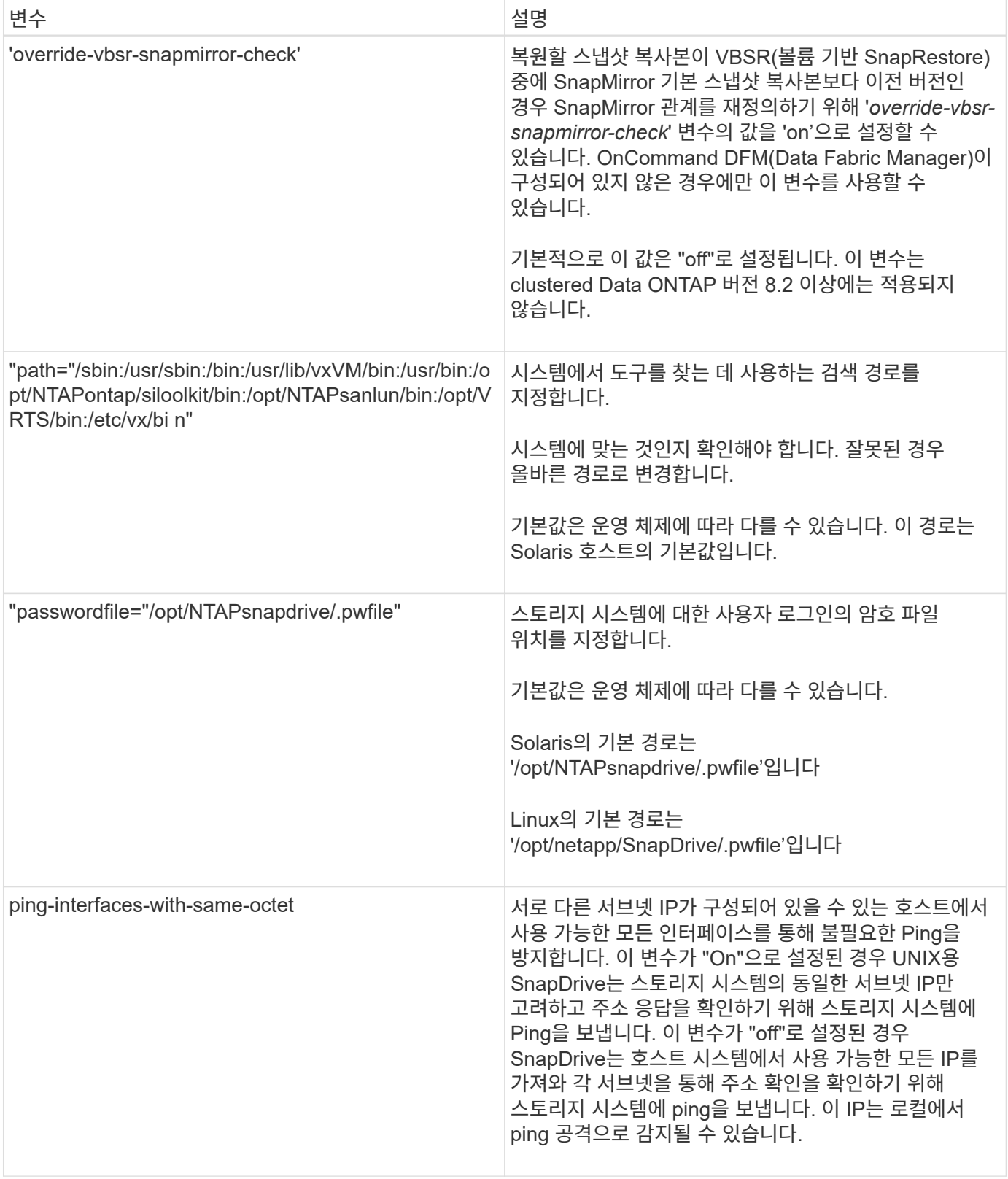

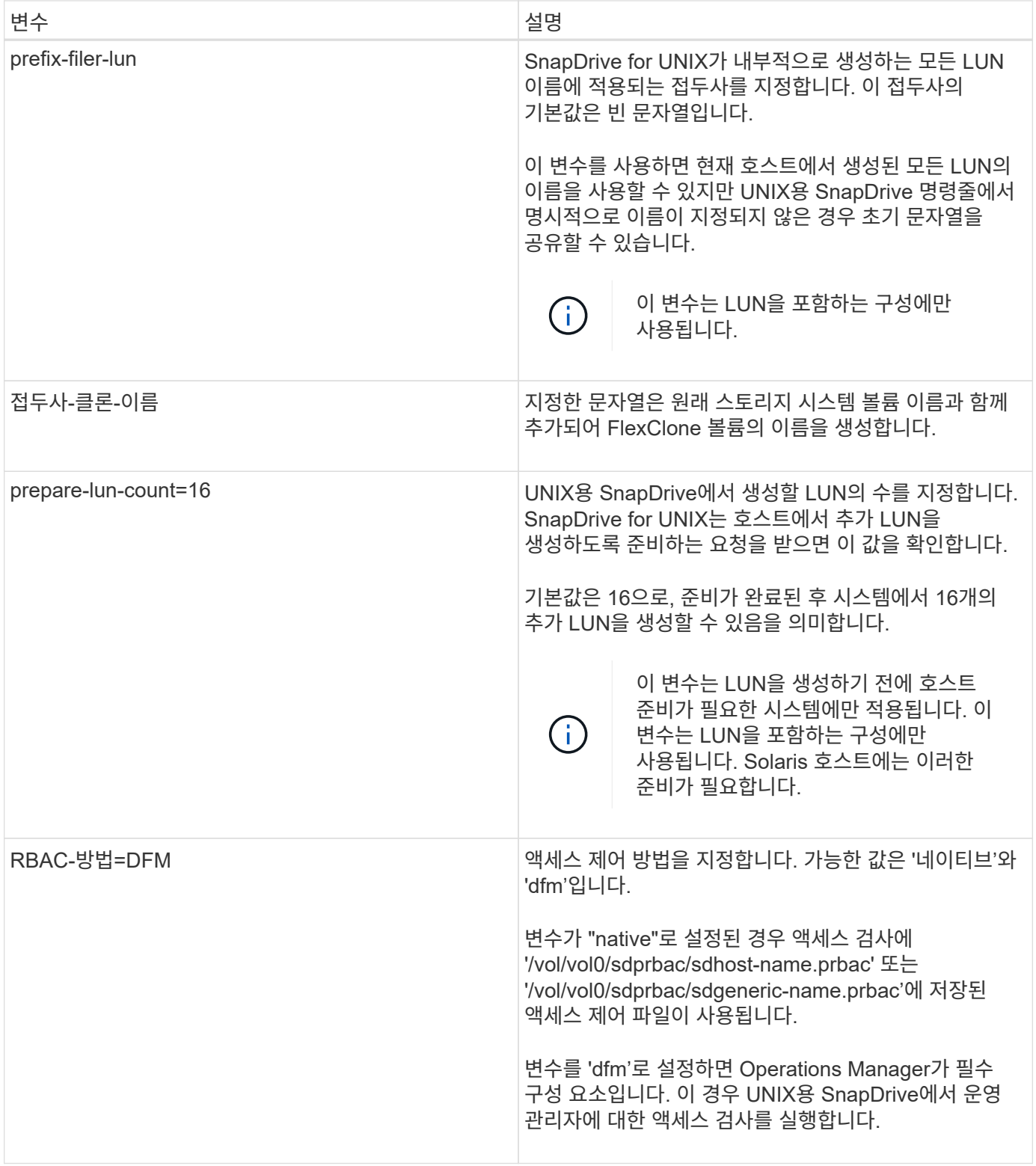

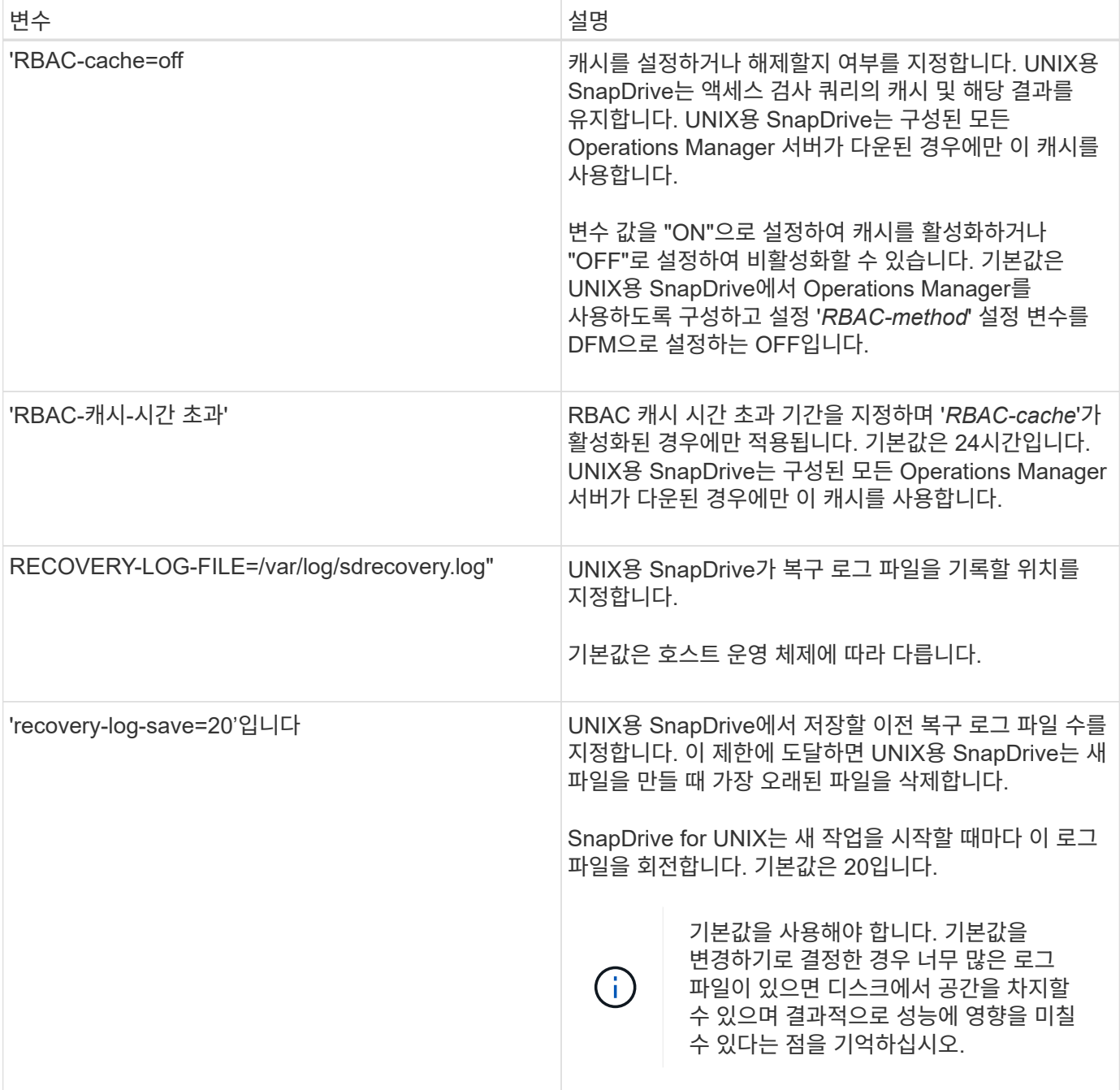

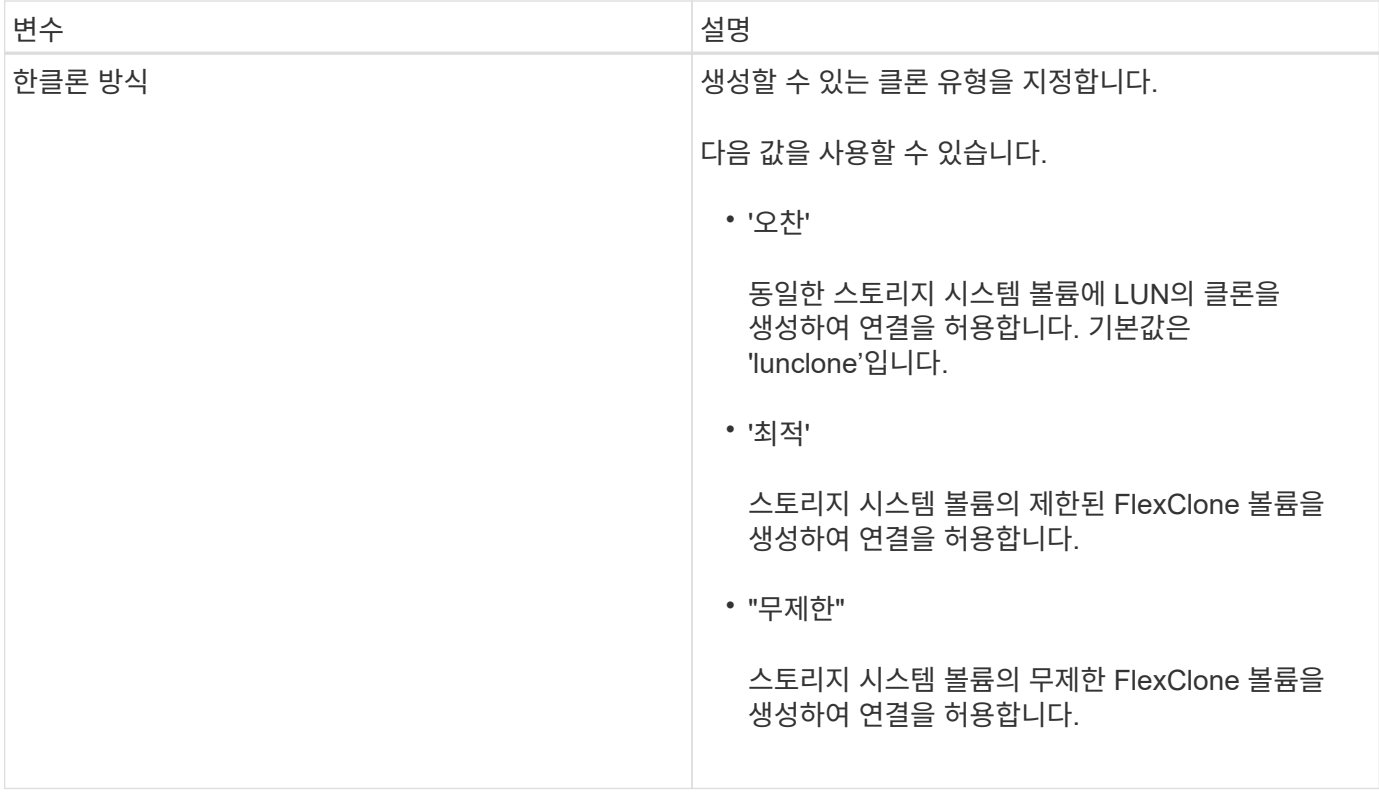

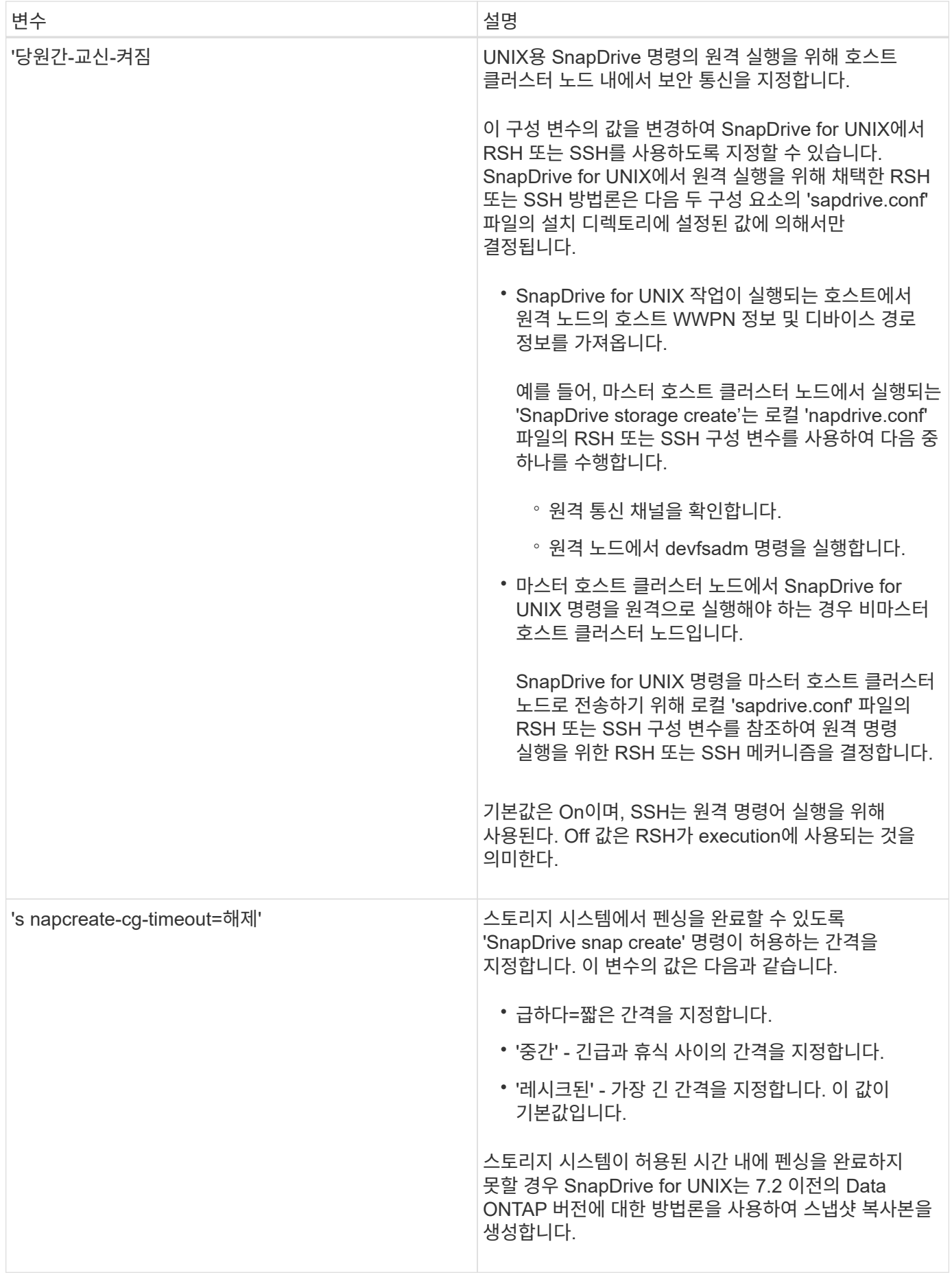

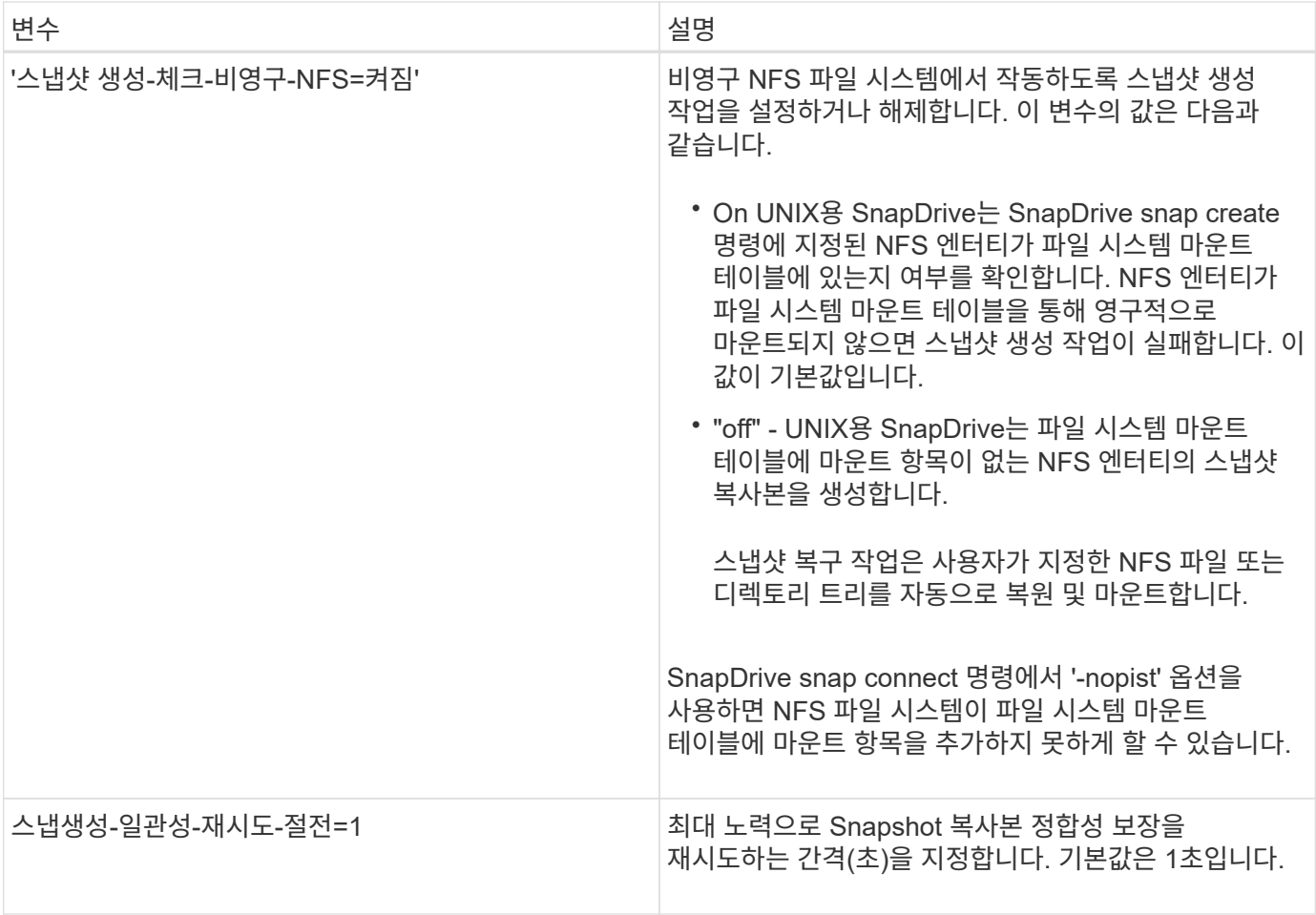

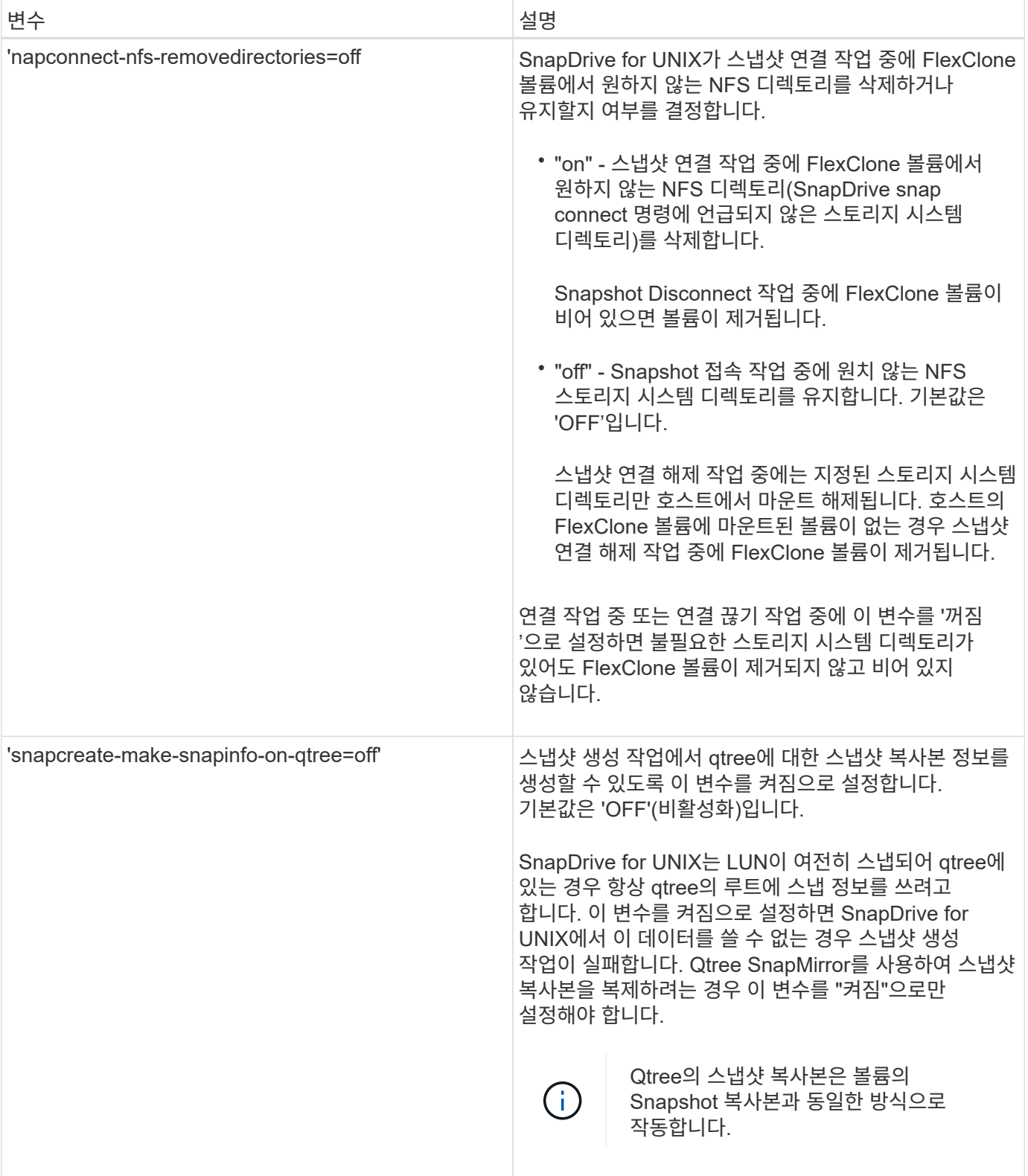

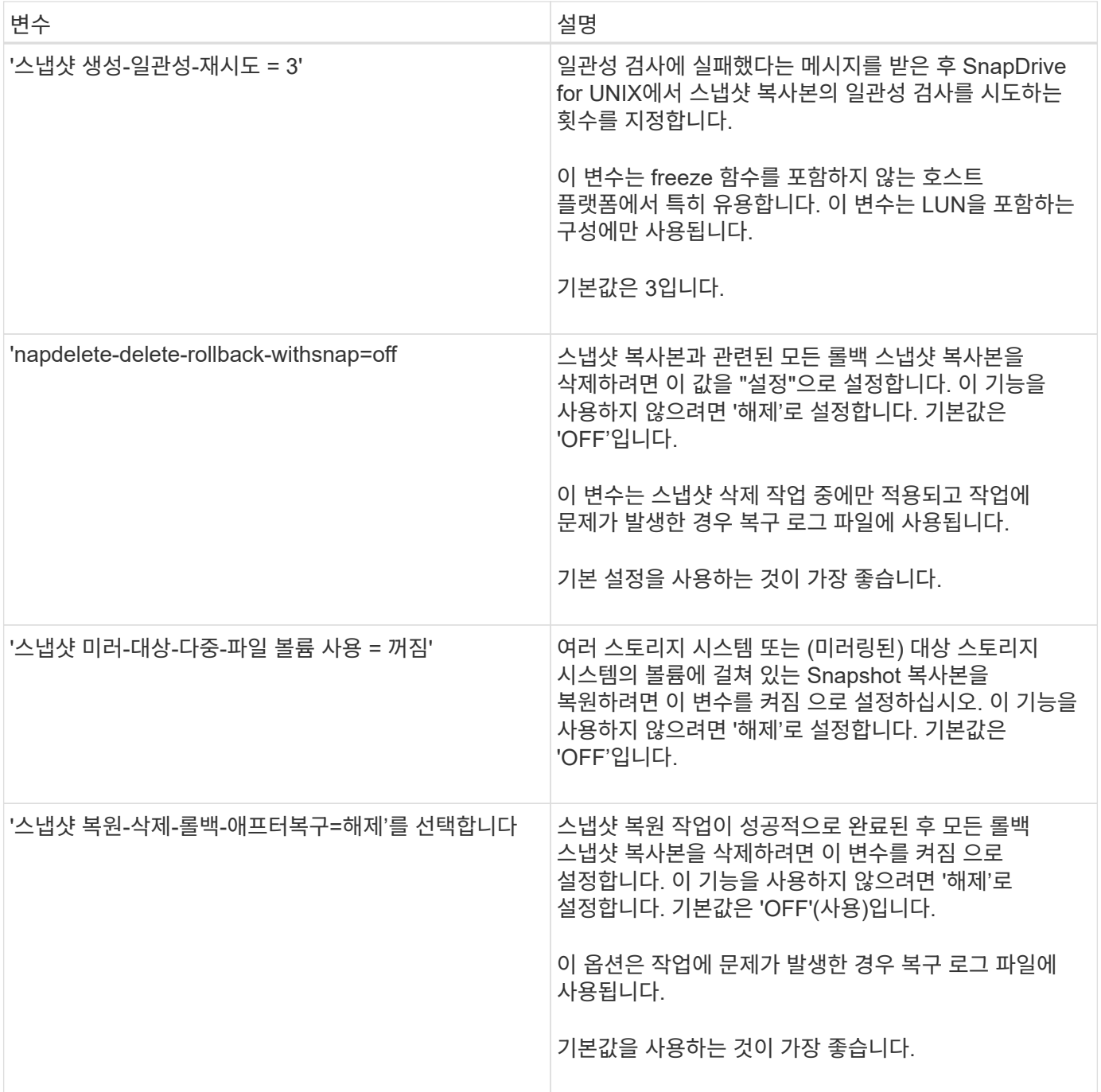

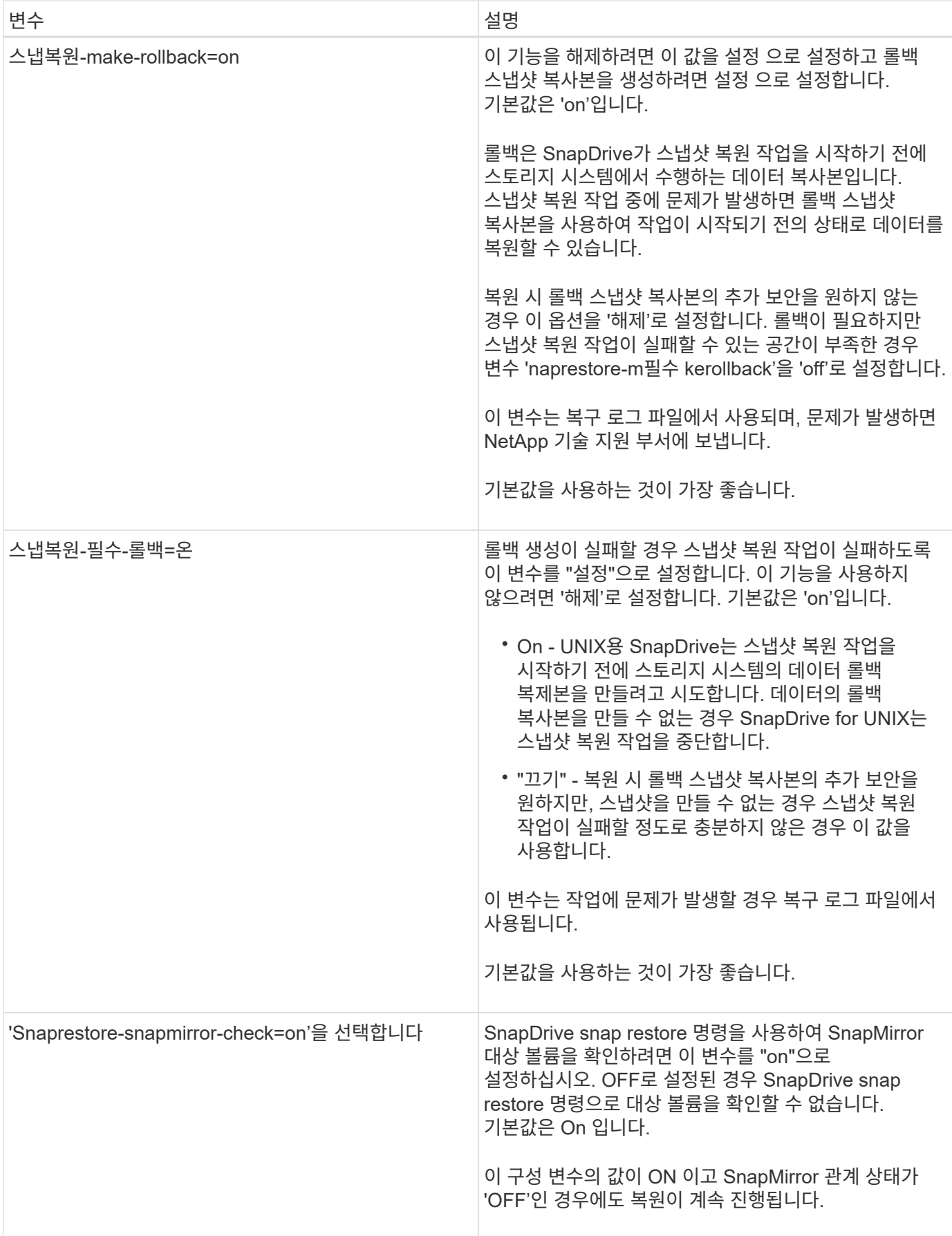

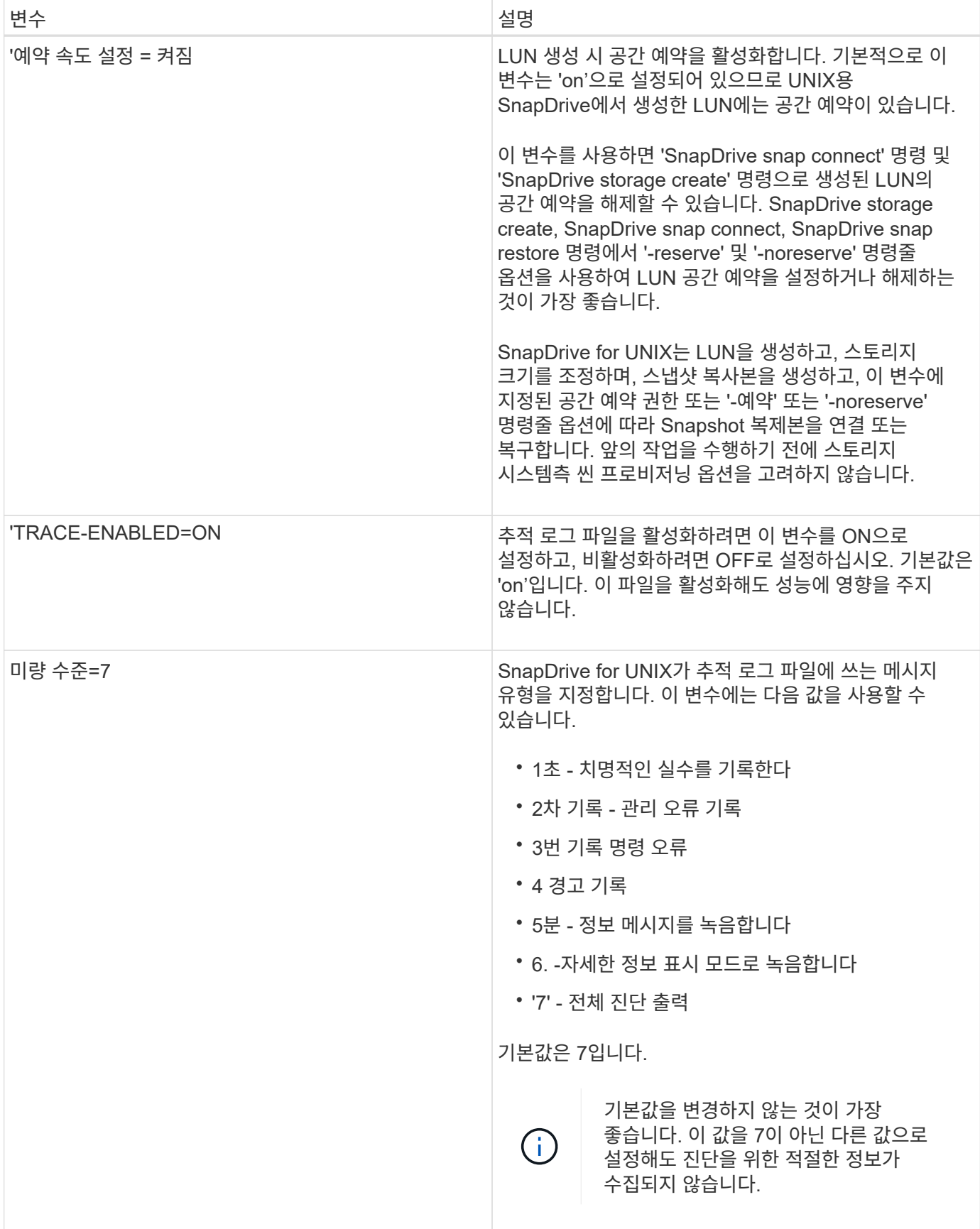

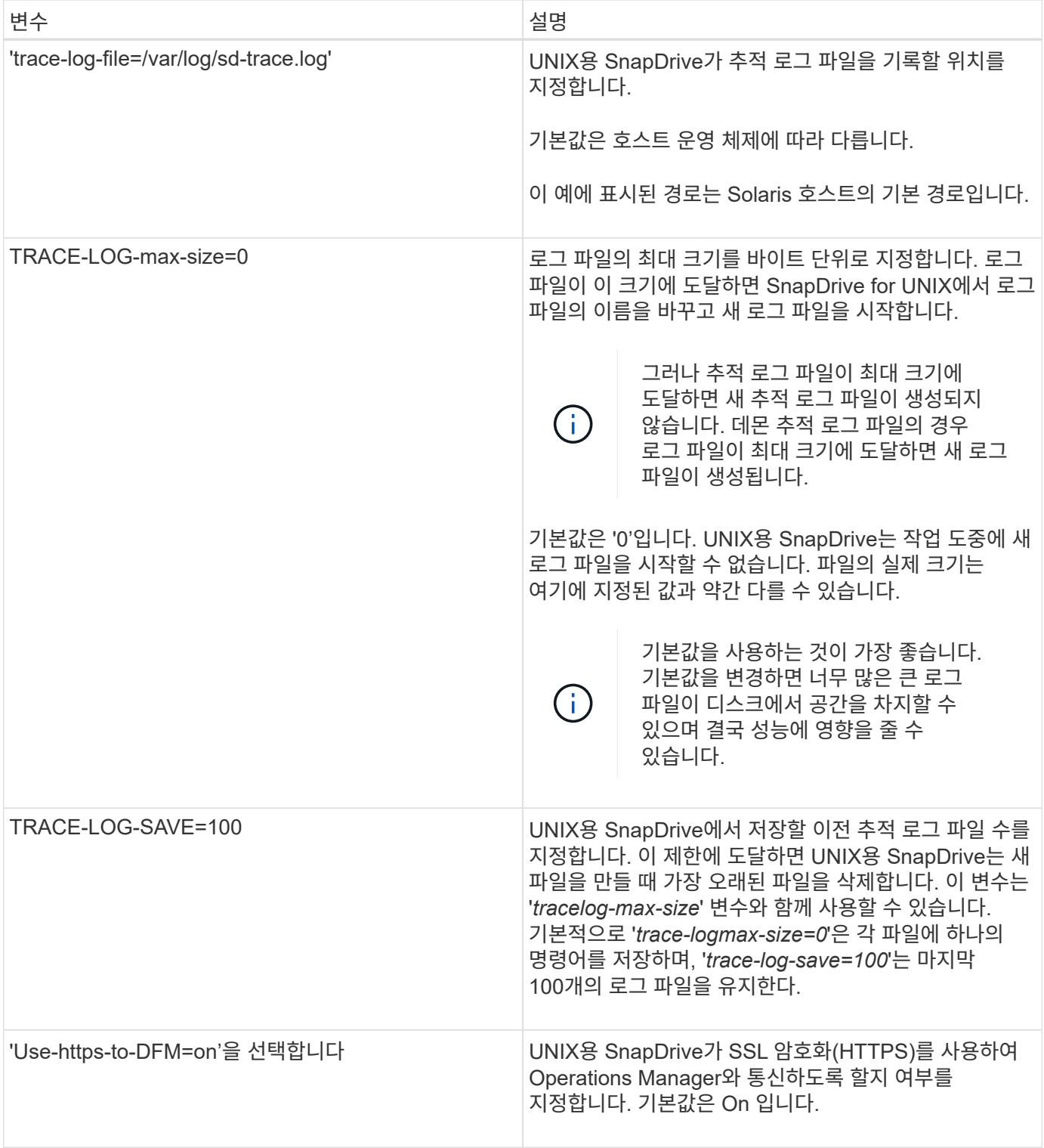

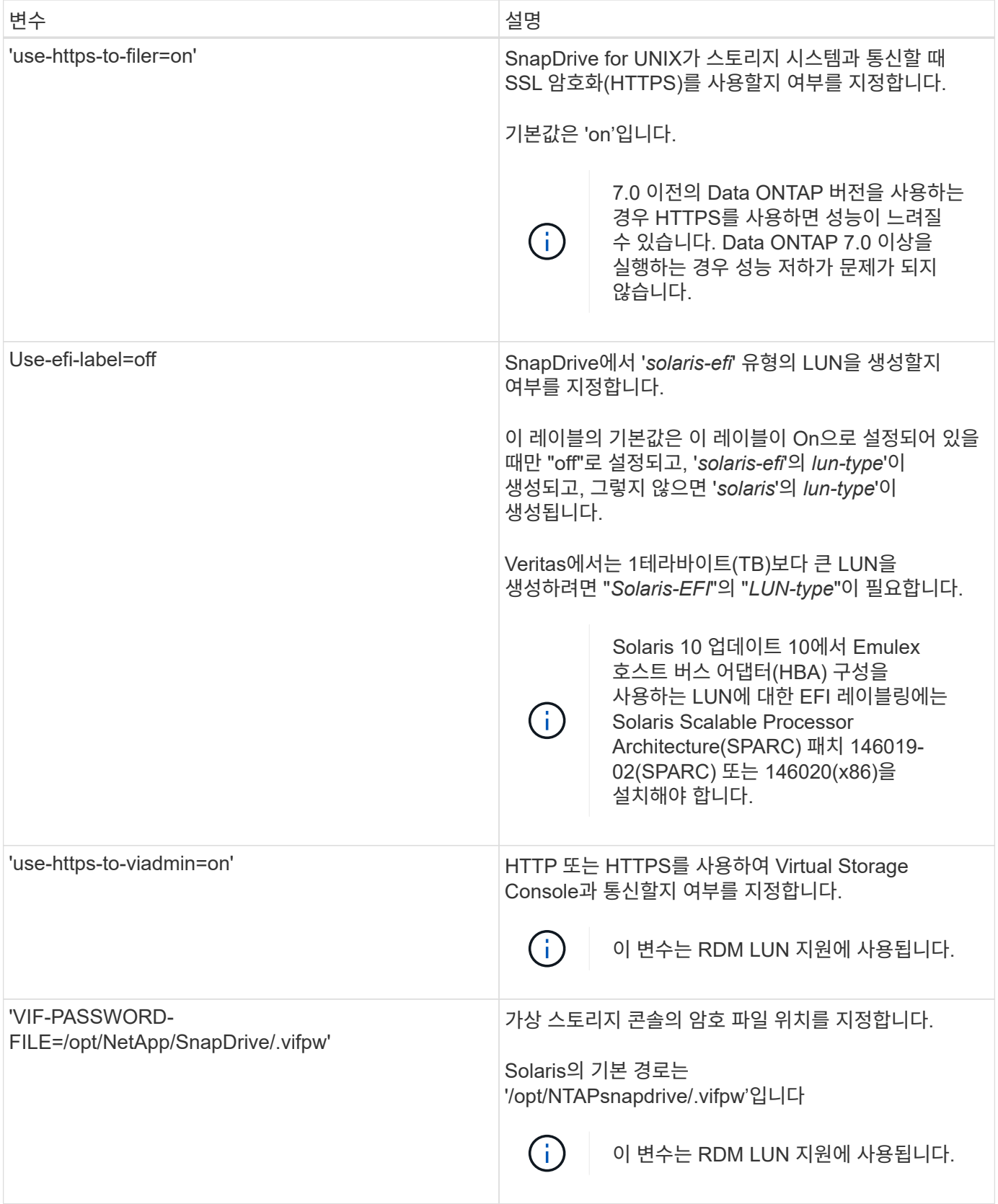

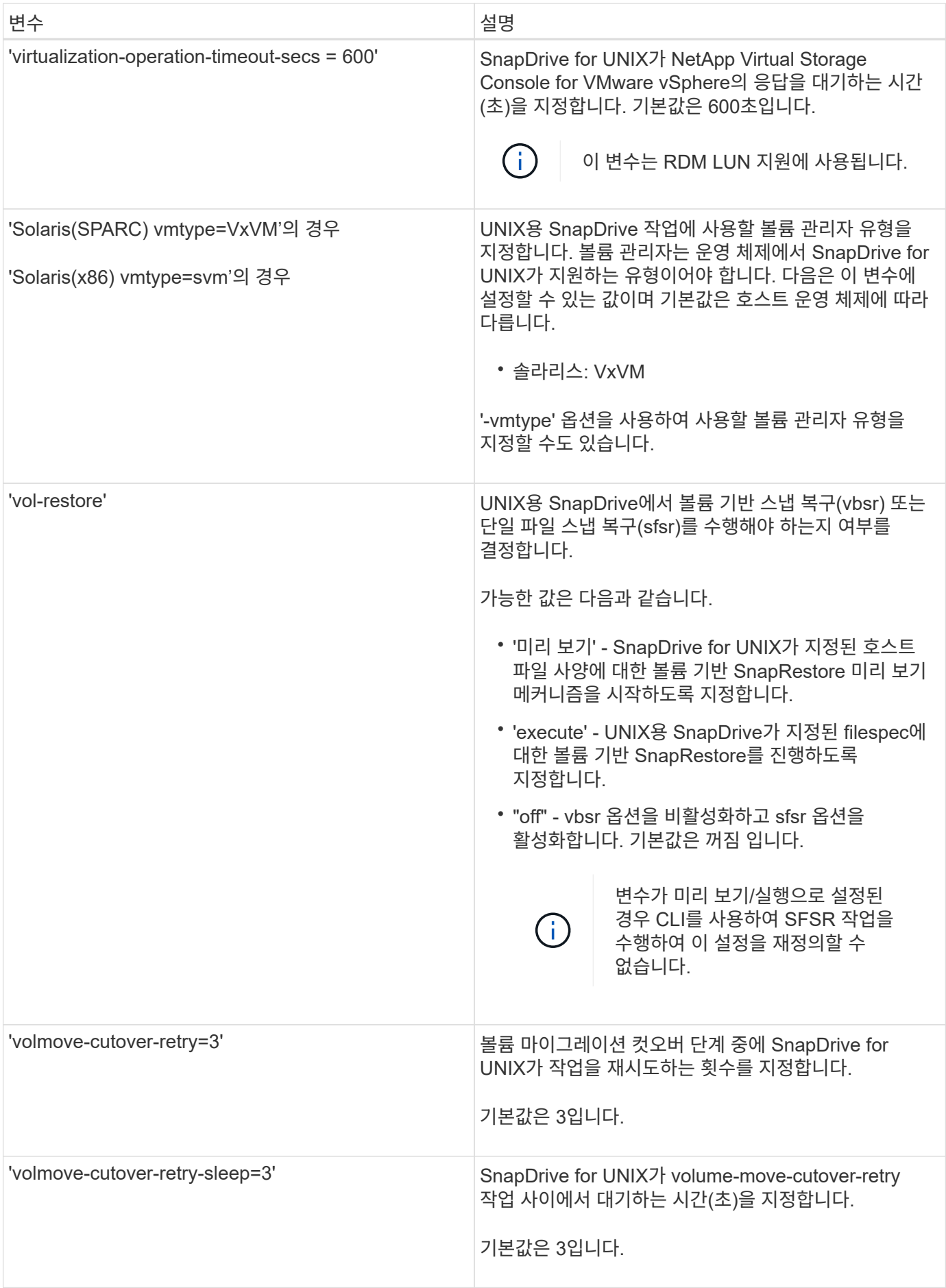

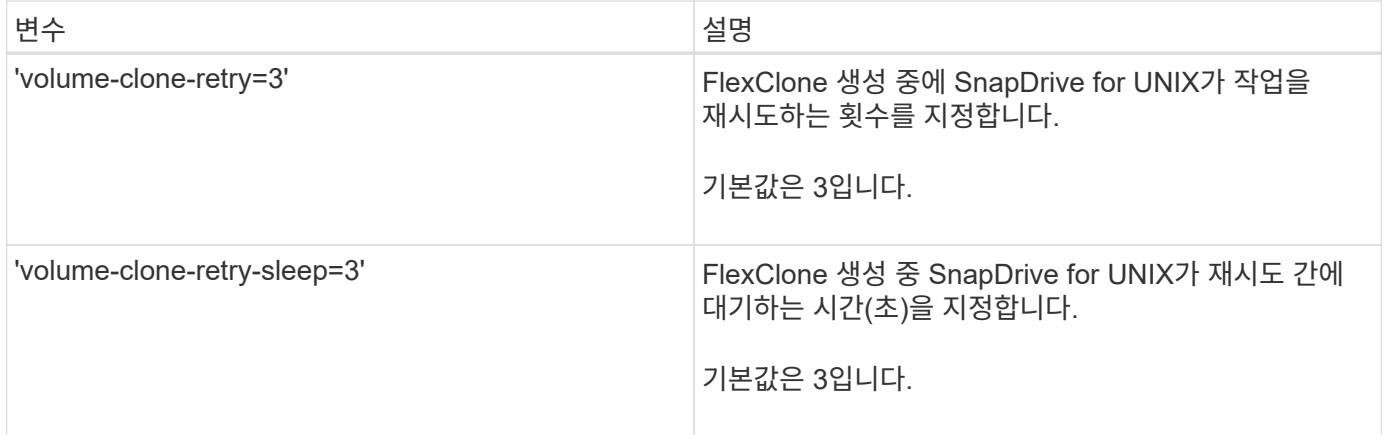

• 관련 정보 \*

[UNIX](#page-340-0)[용](#page-340-0) [SnapDrive](#page-340-0) [설치를](#page-340-0) [위한](#page-340-0) [게스트](#page-340-0) [OS](#page-340-0) [준비](#page-340-0)

[UNIX](#page-399-0)[용](#page-399-0) [SnapDrive](#page-399-0)[용](#page-399-0) [가상](#page-399-0) [스토리지](#page-399-0) [콘](#page-399-0)솔 [구성](#page-399-0)

[RDM LUN](#page-457-0) [용](#page-457-0)[량](#page-457-0) [할당](#page-457-0) [시](#page-457-0) [고려](#page-457-0) [사항](#page-457-0)

**SnapDrive** 구성 마법사의 기능

SnapDrive 구성 마법사를 사용하면 환경에 따라 UNIX용 SnapDrive와 NFS 또는 SAN 설정을 구성할 수 있습니다. 또는 'napdrive.conf' 파일을 열고 구성 변수를 편집할 수도 있습니다.

**SnapDrive** 구성 마법사

SnapDrive 구성 마법사를 사용하여 마법사에서 구성 변수를 업데이트합니다. 언제든지 구성 마법사를 실행하여 구성 변경 사항을 SnapDrive로 수정할 수 있습니다.

'/opt/NTAPsnapdrive/setup/config\_wizard'에서 구성 마법사를 실행할 수 있습니다

"exit"를 입력하여 변경 사항을 저장하지 않고 구성 마법사를 닫습니다.

또는 'napdrive.conf' 파일에서 직접 구성 변수 값을 수정할 수 있습니다.

• 관련 정보 \*

[스택](#page-328-0) [요구사항](#page-328-0)

일부 구성 명령

UNIX용 SnapDrive를 구성하는 데 도움이 되는 명령이 몇 가지 있습니다.

다음 표에는 UNIX용 SnapDrive를 구성하는 데 유용한 추가 명령이 요약되어 있습니다.

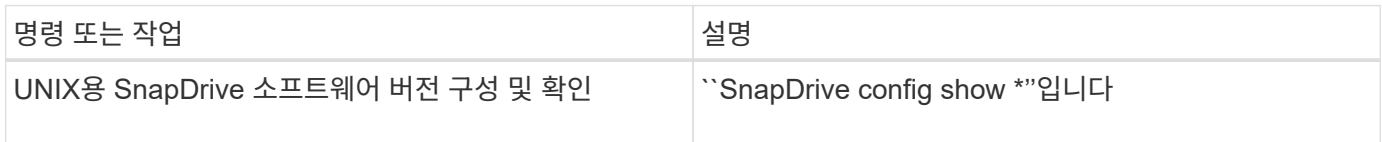

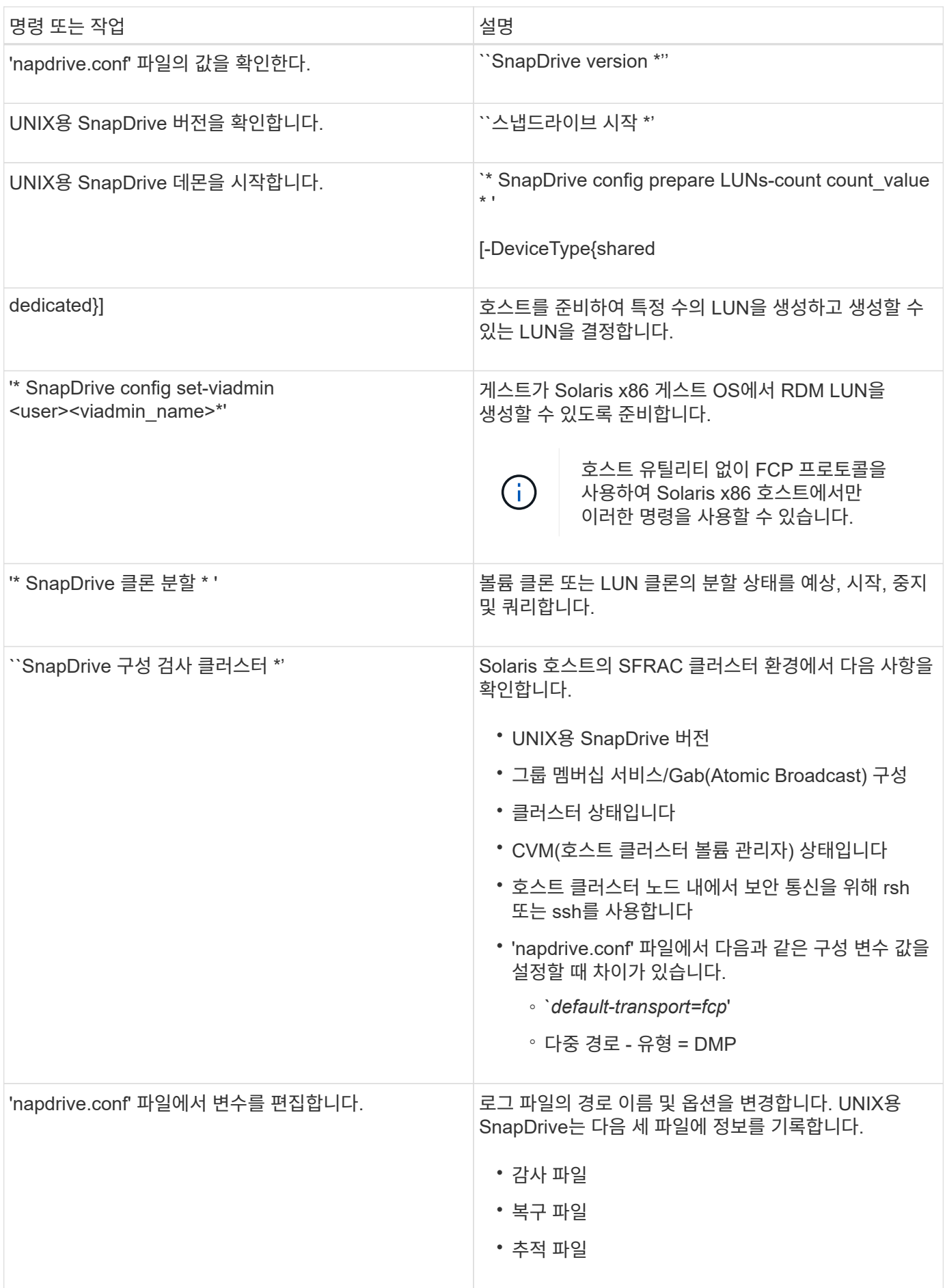

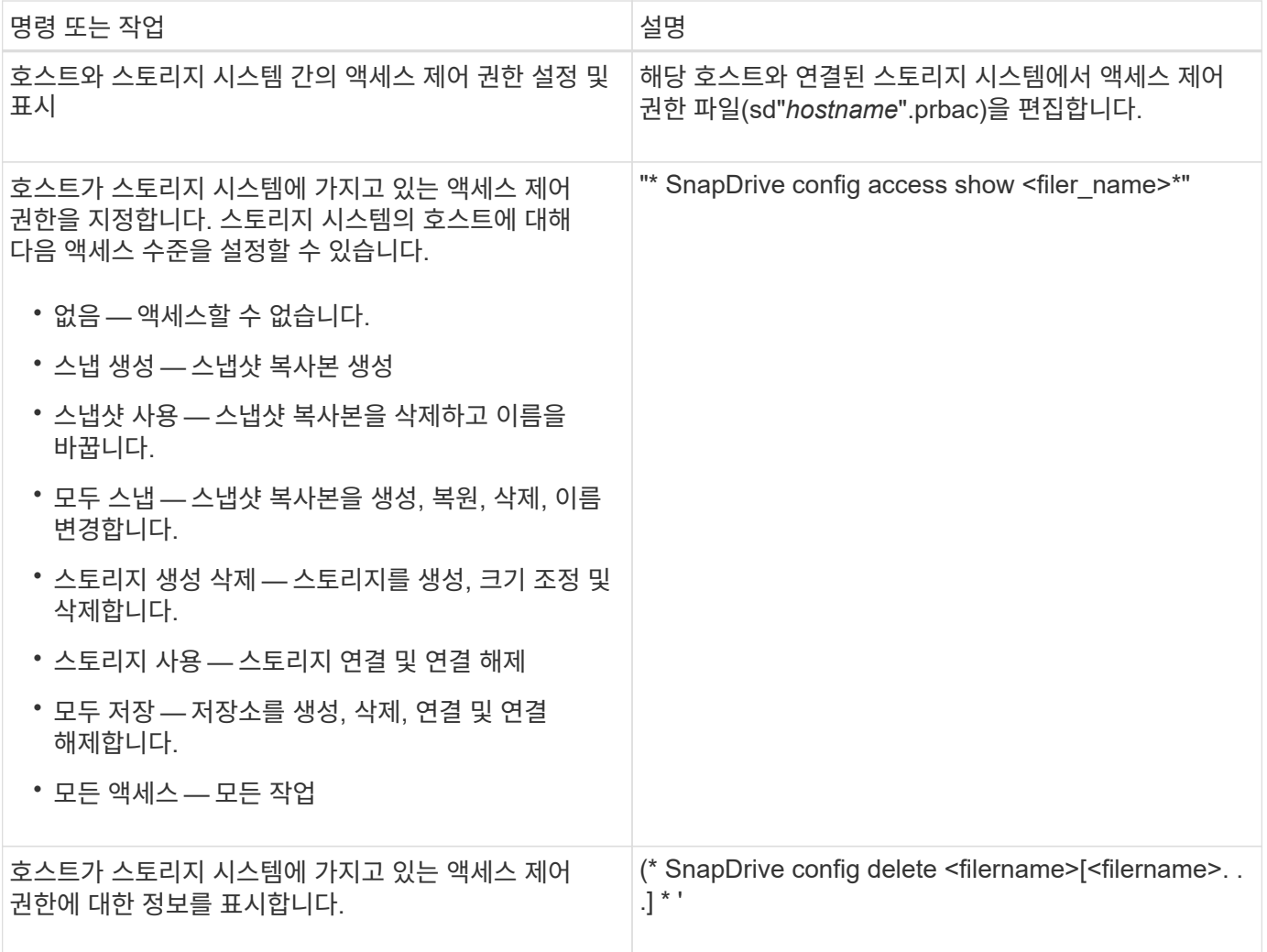

#### **SnapDrive** 구성 마법사 사용

구성 마법사를 사용하면 NFS, SAN 또는 혼합 환경에서 구성할 수 있습니다.

**NFS** 환경에서 구성하는 단계입니다

다음은 NFS 환경에서 구성하는 단계입니다.

단계

1. NFS \* 프로파일을 선택합니다.

- 2. Protection Manager 통합을 설정합니다.
	- DataFabric Manager를 사용하여 액세스 권한 검사를 활성화하려면 "예"를 선택합니다.
		- DataFabric Manager 서버 이름 또는 IP 주소와 사용자 이름 및 암호를 입력합니다.
		- DataFabric Manager와 통신하려면 "http/https" 포트를 입력합니다. 기본값은 8088입니다.
		- SSL 서버 포트를 입력하여 DataFabric Manager에 액세스합니다. 기본값은 8488입니다.
		- DataFabric Manager와 통신하도록 활성화된 HTTPS를 활성화합니다.

◦ RBAC를 사용하여 액세스 권한 확인을 활성화하려면 '아니요'를 선택하십시오.

- 3. 역할 기반 액세스 제어 방법을 지정합니다. 가능한 값은 '네이티브'와 'dfm'입니다.
	- '/vol/vol0/sdprbac/sdhost-name.prbac' 또는 '/vol/vol0/sdprbac/sdgenericname.prbac'에 저장된 제어 파일을 사용하여 호스트에 대한 액세스 권한을 확인하려면 'native'를 선택합니다.
	- 운영 관리자 콘솔을 사용하여 액세스 권한을 확인하려면 'dfm'을 선택하십시오.

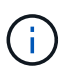

DataFabric Manager를 구성하지 않고 RBAC-방법으로 DFM을 선택하는 경우 Protection Manager 통합을 설정하지 않고 RBAC 방법을 DFM으로 지정하라는 경고 메시지가 표시됩니다.

- 4. 스토리지 시스템과 통신하려면 https 또는 http를 지정합니다.
- 5. 마지막 단계는 'napdrive.conf' 파일에 구성 변경 사항을 저장하고 데몬을 다시 시작하는 것입니다.
	- '예'를 선택하면 SnapDrive 데몬이 다시 시작되고 구성 변경 사항이 반영됩니다.
	- No를 선택하면 변수 값이 napdrive.conf 파일에서 변경되지만 변경 사항은 반영되지 않습니다.

**SAN** 환경에서 구성하는 단계입니다

다음은 SAN 환경에서 구성하는 단계입니다.

#### 단계

- 1. SAN 프로파일을 선택합니다.
- 2. 필요한 전송 프로토콜을 선택합니다.
	- fcp를 선택하여 default-transport를 설정한다.
	- 기본 전송을 설정하려면 'iSCSI'를 선택합니다.
- 3. SAN 스토리지 스택(MPIO 솔루션, 볼륨 관리자 및 파일 시스템의 조합)을 선택합니다. 이 옵션은 네이티브이고, 솔라리스 스팍의 경우 네이티브와 리타스, 없음

SnapDrive는 iSCSI 전송 프로토콜에 대해 Veritas를 지원하지 않습니다.

- 4. Protection Manager 통합을 설정합니다.
	- DataFabric Manager를 사용하여 액세스 권한 검사를 활성화하려면 "예"를 선택합니다.
		- DataFabric Manager 서버 이름 또는 IP 주소와 사용자 이름 및 암호를 입력합니다.
		- DataFabric Manager와 통신하려면 "http/https" 포트를 입력합니다. 기본값은 8088입니다.
		- SSL 서버 포트를 입력하여 DataFabric Manager에 액세스합니다. 기본값은 8488입니다.
		- DataFabric Manager와 통신하도록 활성화된 HTTPS를 활성화합니다
	- RBAC를 사용하여 액세스 권한 확인을 활성화하려면 '아니요'를 선택하십시오.
- 5. 역할 기반 액세스 제어 방법을 지정합니다. 가능한 값은 '네이티브'와 'dfm'입니다.
	- '/vol/vol0/sdprbac/sdhost-name.prbac' 또는 '/vol/vol0/sdprbac/sdgenericname.prbac'에 저장된 제어 파일을 사용하여 호스트에 대한 액세스 권한을 확인하려면 'native'를 선택합니다.
	- 운영 관리자를 사용하여 액세스 권한을 확인하려면 'dfm'을 선택하십시오.
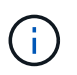

DataFabric Manager를 구성하지 않고 DFM을 RBAC-method로 선택하면 Protection Manager Integration을 설정하지 않고 RBAC 방법을 DFM으로 지정하라는 경고 메시지가 표시됩니다.

- 6. 게스트 OS에서 RDM LUN을 생성하기 위해 SMVI 통합을 활성화합니다.
	- 게스트 OS에서 RDM LUN을 생성하려면 "yes"를 선택합니다. 그런 다음 SMVI 서버의 IP 주소, 사용자 이름 및 암호를 입력합니다.
	- 이 옵션을 건너뛰려면 '아니오'를 선택하십시오.

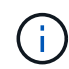

SMVI의 이 단계는 전송 프로토콜이 FCP이고 호스트 운영 체제가 Solaris\_x86인 경우에만 표시됩니다.

- 7. 스토리지 시스템과 통신하려면 https 또는 http를 지정합니다.
- 8. 마지막 단계는 'napdrive.conf' 파일에 구성 변경 사항을 저장하고 데몬을 다시 시작하는 것입니다.
	- '예'를 선택하면 SnapDrive 데몬이 다시 시작되고 구성 변경 사항이 반영됩니다.
	- No를 선택하면 변수 값이 napdrive.conf 파일에서 변경되지만 변경 사항은 반영되지 않습니다.

혼합 **SAN** 및 **NFS** 환경에서 구성하는 단계입니다

다음은 혼합 SAN 및 NFS 환경에서 구성하는 단계입니다.

#### 단계

- 1. 혼합 프로파일을 선택합니다.
- 2. 필요한 전송 프로토콜을 선택합니다.
	- fcp를 선택하여 default-transport를 설정한다.
	- 기본 전송을 설정하려면 'iSCSI'를 선택합니다.
- 3. SAN 스토리지 스택(MPIO 솔루션의 조합, 볼륨 관리자, 파일 시스템)을 선택합니다. 토착, 없음 등이 있습니다. 솔라리스 스팍의 경우 네이티브와 리타스, 무없음이라는 옵션이 있습니다

SnapDrive는 iSCSI 전송 프로토콜에 대해 Veritas를 지원하지 않습니다.

- 4. Protection Manager 통합을 설정합니다.
	- DataFabric Manager를 사용하여 액세스 권한 검사를 활성화하려면 "예"를 선택합니다
		- DataFabric Manager 서버 이름 또는 IP 주소와 사용자 이름 및 암호를 입력합니다.
		- DataFabric Manager와 통신하려면 "http/https" 포트를 입력합니다. 기본값은 8088입니다.
		- SSL 서버 포트를 입력하여 DataFabric Manager에 액세스합니다. 기본값은 8488입니다.
		- DataFabric Manager와 통신하도록 활성화된 HTTPS를 활성화합니다.
	- RBAC를 사용하여 액세스 권한 확인을 활성화하려면 '아니요'를 선택하십시오.
- 5. 역할 기반 액세스 제어 방법을 지정합니다. 가능한 값은 '네이티브'와 'dfm'입니다.
	- '/vol/vol0/sdprbac/sdhost-name.prbac' 또는 '/vol/vol0/sdprbac/sdgenericname.prbac'에 저장된 제어 파일을 사용하여 호스트에 대한 액세스 권한을 확인하려면 'native'를 선택합니다

◦ 운영 관리자 콘솔을 사용하여 액세스 권한을 확인하려면 'dfm'을 선택하십시오.

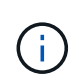

DataFabric Manager를 구성하지 않고 DFM을 RBAC-method로 선택하면 Protection Manager Integration을 설정하지 않고 RBAC 방법을 DFM으로 지정하라는 경고 메시지가 표시됩니다.

- 6. 게스트 OS에서 RDM LUN을 생성하기 위해 SMVI 통합을 활성화합니다.
	- 게스트 OS에서 RDM LUN을 생성하려면 "yes"를 선택합니다. 그런 다음 SMVI 서버의 IP 주소, 사용자 이름 및 암호를 입력합니다.
	- 이 옵션을 건너뛰려면 '아니오'를 선택하십시오.

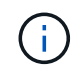

SMVI의 이 단계는 전송 프로토콜이 FCP이고 호스트 운영 체제가 Solaris\_x86인 경우에만 표시됩니다.

- 7. 스토리지 시스템과 통신하려면 https 또는 http를 지정합니다.
- 8. 마지막 단계는 'napdrive.conf' 파일에 구성 변경 사항을 저장하고 데몬을 다시 시작하는 것입니다.
	- '예'를 선택하면 SnapDrive 데몬이 다시 시작되고 구성 변경 사항이 반영됩니다.
	- No를 선택하면 변수 값이 napdrive.conf 파일에서 변경되지만 변경 사항은 반영되지 않습니다.

SnapDrive는 'napdrive.conf' 파일에서 다음 변수를 수정합니다.

- '*contact-http-dFM-port*'
- '-contact-ssl-dFM-port \_'
- '*use-https-to-DFM*'
- '*default-transport*'
- '*use-https-to-filer*'
- $\bullet$   $\stackrel{\textstyle >}{\textstyle\bullet}$   $\stackrel{\textstyle >}{\textstyle\bullet}$
- '*multipathing-type*'
- '*vmtype*'
- '*RBAC-*방법'
- '*RBAC-cache*'

**SnapDrive.conf** 파일에서 값을 설정합니다

'napdrive.conf' 파일에서 값을 변경하거나 새 이름-값 쌍을 추가할 수 있습니다.

루트 사용자로 로그인해야 합니다.

#### 단계

- 1. 'napdrive.conf' 파일을 백업합니다.
- 2. 텍스트 편집기에서 'napdrive.conf' 파일을 엽니다.
- 3. 이름 값 쌍을 추가하려면 다음 형식을 사용합니다.

``confiq-option-name=value\_value\_#선택적 주석\*'

'*config-option-name*'은 감사 로그 파일과 같이 구성하려는 변수의 이름입니다. '*value*'는 이 옵션에 지정할 값입니다.

이름-값 쌍이 있는 주석을 포함하려면 주석 앞에 숫자 기호(#)를 붙입니다.

한 줄에 하나의 이름-값 쌍만 입력해야 합니다.

이름이나 값에 문자열을 사용하는 경우 문자열을 작은따옴표(''') 또는 큰따옴표(")로 묶습니다. 전체 이름-값 쌍 또는 값 주위에 따옴표를 배치할 수 있습니다. 다음 예제에서는 이름-값 쌍을 사용하여 따옴표 및 주석을 사용하는 방법을 보여 줍니다.

"\*"config-option-one=string with white space"#double quotes around the pair \*"

"\* config-option-two="string with white space"#큰따옴표 \* 값 \*

(\* config-option-2B="'공백을 사용한 추적'#값 주위에 작은따옴표 \*"

4. 이름 값 쌍을 수정하려면 현재 값을 새 값으로 바꿉니다.

아래 단계에 따라 기본값을 파일에 기록했는지 확인하십시오.

- a. 수정할 줄에 기호(#)를 추가합니다.
- b. 선을 복사합니다.
- c. 숫자 기호(#)를 제거하여 복사한 텍스트를 활성화합니다.
- d. 값을 수정합니다.

감사 로그 파일을 사용하지 않도록 설정하는 등의 빈 값을 지정하려면 큰따옴표(" ")를 입력합니다.

5. 변경한 후 파일을 저장합니다.

SnapDrive for UNIX는 시작할 때마다 이 파일을 자동으로 검사합니다. 변경 사항은 다음에 시작될 때 적용됩니다.

6. 'drapsed restart' 명령을 사용하여 UNIX용 SnapDrive 데몬을 다시 시작합니다.

'napdrive.conf' 파일 변경 내용을 적용하려면 데몬을 다시 시작해야 합니다.

#### **UNIX**용 **SnapDrive** 버전 확인

SnapDrive version 명령을 입력하여 UNIX용 SnapDrive 버전을 확인할 수 있습니다.

#### 단계

1. CLI 프롬프트에서 다음 명령을 입력합니다.

'\* SnapDrive 버전 \* '

예

```
# snapdrive version
snapdrive Version 5.2
snapdrive Daemon Version 5.2
```
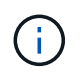

이 명령어가 허용하는 유일한 인수는 -v로, 추가적인 버전 세부 정보를 표시합니다. 추가 인수를 포함할 경우 UNIX용 SnapDrive에서 경고를 표시한 다음 버전 번호를 표시합니다.

# 게스트 운영 체제용 **UNIX**용 **SnapDrive**의 구성 정보

RDM LUN을 프로비저닝하려면 게스트 운영 체제에서 스토리지 시스템과 가상 스토리지 콘솔을 구성해야 합니다.

RDM LUN을 프로비저닝하기 위해 가상 스토리지 콘솔과 통신하려면 로그인 정보가 필요합니다. 구성이 완료되면 UNIX용 SnapDrive를 사용하여 게스트 운영 체제에서 RDM LUN을 생성할 수 있습니다.

**UNIX**용 **SnapDrive**용 가상 스토리지 콘솔 구성

스토리지 시스템을 액세스하고 스토리지 시스템에 할당된 로그인 이름과 암호를 사용하도록 Virtual Storage Console을 구성해야 합니다.

VMware vCenter가 상주하는 Windows 시스템에 Virtual Storage Console이 설치되어 있는지 확인합니다.

단계

- 1. vCenter 홈 \* 보기의 \* 솔루션 및 애플리케이션 \* 아래에서 \* NetApp Virtual Console \* 화면에서 \* NetApp \* 을 클릭합니다.
- 2. 백업 및 복구 \* 를 클릭한 다음 \* 설정 \* 을 클릭하여 스토리지 시스템 항목을 확인합니다.
- 3. 스토리지 시스템 항목이 없는 경우 \* 추가 \* 를 클릭하여 가상 스토리지 콘솔에서 필요한 스토리지 시스템을 추가합니다.

스토리지 시스템 추가 \* 대화 상자가 나타납니다.

4. Add Storage System \* 창에서 스토리지 시스템의 IP 주소, 사용자 이름 및 암호를 입력합니다. 그런 다음 \* 확인 \* 을 클릭합니다.

이제 스토리지 시스템이 가상 스토리지 콘솔과 통신할 준비가 되었습니다.

◦ 관련 정보 \*

[Virtual Storage Console](#page-400-0)[에](#page-400-0) [대한](#page-400-0) [로그인](#page-400-0) [정보를](#page-400-0) [확인하는](#page-400-0) [중입니다](#page-400-0)

[가상](#page-401-0) [스토리지](#page-401-0) 콘[솔의](#page-401-0) [사용자](#page-401-0) [로그인](#page-401-0) [삭제](#page-401-0)

[SnapDrive for UNIX](#page-458-0)[에서](#page-458-0) [VMware VMotion](#page-458-0) [지원](#page-458-0)

[구성](#page-367-0) [옵션](#page-367-0) [및](#page-367-0) [해당](#page-367-0) [기본](#page-367-0)값

[RDM LUN](#page-457-0) [용](#page-457-0)[량](#page-457-0) [할당](#page-457-0) [시](#page-457-0) [고려](#page-457-0) [사항](#page-457-0)

[SnapDrive](#page-331-0)[에서](#page-331-0) [관리하는](#page-331-0) [RDM LUN](#page-331-0)[의](#page-331-0) [제한](#page-331-0) [사항](#page-331-0)

[UNIX](#page-340-0)[용](#page-340-0) [SnapDrive](#page-340-0) [설치를](#page-340-0) [위한](#page-340-0) [게스트](#page-340-0) [OS](#page-340-0) [준비](#page-340-0)

**Virtual Storage Console**에 대한 로그인 정보 지정

게스트 운영 체제에서 RDM LUN을 프로비저닝하기 위해 SnapDrive for UNIX에서 가상 스토리지 콘솔을 구성해야 합니다. 그러나 UNIX용 SnapDrive가 가상 스토리지 콘솔을 액세스할 수 있도록 하는 사용자 이름과 암호가 있습니다. 가상 스토리지 콘솔은 이러한 로그인 자격 증명을 인증하지 않습니다.

vCenter에 Virtual Storage Console이 구성되어 있는지 확인합니다.

단계

1. 다음 명령을 입력합니다.

'\* SnapDrive config set-viadmin <user><viadmin\_name>\*'

'*user*'는 가상 인터페이스 시스템의 사용자 이름입니다.

'*viadmin\_name*'은 가상 인터페이스 시스템의 이름 또는 IP 주소입니다.

2. 암호가 있는 경우 프롬프트에 암호를 입력합니다.

암호를 설정하지 않은 경우 를 누릅니다

```
\left( \, i \right)' * Enter * '
```
(null 값) 암호를 묻는 메시지가 표시됩니다.

이 예에서는 가상 인터페이스에 대해 'DADMIN'이라는 사용자를 설정합니다.

```
guest# snapdrive config set -viadmin sdadmin ruffleskin
Password for sdadmin:
Retype Password:
```
UNIX용 SnapDrive는 이제 게스트 운영 체제에서 RDM LUN을 프로비저닝할 준비가 되었습니다.

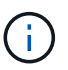

새 가상 인터페이스를 구성하려는 경우 UNIX용 SnapDrive에서는 게스트 운영 체제에 하나의 가상 인터페이스만 구성할 수 있으므로 기존 가상 인터페이스 세부 정보를 덮어씁니다.

<span id="page-400-0"></span>**Virtual Storage Console**에 대한 로그인 정보를 확인하는 중입니다

SnapDrive for UNIX에서 'SnapDrive config list' 명령을 사용하여 가상 인터페이스가 구성되었는지 확인할 수 있습니다.

단계

1. SnapDrive config list 명령을 입력한다

이 명령은 UNIX용 SnapDrive에 지정된 사용자 이름 또는 가상 인터페이스를 표시합니다. 이 경우 가상 인터페이스 시스템의 암호는 표시되지 않습니다.

다음 예제에서는 ruffleskin 이라는 가상 인터페이스에 해당하는 사용자를 표시합니다.

```
# snapdrive config list
user name appliance name appliance type
------------------------------------------------
root rumplestiltskins StorageSystem
sdadmin ruffleskin VirtualInterface
```
<span id="page-401-0"></span>가상 스토리지 콘솔의 사용자 로그인 삭제

SnapDrive config delete 명령을 실행하여 가상 인터페이스의 사용자 로그인을 삭제할 수 있습니다.

vCenter에서 가상 스토리지 콘솔을 구성했는지 확인합니다.

## 단계

1. 다음 명령을 입력합니다.

(\* SnapDrive config delete\_appliance\_name\_\*)

'*appliance\_name*'은(는) 가상 인터페이스 시스템의 이름 또는 IP 주소입니다.

UNIX용 SnapDrive는 사용자가 지정한 가상 인터페이스에 대한 사용자 이름 또는 암호 로그인 정보를 제거합니다.

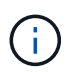

UNIX용 SnapDrive가 가상 인터페이스에 액세스하도록 설정하려면 새 사용자 로그인을 지정해야 합니다.

# **SVM**에 대한 구성 정보

SnapDrive for UNIX에서 SnapDrive 작업을 수행하려면 SVM을 구성해야 합니다.

SnapDrive for UNIX에서 SVM을 구성하려면 clustered Data ONTAP에서 SVM(관리 논리 인터페이스)의 IP 주소가 DNS(Domain Name Service) 또는 '/etc/hosts' 파일에서 SVM 이름과 매핑되어 있는지 확인합니다. 또한 다음 명령을 사용하여 SnapDrive for UNIX에서 SVM 이름이 구성되었는지 확인해야 합니다.

(\* SnapDrive config set <vsadmin><Vserver 이름> \* '

• 관련 정보 \*

[SVM](#page-323-0) [지원](#page-323-0)

사용자 이름과 암호를 사용하여 UNIX용 SnapDrive에서 SVM에 액세스할 수 있습니다. 또한 vsadmin으로 로그인하는 것 외에도 UNIX용 SnapDrive를 실행하고 메시지가 표시될 때마다 올바른 사용자 이름과 암호를 제공해야 하므로 보안이 제공됩니다.

**SVM**에 대한 로그인 정보 지정

SVM에 대한 사용자 로그인 정보를 지정해야 합니다. SVM을 설정할 때 지정한 내용에 따라 각 SVM은 구성된 SVM 사용자 이름을 사용해야 합니다. SVM 이름이 변경되면 새 Vserver 이름이 SnapDrive for UNIX에서 구성되어 있는지 확인해야 합니다.

단계

1. 다음 명령을 입력합니다.

'\* SnapDrive config set\_user\_name filername\_[*filername…*] \* '

- '*user\_name*'은 처음 설정할 때 SVM에 대해 지정된 사용자 이름입니다. 기본 사용자는 vsadmin입니다. FILERNAME은 SVM 이름입니다.
- '*filer\_name*'은(는) 사용자 로그인 또는 암호가 모두 동일한 경우 한 명령줄에 여러 개의 vserver를 입력할 수 있도록 합니다. SVM 이름을 하나 이상 입력해야 합니다.

```
# snapdrive config set vsadmin clstr-vs2
Password for vsadmin:
Retype password:
```
**SVM**에 대한 로그인 정보 확인

SnapDrive for UNIX에서 'SnapDrive config list' 명령을 사용하여 SVM이 구성되었는지 확인할 수 있습니다.

단계

1. SnapDrive config list 명령을 입력한다

이 명령은 SnapDrive for UNIX에 지정된 사용자 이름 또는 SVM을 표시하며 SVM에 대한 암호를 표시하지 않습니다.

다음 예에서는 '*vsadmin*'을 '*StorageSystem*'으로 표시합니다.

```
# snapdrive config list
username appliance name appliance type
 -------------------------------------------
vsadmin clstr-vs2 StorageSystem
```
SnapDrive config delete 명령을 실행하여 SVM에서 로그인 정보를 삭제할 수 있습니다.

단계

1. 다음 명령을 입력합니다.

(\* SnapDrive config delete\_appliance\_name\_\*)

'*appliance\_name*'은 로그인 정보를 삭제할 SVM의 이름입니다.

# snapdrive config delete clstr-vs2 Deleted configuration for appliance: clstr-vs2

SnapDrive for UNIX는 지정한 SVM에 대한 로그인 정보를 제거합니다.

# **LUN** 추가를 위한 호스트 준비

호스트를 준비하여 LUN을 추가해야 합니다.

• 관련 정보 \*

[UNIX](#page-340-0)[용](#page-340-0) [SnapDrive](#page-340-0) [설치를](#page-340-0) [위한](#page-340-0) [게스트](#page-340-0) [OS](#page-340-0) [준비](#page-340-0)

[SnapDrive for UNIX](#page-458-0)[에서](#page-458-0) [VMware VMotion](#page-458-0) [지원](#page-458-0)

생성할 수 있는 **LUN** 수 결정

UNIX용 SnapDrive를 사용하면 제한을 초과하지 않고 호스트에서 생성할 수 있는 LUN 수를 결정할 수 있습니다.

SnapDrive config check LUNs 명령을 사용하여 이 값을 확인할 수 있습니다.

Solaris 호스트에서 이 명령은 '/kernel/drv/sd.conf'를 검사하여 LUN에 적합한 사용되지 않은 항목 수를 결정합니다.

새 **LUN**에 대한 호스트 항목 추가

UNIX용 SnapDrive를 사용하여 특정 수의 새 LUN을 생성할 수 있습니다. UNIX용 SnapDrive에서는 이러한 용도로 사용할 수 있는 특정 명령을 제공합니다.

호스트가 특정 수의 새 LUN을 생성할 준비가 되어 있는지 확인합니다. 이러한 LUN은 호스트에 매핑된 스토리지 시스템에 있습니다.

단계

1. SnapDrive config prepare LUNs-count count [-DeviceType shared]입니다

count는 호스트를 준비할 새 LUN의 수입니다. '-DeviceType' 공유 옵션은 SFRAC가 있는 Solaris 플랫폼에서 지원됩니다.

'-DeviceType'은 UNIX용 SnapDrive 작업에 사용되는 디바이스의 유형입니다. '-DeviceType shared'로 지정하면 SnapDrive config prepare LUNs 명령이 호스트 클러스터의 모든 노드에서 실행됩니다.

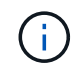

SFRAC 환경에서 이 명령은 호스트 클러스터의 모든 노드에서 실행됩니다.

Solaris에서 이 명령은 필요한 경우 항목이 없는 각 잠재적 새 LUN에 대해 파일 '/kernel/drv/sd.conf'에 항목을 추가합니다. 또한 스토리지 시스템이 매핑되는 각 SCSI 타겟에 대한 항목을 생성합니다. Solaris 8에서는 's.conf' 항목을 추가한 후 호스트를 재부팅해야 합니다. 이 명령은 재부팅이 필요할 때마다 경고를 표시합니다.

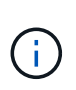

영구 바인딩을 위해 '/kernel/drv/lpfc.conf' 파일을 수동으로 편집한 경우 FC-bind-WWPN 항목이 뒤에 있는지 확인합니다

'#BEGIN:LPUTIL- 관리형 영구 바인딩.

# **UNIX**용 **SnapDrive**의 감사**,** 복구 및 추적 로깅

UNIX용 SnapDrive를 사용하면 감사, 복구 및 추적 로그 파일과 같은 다양한 유형의 로그 파일을 유지 관리할 수 있습니다. 이러한 로그 파일은 나중에 문제 해결에 사용됩니다.

로그 유형

UNIX용 SnapDrive는 다양한 유형의 로그 파일을 지원하므로 UNIX용 SnapDrive가 예상대로 작동하지 않을 때 문제를 해결하는 데 도움이 됩니다.

• 감사 로그

UNIX용 SnapDrive는 모든 명령과 반환 코드를 감사 로그에 기록합니다. UNIX용 SnapDrive는 명령을 시작할 때 항목을 만들고 명령이 완료되면 다른 명령을 입력합니다. 나중에 입력할 때는 명령의 상태와 완료 시간이 모두 포함됩니다.

• 복구 로그

UNIX용 일부 SnapDrive 작업의 경우 중단된 경우 시스템이 일관되지 않거나 사용 가능한 상태가 되지 않을 수 있습니다. 이 상황은 사용자가 프로그램을 종료하거나 작업 중에 호스트가 충돌하는 경우에 발생할 수 있습니다. 복구 로그에는 스냅 복구 작업의 단계가 포함되어 있습니다. 기술 지원 부서에서 수동 복구 프로세스를 지원할 수 있도록 수행된 단계 및 진행 상황을 문서화합니다.

• 추적 로그

SnapDrive for UNIX는 문제 진단에 유용한 정보를 보고합니다. 문제가 있는 경우 NetApp 기술 지원 부서에서 이 로그 파일을 요청할 수 있습니다.

UNIX용 SnapDrive 4.0에는 UNIX용 SnapDrive 데몬 서비스가 도입되었습니다. SnapDrive for UNIX 명령을 실행하려면 데몬이 실행되고 있어야 합니다. 명령이 병렬로 실행되는 경우에도 각 개별 명령에 대해 데몬 추적을 수행해야 합니다. 로그 파일의 위치와 이름은 '/var/log/sd-trace.log'입니다. 이러한 추적 파일에는 명령 관련 추적 항목만 있습니다. 데몬 실행을 위한 추적 로그는 다른 추적 파일 '/var/log/sd-daemon-trace.log'에 기록됩니다.

로그 파일을 활성화하려면 활성화할 로그 파일의 이름-값 쌍의 값으로 파일 이름을 지정합니다. 파일을 비활성화하려면 로그 파일 이름 매개 변수의 값을 입력하지 마십시오.

루트 사용자로 로그인해야 합니다.

단계

1. 텍스트 편집기에서 'napdrive.conf' 파일을 엽니다.

2. 로그 파일을 활성화하거나 비활성화하려면 적절한 옵션을 선택합니다.

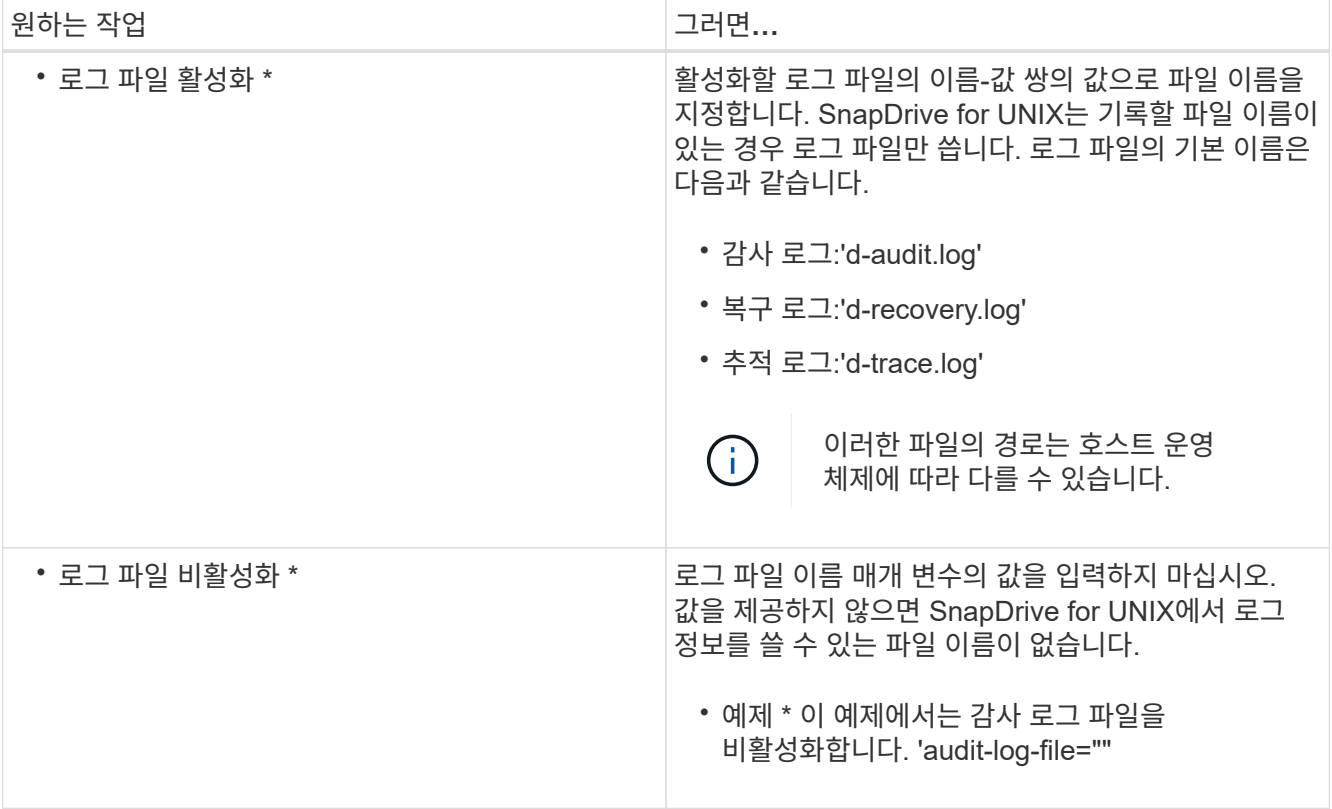

3. 변경 사항을 모두 적용한 후 'napdrive.conf' 파일을 저장합니다.

SnapDrive for UNIX는 시작할 때마다 이 파일을 자동으로 검사합니다. 변경 사항을 적용하려면 SnapDrive for UNIX 데몬을 다시 시작해야 합니다.

로그 파일 회전 설정

'napdrive.conf' 파일에서 변수에 지정하는 값은 로그 파일 순환에 영향을 줍니다.

'napdrive.conf' 파일에서 지정하는 값은 자동 로그 파일 회전을 활성화합니다. 필요한 경우 'napdrive.conf' 변수를 편집하여 이러한 값을 변경할 수 있습니다. 다음 옵션은 로그 파일 순환에 영향을 줍니다.

- 감사-로그-최대 크기
- 감사-로그-저장
- 미량-최대-크기
- TRACE-LOG-max-save(트레이스-로그-최대-저장)
- 다시 로그로 저장한다

SnapDrive for UNIX는 자동 로그 회전을 통해 "audit-log-save", "trace-log-save" 및 "recoby-log-save" 변수에 지정된 제한에 도달할 때까지 오래된 로그 파일을 유지합니다. 그런 다음 가장 오래된 로그 파일을 삭제합니다.

SnapDrive for UNIX는 파일을 생성할 때 파일 번호를 "0"으로 할당하여 가장 오래된 파일을 추적합니다. 새 파일을 만들 때마다 기존 로그 파일 각각에 할당된 번호가 1씩 증가합니다. 로그 파일 번호가 세이브 값에 도달하면 UNIX용 SnapDrive에서 해당 파일을 삭제합니다.

• 예: \* 이 예에서는 'ls' 명령을 사용하여 시스템의 로그 파일에 대한 정보를 표시합니다.

이러한 설정에 따라 로그 파일에 다음 정보가 표시됩니다.

```
# ls -1 /var/log/sd*
-rw-r--r-- 1 root other 12247 Mar 13 13:09 /var/log/sd-audit.log
-rw-r--r-- 1 root other 20489 Mar 12 16:57 /var/log/sd-audit.log.0
-rw-r--r-- 1 root other 20536 Mar 12 03:13 /var/log/sd-audit.log.1
-rw-r--r-- 1 root other 3250 Mar 12 18:38 /var/log/sd-recovery.log.1
-rw-r--r-- 1 root other 6250 Mar 12 18:36 /var/log/sd-recovery.log.2
-rw-r--r-- 1 root other 6238 Mar 12 18:33 /var/log/sd-recovery.log.3
-rw-r--r-- 1 root other 191704 Mar 13 13:09 /var/log/sd-trace.log
-rw-r--r-- 1 root other 227929 Mar 12 16:57 /var/log/sd-trace.log.0
-rw-r--r-- 1 root other 213970 Mar 12 15:14 /var/log/sd-trace.log.1
-rw-r--r-- 1 root other 261697 Mar 12 14:16 /var/log/sd-trace.log.2
-rw-r--r-- 1 root other 232904 Mar 12 14:15 /var/log/sd-trace.log.3
-rw-r--r-- 1 root other 206905 Mar 12 14:14 /var/log/sd-trace.log.4
```
감사 로그 파일의 내용입니다

감사 로그에는 UNIX용 SnapDrive에서 실행한 명령에 대한 정보가 표시됩니다.

감사 로그 파일은 다음 정보의 기록을 유지합니다.

- 명령이 실행되었습니다.
- 해당 명령의 반환 값
- 명령을 호출한 사용자의 사용자 ID입니다.
- 명령이 시작된 시간(반환 코드 없음)과 명령이 완료된 시간(반환 코드 포함)을 나타내는 다른 타임스탬프입니다. 감사 로그 기록에는 SnapDrive 사용(발행된 명령어)에 대한 정보만 표시됩니다.

감사 로그 파일에는 다음 정보가 포함됩니다.

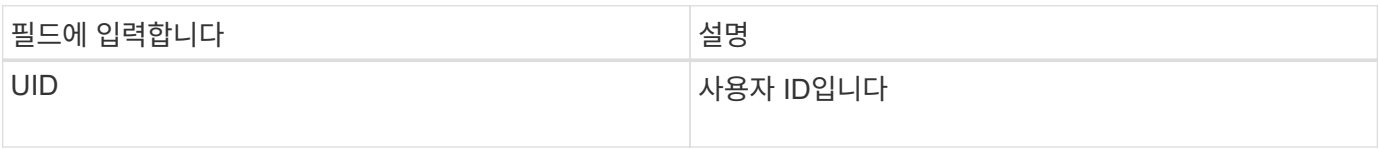

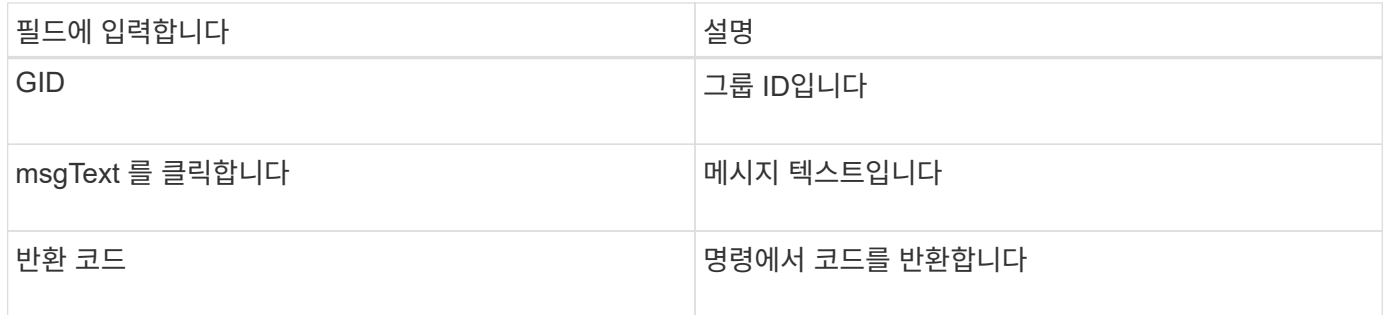

감사 로그의 기본값을 변경합니다

'napdrive.conf' 파일을 사용하여 감사 로그 파일의 최대 크기 및 최대 이전 감사 파일 수와 같은 감사 로그 파일의 로깅 매개 변수를 변경할 수 있습니다.

'napdrive.conf' 파일을 사용하면 감사 로깅을 위해 다음 값을 설정할 수 있습니다.

- 감사 로그 파일의 최대 크기입니다. 기본 크기는 20K입니다. 파일 크기가 'napdrive.conf' 파일에 지정된 값에 도달하면 SnapDrive for UNIX가 이름에 임의의 숫자를 추가하여 현재 감사 로그 파일의 이름을 바꿉니다. 그런 다음 감사 로그 파일 값으로 지정된 이름을 사용하여 새 감사 파일이 시작됩니다.
- SnapDrive for UNIX가 저장하는 최대 이전 감사 파일 수입니다. 기본값은 2입니다.
- 감사 로그 파일의 예: \*

```
2501: Begin uid=0 gid=1 15:35:02 03/12/04 snapdrv snap create -dg
rdg -snapname snap_rdg1
2501: Status=0 15:35:07 03/12/04
2562: Begin uid=0 gid=1 15:35:16 03/12/04 snapdrv snap create -dg
rdg -snapname snap_rdg1
2562: FAILED Status=4 15:35:19 03/12/04
```
이 예제의 첫 번째 행 쌍은 "Status=0" 행에 표시된 것처럼 성공한 작업을 보여 줍니다.

두 번째 행 쌍은 실패한 작업을 나타냅니다. 반환 코드 "4"는 ""이미 있음"을 의미합니다. 두 명령줄을 보면 첫 번째 에서 'snap\_rdg1'이라는 스냅샷 복사본이 생성된다는 것을 알 수 있습니다. 두 번째 줄도 같은 작업을 시도했지만 이름이 이미 존재하므로 작업이 실패했습니다.

복구 로그의 내용입니다

복구 로그를 사용하면 일관되지 않은 시스템 상태에 대한 원인을 추적할 수 있습니다. UNIX용 SnapDrive는 일부 작업이 작동을 중지할 때 이 파일을 생성합니다.

Ctrl+C를 눌러 UNIX용 SnapDrive를 중지하거나, 작업 중에 호스트 또는 스토리지 시스템에 장애가 발생하면 시스템이 자동으로 복구되지 않을 수 있습니다.

중단된 경우 시스템이 일관되지 않은 상태로 유지되는 작업 중에 SnapDrive for UNIX는 복구 로그 파일에 정보를 기록합니다. 문제가 발생하면 이 파일을 NetApp 기술 지원 부서에 보내 시스템 상태를 복구할 수 있도록 도움을 줄 수 있습니다.

복구 로그 유틸리티는 작업 중에 실행된 명령의 레코드를 유지합니다. 각 명령은 operation\_index(실행 중인 작업을 고유하게 식별하는 숫자)와 날짜/시간 스탬프 및 메시지 텍스트로 표시됩니다.

복구 로그의 기본값입니다

SnapDrive for UNIX가 저장하는 복구 로그 파일의 이름과 최대 이전 복구 로그 파일 수를 변경할 수 있습니다.

'napdrive.conf' 파일을 사용하면 복구 로깅에 대해 다음 값을 설정할 수 있습니다.

- 복구 로그를 포함하는 파일 이름(예: recovery.log)입니다.
- SnapDrive for UNIX가 저장하는 최대 이전 복구 파일 수입니다. 기본값은 20입니다. UNIX용 SnapDrive는 프로세스 문제가 즉시 식별되지 않는 경우 이 복구 로그 수를 유지합니다. SnapDrive for UNIX는 작업을 완료할 때마다 새 복구 로그 파일을 시작합니다. 그런 다음 RECOvery.log.0, RECOvery.log.1 등의 임의 번호를 이름에 추가하여 이전 번호를 바꿉니다.

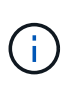

복구 로그 파일의 크기는 수행되는 작업에 따라 다릅니다. 각 복구 로그에는 단일 작업에 대한 정보가 포함되어 있습니다. 이 작업이 완료되면 SnapDrive for UNIX는 이전 파일의 크기에 관계없이 새 복구 로그를 시작합니다. 따라서 복구 로그 파일의 최대 크기는 없습니다.

다음 예제 복구 로그는 SnapDrive for UNIX가 작업이 중지되기 전에 두 개의 스냅샷 복사본을 복구했음을 보여 줍니다. 이 복구 로그 파일을 기술 지원 부서에 보내 나머지 스냅샷 복사본 복원에 대한 지원을 받을 수 있습니다.

6719: BEGIN 15:52:21 03/09/04 snapdrive snap restore -dg jssdg snapname natasha:/vol/vol1:abort snap\_restore 6719: BEGIN 15:52:27 03/09/04 create rollback snapshot: natasha:/vol/vol1:abort\_snap\_restore.RESTORE\_ROLLBACK\_03092004\_155 225 6719: END 15:52:29 03/09/04 create rollback snapshot: natasha:/vol/vol1:abort\_snap\_restore.RESTORE\_ROLLBACK\_03092004\_155 225 successful 6719: BEGIN 15:52:29 03/09/04 deactivate disk group: jssdg 6719: BEGIN 15:52:29 03/09/04 stop host volume: /dev/vx/dsk/jssdg/jvol\_1 6719: END 15:52:30 03/09/04 stop host volume: /dev/vx/dsk/jssdg/jvol\_1 successful 6719: BEGIN 15:52:30 03/09/04 unmount file system: /mnt/demo\_fs 6719: END 15:52:30 03/09/04 unmount file system: /mnt/demo\_fs successful 6719: BEGIN 15:52:30 03/09/04 stop host volume: /dev/vx/dsk/jssdg/jvol\_2 6719: END 15:52:30 03/09/04 stop host volume: /dev/vx/dsk/jssdg/jvol\_2 successful 6719: BEGIN 15:52:30 03/09/04 deport disk group: jssdg 6719: END 15:52:30 03/09/04 deport disk group: jssdg successful 6719: END 15:52:30 03/09/04 deactivate disk group: jssdg successful 6719: BEGIN 15:52:31 03/09/04 SFSR of LUN: /vol/vol1/lun1 from snapshot: abort snap\_restore 6719: END 15:52:31 03/09/04 SFSR of LUN: /vol/vol1/lun1 from snapshot: abort snap restore successful 6719: BEGIN 15:52:47 03/09/04 SFSR of LUN: /vol/vol1/lun2 from snapshot: abort snap\_restore 6719: END 15:52:47 03/09/04 SFSR of LUN: /vol/vol1/lun2 from snapshot: abort snap restore successful

추적 로그 파일의 정의

기술 지원 부서에서는 추적 로그 파일을 사용하여 문제를 해결합니다.

추적 로그 파일을 활성화해도 시스템 성능에는 영향을 주지 않습니다. 기본적으로 이 파일은 활성화되어 있습니다. 'napdrive.conf trace-enabled' 변수를 'off'로 설정하여 비활성화할 수 있습니다.

추적 로그 파일의 기본값입니다

추적 로그 파일을 사용하여 다양한 매개 변수를 설정하고 변경할 수도 있습니다. 이러한 매개변수는 'napdrive.conf' 파일에서 설정해야 합니다.

'napdrive.conf' 파일에서 다음 값을 설정해야 합니다.

- 추적 로그를 포함하는 파일의 이름입니다.
- 추적 로그 파일의 최대 크기입니다. 기본 크기는 "0"바이트입니다. 이 값은 각 추적 로그 파일에 UNIX용 SnapDrive 명령이 하나만 포함되도록 합니다.

기본 크기를 0이 아닌 값으로 재설정하는 경우 파일이 지정한 크기에 도달하면 SnapDrive for UNIX는 이름에 임의 번호를 추가하여 현재 추적 로그 파일의 이름을 바꿉니다. 그런 다음 trace-log-file 값으로 지정된 이름을 사용하여 새 trace log 파일을 시작한다.

- SnapDrive for UNIX가 저장하는 최대 이전 추적 파일 수입니다. 기본값은 100입니다.
- SnapDrive for UNIX가 추적 로그 파일에 쓰는 메시지 유형입니다. 기본적으로 추적 로그 파일에는 치명적인 오류, 관리자 오류, 명령 오류, 경고 및 정보 메시지가 포함됩니다.

## **AutoSupport**란

AutoSupport를 사용하면 SnapDrive for UNIX에서 SnapDrive로 인해 발생한 모든 운영 오류를 '/etc/log/EMS' 파일의 스토리지 시스템의 EMS 로그 뷰로 전송할 수 있습니다.

## **UNIX**용 **SnapDrive**에서 **AutoSupport**를 사용하는 방법

sapdrive.conf 파일에서 '*autosupport-enabled*' 옵션이 'on'으로 설정되어 있으면 스토리지 시스템의 EMS 로그 보기에 AutoSupport 메시지가 기록됩니다. 기본적으로 이 옵션은 'napdrive.conf' 파일에서 '*on*'으로 설정됩니다. UNIX용 SnapDrive는 AutoSupport 메시지를 스토리지 시스템으로 전송하며, 여기서 메시지는 EMS(이벤트 관리 시스템)에 기록됩니다.

AutoSupport 메시지는 다음과 같은 경우에 전송됩니다.

- 운영 장애로 인해 작업이 중지되면 작업이 실패한 스토리지 시스템으로 AutoSupport 메시지가 전송됩니다.
- 여러 스토리지 시스템이 호스트에 접속되어 있고 둘 이상의 스토리지 시스템에서 운영 장애가 발생하는 경우 SnapDrive for UNIX는 AutoSupport 메시지를 작업에 실패한 특정 스토리지 시스템으로 보냅니다.
- "*SnapDrive config set <username><filername>*"을 사용하여 새 스토리지 컨트롤러를 추가하면 UNIX용 SnapDrive는 지정된 스토리지 시스템으로 AutoSupport 메시지를 보냅니다.
- SnapDrive 데몬이 재시작되거나 시작되면 AutoSupport 메시지가 구성된 스토리지 시스템으로 전송됩니다.
- SnapDrive storage show-all 명령을 실행하면 구성된 모든 스토리지 시스템으로 AutoSupport 메시지가 전송됩니다.
- 스냅 생성 작업이 성공하면 AutoSupport 메시지가 스토리지 시스템으로 전송됩니다.

**AutoSupport** 메시지의 내용입니다

AutoSupport 메시지에는 다음 정보가 포함됩니다.

- 이벤트 소스입니다
- 이벤트 ID입니다
- UNIX용 SnapDrive 버전입니다
- 메시지 상태: 로그 수준 메시지(예: 경고 1개, 위험 2개, 오류 3개, 경고 4개, 알림 5개) 6을 참조하십시오. 7은 디버그용 입니다
- 호스트 이름입니다
- 호스트 운영 체제입니다
- 호스트 운영 체제의 릴리스 버전입니다
- 스토리지 시스템의 이름입니다
- Protection Manager/역할 기반 액세스 제어 사용
- 오류 범주입니다
- AutoSupport 플래그 메시지 항목을 false로 설정합니다
- Host Multipathing type:'napdrive.conf' 파일에 설정된 값이 기록됩니다. 구성 값이 잘못되어 비서가 로드되지 않으면 호스트 경로 다중화 유형이 기록되지 않습니다.
- 호스트 가상화 사용: VMware 게스트 운영 체제에만 캡처됩니다.
- Protocol:'napdrive.conf' 파일에서 '*default-transport*'에 대해 구성된 값입니다.
- 보호 설정: SnapDrive DFM(Data Fabric Manager)이 UNIX용 OnCommand로 구성된 경우 값 '*Yes*'가 기록됩니다.

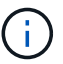

SnapDrive for UNIX는 OnCommand DFM이 사용 중인지 여부를 확인하지 않습니다.

'SnapDrive storage show-all' 명령을 실행하면 다음과 같은 추가 정보를 사용할 수 있습니다.

- 프로토콜 유형(FCP/iSCSI): LUN을 생성하는 데 사용되는 프로토콜(있는 경우)
- 접속된 LUN의 수입니다
- 디스크 또는 볼륨 그룹의 수입니다
- 파일 사양 수
- 호스트 볼륨 수입니다

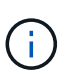

UNIX용 SnapDrive에서 AutoSupport를 사용하도록 설정한 경우 작업 실패 시 EVM(이벤트 관리 시스템) 스토리지 시스템에 오류 메시지가 기록됩니다. 오류 메시지에 (<,>, &, ','," 등의 특수 문자가 포함된 경우 r), 왜곡된 값이 스토리지 시스템의 EMS 로그 보기에 표시됩니다.

#### **AutoSupport** 메시지의 예

UNIX용 SnapDrive에서는 다양한 시나리오에 대한 예를 제공합니다. 모든 예제의 AutoSupport 메시지 내용은 운영 체제와 상관없이 기본적으로 동일합니다.

예: 새 스토리지 시스템 추가

다음 예는 이름이 '*sun197-90*'인 호스트에서 보낸 메시지입니다.

```
computerName="sun221-51"
          eventSource="snapdrive"
          appVersion="5.2 for UNIX"
          eventID="3"
          category="f2040-221-20 configured"
        subject="host name=sun221-51, host os=SunOS, host os release=5.10,
host os version=Generic 147441-01, No of controller=2, PM/RBAC=native,
Host Virtualization=No, Multipath-type=mpxio, Protection Enabled=No,
Protocol=iscsi"
```
예: 데몬을 재시작합니다

SnapDrive for UNIX는 데몬을 다시 시작할 때 스토리지 시스템에 다음 AutoSupport 메시지를 보냅니다.

```
computerName="sun221-51"
           eventSource="snapdrive"
           appVersion="5.2 for UNIX"
           eventID="2"
           category="daemon restarted"
         subject="host name=sun221-51, host os=SunOS, host os release=5.10,
host os version=Generic 147441-01, No of controller=2, PM/RBAC=native,
Host Virtualization=No, Multipath-type=mpxio, Protection Enabled=No,
Protocol=iscsi
\mathbf{u}
```
UNIX용 SnapDrive는 'LUN 생성' 작업이 실패할 경우 스토리지 시스템에 다음과 같은 AutoSupport 메시지를 보냅니다.

```
computerName="sun221-51"
          eventSource="snapdrive"
          appVersion="5.2 for UNIX"
          eventID="4"
          category="storage create failed"
        subject="host name=sun221-51, host os=SunOS, host os release=5.10,
host os version=Generic 147441-01, No of controller=2, PM/RBAC=native,
Host Virtualization=No, Multipath-type=mpxio, Protection Enabled=No,
Protocol=iscsi,1417: The following names are already in use: /mnt/abc.
Please specify other names."
```
**UNIX**용 **SnapDrive**에서 다중 경로 액세스 지원

UNIX용 SnapDrive는 표준 다중 경로 소프트웨어 솔루션을 사용하여 스토리지 시스템에 대한 FC 다중 경로 액세스를 지원합니다. 다중 경로를 사용하여 호스트와 스토리지 시스템 간에 여러

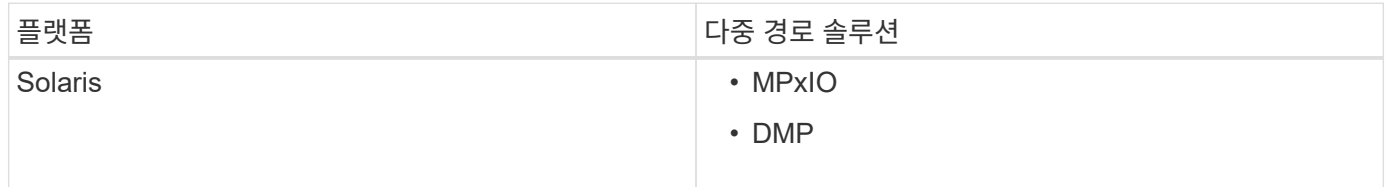

하나의 경로에 장애가 발생할 경우 FC 트래픽은 나머지 경로에 대해 계속됩니다. 다중 경로는 호스트에 LUN에 대한 다중 경로가 있고 사용자에게 영향을 주지 않는 기본 경로를 만드는 데 필요합니다. UNIX용 SnapDrive 작업에 대해 구성 파일에 지정된 다중 경로 솔루션이 구성 및 지원되는 경우 UNIX용 SnapDrive는 지정된 다중 경로 솔루션을 사용합니다.

다중 경로 설정

UNIX용 SnapDrive에서 다중 경로를 사용하려면 HBA 설치 및 시작을 포함하는 단계를 완료해야 합니다. 비 NetApp 다중 경로 솔루션을 사용하는 경우 HBA 공급업체의 웹 사이트에서 소프트웨어 및 애플리케이션 패키지를 다운로드해야 합니다.

시스템에서 최신 버전의 FC 및 iSCSI 시스템 구성 요소를 실행 중이어야 합니다.

## ["NetApp](http://mysupport.netapp.com/matrix) [상호](http://mysupport.netapp.com/matrix) [운용성](http://mysupport.netapp.com/matrix) [매트릭스](http://mysupport.netapp.com/matrix) [툴](http://mysupport.netapp.com/matrix)["](http://mysupport.netapp.com/matrix)

단계

1. 적절한 Host Utilities 소프트웨어를 설치하기 전에 지원되는 HBA를 설치합니다.

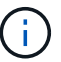

UNIX용 SnapDrive는 멀티벤더 HBA를 지원합니다.

2. HBA 서비스를 시작합니다.

HBA 서비스가 실행되고 있지 않으면 SnapDrive for UNIX 명령을 실행할 때 SnapDrive storage create와 SnapDrive config prepare LUNs와 같은 다음 오류 메시지가 표시됩니다.

0001-876 Admin error: HBA assistant not found

필요한 경로 수가 실행 중인지 확인해야 합니다. Host Utilities 소프트웨어에 포함된 'Anlun' 유틸리티를 사용하여 경로를 확인할 수 있습니다. 예를 들어 FC 다중 경로 구성에서 'show fcp show adapter-v' 명령을 사용할 수 있습니다.

다음 예에서는 작동 중인 호스트(포트 상태)에 연결된 HBA 포트 2개(fcd0 및 fcd1)가 있습니다. HBA 또는 iSCSI 이니시에이터만 사용할 수 있으며 타겟 LUN에 대한 경로를 두 개 이상 제공하여 다중 경로를 구성해야 합니다.

# sanlun fcp show adapter -v adapter name: fcd0 WWPN: 50060b000038c428 WWNN: 50060b000038c429 driver name: fcd model: A6826A model description: Fibre Channel Mass Storage Adapter (PCI/PCI-X) serial number: Not Available hardware version: 3 driver version: @(#) libfcd.a HP Fibre Channel ISP 23xx & 24xx Driver B.11.23.04 /ux/core/isu/FCD/kern/src/common/wsio/fcd\_init.c:Oct 18 2005,08:19:50 firmware version: 3.3.18 Number of ports: 1 of 2 port type: Fabric port state: Operational supported speed: 2 GBit/sec negotiated speed: 2 GBit/sec OS device name: /dev/fcd0 adapter name: fcd1 WWPN: 50060b000038c42a WWNN: 50060b000038c42b driver name: fcd model: A6826A model description: Fibre Channel Mass Storage Adapter (PCI/PCI-X) serial number: Not Available hardware version: 3 driver version: @(#) libfcd.a HP Fibre Channel ISP 23xx & 24xx Driver B.11.23.04 /ux/core/isu/FCD/kern/src/common/wsio/fcd\_init.c:Oct 18 2005,08:19:50 firmware version: 3.3.18 Number of ports: 2 of 2 port type: Fabric port state: Operational supported speed: 2 GBit/sec negotiated speed: 2 GBit/sec OS device name: /dev/fcd1

호스트에서 다중 경로가 설정되어 있으면 동일한 LUN에 대해 여러 경로가 표시됩니다. 'show all' 명령을 사용하여 경로를 확인할 수 있습니다. 다음 예에서는 동일한 LUN에 대한 여러 경로를 찾을 수 있습니다('fish:/vol/vol1/lun').

```
# sanlun lun show all
filer: lun-pathname device filename adapter protocol lun size lun
state
fish: /vol/vol1/lun /dev/rdsk/c15t0d0 fcd0 FCP 10m (10485760) GOOD
fish: /vol/vol1/lun /dev/rdsk/c14t0d0 fcd1 FCP 10m (10485760) GOOD
```
- 3. FC 구성에서는 스위치 조닝 구성을 사용하여 호스트 HBA 포트와 타겟 포트를 조닝(zoning)합니다.
- 4. 적절한 FC 또는 iSCSI 스위치를 설치하고 설정합니다.
- 5. SnapDrive에서 UNIX 스택 요구 사항을 확인합니다.
- 6. UNIX용 SnapDrive를 설치하거나 업그레이드합니다.
- 7. UNIX용 SnapDrive 설치를 확인합니다.
- 8. 'napdrive.conf' 파일 경로를 찾습니다.
- 9. 'napdrive.conf' 파일에서 다음 구성 변수를 구성합니다.
	- '*multipathing-type*'
	- '*default-transport*'
	- $\circ$   $\cdot$  "
	- '*vmtype*'

모든 호스트에서 다중 경로 유형, 전송 유형, 파일 시스템 및 볼륨 관리자 유형은 상호 종속적입니다. 다음 표는 가능한 모든 조합을 설명합니다.

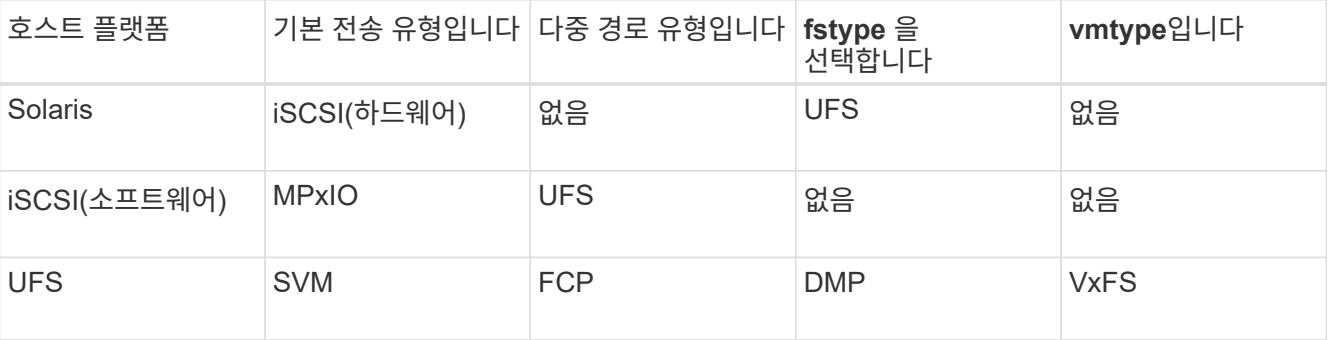

+ 위의 표에는 '*multipathing-type*', '*default-transport*', '*fstype*', '*vmtype*' 설정 변수의 지원되는 값이 나와 있습니다.

- 10. SFRAC 환경의 경우 SnapDrive config check cluster 명령을 실행합니다.
- 11. 'napdrive.conf' 파일을 저장합니다.

SnapDrive for UNIX는 시작할 때마다 이 파일을 자동으로 검사합니다. 변경 사항을 적용하려면 SnapDrive for UNIX 데몬을 다시 시작해야 합니다.

◦ 관련 정보 \*

["NetApp](http://mysupport.netapp.com) [지원](http://mysupport.netapp.com)["](http://mysupport.netapp.com)

["Solaris Host Utilities 6.1](https://library.netapp.com/ecm/ecm_download_file/ECMP1148981) [설치](https://library.netapp.com/ecm/ecm_download_file/ECMP1148981) [및](https://library.netapp.com/ecm/ecm_download_file/ECMP1148981) [설정](https://library.netapp.com/ecm/ecm_download_file/ECMP1148981) [가이드](https://library.netapp.com/ecm/ecm_download_file/ECMP1148981)["](https://library.netapp.com/ecm/ecm_download_file/ECMP1148981)

**DMP** 경로를 새로 고치는 이유

FC 및 DMP 구성을 사용하는 호스트에서는 SnapDrive storage delete -lun" 명령이 중단될 수 있습니다.

다음 구성 요소의 부적절한 설치 또는 구성으로 인해 명령이 중단될 수 있습니다.

- NTAPASL
- Veritas 스택(스토리지 기반)
- 다중 경로 라이센스

FC 경로를 설정, 해제 또는 추가한 후에는 DMP 경로 정보를 제대로 새로 고쳐야 합니다. DMP 경로를 새로 고치려면 아래 나열된 순서대로 다음 명령을 실행합니다.

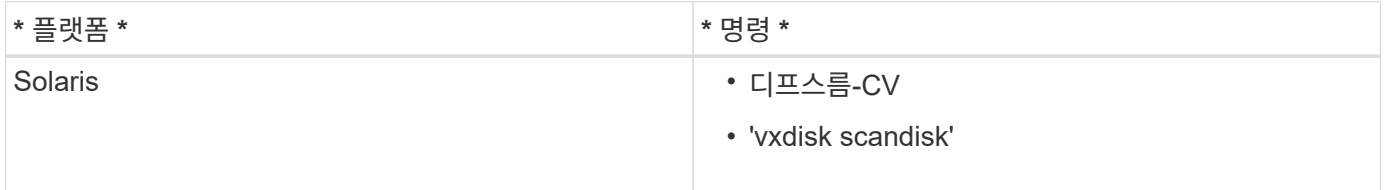

## **UNIX**용 **SnapDrive**에서의 씬 프로비저닝

UNIX용 SnapDrive의 씬 프로비저닝 기능을 사용하면 스토리지 시스템에서 실제로 사용할 수 있는 것보다 더 많은 호스트 스토리지 공간을 사용할 수 있습니다.

UNIX용 SnapDrive에서는 분할 예약 값을 설정할 수 없으며 자동 삭제, 자동 크기 조정 등과 같은 Data ONTAP 기능과의 통합이 없습니다. 이러한 Data ONTAP 기능은 UNIX용 SnapDrive에서 안전하게 사용할 수 있지만 자동 삭제 또는 자동 크기 조정 이벤트가 발생할 경우 UNIX용 SnapDrive에서는 이를 인지하지 못합니다.

• 관련 정보 \*

["NetApp](http://www.netapp.com/us/media/tr-3483.pdf) [기술](http://www.netapp.com/us/media/tr-3483.pdf) [보고서](http://www.netapp.com/us/media/tr-3483.pdf) [3483: NetApp SAN](http://www.netapp.com/us/media/tr-3483.pdf) [또는](http://www.netapp.com/us/media/tr-3483.pdf) [IP SAN](http://www.netapp.com/us/media/tr-3483.pdf) [엔터프라이즈](http://www.netapp.com/us/media/tr-3483.pdf) [환경에서](http://www.netapp.com/us/media/tr-3483.pdf) [씬](http://www.netapp.com/us/media/tr-3483.pdf) [프로비저닝](http://www.netapp.com/us/media/tr-3483.pdf)["](http://www.netapp.com/us/media/tr-3483.pdf)

**LUN**에 대한 씬 프로비저닝 설정

UNIX용 SnapDrive를 사용하여 스토리지 시스템에서 씬 프로비저닝을 수행할 수 있습니다. 씬 프로비저닝을 공간 예약이라고도 합니다.

## 단계

1. '*space-enervations-enabled*' 설정변수 값을 '*on*'로 설정한다.

'-reserve' 및 '-noreserve' 매개 변수를 사용하여 씬 프로비저닝을 설정할 수도 있습니다.

매개 변수는 -space-en예약 사용 변수에 언급된 값을 재정의합니다.

다음 명령을 사용하여 -reserve 및 -noreserve를 사용하여 LUN 예약을 사용하거나 사용하지 않도록 설정할 수 있습니다.

- 'SnapDrive 스토리지 생성'
- 'SnapDrive 스토리지 크기 조정'
- 'SnapDrive SNAP CONNECT
- SnapDrive 스냅 복구

기본적으로 SnapDrive for UNIX에서는 새 스토리지 생성 작업 또는 새 스토리지 생성 작업에 대한 공간 예약이 활성화됩니다. 스냅 복구 및 스냅 연결 작업의 경우, 명령줄에 '*-reserve*' 또는 '*-noreserve*' 매개 변수가 지정되지 않았거나 구성 파일의 값이 주석 표시되지 않은 경우 스냅샷 복사본에 있는 공간 예약을 사용합니다.

**NFS** 엔터티에 대한 씬 프로비저닝 설정

UNIX용 SnapDrive를 사용하여 스토리지 시스템의 NFS 엔터티에 대한 씬 프로비저닝을 수행할 수 있습니다. 씬 프로비저닝을 공간 예약이라고 합니다.

단계

1. 스냅 연결 작업에 대한 공간 예약을 활성화하려면 NFS 엔터티와 관련된 명령에 '*-reserve*' 매개 변수를 사용하여 볼륨에 대한 공간 예약을 활성화할 수 있습니다. NFS 엔터티의 경우 명령에 '*-reserve*' 또는 '*-noreserve*' 매개 변수가 지정되지 않은 경우 UNIX용 SnapDrive는 스냅샷 복사본에서 사용할 수 있는 공간 예약을 사용합니다.

다중 서브넷 구성

여러 서브넷은 관리 트래픽과 데이터 트래픽을 분리하려는 환경에서 유용합니다. 이러한 분리 방식은 네트워크 트래픽을 관리하기 위한 보다 안전한 환경을 만듭니다. UNIX 이상 버전의 UNIX용 SnapDrive 4.1.1은 독립 실행형 환경과 호스트 및 HA 쌍 환경에서 사용할 수 있는 모든 SnapDrive 작업을 지원합니다.

스토리지 시스템 관리와 관련된 데이터는 관리 인터페이스를 통해 전송됩니다. DataFabric Manager, Protection Manager 및 SnapDrive for UNIX는 관리 인터페이스의 일부가 될 수 있습니다. 데이터 인터페이스는 스토리지 시스템 간의 데이터 트래픽에 사용됩니다.

사용자 환경에서 여러 서브넷을 구성하려면 'SnapDrive config set' 명령과 함께 'mgmtpath' 옵션을 사용해야 합니다.

SnapDrive for UNIX는 스토리지 시스템의 호스트 이름이 공용 이름과 다르지만 두 이름이 동일한 IP 주소로 확인되는 SAN 환경에서는 작업을 지원하지 않습니다. 이 상황을 해결하려면 다음 중 하나를 수행합니다.

- 시스템 이름에 다른 IP 주소를 할당합니다.
- 시스템을 연결할 때 응답하지 않도록 시스템을 구성합니다.

스토리지 시스템에 대한 관리 및 데이터 인터페이스 구성

NFS 환경에서 단일 관리 인터페이스에 여러 데이터 인터페이스를 구성하여 스토리지 시스템의 데이터 트래픽과 관리 트래픽을 분리할 수 있습니다.

단계

1. 새 관리 인터페이스의 구성을 설정합니다.

`\* SnapDrive config set root \* '

```
# snapdrive config set root f3050-197-91
Password for root:
Retype password:
```
2. 새 관리 인터페이스에 대한 데이터 인터페이스를 구성합니다.

'\* SnapDrive 구성 세트 \* '

# snapdrive config set -mgmtpath f3050-197-91 f3050-220-91#

앞의 명령에서 f3050-197-191은 관리 인터페이스이고 f3050-220-91은 데이터 인터페이스입니다.

관리 인터페이스의 모든 데이터 인터페이스 보기

NFS 환경의 SnapDrive config list 명령을 사용하여 관리 인터페이스의 모든 데이터 인터페이스를 볼 수 있습니다.

1. CLI에서 다음 명령을 입력합니다.

'\* SnapDrive 구성 목록 - mgmtd path\*'

#snapdrive config list -mgmtpath system name management interface datapath interface ------------------------------------------------------------------------ ------ f3050-197-91 10.72.197.91 10.72.220.91|10.72.168.91

관리 인터페이스의 데이터 인터페이스 항목 삭제

SnapDrive config delete -mgmtd path 명령을 사용하여 NFS 환경의 특정 관리 인터페이스와 연결된 데이터 인터페이스 항목을 삭제할 수 있습니다.

단계

1. CLI에서 다음 명령을 입력합니다.

'\* SnapDrive config delete -mgmtpath\_data\_interface\_ \* '

#snapdrive config delete –mgmtpath f3050-197-91 Deleted configuration for appliance: f3050-197-91 **SAN** 환경의 **LUN** 이름입니다

모든 SAN 작업에서 LUN 이름의 형식은 IP 주소로 확인되었는지에 관계없이 항상 호스트 이름이어야 합니다. 순수 SAN 환경에서는 데이터 경로의 개념이 없습니다. 관리 인터페이스 매핑은 데이터 경로 인터페이스와 같아야 합니다.

**SAN** 다중 서브넷 환경의 구성 목록 출력

#snapdrive config set -mgmtpath f3050-197-91 f3050-197-91 #snapdrive config list -mgmtpath system name management interface datapath interface ----------------------------------------------------------- bart 10.72.197.91 10.72.197.91

**Pure NFS** 환경

여러 서브넷에 대해 시스템을 구성하고 관리 인터페이스를 통해 하나 이상의 NFS 볼륨을 마운트하는 경우 항상 첫 번째 데이터 인터페이스를 관리 인터페이스로 구성해야 합니다.

다음 예에서 관리 인터페이스는 10.72.221.19이고 데이터 인터페이스는 10.72.220.45입니다.

# snapdrive config list username appliance name appliance type ------------------------------------------ root 10.72.221.19 StorageSystem # snapdrive config list -mgmtpath system name management interface datapath interface ------------------------------------------------------- f2040-221-19 10.72.221.19 10.72.220.45

혼합 **SAN** 및 **NFS** 환경

혼합 SAN 및 NFS 환경에서는 관리 및 데이터 인터페이스를 매핑하여 첫 번째 데이터 인터페이스가 관리 인터페이스와 같아야 합니다.

다음 예에서 관리 인터페이스는 10.72.197.91이고 데이터 인터페이스는 10.72.220.91입니다.

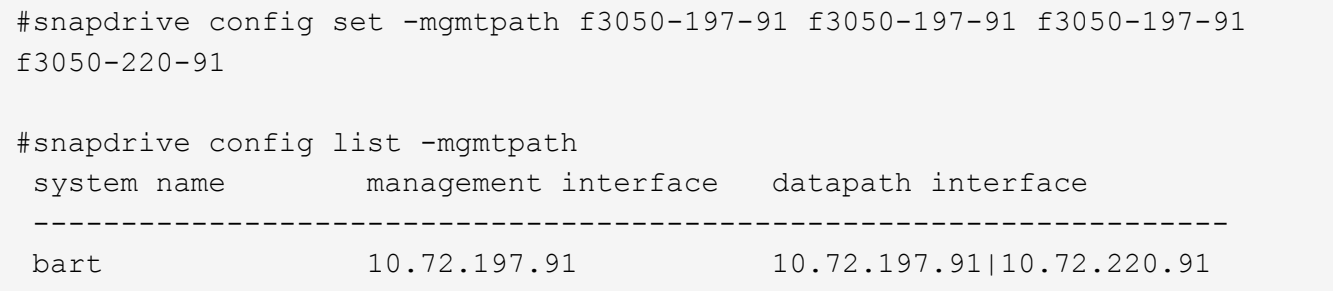

## 호스트 요소의 자동 감지

UNIX용 SnapDrive는 일부 명령에 대한 호스트 엔터티의 구성을 자동으로 감지합니다. 일부 '스냅 스토리지' 명령은 호스트 엔터티의 이름만 있으면 됩니다. 이러한 경우에는 호스트 엔터티의 유형을 지정할 필요가 없습니다.

자동 감지를 위해 다음 명령을 사용할 수 있습니다.

- '스토리지 삭제'
- '스토리지 크기 조정'
- '낮잠 만들기'
- 낮잠 복원
- '낮잠' 연결
- '낮잠 목록'

호스트 엔터티가 있으면 SnapDrive for UNIX가 자동으로 호스트 엔터티의 유형을 감지합니다. 이 경우 호스트 엔터티의 이름만 제공해야 하며 유형을 지정할 필요가 없습니다. SnapDrive 'Snap' 명령어와 일부 'Storage' 명령도 호스트 엔터티의 이름만을 필요로 하므로 유형을 지정할 필요가 없습니다.

SnapDrive 4.1 이상에서는 모든 스토리지 리소스의 세부 정보를 수집하므로 명령을 자동으로 검색하는 데 시간이 더 오래 걸립니다. 더 빠른 응답을 원할 경우 UNIX용 SnapDrive 명령을 사용하여 파일 사양을 지정합니다.

SnapDrive storage delete 명령을 실행하여 스토리지 삭제 작업에 대한 자동 감지를 활성화할 수 있습니다.

• 예 1: \*

snapdrive storage delete host dg my\_fs -full

이 예에서는 host\_dg와 my\_fs가 자동으로 감지됩니다.

• 예 2: \*

snapdrive storage delete mydg -fs myfs -full

이 예에서는 mydg 디스크 그룹이 자동으로 감지됩니다.

'SnapDrive storage resize' 명령어를 실행하여 스토리지 크기 조정 작업에 대한 자동 감지를 활성화할 수 있다.

• 예 \*:

[root@lnx197-132 ~]# snapdrive storage resize mydg23 -addlun -growby 10m Auto detecting the type of filespec 'mydg23' in progress ... detected as disk group discovering filer LUNs in disk group mydg23...done LUN bart:/vol/voldm/mydg23-1\_SdLun ... created mapping new lun(s) ... done discovering new lun(s) ... done. initializing LUN(s) and adding to disk group mydg23...done Disk group mydg23 has been resized

'SnapDrive snap create' 명령을 실행하여 스냅 생성 작업에 대한 자동 감지를 활성화할 수 있습니다.

• 예 \*:

root@lnx197-132 ~]# snapdrive snap create mydg22 mydg23 /mnt/mnt12 -snapname new snap Auto detecting the type of filespec 'mydg22' in progress ... detected as disk group Auto detecting the type of filespec 'mydg23' in progress ... detected as disk group Auto detecting the type of filespec '/mnt/mnt12 ' in progress ... detected as file system Starting snap create /dev/mapper/mydg22, /dev/mapper/mydg23, /mnt/mnt12 WARNING: DO NOT CONTROL-C! If snap create is interrupted, incomplete snapdrive generated data may remain on the filer volume(s) which may interfere with other snap operations. Successfully created snapshot new\_snap on bart:/vol/voldm snapshot new snap contains: disk group mydg22 disk group mydg23 disk group dg121 containing host volumes lv121 (filesystem: /mnt/mnt12)

'SnapDrive snap connect' 명령을 실행하여 스냅 연결 작업에 대한 자동 감지를 활성화할 수 있습니다.

• 예 \*:

```
[root@lnx197-132 ~]# snapdrive snap connect mydg22 xxx mydg23 yyy
-snapname bart:/vol/voldm:snap_1
Auto detecting the type of filespec 'mydg22' in progress ... detected as
disk group
Auto detecting the type of filespec 'xxx' in progress ...
          xxx does not exist - Taking xxx as a destination to fspec
mydg22Auto detecting the type of filespec 'mydg23' in progress ...
detected as disk group
Auto detecting the type of filespec 'yyy' in progress ...
          yyy does not exist - Taking yyy as a destination to fspec mydg23
  connecting mydg22:
          LUN copy mydg22_SdLun_0 ... created
                    (original: bart:/vol/voldm/mydg22_SdLun)
          mapping new lun(s) ... done
  connecting mydg23:
        LUN copy mydg23 SdLun 1 ... created
                    (original: bart:/vol/voldm/mydg23_SdLun)
          mapping new lun(s) ... done
          discovering new lun(s) ... done
          Importing xxx, yyy
Successfully connected to snapshot bart:/vol/voldm:snap_1
          disk group xxx
          disk group yyy
```
'SnapDrive snap restore' 명령을 실행하여 스냅 복구 작업에 대한 자동 감지를 활성화할 수 있습니다.

• 예 \*:

snapdrive snap restore bart:/vol/voldm/lun44 /mnt/fs3 fs5\_SdDg/fs5\_SdHv fs4\_SdDg -snapname bart:/vol/voldm:toi\_snap Auto detection of file spec(s) in progress ... - 'bart:/vol/voldm/lun44' detected as LUN. - '/mnt/fs3' detected as file system. - 'fs5 SdDg/fs5 SdHv' detected as logical volume. - 'fs4 SdDg' detected as disk group. Starting to restore /dev/mapper/fs4 SdDg, /mnt/fs3, /dev/mapper/fs5\_SdDg-fs5\_SdHv, bart:/vol/voldm/lun44 WARNING: This can take several minutes. DO NOT CONTROL-C! If snap restore is interrupted, the filespecs being restored may have inconsistent or corrupted data. For detailed progress information, see the log file /var/log/sdrecovery.log Importing fs4\_SdDg, fs3\_SdDg, fs5\_SdDg Successfully restored snapshot toi\_snap on bart:/vol/voldm disk group fs4\_SdDg containing host volumes fs4\_SdHv (filesystem: /mnt/fs4) disk group fs3\_SdDg containing host volumes fs3\_SdHv (filesystem: /mnt/fs3) disk group fs5\_SdDg containing host volumes fs5\_SdHv (filesystem: /mnt/fs5) raw LUN: bart:/vol/voldm/lun44

SnapDrive는 잘못된 파일 사양에 대한 스냅 접속 및 스냅 복구 작업에 대한 자동 감지를 지원하지 않습니다.

'SnapDrive snap list' 명령을 실행하여 스냅 목록 작업에 대한 자동 감지를 활성화할 수 있습니다.

• 예 \*:

root@lnx197-132 ~]# snapdrive snap list -snapname bart:/vol/voldm:snap\_1 snap name host host date snapped -------------------------------------------------------------------------- ----- bart:/vol/voldm:snap\_1 lnx197-132.xyz.com Apr 9 06:04 mydg22 mydg23 dg121 [root@lnx197-132 ~]# snapdrive snap list mydg23 Auto detecting the type of filespec 'mydg23' in progress ... detected as disk group snap name host date snapped -------------------------------------------------------------------------- ----- bart:/vol/voldm:snap\_1 lnx197-132.xyz.com Apr 9 06:04 mydg22 mydg23 dg121 bart:/vol/voldm:all lnx197-132.xyz.com Apr 9 00:16 mydg22 mydg23 fs1\_SdDg bart:/vol/voldm:you lnx197-132.xyz.com Apr 8 21:03 mydg22 mydg23 bart:/vol/voldm:snap\_2 lnx197-132.xyz.com Apr 8 18:05 mydg22 mydg23

**SnapDrive** 마법사란 무엇입니까

SnapDrive에는 특정 SnapDrive 작업을 대화형 방식으로 수행하는 데 도움이 되는 다양한 마법사가 있습니다.

마법사를 사용하여 수행한 작업입니다

여러 마법사를 사용하여 스토리지 엔터티를 생성하고 SnapDrive for UNIX를 효율적으로 조작할 수 있습니다.

다음 UNIX용 SnapDrive 명령에는 작업을 수행하는 것과 동일한 마법사가 있습니다.

- '스토리지 생성'
- '스토리지 삭제'
- 낮잠 복원
- '낮잠' 연결
- '낮잠 끊기다

마법사를 사용하여 스토리지 관리

SnapDrive for UNIX 마법사를 사용하여 효율적인 대화형 방식으로 스토리지를 생성할 수 있습니다. 이 마법사는 스토리지 생성에 도움이 되는 일련의 질문을 안내합니다.

'SnapDrive storage wizard create' 명령을 사용하여 마법사를 시작할 수 있습니다.

다음과 같은 스토리지 관리 작업을 수행할 수 있습니다.

- LUN을 생성하는 중입니다
- 디스크 그룹을 생성하고 LUN을 자동으로 설정합니다
- 디스크 그룹 생성 및 LUN 지정
- 호스트 볼륨을 생성하고 LUN을 자동으로 설정합니다
- 호스트 볼륨 생성 및 LUN 지정
- LUN에 파일 시스템을 생성하고 LUN을 자동으로 설정합니다
- LUN에 파일 시스템을 생성하고 LUN을 지정합니다.
- LUN에 파일 시스템을 생성하고 LVM(Logical Volume Manager) 및 지정된 디스크 그룹을 사용하여 LUN을 자동으로 설정합니다
- LUN에 파일 시스템을 생성하고 LVM 및 디스크 그룹을 지정하여 LUN을 지정합니다
- LUN에 파일 시스템을 생성하고 LVM 및 호스트 볼륨을 지정하여 LUN을 자동으로 설정합니다
- LUN에 파일 시스템을 생성하고 LVM 및 호스트 볼륨을 지정하여 LUN을 지정합니다

마법사를 사용하여 스냅샷 복사본 관리

마법사를 사용하여 스냅샷 복사본을 관리할 수 있습니다. 이 마법사는 일련의 질문을 통해 사용자를 실행하며 스냅 연결, 스냅 복구 및 스냅 분리 작업을 수행하는 데 도움을 줍니다.

SnapDrive snap wizard 명령을 사용하여 마법사를 실행할 수 있습니다.

다음 표에는 마법사를 실행할 수 있는 다양한 작업과 해당 명령이 나와 있습니다. 마법사를 시작한 후 응용 프로그램 창의 단계를 따릅니다.

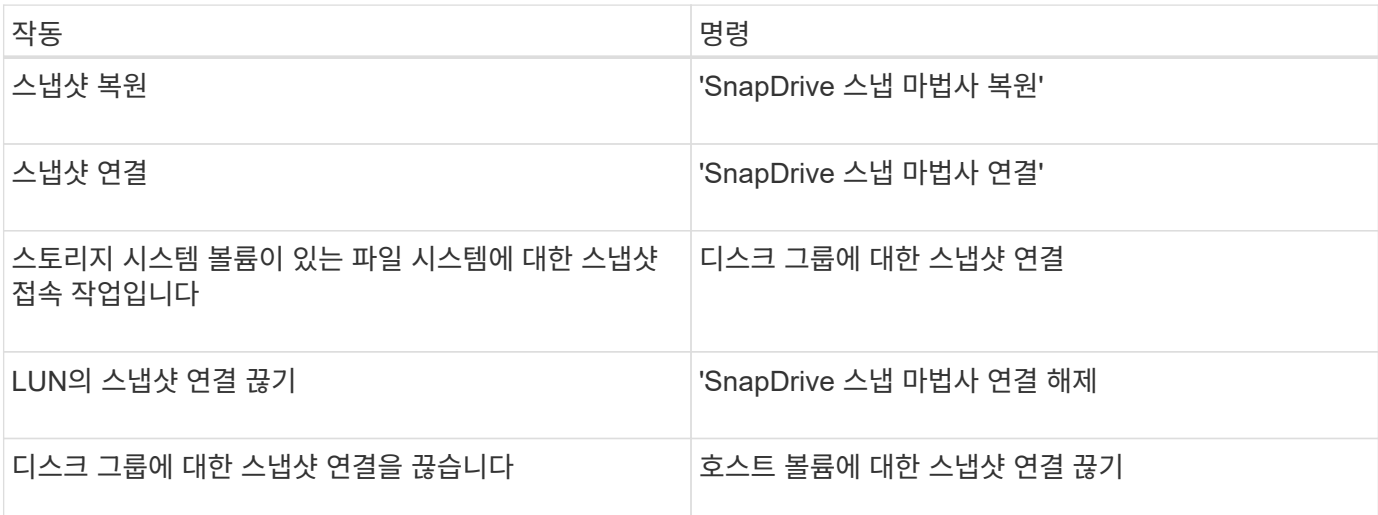

- 제한 사항: \* SnapDrive for UNIX 4.1 이상에서는 'SnapDrive snap wizard' 명령에 다음과 같은 제한이 있습니다.
- '스냅 마법사 복원' 명령을 사용하면 볼륨 기반 SnapRestore가 지원되지 않습니다.
- 'Snap wizard connect' 명령은 FlexClone ® 볼륨을 지원하지 않습니다.
- 응답하지 않는 파일 사양에 대한 작업은 '스냅 마법사' 명령으로 지원되지 않습니다.

마법사를 사용하여 스토리지 삭제

스토리지 삭제 마법사를 사용하여 특정 삭제 작업을 수행할 수 있습니다.

'SnapDrive storage wizard delete' 명령어를 사용해 마법사를 시작할 수 있다.

다음 요소를 삭제할 수 있습니다.

- LUN
- 디스크 그룹
- 논리적 볼륨입니다
- 파일 시스템

# **UNIX**용 **SnapDrive**의 보안 기능

UNIX용 SnapDrive를 사용하기 전에 해당 보안 기능을 이해하고 이러한 기능에 액세스하는 방법을 익혀야 합니다.

보안 기능

SnapDrive for UNIX는 보다 안전하게 작업할 수 있는 특정 기능을 제공합니다. 이러한 기능을 통해 스토리지 시스템 및 호스트에서 작업을 수행할 수 있는 사용자를 보다 효과적으로 제어할 수 있습니다.

보안 기능을 사용하면 다음 작업을 수행할 수 있습니다.

- 액세스 제어 권한을 설정합니다
- 스토리지 시스템의 로그인 정보를 지정합니다
- UNIX용 SnapDrive에서 HTTPS를 사용하도록 지정합니다

액세스 제어 기능을 사용하면 SnapDrive for UNIX를 실행하는 호스트가 스토리지 시스템에서 수행할 수 있는 작업을 지정할 수 있습니다. 각 호스트에 대해 이러한 권한을 개별적으로 설정합니다. 또한 UNIX용 SnapDrive가 스토리지 시스템에 액세스할 수 있도록 하려면 해당 스토리지 시스템의 로그인 이름과 암호를 제공해야 합니다.

HTTPS 기능을 사용하면 암호 전송을 포함하여 Manage ONTAP 인터페이스를 통해 스토리지 시스템과의 모든 상호 작용에 대해 SSL 암호화를 지정할 수 있습니다. 이 동작은 UNIX용 SnapDrive 4.1 이상 버전의 Solaris 호스트용 4.1에서 기본적으로 활성화되어 있지만, 'Use-https-to-filer' 구성 변수의 값을 off로 변경하여 SSL 암호화를 해제할 수 있습니다.

# **UNIX**용 **SnapDrive**의 액세스 제어

SnapDrive for UNIX를 사용하면 호스트가 접속된 각 스토리지 시스템에 대한 각 호스트의 액세스 레벨을 제어할 수 있습니다.

UNIX용 SnapDrive의 액세스 수준은 호스트가 특정 스토리지 시스템을 대상으로 수행할 때 수행할 수 있는 작업을 나타냅니다. 표시 및 목록 작업을 제외하고 액세스 제어 권한은 모든 스냅샷 및 스토리지 작업에 영향을 줄 수 있습니다.

액세스 제어 설정은 무엇입니까

사용자 액세스를 확인하기 위해 SnapDrive for UNIX는 스토리지 시스템의 루트 볼륨에 있는 두 개의 사용 권한 파일 중 하나를 확인합니다. 액세스 제어를 평가하려면 해당 파일에 설정된 규칙을 확인해야 합니다.

• 'DHOST-NAME.prbac' 파일은 디렉토리 '/vol/vol0/sdprbac'(SnapDrive 사용 권한 역할 기반 액세스 제어)에 있습니다.

파일 이름은 DHOST-NAME.prbac입니다. 여기서, '*host-name*'은 사용 권한이 적용되는 호스트의 이름입니다. 스토리지 시스템에 접속된 각 호스트에 대한 사용 권한 파일이 있을 수 있습니다. "SnapDrive config access" 명령을 사용하여 특정 스토리지 시스템에서 호스트에 사용할 수 있는 권한에 대한 정보를 표시할 수 있습니다.

DHOST-NAME.prbac이 존재하지 않는 경우, 'dsgeneric.prbac' 파일을 사용하여 액세스 권한을 확인한다.

• 'sdgeneric.prbac' 파일도 '/vol/vol0/sdprbac' 디렉토리에 있습니다.

파일 이름 'dsgeneric.prbac'은 스토리지 시스템의 DHOST-NAME.prbac 파일에 액세스할 수 없는 여러 호스트에 대한 기본 액세스 설정으로 사용됩니다.

/vol/vol0/sdprbac 경로에서 사용할 수 있는 DHOST-NAME.prbac 및 sdgeneric.prbac 파일이 모두 있는 경우, 'dsgeneric.prbac' 파일에 제공된 값을 덮어쓰므로 'DHOST-NAME.prbac'을 사용하여 액세스 권한을 확인합니다.

bothsdhost-name.prbac 및 sdgeneric.prbac 파일이 없는 경우, 'sapdrive.conf' 파일에 정의된 구성 변수 "*all-accessif-RBAC-unspecified*"를 확인하십시오.

지정된 호스트에서 지정된 vFiler 장치로 액세스 제어를 설정하는 것은 수동 작업입니다. 해당 호스트의 액세스는 영향을 받는 vFiler 유닛의 루트 볼륨에 있는 파일에 의해 제어됩니다. 이 파일에는 '/vol/<vFiler root volume>/sdprbac/sdhost-name.prbac'이 포함되어 있습니다. 여기서 '*host-name*'은 gethostname(3)이 반환한 영향을 받는 호스트의 이름입니다. 이 파일을 액세스할 수 있는 호스트에서 이 파일을 읽을 수 있지만 쓸 수 없도록 해야 합니다.

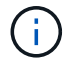

호스트 이름을 확인하려면 호스트 이름 명령을 실행합니다.

파일이 비어 있거나 읽을 수 없거나 형식이 잘못된 경우 UNIX용 SnapDrive는 호스트 액세스 권한을 해당 작업에 부여하지 않습니다.

파일이 없으면 SnapDrive for UNIX는 'sapdrive.conf' 파일에서 구성 변수 '*all-access-if-RBAC-unspecified*'를 확인합니다. 변수가 On(기본값)으로 설정된 경우 호스트가 해당 스토리지 시스템에서 이러한 모든 작업을 완벽하게 액세스할 수 있습니다. 변수가 "off"로 설정되어 있으면 SnapDrive for UNIX는 해당 스토리지 시스템에서 액세스 제어가 적용되는 작업을 수행할 수 있는 호스트 권한을 거부합니다.

SnapDrive for UNIX는 사용자에게 다양한 액세스 제어 수준을 제공합니다. 이러한 액세스 수준은 스냅샷 복사본 및 스토리지 시스템 작업과 관련이 있습니다.

다음과 같은 액세스 수준을 설정할 수 있습니다.

- 없음 호스트에 스토리지 시스템에 대한 액세스 권한이 없습니다.
- 스냅 생성 호스트에서 스냅샷 복사본을 생성할 수 있습니다.
- 스냅 사용 호스트에서 스냅샷 복사본을 삭제하고 이름을 바꿀 수 있습니다.
- 모두 스냅 호스트에서 스냅샷 복사본을 생성, 복구, 삭제 및 이름 변경할 수 있습니다.
- 스토리지 생성 삭제 호스트는 스토리지를 생성, 크기 조정 및 삭제할 수 있습니다.
- 스토리지 사용 호스트는 스토리지를 연결 및 연결 해제할 수 있으며 스토리지에서 클론 분할 추정치 및 클론 분할 시작을 수행할 수도 있습니다.
- 스토리지 모두 호스트는 스토리지를 생성, 삭제, 연결 및 연결 해제할 수 있으며 스토리지에서 클론 분할 추정치 및 클론 분할 시작을 수행할 수도 있습니다.
- 모든 액세스 호스트는 UNIX용 이전의 모든 SnapDrive 작업에 액세스할 수 있습니다.

각 수준은 다릅니다. 특정 작업에 대해서만 권한을 지정하는 경우 UNIX용 SnapDrive는 이러한 작업만 실행할 수 있습니다. 예를 들어, 스토리지 사용을 지정하는 경우 호스트는 SnapDrive for UNIX를 사용하여 스토리지를 연결 및 연결 해제할 수 있지만 액세스 제어 권한에 따라 관리되는 다른 작업은 수행할 수 없습니다.

액세스 제어 권한을 설정합니다

스토리지 시스템의 루트 볼륨에 특수 디렉토리와 파일을 생성하여 SnapDrive for UNIX에서 액세스 제어 권한을 설정할 수 있습니다.

루트 사용자로 로그인했는지 확인합니다.

#### 단계

1. 대상 스토리지 시스템의 루트 볼륨에 'dsprbac' 디렉토리를 생성합니다.

루트 볼륨을 액세스 가능하게 만드는 한 가지 방법은 NFS를 사용하여 볼륨을 마운트하는 것입니다.

- 2. 'dsprbac' 디렉토리에 권한 파일을 작성합니다. 다음 내용이 참인지 확인하십시오.
	- $\, \circ \,$  파일 이름은 DHOST-NAME.prbac이어야 합니다. 여기서 host-name은 액세스 권한을 지정하는 호스트의 이름입니다.
	- UNIX용 SnapDrive에서 읽을 수는 있지만 수정할 수는 없도록 파일을 읽기 전용으로 설정해야 합니다.

dev-sun1 액세스 권한을 호스트에게 부여하려면 스토리지 시스템에 '/vol/vol1/sdprbac/sddev-sun1.prbac' 파일을 생성합니다

3. 해당 호스트에 대한 파일의 권한을 설정합니다.

파일에 다음 형식을 사용해야 합니다.

◦ 하나의 권한 수준만 지정할 수 있습니다. 호스트에 모든 작업에 대한 전체 액세스 권한을 부여하려면 ALL

ACCESS 문자열을 입력합니다.

- 권한 문자열은 파일에서 첫 번째 문자열이어야 합니다. 권한 문자열이 첫 번째 줄에 없으면 파일 형식이 유효하지 않습니다.
- 권한 문자열은 대/소문자를 구분하지 않습니다.
- 사용 권한 문자열 앞에 공백이 없어야 합니다.
- 설명은 허용되지 않습니다.

이러한 유효한 권한 문자열은 다음과 같은 액세스 수준을 허용합니다.

- 없음 호스트에 스토리지 시스템에 대한 액세스 권한이 없습니다.
- 스냅 생성 호스트에서 스냅샷 복사본을 생성할 수 있습니다.
- 스냅 사용 호스트에서 스냅샷 복사본을 삭제하고 이름을 바꿀 수 있습니다.
- 모두 스냅 호스트에서 스냅샷 복사본을 생성, 복구, 삭제 및 이름 변경할 수 있습니다.
- 스토리지 생성 삭제 호스트는 스토리지를 생성, 크기 조정 및 삭제할 수 있습니다.
- 스토리지 사용 호스트는 스토리지를 연결 및 연결 해제할 수 있으며 스토리지에서 클론 분할 추정치 및 클론 분할 시작을 수행할 수도 있습니다.
- 스토리지 모두 호스트는 스토리지를 생성, 삭제, 연결 및 연결 해제할 수 있으며 스토리지에서 클론 분할 추정치 및 클론 분할 시작을 수행할 수도 있습니다.
- 모든 액세스 호스트는 UNIX용 이전의 모든 SnapDrive 작업에 액세스할 수 있습니다.

이러한 각 사용 권한 문자열은 서로 다릅니다. 스냅 사용을 지정하는 경우 호스트는 스냅샷 복사본을 삭제하거나 이름을 바꿀 수 있지만 스냅샷 복사본을 생성하거나 스토리지 프로비저닝 작업을 수행하거나 복구할 수는 없습니다.

설정한 권한에 관계없이 호스트는 표시 및 목록 작업을 수행할 수 있습니다.

4. 다음 명령을 입력하여 액세스 권한을 확인합니다.

'\* SnapDrive config access show\_filer\_name\_\*'

액세스 제어 권한 보기

SnapDrive config access show 명령을 실행하여 액세스 제어 권한을 볼 수 있습니다.

단계

1. 'SnapDrive config access show' 명령어를 실행한다.

이 명령의 형식은 'SnapDrive config access{show|list}filername'입니다

명령의 'show' 또는 'list' 버전을 입력하든 상관없이 동일한 파라미터를 사용할 수 있습니다.

이 명령줄은 스토리지 시스템 토스터를 검사하여 호스트에 있는 권한을 확인합니다. 출력에 따라 이 스토리지 시스템의 호스트에 대한 사용 권한은 모두 스냅됩니다.

```
# snapdrive config access show toaster
This host has the following access permission to filer, toaster:
SNAP ALL
Commands allowed:
snap create
snap restore
snap delete
snap rename
#
```
이 예에서는 사용 권한 파일이 스토리지 시스템에 없기 때문에 SnapDrive for UNIX는 'sapdrive.conf' 파일에서 변수 '*all-access-if-RBAC-unspecified*'를 확인하여 호스트에 있는 사용 권한을 결정합니다. 이 변수는 액세스 수준이 모든 액세스로 설정된 권한 파일을 생성하는 것과 동일한 '온'으로 설정됩니다.

```
# snapdrive config access list toaster
This host has the following access permission to filer, toaster:
ALL ACCESS
Commands allowed:
snap create
snap restore
snap delete
snap rename
storage create
storage resize
snap connect
storage connect
storage delete
snap disconnect
storage disconnect
clone split estimate
clone split start
#
```
이 예에서는 스토리지 시스템 토스터에 사용 권한 파일이 없는 경우 수신하는 메시지 종류와 'sapdrive.conf' 파일의 변수 '*all-access-if-RBAC-unspecified*'가 'off'로 설정되어 있음을 보여 줍니다.

```
# snapdrive config access list toaster
Unable to read the access permission file on filer, toaster. Verify that
the
file is present.
Granting no permissions to filer, toaster.
```
스토리지 시스템의 로그인 정보

사용자 이름 또는 암호를 사용하면 UNIX용 SnapDrive에서 각 스토리지 시스템을 액세스할 수 있습니다. 또한 루트로 로그인하는 것 외에도 SnapDrive for UNIX를 실행하는 사람이 메시지가 표시될 때 올바른 사용자 이름 또는 암호를 제공해야 하기 때문에 보안이 제공됩니다. 로그인이 손상된 경우 이를 삭제하고 새 사용자 로그인을 설정할 수 있습니다.

설정할 때 각 스토리지 시스템에 대한 사용자 로그인을 생성했습니다. UNIX용 SnapDrive가 스토리지 시스템과 함께 작동하려면 이 로그인 정보를 제공해야 합니다. 스토리지 시스템을 설정할 때 지정한 내용에 따라 각 스토리지 시스템에서 동일한 로그인 또는 고유 로그인을 사용할 수 있습니다.

UNIX용 SnapDrive는 이러한 로그인 및 암호를 각 호스트에 암호화된 형식으로 저장합니다. SnapDrive for UNIX는 스토리지 시스템과 통신할 때 '*SnapDrive.conf*' 구성 변수 '*use-https-to-filer=on*'을 설정하여 이 정보를 암호화하도록 지정할 수 있습니다.

로그인 정보 지정

스토리지 시스템의 사용자 로그인 정보를 지정해야 합니다. 스토리지 시스템을 설정할 때 지정한 내용에 따라 각 스토리지 시스템은 동일한 사용자 이름이나 암호 또는 고유한 사용자 이름이나 암호를 사용할 수 있습니다. 모든 스토리지 시스템에서 동일한 사용자 이름 또는 암호 정보를 사용하는 경우 다음 단계를 한 번 수행해야 합니다. 스토리지 시스템에서 고유한 사용자 이름 또는 암호를 사용하는 경우 각 스토리지 시스템에 대해 다음 단계를 반복해야 합니다.

루트 사용자로 로그인했는지 확인합니다.

단계

1. 다음 명령을 입력합니다.

'\* SnapDrive config set\_user\_name filername\_[*filername…*] \* '

'*user\_name*'은(는) 처음 설정할 때 해당 스토리지 시스템에 대해 지정된 사용자 이름입니다.

'*filername*'은(는) 스토리지 시스템의 이름입니다.

['*filername…*']은(는) 모두 동일한 사용자 로그인 또는 암호를 가지고 있는 경우 한 명령줄에 여러 스토리지 시스템 이름을 입력할 수 있음을 정의합니다. 하나 이상의 스토리지 시스템의 이름을 입력해야 합니다.

2. 암호가 있는 경우 프롬프트에 암호를 입력합니다.

 $\mathbf{f}$ 

암호를 설정하지 않은 경우 암호를 묻는 메시지가 나타나면 Enter 키(null 값)를 누릅니다.

다음 예에서는 토스터라는 스토리지 시스템에 대해 '루트'라는 사용자를 설정합니다.

```
# snapdrive config set root toaster
Password for root:
Retype Password:
```
이 예에서는 세 개의 스토리지 시스템에 대해 "root"라는 사용자를 설정합니다.
```
# snapdrive config set root toaster oven broiler
Password for root:
Retype Password:
```
3. 다른 사용자 이름 또는 암호를 사용하는 다른 스토리지 시스템이 있는 경우 이 단계를 반복합니다.

**UNIX**용 **SnapDrive**에 연결된 스토리지 시스템 사용자 이름을 확인하는 중입니다

"SnapDrive 구성 목록" 명령을 실행하여 SnapDrive for UNIX가 스토리지 시스템에 연결한 사용자 이름을 확인할 수 있습니다.

루트 사용자로 로그인해야 합니다.

단계

1. 다음 명령을 입력합니다.

'\* SnapDrive 구성 목록 \* '

이 명령은 SnapDrive for UNIX에서 사용자가 지정된 모든 시스템의 사용자 이름 또는 스토리지 시스템 쌍을 표시합니다. 스토리지 시스템의 암호는 표시되지 않습니다.

이 예에서는 Rapunzel 및 중형 스토리지 시스템이라는 스토리지 시스템과 연결된 사용자를 표시합니다.

```
# snapdrive config list
user name storage system name
-----------------------------
rumplestiltskins rapunzel
longuser mediumstoragesystem
```
스토리지 시스템에 대한 사용자 로그인을 삭제하는 중입니다

"SnapDrive config delete" 명령을 실행하여 하나 이상의 스토리지 시스템에 대한 사용자 로그인을 삭제할 수 있습니다.

루트 사용자로 로그인했는지 확인합니다.

단계

1. 다음 명령을 입력합니다.

(\* SnapDrive config delete\_appliance\_name\_[*appliance\_name*] \*)

'*appliance\_name*'은(는) 사용자 로그인 정보를 삭제할 스토리지 시스템의 이름입니다.

UNIX용 SnapDrive는 지정한 스토리지 시스템의 사용자 이름 또는 암호 로그인 정보를 제거합니다.

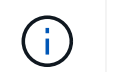

UNIX용 SnapDrive가 스토리지 시스템을 액세스하도록 설정하려면 새 사용자 로그인을 지정해야 합니다.

## **HTTP** 설정

호스트 플랫폼에 HTTP를 사용하도록 UNIX용 SnapDrive를 구성할 수 있습니다.

루트 사용자로 로그인했는지 확인합니다.

단계

- 1. 'napdrive.conf' 파일을 백업합니다.
- 2. 텍스트 편집기에서 'napdrive.conf' 파일을 엽니다.
- 3. '*use-https-to-filer*' 변수의 값을 'off'로 변경합니다.

'napdrive.conf' 파일을 수정할 때는 다음 단계를 수행하는 것이 좋습니다.

- a. 수정할 행에 주석을 표시합니다.
- b. 주석 처리된 줄을 복사합니다.
- c. 파운드(#) 기호를 제거하여 복사한 텍스트의 주석을 제거합니다.
- d. 값을 수정합니다.
- 4. 변경한 후 파일을 저장합니다.

SnapDrive for UNIX는 시작할 때마다 이 파일을 자동으로 검사합니다. 변경 사항을 적용하려면 SnapDrive for UNIX 데몬을 다시 시작해야 합니다.

# <span id="page-433-0"></span>**UNIX**용 **SnapDrive**에서 역할 기반 액세스 제어

역할 기반 액세스 제어(RBAC)는 사용자 로그인 및 역할 권한에 사용됩니다. RBAC에서는 관리자가 역할을 정의하여 사용자 그룹을 관리할 수 있습니다. 데이터베이스에 대한 액세스를 특정 관리자로 제한해야 하는 경우 해당 관리자의 계정을 설정해야 합니다. 또한 정보를 제한하려는 경우 이러한 관리자가 볼 수 있는 작업과 수행할 수 있는 작업을 수행하려면 사용자가 만든 관리자 계정에 역할을 적용해야 합니다.

RBAC는 운영 관리자 콘솔의 도움을 받아 UNIX용 SnapDrive에서 사용됩니다. Operations Manager 콘솔은 LUN, qtree, 볼륨, 애그리게이트 및 vFiler 유닛과 같은 스토리지 개체에 대한 세분화된 액세스를 제공합니다.

• 관련 정보 \*

[볼륨](#page-507-0) [기반](#page-507-0) [SnapRestore](#page-507-0)[에](#page-507-0) [대한](#page-507-0) [필수](#page-507-0) [검](#page-507-0)사

[타](#page-499-0)겟 [스토리지](#page-499-0) [시스템의](#page-499-0) [스냅샷](#page-499-0) [복사본](#page-499-0) [복원](#page-499-0)

[스냅](#page-450-0) [분리](#page-450-0) [절차](#page-450-0)

**UNIX**용 **SnapDrive**의 역할 기반 액세스 제어**(RBAC)**는 무엇입니까

RBAC에서는 SnapDrive 관리자가 다양한 SnapDrive 작업을 위해 스토리지 시스템에 대한 액세스를 제한할 수 있습니다. 스토리지 작업에 대한 이 제한되거나 전체 액세스는 사용자에게 할당된 역할에 따라 달라집니다.

UNIX 이상 버전의 SnapDrive 4.0에서는 UNIX용 모든 SnapDrive 작업에 대해 RBAC 액세스 검사가 필요합니다. 이 동작을 통해 스토리지 관리자는 할당된 역할에 따라 SnapDrive 사용자가 수행할 수 있는 작업을 제한할 수 있습니다. RBAC는 운영 관리자 인프라를 사용하여 구현됩니다. UNIX용 SnapDrive 4.0 이전 릴리즈에서는 액세스 제어가 제한적이며 루트 사용자만 UNIX용 SnapDrive 작업을 수행할 수 있었습니다. UNIX 이상용 SnapDrive 4.0은 Operations Manager 콘솔의 RBAC 인프라를 사용하여 비루트 로컬 사용자 및 NIS(Network Information System) 사용자를 지원합니다. UNIX용 SnapDrive는 스토리지 시스템의 루트 암호를 요구하지 않으며, SD-<hostname> 사용자를 사용하여 스토리지 시스템과 통신합니다.

기본적으로 Operations Manager 콘솔 RBAC 기능은 사용되지 않습니다. 'sapdrive.conf' 파일에서 '*RBACmethod=DFM*' 변수를 설정하고 UNIX 데몬용 SnapDrive를 다시 시작하여 RBAC 기능을 켜야 합니다.

이 기능을 사용하려면 다음 요구사항을 충족해야 합니다.

- Operations Manager 콘솔 3.7 이상
- Operations Manager 콘솔 서버는 SnapDrive 호스트 및 스토리지 시스템을 포함하는 IP 네트워크에 존재하고 구성해야 합니다.
- SnapDrive 설치 중에 Operations Manager 콘솔 통신 설정을 구성해야 합니다.
- UNIX용 SnapDrive 데몬이 실행되고 있어야 합니다.

## **UNIX**용 **SnapDrive** 및 **Operations Manager** 콘솔 상호 작용

역할 기반 액세스 제어(RBAC)의 사용은 Operations Manager 콘솔 인프라에 따라 다릅니다. Operations Manager 콘솔 관리자는 UNIX용 SnapDrive의 사용자 이름을 만들어야 합니다. 액세스 점검을 위해 모든 스토리지 작업 요청이 먼저 Operations Manager 콘솔로 전송됩니다. Operations Manager 콘솔이 특정 SnapDrive 사용자로부터 스토리지 작업을 확인하면 작업이 완료됩니다.

다음 다이어그램에서는 스토리지 작업을 위한 전체 RBAC를 보여 줍니다.

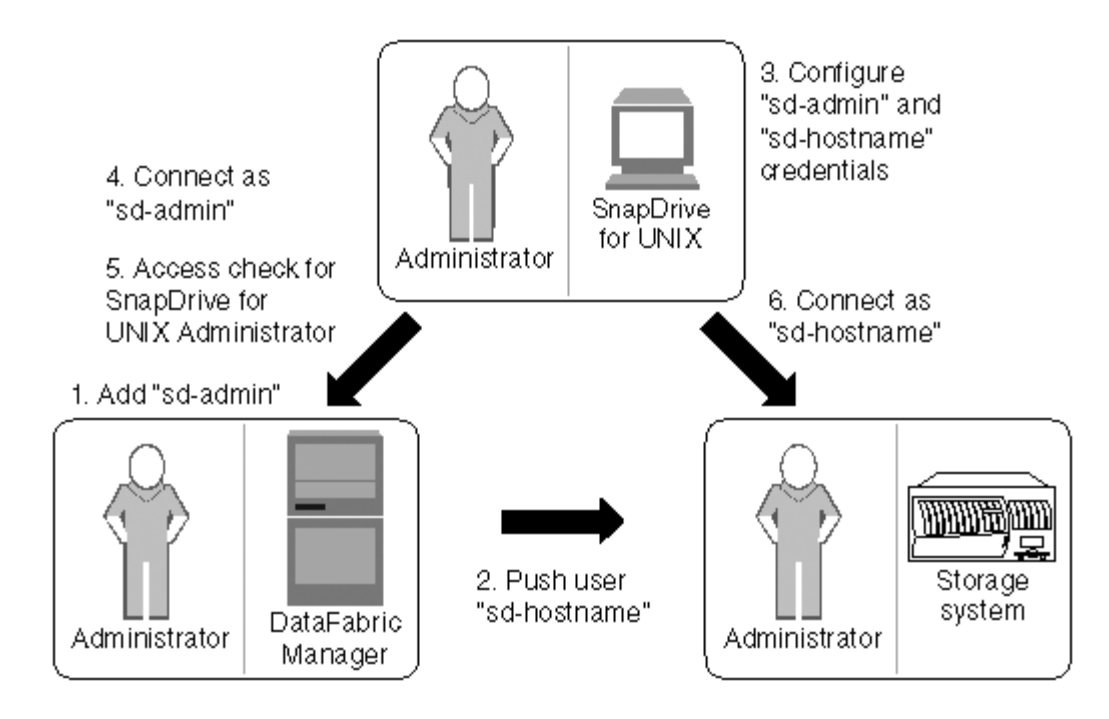

- 1. Operations Manager 콘솔 관리자는 Operations Manager 콘솔에 SD-admin 사용자를 추가합니다.
- 2. Operations Manager 콘솔 관리자는 스토리지 시스템에 SD-호스트 이름 사용자를 생성합니다.
- 3. Operations Manager 콘솔 관리자는 SnapDrive for UNIX 관리자에게 SD-admin 및 SD-호스트 이름 자격 증명을 보냅니다.
- 4. SnapDrive 관리자는 수신한 사용자 자격 증명을 사용하여 SnapDrive를 구성합니다.
- 5. Operations Manager 콘솔은 SnapDrive 관리자가 추가한 사용자 자격 증명과 함께 UNIX용 SnapDrive에 대한 액세스 검사를 수행합니다.
- 6. SnapDrive 사용자가 인증되면 스토리지 시스템에 접속할 수 있습니다.

SnapDrive 사용자가 일부 스토리지 작업을 수행하려는 경우 사용자는 명령줄에서 해당 명령을 실행합니다. 액세스 확인을 위해 요청이 Operations Manager 콘솔로 전송됩니다. Operations Manager 콘솔은 요청된 사용자에게 SnapDrive 작업을 수행할 수 있는 적절한 권한이 있는지 확인합니다. 액세스 확인 결과가 SnapDrive로 반환됩니다. 결과에 따라 스토리지 시스템에서 스토리지 작업을 수행할 수 있거나 수행할 수 없습니다.

액세스 확인 후 사용자가 확인되면 사용자는 스토리지 시스템에 SD-호스트 이름으로 연결합니다.

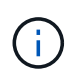

SD-호스트 이름과 SD-admin이 권장되는 사용자 이름입니다. UNIX용 SnapDrive를 다른 사용자 이름으로 구성할 수 있습니다.

#### **UNIX**용 **SnapDrive**에서 역할 기반 액세스 제어 구성

UNIX용 SnapDrive의 역할 기반 액세스 제어(RBAC)를 구성하려면 다양한 작업을 완료해야 합니다. Operations Manager 콘솔 또는 명령줄 인터페이스를 사용하여 작업을 수행할 수 있습니다.

**Operations Manager** 콘솔에서 **SD-admin** 구성

Operations Manager 콘솔 관리자는 SD-admin 사용자를 생성할 수 있습니다.

Operations Manager 콘솔 관리자는 글로벌 그룹(글로벌 DFM.Core.AccessCheck)에서 코어 액세스 검사를 수행할 수 있는 기능을 갖춘 SD-ADMIN이라는 사용자를 생성합니다. Operations Manager 콘솔 관리자가 SD-admin 사용자를 구성한 후에는 자격 증명 정보를 SnapDrive for UNIX 관리자에게 수동으로 전송해야 합니다. Operations Manager 콘솔을 사용하여 사용자 및 역할을 구성하는 방법에 대한 자세한 내용은 *Operations Manager* 콘솔 관리 가이드 및 온라인 도움말을 참조하십시오.

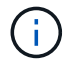

SD-admin 대신 모든 이름을 사용할 수 있지만 SD-admin을 사용하는 것이 좋습니다.

Operations Manager 콘솔에서 역할을 만들려면 \* Setup \* > \* Roles \* 를 선택합니다. SD-admin 구성 페이지에서 운영 관리자 콘솔 관리자는 글로벌 그룹의 DFM.Database.Write' 기능을 SD-admin 역할에 할당해야 합니다. 그러면 SnapDrive for UNIX가 운영 관리자 콘솔의 스토리지 엔터티를 새로 고칠 수 있습니다.

명령줄 인터페이스를 사용하여 **SD-admin** 구성

스토리지 시스템 관리자는 명령줄 인터페이스를 사용하여 SD-admin 사용자를 구성할 수 있습니다.

단계

1. SD-admin이라는 사용자를 추가합니다.

# useradd sd-admin

```
# passwd sd-admin
Changing password for sd-admin.
New password:
Re-enter new password:
Password changed
```
2. 이름이 sd-admin 인 관리자를 추가합니다.

# dfm user add sd-admin Added administrator sd-admin.

3. sd-admin-role이라는 역할을 생성합니다.

```
# dfm role create sd-admin-role
Created role sd-admin-role.
```
4. 3단계에서 만든 역할에 기능을 추가합니다.

# dfm role add sd-admin-role DFM.Core.AccessCheck Global Added 1 capability to role sd-admin-role.

5. 운영 관리자 관리자는 글로벌 그룹의 DFM.Database.Write 기능을 "<SD-admin>"에 부여하여 SnapDrive for UNIX가 운영 관리자의 스토리지 시스템 엔터티를 새로 고칠 수 있도록 할 수 있습니다.

# dfm role add sd-admin-role DFM.Database.Write Global Added 1 capability to role sd-admin-role.

6. SD-ADMIN-ROLE 역할을 SD-ADMIN 사용자에게 추가합니다.

```
# dfm user role set sd-admin sd-admin-role
Set 1 role for administrator sd-admin.
```
스토리지 시스템에 **SD-**호스트 이름을 추가하는 중입니다

Operations Manager 콘솔 관리자는 Operations Manager 콘솔을 사용하여 스토리지 시스템에 SD-호스트 이름 사용자를 생성할 수 있습니다. 단계를 완료한 후 Operations Manager 콘솔 관리자는 SnapDrive for UNIX 관리자에게 자격 증명을 수동으로 전송해야 합니다. SD-호스트 이름 대신 모든 이름을 사용할 수 있지만 SD-호스트 이름을 사용하는 것이 좋습니다.

단계

1. 스토리지 시스템의 루트 암호를 얻고 암호를 저장합니다.

스토리지 시스템의 암호를 추가하려면 \* Management \* > \* Storage System \* 을 선택합니다.

- 2. 각 UNIX 시스템에 대한 SD-호스트 이름 사용자를 생성합니다.
- 3. SD 역할과 같은 역할에 API- \*, login- \* 기능을 할당합니다.
- 4. SD-usergroup과 같은 새 사용자 그룹에 이 역할(SD-ROLE)을 포함합니다.

5. 이 사용자 그룹(SD-usergroup)을 스토리지 시스템의 SD-호스트 이름 사용자와 연결합니다.

**CLI**를 사용하여 스토리지 시스템에 **SD-**호스트 이름을 추가합니다

스토리지 시스템 관리자는 useradmin 명령을 사용하여 SD-호스트 이름 사용자를 생성하고 구성할 수 있습니다.

단계

1. 스토리지 추가:

# dfm host add storage array1 Added host storage\_array1.lab.eng.btc.xyz.in

2. 호스트의 암호를 설정합니다.

```
# dfm host password save -u root -p xxxxxxxx storage_array1
Changed login for host storage array1.lab.eng.btc.xyz.in to root.
Changed Password for host storage_array1.lab.eng.xyz.netapp
.in
```
3. 호스트에 역할을 생성합니다.

```
# dfm host role create -h storage array1 -c "api-*, login-*" sd-unixhost-
role
Created role sd-unixhost-role on storage array1
```
4. 사용자 그룹을 생성합니다.

```
# dfm host usergroup create -h storage array1 -r sd-unixhost-role sd-
unixhost-ug
Created usergroup sd-unixhost-ug(44) on storage_array1
```
5. 로컬 사용자를 생성합니다.

# dfm host user create -h storage\_array1 -p xxxxxxxx -g sd-unixhost-ug sd-unixhost Created local user sd-unixhost on storage array1

**UNIX**용 **SnapDrive**에서 사용자 자격 증명 구성

UNIX용 SnapDrive 관리자는 Operations Manager 콘솔 관리자로부터 사용자 자격 증명을 받습니다. 이러한 사용자 자격 증명은 적절한 스토리지 작업을 위해 SnapDrive for UNIX에서 구성해야 합니다.

단계

1. 스토리지 시스템에서 SD-admin을 구성합니다.

```
[root]#snapdrive config set -dfm sd-admin ops_mngr_server
Password for sd-admin:
Retype password:
```
2. 스토리지 시스템에서 SD-호스트 이름을 구성합니다.

```
[root]#snapdrive config set sd-unix_host storage_array1
Password for sd-unix host:
Retype password:
```
3. 'SnapDrive config list' 명령어를 이용하여 1단계와 2단계를 확인한다.

user name appliance name appliance type --------------------------------------------------- sd-admin ops mngr\_server DFM sd-unix host storage array1 StorageSystem

4. UNIX용 SnapDrive를 구성하여 'sapdrive.conf' 파일에서 구성 변수 '*RBAC-method="DFM"*'을 설정하여 운영 관리자 콘솔 RBAC(역할 기반 액세스 제어)를 사용하십시오.

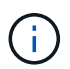

사용자 자격 증명이 암호화되어 기존 '.sdupw' 파일에 저장됩니다. 이전 파일의 기본 위치는 '/opt/ONTAPsnapdrive/.sdupw'입니다.

**Operations Manager** 콘솔을 사용하여 액세스 검사를 수행하기 위한 사용자 이름 형식입니다

UNIX용 SnapDrive는 사용자 이름 형식을 사용하여 Operations Manager 콘솔을 사용하여 액세스 검사를 수행합니다. 이러한 형식은 사용자가 NIS(Network Information System)인지 로컬 사용자인지에 따라 달라집니다.

UNIX용 SnapDrive는 다음 형식을 사용하여 사용자가 특정 작업을 수행할 수 있는 권한이 있는지 여부를 확인합니다.

- SnapDrive 명령을 실행하는 NIS 사용자인 경우 UNIX용 SnapDrive는 '<nisdomain>\<username>' 형식을 사용합니다(예: ' netapp.com\marc`).
- lnx197-141과 같은 UNIX 호스트의 로컬 사용자인 경우 UNIX용 SnapDrive는 '<hostname>\<username>' 형식 (예: ' lnx197-141\john')을 사용합니다.
- UNIX 호스트의 관리자(루트)인 경우 UNIX용 SnapDrive는 항상 관리자를 로컬 사용자로 취급하며 "lnx197- 141\root" 형식을 사용합니다.

역할 기반 액세스 제어를 위한 구성 변수

'napdrive.conf' 파일에서 역할 기반 액세스 제어와 관련된 다양한 구성 변수를 설정해야 합니다.

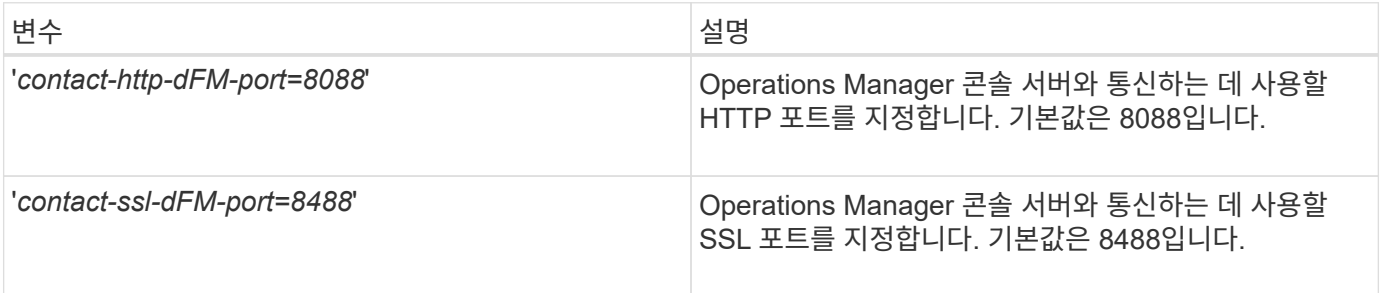

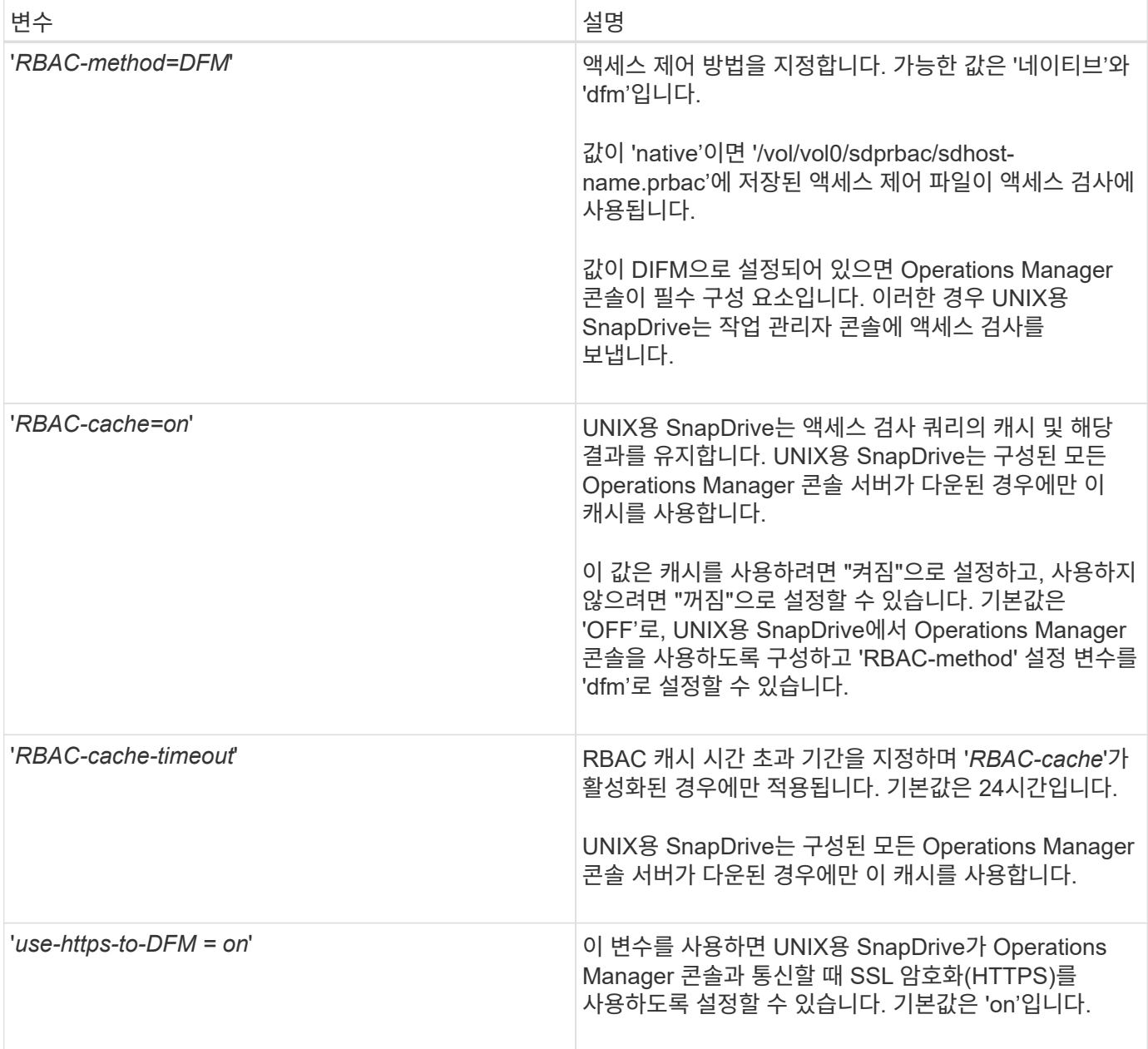

# **SnapDrive** 명령 및 기능

RBAC(역할 기반 액세스 제어)에서는 각 작업의 성공을 위해 특정 기능이 필요합니다. 사용자는 스토리지 작업을 수행하기 위해 올바른 기능 세트를 할당해야 합니다.

다음 표에는 명령과 필요한 해당 기능이 나열되어 있습니다.

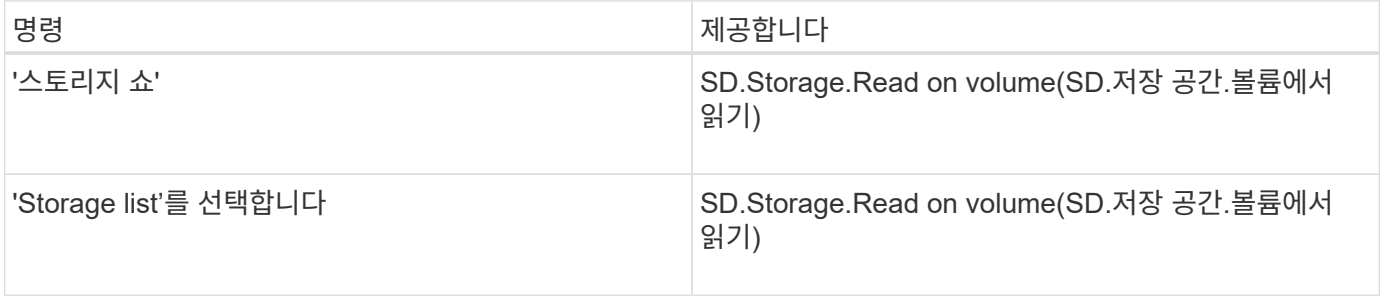

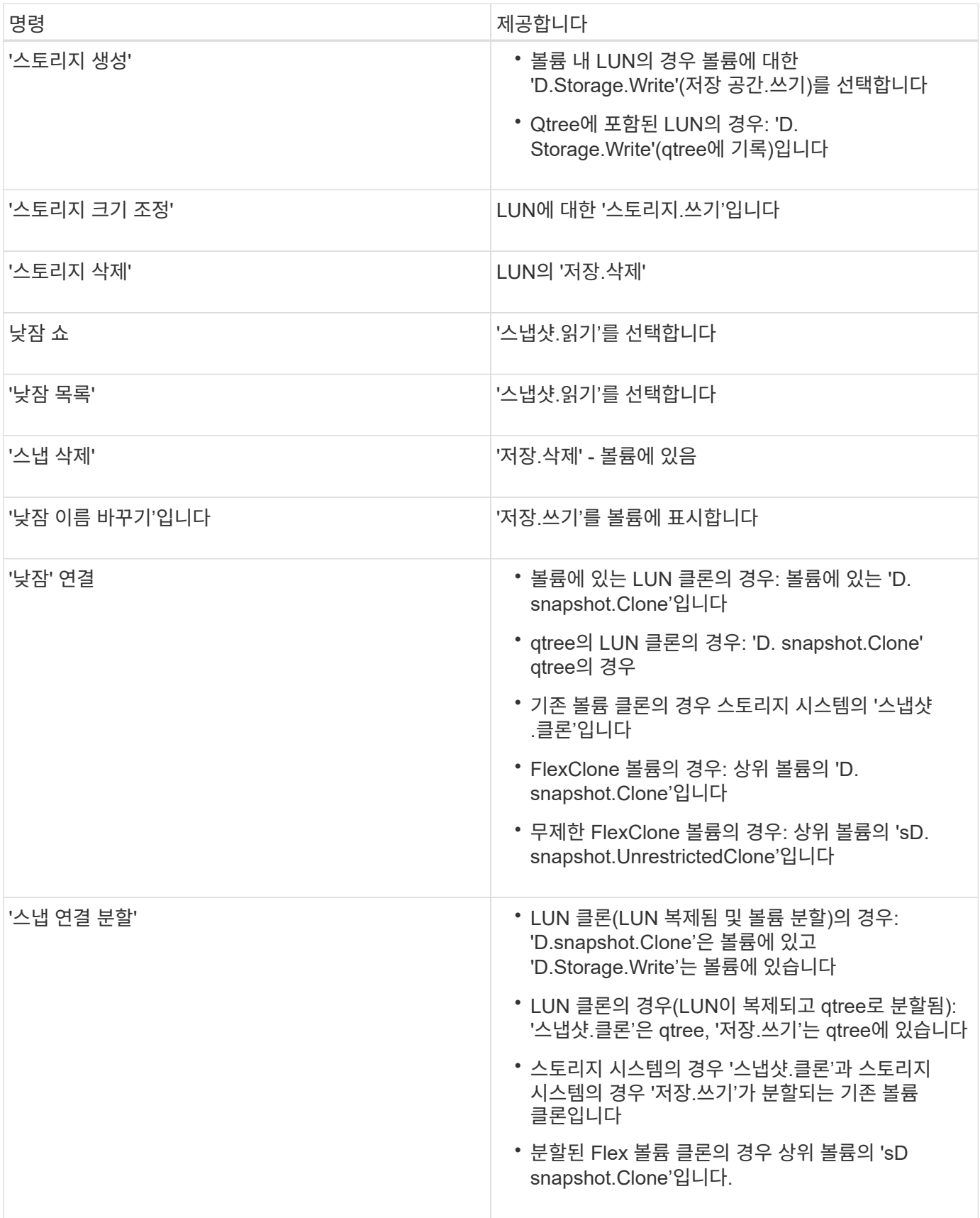

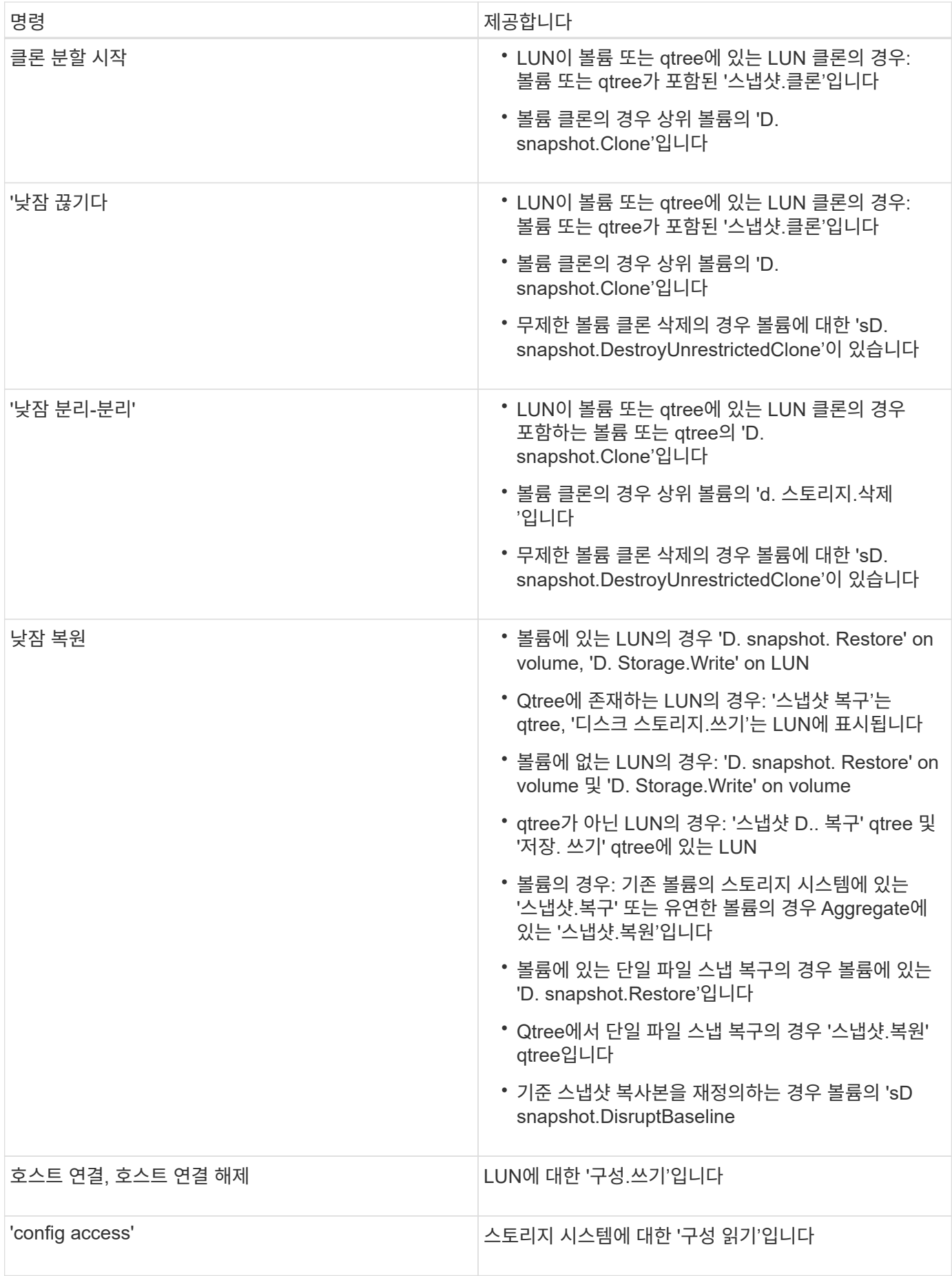

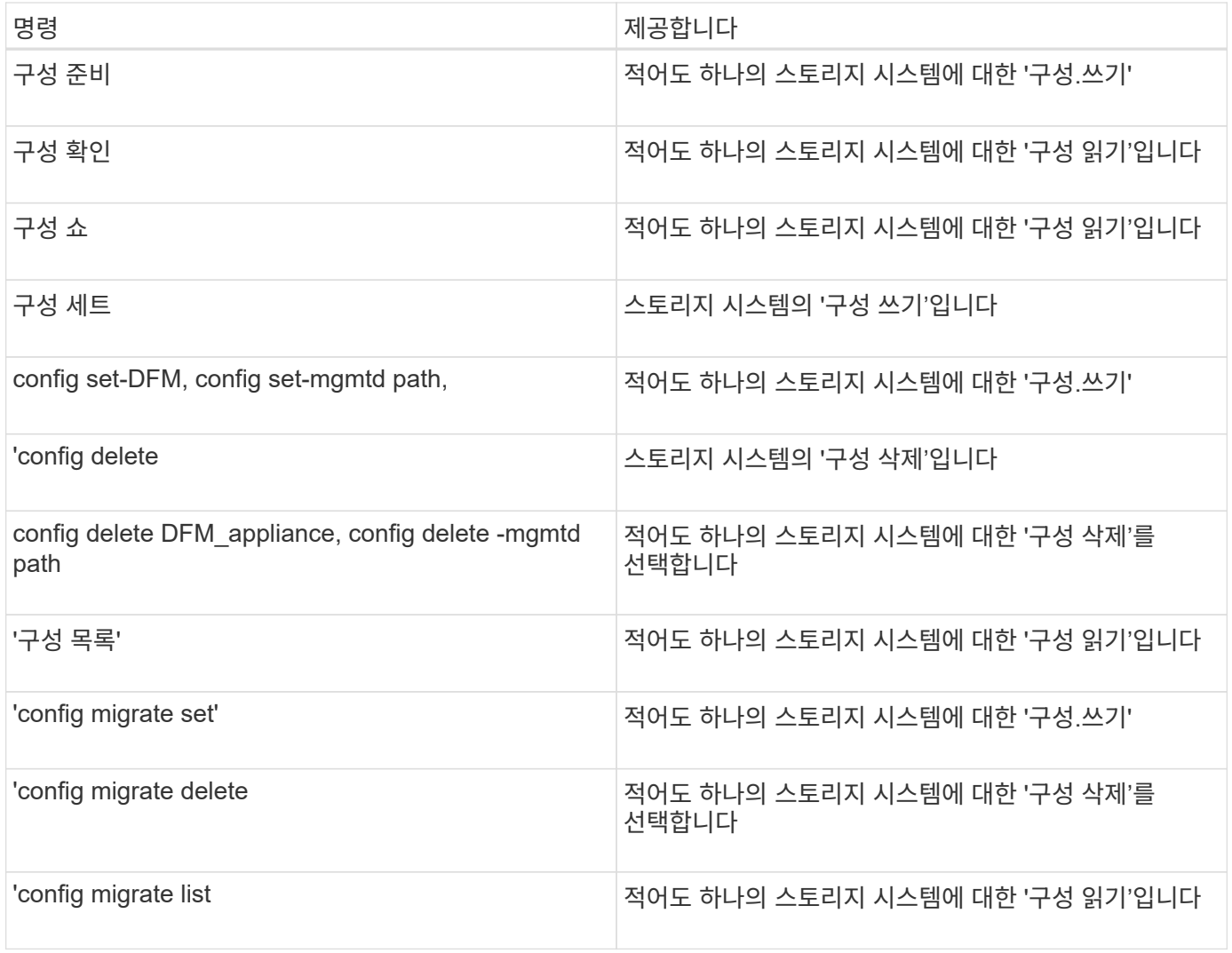

UNIX용 SnapDrive에서는 관리자(루트)에 대한 기능을 확인하지 않습니다.

## 사용자 역할 구성을 용이하게 하기 위해 역할이 사전 구성되어 있습니다

## 사전 구성된 역할은 사용자에게 역할을 할당하는 작업을 간소화합니다.

다음 표에는 사전 정의된 역할이 나와 있습니다.

 $\bigcap$ 

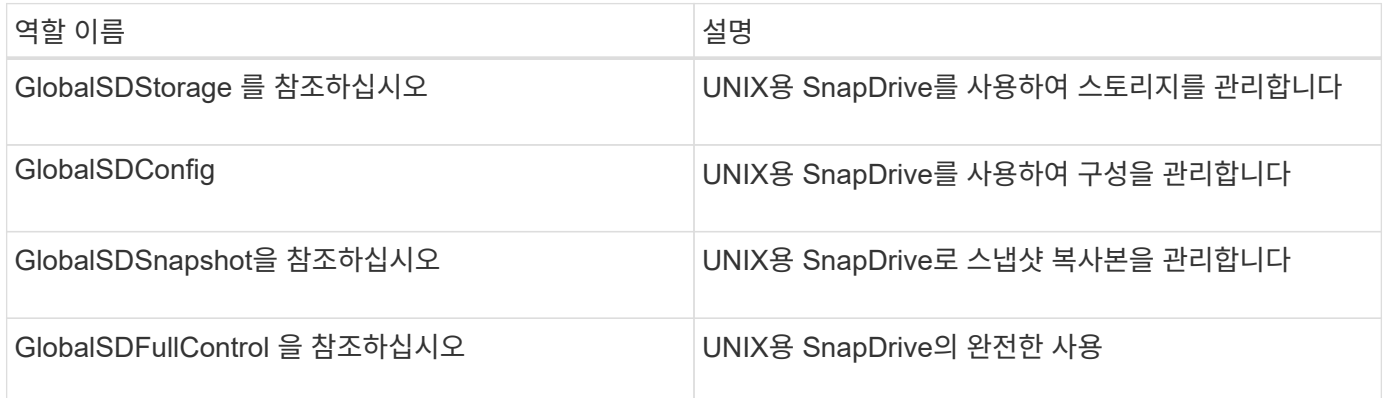

### **Operations Manager** 콘솔의 자동 스토리지 시스템 업데이트

Operations Manager 콘솔은 네트워크에서 지원되는 스토리지 시스템을 검색합니다. 검색된 스토리지 시스템에서 수집하는 데이터를 주기적으로 모니터링합니다. 데이터는 설정된 간격으로 새로 고쳐집니다. Operations Manager 콘솔 관리자는 새로 고침 간격을 구성할 수 있습니다.

LUN 모니터링 간격, qtree 모니터링 간격, vFiler 모니터링 간격은 LUN, qtree 및 vFiler 업데이트의 빈도를 결정하는 중요한 필드입니다. 예를 들어, 스토리지 시스템에 새 LUN이 생성되면 Operations Manager 콘솔에서 새 LUN이 즉시 업데이트되지 않습니다. 따라서 Operations Manager 콘솔에 대한 해당 LUN의 액세스 검사가 실패합니다. 이러한 상황을 방지하려면 LUN 모니터링 간격을 요구사항에 맞게 수정할 수 있습니다.

- 1. Operations Manager 콘솔에서 \* Setup \* > \* Options \* 를 선택하여 모니터링 간격을 변경합니다.
- 2. Operations Manager 콘솔 관리자는 명령줄 인터페이스에서 dFM 호스트 검색 파일 이름 을 실행하여 Operations Manager 콘솔을 강제로 새로 고칠 수도 있습니다.
- 3. 또한 운영 관리자 콘솔 관리자는 글로벌 그룹의 DFM.Database.Write' 기능을 SD-admin에 부여하여 SnapDrive for UNIX가 운영 관리자 콘솔의 스토리지 시스템 엔터티를 새로 고칠 수 있도록 할 수 있습니다.

# dfm role add sd-admin-role DFM.Database.Write Global Added 1 capability to role sd-admin-role.

#### 여러 **Operations Manager** 콘솔 서버

UNIX용 SnapDrive는 여러 Operations Manager 콘솔 서버를 지원합니다. 이 기능은 여러 Operations Manager 콘솔 서버에서 스토리지 시스템 그룹을 관리할 때 필요합니다. UNIX용 SnapDrive는 운영 관리자 콘솔 서버가 UNIX용 SnapDrive에서 구성된 순서와 동일한 순서로 Operations Manager 콘솔 서버에 연결합니다. 'SnapDrive config list' 명령어를 실행하여 구성 순서를 확인할 수 있다.

다음 예에서는 여러 Operations Manager 콘솔 서버의 출력을 보여 줍니다.

# snapdrive config list username appliance name appliance type -------------------------------------------- root storage array1 StorageSystem root storage array2 StorageSystem sd-admin ops mngr server1 DFM sd-admin ops mngr server2 DFM

앞의 예제에서 storage\_array1은 ops\_mgr\_server1에 의해 관리되고 storage\_array2는 ops\_mgr\_server2에 의해 관리됩니다. 이 예에서는 UNIX용 SnapDrive가 ops\_mgr\_server1에 먼저 연결합니다. ops\_mgr\_server1에서 액세스를 확인할 수 없는 경우 SnapDrive for UNIX contacts ops\_mgr\_server2에 연결합니다.

UNIX용 SnapDrive는 다음 조건에서만 두 번째 Operations Manager 콘솔에 연결합니다.

- 첫 번째 Operations Manager 콘솔에서 액세스를 확인할 수 없는 경우 이 상황은 첫 번째 Operations Manager 콘솔에서 스토리지 시스템을 관리하지 않기 때문에 발생할 수 있습니다.
- 첫 번째 Operations Manager 콘솔이 다운된 경우

## **Operations Manager** 콘솔을 사용할 수 없습니다

UNIX용 SnapDrive에는 액세스 검사를 위한 Operations Manager 콘솔이 필요합니다. 경우에 따라 Operations Manager 콘솔 서버를 여러 가지 이유로 사용하지 못할 수 있습니다.

RBAC 메소드 '*RBAC-method=DFM*'이 설정되어 있고 Operations Manager 콘솔을 사용할 수 없는 경우 SnapDrive for UNIX에서 다음 오류 메시지를 표시합니다.

[root]# snapdrive storage delete -lun storage\_array1:/vol/vol2/qtree1/lun1 0002-333 Admin error: Unable to connect to the DFM ops\_mngr\_server

SnapDrive for UNIX는 또한 Operations Manager 콘솔에서 반환된 사용자 액세스 검사 결과의 캐시를 유지할 수 있습니다. 이 캐시는 24시간 동안 유효하며 구성할 수 없습니다. Operations Manager 콘솔을 사용할 수 없는 경우 SnapDrive for UNIX는 캐시를 사용하여 액세스를 결정합니다. 이 캐시는 구성된 모든 Operations Manager 콘솔 서버가 응답하지 않는 경우에만 사용됩니다.

UNIX용 SnapDrive에서 액세스 검사에 캐시를 사용하려면 액세스 결과의 캐시를 유지하려면 '*RBAC-cache*' 구성 변수를 설정해야 합니다. '*RBAC-cache*' 설정 변수는 기본적으로 OFF입니다.

운영 관리자 콘솔을 사용할 수 없는 경우에도 UNIX용 SnapDrive를 사용하려면 서버 관리자는 역할 기반 액세스 제어(RBAC) 방법을 'sapdrive.conf' 파일에서 '*RBAC-method=NATIVE*'로 재설정해야 합니다. 'napdrive.conf' 파일을 변경한 후에는 SnapDrive for UNIX 데몬을 다시 시작해야 합니다. '*RBAC-method=NATIVE*'가 설정된 경우 루트 사용자만 UNIX용 SnapDrive를 사용할 수 있습니다.

#### **RBAC** 및 스토리지 운영 예

역할 기반 액세스 제어를 통해 할당된 기능에 따라 스토리지를 운영할 수 있습니다. 스토리지 작업을 수행할 수 있는 권한이 없는 경우 오류 메시지가 표시됩니다.

단일 스토리지 개체에 대한 단일 파일 사양을 사용하는 작업입니다

UNIX용 SnapDrive는 지정된 볼륨에 filespec를 만들 권한이 있는 사용자가 아닌 경우 오류 메시지를 표시합니다.

\_filespec:filespec은 파일 시스템, 호스트 볼륨, 디스크 그룹 또는 LUN.\_일 수 있습니다

```
[john]$ snapdrive storage create -fs /mnt/testfs -filervol
storage array1:/vol/vol1 -dgsize 100m
0002-332 Admin error:SD.Storage.Write access denied on volume
storage array1:/vol/vol1 for user unix host\john on Operations Manager
server ops_mngr_server
```
이 예제에서 John은 비루트 사용자이며 지정된 볼륨에 filespec를 만들 권한이 없습니다. John은 운영 관리자 콘솔 관리자에게 볼륨 'storage\_array1:/vol/vol1'에 대한 'D. Storage.Write' 액세스 권한을 부여하도록 요청해야 합니다.

여러 스토리지 개체에 대한 단일 파일 사양을 사용하는 작업입니다

SnapDrive for UNIX는 관리자가 스토리지 작업을 수행하는 데 필요한 여러 스토리지 객체에 대한 권한이 없는 경우 오류 메시지를 표시합니다.

\_filespec:filespec은 파일 시스템, 호스트 볼륨, 디스크 그룹 또는 LUN\_의 모든 사람이 될 수 있습니다

[root]# snapdrive storage create -fs /mnt/testfs -lun storage\_array1:/vol/vol1/lun2 -lun storage\_array1:/vol/vol2/lun2 -lunsize 100m 0002-332 Admin error:SD.Storage.Write access denied on volume storage array1:/vol/vol1 for user unix host\root on Operations Manager server ops\_mngr\_server SD.Storage.Write access denied on volume storage\_array1:/vol/vol2 for user unix host\root on Operations Manager server ops mngr server

이 예제에서 filespec는 vol1과 vol2라는 두 개의 스토리지 시스템 볼륨에 걸쳐 있습니다. UNIX\_HOST의 관리자(루트 )는 두 볼륨에 대해 'D. Storage.Write' 액세스 권한이 없습니다. 따라서 UNIX용 SnapDrive는 각 볼륨에 대해 하나의 오류 메시지를 표시합니다. 스토리지 생성을 진행하려면 관리자(루트)가 Operations Manager 콘솔 관리자에게 두 볼륨에 대한 'D. Storage.Write' 액세스 권한을 부여하도록 요청해야 합니다.

여러 **filespec** 및 스토리지 객체를 사용하는 작업입니다

다음 예제는 특정 작업을 수행할 권한이 있는 사용자가 아닐 때 나타나는 오류 메시지를 보여줍니다.

[marc]\$ snapdrive storage create -lun storage array1:/vol/vol1/lun5 lun6 -lun storage array1:/vol/vol2/lun2 -lunsize 100m 0002-332 Admin error:SD.Storage.Write access denied on volume storage array1:/vol/vol1 for user nis domain\marc on Operations Manager server ops\_mngr\_server SD.Storage.Write access denied on volume storage\_array1:/vol/vol2 for user nis\_domain\marc on Operations Manager server ops\_mngr\_server

이 예에서는 3개의 LUN이 2개의 스토리지 시스템 볼륨, 즉 vol1과 vol2에 상주합니다. 사용자 마크는 NIS\_DOMAIN에 속하며 vol1 및 vol2에 filespec를 만들 권한이 없습니다. UNIX용 SnapDrive는 위의 예제에서 두 개의 오류 메시지를 표시합니다. 오류 메시지는 사용자가 vol1과 vol2에 대한 'D. Storage.Write' 액세스 권한이 있어야 한다는 것을 나타냅니다.

여러 스토리지 객체를 사용하는 작업입니다

다음 예제는 특정 작업을 수행할 권한이 있는 사용자가 아닐 때 나타나는 오류 메시지를 보여줍니다.

```
[john]$ snapdrive storage show -all
Connected LUNs and devices:
device filename adapter path size proto state clone lun path
backing Snapshot
---------------- ------- ---- ---- ----- ----- ----- --------
---------------
/dev/sdao - - 200m iscsi online No
storage_array1:/vol/vol2/passlun1
/dev/sda1 - - 200m fcp online No
storage_array1:/vol/vol2/passlun2
Host devices and file systems:
dg: testfs1 SdDg dgtype lvm
hostvol: /dev/mapper/testfs1_SdDg-testfs1_SdHv state: AVAIL
fs: /dev/mapper/testfs1_SdDg-testfs1_SdHv mount point: /mnt/testfs1
(persistent) fstype ufs
device filename adapter path size proto state clone lun path
backing Snapshot
---------------- ------- ---- ---- ----- ----- ----- --------
---------
/dev/sdn - P 108m iscsi online No
storage_array1:/vol/vol2/testfs1_SdLun -
/dev/sdn1 - P 108m fcp online No
storage_array1:/vol/vol2/testfs1_SdLun1
0002-719 Warning: SD.Storage.Read access denied on volume
storage array1:/vol/vol1 for user unix host\john on Operations Manager
server ops_mngr_server
```
John은 vol2에 스토리지 엔터티를 나열할 수 있지만 vol1에는 나열할 수 없습니다. UNIX용 SnapDrive는 vol1의 엔터티를 표시하고 vol2에 대한 경고 메시지를 표시합니다.

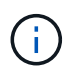

스토리지 목록, 스토리지 쇼, 스냅 목록, '스냅 쇼' 명령의 경우 SnapDrive for UNIX에서 오류 대신 경고 메시지가 표시됩니다.

스토리지 시스템을 관리하는 여러 **Operations Manager** 콘솔 서버와 함께 작동합니다

다음 출력에서는 여러 Operations Manager 콘솔에서 스토리지 시스템을 관리할 때 표시되는 오류 메시지를 보여 줍니다.

[root]# snapdrive storage create -lun storage\_array1:/vol/vol1/lun5 lun6 -lun storage array2:/vol/vol1/lun2 -lunsize 100m 0002-332 Admin error:SD.Storage.Write access denied on volume storage array1:/vol/vol1 for user unix host\root on Operations Manager server ops mngr server1 SD.Storage.Write access denied on volume storage\_array2:/vol/vol1 for user unix host\root on Operations Manager server ops mngr server2

storage\_array1은 ops\_mgr\_server1에 의해 관리되며 storage\_array2는 ops\_mgr\_server2에 의해 관리됩니다. UNIX\_HOST 관리자가 storage\_array1과 storage\_array2에 파일을 생성할 권한이 없습니다. 위의 UNIX용 SnapDrive 예에서는 액세스를 결정하는 데 사용되는 Operations Manager 콘솔을 표시합니다.

# **UNIX**용 **SnapDrive**의 **FlexClone** 볼륨

SnapDrive for UNIX는 Data ONTAP FlexClone 기술을 기반으로 하는 FlexClone 볼륨을 지원합니다. FlexClone 볼륨은 유연한 상위 볼륨의 특정 시점 복사본입니다. FlexClone 볼륨은 LUN 복제보다 빠르며, 여러 데이터 복사본을 유연하게 생성할 수 있습니다.

**FlexClone** 볼륨이란

유연한 볼륨 클론인 FlexClone은 유연한 상위 볼륨의 시점 복사본입니다. FlexClone 볼륨은 클론이 생성된 후 상위 Flex 볼륨의 변경 사항을 상속하지 않습니다.

Data ONTAP FlexClone 기술을 사용하면 생성 시 추가 스토리지 공간을 요구하지 않고 데이터 볼륨을 즉시 복제할 수 있습니다. 각 클론 볼륨은 제품 또는 시스템 개발 테스트, 버그 수정, 업그레이드 확인 등과 같은 다양한 작업에 사용할 수 있는 투명한 가상 복사본입니다.

FlexClone 기술은 최소한의 오버헤드로 공간을 크게 절감해 줍니다. 이 기술을 사용하면 더 짧은 시간에 더 적은 위험으로 더 많은 데이터 세트 조합을 관리할 수 있습니다. FlexClone 볼륨은 기본적으로 쓰기 예약이 없습니다. UNIX용 SnapDrive 4.1은 NFS 및 SAN 환경에서 FlexClone 기술을 사용합니다.

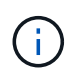

FlexClone 볼륨은 Data ONTAP 7.0.x 이상에서 지원되지만 Data ONTAP 7.2 이상을 실행하는 스토리지 시스템에서 vFiler 장치에서 지원되지 않습니다.

## **FlexClone** 볼륨의 이점

FlexClone 볼륨은 데이터 관리 및 성능 이점을 제공합니다.

- 데이터 관리 간소화 및 위험 감소
- 유연성 및 활용도 향상

FlexClone 볼륨을 사용하면 원래 데이터에 액세스하지 않고도 추가 사용자를 위해 여러 데이터 복사본을 만들 수 있습니다.

• LUN 복제보다 빠릅니다.

## **FlexClone** 볼륨 유형입니다

FlexClone 볼륨은 UNIX용 SnapDrive에서 사용하는 방식에 따라 임시 또는 다목적 볼륨으로 분류될 수 있습니다.

- \* 제한된 또는 임시 FlexClone 볼륨 \*: 이 FlexClone 볼륨(Snap Connect 중에 생성됨)은 주로 데이터를 확인하는 데 사용됩니다. SnapDrive for UNIX를 통한 프로비저닝 및 스냅샷 작업(Snap Disconnect 제외)은 이 FlexClone 볼륨에서 허용되지 않습니다.
- \* 무제한 또는 다목적 FlexClone 볼륨 \*: 이 FlexClone 볼륨(Snap Connect 중에 생성됨)은 일반 유연한 볼륨과 마찬가지로 프로비저닝 및 스냅샷 작업의 백 엔드로 사용될 수도 있습니다. 이 FlexClone 볼륨에 대해 모든 일반 SnapDrive 작업을 수행할 수 있습니다.

### **FlexClone** 볼륨에서 **UNIX**용 **SnapDrive** 작업

SnapDrive for UNIX를 사용하여 FlexClone 볼륨에 대한 다양한 작업을 수행할 수 있습니다.

**FlexClone** 볼륨 작업에 대한 역할 기반 액세스 제어

Operations Manager가 시스템에 구성된 경우 Operations Manager 관리자는 FlexClone 볼륨에서 스토리지 작업을 수행하는 데 필요한 기능을 부여해야 합니다.

- 무제한 FlexClone 볼륨 \*: 무제한 FlexClone 볼륨에서 스토리지 작업을 수행하려면 다음 기능이 있어야 합니다.
- 스냅 접속의 경우 상위 볼륨에 'sD. snapshot.UnrestrictedClone' 기능이 있어야 합니다.
- 스냅 연결을 끊으려면 FlexClone 볼륨에 'sD. snapshot.DestroyUnrestrictedClone' 기능이 있어야 합니다.
- 제한된 FlexClone 볼륨 \*: 제한된 FlexClone 볼륨에서 스토리지 작업을 하려면 다음 기능이 필요합니다.
- 스냅 접속의 경우 상위 볼륨에 'sD. snapshot.Clone' 기능이 있어야 합니다.
- 스냅 연결을 끊으려면 상위 볼륨에 'sD. snapshot.Clone' 기능이 있어야 합니다.

스냅 연결 작업 중에 FlexClone 볼륨을 분할하려면 상위 볼륨의 'D. Storage.Write' 액세스 기능을 사용합니다.

분할 FlexClone 볼륨에 대해 스냅 분리 중에 분할 FlexClone 볼륨에 대한 스토리지 작업을 수행하려면 분할 볼륨 클론에 'D. Storage.Delete' 기능이 있어야 합니다.

#### 스냅 연결 절차

스냅 연결 절차는 Data ONTAP 7.2 이상에서 사용할 수 있으며 스냅 연결 작업의 단계를 설명합니다.

다음 단계에서는 스냅 연결 절차를 설명합니다.

- 1. UNIX용 SnapDrive는 스냅 연결 CLI에서 파일 사양 이름과 스냅샷 이름을 가져옵니다. 그런 다음 스냅샷이 상주하는 원래 스토리지 시스템 볼륨을 찾습니다.
- 2. SnapDrive for UNIX는 CLI 구성 옵션을 기반으로 스토리지 시스템 엔터티에 적합한 클론 생성 방법을 선택합니다.

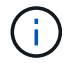

CLI 옵션을 지정하면 항상 'napdrive.conf' 파일 옵션이 무시됩니다.

- a. CLI 또는 sapdrive.conf 파일의 'san-clone-method=lunclone' 옵션에 '-clone lunclone' 옵션이 지정되어 있으면 SnapDrive for UNIX는 지정된 스냅샷에서 동일한 볼륨에 LUN 클론을 생성합니다.
- b. CLI에서 '-clone unrestricted' 옵션을 지정하거나, 'napdrive.conf' 파일에서 'an-clone-method=unrestricted' 옵션을 지정하면, UNIX용 SnapDrive는 해당 스냅샷에서 다목적 FlexClone을 생성하거나 재사용합니다.
- c. CLI에서 '-clone optimal' 옵션을 지정하거나 'napdrive.conf' 파일에서 'an-clone-method=optimal' 옵션을 지정하면 SnapDrive for UNIX는 스토리지 시스템 구성에 따라 제한된 FlexClone과 LUN 클론 중에서 자동으로 선택합니다.

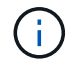

기본적으로 UNIX용 SnapDrive에서 생성한 클론은 백업 클론입니다.

<span id="page-450-0"></span>스냅 분리 절차

이 섹션에서는 스냅 분리 절차에 대해 설명합니다.

다음 단계에서는 스냅 분리 절차를 설명합니다.

- 1. SnapDrive for UNIX는 'Snap Disconnect' CLI에서 호스트 파일 사양을 얻어 스토리지 시스템 볼륨을 찾습니다.
- 2. SnapDrive for UNIX는 호스트 파일 사양을 삭제하고 LUN 매핑을 해제한 후 현재 볼륨이 SnapDrive에서 생성한 클론인지 확인합니다.
- 3. SnapDrive에서 FlexClone을 생성한 경우 SnapDrive for UNIX는 다음 사항을 확인합니다.
	- a. 클론 볼륨에 매핑된 LUN이 있습니다
	- b. 클론 복제된 볼륨에 새 LUN이 있습니다
	- c. 새로운 스냅샷 복사본이 있습니다

모든 조건이 충족되면 SnapDrive for UNIX에서 복제된 볼륨을 삭제합니다. 제한되지 않은 FlexClone의 경우 RBAC가 구성된 경우 SnapDrive for UNIX는 하위 단계 1 및 하위 단계 2 검사를 수행하지 않습니다.

Data ONTAP 7.2 이전 버전을 사용하는 스토리지 시스템에서는 UNIX용 SnapDrive에서 제한된 FlexClone 볼륨을 삭제하지 않습니다. 스토리지 시스템 명령을 사용하여 삭제해야 합니다. 그러나 적절한 RBAC 기능이 사용자에게 제공되는 경우 무제한 FlexClone 볼륨이 삭제됩니다.

• 관련 정보 \*

[UNIX](#page-433-0)[용](#page-433-0) [SnapDrive](#page-433-0)[에서](#page-433-0) [역할](#page-433-0) [기반](#page-433-0) [액세스](#page-433-0) [제어](#page-433-0)

**LUN**의 단일 파일 사양에 접속

LUN에 상주하는 단일 파일 사양에 연결할 수 있습니다. 다음 예제에서는 이 작업을 완료하는 방법을 설명합니다.

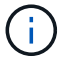

filespec은 파일 시스템, 호스트 볼륨, 디스크 그룹 또는 LUN 중 하나일 수 있습니다.

제한된 FlexClone을 만들려면 'napdrive.conf' 파일에서 'an-clone-method=optimal' 옵션을 설정하거나 filespec를 연결하기 전에 '-clone optimal'을 지정해야 합니다. 이 예에서는 LUN 홈런에 상주하는 filespec '/mnt/fs1'을 연결하려는 경우 결과가 표시됩니다('/vol/vol1/lun1)

소스 파일 시스템 '/mnt/fs1'의 레이아웃은 다음과 같습니다.

```
# snapdrive storage show -fs /mnt/fs_1 -capabilities
raw device: /dev/sdc1 mount point: /mnt/fs_1 (persistent) fstype
                  ufs
allowed operations: all
device filename adapter path size proto state clone lun path backing
snapshot
-------------- ------- ---- ---- ----- ----- ----- --------
----------------
/dev/sdc - P 100m iscsi online No homer:/vol/vol1/lun1 -
```

```
# snapdrive snap connect -fs /mnt/fs_1 -snapname homer:/vol/vol1:snap1
-autorename
 connecting /mnt/fs_1:
          creating restricted volume clone
homer:/vol/Snapdrive_vol1_volume_clone_from_snap1_snapshot ... success
          mapping new lun(s) ... done
          discovering new lun(s) ... done
Successfully connected to snapshot homer:/vol/vol1:snap1
          file system: /mnt/fs_1_0
```
여기서 SnapDrive for UNIX는 스냅샷 snap1에서 제한된 FlexClone의 sapdrive\_vol1\_0\_volume\_clone\_from\_snap1\_snapshot"을 자동으로 생성하여 이 FlexClone의 LUN testlun1에 연결하여 복제된 호스트 파일 시스템 /mnt/fs\_1\_0을 생성하기로 결정했습니다.

# snapdrive storage show -fs /mnt/fs\_1\_0 -capabilities raw device: /dev/sde1 mount point: /mnt/fs\_1\_0 (persistent) fstype ufs allowed operations: snap disconnect; snap list; snap show; storage show; storage list device filename adapter path size proto state clone lun path backing snapshot --------------- ------- ---- ----- ------ ------ ------ -------- ---------------- /dev/sde - P 100m iscsi online flex-clone homer:/vol/Snapdrive\_vol1\_volume\_clone\_from\_snap1\_snapshot/lun1 vol1:snap1

UNIX용 SnapDrive에서는 대상 FlexClone을 CLI에 언급된 접두사로 지정합니다.

생성된 FlexClone 이름(접두어 포함)이 이미 사용 중인 경우 UNIX용 SnapDrive에서 오류 메시지를 표시합니다. 이 경우 '-pretfixfv'와 함께 '-autorename' 옵션을 사용하여 클론 볼륨 이름을 자동으로 생성할 수 있습니다.

'-prefixfv' CLI 옵션은 SAN 기반 파일에만 적용됩니다. '-destfv' CLI 옵션은 FlexClone 작업 중 SAN용 SnapDrive for UNIX에서 무시됩니다.

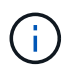

SnapDrive for UNIX는 LUN 클론으로 인해 스냅샷 복사본이 잠기면 경고를 표시합니다. 그러나 SnapDrive for UNIX는 'Snap connect' 작업을 진행합니다.

여러 개의 파일 에 연결 중입니다

볼륨에 상주하는 여러 개의 파일 시스템에 연결할 수 있습니다. 다음 예제에서는 이 작업을 완료하는 방법을 설명합니다.

제한된 FlexClone을 만들려면 여러 filespec에 연결하기 전에 'napdrive.conf' 파일에서 'an-clonemethod=unrestricted'를 설정하거나 '-clone unrestricted'를 제공해야 합니다. 이 예제에서는 볼륨 vol1에 있는 snap1의 여러 filespec '/mnt/fs\_1' 및 '/mnt/fs\_2'에 연결하려는 경우에 결과를 표시합니다.

/mnt/fs\_1 및 /mnt/fs\_2의 레이아웃은 다음과 같습니다.

 # snapdrive storage show -fs /mnt/fs\_1 /mnt/fs\_2 -capabilities raw device: /dev/sdc1 mount point: /mnt/fs\_1 (persistent) fstype ufs allowed operations: all device filename adapter path size proto state clone lun path backing snapshot ---------------- ------- ---- ------ ----- ----- ------- ---------------- ---------------- /dev/sdc - P 100m iscsi online No homer:/vol/vol1/lun1 raw device: /dev/sdo1 mount point: /mnt/fs\_2 (persistent) fstype ufs allowed operations: all device filename adapter path size proto state clone lun path backing snapshot ---------------- ------- ---- ---- ------- ----- ----- -------- ---------------- /dev/sdo - P 100m iscsi online No homer:/vol/vol1/lun2 -

여기서 사용자는 스냅 접속용 '/mnt/fs1' 및 '/mnt/fs2'의 애플리케이션 정합성 보장 스냅샷을 포함하는 Snapshot Snap2를 사용했습니다.

```
 # snapdrive snap connect -fs /mnt/fs_1 -fs /mnt/fs_2 -snapname
homer:/vol/vol1:snap2 -autorename -clone unrestricted
  connecting /mnt/fs_1:
          creating unrestricted volume clone
homer:/vol/Snapdrive_vol1_volume_clone_from_snap2_snapshot ... success
          mapping new lun(s) ... done
  connecting /mnt/fs_2:
          mapping new lun(s) ... done
          discovering new lun(s) ... done
Successfully connected to snapshot homer:/vol/vol1:snap2
        file system: /mnt/fs 1 0
          file system: /mnt/fs_2_0
```
여기서 UNIX용 SnapDrive는 스냅샷 Snap2에서 무제한 FlexClone의 napdrive\_vol1\_0\_volume\_clone\_from\_Snap2\_Snapshot을 하나 만들었습니다. 그런 다음 LUN testlun1 및 testlun2에 연결되어 복제된 호스트 파일 시스템 '/mnt/fs1\_0'과 '/mnt/fs2\_0'을 각각 생성합니다.

# snapdrive storage show -fs /mnt/fs 1 0 /mnt/fs 2 0 -capabilities raw device: /dev/sde1 mount point: /mnt/fs 1 0 (persistent) fstype ufs allowed operations: all device filename adapter path size proto state clone lun path backing snapshot ---------------- ------- ---- ---- ----- ----- ----- -------- ---------------- /dev/sde - P 100m iscsi online flex-clone homer:/vol/Snapdrive\_vol1\_volume\_clone\_from\_snap2\_snapshot/lun1 vol1:snap2 raw device: /dev/sdac1 mount point: /mnt/fs\_2\_0 (persistent) fstype ufs allowed operations: all device filename adapter path size proto state clone lun path backing snapshot ---------------- ------- ---- ---- ----- ----- ----- -------- ---------------- /dev/sdac - P 100m iscsi online flex-clone homer:/vol/Snapdrive\_vol1\_volume\_clone\_from\_snap2\_snapshot/lun2 vol1:snap2

파일 사양 연결을 끊는 중입니다

파일 사양을 연결 해제할 수 있습니다. 다음 예제에서는 이 작업을 완료하는 방법을 설명합니다. 다음 표에서는 '/mnt/fs1\_0'의 레이아웃을 제공합니다.

```
# snapdrive storage show -fs /mnt/fs 1 0 -capabilities
raw device: /dev/sde1 mount point: /mnt/fs_1_0 (persistent) fstype ufs
allowed operations: all
device filename adapter path size proto state clone
lun path backing
snapshot
---------------- ------- ---- ---- ----- ----- -----
--------
----------------
/dev/sde - P 100m iscsi online flex-clone
homer:/vol/Snapdrive_vol1_volume_clone_from_snap2_snapshot/lun1
vol1:snap2
```
다음 출력에서는 파일 시스템 '/mnt/fs\_1\_0'의 연결을 끊는 방법을 보여 줍니다.

```
#snapdrive snap disconnect -fs /mnt/fs_1_0
 delete file system /mnt/fs 1 0
- fs /mnt/fs 1 0 ... deleted
         - T.UN
homer:/vol/Snapdrive_vol1_volume_clone_from_snap2_snapshot/lun1 ...
disconnected
         - deleting volume clone ...
homer:/vol/Snapdrive_vol1_volume_clone_from_snap2_snapshot done
```
파일 시스템 '/mnt/fs\_1\_0'의 연결을 끊은 후 다음 조건이 충족되면 UNIX용 SnapDrive는 복제된 볼륨 'sapdrive vol1 0 volume clone from Snap2 snapshot'도 삭제합니다.

- 볼륨에 매핑된 LUN이 없습니다
- 새 LUN이 없습니다
- 새 스냅샷 복사본이 없습니다
- UNIX용 SnapDrive에서 생성하지 않은 FlexClone 삭제 \*: UNIX용 SnapDrive에서는 FlexClone을 삭제하지 않습니다.

**FlexClone** 볼륨 분할

SnapDrive for UNIX 명령을 사용하여 기존 FlexClone 볼륨을 분할할 수 있습니다.

FlexClone 볼륨을 분할하려면 '스냅 연결' 명령으로 '-split' CLI 옵션을 추가로 지정해야 합니다. 연결을 끊으려면 분리 명령이 있는 '-split' 옵션을 제공하여 분할된 FlexClone 볼륨을 연결 해제하도록 해야 합니다. 여기서 분할 동작을 시작하는 블로킹 및 비블로킹 모드가 유효하다.

• 관련 정보 \*

[볼륨](#page-526-0) [클론](#page-526-0) [또는](#page-526-0) [LUN](#page-526-0) [클론](#page-526-0) [분할](#page-526-0)

제한 및 무제한 FlexClone 볼륨 유형 모두에서 공간 예약 작업을 수행할 수 있습니다. 기본적으로 FlexClone 볼륨에는 쓰기 예약이 없습니다.

FlexClone 볼륨을 제한 또는 제한 없이 사용하기 위한 FlexClone의 공간 예약 설정은 다음과 같습니다.

- 무제한 FlexClone 볼륨: \* CLI에서 '-reserve' 옵션을 지정하거나 'napdrive.conf'에서 ' FlexClone-writereserveenabled=on'을 지정하면 FlexClone의 공간 예약이 볼륨으로 설정됩니다. 그렇지 않으면 해당 옵션이 없습니다. SnapDrive for UNIX에서는 aggregate에서 사용 가능한 공간이 이 설정을 준수하기에 충분하지 않을 경우 오류 메시지를 표시합니다.
- 제한된 FlexClone 볼륨: \*
- 볼륨 레벨에서 공간 예약 설정은 항상 비활성화되어 있습니다. 즉, 공간 예약이 없음으로 설정됩니다.
- CLI에서 '-reserve' 또는 '-noreserve' 옵션이 제공되는 경우 호스트 파일 사양에 속한 LUN에서 각각 공간 예약이 활성화 또는 비활성화됩니다. 그렇지 않으면 FlexClone의 호스트 파일 사양 관련 LUN이 상위 볼륨 LUN의 공간 예약을 상속합니다.

# **UNIX**용 **SnapDrive**에서 스토리지 프로비저닝

스토리지 용량 할당 작업을 수행할 때 UNIX용 SnapDrive를 사용할 수 있습니다. UNIX용 SnapDrive를 사용하면 스토리지를 생성하고 기존 스토리지 시스템 또는 엔터티에 연결할 수 있습니다.

#### **UNIX**용 **SnapDrive**에서의 스토리지 작업

UNIX용 SnapDrive는 완벽한 스토리지 관리 기능을 제공합니다. 호스트에서 스토리지 시스템으로 스토리지를 프로비저닝하고 LVM(Logical Volume Manager) 호스트를 사용하거나 사용하지 않고 해당 스토리지를 관리할 수 있습니다.

UNIX용 SnapDrive를 사용하면 다음과 같은 스토리지 작업을 수행할 수 있습니다.

- LUN, 파일 시스템, 논리 볼륨 및 디스크 그룹을 생성하여 스토리지를 생성합니다.
- 스토리지에 대한 정보를 표시합니다.
- 스토리지에 연결합니다.
- 스토리지 크기를 조정합니다.
- 보관에서 연결을 끊습니다.
- 저장소를 삭제합니다.

"SnapDrive storage create" 명령을 사용하여 스토리지를 생성하면 SnapDrive for UNIX는 호스트 준비, 검색 매핑 수행, 생성하는 각 LUN에 접속 등 LUN 설정에 필요한 모든 작업을 자동으로 수행합니다. "SnapDrive storage show" 명령을 사용하면 NetApp LUN, 디스크 그룹, 호스트 볼륨, 파일 시스템 또는 NFS 디렉토리 트리에 대한 정보를 생성할 수 있습니다.

'SnapDrive storage connect' 명령을 사용하여 저장소를 새 위치에 매핑할 수 있습니다. 이 명령을 사용하면 기존 스토리지를 생성하는 데 사용된 호스트가 아닌 다른 호스트에서 기존 스토리지를 액세스할 수 있습니다. 'SnapDrive storage connect' 명령을 사용하면 기존 LUN, 파일 시스템, 디스크 그룹 및 논리적 볼륨을 새 호스트에서 액세스할 수 있도록 할 수 있습니다. 이 기능은 새 호스트에서 다른 호스트로 스토리지 엔터티를 백업하려는 경우에 유용할 수 있습니다.

"SnapDrive storage resize" 명령을 사용하면 다음과 같은 방법으로 스토리지 크기를 늘릴 수 있습니다.

- 호스트 엔터티가 도달할 대상 크기를 지정합니다
- 저장소를 늘릴 바이트 수를 입력합니다

현재 위치에 스토리지를 더 이상 매핑하지 않으려면 'SnapDrive storage disconnect' 명령을 사용합니다. 이 명령은 하나 이상의 호스트 위치에서 LUN으로의 매핑을 제거하여 해당 위치에 대한 스토리지를 생성합니다.

스토리지를 삭제하려면 SnapDrive storage delete 명령을 사용할 수 있습니다. SnapDrive for UNIX는 지정하는 모든 호스트 측 엔터티와 해당 기본 엔터티 및 이와 연관된 LUN을 삭제합니다.

여러 스토리지 시스템 볼륨에서 스토리지 작업

SnapDrive for UNIX를 사용하면 작업이 LVM(Logical Volume Manager)을 조작하지 않는 한 여러 스토리지 시스템 볼륨에서 여러 스토리지 작업을 수행할 수 있습니다. 따라서 여러 스토리지 시스템 볼륨에 있는 LUN 목록을 사용할 수 있습니다.

스토리지 작업에 대한 고려 사항

다양한 스토리지 명령과 관련된 몇 가지 고려 사항을 염두에 두어야 합니다.

- 여러 스토리지 시스템 볼륨 또는 여러 스토리지 시스템에 걸쳐 있는 볼륨 그룹의 경우 지원이 제한됩니다. "SnapDrive storage create" 명령을 사용하여 스토리지 시스템에 걸쳐 있는 볼륨 그룹을 생성할 수는 없습니다.
	- 이 경우 UNIX용 SnapDrive는 다음 주요 명령을 지원합니다.
		- 'SnapDrive 스냅 생성'
		- SnapDrive 스냅 복구
		- 'SnapDrive SNAP CONNECT
		- 'SnapDrive 스냅 분리
- SnapDrive 스토리지 크기 조정 명령은 호스트에 직접 매핑된 LUN이나 LUN에 포함된 파일 시스템에서는 작동하지 않습니다.
- SnapDrive for UNIX에서는 생성하는 호스트 볼륨의 형식을 제어하는 옵션을 제공하지 않습니다. SnapDrive for UNIX는 연결된 호스트 볼륨만 생성합니다. 다른 애플리케이션을 사용하여 생성된 다른 형식(예: 스트라이프 볼륨 )의 호스트 볼륨에서 제대로 작동합니다.
- 디스크 그룹의 일부는 복원할 수 없습니다. UNIX용 SnapDrive는 전체 디스크 그룹만 백업 및 복원합니다.

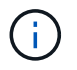

비 Linux 운영 체제에서 Linux 운영 체제로 수행되는 SnapDrive 작업은 Red Hat Enterprise Linux 6 이전의 모든 버전에서 NFS용 '-mnttops' 명령도 사용하여 실패합니다.

#### <span id="page-457-0"></span>**RDM LUN** 용량 할당 시 고려 사항

UNIX용 SnapDrive에는 RDM LUN을 프로비저닝할 때 고려해야 할 몇 가지 사항이 있습니다.

- 게스트 운영체제의 'napdrive.conf' 파일에서 구성 변수 '*default-transport*'가 '*fcp*'로 설정되어 있는지 확인합니다.
- SnapDrive for UNIX가 VMware vSphere용 NetApp 가상 스토리지 콘솔에 액세스하도록 구성합니다.
- RDM LUN 지원을 위한 구성 변수가 'napdrive.conf' 파일에 사용되는지 확인합니다. RDM LUN 지원에는 '*contact-viadmin-port*', '*use-https-to-viadmin*', '*VIF-password-file, virtualization-operation-timoutsecs=600*' 등의 변수가 사용됩니다.
- 관련 정보 \*

[SnapDrive](#page-331-0)[에서](#page-331-0) [관리하는](#page-331-0) [RDM LUN](#page-331-0)[의](#page-331-0) [제한](#page-331-0) [사항](#page-331-0)

[SnapDrive for UNIX](#page-458-0)[에서](#page-458-0) [VMware VMotion](#page-458-0) [지원](#page-458-0)

[UNIX](#page-399-0)[용](#page-399-0) [SnapDrive](#page-399-0)[용](#page-399-0) [가상](#page-399-0) [스토리지](#page-399-0) [콘](#page-399-0)솔 [구성](#page-399-0)

[구성](#page-367-0) [옵션](#page-367-0) [및](#page-367-0) [해당](#page-367-0) [기본](#page-367-0)값

[UNIX](#page-340-0)[용](#page-340-0) [SnapDrive](#page-340-0) [설치를](#page-340-0) [위한](#page-340-0) [게스트](#page-340-0) [OS](#page-340-0) [준비](#page-340-0)

#### <span id="page-458-0"></span>**SnapDrive for UNIX**에서 **VMware VMotion** 지원

UNIX용 SnapDrive를 사용하면 VMware VMotion 이전 및 이후에 RDM LUN의 연결을 끊고 연결할 수 있습니다. VMotion 작업이 완료된 후 스토리지 시스템에 필요한 스토리지 작업을 수행할 수 있습니다.

• VMware VMotion 정보: \*

VMware VMotion을 사용하면 게스트 시스템을 하나의 ESX 서버에서 다른 ESX Server로 이동할 수 있습니다.

UNIX용 SnapDrive에서 RDM LUN을 연결 해제하고 연결하려면 다음 작업을 실행해야 합니다.

• VMotion 이전 \*

RDM LUN에 대한 매핑을 제거하려면 "SnapDrive storage disconnect" 명령을 사용해야 합니다. 다음 구문:

'\* SnapDrive 스토리지 연결 해제 - lun\_long\_lun\_name\_[*lun\_name…*] \* '

• VMotion 이후 \*

VMotion이 완료된 후 "SnapDrive storage connect" 명령을 사용하여 RDM LUN을 연결해야 합니다. 다음 구문:

- ' \* SnapDrive storage connect-lun\_long\_lun\_name\_[*lun\_name…*] \* '
	- 관련 정보 \*

[SnapDrive](#page-331-0)[에서](#page-331-0) [관리하는](#page-331-0) [RDM LUN](#page-331-0)[의](#page-331-0) [제한](#page-331-0) [사항](#page-331-0)

[UNIX](#page-399-0)[용](#page-399-0) [SnapDrive](#page-399-0)[용](#page-399-0) [가상](#page-399-0) [스토리지](#page-399-0) [콘](#page-399-0)솔 [구성](#page-399-0)

[UNIX](#page-340-0)[용](#page-340-0) [SnapDrive](#page-340-0) [설치를](#page-340-0) [위한](#page-340-0) [게스트](#page-340-0) [OS](#page-340-0) [준비](#page-340-0)

[RDM LUN](#page-457-0) [용](#page-457-0)[량](#page-457-0) [할당](#page-457-0) [시](#page-457-0) [고려](#page-457-0) [사항](#page-457-0)

#### **UNIX**용 **SnapDrive**를 사용하여 스토리지 생성

UNIX용 SnapDrive를 사용하여 LUN, 디스크 그룹, 호스트 볼륨 및 LUN에 생성된 파일 시스템에 직접 LUN, 파일 시스템을 생성할 수 있습니다.

SnapDrive for UNIX는 호스트 준비, 검색 매핑 수행, 엔터티 생성 및 생성하는 엔티티에 연결을 비롯하여 이러한 엔터티와 연관된 LUN을 설정하는 데 필요한 모든 작업을 자동으로 처리합니다. 또한 SnapDrive for UNIX에서 요청하는 엔터티에 스토리지를 제공하는 데 사용할 LUN을 지정할 수도 있습니다.

LUN과 스토리지 엔티티를 동시에 생성할 필요는 없습니다. LUN을 별도로 생성하는 경우 나중에 기존 LUN을 사용하여 스토리지 엔티티를 생성할 수 있습니다.

스토리지 생성 방법입니다

UNIX용 SnapDrive는 "SnapDrive storage create" 명령을 위한 몇 가지 기본 형식을 제공하므로 원하는 스토리지를 쉽게 생성할 수 있습니다. 스토리지 생성 작업은 다양한 일반 범주에 속합니다.

- LUN 생성 'SnapDrive storage create' 명령은 스토리지 시스템에 LUN을 자동으로 생성하지만 추가 스토리지 엔터티는 생성하지 않습니다. UNIX용 SnapDrive는 호스트 준비와 관련된 모든 작업을 수행하고 각 LUN에 대한 스토리지 검색을 생성하는 것은 물론 매핑 및 접속도 수행합니다.
- LUN에 직접 파일 시스템을 생성하고 LUN을 자동으로 설정 UNIX용 SnapDrive는 파일 시스템을 설정하는 데 필요한 모든 작업을 수행합니다. 생성할 LUN을 지정할 필요가 없습니다.
- LUN에 직접 파일 시스템을 생성하고 연결할 LUN을 지정합니다. 이 경우 'SnapDrive storage create' 명령을 사용하여 설정할 파일 시스템과 파일 시스템에 연결할 LUN을 지정합니다.
- LVM 생성 및 LUN 자동 설정 'SnapDrive storage create' 명령을 사용하면 호스트에 파일 시스템, 논리 볼륨 또는 디스크 그룹을 생성할 수 있습니다. SnapDrive for UNIX는 필요한 디스크 그룹 및 LUN 자동 생성을 포함하여 엔터티를 설정하는 데 필요한 모든 작업을 수행합니다. 생성할 LUN을 지정할 필요가 없습니다.
- 호스트에 LVM 개체 생성 및 호스트에 연결할 LUN 지정 이 경우 'SnapDrive storage create' 명령을 사용하여 설정할 개체(파일 시스템, 논리 볼륨 또는 디스크 그룹)와 해당 엔티티에 연결할 LUN을 모두 지정합니다.
- 호스트 클러스터 환경의 공유 호스트에 파일 시스템 생성 이 경우 공유 호스트에 파일 시스템, 논리 볼륨 또는 디스크 그룹을 생성합니다.

스토리지 생성 작업에 대한 지침입니다

'스토리지 생성' 작업을 위해 SnapDrive 스토리지 생성 명령을 사용할 때는 특정 지침을 따라야 합니다.

- 서로 다른 스토리지 시스템 볼륨의 LUN을 "-lun" 옵션과 함께 나열하면 명령 프롬프트에 "-dg", "-hostvol" 또는 "-fs" 옵션을 포함할 수 없습니다.
- '-nolvm' 옵션은 호스트 LVM을 활성화하지 않고 LUN에 직접 파일 시스템을 생성합니다.

이 옵션을 사용할 때는 호스트 볼륨이나 디스크 그룹을 지정할 수 없습니다.

- SnapDrive for UNIX 스토리지 용량 할당 명령을 NFS 파일 또는 디렉토리 트리에 사용할 수 없습니다.
- 'SnapDrive storage create' 명령을 사용하여 LUN에 직접 파일 시스템을 생성하는 경우 LUN을 두 개 이상 지정할 수 없습니다.

UNIX용 SnapDrive에서는 이 형태의 명령을 사용할 때 항상 새 LUN을 생성합니다.

• 일부 운영 체제에서는 생성할 수 있는 LUN 수에 제한이 있습니다.

호스트에서 이러한 운영 체제 중 하나를 실행 중인 경우 'SnapDrive 구성 검사 LUN' 명령을 실행할 수 있습니다.

- UFS 스택과 Veritas 스택이 모두 설치된 경우 '-fstype' 옵션과 함께 값 ufs를 사용하여 LUN에 UFS 파일 시스템을 직접 생성해야 합니다.
- DMP 다중 경로를 사용하여 물리적 LUN에 파일 시스템을 생성할 수 있습니다.
- 관련 정보 \*

[UNIX](#page-610-0)[용](#page-610-0) [SnapDrive](#page-610-0) [스토리지](#page-610-0) [생성](#page-610-0) [명령이](#page-610-0) [일](#page-610-0)부 [매](#page-610-0)[핑](#page-610-0)된 [디바이스를](#page-610-0) [검색](#page-610-0)하[는](#page-610-0) [동안](#page-610-0) [실패합니다](#page-610-0)

#### [구성](#page-367-0) [옵션](#page-367-0) [및](#page-367-0) [해당](#page-367-0) [기본](#page-367-0)값

호스트 클러스터 환경에서 스토리지 생성 작업에 대한 지침

호스트 클러스터 환경에서 스토리지를 생성할 때는 특정 지침을 따라야 합니다.

- 호스트 클러스터의 모든 노드에서 'SnapDrive storage create' 명령을 실행할 수 있습니다.
- 스토리지 생성 작업이 성공하려면 다음 중 어느 것도 사실이 아니어야 합니다.
	- 스토리지 엔터티가 호스트 클러스터의 노드에 있어서는 안 됩니다.
	- LUN을 호스트 클러스터의 노드에 매핑하면 안 됩니다.
- '-DeviceType' 전용 또는 '-DeviceType shared' 옵션을 사용하여 특정 노드에 스토리지 엔터티를 생성할 수 있습니다. 전용 모드에 있는 스토리지 엔터티를 생성하는 경우 기본값은 'dedicated'이므로 '-DeviceType' 옵션을 생략할 수 있습니다.
- 파일 시스템의 호스트 클러스터 전체 스토리지 생성은 VxFS(Veritas 파일 시스템)와 함께 Veritas 볼륨 관리자를 사용하는 디스크 그룹에서 지원됩니다. 이 작업은 원시 LUN에서 지원되지 않으며 "-nolvm" 옵션도 지원하지 않습니다.
- 스토리지 생성 작업에서 '-igroup' 옵션이 지원되지 않습니다.
- 다음 상황 중 하나가 발생하면 스토리지 생성 작업이 실패합니다.
	- 스토리지 엔터티를 생성하는 동안 오류 메시지가 발생하는 경우 SnapDrive for UNIX는 호스트 클러스터의 마스터 노드에서 스토리지 생성 작업을 실행합니다. 공유 스토리지 엔터티를 생성하기 전에 SnapDrive for UNIX는 LUN을 생성하고, LUN을 마스터 노드에 매핑한 다음, LUN을 모든 비마스터 노드에 매핑합니다. SnapDrive for UNIX는 내부적으로 모든 노드의 igroup을 생성하고 관리합니다.
	- 호스트 클러스터 볼륨 관리자(CVM)를 시작하기 전에 호스트 클러스터의 노드가 종료되고 재부팅되면 LUN에서 사용하는 공유 디스크 그룹이 노드에서 검색되어야 합니다. 기본적으로 LUN은 FC 포트 주소가 변경되지 않으면 표시되며, 그렇지 않으면 "SnapDrive storage connect" 명령을 사용하여 LUN을 매핑해야 합니다.

스토리지 생성 작업에 필요한 정보입니다

스토리지 생성 작업을 완료할 때 일부 정보를 제공해야 합니다.

다음 표에는 'SnapDrive storage create' 명령을 사용하여 스토리지를 생성할 때 제공해야 하는 정보가 정리되어 있습니다.

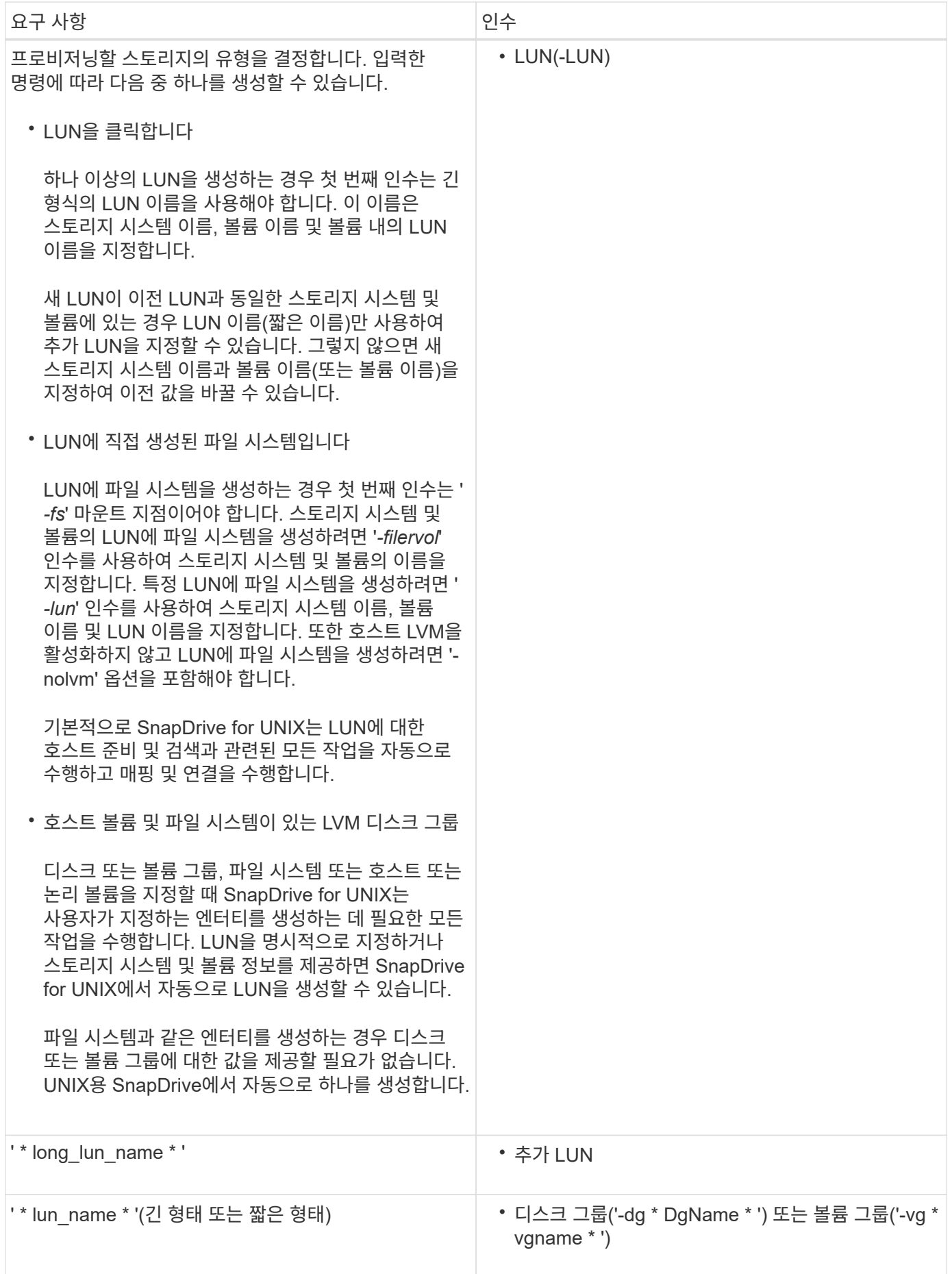

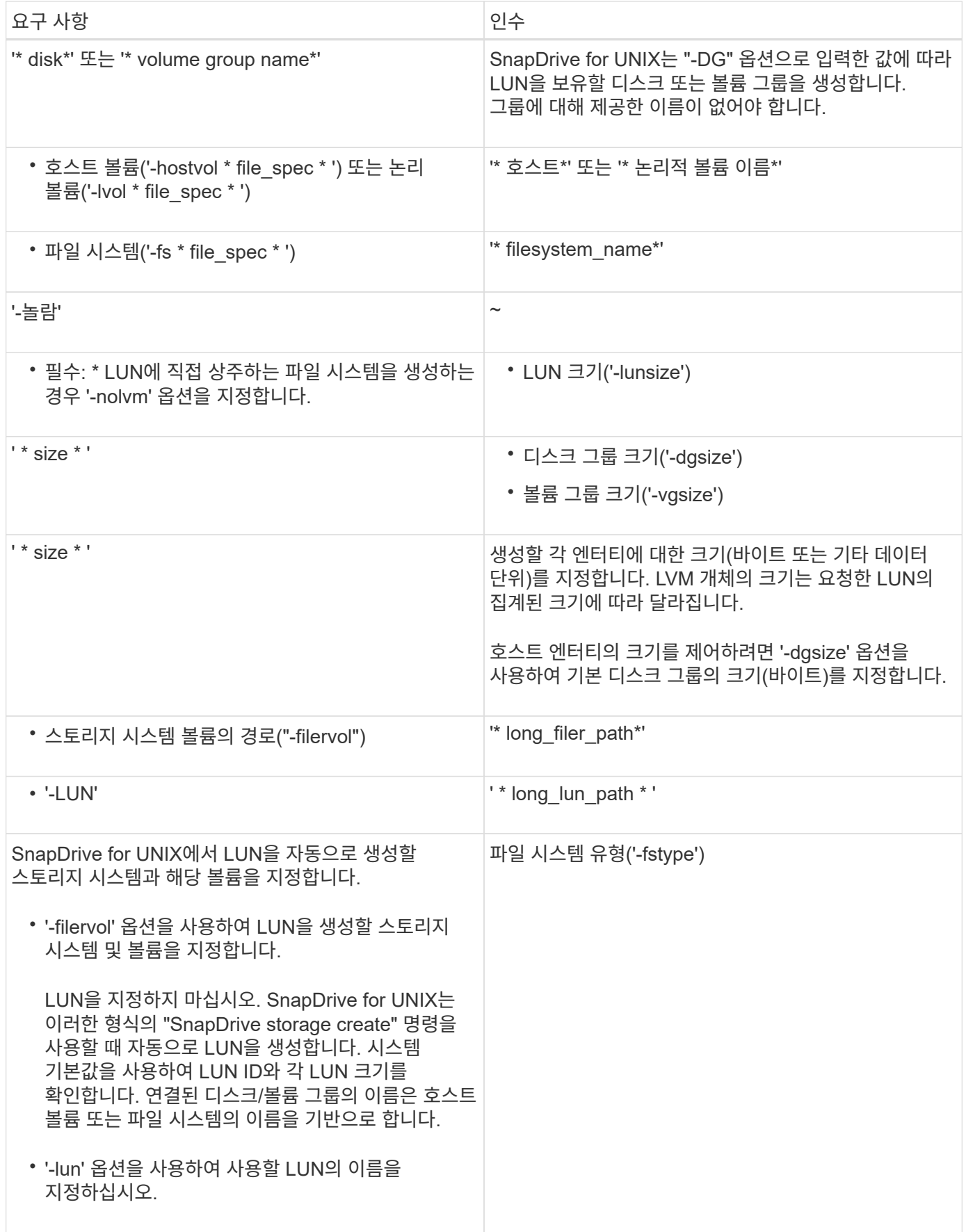

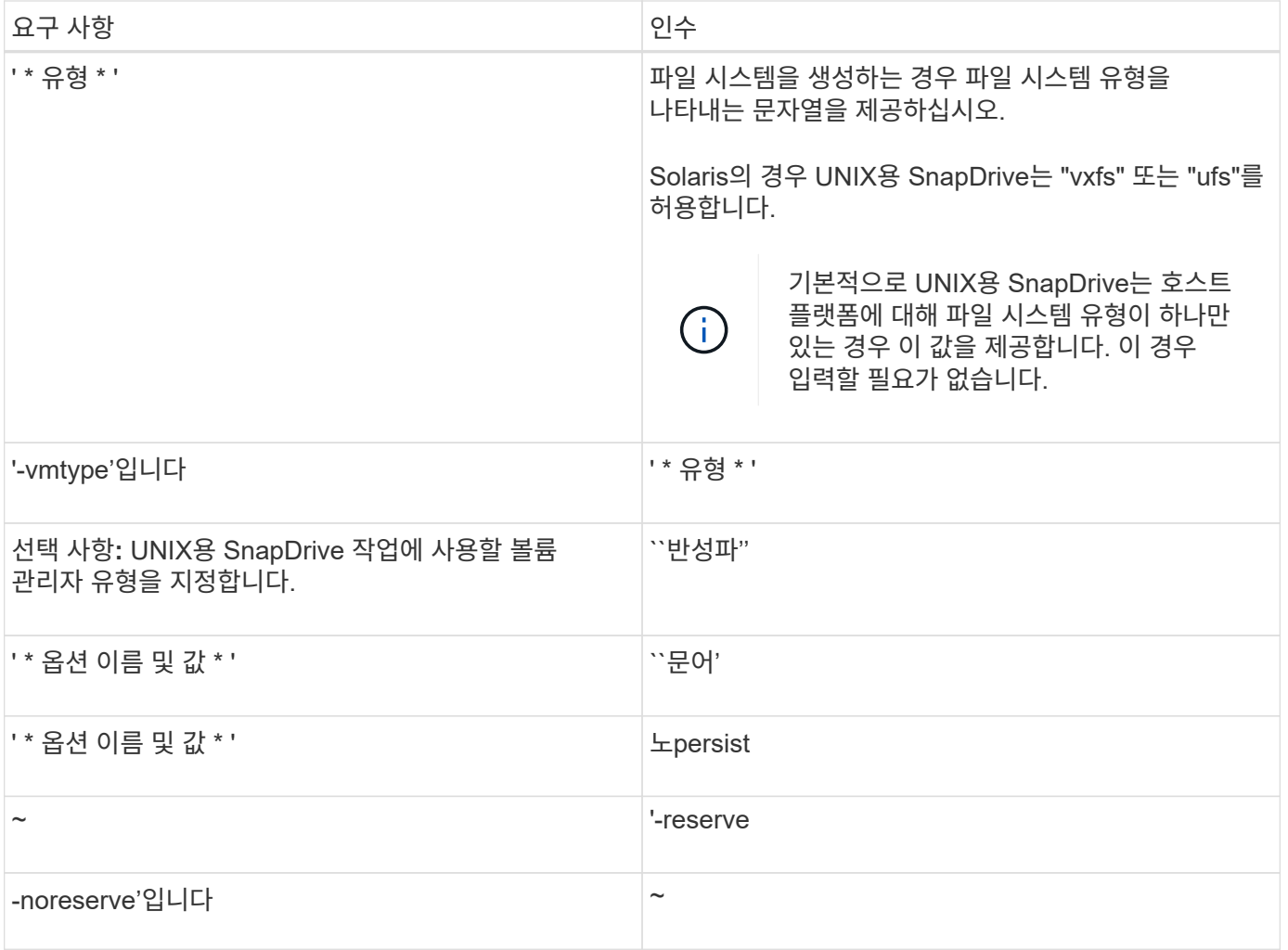

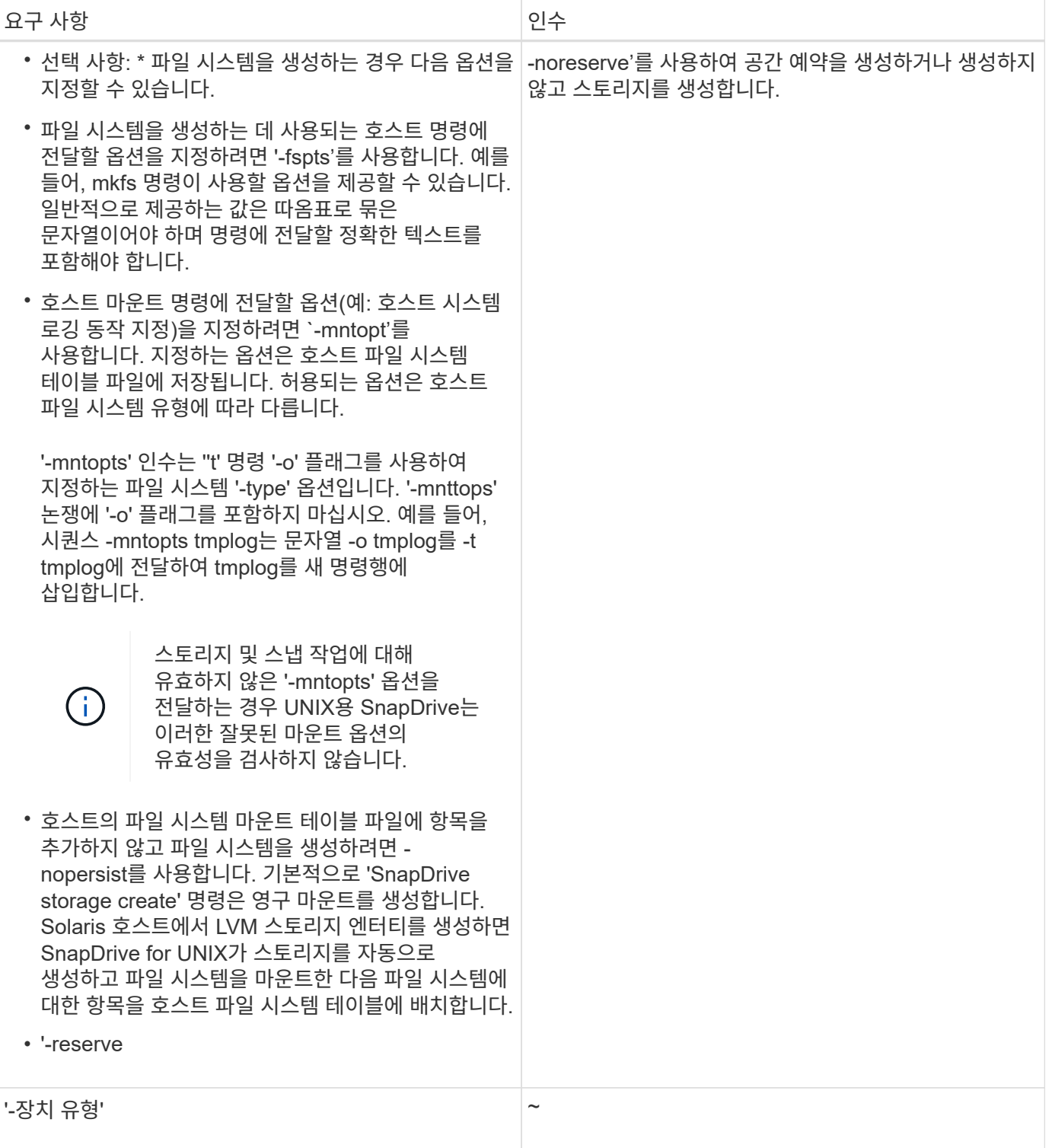

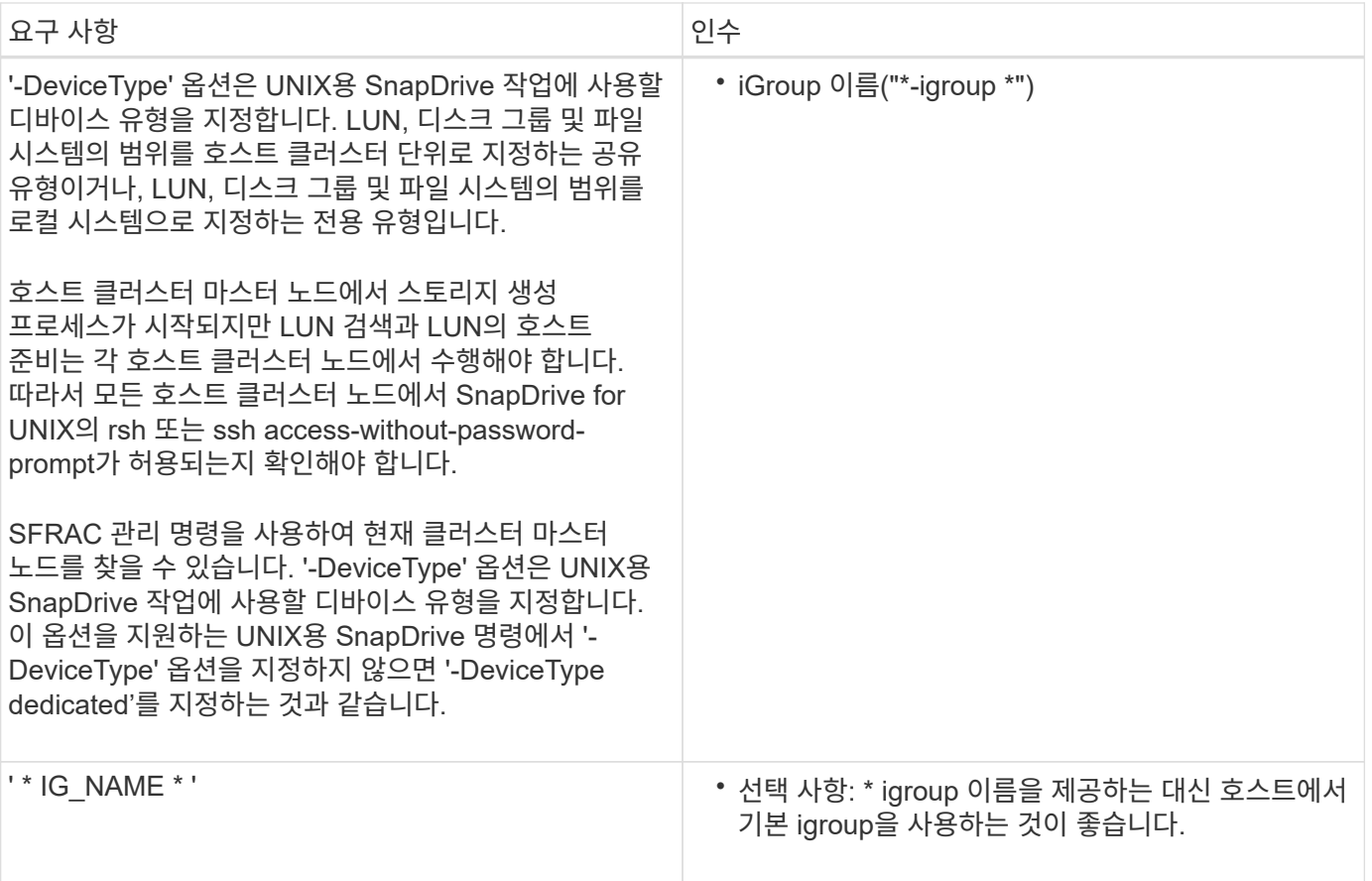

#### **VxVM** 엔터티를 위한 스토리지 생성

UNIX용 SnapDrive를 사용하여 VxVM을 사용하여 논리적 볼륨 또는 파일 시스템을 생성하는 경우 UNIX용 SnapDrive는 필요한 디스크 그룹을 자동으로 생성합니다. SnapDrive for UNIX는 호스트 볼륨 관리자가 지원하는 유형에 따라 파일 시스템을 생성합니다. Solaris의 경우 VxFS 및 UFS가 포함됩니다.

**LUN**에 상주하는 파일 시스템에 대한 스토리지 생성

UNIX용 SnapDrive를 사용하여 LUN에 직접 상주하는 파일 시스템을 생성하는 경우 SnapDrive for UNIX는 LUN을 생성 및 매핑한 다음 호스트 LVM을 사용하지 않고 파일 시스템을 생성 및 마운트합니다.

 $\left( \,$ i  $\right)$ 호스트의 루트 파일 시스템에 읽기 전용 권한이 있으면 UNIX용 SnapDrive 작업이 지원되지 않습니다.

호스트 엔터티 없이 **LUN** 생성

SnapDrive for UNIX 명령을 사용하여 스토리지 시스템에 LUN을 생성하여 스토리지를 프로비저닝할 수 있습니다.

단계

1. 명령줄 인터페이스에서 다음 명령을 입력합니다.

``SnapDrive storage create-lun\_long\_lun\_name\_-lunsize\_[lun\_name…]*-lunsizesize[{-reserve|-noreserve}] -*

*igroup IG\_name [IG\_name…]]\_IG\_name [IG\_name…]* \* '

SnapDrive for UNIX는 사용자가 지정한 LUN을 생성합니다.

예**:** 스토리지 시스템에 **10GB LUN 3**개 생성

'SnapDrive storage create-lun acctfiler:/vol/vol1/luna lunb lunc-lunsize 10g

**LUN**에 파일 시스템을 생성하고 **LUN**을 자동으로 설정합니다

UNIX용 SnapDrive를 사용하여 LUN에 파일 시스템을 생성할 수 있습니다. UNIX용 SnapDrive는 연결된 LUN을 자동으로 생성합니다.

단계

1. 명령줄에 다음 명령을 입력합니다.

``SnapDrive storage create-fs\_file\_spec\_-nolvm[-fstype type][-fsopts options][-mntopts options][-nopstist][ npersist] -filervol long filer path -lunsize size [-igroup IG name [IG name]] [{-reserve| \* noreserve]

SnapDrive for UNIX는 사용자가 지정한 파일 시스템을 생성하고 지정한 스토리지 시스템에 LUN을 생성합니다. LUN을 위한 호스트 준비 및 검색과 관련된 모든 작업을 수행하고, LUN을 호스트 엔티티에 매핑 및 연결합니다.

예**:**

• LUN에 직접 100MB 파일 시스템 생성: \*

```
# snapdrive storage create -fs /mnt/acct1 -filervol acctfiler:/vol/vol1
-lunsize 100m -nolvm
```
• 볼륨 관리자 없이 원시 LUN에 파일 시스템 생성: \*

```
# snapdrive storage create -fs /mnt/vxfs2 -fstype vxfs -lun
snoopy:/vol/vol1/lunVxvm2 -lunsize 50m -nolvm
LUN snoopy:/vol/vol1/lunVxvm2 ... created
mapping new lun(s) ... done
discovering new lun(s) ... done
LUN to device file mappings:
- snoopy:/vol/vol1/lunVxvm2 => /dev/vx/dmp/Disk 1
file system /mnt/vxfs2 created
```
• 볼륨 관리자 없이 RDM LUN에 파일 시스템 생성: \*

# snapdrive storage create -fs /mnt/vxfs2 -fstype vxfs -lun snoopy:/vol/vol1/lunVxvm2 -lunsize 50m -nolvm LUN snoopy:/vol/vol1/lunVxvm2 ... created mapping new lun(s) ... done exporting new lun(s) ... done discovering new lun(s) ... done LUN to device file mappings: - snoopy:/vol/vol1/lunVxvm2 => /dev/vx/dmp/Disk 1 file system /mnt/vxfs2 created

**LUN**에 파일 시스템을 생성하고 **LUN**을 지정합니다

LUN에 파일 시스템을 생성하고 해당 LUN의 일부로 생성되는 LUN을 지정할 수 있습니다.

단계

1. 다음 명령 형식을 사용하여 이 작업을 완료합니다.

(\* SnapDrive storage create -fs\_file\_spec\_-nolvm [-fstype\_type\_] [-vmtype type] [-fspts\_options\_] [ mntopts\_options ] [-npersist] -lun\_long\_lun\_name\_-lunsize ig\_name [*IG\_name*] [\_ig\_name…] - noreserve |

SnapDrive for UNIX는 지정한 스토리지 시스템, 볼륨 및 LUN에 파일 시스템을 생성합니다. LUN을 위한 호스트 준비 및 검색과 관련된 모든 작업을 수행하고, LUN을 호스트 엔티티에 매핑 및 연결합니다.

예**: acctfiler:/vol/vol1**에서 **Luna**에 **100MB** 파일 시스템 생성

`#SnapDrive storage create-fs/mnt/acct1-lun acctfiler:/vol/vol1/luna-lunsize 100m-nolvm'

**VxVM** 엔터티를 생성하고 **LUN**을 자동으로 설정합니다

호스트에서 파일 시스템, 논리 볼륨 또는 디스크 그룹과 같은 엔터티를 생성하고 SnapDrive for UNIX가 연결된 LUN을 자동으로 생성하도록 할 수 있습니다.

• 'host\_lvm\_fspechost\_lvm\_fspec' 인수를 사용하면 파일 시스템, 논리 볼륨 또는 디스크 그룹을 생성할지 여부를 지정할 수 있습니다. 이 인수에는 세 가지 일반적인 형식이 있습니다. 사용할 형식은 만들려는 요소에 따라 다릅니다.

파일 시스템을 생성하려면 "-fs file\_spec [-fstype] [-fsopts options] [-mntopts options] [-nopstist] [-npersist] [hostvol file\_spec] [-dG\_name] 형식을 사용합니다

논리적 또는 호스트 볼륨을 생성하려면 다음 형식을 사용합니다.

'\**file\_spec*[-dg\_dg\_name\_] \*'

디스크 또는 볼륨 그룹을 생성하려면 다음 형식을 사용합니다.

'-DG\_\_DG\_NAME\_'

• 파일 시스템을 생성하는 경우 호스트 볼륨 사양, 디스크 그룹 사양 또는 두 사양을 모두 포함하여 파일 시스템이 상주하는 호스트 볼륨 및 디스크 그룹을 나타낼 수도 있습니다. 이러한 사양을 포함하지 않으면 SnapDrive for
UNIX에서 자동으로 호스트 볼륨과 디스크 그룹 또는 둘 모두에 대한 이름을 생성합니다.

• 호스트 볼륨을 지정하면 SnapDrive for UNIX에서 연결된 호스트 볼륨을 생성합니다. 이 형식은 SnapDrive for UNIX가 호스트 볼륨을 생성할 때 지원하는 유일한 형식이지만 기존의 스트라이핑된 호스트 볼륨을 조작할 수 있습니다.

단계

1. 명령줄에 다음 명령을 입력합니다.

"\* SnapDrive storage create\_host\_vxVM\_fspec\_-filervol\_long\_filer\_path\_-dgsize [igroup\_IG\_name\_[*IG\_name…*] [{-reserve|-noreserve}] \*

이 예에서는 VxFS의 Solaris 파일 유형으로 파일 시스템 액세스 파일을 생성합니다. 스토리지 시스템 액세스 파일러에 LUN을 설정하고 1GB 디스크 그룹을 생성합니다.

# snapdrive storage create -fs /mnt/acctfs -fstype vxfs -filervol acctfiler:/vol/acct -dgsize 1g

SnapDrive for UNIX는 사용자가 지정한 호스트 엔터티를 생성하고 지정한 스토리지 시스템에 LUN을 생성합니다. 각 LUN에 대해 호스트 준비 및 검색과 관련된 모든 작업을 수행할 뿐만 아니라 LUN을 호스트 엔티티에 매핑 및 연결합니다.

**VxVM** 엔티티 생성 및 **LUN** 지정

파일 시스템, 논리 볼륨 또는 디스크 그룹과 같은 호스트 엔터티를 생성하고 이 엔터티의 일부로 생성되는 LUN을 지정할 수 있습니다.

단계

1. 명령줄에 다음 명령을 입력합니다.

'\* SnapDrive 스토리지 create\_-host\_lvm\_fspec\_-lun\_long\_lun\_name\_[*lun\_name…*] - lunsize\_size\_[ igroup\_IG\_name\_[*IG\_name...*] [{-reservel-noreserve}] \*

이 Solaris 호스트의 예에서는 세 개의 LUN에 파일 시스템 액세스 파일을 생성하고 볼륨 그룹 및 그 아래에 있는 호스트 볼륨의 이름을 명시적으로 지정합니다. 각 LUN은 10GB:

'#SnapDrive storage create -fs /mnt/acctfs-hostvol acctfsdg/acctfshv-lun acctfiler:/vol/vol1/luna lunb lunclunsize 10g

```
LUN acctfiler:/vol/vol1/lunA ... created
LUN acctfiler:/vol/vol1/lunB ... created
LUN acctfiler:/vol/vol1/lunC ... created
mapping new lun(s) ... done
discovering new lun(s) ... done
LUN to device file mappings:
- acctfiler:/vol/vol1/lunA => /dev/vx/rdmp/c4t0d3s2
- acctfiler:/vol/vol1/lunB => /dev/vx/rdmp/c4t0d7s2
- acctfiler:/vol/vol1/lunC => /dev/vx/rdmp/c4t0d8s2
disk group acctfsvg created
host volume acctfshv created
file system /mnt/acctfs created
```
# 명령을 사용하여 사용 가능한 스토리지를 표시합니다

SnapDrive storage show 또는 SnapDrive storage list는 하나 이상의 스토리지 엔터티의 기반이 되는 LUN이나 NFS 디렉토리 트리를 보여 줍니다. 'SnapDrive storage show' 명령을 사용하면 디스크 그룹, 호스트 볼륨, 파일 시스템 또는 NFS 디렉토리 트리의 스냅샷 복사본에 있는 내용을 파악하고 알 수 있습니다.

다음 명령을 사용하여 다음 정보를 표시할 수 있습니다.

- 특정 스토리지 시스템 또는 스토리지 시스템 볼륨에 사용할 수 있는 LUN입니다
- 파일 시스템, 호스트 볼륨 또는 디스크 그룹과 연결된 LUN
- NFS 마운트 지점 및 디렉토리 트리입니다
- 특정 호스트에 알려진 LUN 및 LUN에 포함된 모든 LVM 엔티티입니다
- 특정 호스트에 알려진 디바이스입니다
- 공유 및 전용 호스트의 리소스

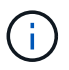

명령줄에서 SnapDrive storage show 또는 SnapDrive storage list를 사용할 수 있습니다.

스토리지 정보를 표시하는 방법입니다

SnapDrive for UNIX에서는 스토리지에 대한 정보를 보다 쉽게 표시할 수 있도록 "SnapDrive storage show" 명령을 위한 여러 가지 형식을 제공합니다.

스토리지 쇼 작업은 다음과 같은 일반 범주에 속합니다.

- 특정 LUN에 대한 정보 표시
- 특정 스토리지 시스템 또는 스토리지 시스템 볼륨에 사용할 수 있는 LUN에 대한 정보 나열
- 지정한 인수에 연결된 LUN에 대한 정보를 표시합니다.

이러한 인수에는 NFS 엔터티, 파일 시스템, 호스트 볼륨 또는 디스크 그룹이 포함될 수 있습니다. 명령

프롬프트에서 '-verbose' 옵션을 사용하는 경우 SnapDrive for UNIX는 백업 LUN을 포함한 스토리지 계층 구조를 표시하는 등 자세한 출력을 제공합니다.

- 호스트에 알려진 디바이스에 대한 정보를 표시합니다.
- 호스트에 알려진 모든 디바이스 및 LVM 엔티티에 대한 정보 표시
- 리소스의 상태를 공유 또는 전용으로 표시합니다.

# **UNIX**용 **SnapDrive**를 사용하여 스토리지 크기를 늘립니다

SnapDrive for UNIX를 사용하면 스토리지 시스템 볼륨 그룹 또는 디스크 그룹의 크기를 늘릴 수 있습니다. 이렇게 하려면 'SnapDrive 스토리지 크기 조정' 명령을 사용합니다.

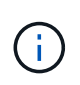

이 명령으로 호스트 볼륨 또는 파일 시스템의 크기를 조정할 수 없습니다. 예를 들어, 크기 조정 명령을 사용하여 LUN에 있는 파일 시스템의 크기를 변경할 수 없습니다. 기본 디스크 그룹의 크기를 조정한 후에는 LVM 명령을 사용하여 호스트 볼륨과 파일 시스템의 크기를 조정해야 합니다.

스토리지 크기 조정 작업을 다음 일반 범주로 넣을 수 있습니다.

- 스토리지를 늘릴 대상 크기(바이트)를 설정합니다
- 저장소를 늘릴 바이트 수를 지정합니다

UNIX용 SnapDrive는 시스템에서 생성한 LUN을 추가합니다. 50MB와 같이 스토리지를 늘릴 양을 지정하면 LUN이 50MB가 됩니다. 스토리지에 대한 타겟 크기를 지정하면 현재 크기와 타겟 크기 간의 차이가 계산됩니다. 이 차이는 생성한 LUN의 크기가 됩니다.

스토리지 크기 조정 명령에 대한 지침입니다

SnapDrive 스토리지 크기 조정 명령을 사용할 때는 몇 가지 지침을 따라야 합니다.

- 스토리지 크기 조정 작업은 스토리지 크기만 늘릴 수 있습니다. 이 방법을 사용하여 요소의 크기를 줄일 수 없습니다.
- 모든 LUN은 동일한 스토리지 시스템 볼륨에 있어야 합니다.
- 크기 조정 작업은 논리 호스트 볼륨이나 논리 호스트 볼륨 또는 LUN에 상주하는 파일 시스템에서는 직접 지원되지 않습니다. 이 경우 LVM 명령을 사용하여 스토리지의 크기를 조정해야 합니다.
- LUN의 크기는 조정할 수 없습니다. 새 LUN을 추가하려면 '-addlun' 옵션을 사용해야 합니다.
- 클러스터의 모든 노드에서 SnapDrive 스토리지 크기 조정 명령을 실행할 수 있습니다.
- SnapDrive 스토리지 크기 조정 명령은 '-DeviceType' 옵션을 지원하지 않습니다.

**SnapDrive** 스토리지 크기 조정 명령을 사용하는 데 필요한 정보입니다

SnapDrive 스토리지 크기 조정 명령을 사용하기 전에 몇 가지 정보를 제공해야 합니다. 이 정보는 명령을 올바르게 사용하는 데 도움이 됩니다.

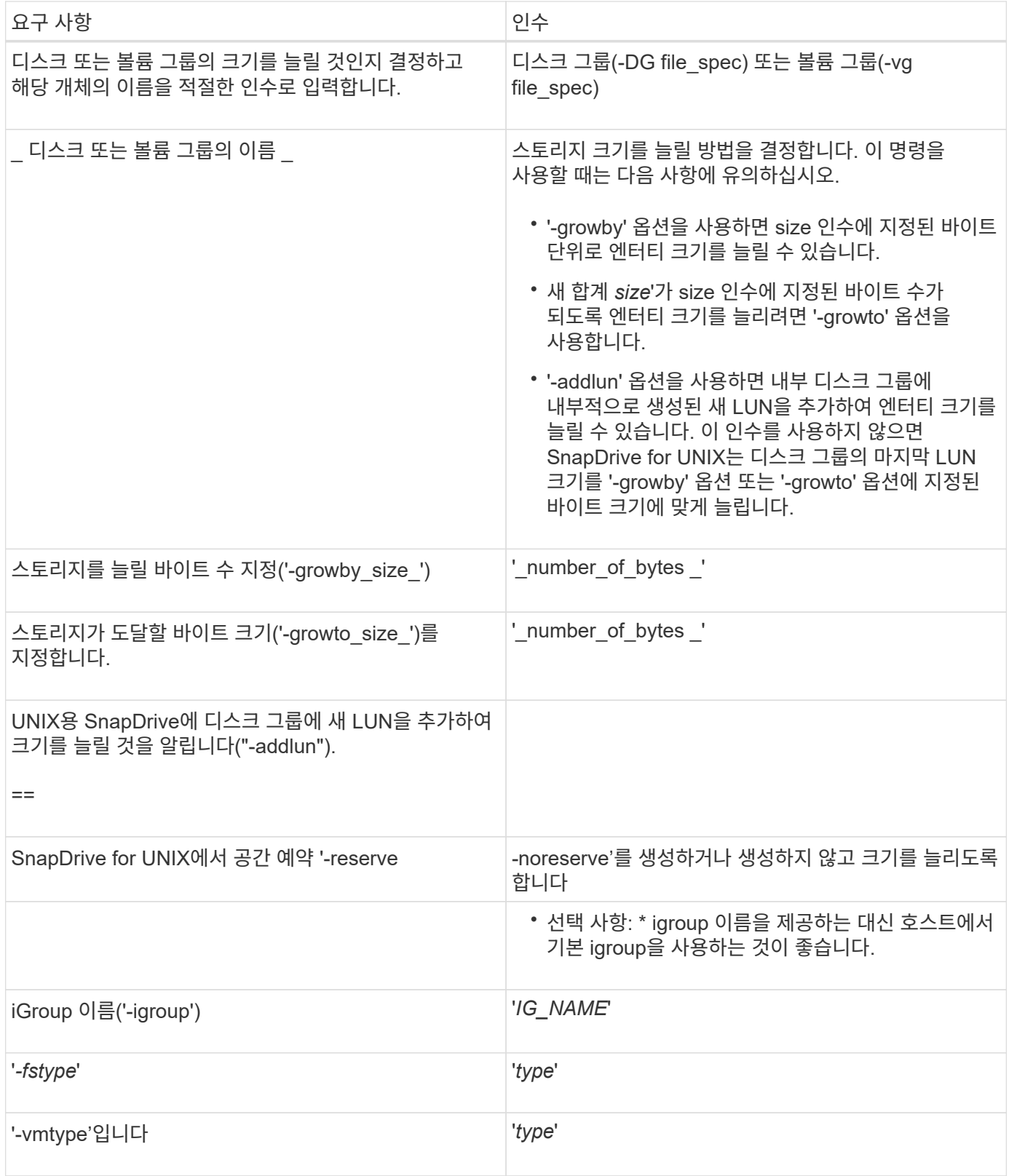

# 스토리지 크기를 늘리는 명령 구문

# 스토리지의 크기를 늘리려면 사용할 올바른 구문을 알아야 합니다.

'SnapDrive storage resize-dg\_file\_spec\_{ - growby| - growto} size [-addlun[-igroup\_IG\_name\_[*IG\_name…*]] [{ reserve|-noreserve}] [-fstype\_type\_] [-vmtype\_type\_]'

'SnapDrive storage resize' 명령을 사용하여 엔터티의 크기를 줄일 수는 없습니다. 이 명령을 사용해야만 크기를 늘릴 수 있습니다.

SnapDrive 스토리지 크기 조정 명령은 논리적 볼륨 또는 파일 시스템에서 직접 지원하지 않습니다. 예를 들어, LUN의 파일 시스템 크기를 조정하려면 'SnapDrive 스토리지 크기 조정' 명령을 사용할 수 없습니다.

- result \*: 이 명령은 스토리지 엔터티(논리 볼륨 또는 디스크 그룹)의 크기를 다음 중 하나로 늘립니다.
- 스토리지에 바이트 추가('-growby')
- 지정한 바이트 크기로 크기를 증가시킵니다('-growto').

#### 호스트 볼륨 및 파일 시스템 크기 조정 작업

 $(i)$ 

SnapDrive 스토리지 크기 조정 명령은 스토리지 시스템 디스크 그룹 및 볼륨 그룹에만 적용됩니다. 호스트 볼륨 또는 파일 시스템의 크기를 늘리려면 LVM 명령을 사용해야 합니다.

다음 표에는 여러 플랫폼에서 사용할 수 있는 LVM 명령이 요약되어 있습니다. 이러한 명령에 대한 자세한 내용은 해당 man 페이지를 참조하십시오.

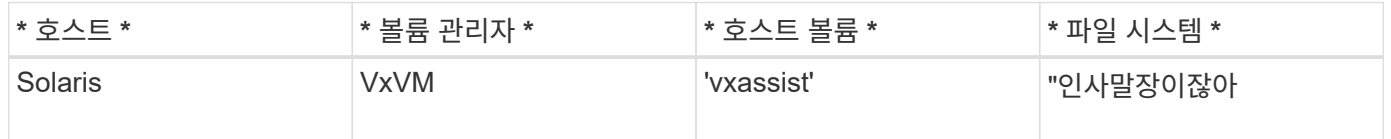

## **storage connect** 명령

"SnapDrive storage connect" 명령은 스토리지 엔터티를 호스트에 연결합니다. 이 명령을 사용하여 LUN 및 스토리지 엔터티를 호스트에 연결할 수 있습니다

"SnapDrive storage connect" 명령을 사용하여 다음에 접속합니다.

- LUN을 클릭합니다
- LUN에 직접 생성된 파일 시스템입니다
- LUN에 생성된 디스크 그룹, 호스트 볼륨 및 파일 시스템

"SnapDrive storage connect" 명령을 입력하여 LUN을 호스트에 접속하면 UNIX용 SnapDrive가 필요한 검색 및 매핑을 수행합니다. LUN 내용은 수정하지 않습니다.

#### **storage connect** 명령에 대한 지침입니다

## SnapDrive storage connect 명령을 사용하려면 몇 가지 지침을 따라야 합니다.

LVM 엔터티를 포함하는 스토리지에는 특별한 요구사항이 있습니다. "SnapDrive storage connect" 명령을 사용하여 LVM 엔티티를 연결하려면 스토리지 계층의 각 엔터티가 정확히 다음 엔티티의 인스턴스를 하나씩 가지고 있도록 스토리지를 생성해야 합니다. 예를 들어, "SnapDrive storage connect" 명령을 사용하여 하나의 호스트 볼륨 (hostvol1)과 하나의 파일 시스템(fs1)을 가진 디스크 그룹(DG1)이 있는 스토리지 계층을 연결할 수 있습니다. 그러나 "SnapDrive storage connect" 명령을 사용하여 두 개의 호스트 볼륨(hostvol1 및 hostvol2)과 두 개의 파일 시스템(fs1 및 fs2)이 있는 디스크 그룹(DG1)이 있는 계층을 연결할 수는 없습니다.

호스트 클러스터 환경에서 'SnapDrive storage connect' 명령을 사용하기 전에 몇 가지 지침을 따라야 합니다.

- 공유 디스크 그룹 또는 파일 시스템을 사용하는 호스트 클러스터 구성에 새 노드가 추가되면 "SnapDrive storage connect-DeviceType shared" 명령을 사용합니다. 호스트 클러스터의 모든 노드에서 SnapDrive 스토리지 접속 작업을 실행할 수 있습니다.
- 스토리지 접속 작업을 성공적으로 수행하려면 다음과 같은 상황이 발생하지 않아야 합니다.

◦ 스토리지 엔터티가 호스트 클러스터의 노드에 있어서는 안 됩니다.

◦ LUN을 호스트 클러스터의 노드에 매핑하면 안 됩니다.

- '-DeviceType dedicated' 옵션을 사용하거나, 기본값은 dedicated 이므로 명령줄 구문에 '-DeviceType' 옵션을 생략하여 특정 노드의 스토리지 엔터티에 연결할 수 있습니다.
- 파일 시스템의 호스트 클러스터 전체 스토리지 연결은 VxFS(Veritas File System)와 함께 Veritas Volume Manager를 사용하는 디스크 그룹에서 지원됩니다. 이 작업은 원시 LUN에서 지원되지 않습니다. 즉, "-nolvm" 옵션은 지원되지 않습니다.
- '-igroup' 옵션은 'SnapDrive storage connect' 명령에서 지원되지 않습니다.
- 다음 중 하나가 참인 경우 스토리지 접속 작업이 실패합니다.
	- 스토리지 엔터티를 연결하는 동안 오류가 발생하는 경우 SnapDrive for UNIX는 호스트 클러스터의 마스터 노드에서 이 작업을 실행합니다. 공유 스토리지 엔터티를 생성하기 전에 LUN을 생성하고, LUN을 마스터 노드에 매핑한 다음, LUN을 마스터가 아닌 모든 노드에 매핑합니다. SnapDrive for UNIX는 내부적으로 모든 노드의 igroup을 생성하고 관리합니다.
	- CVM(clustered Volume Manager)을 시작하기 전에 호스트 클러스터의 노드가 종료되고 재부팅되면 LUN에서 사용하는 공유 디스크 그룹이 노드에서 검색되어야 합니다. 기본적으로 LUN은 FC 포트 주소가 변경되지 않으면 표시되며, 그렇지 않으면 "SnapDrive storage connect" 명령을 사용하여 LUN을 매핑해야 합니다.
- 전용 스토리지 엔터티 데이터를 사용하여 생성된 LUN의 스토리지 엔터티에 대해 공유 스토리지 접속 작업을 수행할 수 있으며, 이후 연결이 끊어진 경우에는 스토리지 엔터티가 호스트 클러스터 노드에 없는 경우에만 공유 스토리지 접속 작업을 수행할 수 있습니다.
- 현재 노드가 호스트 클러스터의 일부가 아니거나 호스트 클러스터에 스토리지 엔터티가 없는 경우에만 공유 스토리지 엔터티 메타데이터를 사용하는 LUN의 스토리지 엔터티에 대한 전용 스토리지 연결 작업을 수행할 수 있습니다.

#### **SnapDrive storage connect** 명령을 사용하는 데 필요한 정보입니다

SnapDrive storage connect 명령을 사용할 때 제공해야 할 정보가 몇 가지 있습니다. 이 정보는 명령을 올바르게 사용하는 데 도움이 됩니다.

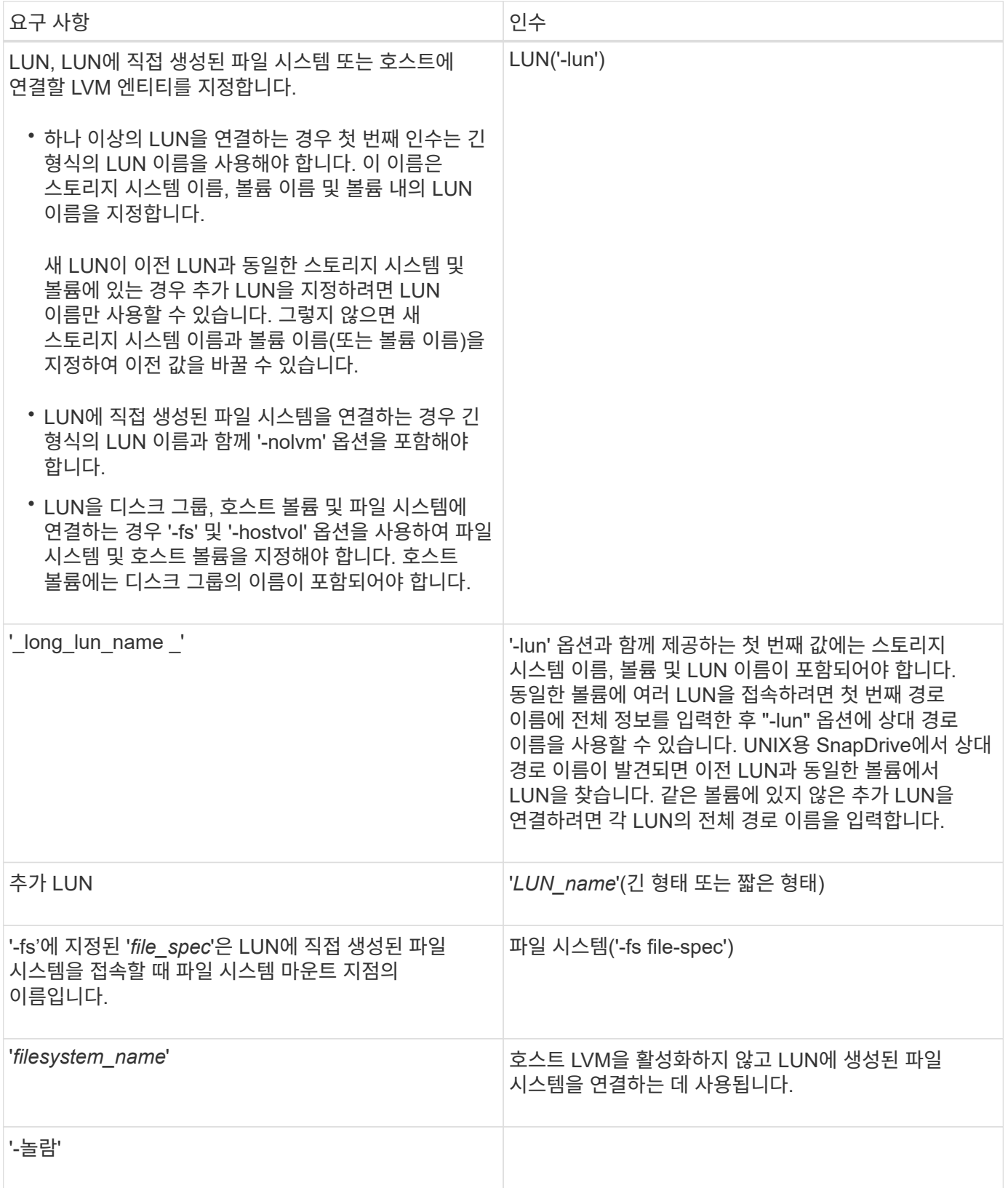

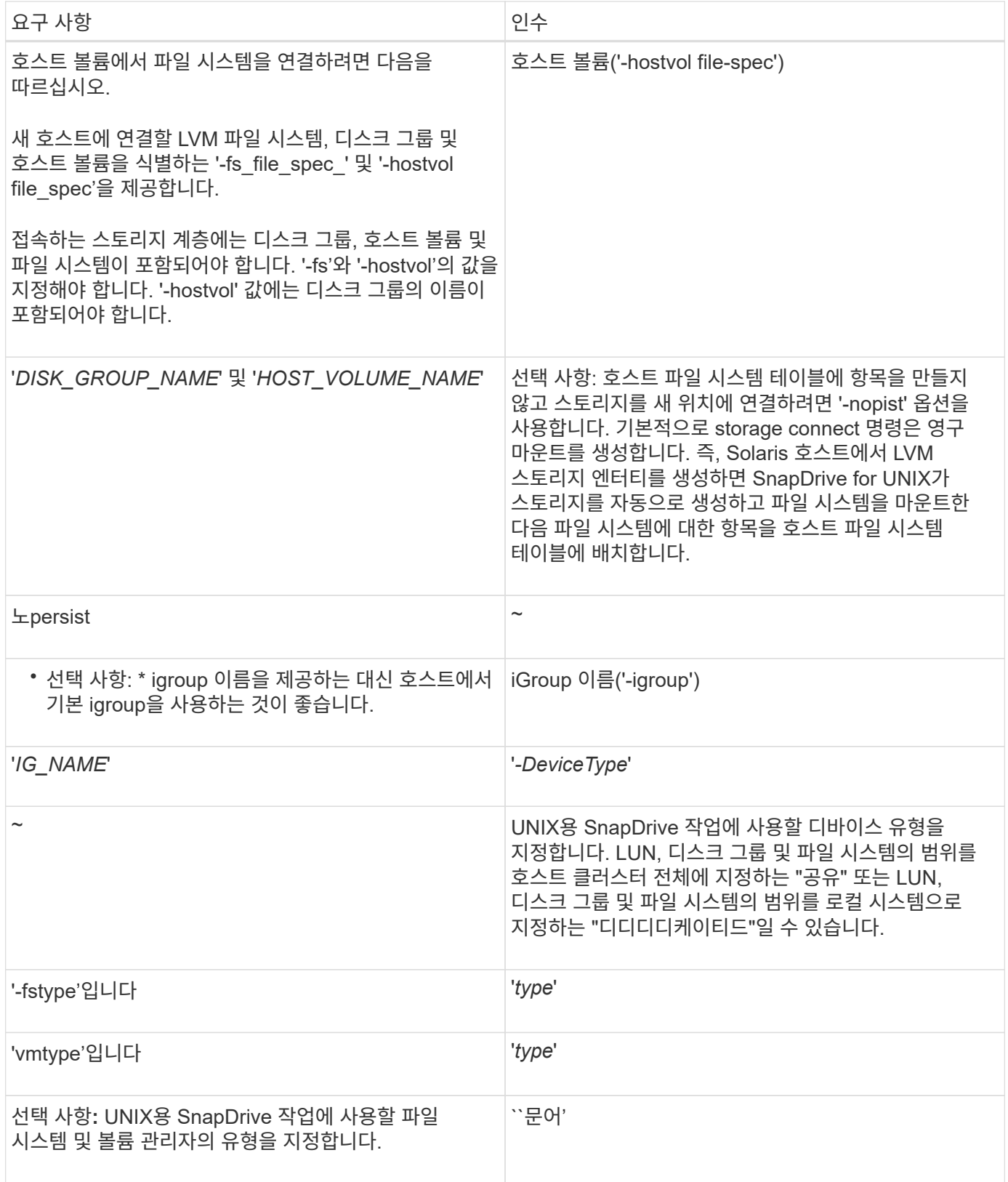

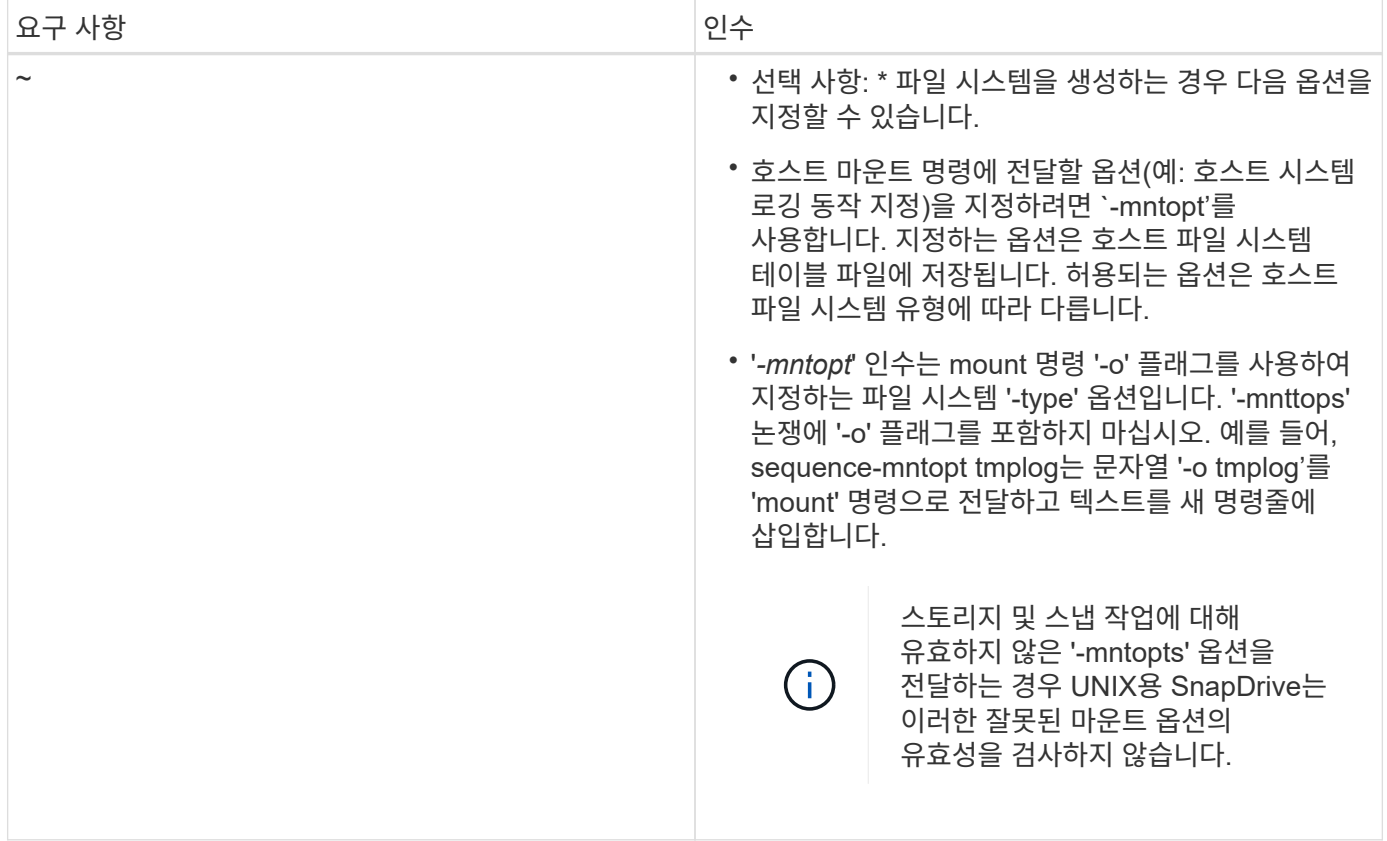

#### 디스크 그룹**,** 호스트 볼륨 및 파일 시스템에 **LUN** 연결

'SnapDrive storage connect' 명령을 사용하여 디스크 그룹, 호스트 볼륨 및 파일 시스템이 있는 LUN을 접속하려면 다음 구문을 따라야 합니다.

다음 명령을 입력합니다.

``SnapDrive storage connect-fs\_file\_spec\_-hostvol\_file\_spec\_-lun\_long\_lun\_name\_[*lun\_name…*][ igroup\_IG\_name\_[*IG\_name…*][-npersist][-mntpts\_options\_][-fstype\_type\_][-vmtype\_type\_]

예**: LUN**에 생성된 파일 시스템 연결

```
# snapdrive storage connect -fs /mnt/fs -lun f270-221-189:/vol/vol0/lun111
-nolvm
mapping lun(s) ... done
discovering lun(s) ... done
LUN f270-221-189:/vol/vol0/lun111 connected
- device filename(s): /dev/vx/dmp/fas2700 939
```
예**: RDM LUN**에 생성된 파일 시스템 연결

```
# snapdrive storage connect -fs /mnt/fs -lun lech:/vol/vol1/lun1 -nolvm
exporting new lun(s) to Guest OS ... done
discovering lun(s) ... done
LUN lech:/vol/vol1/lun1 connected
- device filename(s): /dev/sdb
```
공유 리소스를 사용하여 기존 **LUN** 연결

공유 디스크 그룹 또는 파일 시스템을 사용하는 호스트 클러스터 구성에 새 노드가 추가되면 다른 구문을 따라야 합니다.

"SnapDrive storage connect-fs\_file\_spec\_-lun\_long\_lun\_name\_[lun\_name...] [-DeviceType shared] [-mntopts options]'입니다

스토리지 연결 해제 명령

스토리지 접속 해제 작업은 SnapDrive 스토리지 생성 또는 SnapDrive 스토리지 접속 명령을 사용하여 호스트에 매핑된 LUN이나 LUN과 스토리지 엔터티를 제거합니다.

"SnapDrive storage disconnect" 명령을 사용하여 연결을 끊습니다.

- LUN을 클릭합니다
- LUN에 직접 생성된 파일 시스템입니다
- LUN에 생성된 디스크 그룹, 호스트 볼륨 및 파일 시스템

SnapDrive for UNIX가 LUN 매핑을 제거하면 LUN에 포함된 디스크 그룹 또는 파일 시스템이 내보내집니다. 디스크 및 파일 시스템을 내보낸 것으로 표시하는 이 작업은 매핑을 끊는 것이 LUN의 내용에 대한 유일한 변경 내용입니다.

스토리지 연결을 끊는 방법입니다

SnapDrive for UNIX는 스토리지 연결을 쉽게 끊을 수 있도록 "SnapDrive storage disconnect" 명령을 위한 여러 가지 형식을 제공합니다.

이는 분리 작업이 다음과 같은 일반 범주에 속하기 때문입니다.

- 호스트 연결을 끊을 LUN 지정.
- 호스트 연결을 끊을 LUN에 직접 생성되는 파일 시스템을 지정합니다.

SnapDrive for UNIX는 파일 시스템과 LUN의 연결을 모두 끊습니다.

• 호스트 연결을 끊을 LUN에 상주하는 디스크 그룹, 호스트 볼륨 또는 파일 시스템을 지정합니다.

SnapDrive for UNIX는 해당 엔티티와 연결된 모든 LUN의 연결을 끊고, 연결을 끊은 엔터티를 구성하는 파일 시스템, 호스트 볼륨 및 디스크 그룹에 대한 매핑을 제거합니다.

• 호스트 클러스터 환경에서 공유 디스크 그룹 또는 파일 시스템을 사용하지 않도록 노드를 비활성화합니다.

**SnapDrive** 스토리지 연결 해제 명령에 대한 지침입니다

'SnapDrive storage disconnect' 명령어를 사용할 때는 다음 지침을 따른다.

- 파일 시스템의 연결을 끊으면 SnapDrive for UNIX에서 항상 마운트 지점을 제거합니다.
- '-lun' 옵션을 사용하여 호스트 디스크 그룹 또는 파일 시스템의 구성원인 LUN의 이름을 지정하면 SnapDrive storage disconnect" 명령이 실패합니다.
- '-lun' 옵션을 사용하여 호스트의 다중 경로 소프트웨어에서 검색되지 않는 LUN 이름을 지정하면 SnapDrive storage disconnect 명령이 실패합니다.

호스트 클러스터 환경에서 **disconnect** 명령을 사용하기 위한 지침입니다

다음은 호스트 클러스터 환경에서 'SnapDrive storage disconnect' 명령을 사용하는 지침입니다.

- "SnapDrive storage disconnect" 명령은 호스트 클러스터의 모든 노드에서 실행할 수 있다.
- 스토리지 연결 해제 작업이 성공하려면 다음 중 하나가 참이어야 합니다.
	- 스토리지 엔터티는 호스트 클러스터의 모든 노드에서 공유해야 합니다.
	- LUN은 호스트 클러스터의 모든 노드에 매핑되어야 합니다.
- '-DeviceType dedicated' 옵션을 사용하거나 기본값은 dedicated 이므로 명령에서 '-DeviceType' 옵션을 모두 생략하여 특정 노드에서 스토리지 엔터티의 연결을 해제할 수 있습니다.
- 공유 스토리지 엔터티 또는 LUN의 연결이 'dedicated' 옵션과 분리되거나 전용 스토리지 엔터티 또는 LUN의 연결이 '공유' 옵션과 분리된 경우 'SnapDrive storage disconnect' 명령이 오류를 표시합니다.
- SnapDrive for UNIX는 마스터 노드에서 'SnapDrive storage disconnect' 명령을 실행합니다. 이 경우 스토리지 엔터티가 폐기되고 마스터가 아닌 모든 노드의 LUN 연결이 끊기며 호스트 클러스터의 마스터 노드에서 LUN의 연결이 끊어집니다. 이 시퀀스 중에 오류 메시지가 발생하면 스토리지 연결 해제 작업이 실패합니다.

스토리지 연결 끊기 명령 사용 팁

일부 운영 체제에서 'SnapDrive storage disconnect' 명령을 사용하면 호스트 볼륨 이름, 파일 시스템 마운트 지점, 스토리지 시스템 볼륨 이름 및 LUN 이름과 같은 정보가 손실됩니다. 이 정보가 없으면 나중에 다시 스토리지에 연결하기가 어렵습니다.

정보 손실을 방지하려면 "SnapDrive storage disconnect" 명령을 실행하기 전에 먼저 "SnapDrive snap create" 명령을 사용하여 스토리지의 스냅샷 복사본을 생성해야 합니다.

이렇게 하면 나중에 스토리지를 다시 연결하려는 경우 다음 해결 방법을 사용할 수 있습니다.

#### 단계

1. 다음 명령을 실행합니다.

'SnapDrive snap restore filespec-snapname long\_snap\_name'입니다

이 명령에 스냅샷 복사본의 전체 경로를 포함합니다.

2. 필요한 경우 'SnapDrive snap delete' 명령을 실행하여 스냅샷 복사본을 제거합니다.

다음 표에는 'SnapDrive storage disconnect' 명령어를 사용할 때 제공해야 할 정보가 나와 있습니다.

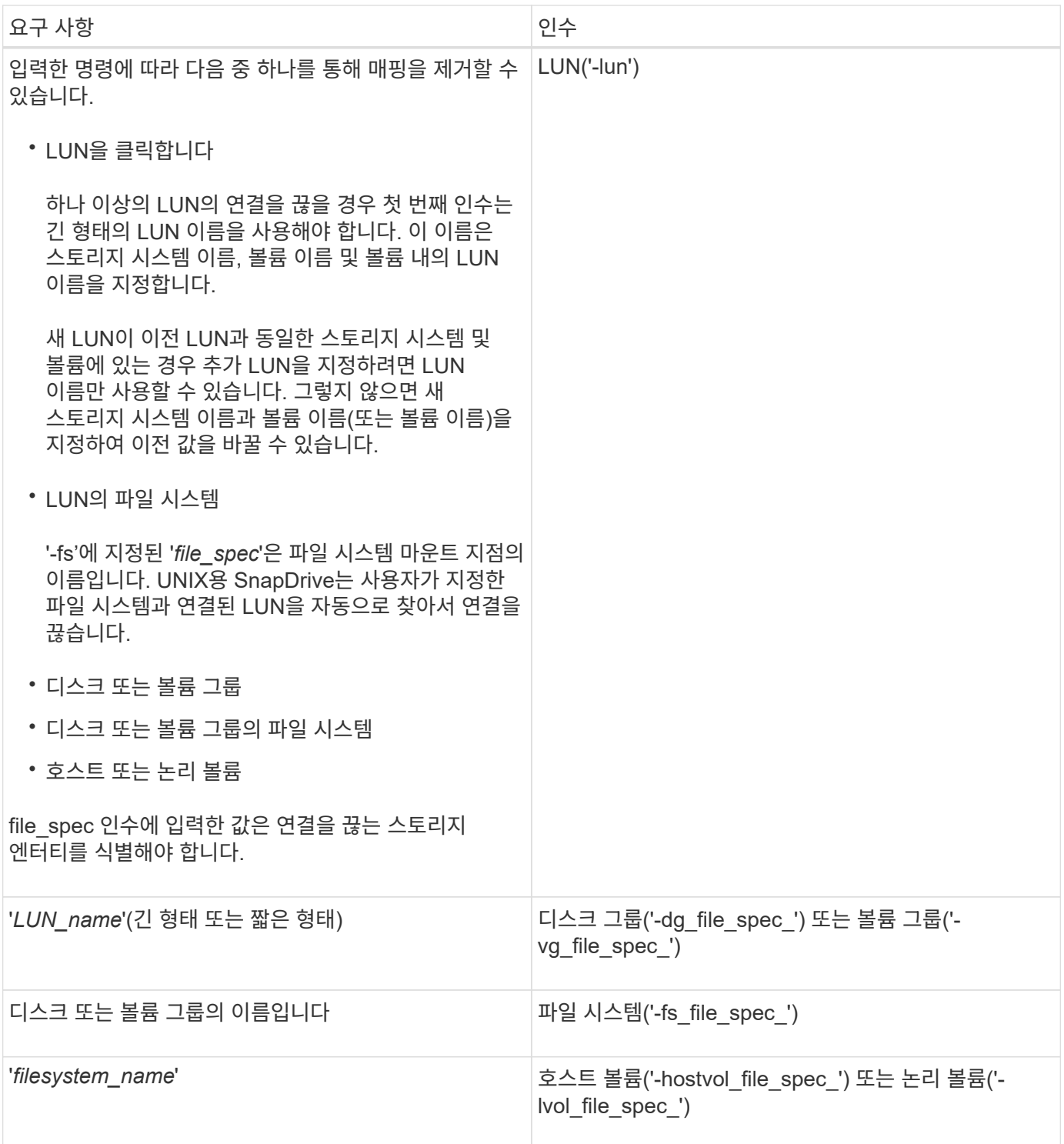

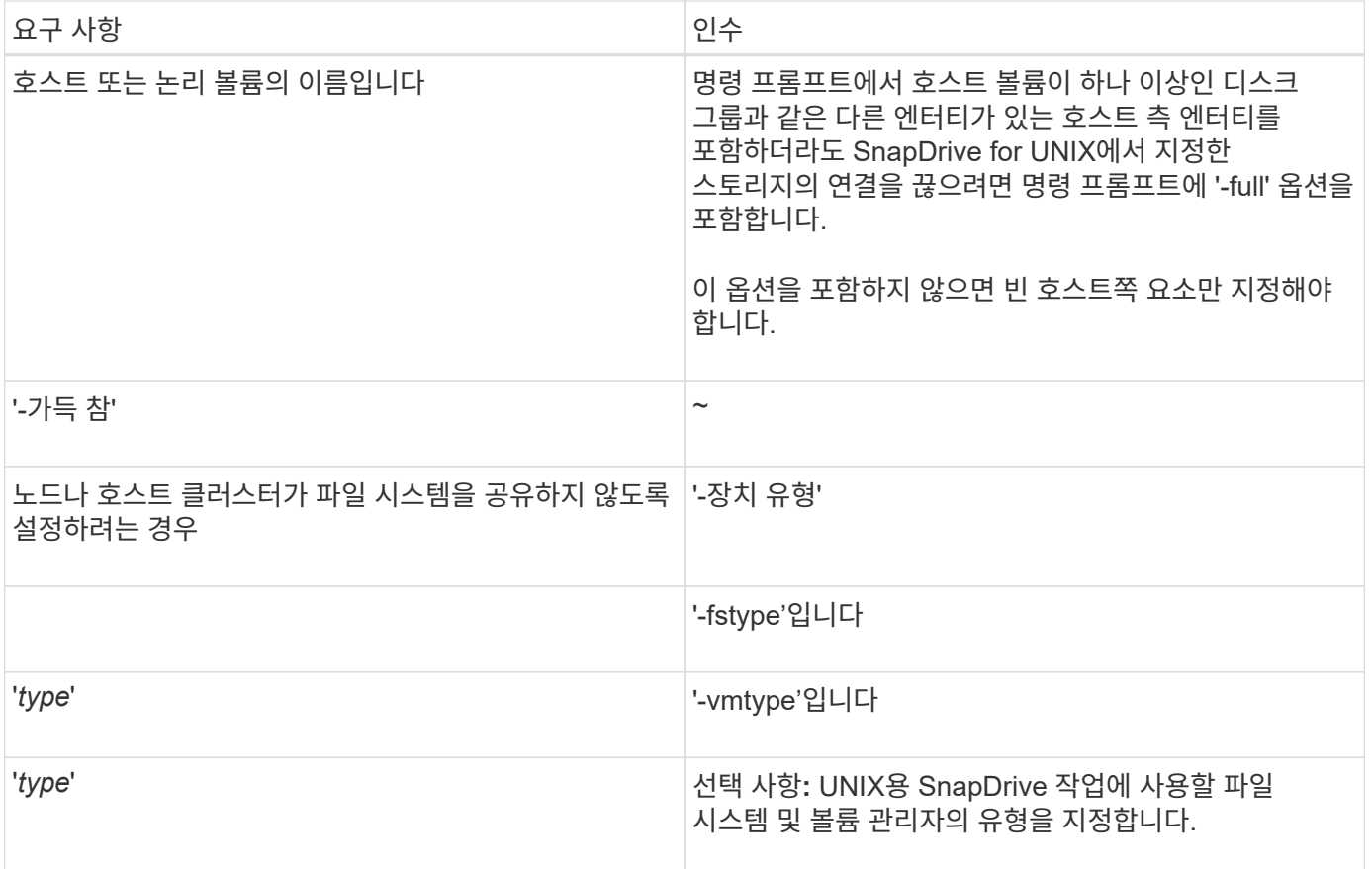

호스트에서 **LUN**을 분리하기 위한 명령 구문입니다

"SnapDrive storage disconnect" 명령을 사용하여 지정한 LUN의 매핑을 제거하려면 다음 구문을 사용합니다.

'SnapDrive storage disconnect - lun long\_lun\_name [lun\_name…]

호스트에서 **LUN**에 생성된 파일 시스템의 연결을 끊는 명령 구문입니다

"SnapDrive storage disconnect" 명령을 사용하여 LUN에 직접 생성된 파일 시스템을 제거하려면 다음 구문을 사용합니다.

'SnapDrive storage disconnect -fs file\_spec[-fstype type][-vmtype type]'

예**: RDM LUN**에 생성된 파일 시스템의 연결을 끊습니다

#snapdrive storage disconnect -fs /mnt/fs disconnect file system /mnt/fs - fs /mnt/fs ... disconnected deporting lun(s) from Guest OS ... done - LUN lech:/vol/vol1/lun1 ... disconnected 0001-669 Warning: Please save information provided by this command. You will need it to re-connect disconnected filespecs.

호스트에서 **LUN** 및 스토리지 엔터티를 분리하는 명령 구문입니다

"SnapDrive storage disconnect" 명령을 사용하여 스토리지 엔터티가 있는 LUN에 대한 매핑을 제거하려면 다음 구문을 사용합니다.

"\* SnapDrive 스토리지 연결 끊기{-dg|-fs|-hostvol}\_file\_spec\_[*file\_spec…*] [{-dg|-fs| hostvol} file spec [*file\_spec...*] ...] [-FULL] [-fstype\_type\_] [-vmtype\_type\_] \*

노드나 클러스터가 공유 리소스를 사용하지 않도록 설정합니다

'/etc/VRTSvcs/conf/config/main.cf' 파일을 수정하여 노드가 공유 리소스를 사용하지 못하도록 해야 합니다. main.cf 파일에 대한 자세한 내용은 Solaris\_용 Veritas Cluster Server\_Installation Guide를 참조하십시오.

노드에서 공유 리소스를 사용하지 않도록 설정하려면 다음 구문을 사용합니다.

'\* SnapDrive 스토리지 연결 해제 - fs\_file\_spec\_-lun\_long\_lun\_name\_[*lun\_name...*] [-DeviceType 공유] \* '

스토리지 삭제 명령입니다

"SnapDrive storage delete" 명령은 호스트의 스토리지 엔터티와 이를 백업하는 모든 기본 호스트 측 엔터티와 스토리지 시스템 LUN을 제거합니다.

이 명령은 데이터를 삭제합니다.

**storage delete** 명령을 사용하기 위한 지침입니다

SnapDrive 스토리지 삭제 명령은 UNIX용 SnapDrive에서 몇 가지 제한 사항이 있습니다.

- 파일 시스템을 삭제하면 SnapDrive for UNIX가 항상 파일 시스템의 마운트 지점을 제거합니다.
- '-lun' 옵션을 사용하여 호스트 디스크 그룹 또는 파일 시스템의 구성원인 LUN의 이름을 지정하는 경우 'SnapDrive storage delete' 명령이 실패합니다.
- 호스트에서 다중경로 소프트웨어로 검색되지 않는 LUN의 이름을 지정하기 위해 '-lun' 옵션을 사용하면 SnapDrive storage delete' 명령이 실패합니다.

예를 들어 Solaris 호스트에서 LUN은 DMP 제어 하에 있어야 합니다. 즉, LUN에는 해당 '/dev/vx/dmp' 디바이스가 있어야 합니다.

호스트 클러스터 환경에서 'SnapDrive storage delete' 명령을 사용하는 방법에 대한 몇 가지 지침을 알고 있어야 합니다.

- 호스트 클러스터의 비마스터 노드에서 '-DeviceType' 공유 옵션을 사용하여 SnapDrive storage delete 명령을 실행하면 명령이 마스터 노드로 전송되어 실행됩니다. 이 경우 모든 호스트 클러스터 노드에서 rsh 또는 ssh의 "암호 없는 액세스" 프롬프트가 허용되는지 확인해야 합니다.
- "SnapDrive storage delete" 명령은 호스트 클러스터의 모든 노드에서 실행할 수 있다.
- 스토리지 삭제 작업이 성공하려면 다음 중 어느 것도 거짓이 아니어야 합니다.
	- 스토리지 엔터티를 공유해야 합니다.
	- LUN은 호스트 클러스터의 모든 노드에 매핑되어야 합니다.
- '-DeviceType Dedicated' 옵션을 사용하거나 명령줄 구문에 '-DeviceType' 옵션을 생략하여 특정 노드의 스토리지 엔터티를 삭제할 수 있습니다. 기본값은 Dedicated 이기 때문입니다.
- 공유 스토리지 엔터티 또는 LUN이 '-DeviceType Dedicated' 옵션으로 삭제되거나 전용 스토리지 엔터티 또는 LUN이 공유 옵션으로 삭제된 경우 'SnapDrive storage delete' 명령을 실행하면 오류 메시지가 표시됩니다.
- 다음 중 하나가 발생하면 스토리지 삭제 작업이 실패합니다.
	- 스토리지 엔터티를 삭제하는 동안 오류가 발생하는 경우

SnapDrive for UNIX는 스토리지 엔터티를 삭제하고, 모든 비마스터 노드에서 LUN의 연결을 끊은 다음 호스트 클러스터의 마스터 노드에서 LUN의 연결을 끊고 삭제합니다.

◦ "SnapDrive storage delete" 명령을 실행하기 전에 호스트 클러스터의 노드가 종료되고 재부팅되는 경우

이 문제는 LUN이 아직 존재하지 않는 노드에 매핑되기 때문에 발생합니다. 이를 방지하려면 '-force' 옵션을 사용하십시오.

**SnapDrive storage delete** 명령을 사용하는 데 필요한 정보입니다

SnapDrive storage delete 명령을 사용하기 전에 제공해야 할 정보가 몇 가지 있습니다. 이 정보는 명령을 올바르게 사용하는 데 도움이 됩니다.

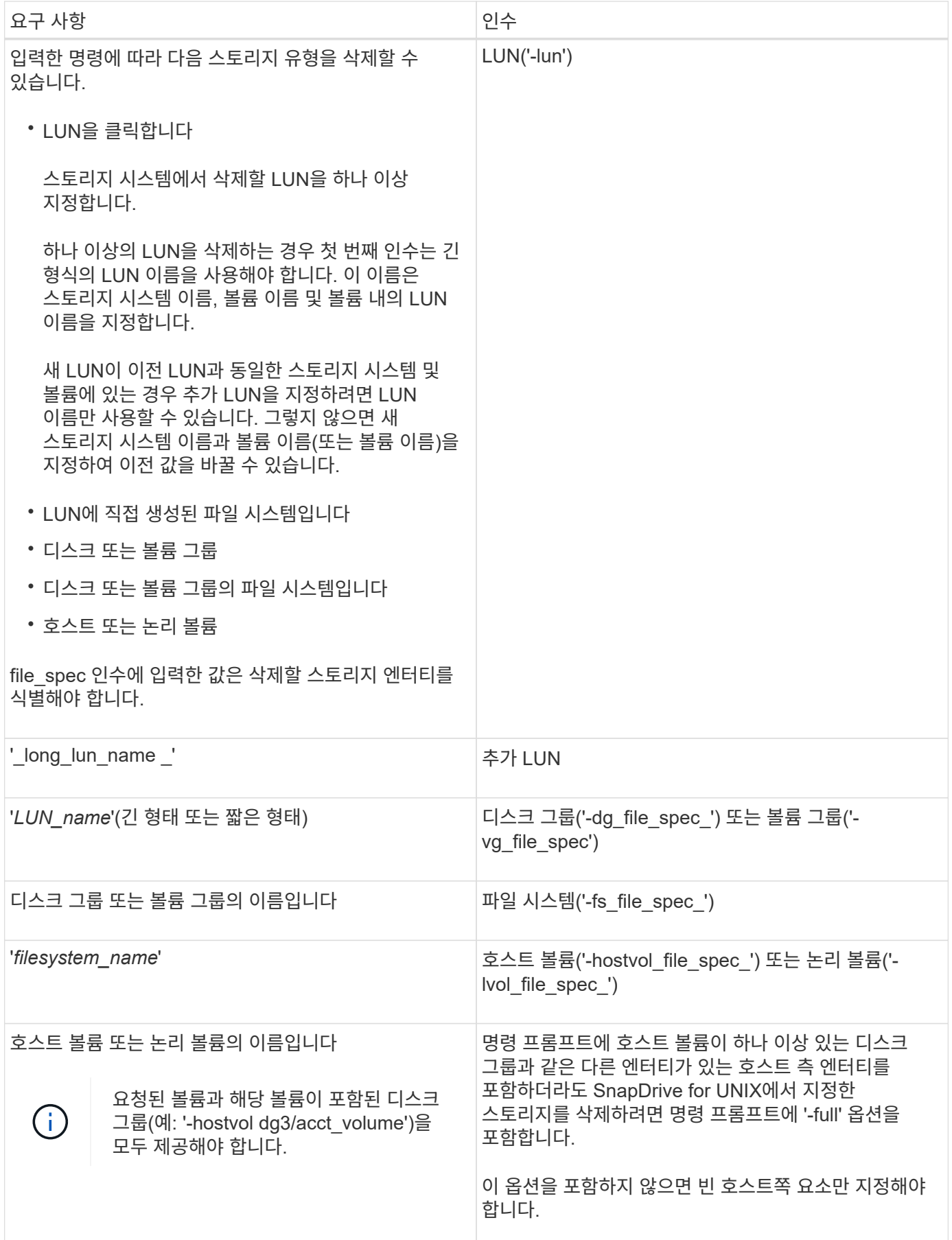

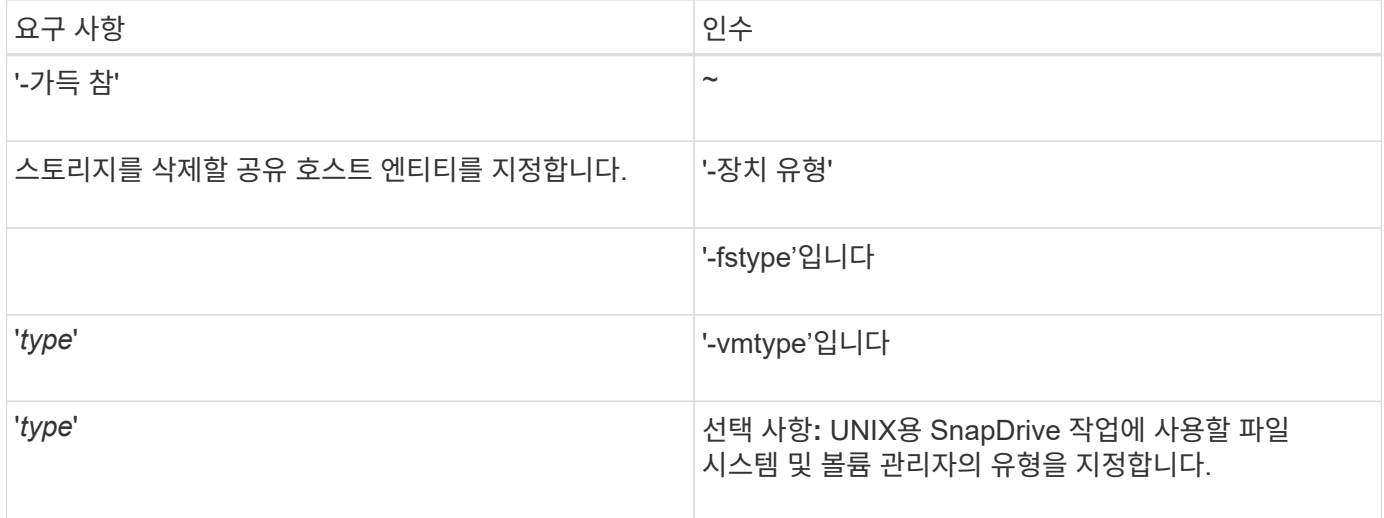

# **UNIX**용 **SnapDrive**에서 스냅샷 복사본 생성 및 사용

SnapDrive for UNIX를 사용하면 호스트 데이터의 스냅샷 복사본을 생성할 수 있습니다.

# **UNIX**용 **SnapDrive**의 스냅샷 작업은 무엇입니까

UNIX용 SnapDrive를 사용하면 Data ONTAP 스냅샷 기술을 사용하여 스토리지 시스템에 저장된 호스트 데이터의 이미지(스냅샷 복사본)를 만들 수 있습니다.

이 스냅샷 복사본은 나중에 복원할 수 있는 데이터 복사본을 제공합니다. 스냅샷 복사본의 데이터는 한 스토리지 시스템에 존재하거나 여러 스토리지 시스템과 해당 볼륨에 걸쳐 있을 수 있습니다. 이러한 스토리지 시스템은 호스트 클러스터 환경에서 HA 쌍 또는 노드 로컬 파일 시스템, 디스크 그룹 또는 LUN일 수 있습니다. UNIX용 SnapDrive가 설치된 비클러스터 UNIX 호스트에서 스토리지 시스템에 있는 하나 이상의 볼륨 그룹의 스냅샷 복사본을 생성할 수 있습니다.

스냅샷 복사본에는 파일 시스템, 논리적 볼륨, 디스크 그룹, LUN 및 NFS 디렉토리 트리가 포함될 수 있습니다. 스냅샷 복사본을 생성한 후에는 이름을 바꾸거나 복원, 삭제할 수 있습니다. 동일한 호스트 또는 다른 호스트의 다른 위치에 연결할 수도 있습니다. 연결한 후 스냅샷 복사본의 콘텐츠를 확인 및 수정하거나 스냅샷 복사본을 분리할 수 있습니다. 또한 UNIX용 SnapDrive를 사용하면 생성한 스냅샷 복사본에 대한 정보를 표시할 수 있습니다. UNIX용 SnapDrive가 설치된 클러스터된 UNIX 호스트에서 디스크 그룹 및 파일 시스템이 포함된 호스트 클러스터 노드에 대해 스냅샷 작업을 수행할 수 있습니다. 스냅샷 작업에는 생성, 이름 바꾸기, 복원, 연결, 연결 끊기, 표시 및 삭제.

#### **Snapshot** 복사본으로 작업할 때의 고려 사항

스냅샷 복사본을 사용할 때는 SnapDrive for UNIX가 생성한 스냅샷 복사본에서만 작동한다는 점, 또는 스냅샷 복사본이 스토리지 시스템에서 호스트로 자동으로 복제된다는 점 등과 같이 주의해야 할 몇 가지 사항이 있습니다.

스냅샷 작업을 수행할 때는 다음 사항을 고려해야 합니다.

• SnapDrive for UNIX는 생성한 스냅샷 복사본에서만 작동합니다.

생성하지 않은 스냅샷 복사본은 복원할 수 없습니다.

• 타겟 스토리지 시스템에 스냅샷 복사본을 생성하면 스냅샷 복사본이 타겟 스토리지 시스템에 생성되는 소스 스토리지 시스템에서 스냅샷 복사본이 자동으로 복제됩니다.

SnapDrive for UNIX를 사용하면 대상 스토리지 시스템에도 스냅샷 복사본을 복원할 수 있습니다.

- "SnapDrive snap connect" 명령을 사용하여 마지막 연결(또는 아직 연결)된 동일한 호스트의 새 위치에 있는 스냅샷 복사본에 연결할 때 원래 호스트에 연결됩니다.
- 여러 스토리지 시스템 볼륨 또는 여러 스토리지 시스템에 걸쳐 있는 스토리지 엔터티에 대한 스냅샷 지원은 소프트웨어 스택에서 고정 작업을 허용하지 않는 구성에 따라 제한됩니다.
- NFS 프로토콜을 통해 볼륨을 내보내는 경우 UNIX용 SnapDrive 명령이 작동하려면 익명 사용자 ID 옵션을 0으로 설정해야 합니다.
- 단일 파일 SnapRestore(SFSR) 작업 후 스냅샷 복사본 생성이 즉시 실패합니다.

시간이 지난 후 작업을 다시 시도해야 합니다. 자세한 내용은 를 참조하십시오 ["Clustered Data ONTAP](http://docs.netapp.com/ontap-9/topic/com.netapp.doc.dot-cm-vsmg/home.html) 논[리적](http://docs.netapp.com/ontap-9/topic/com.netapp.doc.dot-cm-vsmg/home.html) [스토리지](http://docs.netapp.com/ontap-9/topic/com.netapp.doc.dot-cm-vsmg/home.html) [관리](http://docs.netapp.com/ontap-9/topic/com.netapp.doc.dot-cm-vsmg/home.html) [가이드](http://docs.netapp.com/ontap-9/topic/com.netapp.doc.dot-cm-vsmg/home.html) [를](http://docs.netapp.com/ontap-9/topic/com.netapp.doc.dot-cm-vsmg/home.html) [참조하십시오](http://docs.netapp.com/ontap-9/topic/com.netapp.doc.dot-cm-vsmg/home.html)["](http://docs.netapp.com/ontap-9/topic/com.netapp.doc.dot-cm-vsmg/home.html).

## 스냅샷 복사본 작업

'SnapDrive snap create' 명령을 사용하여 스냅샷 복사본을 생성할 수 있습니다.

충돌 시에도 정합성 보장 스냅샷 복사본

파일 시스템 또는 디스크 그룹에 대해 충돌 시에도 정합성 보장 스냅샷 복사본을 생성해야 할 수 있습니다. SnapDrive for UNIX는 엔터티에 지정된 모든 스토리지 시스템 볼륨의 이미지가 포함된 스냅샷 복사본을 생성합니다.

파일 시스템 또는 디스크 그룹과 같은 스토리지 엔터티의 스냅샷 복사본을 생성하면 SnapDrive for UNIX는 'file\_spec' 인수를 사용하여 지정한 엔터티를 구성하는 모든 스토리지 시스템 볼륨의 이미지가 포함된 스냅샷 복사본을 생성합니다. "file\_spec" 인수는 SnapDrive for UNIX가 스냅샷 복사본을 생성하는 데 사용하는 파일 시스템, LUN 또는 NFS 디렉토리 트리 같은 스토리지 엔터티를 지정합니다.

SnapDrive for UNIX는 스냅샷 복사본에서 요청한 엔터티를 구성하는 일관된 스토리지 구성 요소를 만듭니다. 즉, 'SnapDrive snap create' 명령 'file\_spec' 인수에 지정된 범위를 벗어나는 LUN 또는 디렉토리가 스냅샷 복사본에 정합성이 보장된 이미지를 가지고 있지 않을 수 있습니다. UNIX용 SnapDrive를 사용하면 스냅샷 복사본에서 일관된 "file\_spec" 인수로 지정된 엔터티만 복원할 수 있습니다.

단일 스토리지 시스템 볼륨에 포함된 엔터티의 스냅샷 복사본은 항상 충돌 시에도 정합성이 보장됩니다. SnapDrive for UNIX는 여러 스토리지 시스템 또는 스토리지 시스템 볼륨에 걸쳐 있는 Snapshot 복제본도 장애 발생 시 정합성이 보장되도록 하기 위해 특별한 단계를 수행합니다. Data ONTAP for UNIX에서 충돌 일관성을 보장하기 위해 사용하는 방법은 스냅샷 복사본의 스토리지 엔터티가 상주하는 위치에 사용되는 SnapDrive 버전에 따라 다릅니다.

#### **Data ONTAP 7.2** 이상과 일관성 충돌

UNIX용 SnapDrive는 Data ONTAP 7.2 이상 버전에서 제공하는 정합성 보장 그룹에 대한 지원을 사용하여 여러 볼륨에 걸쳐 있는 모든 스냅샷 복사본의 충돌 일관성을 유지합니다.

Data ONTAP 버전 7.2 이상에서 일관성 그룹 및 스토리지 시스템 펜싱을 지원합니다. SnapDrive for UNIX는 이러한 기능을 사용하여 여러 볼륨에 걸쳐 있는 모든 Snapshot 복제본이 충돌의 일관성을 유지하도록 보장합니다.

여러 볼륨에 걸쳐 장애 발생 시 정합성이 보장되는 스냅샷 복사본을 생성하기 위해 UNIX용 SnapDrive는 다음을 수행합니다.

- Fence는 스토리지 요소가 포함된 모든 볼륨에 대한 입출력을 중지시킵니다.
- 각 볼륨의 스냅샷 복사본을 만듭니다.

볼륨을 울타리로 하고 스냅샷 복사본을 생성하는 데 걸리는 시간은 제한되어 있으며 Data ONTAP에서 제어합니다.

sapdrive.conf 파일의 ' \* snapcreate-cg-timeout \* ' 매개 변수는 스토리지 시스템 펜싱을 허용할 Data ONTAP 제한 범위 내의 시간을 지정합니다. 긴급, 중간 또는 여유 간격을 지정할 수 있습니다. 스토리지 시스템에서 펜싱 작업을 완료하는 데 허용되는 시간보다 더 많은 시간이 필요한 경우 SnapDrive for UNIX는 이전 Data ONTAP 7.2 버전의 정합성 보장 방법을 사용하여 스냅샷 복사본을 생성합니다. 스냅샷 복사본을 생성할 때 '-nfilerfence' 옵션을 사용하여 이 방법을 지정할 수도 있습니다.

Data ONTAP 7.2 및 이전 Data ONTAP 버전을 모두 사용하는 스토리지 시스템에 대해 스냅샷 복사본을 요청하면 SnapDrive for UNIX에서는 7.2 이전의 Data ONTAP 버전에 대한 일관성 방법을 사용하여 스냅샷 복사본도 생성합니다.

**UNIX**용 **SnapDrive**의 일관성 그룹 스냅샷 복사본

정합성 보장 그룹 스냅샷은 단일 엔티티로 관리되는 클러스터의 여러 서버 또는 노드에 걸쳐 있는 볼륨 세트의 스냅샷 복사본입니다.

UNIX용 SnapDrive는 클러스터의 여러 서버 또는 노드에 걸쳐 있는 모든 볼륨에서 장애 발생 시 정합성이 보장되는 Snapshot 복제본을 캡처합니다. 스냅샷 복사본을 캡처할 기간을 구성할 수도 있습니다.

SnapDrive for UNIX는 기본적으로 정합성 보장 그룹 스냅샷 복사본을 캡처합니다. 이 기능을 사용하지 않도록 설정하고 최선 모드에서 스냅샷 복사본 캡처로 되돌릴 수 있습니다.

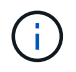

UNIX용 SnapDrive 5.2는 Data ONTAP 8.2 이상 버전에서만 clustered Data ONTAP의 일관성 그룹 스냅샷 복사본을 지원합니다.

• 관련 정보 \*

[일관성](#page-486-0) [그룹](#page-486-0) [스냅샷](#page-486-0) [복사본](#page-486-0) [생성](#page-486-0)

[정합성](#page-487-0) [보장](#page-487-0) [그룹](#page-487-0) [스냅샷](#page-487-0) [복사본을](#page-487-0) [사용하지](#page-487-0) [않](#page-487-0)[도록](#page-487-0) [설정합니다](#page-487-0)

<span id="page-486-0"></span>일관성 그룹 스냅샷 복사본 생성

일관성 그룹 스냅샷 복사본을 생성하도록 UNIX용 SnapDrive를 구성할 수 있습니다.

단계

1. 호스트에서 다음 명령을 입력합니다.

"\* SnapDrive snap create -fs/mnt/test-snapname\_SnapshotName\_-f-nop프롬프트 \* "

'*SnapshotName*'은 정합성 보장 그룹 스냅샷 복제본에 대해 지정된 이름입니다.

다음은 명령의 예입니다.

snapdrive snap create -fs /mnt/test -snapname snap 123 -f -noprompt

일관성 그룹 스냅샷 복사본이 생성되었습니다.

<span id="page-487-0"></span>정합성 보장 그룹 스냅샷 복사본을 사용하지 않도록 설정합니다

일관성 그룹 스냅샷 복사본을 사용하지 않도록 SnapDrive for UNIX를 구성할 수 있습니다.

단계

1. 입력:

``SnapDrive SNAP CREATE -fs /mnt/fs3\_-snapname\_nfs\_snap\_-nofilerfence\_\*'

일관성 그룹 스냅샷 복사본이 성공적으로 비활성화되었습니다.

애플리케이션 정합성이 보장된 **Snapshot** 복사본

애플리케이션 정합성이 보장된 스냅샷 복사본을 만들려면 스냅샷 작업 전에 애플리케이션을 중지해야 합니다.

스냅샷 복사본이 애플리케이션 정합성이 보장되도록 하려면 스냅샷 복사본을 생성하기 전에 애플리케이션을 중지하거나 필요한 단계를 수행해야 할 수 있습니다. 데이터베이스 핫 백업 기능 은 DBMS에서 사용하는 방법에 따라 다르며 데이터베이스 파일에 대한 입출력을 항상 중지하지는 않습니다.

애플리케이션이 트랜잭션을 완료하고 데이터를 스토리지 시스템에 쓰지 않으면 결과 스냅샷 복사본이 애플리케이션 정합성이 보장되지 않을 수 있습니다.

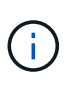

충돌 시에도 정합성 보장 스냅샷 복사본에서 애플리케이션을 복구할 수 있는 경우 중지할 필요가 없습니다. 응용 프로그램 설명서를 참조하십시오. 애플리케이션 정합성이 보장된 Snapshot 복사본을 생성하는 방법에 대한 자세한 내용은 를 참조하십시오.

호스트 볼륨, LUN 또는 NFS 디렉토리 트리를 추가 또는 제거하거나 호스트 볼륨 또는 파일 시스템의 크기를 조정할 때마다 새 스냅샷 복사본을 만들어야 합니다. 이렇게 하면 디스크 그룹을 복원해야 하는 경우 사용할 수 있도록 새로 구성된 디스크 그룹의 정합성이 보장되는 복사본이 확보됩니다.

스토리지 시스템 또는 볼륨에 걸쳐 있는 **Snapshot** 복사본

SnapDrive for UNIX를 사용하면 같거나 다른 스토리지 시스템의 여러 스토리지 시스템 볼륨에 있는 스냅샷 복사본을 생성할 수 있습니다.

SnapDrive for UNIX를 사용하면 여러 스토리지 시스템 볼륨 또는 여러 스토리지 시스템에 걸쳐 있는 Snapshot 복사본을 생성할 수 있습니다. 이러한 볼륨은 동일한 스토리지 시스템 또는 다른 스토리지 시스템에 상주할 수 있습니다. "SnapDrive snap create" 명령은 요청한 엔터티를 구성하는 모든 볼륨의 스냅샷 복사본을 생성하지만 SnapDrive for UNIX는 "SnapDrive snap create" 명령에서 지정한 엔터티만 복구합니다.

"SnapDrive snap create" 명령을 사용하여 여러 볼륨에 걸쳐 있는 Snapshot 복사본을 만드는 경우 명령 프롬프트에서 볼륨의 이름을 지정할 필요가 없습니다. UNIX용 SnapDrive는 사용자가 지정하는 "file\_spec" 인수에서 이 정보를 가져옵니다.

- 입력한 "file\_spec"이 디스크 그룹 또는 디스크 그룹에 상주하는 파일 시스템 또는 호스트 볼륨을 요청하는 경우, SnapDrive for UNIX는 사용자가 지정한 디스크 그룹, 볼륨 또는 파일 시스템의 모든 스토리지 시스템 볼륨을 포함하는 스냅샷 복사본을 자동으로 생성합니다.
- 입력한 "file\_spec"이 LUN을 요청하는 경우 SnapDrive for UNIX는 LUN이 포함된 스토리지 시스템 볼륨의 스냅샷 복사본을 사용합니다.
- 입력한 "file\_spec"이 LUN에 직접 상주하는 파일 시스템을 요청하는 경우 SnapDrive for UNIX는 지정한 LUN 및 파일 시스템이 포함된 스토리지 시스템 볼륨의 스냅샷 복사본을 사용합니다.
- 입력한 "file\_spec"이 NFS 디렉토리를 요청하는 경우 SnapDrive for UNIX는 NFS 디렉토리 트리가 포함된 볼륨의 스냅샷 복사본을 생성합니다.

여러 스토리지 시스템 및 스토리지 시스템 볼륨의 엔터티를 기반으로 하는 'file\_spec' 인수를 사용하는 것 외에도 각 값이 단일 스토리지 시스템 또는 스토리지 시스템 볼륨을 기반으로 하는 'file\_spec' 인수를 함께 사용할 수도 있습니다. 예를 들어, 디스크 그룹 DG1이 스토리지 시스템 스토리지 시스템2와 스토리지 시스템3에, dg2는 스토리지 시스템2에, dg3은 스토리지 시스템3에 걸쳐 있는 설정이 있다고 가정합니다. 이 경우 다음 명령줄 중 하나가 맞습니다.

SnapDrive SNAP CREATE - DG DG1 - snapname snapdg1

SnapDrive SNAP CREATE - DG dg2 dg3 - snapname snapdg23

SnapDrive SNAP CREATE - DG DG1 dg2 dg3 - snapname snapdg123

스토리지 시스템과 볼륨에 걸쳐 있는 스냅샷 복사본을 생성할 때 유의해야 할 것은 UNIX용 SnapDrive에서 각 스토리지 시스템 볼륨에 짧은 이름을 사용하여 스냅샷 복사본을 생성한다는 점입니다. 볼륨이 다른 스토리지 시스템에 있더라도 전체 경로 이름은 이름에 포함되지 않습니다. 즉, 나중에 스냅샷 복사본의 이름을 바꿀 경우 각 스토리지 시스템과 볼륨으로 이동하여 이름을 변경해야 합니다.

<span id="page-488-0"></span>관련 없는 엔터티의 스냅샷 복사본 생성

SnapDrive for UNIX는 개별 장애 발생 시 정합성이 보장되는 Snapshot 복제본을 유지하여 관련 없는 엔터티의 Snapshot 복제본을 생성합니다.

달리 지정하지 않는 한, UNIX용 SnapDrive는 특정 SnapDrive 스냅 생성 명령줄에 지정한 모든 엔터티가 관련되어 있다고 가정합니다. 즉, 한 엔터티에 대한 업데이트의 유효성은 지정된 다른 엔터티에 대한 업데이트에 따라 달라질 수 있습니다. 이러한 방식으로 스토리지 엔터티에 종속 쓰기가 있을 경우 SnapDrive for UNIX는 모든 스토리지 엔터티에 대해 충돌 정합성이 보장되는 스냅샷 복제본을 생성하는 단계를 수행합니다.

다음 예에서는 SnapDrive for UNIX가 종속 쓰기를 가질 수 있는 스토리지 엔터티의 스냅샷 복사본을 생성하는 방법을 보여 줍니다. 다음 예제에서 SnapDrive snap create 명령은 LUN 및 디스크 그룹의 파일 시스템을 지정합니다. 디스크 그룹은 단일 스토리지 시스템에 상주하는 LUN으로 구성됩니다(스냅샷 복사본 생성 참조). LUN의 파일 시스템은 다른 스토리지 시스템 및 스토리지 시스템 볼륨에 상주합니다. 하나의 그룹으로 파일 시스템과 디스크 그룹은 여러 스토리지 시스템 볼륨에 걸쳐 있으며 개별적으로 확장되지 않습니다.

다음 명령은 파일 시스템 '/mnt/fs1과 디스크 그룹 DG1:SnapDrive snap create -fs/mnt/fs1-dg dg1-snapname fs1\_dg1'이 모두 포함된 스냅샷 복사본을 지정합니다

이러한 스토리지 엔터티에는 종속 쓰기가 있을 수 있기 때문에 SnapDrive for UNIX는 장애 발생 시 정합성이 보장되는 스냅샷 복제본을 생성하고 파일 시스템 /mnt/fs1과 디스크 그룹 DG1을 그룹으로 처리합니다. 즉, 스냅샷 복사본을 생성하기 전에 SnapDrive for UNIX에서 스토리지 시스템 볼륨에 대한 I/O 작업을 중단해야 합니다.

여러 볼륨에 걸쳐 여러 스토리지 엔터티에 대해 충돌 시에도 정합성이 보장되는 Snapshot 복사본을 생성하는 데 추가 시간이 소요되므로, SnapDrive for UNIX에서 I/O 작업을 동결할 수 없는 경우에는 항상 이 복제본을 생성할 수 없습니다. 따라서 UNIX용 SnapDrive를 사용하면 관련 없는 스토리지 엔터티의 스냅샷 복사본을 생성할 수 있습니다. 관련 없는 스토리지 엔터티는 스냅샷 복사본을 생성할 때 종속 쓰기가 없도록 지정할 수 있는 엔터티입니다. 엔터티에는 종속 쓰기가 없으므로 SnapDrive for UNIX에서는 엔터티를 그룹으로 일관되게 만들기 위한 단계를 수행하지 않습니다. 대신 UNIX용 SnapDrive에서는 각 개별 스토리지 엔터티가 충돌에 대해 정합성이 보장되는 스냅샷 복사본을 생성합니다.

다음 명령을 실행하면 앞서 설명한 LUN 및 디스크 그룹에 있는 파일 시스템의 스냅샷 복사본이 지정됩니다. 관련 없는 옵션이 지정되어 있으므로 SnapDrive for UNIX는 파일 시스템 /mnt/fs1과 디스크 그룹 DG1이 개별 스토리지 엔터티로 장애 발생 시 정합성이 보장되지만 그룹으로 취급되지 않는 스냅샷 복제본을 생성합니다. 다음 명령을 실행하면 SnapDrive for UNIX에서 스토리지 시스템 볼륨에 대한 입출력 작업을 중지하지 않아도 됩니다. 'SnapDrive snap create -fs /mnt/fs1-dg dg1-reloed-snapname fs1\_dg1

• 관련 정보 \*

[스냅샷](#page-493-0) [복사본](#page-493-0) [생성](#page-493-0)

스냅샷 복사본 생성 지침

UNIX용 SnapDrive를 사용하여 스냅샷 복사본을 생성하는 동안 다음 사항을 고려하십시오. 볼륨당 최대 255개의 스냅샷 복사본을 유지할 수 있고, SnapDrive for UNIX는 생성하는 스냅샷 복사본만 지원하고, 루트 디스크 그룹의 스냅샷 복사본과 부팅 디바이스 또는 스왑 디바이스를 생성할 수 없으며, SnapDrive for UNIX에서는 충돌 일관성을 유지하기 위해 고정 작업이 필요합니다.

스냅샷 복사본을 생성하는 명령을 입력할 때 다음 지침을 따르십시오.

• 스토리지 시스템 볼륨당 최대 255개의 스냅샷 복사본을 유지할 수 있습니다. 이 제한은 스토리지 시스템에 의해 설정됩니다. 총 수는 다른 툴이 이러한 스냅샷 복사본을 사용하는지 여부에 따라 다를 수 있습니다.

스냅샷 복사본 수가 최대 제한에 도달하면 스냅샷 생성 작업이 실패합니다. 더 이상 SnapDrive for UNIX를 사용하려면 이전 Snapshot 복사본 중 일부를 삭제해야 합니다.

- SnapDrive for UNIX는 생성하지 않는 스냅샷 복사본을 지원하지 않습니다. 예를 들어, 스토리지 시스템 콘솔에서 생성된 스냅샷 복사본은 지원하지 않습니다. 그러한 경우 파일 시스템 내의 일관성이 보장되지 않을 수 있습니다.
- UNIX용 SnapDrive를 사용하여 다음과 같은 스냅샷 복사본을 생성할 수 없습니다.

◦ 루트 디스크 그룹

LVM에 대한 루트 디스크 그룹의 스냅샷 복사본을 생성하려고 하면 스냅샷 생성 작업이 실패합니다.

◦ 장치를 부팅하거나 장치를 바꿉니다

SnapDrive for UNIX는 시스템 부팅 디바이스나 시스템 스왑 디바이스의 스냅샷 복제본을 사용하지 않습니다.

• 스냅샷 복사본이 여러 스토리지 시스템 또는 스토리지 시스템 볼륨에 걸쳐 있는 경우 SnapDrive for UNIX에서는 충돌 일관성을 보장하기 위해 고정 작업이 필요합니다. 고정 작업이 제공되지 않는 구성에서 스냅샷 복사본을 생성하는 방법에 대한 자세한 내용은 을 참조하십시오.

UNIX용 SnapDrive를 사용하여 스냅샷 복사본 생성이 일부 환경에서는 지원되지만 일부는 지원되지 않습니다. 자세한 내용은 지침을 참조하십시오.

- UNIX용 SnapDrive는 Veritas SFRAC 4.1 환경의 호스트 클러스터 파트너와 공유되는 디스크 그룹 및 파일 시스템의 스냅샷 복사본을 생성할 수 있습니다.
- 스냅샷 생성 작업은 호스트 클러스터의 모든 노드에서 실행할 수 있습니다.
- 이 작업에 지정된 여러 파일 시스템 및 디스크 그룹의 범위는 동일해야 합니다. 즉, 모두 공유되거나 모두 전용이어야 합니다.
- 클러스터 전체 공유 모드의 NFS 파일 시스템은 지원되지 않지만, 호스트 클러스터 노드의 전용 모드에 있는 NFS 파일 시스템은 지원됩니다.
- 파일 시스템은 원시 LUN에서 지원되지 않습니다.

**SnapDrive snap create** 명령을 사용하는 데 필요한 정보입니다

스냅샷 복사본을 생성할 때 캡처할 스토리지 엔터티를 결정하고 스냅샷 복사본의 이름을 지정해야 합니다.

다음 표에는 'SnapDrive snap create' 명령을 사용할 때 필요한 정보가 나와 있습니다.

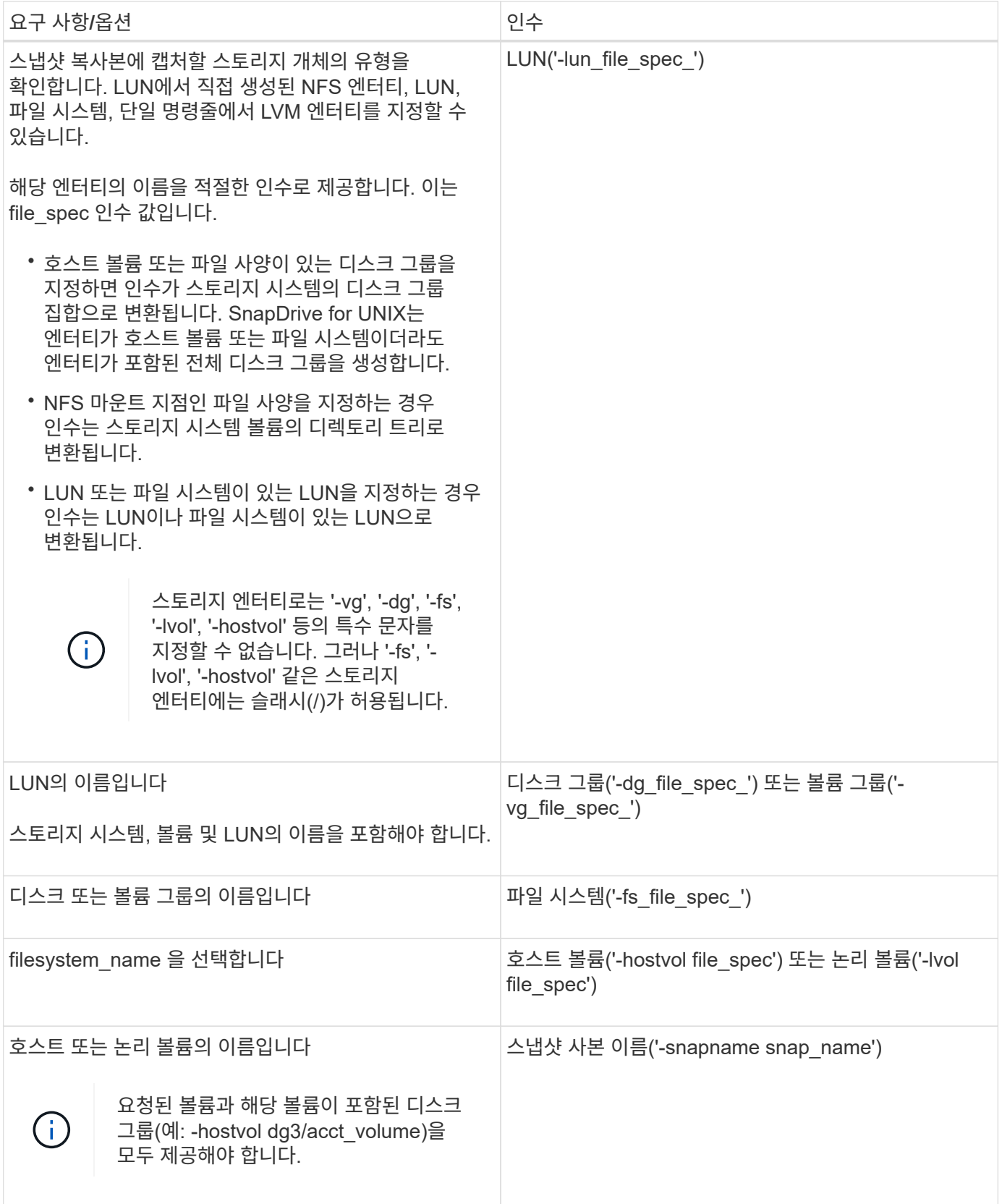

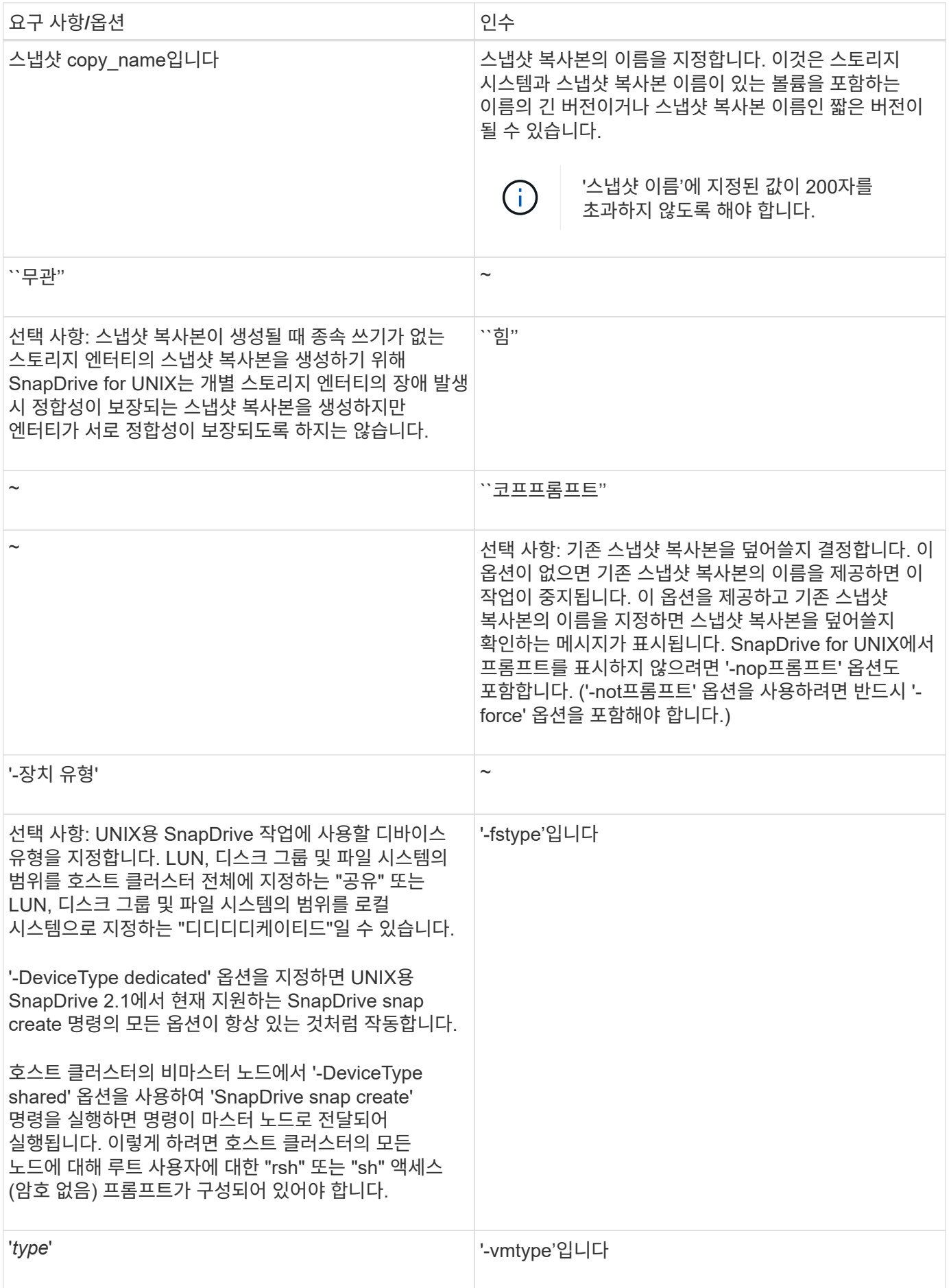

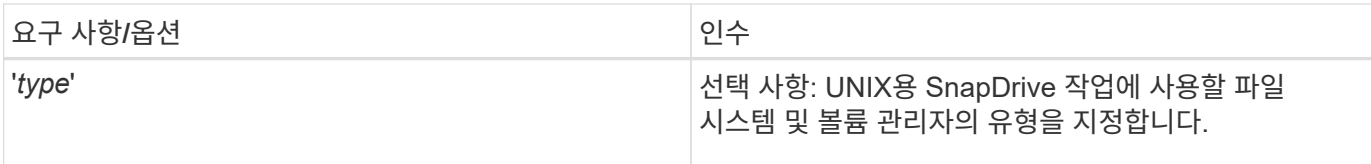

<span id="page-493-0"></span>스냅샷 복사본 생성

스냅샷 복사본을 생성하려면 'SnapDrive snap create' 명령을 실행합니다.

이 구문을 실행하기 전에 이 명령에 언급된 옵션, 키워드 및 인수를 이해해야 합니다.

단계

1. 다음 명령 구문을 입력하여 스냅샷 복사본을 생성합니다.

"\* SnapDrive 스냅 생성 {-LUN|-DG|-fs|-hostvol}\_file\_spec\_[*file\_spec*…] [{-LUN|-DG|-fs| hostvol}\_file\_spec\_[*file\_spec*…] -snapname\_snap\_name\_ [-force [-nop프롬프트] [-reloded] [-nofilerfence] [ fstype\_type\_] [-vmtype\_type\_] \* ``입니다

"file\_spec" 인수는 하나 이상의 스토리지 시스템에 있는 스토리지 엔터티의 집합을 나타냅니다. 스냅샷 생성 작업은 해당 엔터티가 포함된 스토리지 시스템 볼륨의 스냅샷 복사본을 가져와 'snap\_name' 인수에 지정된 이름을 지정합니다.

• 관련 정보 \*

### [관련](#page-488-0) [없는](#page-488-0) [엔터티의](#page-488-0) [스냅샷](#page-488-0) [복사본](#page-488-0) [생성](#page-488-0)

# **Snapshot** 복사본 정보 표시가 나타납니다

스토리지 시스템, 스토리지 시스템 볼륨, LUN 및 기타 스토리지 엔터티의 스냅샷 복사본을 표시할 수 있습니다. 스냅샷 복사본을 표시하려면 "SnapDrive snap show"(또는 "list") 명령을 사용합니다.

스냅샷 복사본 정보를 표시하는 데 사용되는 명령입니다

"SnapDrive snap show"(또는 "list") 명령을 사용하여 스냅샷 복사본에 대한 정보를 표시할 수 있습니다.

"SnapDrive snap show"(또는 "list") 명령을 사용하여 UNIX용 SnapDrive에서 생성된 각 스냅샷 복사본에 대한 정보를 표시할 수 있습니다. 이 명령을 사용하여 다음 정보를 표시할 수 있습니다.

- 기술을 자세히 소개합니다
- 볼륨에 대해 생성할 수 있습니다
- NFS 파일 및 디렉토리 트리, 볼륨 그룹, 디스크 그룹, 파일 시스템, 논리 볼륨, 볼륨을 지원합니다
- Snapshot 복사본

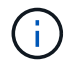

이 명령의 '표시'와 '목록'은 동의어입니다. UNIX 이상인 경우 SnapDrive 2.0에서 스냅샷 복사본에 대한 정보를 표시할 때 Snapshot 복사본 이름의 긴 형식을 사용해야 합니다.

와일드카드를 사용하여 스냅샷 복사본을 표시할 수 있습니다. 특정 개체에 있는 모든 스냅샷 복사본을 표시할 수 있습니다.

스냅샷 복사본을 사용하기 전에 다음 사항을 염두에 두십시오.

- 스냅샷 복사본 이름에 와일드카드(\*) 문자를 사용할 수 있습니다. 스냅샷 표시 작업에서는 와일드카드 문자를 사용하여 특정 볼륨의 특정 패턴 또는 모든 스냅샷 복사본 이름과 일치하는 모든 스냅샷 복사본 이름을 표시할 수 있습니다. 스냅샷 복사본 이름에 와일드카드를 사용하는 경우 다음 규칙이 적용됩니다.
	- 이름 끝에만 와일드카드를 사용할 수 있습니다. 스냅샷 복사본 이름의 앞이나 중간에 와일드카드를 사용할 수 없습니다.
	- 스냅샷 복사본 이름의 스토리지 시스템 또는 스토리지 시스템 볼륨 필드에는 와일드카드를 사용할 수 없습니다.
- 이 명령을 사용하여 스토리지 시스템과 해당 볼륨, 디스크 그룹, 호스트 볼륨 그룹, 파일 시스템, 호스트 볼륨, 호스트 볼륨 등 특정 개체에 대한 모든 스냅샷 복사본을 나열할 수도 있습니다. 논리적 볼륨을 지원합니다.
- SnapDrive snap show 명령을 입력하고 UNIX용 SnapDrive가 스냅샷 복사본을 찾지 못하면 ""일치하는 스냅샷 복사본이 없습니다.""라는 메시지가 표시됩니다. 명령줄에서 인수를 지정하고 이 인수의 일부가 없으면 SnapDrive for UNIX는 스냅샷 복사본이 있는 인수의 부분 목록을 반환합니다. 또한 유효하지 않은 인수도 나열됩니다.
- SnapDrive snap create 명령이 갑자기 중단되면 스토리지 시스템의 볼륨에 불완전한 .stoc.xml 파일이 저장됩니다. 따라서 스토리지 시스템에서 생성하는 예약된 모든 스냅샷 복사본에는 완료되지 않은 .stoc.xml 파일의 복사본이 있습니다. 'SnapDrive snap list' 명령이 제대로 작동하려면 다음 단계를 완료하십시오.

단계

- 1. 볼륨에서 불완전한 '.stoc.xml' 파일을 삭제합니다.
- 2. 완료되지 않은 '.stoc.xml' 파일이 포함된 스토리지 시스템에서 생성한 예약된 스냅샷 복사본을 삭제합니다.

**SnapDrive snap show** 또는 **list** 명령을 사용하는 데 필요한 정보입니다

"SnapDrive snap show" 또는 "list" 명령을 사용하여 스토리지 시스템, 스토리지 시스템 볼륨, 디스크 또는 볼륨 그룹, 파일 시스템, Snapshot 복사본 등.

다음 표는 SnapDrive snap show | list 명령을 사용할 때 제공해야 하는 정보를 제공합니다.

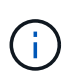

SnapDrive snap show 또는 SnapDrive snap list를 명령으로 입력하든 관계없이 동일한 인수를 사용할 수 있습니다. 이러한 명령은 동의어입니다.

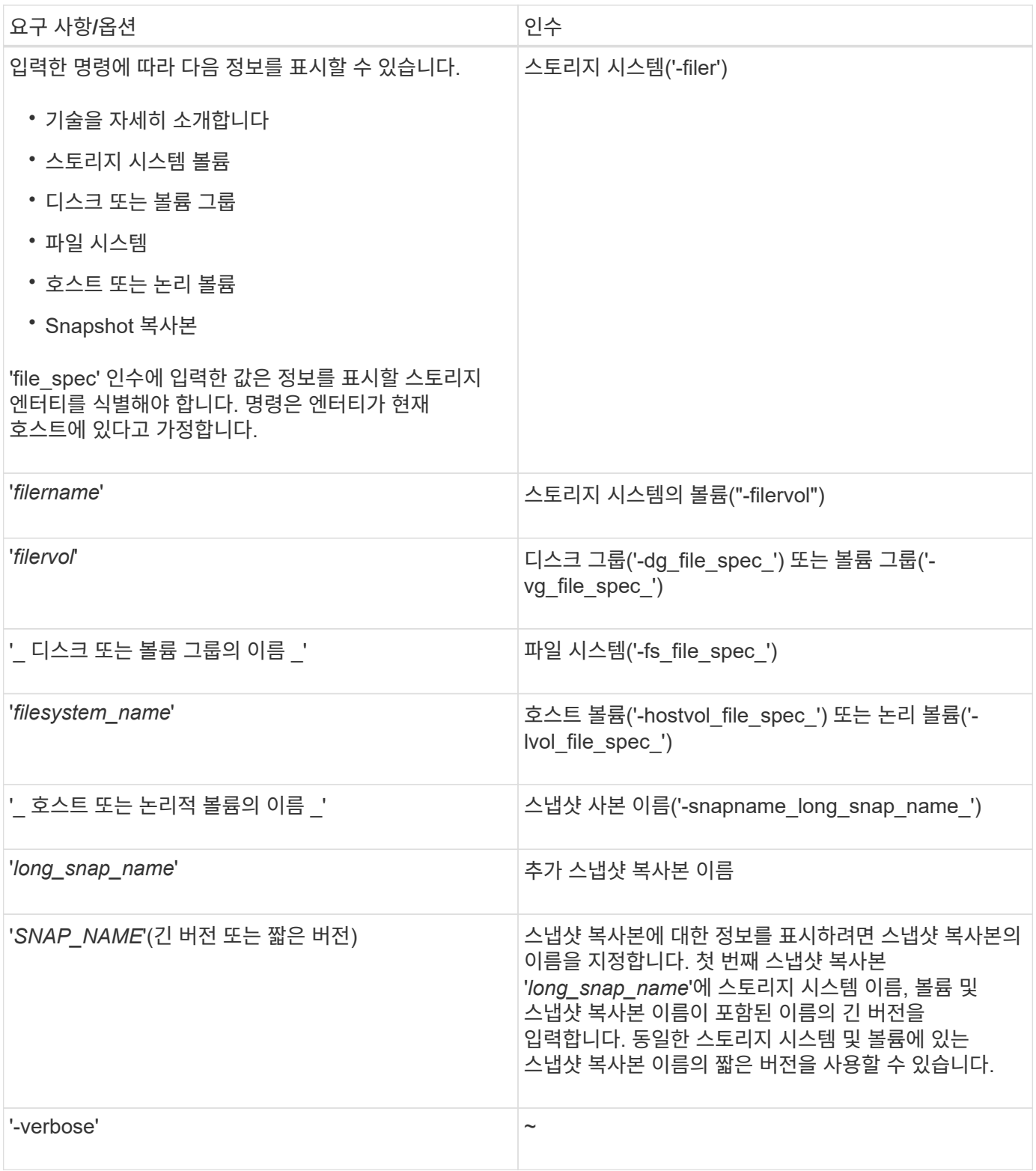

스토리지 시스템에 상주하는 스냅샷 복사본을 표시합니다

SnapDrive 명령을 사용하여 스토리지 시스템의 스냅샷 복사본을 표시할 수 있습니다.

스토리지 시스템에 상주하는 스냅샷 복사본에 대한 정보를 표시하려면 다음 구문을 사용합니다.

"SnapDrive snap show-filer filername[filername…] [-verbose]'

스토리지 시스템 볼륨의 스냅샷 복사본 표시

SnapDrive 명령을 사용하여 스토리지 시스템 볼륨의 스냅샷 복사본을 표시할 수 있습니다.

스토리지 시스템 볼륨의 스냅샷 복사본에 대한 정보를 표시하려면 다음 구문을 사용합니다.

'SnapDrive snap show-filervol filervol[filervol…] [-verbose]'

스냅샷 복사본 표시

"SnapDrive snap show" 또는 "list" 명령은 스냅샷 복사본이 생성되는 스토리지 시스템의 이름, 호스트 이름, 날짜 및 시간 등을 표시합니다.

단계

1. 스냅샷 복사본을 표시하려면 다음 명령 구문을 입력합니다.

``SnapDrive snap show[-snapname]*long\_snap\_name*[*snap\_name*…] [-verbose] \*

이 작업은 최소한 스냅샷 복사본에 대한 다음 정보를 표시합니다.

• 스냅샷 복사본이 생성되는 스토리지 시스템의 이름입니다

- 스냅샷 복사본을 생성한 호스트의 이름입니다
- 스토리지 시스템의 LUN에 대한 경로입니다
- 스냅샷 복사본이 생성된 날짜 및 시간입니다
- 스냅샷 복사본의 이름입니다
- 스냅샷 복사본에 포함된 디스크 그룹의 이름입니다

• 예 \*: 'SnapDrive snap show' 명령의 예는 다음과 같습니다.

```
# snapdrive snap show -snapname toaster:/vol/vol2:snapA snapX snapY
# snapdrive snap show -verbose toaster:/vol/vol2:snapA /vol/vol3:snapB
snapC
# snapdrive snap show toaster:/vol/vol2:snapA
```
# snapdrive snap list -dg dg1 dg2

• 예 \*: 이 예에서는 와일드카드를 사용하여 특정 볼륨에서 사용 가능한 스냅샷 복사본에 대한 정보를 표시합니다.

# snapdrive snap show toaster:/vol/vol1:\* snap name host date snapped ------------------------------------------------------------------ ------------ toaster:/vol/vol1:sss1 DBserver Mar 12 16:19 dg1 toaster:/vol/vol1:testdg DBserver Mar 12 15:35 dg1 toaster:/vol/vol1:t1 DBserver Mar 10 18:06 dg1 toaster:/vol/vol1:hp\_1 HPserver Mar 8 19:01 vg01 toaster:/vol/vol1:r3 DBserver Mar 8 13:39 rdg1 toaster:/vol/vol1:r1 DBserver Mar 8 13:20 rdg1 toaster:/vol/vol1:snap2 DBserver Mar 8 11:51 rdg1toaster:/vol/vol1:snap\_p1 DBserver Mar 8 10:18 rdg1

• 예 \*: 다음 예에서는 와일드카드를 사용합니다.

```
# snapdrive snap show toaster:/vol/volX:*
# snapdrive snap show -v toaster:/vol/volX:DB1*
filer1:/vol/volY:DB2*
# snapdrive snap show toaster:/vol/vol2:mysnap* /vol/vol2:yoursnap*
hersnap*
# snapdrive snap show toaster:/vol/volX:*
```
• 예제 \*: 이 예제에서는 와일드카드를 사용할 수 없습니다. 와일드카드가 끝 부분에 배치되지 않고 이름 중간에 있기 때문입니다.

# snap show toaster:/vol/vol1:my\*snap

스냅샷 복사본 이름을 얻는 다른 방법

"SnapDrive snap list" 명령을 사용하여 스냅샷 복사본 이름을 표시할 수 있습니다.

스냅샷 복사본 이름을 얻는 또 다른 방법은 스토리지 시스템에 로그인하여 여기서 'SnapDrive snap list' 명령을 사용하는 것입니다. 이 명령은 스냅샷 복사본의 이름을 표시합니다.

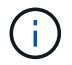

SnapDrive snap show 명령은 스토리지 시스템 SnapDrive snap list 명령과 동일합니다.

스냅샷 복사본의 이름 변경

스냅샷 복사본의 이름은 '스냅샷 스냅 이름 바꾸기' 명령을 사용하여 변경할 수 있습니다. 여러 스토리지 시스템 또는 스토리지 시스템 볼륨에 있는 스냅샷 복사본의 이름을 바꿀 수도 있습니다.

명령을 사용하여 스냅샷 복사본의 이름을 변경합니다

스냅샷 복사본의 이름을 변경하려면 '스냅샷 스냅 이름 바꾸기' 명령을 사용합니다.

스토리지 시스템 또는 볼륨에 걸쳐 있는 스냅샷 복사본의 이름을 바꿉니다

여러 스토리지 시스템 또는 스토리지 시스템 볼륨을 교차하는 Snapshot 복사본의 경우 관련된 모든 스냅샷 복사본의 이름을 바꿉니다.

이 명령을 사용하여 여러 스토리지 시스템 또는 여러 스토리지 시스템 볼륨에 있는 스냅샷 복사본의 이름을 바꿀 수도 있습니다.

이러한 스냅샷 복사본 중 하나의 이름을 변경하는 경우 같은 이름을 사용하여 관련된 스냅샷 복사본의 이름을 모두 변경해야 합니다. 이는 SnapDrive for UNIX가 여러 스토리지 시스템 또는 볼륨에 걸쳐 있는 경우에도 스냅샷 복사본을 생성할 때 간단한 이름을 사용하기 때문입니다. rename 명령은 현재 스냅샷 복사본의 이름을 변경하지만 다른 위치에 있는 관련 스냅샷 복사본의 이름은 변경되지 않습니다.

스냅샷 복사본의 이름을 변경하기 위한 지침

스냅샷 복사본의 이름을 바꾸는 동안 두 스냅샷 복사본의 이름이 같지 않은지 확인합니다.

'SnapDrive snap rename' 명령을 사용할 때는 다음 지침을 따르십시오.

- 스냅샷 복사본의 이름을 다른 스토리지 시스템 볼륨으로 변경하려고 하면 오류 메시지가 표시됩니다.
- 스냅샷 복사본의 새 이름이 이미 있는 경우 오류 메시지가 표시됩니다. '-force' 옵션을 사용하면 UNIX용 SnapDrive에서 오류 메시지를 생성하지 않고 이름을 강제로 변경할 수 있습니다.

스냅샷 복사본 이름 변경

'SnapDrive snap rename' 명령을 사용하여 스냅샷 복사본의 이름을 변경할 수 있습니다. 스냅샷 이름 바꾸기 작업을 수행하면 소스 스냅샷 복사본의 이름이 타겟 인수에 지정된 이름으로 변경됩니다.

이 구문을 실행하기 전에 이 명령에 언급된 옵션, 키워드 및 인수를 이해해야 합니다.

단계

1. 다음 명령을 입력하여 스냅샷 복사본 이름을 변경합니다.

``SnapDrive 스냅 이름 변경[-snapname]*old\_long\_snap\_name new\_snap\_name*[-force[-nop프롬프트]] \*'

다음은 SnapDrive snap rename 명령어의 예이다. 첫 번째 명령줄에는 새 스냅샷 복사본이라는 스냅샷 복사본이 이미 존재하기 때문에 `-force' 옵션이 포함됩니다. 두 번째 예에서는 두 스냅샷 복사본 이름이 모두 긴 형태의 이름을 사용하지만 둘 다 동일한 스토리지 시스템 볼륨으로 해결됩니다.

snapdrive snap rename -force filer1:/vol/vol1:oldsnap new snapshot

snapdrive snap rename filer1:/vol/vol1:FridaySnap filer1:/vol/vol1:Snap040130

# 스냅샷 복사본 복원

단일 스토리지 엔터티 또는 여러 스토리지 엔터티의 스냅샷 복사본을 복원할 수 있습니다.

**Snapshot** 복사본을 복원하는 데 사용하는 명령입니다

스냅샷 복사본을 복구하려면 'SnapDrive snap restore' 명령을 사용하십시오.

'SnapDrive snap restore' 명령은 명령 프롬프트에서 지정한 스냅샷 복사본의 데이터를 스토리지 시스템으로 복구합니다. 이 작업은 SnapDrive snap restore 명령에 지정한 'file\_spec' 인수(예: 디스크 그룹, NFS 파일, NFS 디렉토리 트리, LUN에 직접 생성된 파일 시스템)의 내용을 지정된 스냅샷 복사본에 있는 'file\_spec' 인수의 내용으로 바꿉니다.

존재하지 않는 'file\_spec' 인수에 대한 스냅샷 복사본을 복원할 수도 있습니다. 이 문제는 지정한 값이 더 이상 호스트에 존재하지 않지만 스냅샷 복사본을 생성한 경우 발생합니다. 예를 들어, 마운트 해제한 파일 시스템이나 제거한 디스크 그룹일 수 있습니다.

일반적으로 스냅샷 복사본을 생성한 호스트(즉, 원래 호스트)에서 스냅샷 복사본을 복원합니다.

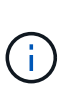

- NFS 엔터티의 경우 동일한 볼륨이 두 개의 서로 다른 IP에 마운트되면 스냅 복구 작업은 해당 볼륨에 대해 한 번에 한 파일 사양에 대해서만 수행할 수 있습니다.
- 루트가 아닌 사용자인 경우 UNIX용 SnapDrive 4.1에서는 스냅샷 복원을 위한 GlobalSDSnapshot 기능 외에도 글로벌에 스토리지 쓰기 기능이 있어야 합니다.

타겟 스토리지 시스템의 스냅샷 복사본 복원

생성된 스토리지 시스템에서 스냅샷 복사본을 복원할 수 있습니다.

타겟 스토리지 시스템에 스냅샷 복사본을 생성하면 소스 시스템에서 스냅샷 복사본이 자동으로 복제되고, 소스 시스템에서 타겟 스토리지 시스템으로 스냅샷 복사본이 생성됩니다. SnapDrive for UNIX를 사용하면 소스 스토리지 시스템에서 스냅샷 복사본을 복구할 수 있습니다. 또한 타겟 스토리지 시스템에서 스냅샷 복사본을 복원할 수 있습니다.

SnapMirror 관계에서 단일 파일 스냅 복원을 수행하는 경우 소스 및 타겟 볼륨 이름이 동일하지 않아야 합니다. SnapDrive for UNIX는 소스 및 대상 볼륨 이름이 같은 경우 다음 오류 메시지를 표시합니다.

0001-636 Command error: Snapdrive cannot restore LUNs on SnapMirror destination filer volumes: <filer-vol-name>

UNIX 이상 버전용 SnapDrive 4.0에서 역할 기반 액세스 제어가 활성화된 경우 vFiler 유닛에 스냅샷 복원 기능이 있는 경우에만 vFiler 유닛에서 스냅 복원을 수행할 수 있습니다.

• 관련 정보 \*

#### [UNIX](#page-433-0)[용](#page-433-0) [SnapDrive](#page-433-0)[에서](#page-433-0) [역할](#page-433-0) [기반](#page-433-0) [액세스](#page-433-0) [제어](#page-433-0)

스토리지 시스템 또는 스토리지 시스템 **HA** 쌍에서 단일 스토리지 엔터티를 복원합니다

단일 스토리지 엔터티가 포함된 스냅샷 복사본을 복원할 수 있습니다.

스토리지 시스템 또는 스토리지 시스템 HA 쌍에 상주하는 단일 스토리지 엔터티가 포함된 스냅샷 복사본을 복원할 수 있습니다. 대상 스토리지 시스템의 볼륨 이름은 소스 스토리지 시스템의 볼륨 이름과 일치해야 합니다.

여러 스토리지 요소 복구

여러 스토리지 엔터티가 포함된 스냅샷 복사본을 복원할 수 있습니다.

여러 대상 스토리지 시스템에 있는 스토리지 엔터티가 포함된 스냅샷 복사본을 복원하려면 다음 요구사항을 충족해야 합니다.

- 명령 프롬프트에서 지정하는 스토리지 엔터티는 단일 스토리지 시스템 또는 HA 쌍에 있어야 합니다.
- 소스 스토리지 시스템의 볼륨 이름은 대상 스토리지 시스템의 볼륨 이름과 일치해야 합니다.
- 'napdrive.conf' 파일에서 'napmirror-dest-multiple-filervolumes-enabled' 인수를 ON으로 설정해야 합니다.

명령 하나를 사용하여 단일 스토리지 시스템 또는 HA 쌍에 있는 스토리지 엔터티를 복구할 수 있습니다.

호스트 클러스터 환경에서 스냅샷 복사본을 복원하기 위한 지침

스냅샷 복사본을 복원하는 동안 지침을 따릅니다.

- "SnapDrive snapshot restore" 명령은 호스트 클러스터의 모든 노드에서 실행할 수 있습니다.
- 파일 시스템 또는 디스크 그룹은 활성 상태인 경우 호스트 클러스터의 모든 노드에서 공유해야 합니다.
- LUN 중 하나가 호스트 클러스터 외부의 노드에 매핑된 경우 공유 파일 시스템 또는 디스크 그룹의 스냅샷 복원 작업이 실패합니다. 공유 LUN 중 호스트 클러스터 외부의 노드에 매핑된 LUN이 없는지 확인합니다.
- 스냅샷 생성 작업은 전용 파일 시스템 또는 디스크 그룹에서 수행할 수 있지만 스냅샷 복사본을 공유 모드로 복원하려면 파일 시스템 또는 디스크 그룹이 호스트 클러스터의 특정 노드에 있는 전용 모드에 있지 않아야 합니다. 그렇지 않으면 UNIX용 SnapDrive에서 오류가 발생합니다.
- 파일 시스템 또는 디스크 그룹이 호스트 클러스터에 없는 경우 SnapDrive for UNIX는 스냅샷 복사본에서 LUN을 생성하고 이를 호스트 클러스터의 모든 노드에 매핑하며 디스크 그룹 및 파일 시스템을 활성화합니다. 호스트 클러스터의 모든 노드에 LUN을 매핑한 후 Veritas 클러스터 볼륨 관리자는 호스트 클러스터의 모든 노드 간에 LUN 정보를 새로 고칩니다. 클러스터 노드의 CVM 인스턴스 간에 LUN 정보가 새로 고쳐지기 전에 디스크 그룹 활성화를 시도하면 스냅샷 복원 작업이 실패할 수 있습니다. CVM 새로 고침의 경우 SnapDrive snap restore 명령을 재발급해야 합니다.
- 호스트 클러스터 외부의 노드에서 생성된 스냅샷 복사본은 다음 조건에 해당하는 경우에만 클러스터에서 복원 및 공유할 수 있습니다.
	- 파일 시스템 또는 디스크 그룹이 호스트 클러스터의 특정 노드에 있는 전용 모드에 없습니다.
	- LUN은 호스트 클러스터 외부의 노드에 표시되지 않습니다.
- 하나의 스냅샷 복원 작업에서 공유 및 전용 시스템의 스냅샷 복사본을 복원할 수 없습니다.
- 공유 디스크 그룹이나 파일 시스템에 지정된 '-DeviceType' 전용 옵션 또는 '-DeviceType' 옵션이 없는 상태에서 'SnapDrive snap restore' 명령을 실행하면 여러 노드에 연결된 LUN이 복원된다는 알림이 SnapDrive for UNIX에 표시됩니다.
- 스냅샷 복사본 생성 및 스냅샷 복사본 복원 간에 디스크 그룹 구성이 변경되면 SnapDrive for UNIX에서 구성이 변경되었음을 알려 줍니다.

스냅샷 복사본 복원을 위한 고려 사항

스냅샷 복사본을 복원하기 전에 파일 시스템을 사용하고 있지 않아야 하며 복원 프로세스를 중단하지 않아야 합니다.

스냅샷 복사본을 복원하기 전에 다음 중요 정보를 고려하십시오.

- 복구할 파일 시스템의 디렉토리에 없는지 확인합니다. 정보를 복구할 파일 시스템에 있는 디렉토리를 제외한 모든 디렉토리에서 "SnapDrive snap restore" 명령을 수행할 수 있습니다.
- Ctrl-C를 입력하여 복원 작업을 중단하지 마십시오 이렇게 하면 시스템을 사용할 수 없는 구성으로 만들 수 있습니다. 이 경우 복구를 위해 NetApp 기술 지원 팀에 문의해야 할 수 있습니다.
- NFS 엔터티를 볼륨으로 내보낼 때 'SnapDrive snap restore' 명령이 제대로 작동하려면 익명 사용자 ID 옵션을 ""0""으로 설정합니다.

**SnapDrive snap restore** 명령을 사용하는 데 필요한 정보입니다

스냅샷 복사본을 복원하려면 복원할 스토리지 엔터티를 결정하고 스냅샷 복사본의 이름을 지정하는 방법 등을 수행합니다.

다음 표는 SnapDrive snap restore 명령을 사용할 때 제공해야 하는 정보를 제공합니다.

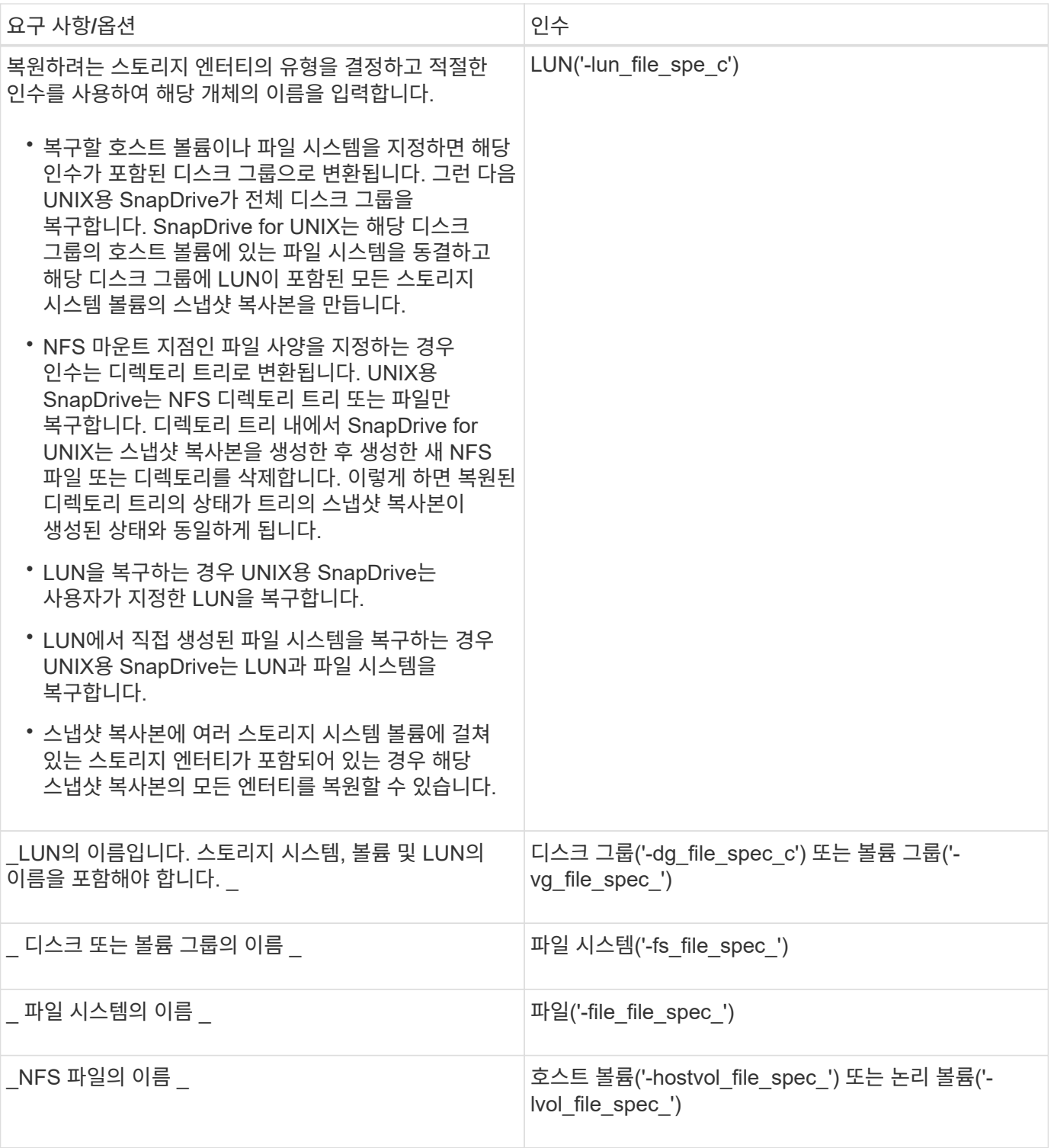

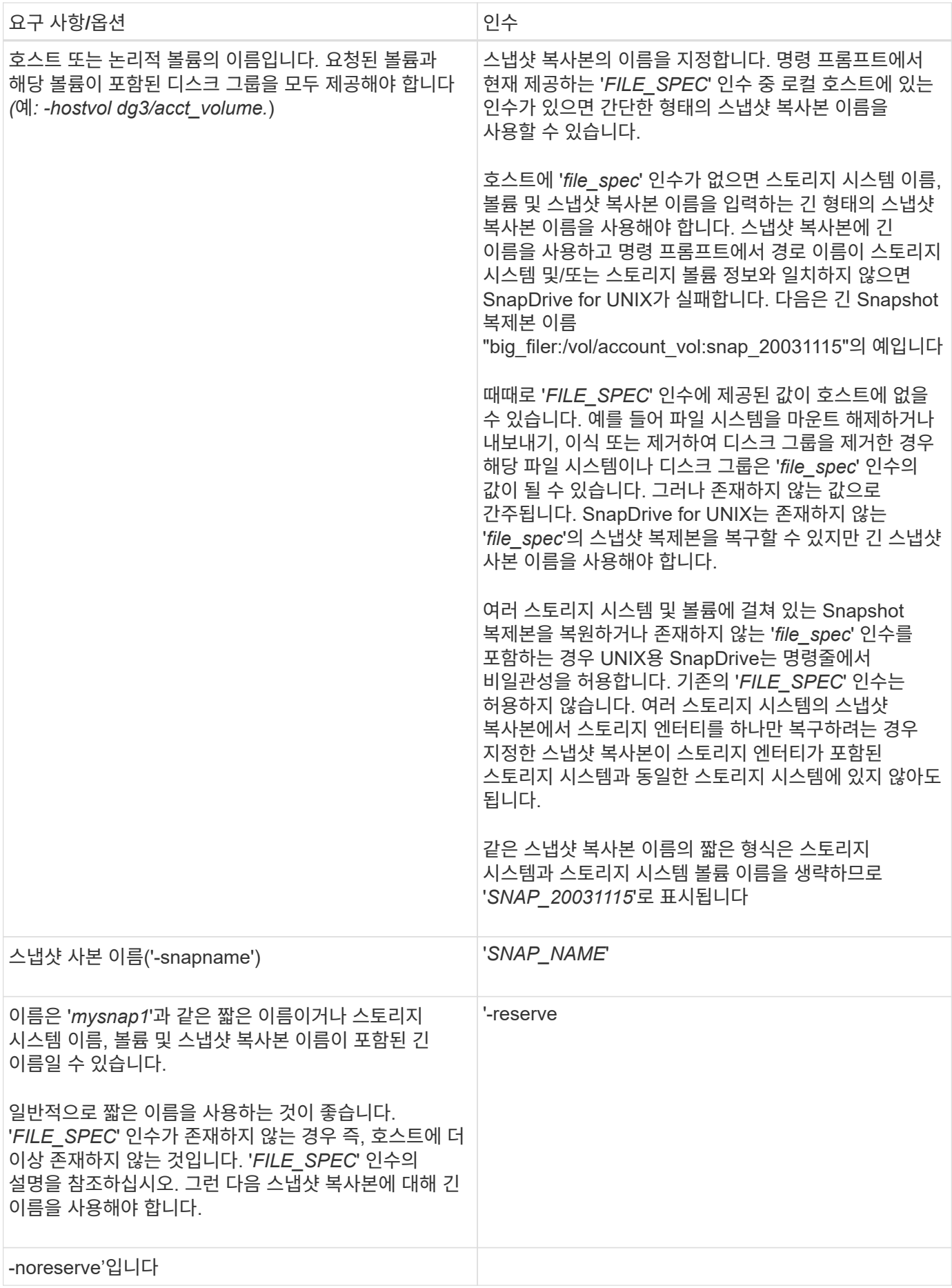
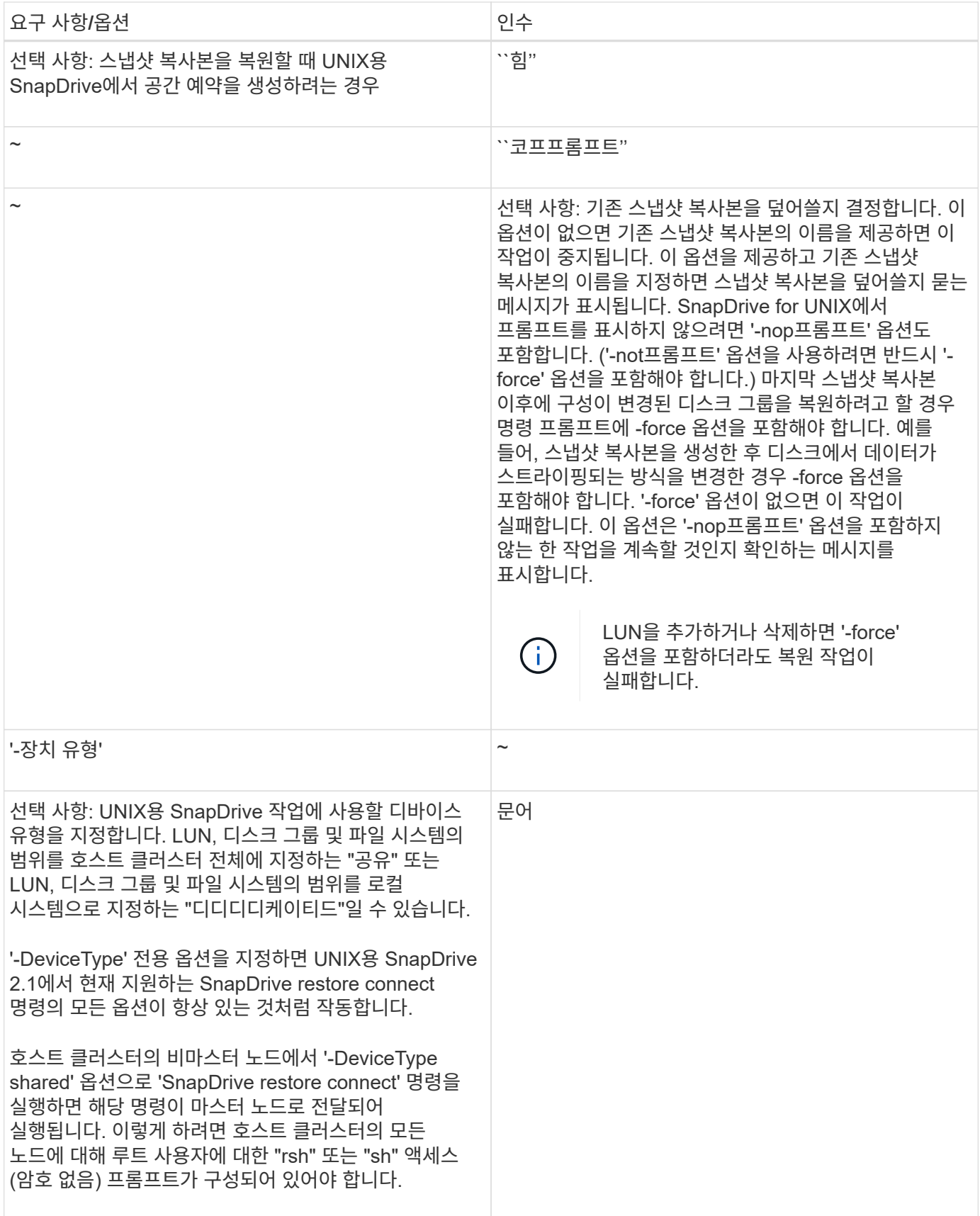

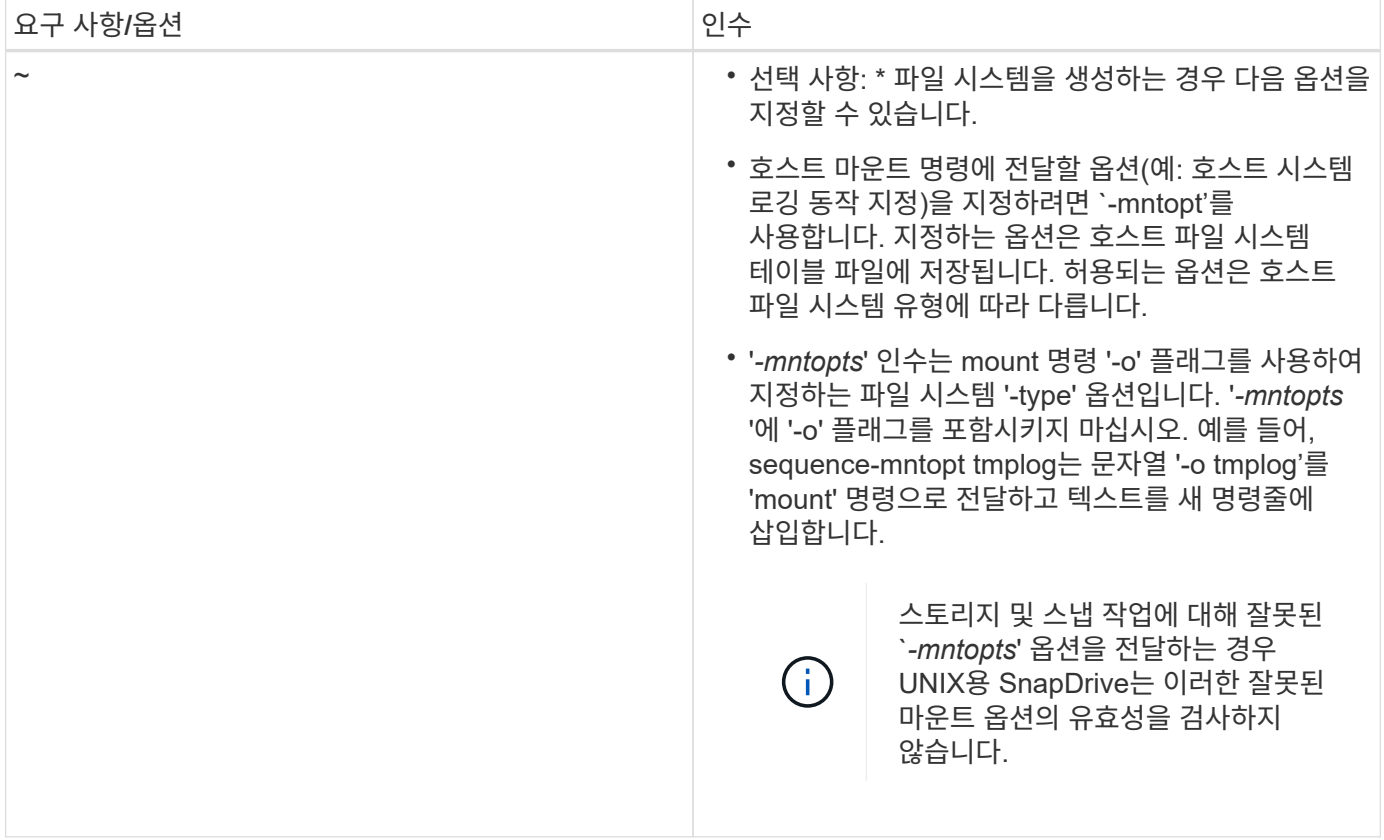

스냅샷 복사본 복원

SnapDrive snap restore 명령을 사용하여 스냅샷 복사본을 복구할 수 있습니다. 복원 작업은 복원 중인 데이터의 유형 및 양에 따라 몇 분 정도 걸릴 수 있습니다.

단계

1. 다음 명령을 입력하여 스냅샷 복사본을 복원합니다.

"\* SnapDrive snap restore-snapname\_snap\_name\_{-lun|-dg|-fs|-hostvol|-file}\_file\_spec\_[*file\_spec*…] [{- LUN|-DG|-fs|-hostvol|-file}\_file\_spec\_[*file\_spec*…]…] [-force [-not프롬프트] [-mntopts\_options\_] [{-reserve | noreserve}] [-DeviceType{shared|dedicated}] \*

UNIX용 SnapDrive는 'SnapDrive snap restore' 명령줄에서 지정한 LUN의 컨텐츠를 지정한 스냅샷 복사본의 LUN 컨텐츠로 대체합니다. 이 작업은 몇 분 정도 걸릴 수 있습니다. 작업이 완료되면 UNIX용 SnapDrive는 'Snap restore<filespec list>Succeeded'와 유사한 메시지를 표시합니다

다음 예에서는 파일 시스템 1(fs1)이 스토리지 시스템1에 상주하고 파일 시스템 2(fs2)가 스토리지 시스템1과 파트너 스토리지 시스템인 스토리지 시스템 2에 상주합니다. 파일 시스템 3(fs3)은 스토리지 시스템1, 파트너 스토리지 시스템 2, 스토리지 시스템3에 상주하며, 이 시스템은 HA 쌍의 일부가 아닙니다. 추가 파일 시스템인 fs4는 전적으로 스토리지 시스템 4에 있습니다.

다음 명령을 실행하면 fs1, fs2, fs3, fs4 등의 스냅샷 복사본이 생성됩니다.

# snapdrive snap create -fs /mnt/fs1 /mnt/fs2 /mnt/fs3 /mnt/fs4 -snapname fs all snap

다음 명령은 대상 스토리지 시스템에서 fs1과 fs2를 복구합니다. fs1과 fs2는 모두 HA 페어에 상주하므로 하나의 명령으로 복구할 수 있습니다.

# snapdrive snap restore -fs /mnt/fs1 /mt/fs2 -snapname fs all snap

다음 명령을 실행하면 fs4가 복구됩니다.

snapdrive snap restore -fs /mnt/fs4 -snapname fs all snap

SnapDrive for UNIX는 이 파일 시스템이 스토리지 시스템 1, 스토리지 시스템 2 및 스토리지 시스템 3에 상주하므로 대상 스토리지 시스템에서 fs3을 복구할 수 없습니다.

다른 호스트에서 스냅샷 복사본 복원

'SnapDrive snap restore' 명령을 사용하여 다른 호스트에서 스냅샷 복사본을 복구합니다.

일반적으로 스냅샷 복사본을 생성한 호스트에서 스냅샷 복사본을 복구할 수 있습니다. 경우에 따라 다른 호스트 또는 비원본 호스트를 사용하여 스냅샷 복사본을 복원해야 할 수 있습니다. 원래 호스트가 아닌 호스트를 사용하여 스냅샷 복사본을 복원하려면 일반적으로 사용하는 것과 동일한 "SnapDrive snap restore" 명령을 사용합니다. 복원하는 스냅샷 복사본에 NFS 엔터티가 포함되어 있는 경우 비발신 호스트는 NFS 디렉토리에 액세스할 수 있는 권한이 있어야 합니다.

#### 볼륨 기반 **SnapRestore**

UNIX 이상용 SnapDrive 4.0은 볼륨 레벨에서 스냅샷 복원 기능을 제공합니다. 이는 볼륨 기반 Snapshot 복원을 사용하여 수행할 수 있는 다양한 스토리지 작업에 대해 설명합니다.

볼륨 기반 **SnapRestore**란 무엇입니까

VBSR(볼륨 기반 SnapRestore)은 모든 스토리지 객체를 사용하여 볼륨을 복원합니다. 볼륨 기반 복원은 개별적으로 복원되는 각 스토리지 개체보다 빠릅니다. VBSR은 FlexClone 볼륨 및 vFiler 구성에서도 작동합니다. vFiler용 VBSR은 Data ONTAP 7.3 이상에서 사용할 수 있습니다.

UNIX 및 그 이전 버전용 SnapDrive 3.0은 파일 시스템, 디스크 그룹 및 호스트 볼륨과 같은 호스트 측 엔터티나 애플리케이션 정합성 보장 스냅샷으로부터 NFS를 통해 생성된 일반 파일의 LUN을 복구할 수 있습니다. UNIX용 SnapDrive에서는 Data ONTAP에 구현된 단일 파일 스냅 복구 SFSR을 사용합니다. SFSR은 다음과 같이 작동합니다.

- SFSR이 진행되는 동안 일반 파일의 경우 파일을 변경하려고 하는 모든 작업은 SFSR이 완료될 때까지 일시 중단됩니다.
- LUN의 경우 SFSR이 진행 중일 때 LUN을 사용할 수 있으며 입출력(읽기 및 쓰기 모두)이 허용됩니다. 일반 파일 및 LUN의 경우 LUN의 크기 또는 복구 중인 파일에 따라 SFSR이 오래 걸릴 수 있습니다.

따라서 일부 환경에서는 SFSR이 방해물로 보입니다.

UNIX용 SnapDrive 4.0 이상에서는 볼륨 기반 스냅샷 복사본을 만들 수 있습니다. VBSR은 더 빠르고 더 적은 CPU 및 스토리지 리소스를 필요로 합니다. 활성 파일 시스템의 모든 데이터가 복구됩니다. 이 기능은 사용자가 동일한 스냅샷

복사본에서 모든 LUN 또는 볼륨의 일반 파일을 복원하려는 경우에 사용할 수 있습니다.

볼륨 기반 스냅샷 복사본은 복원 작업에 사용되는 볼륨 스냅샷 복사본 이후에 생성된 모든 스냅샷 복사본이 삭제되므로 주의하여 사용해야 합니다. 이 볼륨에 생성된 모든 새 파일과 새 LUN을 삭제해야 합니다.

볼륨 기반 **SnapRestore** 사용에 대한 고려 사항

몇 가지 사항을 염두에 두고 볼륨 기반 SnapRestore(VBSR)를 사용할 수 있습니다. 이러한 점을 염두에 두면 VBSR 기능을 안전하게 사용할 수 있습니다.

다음 사항을 염두에 두어야 합니다.

- VBSR은 스냅샷 복사본이 생성된 시점의 상태로 전체 볼륨을 되돌립니다. 이 시간은 VBSR에 사용됩니다. VBSR에는 다음이 포함됩니다.
	- '스냅 생성' 작업 중 지정된 호스트 파일 사양에 대한 모든 파일 및 LUN
	- '스냅 생성' 작업 중에 애플리케이션의 정합성 보장 스냅샷 복사본에 포함된 모든 파일 및 LUN
- VBSR은 복원에 사용된 스냅샷 복사본 이후에 현재 볼륨에 생성된 모든 최신 파일과 LUN을 제거합니다.
- VBSR은 복원에 사용되는 스냅샷 복사본 이후에 생성된 새로운 스냅샷 복사본을 모두 제거합니다.
- '-vbsr execute' 명령을 사용하기 전에 '-vbsr preview' 명령을 실행하는 것이 좋습니다.

볼륨 기반 **SnapRestore**에 대한 필수 검사

볼륨 기반 SnapRestore를 수행하기 전에 SnapDrive for UNIX는 시스템에서 몇 가지 필수 검사를 수행합니다. 볼륨 기반 SnapRestore를 안전하게 사용하려면 이러한 점검이 필요합니다. 필수 검사는 사용자가 오버라이드할 수 없습니다.

다음은 볼륨 기반 SnapRestore를 구축하기 전에 UNIX용 SnapDrive에서 수행해야 하는 필수 검사입니다.

- 볼륨 기반 SnapRestore는 UNIX용 SnapDrive를 사용하여 생성된 스냅샷에서만 작동합니다.
- 볼륨 기반 SnapRestore의 볼륨은 스토리지 시스템의 루트 볼륨이 아니어야 합니다.
- SnapDrive for UNIX에서 볼륨 클론을 확인합니다. 새 스냅샷 복사본에 있는 볼륨 클론이 있는 경우 볼륨 복원 작업을 허용하지 않습니다. 이는 Data ONTAP에 의해 적용되는 제한 사항입니다.
- 볼륨 기반 SnapRestore의 볼륨에는 복구를 위해 지정된 LUN(파일 시스템, 디스크 그룹 또는 호스트 볼륨에 존재하는 물리적 LUN 또는 LUN)과 별도로 매핑된 LUN이 없어야 합니다.
- SnapDrive for UNIX는 볼륨이 SnapMirror 관계에 있는지 확인합니다.
- SnapDrive for UNIX는 볼륨이 SnapVault 관계에 있는지 여부를 확인합니다.

UNIX용 SnapDrive가 RBAC에 운영 관리자를 사용하고 있고 사용자에게 SD.SNSHOT.DisruptBaseline 기능이 있는 경우 SnapMirror 및 SnapVault 검사를 재정의할 수 있습니다. 사용자가 이러한 확인을 재정의하는 특정 RBAC 기능에 대한 자세한 내용은 SnapDrive for UNIX의 역할 기반 액세스 제어 를 참조하십시오.

• 관련 정보 \*

[UNIX](#page-433-0)[용](#page-433-0) [SnapDrive](#page-433-0)[에서](#page-433-0) [역할](#page-433-0) [기반](#page-433-0) [액세스](#page-433-0) [제어](#page-433-0)

볼륨 기반 SnapRestore를 수행하기 전에 SnapDrive for UNIX는 사용자가 '-force' 옵션을 사용하여 재정의할 수 있는지 일부 검사를 수행합니다. 볼륨 기반 SnapRestore를 안전하게 사용하려면 이러한 점검이 필요합니다.

시스템에서 수행하는 다양한 검사를 따르는 것이 좋지만 '-force' 옵션을 사용하여 이러한 검사를 재정의할 수 있습니다.

볼륨 기반 SnapRestore 검사를 위해 UNIX용 다음 SnapDrive를 재정의할 수 있습니다.

- SnapDrive for UNIX는 장애 발생 시 정합성이 보장되지 않는 스냅샷 복사본의 LUN을 확인합니다. 스냅샷 복사본에서 애플리케이션 정합성이 보장되지 않는 LUN을 발견하면 경고 메시지가 표시됩니다.
- SnapDrive for UNIX는 스냅샷 복사본을 생성한 후 생성된 활성 볼륨에 추가 LUN이 있는지 확인합니다. SnapDrive for UNIX에서 추가 LUN을 찾으면 활성 볼륨의 추가 LUN이 손실된다는 경고가 표시됩니다.
- SnapDrive for UNIX에서 새 스냅샷 복사본이 있는지 확인합니다. 이러한 새 스냅샷 복사본은 복원되지 않으며 손실됩니다.
- SnapDrive for UNIX는 볼륨에서 일반 파일(로컬 호스트에서 볼 수 있는 파일)을 확인합니다.
- SnapDrive for UNIX에서 NFS 내보내기를 확인합니다.
- SnapDrive for UNIX에서 CIFS 공유를 확인합니다.

스냅샷 복사본이 UNIX용 SnapDrive 3.0 이전 버전을 사용하여 생성된 경우 볼륨 기반 SnapRestore 미리 보기에서는 앞에서 언급한 목록의 처음 두 검사를 수행할 수 없습니다. '-force' 옵션을 제공한 경우 볼륨 기반 SnapRestore 실행 중에 이러한 검사를 오버라이드 하고 진행하라는 메시지가 표시됩니다.

**volume-based SnapRestore** 명령

이 섹션에서는 명령 및 볼륨 기반 SnapRestore를 사용하는 옵션에 대해 설명합니다.

'-vbsr' 옵션이 스냅 복구 CLI에 추가되어 볼륨 기반 SnapRestore를 선택할 수 있습니다. 다음 명령 구문을 사용하여 볼륨 기반 SnapRestore를 사용하여 복원을 수행합니다.

```
snapdrive snap restore {-lun | -dg | -vg | -hostvol |
-lvol | -fs |-file} file spec [file spec ...] [\{-\text{lun} \mid -\text{dg} \mid-vg | -hostvol | -lvol | -fs -file} file spec [file spec ...]
...] -snapname snap name [-force [-noprompt]][{-reserve |
-noreserve}] \[-devicetype \{shared \| dedicated\}\]
[-vbsr [execute | preview]]
```
'-vbsr'과 함께 인수를 제공하지 않으면 기본 출력은 미리 보기 옵션의 기본 출력입니다. 사용자가 오버라이드할 수 있는 모든 필수 점검의 상세 출력을 가능하게 하는 `-verbose' 옵션이 사용됩니다. verbose 옵션이 제공되지 않은 경우 기본 출력에는 실패한 검사의 결과가 표시됩니다.

'-DeviceType shared|Dedicated' 옵션은 '-vbsr'로 지원됩니다. 이를 통해 볼륨 기반 SnapRestore에 대한 호스트 클러스터 전체의 공유 호스트 파일 사양을 지원할 수 있습니다. 이는 단일 파일 스냅 복구 지원과 동일합니다.

볼륨 기반 SnapRestore를 실행하는 동안 확인 메시지가 표시되지 않도록 하려면 '-nop프롬프트' 및 '-force' 옵션과 함께 'snap restore-vbsr execute' 명령을 사용할 수 있습니다. 다음 표에서는 에서 제공하는 옵션에 따라 SnapDrive for

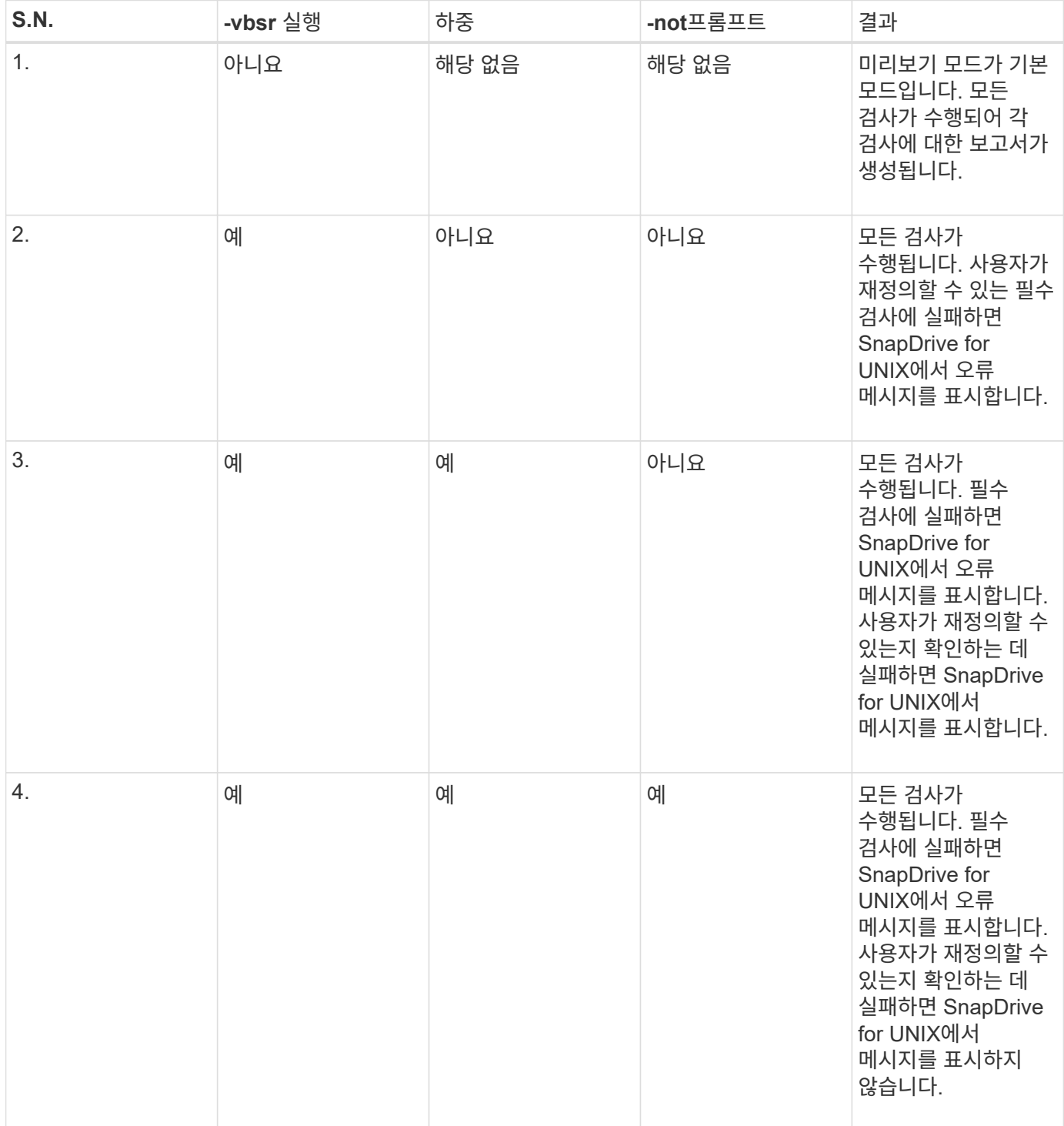

로컬 또는 원격 호스트에 매핑된 **LUN**에 대한 정보입니다

볼륨 기반 SnapRestore 중에 볼륨에서 SnapDrive for UNIX로 사용할 수 있는 유일한 매핑 정보는 LUN에 대한 이니시에이터 그룹 정보입니다. 에서 사용하는 이니시에이터 그룹이 항상 SnapDrive for UNIX에서 생성되는 경우 호스트의 정규화된 도메인 이름은 이니시에이터 그룹 이름의 일부입니다.

UNIX용 SnapDrive 관리자가 -'-igroup' CLI 옵션을 지정하거나 수동으로 생성된 이니시에이터 그룹을 사용하는 경우

"igroup" 이름에 호스트 이름이 반드시 있어야 하는 것은 아닙니다. 이전의 모든 이유로 UNIX용 SnapDrive는 LUN에 대한 로컬 또는 원격 바인딩을 안정적으로 감지할 수 없습니다. 따라서 SnapDrive for UNIX는 볼륨 기반 SnapRestore의 일부로 전체 LUN 이니시에이터 그룹 및 이니시에이터 정보를 표시합니다.

특정 볼륨에 대한 호스트 파일 지정 정보입니다

볼륨 복원 미리 보기 보고서의 일부로 UNIX용 SnapDrive에 LUN 매핑 정보가 표시됩니다. 이 표시된 정보는 점검과 관련이 있으며 일반 파일은 되돌려집니다. 특정 볼륨의 LUN을 기반으로 하는 모든 호스트 파일을 찾는 것은 시간이 오래 걸리고 볼륨 복원 프로세스의 속도가 느려집니다.

특정 스토리지 시스템 볼륨에 매핑된 로컬 호스트에 대한 호스트 파일 지정 정보를 알고 싶은 경우 'SnapDrive storage show-filervol<full-volume-name>'을 사용할 수 있습니다. 예를 들면 다음과 같습니다.

#snapdrive storage show -filervol bart:/vol/volusecase2 Connected LUNs and devices: device filename adapter path size proto state clone lun path backing snapshot ---------------- ------- ---- ---- ----- ----- ----- -------- ---------------- /dev/sdg - P 100m iscsi online No bart:/vol/volusecase2/lun5 - Host devices and file systems: dg: vbsrfs 1 SdDg dgtype lvm hostvol: /dev/mapper/vbsrfs\_1\_SdDg-vbsrfs\_1\_SdHv state: AVAIL fs: /dev/mapper/vbsrfs\_1\_SdDg-vbsrfs\_1\_SdHv mount point: /mnt/vbsrfs\_1 (persistent) fstype ufs device filename adapter path size proto state clone lun path backing snapshot ---------------- ------- ---- ---- ----- ----- ----- -------- ---------------- /dev/sdbe - P 100m iscsi online No bart:/vol/volusecase1/lun9\_0 - /dev/sdbf - P 100m iscsi online No bart:/vol/volusecase2/lun4\_0 raw device: /dev/sdbr1 mount point: /mnt/fs11 (persistent) fstype ufs device filename adapter path size proto state clone lun path backing snapshot ---------------- ------- ---- ---- ----- ----- ----- -------- ---------------- /dev/sdbr - P 200m iscsi online No bart:/vol/volusecase2/fs11\_SdLun - NFS device: bart:/vol/volusecase1 mount point: /mnt/volusecase1 (non-persistent) LUNs not connected to this host: lun path size state state state state state state state state state state state state ----------------------------- ------ ----- bart:/vol/volusecase2/lunotherhost 20m online

볼륨 기반 스냅 예약 공간을 사용하려면 'sapdrive.conf' 파일에서 '*space-reservations-volumeenabled*' 옵션을 설정해야 합니다.

'*space-enervations-volume-enabled*' 옵션은 볼륨에 대한 공간 보장 정책을 설정하는 데 사용되며 다음 세 가지 값을 사용할 수 있습니다.

- \* 스냅샷 \*: 기본값입니다. 볼륨의 공간 보장은 변경되지 않습니다.
- \* 볼륨 \*: 볼륨의 공간 보장이 볼륨 레벨에 있습니다.
- \* 없음 \*: 공간 보장이 없음으로 설정됩니다.

다음 표에서는 공간 예약을 위한 볼륨 기반 스냅 예약 동작에 대해 설명합니다.

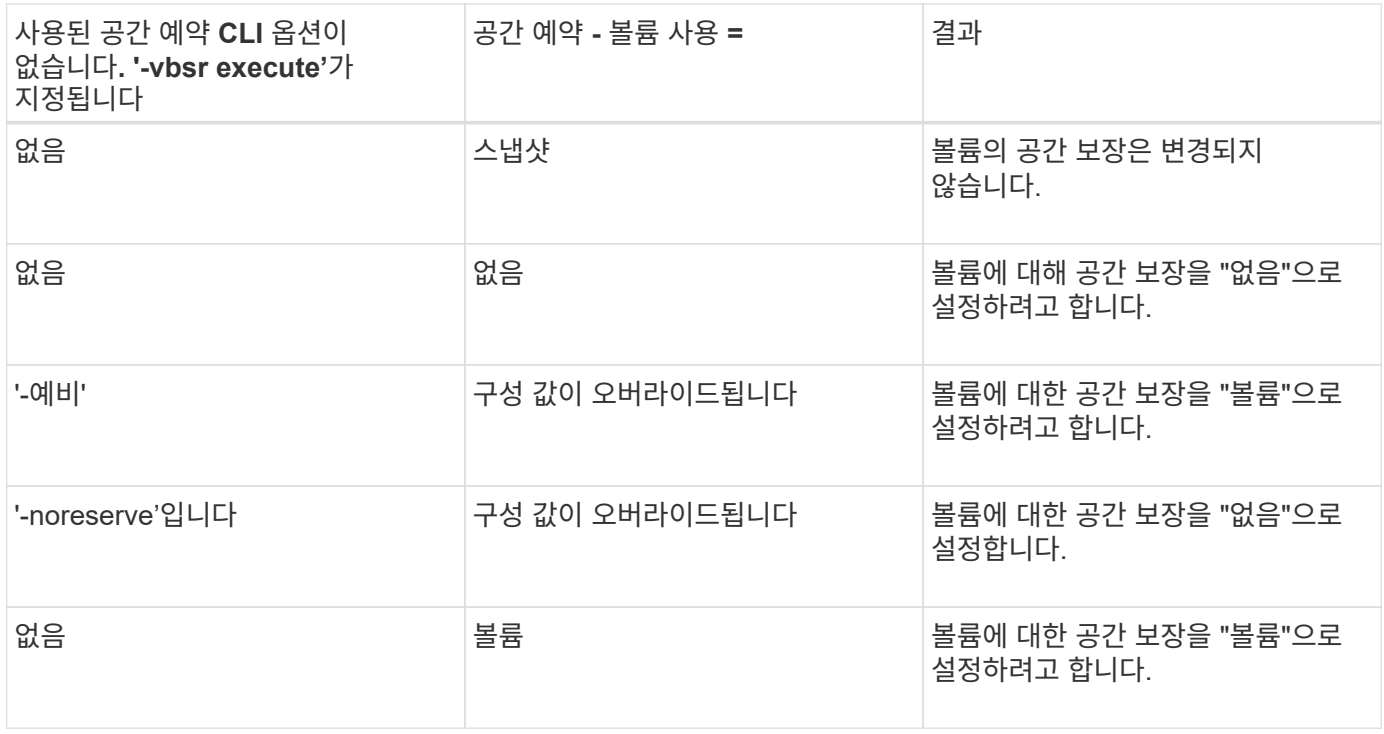

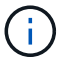

'-vbsr 미리보기'는 공간 예약 옵션을 확인하지 않습니다.

스냅샷 복사본에 연결하는 중입니다

한 호스트에서 다른 호스트로 스냅샷 복사본을 연결할 수 있습니다.

SnapDrive for UNIX를 사용하면 호스트의 다른 위치에 있는 스냅샷 복사본에 호스트를 연결할 수 있습니다. 이 새 위치는 스냅샷 복사본을 생성한 호스트(원래 호스트) 또는 다른 호스트(비발신 호스트)에 있을 수 있습니다.

새 위치에서 스냅샷 복사본을 설정할 수 있으면 스냅샷 복사본을 다른 미디어에 백업하거나, 디스크 그룹에 대한 유지 관리를 수행하거나, 데이터 원본 복사본을 손상시키지 않고 스냅샷 복사본 데이터에 액세스할 수 있습니다.

이 명령을 사용하면 다음 중 하나가 포함된 스냅샷 복사본에 호스트를 연결할 수 있습니다.

• LUN을 클릭합니다

- LUN에 직접 생성된 파일 시스템입니다
- LUN에 생성된 디스크 그룹, 호스트 볼륨 및 파일 시스템
- NFS 디렉토리 트리입니다
- 공유 스토리지 시스템의 디스크 그룹, 호스트 볼륨 및 파일 시스템

### **SnapDrive snap connect** 명령의 작동 방식

'SnapDrive snap connect' 명령을 사용하면 지정한 엔터티의 스토리지를 클론하고 이를 호스트로 가져옵니다.

- LUN("-lun")이 포함된 스냅샷 복사본을 지정하는 경우 SnapDrive for UNIX는 LUN의 새 복사본을 호스트에 매핑합니다. SnapDrive snap connect 명령을 사용하여 다른 스토리지 엔터티("-vg", "dg", "-fs", "-lvol" 또는 " hostvol")와 동일한 명령줄에서 LUN을 지정할 수는 없습니다.
- LUN에 직접 상주하는 파일 시스템을 지정하는 경우 SnapDrive for UNIX는 LUN을 호스트에 매핑하고 파일 시스템을 마운트합니다.
- 소스 마운트 지점이 'Snap connect' 명령에서 상대 경로 이름으로 지정된 경우 SnapDrive for UNIX는 CLI에서 지정한 대상 마운트 지점을 무시하고 'source\_mount\_point\_<N>' 형식의 내부 명명 규칙을 사용하여 대상 마운트 지점의 이름을 지정합니다.
- 디스크 그룹이 포함된 스냅샷 복사본이나 디스크 그룹의 일부인 호스트 볼륨 또는 파일 시스템을 지정하는 경우 'SnapDrive snap connect' 명령은 전체 타겟 디스크 그룹을 연결합니다. 연결을 위해 SnapDrive for UNIX는 대상 디스크 그룹의 모든 논리 볼륨을 다시 활성화하고 모든 파일 시스템을 논리 볼륨에 마운트합니다.
- snap connect 명령을 사용하여 "autorename" 옵션을 지정하면 호스트 볼륨과 파일 시스템의 이름이 항상 변경됩니다. 디스크 그룹은 호스트에 이미 있는 경우에만 이름이 변경됩니다.
- NFS 디렉토리 트리가 포함된 스냅샷 복사본을 지정하는 경우 SnapDrive for UNIX는 NFS 디렉토리 트리가 포함된 FlexVol 볼륨의 클론을 생성합니다. 그런 다음 SnapDrive for UNIX가 볼륨을 호스트에 연결하고 NFS 파일 시스템을 마운트합니다. 디렉토리 트리 내에서 SnapDrive for UNIX는 스냅샷 복사본을 생성한 후 생성한 새 NFS 파일 또는 디렉토리를 삭제합니다. SnapDrive for UNIX는 'napconnect-nfs-removedirectories' 구성 옵션이 On으로 설정되어 있는 경우, 연결한 NFS 디렉토리 외부에 있는 FlexVol 볼륨에서 파일 또는 디렉토리를 삭제합니다.
- '-readonly' 옵션을 사용하여 NFS 디렉토리 트리가 포함된 스냅샷 복사본을 연결하는 경우 SnapDrive for UNIX는 클론을 생성하지 않고 디렉토리의 스냅샷 복사본을 직접 마운트합니다. SnapDrive snap connect 명령을 사용하여 NFS 마운트 지점을 비 NFS 엔터티와 동일한 명령줄에 지정할 수 없습니다. 즉, -vg, -dg, -fs, -lvol 또는 -hostvol 옵션을 사용할 수 있습니다.

vFiler 환경의 '-split' 옵션을 사용하는 'snap connect' 작업은 Data ONTAP 7.3 이상에서 지원됩니다.

미러링된 스토리지 시스템에서 스냅샷 복사본 연결

 $\left( \, \mathrm{i} \, \right)$ 

미러링된 스토리지 시스템의 스냅샷 복사본의 경우 소스 스토리지 시스템과 타겟 시스템에 스냅샷 복사본을 연결할 수 있습니다.

미러링된 스토리지 시스템에 스냅샷 복사본을 생성할 경우 스냅샷 복사본은 생성된 소스 시스템에서 대상(미러링된) 스토리지 시스템으로 자동으로 복제됩니다. SnapDrive for UNIX를 사용하면 소스 스토리지 시스템에서 스냅샷 복사본을 연결할 수 있습니다. 또한 타겟 스토리지 시스템에서 스냅샷 복사본을 연결할 수도 있습니다.

스토리지 시스템 또는 스토리지 시스템 **HA** 쌍에서 단일 스토리지 엔터티를 연결합니다

단일 스토리지 엔터티가 포함된 스냅샷 복사본을 연결할 수 있습니다.

스토리지 시스템 또는 스토리지 시스템 HA 쌍에 상주하는 단일 스토리지 엔터티가 포함된 스냅샷 복사본을 연결할 수 있습니다. 대상 스토리지 시스템의 볼륨 이름은 소스 스토리지 시스템의 볼륨 이름과 일치해야 합니다.

여러 스토리지 요소 연결

여러 스토리지 엔터티가 포함된 스냅샷 복사본을 연결할 수 있습니다.

여러 대상 스토리지 시스템에 상주하는 스토리지 엔터티가 포함된 스냅샷 복사본을 연결하려면 다음 요구사항을 충족해야 합니다.

- 명령 프롬프트에서 지정하는 스토리지 엔터티는 단일 스토리지 시스템 또는 HA 쌍에 있어야 합니다.
- 소스 스토리지 시스템의 볼륨 이름은 대상 스토리지 시스템의 볼륨 이름과 일치해야 합니다.
- 'napdrive.conf' 파일의 '*snapmirror-dest-multiple-filervolumes-enabled*' 변수를 ""on""으로 설정해야 합니다.

하나의 명령을 사용하여 단일 스토리지 시스템 또는 HA 쌍에 있는 스토리지 엔터티를 연결할 수 있습니다.

스냅샷 연결 및 스냅샷 복원 작업

스냅샷 복사본은 스냅샷 복사본에 연결할 때 해당 정보를 복제합니다.

스냅샷 복원 작업과 달리 스냅샷 연결 작업은 호스트 엔터티를 구성하는 LUN의 기존 콘텐츠를 스냅샷 복사본 콘텐츠로 대체하지 않습니다. 정보를 복제합니다.

연결이 설정되면 스냅샷 연결 및 스냅샷 복원 작업 모두 유사한 작업을 수행합니다.

- 스냅샷 접속 작업은 스토리지 엔티티의 논리적 볼륨을 활성화하고, 파일 시스템을 마운트하며, 선택적으로 호스트 파일 시스템 테이블에 항목을 추가합니다.
- 스냅샷 복원 작업은 스토리지 엔티티의 논리적 볼륨을 활성화하고, 파일 시스템을 마운트하며, 스냅샷 복사본에 보존된 호스트 파일 시스템 마운트 항목을 적용합니다.

스냅샷 복사본 연결 지침

스냅샷 복사본에 연결할 때는 지침을 따릅니다.

- SnapDrive snap connect 명령은 UNIX용 SnapDrive 4.2에서 생성된 Snapshot 복제본에서만 작동합니다.
- 원래 호스트에서 SnapDrive for UNIX는 이전 버전의 SnapDrive for UNIX에서 생성된 스냅샷 복사본의 연결 및 복원을 지원합니다.
- NFS 디렉토리 트리에 대한 읽기 및 쓰기 액세스의 경우 'SnapDrive snap connect' 명령은 Data ONTAP FlexVol 볼륨 기능을 사용하므로 Data ONTAP 7.3 이상이 필요합니다. Data ONTAP 7.1을 사용하는 구성은 NFS 파일 또는 디렉토리 트리를 연결할 수 있지만 읽기 전용 액세스 권한이 제공됩니다.
- 스냅샷 연결 작업 중에 "*enable-split-clone*" 구성 변수 값을 ""on"" 또는 " sync""로 설정하고 스냅샷 연결 해제 작업 중에 ""off""로 설정하면 SnapDrive for UNIX는 스냅샷 복사본에 있는 원래 볼륨 또는 LUN을 삭제하지 않습니다.
- Data ONTAP 7.2.2 구성 옵션 vFiler의 값을 설정해야 합니다. "vol\_clone\_ZAPI\_를 사용하면 vFiler 유닛에서 볼륨 또는 LUN의 스냅샷 복사본에 ""on""으로 연결할 수 있습니다.
- 호스트 구성이 다른 호스트에서는 스냅샷 연결 작업이 지원되지 않습니다.
- 물리적 스토리지 시스템 또는 vFiler 유닛의 루트 볼륨에 연결하는 데 사용되는 "SnapDrive snap connect" 명령은 Data ONTAP가 루트 볼륨 복제를 허용하지 않기 때문에 실패합니다.

호스트 클러스터 환경에서 스냅샷 복사본 연결 지침

호스트 클러스터의 모든 노드에서 스냅샷 복사본을 연결할 수 있습니다. 스냅샷 복사본에 연결하는 동안 지침에 따릅니다.

- SnapDrive snapshot connect 명령은 호스트 클러스터의 모든 노드에서 실행할 수 있다. 호스트 클러스터의 비마스터 노드에서 '-DeviceType shared' 옵션으로 'SnapDrive snap connect' 명령을 실행하면 해당 명령이 마스터 노드로 전송되어 실행됩니다. 이렇게 하려면 모든 호스트 클러스터 노드에서 'rsh' 또는 'sh' 액세스(암호 없음) 프롬프트가 허용되는지 확인하십시오.
- 이 작업에 지정된 여러 파일 시스템 및 디스크 그룹은 동일한 디바이스 유형 범위를 가져야 합니다. 즉, 모두 공유되거나 모두 전용이어야 합니다.
- SnapDrive snap connect 명령을 NFS 또는 원시 LUN의 스토리지 엔터티와 함께 사용하는 것은 지원되지 않습니다.
- '-igroup' 옵션은 '-DeviceType' 전용 옵션과 함께 지원되며 'SnapDrive snap connect' 명령의 '-DeviceType' 공유 옵션은 지원하지 않습니다.
- SnapDrive for UNIX는 마스터 노드에서 'SnapDrive snap connect' 명령을 실행합니다. 공유 스토리지 엔터티를 생성하기 전에 마스터 노드에서 LUN을 생성하고 매핑한 다음 마스터가 아닌 모든 노드에 LUN을 매핑합니다. 또한 호스트 클러스터의 모든 노드에 대한 igroup을 생성하고 관리합니다. 이 시퀀스 중에 오류 메시지가 발생하면 스냅샷 연결 작업이 실패합니다.
- 'SnapDrive snap connect' 명령을 사용하여 다음 스토리지 요소를 연결할 수 있습니다.
	- 호스트 클러스터의 공유 또는 전용 모드에 이미 있는 공유 파일 시스템 또는 디스크 그룹입니다.
	- 파일 시스템 또는 디스크 그룹이 호스트 클러스터의 공유 모드에 이미 있는 경우에도 호스트 클러스터의 단일 노드에 대한 전용 파일 시스템 또는 디스크 그룹입니다.
	- 호스트 클러스터 외부의 노드에서 생성되는 파일 시스템 또는 디스크 그룹의 스냅샷 복사본입니다.
- 비마스터 노드에 이미 있는 전용 파일 시스템 또는 디스크 그룹은 디스크 그룹의 '-destdg' 옵션과 파일 시스템의 ' autorename' 옵션이 없으면 호스트 클러스터의 공유 모드에서 다시 연결할 수 없습니다.

즉, 호스트 클러스터의 비마스터 노드 중 하나에서 파일 시스템이 이미 전용 모드에 있는 경우 -destdg와 -autorename 옵션을 사용하여 SnapDrive snap connect 명령을 지정하거나 명령에서 대상 파일 시스템을 명시적으로 지정해야 합니다.

**SnapDrive snap connect** 명령을 사용하는 데 필요한 정보입니다

스냅샷 복사본에 연결하려면 스토리지 개체의 유형을 확인하고 스냅샷 복사본을 NFS 디렉토리 트리와 함께 Data ONTAP 7.3 구성 등에 연결합니다.

다음 표는 SnapDrive snap connect 명령을 사용할 때 제공해야 하는 정보를 제공합니다.

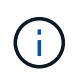

'Snap connect' 작업에는 Veritas 기반의 Solaris에서 'vximport'를 위한 Storage Foundation Enterprise 라이센스가 필요합니다.

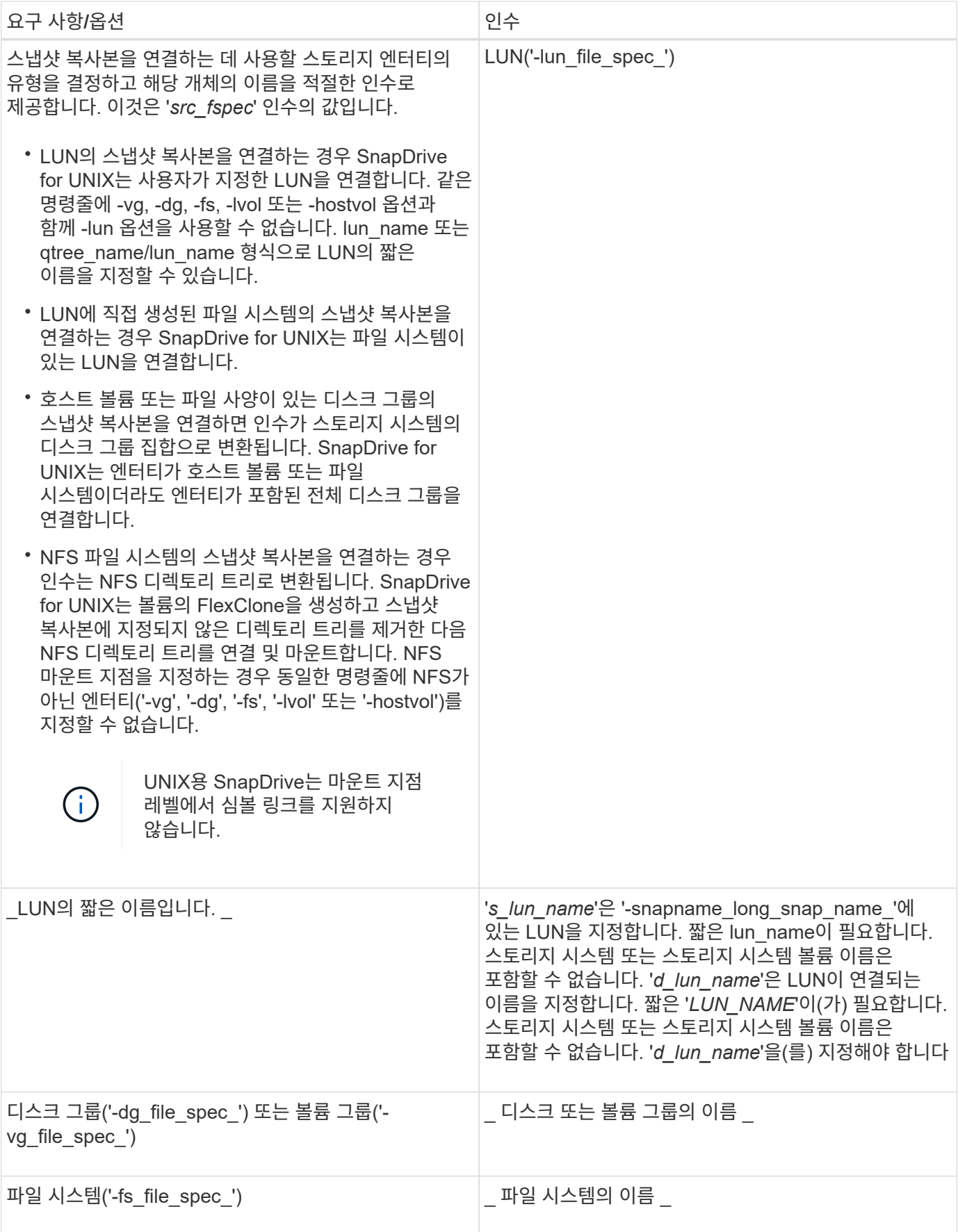

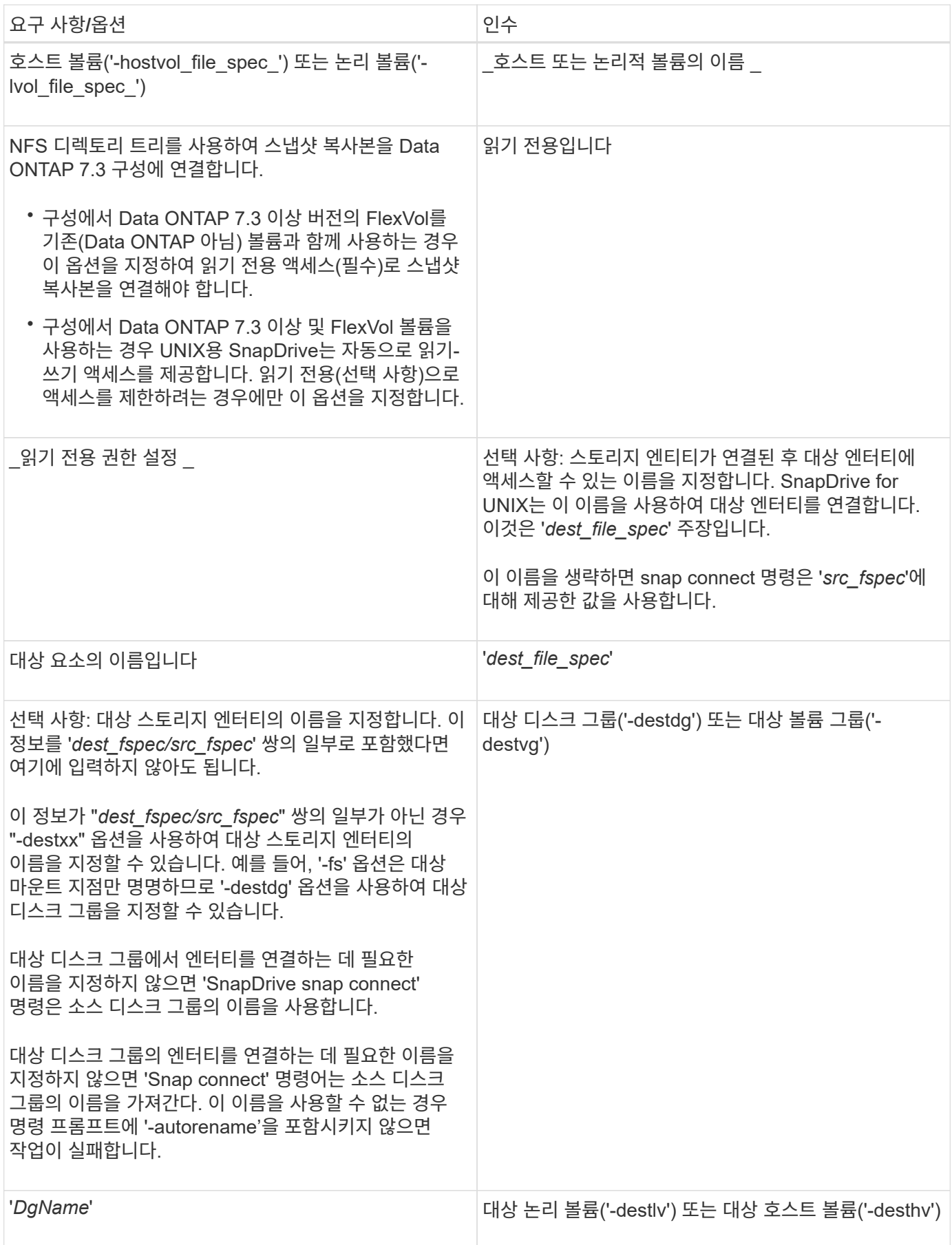

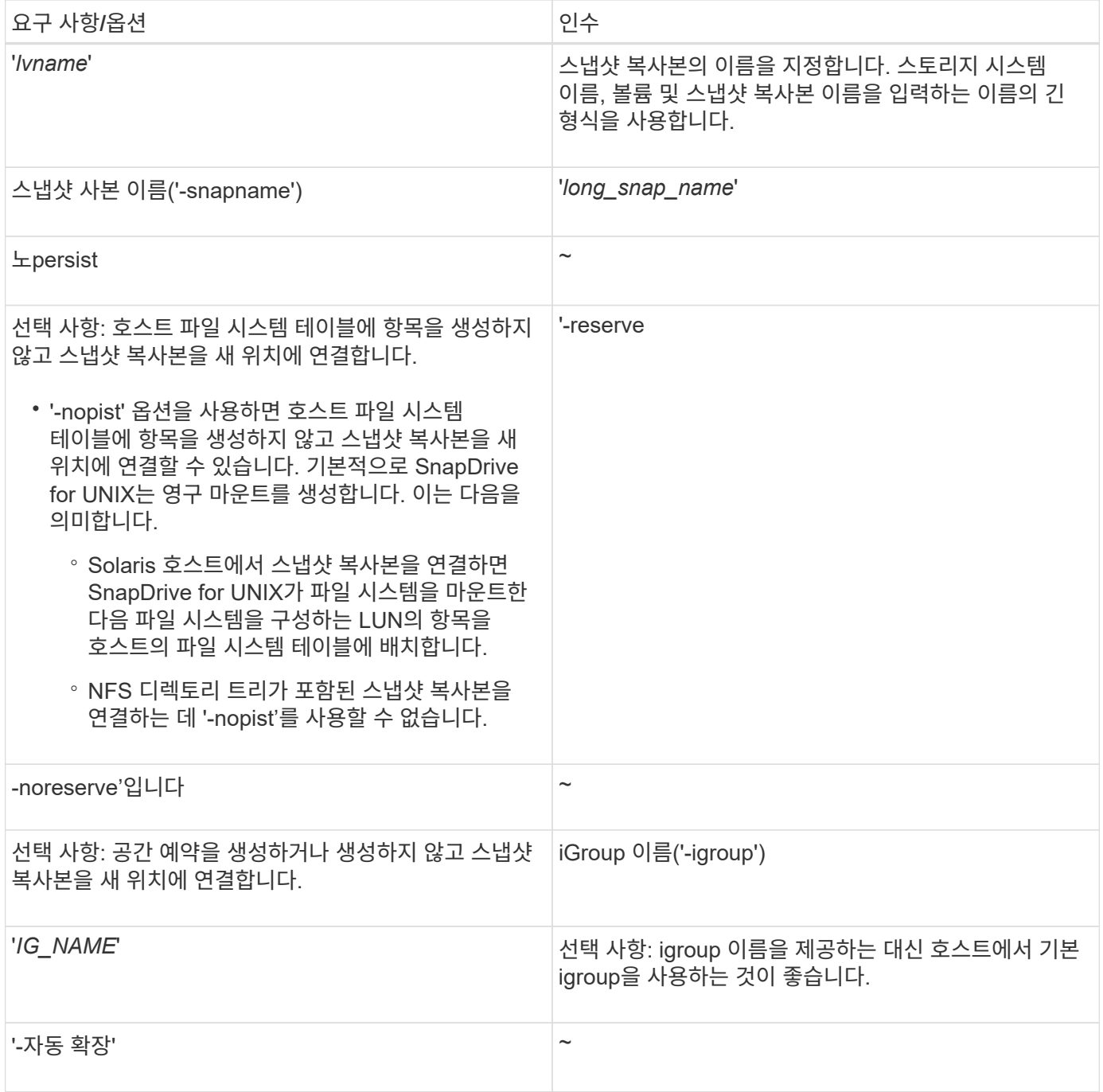

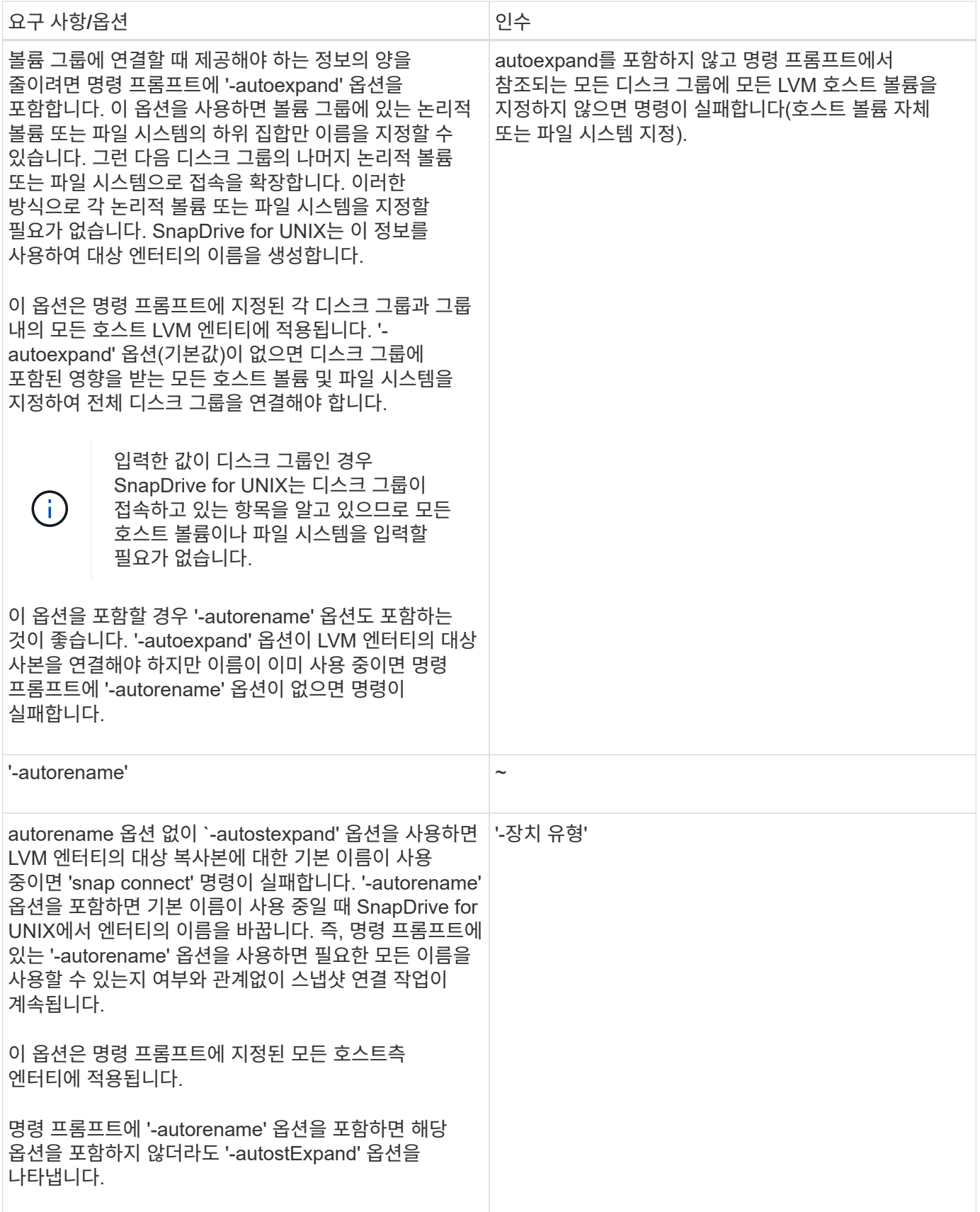

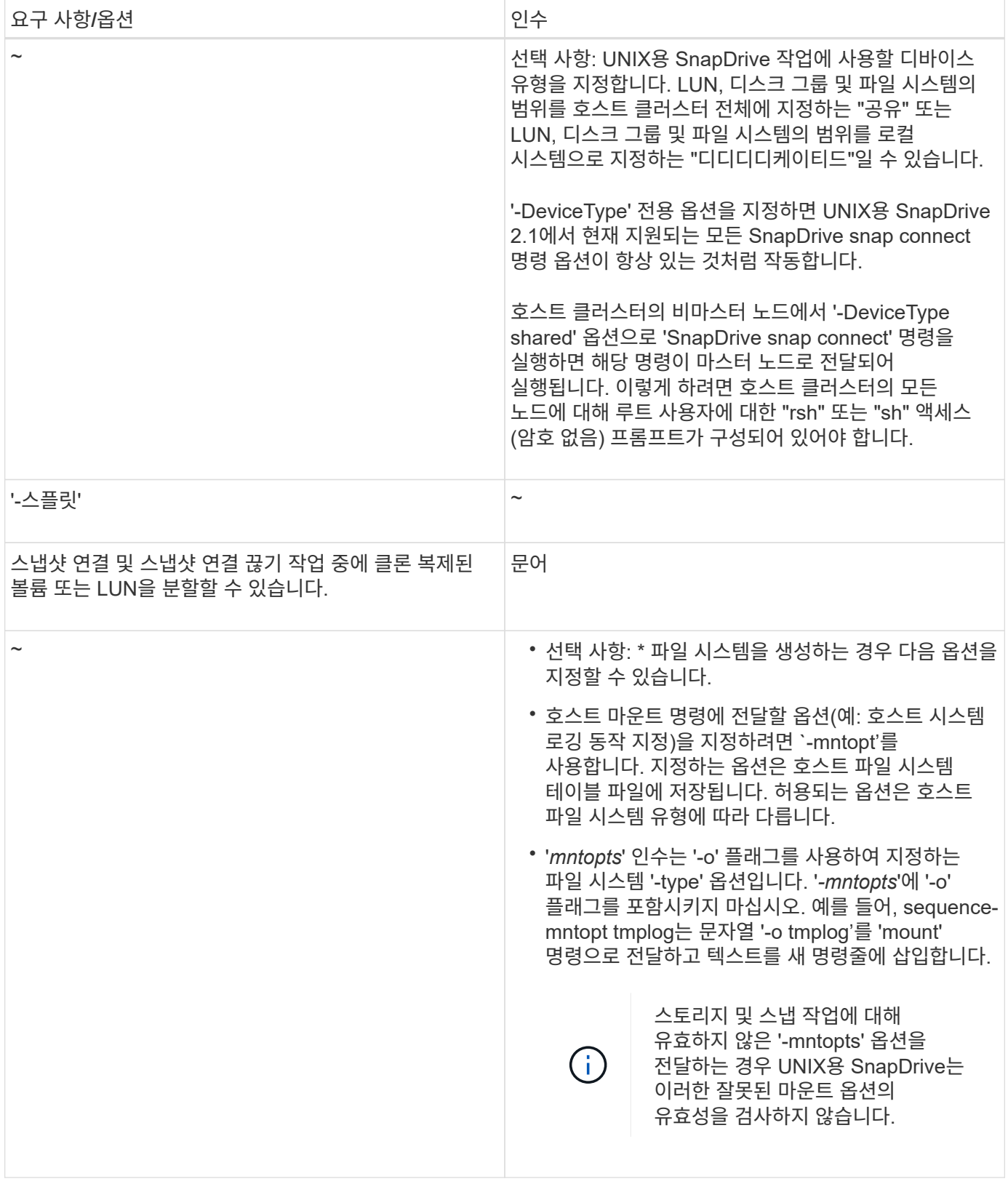

**LUN**이 포함된 스냅샷 복사본에 연결하는 중입니다

"SnapDrive snap connect" 명령을 사용하여 LUN이 포함된 스냅샷 복사본에 연결할 수 있습니다.

단계

1. LUN이 포함된 스냅샷 복사본에 연결하려면 다음 명령 구문을 입력합니다.

'\* SnapDrive snap connect-lun\_s\_lun\_name d\_lun\_name\_[*s\_lun\_name d\_lun\_name…* -snapname\_long\_snap\_name\_[-igroup\_IG\_name\_[*IG\_name*...][-split] \*

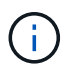

'*s\_lun\_name*' 및 '*d\_lun\_name*' 형식은 lun\_name 또는 qtree\_name/lun\_name 형식이어야 합니다.

SnapDrive for UNIX는 지정한 LUN을 복제하여 새 위치에 연결합니다.

다음 예에서는 hornet/vol/vol1/tuesdaysnapshot의 LUN mylun1을 mylun1copy에 연결합니다.

```
# ./snapdrive snap connect -lun mylun1 mylun1copy -snapname
hornet:/vol/vol1:tuesdaysnapshot
connecting hornet:/vol/vol1/mylun1:
LUN copy mylun1copy ... created
(original: hornet:/vol/vol1/mylun1) mapping new lun(s) ... done
discovering new lun(s) ... done
```
다음 예에서는 mylun1 및 mylun2라는 2개의 LUN을 각각 mylun1copy 및 mylun2copy에 연결합니다.

```
# ./snapdrive snap connect -lun mylun1 mylun1copy -lun mylun2
mylun2copy -snapname hornet:/vol/vol1:tuesdaysnapshot
connecting hornet:/vol/vol1/mylun1:
LUN copy mylun1copy ... created
(original: hornet:/vol/vol1/mylun1)
mapping new lun(s) ... done
connecting hornet:/vol/vol1/mylun2:
LUN copy mylun2copy ... created
(original: hornet:/vol/vol1/mylun2)
mapping new lun(s) ... done
discovering new lun(s) ... done
```
다음 예에서는 LUN lun1\_0을 스냅샷 Lech:/vol/vol1:RRT에 연결합니다.

```
snapdrive snap connect -fs /mnt/fs /mnt/fs1 -snapname lech:/vol/vol1:rrt
connecting /mnt/fs:
  LUN copy lun1 0 ... created
       (original: lech:/vol/vol1/lun1)
     exporting new lun(s) to Guest OS ... done
     discovering new lun(s) ... done
Successfully connected to snapshot lech:/vol/vol1:rrt
          file system: /mnt/fs1
```
"SnapDrive snap connect" 명령을 사용하여 LUN 이외의 스토리지 엔터티가 포함된 스냅샷 복제본에 연결할 수 있습니다. 지정한 대상 이름이 현재 사용 중이거나 마운트 지점으로 사용되는 파일 시스템 이름이 있는 경우에는 이 명령을 사용할 수 없습니다.

기본 마운트 "qio" 옵션으로 마운트된 VxFS 파일 시스템이 포함된 스냅샷 복사본으로 비소스 호스트에서 연결하는 경우 VxFDD(Veritas File Device Driver)용 Veritas 라이센스가 설치되어 있어야 합니다.

단계

\*

1. 다음 명령을 입력합니다.

(\* SnapDrive snap connect-snapname fspec\_set [*fspec\_set…*] -snapname\_long\_snap\_name\_[ -igroup\_IG\_name\_[*IG\_name…*]] [-autostExpand] [-autorename] [{-nostist|-noreserve}] [-readonly] \*] \*

이전 사용 시 '*fspec\_set*'의 형식은 다음과 같습니다.

"\*{-dg|-fs|-hostvol} src\_file\_spec\_[dest\_file\_spec] [{-destdg|-destvg}\_DgName\_] [{-destlv|-desthv} lvname]

이 명령은 항상 접속하려는 스토리지 엔터티의 이름(예: '-DG', '-hostvol' 또는 '-fs')으로 시작해야 합니다. NFS 마운트 지점을 지정하는 경우 동일한 명령줄에 NFS가 아닌 엔터티('-vg', '-dg', '-fs', '-lvol' 또는 '-hostvol')를 지정할 수 없습니다.

SnapDrive for UNIX는 지정한 LUN을 복제하여 새 위치에 연결합니다.

다음 명령줄은 디스크 그룹을 연결하고 기본 이름을 대상 이름으로 사용합니다(즉, 소스 이름에서 생성됨).

```
# snapdrive snap connect -vg vg1 -snapname
filer1:/vol/vol1:vg1snapshot
connecting vg1:
LUN copy vg1 lun1 0 ... created
(original: filer1:/vol/vol1/vg1_lun1)
mapping new lun(s) ... done
discovering new lun(s) ... done
Importing vg1
```
다음 명령줄은 디스크 그룹을 단일 호스트 볼륨에 연결합니다. 또한 대상 호스트 볼륨 및 디스크 그룹의 이름을 지정합니다.

# snapdrive snap connect -lvol vg1/vol1 vg1copy/vol1copy -snapname filer1:/vol/vol1:vg1snapshot connecting vg1: LUN copy vg1 lun1 0 ... created (original: filer1:/vol/vol1/vg1\_lun1) mapping new lun(s) ... done discovering new lun(s) ... done Importing vg1copy

다음 명령줄은 디스크 그룹을 2개의 LUN과 2개의 파일 시스템으로 연결합니다. 각 파일 시스템의 대상 이름, 파일 시스템 중 하나의 호스트 볼륨 및 두 파일 시스템의 디스크 그룹을 지정합니다.

```
# snapdrive snap connect -fs mnt/fs1 /mnt/fs1copy -destvg vg1copy \
-fs /mnt/fs2 /mnt/fs2copy -destlv vg1copy/vol2copy -destvg vg1copy
\ -snapname filer1:/vol/vol1:vg1snapshot
connecting vg1:
LUN copy vg1 lun1 0 ... created
(original: filer1:/vol/vol1/vg1_lun1)
LUN copy vg1 lun2 0 ... created
(original: filer1:/vol/vol1/vg1_lun2)
mapping new lun(s) ... done
discovering new lun(s) ... done
Importing vg1copy
```
다음 명령줄에는 디스크 그룹을 두 개의 파일 시스템에 연결할 때 사용하는 '-autostExpand' 옵션이 포함되어 있습니다. 기본 이름을 대상 이름으로 사용합니다(즉, 소스 이름에서 생성).

```
# snapdrive snap connect -lvol mnt/fs1 -snapname
filer1:/vol/vol1:vg1snapshot \
-autoexpand
connecting vg1:
LUN copy vg1 lun1 0 ... created
(original: filer1:/vol/vol1/vg1_lun1)
LUN copy vg1 lun2 0 ... created
(original: filer1:/vol/vol1/vg1_lun2)
mapping new lun(s) ... done
discovering new lun(s) ... done
Importing vg1
```
다음 명령줄에는 디스크 그룹을 두 개의 파일 시스템 및 두 개의 LUN과 연결하므로 -autorename 옵션이 포함되어 있습니다.

```
# snapdrive snap connect -fs mnt/fs1 -snapname
filer1:/vol/vol1:vg1snapshot \
-autorename
connecting vg1:
LUN copy vg1 lun1 0 ... created
(original: filer1:/vol/vol1/vg1_lun1)
LUN copy vg1 lun2 0 ... created
(original: filer1:/vol/vol1/vg1_lun2)
mapping new lun(s) ... done
discovering new lun(s) ... done
Importing vg1_0
```
다음 예에서는 Veritas 스택에서 생성된 파일 시스템, 디스크 그룹을 사용하여 스냅샷 복사본에 연결합니다.

# snapdrive snap connect -fs /mnt/vxfs1 /mnt/vxfs1\_clone -snapname snoopy:/vol/vol1:snapVxvm -autorename connecting vxvm1: LUN copy lunVxvm1 0 ... created (original: snoopy:/vol/vol1/lunVxvm1) mapping new lun(s) ... done discovering new lun(s) ... done Importing vxvm1\_0 Successfully connected to snapshot snoopy:/vol/vol1:snapVxvm disk group vxvm1\_0 containing host volumes vxfs1\_SdHv\_0 (filesystem: /mnt/vxfs1\_clone)

다음 예에서는 파일 시스템 1(fs1)이 스토리지 시스템1에 상주하고 파일 시스템 2(fs2)가 스토리지 시스템1과 파트너 스토리지 시스템인 스토리지 시스템2에 상주합니다. 파일 시스템 3(fs3)은 스토리지 시스템1, 파트너 스토리지 시스템 2, 스토리지 시스템 3에 상주하며, 이 시스템은 HA 쌍의 일부가 아닙니다. 추가 파일 시스템인 fs4는 전적으로 스토리지 시스템 4에 있습니다.

다음 명령을 실행하면 fs1, fs2, fs3 및 fs4의 스냅샷 복사본이 생성됩니다.

snapdrive snap create -fs /mnt/fs1 /mnt/fs2 /mnt/fs3 /mnt/fs4 -snapname fs all snap

다음 명령은 대상 스토리지 시스템에서 fs1과 fs2를 연결합니다. fs1과 fs2는 모두 HA 페어에 상주하므로 하나의 명령으로 복구할 수 있습니다.

snapdrive snap connect -fs /mnt/fs1 /mt/fs2 -snapname fs all snap

다음 명령을 실행하면 fs4가 복구됩니다.

snapdrive snap connect -fs /mnt/fs4 -snapname fs all snap

이 파일 시스템은 스토리지 시스템 1, 스토리지 시스템 2 및 스토리지 시스템 3에 상주하므로 UNIX용 SnapDrive는 대상 스토리지 시스템에서 fs3을 접속할 수 없습니다.

**LUN** 이외의 공유 스토리지 엔터티의 스냅샷 복사본에 연결

'SnapDrive snap connect' 명령을 사용하여 LUN이 아닌 공유 스토리지 엔터티의 스냅샷 복사본에 접속할 수 있습니다.

단계

1. 다음 명령을 입력합니다.

<sup>\*</sup> SnapDrive snap connect fspec\_set [*fspec\_set..*] -snapname\_long\_snap\_name\_[-DeviceType shared][split] \* '

이 구문에서 '*fspec\_set*'은({-dg|-fs}\_src\_file\_spec\_[*dest\_file\_spec*][-destdg\_DgName\_])입니다

다음 예에서는 원래 호스트 클러스터의 공유 스토리지 엔터티가 포함된 스냅샷 복사본에 연결됩니다. 이 작업은 비클러스터 마스터 노드에서 실행되지만 명령은 마스터 노드로 전달되고 실행됩니다.

```
# snapdrive snap connect -fs /mnt/sfortesting /mnt/sfortesting2 -
snapname f270-
197-109:/vol/vol2:testsfarcsnap -devicetype shared -autorename
Execution started on cluster master: sfrac-57
connecting sfortesting_SdDg:
LUN copy sfortesting SdLun 0 ... created
(original: f270-197-109:/vol/vol2/sfortesting_SdLun)
mapping new lun(s) ... done
discovering new lun(s) ... done
Connecting cluster node: sfrac-58 mapping lun\Bra(\mathbf{s}\) ... done
discovering lun(s) ... done
LUN f270-197-109:/vol/vol2/sfortesting SdLun 0 connected
- device filename(s): /dev/vx/dmp/c3t0d22s2
Importing sfortesting_SdDg_0
Activating hostvol sfracvxfstestfs_SdHv_0
Successfully connected to snapshot f270-197-
109:/vol/vol2:testsfarcsnap
disk group sfortesting_SdDg_0 containing host volumes
sfortesting SdHv 0 (filesystem: /mnt/sfortesting2)
```
다음 예에서는 비발신 호스트 클러스터의 공유 스토리지 엔터티가 포함된 스냅샷 복사본에 연결됩니다. 이 작업은 비클러스터 마스터 노드에서 실행되지만 명령은 마스터 노드로 전달되고 실행됩니다.

# snapdrive snap connect -fs /mnt/sfortesting -snapname f270-197- 109:/vol/vol2:testsfarcsnap -devicetype shared Execution started on cluster master: sfrac-57 connecting sfortesting\_SdDg: LUN copy sfortesting SdLun 0 ... created (original: f270-197-109:/vol/vol2/sfortesting\_SdLun) Step Action 184 Connecting to a Snapshot copy mapping new lun(s) ... done discovering new lun(s) ... done Connecting cluster node: sfrac-58 mapping lun(s) ... done discovering lun(s) ... done LUN f270-197-109:/vol/vol2/sfortesting SdLun 0 connected - device filename(s): /dev/vx/dmp/c3t0d1s2 Importing sfortesting\_SdDg Activating hostvol sfortesting\_SdHv Successfully connected to snapshot f270-197- 109:/vol/vol2:testsfarcsnap disk group sfortesting\_SdDg containing host volumes sfortesting\_SdHv (filesystem: /mnt/sfortesting)

## 볼륨 클론 또는 **LUN** 클론 분할

SnapDrive for UNIX를 사용하면 볼륨 클론 또는 LUN 클론을 분할할 수 있습니다. 클론 분할이 완료되면 상위 볼륨과 클론 간의 관계가 제거되고 두 개체 모두 서로 독립적이며 고유한 개별 스토리지 공간이 있습니다.

다음은 클론 분할 작업입니다.

- 볼륨 클론 또는 LUN 클론의 디스크 공간(MB)을 예상합니다.
- 볼륨 클론 또는 LUN 클론을 분할합니다.
- 볼륨 클론 또는 LUN 클론 분할을 중지합니다.
- 진행 중, 완료 또는 실패한 클론 분할의 상태를 봅니다.
- 볼륨 클론이 분할되면 클론 복제된 볼륨의 모든 스냅샷 복사본이 삭제됩니다.
- 클론 복제된 볼륨에 생성된 스냅샷 복사본이 있는지 확인하려면 파일 사양을 분할하기 전에 클론 분할 추정치 명령을 실행해야 합니다.
- 모든 클론 분할 명령의 경우 '-lun' 옵션을 사용하여 긴 LUN 이름만 지정해야 합니다. 다른 스토리지 엔터티(-vg, -dg, -fs, -lvol 또는 -hostvol 옵션)와 함께 동일한 명령줄에 '-lun' 옵션을 지정할 수 없습니다.
- 클론 분할 명령에 파일 사양의 절대 경로 이름을 사용해야 합니다.
- 스냅샷을 사용한 LUN 클론 분할 추정치는 UNIX용 SnapDrive 4.2 이상에서 생성된 스냅샷 복사본에만 사용할 수 있습니다.

### 볼륨 클론을 분할할 스토리지 공간 추정

클론 분할 추정치를 사용하면 볼륨 클론을 분할하는 데 필요한 스토리지 공간(MB)을 추정할 수 있습니다. SnapDrive for UNIX에서 제공하는 클론 분할 예측에 따라 볼륨 클론을 분할할 공간 가용성을 결정할 수 있습니다.

단계

 $(\sf{i})$ 

1. 다음 명령을 입력하여 볼륨 클론을 분할하는 데 필요한 스토리지 공간을 예측합니다.

(\* SnapDrive 클론 분할 예상 *Long\_LUN\_name*[long*lun\_name…] [{-dG|-vg|-fs|-hostvol|-lvol}\_file\_spec* [*file\_spec…*]|[-snapname\_long\_snap\_name\_]{-volclone|-lunclone}][-v|-verbose][-dump|-dumpall] \*

이 작업은 다음 정보를 표시합니다.

- 리소스 이름입니다
- 컨테이너 FlexClone에 대한 집계입니다
- Required Space 볼륨 클론을 분할하는 데 필요한 공간입니다
- 사용 가능한 공간 컨테이너에서 사용 가능한 공간입니다
- Storage Status 볼륨 클론 분할에 사용할 수 있는 공간을 나타냅니다
- Owned Space 볼륨 클론이 차지하는 공간입니다
- 공유 공간 볼륨 클론이 상위 항목과 함께 차지하는 공간입니다

'-verbose' 옵션을 사용하면 소유공간과 공유 공간이 표시됩니다.

다음 예에서는 볼륨 클론을 분할할 스토리지 공간을 예측합니다.

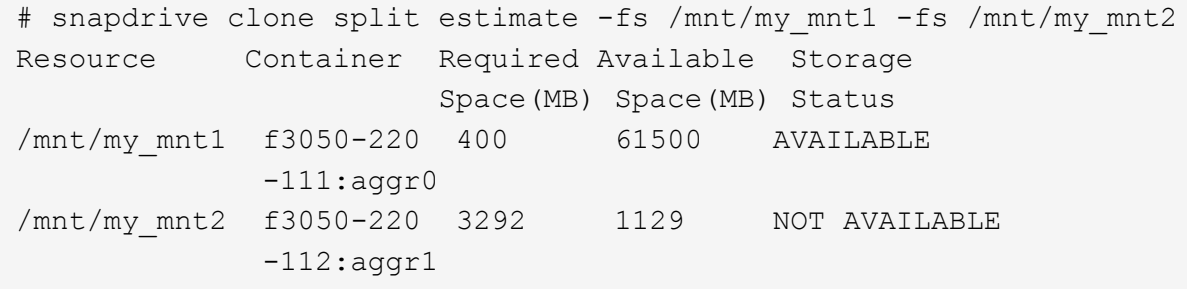

모든 파일 사양에 대해 SnapDrive for UNIX는 볼륨 클론을 분할하기 위해 스토리지 시스템에서 사용할 수 있는 필수 공간을 결정합니다. 여기서, '/mnt/my\_mnt1' 파일 사양은 분할하는 데 필요한 공간이 있으므로 저장소 상태가 사용 가능으로 표시됩니다. 반면, '/mnt/my\_mnt2' 파일 사양에는 분할할 공간이 없으므로 저장소 상태가 사용 불가 로 표시됩니다.

다음은 '-verbose' 옵션을 사용하는 예입니다. 또는 '-v' 옵션을 사용할 수도 있습니다.

# snapdrive clone split estimate -fs /mnt/my\_mnt1 -verbose Resource Container Owned Shared Required Available Storage Space(MB)Space(MB)Space(MB)Space(MB) Status /mnt/my\_mnt1 f3050-220 32365 403 403 55875 AVAILABLE  $-111:aggr0$ 

**LUN** 클론을 분할할 스토리지 공간을 추정하는 중입니다

클론 분할 추정치를 사용하면 LUN 클론을 분할하는 데 필요한 스토리지 공간(MB)을 추정할 수 있습니다. SnapDrive for UNIX에서 제공하는 클론 분할 예측에 따라 LUN 클론을 분할할 공간 가용성을 결정할 수 있습니다.

단계

1. 다음 명령을 입력하여 LUN 클론을 분할하는 데 필요한 스토리지 공간을 예측합니다.

(\* SnapDrive clone split estimate[-lun]*long\_lun\_name*[*long\_lun\_name…*] | [{-dG|-vg|-fs|-hostvol| lvol}\_file\_spec\_[*file\_spec…]|[-snapname\_long\_snap\_name*] {-volclone | -lunv}

이 작업은 다음 정보를 표시합니다.

◦ 리소스 이름입니다

- Container LUN 클론의 볼륨입니다
- Required Space LUN 클론을 분할하는 데 필요한 공간입니다
- 사용 가능한 공간 컨테이너에서 사용 가능한 공간입니다
- Storage Status LUN 클론 분할에 사용할 수 있는 공간을 나타냅니다
- Owned Space LUN 클론이 차지하는 공간입니다
- Shared Space LUN 클론이 부모 항목과 함께 차지하는 공간입니다

'-verbose' 옵션을 사용하면 소유공간과 공유 공간이 표시됩니다.

다음 예에서는 LUN 클론을 분할할 스토리지 공간을 예측합니다.

```
# snapdrive clone split estimate -fs /mnt/my mnt1
Resource Container Required Available Storage
                     Space(MB) Space(MB) Status
/mnt/my_mnt1 f3050-220 5120 9986 AVAILABLE
            -112:/vol/vol 1
```
다음은 '-verbose' 옵션을 사용하는 예입니다. 또는 '-v' 옵션을 사용할 수도 있습니다.

# snapdrive clone split estimate -fs /mnt/my\_mnt1 -verbose Resource Container Owned Shared Required Available Storage Space(MB)Space(MB)Space(MB)Space(MB) Status /mnt/my\_mnt1 f3050-220 365 403 5120 9986 AVAILABLE -112:/vol/vol\_1

스냅샷 복사본을 사용하여 스토리지 공간 추정

클론 분할 추정치는 스토리지 시스템의 스냅샷 복사본에 사용할 수 있는 클론이 없을 때 스냅샷 복사본을 사용하여 필요한 스토리지 공간(MB)을 추정하는 데 도움이 됩니다.

단계

1. 다음 명령을 입력하여 필요한 스토리지 공간을 예측합니다.

``SnapDrive clone split estimate-snapname[*long\_snap\_name*]{-volclone|-lunclone}][-v|-verbose] \*

다음 예에서는 스냅샷 복사본을 사용하여 LUN 클론을 분할할 스토리지 공간을 예측합니다.

snapdrive clone split estimate -snapname f3050-220-112:/vol/vol\_1:snap\_1 -lunclone Resource Container Required Available Storage Space(MB) Space(MB) Status f3050-220-112: f3050-220 5120 14078 AVAILABLE /vol/vol\_1:snap\_1 -112:/vol/vol\_1

다음 예에서는 '-fs' 옵션이 있는 스냅샷 복제본을 사용하여 LUN 클론을 분할할 스토리지 공간을 예측합니다.

# snapdrive clone split estimate -fs /mnt/my\_mnt1 -snapname f3050-220- 112:/vol/vol\_1:snap\_1 -lunclone Resource Container Required Available Storage Space(MB) Space(MB) Status f3050-220-112: f3050-220 4120 14078 AVAILABLE /vol/vol\_1:snap\_1 -112:/vol/vol\_1

다음 예에서는 '-fs' 옵션이 있는 스냅샷 복제본을 사용하여 볼륨 클론을 분할할 스토리지 공간을 예측합니다.

```
# snapdrive clone split estimate -fs /mnt/fs1 -snapname f3050-220-
112:/vol/vol_1:snap_1 -volclone
Resource Container Required Available Storage
                         Space(MB) Space(MB) Status
f3050-220-112: f3050-220 54019 54517 AVAILABLE
/vol/vol0:snap_1 112:aggr0
```
다음 예에서는 스냅샷 복사본을 사용하여 볼륨 클론을 분할할 스토리지 공간을 예측합니다.

```
# snapdrive clone split estimate -snapname f3050-220-112:/vol/vol_1:snap_1
-volclone
Resource Container Required Available Storage
                         Space(MB) Space(MB) Status
f3050-220-112: f3050-220 54019 54517 AVAILABLE
/vol/vol0:snap_1 112:aggr0
```
- 스냅샷 복사본에 대한 클론 분할 추정치가 수행된 경우 "리소스" 필드에 스냅샷 복사본 이름이 포함되어 있습니다.
- $(i)$
- "-lunclone" 옵션이 있는 스냅샷 복사본과 함께 비활성 파일 사양을 제공하는 경우 "필요한 공간"이 0으로 표시됩니다.
- 스냅샷을 사용한 LUN 클론 분할 추정치는 UNIX용 SnapDrive 4.2 이상에서 생성된 스냅샷 복사본에만 사용할 수 있습니다.

볼륨 클론 또는 **LUN** 클론 분할 시작

# 볼륨 클론 또는 LUN 클론 분할 작업을 시작할 수 있습니다.

단계

1. 다음 명령을 입력하여 볼륨 클론 또는 LUN 클론 분할을 시작합니다.

(\*#SnapDrive clone split start[-lun]*long\_lun\_name*[*long\_lun\_name…*]|[{-dg|-vg|-fs|-hostvol| lvol} file\_spec [ file\_spec...][-force][-nopmpag][-dump|-dumpall] \*

스토리지 상태가 사용 불가 로 표시될 때 다음 옵션을 사용할 수 있습니다.

- '-force' 옵션을 사용하면 클론 분할 작업을 강제로 시작하고 작업이 시작되었다는 확인 메시지를 받을 수 있습니다.
- 확인 메시지를 받지 않고 '-force' 옵션과 함께 '-nop프롬프트'를 사용하여 클론 분할 시작 작업을 시작할 수 있습니다.

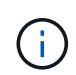

진행 중인 클론 분할 작업을 중지한 직후에 다른 클론 분할 작업을 시작하면 작업이 실패할 수 있습니다. 이 문제는 스토리지 시스템이 중지 작업을 동기화할 수 있도록 클론 분할 작업의 시작과 중지 사이의 지연으로 충분하지 않은 경우에 발생할 수 있습니다.

다음 예에서는 볼륨 클론을 분할하는 방법을 표시합니다.

```
# snapdrive clone split start -fs /mnt/my_mnt4_0 /mnt/my_mnt3_0
Resource Container Required Available Storage
                      Space(MB) Space(MB) Status
--------------------------------------------------
/mnt/my_mnt4_0 f3050-220 3295 66033 AVAILABLE
            -111:aggr0/mnt/my_mnt3_0 f3050-220 293 37707 AVAILABLE
            -112:aqqr1Job ID: B265Dbv8gh
Clone-Split for "/mnt/my_mnt4_0" is started
Clone-Split for "/mnt/my_mnt3_0" is started
```
다음 예제에서는 -force 옵션을 사용하여 클론을 분할하는 방법을 보여 줍니다.

```
# snapdrive clone split start -fs /mnt/my_mnt5 /mnt/my_mnt6 -force
Resource Container Required Available Storage
                       Space(MB) Space(MB) Status
----------------------------------------------------
/mnt/my_mnt5 f3050-220 1198 20033 AVAILABLE
             -111:aggr0/mnt/my_mnt6 f3050-220 3294 2196 NOT AVAILABLE
             -112:aqqr1Not enough space available for Clone-Split. Do you want to continue
(y/n)?y
Clone-Split for "/mnt/my_mnt5" is started
Clone-Split for "/mnt/my_mnt6" is started
```
다음 예에서는 확인 메시지가 없다는 것을 의미하는 ' -nop프롬프트' 옵션을 사용하여 클론을 직접 시작하는 방법을 보여 줍니다.

# snapdrive clone split start -fs /mnt/my\_mnt5 /mnt/my\_mnt6 -force -noprompt Resource Container Required Available Storage Space(MB) Space(MB) Status ----------------------------------------------------- /mnt/my\_mnt5 f3050-220 1198 20033 AVAILABLE  $-111:aggr0$ /mnt/my\_mnt6 f3050-220 3294 2196 NOT AVAILABLE  $-112:aggr1$ Clone-Split for "/mnt/my\_mnt5" is started Clone-Split for "/mnt/my\_mnt6" is started

### 볼륨 클론 또는 **LUN** 클론 분할 상태 보기

작업 ID 또는 파일 사양을 사용하여 클론 분할 상태를 쿼리할 수 있습니다. UNIX용 SnapDrive는 클론 분할의 현재 상태를 진행 중, 실패 또는 완료로 나타냅니다.

단계

1. 작업 ID 또는 파일 사양을 사용하여 클론 분할 상태를 쿼리하려면 다음 명령을 입력합니다.

(\* SnapDrive 클론 분할 상태 *Long\_LUN\_name*[*Long\_LUN\_name…*] [{-DG|-vg|-fs|-hostvol| lvol}\_file\_spec\_[file\_spec…]] [-job\_<jobid>\_] [-all] \*

다음 예에서는 작업 ID를 사용하여 클론 분할 상태를 보여 줍니다.

```
# snapdrive clone split status -job SVE2oxKXzH
Clone-Split-Status for /fs1-1_3 is 1% Complete
Clone-Split-Status for /fs1_0 is 73% Complete
Clone-Split-Status for /fs1_1 is 73% Complete
Clone-Split-Status for /fs1_2 is 74% Complete
Clone-Split-Status for /fs1_3 is 1% Complete
```
다음 방법 중 하나를 사용하여 클론 분할 진행 상태를 확인할 수 있습니다.

• 를 사용하여 클론을 확인할 수 있습니다

'\* SnapDrive storage show -fs /mnt/my\_mnt \* '

또는

 $\left( \begin{array}{c} 1 \end{array} \right)$ 

' \* SnapDrive storage show -lun\_long\_lun\_pathname\_ \* '

명령. 두 경우 모두 클론 유형은 분할이 완료되지 않은 경우 FlexClone 또는 LUN 클론으로 표시됩니다.

- 스토리지 시스템에 로그인하고 스토리지 시스템 CLI에서 다음 명령을 사용하여 클론 분할 진행 상태를 확인할 수 있습니다.
	- ' \* vol clone split status\_vol\_name\_ \* '
	- ' \* LUN clone split status\_lun\_name\_ \* '

다음 예에서는 파일 사양을 사용하여 생성된 클론 분할 상태 쿼리를 보여 줍니다.

```
# snapdrive clone split status -fs /mnt/my_mnt3 -fs /mnt/my_mnt4
Clone-Split-Status for /mnt/my_mnt3 is 14% Complete
Clone-Split-Status for /mnt/my_mnt4 is 17% Complete
```
다음 예제에서는 실행 중인 클론 분할 상태 쿼리를 보여 줍니다.

```
# snapdrive clone split status -all
Job ID: SVE2oxKXzH:
Clone-Split-Status for /fs1-1_3 is 100% Complete
Clone-Split-Status for /fs1_0 is 100% Complete
Clone-Split-Status for /fs1_1 is 100% Complete
Clone-Split-Status for /fs1_2 is 100% Complete
Clone-Split-Status for /fs1_3 is 100% Complete
```
• 작업 세트에서 작업이 제거되고 파일 사양을 사용하여 클론 분할 상태의 상태를 쿼리하면 SnapDrive for UNIX에서 오류 메시지가 로 표시됩니다

현재 해당 자원에 대해 진행 중인 분할이 없습니다

• 작업 세트에서 작업이 제거되고 작업 ID를 사용하여 클론 분할의 상태를 쿼리하면 SnapDrive for UNIX에서 오류 메시지가 로 표시됩니다

작업 ID가 유효하지 않습니다

• 작업에서 모든 파일 사양이 제거되고 작업 ID를 사용하여 클론 분할 상태를 쿼리하면 UNIX용 SnapDrive가 로 표시됩니다

작업 ID가 유효하지 않습니다

작업이 작업 세트에서 제거되었기 때문입니다.

• 스토리지 시스템의 공간 부족으로 인해 파일 사양이 실패하면 나머지 파일 사양에 대해 작업이 계속 분할됩니다. 즉, 작업이 작업 대기열에서 삭제되지 않고 전체 작업 결과를 조회할 때까지 작업 상태가 유지됩니다.

볼륨 클론 또는 **LUN** 클론 분할 작업을 중지하는 중입니다

작업 ID 또는 파일 사양을 사용하여 볼륨 클론 또는 LUN 클론에 대한 클론 분할을 중지할 수 있습니다.

단계

1. 다음 명령을 입력합니다.

(\* SnapDrive clone split stop[-lun]*long\_lun\_name*[*long\_lun\_name…*] | [{-dG|-vg|-fs|-hostvol| lvol} file\_spec\_[*file\_spec...]]*|[-job<jobid>] \*

SnapDrive for UNIX는 진행 중인 클론 분할 중지 작업을 중지합니다.

다음 예제에서는 파일 사양을 사용하여 중지된 클론 분할 작업을 보여 줍니다.

# snapdrive clone split stop -fs /mnt/my\_mnt4 /mnt/my\_mnt3 Clone-Split for "/mnt/my\_mnt4" is 0% Completed and Stopped. Clone-Split for "/mnt/my\_mnt3" is 0% Completed and Stopped.

다음 예에서는 작업 ID를 사용하여 중지된 클론 분할 작업을 보여 줍니다.

```
# snapdrive clone split stop -job B265Dbv8gh
Clone-Split for "/mnt/my_mnt3" is 14% Completed and Stopped.
Clone-Split for "/mnt/my_mnt4" is 17% Completed and Stopped.
```
다음 예제는 이미 중지된 파일 사양에 대한 클론 분할 중지 작업을 보여 주는 일반적인 출력입니다.

```
# snapdrive clone split stop -fs /mnt/my_mnt4 /mnt/my_mnt3
Clone-Split for "/mnt/my_mnt3" is not stopped : No split is in progress
for this resource
Clone-Split for "/mnt/my_mnt4" is not stopped : No split is in progress
for this resource
```
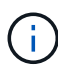

- 작업 ID의 특정 파일 사양에 대해 클론 분할을 중지하고 클론 분할 중지가 성공한 경우 작업에서 파일 사양이 제거됩니다.
- 작업에 대한 클론 분할이 중지되었고 작업의 모든 파일 사양에 대해 클론 분할 중지가 성공한 경우 작업이 작업 세트에서 제거됩니다.

작업 **ID** 또는 파일 사양을 사용하여 클론 분할 작업의 결과 보기

작업 ID 또는 파일 사양을 사용하여 완료된 클론 분할 작업의 결과를 볼 수 있습니다.

단계

1. 파일 사양을 사용하여 클론 분할 결과를 보려면 다음 명령을 입력합니다.

(\* SnapDrive 클론 분할 결과 *long\_lun\_name*[*long\_lun\_name…*] | [{-dG|-vg|-fs|-hostvol| lvol} file\_spec\_[*file\_spec...]]*|[-job<jobid> ] \*

UNIX용 SnapDrive는 파일 사양에 대해 완료되거나 실패한 클론 분할의 결과를 표시한 다음 작업에서 파일 사양을 제거하고 작업을 작업 대기열에서 제거합니다.

다음 예에서는 성공적으로 완료된 작업 ID에 대한 클론 분할 결과를 보여 줍니다.

# snapdrive clone split result -job VT1ov6Q8vU Clone-Split for "/mnt/my\_mnt3" is 100% completed and succeeded Clone-Split for "/mnt/my\_mnt4" is 100% completed and succeeded

두 가지 파일 사양이 있고 스토리지 시스템의 공간이 부족하여 파일 사양 중 하나가 실패하는 경우 클론 분할 작업의 결과가 한 파일 사양에 실패했으며 다른 파일 사양이 성공적으로 완료된 것으로 표시됩니다.

다음 예에서는 성공적으로 완료된 파일 사양에 대한 클론 분할 결과를 보여 줍니다.

# snapdrive clone split result -fs /mnt/my\_mnt3 /mnt/my\_mnt4 Clone-Split for "/mnt/my\_mnt3" is 100% completed and succeeded Clone-Split for "/mnt/my\_mnt4" is 100% completed and succeeded

다음 예에서는 클론 분할 작업이 아직 진행 중이고 아직 완료되지 않은 경우 클론 분할 결과를 보여 줍니다.

# snapdrive clone split result -job R57aCzUaeG Clone-Split for "/mnt/my\_mnt3" is 0% completed and Split in progress

다음 예에서는 작업 세트에서 영구적으로 제거된 작업을 보여 주며 파일 사양을 사용하여 결과를 보려고 하면 SnapDrive for UNIX에서 "작업에 속하지 않음"이라는 오류 메시지가 나타납니다.

# snapdrive clone split result -fs /mnt/my mnt2 Storage resource /mnt/my\_mnt2 does not belong to any job

다음 예에서는 작업 세트에서 영구적으로 제거된 작업을 보여 주며 작업 ID를 사용하여 결과를 보려고 하면 SnapDrive for UNIX에서 "작업 ID가 유효하지 않습니다"라는 오류 메시지가 나타납니다.

```
# snapdrive clone split result -job T59aCzUaeG
Job ID is not valid
```
다음 예에서는 클론 분할 결과 중 하나가 진행 중이고 다른 하나가 실패한 클론 분할 결과를 표시합니다.

```
# snapdrive clone split result -job qJrG8U59mg
Clone-Split for "/mnt/my_mnt4" is 100% completed and succeeded
Clone-Split for "/mnt/my_mnt5" is 0% completed and split failed
```
스냅샷 복사본 삭제

"SnapDrive snap delete" 명령을 사용하여 스토리지 시스템의 스냅샷 복사본을 삭제할 수 있습니다.

스냅샷 복사본을 삭제하는 데 사용되는 명령입니다

SnapDrive snap delete 명령을 사용하여 스냅샷 복사본을 삭제할 수 있습니다.

SnapDrive snap delete 명령은 스토리지 시스템에서 지정한 스냅샷 복사본을 제거합니다. 이 명령은 호스트에서 작업을 수행하지 않습니다. 사용 권한이 있는 경우에만 스토리지 시스템에서 스냅샷 복사본이 제거됩니다. (LUN 및 매핑을 유지하려는 경우)

#### **Snapshot** 복사본을 삭제해야 하는 이유

이전 Snapshot 복사본을 삭제하여 스토리지 시스템 볼륨의 여유 공간을 확보하거나 더 적은 수의 스냅샷 복사본을 유지합니다.

다음과 같은 이유로 이전 스냅샷 복사본을 삭제할 수 있습니다.

- 스토리지 시스템 볼륨에 저장된 Snapshot 복사본 수를 하드 제한인 255보다 적게 유지합니다. 이 제한에 도달하면 새 스냅샷 복사본 생성을 시도합니다.
- 스토리지 시스템 볼륨의 여유 공간을 확보하기 위해 스냅샷 복사본이 제한에 도달하기 전에 디스크에 예약된 공간이 충분하지 않으면 스냅샷 복사본이 실패합니다.
- 스냅샷 복사본 이름에 와일드카드(\*) 문자를 사용할 수도 있습니다. 스냅샷 표시 작업을 사용하면 와일드카드 문자를 사용하여 특정 패턴과 일치하는 모든 스냅샷 복사본 이름을 표시할 수 있습니다. 다음 규칙은 스냅샷 복사본 이름에 와일드카드를 사용하는 데 적용됩니다.
	- 이름 끝에만 와일드카드를 사용할 수 있습니다. 스냅샷 복사본 이름의 앞이나 중간에 와일드카드를 사용할 수 없습니다.
	- 스냅샷 복사본 이름의 스토리지 시스템 또는 스토리지 시스템 볼륨 필드에는 와일드카드를 사용할 수 없습니다.

스냅샷 복사본 삭제 지침

사용 중인 스냅샷 복사본이나 스냅샷 복사본이 여러 스토리지 시스템 볼륨에 포함되어 있는 경우에는 삭제할 수 없습니다.

'SnapDrive snap delete' 명령을 사용할 때는 다음 지침을 따르십시오.

- 삭제하려는 스냅샷 복사본이 사용 중이거나 SnapDrive for UNIX에서 생성되지 않은 경우 스냅샷 삭제 작업이 실패합니다. '-force' 옵션을 'SnapDrive snap delete' 명령으로 포함하면 이 동작을 재정의할 수 있습니다.
- 여러 스토리지 시스템 볼륨에 걸쳐 있는 스냅샷 복사본이 있는 경우 각 볼륨의 스냅샷 복사본을 수동으로 삭제해야 합니다.

**SnapDrive snap delete** 명령을 사용하는 데 필요한 정보입니다

스냅샷 복사본을 삭제하려면 삭제할 스냅샷 복사본의 이름을 지정합니다. 'SnapDrive snap delete' 명령을 사용하면 삭제된 스냅샷 복사본의 목록을 볼 수 있습니다.

다음 표에는 SnapDrive snap delete 명령에 대한 정보가 나와 있습니다.

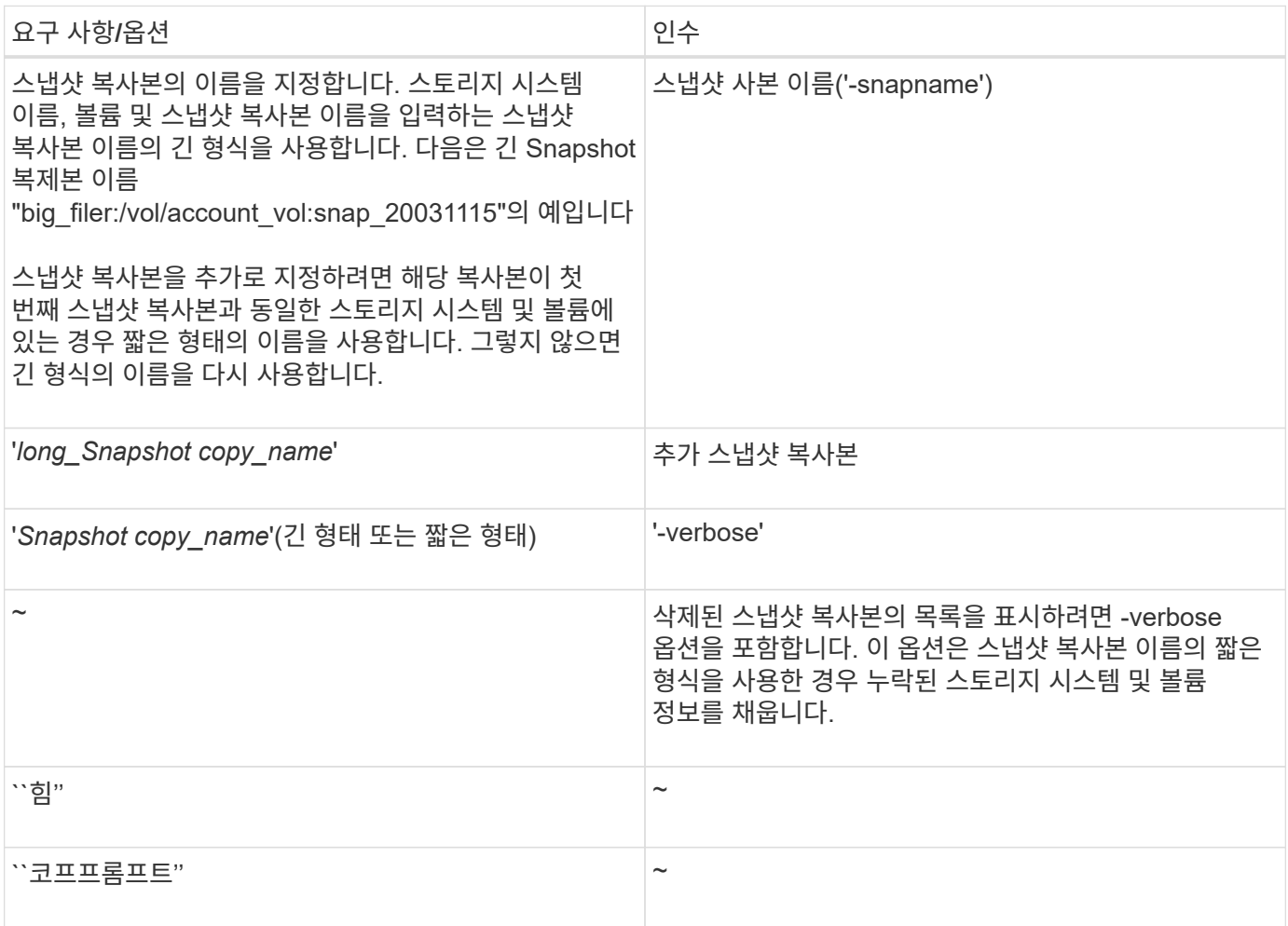

스냅샷 복사본 삭제

'SnapDrive snap delete' 명령을 사용하여 스냅샷 복사본을 삭제할 수 있습니다.

단계

1. 다음 명령을 입력합니다.

``SnapDrive snap delete[-snapname]*long\_snap\_name*[*snap\_name…*][-verbose][-force[-nop프롬프트]] \*'

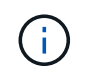

지정한 스냅샷 복사본이 사용 중이면 이 작업이 실패합니다. SnapDrive for UNIX는 모든 스냅샷 복사본이 제거된 경우에만 이 작업이 성공적으로 완료되었음을 보고합니다.

SnapDrive for UNIX는 '스냅 삭제' 명령줄에서 지정한 LUN의 기존 컨텐츠를 삭제하고 지정한 스냅샷 복사본의 LUN 내용으로 바꿉니다.

이 예제는 삭제 중인 항목 목록을 표시합니다.

```
# snapdrive snap delete -v filer1:/vol/vol1/snap1 snap2 snap3
snapdrive: deleting
filer1:/vol/vol1/snap1
filer1:/vol/vol1/snap2
filer1:/vol/vol1/snap3
```
## 스냅샷 복사본의 연결을 끊는 중입니다

LUN, LUN의 파일 시스템, 디스크 그룹, NFS 디렉토리 또는 공유 디스크 그룹, 호스트 볼륨 및 LUN의 파일 시스템에서 스냅샷 복사본을 분리할 수 있습니다.

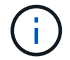

SnapDrive for UNIX 4.2 이상 버전에서 분할된 클론 볼륨을 분리할 수 있습니다.

스냅샷 연결 해제 작업 사용

"SnapDrive snap disconnect" 명령을 사용하여 여러 스토리지 시스템 또는 스토리지 시스템 볼륨에 걸쳐 있는 스냅샷 복사본의 연결을 끊을 수 있습니다.

"SnapDrive snap disconnect" 명령을 사용하여 LUN에 대한 매핑을 제거하거나, 스토리지 엔터티 및 기본 LUN에 대한 매핑을 제거하거나, 스냅샷 복사본의 NFS 디렉토리에 대한 매핑을 제거할 수 있습니다.

이 명령을 사용하면 여러 스토리지 시스템 볼륨 또는 여러 스토리지 시스템에 걸쳐 있는 스냅샷 복사본의 연결을 끊을 수 있습니다. 스토리지 엔터티와 볼륨은 동일한 스토리지 시스템 또는 다른 스토리지 시스템에 상주할 수 있습니다.

이 명령을 사용하여 다음 중 하나를 분리합니다.

- LUN을 클릭합니다
- LUN에 직접 생성된 파일 시스템입니다
- LUN에 생성된 디스크 그룹, 호스트 볼륨 및 파일 시스템
- NFS 디렉토리 트리입니다
- LUN에 생성된 공유 디스크 그룹, 호스트 볼륨 및 파일 시스템

연결 끊기 작업으로 연결된 스냅샷 복사본이 수정되지 않습니다. 그러나 기본적으로 이 작업은 해당 접속 작업에서 생성된 모든 임시 LUN 또는 클론을 삭제합니다.

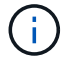

LUN, LUN의 파일 시스템 및 LVM 엔터티의 경우 이 명령은 'SnapDrive 스토리지 삭제'와 같습니다.

스냅샷 복사본 연결 끊기 지침

다음은 LUN, 스토리지 엔터티 또는 NFS 디렉터리의 스냅샷 복사본을 끊는 지침입니다.

- 파일 시스템의 연결을 끊으면 SnapDrive for UNIX에서 항상 마운트 지점을 제거합니다.
- 스냅샷 연결 작업의 영향을 취소하려면 스냅샷 연결 해제 명령을 사용합니다.
- 스냅샷 연결 작업 중에 '*enable-split-clone*' 구성 변수 값을 'on' 또는 'sync'로 설정하고 스냅샷 연결 해제 작업 중에 'off'로 설정하면 SnapDrive for UNIX는 스냅샷 복사본에 있는 원래 볼륨 또는 LUN을 삭제하지 않습니다.

**NFS** 엔터티의 스냅샷 복사본 연결을 끊기 위한 지침

스냅샷 복사본의 연결 끊기 작업은 호스트 클러스터 환경의 모든 노드에서 실행될 수 있습니다. 명령 옵션을 사용하여 특정 노드에서 스토리지 엔터티의 연결을 끊습니다.

NFS 엔터티가 포함된 스냅샷 복사본의 연결을 끊을 경우 다음 지침을 따르십시오.

- 읽기 전용 권한으로 연결한 NFS 디렉토리 트리의 연결을 끊으면 SnapDrive for UNIX에서 다음 작업을 수행합니다.
	- $\cdot$  파일 시스템을 마운트 해제합니다.
	- 파일 시스템 테이블 파일에서 마운트 항목을 제거합니다.
	- 마운트 지점을 제거합니다.
	- 에서는 보조 호스트(상위 볼륨에 대한 내보내기 권한이 없는 호스트)에서 NFS 파일 사양을 연결하는 동안 생성된 스냅샷 복사본 디렉터리의 내보내기 규칙을 제거하지 않습니다.
- 읽기-쓰기 권한으로 연결한 NFS 디렉토리 트리의 연결을 끊으면 SnapDrive for UNIX에서 다음 작업을 수행합니다.
	- $\cdot$  파일 시스템을 마운트 해제합니다.
	- 파일 시스템 테이블 파일에서 마운트 항목을 제거합니다.
	- FlexVol 볼륨 클론의 파일 시스템에 해당하는 NFS 디렉토리 트리를 삭제합니다.
	- 기본 FlexVol 볼륨 클론을 삭제합니다(비어 있는 경우).
	- 마운트 지점을 제거합니다.

호스트 클러스터 환경에서 스냅샷 복사본의 연결을 끊는 방법을 설명합니다

NFS 엔티티의 스냅샷 복사본을 분리하는 동안 SnapDrive for UNIX는 파일 시스템을 마운트 해제하고, 파일 시스템에서 마운트 항목을 제거하고, 마운트 지점을 제거하는 등의 기능을 수행합니다.

- SnapDrive snap disconnect 명령은 호스트 클러스터의 모든 노드에서 실행할 수 있다.
- 스냅샷 연결 해제 작업이 성공하려면 다음 중 하나가 참이어야 합니다.
	- 스토리지 엔터티는 호스트 클러스터의 모든 노드에서 공유해야 합니다.
	- LUN은 호스트 클러스터의 모든 노드에 매핑되어야 합니다.
- '-DeviceType Dedicated' 또는 'Shared' 옵션을 사용하여 특정 노드에서 스토리지 엔터티의 연결을 끊을 수 있습니다. 전용 모드에 있는 저장소 엔터티의 연결을 끊는 경우 기본값은 Dedicated 이므로 명령줄 구문에서 '-
DeviceType' 옵션을 생략할 수 있습니다.

- "SnapDrive snap disconnect" 명령은 공유 스토리지 엔터티 또는 LUN이 "dedicated" 옵션과 연결이 끊기거나 전용 스토리지 엔터티 또는 LUN이 공유 옵션과 연결되지 않은 경우 오류를 표시합니다.
- SnapDrive for UNIX는 마스터 노드에서 'SnapDrive snap disconnect' 명령을 실행합니다. 이 경우 스토리지 엔터티가 폐기되고 마스터가 아닌 모든 노드의 LUN 연결이 끊기며 호스트 클러스터의 마스터 노드에서 LUN의 연결이 끊어집니다. 오류가 발생하면 스냅샷 연결 해제 작업이 실패합니다.

### **SnapDrive snap disconnect** 명령을 사용하는 데 필요한 정보입니다

## 스냅샷 복사본의 연결을 끊으려면 LUN, 디스크 그룹, 파일 시스템 등과 같은 사용할 스토리지 엔터티의 유형을 또는 호스트 볼륨입니다.

다음 표에는 'SnapDrive snap disconnect' 명령을 사용할 때 제공해야 하는 정보가 나와 있습니다.

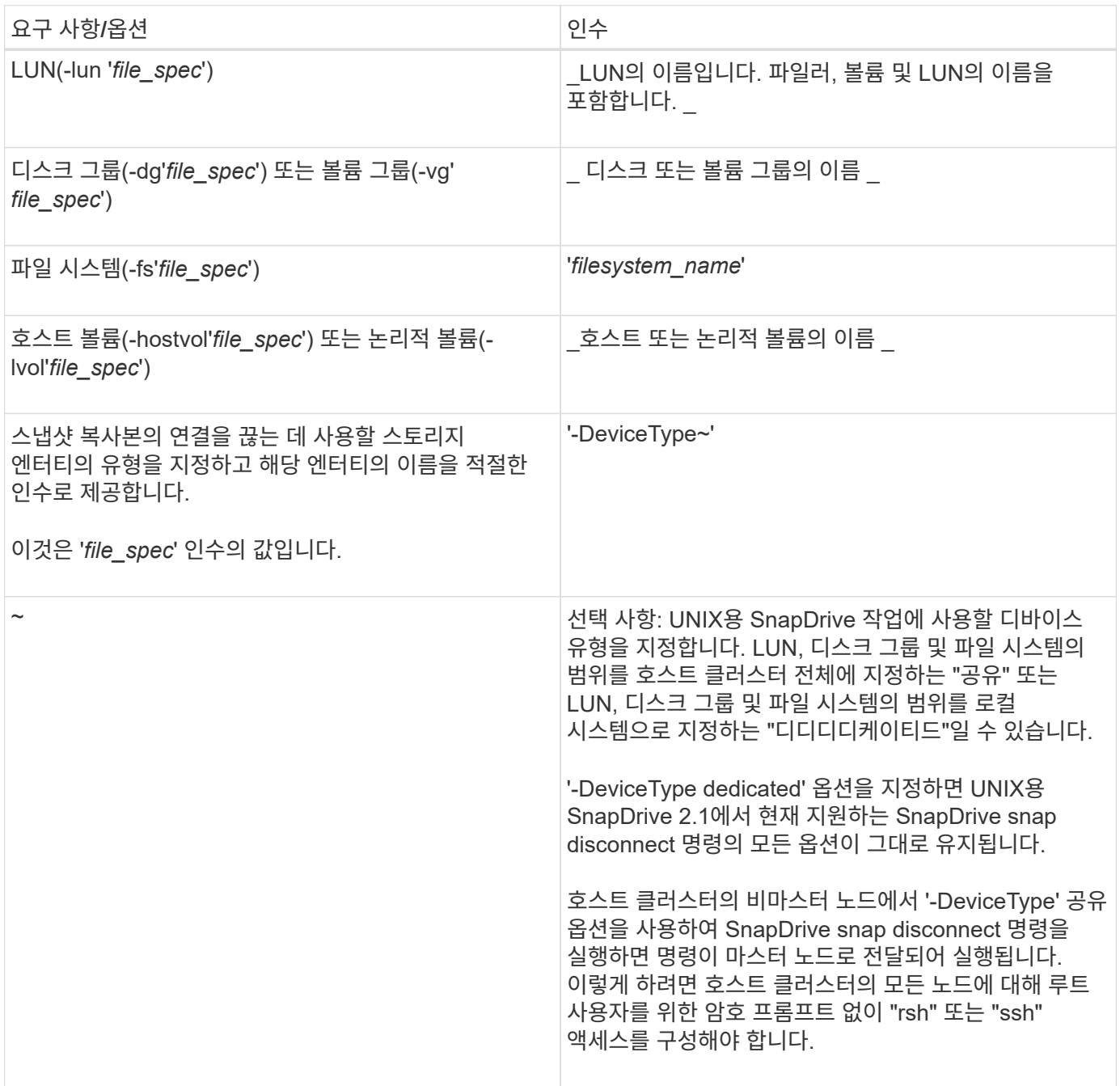

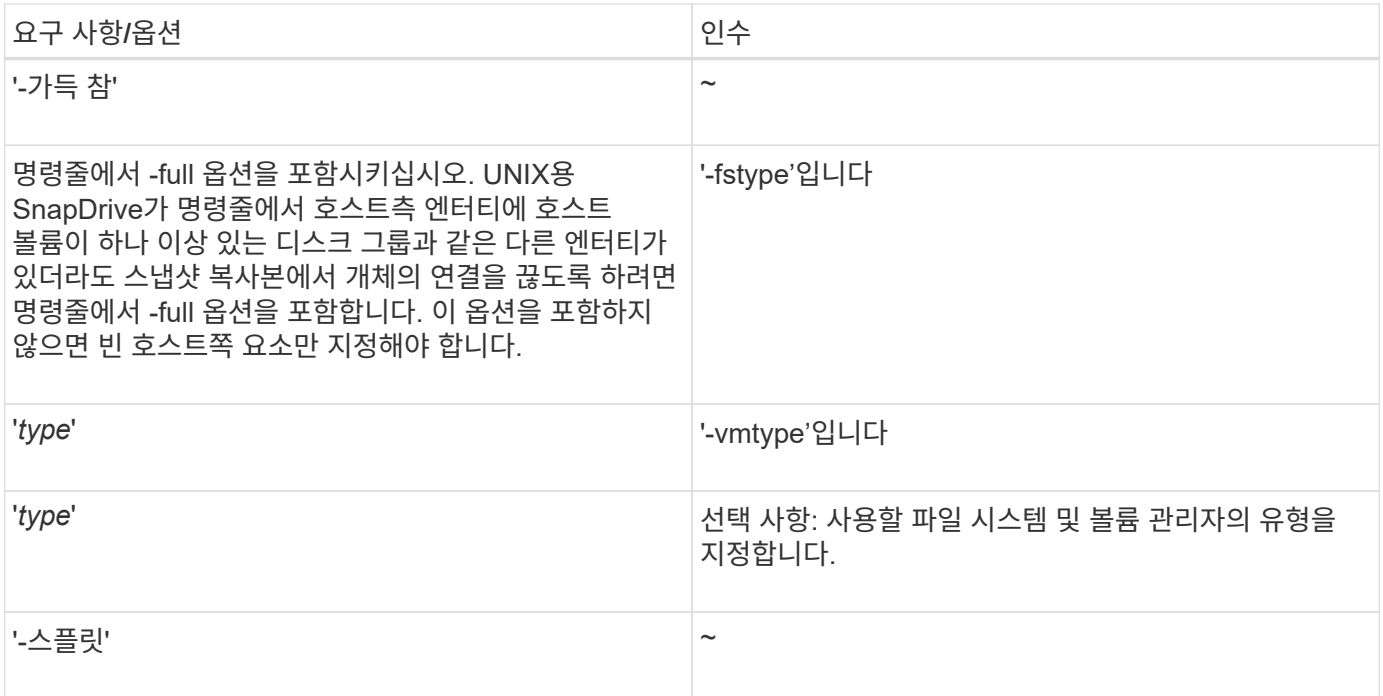

스토리지 엔터티가 없고 **LUN**에서 스냅샷 복사본의 연결을 끊는 중입니다

"SnapDrive snap disconnect" 명령을 사용하면 스토리지 엔터티가 없는 LUN이 포함된 스냅샷 복사본의 연결을 끊을 수 있습니다.

단계

1. 다음 명령 구문을 입력합니다.

(\* SnapDrive snap disconnect-lun\_long\_lun\_name\_[*lun\_name…*] [-DeviceType{shared|dedicated}] [-split] \*

UNIX용 SnapDrive는 명령줄에 지정된 스토리지 엔터티에 대한 매핑을 제거합니다.

다음 명령을 실행하면 스토리지 시스템 토스터의 LUNA 및 lunb에 대한 매핑이 제거됩니다.

# snapdrive snap disconnect -lun toaster:/vol/vol1/luna lunb

스토리지 엔터티와 스냅샷 복사본의 연결을 끊는 중입니다

"SnapDrive snap disconnect" 명령을 사용하여 스토리지 엔터티가 포함된 스냅샷 복사본의 연결을 끊을 수 있습니다.

### 단계

1. 다음 명령을 입력합니다.

(\* SnapDrive snap disconnect {-dG|-fs|-hostvol}\_file\_spec\_[*file\_spec…*] [-dg|-fs| hostvol} file\_spec [\_file\_spec...] [-full] [-DeviceType{shared|dedicated}] [-fstype] [-vmtype] [-split\*]

이 명령은 항상 '-lun', '-dg', '-hostvol' 등의 스토리지 엔터티로 시작해야 합니다. 또는 '-fs'입니다.

- LUN('-lun')을 지정하는 경우 긴 LUN 이름을 입력해야 합니다. 다른 스토리지 엔터티('-vg', '-dg', '-fs', '-lvol' 또는 '-hostvol' 옵션)와 동일한 명령줄에 '-lun' 옵션을 사용하여 LUN을 지정할 수 없습니다.
- RDM LUN("-lun")을 지정하는 경우 긴 RDM LUN 이름을 입력해야 합니다. 다른 스토리지 엔터티('-vg', '-dg', ' fs', '-lvol' 또는 '-hostvol' 옵션)와 동일한 명령줄에 '-lun' 옵션을 사용하여 RDM LUN을 지정할 수 없습니다.
- NFS 마운트 지점을 지정하는 경우 동일한 명령줄에 NFS가 아닌 엔터티('-vg', '-dg', '-fs', '-lvol' 또는 ' hostvol')를 지정할 수 없습니다. 별도의 명령을 사용하여 NFS 마운트 지점을 지정해야 합니다.

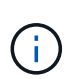

호스트 엔터티가 스냅샷 복사본의 일부가 아닌 LUN을 사용하는 경우 오류 메시지가 표시됩니다. 각 타겟 디스크 그룹에 포함된 호스트 볼륨 및/또는 파일 시스템의 하위 집합을 지정하는 경우에도 오류가 발생합니다.

UNIX용 SnapDrive는 명령줄에 지정된 스토리지 엔터티에 대한 매핑을 제거합니다.

이 명령줄은 호스트 볼륨 dg5/myvolume의 기반이 되는 모든 LUN에 대한 매핑을 제거합니다. 그러면 스냅샷 연결 작업을 통해 에서 생성되는 모든 임시 LUN이 제거됩니다.

# snapdrive snap disconnect -hostvol dg5/myvolume

이 명령줄은 호스트 볼륨 dg5/myvolume의 기반이 되는 모든 LUN에 대한 매핑을 제거합니다. 그러면 스냅샷 연결 작업을 통해 에서 생성되는 모든 임시 LUN이 제거됩니다.

# snapdrive snap disconnect -hostvol dg5/myvolume

이 명령어는 DG1(Disk Group 1) 및 기본 LUN에 대한 매핑을 해제합니다. 또한 다음과 같이 스냅샷 연결 작업으로 생성되는 임시 LUN도 제거합니다.

# snapdrive snap disconnect -lun toaster:/vol/vol1/luna -dg dg1

이 명령줄은 파일 시스템 fs1과 그 기반이 되는 RDM LUN에 대한 매핑을 제거합니다. 또한 스냅샷 연결 작업을 통해 생성되는 임시 RDM LUN도 제거합니다.

# snapdrive snap disconnect -fs mnt/RDMNew

이 명령줄은 파일 시스템 fs1과 그 밑줄이 있는 LUN에 대한 매핑을 제거합니다. 또한 다음과 같이 스냅샷 연결 작업으로 생성되는 임시 LUN도 제거합니다.

# snapdrive snap disconnect -fs mnt/fs1

이 명령줄은 디스크 그룹 DG1, dg2 및 dg3에 대한 매핑을 제거합니다. 그러면 스냅샷 연결 작업을 통해 에서 생성되는 임시 LUN이 제거됩니다.

# snapdrive snap disconnect -dg dg1 dg2 dg3

이 예에서는 파일 시스템, Veritas 스택의 디스크 그룹이 있는 스냅샷 복사본의 연결을 끊습니다.

```
# snapdrive snap disconnect -fs /mnt/fs1_clone -fstype vxfs
delete file system /mnt/fs1_clone
- fs /mnt/fs1 clone ... deleted
- hostvol vxvm1 0/fs1 SdHv 0 ... deleted
- dg vxvm1 0 ... deleted
- LUN snoopy:/vol/vol1/lunVxvm1_0 ... deleted
```
이 예에서는 LVM 스택의 파일 시스템, 디스크 그룹과 스냅샷 복사본의 연결을 끊습니다.

```
# snapdrive snap disconnect -fs /mnt/fs1_clone -fstype
                      ufs
delete file system /mnt/fs1_clone
- fs /mnt/fs1 clone ... deleted
- hostvol lvm1 0/fs1 SdHv 0 ... deleted
- dg lvm1 0 ... deleted
- LUN snoopy:/vol/vol1/lunLvm1_0 ... deleted
```
이 예에서는 파일 시스템이 있는 스냅샷 복사본의 연결을 끊습니다.

```
# snapdrive snap disconnect -fs /mnt/fs1
delete file system /mnt/fs1
- fs /mnt/fs1 ... deleted
- LUN lech:/vol/vol1/lun1 0 ... deleted
```
공유 스토리지 엔터티와 스냅샷 복사본의 연결을 끊는 중입니다

"SnapDrive snap disconnect" 명령을 사용하여 공유 스토리지 엔터티가 포함된 스냅샷 복사본의 연결을 끊을 수 있습니다.

#### 단계

1. 다음 명령 구문을 입력합니다.

"\* SnapDrive 스냅 분리 {-dG|-fs}\_file\_spec\_[*file\_spec…*] {-dg|-fs}\_file\_spec\_[*file\_spec…*]…] *long\_snap\_name*[-full] [-DeviceType 공유] [-fstype\_type\_] [-vmtype\_type\_] [-split] \*

이 예에서는 공유 파일 시스템의 연결을 끊습니다.

# 데이터 수집 유틸리티

SnapDrive 데이터 수집 유틸리티는 문제를 진단하는 정보를 수집하는 문제 해결 도구입니다.

SnapDrive for UNIX는 SnapDrive for UNIX, SnapDrive 구성 검사기 및 시스템 설정에 대한 진단 정보를 수집하는 데이터 수집 유틸리티(SnapDrive.DC)를 제공합니다.

데이터 수집 유틸리티에 대해 설명합니다

UNIX용 SnapDrive는 UNIX용 SnapDrive, SnapDrive 구성 검사기 및 시스템 설정에 대한 진단 정보를 수집하는 데이터 수집 유틸리티('napdrive.dc')를 제공합니다.

이 작업은 NetApp 진단 유틸리티를 실행하고 UNIX용 SnapDrive 로그 파일을 특수 디렉토리에 복사하여 수행합니다. 그런 다음 이 정보가 포함된 압축 파일을 생성하고 분석을 위해 NetApp 기술 지원 팀에 전송할 수 있습니다.

UNIX용 SnapDrive 5.0에서는 '-dump' 및 '-dumpall' 옵션이 구현됩니다. '-dump' 옵션은 SnapDrive 명령의 첫 번째 로그를 수집하고 '-dumpall' 옵션은 SnapDrive 명령의 모든 로그를 수집합니다. dump 또는 -dumpall 옵션을 사용하여 SnapDrive 작업을 수행하면, 'napdrive.dc'가 생성되고 압축된 파일 위치가 나열됩니다. tar 파일은 SnapDrive 명령의 모든 로그 정보를 수집하며, tar 파일의 압축을 풀고 해당 위치에서 파일을 검색할 수 있습니다.

SnapDrive storage show, SnapDrive storage create, SnapDrive storage delete, SnapDrive snap create, SnapDrive snap connect 등 SnapDrive 명령에 대해 dump 또는 dumpall 옵션이 구현되어 있다. SnapDrive snap disconnect, SnapDrive snap restore, SnapDrive clone split estimate, SnapDrive clone split start 등의 작업이 있습니다.

스토리지 시스템의 로그인 정보가 포함된 파일은 복사하지 않습니다. 또한 구성을 변경하지 않습니다.

## **SnapDrive.DC**에서 수행하는 작업

데이터 수집 유틸리티는 NetApp 진단 유틸리티를 실행하고, UNIX용 SnapDrive 로그 파일을 복사하고, 분석에 사용되는 압축 파일을 만듭니다.

'napdrive.dc' 유틸리티는 다음 작업을 수행합니다.

• Host\_info와 filer\_info 유틸리티를 실행하여 호스트에 연결된 호스트 및 스토리지 시스템에 대한 정보를 수집하고 이 정보를 압축된 파일에 저장합니다. host\_info 유틸리티와 filer\_info 유틸리티는 UNIX용 SnapDrive 설치 패키지와 함께 제공됩니다.

예를 들어 Solaris 키트에는 Solaris\_info 유틸리티가 포함되어 있습니다.

- /tmp/NetApp/NTAP\_SnapDrive\_name 디렉토리를 생성합니다. 이 도구는 다음 파일의 복사본을 디렉터리에 배치합니다.
	- UNIX용 SnapDrive 버전. SnapDrive version 명령을 실행하여 알 수 있습니다
	- 'napdrive.conf' 파일입니다

( i )

- 감사 로그 파일
- 추적 로그 파일
- 복구 로그 파일
- $\degree$  host info 유틸리티에서 생성된 파일입니다
- 디렉토리 내용의 압축된 파일을 생성하고 이 파일을 NetApp 기술 지원 팀에 전송한다는 메시지를 표시합니다.
- 관련 정보 \*

["Solaris Host Utilities 6.1](https://library.netapp.com/ecm/ecm_download_file/ECMP1148981) [설치](https://library.netapp.com/ecm/ecm_download_file/ECMP1148981) [및](https://library.netapp.com/ecm/ecm_download_file/ECMP1148981) [설정](https://library.netapp.com/ecm/ecm_download_file/ECMP1148981) [가이드](https://library.netapp.com/ecm/ecm_download_file/ECMP1148981)["](https://library.netapp.com/ecm/ecm_download_file/ECMP1148981)

데이터 수집 유틸리티 실행

데이터 수집 유틸리티를 실행하려면 몇 가지 단계를 완료해야 합니다.

루트 사용자로 로그인했는지 확인합니다.

단계

1. UNIX용 SnapDrive 진단 디렉터리로 변경합니다. 경로는 'install\_directory/diag'입니다

install\_directory는 호스트 운영 체제의 UNIX용 SnapDrive 설치 디렉토리입니다. 이 디렉토리는 호스트 운영 체제에 따라 다를 수 있습니다.

2. 명령 프롬프트에서 다음 명령을 입력합니다.

``SnapDrive.DC[-d 디렉토리][-n file\_name][-f] \*'

```
'-d directory'는 이 유틸리티가 만드는 압축 파일의 위치를 지정합니다. 기본 위치는 '/tmp/netapp'입니다.
```
'-n file\_name'은 디렉터리 및 압축된 출력 파일의 이름에 포함할 문자열을 지정합니다. 이 인수에 값을 입력하면 'napdrive.dc' 유틸리티는 ntap\_SnapDrive\_name 이라는 디렉토리와 ntap\_SnapDrive\_name.tar.Z라는 파일 이름을 생성합니다. 기본 경로 이름은 '/tmp/NetApp/NTAP\_SnapDrive\_info.tar.Z'입니다

3. 분석을 위해 NetApp 기술 지원 팀에 didecory/ntap\_SnapDrive\_name.tar.Z 파일을 보냅니다.

**SnapDrive.DC** 사용의 예

다음은 데이터 수집 명령의 예입니다.

이 예제에서는 명령줄 옵션을 사용하여 결과 파일의 디렉토리와 이름을 지정합니다.

```
# snapdrive.dc -d . -n mysystem
...
     Compressed file is ./ntap snapdrive mysystem.tar.Z.
       Please send this file to technical support for analysis.
```
# 문제 해결

SnapDrive for UNIX의 문제 해결 도구를 사용하면 문제 해결 외에도 정보를 찾을 수 있습니다.

이 릴리즈 당시 UNIX용 SnapDrive에는 몇 가지 알려진 문제와 제한 사항이 있었습니다. 일부 문제는 UNIX 호스트 플랫폼용 모든 SnapDrive에 영향을 미치지만 다른 문제는 특정 호스트 플랫폼에만 영향을 줍니다. 알려진 문제 및 문제 해결 팁에 대한 자세한 내용은 SnapDrive for UNIX 릴리즈 노트. 를 참조하십시오

오류 메시지 이해

UNIX용 SnapDrive에서는 여러 위치와 다양한 형식으로 표시되는 오류 메시지에 대한 정보를 제공합니다.

오류 메시지 위치

UNIX용 SnapDrive 명령 출력 및 다양한 로그 파일로 표시되는 오류 메시지에 대한 정보를 제공합니다.

UNIX용 SnapDrive에서는 다음 위치에 오류 메시지에 대한 정보를 제공합니다.

• 명령 출력

UNIX용 SnapDrive 명령의 표준 오류 출력에 대한 모든 메시지가 표시됩니다.

• 시스템 로그입니다

UNIX용 SnapDrive는 syslog(3) 메커니즘을 사용하여 심각성 수준의 치명적 및 관리 오류가 있는 모든 오류를 시스템 로그에 기록합니다.

• 감사 로그 파일

감사 로그에는 UNIX용 각 SnapDrive 명령에 대한 다음 정보가 기록됩니다.

- 누가 발행했습니다
- 발행일
- 종료 상태는 어떻습니까?

이는 시스템에서 실제로 발생한 상황을 파악하는 데 매우 유용합니다.

• 추적 로그 파일입니다

트레이스 로그에는 발생한 오류에 대한 자세한 정보가 기록됩니다. NetApp 기술 지원 부서에서는 문제를 진단할 때 이 로그를 사용합니다.

오류 메시지 형식

오류 메시지의 형식은 오류의 원인을 확인하는 데 도움이 됩니다.

UNIX용 SnapDrive는 표준 오류 코드 정보를 반환하며, 이 정보는 초기 오류 조건의 원인에 대한 보다 구체적인 설명을

제공합니다. UNIX용 SnapDrive 오류 메시지는 다음 형식을 따릅니다.

코드 메시지-ID 오류 형식: 메시지 텍스트

- '*return code*' 오류 조건의 기본 원인을 나타내는 종료 상태 값에 연결된 UNIX용 SnapDrive 오류 메시지 ID입니다.
- '*message-ID*' NetApp 기술 지원에서 오류를 생성한 특정 코드를 찾는 데 사용하는 고유 식별자입니다. NetApp 기술 지원 부서에 전화해야 하는 경우 오류 메시지와 함께 메시지 ID를 기록하는 것이 좋습니다.
- '*error type*' UNIX용 SnapDrive에서 발견되는 오류 유형을 지정합니다. 반환 값은 다음과 같습니다.
	- '*Warning*' SnapDrive for UNIX는 명령을 실행했지만 주의가 필요할 수 있는 조건에 대한 경고를 발행했습니다.
	- 명령줄의 오류로 인해 UNIX용 SnapDrive가 명령을 실행하지 못했습니다. 명령줄 형식과 변수가 올바른지 확인합니다.
	- '*Admin*' 시스템 구성의 비호환성 때문에 UNIX용 SnapDrive가 명령을 실행하지 못했습니다. 구성 매개 변수를 검토하려면 시스템 관리자에게 문의하십시오.
	- '*Fatal*' UNIX용 SnapDrive가 예기치 않은 조건으로 인해 명령을 실행하지 못했습니다. 치명적인 오류는 거의 발생하지 않습니다. 치명적인 오류가 발생하여 이를 해결하는 데 문제가 있는 경우 NetApp 기술 지원 팀에 지원을 요청하십시오.
- '*message text*' 오류를 설명하는 정보입니다. 이 텍스트에는 오류에 대한 자세한 정보를 제공하는 다른 구성 요소의 정보가 포함될 수 있습니다. 예를 들어, 디스크 그룹과 같은 명령줄 인수가 누락된 경우 오류 메시지가 누락된 항목을 알려 줍니다. 또는 SnapDrive for UNIX에서 스토리지 시스템을 제어하는 데 사용하는 ONTAP API 관리 에서 오류를 설명하는 데 도움이 되는 추가 텍스트를 제공할 수 있습니다. 이 경우 텍스트는 UNIX용 기본 SnapDrive 오류 메시지에 따릅니다.

샘플 오류 메시지입니다

UNIX용 SnapDrive의 오류 메시지입니다.

다음 메시지는 명령 프롬프트에 문제가 있음을 나타냅니다. message-ID는 0001-377입니다.

Return Code: 43

0001-377 Command error: Disk group name dg2 is already in use or conflicts with another entity.

일반적인 오류 메시지입니다

UNIX용 SnapDrive에 몇 가지 일반적인 오류 메시지가 있습니다. 일반적인 오류 메시지 목록을 봅니다.

열린 파일에 대한 운영 체제 제한

SnapDrive for UNIX는 동시에 열려 있는 파일 수를 확인합니다. 이 제한이 초과되면 SnapDrive for UNIX에서 오류가 발생합니다.

SnapDrive for UNIX는 프로세스에서 연 파일 수에 대한 운영 체제 제한을 검사합니다.

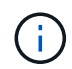

한 프로세스에서 동시에 열리는 파일 핸들 수의 기본 제한은 운영 체제에 따라 다릅니다. 운영 체제 설명서를 참조하여 한계를 확인하십시오.

한 프로세스에 대해 열려 있는 LUN 수가 운영 체제 제한을 초과하여 한 프로세스에서 동시에 열리는 파일 핸들 수를 초과하면 SnapDrive for UNIX가 다음 오류 메시지와 함께 종료됩니다.

'0001-001 관리자 오류: 장치 간 경로를 열 수 없습니다.

예

Solaris 호스트에서 이 제한을 초과하면 다음과 유사한 오류 메시지가 표시됩니다.

'0001-001 관리자 오류: device /dev/rdsk/c1t1d26s2를 열 수 없습니다.

**LUN** 및 클론을 삭제하면 **UNIX**에서 오래된 디바이스가 그대로 사용됩니다

LUN 및 클론을 삭제하면 UNIX에 오래된 디바이스가 그대로 있을 수 있으며 이러한 오래된 디바이스를 삭제하는 작업은 SnapDrive for UNIX에서 수행하지 않습니다.

수동으로 또는 UNIX용 SnapDrive를 사용하여 스냅샷 복사본에서 LUN 및 LUN 클론에 대한 디바이스를 생성할 경우 UNIX에서 디바이스 항목이 자동으로 생성됩니다. UNIX용 SnapDrive를 사용하여 스냅샷 복사본에서 LUN 및 LUN 클론의 디바이스를 삭제하면 UNIX의 오래된 디바이스가 될 수 있습니다.

오래된 디바이스를 삭제하는 것은 최종 사용자의 책임이며 UNIX 관리자가 수행해야 합니다.

오류 메시지 값

UNIX용 SnapDrive를 사용할 때 자주 나타나는 몇 가지 오류 메시지를 알고 이를 해결하는 방법을 알고 있으면 도움이 됩니다.

다음 표에는 UNIX용 SnapDrive를 사용할 때 발생할 수 있는 가장 일반적인 오류에 대한 자세한 정보가 나와 있습니다.

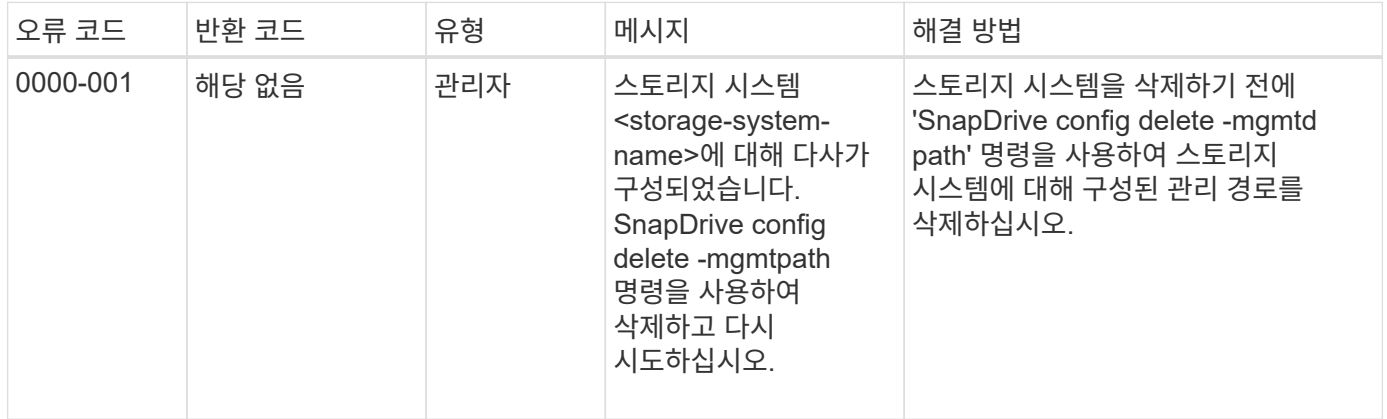

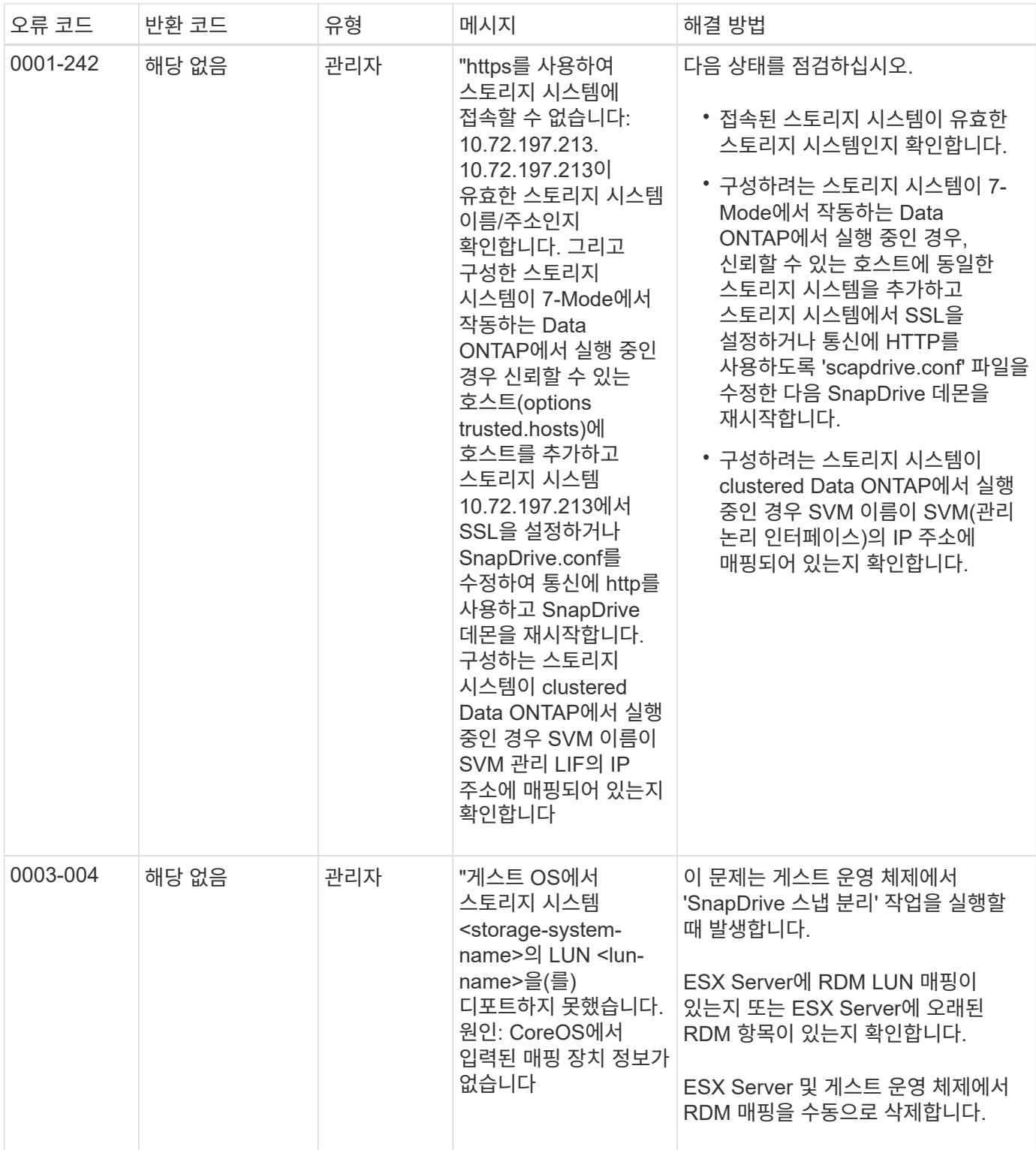

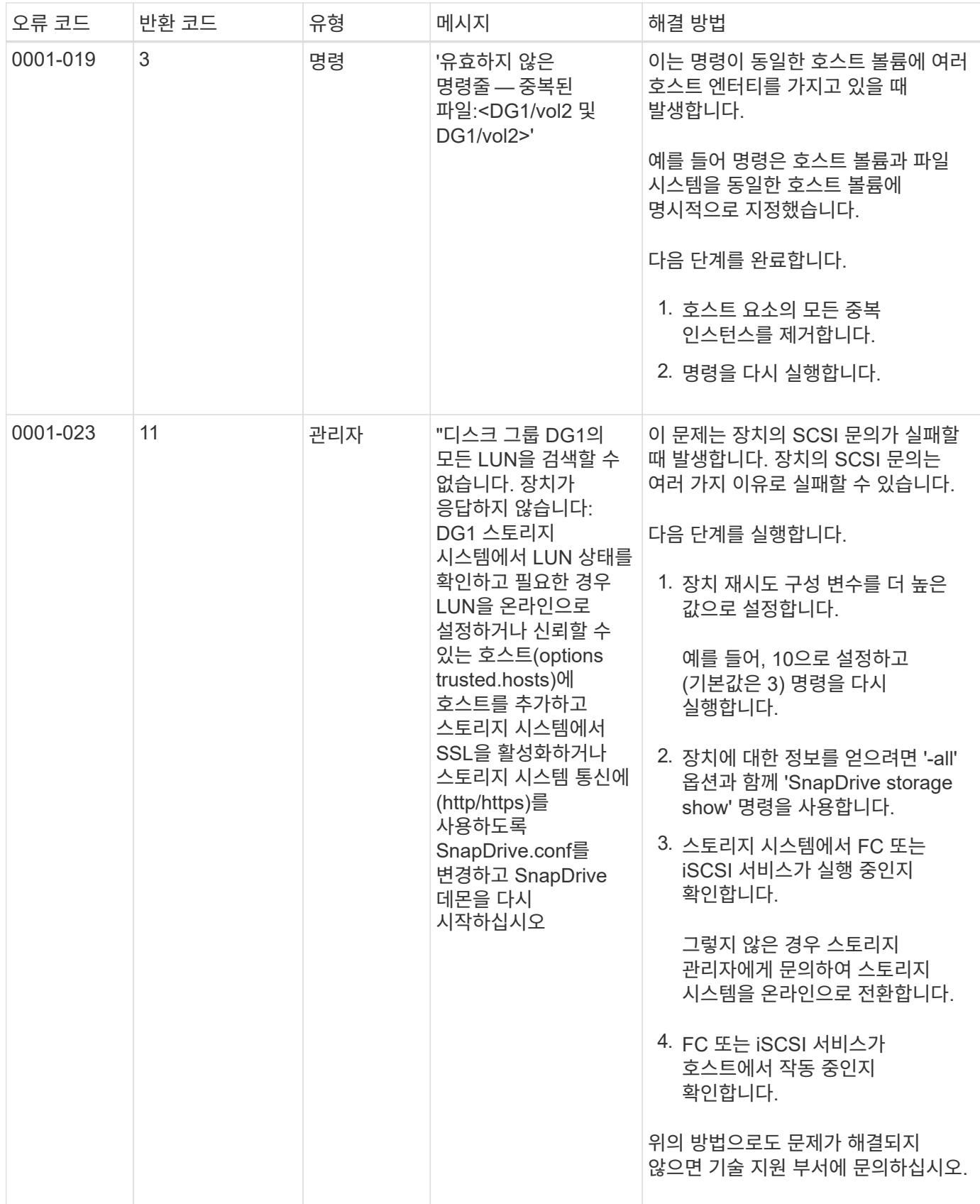

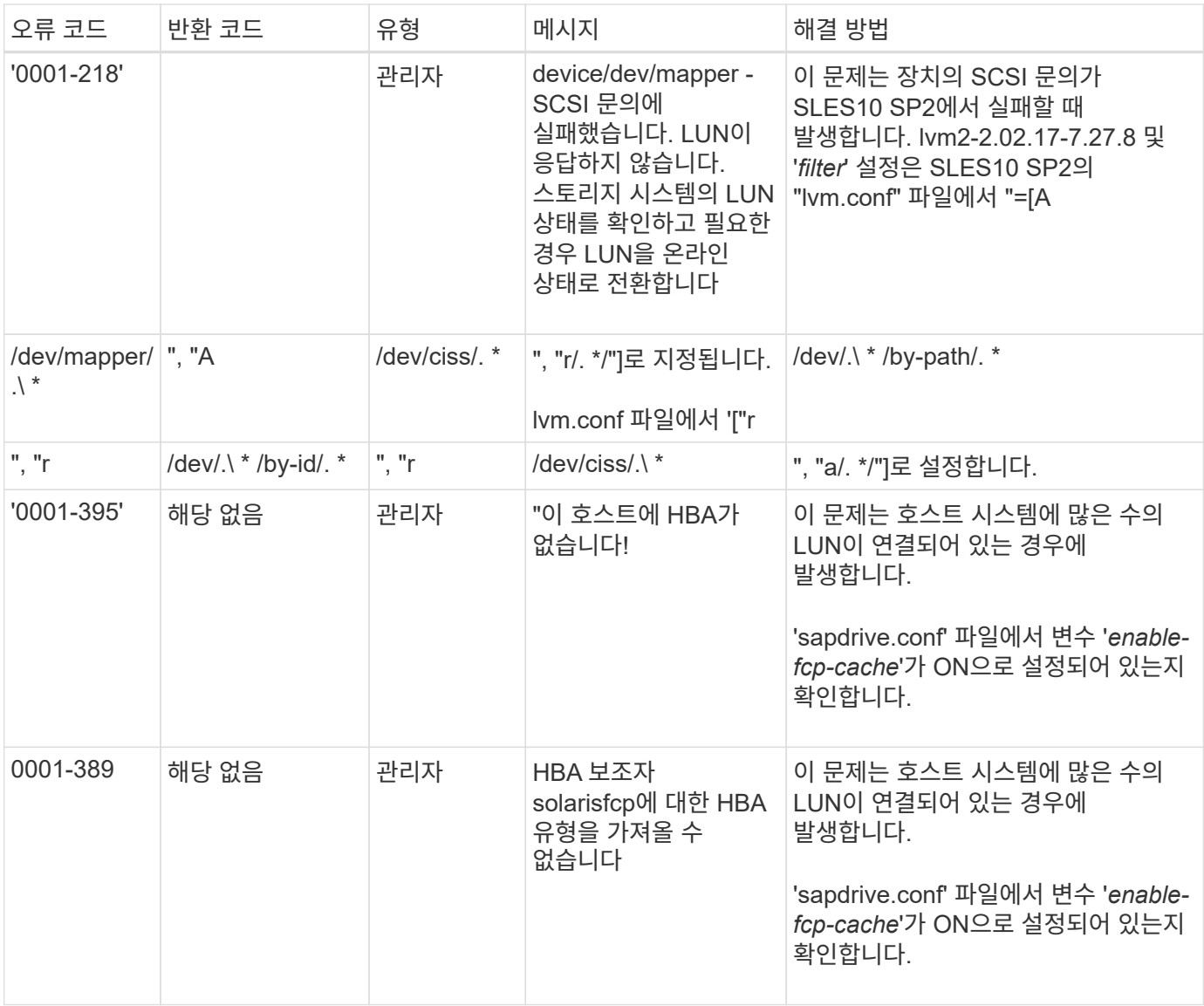

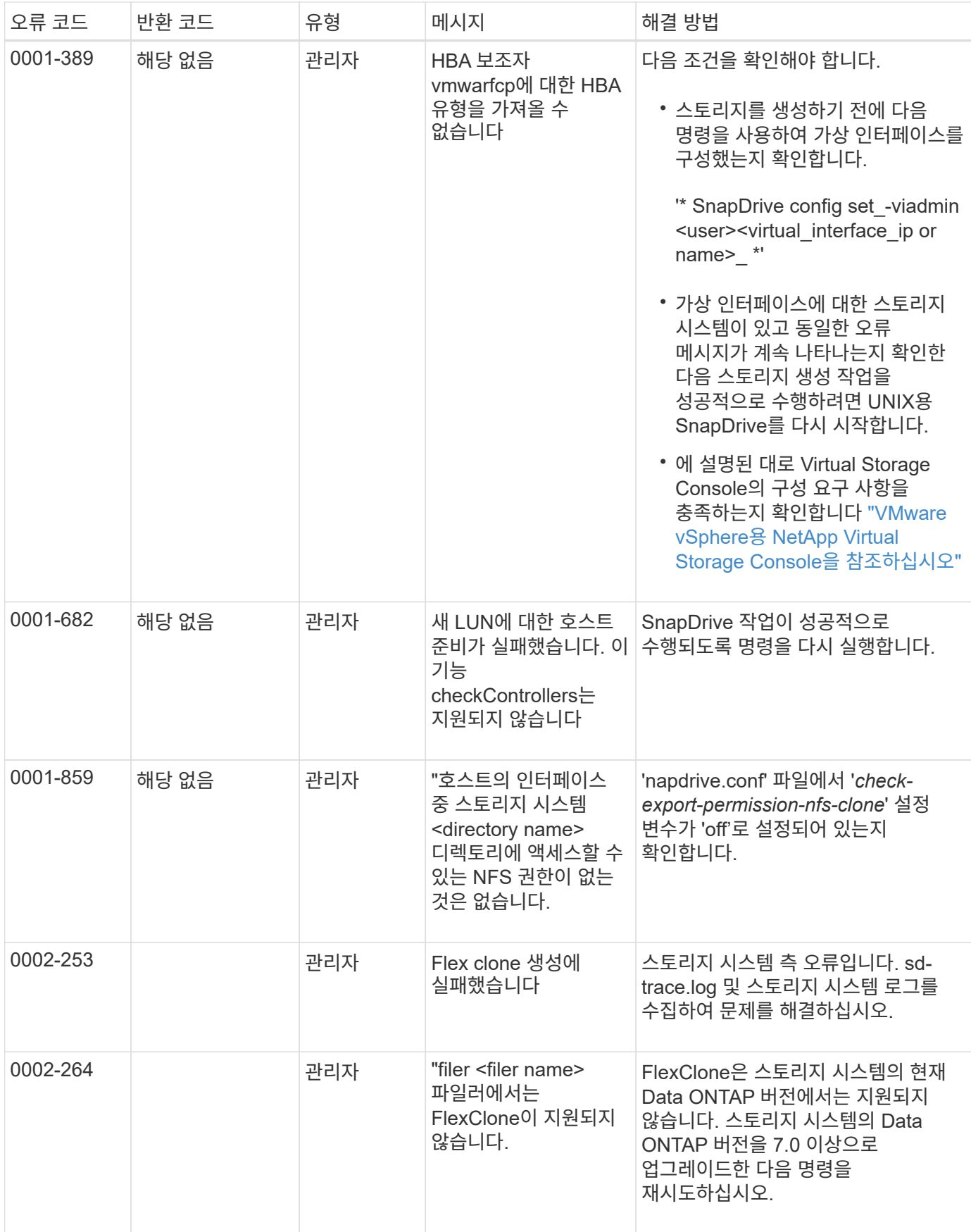

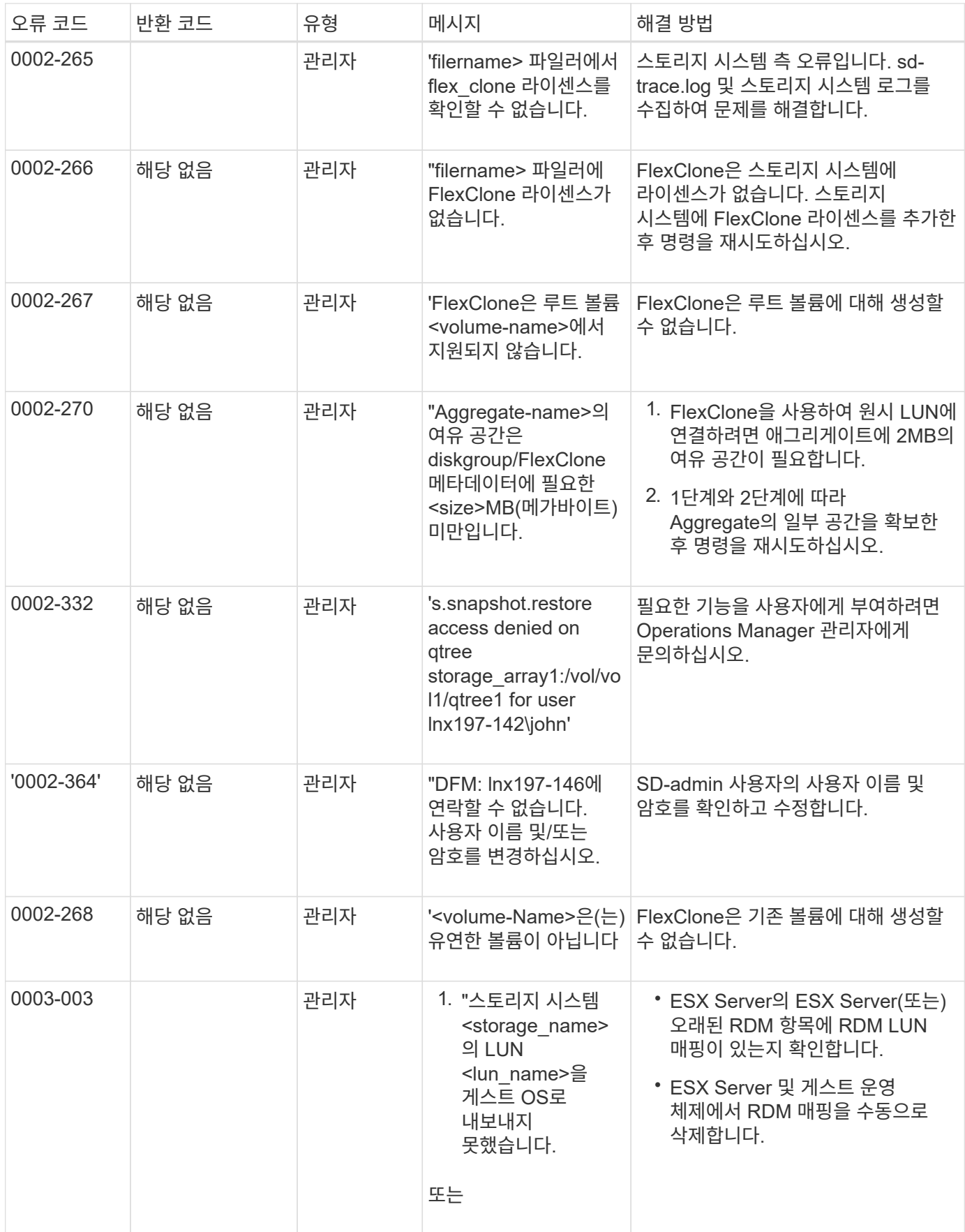

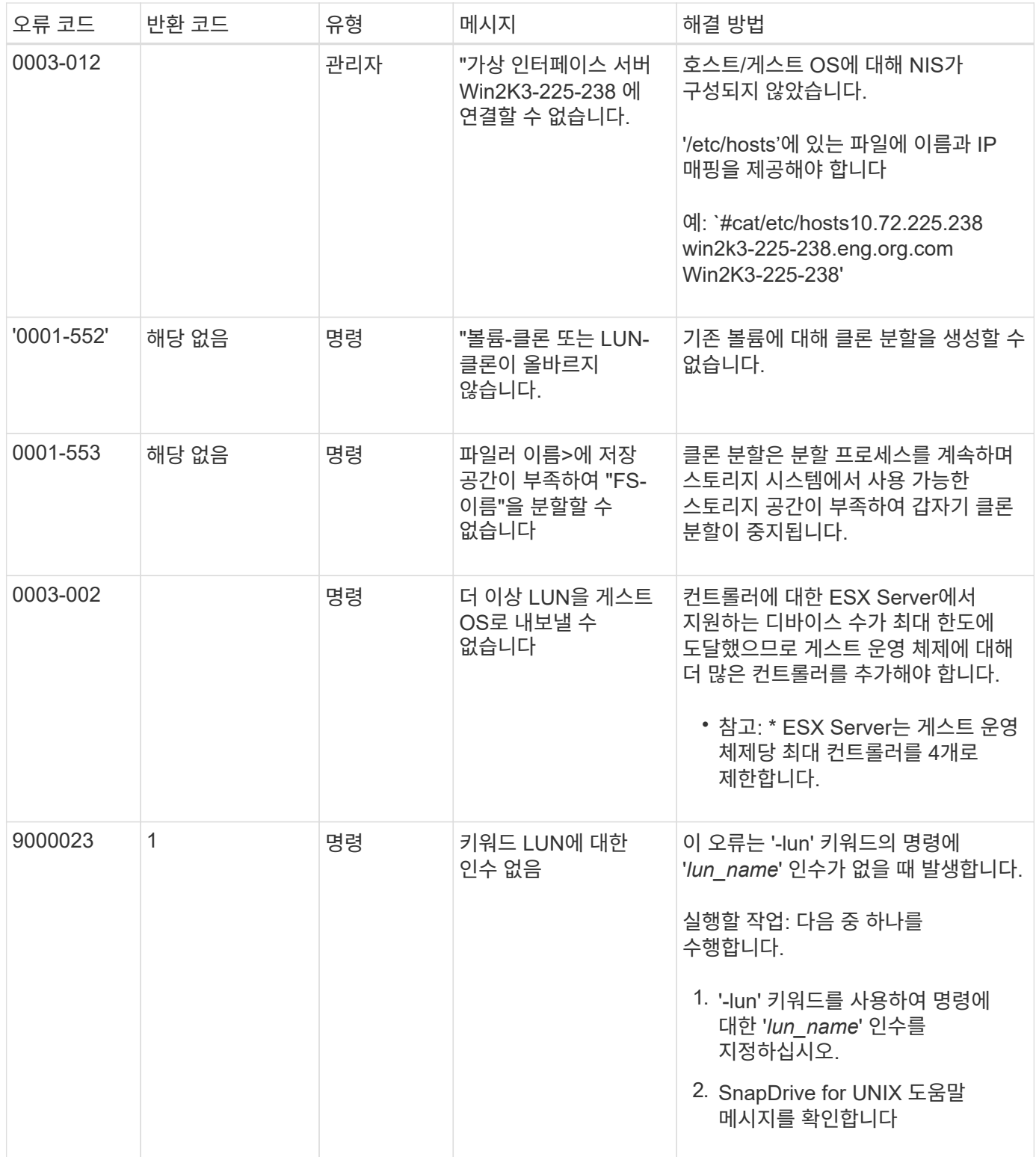

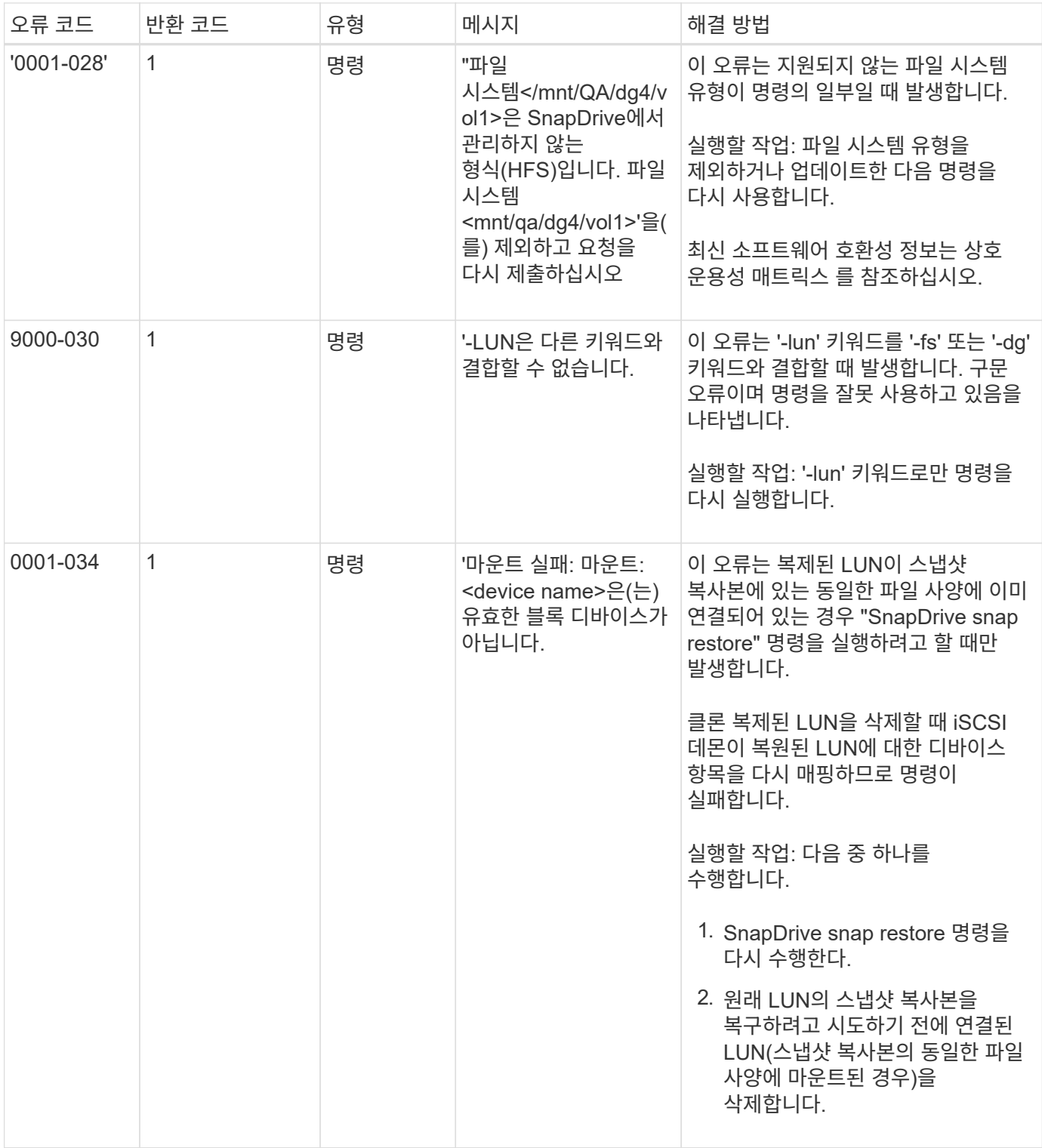

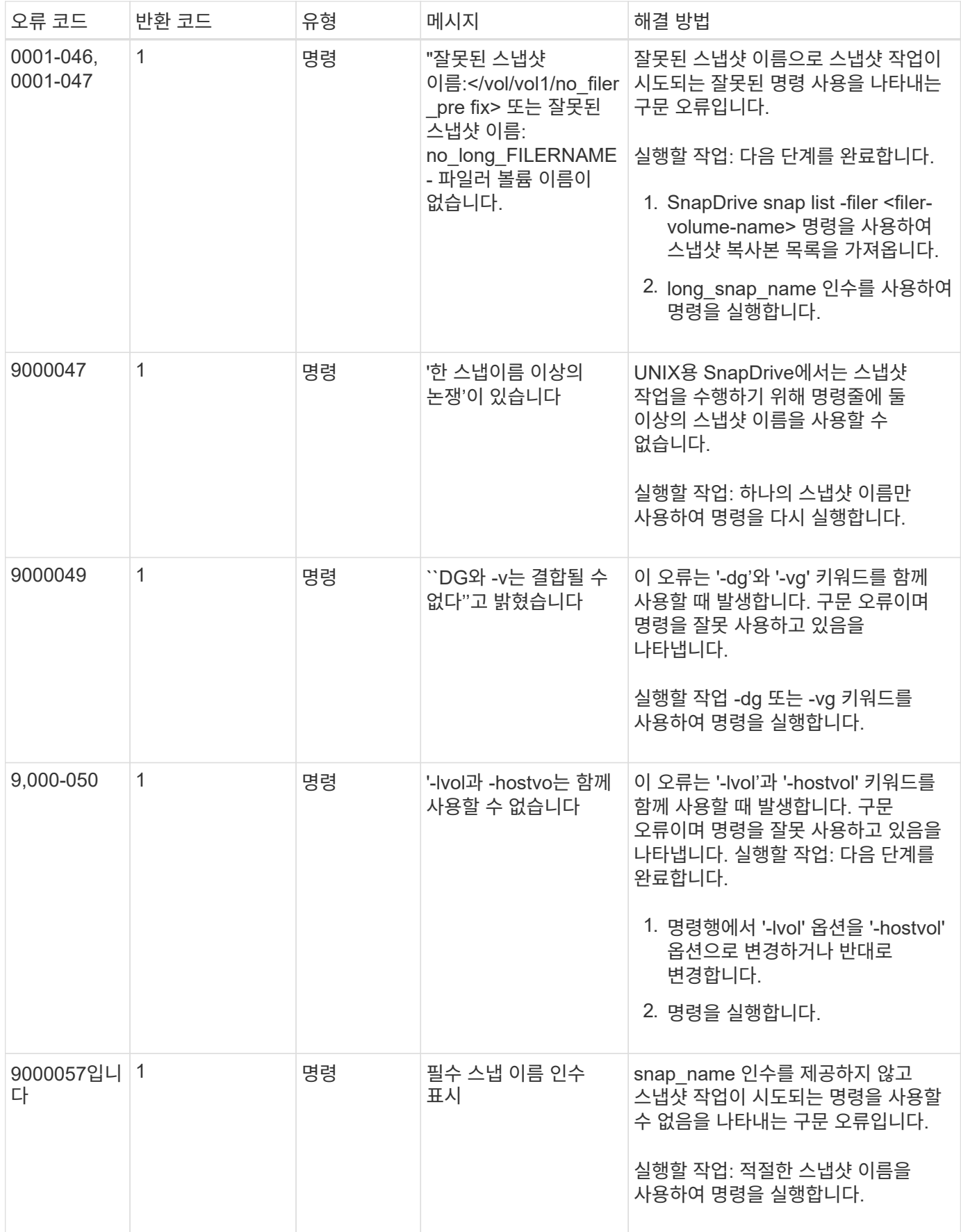

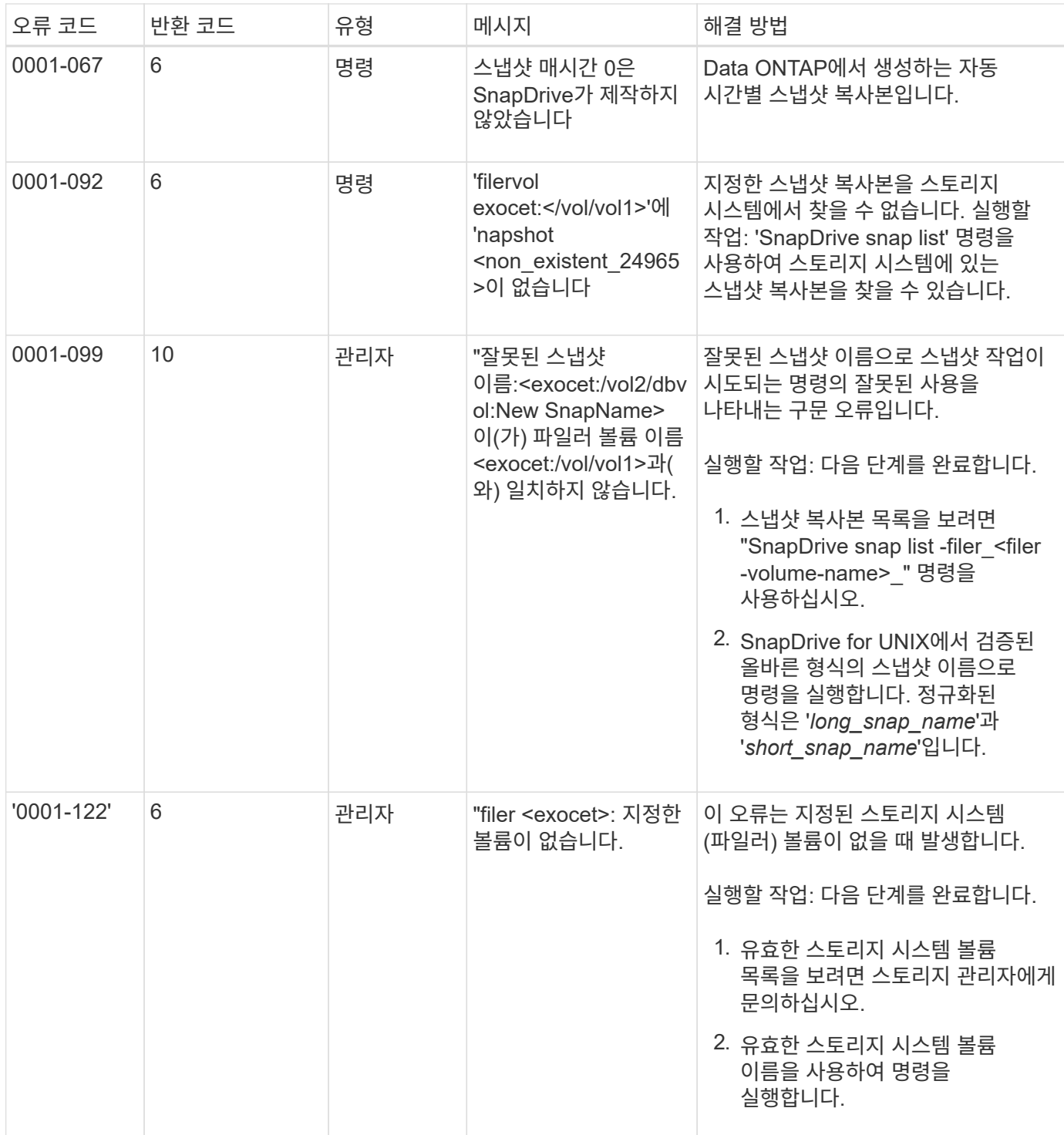

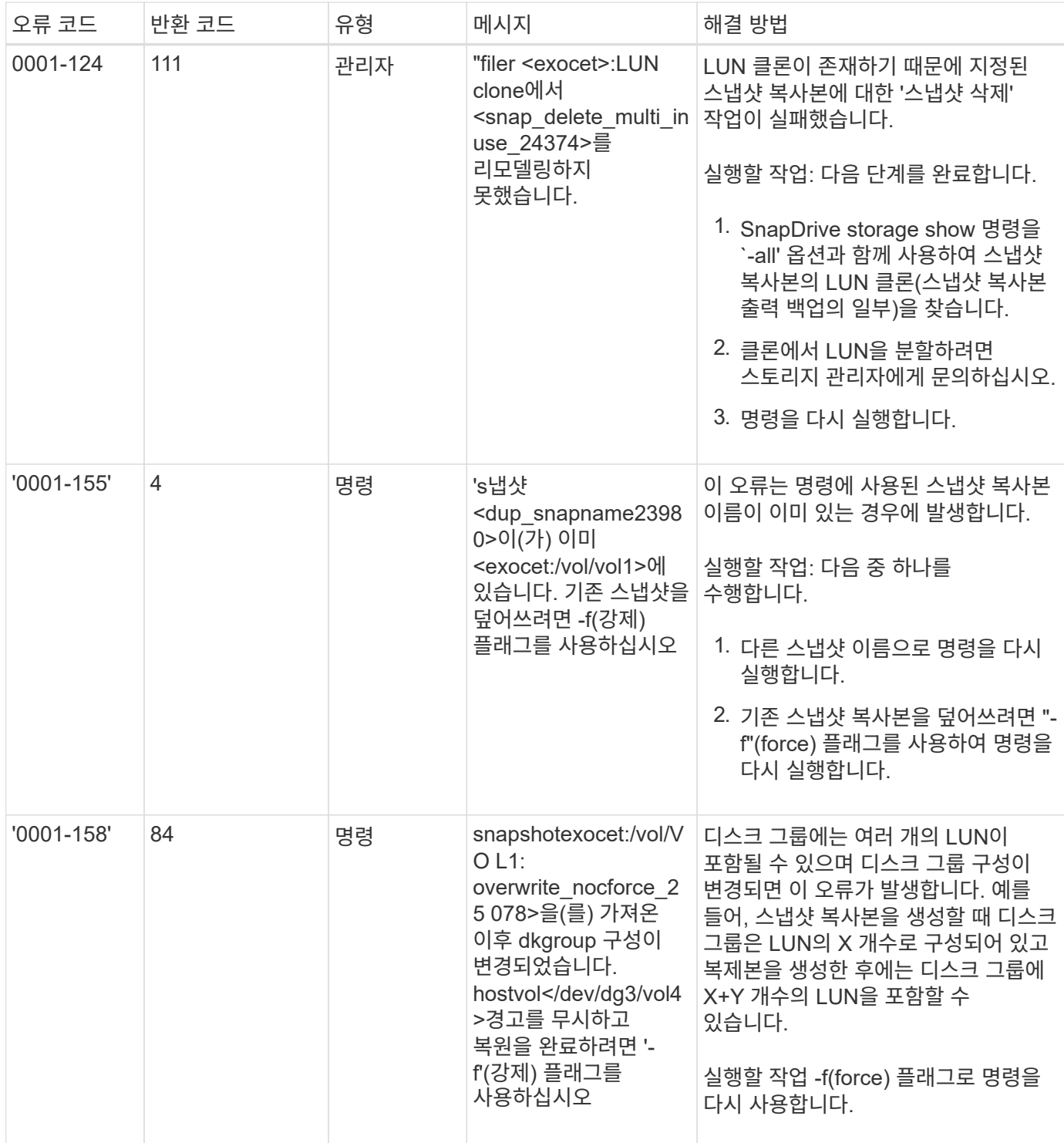

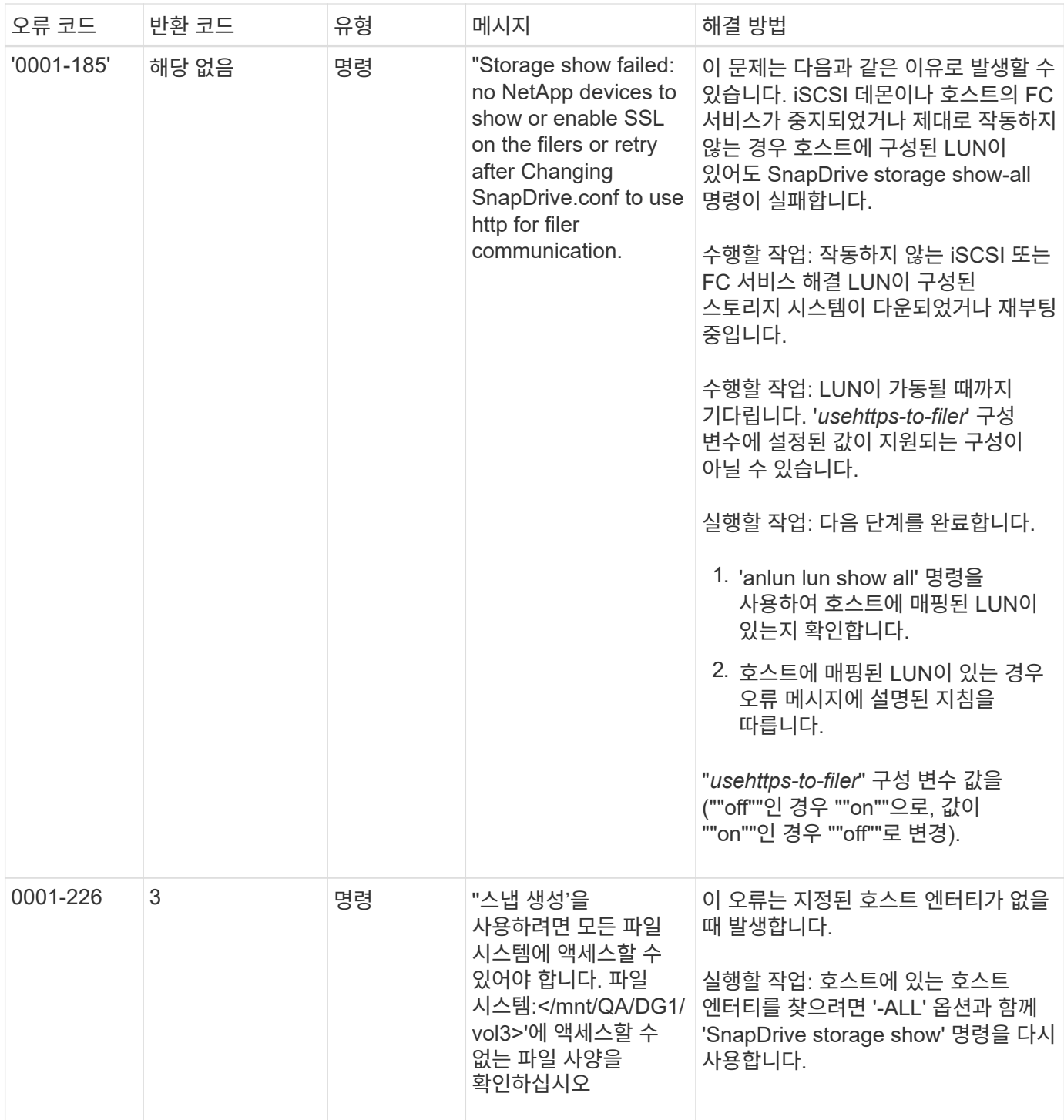

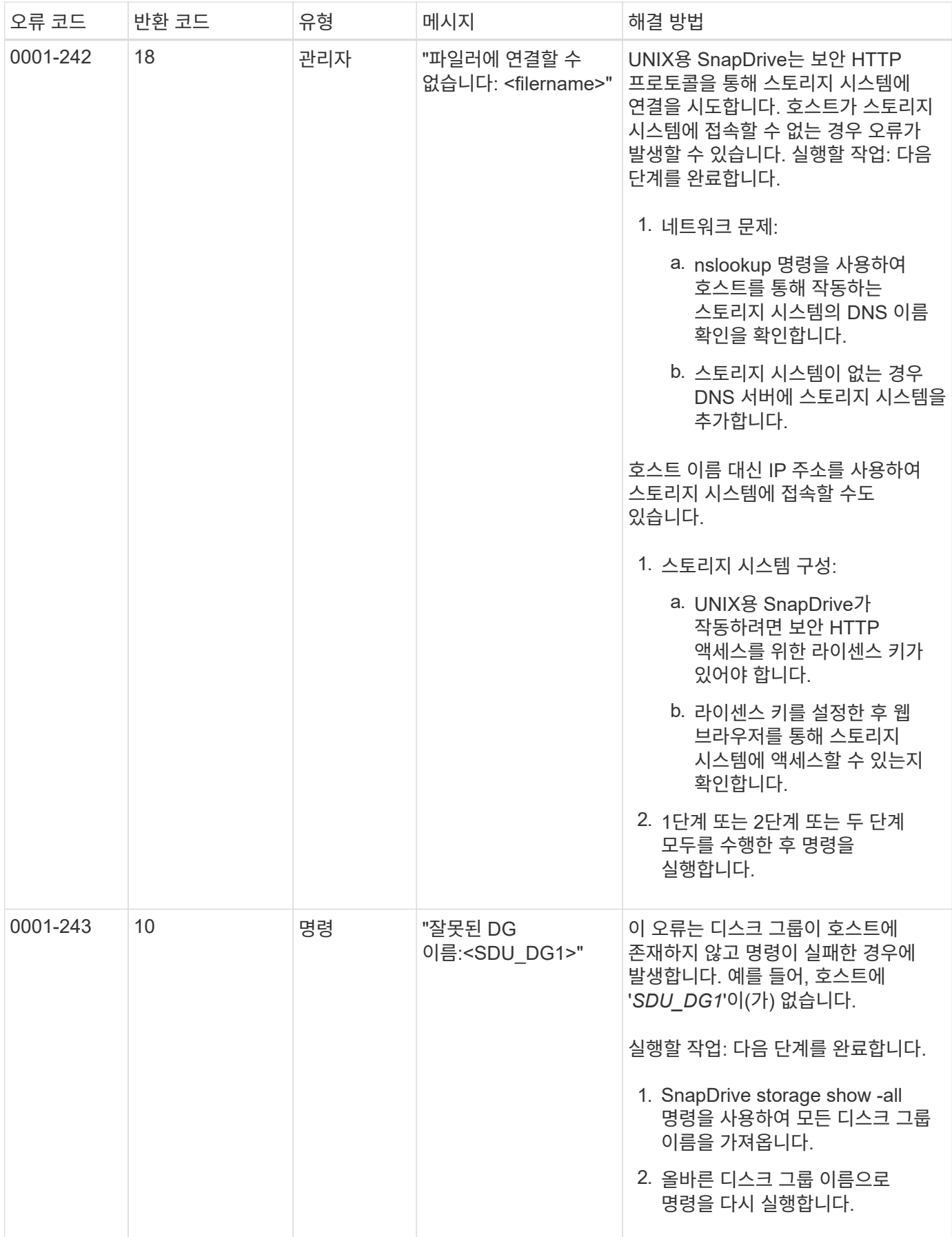

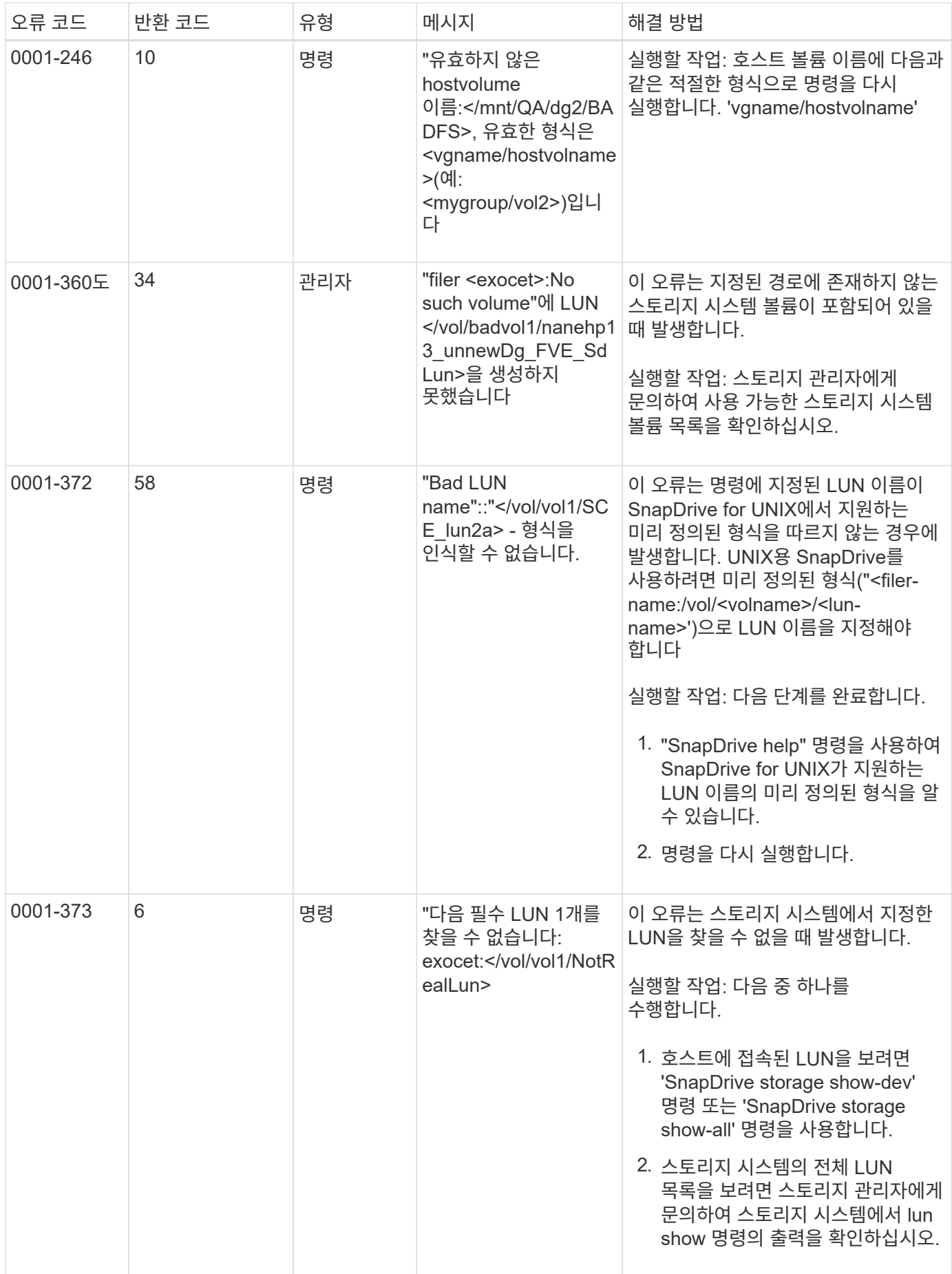

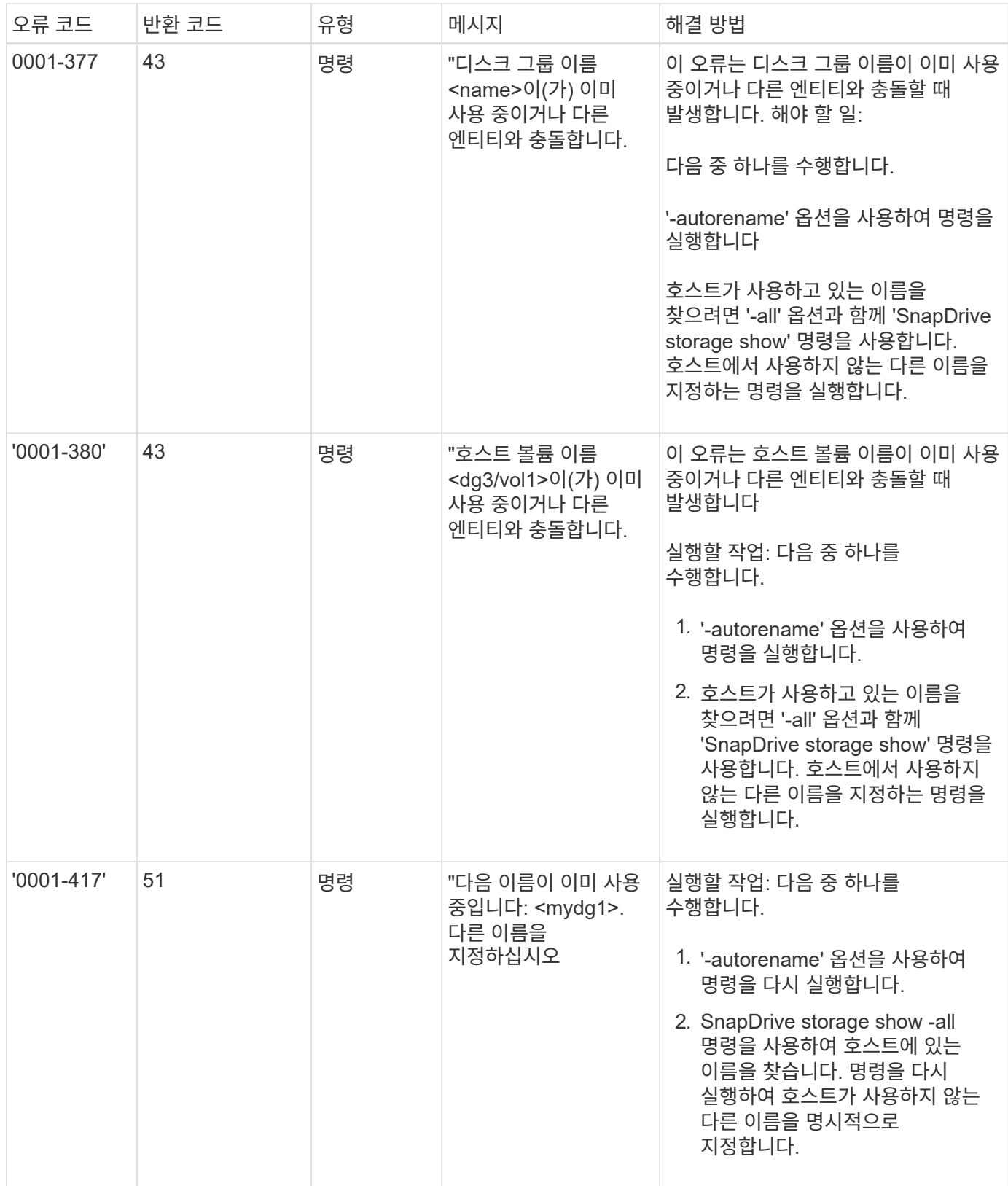

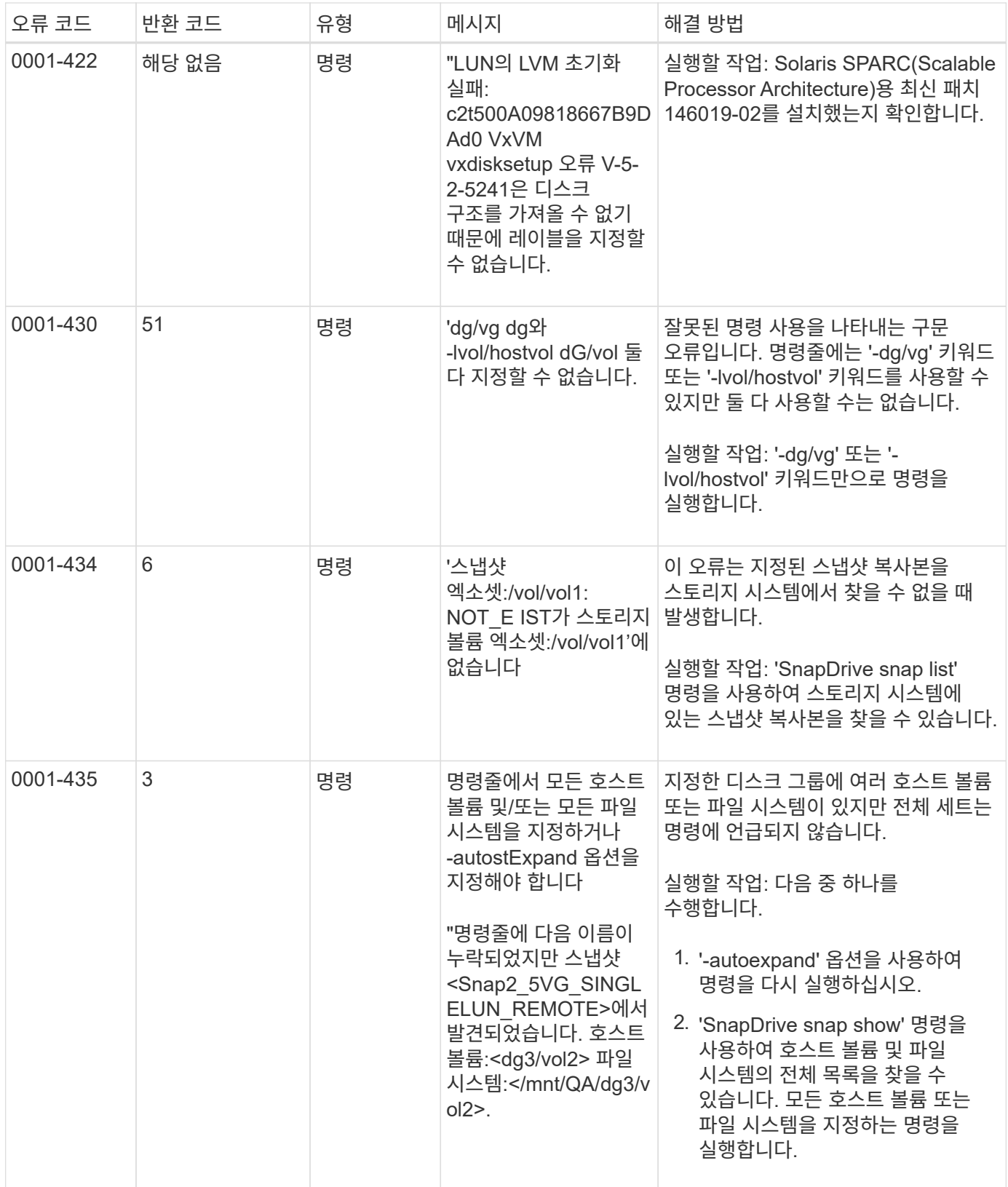

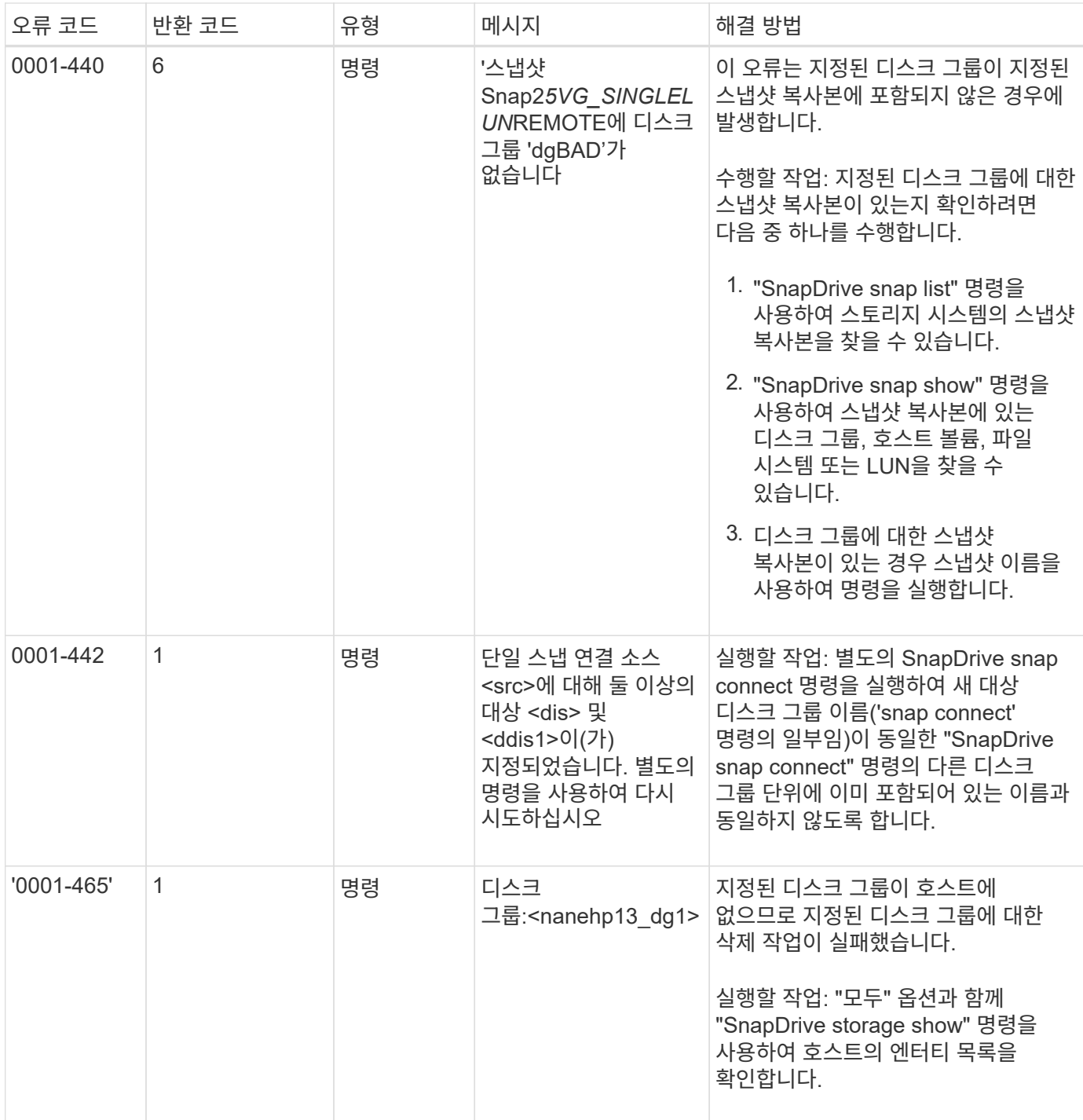

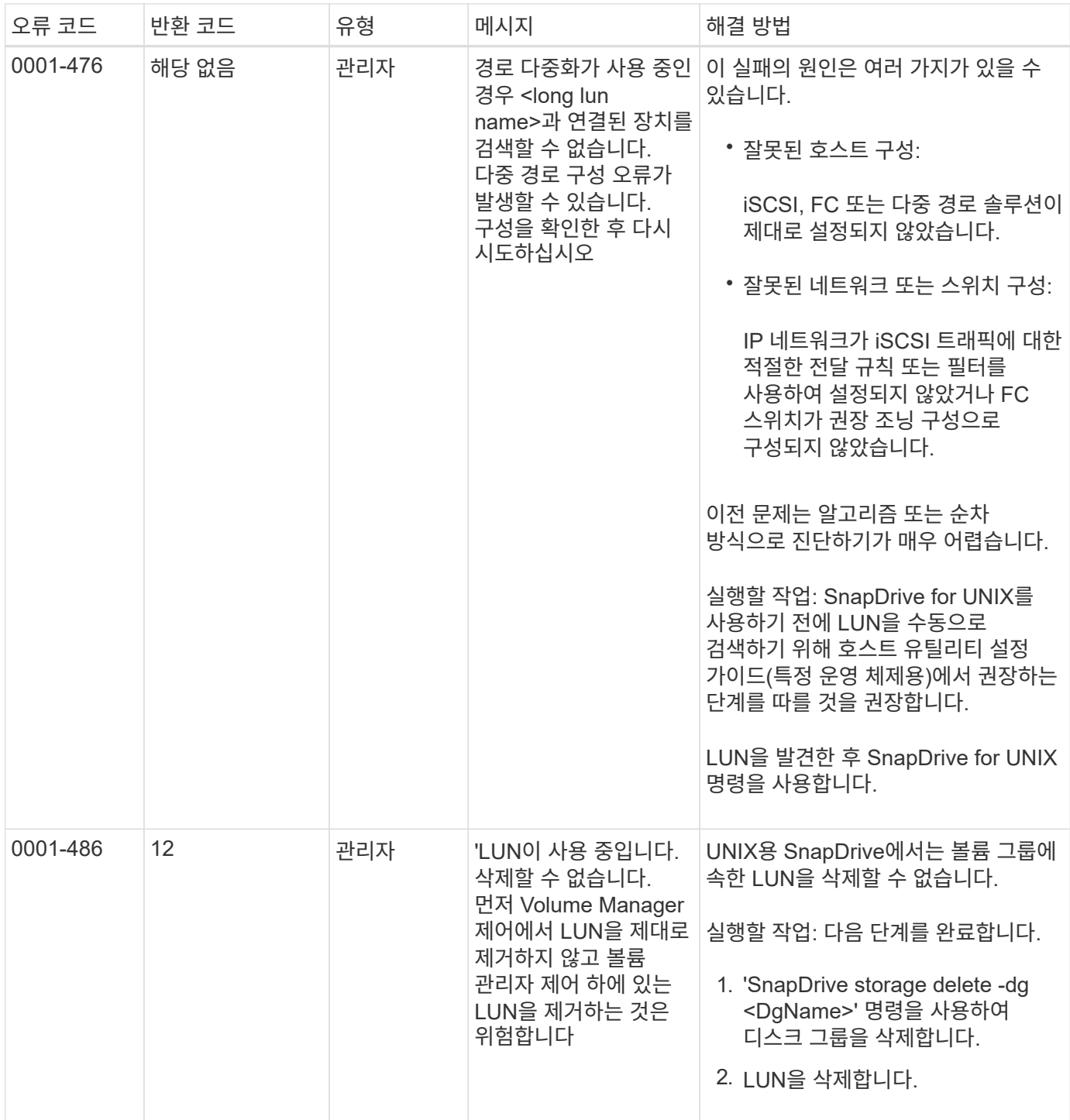

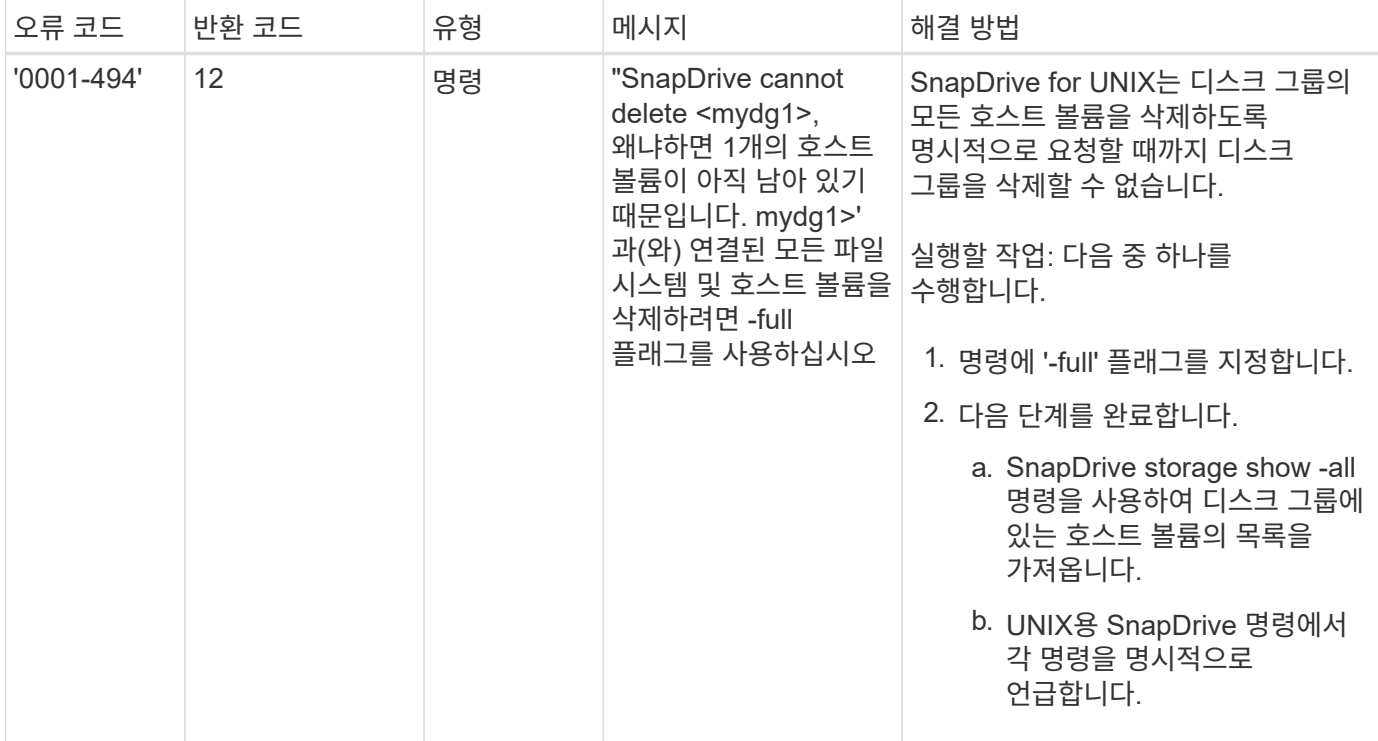

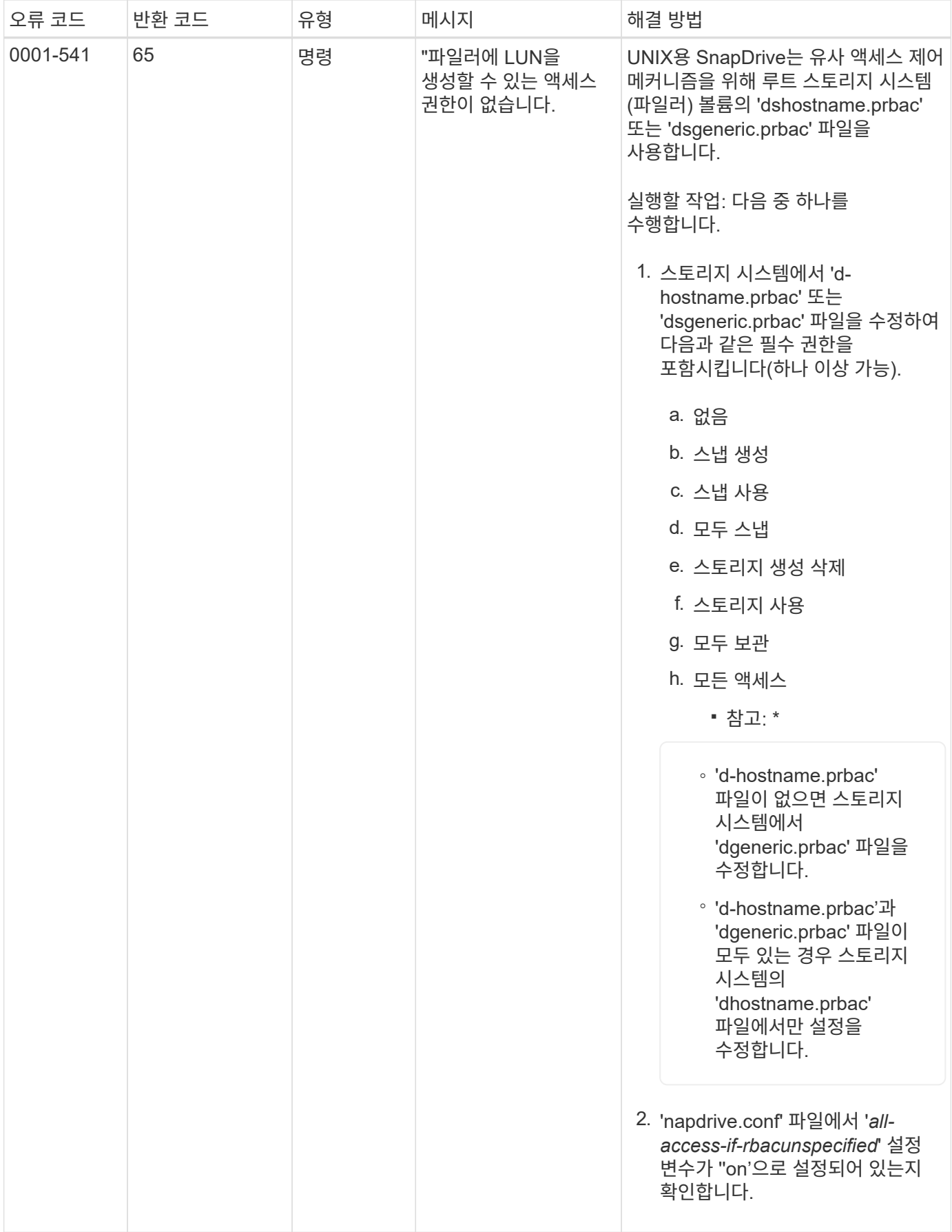

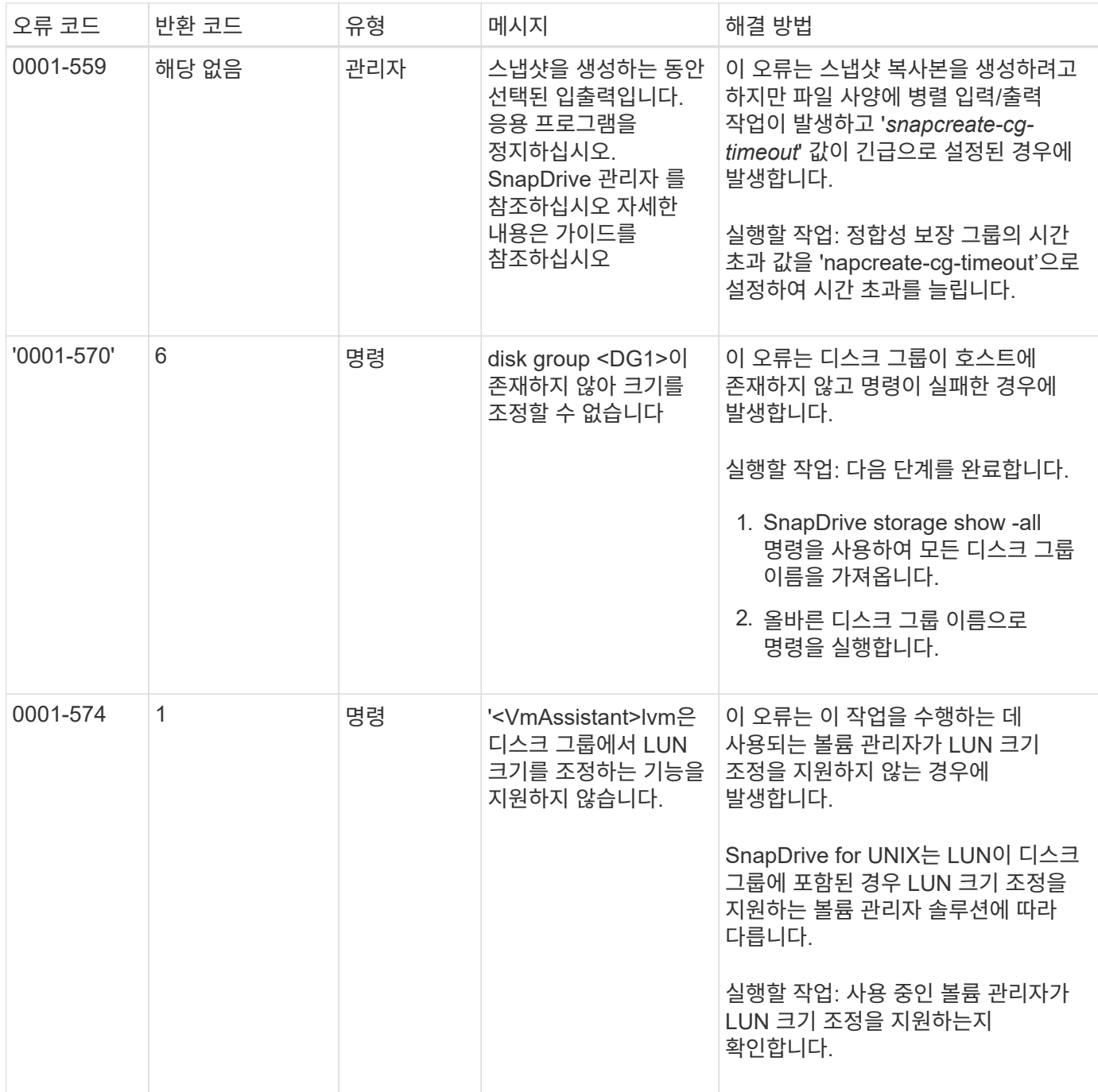

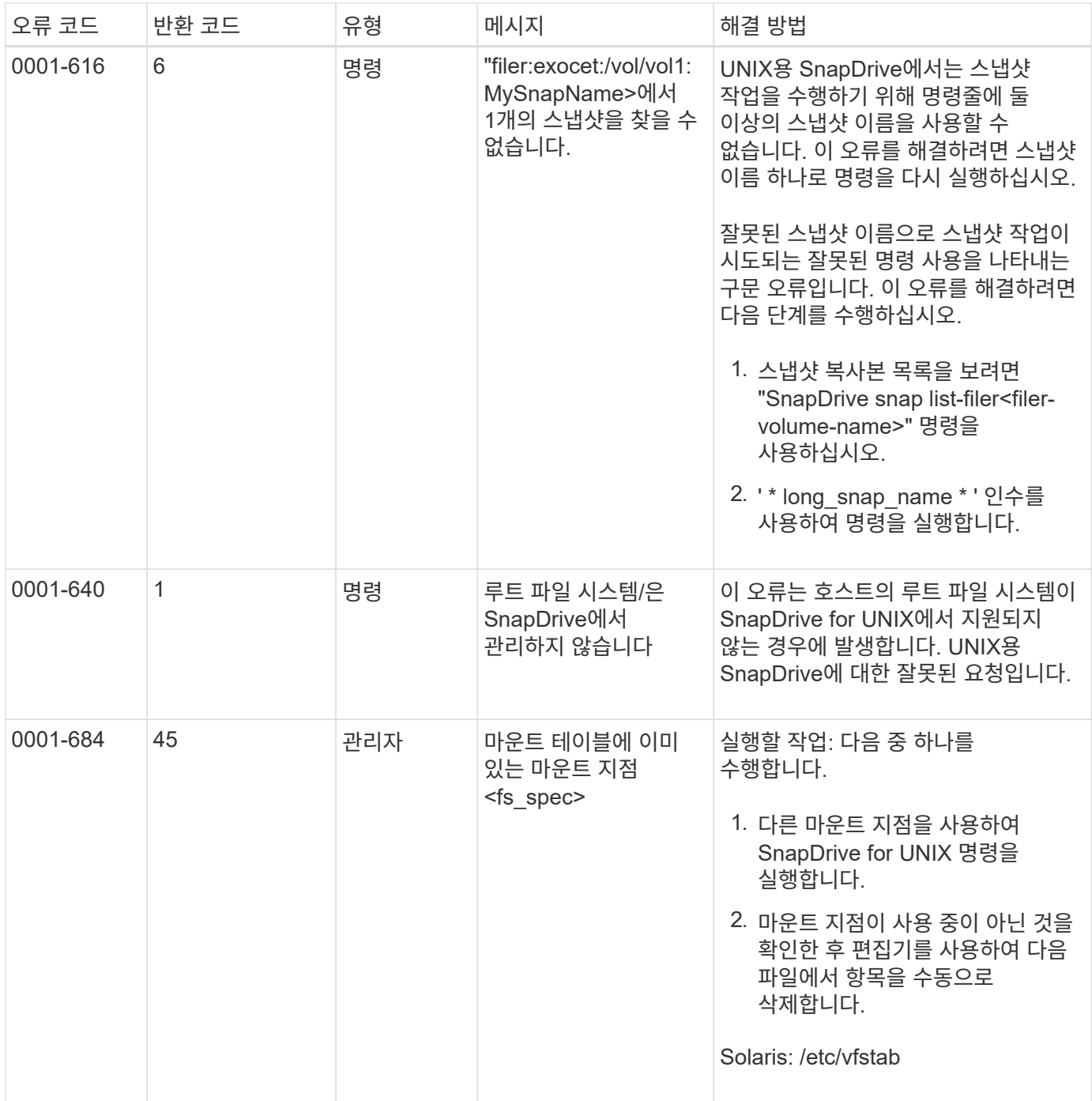

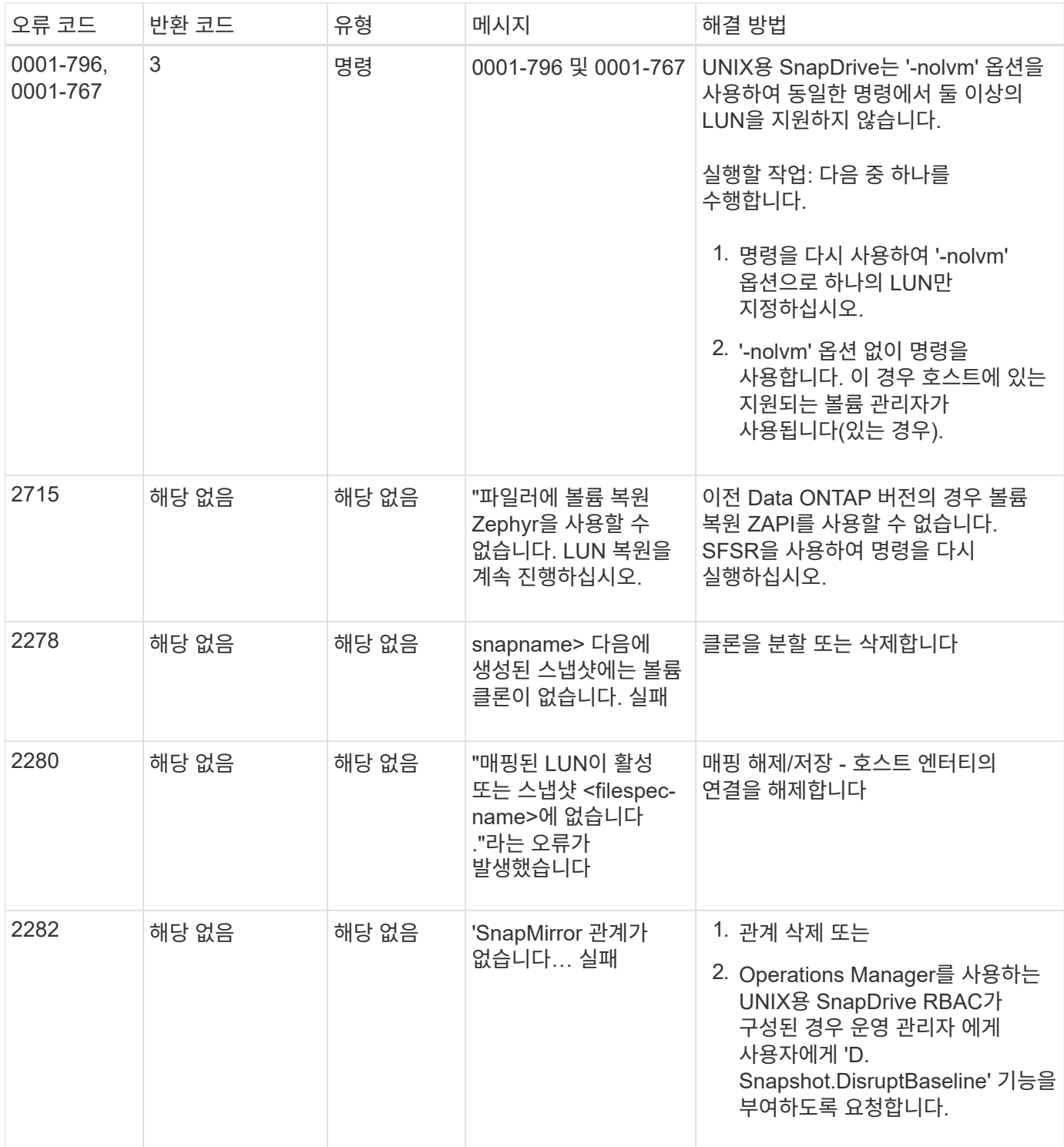

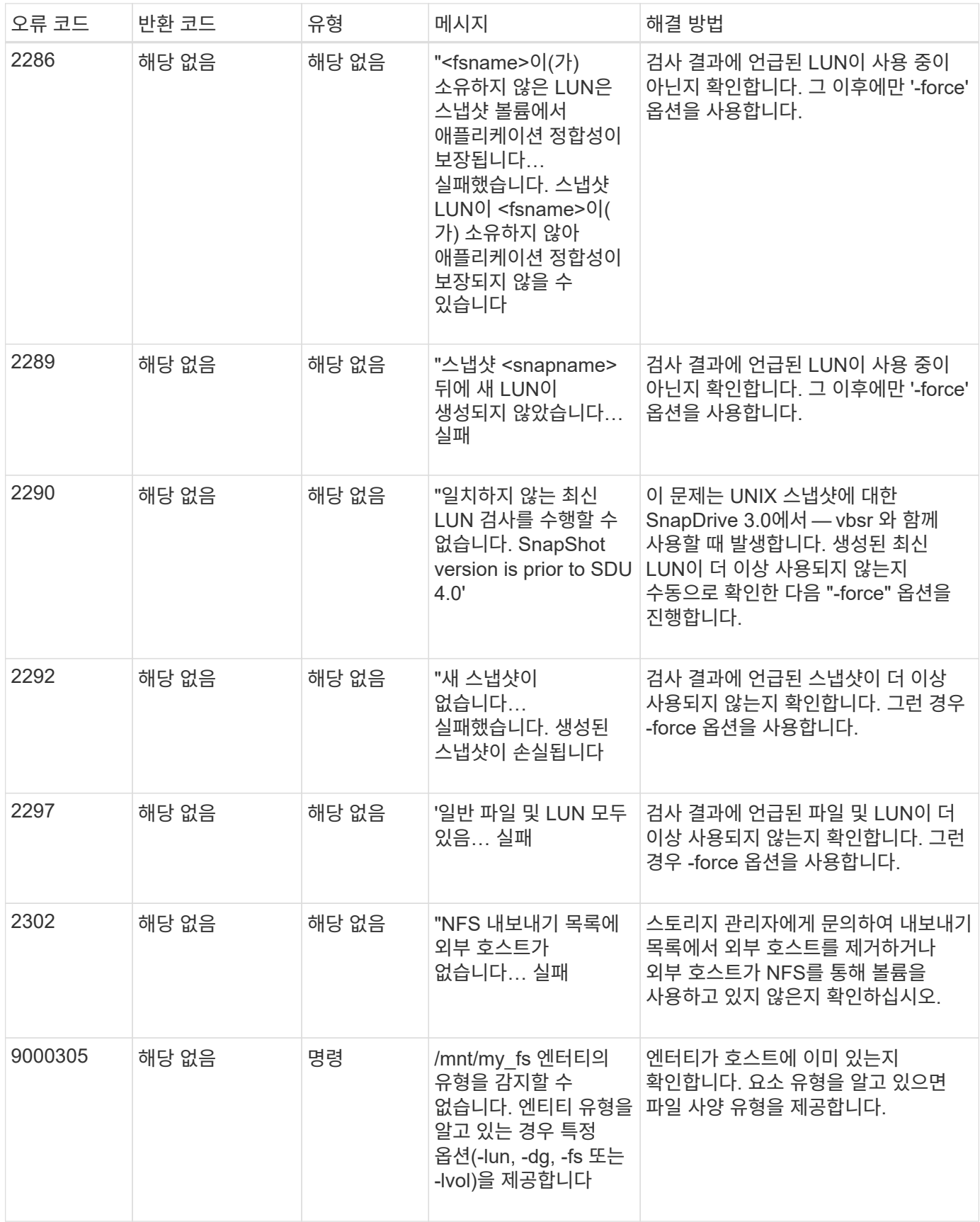

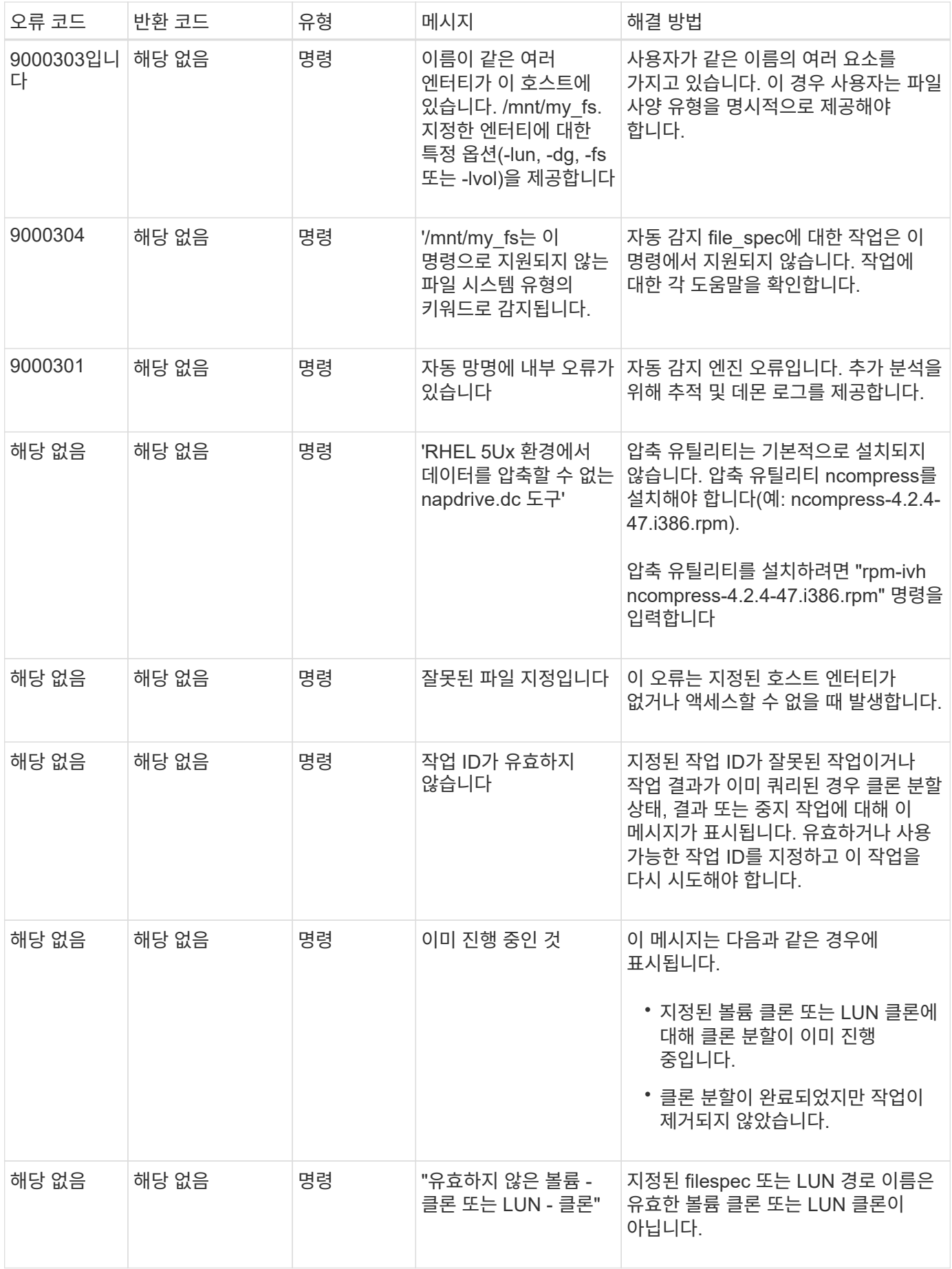

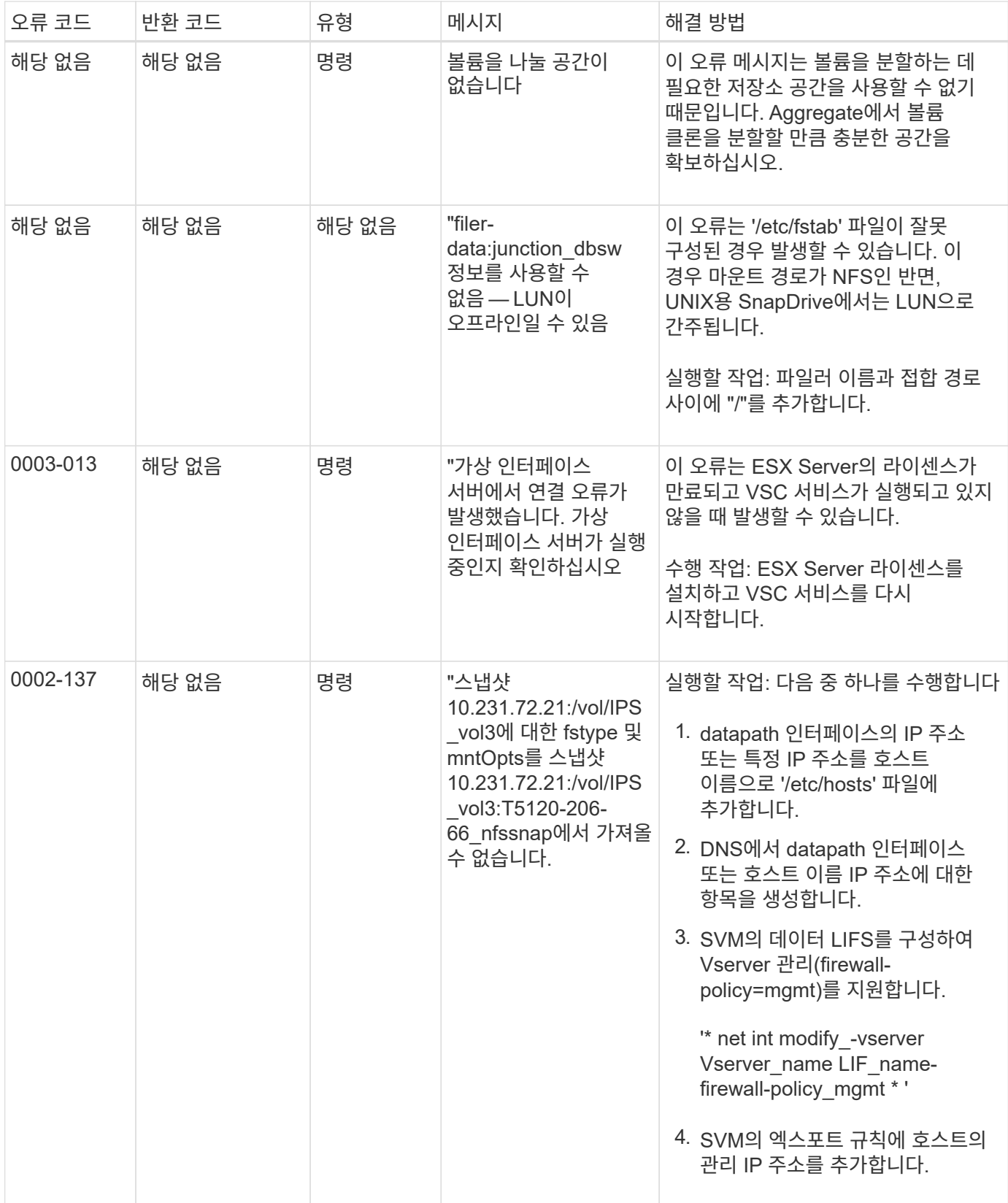

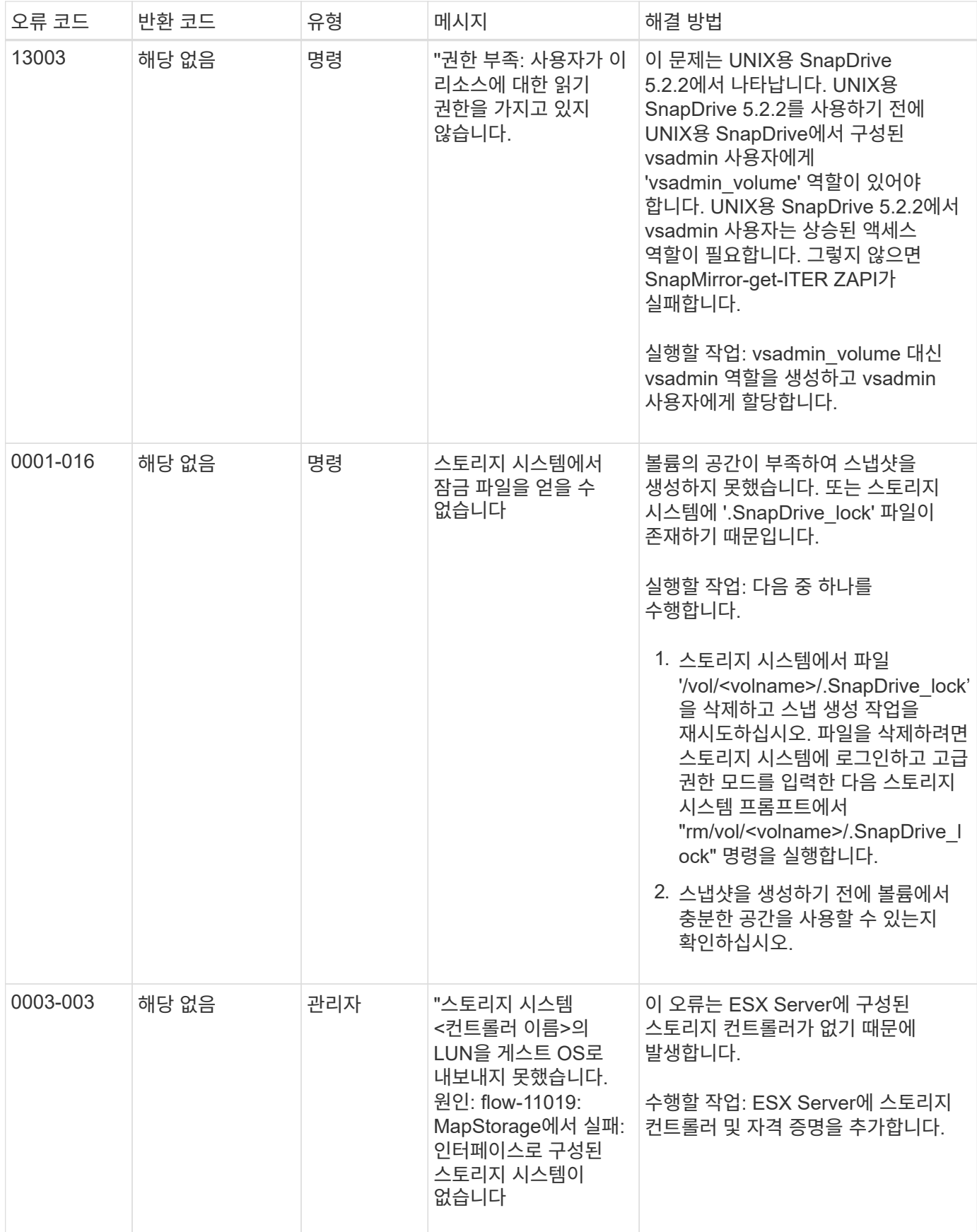

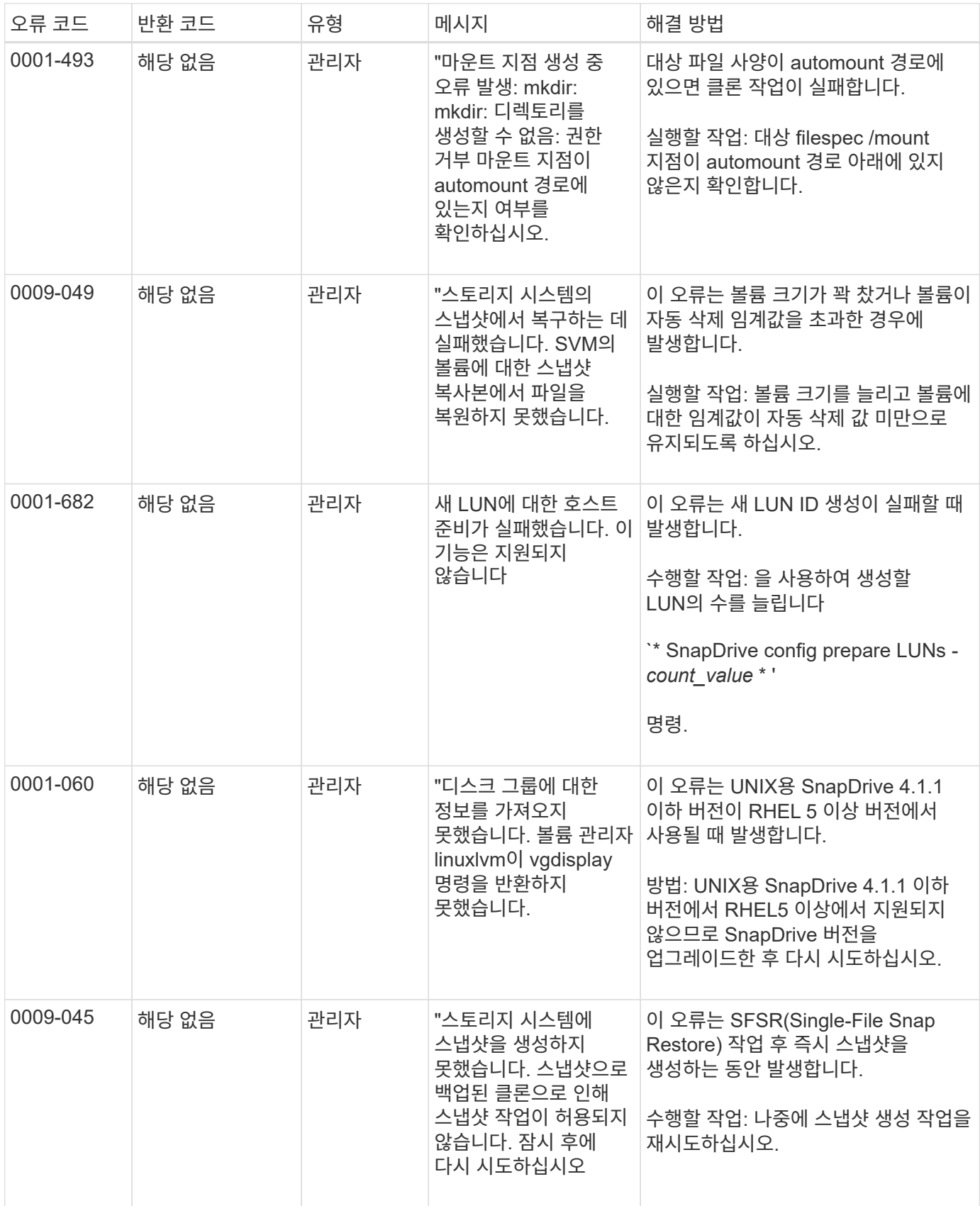
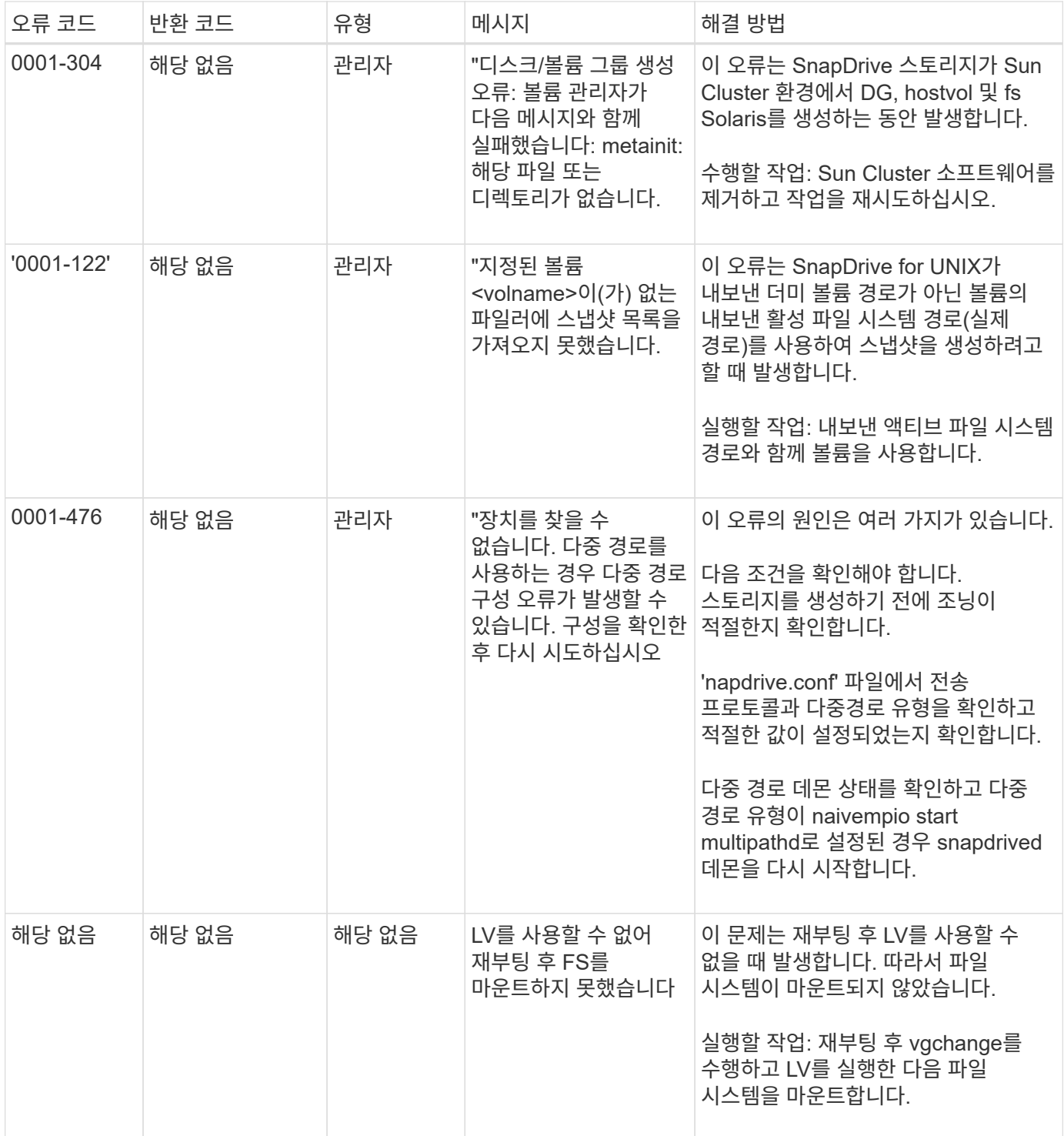

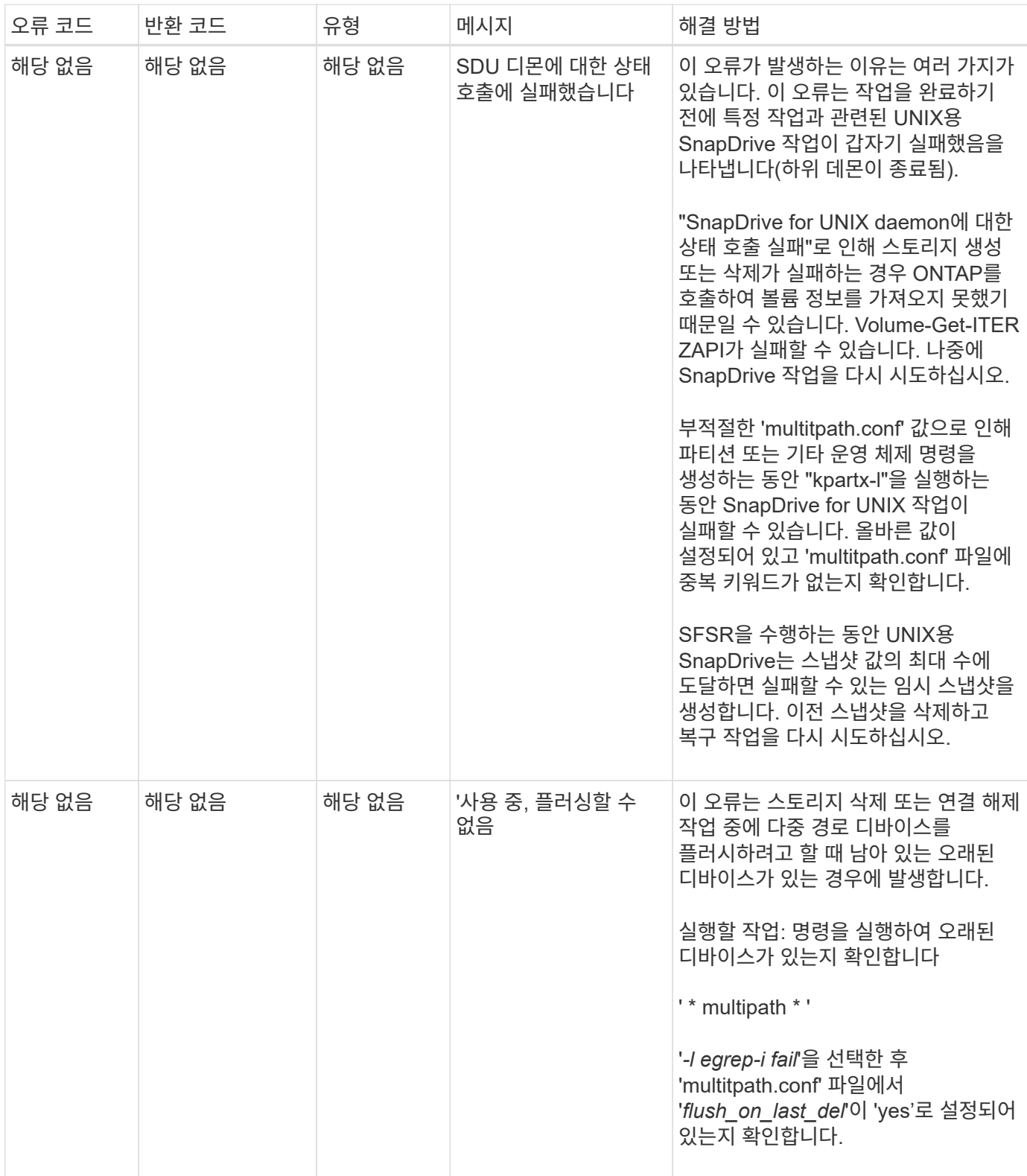

## • 관련 정보 \*

["NetApp](https://mysupport.netapp.com/NOW/products/interoperability) [상호](https://mysupport.netapp.com/NOW/products/interoperability) [운용성](https://mysupport.netapp.com/NOW/products/interoperability)["](https://mysupport.netapp.com/NOW/products/interoperability)

["Solaris Host Utilities 6.1](https://library.netapp.com/ecm/ecm_download_file/ECMP1148981) [설치](https://library.netapp.com/ecm/ecm_download_file/ECMP1148981) [및](https://library.netapp.com/ecm/ecm_download_file/ECMP1148981) [설정](https://library.netapp.com/ecm/ecm_download_file/ECMP1148981) [가이드](https://library.netapp.com/ecm/ecm_download_file/ECMP1148981)["](https://library.netapp.com/ecm/ecm_download_file/ECMP1148981)

여러 **SAN** 경로가 있지만 다중 경로가 비활성화된 경우 **SnapDrive** 스토리지 생성 명령이 실패합니다

여러 SAN 경로가 있지만 다중 경로가 비활성화된 경우 SnapDrive 스토리지 "create" 명령이 실패합니다.

예를 들어, SVM을 위한 iSCSI LIF 2개의 경우:

[root@scspr0189449001 etc]# iscsiadm --mode session --rescan Rescanning session [sid: 1, target: iqn.1992- 08.com.netapp:sn.f7335762b23e11e695360050569c153a:vs.3, portal: 10.224.70.253,3260] Rescanning session [sid: 2, target: iqn.1992- 08.com.netapp:sn.f7335762b23e11e695360050569c153a:vs.3, portal: 10.224.70.254,3260]

SnapDrive.conf 파일에서 '경로 다중화-유형'이 '없음'으로 설정되고 다중 경로 서비스가 비활성화되면 LVM을 사용하여 스토리지를 생성하려고 하면 다음 오류가 반환됩니다.

```
root@scspr0189449001 etc]# snapdrive storage create -fs /mnt/test -lun
rgvsim:/vol/asmvol/test -lunsize 500m
          LUN rgvsim:/vol/asmvol/test ... created
          mapping new lun(s) ... done
          discovering new lun(s) ... *failed*
          Cleaning up ...
           - LUN rgvsim:/vol/asmvol/test ... deleted
           0001-422 Admin error: LVM initialization of luns failed:
          Device /dev/sdb,/dev/sdc not found (or ignored by filtering).
```
이는 "pvcreate" 명령이 쉼표로 구분된 두 장치를 모두 단일 디바이스 pvcreate/dev/sdb, /dev/sdc, 이름이 '/dev/sdb, /dev/sdc'인 장치로 사용하고 존재하지 않는 디바이스를 모두 사용하기 때문입니다.

스토리지에 대한 경로가 여러 개 있고 LVM을 사용해야 하는 경우 다중 경로를 활성화해야 합니다.

호스트 및 스토리지 시스템에서 **NFSv3** 및 **NFSv4** 버전이 설정되어 있으면 스냅 복구 작업이 실패합니다

호스트 및 스토리지 시스템에서 NFSv3 및 NFSv4 버전이 설정되어 있으면 스냅 복구 작업이 실패합니다.

호스트 및 스토리지 시스템에서 NFSv3 및 NFSv4 버전을 사용하고 '-o vers' 옵션 없이 호스트에 볼륨을 마운트하는 경우 파일 및 디렉토리에 대해 'nobody:nobody' 소유권이 설정됩니다.

해결 방법

NFS 볼륨을 마운트하는 동안 '-o vers' 옵션을 사용하거나 호스트에서 NFS 기본 옵션을 적절한 값으로 확인하는 것이

좋습니다.

스냅 분리 작업이 복제된 볼륨을 삭제하지 못했습니다

경우에 따라 SnapDrive 스냅 연결 끊기 작업이 복제된 볼륨을 삭제하지 못하고 'SnapDrive를 생성하지 않습니다.'라는 오류 메시지가 나타납니다.

이 문제의 해결 방법은 스냅샷 복사본의 원래 이름으로 되돌리고, 'sapdrive.conf' 파일에서 '*bypass-SnapDrive-clonegenerated-check*'가 'on'으로 설정되어 있는지 확인하는 것입니다.

**iSCSI**가 실행되고 있지 않은 경우 **SnapDrive for UNIX**에서 오류를 보고합니다

Linux 호스트에서 실행 중인 UNIX용 SnapDrive는 ""HBA 보조자를 찾을 수 없음""이라는 오류 메시지를 반환합니다.

이 문제는 다음 상황 중 하나가 발생한 후에 발생합니다.

- iSCSI 중지가 실행되었습니다.
- 테이크오버가 발생했고 iSCSI 서비스가 아직 시작되지 않았습니다.
- 반환이 발생하고 iSCSI 서비스가 아직 시작되지 않았습니다.

UNIX용 SnapDrive를 실행하려면 iSCSI 서비스가 실행 중이어야 합니다. 서비스가 중단되면 SnapDrive for UNIX에서 오류 메시지를 반환합니다. 예를 들어, iSCSI 서비스가 실행되고 있지 않을 때 'SnapDrive storage show' 명령을 실행하면 '#SnapDrive storage show -DG toaster1 0001-877 관리 오류: HBA 도우미를 찾을 수 없습니다. LUN과 관련된 명령이 실패해야 합니다.

### 해결 방법

iSCSI 서비스가 실행 중인지 확인합니다. 스토리지 시스템이 테이크오버 또는 반환의 진행 중인 경우 iSCSI 서비스가 시작될 때까지 기다리십시오. 스토리지 시스템이 정상 실행 모드인 경우 iSCSI 서비스를 다시 시작한 다음 '드라이브 재부팅 재시작' 명령을 실행하여 SnapDrive for UNIX 데몬을 다시 시작합니다. 서비스가 실행된 후 SnapDrive storage show 명령을 다시 실행하십시오. 이번에는 다음과 유사한 출력이 표시됩니다.

```
# snapdrive storage show -dg toaster1
dg: toaster1 dgtype lvm
hostvol: /dev/mapper/toaster1-lvol1 state: AVAIL
hostvol: /dev/mapper/toaster1-lvol2 state: AVAIL
fs: /dev/mapper/toaster1-lvol1 mount point: /mnt/um1 (nonpersistent)
fstype ext3
fs: /dev/mapper/toaster1-lvol2 mount point: NOT MOUNTED
device filename adapter path size proto state clone lun path backing
snapshot
/dev/sde - P 64m iscsi online No gin:/vol/vol1/Lun1
/dev/sdf - P 64m iscsi online No gin:/vol/vol1/Lun2
```
FC와 iSCSI 서비스가 모두 작동 중이거나 작동 중지 상태일 때 "SnapDrive storage delete" 명령을 실행하면 SnapDrive for UNIX에서 잘못된 오류 메시지가 표시됩니다.

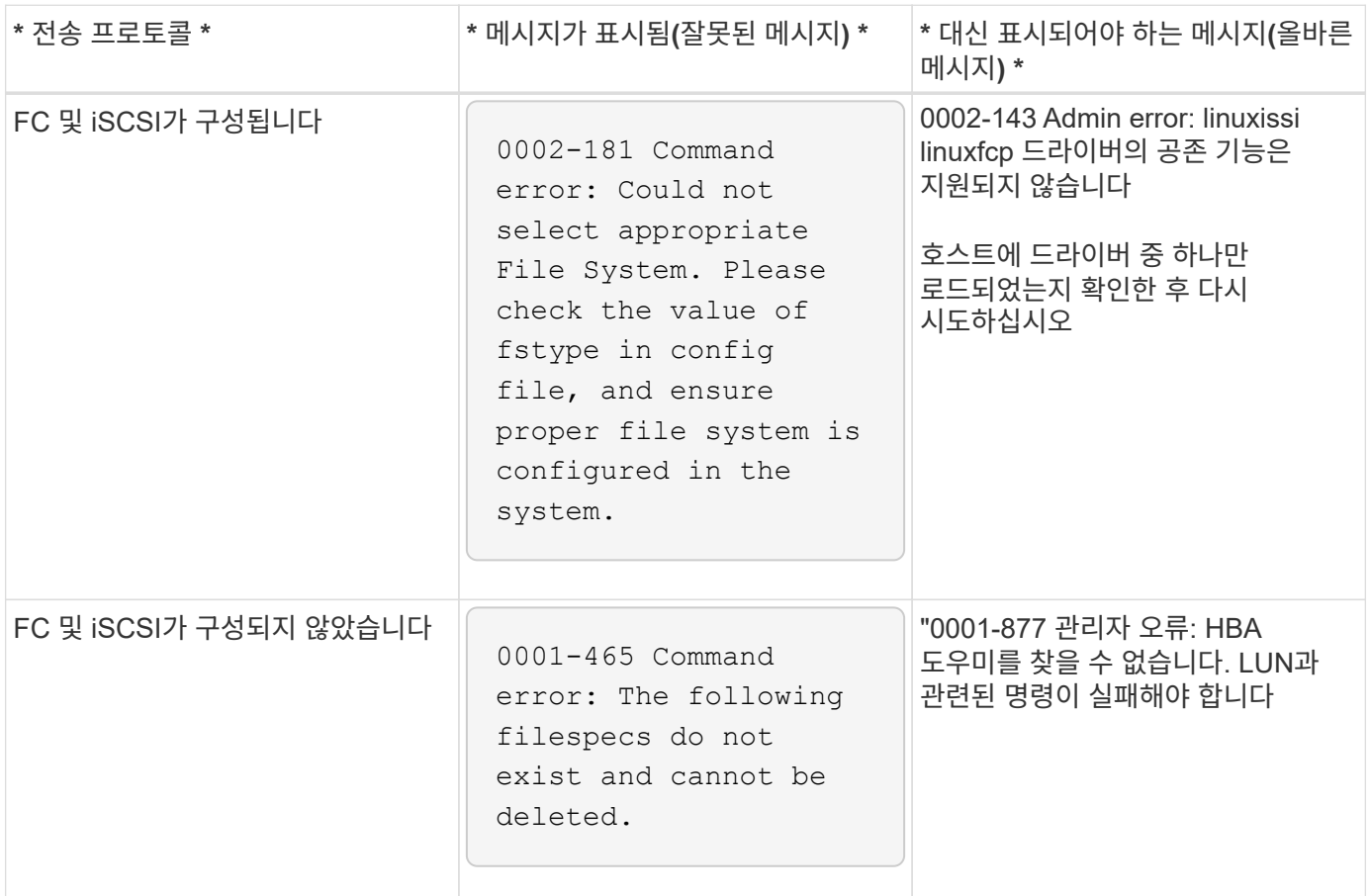

# 명령이 차단된 것으로 나타납니다

명령이 10분 이상 차단되어 있는 것으로 보이기 때문에 UNIX용 SnapDrive 명령을 실행할 수 없습니다. 명령이 완료될 때까지 기다려야 할 수 있습니다.

이 동작은 드문 경우지만, VxVM/DMP에서 볼륨 구성 데몬을 관리하는 데 시간이 필요한 경우 발생합니다. 이 동작의 트리거는 다음과 같습니다.

- 패닉 상태로 복구된 스토리지 시스템
- 스토리지 시스템의 대상 어댑터는 오프라인 상태에서 온라인 상태로 전환한 어댑터입니다

해결 방법

명령이 완료될 때까지 기다립니다. Veritas 구성 데몬을 실행하고 디바이스의 현재 상태를 검색하는 데 몇 분이 필요합니다.

# 슬레이브 노드에서 볼륨 기반 스냅 복구 작업이 실패합니다

Solaris의 SFRAC에서는 슬레이브 노드에서 볼륨 기반 스냅 복구(vbsr) 작업이 실패합니다.

UNIX용 SnapDrive에 다음 오류 메시지가 표시됩니다.

Status call to SDU daemon failed

해결 방법

'-vbsr' 옵션으로 'snap restore' 명령을 실행하는 동안 슬레이브 노드에 -nop프롬프트 옵션과 함께 -force 옵션을 사용해야 합니다.

스냅 복구 명령이 파일 시스템을 마운트하지 못합니다

Solaris의 SFRAC 5.0에서는 '스냅 복구' 및 '스냅 접속' 명령이 파일 시스템을 마운트하지 못합니다.

스냅샷 복사본을 생성하기 전에 사용자가 'SnapDrive snap create' 명령을 실행할 클러스터 노드에서 다음 명령을 실행해야 합니다.

'/opt/VRTS/bin/fsclusteradm setprimary mount\_point'

스토리지 접속 작업이 **LUN create** 명령을 사용하여 스토리지 시스템에 생성된 **LUN**에 접속하지 못합니다

LUN create 명령을 사용하거나 System Manager를 사용하여 스토리지 시스템에서 LUN을 생성하는 경우 "SnapDrive storage connect" 명령이 LUN에 접속하지 못합니다.

LUN이 포맷되지 않고 Solaris가 LUN을 인식하지 못하는 반면 LUN이 검색되어 호스트에 매핑되기 때문에 다음과 같은 오류 메시지가 나타납니다.

해결 방법

LUN을 수동으로 생성하지 마십시오. '-lun' 옵션과 함께 'SnapDrive storage create' 명령을 사용하여 LUN을 생성합니다. 'SnapDrive storage connect' 명령어를 실행한 후 기존 LUN을 사용해야 하는 경우, 다음 단계를 수행한다.

1. LUN을 수동으로 포맷합니다.

2. 네이티브 볼륨 관리자 및 운영 체제 명령을 사용하여 파일 시스템을 생성합니다.

파일 시스템을 생성한 후 이 LUN에 대해 UNIX용 SnapDrive 작업을 사용할 수 있습니다.

**UNIX**용 **SnapDrive**는 스토리지 생성 작업에 대해 지원되는 파일 시스템 유형을 표시하지 않습니다

UNIX용 SnapDrive는 스토리지 생성 작업에 대해 지원되는 파일 시스템 유형을 표시하지 않습니다.

다음 조건에 해당하는 경우 SnapDrive 스토리지 생성 작업에서 '-fstype' 옵션과 iSCSI 전송을 사용하여 원시 LUN(볼륨 관리자 구성 요소가 없는 LUN)을 통해 UFS 파일 시스템을 생성하지 못합니다.

- UFS 파일 시스템이 있습니다
- VxVM 구성 요소(VxVM, VxFS 및 DMP)가 설치되지 않았습니다
- Emulex용 HBA 드라이버가 로드되었습니다

작업이 실패하면 다음 오류 메시지가 표시됩니다.

0001-539 Command error: Snapdrive cannot create a file system of type ufs Supported types for storage create are:

#### 해결 방법

'modunload' 명령을 사용하여 호스트의 Emulex 드라이버(lpfc)를 언로드합니다.

## **LUN**에서 직접 파일 시스템을 생성하지 못합니다

Solaris 호스트에서 LUN에 직접 UFS 파일 시스템을 생성하지 못합니다.

UFS 및 Veritas 스택이 동일한 Solaris 호스트에 설치되어 있고 기본 전송 구성 변수를 '*iscsi*'로 설정한 후 SnapDrive for UNIX는 LUN에 직접 파일 시스템을 생성하기 위한 기본 파일 시스템으로 UFS를 선택하지는 않습니다. 다음 오류 메시지와 함께 작업이 실패합니다.

0002-138 Admin error: Transport Type: iscsi Volume Manager: VxVM is not supported combination.

해결 방법

'-fstype' 명령의 ufs 값을 사용하여 LUN에 UFS 파일 시스템을 직접 생성합니다.

### 호스트를 재부팅한 후 **OS** 및 클러스터 서비스가 시작되지 않습니다

Solaris 10 호스트에서 재부팅 후 파일 시스템이 마운트되지 않으면 OS 및 클러스터가 시작되지 않습니다.

Solaris 10 호스트를 재부팅한 후 서비스 'VC:/system/filesystem/local'이 다음 파일 시스템을 마운트하지 못하면 종속 OS 또는 클러스터 서비스가 시작되지 않습니다.

- 로컬 파일 시스템
- 공유 파일 시스템

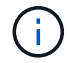

이전 파일 시스템은 SnapDrive for UNIX에서 생성해야 합니다.

#### 해결 방법

1. 다음 명령을 사용하여 재부팅 후 시작하지 못한 서비스를 찾습니다.

'svcs-vx/network/inetd'

```
◦ 예: *
```

```
# svcs -vx /network/inetd
svc:/network/inetd:default (inetd)
State: offline since Fri 25 May 2008 04:06:59 PM IST
Reason: Service svc:/system/filesystem/local:default
is not running because a method failed.
```
2. 'service/system/filesystem/local:default'가 실패하는 경우 다음 명령을 사용하여 마운트하지 못한 영구 파일 시스템을 찾습니다.

"tail/var/svc/log/system-filesystem-local: default.log

◦ 예: \*

```
# tail /var/svc/log/system-filesystem-local:default.log
[ May 25 15:58:35 Method "start" exited with status 95 ]
[ May 25 16:07:17 Executing start method
("/lib/svc/method/fs-local") ]
UX:vxfs fsck: ERROR: V-3-20693: cannot access device
/dev/vx/rdsk/dg2/fs1_SdHv:
UX:vxfs mount: ERROR: V-3-20003: Cannot open
/dev/vx/dsk/dg2/fs1_SdHv: No such device or address
UX:vxfs mount: ERROR: V-3-24996: Unable to get disk
layout version
WARNING: /sbin/mountall -1 failed: exit status 1
[ May 25 16:07:18 Method "start" exited with status 95 ]
```
- 3. 호스트를 재부팅한 후 마운트하지 못한 파일 시스템의 '/etc/vfstab'에 항목을 주석으로 표시합니다.
- 4. 다음 명령을 실행하여 OS 서비스를 다시 시작합니다. 'svc:/system/filesystem/local: default'
	- a. '신분 불활성'

'SVC:/system/filesystem/local: default

b. '신도 활성화'

'SVC:/system/filesystem/local: default

OS 및 클러스터 서비스가 시작됩니다.

5. 마운트하지 못한 로컬 파일 시스템의 경우 다음 단계를 수행하십시오.

a. 파일 시스템을 수동으로 마운트합니다.

- b. '/etc/vfstab' 항목의 주석을 제거합니다.
- 6. 클러스터 서비스의 경우 다음 단계를 수행하십시오.
	- a. "cfsmount" 명령을 사용하여 공유 파일 시스템이 제대로 마운트되어 있는지 확인합니다.
	- b. 이 파일 시스템의 모든 클러스터 노드에서 '/etc/vfstab' 항목의 주석을 제거합니다.

'신도 활성화'

'SVC:/system/filesystem/local: default

7. 이전 단계를 완료한 후에도 로컬 또는 클러스터 파일 시스템이 마운트되지 않으면 NetApp 기술 지원 팀에 문의하십시오.

표준 종료 상태 값

UNIX용 SnapDrive의 오류 메시지 ID에 연결된 종료 상태 값이 있습니다. 종료 상태 값을 사용하여 UNIX용 SnapDrive 명령의 성공 또는 실패를 확인할 수 있습니다.

오류 메시지의 종료 상태 값 이해

UNIX용 각 SnapDrive 오류 메시지는 종료 상태 값과 연결됩니다. 종료 상태 값에는 오류의 원인과 해당 유형(경고, 명령, 관리 또는 치명적)이 포함됩니다.

각 SnapDrive 오류 메시지 ID는 종료 상태 값에 연결됩니다. 종료 상태 값에는 다음 정보가 포함됩니다.

- 종료 상태 값 오류 조건의 기본 원인을 나타냅니다.
- Type 오류 유형을 나타냅니다. 심각성의 수준은 값이 아니라 메시지에 따라 다릅니다. 가능한 값은 다음과 같습니다.
	- 경고 UNIX용 SnapDrive가 명령을 실행했지만 주의가 필요할 수 있는 조건에 대한 경고가 실행되었습니다.
	- 명령 UNIX용 SnapDrive가 명령줄에 오류가 있어 명령을 실행하지 못했습니다. 명령줄 형식이 올바른지 확인합니다.
	- 관리자 UNIX용 SnapDrive가 시스템 구성의 비호환성 때문에 명령을 실행하지 못했습니다. 구성 매개 변수를 검토하려면 시스템 관리자에게 문의하십시오.
	- Fatal UNIX용 SnapDrive가 예기치 않은 조건으로 인해 명령을 실행하지 못했습니다. 치명적인 오류는 거의 발생하지 않습니다. 치명적인 오류가 발생하여 이를 해결하는 데 문제가 있는 경우, NetApp 기술 지원 팀에 문의하여 올바르게 복구하고 오류 상태를 해결하는 데 필요한 단계를 알아보십시오.

종료 상태 값 사용

종료 상태 값은 스크립트에서 SnapDrive for UNIX 명령의 성공 또는 실패를 확인하는 데 사용됩니다.

- 값이 0이면 명령이 성공적으로 완료되었음을 나타냅니다.
- 0이 아닌 값은 명령이 완료되지 않았음을 나타내며 오류 조건의 원인과 심각도에 대한 정보를 제공합니다.

다음은 종료 상태 값을 사용하는 스크립트의 예입니다.

다음 스크립트는 UNIX 종료 상태 값에 SnapDrive를 사용합니다.

```
  #!/bin/sh
  # This script demonstrates a SnapDrive
  # script that uses exit codes.
RET=0;  #The above statement initializes RET and sets it to 0
snapdrive snap create -dg vg22 -snapname vg22 snap1;
  # The above statement executes the snapdrive command
  RET=$?;
  #The above statement captures the return code.
#If the operation worked, print
  #success message. If the operation failed, print
  #failure message and exit.
  if [ $RET -eq 0 ]; then
  echo "snapshot created successfully"
  else
  echo "snapshot creation failed, snapdrive exit code was $RET"
  exit 1
  fi
  exit 0;
```
RET = 0인 경우 명령이 성공적으로 실행되고 스크립트는 다음을 출력합니다.

```
  # ./tst_script
snap create: snapshot vg22 snap1 contains:
  disk group vg22 containing host volumes
  lvol1
snap create: created snapshot betty:/vol/vol2:vg22_snap1
  snapshot created successfully
```
RET = 0이 아닌 값이면 명령이 성공적으로 실행되지 않습니다. 다음 예는 일반적인 출력을 보여줍니다.

```
  # ./tst_script
0001-185 Command error: snapshot betty:/vol/vol2:vg22 snap1 already
  exists on betty:/vol/vol2.
  Please use -f (force) flag to overwrite existing snapshot
  snapshot creation failed, snapdrive exit code was 4
```
종료 상태 값

각 종료 상태 값에는 오류 이름과 연관된 유형이 있습니다. 종료 상태 값, 오류 이름, 유형 및 설명에 대한 자세한 내용은 표를 참조하십시오.

다음 표에는 종료 상태 값에 대한 정보가 나와 있습니다. 종료 상태 값은 순차적으로 번호가 매겨집니다. SnapDrive for UNIX에서 현재 오류를 구현하지 않는 경우 해당 종료 상태 값은 테이블에 포함되지 않습니다. 따라서 숫자에 약간의 차이가 있을 수 있습니다.

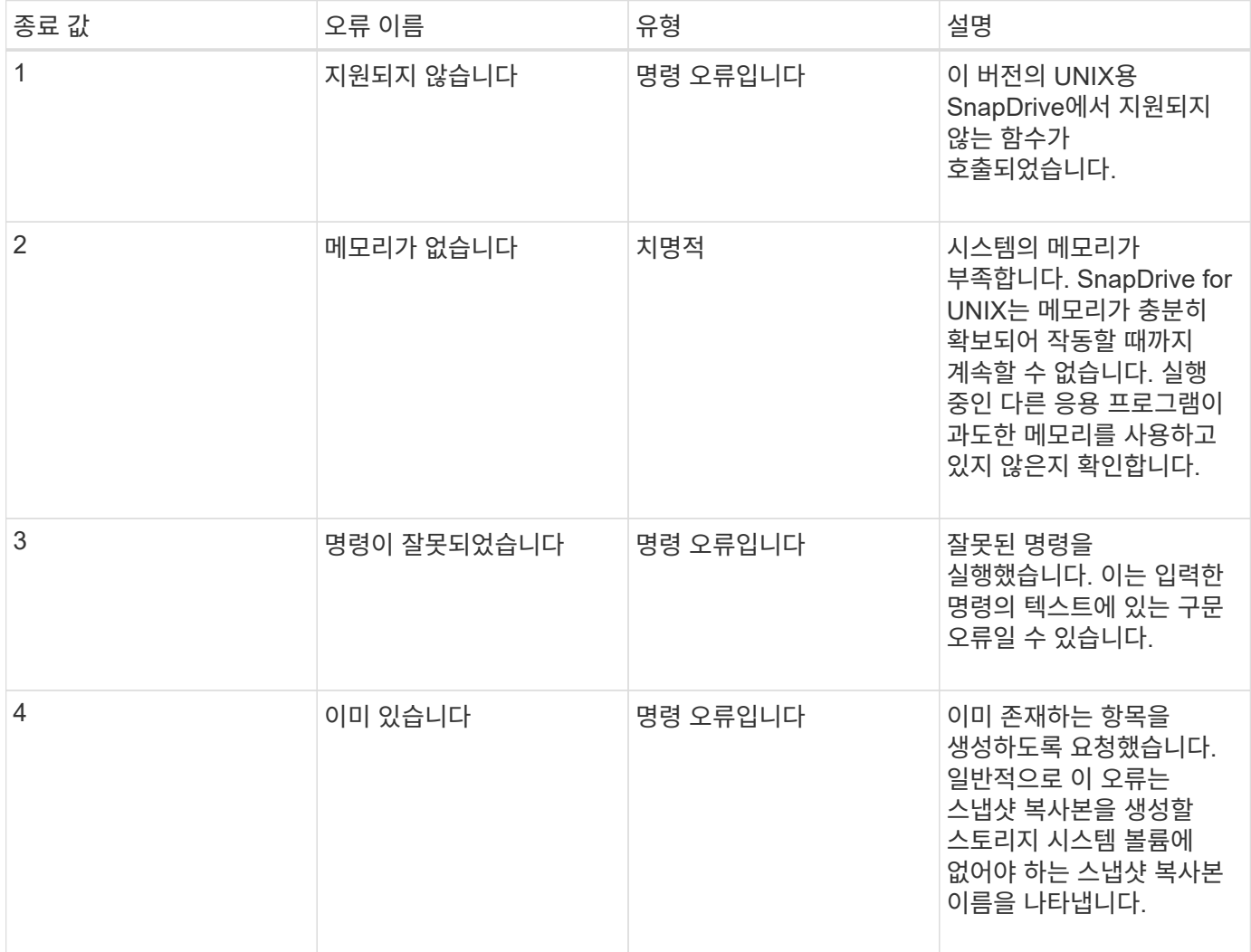

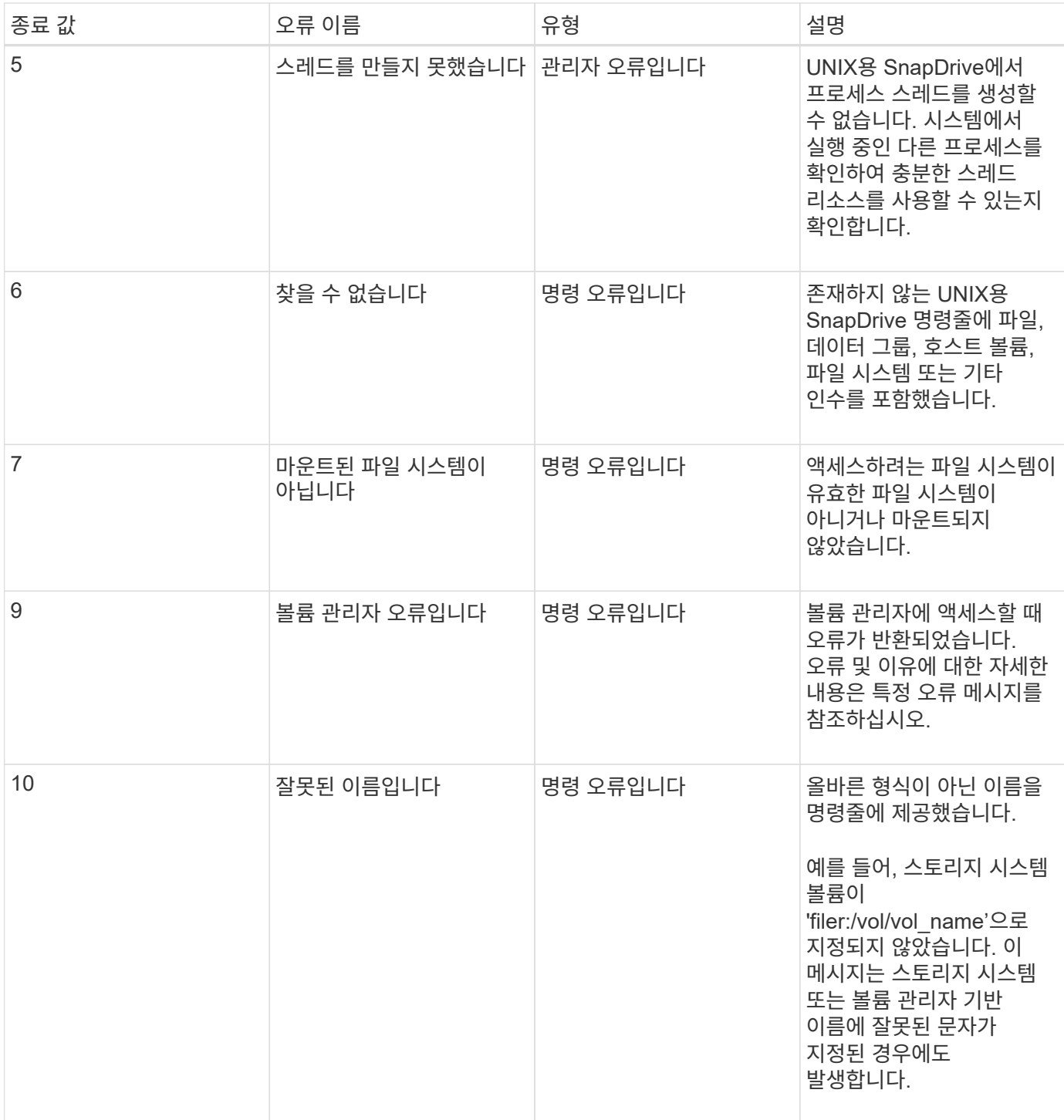

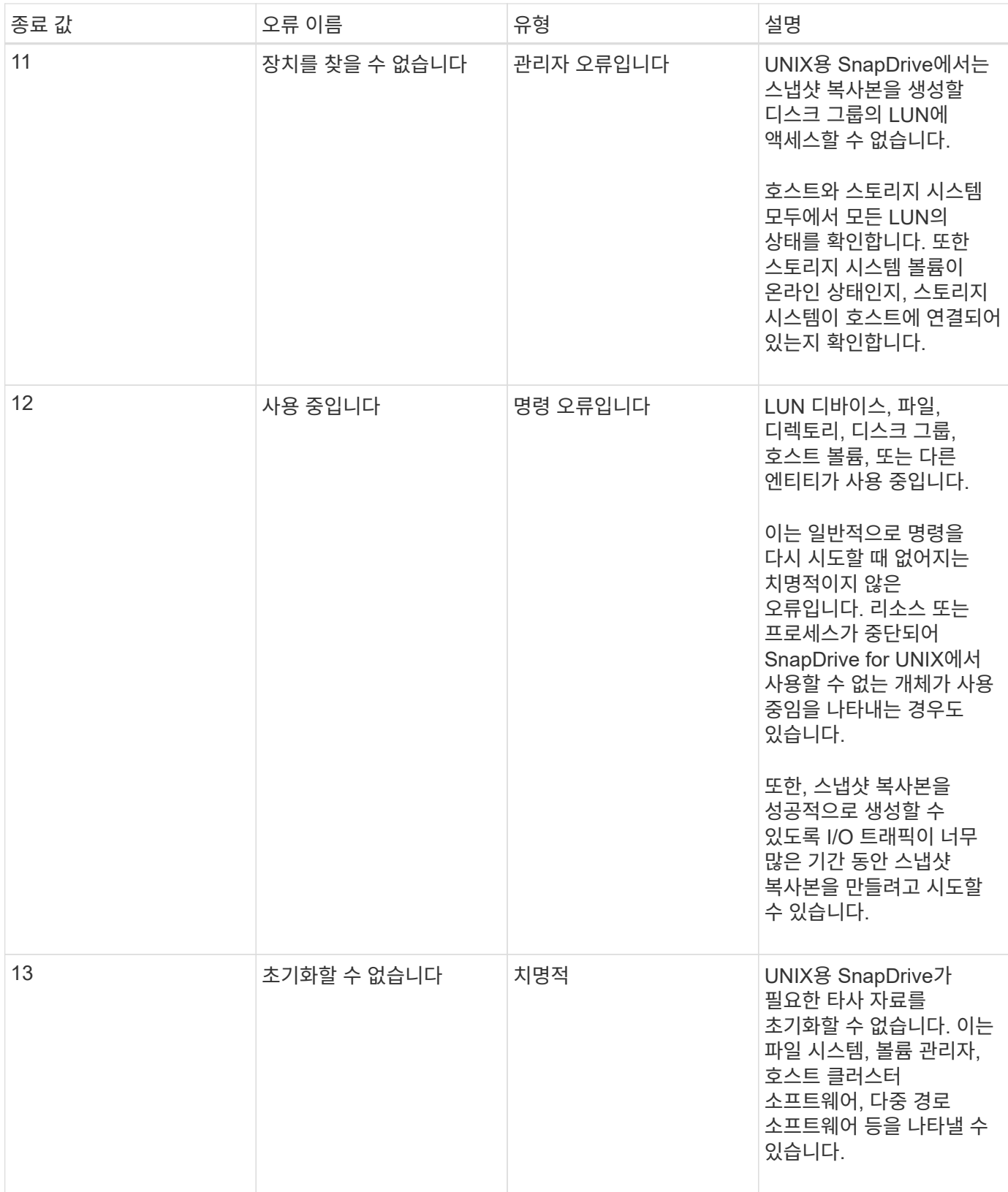

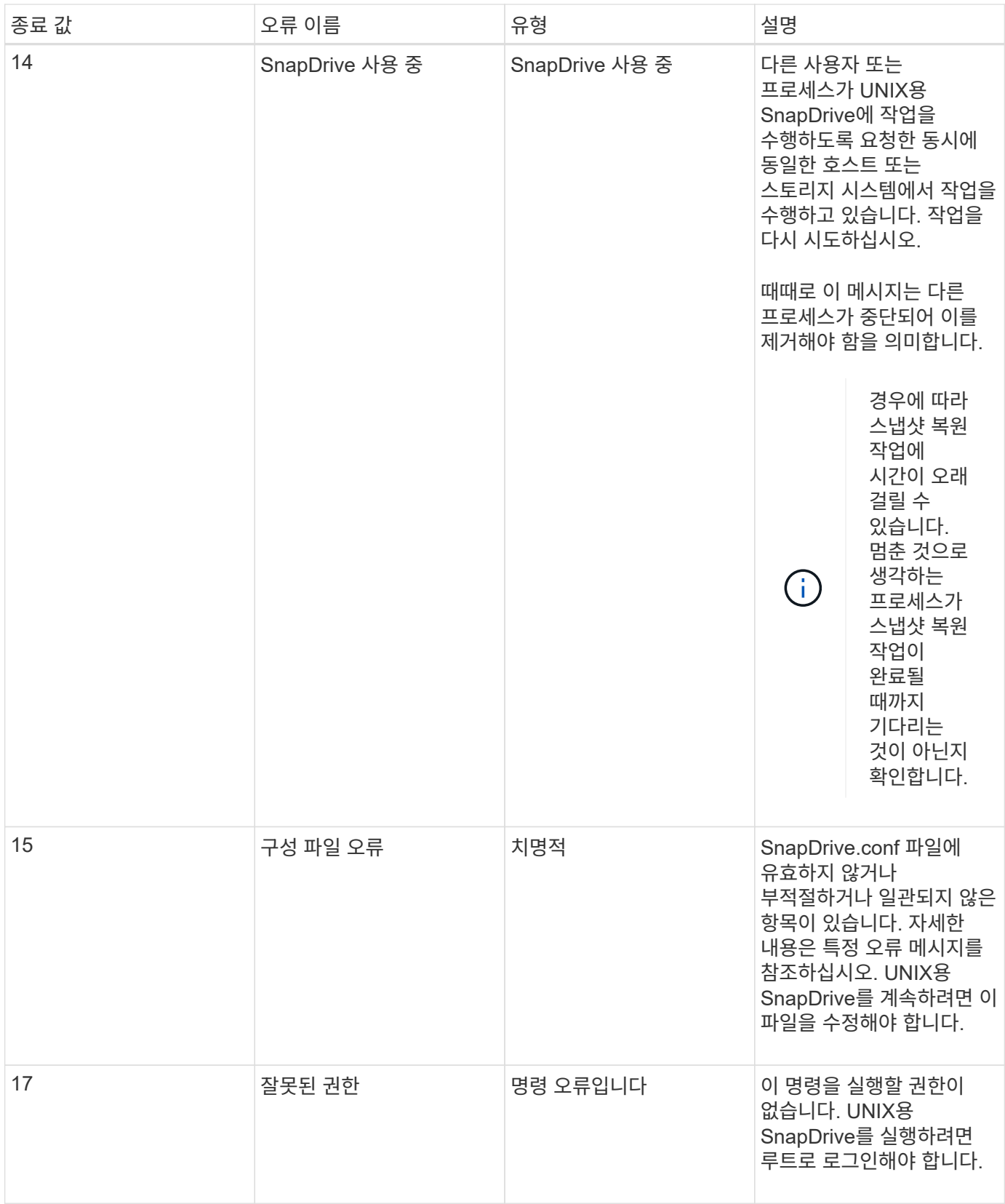

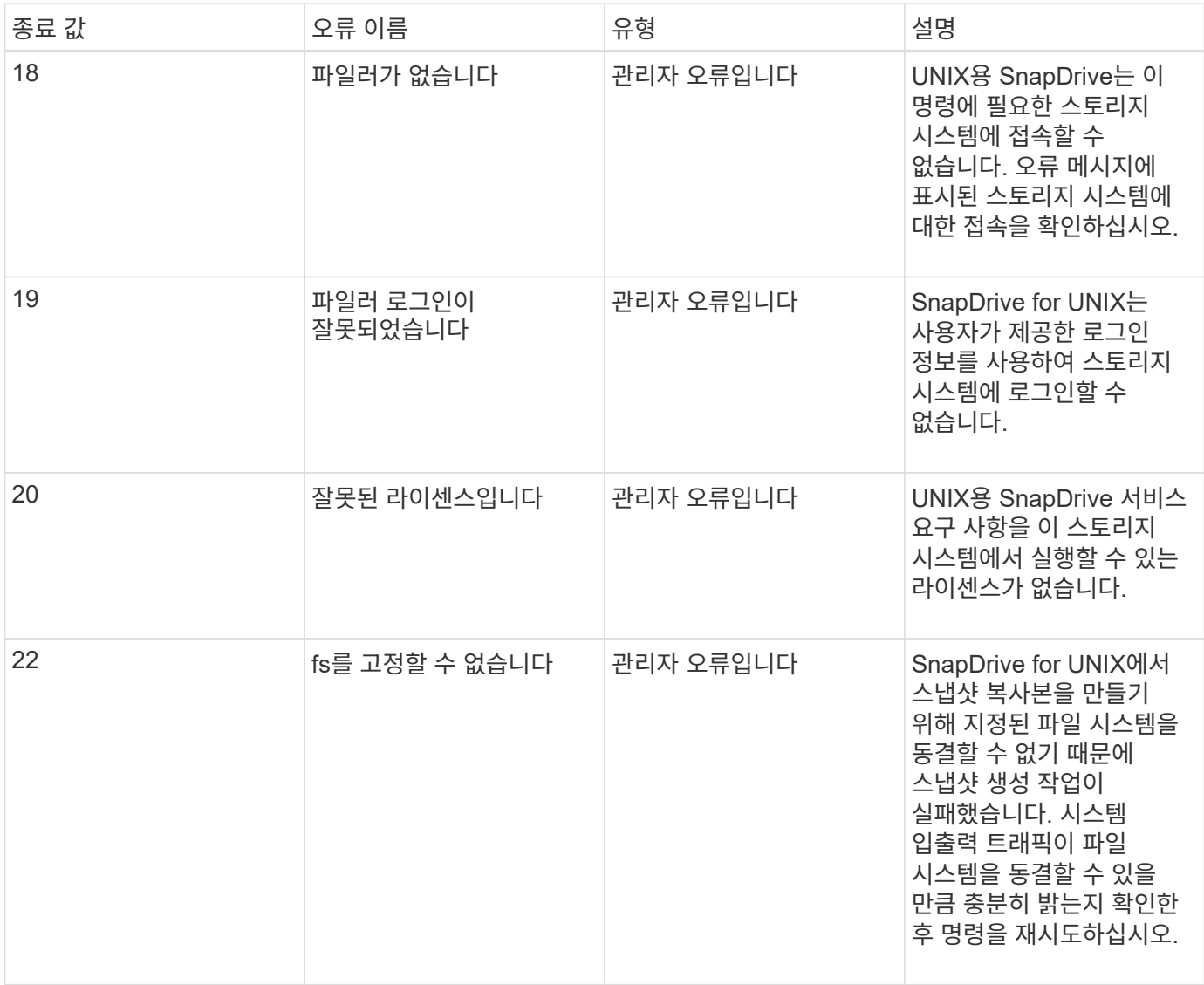

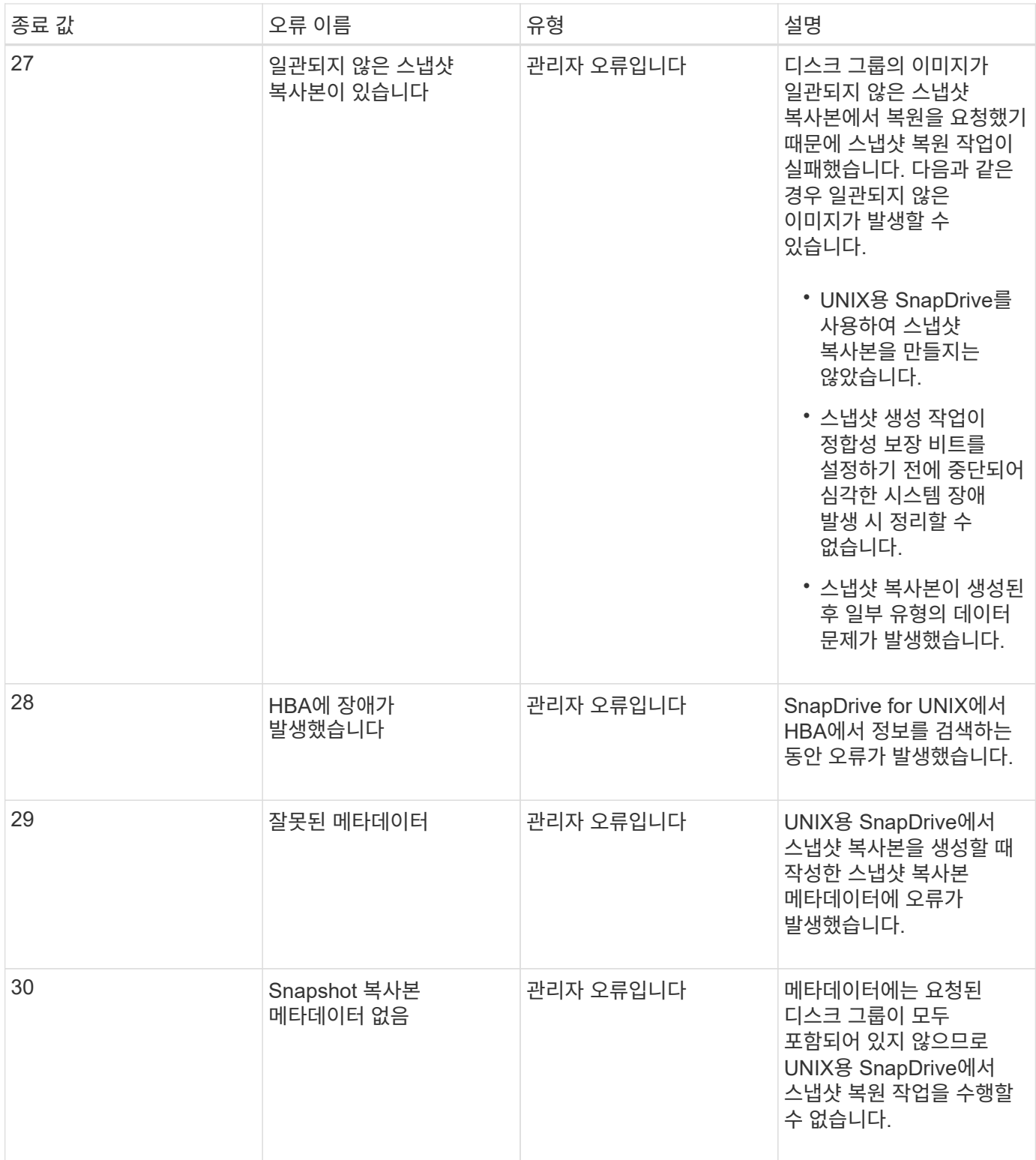

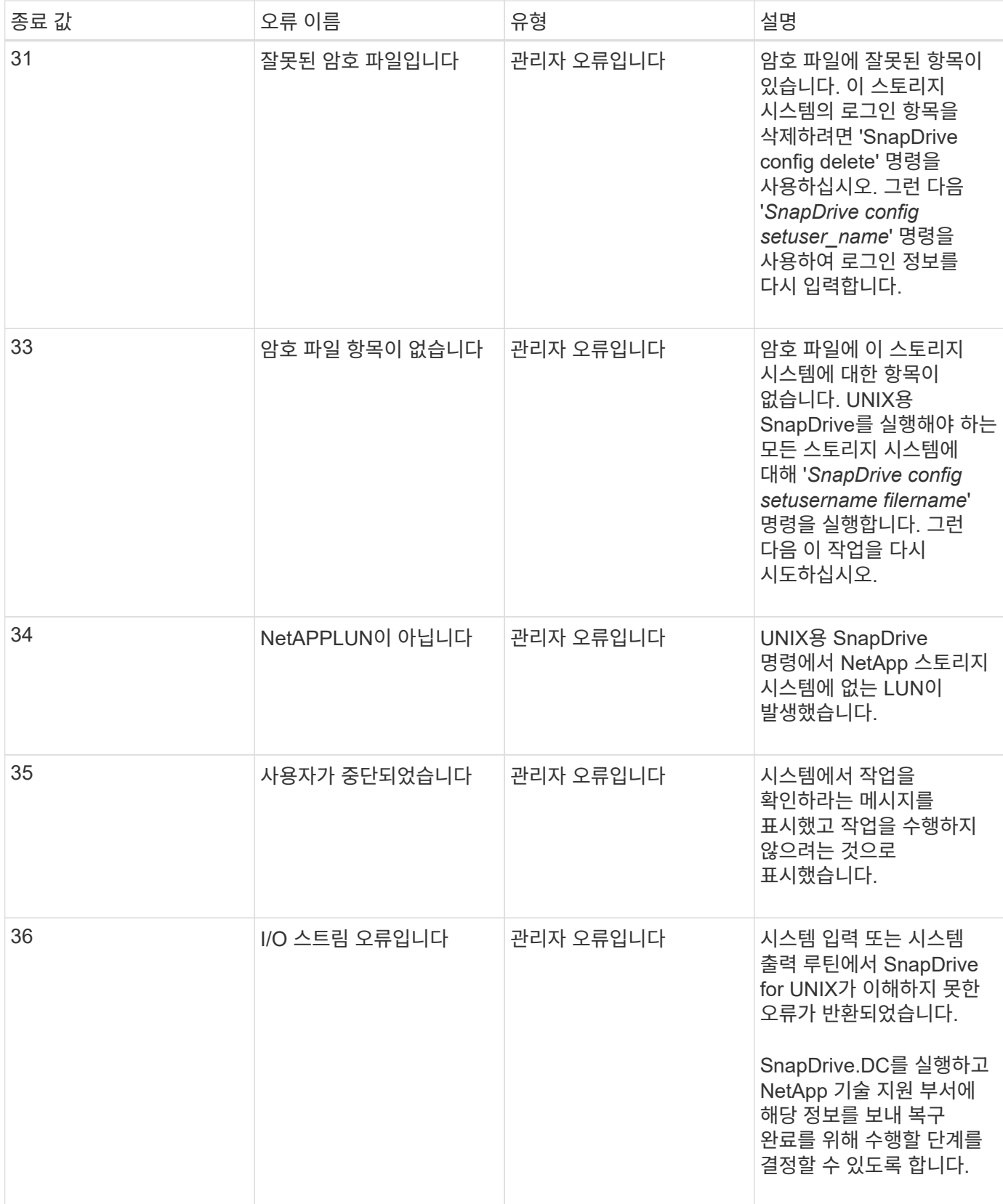

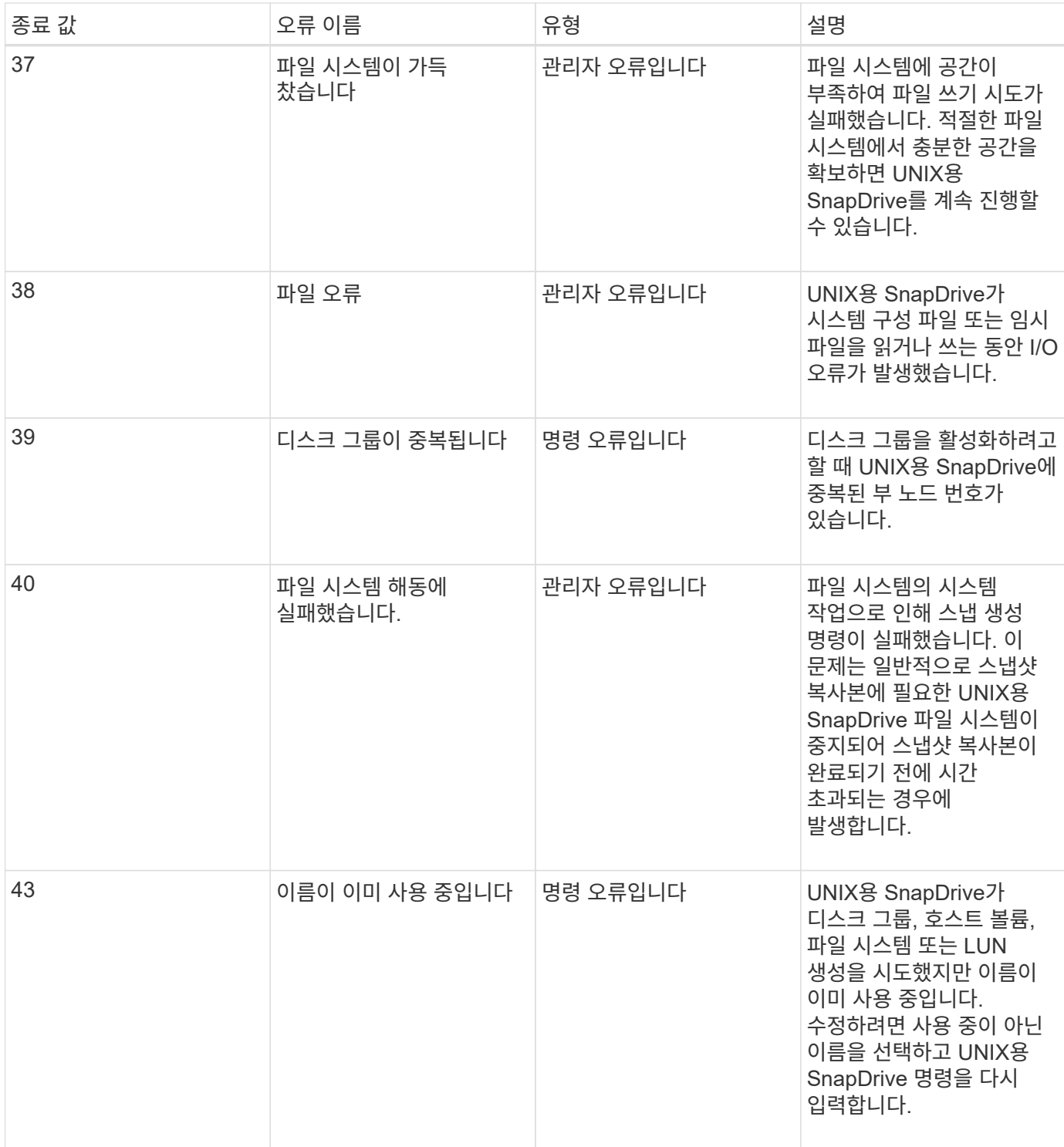

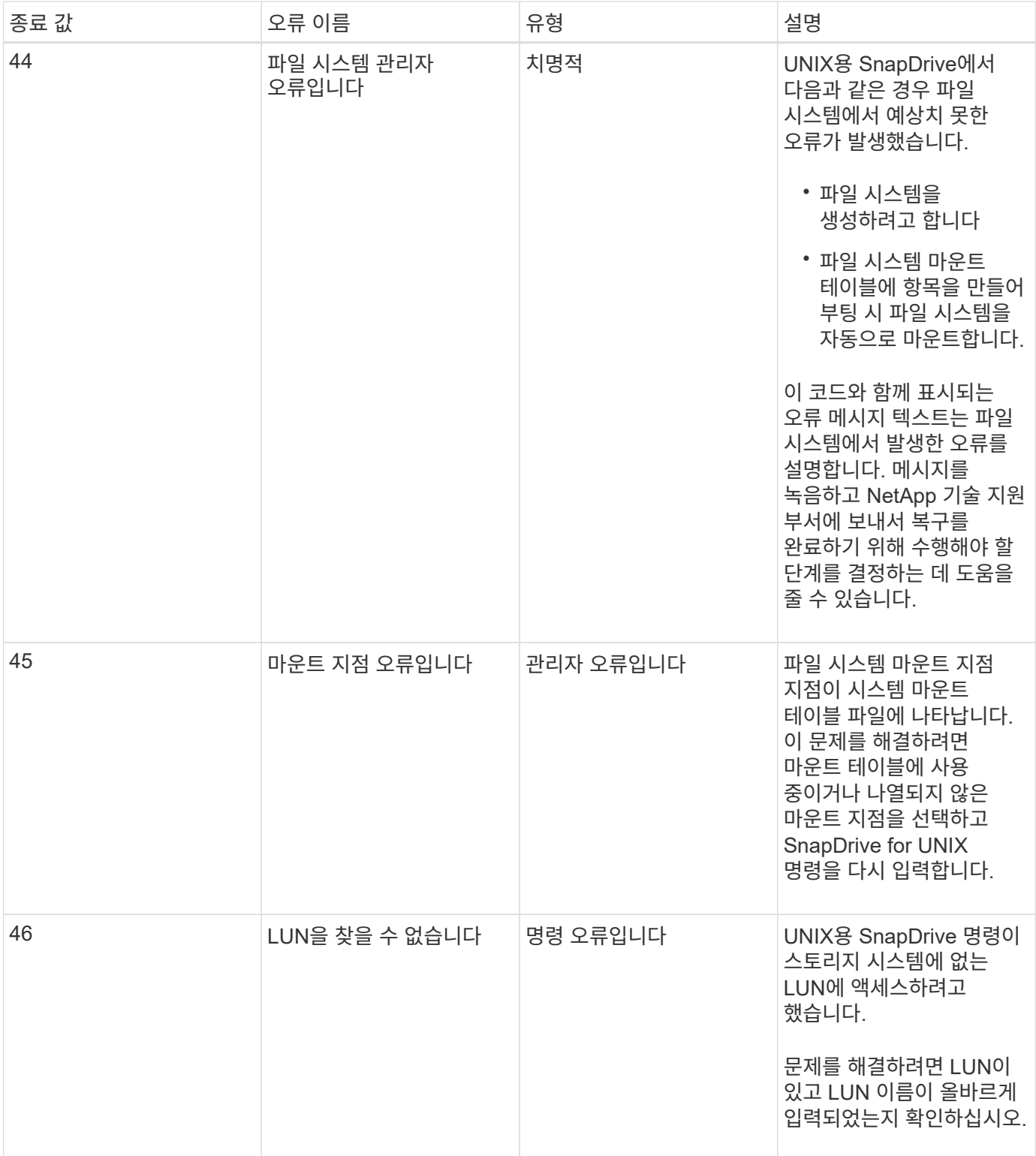

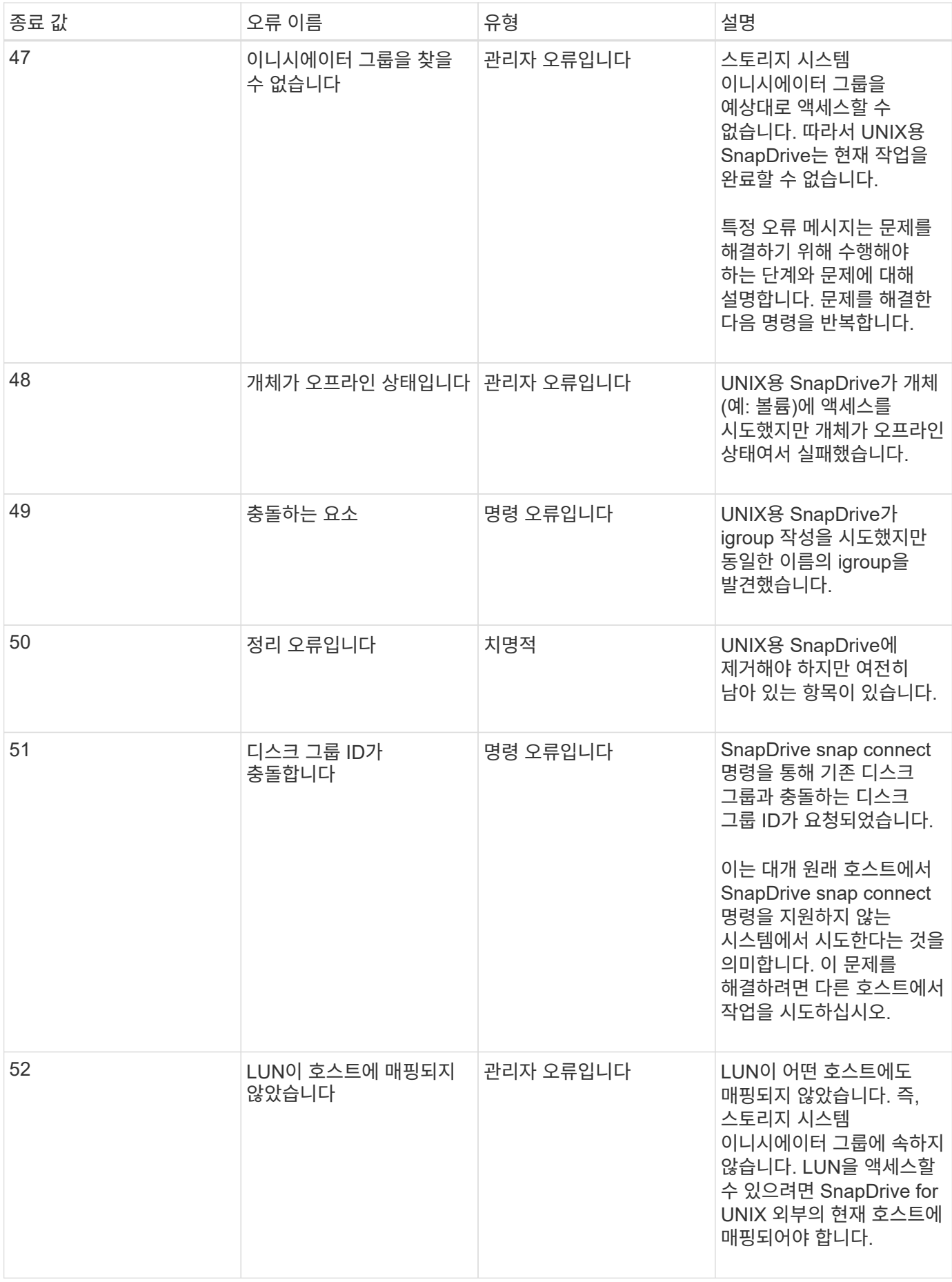

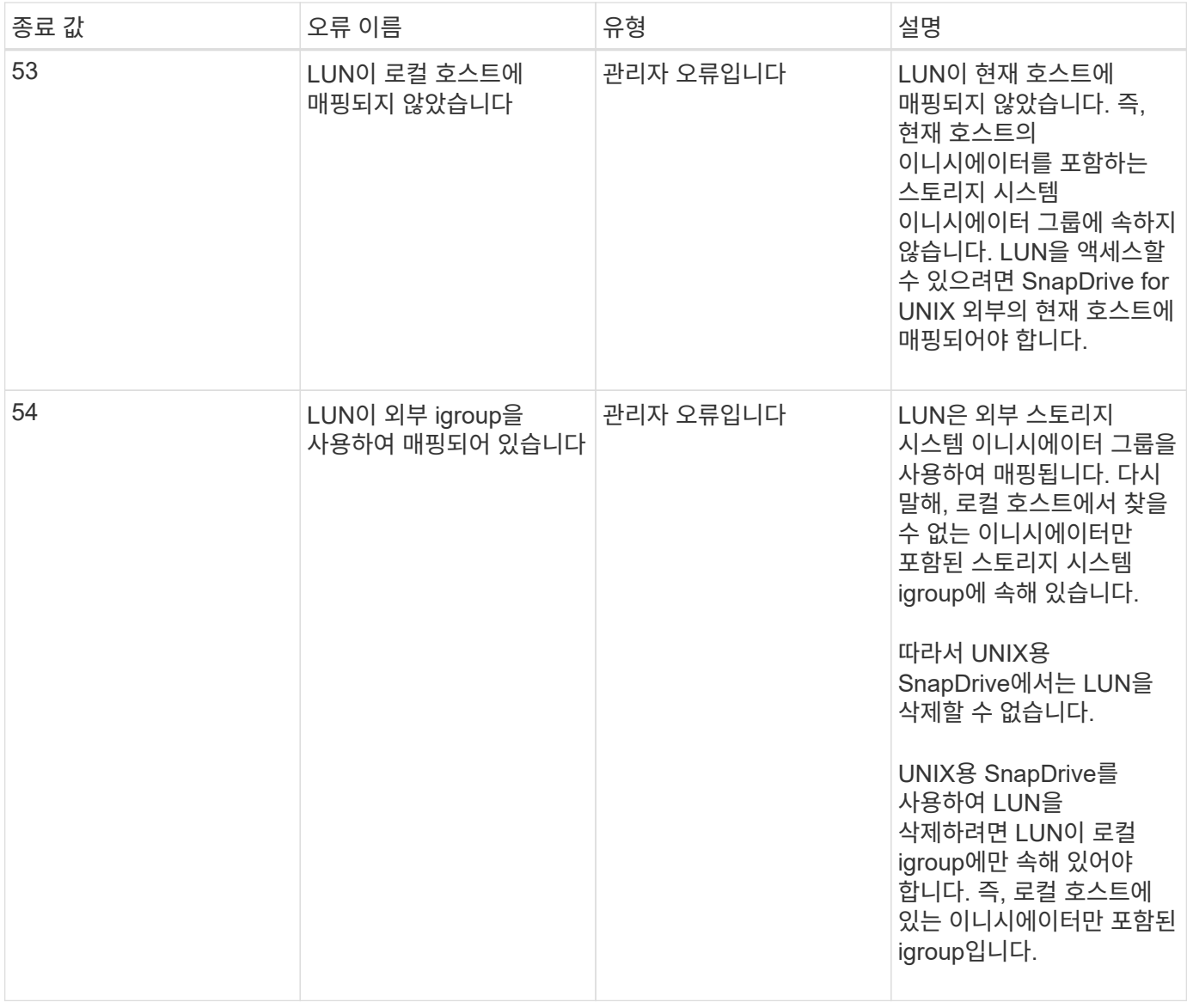

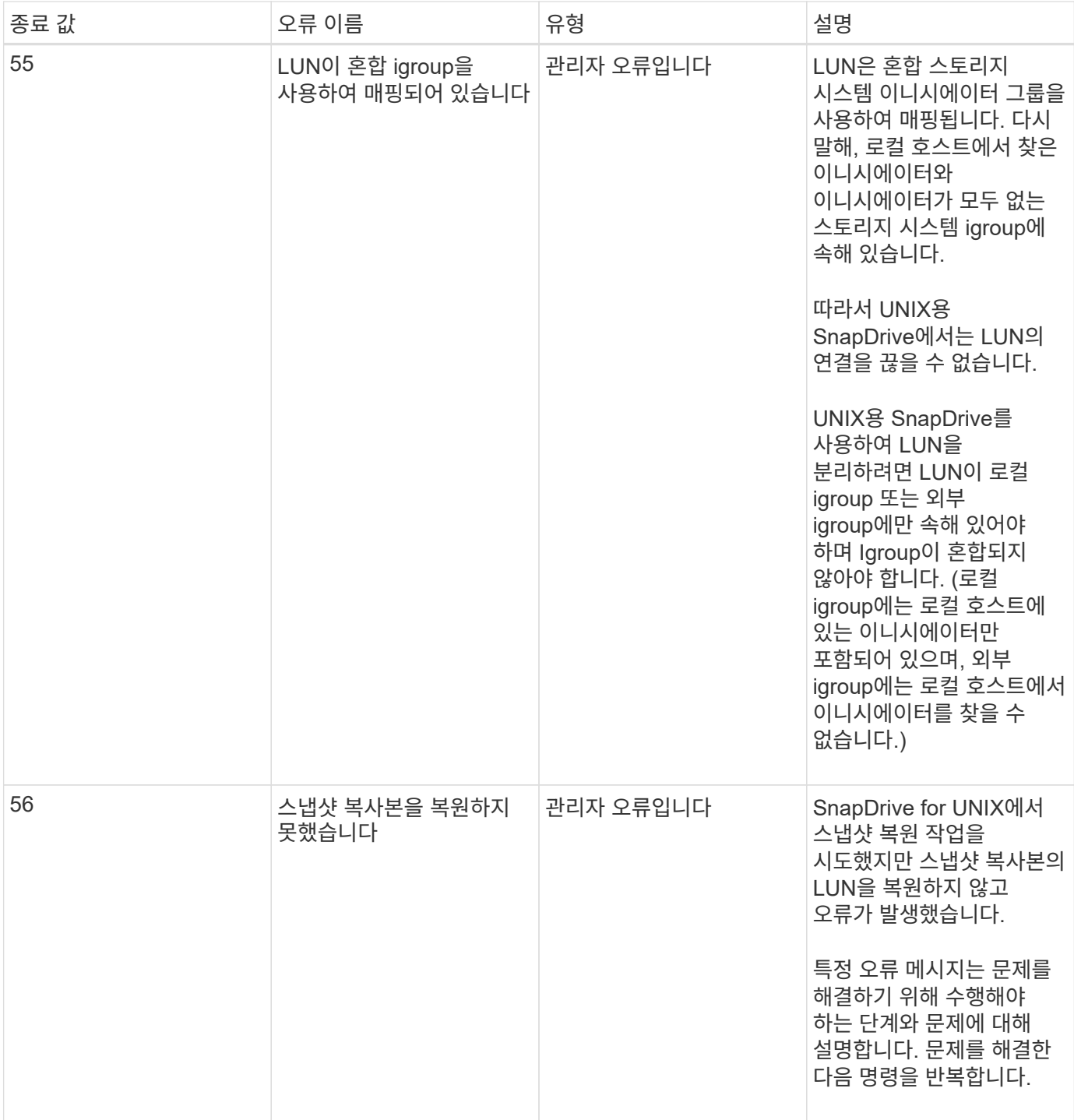

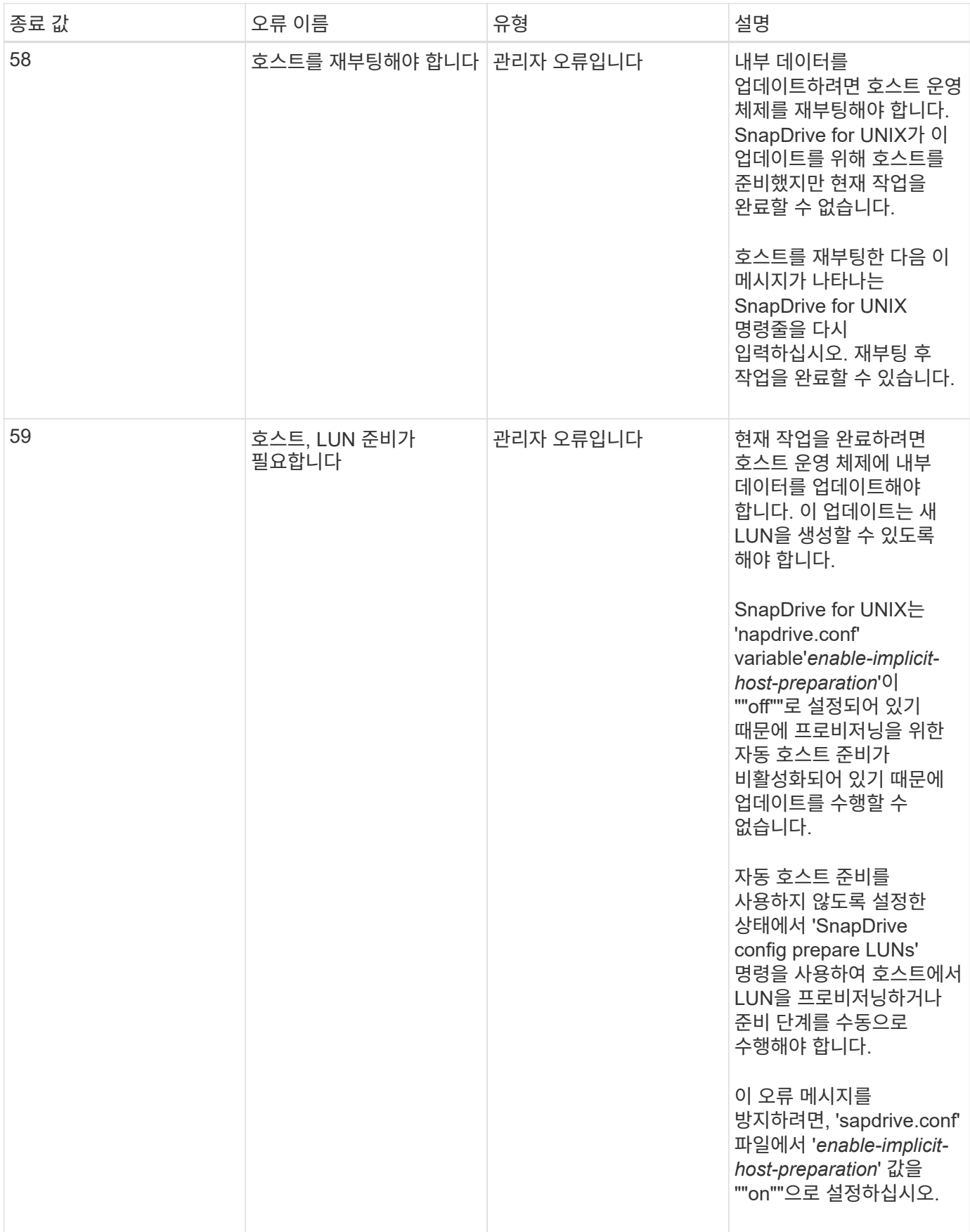

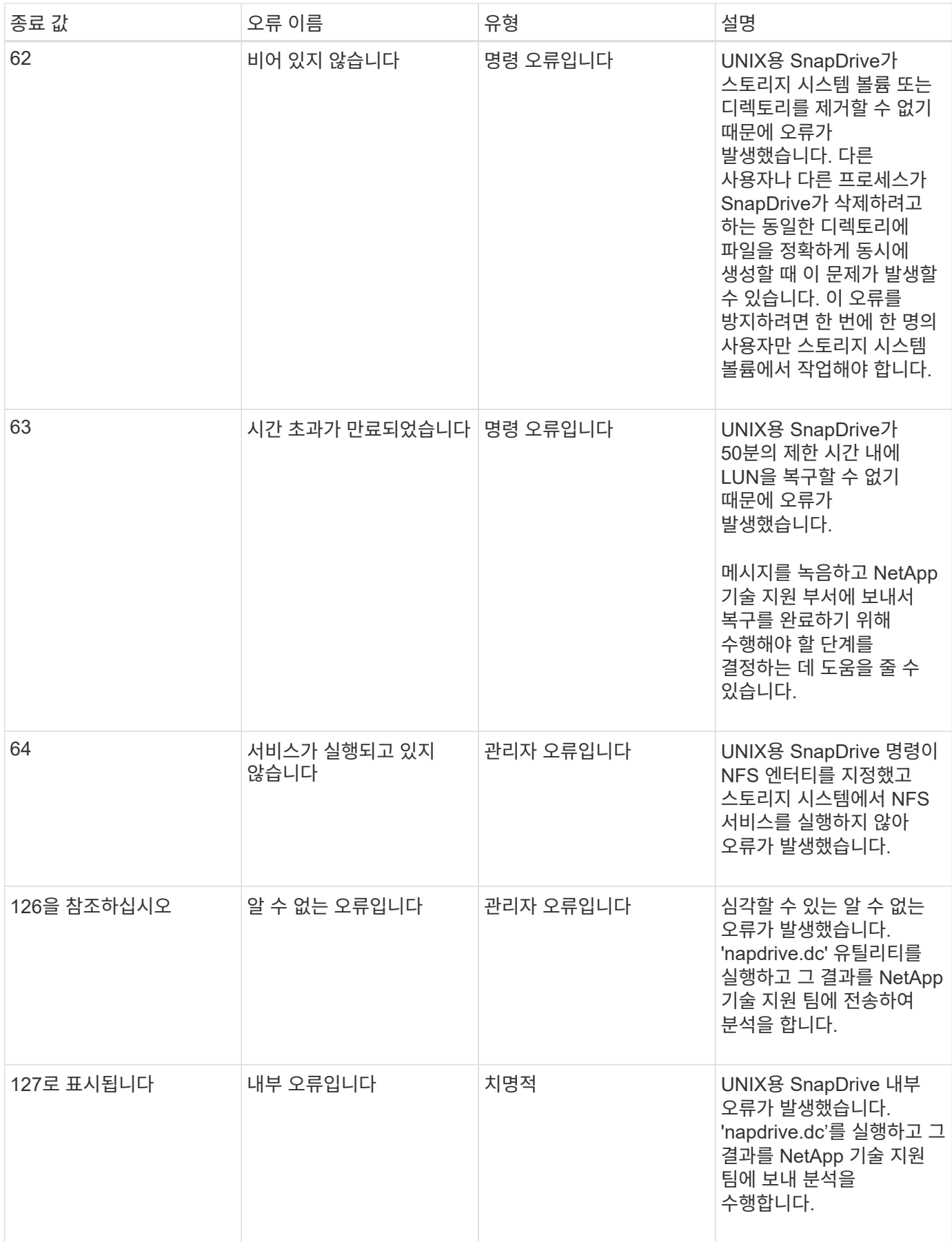

게스트 운영 체제 및 **ESX Server**에서 매핑된 **RDM LUN**을 정리하는 중입니다

ESX Server뿐만 아니라 게스트 운영 체제에서 RDM LUN을 정리해야 합니다.

게스트 운영 체제에서 매핑된 **RDM LUN**을 정리하는 중입니다

게스트 운영 체제에서 다음 단계를 수행해야 합니다.

#### 단계

- 1. vCenter \* 탐색 창에서 RDM 매핑이 수행되는 가상 머신을 선택합니다.
- 2. 가상 머신을 마우스 오른쪽 버튼으로 클릭하고 게스트 운영 체제를 끕니다.
- 3. 가상 머신을 마우스 오른쪽 버튼으로 클릭하고 \* Edit settings \* 를 선택합니다.

가상 머신 속성 \* 대화 상자가 나타납니다.

4. 가상 머신 속성 \* 대화 상자에서 \* 하드웨어 \* 탭을 선택합니다.

모든 RDM 항목에 대해 전체 RDM 매핑된 항목을 '*Mapped raw LUN*'로 찾을 수 있습니다.

5. RDM Mapped 항목을 선택하고 \* Remove \* 를 클릭합니다.

오른쪽 창에 \* 제거 옵션 \* 이 나타납니다.

- 6. 제거 옵션 \* 에서 \* 가상 시스템에서 제거 를 선택하고 디스크에서 파일 삭제 \* 를 선택합니다.
- 7. 확인 \* 을 클릭합니다.

매핑된 모든 RDM 항목이 게스트 운영 체제에서 제거됩니다.

게스트 운영 체제에서 RDM LUN 항목을 제거한 후에는 ESX 서버에서 제거해야 합니다.

**ESX Server**에서 매핑된 **RDM LUN**을 정리하는 중입니다

ESX Server에서 모든 RDM LUN 항목을 완전히 정리하려면 ESX Server 관리자만 다음 단계를 수행해야 합니다.

가상 머신 디렉토리에서 작업하기 전에 가상 머신을 끕니다.

#### 단계

- 1. 가상 머신 디렉토리로 이동합니다.
- 2. 'cd/vmfs/volumes/Data' 저장 경로로 변경합니다.

```
# ls -l
total 1024
drwxr-xr-t 1 root root 1540 Apr 19 23:54 4bc702de-fa7ec190-992b-
001a6496f353
lrwxr-xr-x 1 root root 35 May 11 07:56 local storage (1) \rightarrow 4bc702de-
fa7ec190-992b-001a6496f353
```
모든 파일과 디렉토리가 여기에 나열됩니다.

- 3. 가상 머신이 상주하는 적절한 데이터 저장소를 선택합니다.
- 4. 디렉토리를 데이터 저장소로 변경합니다.

여기에 가상 머신 디렉토리가 표시됩니다.

5. RDM LUN 매핑을 정리하려는 가상 시스템으로 디렉토리를 변경합니다.

모든 파일이 가상 머신 디렉토리에 나열됩니다.

6. SMVI 문자열이 포함된 모든 'vmdk' 파일을 삭제합니다. 또는 LUN 이름을 사용하여 vmdk 파일을 식별할 수도 있습니다.

또는 LUN 이름을 사용하여 'vmdk' 파일을 식별할 수도 있습니다.

LUN 이름의 'vmdk' 파일이 '*rdm1*'인 경우 '*rhel4u8-141-232\_SMVI\_vol\_esx3u5\_rdm1-Rdmp.vmdk*' 및 ' rhel4u8-141-232 SMVI vol esx3u5 rdm1 vmdk file만 삭제합니다.

'*vmlnx5U4-197-23\_SMVI\_10.72.197.93\_C4kV4XzK2HT\_22-Rdmp.vmdk*' 및 '\_vmlnx5U4-197- 23\_SMVI\_10.72.197.93\_C4kV4XzK2HT\_22.vmlkx57.2R2vmd\_4km\_4km\_4km\_4km\_4km\_4km\_4km\_4km \_4km\_4km\_4km\_4km\_4km\_4km\_4km\_4km\_4km\_4km\_4km\_2

7. 가상 시스템 구성 파일("vmx")에서도 'vmdk' 파일 항목을 제거합니다.

다음은 vmx 파일에서 vmdk 파일 항목을 제거하는 예입니다.

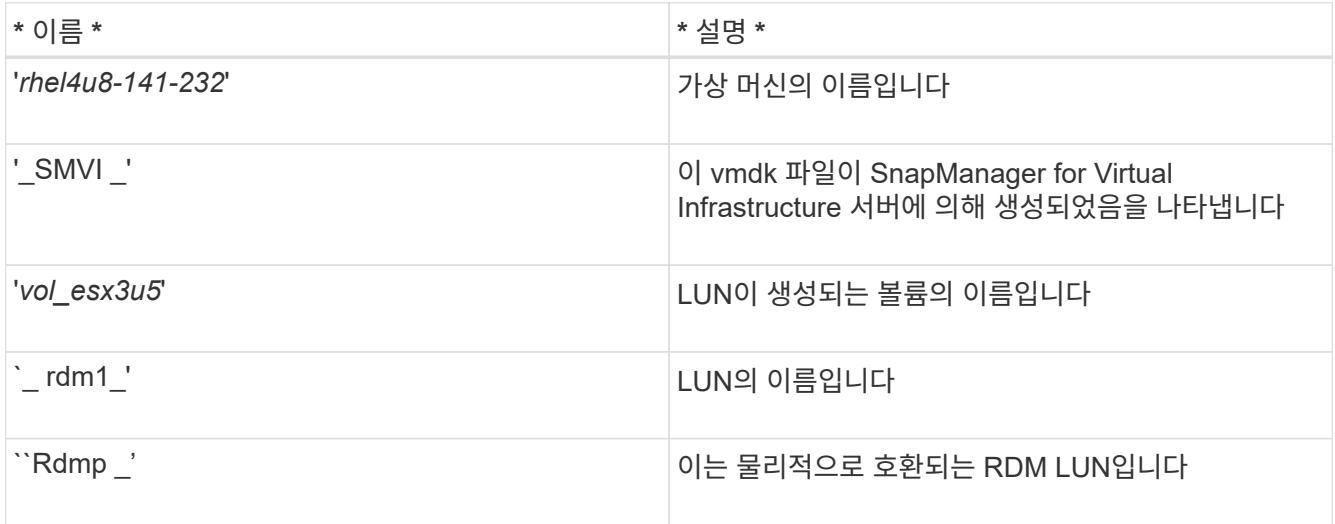

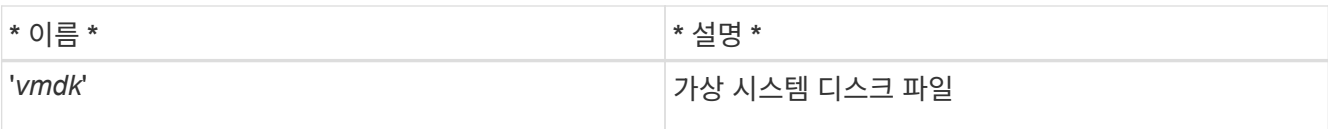

```
[root@ rhel4u8-141-232]# vi rhel4u8-141-232.vmx
  :
: 1999 (1999)
scsi3:1.fileName = "rhel4u8-141-232 SMVI_ vol esx3u5 rdm1.vmdk"
scsi3:1.mode = "independent-persistent"
scsi3:1.ctkEnabled = "FALSE"
scsi3:1.deviceType = "scsi-hardDisk"
scsi3:1.present = "TRUE"
scsi3:1.redo = "
```
8. 앞의 예제에서 지정한 대로 '*scsi3:1.present*' 항목을 제외한 따옴표 및 쉼표를 포함하여 항목을 삭제합니다. 이 항목은 '*true*'에서 '*false*'로 변경해야 합니다.

9. 파일을 저장하고 종료합니다.

10. 가상 컴퓨터를 켭니다.

## 볼륨 기반 **SnapRestore** 검사에 실패했습니다

볼륨 기반 SnapRestore(Vbsr) 검사에 실패했습니다. ( NFS가 외부 호스트가 없는 목록을 내보내려고 할 때) '/etc/hosts' 파일에서 호스트 이름에 대해 서로 다른 IP가 두 개 있는 클라이언트 시스템(SLES 11)에 있습니다.

이 문제를 해결하려면 '/etc/hosts' 파일에서 호스트 이름에 대한 IP가 하나만 있어야 합니다.

스냅샷 생성 및 삭제 작업이 실패했습니다

LUN이 사용 중이므로 스냅샷 생성 및 삭제 작업에서 스토리지 시스템의 스냅샷 복사본을 제거할 수 없습니다.

다음 오류 메시지가 나타납니다.

```
0001-124 Admin error: Failed to remove snapshot <snap-name> on
filer <filer-name>: LUN clone
```
다음 조건에 해당하는 경우 이 오류가 발생하여 스냅샷 복사본을 직접 삭제하지 못할 수 있습니다.

- 디스크 그룹은 여러 스토리지 시스템에 걸쳐 있습니다.
- 다음 SnapDrive 명령은 50회 이상의 반복을 위해 루프에서 실행됩니다(반복 횟수는 호스트 운영 체제에 따라 다름).
	- 'SnapDrive 스토리지 생성'
- 'SnapDrive 스냅 생성'
- 'SnapDrive storage delete'(저장 공간 삭제)
- SnapDrive 스냅 복구
- 'SnapDrive SNAP CONNECT
- 'SnapDrive storage delete'(저장 공간 삭제)
- 'SnapDrive snap delete

이때 스토리지 시스템의 스냅샷 복사본 상태가 ` \* LUNs - Busy \* '로 표시되고 이 상태가 몇 시간 동안 연장됩니다.

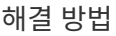

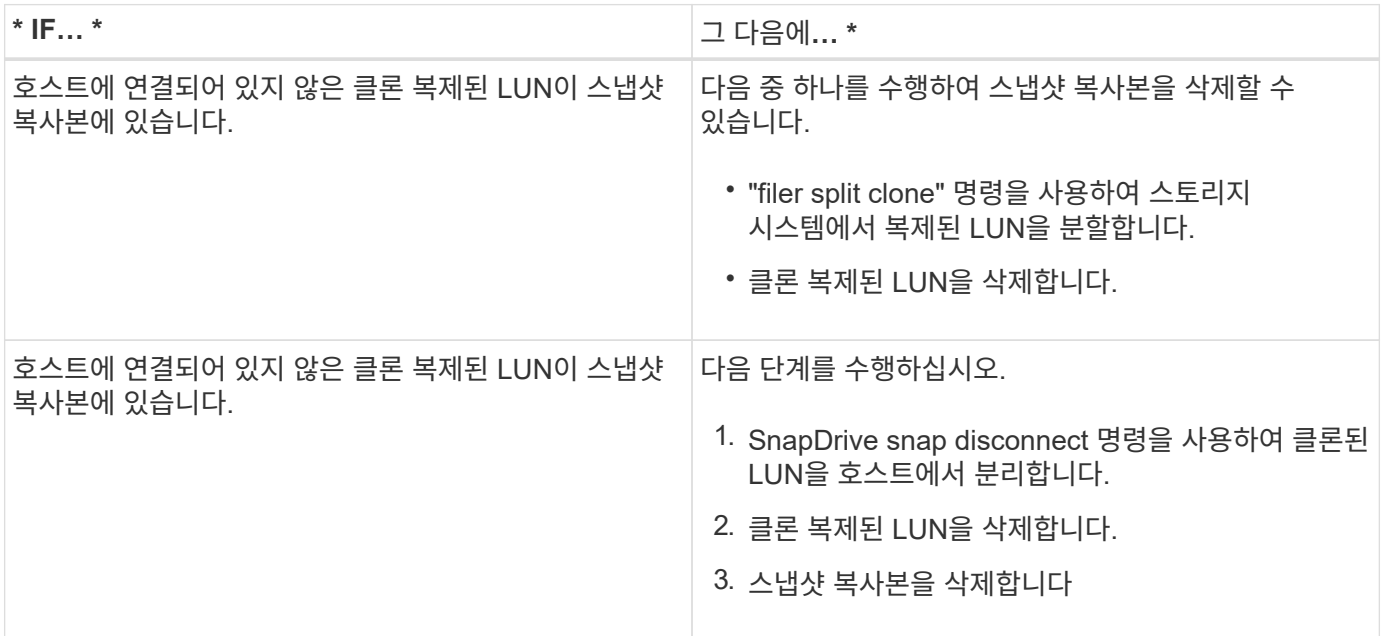

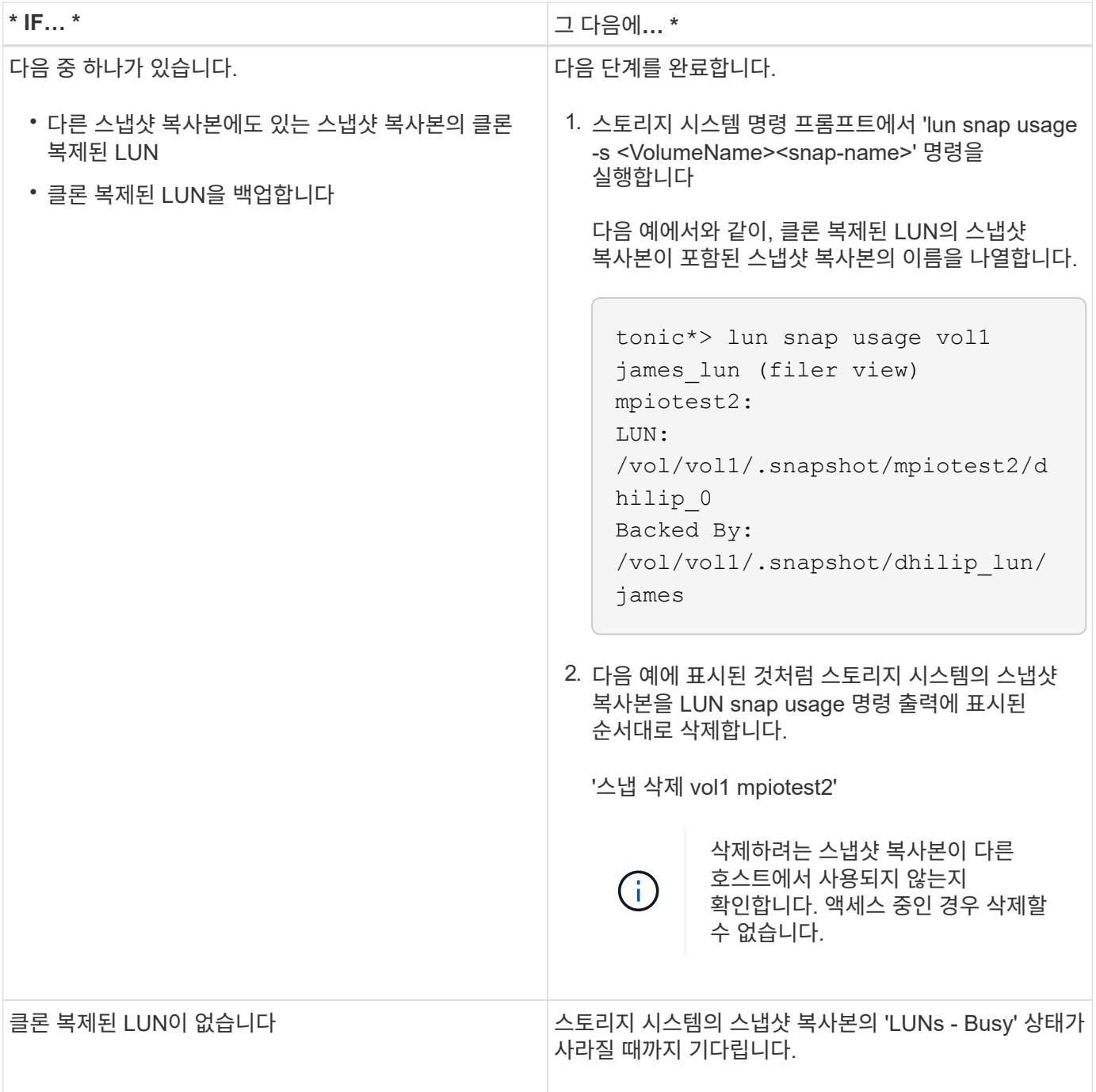

스냅샷 복사본을 생성할 수 없습니다

스냅샷 복사본을 생성하는 SnapDrive 스냅 생성 명령의 기능에는 영향을 미치는 조건이 거의 없습니다.

- 'SnapDrive snap create' 명령은 다음 작업을 수행할 수 있어야 합니다.
	- 모든 디스크 그룹에서 LUN 목록을 쿼리합니다.
	- $\cdot$  SCSI 명령을 통해 모든 LUN을 쿼리합니다.
- 스냅샷 복사본을 생성하기 전에 디스크 그룹의 LUN이 온라인 상태이고 디스크 그룹에 매핑되어야 합니다. LUN이 오프라인 상태이거나 매핑 해제된 경우 생성 작업이 실패합니다.

스냅샷 복사본을 생성하기 전에 모든 LUN이 온라인 상태이고 호스트에 매핑되어 있는지 확인합니다.

• 액세스 권한에서는 호스트가 해당 스토리지 시스템에 대한 정보의 스냅샷 복사본을 생성할 수 없습니다.

또한 LVM 항목과 함께 작동하므로 LVM 항목을 조작할 수 있는 충분한 권한이 있는 호스트에 로그온해야 합니다.

스냅샷 복사본을 복원할 수 없습니다

SnapDrive 스냅 복구 명령의 스냅샷 복사본 복구 기능에 영향을 미치는 조건은 거의 없습니다.

- 'SnapDrive snap restore' 명령은 다음 작업을 수행할 수 있어야 합니다.
	- 모든 디스크 그룹에서 LUN 목록을 쿼리합니다.
	- SCSI 명령을 통해 모든 LUN을 쿼리합니다. "SnapDrive snap restore" 명령이 성공하려면 호스트 볼륨과 파일 시스템을 사용하고 마운트할 필요가 없습니다.
- 액세스 권한을 통해 호스트에서 해당 스토리지 시스템에 대한 정보의 스냅샷 복사본을 생성하고 복구할 수 있어야 합니다.
- NFS 마운트 디렉토리를 마운트하려면 호스트에 올바르게 내보내야 합니다.

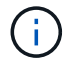

LUN을 디스크 그룹에 추가하거나 디스크 그룹에서 제거한 후에는 항상 다른 스냅샷 복사본을 만들어야 합니다.

• 스냅샷 복사본을 생성한 후 디스크 그룹에 호스트 볼륨 또는 파일 시스템을 추가한 다음 스냅샷 복사본을 복원하려고 하면 오류 메시지가 표시됩니다. 이 상황에서 복원 작업이 성공하려면 명령줄에 "force" 옵션("-f")을 포함시켜야 합니다.

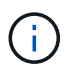

스냅샷 복사본을 생성한 후 추가하는 호스트 볼륨 및 파일 시스템은 스냅샷 복사본을 생성 및 복원할 때 더 이상 액세스할 수 없습니다.

• 스냅샷 복사본을 생성한 후 호스트 볼륨 또는 파일 시스템의 이름을 바꾸거나 마운트 지점을 변경한 다음 복원하려고 하면 복원 작업이 실패합니다. 이 상황에서 복원 작업이 성공하려면 명령줄에 "force" 옵션("-f")을 포함시켜야 합니다.

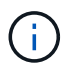

'-f' 옵션을 신중하게 사용하면 덮어쓰지 않을 항목을 실수로 덮어쓰지 않도록 할 수 있습니다.

• 스냅샷 복사본을 생성한 후 LUN의 이름을 바꾼 다음 해당 스냅샷 복사본을 복원하려고 하면 복원 작업이 실패합니다. LUN의 이름을 바꾼 후에는 새 스냅샷 복사본을 만들어야 합니다.

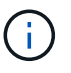

스냅샷 복원 작업을 시작한 후 작업을 중지하지 마십시오. 이 작업을 중단하면 시스템이 일관되지 않은 상태가 될 수 있습니다. 그런 다음 수동 복구를 수행해야 할 수 있습니다.

호스트가 스토리지 시스템과 통신할 수 없는 경우 데몬을 다시 시작할 수 없습니다

호스트가 구성된 스토리지 시스템과 통신할 수 없는 경우 데몬을 시작할 수 없습니다.

이 상태에서 데몬을 다시 시작하려고 하면 데몬이 시작되지 않고 다음 오류 메시지가 표시됩니다.

기본적으로 스토리지 시스템에 대한 ping 명령을 실행하여 호스트가 스토리지 시스템과 통신하고 있는지 확인해야 합니다. 호스트가 여전히 스토리지 시스템과 통신할 수 없는 경우 다음 옵션을 사용해 보십시오.

- 호스트와 통신하지 않는 스토리지 시스템을 삭제한 다음 데몬을 다시 시작합니다.
- 호스트에 구성된 스토리지 시스템을 삭제하지 않으려면 'sapdrive.conf' 파일에서 '*autosupport-enabled*' 옵션을 '*off*'로 해제하여 오류 메시지를 표시하지 않도록 합니다.

데몬을 시작할 수 없습니다

데몬이 SnapDrive 프로세스에서 오래된 항목을 몇 개 발견한 경우 데몬을 시작할 수 없습니다.

데몬을 시작하거나 다시 시작하면 다음 오류 메시지가 나타납니다.

Starting snapdrive daemon: snapdrive daemon port 4094 is in use ... snapdrive daemon port 4094 is in use ... snapdrive daemon port 4094 is in use ... snapdrive daemon port 4094 is in use ... Unable to start daemon...check daemon log file for more details

데몬 재시작/시작 작업 중에 SnapDrive 프로세스 항목이 staled 되어 데몬이 실패할 수 있습니다.

이 문제의 해결 방법은 다음을 실행하는 것입니다.

- SnapDrive 프로세스에서 오래된 항목을 수동으로 삭제합니다.
- 호스트에서 사용할 수 있는 사용 가능한 포트를 찾습니다. 그런 다음 'sapdrive.conf' 파일에서 '*contact-http-port-SDU-daemon*' 옵션에 포트를 지정합니다.

스냅된 시작 명령이 실패했습니다

일부 상황에서는 '주행 시작' 명령이 실패할 수 있습니다. 이 문제를 해결하기 위한 몇 가지 문제 해결 단계가 있습니다.

- 'napdrive.conf' 파일에 지정된 데몬 포트가 다른 응용 프로그램에서 이미 사용 중인지 확인합니다.
- 데몬의 이전 인스턴스가 제대로 중지되었는지 확인합니다.
- 시스템 전체의 세마포 제한에 도달했는지 확인합니다. 이 경우 데몬 시작이 작동하지 않습니다.
- iSCSI, VxVM과 같은 서비스가 시스템에서 실행되고 있지 않은지 확인합니다.
- HTTPS가 On으로 설정되어 있으면 지정된 디렉토리에 자체 서명된 인증서가 설치되어 있는지 확인합니다.

**SnapDrive** 명령을 사용하면 파일 시스템이 마운트 또는 마운트 해제되거나 시스템 파일이 수정되는 경우가 있습니다

UNIX용 특정 SnapDrive 명령을 사용하면 파일 시스템이 마운트되거나 마운트 해제될 수 있습니다. 명령이 파일 시스템을 마운트하는 작업을 수행하는 경우 SnapDrive for UNIX는 호스트 플랫폼의 표준 시스템 파일에 파일 시스템의 이름을 추가합니다. 작업이 파일 시스템을 마운트 해제할 경우 SnapDrive for UNIX는 시스템 파일에서 이름을 제거합니다. 이로 인해 문제가 발생하지는 않지만 시스템 파일이 언제 수정되는지 아는 것이 좋습니다.

시스템 파일의 이름은 호스트 플랫폼에 따라 다릅니다. 다음 표에는 호스트 플랫폼 및 해당 시스템 파일이 나와 있습니다.

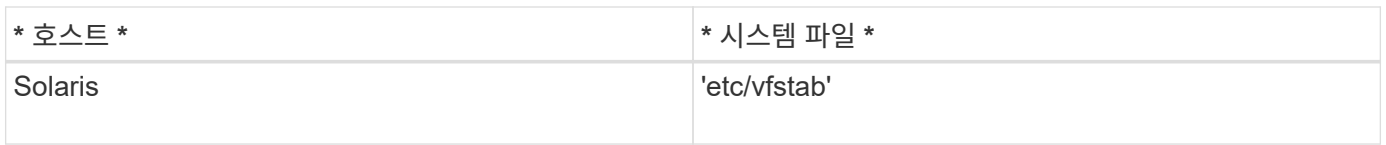

다음 명령 중 하나를 사용하여 파일 시스템을 마운트할 수 있습니다.

- SnapDrive 스냅 복구
- 'SnapDrive SNAP CONNECT
- 'SnapDrive 스토리지 생성'
- 'SnapDrive 호스트 연결
- SnapDrive 스토리지 접속

다음 명령은 파일 시스템을 마운트 해제할 수 있는 작업을 수행합니다.

- SnapDrive 스냅 복구
- 'SnapDrive 스냅 분리
- 'SnapDrive 스토리지 연결 해제
- 'SnapDrive storage delete'(저장 공간 삭제)
- 'SnapDrive 호스트 연결 해제

일부 명령은 스토리지 클러스터가 페일오버 모드일 때 지연됩니다

클러스터 스토리지 시스템 중 하나가 중단된 경우 Solaris 호스트에서 LUN을 생성, 연결, 삭제 또는 분리하는 UNIX용 SnapDrive 명령은 완료하는 데 몇 분 정도 걸립니다.

SnapDrive storage create, SnapDrive storage connect, SnapDrive storage delete, SnapDrive storage disconnect, SnapDrive snap connect 등의 명령들이 있다. SnapDrive 스냅 분리, 때로는 SnapDrive 스냅 복구.

이 문제는 SnapDrive용 SnapDrive가 삭제되거나 연결이 끊긴 LUN을 복구해야 하는 경우에만 스냅 복원에 영향을 미칩니다.

## 스토리지 스택을 선택할 수 없습니다

'napdrive.conf' 파일에 지정된 부적절한 값으로 인해 스토리지 스택을 선택할 수 없습니다.

다음과 같은 경고 메시지가 나타납니다.

WARNING!!! Unable to find a SAN storage stack. Please verify that the appropriate transport protocol, volume manager, file system and multipathing type are installed and configured in the system. If NFS is being used, this warning message can be ignored.

- NFS 환경을 사용하는 경우 경고 메시지를 무시하고 호스트 시스템에서 SnapDrive 작업을 계속 사용합니다.
- SAN 환경을 사용하는 경우 Solaris 매트릭스 스택에 제공된 'napdrive.conf' 파일에 적절한 허용 값이 지정되어 있는지 확인합니다. 그런 다음 데몬을 다시 시작합니다.
- 관련 정보 \*

[스택](#page-328-0) [요구사항](#page-328-0)

스냅드라이브 중지 또는 스냅드라이브 시작 명령이 중단됩니다

경우에 따라 스냅브드 스탑 또는 스냅브드 스타트 명령이 중단될 수 있다.

이 문제를 해결하려면 '드라이브 상태'를 실행하여 실행 중인 명령의 수와 시작 시간을 확인합니다. '주행 중지' 명령은 실행 중인 모든 명령이 완료될 때까지 대기합니다. 명령어가 정지된다고 생각되면 스냅브드포스 스탑(drapsed-force stop) 또는 스냅브드포스 리재시작(drapsed-force restart) 명령을 실행한다.

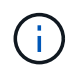

'-force' 옵션은 실행 중인 모든 명령을 중지하고 데몬을 중지합니다. 이 경우 오래된 디바이스 항목과 향후 데몬 시작과 같은 시스템 상태에 부작용이 발생할 수 있습니다.

**UNIX**용 **SnapDrive** 명령 디스플레이에 액세스 오류를 확인할 수 없습니다

SnapDrive for UNIX는 스토리지 객체에 대한 적절한 쓰기 액세스 권한이 있는 경우 오류를 표시할 수 있습니다.

다음과 같은 오류 메시지가 표시됩니다.

0002-332 Admin error: Could not check SD.Storage.Write access on LUN storage array1:/vol/vol1/lun1for user unix-host\root on Operations Manager server(s) ops-mngr-server1 reason: Invalid resource specified. Unable to find its Id on Operations Manager server ops-mngrserver1

이 문제의 해결 방법은 다음과 같습니다.

1. Operations Manager에서 스토리지 리소스가 업데이트되었는지 확인합니다. Operations Manager에서 스토리지

리소스를 새로 고치지 않으면 를 참조하십시오

- dfm host 검색 <storage-system>'을 수동으로 실행합니다.
- {Global, DFM.Database.Write} 기능을 SD-admin에 할당합니다
	- 이 경우 UNIX용 SnapDrive는 자동으로 운영 관리자를 새로 고치고 액세스 검사를 다시 실행합니다.

UNIX용 SnapDrive에서 사용되는 기본 새로 고침 간격은 15초('*DFM-RBAC-RETRY-SLEEP-Seconds*')이고 UNIX용 SnapDrive에서 사용하는 기본 재시도 횟수는 12초('*DFM-RBAC-RETRIES*')입니다. 위의 오류 메시지가 계속 표시되면 환경에 맞게 '*DFM-RBAC-RETRIES*' 구성 변수의 값을 14, 16, 18 등으로 늘리십시오. Operations Manager에서 필요로 하는 업데이트 간격은 스토리지 시스템에 있는 LUN 및 볼륨의 수에 따라 달라집니다.

## **NFS** 환경에서는 **FlexVol** 볼륨을 마운트하지 못합니다

FlexVol 볼륨을 마운트하면 '/'/etc/exports file'에 항목이 추가됩니다. NFS 환경에서는 UNIX용 SnapDrive에 장애가 발생하고 오류 메시지가 생성됩니다.

오류 메시지는 입니다

```
0001-034 Command error: mount failed: nfs mount:
dub12137:/vol/vn_dub12137_testprisredo_0: Permission denied.
```
SnapDrive for UNIX에서 옵션 "nfs.export.auto-update` "off"로 설정되어 오류 메시지가 나타날 수 있습니다. nfs.export.auto-update` 옵션은 '/etc/exports' 파일에서 자동 업데이트가 수행되는지 여부를 제어합니다.

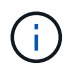

FlexVol는 NFS 환경에서 AutoSupport 볼륨에 장애가 발생해도 스토리지 시스템에 메시지를 보내지 않습니다.

단계

1. /etc/exports 파일이 자동으로 업데이트되도록 nfs.export.auto-update` 옵션을 설정합니다.

이제 UNIX용 SnapDrive에서 FlexVol 볼륨을 마운트할 수 있습니다.

HA 쌍 액티브/액티브 구성에서는 두 스토리지 시스템 모두에 대해 NFS 엑스포트 옵션을 설정해야 합니다.

**UNIX**용 **SnapDrive**에서 달러 기호를 잘못 해석합니다

UNIX용 SnapDrive는 특수 문자가 구성 값의 일부로 지정된 경우 달러 기호(\$)와 모든 특수 문자를 다르게 해석합니다.

지정된 모든 구성 값은 숫자여야 합니다. \$ 또는 다른 특수 문자를 구성 값의 일부로 지정하면 SnapDrive for UNIX는 값을 허용하지만 특수 문자 다음에 언급된 숫자 값은 다른 방식으로 해석합니다.

예

다음은 \$가 해석되는 방법의 예입니다.

```
#a=$123
#echo $a
23
[root@vm-linux-51-233 ~]# /opt/NetApp/snapdrive/bin/config_set volume-
clone-retry-sleep=$129
[root@vm-linux-51-233 ~]# /opt/NetApp/snapdrive/bin/config_show |grep
volume-clone-retry-sleep
volume-clone-retry-sleep:Number of seconds between retries during flex-
clone create:'3':'29':1:0:'^[0-9]+$':filer
```
이 예에서 UNIX용 SnapDrive는 구성 값(\$123)을 23으로 해석합니다.

해결 방법

\$ 앞에 백슬래시(\)를 지정하십시오. 이전 예제를 다음과 같이 수정합니다.

```
#a = \S123#echo $a
23
[root@vm-linux-51-233 ~]# /opt/NetApp/snapdrive/bin/config_set volume-
clone-retry-sleep=$129
[root@vm-linux-51-233 ~]# /opt/NetApp/snapdrive/bin/config_show |grep
volume-clone-retry-sleep
volume-clone-retry-sleep:Number of seconds between retries during flex-
clone create:'3':'29':1:0:'^[0-9]+$':filer
```
**UNIX**용 **SnapDrive** 스토리지 생성 명령이 일부 매핑된 디바이스를 검색하는 동안 실패합니다

UNIX용 SnapDrive에서 '스토리지 생성' 명령을 실행하면 검색 단계에서 매핑된 디바이스 중 일부가 검색되고 명령이 실패합니다.

해결 방법

모든 장치를 수락하려면 '/etc/lvm/lvm.conf' 파일의 필터 섹션을 편집합니다.

```
filter = \lceil "a/.*/" ]
```
• 관련 정보 \*

[스토리지](#page-459-0) [생성](#page-459-0) [작업에](#page-459-0) [대한](#page-459-0) 지침[입니다](#page-459-0)

# 사용자 지정 **LD\_LIBRARY\_PATH**에서 **UNIX**용 **SnapDrive** 명령이 실패했습니다

사용자 정의된 LD\_LIBRARY\_PATH가 있고, 'sapcreate-check-unistent-nfs'가 off로 설정되어 있으면 UNIX용 SnapDrive 명령이 실패합니다.

해결 방법

래퍼 스크립트에서 env 변수를 설정하여 변수가 SnapDrive 바이너리에만 표시되도록 합니다.

**iSCSI**를 사용하여 **Solaris Volume Manager**에서 생성한 스토리지 영역 네트워크 파일 사양은 자동으로 마운트되지 않습니다

호스트 시스템이 다시 시작되면 iSCSI를 사용하여 Solaris Volume Manager(SVM)로 생성된 스토리지 영역 네트워크 파일 사양이 자동으로 마운트되지 않고 호스트가 시작되지 않습니다.

호스트가 시작되면 설명된 단계를 사용하여 파일 사양을 마운트할 수 있습니다.

해결 방법

1. 메타 세트 를 입력합니다

'\*-s DgName-t \* '

디스크 세트 소유권을 수동으로 변경하는 명령입니다.

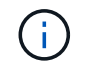

메타 디바이스가 정의되어 있는지 확인합니다.

2. 를 입력합니다

' \* mount-a \*'

명령을 사용하여 파일 사양을 마운트합니다.

여러 서브넷 구성에서 **SnapDrive** 작업이 실패했습니다

ICMP(Internet Control Message Protocol) 액세스가 비활성화되거나 호스트와 스토리지 시스템 네트워크 간에 ICMP 패킷이 삭제되는 경우, 여러 서브넷 구성에서 SnapDrive 작업이 실패합니다.

해결 방법

'*enable-ping-to-check-filer-achability*'가 'off'로 설정되어 있는지 확인합니다.

명령 셸을 사용하여 환경 변수를 설정하면 **UNIX**용 **SnapDrive** 명령이 실패합니다

UNIX용 SnapDrive 명령은 명령 셸을 통해 설정된 환경 변수가 UNIX용 SnapDrive에서 허용되지 않고, '**\$LD\_LIBRARY\_PATH \*'** 및 **'** snapcreate-check-Nonpersistent-nfs \*' 매개 변수가 off로 설정된 경우 모두 실행할 수 없습니다.
UNIX용 SnapDrive 바이너리에 대한 래퍼 스크립트를 사용하고 환경 변수를 바이너리에 대해 볼 수 있도록 설정합니다.

### **UNIX**용 **SnapDrive**는 **UNIX**에서 오래된 디바이스를 자동으로 삭제하지 않습니다

구성 문제로 인해 SnapDrive for UNIX 작업이 실패할 경우 FCoE(Fibre Channel over Ethernet) 환경에서 오래된 디바이스를 그대로 둘 수 있습니다. 이러한 오래된 디바이스는 자동으로 삭제되지 않으므로 해결 방법을 알아야 합니다.

해결 방법

공급업체에서 제공한 기본 재검색 스크립트를 실행하여 모든 이전 항목을 제거하거나, 'G3' 패키지에 포함된 'rescanscsibus.sh—r' 명령을 사용하여 재검색 스크립트를 실행합니다.

디스크 그룹의 스토리지 연결이 끊깁니다

Solaris 버전 10을 사용하는 스토리지 시스템에서는 UNIX용 SnapDrive 명령을 사용하여 디스크 그룹을 삭제하고 연결을 끊는 경우 '-full' 옵션이 없으면 실패합니다. 호스트 볼륨의 연결이 완전히 끊겼거나 삭제되지 않아 삭제 및 연결 끊기 명령이 실패합니다.

해결 방법

'-full' 명령을 실행하여 모든 파일 시스템과 관련 호스트 볼륨의 연결을 끊습니다.

## 명령 참조

UNIX용 SnapDrive는 다양한 명령을 지원합니다. 이러한 명령 참조는 명령, 옵션, 키워드 및 인수에 대해 배우는 데 도움이 됩니다.

**SnapDrive for UNIX** 명령에 필요한 정보 수집

이 장에서는 UNIX용 SnapDrive 명령, 형식, 옵션, 키워드 및 예제에 대한 정보를 제공합니다.

명령에 필요한 정보 수집

UNIX용 SnapDrive 명령은 형식을 따르고 해당 명령과 연결된 키워드가 있습니다. 명령에는 옵션과 인수가 있으며 사용자가 값을 입력해야 합니다.

체크리스트는 사용자가 SnapDrive for UNIX를 빠르게 실행하는 데 도움이 됩니다. 각 명령에 대해 다음을 제공합니다.

- 권장 형식
- 명령과 함께 사용할 수 있는 키워드, 옵션 및 인수 및 제공해야 하는 값에 대한 정보입니다
- 명령의 예

UNIX용 SnapDrive 명령에는 -dg, -vg, -lvol, -hostvol 등의 옵션이 있습니다.

명령에 대한 일반적인 참고 사항은 다음과 같습니다.

- '-DG' 및 '-vg' 옵션은 일부 운영 체제에서 디스크 그룹을 참조하고 다른 운영 체제에서 볼륨 그룹을 참조한다는 사실을 반영하는 동의어입니다. 이 가이드에서는 '-DG'를 사용하여 디스크 그룹과 볼륨 그룹을 모두 참조합니다.
- '-lvol' 및 '-hostvol' 옵션은 일부 운영 체제에서 논리적 볼륨을 참조하고 다른 운영 체제에서 호스트 볼륨을 참조한다는 사실을 반영하는 동의어입니다. 이 가이드에서는 논리적 볼륨과 호스트 볼륨을 모두 지칭하기 위해 ' hostvol'을 사용합니다.
- 기본 igroup을 사용하는 것이 더 낫고 '-igroup' 옵션을 포함하여 명시적으로 igroup을 지정하지 않습니다.

#### **UNIX**용 **SnapDrive** 명령 요약

UNIX용 SnapDrive 명령은 구성, 스토리지 프로비저닝, 호스트 측 관리 및 스냅샷 작업에 사용됩니다.

명령 요약

UNIX용 SnapDrive는 구성, 스토리지 프로비저닝, 호스트 측 관리 등과 같은 다양한 명령줄을 지원합니다. 스냅샷 작업을 지원합니다.

구성 명령줄

UNIX용 SnapDrive 명령은 구성 작업에 사용됩니다.

다음 명령줄 옵션은 구성 작업에 사용됩니다.

- 'SnapDrive config access{show|list}\_filername\_'
- 'SnapDrive config check LUNs'를 선택합니다
- 'SnapDrive config delete appliance name [appliance name...] '
- 'SnapDrive 설정 목록'
- 'SnapDrive config set [-DFM] user\_name\_appliance\_name [appliance\_name...]'
- 'SnapDrive config set[-viadmin]*user\_name viadmin\_name*'
- 'SnapDrive config show [host file\_name] '
- 'SnapDrive config check cluster'
- 'SnapDrive config prepare LUNs-count count[-DeviceType{shared|dedicated}]'
- 'SnapDrive config migrate set\_storage\_system\_name new\_storage\_system\_name\_'
- 'SnapDrive config migrate delete new storage system name [new storage system name...] '
- 'SnapDrive config migrate list
- 'SnapDrive igroup add igroup\_name filername [filername…]'
- 'SnapDrive igroup delete filername [filername…]'
- 'SnapDrive igroup 목록'

## <span id="page-614-0"></span>일부 UNIX용 SnapDrive 명령은 스토리지 용량 할당에 사용됩니다.

다음 명령줄 옵션은 스토리지 프로비저닝 작업에 사용됩니다.

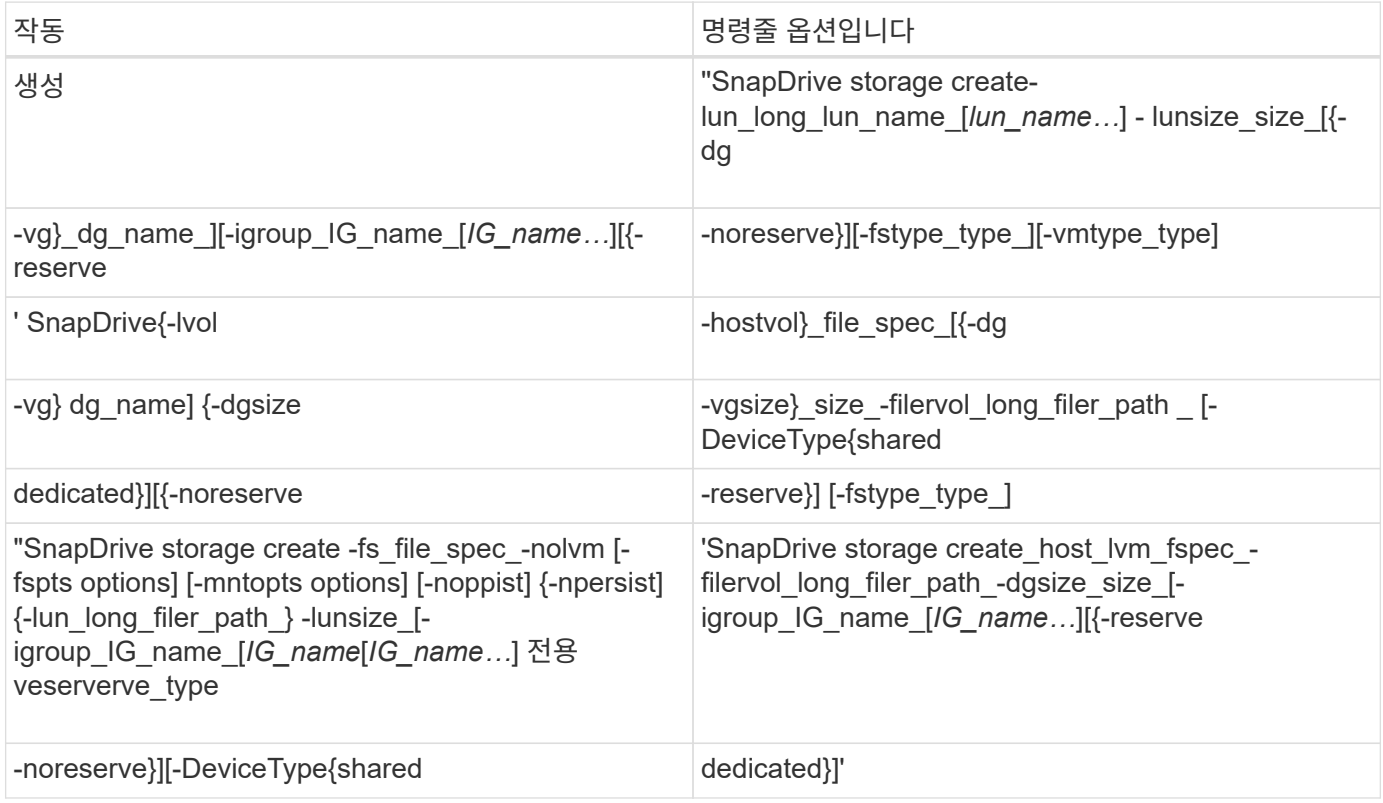

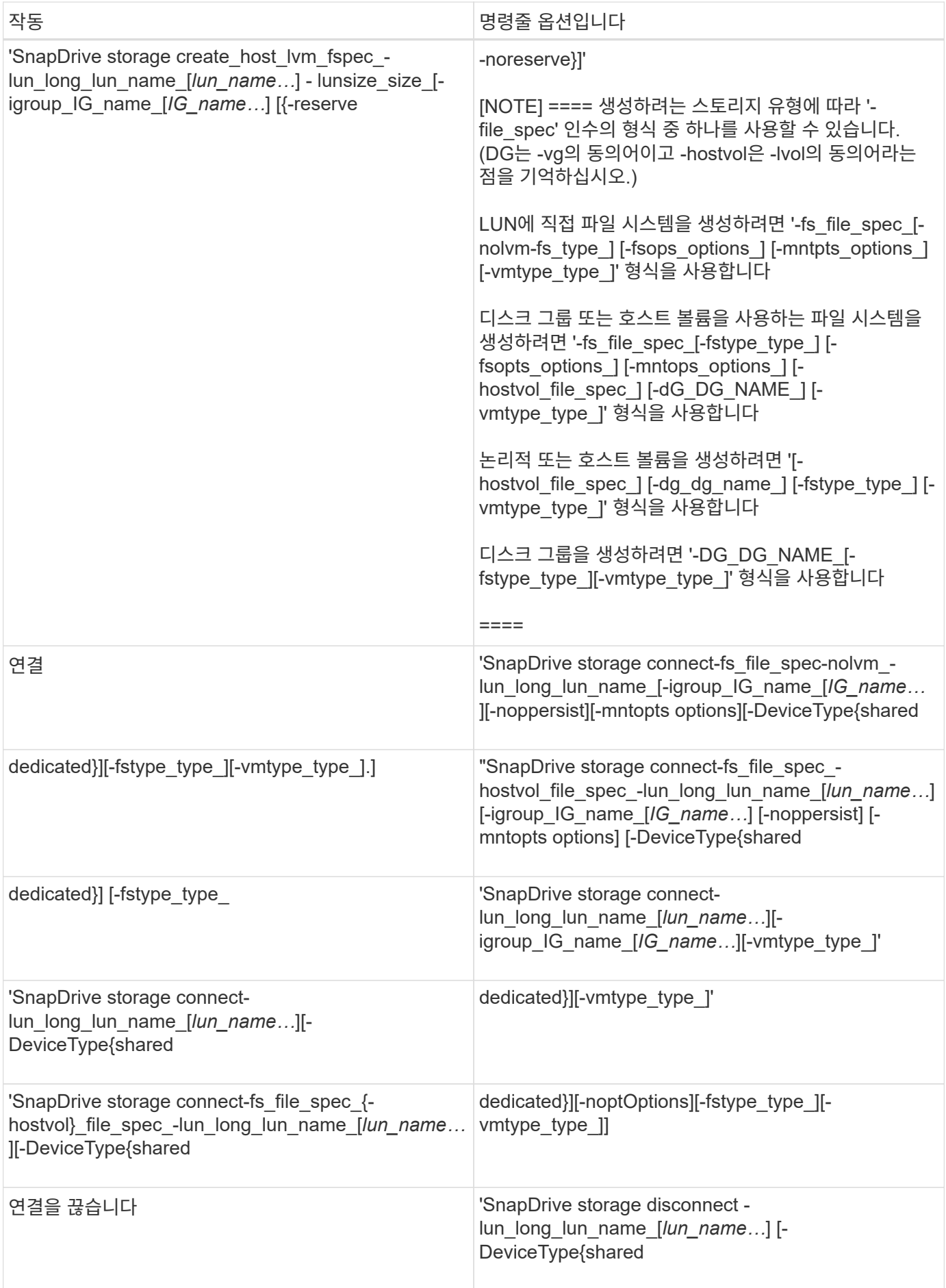

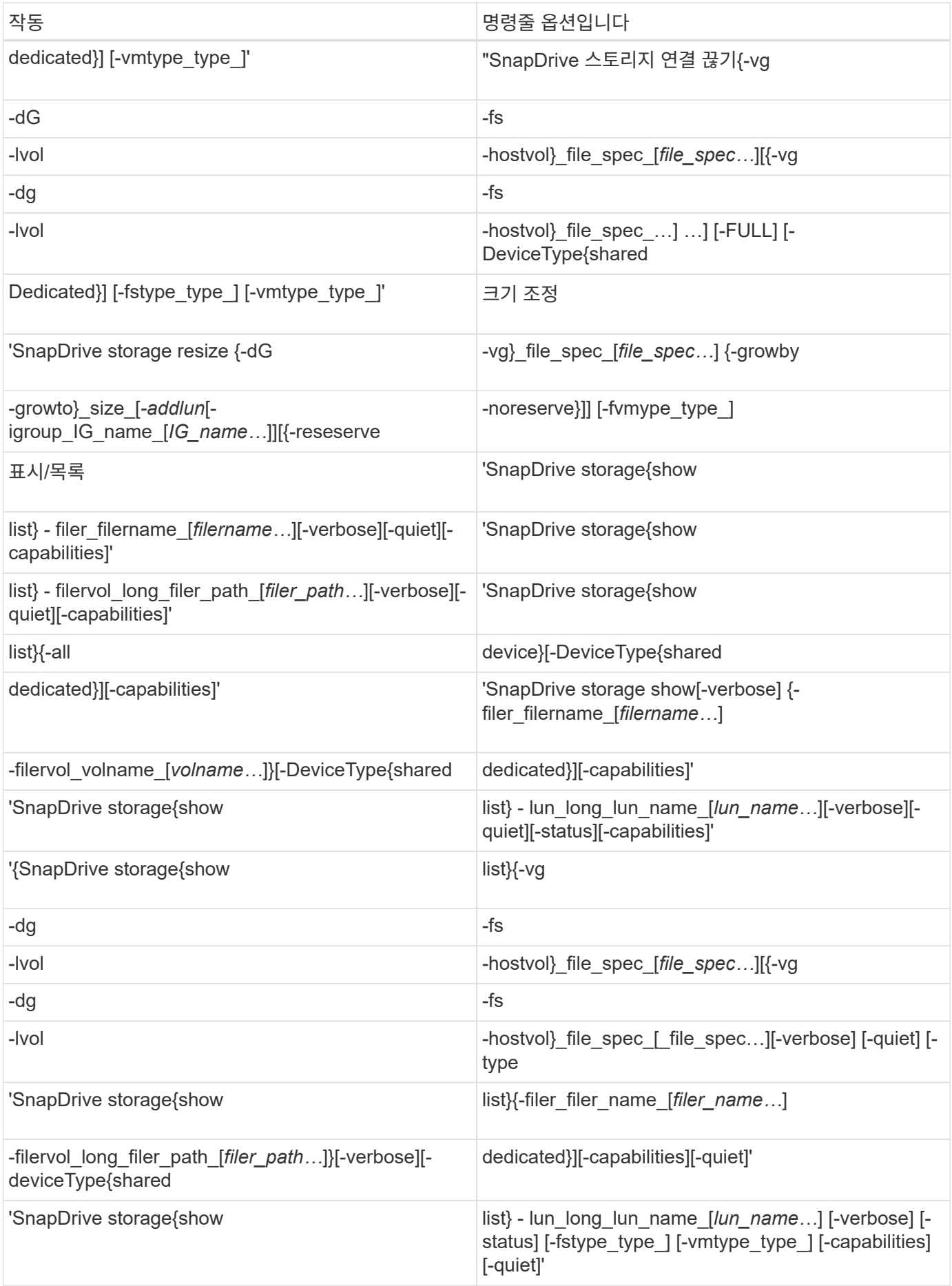

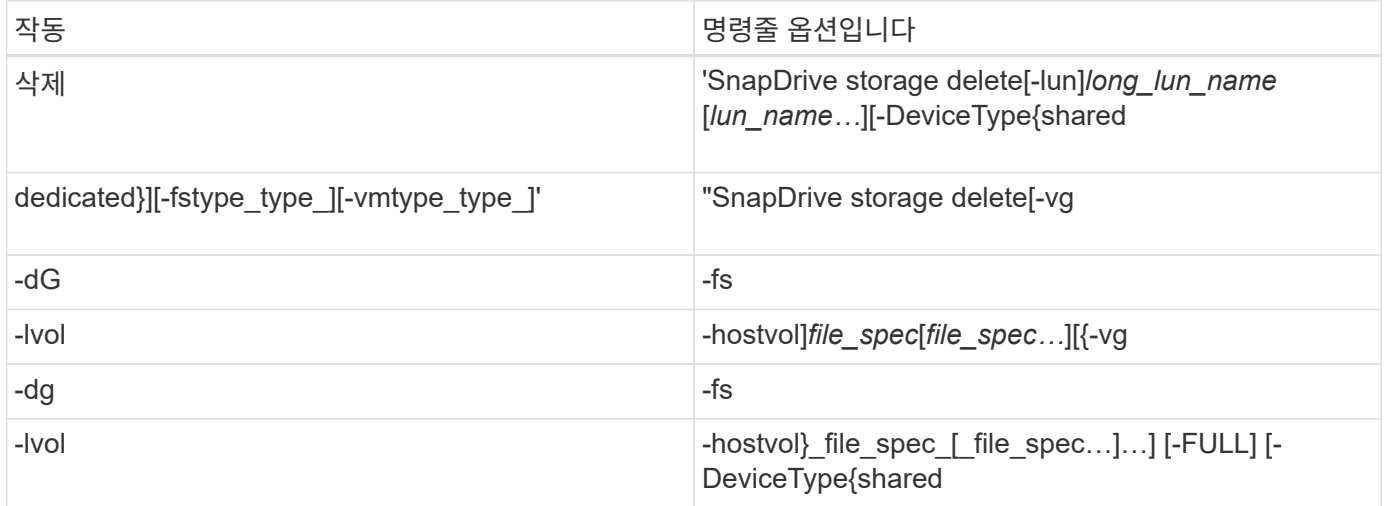

• 관련 정보 \*

#### [명령줄](#page-627-0) [인수입니다](#page-627-0)

호스트측 명령줄

UNIX용 SnapDrive 명령은 호스트 측 작업에 사용됩니다.

다음 표에는 호스트 측 작업에 대한 다양한 명령줄 옵션이 나와 있습니다.

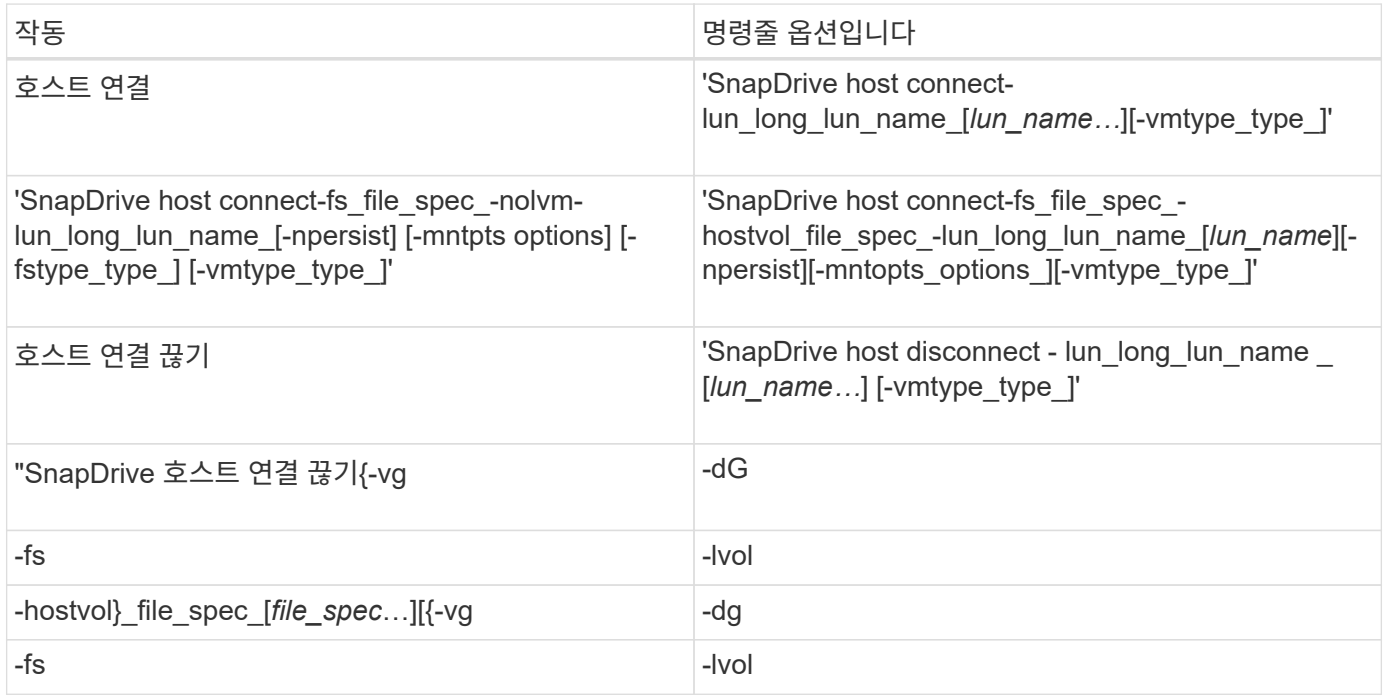

스냅샷 작업 명령줄

SnapDrive for UNIX 명령은 스냅샷 작업에 사용됩니다.

다음 표에는 스냅샷 작업을 위한 다양한 명령줄 옵션이 나와 있습니다.

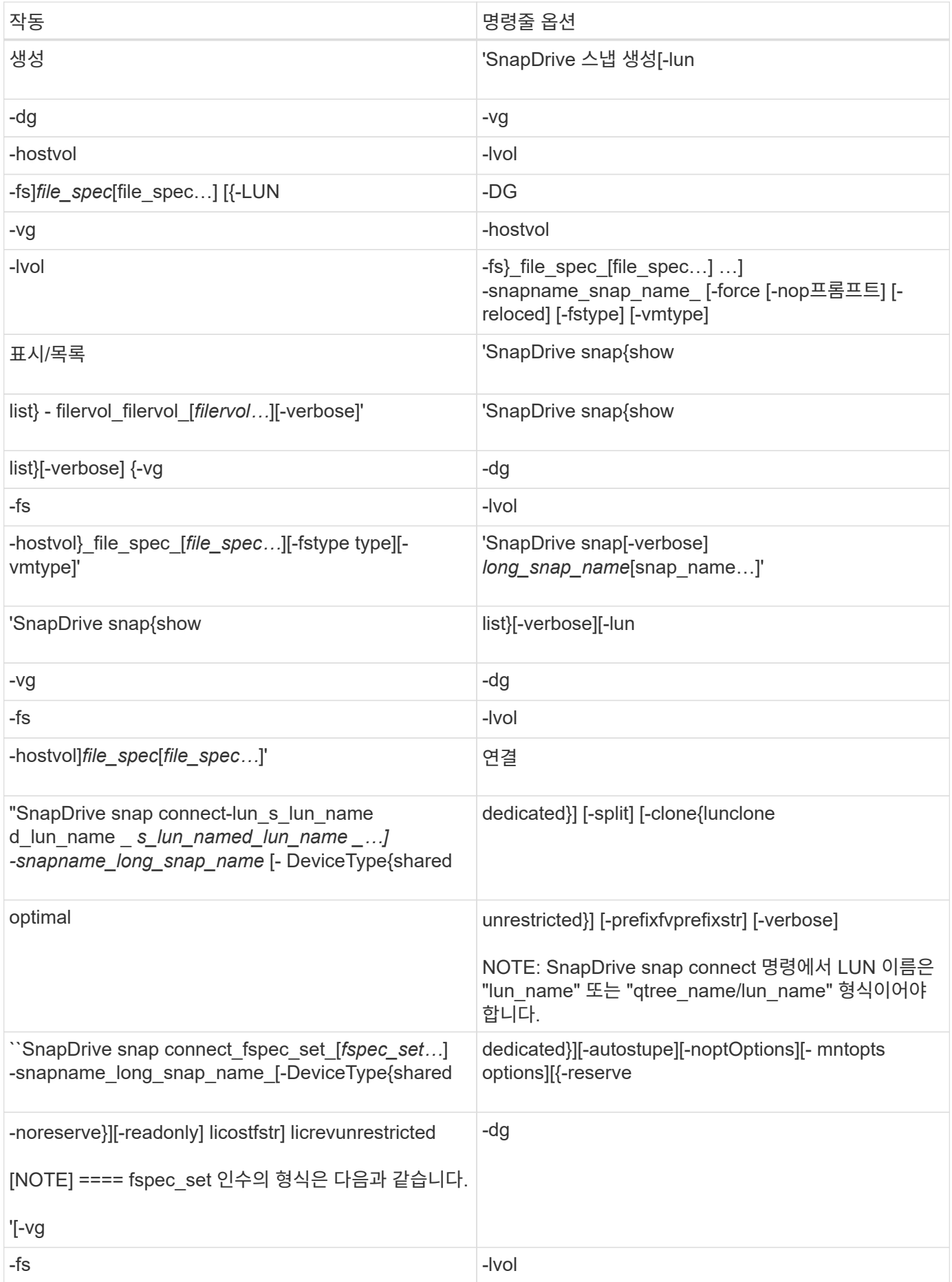

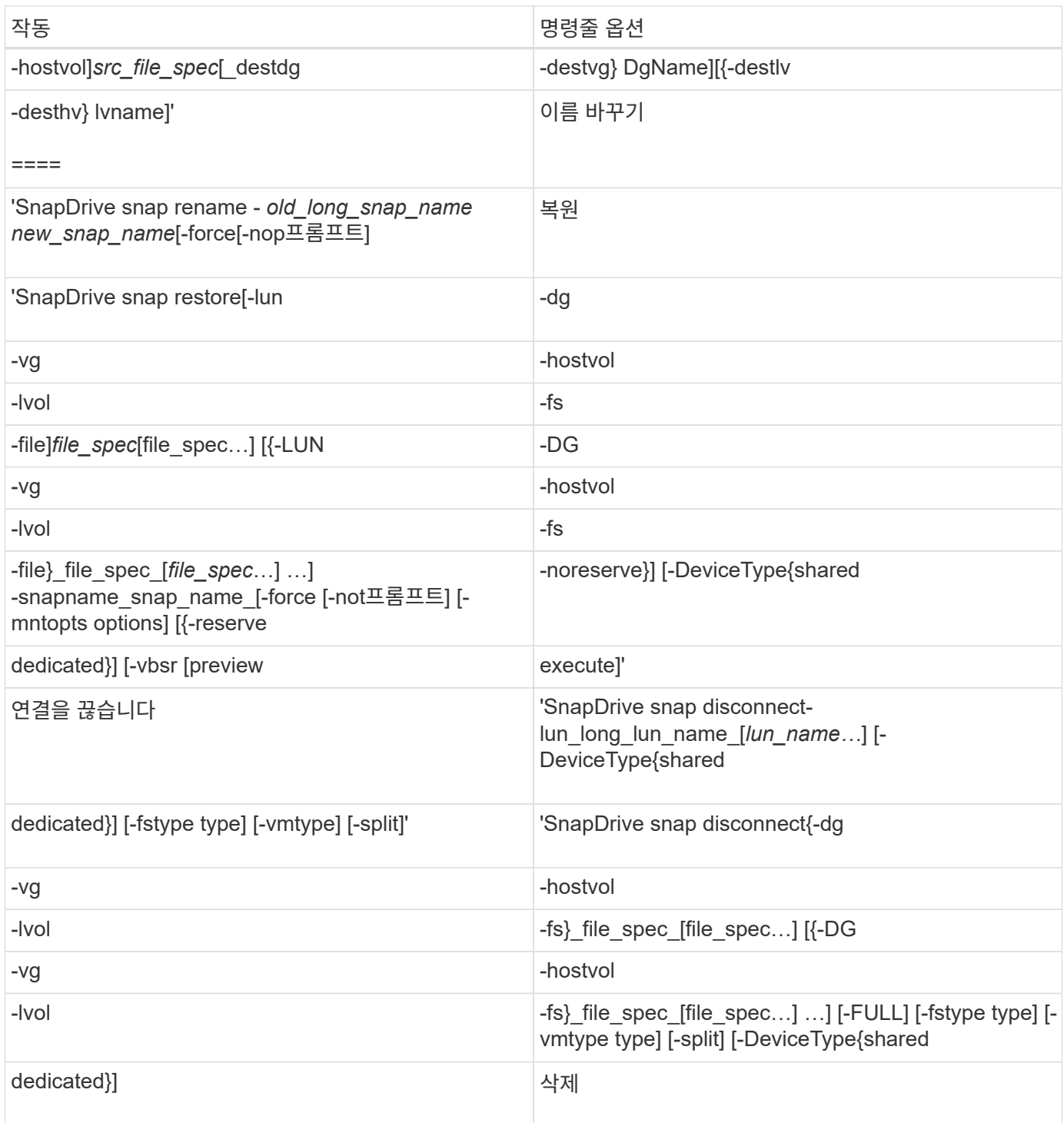

#### **UNIX**용 **SnapDrive** 옵션**,** 키워드 및 인수

UNIX용 SnapDrive 명령에는 옵션, 키워드 및 인수가 연결되어 있습니다.

명령줄 옵션

UNIX용 SnapDrive 명령에는 다양한 옵션이 사용됩니다.

UNIX용 SnapDrive를 사용하면 명령에 따라 다음 옵션을 적절하게 포함할 수 있습니다. 경우에 따라 이러한 옵션을 축약할 수 있습니다. 예를 들어 -help 대신 -h를 사용할 수 있습니다.

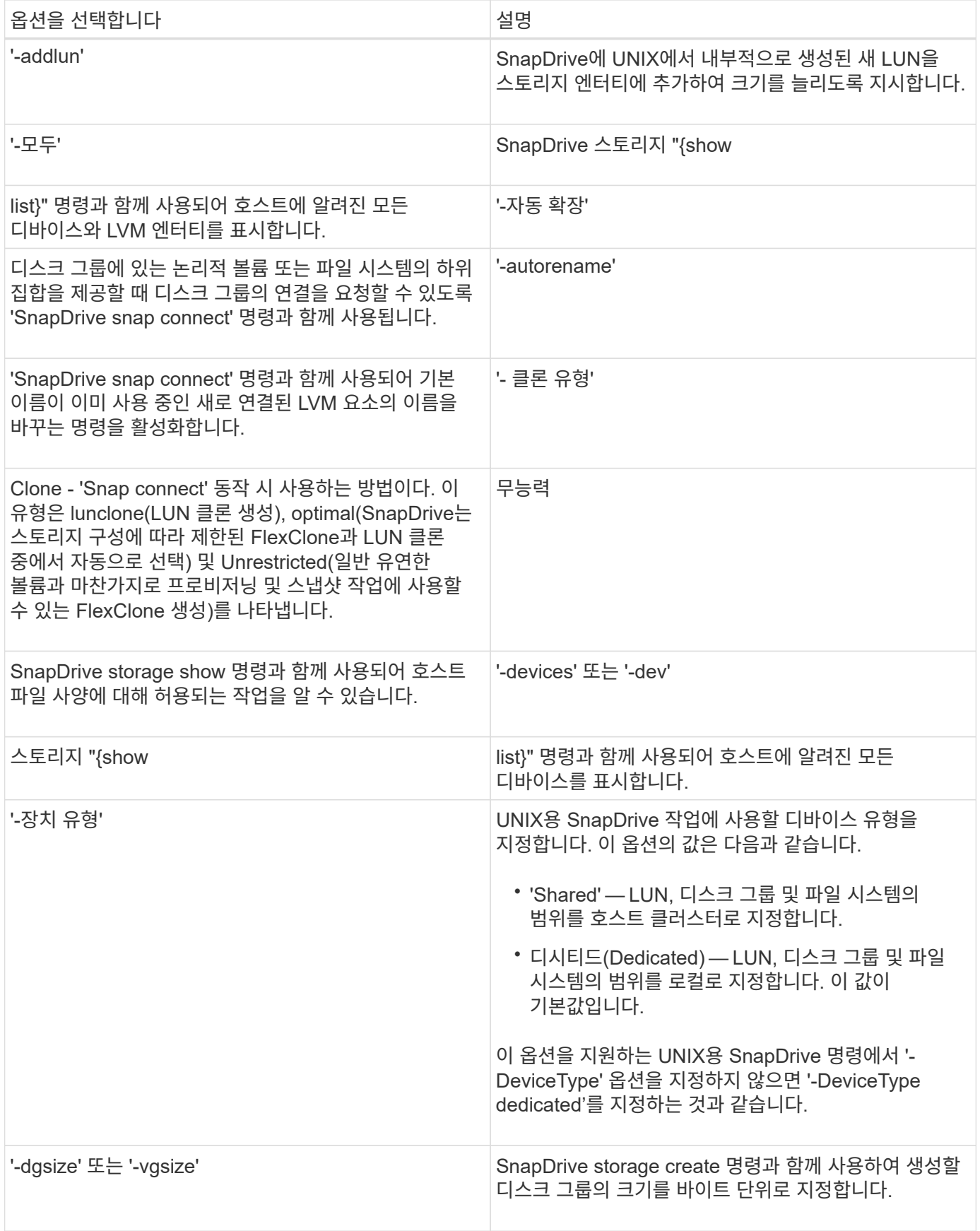

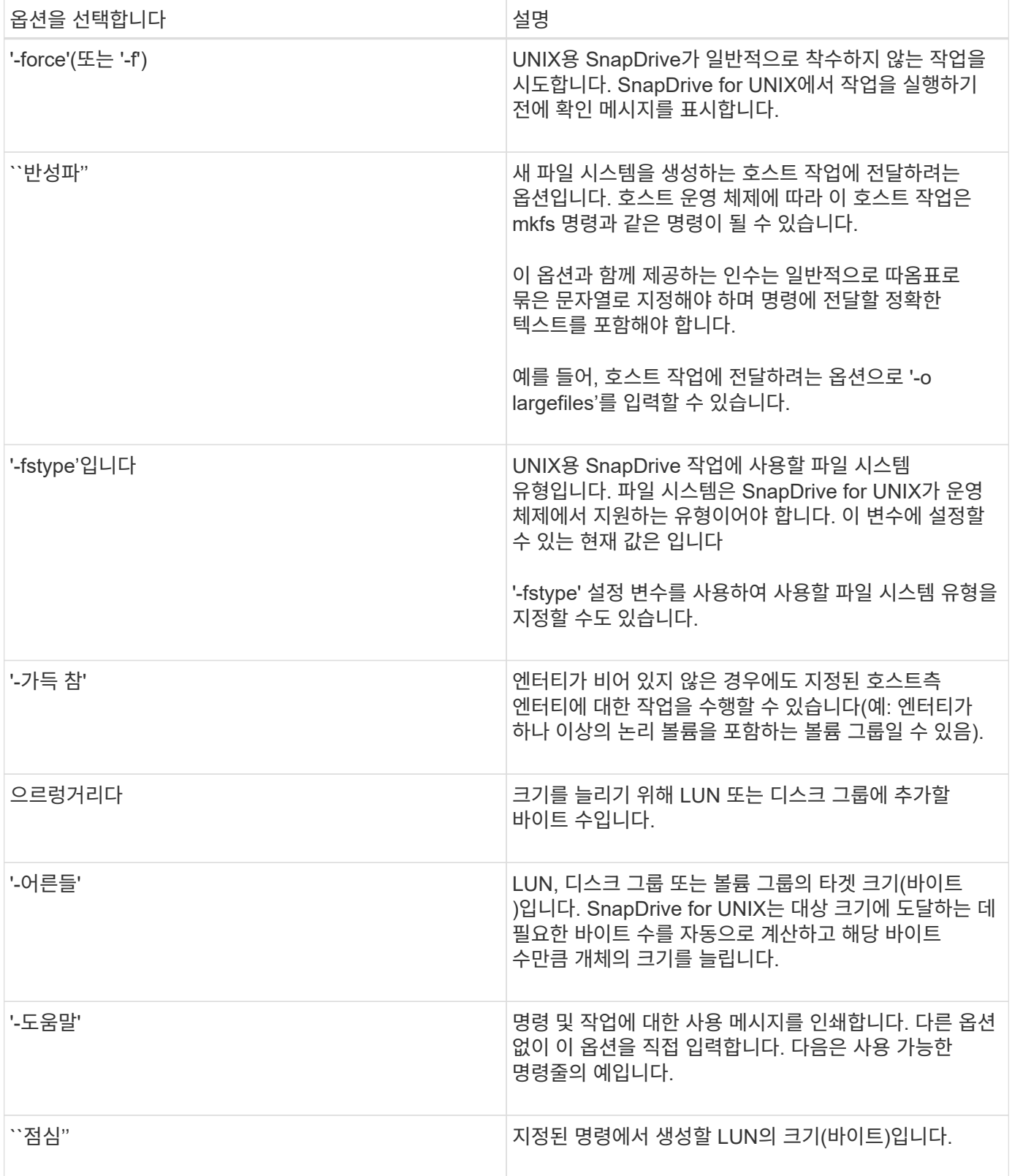

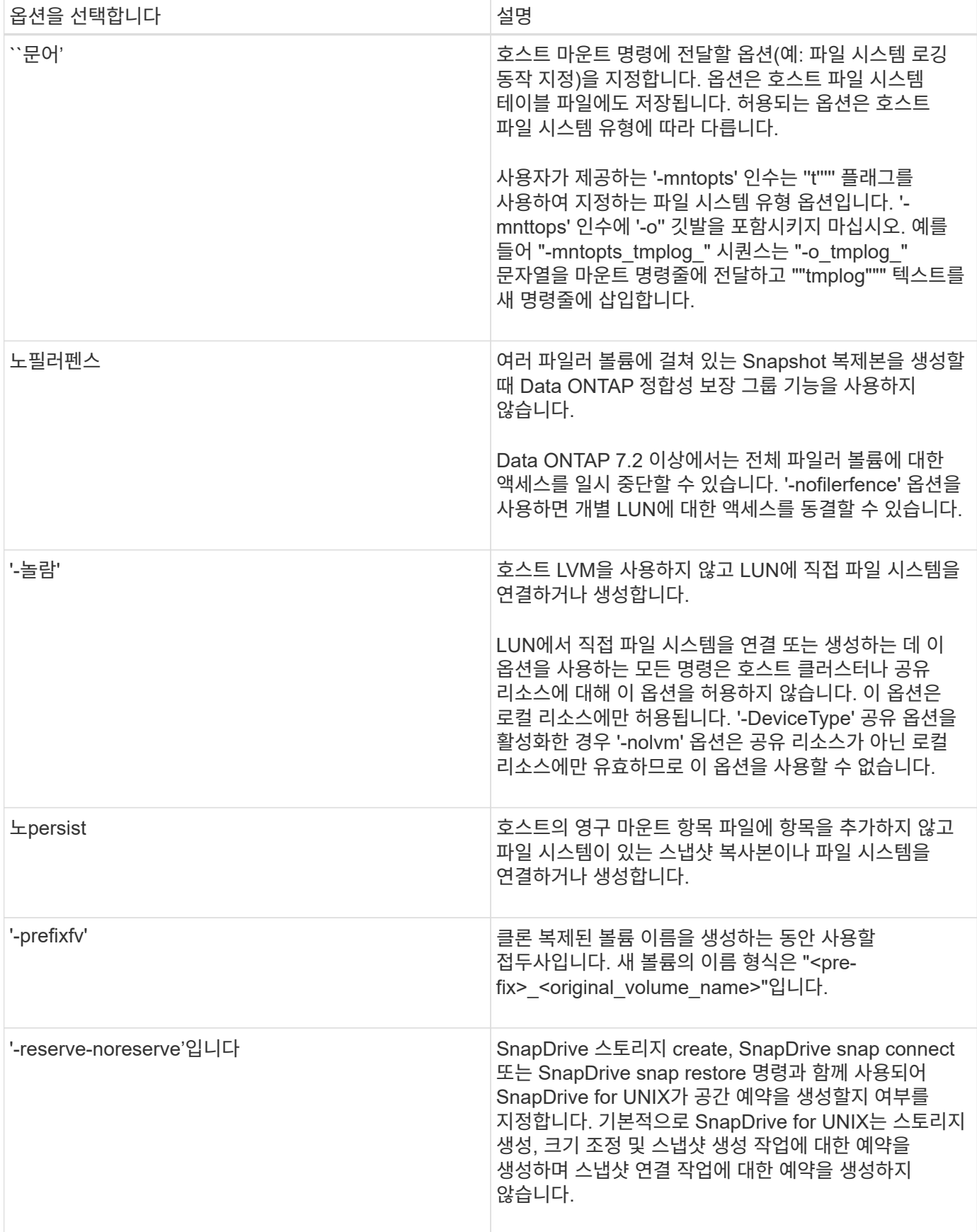

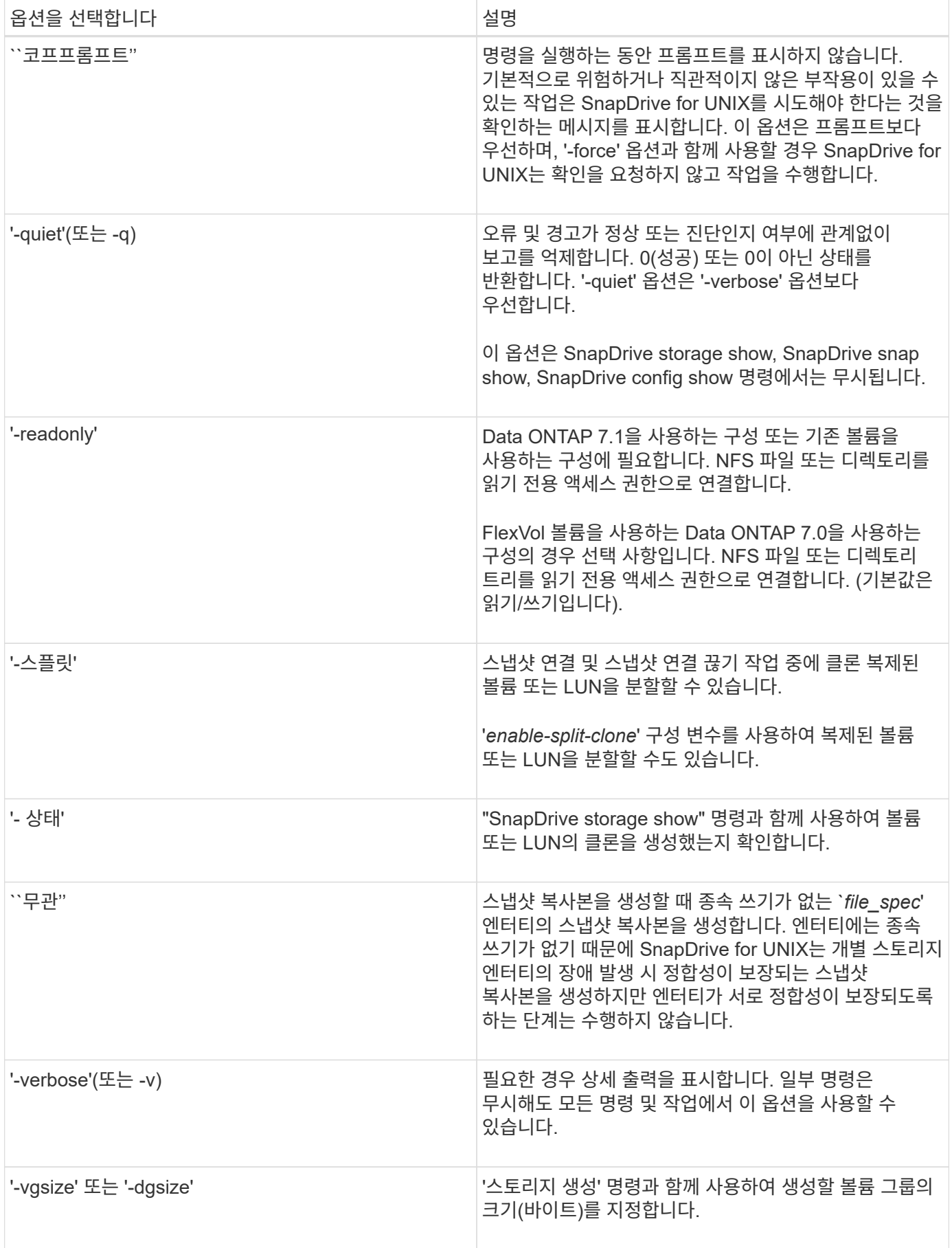

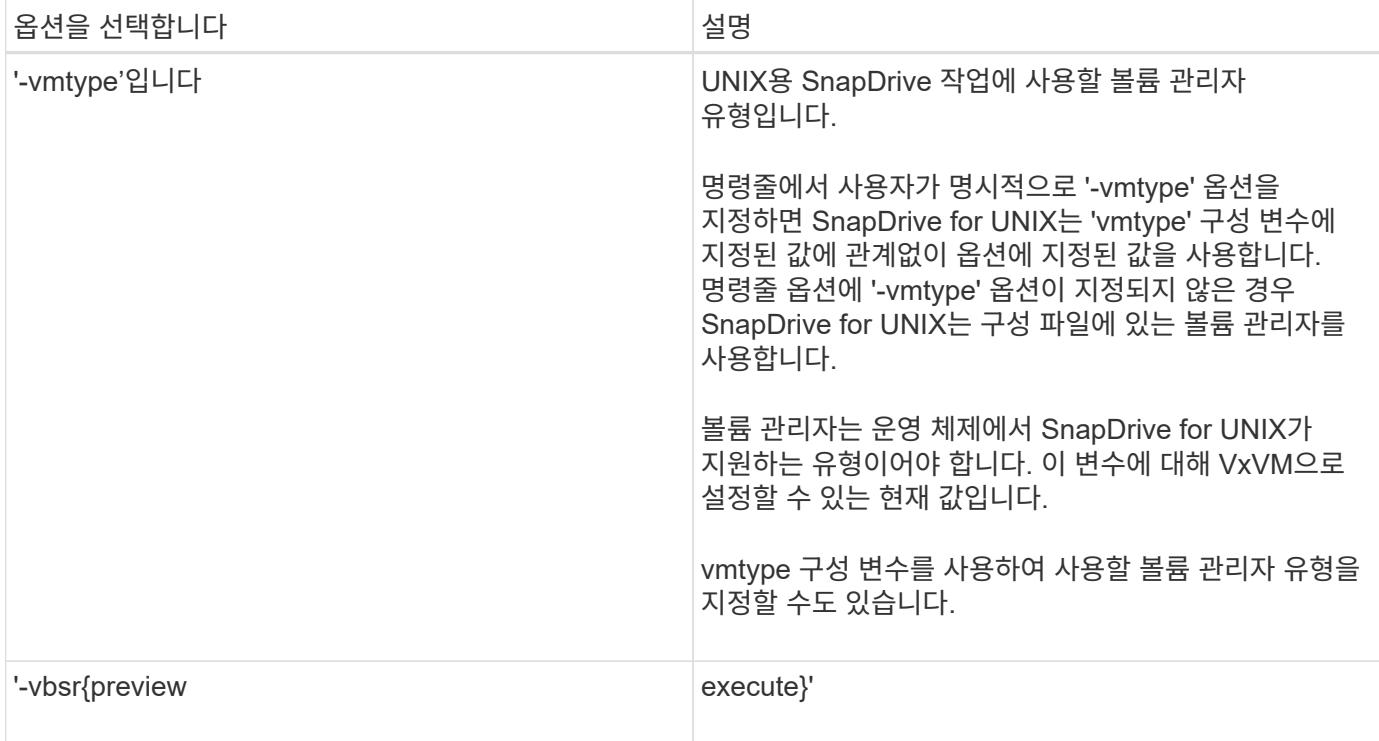

키워드에 대한 규칙입니다

UNIX용 SnapDrive에서는 키워드를 사용하여 UNIX용 SnapDrive 작업의 대상을 지정합니다.

SnapDrive for UNIX는 키워드를 사용하여 작업 중인 호스트 및 스토리지 시스템 객체에 해당하는 문자열 시퀀스를 지정합니다. 다음 규칙은 UNIX용 SnapDrive 키워드에 적용됩니다.

- 각 키워드 앞에 하이픈(-)을 붙입니다.
- 키워드를 연결하지 마십시오.
- 약어가 아닌 전체 키워드 및 하이픈을 입력합니다.

명령줄 키워드입니다

UNIX용 SnapDrive에서는 키워드를 사용하여 호스트 디스크 그룹, 대상 그룹, 볼륨 또는 FlexClone, NFS 파일, 스토리지 시스템 등이 있습니다.

다음은 UNIX용 SnapDrive 명령과 함께 사용할 수 있는 키워드입니다. 이 옵션을 사용하여 UNIX용 SnapDrive 작업의 타겟을 지정합니다. 이러한 키워드는 하나 이상의 인수를 사용할 수 있습니다.

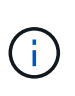

일부 LVM은 디스크 그룹을 참조하고 일부는 볼륨 그룹을 참조합니다. SnapDrive for UNIX에서는 이러한 용어가 동의어로 취급됩니다. 또한 일부 LVM은 논리적 볼륨을 참조하고 일부는 볼륨을 참조합니다. UNIX용 SnapDrive는 호스트 볼륨(호스트 논리 볼륨과 스토리지 시스템 볼륨이 혼동되지 않도록 생성됨)과 논리 볼륨이라는 용어를 동의어로 취급합니다.

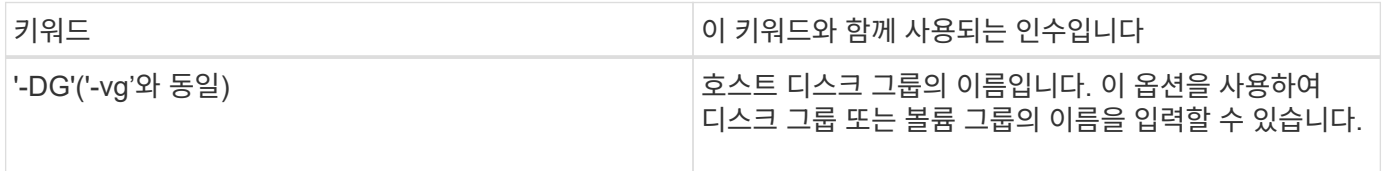

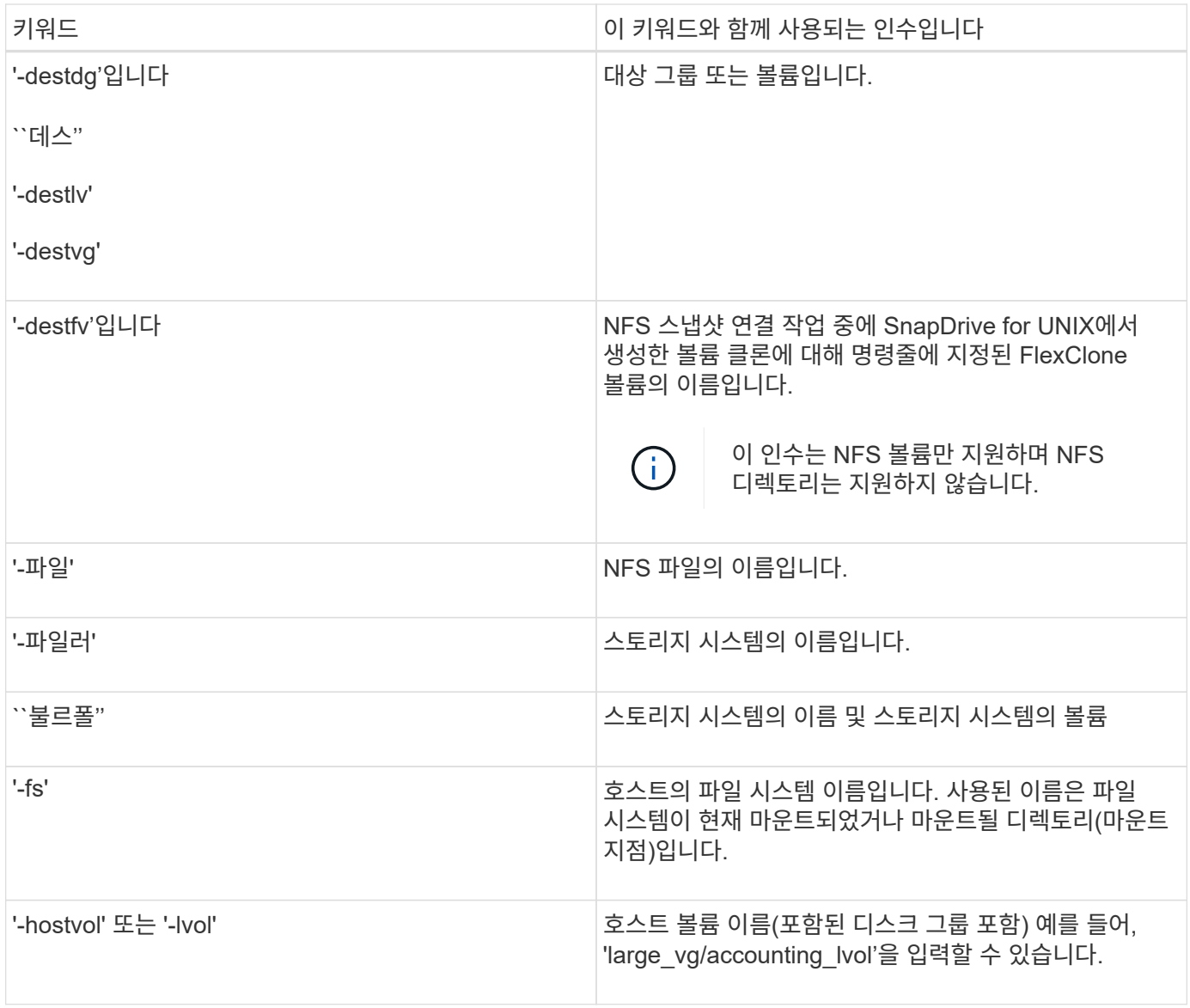

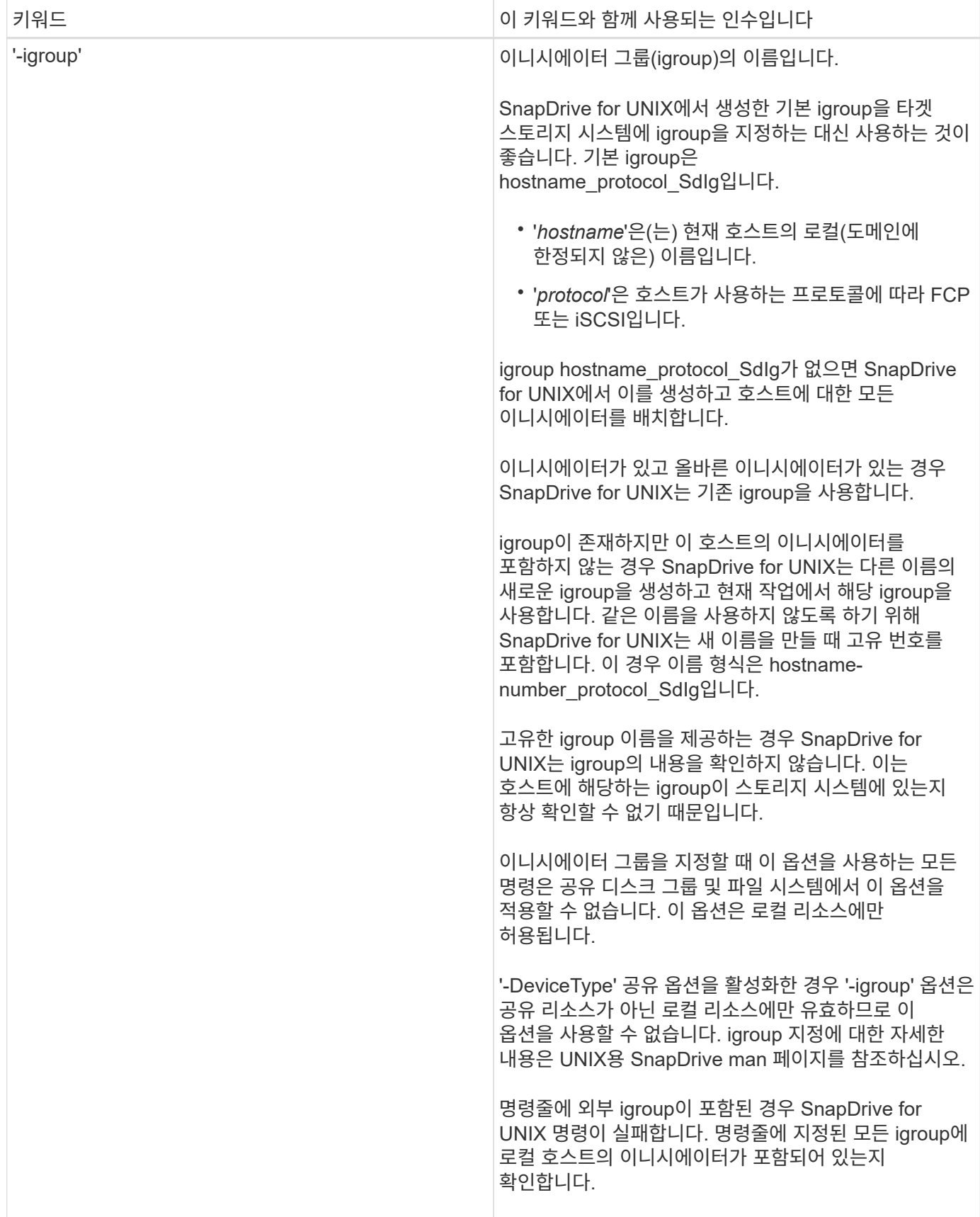

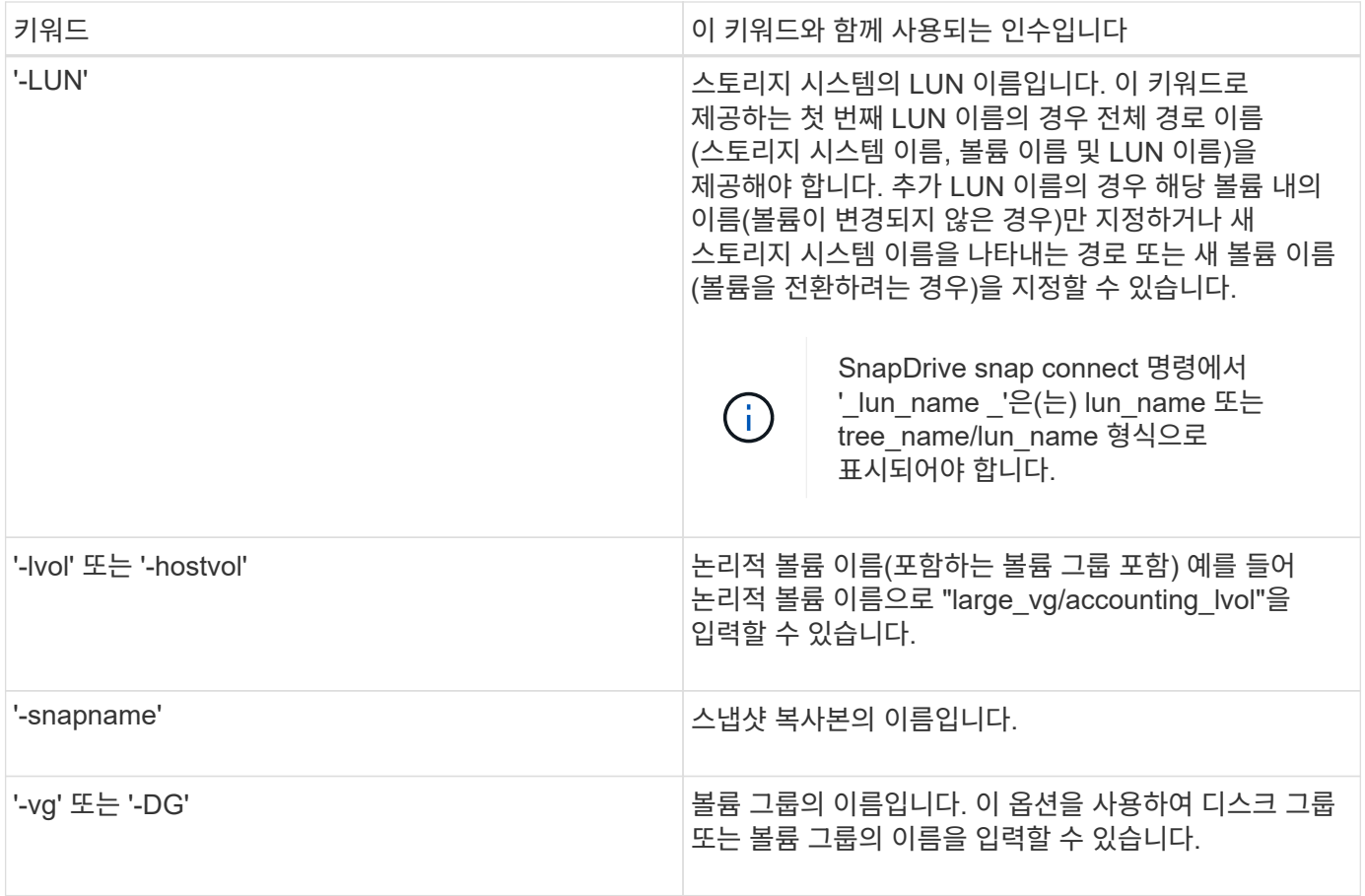

<span id="page-627-0"></span>명령줄 인수입니다

## UNIX용 SnapDrive는 특정 형식의 인수를 사용합니다.

다음 표에서는 키워드로 지정할 수 있는 인수에 대해 설명합니다.

"SnapDrive type\_name operation\_name[<keyword/option><arguments>]" 형식을 사용합니다. 예를 들어 호스트 파일 시스템 "/mnt/dir"에서 "*snap\_hr*"라는 스냅샷 복사본을 만들려면 다음 명령줄을 입력합니다.

``SnapDrive SNAP CREATE -fs /mnt/dir-snapnamesnap\_hr \*'.

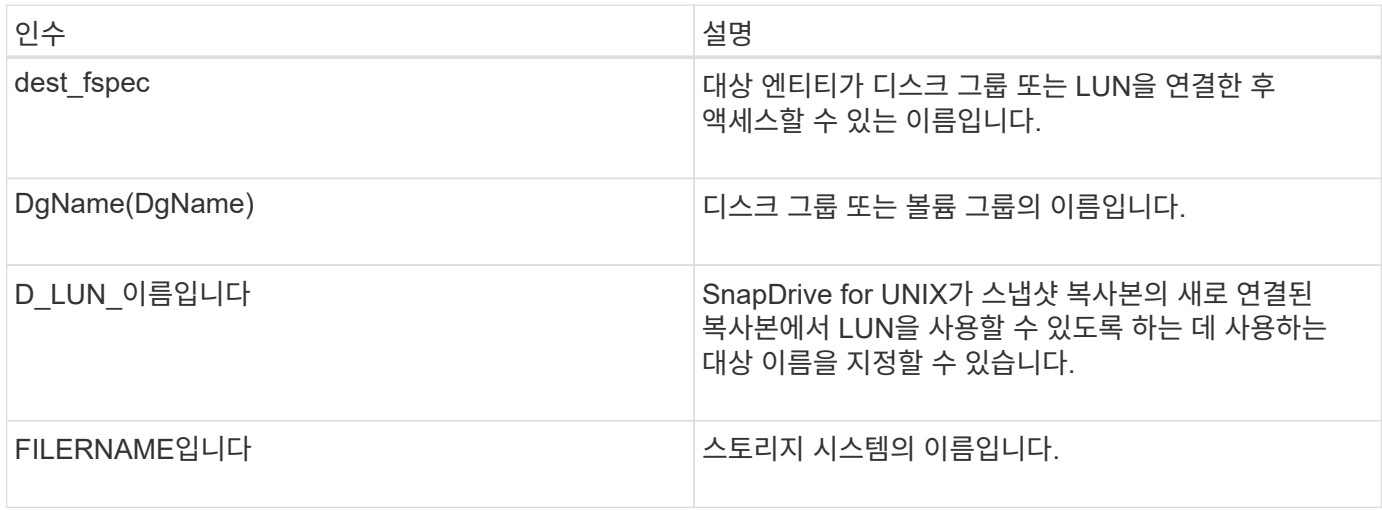

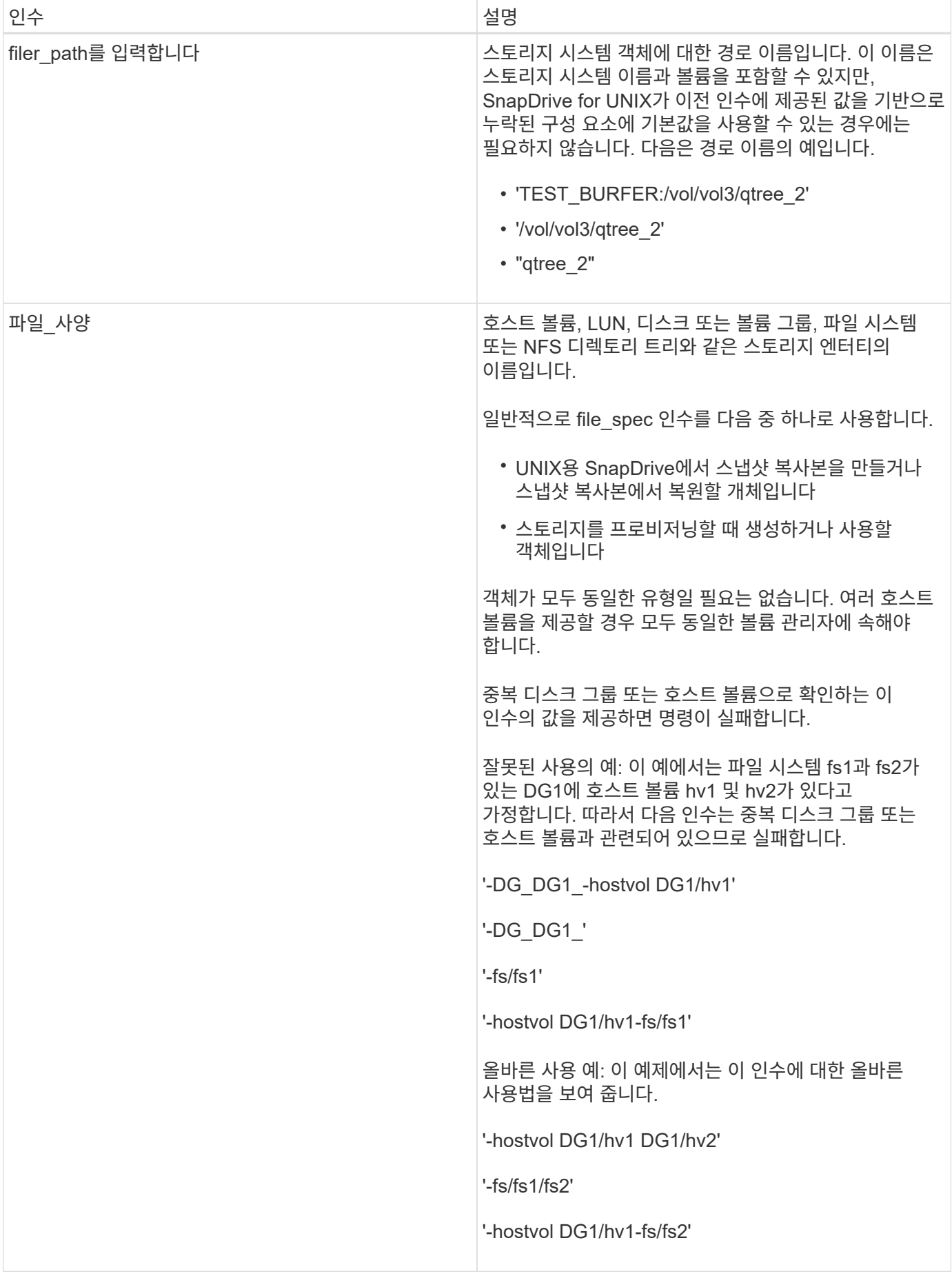

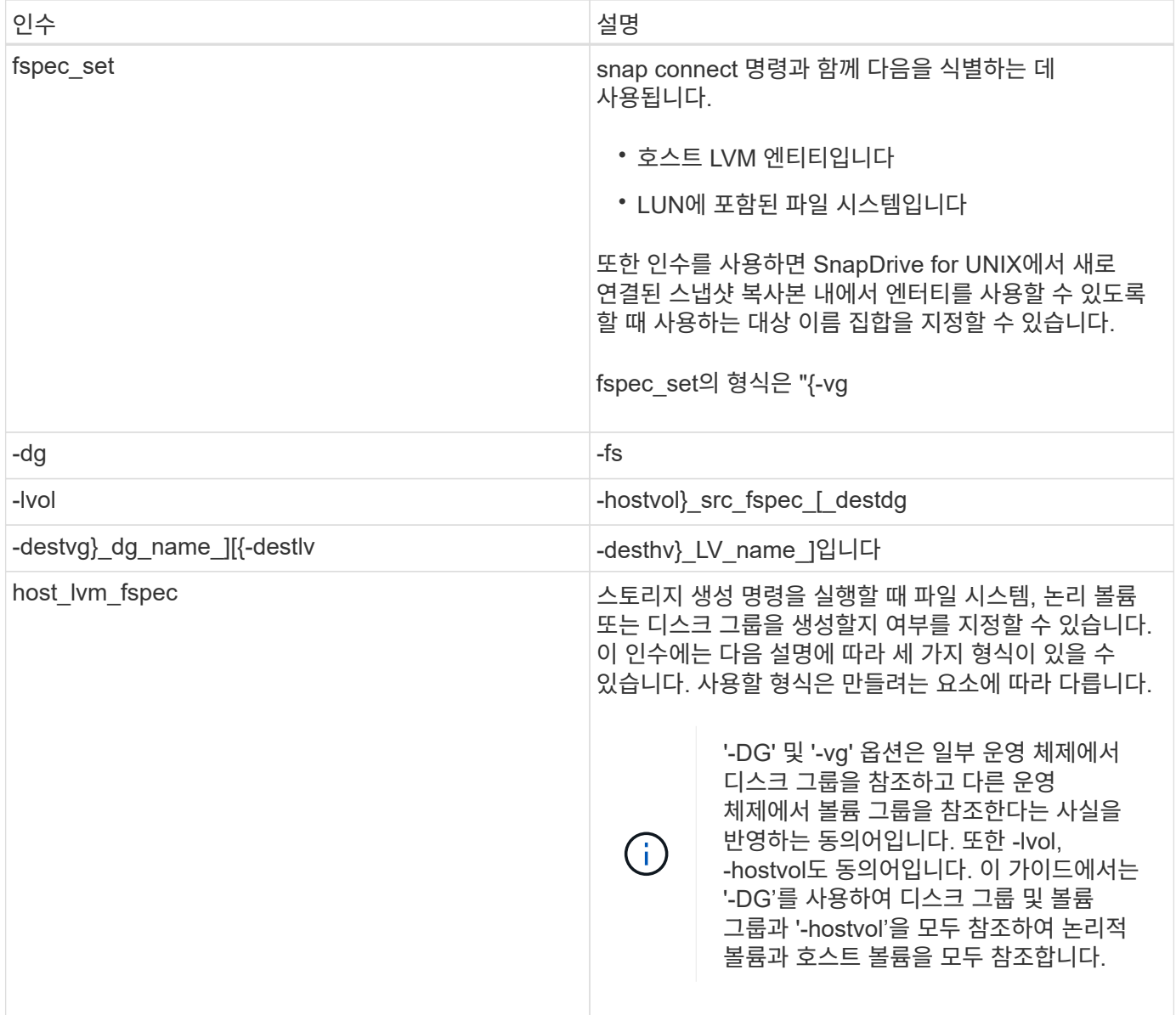

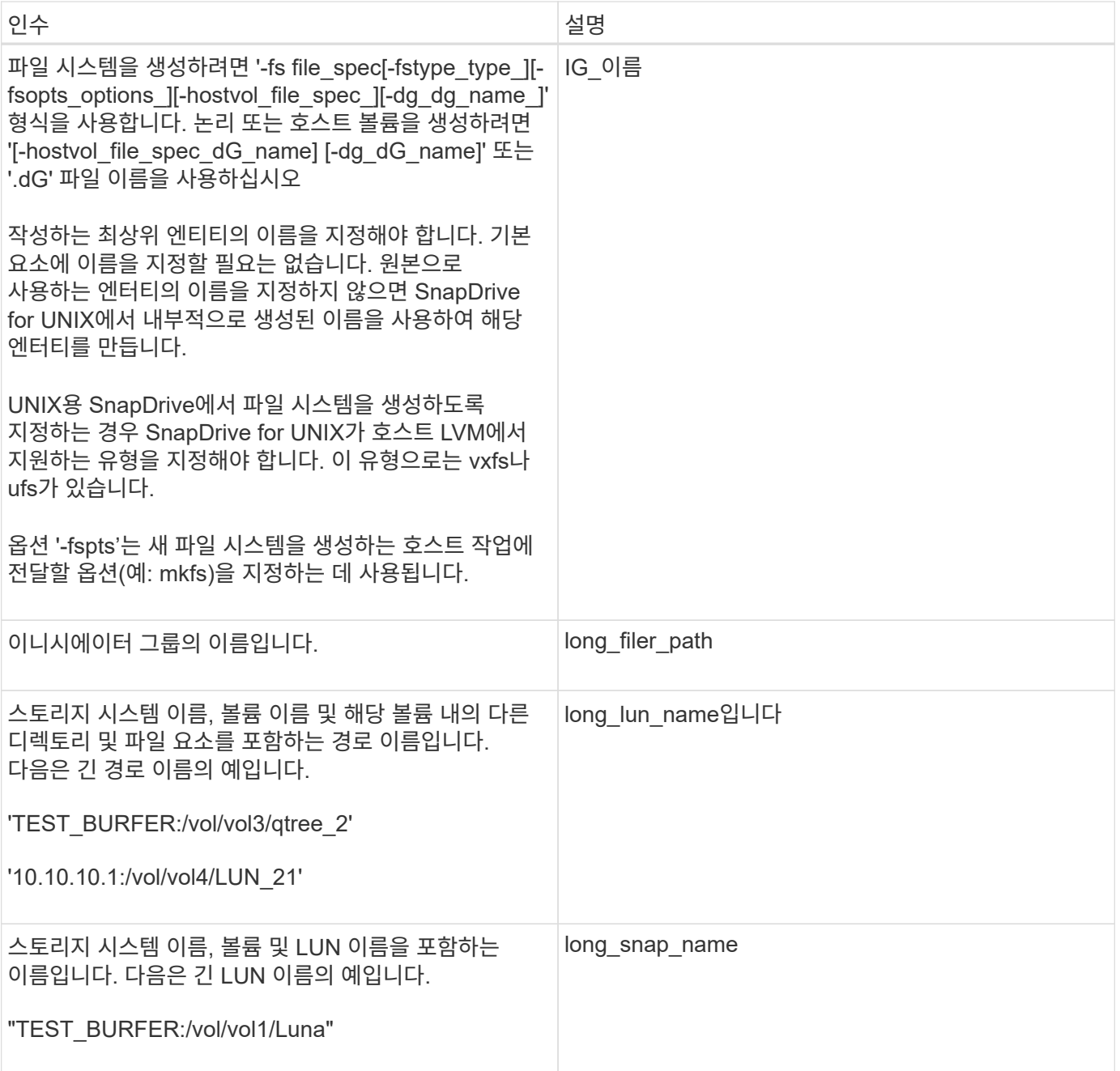

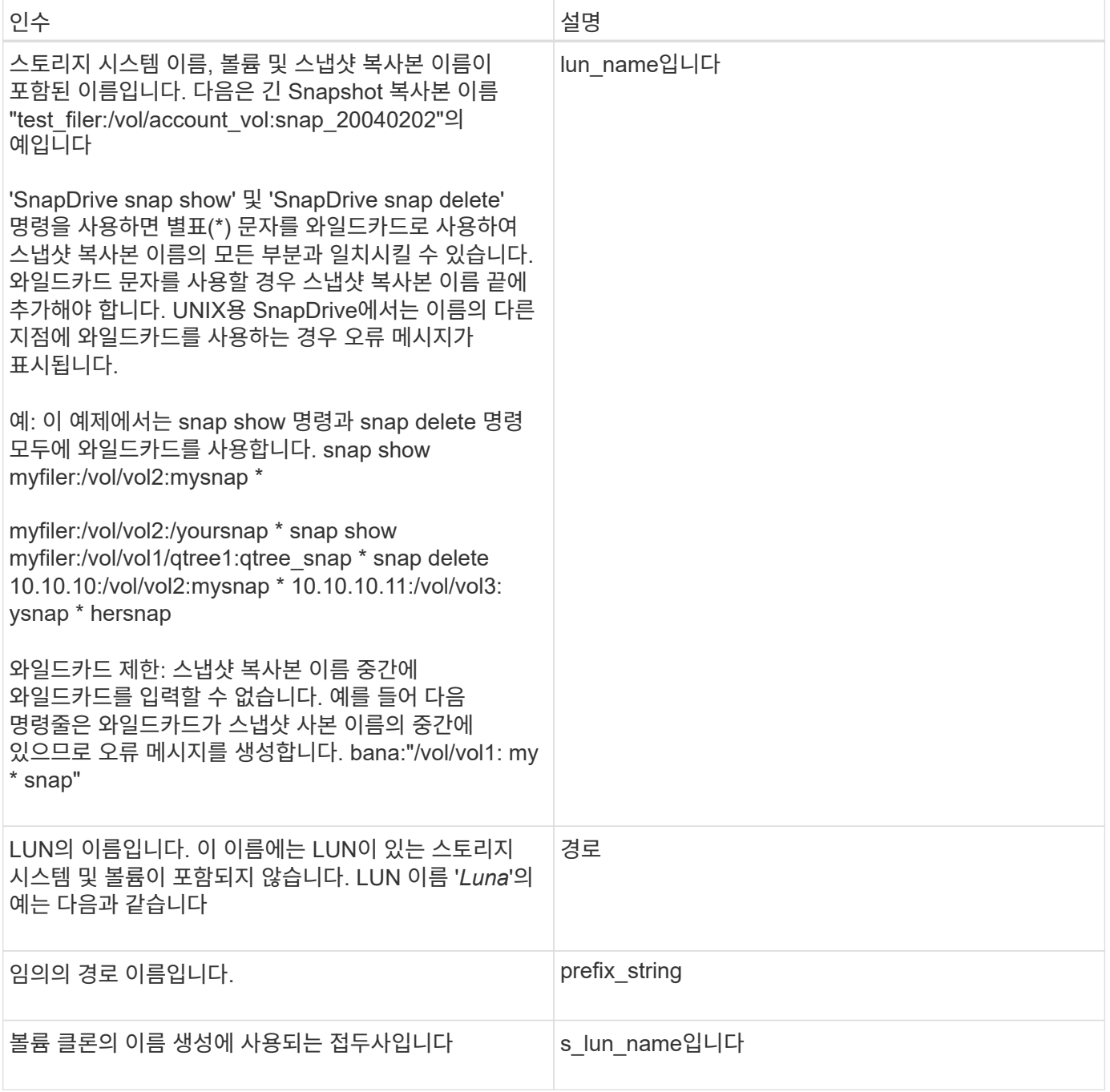

• 관련 정보 \*

[스토리지](#page-614-0) [프로비저닝](#page-614-0) [명령줄](#page-614-0)

# **IBM AIX**용 설치 및 관리 가이드

이 가이드에서는 AIX 플랫폼에서 UNIX용 SnapDrive 5.3.2 를 설치, 구성 및 사용하는 방법에 대해 설명합니다.

## **UNIX**용 **SnapDrive** 개요

SnapDrive for UNIX는 간소화된 스토리지 프로비저닝과 파일 시스템의 일관된 Snapshot 복사본을 통해 데이터 관리를 단순화하고 애플리케이션 데이터의 가용성과 안정성을 높여줍니다.

SnapDrive for UNIX는 데이터 백업을 단순화하여 삭제 또는 수정하더라도 데이터를 복구할 수 있도록 합니다. SnapDrive for UNIXuses 스냅샷 기술을 사용하여 UNIX 호스트에 연결된 공유 또는 비공유 스토리지 시스템에서 데이터 이미지를 생성합니다. 스냅샷 복사본을 복원하면 스토리지 시스템의 현재 데이터가 스냅샷 복사본의 데이터로 교체됩니다.

SnapDrive for UNIX는 호스트 측 애플리케이션 표시 파일, 볼륨 관리자 및 스토리지 시스템 측 LUN(Logical Unit Number)과 같은 전체 스토리지 계층을 관리할 수 있는 스토리지 기능을 제공합니다.

UNIX용 SnapDrive는 역할 기반 액세스 제어를 지원합니다. 스토리지 관리자는 RBAC를 사용하여 사용자가 수행하는 역할과 작업에 따라 스토리지 시스템에 대한 사용자의 액세스를 제한합니다.

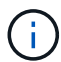

RBAC를 사용하려면 Operations Manager 콘솔 3.7 이상을 사용해야 합니다.

### **UNIX**용 **SnapDrive**의 기능

UNIX용 SnapDrive는 스토리지 관리 작업을 단순화합니다. SnapDrive for UNIX는 스냅샷 기술을 사용하여 공유 또는 비공유 스토리지 시스템에 저장된 데이터의 이미지를 생성합니다. 또한 SnapDrive는 스토리지 프로비저닝을 지원합니다.

UNIX용 SnapDrive를 사용하여 다음 작업을 수행할 수 있습니다.

- 데이터 백업 및 복원**:** UNIX용 SnapDrive를 사용하면 스냅샷 기술을 사용하여 스토리지 시스템에 저장된 호스트 데이터의 이미지(스냅샷 복사본)를 만들 수 있습니다. 이 스냅샷 복사본은 나중에 복원할 수 있는 데이터 복사본을 제공합니다. 스냅샷 복사본의 데이터는 한 스토리지 시스템에 존재하거나 여러 스토리지 시스템과 해당 볼륨에 걸쳐 있을 수 있습니다. 이러한 스토리지 시스템은 HA 쌍, 노드 로컬 파일 시스템 또는 디스크 그룹, 호스트 클러스터 환경의 LUN일 수 있습니다.
- \* 스토리지 관리: \* 호스트 클러스터 및 비 클러스터 환경의 디스크 그룹, 호스트 볼륨, 파일 시스템 및 LUN을 비롯한 스토리지 구성 요소를 생성하고 삭제할 수 있습니다. UNIX용 SnapDrive를 사용하면 스토리지를 확장하고 호스트에 연결한 다음 연결을 끊어 이 스토리지를 관리할 수 있습니다.
- 역할 기반 액세스 제어**:** UNIX용 SnapDrive는 역할 기반 액세스 제어(RBAC)를 제공합니다. RBAC에서는 SnapDrive 관리자가 다양한 SnapDrive 작업을 위해 스토리지 시스템에 대한 액세스를 제한할 수 있습니다. 스토리지 작업에 대한 이 액세스는 사용자에게 할당된 역할에 따라 달라집니다. 스토리지 관리자는 RBAC를 사용하여 SnapDrive 사용자가 할당된 역할에 따라 수행할 수 있는 작업을 제한할 수 있습니다.

**UNIX**용 **SnapDrive**에서 지원되는 기능입니다

UNIX용 SnapDrive에서 기능 및 지원되는 구성에 대한 정보를 찾을 수 있습니다.

Unix용 SnapDrive에는 다음과 같은 기능이 있으며 다음 기능을 지원합니다.

- UNIX용 SnapDrive 구성 검사기
- 역할 기반 액세스 제어(RBAC) 권한
- UNIX용 SnapDrive 마법사
- 향상된 클론 분할 작업
- Snapshot 복사본 생성 및 사용
- VBSR(볼륨 기반 SnapRestore)
- CLI(Command-Line Interface) 옵션
- 데이터 수집 유틸리티
- SnapDrive 작업에서 스토리지 시스템에 대한 수정된 시스템 이름 지원
- 볼륨 마이그레이션 및 NetAppDataMotion for vFiler로 인한 오류를 투명하게 처리하고 적절한 구성 변수를 사용하여 동일한 제어

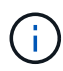

UNIX용 SnapDrive 및 해당 요구 사항에 대한 최신 정보는 상호 운용성 매트릭스에서 확인할 수 있습니다.

• 관련 정보 \*

#### ["NetApp](https://mysupport.netapp.com/NOW/products/interoperability) [상호](https://mysupport.netapp.com/NOW/products/interoperability) [운용성](https://mysupport.netapp.com/NOW/products/interoperability)["](https://mysupport.netapp.com/NOW/products/interoperability)

독립 실행형 **UNIX** 시스템에서 수행되는 작업입니다

독립 실행형 UNIX 시스템의 UNIX용 SnapDrive를 사용하면 스토리지를 생성하고 LUN, 파일 시스템, 논리 볼륨 및 디스크 그룹의 스냅샷 복사본을 관리할 수 있습니다.

• LUN, 파일 시스템, 논리 볼륨 및 디스크 그룹을 포함하는 스토리지를 생성합니다.

스토리지를 생성한 후에는 스토리지 용량을 늘리거나 줄이고, 스토리지를 호스트에 연결하거나, 연결을 해제하고, 스토리지에 대한 구성 정보를 표시할 수 있습니다.

• 스토리지 시스템에 있는 하나 이상의 볼륨 그룹의 스냅샷 복사본을 생성합니다.

스냅샷 복사본에는 파일 시스템, 논리적 볼륨, 디스크 그룹, LUN 및 NFS 디렉토리 트리가 포함될 수 있습니다. 스냅샷 복사본을 생성한 후에는 스냅샷 복사본의 이름을 바꾸거나 복원, 삭제할 수 있습니다. 스냅샷 복사본을 동일한 호스트 또는 다른 호스트의 다른 위치에 연결할 수도 있습니다. 스냅샷 복사본을 연결한 후 콘텐츠를 확인 및 수정하거나 연결을 끊을 수 있습니다. 또한 생성한 스냅샷 복사본에 대한 정보를 표시할 수도 있습니다.

#### **SVM** 지원

UNIX용 SnapDrive는 SVM을 지원합니다. SVM은 여러 프로토콜 및 유니파이드 스토리지를 지원하는 보안 가상 스토리지 서버입니다. SVM은 데이터 볼륨과 클라이언트에 데이터를 제공하는 데 사용되는 하나 이상의 LIF를 포함합니다.

SVM은 공유 가상화 데이터 스토리지와 네트워크를 안전하게 격리하고 클라이언트에 단일 전용 서버로 표시됩니다. 각

SVM에는 별도의 관리자 인증 도메인이 있으며 SVM 관리자를 통해 독립적으로 관리할 수 있습니다.

각 SVM의 볼륨은 접합을 통해 연결되고 접합 경로로 마운트됩니다. 각 볼륨의 파일 시스템이 분기점에서 마운트된 것처럼 보입니다. SVM의 루트 볼륨은 네임스페이스 계층 구조의 최상위 레벨에 있으며, 추가 볼륨은 SVM 루트 볼륨에 마운트되어 글로벌 네임스페이스를 확장합니다. SVM의 데이터 볼륨은 파일 및 LUN을 포함합니다.

- UNIX용 SnapDrive를 사용하여 SVM에서 스토리지 프로비저닝, 스냅샷 복사본 작업 및 구성 작업을 수행할 수 있습니다.
- 애플리케이션 데이터는 SVM의 루트 볼륨에 저장되지 않습니다.
- SVM의 루트가 qtree인 경우 스냅샷 복사본 작업은 지원되지 않습니다.
- SVM에 생성된 모든 볼륨은 접합 경로에 마운트해야 합니다.
- 관련 정보 \*

[SVM](#page-700-0)[에](#page-700-0) [대한](#page-700-0) [구성](#page-700-0) [정보](#page-700-0)

[SVM](#page-701-0)[에](#page-701-0) [대한](#page-701-0) [로그인](#page-701-0) [정보](#page-701-0) [확인](#page-701-0)

[SVM](#page-700-1)[에](#page-700-1) [대한](#page-700-1) [로그인](#page-700-1) [정보](#page-700-1) [지정](#page-700-1)

[SVM](#page-701-1)[에서](#page-701-1) [사용자](#page-701-1) [삭제](#page-701-1)

["ONTAP 9](http://docs.netapp.com/ontap-9/topic/com.netapp.doc.dot-cm-ssg/home.html) [소프트웨어](http://docs.netapp.com/ontap-9/topic/com.netapp.doc.dot-cm-ssg/home.html) [설치](http://docs.netapp.com/ontap-9/topic/com.netapp.doc.dot-cm-ssg/home.html) [안내서](http://docs.netapp.com/ontap-9/topic/com.netapp.doc.dot-cm-ssg/home.html)["](http://docs.netapp.com/ontap-9/topic/com.netapp.doc.dot-cm-ssg/home.html)

#### **vFiler** 유닛 지원 문제

UNIX용 SnapDrive는 FlexVol 볼륨에서 생성된 vFiler 유닛에서 SnapDrive 작업을 지원합니다. 그러나 FC(파이버 채널)를 사용하는 경우 UNIX용 SnapDrive에서는 vFiler 유닛을 지원하지 않습니다.

vFiler 유닛을 지원하는 UNIX용 SnapDrive와 관련된 몇 가지 고려 사항을 알고 있어야 합니다.

• qtree에서 생성된 vFiler 장치에서는 SnapDrive 작업이 지원되지 않습니다.

vFiler 장치가 전체 스토리지 볼륨을 소유하는 경우 이러한 작업이 허용됩니다.

- vFiler 유닛을 지원하도록 SnapDrive를 구성할 때는 vFiler0의 인터페이스에 대해 관리 및 데이터 경로가 구성되지 않도록 해야 합니다.
- 관련 정보 \*

["7-Mode](https://library.netapp.com/ecm/ecm_download_file/ECMP1511536)[용](https://library.netapp.com/ecm/ecm_download_file/ECMP1511536) [Data ONTAP 8.2 MultiStore](https://library.netapp.com/ecm/ecm_download_file/ECMP1511536) [관리](https://library.netapp.com/ecm/ecm_download_file/ECMP1511536) [가이드](https://library.netapp.com/ecm/ecm_download_file/ECMP1511536) [를](https://library.netapp.com/ecm/ecm_download_file/ECMP1511536) [참조하십시오](https://library.netapp.com/ecm/ecm_download_file/ECMP1511536)["](https://library.netapp.com/ecm/ecm_download_file/ECMP1511536)

#### **UNIX**용 **SnapDrive** 사용에 대한 고려 사항

UNIX용 SnapDrive를 사용할 때 고려해야 할 다양한 사항에 대해 알고 있어야 합니다.

- UNIX용 SnapDrive에서 관리하는 모든 LUN에 대해 공간 예약 설정의 기본값을 사용해야 합니다.
- FC 및 iSCSI 구성에서 스토리지 시스템의 스냅 예약 공간을 각 볼륨에 대해 0%로 설정합니다.
- 동일한 호스트에 접속된 모든 LUN을 해당 호스트에서만 액세스할 수 있는 전용 스토리지 시스템 볼륨에 배치합니다.
- 스냅샷 복사본을 사용하는 경우 스토리지 시스템 볼륨의 전체 공간을 사용하여 LUN을 저장할 수 없습니다.

LUN을 호스팅하는 스토리지 시스템 볼륨은 스토리지 시스템 볼륨에 있는 모든 LUN의 총 크기보다 두 배 이상 큰 크기여야 합니다.

• Data ONTAP는 스토리지 시스템을 관리하기 위해 '/vol/vol0'(루트 볼륨)을 사용합니다.

이 볼륨을 사용하여 데이터를 저장하지 마십시오. 스토리지 시스템을 관리하기 위해 루트 볼륨으로 다른 볼륨("/vol/vol0" 제외)을 구성한 경우, 이 볼륨을 사용하여 데이터를 저장하지 마십시오.

**LVM** 및 원시 요소의 관리

UNIX용 SnapDrive를 사용하면 LVM(Logical Volume Manager) 및 원시 엔터티를 관리할 수 있습니다. SnapDrive for UNIX에서는 스토리지 엔터티를 생성할 때 스토리지를 프로비저닝하고 관리하는 데 도움이 되는 명령도 제공합니다.

**LVM** 환경에서 **UNIX**용 **SnapDrive** 프로비저닝

SnapDrive for UNIX 스토리지 명령은 LVM 객체를 생성하여 LVM 엔티티를 프로비저닝합니다.

LVM 엔티티를 프로비저닝하는 SnapDrive for UNIX 스토리지 작업(예: 호스트 볼륨이나 파일 시스템을 포함하는 디스크 그룹)을 요청하는 경우 "SnapDrive storage" 명령은 LVM과 함께 작동하여 스토리지를 사용하는 LVM 객체 및 파일 시스템을 생성합니다.

스토리지 프로비저닝 작업 중에 다음 작업이 수행됩니다.

• 호스트 LVM은 스토리지 시스템의 LUN을 디스크 또는 볼륨 그룹으로 결합합니다.

그런 다음 스토리지는 논리적 볼륨으로 분할됩니다. 논리적 볼륨은 파일 시스템 또는 원시 데이터를 저장하는 원시 디스크 디바이스처럼 사용됩니다.

• SnapDrive for UNIX는 호스트 LVM과 통합되어 Snapshot 복사본에 대해 요청된 각 디스크 그룹, 호스트 볼륨 및 파일 시스템을 구성하는 NetApp LUN을 확인합니다.

지정한 호스트 볼륨의 데이터를 디스크 그룹의 모든 디스크에 분산할 수 있으므로 스냅샷 복사본은 전체 디스크 그룹에 대해서만 생성 및 복원할 수 있습니다.

**UNIX** 및 원시 엔터티용 **SnapDrive**

SnapDrive for UNIX는 LUN과 같은 원시 엔터티나 LUN에서 직접 생성할 수 있는 파일 시스템에 대한 스토리지 작업을 활성화하고 호스트 시스템인 LVM을 사용하지 않고 스토리지 작업을 수행합니다.

UNIX용 SnapDrive 스토리지 명령은 LVM을 활성화하지 않고 LUN과 같은 원시 엔터티를 관리합니다. UNIX용 SnapDrive를 사용하면 LVM을 활성화하지 않고 LUN 및 LUN에 포함된 파일 시스템을 생성, 삭제, 연결 및 분리할 수 있습니다.

#### **LVM,** 원시 디바이스 및 **NFS** 엔터티의 스냅샷 복사본을 관리하는 방법

SnapDrive 명령을 사용하여 LVM, 원시 장치 및 NFS 엔터티의 스냅샷 복사본을 생성, 복원 및 관리할 수 있습니다.

호스트에서 명령을 실행하여 스토리지 엔터티의 Snapshot 복사본을 생성, 복원 및 관리해야 합니다.

• 볼륨 관리자 요소

볼륨 관리자 엔터티는 호스트 볼륨 관리자를 사용하여 생성한 호스트 볼륨 및 파일 시스템을 포함하는 디스크 그룹입니다.

• 원요소

원시 엔터티는 볼륨 또는 디스크 그룹을 생성하지 않고 파일 시스템을 포함하는 LUN 또는 LUN이며 호스트에 직접 매핑됩니다.

• NFS 엔터티

NFS 엔터티는 NFS 파일 및 디렉토리 트리입니다.

생성한 스냅샷 복사본은 여러 스토리지 시스템 및 스토리지 시스템 볼륨에 존재할 수 있습니다. SnapDrive은 스냅샷 복사본의 스토리지 엔터티에 대해 읽기 또는 쓰기 권한을 확인하여 모든 스냅샷 복사본 데이터가 충돌 시에도 정합성이 보장되는지 확인합니다. 충돌 시에도 정합성 보장 데이터가 아닌 경우 SnapDrive에서 스냅샷 복사본을 생성하지 않습니다.

보안 고려 사항

SnapDrive for UNIX에서 호스트에 접속된 스토리지 시스템을 액세스하도록 설정할 수 있으며 스토리지 시스템에 할당된 로그인 이름과 암호를 사용하도록 호스트를 구성해야 합니다. 이 정보를 제공하지 않으면 SnapDrive for UNIX가 스토리지 시스템과 통신할 수 없습니다.

루트 사용자는 할당된 역할에 따라 다른 사용자가 특정 명령을 실행하도록 허용할 수 있습니다. 스토리지 및 스냅 관리 작업을 수행하기 위한 루트 사용자가 아니어야 합니다.

SnapDrive for UNIX는 호스트에 대한 사용자 인증 정보를 암호화된 파일에 저장합니다. AIX 호스트에서 기본적으로 SnapDrive는 암호 정보를 암호화하고 네트워크를 통해 전송합니다. UNIX용 SnapDrive는 표준 IP 연결을 통해 HTTPS를 사용하여 통신합니다.

스토리지 시스템의 액세스 권한

액세스 권한은 호스트가 특정 스냅샷 복사본 및 스토리지 작업을 수행할 수 있는지 여부를 나타냅니다. 액세스 권한은 SnapDrive 스토리지 표시 또는 스토리지 목록 작업에 영향을 주지 않습니다. SnapDrive를 사용하면 스토리지 시스템에 상주하는 파일의 각 호스트에 대한 액세스 권한을 지정할 수 있습니다.

또한 지정된 호스트에 대한 권한 파일을 찾을 수 없을 때 SnapDrive에서 수행해야 하는 작업을 지정할 수도 있습니다. '*all-access-if-RBAC-unspecified*'에 대한 'sapdrive.conf' 설정 파일의 값을 설정하여 동작을 지정할 수 있습니다. 액세스 권한을 수정하여 스토리지 시스템에 대한 액세스를 설정하거나 해제할 수도 있습니다.

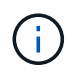

UNIX용 SnapDrive 4.0 이상에서는 역할 기반 액세스 제어 기능에 따라 스토리지 작업을 수행할 수 있습니다.

### 요구사항을 충족해야 합니다

### 설정하기 전에 스토리지 시스템 요구 사항을 고려해야 합니다.

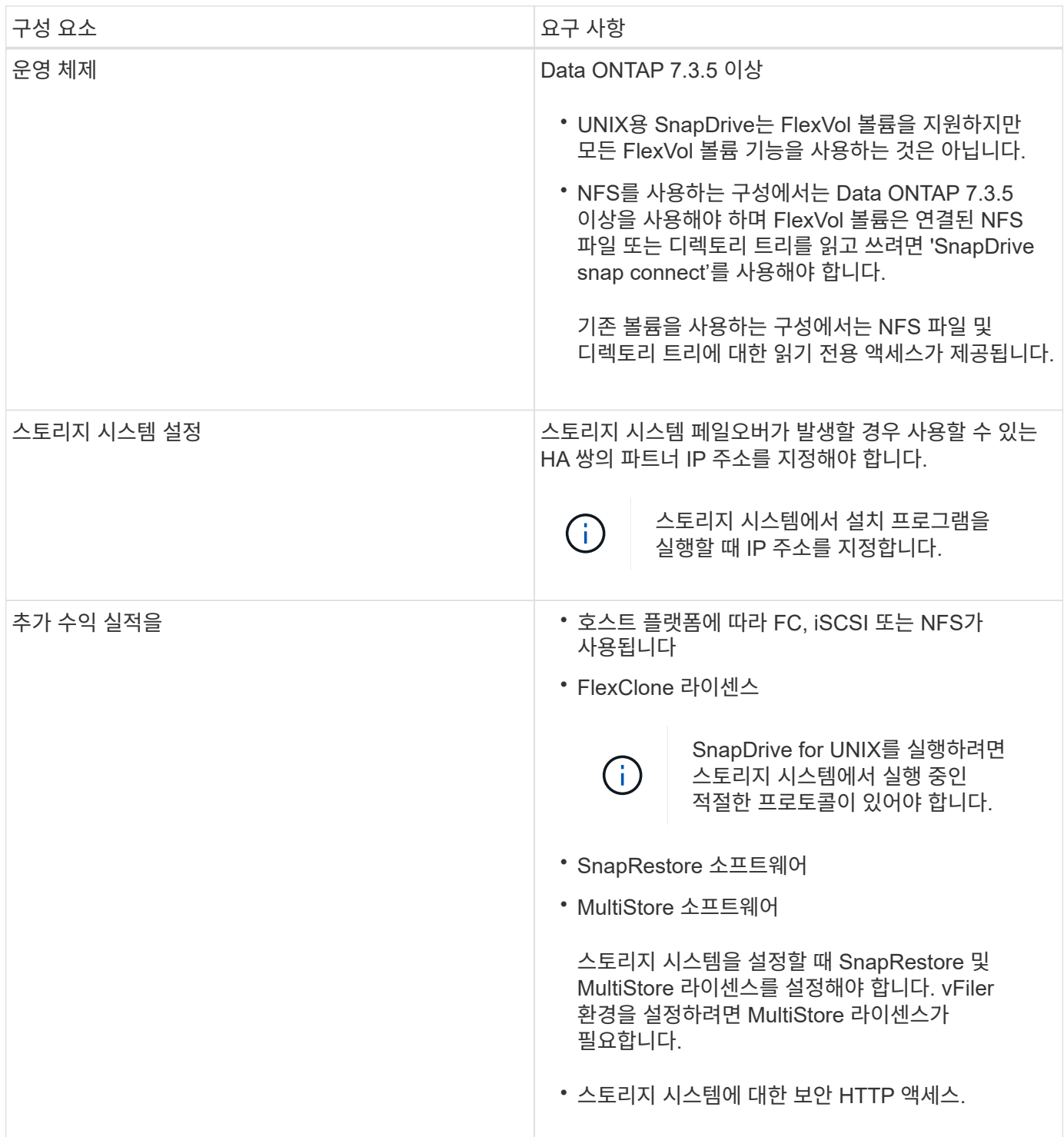

UNIX용 SnapDrive 작업은 스토리지 시스템 호스트 이름과 관련하여 대/소문자를 구분하지 않으므로 스토리지 시스템을 구성할 때 IP 주소가 고유해야 합니다.

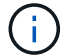

최신 SnapDrive 요구사항은 상호 운용성 매트릭스 를 참조하십시오.

• 관련 정보 \*

["NetApp](https://mysupport.netapp.com/NOW/products/interoperability) [상호](https://mysupport.netapp.com/NOW/products/interoperability) [운용성](https://mysupport.netapp.com/NOW/products/interoperability)["](https://mysupport.netapp.com/NOW/products/interoperability)

#### 스택 요구사항

UNIX용 SnapDrive를 사용하려면 호스트 운영 체제, 호스트 파일 시스템, NFS, 볼륨 관리자, FC 또는 iSCSI 호스트 유틸리티, 스토리지 시스템 라이센스, ONTAP 소프트웨어, MultiStore 소프트웨어 및 IP(인터넷 프로토콜) 액세스가 필요합니다. UNIX용 SnapDrive에는 특정 스택 요구 사항도 충족해야 합니다.

호스트측 요소

다음은 호스트측 요소 목록입니다.

- 호스트 운영 체제입니다
- 볼륨 관리자
- 파일 시스템
- AIX 호스트 유틸리티

#### **UNIX** 스택용 **SnapDrive**

매트릭스 스택에 제공된 대로 '*multipathing-type*', '*fstype*', '*default-transport*', '*vmtype*' 변수에 허용되는 값을 입력해야 합니다. 입력한 값이 호스트 시스템에 설치되어 실행 중인지 확인해야 합니다.

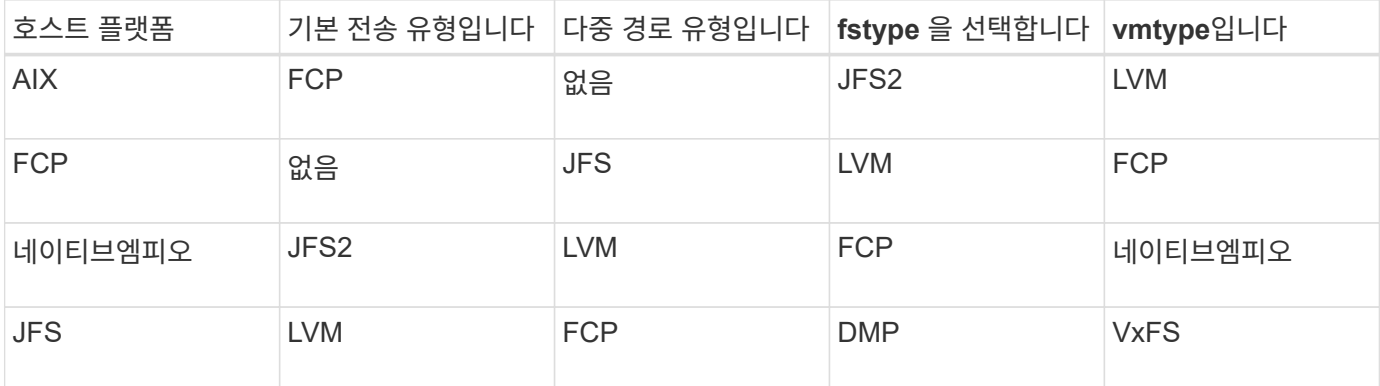

• FCP 및 iSCSI 스토리지 스택이 있는 경우 SnapDrive는 FCP 스토리지 스택만 지원합니다.

SnapDrive는 AIX용 iSCSI 스토리지 스택을 지원하지 않습니다.

- 호스트 운영 체제 및 AIX용 적절한 패치가 설치됩니다.
- AIX용 볼륨 관리자는 LVM 또는 VxVM입니다.
- 호스트 유틸리티는 AIX에 설치됩니다

예를 들어, 다중 경로가 AIX 호스트와 함께 SnapDrive for UNIX에서 사용 중인 경우 해당 호스트에 대한 AIX Host

Utilities에 필요한 기능을 설정해야 합니다.

- ONTAP 소프트웨어가 스토리지 시스템에 설치되어 있습니다.
- vFiler 유닛 설정을 위해 MultiStore 소프트웨어가 스토리지 시스템에 설치됩니다.
- 호스트와 스토리지 시스템 간에 IP(인터넷 프로토콜) 액세스를 사용할 수 있습니다.

NetApp은 호스트 유틸리티 및 구성요소를 지속적으로 수정합니다. SAN 환경에서 NetApp 제품을 사용하기 위한 최신 정보가 포함된 상호 운용성 매트릭스를 사용하여 이러한 변경 사항을 추적할 수 있습니다.

스토리지 시스템 라이센스 및 MultiStore 라이센스는 스토리지 시스템 엔터티를 구성합니다.

스토리지 시스템의 라이센스 요구 사항

- 구성에 따라 FC, iSCSI 또는 NFS 라이센스가 필요합니다
- FlexClone 라이센스
- 스토리지 시스템의 SnapRestore 라이센스입니다
- 관련 정보 \*

[스토리지](#page-885-0) [스택을](#page-885-0) [선택할](#page-885-0) [수](#page-885-0) [없습니다](#page-885-0)

[SnapDrive](#page-694-0) [구성](#page-694-0) 마[법사](#page-694-0)

["NetApp](https://mysupport.netapp.com/NOW/products/interoperability) [상호](https://mysupport.netapp.com/NOW/products/interoperability) [운용성](https://mysupport.netapp.com/NOW/products/interoperability)["](https://mysupport.netapp.com/NOW/products/interoperability)

지원되는 **FC, iSCSI** 또는 **NFS** 구성

SnapDrive for UNIX는 호스트 클러스터 및 HA 쌍 토폴로지를 지원합니다. FC 또는 iSCSI 구성은 FC Host Utilities 또는 iSCSI Host Utilities가 지원하는 것과 동일한 호스트 클러스터 및 HA 쌍 구성을 지원합니다.

UNIX용 SnapDrive는 다음과 같은 호스트 클러스터 및 HA 쌍 토폴로지를 지원합니다.

- 단일 호스트가 단일 스토리지 시스템에 접속되어 있는 독립 실행형 구성입니다
- 스토리지 시스템의 HA 쌍 페일오버가 포함되는 모든 토폴로지
- NetApp에서 지원하는 호스트 클러스터가 있는 모든 토폴로지

사용 중인 호스트 및 스토리지 시스템의 권장 구성에 대한 자세한 내용은 AIX Host Utilities 설명서를 참조하십시오.

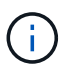

유틸리티 설명서에 언급되지 않은 UNIX용 SnapDrive 구성이 필요한 경우 기술 지원 부서에 문의하십시오.

제한 사항

UNIX용 SnapDrive를 사용할 경우 환경에 영향을 줄 수 있는 특정 제한 사항을 알고 있어야 합니다.

- SnapDrive for UNIX를 사용하려면 SnapManager for Virtual Infrastructure(SMVI) 지원을 위해 부팅하는 동안 VM에서 BIOS를 사용해야 합니다. UEFI(Unified Extensible Firmware Interface) 사용은 지원되지 않습니다.
- SnapDrive for UNIX는 VSC(가상 스토리지 콘솔)에서 MetroCluster 구성을 지원하지 않기 때문에 게스트 운영 체제의 RDM(원시 장치 매핑) 환경에서 MetroCluster 구성을 지원하지 않습니다.
- Kerberos 보안 인증 유형 krb5, krb5i 또는 krb5p를 사용하여 볼륨을 내보낼 때 UNIX용 SnapDrive는 NFS 마운트 지점에서 스냅샷 작업을 지원하지 않습니다.
- 스냅샷 복사본에 생성된 엔터티가 아닌 다른 엔터티가 마운트된 마운트 지점에서 스냅 복구 작업을 수행하면 스냅샷 작업이 일치하지 않을 수 있습니다.
- UNIX용 SnapDrive는 7-Mode 및 clustered Data ONTAP 스토리지 시스템에서 실행되는 Data ONTAP에 있는 파일 사양 또는 LUN에 대한 작업을 지원하지 않습니다.
- Clustered Data ONTAP을 사용하여 SnapDrive for UNIX로 SVM(스토리지 가상 시스템)을 구성하는 경우 SVM LIF의 IP 주소가 DNS 또는 '/etc/hosts' 파일에 있는 SVM 이름에 매핑되어 있는지 확인합니다.

또한 SnapDrive for UNIX에서 'SnapDrive config set\_vsadmin SVM name\_' 명령을 사용하여 SVM 이름이 구성되었는지 확인해야 합니다.

- SnapDrive for UNIX는 VBSR 작업 후에 비루트 사용자의 마운트 지점 권한을 qtree의 루트 사용자로 수정합니다.
- UNIX용 SnapDrive는 영어 이외의 언어 환경을 지원하지 않습니다.
- LUN을 다른 볼륨으로 이동하기 전에 생성된 스냅샷 복사본에서 복원하면 스냅 복구 작업이 실패합니다.
- ONTAP 8.2 이상을 사용하는 경우 진행 중인 클론 작업에서 동일한 스냅샷 복사본을 사용하면 스냅샷 복사본의 스냅샷 작업에 장애가 발생할 수 있습니다.

나중에 작업을 다시 시도해야 합니다.

- OnCommand Unified Manager 6.0 이상은 clustered Data ONTAP의 Protection Manager를 지원하지 않습니다. 따라서 OnCommand Unified Manager 6.0 이상과 UNIX용 SnapDrive 간의 통합은 지원되지 않으며 UNIX용 SnapDrive 기능은 지원되지 않습니다.
	- RBAC(역할 기반 액세스 제어) 및 ONTAP의 OnCommand Unified Manager 6.0 이상과 통합
	- OnCommand에서 ONTAP Unified Manager 6.0 이상과 Protection Manager 통합
- SVM이 포함된 애그리게이트를 SVM의 애그리게이트 목록에 할당하여 SVM을 구성하고 SnapDrive for UNIX 운영을 실행해야 합니다.
- SnapDrive for UNIX는 automount를 지원하지 않습니다. 어떤 유형의 automount를 사용해도 UNIX용 SnapDrive 작업이 실패할 수 있습니다.

**AIX**의 제한 사항

• 하나 이상의 FC 포트 링크가 중단되거나 사용할 수 없는 경우 SnapDrive for UNIX 데몬을 다시 시작하는 데 시간이 더 오래 걸립니다.

그러나 UNIX용 SnapDrive 데몬은 FC 포트의 상태에 관계없이 시작할 수 있습니다.

- 기본적으로 SnapDrive for UNIX는 비동시 설정으로 디스크 그룹을 생성합니다. 스토리지 프로비저닝 작업을 수동으로 변경하거나 제공해야 합니다.
- UNIX용 SnapDrive는 AIX에서 iSCSI 전송 프로토콜을 지원하지 않습니다.

**SnapDrive**에서 관리하는 **LUN**의 제한 사항

SnapDrive로 작업할 때는 LUN과 관련된 제한 사항을 숙지해야 합니다.

- SnapDrive에서 관리하는 LUN은 부팅 디스크 또는 시스템 디스크로 작동할 수 없습니다.
- SnapDrive은 LUN 및 스냅샷 복사본에 대한 긴 형식의 이름에 콜론(:)을 지원하지 않습니다.

콜론은 긴 스냅샷 복사본 이름의 구성 요소 간 또는 스토리지 시스템 이름과 LUN의 스토리지 시스템 볼륨 이름 간에 허용됩니다. 예를 들어, '토스터:/vol/vol1:snap1'은 일반적인 긴 스냅샷 이름이고, '토스터:/vol/vol1/Luna'는 일반적인 긴 LUN 이름입니다.

#### **vFiler**용 **NetAppDataMotion** 지원

UNIX용 SnapDrive는 vFiler를 위한 DataMotion을 지원합니다. vFiler에 대한 DataMotion을 수행할 때 컷오버 단계에서 UNIX용 SnapDrive 작업이 실패할 수 있는 경우는 거의 없습니다.

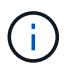

vFiler 마이그레이션의 컷오버 단계 중에 UNIX용 SnapDrive 작업에 장애가 발생하면 DataMotion for vFiler 작업이 완료된 후 UNIX용 SnapDrive 작업을 수행해야 합니다.

UNIX 작업에 대해 SnapDrive를 실행하려면 'sapdrive.conf' 파일에서 '*datamotion-cutover-wait*' 변수를 설정해야 합니다.

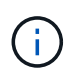

vFiler 마이그레이션의 컷오버 단계에서 볼륨 기반 '스냅 복원' 명령을 실행하면 스냅 복구 작업이 실패할 수 있습니다. 마이그레이션이 완료되고 대상에서 vFiler를 사용할 수 있게 되면 볼륨 기반 스냅 복원 작업을 실행하면 LUN이 오프라인 상태가 됩니다. LUN을 수동으로 다시 온라인 상태로 전환해야 합니다.

### 볼륨 마이그레이션 지원

SnapDrive for UNIX는 볼륨 마이그레이션을 지원하므로, 동일한 컨트롤러 내에서 볼륨을 운영 중단 없이 다른 애그리게이트로 이동하여 용량 활용률을 높이고 성능을 향상하고 서비스 수준 계약을 충족할 수 있습니다. SAN 환경에서 FlexVol 볼륨과 볼륨의 LUN이 한 Aggregate에서 다른 aggregate로 중단 없이 이동합니다.

SnapDrive 작업을 실행하려면 sapdrive.conf 파일에서 '*volmove-cutover-retry*' 및 '*volmove-cutover-retry-sleep*' 변수를 설정해야 합니다.

• 관련 정보 \*

["ONTAP 9](http://docs.netapp.com/ontap-9/topic/com.netapp.doc.dot-cm-vsmg/home.html) 논[리적](http://docs.netapp.com/ontap-9/topic/com.netapp.doc.dot-cm-vsmg/home.html) [스토리지](http://docs.netapp.com/ontap-9/topic/com.netapp.doc.dot-cm-vsmg/home.html) [관리](http://docs.netapp.com/ontap-9/topic/com.netapp.doc.dot-cm-vsmg/home.html) [가이드](http://docs.netapp.com/ontap-9/topic/com.netapp.doc.dot-cm-vsmg/home.html)["](http://docs.netapp.com/ontap-9/topic/com.netapp.doc.dot-cm-vsmg/home.html)

["7-Mode](https://library.netapp.com/ecm/ecm_download_file/ECMP1368525)[용](https://library.netapp.com/ecm/ecm_download_file/ECMP1368525) [Data ONTAP 8.2 SAN](https://library.netapp.com/ecm/ecm_download_file/ECMP1368525) [관리](https://library.netapp.com/ecm/ecm_download_file/ECMP1368525) [가이드](https://library.netapp.com/ecm/ecm_download_file/ECMP1368525) [를](https://library.netapp.com/ecm/ecm_download_file/ECMP1368525) [참조하십시오](https://library.netapp.com/ecm/ecm_download_file/ECMP1368525)["](https://library.netapp.com/ecm/ecm_download_file/ECMP1368525)

**UNIX**용 **SnapDrive**에서 볼륨 마이그레이션

볼륨 마이그레이션 중에 SnapDrive 작업을 실행할 수 있습니다.

볼륨 마이그레이션은 다음 3단계로 구성됩니다.

- 설정
- 이동
- 컷오버

SnapDrive for UNIX 작업은 설정 및 이동 단계에서 원활하게 작동합니다.

컷오버 단계에서 SnapDrive 명령을 실행하면 SnapDrive for UNIX는 'napdrive.conf' 파일의 변수 '*volmove-cutoverretry*' 및 '*volmove-cutover-retry-sleep*'에 정의된 대로 작업을 다시 시도할 수 있습니다.

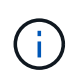

볼륨 마이그레이션 중에 SnapDrive for UNIX 작업이 실패할 경우 볼륨 마이그레이션 작업이 완료된 후 SnapDrive for UNIX 작업을 수행해야 합니다.

구성 검사기는 무엇입니까

SnapDrive 구성 검사기 툴을 사용하면 UNIX용 SnapDrive에서 지원하는 구성을 식별하고 확인할 수 있습니다.

구성 검사기 툴은 NAS 환경과 SAN 환경 모두에서 사용자 구성을 확인하여 여러 지원 구성 문제를 해결합니다.

SnapDrive 구성 검사기 툴은 SnapDrive for UNIX에서 다음 구성 검사를 지원합니다.

- Default Location에서 사용할 수 있는 'napdrive.conf' 파일에 지정된 설정을 확인한다.
- CLI를 사용하여 지정된 설정을 확인한다.

**NFS** 파일 또는 디렉토리 트리에 대한 제한 사항

SnapDrive는 NFS 파일 또는 디렉토리 트리에 대한 스토리지 프로비저닝 명령을 제공하지 않습니다. SnapDrive는 Data ONTAP 7.3.5 이상을 사용하는 경우에만 SnapDrive snap create 및 SnapDrive snap restore 명령을 지원합니다.

'SnapDrive snap connect' 및 'SnapDrive snap disconnect' 명령은 NFS와 관련이 있으며 읽기 및 쓰기 액세스에 Data ONTAP FlexVol 볼륨 기능을 사용합니다. 따라서 Data ONTAP 7.3.5 이상을 사용하는 경우에만 이러한 명령을 실행할 수 있습니다. Data ONTAP 7.3.5 이상 및 기존 볼륨을 사용하는 구성에서는 스냅샷 복사본을 생성하고 복원할 수 있지만 스냅샷 연결 작업은 읽기 전용 액세스로만 제한됩니다.

## **UNIX**용 **SnapDrive**의 다중 경로

UNIX용 SnapDrive는 다중 경로를 지원합니다. SnapDrive for UNIX는 mknod 및/또는 rendev 명령을 사용하여 생성된 디바이스에 대한 별칭 사용을 지원하지 않습니다.

**UNIX**용 **SnapDrive**에서의 씬 프로비저닝

분할 예약 값을 설정할 수 없으며 UNIX용 SnapDrive에서 자동 삭제 및 자동 크기 조정 같은 Data ONTAP 기능과 통합되지 않습니다. UNIX용 SnapDrive에서 Data ONTAP 기능을 안전하게 사용할 수 있지만 UNIX용 SnapDrive에서는 자동 삭제 또는 자동 크기 조정 이벤트를 등록하지 않습니다.

### **UNIX**용 **SnapDrive**의 볼륨 관리자

AIX에서 볼륨 관리자는 기본 LVM 및 VxVM(Veritas Volume Manager)이라고 합니다.

다음 표에서는 호스트 플랫폼의 볼륨 관리자에 대해 설명합니다.

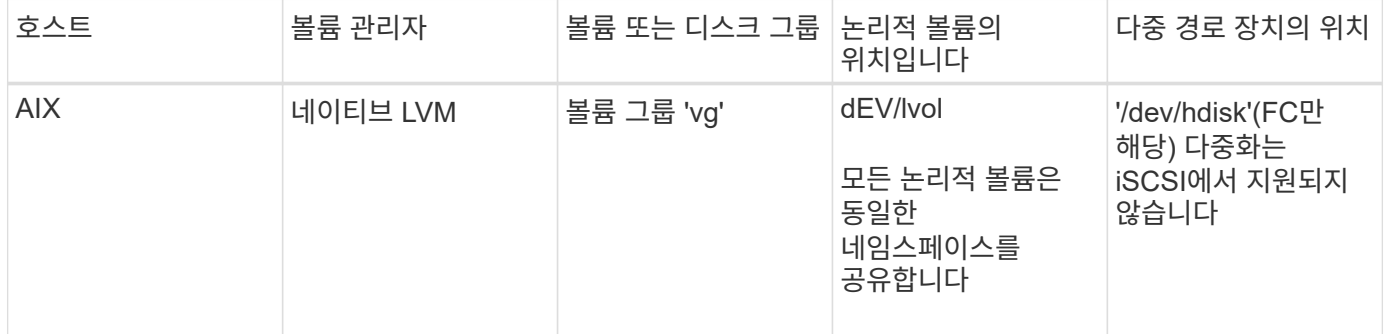

## **UNIX**용 **SnapDrive** 설치 준비

UNIX용 SnapDrive를 설치하는 호스트는 특정 소프트웨어, 하드웨어, 브라우저, 데이터베이스 및 운영 체제 요구 사항을 충족해야 합니다. 이러한 요구사항에 대한 최신 정보는 상호 운용성 매트릭스 를 참조하십시오.

• 관련 정보 \*

["NetApp](https://mysupport.netapp.com/NOW/products/interoperability) [상호](https://mysupport.netapp.com/NOW/products/interoperability) [운용성](https://mysupport.netapp.com/NOW/products/interoperability)["](https://mysupport.netapp.com/NOW/products/interoperability)

하드웨어 및 소프트웨어 구성

스토리지 시스템에 따라 FC(Fibre Channel), iSCSI(Internet Small Computer System Interface) 또는 NFS 디렉토리 트리를 사용하는 NFS(Network File System) 구성을 수행할 수 있습니다.

**FC** 또는 **iSCSI** 구성 검사

파이버 채널 프로토콜(FCP) 및 iSCSI(Internet Small Computer System Interface)가 별도의 유틸리티로 배포된 적이 있지만 AIX 호스트 유틸리티에서 FCP 및 iSCSI 구성 지원을 모두 찾을 수 있습니다.

FC 또는 iSCSI를 사용하는 구성이 있는 경우 UNIX용 SnapDrive를 설치하기 전에 다음 작업을 완료해야 합니다.

- 호스트 시스템에 AIX Host Utilities가 설치되어 있는지 확인하십시오.
- 호스트 및 스토리지 시스템 설정

호스트 작업을 하려면 호스트 유틸리티와 함께 제공되는 설명서의 지침을 스토리지 시스템에 따르십시오. 다중 경로 또는 볼륨 관리자 소프트웨어를 포함하는 구성에서는 AIX 호스트 유틸리티 및 UNIX용 SnapDrive에서 지원하는 소프트웨어를 사용해야 합니다.

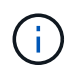

UNIX용 SnapDrive 및 해당 요구 사항에 대한 최신 정보는 상호 운용성 매트릭스에서 확인할 수 있습니다.

• 관련 정보 \*

#### ["NetApp](https://mysupport.netapp.com/NOW/products/interoperability) [상호](https://mysupport.netapp.com/NOW/products/interoperability) [운용성](https://mysupport.netapp.com/NOW/products/interoperability)["](https://mysupport.netapp.com/NOW/products/interoperability)

**NFS** 구성 검사

NFS(Network File System)를 사용하는 구성의 경우, 호스트 및 스토리지 시스템을 설정하기 전에 NFS 클라이언트가 올바르게 작동하고 있는지 확인해야 합니다.

NFS를 사용하는 구성이 있는 경우 다음 작업을 완료해야 합니다.

• NFS 클라이언트가 올바르게 작동하는지 확인합니다.

NFS 프로토콜 관리에 대한 자세한 내용은 를 참조하십시오 ["7-Mode](https://library.netapp.com/ecm/ecm_download_file/ECMP1401220)[용](https://library.netapp.com/ecm/ecm_download_file/ECMP1401220) [파일](https://library.netapp.com/ecm/ecm_download_file/ECMP1401220) [액세스](https://library.netapp.com/ecm/ecm_download_file/ECMP1401220) [및](https://library.netapp.com/ecm/ecm_download_file/ECMP1401220) [프로토콜](https://library.netapp.com/ecm/ecm_download_file/ECMP1401220) [관리](https://library.netapp.com/ecm/ecm_download_file/ECMP1401220) [가이드](https://library.netapp.com/ecm/ecm_download_file/ECMP1401220) [를](https://library.netapp.com/ecm/ecm_download_file/ECMP1401220) [참조하십시오](https://library.netapp.com/ecm/ecm_download_file/ECMP1401220)["](https://library.netapp.com/ecm/ecm_download_file/ECMP1401220) Data ONTAP 7-Mode를 사용하는 경우 를 참조하십시오 ["NFS](http://docs.netapp.com/ontap-9/topic/com.netapp.doc.cdot-famg-nfs/home.html)[용](http://docs.netapp.com/ontap-9/topic/com.netapp.doc.cdot-famg-nfs/home.html) [File Access Management](http://docs.netapp.com/ontap-9/topic/com.netapp.doc.cdot-famg-nfs/home.html) [Guide](http://docs.netapp.com/ontap-9/topic/com.netapp.doc.cdot-famg-nfs/home.html)[를](http://docs.netapp.com/ontap-9/topic/com.netapp.doc.cdot-famg-nfs/home.html) [참조하십시오](http://docs.netapp.com/ontap-9/topic/com.netapp.doc.cdot-famg-nfs/home.html)["](http://docs.netapp.com/ontap-9/topic/com.netapp.doc.cdot-famg-nfs/home.html) clustered Data ONTAP을 사용하는 경우:

• 호스트 및 스토리지 시스템 설정

스토리지 시스템에서 NFS 마운트 디렉토리와 함께 UNIX용 SnapDrive를 사용하려면 스토리지 시스템 디렉토리를 호스트로 올바르게 내보내야 합니다. 호스트에 스토리지 시스템에 대한 데이터 및 관리 인터페이스와 함께 여러 IP(인터넷 프로토콜) 인터페이스가 있는 경우 디렉토리가 데이터 및 관리 인터페이스 모두에 올바르게 내보내지는지 확인해야 합니다. SnapDrive for UNIX는 이러한 모든 인터페이스에 읽기 또는 쓰기 권한이 없거나, -readonly 옵션이 있는 SnapDrive snap connect 명령의 경우 읽기 전용 권한 이상이 아니면 경고를 발행합니다. 해당 인터페이스에 디렉토리를 액세스할 수 있는 권한이 없으면 SnapDrive 스냅 복구 및 SnapDrive 스냅 연결 명령이 실패합니다.

#### 스토리지 시스템 준비 중

UNIX용 SnapDrive를 설치하기 전에 스토리지 시스템이 일부 요구 사항을 충족하는지 확인하여 스토리지 시스템을 준비해야 합니다.

다음 조건을 확인하여 스토리지 시스템을 준비해야 합니다.

- 스토리지 시스템 준비
- 시스템 요구 사항
- 스토리지 시스템 파트너의 IP 주소입니다
- NFS 환경의 UNIX용 SnapDrive 구성
- UNIX LUN 및 NFS 엔터티를 위한 볼륨 준비
- '스냅 예약' 옵션은 0으로 설정되어 있습니다
- 7-Mode에서 작동하는 Data ONTAP에서 vFiler.vol\_clone\_ZAPI\_allow 구성 변수는 vFiler 유닛의 볼륨 또는 LUN에 대한 스냅샷 복사본에 연결할 수 있도록 "On"으로 설정됩니다.

#### UNIX용 SnapDrive를 설치하기 전에 스토리지 시스템 준비 상태를 확인하고 특정 소프트웨어의 라이센스를 확인해야 합니다.

다음 조건이 충족되는지 확인해야 합니다.

- 스토리지 시스템이 온라인 상태입니다.
- 스토리지 시스템은 UNIX용 SnapDrive의 최소 시스템 요구 사항을 충족합니다.
- 스토리지 시스템의 HBA 또는 네트워크 인터페이스 카드(NIC)는 호스트 운영 체제의 요구 사항을 충족합니다.

HBA 카드에 대한 자세한 내용은 상호 운용성 매트릭스 를 참조하십시오.

- 호스트와 스토리지 시스템은 IP(인터넷 프로토콜)를 사용하여 통신할 수 있습니다.
- 다음 라이센스가 유효합니다.
	- SnapRestore
	- MultiStore 소프트웨어
	- 스토리지 시스템에 대한 보안 HTTP 액세스
- 관련 정보 \*

#### ["NetApp](https://mysupport.netapp.com/NOW/products/interoperability) [상호](https://mysupport.netapp.com/NOW/products/interoperability) [운용성](https://mysupport.netapp.com/NOW/products/interoperability)["](https://mysupport.netapp.com/NOW/products/interoperability)

스토리지 시스템 파트너의 **IP** 주소 또는 인터페이스 이름 확인

스토리지 시스템에서 설치 프로그램을 실행하면 페일오버 시 사용할 파트너 스토리지 시스템의 IP 주소 또는 인터페이스 이름을 입력하라는 메시지가 표시됩니다. 이 기능을 제공하지 않으면 SnapDrive for UNIX에서 대신 사용되는 스토리지 시스템의 스토리지 엔터티를 검색할 수 없습니다.

파트너 IP 주소 또는 인터페이스 이름은 HA 쌍 설정에서 파트너 스토리지 시스템의 IP 주소 또는 인터페이스 이름입니다. 운영 스토리지 시스템에 장애가 발생하면 파트너 스토리지 시스템이 운영 스토리지 시스템의 기능을 대신 사용합니다.

예**:** 스토리지 시스템 설치 스크립트

스토리지 시스템 설정 스크립트의 다음 샘플 출력에서는 IP 주소를 요청합니다.

storage system A> setup... Should interface e0 take over a partner IP address during failover? [n]: y Please enter the IP address or interface name to be taken over by e0 []: 10.2.21.35 storage system A> reboot -t 0

이 예에서는 IP 주소 10.2.21.35를 사용합니다.

UNIX용 SnapDrive를 설치하기 전에 NFS(네트워크 파일 시스템) 서비스가 실행되는 위치와 스토리지 시스템 디렉토리를 내보낼 위치를 고려해야 합니다. NFS 클라이언트 권한 및 인터페이스 읽기-쓰기 권한을 확인해야 합니다.

UNIX용 SnapDrive를 사용하여 NFS 마운트 디렉토리를 복구하거나 연결할 경우 스토리지 시스템 디렉토리를 호스트로 올바르게 내보내야 합니다. 호스트에 스토리지 시스템을 액세스할 수 있는 여러 IP 인터페이스가 있는 경우 각 IP 인터페이스로 디렉토리를 올바르게 내보내야 합니다.

UNIX용 SnapDrive는 이러한 모든 인터페이스에 읽기/쓰기 권한이 없거나, '-readonly' 옵션이 있는 SnapDrive 스냅 접속의 경우 또는 적어도 읽기 전용 권한이 없는 경우 경고를 발행합니다. 이들 인터페이스 중 디렉터리에 액세스할 수 있는 권한이 없으면 SnapDrive snap restore 및 SnapDrive snap connect 명령이 실패합니다.

SFSR(Single File SnapRestore)을 루트 사용자로 수행하는 경우 스토리지 시스템 디렉토리를 호스트에서 읽기-쓰기 권한으로 내보내야 하며 다음과 같은 내보내기 규칙을 설정해야 합니다.

- 7-Mode로 운영되는 Data ONTAP의 ``rw=<hostname>, root=<hostname>'
- Clustered Data ONTAP의 'rwrule=sys,rorule=sys,superuser=sys'
- 관련 정보 \*

["ONTAP 9 NFS](http://docs.netapp.com/ontap-9/topic/com.netapp.doc.cdot-famg-nfs/home.html) [참조](http://docs.netapp.com/ontap-9/topic/com.netapp.doc.cdot-famg-nfs/home.html)["](http://docs.netapp.com/ontap-9/topic/com.netapp.doc.cdot-famg-nfs/home.html)

["7-Mode](https://library.netapp.com/ecm/ecm_download_file/ECMP1401220)[용](https://library.netapp.com/ecm/ecm_download_file/ECMP1401220) [Data ONTAP 8.2](https://library.netapp.com/ecm/ecm_download_file/ECMP1401220) [파일](https://library.netapp.com/ecm/ecm_download_file/ECMP1401220) [액세스](https://library.netapp.com/ecm/ecm_download_file/ECMP1401220) [및](https://library.netapp.com/ecm/ecm_download_file/ECMP1401220) [프로토콜](https://library.netapp.com/ecm/ecm_download_file/ECMP1401220) [관리](https://library.netapp.com/ecm/ecm_download_file/ECMP1401220) [가이드](https://library.netapp.com/ecm/ecm_download_file/ECMP1401220) [를](https://library.netapp.com/ecm/ecm_download_file/ECMP1401220) [참조하십시오](https://library.netapp.com/ecm/ecm_download_file/ECMP1401220)["](https://library.netapp.com/ecm/ecm_download_file/ECMP1401220)

스토리지 시스템 볼륨 준비

스토리지 시스템의 명령 프롬프트 또는 FilerView 옵션을 사용하여 SnapDrive for UNIX 전용 스토리지 시스템 볼륨을 생성할 수 있습니다.

단일 호스트에 연결된 SnapDrive for UNIX LUN(Logical Unit Number) 또는 NFS(Network File System) 엔터티를 보관할 수 있는 볼륨을 생성하려면 스토리지 시스템에서 다음 작업을 완료해야 합니다.

- 스토리지 시스템 볼륨을 생성합니다.
- Fibre Channel 또는 iSCSI(Internet Small Computer System Interface) 환경에 있는 경우 볼륨 최적화를 위해 호스트에 연결된 모든 LUN이 있는 스토리지 시스템 볼륨에서 'SnapDrive snap reserve' 옵션을 0%로 재설정합니다.

LUN 또는 NFS 디렉토리 트리를 저장하기 위해 스토리지 시스템에 볼륨을 생성할 때 다음 사항을 염두에 두어야 합니다.

- 스토리지 시스템 볼륨에 여러 개의 LUN 또는 NFS 디렉토리 트리를 생성할 수 있습니다.
- 사용자 데이터를 스토리지 시스템 또는 vFiler 유닛의 루트 볼륨에 저장하면 안 됩니다.
- 관련 정보 \*

["ONTAP 9 NFS](http://docs.netapp.com/ontap-9/topic/com.netapp.doc.cdot-famg-nfs/home.html) [참조](http://docs.netapp.com/ontap-9/topic/com.netapp.doc.cdot-famg-nfs/home.html)["](http://docs.netapp.com/ontap-9/topic/com.netapp.doc.cdot-famg-nfs/home.html)

["7-Mode](https://library.netapp.com/ecm/ecm_download_file/ECMP1401220)[용](https://library.netapp.com/ecm/ecm_download_file/ECMP1401220) [Data ONTAP 8.2](https://library.netapp.com/ecm/ecm_download_file/ECMP1401220) [파일](https://library.netapp.com/ecm/ecm_download_file/ECMP1401220) [액세스](https://library.netapp.com/ecm/ecm_download_file/ECMP1401220) [및](https://library.netapp.com/ecm/ecm_download_file/ECMP1401220) [프로토콜](https://library.netapp.com/ecm/ecm_download_file/ECMP1401220) [관리](https://library.netapp.com/ecm/ecm_download_file/ECMP1401220) [가이드](https://library.netapp.com/ecm/ecm_download_file/ECMP1401220) [를](https://library.netapp.com/ecm/ecm_download_file/ECMP1401220) [참조하십시오](https://library.netapp.com/ecm/ecm_download_file/ECMP1401220)["](https://library.netapp.com/ecm/ecm_download_file/ECMP1401220)

**FC** 또는 **iSCSI** 환경에서 볼륨 최적화

동일한 볼륨에 호스트별 LUN(논리 단위 번호)을 지정하여 FC 및 iSCSI(Internet Small Computer System Interface) 환경에서 볼륨 사용을 최적화할 수 있습니다.

또한 다음과 같은 몇 가지 작업을 수행하여 볼륨을 최적화할 수도 있습니다.

- 여러 호스트가 동일한 스토리지 시스템을 공유하는 경우 각 호스트에는 해당 호스트에 접속된 모든 LUN을 보관할 수 있는 전용 스토리지 시스템 볼륨이 있어야 합니다.
- 스토리지 시스템 볼륨에 LUN이 여러 개 있는 경우 LUN이 상주하는 전용 볼륨에 가장 적합한 것으로, 단일 호스트의 LUN만 포함할 수 있습니다. 다른 파일이나 디렉토리는 포함하지 않아야 합니다.

스냅 예약 옵션을 재설정하는 중입니다

FC(Fibre Channel) 또는 iSCSI(Internet Small Computer System Interface) 환경에서 Data ONTAP를 사용하는 경우 UNIX LUN용 SnapDrive가 포함된 모든 스토리지 시스템 볼륨에서 '스냅 예약' 옵션을 0%로 재설정해야 합니다.

기본적으로 Data ONTAP 7.1.x에 대한 스냅 예약 옵션은 20%입니다.

스토리지 시스템에서 스냅 예약 옵션을 재설정하는 중입니다

Fibre Channel 또는 iSCSI(Internet Small Computer System Interface) 환경에서 Data ONTAP를 사용하는 경우 볼륨 최적화를 위해 스토리지 시스템에서 '스냅 예약' 옵션을 0%로 재설정해야 합니다.

단계

1. 호스트 또는 스토리지 시스템 콘솔에서 'telnet' 명령을 실행하여 스토리지 시스템에 액세스합니다.

2. 다음 명령을 입력합니다.

'\* snap reserve\_vol\_name 0\_ \* '

'*vol\_name*'은 스냅 예약 옵션을 설정할 볼륨의 이름입니다.

**FilerView**를 사용하여 스냅 예약 옵션을 재설정합니다

FC 또는 iSCSI 환경에서 Data ONTAP를 사용하는 경우 FilerView를 사용하여 스냅 예약 옵션을 0%로 재설정해야 합니다.

단계

1. 스냅 예약 설정이 변경될 볼륨을 보유하는 스토리지 시스템에 대한 FilerView 세션을 엽니다.

2. 기본 FilerView에서 \* 볼륨 \* > \* 스냅샷 \* > \* 구성 \* 으로 이동합니다.

3. Volume \* 필드에서 '스냅 예약' 설정을 변경할 볼륨을 선택합니다.

4. Snapshot Reserve \* 필드에 0을 입력합니다.

5. 적용 \* 을 클릭합니다.
**UNIX**용 **SnapDrive** 설치를 위한 호스트 준비

시스템에 SnapDrive for UNIX를 설치하기 전에 호스트를 준비해야 합니다. 호스트 준비의 일부로 AIX Host Utilities를 설치해야 합니다.

**AIX** 호스트 유틸리티 설치

구성에 AIX Host Utilities가 필요한 경우 해당 유틸리티를 설치하고 시스템이 올바르게 설정되어 있는지 확인해야 합니다.

AIX Host Utilities와 함께 제공되는 설명서를 사용해야 합니다. 이 문서에는 SnapDrive for UNIX를 설치하기 전에 설정해야 하는 볼륨 관리자, 다중 경로 및 기타 기능에 대한 정보가 포함되어 있습니다.

호스트가 준비되었는지 확인합니다

호스트가 준비되어 있는지 확인해야 합니다. 검증 작업을 시작하려면 먼저 "ping filername" 명령을 입력하여 호스트가 스토리지 시스템에 접속되어 있는지 테스트해야 합니다.

또한 호스트와 스토리지 시스템이 서로 통신할 수 있는지 확인해야 합니다. 이를 확인하려면 'SnapDrive storage showall' 명령을 실행하여 호스트 및 스토리지 시스템의 통신 여부를 확인합니다. 특정 작업을 수행하여 호스트가 준비되었는지 확인합니다.

- 호스트에 대한 Host Utilities 설명서의 지침에 따라 호스트 및 스토리지 시스템을 올바르게 설정했는지 확인합니다.
- NFS를 사용하는 구성이 있는지 확인하고 내보내기 파일을 구성합니다.
- 호스트가 필요한 운영 체제 패치를 포함하여 UNIX용 SnapDrive의 최소 요구 사항을 충족하는지 확인합니다.
- 관련 정보 \*

["ONTAP 9 NFS](http://docs.netapp.com/ontap-9/topic/com.netapp.doc.cdot-famg-nfs/home.html) [참조](http://docs.netapp.com/ontap-9/topic/com.netapp.doc.cdot-famg-nfs/home.html)["](http://docs.netapp.com/ontap-9/topic/com.netapp.doc.cdot-famg-nfs/home.html)

["7-Mode](https://library.netapp.com/ecm/ecm_download_file/ECMP1401220)[용](https://library.netapp.com/ecm/ecm_download_file/ECMP1401220) [Data ONTAP 8.2](https://library.netapp.com/ecm/ecm_download_file/ECMP1401220) [파일](https://library.netapp.com/ecm/ecm_download_file/ECMP1401220) [액세스](https://library.netapp.com/ecm/ecm_download_file/ECMP1401220) [및](https://library.netapp.com/ecm/ecm_download_file/ECMP1401220) [프로토콜](https://library.netapp.com/ecm/ecm_download_file/ECMP1401220) [관리](https://library.netapp.com/ecm/ecm_download_file/ECMP1401220) [가이드](https://library.netapp.com/ecm/ecm_download_file/ECMP1401220) [를](https://library.netapp.com/ecm/ecm_download_file/ECMP1401220) [참조하십시오](https://library.netapp.com/ecm/ecm_download_file/ECMP1401220)["](https://library.netapp.com/ecm/ecm_download_file/ECMP1401220)

["NetApp](http://mysupport.netapp.com) [지원](http://mysupport.netapp.com)["](http://mysupport.netapp.com)

["AIX Host Utilities 6.0](https://library.netapp.com/ecm/ecm_download_file/ECMP1119223) [설치](https://library.netapp.com/ecm/ecm_download_file/ECMP1119223) [및](https://library.netapp.com/ecm/ecm_download_file/ECMP1119223) [설정](https://library.netapp.com/ecm/ecm_download_file/ECMP1119223) [가이드](https://library.netapp.com/ecm/ecm_download_file/ECMP1119223)["](https://library.netapp.com/ecm/ecm_download_file/ECMP1119223)

# **UNIX**용 **SnapDrive** 설치 또는 업그레이드

호스트 시스템에 UNIX용 SnapDrive를 설치하려면 특정 작업을 수행해야 합니다. 설치를 시작하기 전에 다양한 시스템 요구 사항 및 구성 고려 사항을 숙지해야 합니다.

다운로드한 소프트웨어의 압축 해제

NetApp Support 사이트에서 SnapDrive for UNIX 소프트웨어 패키지를 다운로드한 후 설치를 위해 파일의 압축을 풀어야 합니다.

단계

1. CLI(Command-Line Interface) 프롬프트에서 다음 명령을 입력합니다.

'\* NetApp.SnapDrive\_AIX\_5\_2.Z\* 압축 해제

소프트웨어 다운로드는 NetApp Support 사이트 를 참조하십시오.

◦ 관련 정보 \*

["NetApp](http://mysupport.netapp.com) [지원](http://mysupport.netapp.com)["](http://mysupport.netapp.com)

["NetApp](https://mysupport.netapp.com/NOW/products/interoperability) [상호](https://mysupport.netapp.com/NOW/products/interoperability) [운용성](https://mysupport.netapp.com/NOW/products/interoperability)["](https://mysupport.netapp.com/NOW/products/interoperability)

## **AIX** 호스트에 **UNIX**용 **SnapDrive** 설치

SMIT(시스템 관리 인터페이스 툴)를 사용하여 AIX 호스트에 UNIX용 SnapDrive를 설치할 수 있습니다.

루트 사용자로 로그인되어 있는지 확인해야 합니다.

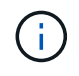

UNIX용 SnapDrive가 설치된 디렉토리를 삭제하지 마십시오. 디렉토리를 삭제하면 데몬을 시작 및 중지하는 데 문제가 발생할 수 있습니다.

단계

- 1. NetApp Support 사이트에서 소프트웨어를 다운로드하십시오.
- 2. 압축되지 않은 "NetApp.SnapDrive\_AIX\_5\_2.z 파일"을 저장한 디렉토리로 이동합니다.
- 3. 다음 명령을 실행하여 SMIT를 시작합니다.

'\* SMIT\*'

- 4. 소프트웨어 설치 및 유지 관리 \* 옵션을 선택합니다.
- 5. 다음 화면에서 \* 소프트웨어 설치 및 업데이트 \* 메뉴 옵션을 선택합니다.
- 6. 소프트웨어 설치 화면에서 다음 방법 중 하나로 소프트웨어의 위치를 지정합니다.
	- 소프트웨어 위치의 경로를 수동으로 입력합니다.
	- F4 키를 눌러 옵션 목록을 표시합니다.

F4 방법을 사용하려면 다음 단계를 수행하십시오.

- a. F4 를 누릅니다.
- b. 설치할 소프트웨어를 묻는 메시지가 나타나면 다음을 입력합니다.

``NetApp.SnapDrive \*''.

- c. 계속할지 취소할지 묻는 메시지가 나타나면 Enter 키를 눌러 설치를 완료합니다.
- 7. 'lslpp -l netapp.SnapDrive' 명령을 사용하여 소프트웨어 패키지 설치를 확인합니다.
- 8. 시스템에 대해 SnapDrive for UNIX를 구성하여 설치를 완료합니다.

이 정보의 대부분은 기본적으로 설정되지만 다음 정보를 지정해야 합니다.

- a. 스토리지 시스템의 로그인 정보입니다
- b. AutoSupport 설정
- c. FC 프로토콜을 사용하는지 또는 iSCSI 프로토콜을 사용하는지 여부에 따라 다음 옵션인 UNIX용 SnapDrive에 대한 올바른 구성 값을 설정합니다.
	- '기본 운송'

프로토콜에 따라 FCP 또는 iSCSI를 선택합니다.

▪ 다중경로-유형

FC의 경우 다음 값 중 하나로 설정합니다.

- 내기MPIO
- dmp'입니다

iSCSI의 경우 이를 네이티브MPIO 또는 DMP로 설정합니다.

### **AIX** 호스트에서 **UNIX**용 **SnapDrive** 제거

시스템 관리 인터페이스 도구(SMIT)를 사용하여 AIX 시스템에서 UNIX용 SnapDrive를 제거할 수 있습니다.

#### 단계

1. 다음 명령을 입력하여 SMIT를 시작합니다.

'\* SMIT\*'

- 2. 소프트웨어 설치 및 유지 관리 \* 메뉴 옵션을 선택합니다.
- 3. 나타나는 화면에서 \* 소프트웨어 유지 관리 및 유틸리티 \* 메뉴 옵션을 선택합니다.
- 4. 다음 화면에서 \* 설치된 소프트웨어 제거 \* 메뉴 옵션을 선택합니다.
- 5. 다음 방법 중 하나로 소프트웨어를 제거합니다.
	- $\,$   $\,$  패키지 이름 "NetApp.SnapDrive"를 입력합니다. 미리 보기 전용 옵션이 '아니요'로 설정되어 있는지 확인합니다.
	- F4 키를 눌러 이름 목록을 표시합니다.
		- i. 이름 목록을 아래로 스크롤하여 "NetApp.SnapDrive"를 찾습니다.
		- ii. 'NetApp.SnapDrive'를 선택하고 Enter 키를 누릅니다.

프롬프트 메시지가 표시됩니다.

- iii. 계속 또는 취소를 선택합니다.
- iv. Enter 키를 눌러 제거를 완료합니다.
	- 제거 프로세스는 '/tmp/SnapDrive\_uninstall' 위치에 로그 파일을 배치합니다.

## 설치 후 검사 수행

설치가 완료되면 몇 가지 작업을 수행하여 UNIX용 SnapDrive가 성공적으로 설치되었는지 확인해야 합니다.

단계

- 1. 설치 프로그램이 호스트에 필요한 모든 파일을 설치했는지 확인합니다.
- 2. 'napdrive.conf' 파일의 구성 변수에 올바른 설정이 있는지 확인합니다.

이러한 변수의 대부분은 기본값을 적용해야 합니다.

3. UNIX용 SnapDrive에 현재 스토리지 시스템 로그인 정보를 제공합니다.

스토리지 시스템을 설정할 때 스토리지 시스템에 대한 사용자 로그인을 제공했습니다. UNIX용 SnapDrive에서 스토리지 시스템을 작동하려면 이 로그인 정보가 필요합니다.

4. 역할 기반 액세스 제어(RBAC)를 사용하려면 'sapdrive.conf' 파일에서 '*RBAC-method=DFM*' 변수를 설정하십시오.

기본적으로 UNIX용 SnapDrive 4.0 이상에서는 루트 자격 증명을 사용하여 스토리지 시스템에 액세스합니다. RBAC 기능이 설정되어 있지 않습니다.

5. 스토리지 시스템 및 데몬 서비스와의 보안 접속을 위해 HTTPS를 사용하려면 'sapdrive.conf' 파일에서 '*use-httpsto-SDU-daemon=on*'을 설정합니다.

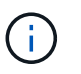

SnapDrive 5.0 for UNIX 이상 버전은 데몬 통신을 위해 HTTPS를 지원합니다. 기본적으로 이 옵션은 '꺼짐'으로 설정됩니다.

6. SnapDrive for UNIX에서 사용하는 서버 인증서를 에서 설치합니다

SnapDrive.conf 파일에 지정된 'du-daemon-certificate-path=/opt/NetApp/SnapDrive/SnapDrive.pem path

7. 다음 명령을 실행하여 SnapDrive for UNIX 데몬 서비스의 기본 암호를 변경합니다.

``스냅드라이브 암호 \*'

8. '/var/log/sdconfcheck.out'에서 설치된 구성 요소의 세부 정보를 확인합니다.

### **UNIX**용 **SnapDrive**에서 설치한 파일

SnapDrive for UNIX는 실행 파일, 구성 파일, 제거 파일, 진단 파일 및 man 페이지 등의 여러 파일을 설치합니다. 호스트. 이러한 파일을 통해 문제를 감지하고 현재 제품 버전에 대한 구성 정보를 저장하는 등의 작업을 SnapDrive for UNIX에서 수행할 수 있습니다.

• 관련 정보 \*

[로그](#page-702-0) [유형](#page-702-0)

**UNIX**용 **SnapDrive**에서 설치한 실행 파일

SnapDrive for UNIX는 AIX 운영 체제용 실행 파일을 설치합니다.

이러한 실행 파일은 '/opt/netapp/SnapDrive/bin/SnapDrive'에 설치됩니다.

#### **UNIX**용 **SnapDrive**에서 설치한 구성 파일

SnapDrive for UNIX는 현재 버전의 제품에 대한 구성 정보를 저장하는 'napdrive.conf' 파일을 설치합니다.

시스템의 'napdrive.conf' 파일을 수정해야 합니다. UNIX용 SnapDrive 버전을 업그레이드하면 현재 'napdrive.conf' 파일이 유지됩니다. 구성 파일은 다음 위치에서 사용할 수 있습니다.

'/opt/netapp/SnapDrive/SnapDrive.conf'

**UNIX**용 **SnapDrive**에서 설치한 진단 파일

UNIX용 SnapDrive는 UNIX용 SnapDrive의 문제를 감지하는 데 도움이 되는 진단 파일을 설치합니다.

- '/opt/netapp/SnapDrive/diag/SnapDrive.dc'
- '/opt/netapp/SnapDrive/diag/filer\_info'
- '/opt/netapp/SnapDrive/diag/Brocade\_info'
- '/opt/netapp/SnapDrive/diag/cisco\_info'
- '/opt/netapp/SnapDrive/diag/McData\_info'
- '/opt/netapp/SnapDrive/diag/SHsupport.pm'
- '/opt/netapp/SnapDrive/diag/Telnet.pm'
- '/opt/netapp/SnapDrive/diag/aix\_info'

**SnapDrive for UNIX**에서 설치한 **man** 페이지

## UNIX용 SnapDrive에서는 다양한 형식의 man 페이지를 제공합니다.

man 페이지는 다음 위치에서 사용할 수 있습니다.

- '/opt/netapp/SnapDrive/docs/SnapDrive.dc.1'
- '/opt/netapp/SnapDrive/docs/SnapDrive.1'
- '/opt/netapp/SnapDrive/docs/SnapDrive.1.html'
- '/opt/netapp/SnapDrive/docs/브로케이드 info.1'
- '/opt/netapp/SnapDrive/docs/McData\_info.1'
- '/opt/netapp/SnapDrive/docs/cisco\_info.1'
- '/opt/netapp/SnapDrive/docs/filer\_info.1'
- '/opt/netapp/SnapDrive/docs/aix\_info.1'

**UNIX**용 **SnapDrive**를 최신 버전으로 업그레이드합니다

UNIX용 SnapDrive를 최신 버전으로 쉽게 업그레이드할 수 있습니다. 업그레이드 프로세스의 일환으로, 'napdrive.conf' 파일에서 변수 변경이 거의 없습니다. UNIX용 SnapDrive가 올바르게 작동하는지 확인하려면 'napdrive.conf' 파일에서 다양한 기본값을 확인하십시오.

현재 버전의 UNIX용 SnapDrive를 업그레이드하려면 제거하지 않아도 됩니다. 대신 최신 버전의 소프트웨어를 현재 버전 위에 설치해야 합니다.

새 버전을 설치할 때 SnapDrive for UNIX는 버전이 이미 설치되어 있는지 확인합니다. 이렇게 하면 현재 'napdrive.conf' 파일이 보존되고 설치 중인 파일의 이름이 'napdrive.conf.x'로 변경됩니다. 이렇게 하면 'napdrive.conf' 파일을 덮어쓰지 않으므로 파일에 사용자 지정된 설정이 손실되지 않습니다.

기본적으로 UNIX용 SnapDrive는 'napdrive.conf' 파일에 변수를 주석으로 표시합니다. 즉, 사용자 정의한 변수를 제외한 모든 변수의 기본값이 자동으로 사용됩니다. 이러한 값을 변경하려면 현재 'napdrive.conf' 파일에 변수를 추가하고 원하는 값을 지정해야 합니다.

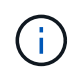

패치 업그레이드를 수행할 때 'napdrive.conf' 파일의 SnapDrive 버전은 변경되지 않습니다. 그러나 SnapDrive version 명령은 적절한 버전을 제공한다.

# **UNIX**용 **SnapDrive** 데몬 이해

UNIX용 SnapDrive 명령을 실행하기 전에 웹 서비스 및 데몬과 그 사용 방법을 이해해야 합니다. 모든 UNIX용 SnapDrive 명령은 데몬 서비스를 사용하여 작동합니다. AIX 호스트에서 UNIX용 SnapDrive를 사용하려면 먼저 데몬을 시작해야 합니다. 그러면 SnapDrive for UNIX가 다른 NetApp 제품 및 비 NetApp 제품과 원활하고 안전하게 통합될 수 있습니다.

웹 서비스 및 데몬은 무엇입니까

UNIX용 SnapDrive 웹 서비스는 모든 NetApp SnapManager 및 타사 제품에 대해 일관된 인터페이스를 제공하므로 UNIX용 SnapDrive와 원활하게 통합할 수 있습니다. SnapDrive for UNIX에서 CLI(Command-Line Interface) 명령을 사용하려면 데몬을 시작해야 합니다.

다양한 NetApp SnapManager 제품은 CLI(Command-Line Interface)를 사용하여 UNIX용 SnapDrive와 통신합니다. CLI를 사용하면 SnapManager 및 UNIX용 SnapDrive의 성능과 관리 편의성에 제약이 있습니다. UNIX용 SnapDrive 데몬을 사용하는 경우 모든 명령이 고유한 프로세스로 작동합니다. 데몬 서비스는 SnapDrive for UNIX 명령 사용 방법에 영향을 주지 않습니다.

UNIX용 SnapDrive 웹 서비스를 사용하면 타사 애플리케이션을 UNIX용 SnapDrive와 원활하게 통합할 수 있습니다. API를 사용하여 UNIX용 SnapDrive와 상호 작용합니다.

데몬을 시작하면 SnapDrive for UNIX 데몬이 먼저 데몬이 실행 중인지 확인합니다. 데몬이 실행되고 있지 않으면 데몬을 시작합니다. 데몬이 이미 실행 중이고 데몬을 시작하려고 하면 SnapDrive for UNIX에 다음 메시지가 표시됩니다.

SnapDrive 디먼이 이미 실행 중입니다

데몬의 상태를 확인하여 SnapDrive for UNIX가 실행 중인지 여부를 확인할 수 있습니다. 데몬을 시작하기로 결정하기 전에 상태를 확인해야 합니다. 루트 사용자 이외의 사용자가 상태를 확인하려고 하면 SnapDrive for UNIX는 사용자의

자격 증명을 확인하고 다음 메시지를 표시합니다.

SnapDrive 디몬 상태는 루트 사용자만 볼 수 있습니다

데몬을 중지하려고 하면 SnapDrive for UNIX에서 자격 증명을 확인합니다. 루트 사용자가 아닌 사용자인 경우 UNIX용 SnapDrive에서 메시지를 표시합니다

SnapDrive 데몬은 루트 사용자만 중지할 수 있습니다

데몬을 중지한 후 구성 파일 또는 모듈의 변경 내용을 적용하려면 UNIX용 SnapDrive 데몬을 다시 시작해야 합니다. 루트 사용자 이외의 사용자가 SnapDrive for UNIX 데몬을 다시 시작하려고 하면 SnapDrive for UNIX는 사용자의 자격 증명을 확인하고 메시지를 표시합니다

SnapDrive 데몬은 루트 사용자만 재시작할 수 있습니다

데몬의 상태를 확인하는 중입니다

데몬의 상태를 확인하여 데몬이 실행 중인지 확인할 수 있습니다. 데몬이 이미 실행 중인 경우에는 SnapDrive for UNIX 구성 파일이 업데이트될 때까지 데몬을 다시 시작할 필요가 없습니다.

루트 사용자로 로그인해야 합니다.

#### 단계

1. 데몬의 상태를 확인합니다.

'\* 스냅샷 상태 \* '

#### **UNIX**용 **SnapDrive** 데몬을 시작합니다

UNIX용 SnapDrive 명령을 사용하려면 먼저 UNIX용 SnapDrive 데몬을 시작하고 실행해야 합니다.

루트 사용자로 로그인해야 합니다.

#### 단계

1. 데몬을 시작합니다.

``스냅드라이브 시작 \*'

기본 데몬 암호를 변경하는 중입니다

SnapDrive for UNIX에는 나중에 변경할 수 있는 기본 데몬 암호가 할당되어 있습니다. 이 암호는 암호화된 파일에 저장되며 읽기 및 쓰기 권한이 루트 사용자만 할당됩니다. 암호를 변경한 후에는 모든 클라이언트 응용 프로그램에 수동으로 알려야 합니다.

루트 사용자로 로그인해야 합니다.

단계

1. 기본 암호 변경:

``스냅드라이브 암호 \*'

2. 암호를 입력합니다.

3. 암호를 확인합니다.

데몬을 중지하는 중입니다

UNIX용 SnapDrive 구성 파일을 변경하는 경우 데몬을 중지한 후 다시 시작해야 합니다. 데몬을 강제로 또는 강제로 중지할 수 있습니다.

데몬을 강제로 중지하지 않습니다

SnapDrive for UNIX 구성 파일이 변경된 경우 구성 파일 변경 내용을 적용하려면 데몬을 중지해야 합니다. 데몬이 중지되었다가 다시 시작된 후 구성 파일의 변경 사항이 적용됩니다. 데몬을 강제로 중지하지 않고 중지하면 대기 중인 모든 명령이 실행을 완료할 수 있습니다. STOP 요청을 수신한 후 새로운 명령어가 실행되지 않는다.

루트 사용자로 로그인해야 합니다.

1. 다음 명령을 입력하여 데몬을 강제로 중지합니다.

``스냅드라이브 정지\*'

데몬을 강제로 중지합니다

모든 명령이 실행될 때까지 기다리지 않으려면 데몬을 강제로 중지할 수 있습니다. 데몬을 강제로 중지하라는 요청이 수신되면 SnapDrive for UNIX 데몬이 실행 중이거나 대기열에 있는 모든 명령을 취소합니다. 데몬을 강제로 중지하면 시스템의 상태가 정의되지 않을 수 있습니다. 이 방법은 권장되지 않습니다.

루트 사용자로 로그인해야 합니다.

단계

1. 데몬을 강제로 중지합니다.

``스냅드브드-포스 스탑 \*''

데몬을 다시 시작하는 중입니다

구성 파일 또는 다른 모듈에 대한 변경 사항이 적용되도록 데몬을 중지한 후 다시 시작해야 합니다. SnapDrive for UNIX 데몬은 실행 중인 모든 명령과 대기열에 있는 명령을 모두 완료한 후에만 다시 시작됩니다. 재시작 요청이 수신되면 새로운 명령어가 실행되지 않는다.

• 루트 사용자로 로그인했는지 확인합니다.

• 동일한 호스트에서 병렬로 실행 중인 다른 세션이 없는지 확인합니다. 이 경우 '드라이브 재시작' 명령이 시스템을 중단한다.

단계

1. 다음 명령을 입력하여 데몬을 재시작합니다.

``스냅드라이브 재시작\*'

강제 데몬 재시작

데몬을 강제로 다시 시작할 수 있습니다. 데몬을 강제로 다시 시작하면 실행 중인 모든 명령이 실행되지 않습니다.

루트 사용자로 로그인했는지 확인합니다.

#### 단계

1. 다음 명령을 입력하여 데몬을 강제로 재시작합니다.

``스냅드라이브 강제 재시작\*''

강제 재시작 요청이 수신되면 데몬은 실행 중인 모든 명령과 대기열에 있는 명령을 모두 중지합니다. 데몬은 실행 중인 모든 명령의 실행을 취소한 후에만 다시 시작됩니다.

## **HTTPS**를 사용하여 데몬 통신을 보호합니다

HTTPS를 사용하여 보안 웹 서비스 및 데몬 통신을 수행할 수 있습니다. 보안 통신은 'sapdrive.conf' 파일에 일부 구성 변수를 설정하고 자체 서명 또는 CA 서명 인증서를 생성 및 설치하여 활성화합니다.

'napdrive.conf' 파일에 지정된 경로에 자체 서명 또는 CA 서명 인증서를 제공해야 합니다. 통신에 HTTPS를 사용하려면 'napdrive.conf' 파일에서 다음 매개변수를 설정해야 합니다.

- 'use-https-to-SDU-daemon=on
- contact-https-port-SDU-daemon=4095
- 'du-daemon-certificate-path=/opt/netapp/SnapDrive/SnapDrive.pem'

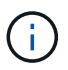

SnapDrive 5.0 for UNIX 이상 버전은 데몬 통신을 위해 HTTPS를 지원합니다. 기본적으로 이 옵션은 '꺼짐'으로 설정됩니다.

자체 서명된 인증서를 생성하는 중입니다

SnapDrive for UNIX 데몬 서비스를 사용하려면 인증을 위해 자체 서명된 인증서를 생성해야 합니다. CLI와 통신하는 동안 이 인증이 필요합니다.

단계

1. RSA 키 생성:

"\*\$openssl genrsa 1024> host.key \$chmod 400 host.key \* "

```
# openssl genrsa 1024 > host.key Generating
RSA private key, 1024 bit long modulus
...............................++++++ ...++++++ e is 65537(0x10001)
# chmod 400 host.key
```
2. 인증서 생성:

"\*\$openssl req-new-x509-nodes-sha1-days 365-key host.key > host.cert \*"

암호화되지 않은 인증서를 만드는 데 '-new', -x509', -nodes 옵션이 사용됩니다. '-days' 옵션은 인증서가 유효한 상태로 유지되는 일 수를 지정합니다.

3. 인증서의 x509 데이터를 채우라는 메시지가 나타나면 로컬 데이터를 입력합니다.

```
# openssl req -new -x509 -nodes -sha1 -days 365 -key host.key >
host.cert
You are about to be asked to enter information that will be incorporated
into your certificate request.
What you are about to enter is what is called a Distinguished Name or a
DN. There are quite a few fields
but you can leave some blank For some fields there will be a default
value, If you enter '.', the field will be left blank.
Country Name (2 letter code) [AU]:US
State or Province Name (full name) [Some-State]:California
Locality Name (eg, city) []:Sunnyvale
Organization Name (eg, company) [Internet Widgits Pty Ltd]:abc.com
Organizational Unit Name (eg, section) []:
Common Name (eg, YOUR name) []:localhost
Email Address []:postmaster@example.org
```
(†

공통 이름 값은 \_localhost\_이어야 합니다.

4. 메타데이터 추출(선택 사항)

\$ openssl x509 -noout -fingerprint -text < host.cert > host.info

나중에 빠르게 참조할 수 있도록 인증서 메타데이터를 저장할 수 있습니다.

5. 키와 인증서 데이터를 결합합니다.

UNIX용 SnapDrive를 사용하려면 키와 인증서 데이터가 같은 파일에 있어야 합니다. 결합된 파일은 키 파일로 보호해야 합니다.

"**\$cat host.cert host.key>host.pem\**"

'\* &&rm host.key \*'

'**\$chmod 400 host.pem**'

# cat host.cert host.key > /opt/NetApp/snapdrive.pem

- # rm host.key rm: remove regular file `host.key'? y
- # chmod 400 /opt/NetApp/snapdrive.pem

6. daemon 인증서의 전체 경로를 sapdrive.conf 파일의 '*SDU-daemon-certificate-path*' 변수에 추가합니다.

# **CA** 서명 인증서를 생성하는 중입니다

SnapDrive for UNIX 데몬 서비스를 사용하려면 데몬 통신에 사용할 CA 서명 인증서를 생성해야 합니다. 'napdrive.conf' 파일에 지정된 경로에 CA 서명 인증서를 제공해야 합니다.

- 루트 사용자로 로그인해야 합니다.
- 통신에 HTTPS를 사용하려면 'napdrive.conf' 파일에서 다음 매개 변수를 설정해야 합니다.
	- https-to-SDU-daemon=on을 사용합니다
	- Contact-https-port-SDU-daemon = 4095
	- SDU-daemon-certificate-path="/opt/NetApp/SnapDrive/SnapDrive.pem"

#### 단계

1. PEM 형식으로 암호화되지 않은 새 RSA 개인 키를 생성합니다.

'\*\$openssl genrsa-out privkey.pem 1024 \*'

```
Generating RSA private key, 1024 bit long modulus
  ....................++++++ ....................................++++++
e is 65537 (0x10001)
```
- 2. CA 개인 키와 인증서 vi '/etc/ssl/opensssl.cnf'를 생성하도록 '/etc/ssl/openssl.cnf'를 구성합니다.
- 3. RSA 개인 키를 사용하여 서명되지 않은 인증서를 생성합니다.

'\*\$openssl req-new-x509-key privkey.pem-out cert.pem \*'

You are about to be asked to enter information that will be incorporated into your certificate request. What you are about to enter is what is called a Distinguished Name or a DN. There are quite a few fields but you can leave some blank For some fields there will be a default value, If you enter '.', the field will be left blank. ----- Country Name (2 letter code) [XX]:NY State or Province Name (full name) []:Nebraska Locality Name (eg, city) [Default City]:Omaha Organization Name (eg, company) [Default Company Ltd]:abc.com Organizational Unit Name (eg, section) []: Common Name (eg, your name or your server's hostname) []:localhost Email Address []:abc@example.org

4. 개인 키와 인증서를 사용하여 CSR을 생성합니다.

'\* cat certt. pem privkey.pem|openssl x509-x509torq -signkey privkey.pem-out certreq.csr \*'

Getting request Private Key Generating certificate request

5. 방금 만든 CSR을 사용하여 CA 개인 키로 인증서에 서명합니다.

'\*\$openssl ca-in certreq.csr-out newcert.pem \*'

Using configuration from /etc/pki/tls/openssl.cnf Check that the request matches the signature Signature ok Certificate Details: Serial Number: 4096 (0x1000) Validity Not Before: May 17 06:02:51 2015 GMT Not After : May 16 06:02:51 2016 GMT Subject:  $countryName = NY$ stateOrProvinceName = Nebraska organizationName = abc.com  $commonName = localhost$ emailAddress = abc@example.org X509v3 extensions: X509v3 Basic Constraints: CA:FALSE X509v3 Key Usage: Digital Signature, Non Repudiation, Key Encipherment Netscape Comment: OpenSSL Generated Certificate X509v3 Subject Key Identifier: FB:B0:F6:A0:9B:F2:C2:BC:50:BF:45:B2:9D:DB:AA:3B:C5:07:5B:7F X509v3 Authority Key Identifier: keyid:FB:B0:F6:A0:9B:F2:C2:BC:50:BF:45:B2:9D:DB:AA:3B:C5:07:5B:7F Certificate is to be certified until May 16 06:02:51 2016 GMT (365 days) Sign the certificate? [y/n]:y 1 out of 1 certificate requests certified, commit? [y/n]y Write out database with 1 new entries Data Base Updated

6. SSL 서버에서 사용할 서명된 인증서와 개인 키를 설치합니다.

```
The newcert.pem is the certificate signed by your local CA that you can
then use in an
ssl server:
( openssl x509 -in newcert.pem; cat privkey.pem ) > server.pem
ln -s server.pem `openssl x509 -hash -noout -in server.pem`.0 # dot-zero
( server.pem refers to location of https server certificate)
```
# 지원되는 구성을 확인하는 중입니다

UNIX용 SnapDrive 구성 검사기 툴을 사용하면 UNIX용 SnapDrive를 실행하는 데 지원되는 구성을 식별하고 확인할 수 있습니다.

업데이트된 데이터 파일이 포함된 구성 검사기 도구는 SnapDrive for UNIX에서 지원되는 구성을 확인하고 시스템에서 지원되는 구성 요소와 지원되지 않는 구성 요소를 모두 나열합니다.

이 도구는 UNIX용 SnapDrive를 사용하기 전에 필요한 모든 구성 요소와 올바른 버전을 호스트에서 사용할 수 있는지 확인하는 데 도움이 됩니다.

데이터 파일을 가져오는 중입니다

도구를 실행하기 전에 최신 지원 매트릭스 데이터를 다운로드하고 구성 검사기 도구를 업데이트할 수 있으므로 UNIX용 SnapDrive에 대해 지원되는 최신 구성이 도구에 표시됩니다. 업데이트된 데이터 파일이 포함된 구성 검사기 도구는 SnapDrive for UNIX에서 지원되는 구성을 확인하고 시스템에서 지원되는 모든 구성 요소를 나열합니다.

단계

- 1. ToolChest에서 최신 데이터 파일을 다운로드합니다.
- 2. 최신 데이터 파일 가져오기:

'\* sdconfcheck import-file./confcheck\_data.tar.gz \* '

설치된 구성 요소 식별

SnapDrive for UNIX 구성 검사기 툴을 사용하여 호스트 플랫폼에 설치된 구성 요소를 식별할 수 있습니다.

#### 단계

1. 설치된 구성 요소를 식별합니다.

'\* sdconfcheck detect\*'

'dsconf.out' 로그 파일은 '/var/log' 파일에 설치된 구성 요소를 식별하는 데 사용됩니다. 로그 파일은 점증적으로 'dconfcheck.out.1', 'dconfcheck.out.2' 등으로 이름이 변경됩니다.

UNIX용 SnapDrive 구성 검사기 도구는 Red Hat Enterprise Linux 6 환경에서 ext3 파일 시스템을 검색하지 않습니다. ext3 파일 시스템을 로드하려면 'modprobe-v ext3' 명령을 실행해야 합니다.

2. 'dconfcheck detect' 명령어를 실행한 후 나열된 컴포넌트를 설치하거나 구성해야 할 수 있습니다.

지원되는 구성을 확인하는 중입니다

SnapDrive for UNIX에서는 호스트 시스템의 구성 요소(예: 운영 체제, 호스트에 설치된 소프트웨어 버전, 프로토콜, 호스트의 파일 시스템 등)와 'napdrive.conf' 파일의 각 구성 매개 변수에 지정된 값을 검사하여 지원되는 구성을 확인할 수 있습니다.

1. 지원되는 구성을 확인합니다.

' \* sdconfcheck check check \* '

```
[root@scspr0023764001 bin]# sdconfcheck check
NOTE: SnapDrive Configuration Checker is using the data file version
v12052013
    Please make sure that you are using the latest version.
    Refer to the SnapDrive for Unix Installation and Administration Guide
for more details.
Detected Intel/AMD x64 Architecture
Detected Linux OS
Detected sg3_utils 1.28
Detected Kernel Version 2.6.32-358.el6.x86_64
Detected LVM_SUPPRESS_FD_WARNINGS has not set
Detected Multipathing version 0.4.9
Detected /etc/multipath.conf file not found
Detected Host OS Red Hat Enterprise Linux 6.0 Update 4
Detected NFSv3 FileSystem on Linux
Detected Software iSCSI on Linux
Detected NFSv4 Filesystem on Linux
Detected Ext4 File System
Detected Linux Native LVM2
Detected Linux Native MPIO
Did not find any supported cluster solutions.
Did not find any supported HU tool kits.
Trace-Enabled: on
Trace-Level: 7
Supported Configurations on this host by SDU Version 5.2.2
-------------------------------------------------------------
Linux NFS Configuration
[root@scspr0023764001 bin]#
```
출력에 나열된 구성 요소를 확인하고 누락된 구성 요소를 설치 또는 구성합니다.

# 스토리지 시스템 이름 바꾸기 지원

SnapDrive에서는 스토리지 시스템의 이름을 바꿀 수 있습니다. 스냅샷 복사본이 생성되고

복사본이 생성된 후 스토리지 시스템의 이름이 바뀌는 경우, 모든 클라이언트(호스트)를 다시 인증한 경우 SnapDrive에서 스냅샷 작업을 실행할 수 있습니다.

복구, 연결, 연결 해제, 표시 및 삭제와 같은 스냅샷 작업은 클라이언트를 다시 인증한 후에만 호스트 시스템에서 계속 작동합니다. 호스트 이름이 레지스트리 키의 일부로 사용되어 암호를 보유하므로 다시 인증해야 합니다.

호스트 시스템에서 새 스토리지 시스템 이름 구성

새 스토리지 시스템을 사용하여 SnapDrive 작업을 실행하려면 호스트 시스템에서 새 스토리지 시스템 이름을 구성해야 합니다.

- 이름은 네트워크 또는 '/etc/hosts' 파일에 있는 DNS(Domain Name System) 서버에 등록되어 있어야 합니다.
- SnapDrive config delete 명령을 사용하여 기존 스토리지 시스템 이름을 호스트 시스템에서 삭제해야 합니다.

단계

1. 다음 명령을 입력합니다.

'\* SnapDrive config set\_username storage\_system\_name\_ \* '

실제 스토리지 시스템 이름을 입력하지 않으면 Oracle용 SnapManager 사후 스크립트에서 SnapMirror 및 SnapVault 관계를 설정하지 못할 수 있습니다. 예를 들어 스토리지 시스템의 실제 이름이 "hostname-3"이고 제휴 이름 "hostname-3-mgmt"를 입력하는 경우 SnapMirror 및 SnapVault 관계가 설정되지 않을 수 있습니다.

```
snapdrive config set jsmith roaster
Password for jsmith:
Retype password:
```
새 스토리지 시스템이 호스트 시스템에서 SnapDrive 작업을 실행할 준비가 되었습니다.

스토리지 시스템 목록 보기

호스트 시스템에서 'SnapDrive config list' 명령을 사용하여 모든 스토리지 시스템을 볼 수 있습니다.

단계

1. 다음 명령을 입력합니다.

'SnapDrive 설정 목록'

```
snapdrive config list
username appliance name appliance type
  -----------------------------------------------------
root roaster StorageSystem
```
<span id="page-664-0"></span>이전 스토리지 시스템에서 새 스토리지 시스템으로 마이그레이션

'SnapDrive config migrate set' 명령을 사용하여 이전 스토리지 시스템에서 새 스토리지 시스템으로 마이그레이션할 수 있습니다. 마이그레이션 후 새 스토리지 시스템을 사용하여 호스트 시스템에서 모든 SnapDrive 작업을 수행할 수 있습니다.

단계

1. 다음 명령을 입력합니다.

'\* SnapDrive config migrate set\_old\_storage\_system\_name new\_storage\_system\_name\_ \*

다음 예에서는 이전 스토리지 시스템 "tuffleskin"에서 새 스토리지 시스템 "roaster"로 마이그레이션할 수 있음을 보여 줍니다.

snapdrive config migrate set tuffleskin roaster

• 관련 정보 \*

[새](#page-666-0) [Vserver](#page-666-0) [이름으로](#page-666-0) 마[이그레이션](#page-666-0)

마이그레이션된 새 스토리지 시스템 보기

SnapDrive config migrate list 명령을 실행하여 마이그레이션된 스토리지 시스템이 호스트 시스템에 포함되어 있는지 확인할 수 있습니다.

#### 단계

- 1. 다음 명령을 입력합니다.
	- `\* SnapDrive config migrate list \* '

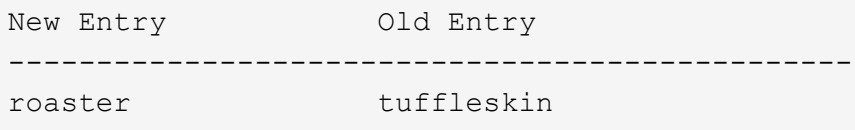

호스트 시스템에서 스토리지 시스템 매핑 정보 삭제

호스트 시스템에서 스토리지 시스템 매핑 정보를 삭제할 수 있습니다.

단계

1. 다음 명령을 입력합니다.

'\* SnapDrive config migrate deletenew\_storage\_system\_name [new\_storage\_system\_name…] \*

◦ 새 스토리지 시스템의 이름은 '*new\_storage\_system\_name*'입니다.

◦ "*[new\_storage\_system\_name…]*"은 한 명령줄에서 여러 스토리지 시스템 이름을 삭제할 수 있음을

정의합니다.

```
snapdrive config migrate delete roaster
Deleted entry for appliance: roaster
```
# **UNIX**용 **SnapDrive**에서 설정된 포트 사용

포트 세트는 SAN 데이터 포트 또는 인터페이스의 그룹이며, SAN 데이터 포트 또는 인터페이스 집합을 그룹화하여 호스트에서 사용할 수 있는 경로를 제어하는 데 사용됩니다.

포트 세트 구성은 스토리지 시스템의 스토리지 관리자에 의해 생성되며, 이는 선택적 작업입니다. 호스트에 구성된 포트가 없는 경우 호스트는 호스트 SCSI 구성 제한에 따라 모든 경로를 볼 수 있습니다. 스토리지 관리자는 SnapDrive for UNIX를 사용하여 SVM당 단일 포트 세트를 지정할 수 있습니다. 따라서 호스트에서 SVM을 통해 확인할 수 있는 경로 수에 제한이 있습니다.

#### **SnapDrive**에서 포트 세트 추가

스토리지 시스템에 포트 세트를 추가하여 SVM과 통신할 수 있습니다. 이는 일회성 작업으로, 스토리지 시스템을 사용하기 전에 수행해야 합니다.

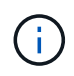

UNIX용 SnapDrive 5.2로 업그레이드하려면 이전 버전의 UNIX용 SnapDrive igroup이 스토리지 관리자가 설정한 포트에 수동으로 연결되어 있는지 확인하십시오.

다음 예에서는 스토리지 관리자가 IP 주소 대신 SVM 이름을 사용하여 SVM 이름이 DNS 서버에 등록되어 있는지 확인합니다.

단계

1. 호스트에서 다음 명령을 입력합니다.

(\* SnapDrive add\_포트셋\_이름 filername [filername…]\_ \*

'*\_name*'은(는) 포트 세트의 이름입니다.

'*filername*'은 SVM의 이름입니다.

snapdrive portset add ps2 vs91 Added portset configuration for appliance: vs91

SnapDrive에서 포트 세트 PS2가 추가되었습니다.

포트 세트 목록 보기

'SnapDrive 포트셋 목록' 명령을 사용하여 호스트의 SnapDrive에 구성된 모든 포트 세트를 볼 수 있습니다.

단계

1. 호스트 시스템에서 다음 명령을 입력합니다.

``SnapDrive list''

```
snapdrive portset list
appliance name Portset name
      -----------------------------
vs91 ps2
```
# **SnapDrive**에서 포트 세트 제거

'SnapDrive 포트셋 삭제' 명령을 사용하여 SnapDrive에 설정된 포트 세트를 삭제할 수 있습니다.

단계

1. 호스트 시스템에서 다음 명령을 입력합니다.

"\* SnapDrive delete filername [filername...] \*

'*filername*'은 포트 세트가 구성된 SVM 이름입니다.

```
snapdrive portset delete vs91
Deleted portset configuration for appliance: vs91
```
SnapDrive에 대해 구성된 포트 세트가 성공적으로 제거되었습니다.

## <span id="page-666-0"></span>새 **Vserver** 이름으로 마이그레이션

이전 SVM에서 새 SVM으로 마이그레이션한 경우, 새 SVM 이름이 호스트 시스템에서 SVM에 대한 SnapDrive 작업을 실행하도록 구성되어 있는지 확인해야 합니다.

새 Vserver 이름으로 마이그레이션할 때마다 호스트 시스템에서 다음 단계를 수행해야 합니다.

단계

1. 다음 명령을 사용하여 구성된 이전 SVM 이름을 삭제합니다.

(\* SnapDrive config delete\_appliance\_name\_\*)

이전에 구성된 SVM 이름이 호스트 시스템에서 제거됩니다.

2. 다음 명령을 사용하여 이전에 구성된 SVM에 할당된 포트 세트를 삭제합니다.

'\* SnapDrive delete\_filername\_[*filername…*] \* '

3. 다음 명령을 사용하여 새 SVM 이름을 구성합니다.

(\* SnapDrive config set\_vsadmin filername [filername…]\_ \*

4. 다음 명령을 사용하여 포트 세트를 할당합니다.

(\* SnapDrive add\_포트셋\_이름\_파일 이름 [*filername…*] \*

5. 다음 명령을 사용하여 새 Vserver 이름을 마이그레이션합니다.

``SnapDrive config migrate set\_old\_entry new\_entry\_\*'

새 SVM으로 마이그레이션한 후에는 호스트 시스템에서 새 Vserver 이름에 대한 SnapDrive 작업을 실행할 준비가 된 것입니다.

• 관련 정보 \*

[이전](#page-664-0) [스토리지](#page-664-0) [시스템에서](#page-664-0) [새](#page-664-0) [스토리지](#page-664-0) [시스템으로](#page-664-0) [마](#page-664-0)[이그레이션](#page-664-0)

# **Igroup** 구성

SnapDrive for UNIX를 사용하면 스토리지 시스템에 있는 igroup을 구성할 수 있습니다. 구성된 igroup은 스토리지 시스템에서 LUN을 매핑하는 데 사용됩니다. 가상화된 환경에서 원활한 마이그레이션을 위해 스토리지 시스템에 대한 igroup을 구성해야 합니다.

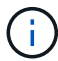

igroup에 소스 이니시에이터와 타겟 이니시에이터가 포함되어 있어야 합니다.

# **igroup** 추가

SnapDrive for UNIX를 사용하면 스토리지 시스템에 대한 특정 igroup을 호스트에 추가하고 구성된 igroup을 사용하여 SnapDrive 작업을 수행할 수 있습니다.

igroup을 호스트에 추가하려면 다음을 수행해야 합니다.

- 'SnapDrive igroup add' 명령을 사용합니다
- 스토리지 시스템에서 igroup을 사용할 수 있는지 확인합니다

#### 단계

1. 호스트에서 다음 명령을 입력하여 igroup을 추가합니다.

'\* SnapDrive igroup add\_igroup\_name filer\_name [filer\_name…]\_\*'

다음 예제 출력은 스토리지 시스템 토스터에 성공적으로 추가된 igroup을 보여줍니다.

snapdrive igroup add ig toaster Added igroup configuration for appliance: toaster

# **igroup** 삭제

스토리지 시스템용으로 구성되었지만 더 이상 필요하지 않은 모든 igroup을 삭제할 수 있습니다.

단계

1. 호스트에서 다음 명령을 입력합니다.

'\* SnapDrive igroup delete\_filer\_name\_\*'

```
snapdrive igroup delete toaster
Deleted igroup configuration for appliance: toaster
```
스토리지 시스템 토스터용으로 구성된 igroup 'IG'가 성공적으로 제거되었습니다.

**igroup** 목록 보기

호스트에 구성된 모든 igroup을 볼 수 있습니다.

### 단계

- 1. 호스트 시스템에서 다음 명령을 입력합니다.
	- ' \* SnapDrive igroup list \* '

```
snapdrive igroup list
appliance name igroup name
-----------------------------
toaster ig
```
# **UNIX**용 **SnapDrive**에서 선택적 **LUN** 맵 사용

Clustered Data ONTAP 8.3부터 모든 새 LUN 맵에서 선택적 LUN 맵(SLM: Selective LUN Map)이 기본적으로 활성화됩니다. 새 LUN 맵을 생성할 때 LUN은 해당 LUN과 해당 HA 파트너가 속한 노드에 있는 경로를 통해서만 액세스할 수 있습니다.

기본적으로 SVM(Storage Virtual Machine)의 모든 LIF에서 LUN에 액세스할 수 있습니다. 네트워크에 있는 각 클러스터 노드의 SVM에 LIF를 할당해야 합니다. 클러스터의 노드 수가 증가하면 잠재적 경로 수도 곱해집니다. 이로 인해 LUN에 대한 경로 수가 지나치게 많거나, 호스트당 여러 igroup이 발생하거나, 운영 중단이 발생할 수 있습니다. SLM은 LUN 및 HA 파트너 노드를 소유한 노드로 LUN 액세스를 제한하여 이러한 문제를 해결합니다. 또한 호스트당 단일 igroup을 생성하고 포트셋 조작 또는 LUN 재매핑이 필요하지 않은 무중단 LUN 이동성 작업을 지원합니다.

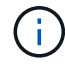

SLM은 clustered Data ONTAP 8.3 이전에 생성된 LUN 맵에는 자동으로 적용되지 않습니다.

LUN을 소유한 노드를 통해 LUN에 액세스하는 경로를 "최적화된 액티브"라고 합니다. 하지만 HA 파트너 노드를 통해 LUN에 액세스하는 경로를 "최적화되지 않은 활성 상태"라고 합니다.

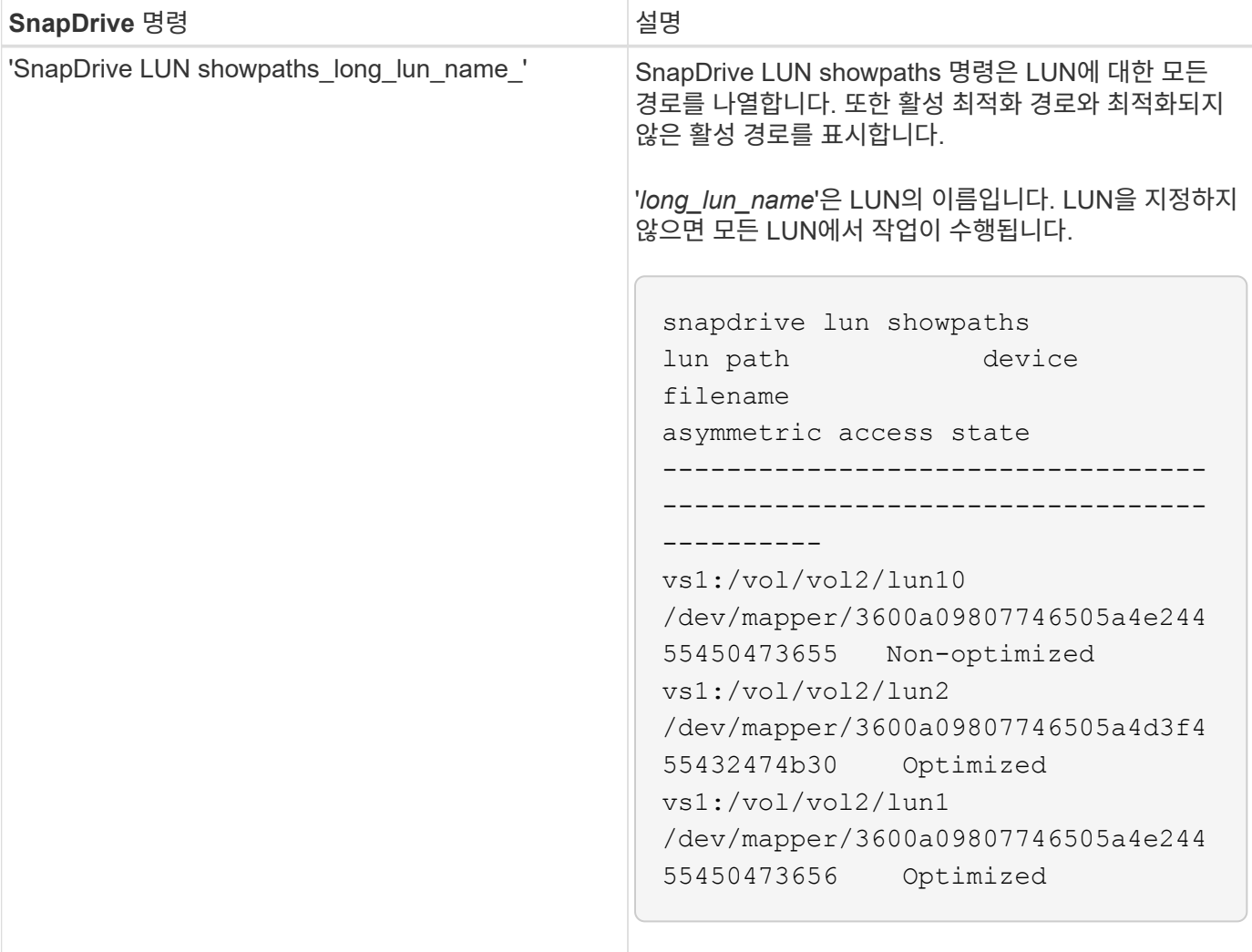

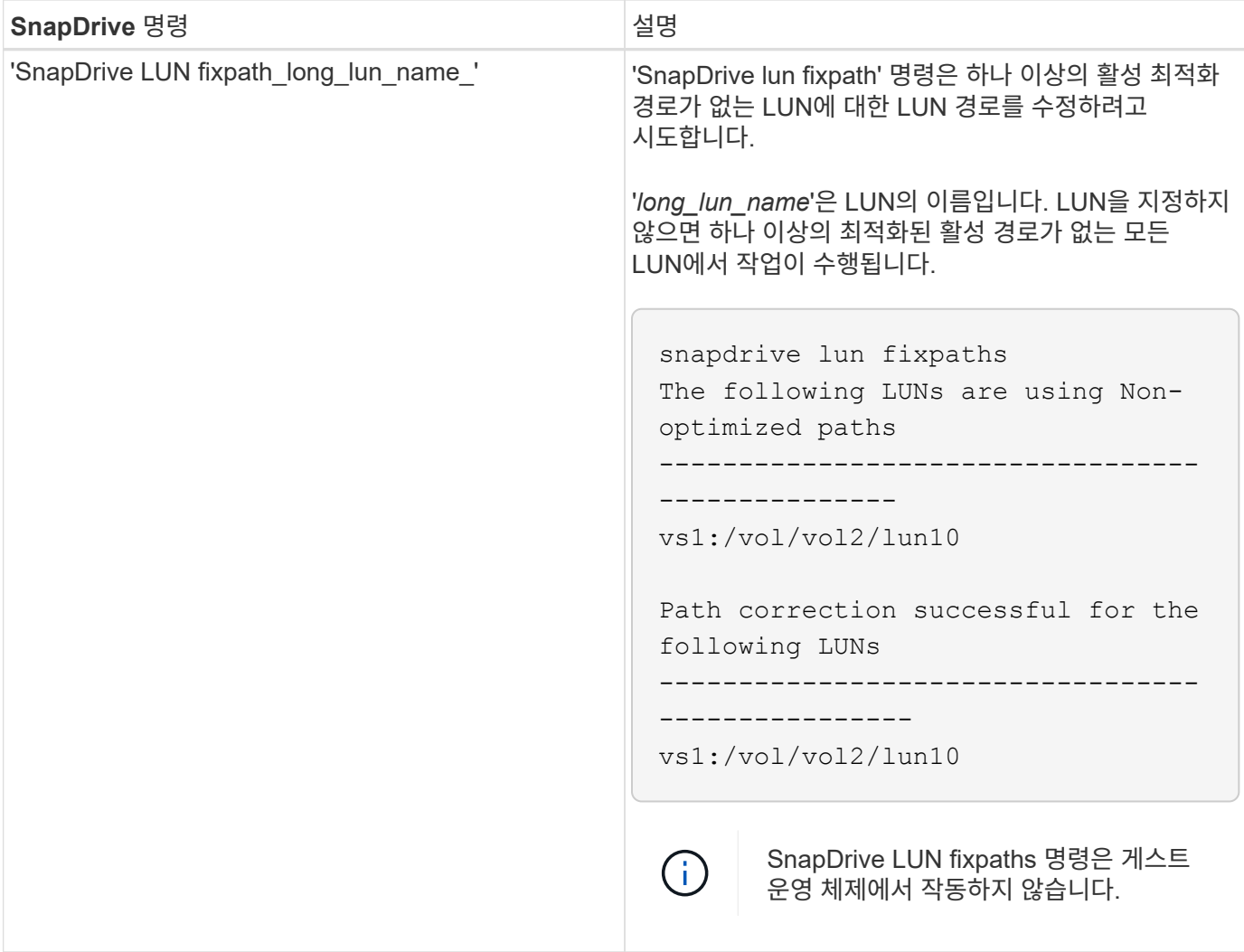

'lunpath-monitor-frequency' 매개 변수를 사용하면 SnapDrive for UNIX에서 LUN의 경로를 자동으로 수정하는 빈도를 지정할 수 있습니다. 기본값은 24시간입니다.

'SnapDrive LUN fixpath' 작업이 실패하면 모든 LUN에 대해 AutoSupport(ASUP) 메시지가 생성됩니다. ASUP 메시지에는 다음과 같은 세부 정보가 포함됩니다.

- 컴퓨터 이름
- 이벤트 소스
- AppVersion(애플리케이션 버전)
- 이벤트 ID입니다
- 범주
- 제목

다음은 ASUP 메시지의 예입니다.

```
computerName="owhyee"
         eventSource="snapdrive"
         appVersion="5.2.2 for UNIX"
         eventID="6"
         category="lun path"
         subject="Paths are misconfigured for the Luns /vol/June12v1/LUN2 in
storage system sdu 100 101 60 62 vs1 on owhyee host."
```
• 관련 정보 \*

["ONTAP 9 SAN](http://docs.netapp.com/ontap-9/topic/com.netapp.doc.dot-cm-sanag/home.html) [관리](http://docs.netapp.com/ontap-9/topic/com.netapp.doc.dot-cm-sanag/home.html) [가이드](http://docs.netapp.com/ontap-9/topic/com.netapp.doc.dot-cm-sanag/home.html) [를](http://docs.netapp.com/ontap-9/topic/com.netapp.doc.dot-cm-sanag/home.html) [참조하십시오](http://docs.netapp.com/ontap-9/topic/com.netapp.doc.dot-cm-sanag/home.html)["](http://docs.netapp.com/ontap-9/topic/com.netapp.doc.dot-cm-sanag/home.html)

# **UNIX**용 **SnapDrive** 구성

UNIX용 SnapDrive 구성 옵션에 대해 알고 있어야 하며 UNIX용 SnapDrive를 사용하는 방법을 이해해야 합니다.

# **UNIX**용 **SnapDrive** 구성

SnapDrive for UNIX에서 사용되는 모든 구성 변수와 옵션이 포함된 'napdrive.conf' 파일을 편집하여 요구 사항에 따라 옵션을 설정하거나 해제할 수 있습니다. 변수를 추가하여 호스트별 사용량을 생성할 수도 있습니다.

**SnapDrive.conf** 파일이 무엇인지 확인합니다

'napdrive.conf' 파일에는 SnapDrive for UNIX가 작동하는 데 사용하는 구성 가능한 각 변수에 대한 이름 값 쌍이 들어 있습니다. SnapDrive for UNIX는 시작할 때마다 이 파일의 정보를 자동으로 확인합니다. 텍스트 편집기를 사용하여 이 파일을 수정할 수 있습니다.

'napdrive.conf' 파일은 SnapDrive 설치 디렉토리에 있습니다. SnapDrive config show 명령은 'scapdrive.conf' 파일의 현재 및 활성 내용을 표시합니다.

구성 옵션 및 해당 기본값

SnapDrive config show 명령을 실행하여 현재 구성 가능한 변수와 설정을 확인할 수 있습니다.

지원되는 구성 가능한 항목 및 기본 설정은 호스트 운영 체제 및 UNIX용 SnapDrive 버전에 따라 다를 수 있습니다. 예를 들어 AIX에서 기본 경로는 '/var/log/'...

다음 표에는 'napdrive.conf' 파일의 매개 변수가 설명되어 있습니다.

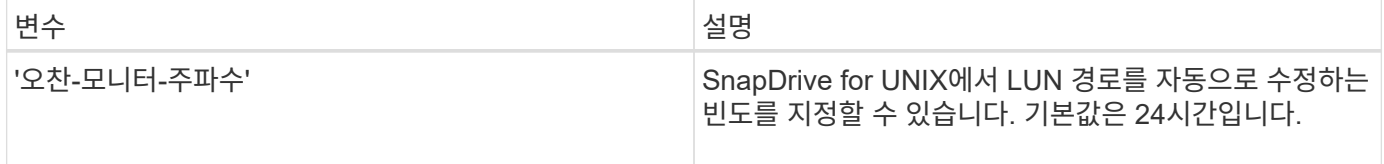

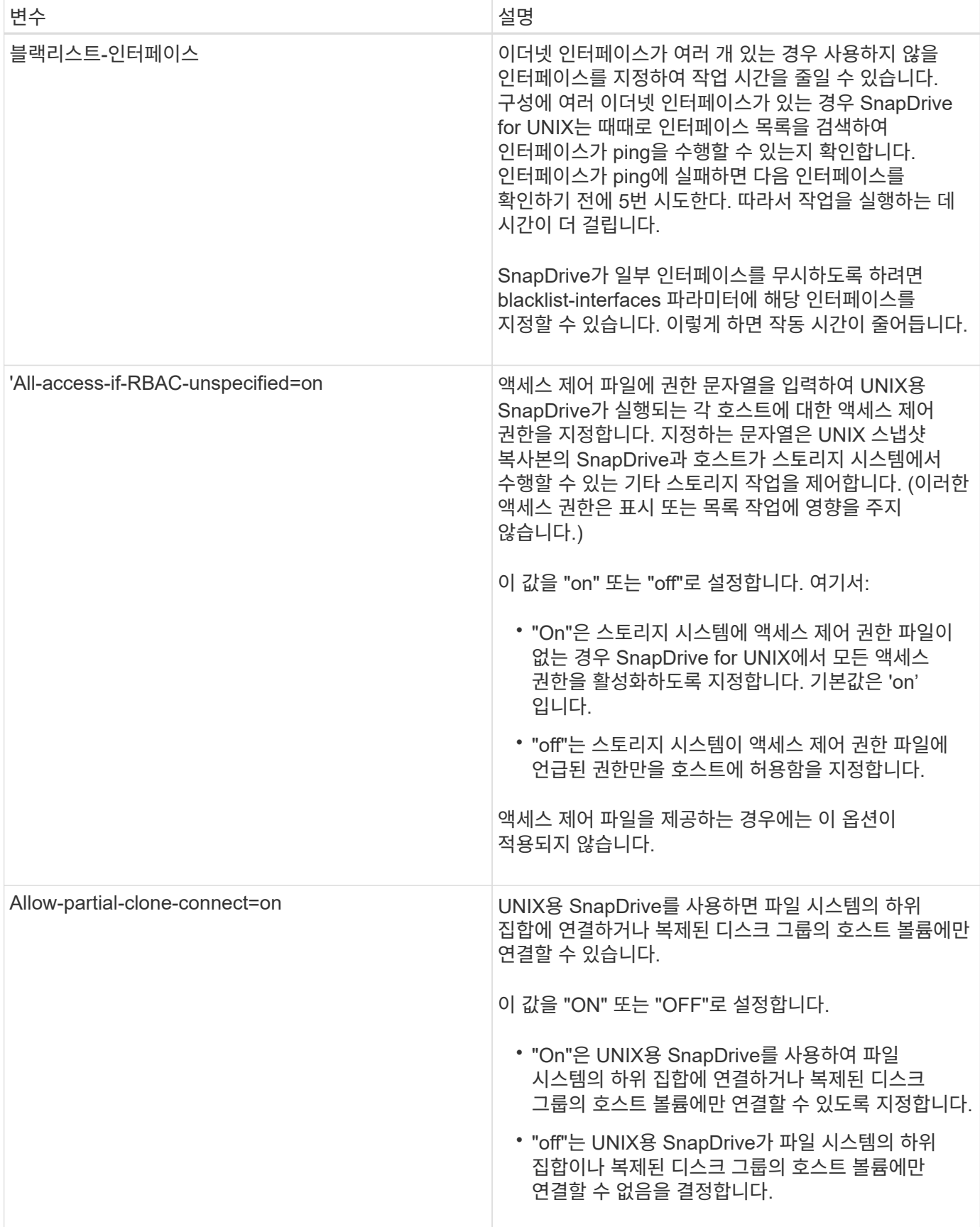

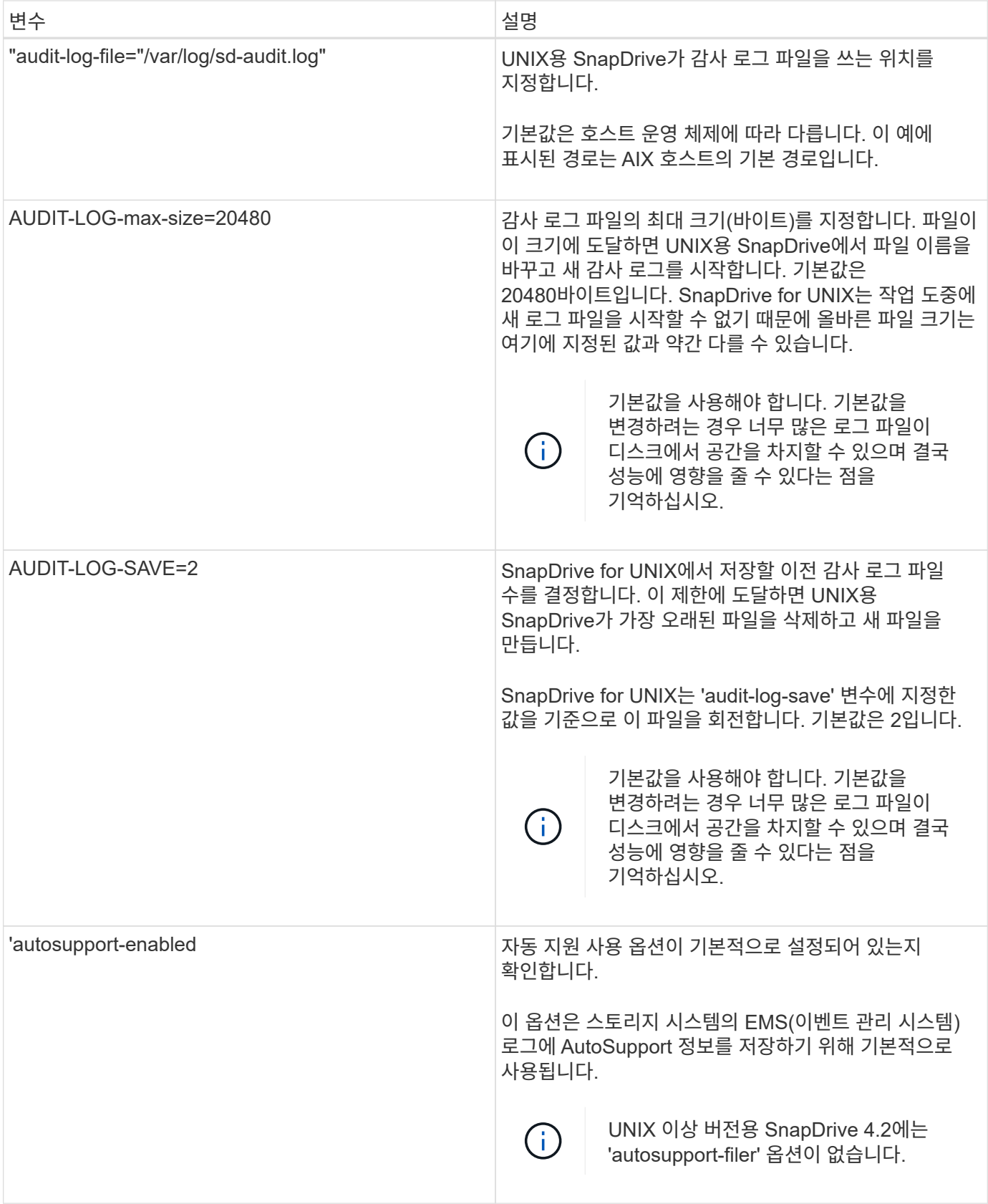

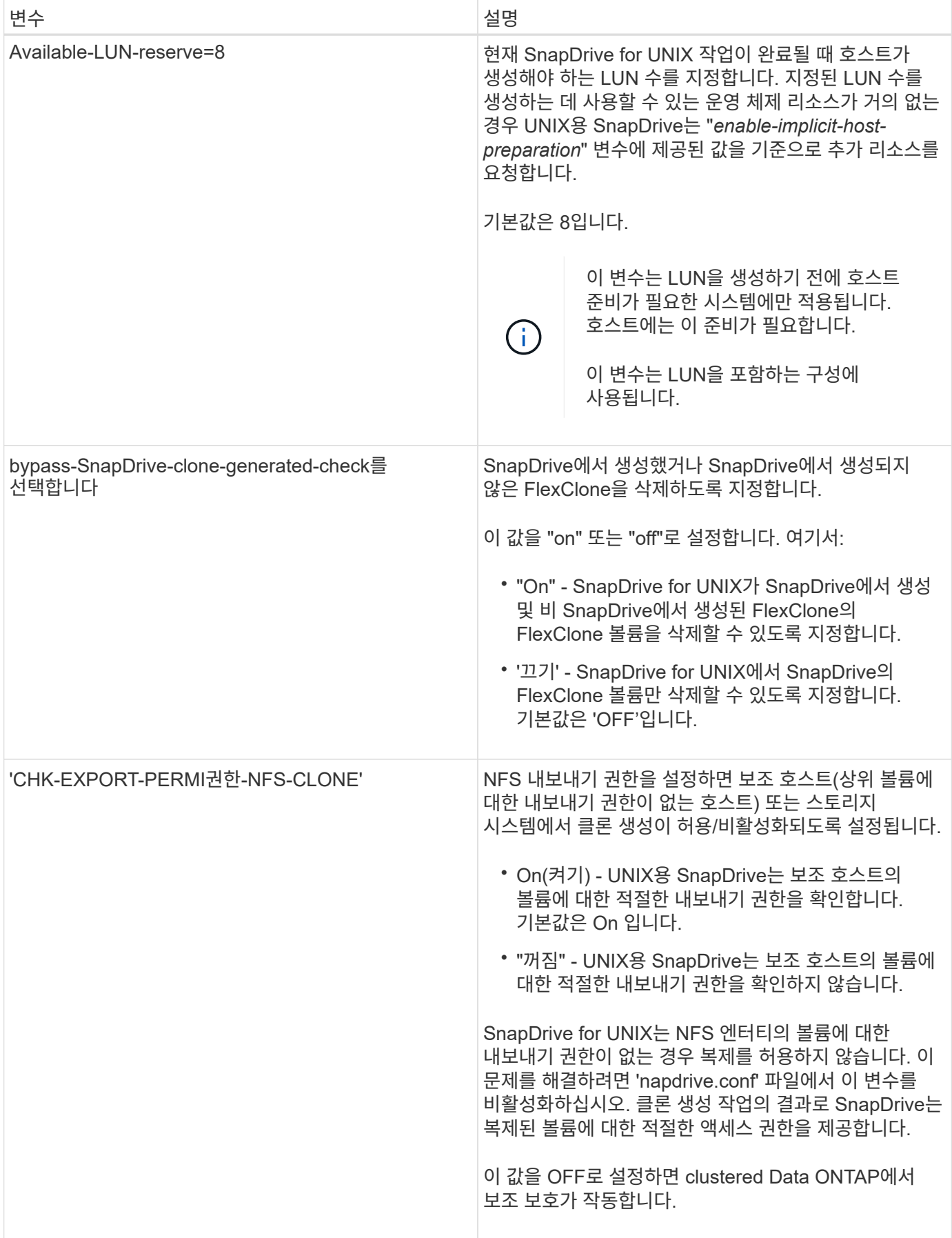

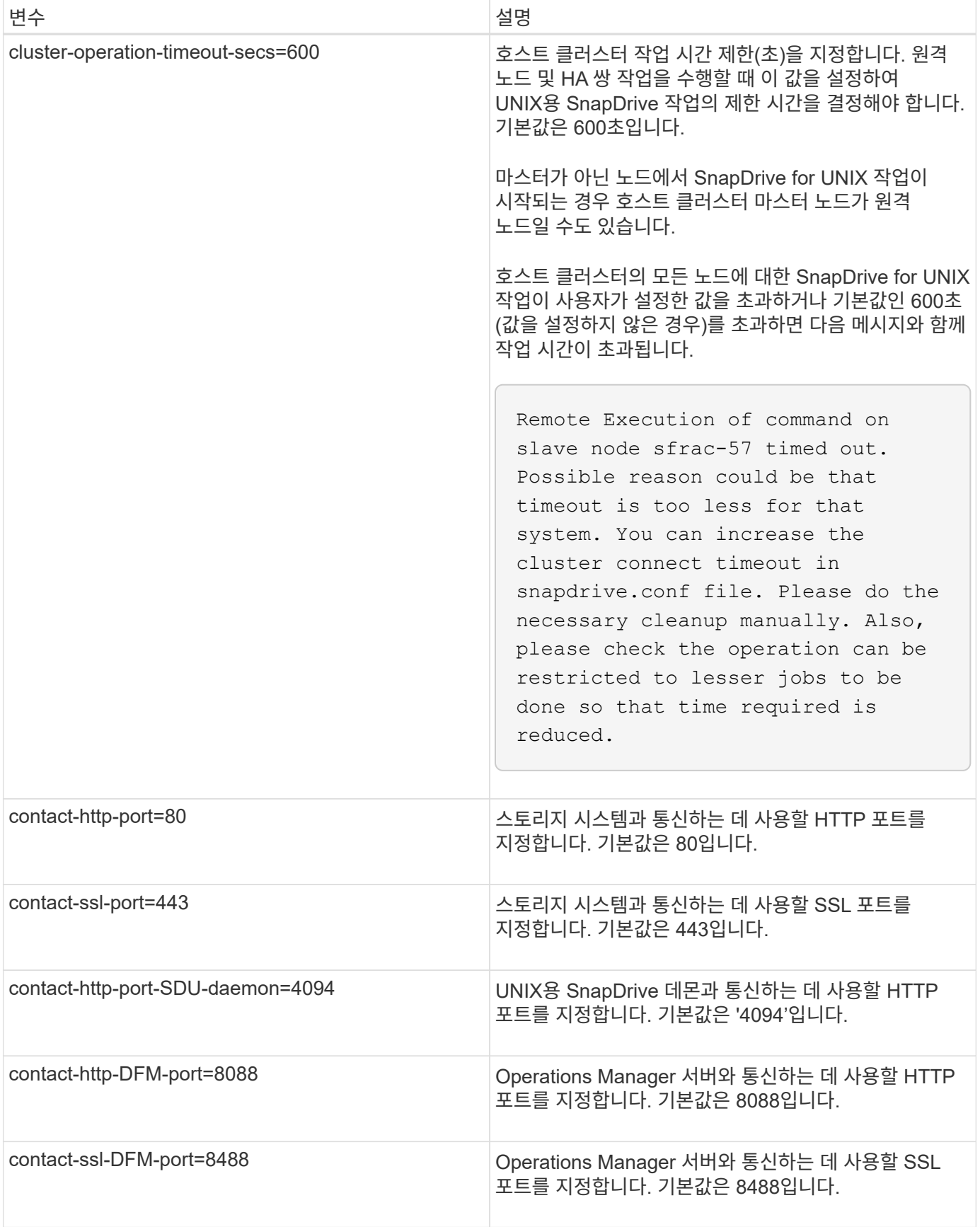

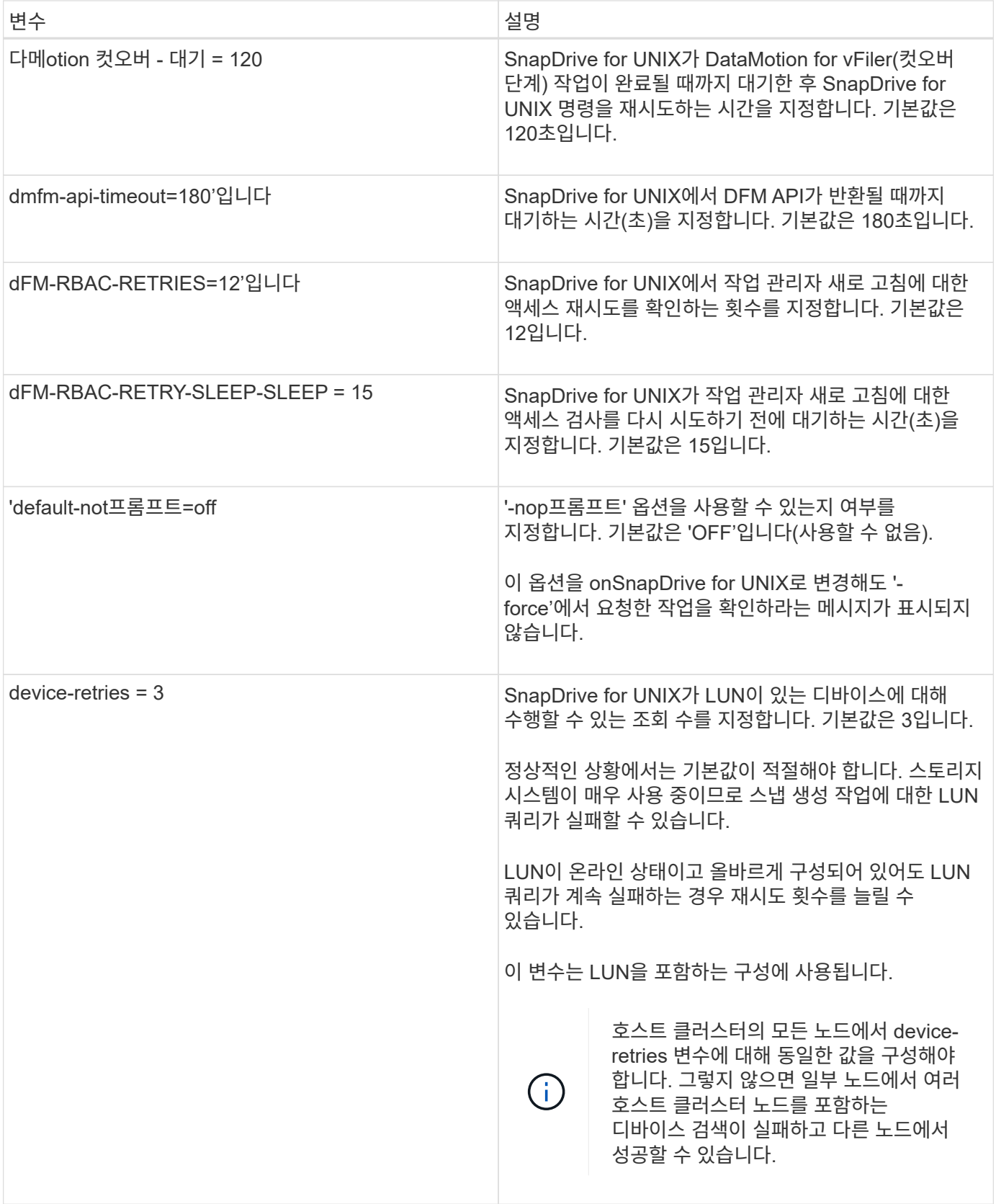

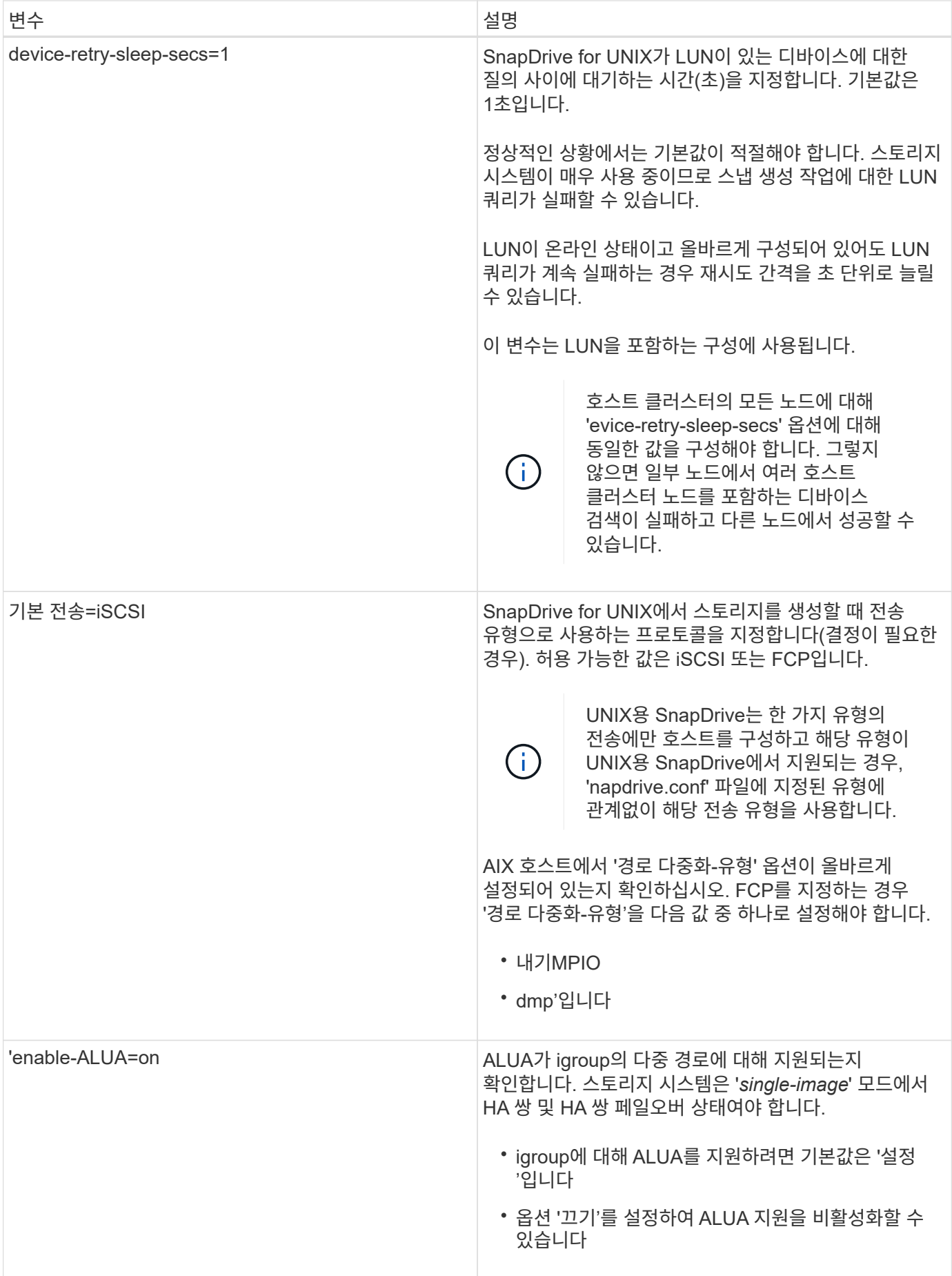

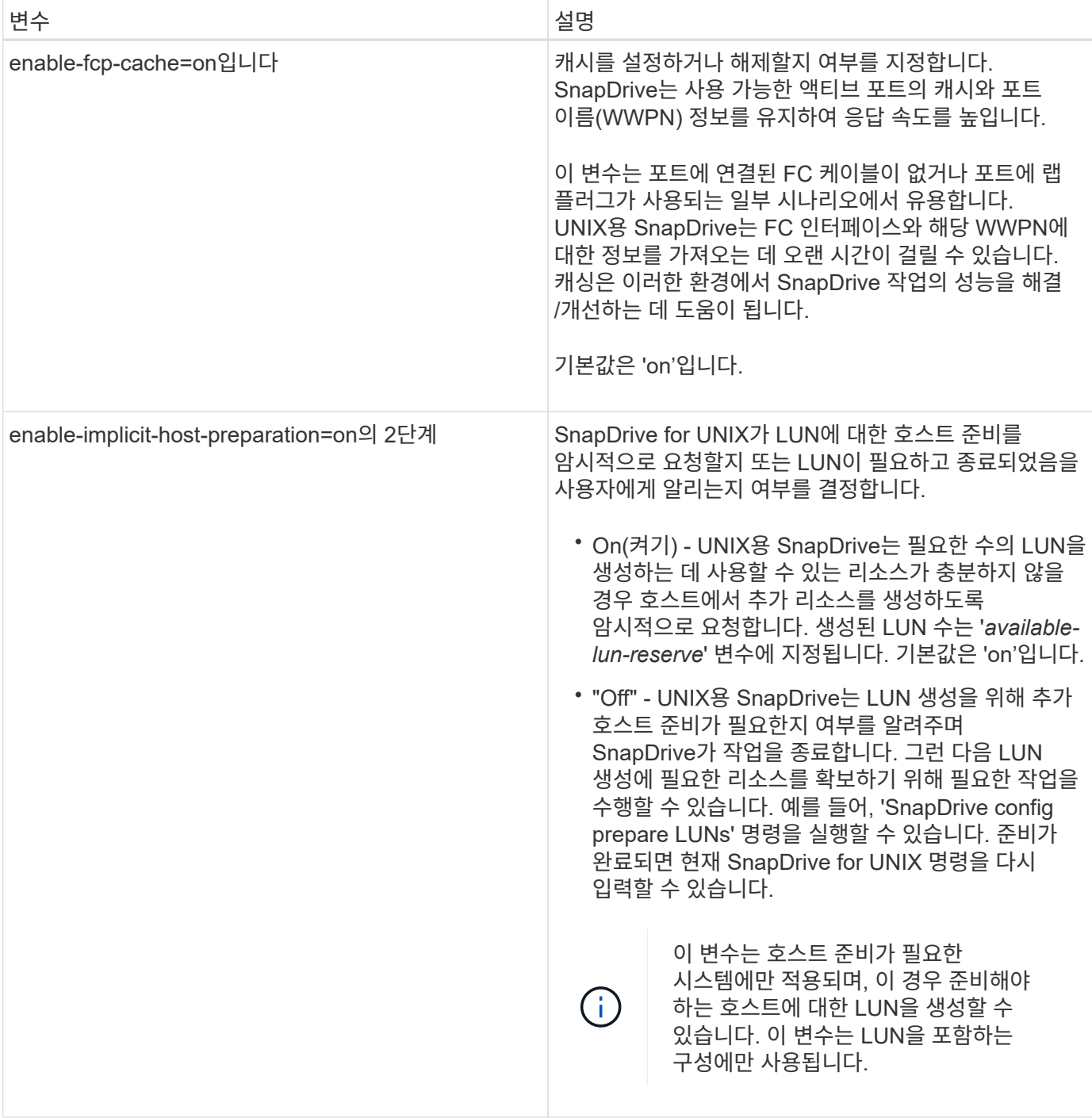

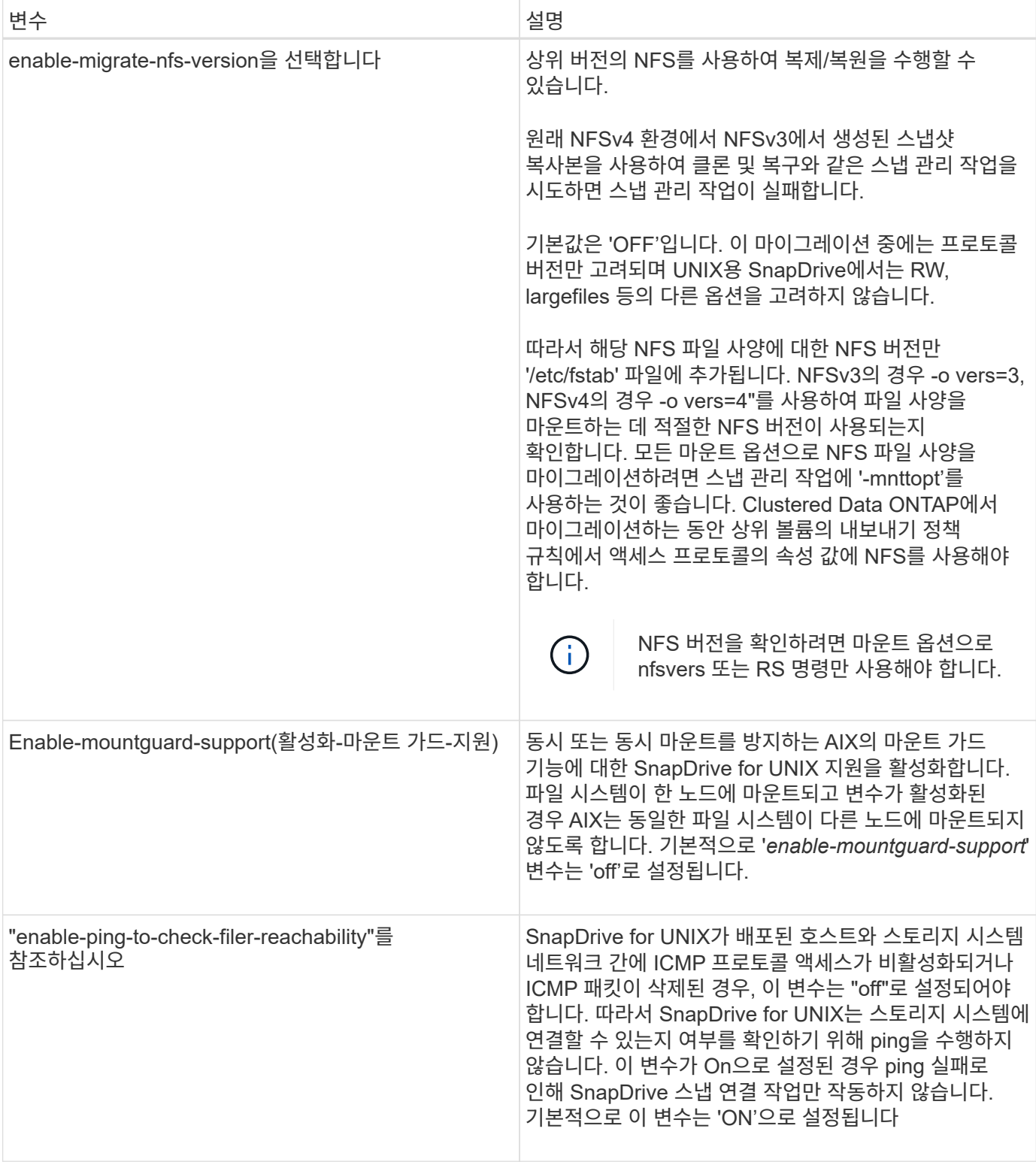

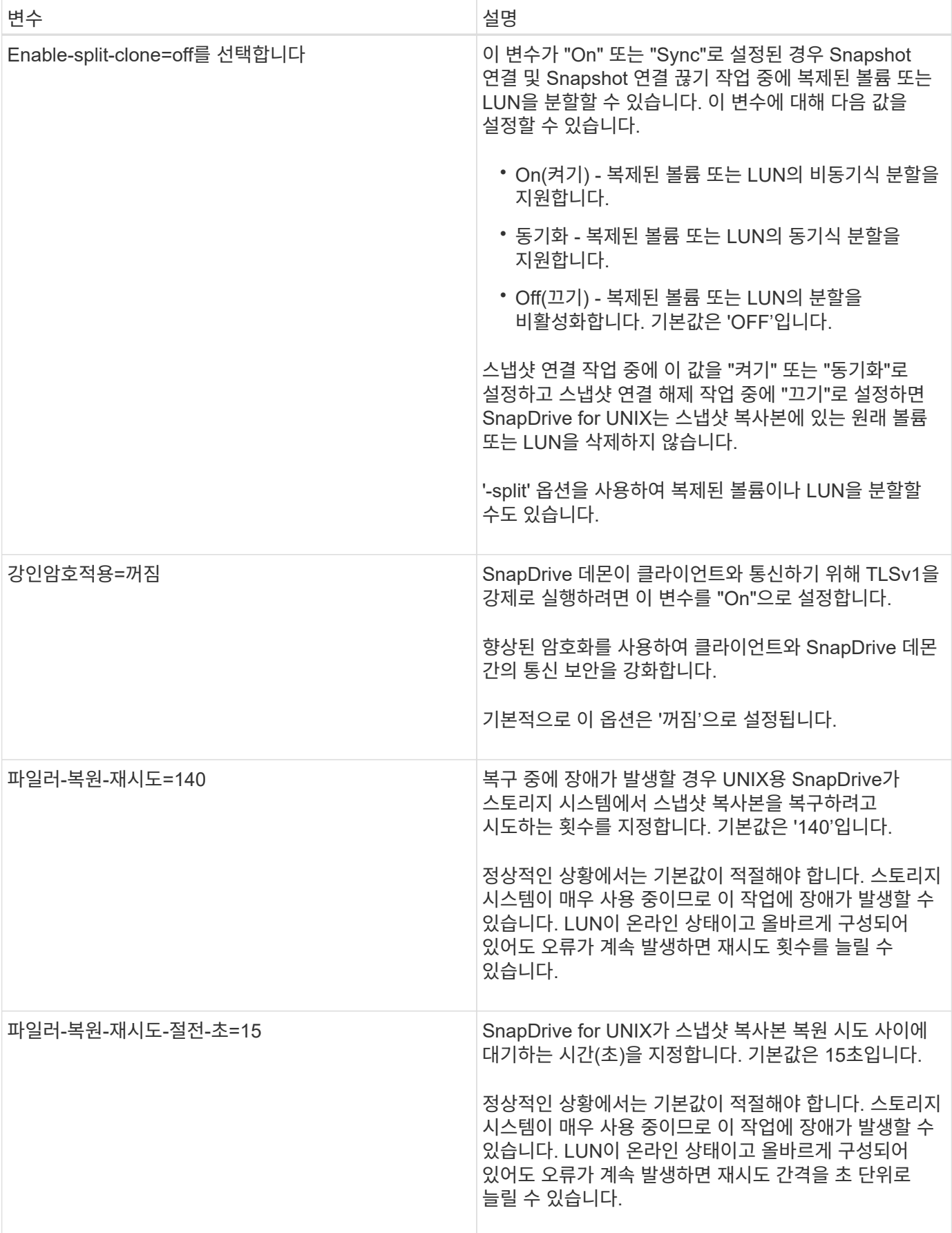

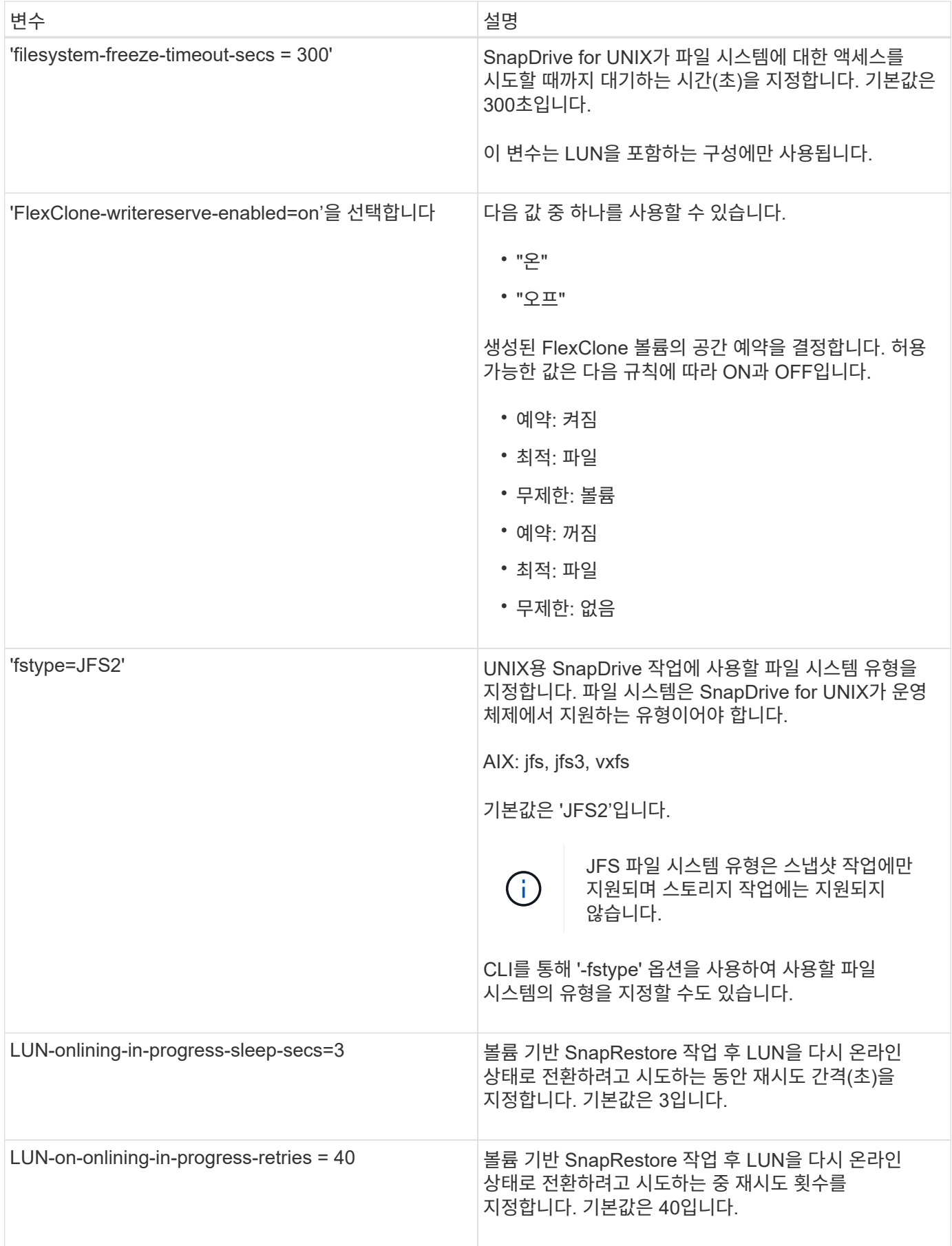

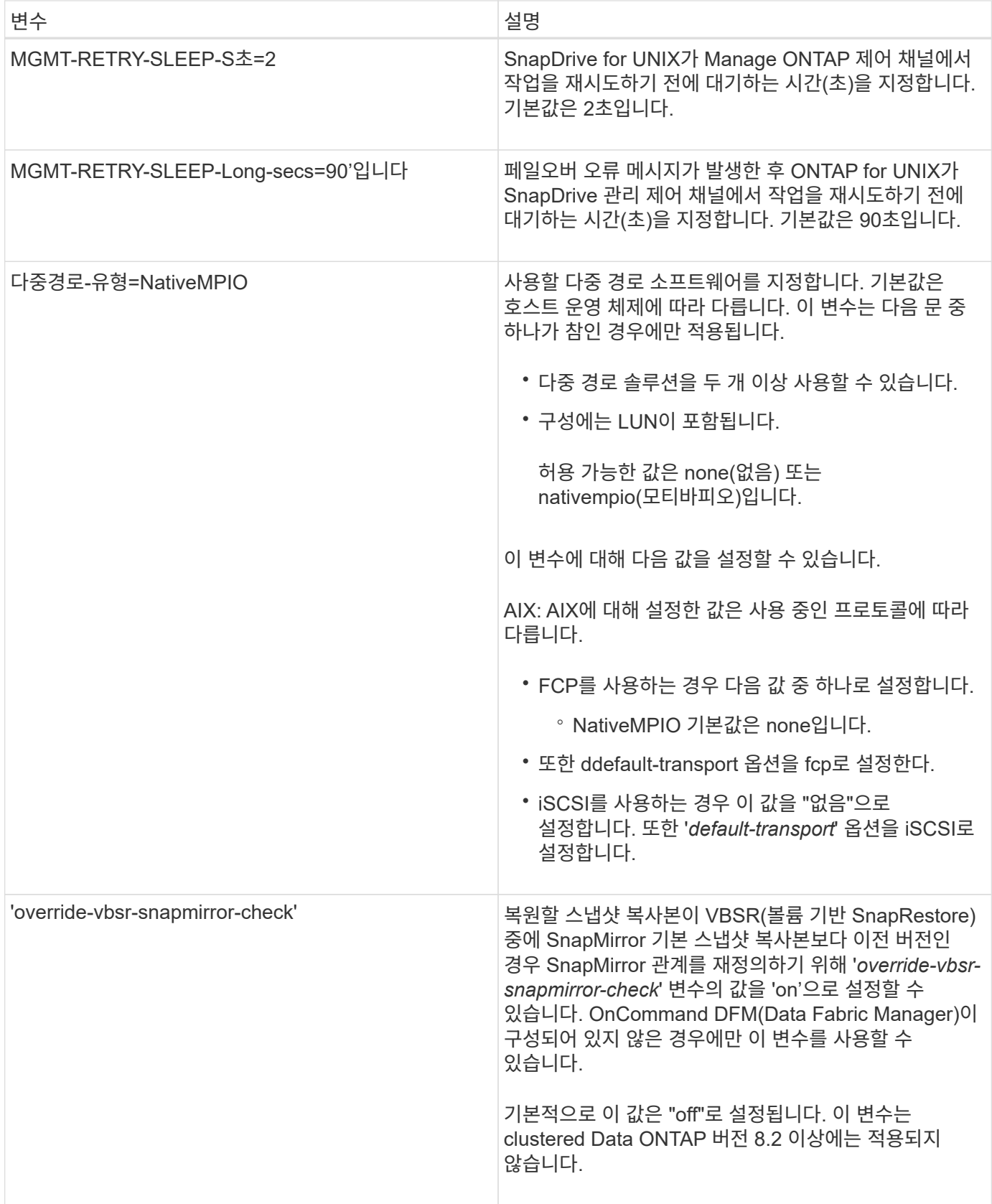

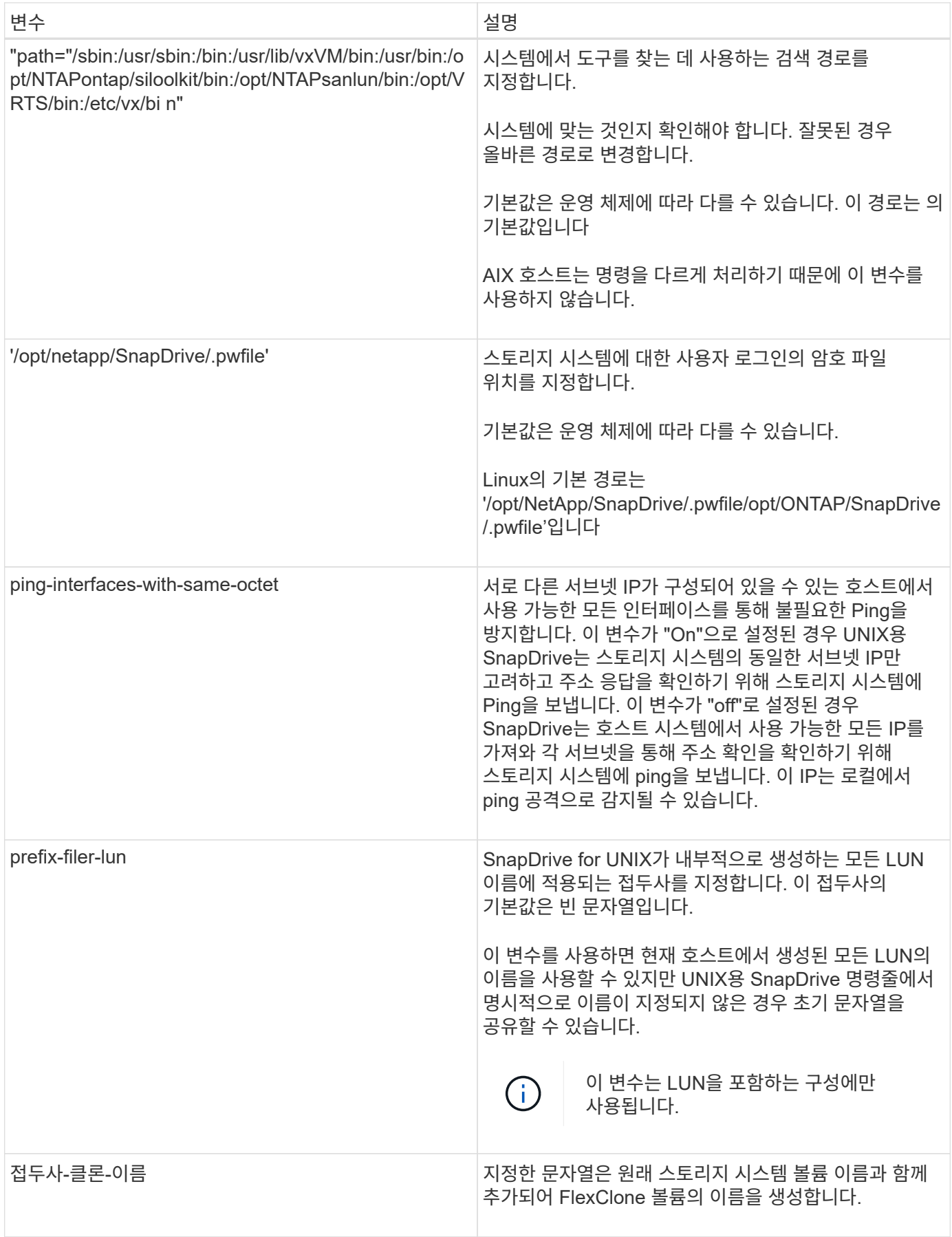
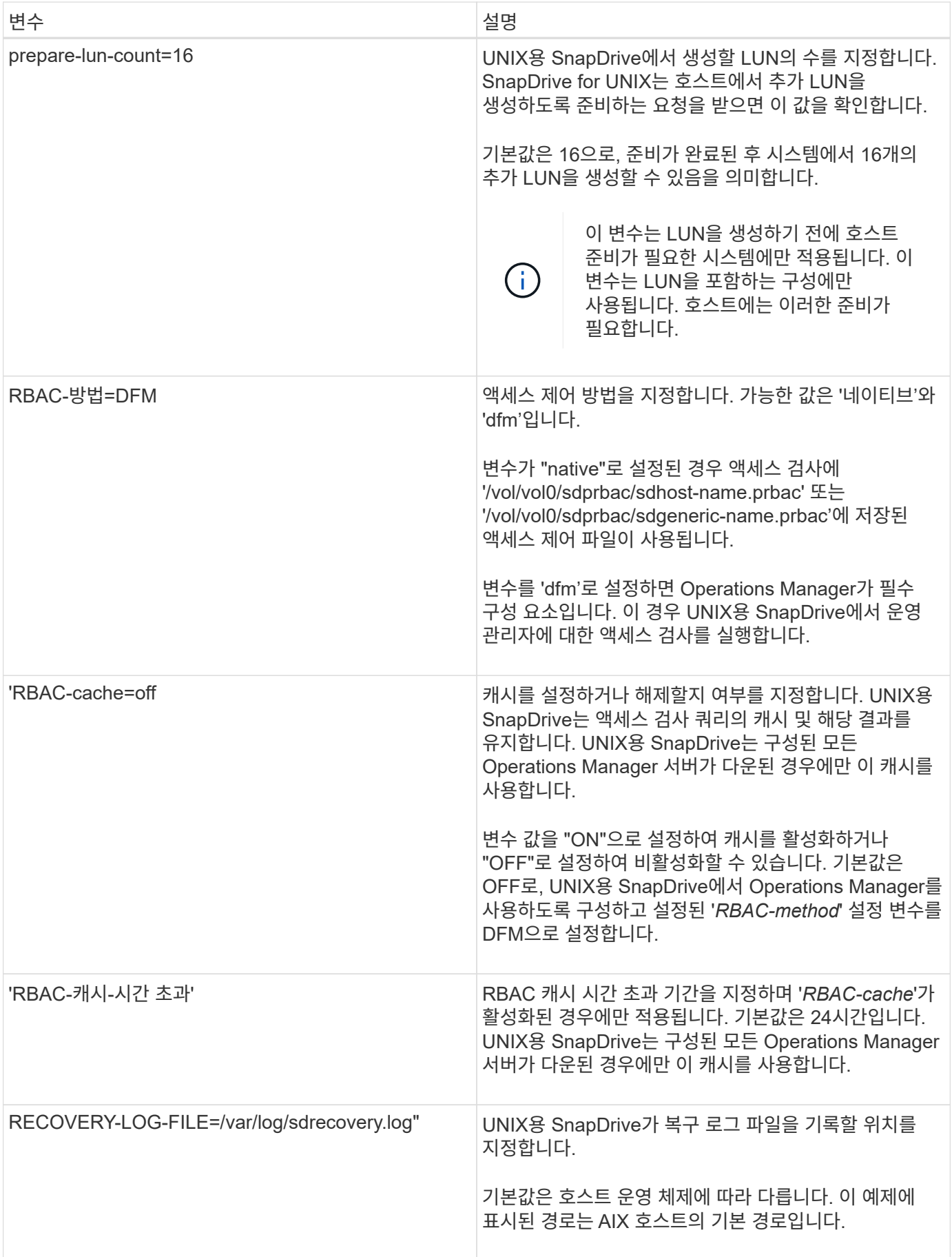

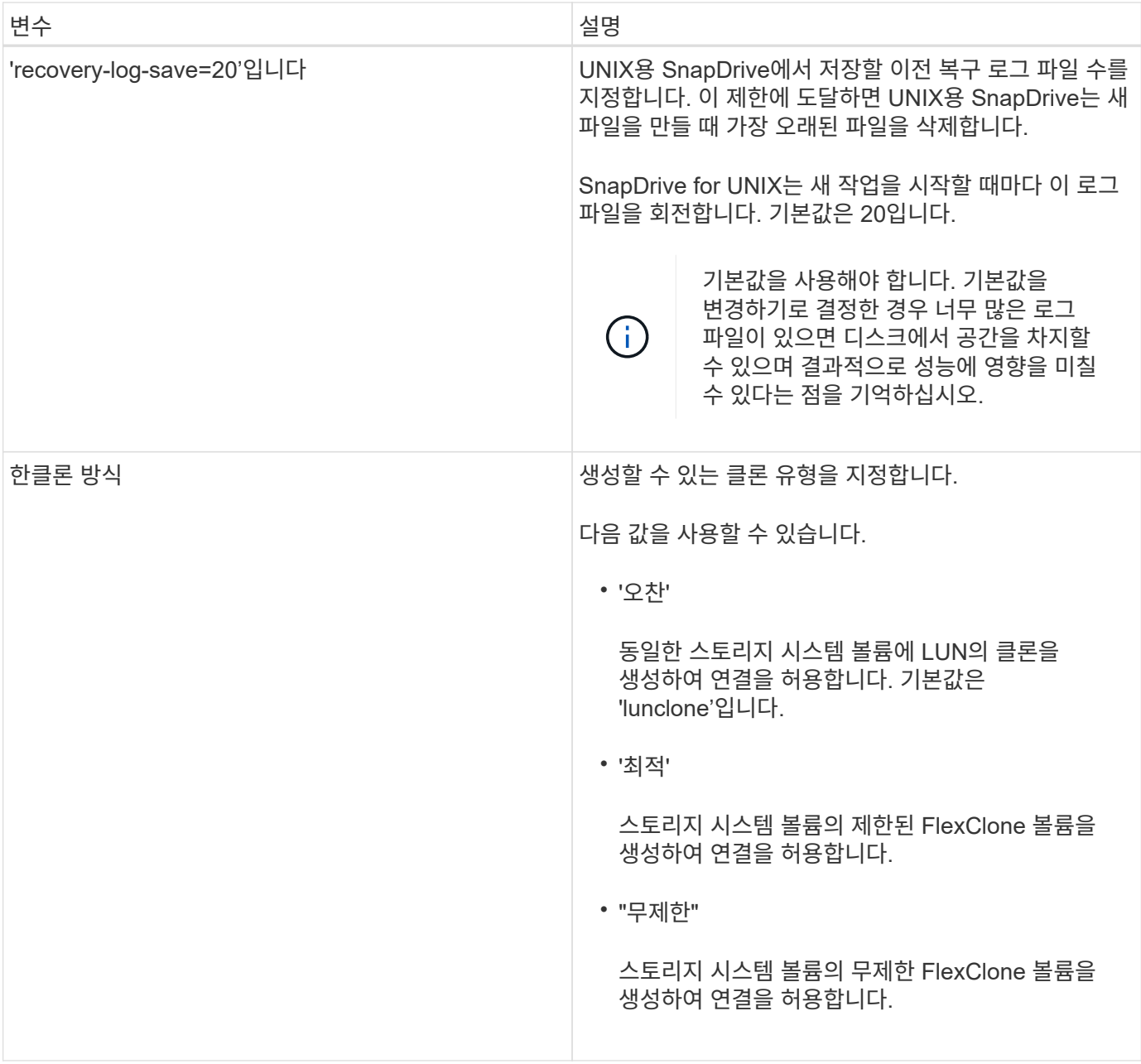

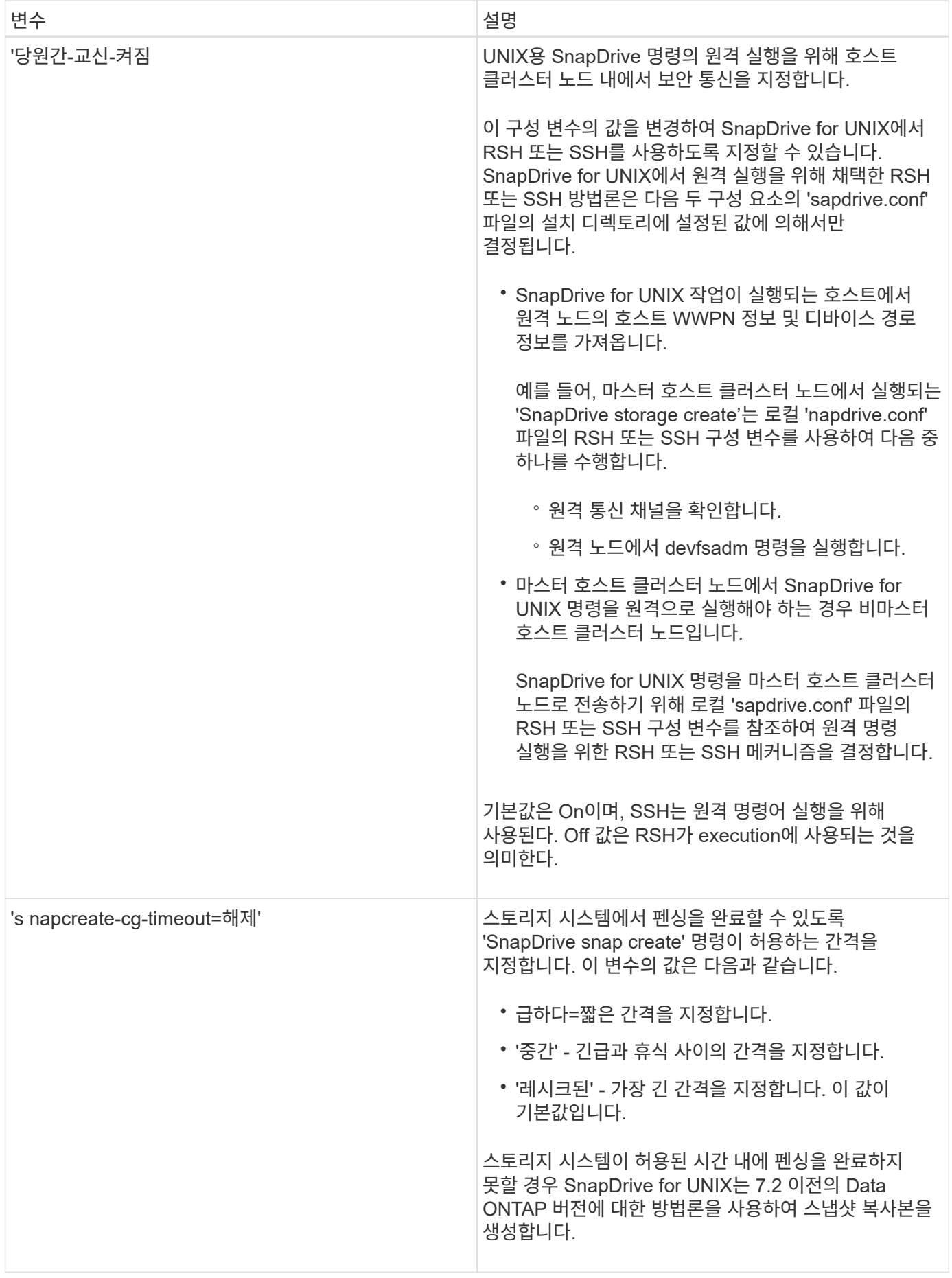

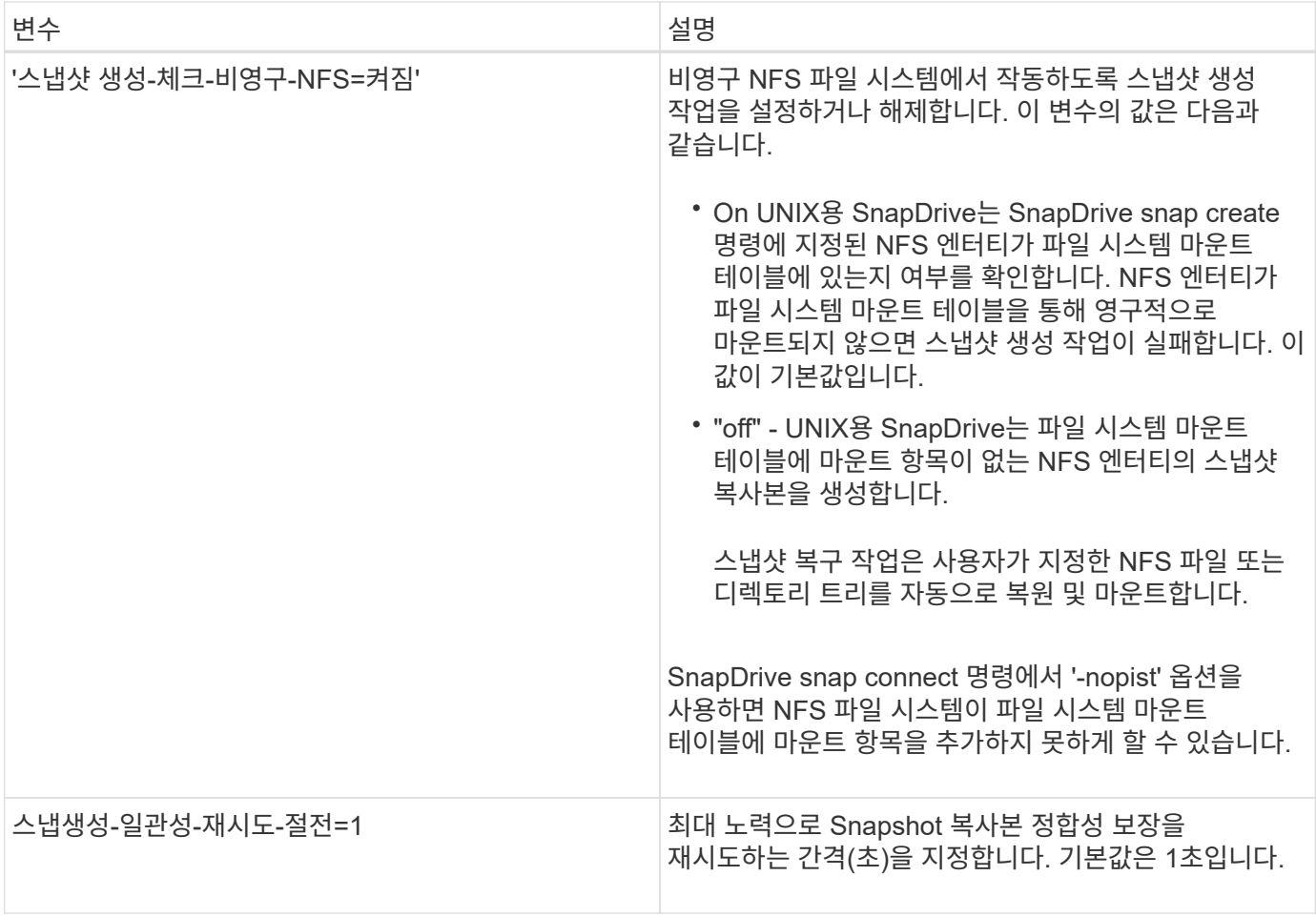

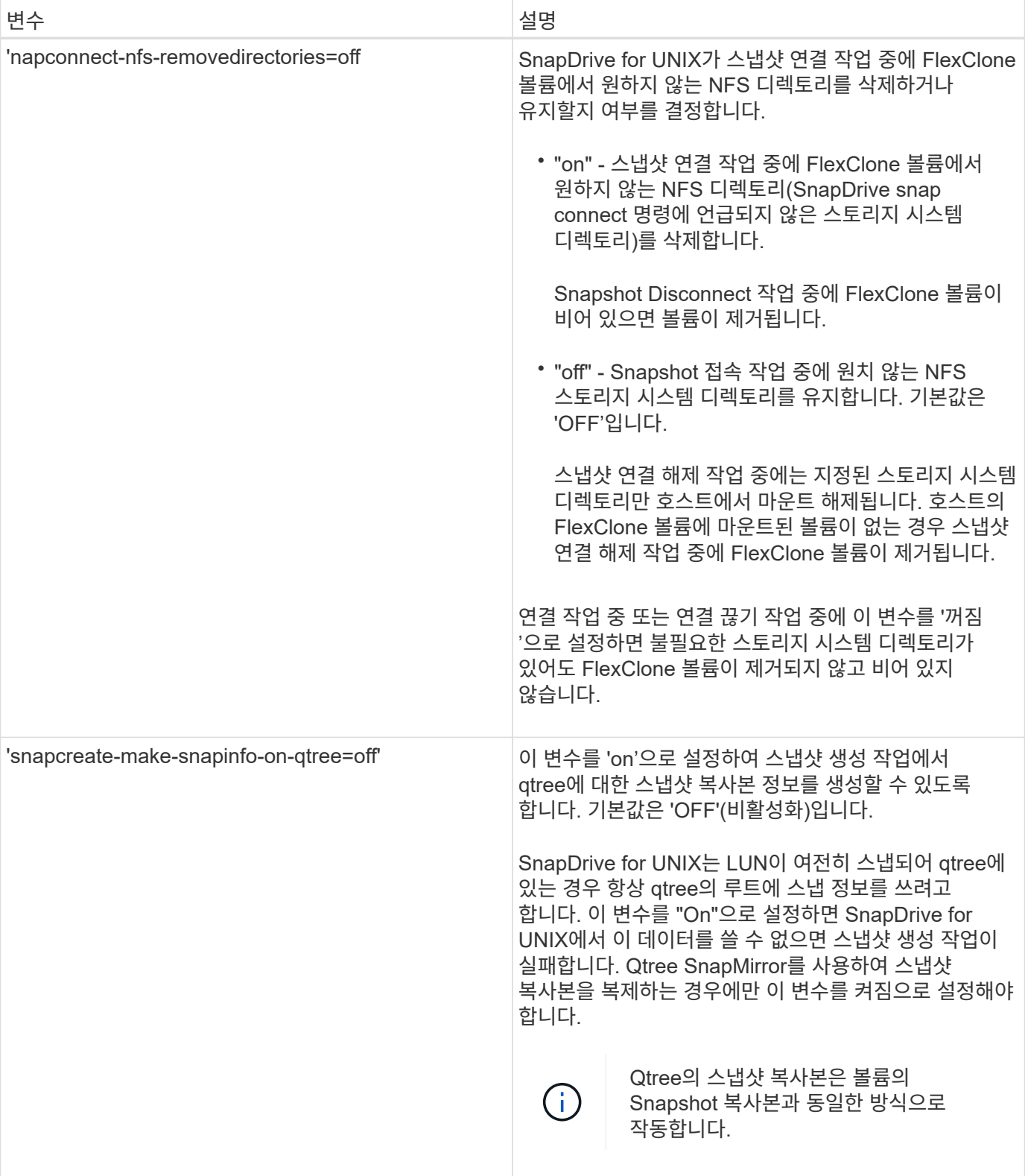

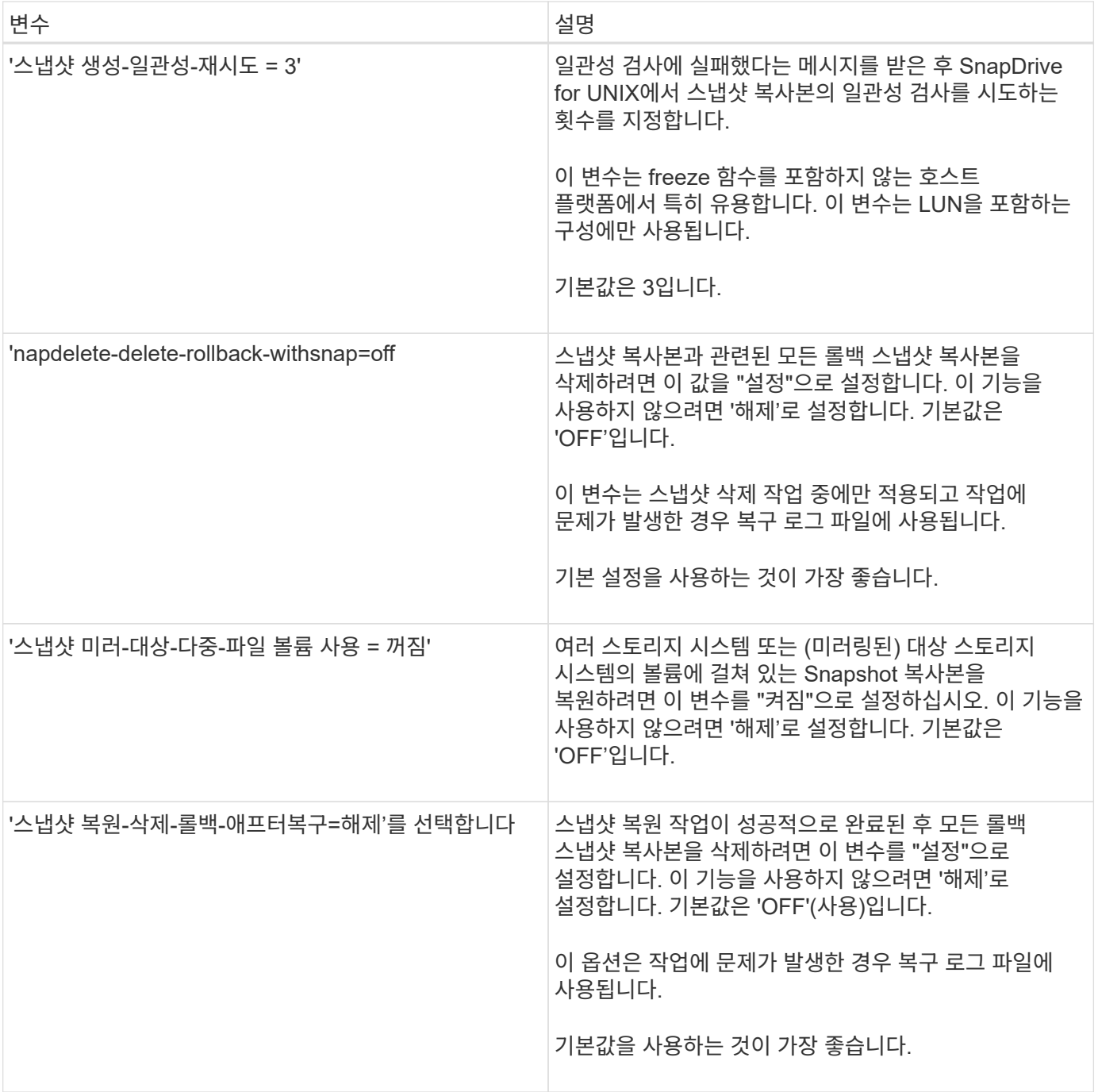

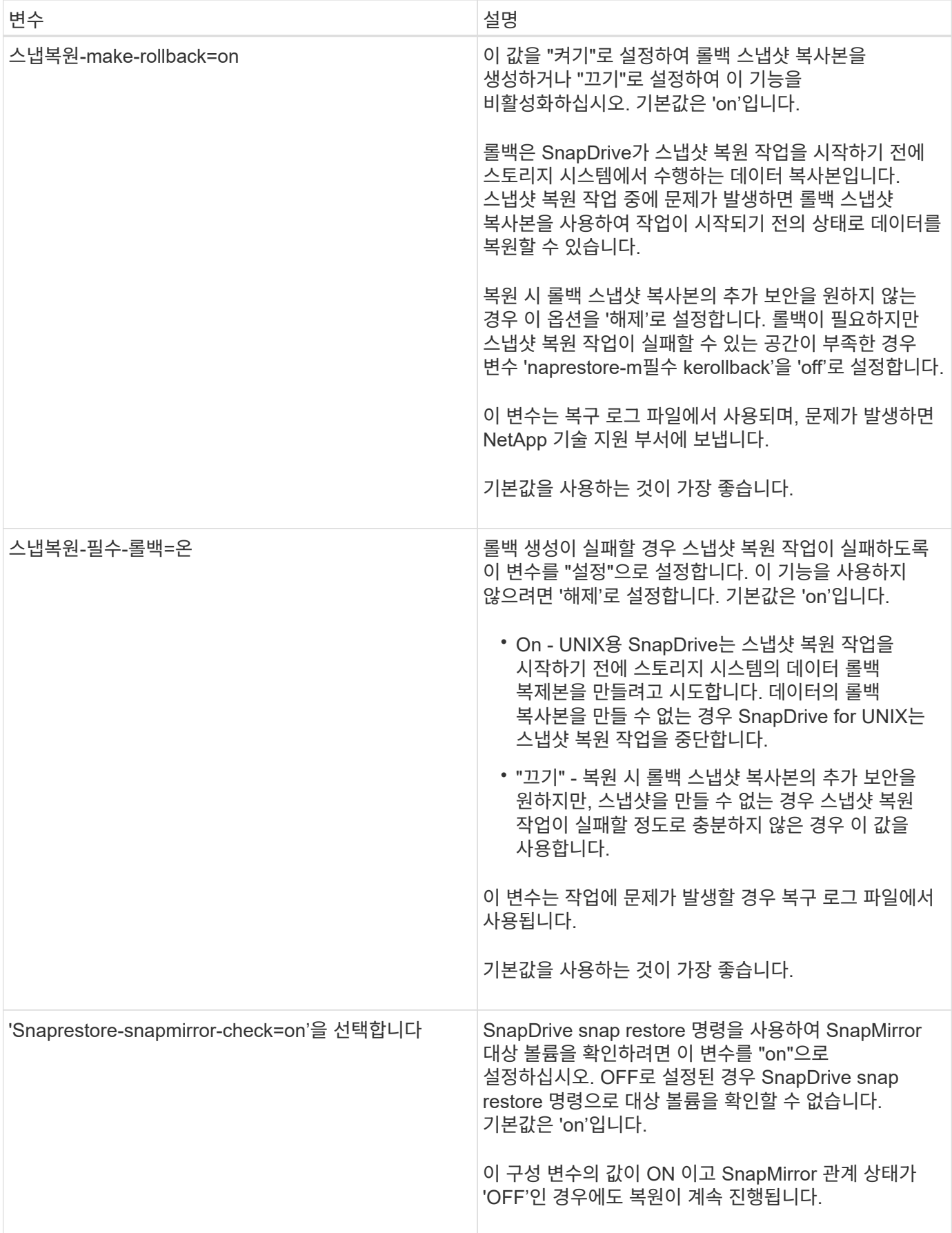

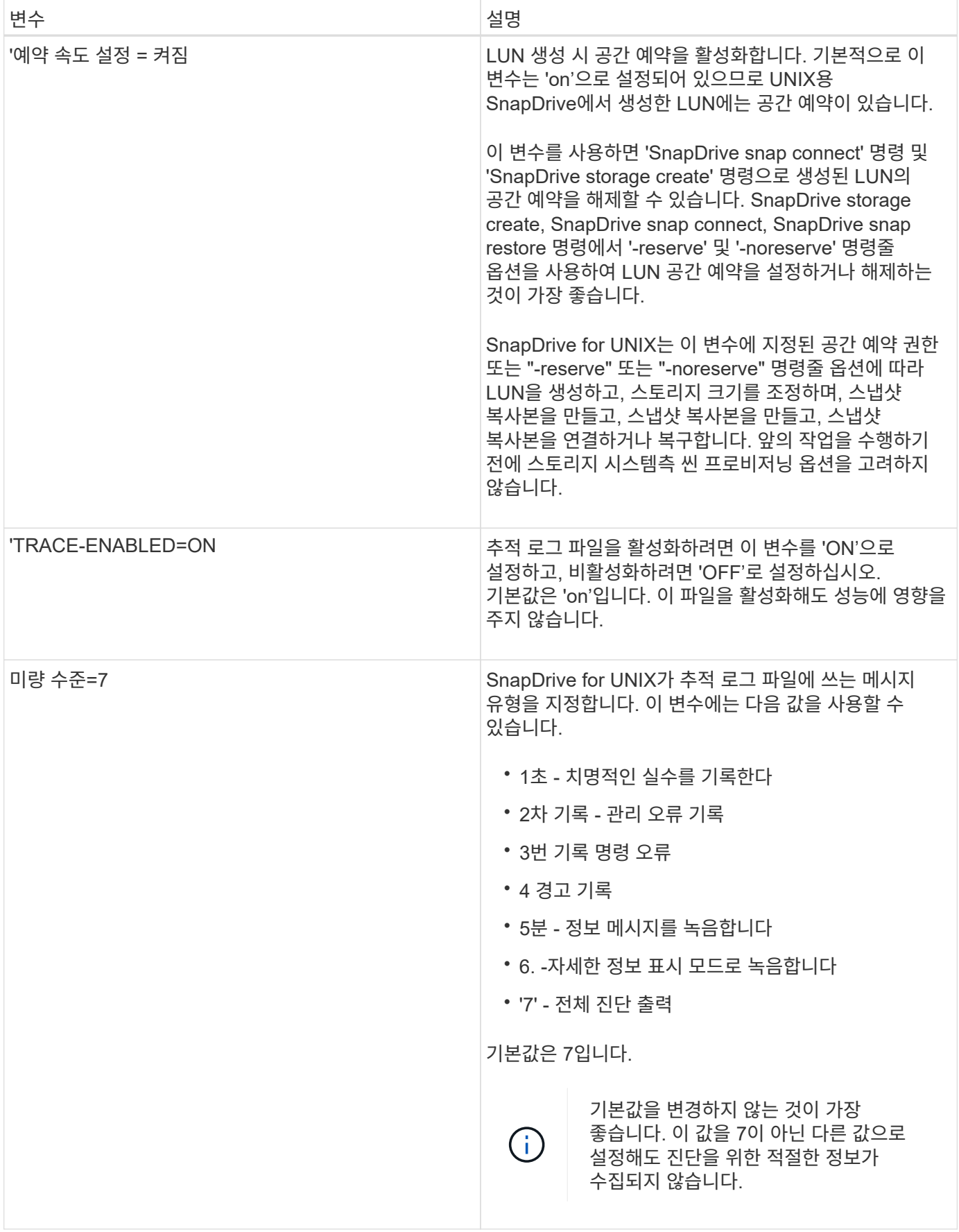

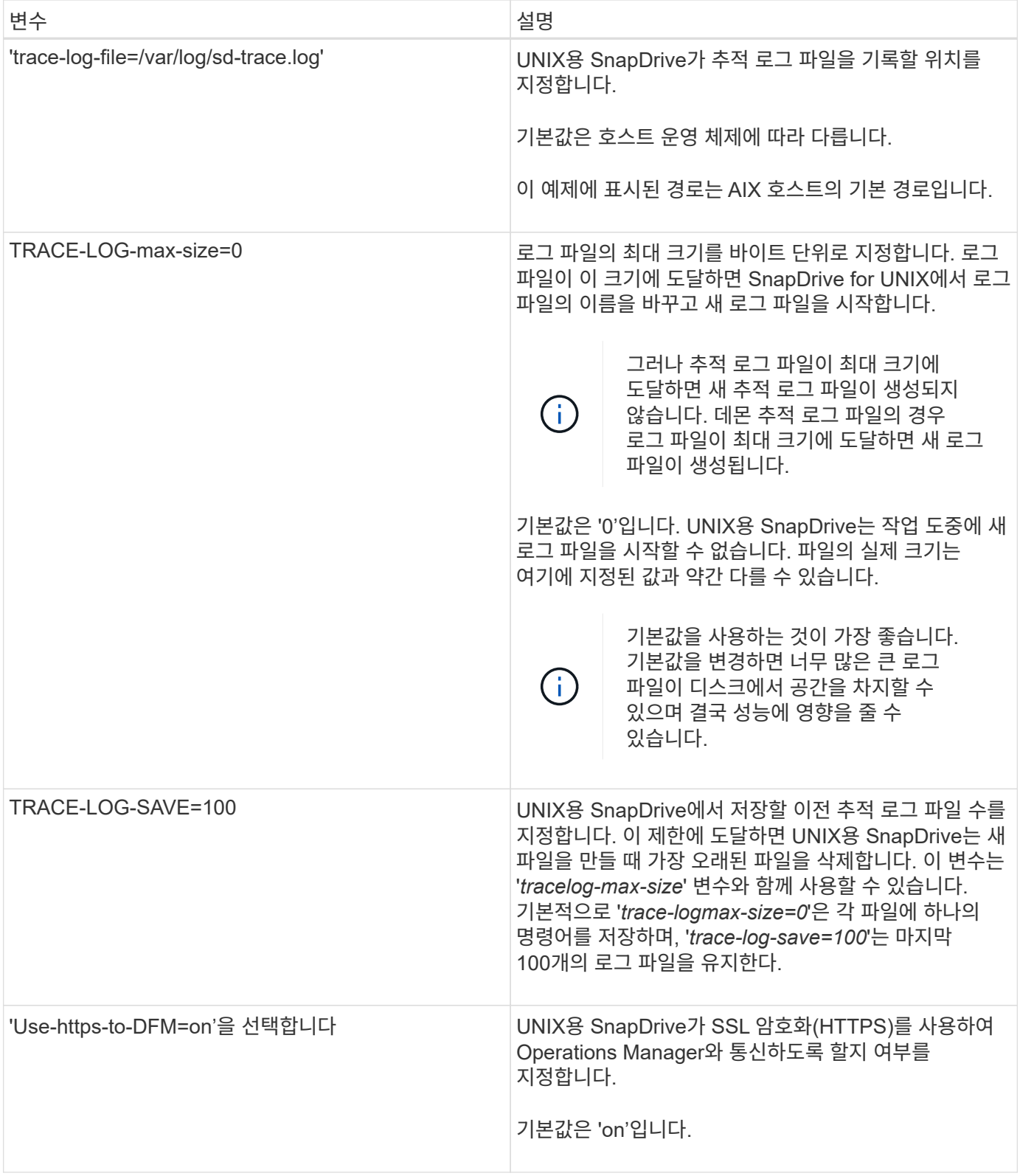

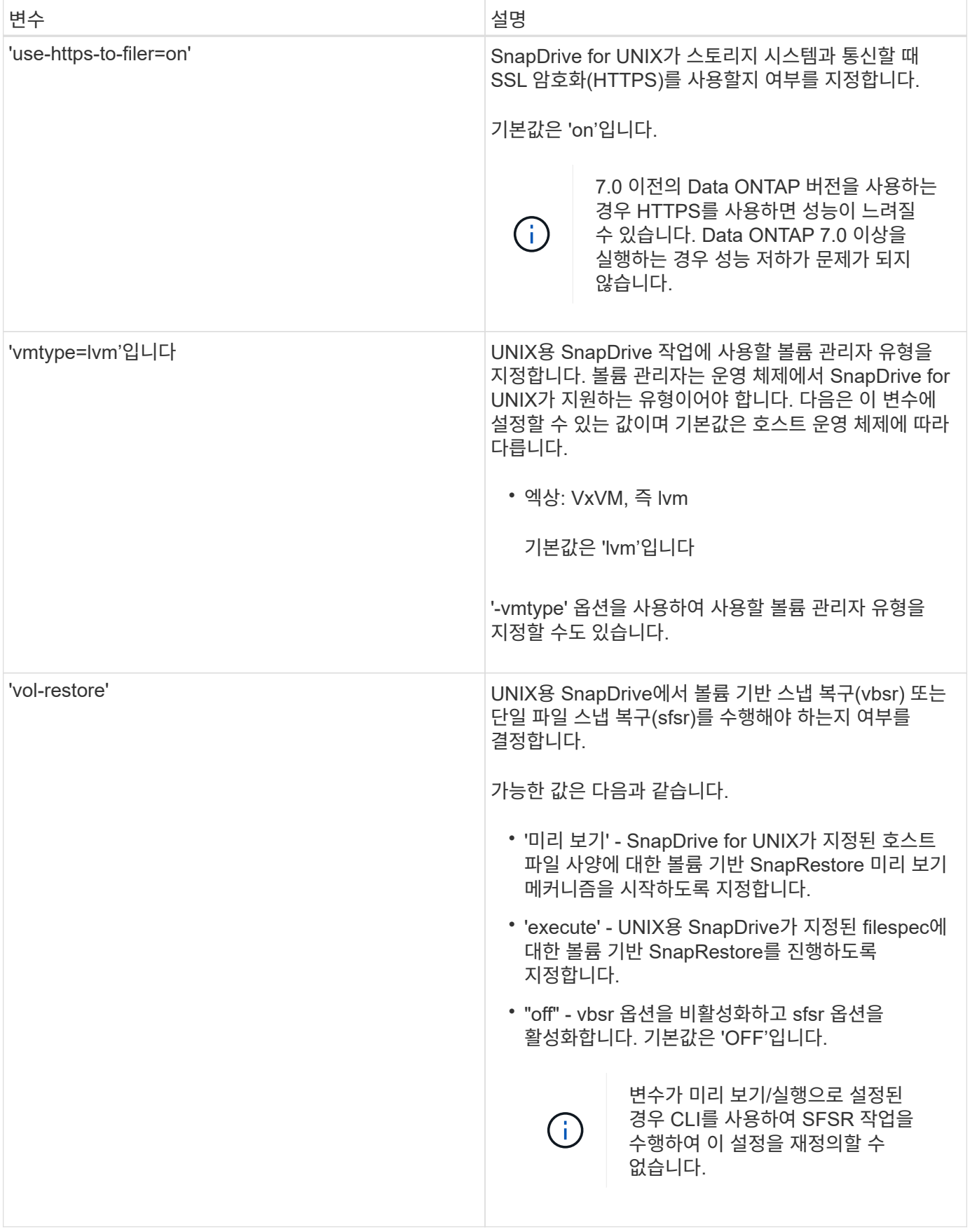

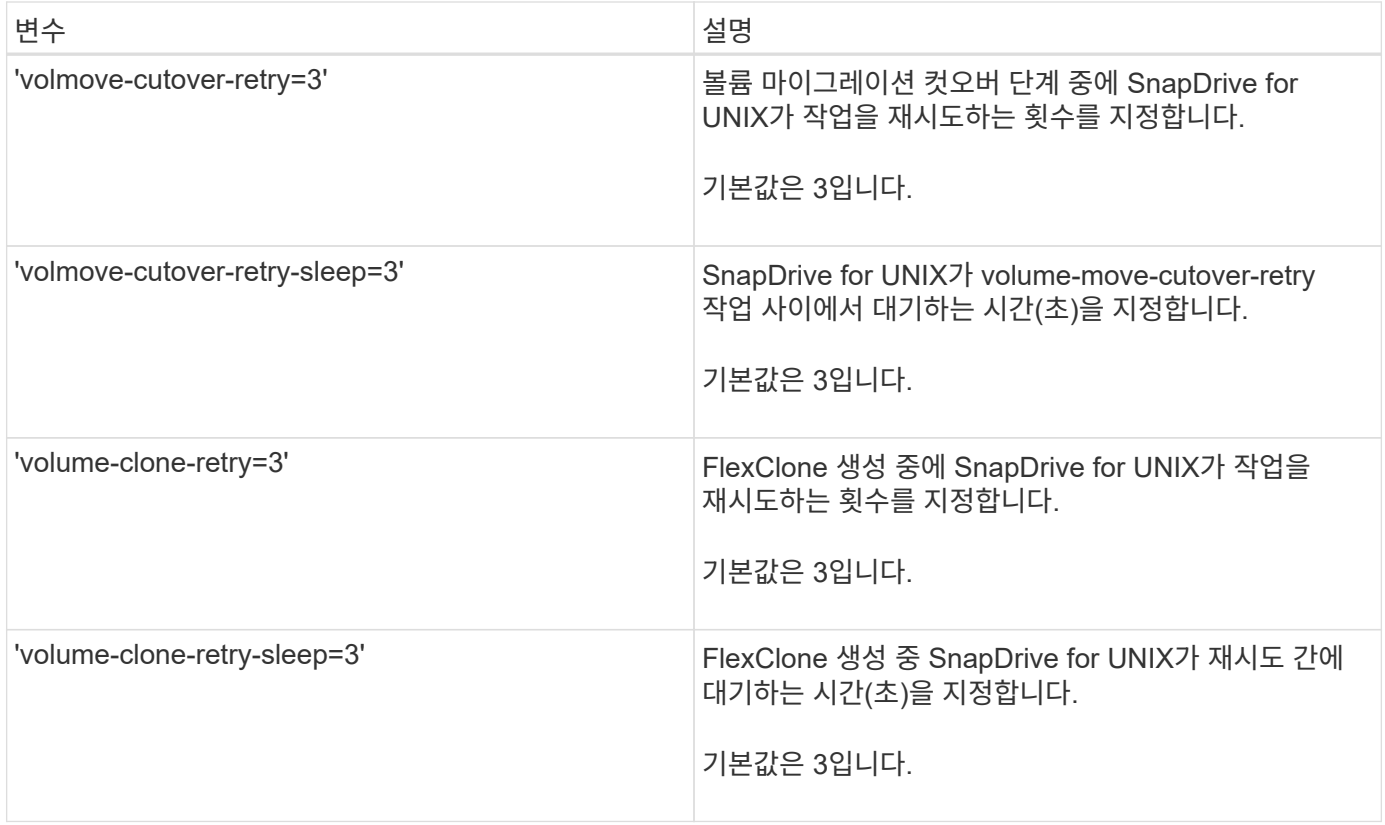

**SnapDrive** 구성 마법사의 기능

SnapDrive 구성 마법사를 사용하면 환경에 따라 UNIX용 SnapDrive와 NFS 또는 SAN 설정을 구성할 수 있습니다. 또는 'napdrive.conf' 파일을 열고 구성 변수를 편집할 수도 있습니다.

**SnapDrive** 구성 마법사

SnapDrive 구성 마법사를 사용하여 마법사에서 구성 변수를 업데이트합니다. 언제든지 구성 마법사를 실행하여 구성 변경 사항을 SnapDrive로 수정할 수 있습니다.

'/opt/netapp/SnapDrive/setup/config\_wizard'에서 구성 마법사를 실행할 수 있습니다.

"exit"를 입력하여 변경 사항을 저장하지 않고 구성 마법사를 닫습니다.

또는 'napdrive.conf' 파일에서 직접 구성 변수 값을 수정할 수 있습니다.

• 관련 정보 \*

### [스택](#page-638-0) [요구사항](#page-638-0)

일부 구성 명령

UNIX용 SnapDrive를 구성하는 데 도움이 되는 명령이 몇 가지 있습니다.

다음 표에는 UNIX용 SnapDrive를 구성하는 데 유용한 추가 명령이 요약되어 있습니다.

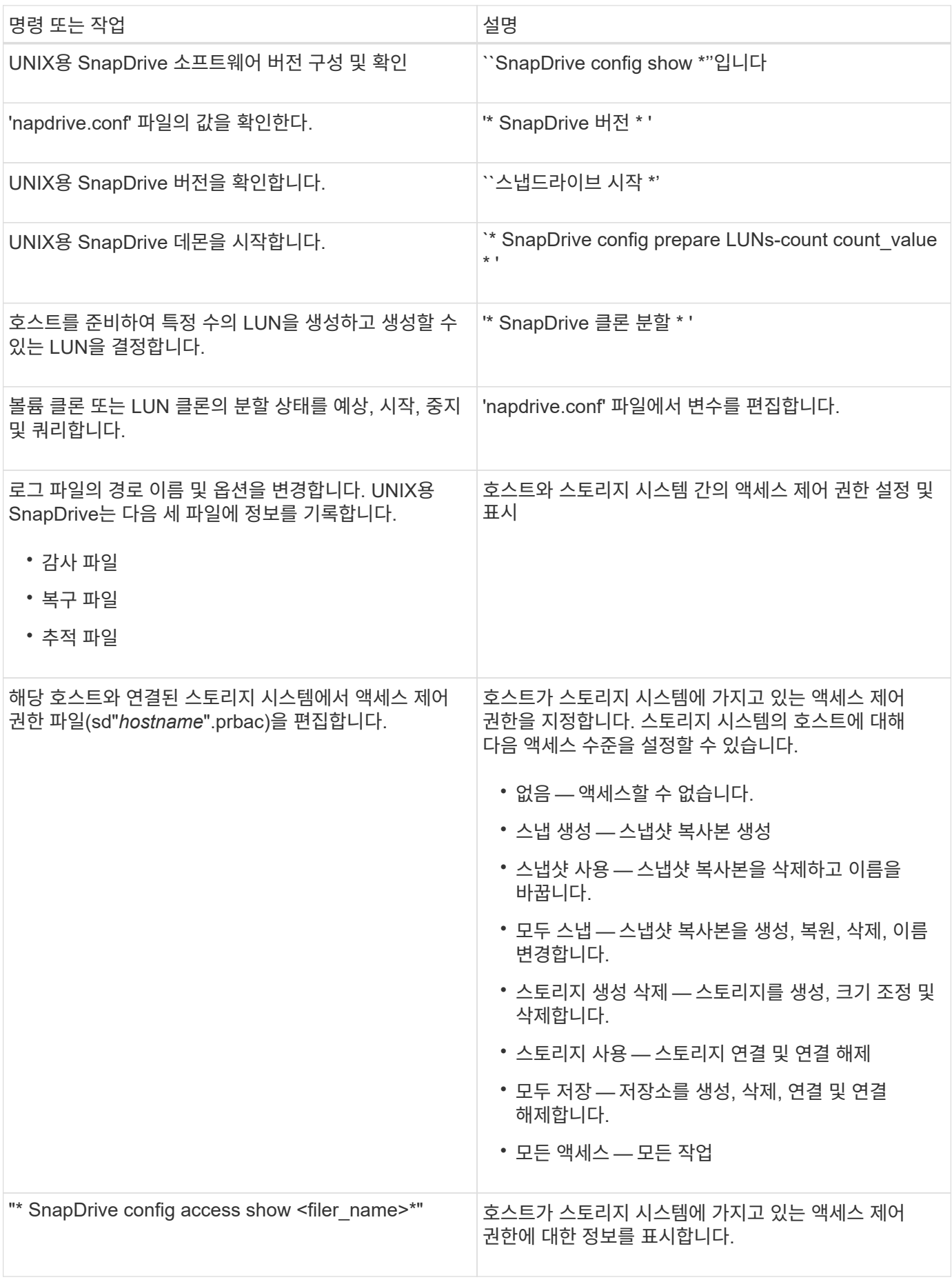

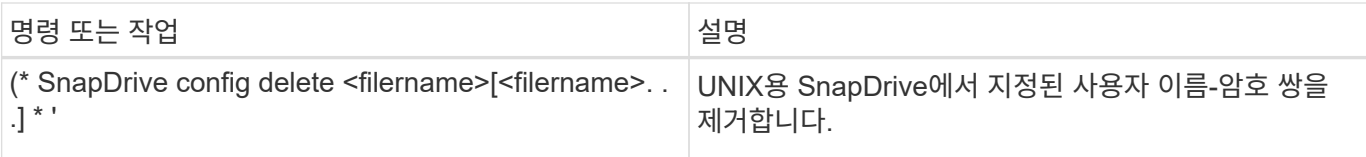

### **SnapDrive** 구성 마법사 사용

구성 마법사를 사용하면 NFS, SAN 또는 혼합 환경에서 구성할 수 있습니다.

**NFS** 환경에서 구성하는 단계입니다

다음은 NFS 환경에서 구성하는 단계입니다.

### 단계

- 1. NFS \* 프로파일을 선택합니다.
- 2. Protection Manager 통합을 설정합니다.
	- DataFabric Manager를 사용하여 액세스 권한 검사를 활성화하려면 "예"를 선택합니다.
		- DataFabric Manager 서버 이름 또는 IP 주소와 사용자 이름 및 암호를 입력합니다.
		- DataFabric Manager와 통신하려면 "http/https" 포트를 입력합니다. 기본값은 8088입니다.
		- SSL 서버 포트를 입력하여 DataFabric Manager에 액세스합니다. 기본값은 8488입니다.
		- DataFabric Manager와 통신하도록 활성화된 HTTPS를 활성화합니다.
	- RBAC를 사용하여 액세스 권한 확인을 활성화하려면 '아니요'를 선택하십시오.
- 3. 역할 기반 액세스 제어 방법을 지정합니다. 가능한 값은 '네이티브'와 'dfm'입니다.
	- '/vol/vol0/sdprbac/sdhost-name.prbac' 또는 '/vol/vol0/sdprbac/sdgenericname.prbac'에 저장된 제어 파일을 사용하여 호스트에 대한 액세스 권한을 확인하려면 'native'를 선택합니다.
	- 운영 관리자 콘솔을 사용하여 액세스 권한을 확인하려면 'dfm'을 선택하십시오.

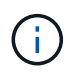

DataFabric Manager를 구성하지 않고 DFM을 RBAC-method로 선택하면 Protection Manager Integration을 설정하지 않고 RBAC 방법을 DFM으로 지정하라는 경고 메시지가 표시됩니다.

- 4. 스토리지 시스템과 통신하려면 https 또는 http를 지정합니다.
- 5. 마지막 단계는 'napdrive.conf' 파일에 구성 변경 사항을 저장하고 데몬을 다시 시작하는 것입니다.
	- '예'를 선택하면 SnapDrive 데몬이 다시 시작되고 구성 변경 사항이 반영됩니다.
	- No를 선택하면 변수 값이 napdrive.conf 파일에서 변경되지만 변경 사항은 반영되지 않습니다.

**SAN** 환경에서 구성하는 단계입니다

다음은 SAN 환경에서 구성하는 단계입니다.

### 단계

- 1. SAN 프로파일을 선택합니다.
- 2. 필요한 전송 프로토콜을 선택합니다.
- fcp를 선택하여 default-transport를 설정한다.
- 기본 전송을 설정하려면 'iSCSI'를 선택합니다.
- 3. SAN 스토리지 스택(MPIO 솔루션, 볼륨 관리자 및 파일 시스템의 조합)을 선택합니다. 이 중 토착, 리타스, 없음 등 다양한 옵션이 있습니다.

SnapDrive는 iSCSI 전송 프로토콜에 대해 Veritas를 지원하지 않습니다.

- 4. Protection Manager 통합을 설정합니다.
	- DataFabric Manager를 사용하여 액세스 권한 검사를 활성화하려면 "예"를 선택합니다.
		- DataFabric Manager 서버 이름 또는 IP 주소와 사용자 이름 및 암호를 입력합니다.
		- DataFabric Manager와 통신하려면 "http/https" 포트를 입력합니다. 기본값은 8088입니다.
		- SSL 서버 포트를 입력하여 DataFabric Manager에 액세스합니다. 기본값은 8488입니다.
		- DataFabric Manager와 통신하도록 활성화된 HTTPS를 활성화합니다
	- RBAC를 사용하여 액세스 권한 확인을 활성화하려면 '아니요'를 선택하십시오.
- 5. 역할 기반 액세스 제어 방법을 지정합니다. 가능한 값은 '네이티브'와 'dfm'입니다.
	- '/vol/vol0/sdprbac/sdhost-name.prbac 또는 /vol/vol0/sdprbac/sdgenericname.prbac'에 저장된 제어 파일을 사용하여 호스트에 대한 액세스 권한을 확인하려면 'native'를 선택합니다.
	- 운영 관리자를 사용하여 액세스 권한을 확인하려면 'dfm'을 선택하십시오.

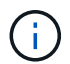

DataFabric Manager를 구성하지 않고 DFM을 RBAC-method로 선택하면 Protection Manager Integration을 설정하지 않고 RBAC 방법을 DFM으로 지정하라는 경고 메시지가 표시됩니다.

- 6. 스토리지 시스템과 통신하려면 https 또는 http를 지정합니다.
- 7. 마지막 단계는 'napdrive.conf' 파일에 구성 변경 사항을 저장하고 데몬을 다시 시작하는 것입니다.
	- '예'를 선택하면 SnapDrive 데몬이 다시 시작되고 구성 변경 사항이 반영됩니다.
	- No를 선택하면 변수 값이 napdrive.conf 파일에서 변경되지만 변경 사항은 반영되지 않습니다.

혼합 **SAN** 및 **NFS** 환경에서 구성하는 단계입니다

다음은 혼합 SAN 및 NFS 환경에서 구성하는 단계입니다.

#### 단계

- 1. 혼합 프로파일을 선택합니다.
- 2. 필요한 전송 프로토콜을 선택합니다.
	- fcp를 선택하여 default-transport를 설정한다.
	- 기본 전송을 설정하려면 'iSCSI'를 선택합니다.
- 3. SAN 스토리지 스택(MPIO 솔루션의 조합, 볼륨 관리자, 파일 시스템)을 선택합니다. 이 중 토착, 리타스, 없음 등 다양한 옵션이 있습니다.

SnapDrive는 iSCSI 전송 프로토콜에 대해 Veritas를 지원하지 않습니다.

4. Protection Manager 통합을 설정합니다.

- DataFabric Manager를 사용하여 액세스 권한 검사를 활성화하려면 "예"를 선택합니다
	- DataFabric Manager 서버 이름 또는 IP 주소와 사용자 이름 및 암호를 입력합니다.
	- DataFabric Manager와 통신하려면 "http/https" 포트를 입력합니다. 기본값은 8088입니다.
	- SSL 서버 포트를 입력하여 DataFabric Manager에 액세스합니다. 기본값은 8488입니다.
	- DataFabric Manager와 통신하도록 활성화된 HTTPS를 활성화합니다.
- RBAC를 사용하여 액세스 권한 확인을 활성화하려면 '아니요'를 선택하십시오.
- 5. 역할 기반 액세스 제어 방법을 지정합니다. 가능한 값은 '네이티브'와 'dfm'입니다.
	- '/vol/vol0/sdprbac/sdhost-name.prbac' 또는 '/vol/vol0/sdprbac/sdgenericname.prbac'에 저장된 제어 파일을 사용하여 호스트에 대한 액세스 권한을 확인하려면 'native'를 선택합니다
	- 운영 관리자 콘솔을 사용하여 액세스 권한을 확인하려면 'dfm'을 선택하십시오.

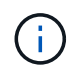

DataFabric Manager를 구성하지 않고 DFM을 RBAC-method로 선택하면 Protection Manager Integration을 설정하지 않고 RBAC 방법을 DFM으로 지정하라는 경고 메시지가 표시됩니다.

- 6. 스토리지 시스템과 통신하려면 https 또는 http를 지정합니다.
- 7. 마지막 단계는 'napdrive.conf' 파일에 구성 변경 사항을 저장하고 데몬을 다시 시작하는 것입니다.
	- '예'를 선택하면 SnapDrive 데몬이 다시 시작되고 구성 변경 사항이 반영됩니다.
	- No를 선택하면 변수 값이 napdrive.conf 파일에서 변경되지만 변경 사항은 반영되지 않습니다.

SnapDrive는 'napdrive.conf' 파일에서 다음 변수를 수정합니다.

- '*contact-http-dFM-port*'
- '*contact-ssl-dFM-port*'
- '*use-https-to-DFM*'
- '*default-transport*'
- '*use-https-to-filer*'
- $\bullet$   $\rightarrow$   $\bullet$   $\theta$
- '*multipathing-type*'
- '*vmtype*'
- '*RBAC-*방법'
- '*RBAC-cache*'

**SnapDrive.conf** 파일에서 값을 설정합니다

'napdrive.conf' 파일에서 값을 변경하거나 새 이름-값 쌍을 추가할 수 있습니다.

루트 사용자로 로그인해야 합니다.

## 단계

- 1. 'napdrive.conf' 파일을 백업합니다.
- 2. 텍스트 편집기에서 'napdrive.conf' 파일을 엽니다.

3. 이름 값 쌍을 추가하려면 다음 형식을 사용합니다.

``config-option-name=value\_value\_#선택적 주석\*'

'*config-option-name*'은 감사 로그 파일과 같이 구성하려는 변수의 이름입니다. '*value*'는 이 옵션에 지정할 값입니다.

이름-값 쌍이 있는 주석을 포함하려면 주석 앞에 숫자 기호(#)를 붙입니다.

한 줄에 하나의 이름-값 쌍만 입력해야 합니다.

이름이나 값에 문자열을 사용하는 경우 문자열을 작은따옴표(''') 또는 큰따옴표(")로 묶습니다. 전체 이름-값 쌍 또는 값 주위에 따옴표를 배치할 수 있습니다. 다음 예제에서는 이름-값 쌍을 사용하여 따옴표 및 주석을 사용하는 방법을 보여 줍니다.

"\*"config-option-one=string with white space"#double quotes around the pair \*"

"\* config-option-two="string with white space"#큰따옴표 \* 값 \*

(\* config-option-2B="'공백을 사용한 추적'#값 주위에 작은따옴표 \*"

4. 이름 값 쌍을 수정하려면 현재 값을 새 값으로 바꿉니다.

아래 단계에 따라 기본값을 파일에 기록했는지 확인하십시오.

- a. 수정할 줄에 기호(#)를 추가합니다.
- b. 선을 복사합니다.
- c. 숫자 기호(#)를 제거하여 복사한 텍스트를 활성화합니다.
- d. 값을 수정합니다.

감사 로그 파일을 사용하지 않도록 설정하는 등의 빈 값을 지정하려면 큰따옴표(" ")를 입력합니다.

5. 변경한 후 파일을 저장합니다.

SnapDrive for UNIX는 시작할 때마다 이 파일을 자동으로 검사합니다. 변경 사항은 다음에 시작될 때 적용됩니다.

6. 'drapsed restart' 명령을 사용하여 UNIX용 SnapDrive 데몬을 다시 시작합니다.

'napdrive.conf' 파일 변경 내용을 적용하려면 데몬을 다시 시작해야 합니다.

#### **UNIX**용 **SnapDrive** 버전 확인

SnapDrive version 명령을 입력하여 UNIX용 SnapDrive 버전을 확인할 수 있습니다.

단계

1. CLI 프롬프트에서 다음 명령을 입력합니다.

'\* SnapDrive 버전 \* '

예

```
# snapdrive version
snapdrive Version 5.2
snapdrive Daemon Version 5.2
```
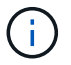

이 명령어가 허용하는 유일한 인수는 -v로, 추가적인 버전 세부 정보를 표시합니다. 추가 인수를 포함할 경우 UNIX용 SnapDrive에서 경고를 표시한 다음 버전 번호를 표시합니다.

**SVM**에 대한 구성 정보

SnapDrive for UNIX에서 SnapDrive 작업을 수행하려면 SVM을 구성해야 합니다.

SnapDrive for UNIX에서 SVM을 구성하려면 clustered Data ONTAP에서 SVM(관리 논리 인터페이스)의 IP 주소가 DNS(Domain Name Service) 또는 '/etc/hosts' 파일에서 SVM 이름과 매핑되어 있는지 확인합니다. 또한 다음 명령을 사용하여 SnapDrive for UNIX에서 SVM 이름이 구성되었는지 확인해야 합니다.

(\* SnapDrive config set <vsadmin><Vserver 이름> \* '

• 관련 정보 \*

### [SVM](#page-633-0) [지원](#page-633-0)

**SVM**에 대한 로그인 정보

사용자 이름과 암호를 사용하여 UNIX용 SnapDrive에서 SVM에 액세스할 수 있습니다. 또한 vsadmin으로 로그인하는 것 외에도 UNIX용 SnapDrive를 실행하고 메시지가 표시될 때마다 올바른 사용자 이름과 암호를 제공해야 하므로 보안이 제공됩니다.

**SVM**에 대한 로그인 정보 지정

SVM에 대한 사용자 로그인 정보를 지정해야 합니다. SVM을 설정할 때 지정한 내용에 따라 각 SVM은 구성된 SVM 사용자 이름을 사용해야 합니다. SVM 이름이 변경되면 새 Vserver 이름이 SnapDrive for UNIX에서 구성되어 있는지 확인해야 합니다.

단계

1. 다음 명령을 입력합니다.

'\* SnapDrive config set\_user\_name filername\_[*filername…*] \* '

- '*user\_name*'은 처음 설정할 때 SVM에 대해 지정된 사용자 이름입니다. 기본 사용자는 vsadmin입니다. '*filername*'은(는) SVM 이름입니다.
- '*filer\_name*'은(는) 사용자 로그인 또는 암호가 모두 동일한 경우 한 명령줄에 여러 개의 vserver를 입력할 수 있도록 합니다. SVM 이름을 하나 이상 입력해야 합니다.

```
# snapdrive config set vsadmin clstr-vs2
Password for vsadmin:
Retype password:
```
**SVM**에 대한 로그인 정보 확인

SnapDrive for UNIX에서 'SnapDrive config list' 명령을 사용하여 SVM이 구성되었는지 확인할 수 있습니다.

단계

1. SnapDrive config list 명령을 입력한다

이 명령은 SnapDrive for UNIX에 지정된 사용자 이름 또는 SVM을 표시하며 SVM에 대한 암호를 표시하지 않습니다.

다음 예에서는 '*vsadmin*'을 '*StorageSystem*'으로 표시합니다.

```
# snapdrive config list
username appliance name appliance type
-------------------------------------------
vsadmin clstr-vs2 StorageSystem
```
**SVM**에서 사용자 삭제

SnapDrive config delete 명령을 실행하여 SVM에서 로그인 정보를 삭제할 수 있습니다.

단계

1. 다음 명령을 입력합니다.

(\* SnapDrive config delete\_appliance\_name\_\*)

'*appliance\_name*'은 로그인 정보를 삭제할 SVM의 이름입니다.

```
# snapdrive config delete clstr-vs2
Deleted configuration for appliance: clstr-vs2
```
SnapDrive for UNIX는 지정한 SVM에 대한 로그인 정보를 제거합니다.

# **UNIX**용 **SnapDrive**의 감사**,** 복구 및 추적 로깅

UNIX용 SnapDrive를 사용하면 감사, 복구 및 추적 로그 파일과 같은 다양한 유형의 로그 파일을 유지 관리할 수 있습니다. 이러한 로그 파일은 나중에 문제 해결에 사용됩니다.

UNIX용 SnapDrive는 다양한 유형의 로그 파일을 지원하므로 UNIX용 SnapDrive가 예상대로 작동하지 않을 때 문제를 해결하는 데 도움이 됩니다.

• 감사 로그

UNIX용 SnapDrive는 모든 명령과 반환 코드를 감사 로그에 기록합니다. UNIX용 SnapDrive는 명령을 시작할 때 항목을 만들고 명령이 완료되면 다른 명령을 입력합니다. 나중에 입력할 때는 명령의 상태와 완료 시간이 모두 포함됩니다.

• 복구 로그

UNIX용 일부 SnapDrive 작업의 경우 중단된 경우 시스템이 일관되지 않거나 사용 가능한 상태가 되지 않을 수 있습니다. 이 상황은 사용자가 프로그램을 종료하거나 작업 중에 호스트가 충돌하는 경우에 발생할 수 있습니다. 복구 로그에는 스냅 복구 작업의 단계가 포함되어 있습니다. 기술 지원 부서에서 수동 복구 프로세스를 지원할 수 있도록 수행된 단계 및 진행 상황을 문서화합니다.

• 추적 로그

SnapDrive for UNIX는 문제 진단에 유용한 정보를 보고합니다. 문제가 있는 경우 NetApp 기술 지원 부서에서 이 로그 파일을 요청할 수 있습니다.

UNIX용 SnapDrive 4.0에는 UNIX용 SnapDrive 데몬 서비스가 도입되었습니다. SnapDrive for UNIX 명령을 실행하려면 데몬이 실행되고 있어야 합니다. 명령이 병렬로 실행되는 경우에도 각 개별 명령에 대해 데몬 추적을 수행해야 합니다. 로그 파일의 위치와 이름은 '/var/log/sd-trace.log'입니다. 이러한 추적 파일에는 명령 관련 추적 항목만 있습니다. 데몬 실행을 위한 추적 로그는 다른 추적 파일 '/var/log/sd-daemon-trace.log'에 기록됩니다.

로그 파일 활성화 및 비활성화

로그 파일을 활성화하려면 활성화할 로그 파일의 이름-값 쌍의 값으로 파일 이름을 지정합니다. 파일을 비활성화하려면 로그 파일 이름 매개 변수의 값을 입력하지 마십시오.

루트 사용자로 로그인해야 합니다.

단계

1. 텍스트 편집기에서 'napdrive.conf' 파일을 엽니다.

2. 로그 파일을 활성화하거나 비활성화하려면 적절한 옵션을 선택합니다.

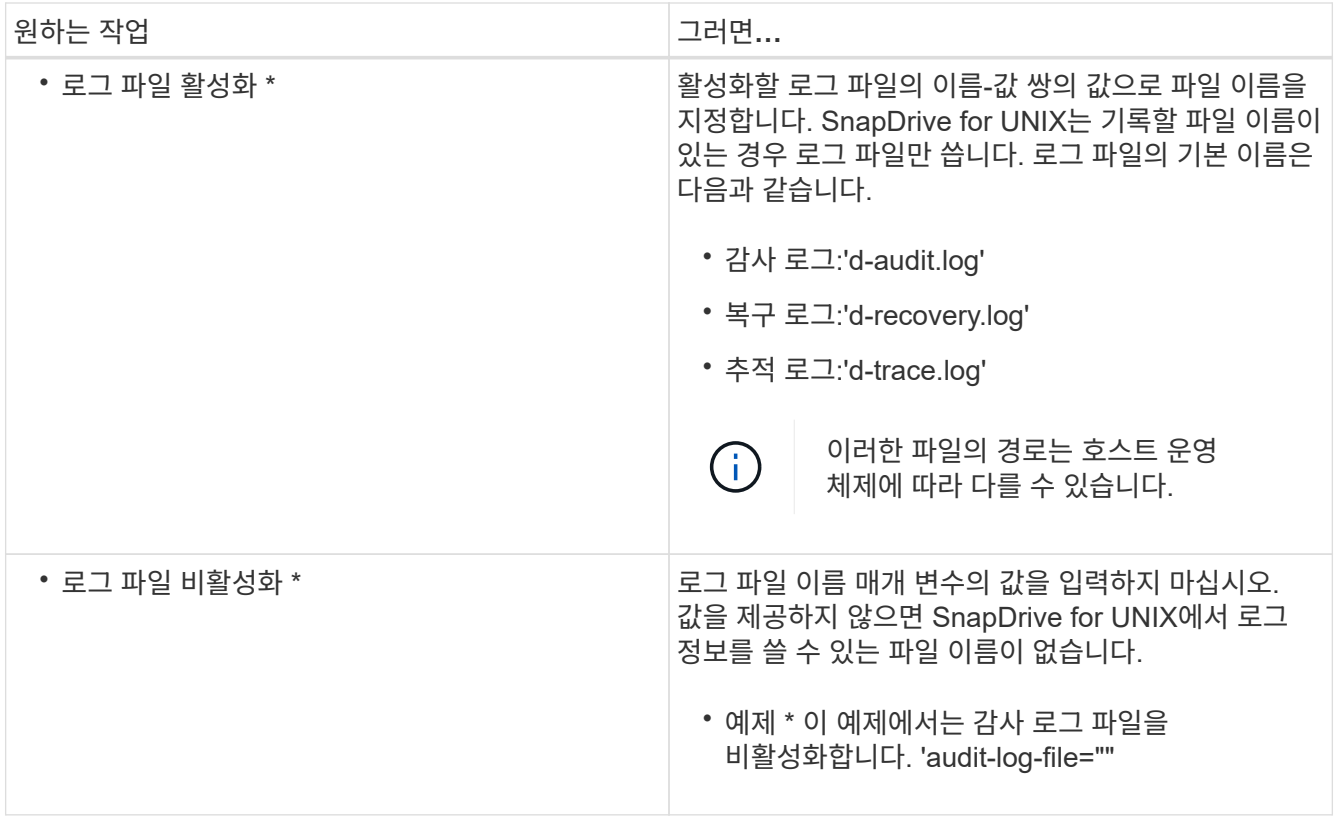

3. 변경 사항을 모두 적용한 후 'napdrive.conf' 파일을 저장합니다.

SnapDrive for UNIX는 시작할 때마다 이 파일을 자동으로 검사합니다. 변경 사항을 적용하려면 SnapDrive for UNIX 데몬을 다시 시작해야 합니다.

### 로그 파일 회전 설정

'napdrive.conf' 파일에서 변수에 지정하는 값은 로그 파일 순환에 영향을 줍니다.

'napdrive.conf' 파일에서 지정하는 값은 자동 로그 파일 회전을 활성화합니다. 필요한 경우 'napdrive.conf' 변수를 편집하여 이러한 값을 변경할 수 있습니다. 다음 옵션은 로그 파일 순환에 영향을 줍니다.

- 감사-로그-최대 크기
- 감사-로그-저장
- 미량-최대-크기
- TRACE-LOG-max-save(트레이스-로그-최대-저장)
- 다시 로그로 저장한다

SnapDrive for UNIX는 자동 로그 회전을 통해 "audit-log-save", "trace-log-save" 및 "recoby-log-save" 변수에 지정된 제한에 도달할 때까지 오래된 로그 파일을 유지합니다. 그런 다음 가장 오래된 로그 파일을 삭제합니다.

SnapDrive for UNIX는 파일을 생성할 때 파일 번호를 "0"으로 할당하여 가장 오래된 파일을 추적합니다. 새 파일을 만들 때마다 기존 로그 파일 각각에 할당된 번호가 1씩 증가합니다. 로그 파일 번호가 세이브 값에 도달하면 UNIX용 SnapDrive에서 해당 파일을 삭제합니다.

• 예: \* 이 예에서는 '1s' 명령을 사용하여 시스템의 로그 파일에 대한 정보를 표시합니다.

이러한 설정에 따라 로그 파일에 다음 정보가 표시됩니다.

```
# ls -l /var/log/sd*
-rw-r--r-- 1 root other 12247 Mar 13 13:09 /var/log/sd-audit.log
-rw-r--r-- 1 root other 20489 Mar 12 16:57 /var/log/sd-audit.log.0
-rw-r--r-- 1 root other 20536 Mar 12 03:13 /var/log/sd-audit.log.1
-rw-r--r-- 1 root other 3250 Mar 12 18:38 /var/log/sd-recovery.log.1
-rw-r--r-- 1 root other 6250 Mar 12 18:36 /var/log/sd-recovery.log.2
-rw-r--r-- 1 root other 6238 Mar 12 18:33 /var/log/sd-recovery.log.3
-rw-r--r-- 1 root other 191704 Mar 13 13:09 /var/log/sd-trace.log
-rw-r--r-- 1 root other 227929 Mar 12 16:57 /var/log/sd-trace.log.0
-rw-r--r-- 1 root other 213970 Mar 12 15:14 /var/log/sd-trace.log.1
-rw-r--r-- 1 root other 261697 Mar 12 14:16 /var/log/sd-trace.log.2
-rw-r--r-- 1 root other 232904 Mar 12 14:15 /var/log/sd-trace.log.3
-rw-r--r-- 1 root other 206905 Mar 12 14:14 /var/log/sd-trace.log.4
```
감사 로그 파일의 내용입니다

감사 로그에는 UNIX용 SnapDrive에서 실행한 명령에 대한 정보가 표시됩니다.

감사 로그 파일은 다음 정보의 기록을 유지합니다.

- 명령이 실행되었습니다.
- 해당 명령의 반환 값
- 명령을 호출한 사용자의 사용자 ID입니다.
- 명령이 시작된 시간(반환 코드 없음)과 명령이 완료된 시간(반환 코드 포함)을 나타내는 다른 타임스탬프입니다. 감사 로그 기록에는 SnapDrive 사용(발행된 명령어)에 대한 정보만 표시됩니다.

감사 로그 파일에는 다음 정보가 포함됩니다.

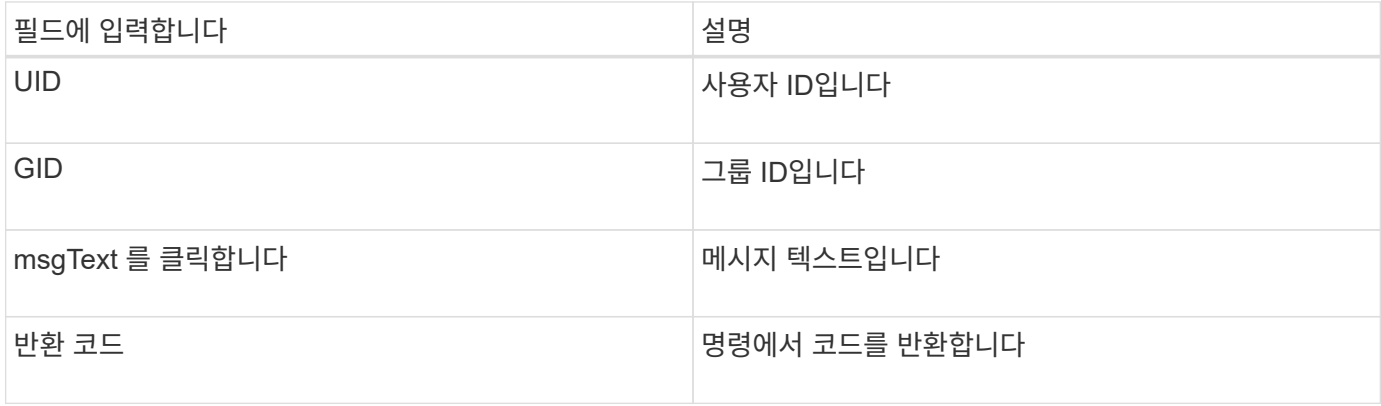

감사 로그의 기본값을 변경합니다

'napdrive.conf' 파일을 사용하여 감사 로그 파일의 최대 크기 및 최대 이전 감사 파일 수와 같은 감사 로그 파일의 로깅 매개 변수를 변경할 수 있습니다.

'napdrive.conf' 파일을 사용하면 감사 로깅을 위해 다음 값을 설정할 수 있습니다.

- 감사 로그 파일의 최대 크기입니다. 기본 크기는 20K입니다. 파일 크기가 'napdrive.conf' 파일에 지정된 값에 도달하면 SnapDrive for UNIX가 이름에 임의의 숫자를 추가하여 현재 감사 로그 파일의 이름을 바꿉니다. 그런 다음 감사 로그 파일 값으로 지정된 이름을 사용하여 새 감사 파일이 시작됩니다.
- SnapDrive for UNIX가 저장하는 최대 이전 감사 파일 수입니다. 기본값은 2입니다.
- 감사 로그 파일의 예: \*

```
2501: Begin uid=0 gid=1 15:35:02 03/12/04 snapdrv snap create -dg
rdg -snapname snap_rdg1
2501: Status=0 15:35:07 03/12/04
2562: Begin uid=0 gid=1 15:35:16 03/12/04 snapdrv snap create -dg
rdg -snapname snap_rdg1
2562: FAILED Status=4 15:35:19 03/12/04
```
이 예제의 첫 번째 행 쌍은 "Status=0" 행에 표시된 것처럼 성공한 작업을 보여 줍니다.

두 번째 행 쌍은 실패한 작업을 나타냅니다. 반환 코드 "4"는 ""이미 있음"을 의미합니다. 두 명령줄을 보면 첫 번째 에서 'snap\_rdg1'이라는 스냅샷 복사본이 생성된다는 것을 알 수 있습니다. 두 번째 줄도 같은 작업을 시도했지만 이름이 이미 존재하므로 작업이 실패했습니다.

복구 로그의 내용입니다

복구 로그를 사용하면 일관되지 않은 시스템 상태에 대한 원인을 추적할 수 있습니다. UNIX용 SnapDrive는 일부 작업이 작동을 중지할 때 이 파일을 생성합니다.

Ctrl+C를 눌러 UNIX용 SnapDrive를 중지하거나, 작업 중에 호스트 또는 스토리지 시스템에 장애가 발생하면 시스템이 자동으로 복구되지 않을 수 있습니다.

중단된 경우 시스템이 일관되지 않은 상태로 유지되는 작업 중에 SnapDrive for UNIX는 복구 로그 파일에 정보를 기록합니다. 문제가 발생하면 이 파일을 NetApp 기술 지원 부서에 보내 시스템 상태를 복구할 수 있도록 도움을 줄 수 있습니다.

복구 로그 유틸리티는 작업 중에 실행된 명령의 레코드를 유지합니다. 각 명령은 operation\_index(실행 중인 작업을 고유하게 식별하는 숫자)와 날짜/시간 스탬프 및 메시지 텍스트로 표시됩니다.

복구 로그의 기본값입니다

SnapDrive for UNIX가 저장하는 복구 로그 파일의 이름과 최대 이전 복구 로그 파일 수를 변경할 수 있습니다.

'napdrive.conf' 파일을 사용하면 복구 로깅에 대해 다음 값을 설정할 수 있습니다.

- 복구 로그를 포함하는 파일 이름(예: recovery.log)입니다.
- SnapDrive for UNIX가 저장하는 최대 이전 복구 파일 수입니다. 기본값은 20입니다. UNIX용 SnapDrive는 프로세스 문제가 즉시 식별되지 않는 경우 이 복구 로그 수를 유지합니다. SnapDrive for UNIX는 작업을 완료할 때마다 새 복구 로그 파일을 시작합니다. 그런 다음 RECOvery.log.0, RECOvery.log.1 등의 임의 번호를 이름에 추가하여 이전 번호를 바꿉니다.

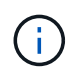

복구 로그 파일의 크기는 수행되는 작업에 따라 다릅니다. 각 복구 로그에는 단일 작업에 대한 정보가 포함되어 있습니다. 이 작업이 완료되면 SnapDrive for UNIX는 이전 파일의 크기에 관계없이 새 복구 로그를 시작합니다. 따라서 복구 로그 파일의 최대 크기는 없습니다.

다음 예제 복구 로그는 SnapDrive for UNIX가 작업이 중지되기 전에 두 개의 스냅샷 복사본을 복구했음을 보여 줍니다. 이 복구 로그 파일을 기술 지원 부서에 보내 나머지 스냅샷 복사본 복원에 대한 지원을 받을 수 있습니다.

6719: BEGIN 15:52:21 03/09/04 snapdrive snap restore -dg jssdg snapname natasha:/vol/vol1:abort snap\_restore 6719: BEGIN 15:52:27 03/09/04 create rollback snapshot: natasha:/vol/vol1:abort\_snap\_restore.RESTORE\_ROLLBACK\_03092004\_155 225 6719: END 15:52:29 03/09/04 create rollback snapshot: natasha:/vol/vol1:abort\_snap\_restore.RESTORE\_ROLLBACK\_03092004\_155 225 successful 6719: BEGIN 15:52:29 03/09/04 deactivate disk group: jssdg 6719: BEGIN 15:52:29 03/09/04 stop host volume: /dev/vx/dsk/jssdg/jvol\_1 6719: END 15:52:30 03/09/04 stop host volume: /dev/vx/dsk/jssdg/jvol\_1 successful 6719: BEGIN 15:52:30 03/09/04 unmount file system: /mnt/demo\_fs 6719: END 15:52:30 03/09/04 unmount file system: /mnt/demo\_fs successful 6719: BEGIN 15:52:30 03/09/04 stop host volume: /dev/vx/dsk/jssdg/jvol\_2 6719: END 15:52:30 03/09/04 stop host volume: /dev/vx/dsk/jssdg/jvol\_2 successful 6719: BEGIN 15:52:30 03/09/04 deport disk group: jssdg 6719: END 15:52:30 03/09/04 deport disk group: jssdg successful 6719: END 15:52:30 03/09/04 deactivate disk group: jssdg successful 6719: BEGIN 15:52:31 03/09/04 SFSR of LUN: /vol/vol1/lun1 from snapshot: abort snap restore 6719: END 15:52:31 03/09/04 SFSR of LUN: /vol/vol1/lun1 from snapshot: abort snap restore successful 6719: BEGIN 15:52:47 03/09/04 SFSR of LUN: /vol/vol1/lun2 from snapshot: abort snap restore 6719: END 15:52:47 03/09/04 SFSR of LUN: /vol/vol1/lun2 from snapshot: abort snap restore successful

추적 로그 파일의 정의

기술 지원 부서에서는 추적 로그 파일을 사용하여 문제를 해결합니다.

추적 로그 파일을 활성화해도 시스템 성능에는 영향을 주지 않습니다. 기본적으로 이 파일은 활성화되어 있습니다. 'napdrive.conf trace-enabled' 변수를 'off'로 설정하여 비활성화할 수 있습니다.

추적 로그 파일을 사용하여 다양한 매개 변수를 설정하고 변경할 수도 있습니다. 이러한 매개변수는 'napdrive.conf' 파일에서 설정해야 합니다.

'napdrive.conf' 파일에서 다음 값을 설정해야 합니다.

- 추적 로그를 포함하는 파일의 이름입니다.
- 추적 로그 파일의 최대 크기입니다. 기본 크기는 "0"바이트입니다. 이 값은 각 추적 로그 파일에 UNIX용 SnapDrive 명령이 하나만 포함되도록 합니다.

기본 크기를 0이 아닌 값으로 재설정하는 경우 파일이 지정한 크기에 도달하면 SnapDrive for UNIX는 이름에 임의 번호를 추가하여 현재 추적 로그 파일의 이름을 바꿉니다. 그런 다음 trace-log-file 값으로 지정된 이름을 사용하여 새 trace log 파일을 시작한다.

- SnapDrive for UNIX가 저장하는 최대 이전 추적 파일 수입니다. 기본값은 100입니다.
- SnapDrive for UNIX가 추적 로그 파일에 쓰는 메시지 유형입니다. 기본적으로 추적 로그 파일에는 치명적인 오류, 관리자 오류, 명령 오류, 경고 및 정보 메시지가 포함됩니다.

# **AutoSupport**란

AutoSupport를 사용하면 SnapDrive for UNIX에서 SnapDrive로 인해 발생한 모든 운영 오류를 '/etc/log/EMS' 파일의 스토리지 시스템의 EMS 로그 뷰로 전송할 수 있습니다.

**UNIX**용 **SnapDrive**에서 **AutoSupport**를 사용하는 방법

AutoSupport 메시지는 '*autosupport-enabled*' 옵션이 'sapdrive.conf' 파일에서 ON으로 설정된 경우 스토리지 시스템의 EMS 로그 보기에 기록됩니다. 기본적으로 이 옵션은 'napdrive.conf' 파일에서 '*on*'으로 설정됩니다. UNIX용 SnapDrive는 AutoSupport 메시지를 스토리지 시스템으로 전송하며, 여기서 메시지는 EMS(이벤트 관리 시스템)에 기록됩니다.

AutoSupport 메시지는 다음과 같은 경우에 전송됩니다.

- 운영 장애로 인해 작업이 중지되면 작업이 실패한 스토리지 시스템으로 AutoSupport 메시지가 전송됩니다.
- 여러 스토리지 시스템이 호스트에 접속되어 있고 둘 이상의 스토리지 시스템에서 운영 장애가 발생하는 경우 SnapDrive for UNIX는 AutoSupport 메시지를 작업에 실패한 특정 스토리지 시스템으로 보냅니다.
- "*SnapDrive config set <username><filername>*"을 사용하여 새 스토리지 컨트롤러를 추가하면 UNIX용 SnapDrive는 지정된 스토리지 시스템으로 AutoSupport 메시지를 보냅니다.
- SnapDrive 데몬이 재시작되거나 시작되면 AutoSupport 메시지가 구성된 스토리지 시스템으로 전송됩니다.
- SnapDrive storage show-all 명령을 실행하면 구성된 모든 스토리지 시스템으로 AutoSupport 메시지가 전송됩니다.
- 스냅 생성 작업이 성공하면 AutoSupport 메시지가 스토리지 시스템으로 전송됩니다.

**AutoSupport** 메시지의 내용입니다

AutoSupport 메시지에는 다음 정보가 포함됩니다.

- 이벤트 소스입니다
- 이벤트 ID입니다
- UNIX용 SnapDrive 버전입니다
- 메시지 상태: 로그 수준 메시지(예: 경고 1개, 위험 2개, 오류 3개, 경고 4개, 알림 5개) 6을 참조하십시오. 7은 디버그용 입니다
- 호스트 이름입니다
- 호스트 운영 체제입니다
- 호스트 운영 체제의 릴리스 버전입니다
- 스토리지 시스템의 이름입니다
- Protection Manager/역할 기반 액세스 제어 사용
- 오류 범주입니다
- AutoSupport 플래그 메시지 항목을 false로 설정합니다
- Host Multipathing type:'napdrive.conf' 파일에 설정된 값이 기록됩니다. 구성 값이 잘못되어 비서가 로드되지 않으면 호스트 경로 다중화 유형이 기록되지 않습니다.
- 호스트 가상화 사용: VMware 게스트 운영 체제에만 캡처됩니다.
- Protocol:'napdrive.conf' 파일에서 '*default-transport*'에 대해 구성된 값입니다.
- 보호 설정: SnapDrive DFM(Data Fabric Manager)이 UNIX용 OnCommand로 구성된 경우 값 '*Yes*'가 기록됩니다.

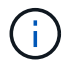

SnapDrive for UNIX는 OnCommand DFM이 사용 중인지 여부를 확인하지 않습니다.

'SnapDrive storage show-all' 명령을 실행하면 다음과 같은 추가 정보를 사용할 수 있습니다.

- 프로토콜 유형(FCP/iSCSI): LUN을 생성하는 데 사용되는 프로토콜(있는 경우)
- 접속된 LUN의 수입니다
- 디스크 또는 볼륨 그룹의 수입니다
- 파일 사양 수
- 호스트 볼륨 수입니다

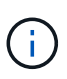

UNIX용 SnapDrive에서 AutoSupport를 사용하도록 설정한 경우 작업 실패 시 EVM(이벤트 관리 시스템) 스토리지 시스템에 오류 메시지가 기록됩니다. 오류 메시지에 (<,>, &, ','," 등의 특수 문자가 포함된 경우 r), 왜곡된 값이 스토리지 시스템의 EMS 로그 보기에 표시됩니다.

#### **AutoSupport** 메시지의 예

UNIX용 SnapDrive에서는 다양한 시나리오에 대한 예를 제공합니다. 모든 예제의 AutoSupport 메시지 내용은 운영 체제와 상관없이 기본적으로 동일합니다.

예: 새 스토리지 시스템 추가

다음 예는 이름이 '*aix207-116*'인 호스트에서 보낸 메시지입니다.

```
computerName="aix207-116"
          eventSource="snapdrive"
          appVersion="5.2 for UNIX"
          eventID="3"
          category="ohio configured"
        subject="host name=aix207-116, host os=AIX, host os release=1,
host os version=6, No of controller=1, PM/RBAC=native, Host
Virtualization=No, Multipath-type=nativempio, Protection Enabled=No,
Protocol=fcp"
```
예: 데몬을 재시작합니다

SnapDrive for UNIX는 데몬을 다시 시작할 때 스토리지 시스템에 다음 AutoSupport 메시지를 보냅니다.

```
computerName="aix207-116"
          eventSource="snapdrive"
          appVersion="5.2 for UNIX"
          eventID="2"
          category="daemon restarted"
        subject="host name=aix207-116, host os=AIX, host os release=1,
host os version=6, No of controller=1, PM/RBAC=native, Host
Virtualization=No, Multipath-type=nativempio, Protection Enabled=No,
Protocol=fcp"
```
SnapDrive for UNIX는 스토리지 접속 작업이 실패할 경우 스토리지 시스템에 다음과 같은 AutoSupport 메시지를 보냅니다.

```
computerName="aix207-116"
          eventSource="snapdrive"
          appVersion="5.2 for UNIX"
          eventID="4"
          category="storage connect failed"
        subject="host name=aix207-116, host os=AIX, host os release=1,
host os version=6, No of controller=1, PM/RBAC=native, Host
Virtualization=No, Multipath-type=nativempio, Protection Enabled=No,
Protocol=fcp,1384: LUN /vol/vol0/test1 on storage system ohio already
mapped to initiators in igroup aix207-116 fcp SdIg at ID 0."/
```
SnapDrive for UNIX는 '스냅 생성' 작업이 성공하면 다음과 같은 AutoSupport 메시지를 스토리지 시스템으로 보냅니다.

```
computerName="aix207-116"
          eventSource="snapdrive"
          appVersion="5.2 for UNIX"
          eventID="5"
          category="snap create successful"
        subject="host name=aix207-116, host os=AIX, host os release=1,
host os version=6, No of controller=1, PM/RBAC=native, Host
Virtualization=No, Multipath-type=nativempio, Protection Enabled=No,
Protocol=fcp, snapshot name=snap1"
```
# **UNIX**용 **SnapDrive**에서 다중 경로 액세스 지원

UNIX용 SnapDrive는 표준 다중 경로 소프트웨어 솔루션을 사용하여 스토리지 시스템에 대한 FC 다중 경로 액세스를 지원합니다. 다중 경로를 사용하여 호스트와 스토리지 시스템 간에 여러 네트워크 경로를 구성할 수 있습니다.

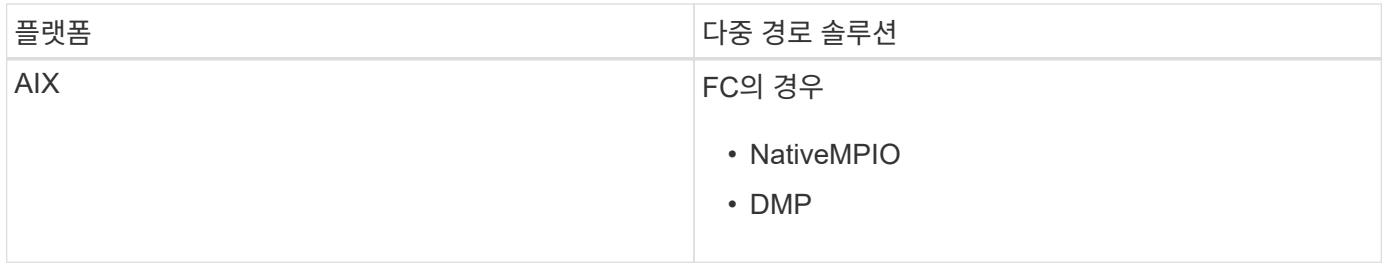

하나의 경로에 장애가 발생할 경우 FC 트래픽은 나머지 경로에 대해 계속됩니다. 다중 경로는 호스트에 LUN에 대한 다중 경로가 있고 사용자에게 영향을 주지 않는 기본 경로를 만드는 데 필요합니다. UNIX용 SnapDrive 작업에 대해 구성 파일에 지정된 다중 경로 솔루션이 구성 및 지원되는 경우 UNIX용 SnapDrive는 지정된 다중 경로 솔루션을 사용합니다.

다중 경로 설정

UNIX용 SnapDrive에서 다중 경로를 사용하려면 HBA 설치 및 시작을 포함하는 단계를 완료해야 합니다. 비 NetApp 다중 경로 솔루션을 사용하는 경우 HBA 공급업체의 웹 사이트에서 소프트웨어 및 애플리케이션 패키지를 다운로드해야 합니다.

시스템에서 최신 버전의 FC 및 iSCSI 시스템 구성 요소를 실행 중이어야 합니다.

### ["NetApp](http://mysupport.netapp.com/matrix) [상호](http://mysupport.netapp.com/matrix) [운용성](http://mysupport.netapp.com/matrix) [매트릭스](http://mysupport.netapp.com/matrix) [툴](http://mysupport.netapp.com/matrix)["](http://mysupport.netapp.com/matrix)

단계

1. 적절한 Host Utilities 소프트웨어를 설치하기 전에 지원되는 HBA를 설치합니다.

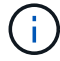

UNIX용 SnapDrive는 멀티벤더 HBA를 지원합니다.

2. HBA 서비스를 시작합니다.

HBA 서비스가 실행되고 있지 않으면 SnapDrive for UNIX 명령을 실행할 때 SnapDrive storage create와

0001-876 Admin error: HBA assistant not found

필요한 경로 수가 실행 중인지 확인해야 합니다. 호스트 유틸리티 소프트웨어에 포함된 sanlun 유틸리티를 사용하여 경로를 확인할 수 있습니다. 예를 들어 FC 다중 경로 구성에서 'show fcp show adapter-v' 명령을 사용할 수 있습니다.

다음 예에서는 작동 중인 호스트(포트 상태)에 연결된 HBA 포트 2개(fcd0 및 fcd1)가 있습니다. HBA 또는 iSCSI 이니시에이터만 사용할 수 있으며 타겟 LUN에 대한 경로를 두 개 이상 제공하여 다중 경로를 구성해야 합니다.

# sanlun fcp show adapter -v adapter name: fcd0 WWPN: 50060b000038c428 WWNN: 50060b000038c429 driver name: fcd model: A6826A model description: Fibre Channel Mass Storage Adapter (PCI/PCI-X) serial number: Not Available hardware version: 3 driver version: @(#) libfcd.a HP Fibre Channel ISP 23xx & 24xx Driver B.11.23.04 /ux/core/isu/FCD/kern/src/common/wsio/fcd\_init.c:Oct 18 2005,08:19:50 firmware version: 3.3.18 Number of ports: 1 of 2 port type: Fabric port state: Operational supported speed: 2 GBit/sec negotiated speed: 2 GBit/sec OS device name: /dev/fcd0 adapter name: fcd1 WWPN: 50060b000038c42a WWNN: 50060b000038c42b driver name: fcd model: A6826A model description: Fibre Channel Mass Storage Adapter (PCI/PCI-X) serial number: Not Available hardware version: 3 driver version: @(#) libfcd.a HP Fibre Channel ISP 23xx & 24xx Driver B.11.23.04 /ux/core/isu/FCD/kern/src/common/wsio/fcd\_init.c:Oct 18 2005,08:19:50 firmware version: 3.3.18 Number of ports: 2 of 2 port type: Fabric port state: Operational supported speed: 2 GBit/sec negotiated speed: 2 GBit/sec OS device name: /dev/fcd1

호스트에서 다중 경로가 설정되어 있으면 동일한 LUN에 대해 여러 경로가 표시됩니다. 'show all' 명령을 사용하여 경로를 확인할 수 있습니다. 다음 예에서는 동일한 LUN에 대한 여러 경로를 찾을 수 있습니다('fish:/vol/vol1/lun').

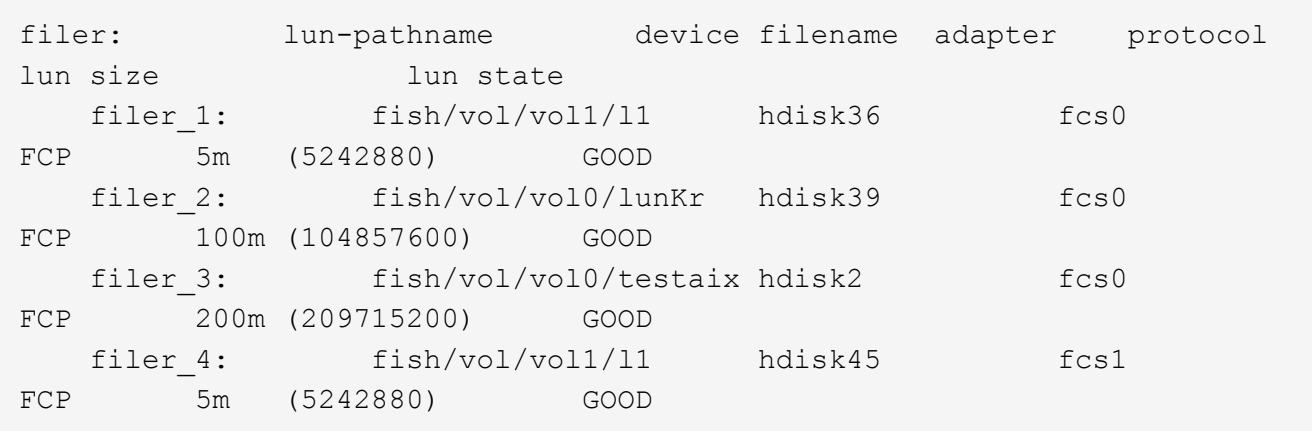

3. FC 구성에서는 스위치 조닝 구성을 사용하여 호스트 HBA 포트와 타겟 포트를 조닝(zoning)합니다.

4. 적절한 FC 또는 iSCSI 스위치를 설치하고 설정합니다.

5. SnapDrive에서 UNIX 스택 요구 사항을 확인합니다.

6. UNIX용 SnapDrive를 설치하거나 업그레이드합니다.

- 7. UNIX용 SnapDrive 설치를 확인합니다.
- 8. 'napdrive.conf' 파일 경로를 찾습니다.
- 9. 'napdrive.conf' 파일에서 다음 구성 변수를 구성합니다.
	- '*multipathing-type*'
	- '*default-transport*'
	- $\circ$   $\cdot$  "
	- '*vmtype*'

모든 호스트에서 다중 경로 유형, 전송 유형, 파일 시스템 및 볼륨 관리자 유형은 상호 종속적입니다. 다음 표는 가능한 모든 조합을 설명합니다.

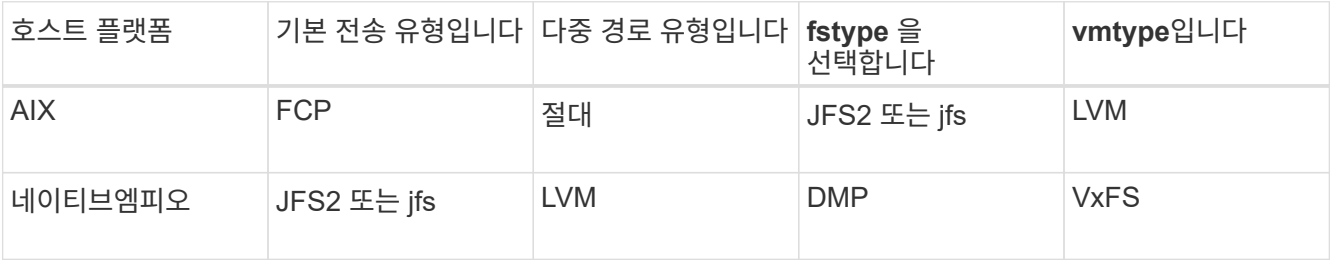

+ 위의 표에는 '*multipathing-type*', '*default-transport*', '*fstype*', '*vmtype*' 설정 변수의 지원되는 값이 나와 있습니다.

10. 'napdrive.conf' 파일을 저장합니다.

SnapDrive for UNIX는 시작할 때마다 이 파일을 자동으로 검사합니다. 변경 사항을 적용하려면 SnapDrive for UNIX 데몬을 다시 시작해야 합니다.

◦ 관련 정보 \*

["NetApp](http://mysupport.netapp.com) [지원](http://mysupport.netapp.com)["](http://mysupport.netapp.com)

["NetApp](https://mysupport.netapp.com/NOW/products/interoperability) [상호](https://mysupport.netapp.com/NOW/products/interoperability) [운용성](https://mysupport.netapp.com/NOW/products/interoperability)["](https://mysupport.netapp.com/NOW/products/interoperability)

["AIX Host Utilities 6.0](https://library.netapp.com/ecm/ecm_download_file/ECMP1119223) [설치](https://library.netapp.com/ecm/ecm_download_file/ECMP1119223) [및](https://library.netapp.com/ecm/ecm_download_file/ECMP1119223) [설정](https://library.netapp.com/ecm/ecm_download_file/ECMP1119223) [가이드](https://library.netapp.com/ecm/ecm_download_file/ECMP1119223)["](https://library.netapp.com/ecm/ecm_download_file/ECMP1119223)

**DMP** 경로를 새로 고치는 이유

FC 및 DMP 구성을 사용하는 호스트에서는 SnapDrive storage delete -lun" 명령이 중단될 수 있습니다.

다음 구성 요소의 부적절한 설치 또는 구성으로 인해 명령이 중단될 수 있습니다.

- NTAPASL
- Veritas 스택(스토리지 기반)
- 다중 경로 라이센스

FC 경로를 설정, 해제 또는 추가한 후에는 DMP 경로 정보를 제대로 새로 고쳐야 합니다. DMP 경로를 새로 고치려면 아래 나열된 순서대로 다음 명령을 실행합니다.

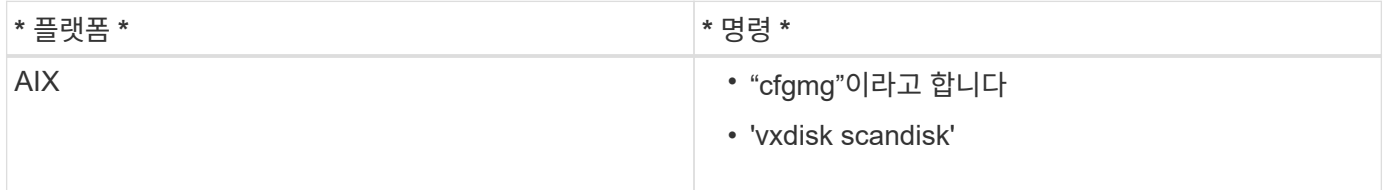

## **UNIX**용 **SnapDrive**에서의 씬 프로비저닝

UNIX용 SnapDrive의 씬 프로비저닝 기능을 사용하면 스토리지 시스템에서 실제로 사용할 수 있는 것보다 더 많은 호스트 스토리지 공간을 사용할 수 있습니다.

UNIX용 SnapDrive에서는 분할 예약 값을 설정할 수 없으며 자동 삭제, 자동 크기 조정 등과 같은 Data ONTAP 기능과의 통합이 없습니다. 이러한 Data ONTAP 기능은 UNIX용 SnapDrive에서 안전하게 사용할 수 있지만 자동 삭제 또는 자동 크기 조정 이벤트가 발생할 경우 UNIX용 SnapDrive에서는 이를 인지하지 못합니다.

• 관련 정보 \*

["NetApp](http://www.netapp.com/us/media/tr-3483.pdf) [기술](http://www.netapp.com/us/media/tr-3483.pdf) [보고서](http://www.netapp.com/us/media/tr-3483.pdf) [3483: NetApp SAN](http://www.netapp.com/us/media/tr-3483.pdf) [또는](http://www.netapp.com/us/media/tr-3483.pdf) [IP SAN](http://www.netapp.com/us/media/tr-3483.pdf) [엔터프라이즈](http://www.netapp.com/us/media/tr-3483.pdf) [환경에서](http://www.netapp.com/us/media/tr-3483.pdf) [씬](http://www.netapp.com/us/media/tr-3483.pdf) [프로비저닝](http://www.netapp.com/us/media/tr-3483.pdf)["](http://www.netapp.com/us/media/tr-3483.pdf)

**LUN**에 대한 씬 프로비저닝 설정

UNIX용 SnapDrive를 사용하여 스토리지 시스템에서 씬 프로비저닝을 수행할 수 있습니다. 씬 프로비저닝을 공간 예약이라고도 합니다.

단계

1. '*space-enervations-enabled*' 설정 변수 값을 ON으로 설정한다.

'-reserve' 및 '-noreserve' 매개 변수를 사용하여 씬 프로비저닝을 설정할 수도 있습니다.

매개 변수는 '*-space-enervations-enabled*' 변수에 언급된 값을 재정의합니다.

다음 명령을 사용하여 '-reserve' 및 '-noreserve'를 사용하여 LUN 예약을 활성화 또는 비활성화할 수 있습니다.

- 'SnapDrive 스토리지 생성'
- 'SnapDrive 스토리지 크기 조정'
- 'SnapDrive SNAP CONNECT
- SnapDrive 스냅 복구

기본적으로 SnapDrive for UNIX에서는 새 스토리지 생성 작업 또는 새 스토리지 생성 작업에 대한 공간 예약이 활성화됩니다. 스냅 복구 및 스냅 연결 작업의 경우 명령줄에 '-reserve' 또는 '-noreserve' 매개 변수를 지정하지 않았거나 구성 파일의 값에 주석이 없는 경우 스냅샷 복사본에 있는 공간 예약을 사용합니다.

**NFS** 엔터티에 대한 씬 프로비저닝 설정

UNIX용 SnapDrive를 사용하여 스토리지 시스템의 NFS 엔터티에 대한 씬 프로비저닝을 수행할 수 있습니다. 씬 프로비저닝을 공간 예약이라고 합니다.

단계

1. 스냅 연결 작업에 대한 공간 예약을 활성화하려면 NFS 엔터티와 관련된 명령에서 '-reserve' 매개 변수를 사용하여 볼륨에 대한 공간 예약을 활성화할 수 있습니다. NFS 엔터티의 경우 명령에 '-reserve' 또는 '-noreserve' 매개 변수가 지정되지 않은 경우 UNIX용 SnapDrive는 스냅샷 복사본에서 사용할 수 있는 공간 예약을 사용합니다.

다중 서브넷 구성

여러 서브넷은 관리 트래픽과 데이터 트래픽을 분리하려는 환경에서 유용합니다. 이러한 분리 방식은 네트워크 트래픽을 관리하기 위한 보다 안전한 환경을 만듭니다. UNIX 이상 버전의 UNIX용 SnapDrive 4.1.1은 독립 실행형 환경과 호스트 및 HA 쌍 환경에서 사용할 수 있는 모든 SnapDrive 작업을 지원합니다.

스토리지 시스템 관리와 관련된 데이터는 관리 인터페이스를 통해 전송됩니다. DataFabric Manager, Protection Manager 및 SnapDrive for UNIX는 관리 인터페이스의 일부가 될 수 있습니다. 데이터 인터페이스는 스토리지 시스템 간의 데이터 트래픽에 사용됩니다.

사용자 환경에서 여러 서브넷을 구성하려면 'SnapDrive config set' 명령과 함께 'mgmtpath' 옵션을 사용해야 합니다.

SnapDrive for UNIX는 스토리지 시스템의 호스트 이름이 공용 이름과 다르지만 두 이름이 동일한 IP 주소로 확인되는 SAN 환경에서는 작업을 지원하지 않습니다. 이 상황을 해결하려면 다음 중 하나를 수행합니다.

- 시스템 이름에 다른 IP 주소를 할당합니다.
- 시스템을 연결할 때 응답하지 않도록 시스템을 구성합니다.

스토리지 시스템에 대한 관리 및 데이터 인터페이스 구성

NFS 환경에서 단일 관리 인터페이스에 여러 데이터 인터페이스를 구성하여 스토리지 시스템의 데이터 트래픽과 관리 트래픽을 분리할 수 있습니다.

1. 새 관리 인터페이스의 구성을 설정합니다.

`\* SnapDrive config set root \* '

```
# snapdrive config set root f3050-197-91
Password for root:
Retype password:
```
2. 새 관리 인터페이스에 대한 데이터 인터페이스를 구성합니다.

```
'* SnapDrive 구성 세트 * '
```
# snapdrive config set -mgmtpath f3050-197-91 f3050-220-91#

앞의 명령에서 f3050-197-191은 관리 인터페이스이고 f3050-220-91은 데이터 인터페이스입니다.

관리 인터페이스의 모든 데이터 인터페이스 보기

NFS 환경의 SnapDrive config list 명령을 사용하여 관리 인터페이스의 모든 데이터 인터페이스를 볼 수 있습니다.

1. CLI에서 다음 명령을 입력합니다.

'\* SnapDrive 구성 목록 - mgmtd path\*'

```
#snapdrive config list -mgmtpath
system name management interface datapath interface
------------------------------------------------------------------------
-------
f3050-197-91 10.72.197.91 10.72.220.91|10.72.168.91
```
관리 인터페이스의 데이터 인터페이스 항목 삭제

SnapDrive config delete -mgmtd path 명령을 사용하여 NFS 환경의 특정 관리 인터페이스와 연결된 데이터 인터페이스 항목을 삭제할 수 있습니다.

1. CLI에서 다음 명령을 입력합니다.

'\* SnapDrive config delete -mgmtpath\_data\_interface\_ \* '

#snapdrive config delete –mgmtpath f3050-197-91 Deleted configuration for appliance: f3050-197-91 **SAN** 환경의 **LUN** 이름입니다

모든 SAN 작업에서 LUN 이름의 형식은 IP 주소로 확인되었는지에 관계없이 항상 호스트 이름이어야 합니다. 순수 SAN 환경에서는 데이터 경로의 개념이 없습니다. 관리 인터페이스 매핑은 데이터 경로 인터페이스와 같아야 합니다.

**SAN** 다중 서브넷 환경의 구성 목록 출력

#snapdrive config set -mgmtpath f3050-197-91 f3050-197-91 #snapdrive config list -mgmtpath system name management interface datapath interface ----------------------------------------------------------- bart 10.72.197.91 10.72.197.91

**Pure NFS** 환경

여러 서브넷에 대해 시스템을 구성하고 관리 인터페이스를 통해 하나 이상의 NFS 볼륨을 마운트하는 경우 항상 첫 번째 데이터 인터페이스를 관리 인터페이스로 구성해야 합니다.

다음 예에서 관리 인터페이스는 10.72.221.19이고 데이터 인터페이스는 10.72.220.45입니다.

# snapdrive config list username appliance name appliance type ------------------------------------------ root 10.72.221.19 StorageSystem # snapdrive config list -mgmtpath system name management interface datapath interface ------------------------------------------------------- f2040-221-19 10.72.221.19 10.72.220.45

혼합 **SAN** 및 **NFS** 환경

혼합 SAN 및 NFS 환경에서는 관리 및 데이터 인터페이스를 매핑하여 첫 번째 데이터 인터페이스가 관리 인터페이스와 같아야 합니다.

다음 예에서 관리 인터페이스는 10.72.197.91이고 데이터 인터페이스는 a10.72.220.91입니다.

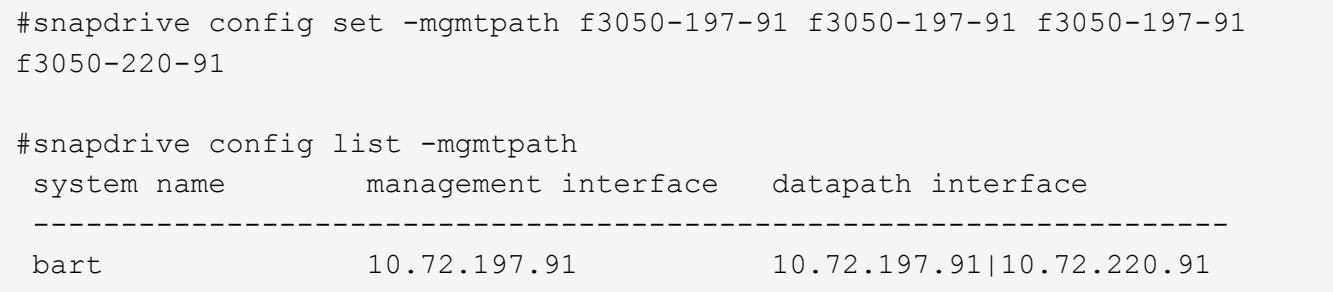

## 호스트 요소의 자동 감지

UNIX용 SnapDrive는 일부 명령에 대한 호스트 엔터티의 구성을 자동으로 감지합니다. 일부 '스냅 스토리지' 명령은 호스트 엔터티의 이름만 있으면 됩니다. 이러한 경우에는 호스트 엔터티의 유형을 지정할 필요가 없습니다.

자동 감지를 위해 다음 명령을 사용할 수 있습니다.

- '스토리지 삭제'
- '스토리지 크기 조정'
- '낮잠 만들기'
- 낮잠 복원
- '낮잠' 연결
- '낮잠 목록'

호스트 엔터티가 있으면 SnapDrive for UNIX가 자동으로 호스트 엔터티의 유형을 감지합니다. 이 경우 호스트 엔터티의 이름만 제공해야 하며 유형을 지정할 필요가 없습니다. SnapDrive snap 명령 및 일부 "storage" 명령도 호스트 엔터티의 이름만 있으면 되며 유형을 지정할 필요가 없습니다.

SnapDrive 4.1 이상에서는 모든 스토리지 리소스의 세부 정보를 수집하므로 명령을 자동으로 검색하는 데 시간이 더 오래 걸립니다. 더 빠른 응답을 원할 경우 UNIX용 SnapDrive 명령을 사용하여 파일 사양을 지정합니다.

SnapDrive storage delete 명령을 실행하여 스토리지 삭제 작업에 대한 자동 감지를 활성화할 수 있습니다.

• 예 1: \*

snapdrive storage delete host dg my\_fs -full

이 예에서는 host\_dg와 my\_fs가 자동으로 감지됩니다.

• 예 2: \*

snapdrive storage delete mydg -fs myfs -full

이 예에서는 mydg 디스크 그룹이 자동으로 감지됩니다.

'SnapDrive storage resize' 명령어를 실행하여 스토리지 크기 조정 작업에 대한 자동 감지를 활성화할 수 있다.

• 예 \*:

[root@lnx197-132 ~]# snapdrive storage resize mydg23 -addlun -growby 10m Auto detecting the type of filespec 'mydg23' in progress ... detected as disk group discovering filer LUNs in disk group mydg23...done LUN bart:/vol/voldm/mydg23-1 SdLun ... created mapping new lun(s) ... done discovering new lun(s) ... done. initializing LUN(s) and adding to disk group mydg23...done Disk group mydg23 has been resized

'SnapDrive snap create' 명령을 실행하여 스냅 생성 작업에 대한 자동 감지를 활성화할 수 있습니다.

• 예 \*:

root@lnx197-132 ~]# snapdrive snap create mydg22 mydg23 /mnt/mnt12 -snapname new snap Auto detecting the type of filespec 'mydg22' in progress ... detected as disk group Auto detecting the type of filespec 'mydg23' in progress ... detected as disk group Auto detecting the type of filespec '/mnt/mnt12 ' in progress ... detected as file system Starting snap create /dev/mapper/mydg22, /dev/mapper/mydg23, /mnt/mnt12 WARNING: DO NOT CONTROL-C! If snap create is interrupted, incomplete snapdrive generated data may remain on the filer volume(s) which may interfere with other snap operations. Successfully created snapshot new\_snap on bart:/vol/voldm snapshot new snap contains: disk group mydg22 disk group mydg23 disk group dg121 containing host volumes lv121 (filesystem: /mnt/mnt12)

'SnapDrive snap connect' 명령을 실행하여 스냅 연결 작업에 대한 자동 감지를 활성화할 수 있습니다.

• 예 \*:
```
[root@lnx197-132 ~]# snapdrive snap connect mydg22 xxx mydg23 yyy
-snapname bart:/vol/voldm:snap_1
Auto detecting the type of filespec 'mydg22' in progress ... detected as
disk group
Auto detecting the type of filespec 'xxx' in progress ...
          xxx does not exist - Taking xxx as a destination to fspec
mydg22Auto detecting the type of filespec 'mydg23' in progress ...
detected as disk group
Auto detecting the type of filespec 'yyy' in progress ...
          yyy does not exist - Taking yyy as a destination to fspec mydg23
  connecting mydg22:
          LUN copy mydg22_SdLun_0 ... created
                    (original: bart:/vol/voldm/mydg22_SdLun)
          mapping new lun(s) ... done
  connecting mydg23:
        LUN copy mydg23 SdLun 1 ... created
                    (original: bart:/vol/voldm/mydg23_SdLun)
          mapping new lun(s) ... done
          discovering new lun(s) ... done
          Importing xxx, yyy
Successfully connected to snapshot bart:/vol/voldm:snap_1
          disk group xxx
          disk group yyy
```
'SnapDrive snap restore' 명령을 실행하여 스냅 복구 작업에 대한 자동 감지를 활성화할 수 있습니다.

• 예 \*:

snapdrive snap restore bart:/vol/voldm/lun44 /mnt/fs3 fs5\_SdDg/fs5\_SdHv fs4\_SdDg -snapname bart:/vol/voldm:toi\_snap Auto detection of file spec(s) in progress ... - 'bart:/vol/voldm/lun44' detected as LUN. - '/mnt/fs3' detected as file system. - 'fs5 SdDg/fs5 SdHv' detected as logical volume. - 'fs4 SdDg' detected as disk group. Starting to restore /dev/mapper/fs4 SdDg, /mnt/fs3, /dev/mapper/fs5\_SdDg-fs5\_SdHv, bart:/vol/voldm/lun44 WARNING: This can take several minutes. DO NOT CONTROL-C! If snap restore is interrupted, the filespecs being restored may have inconsistent or corrupted data. For detailed progress information, see the log file /var/log/sdrecovery.log Importing fs4\_SdDg, fs3\_SdDg, fs5\_SdDg Successfully restored snapshot toi\_snap on bart:/vol/voldm disk group fs4\_SdDg containing host volumes fs4\_SdHv (filesystem: /mnt/fs4) disk group fs3\_SdDg containing host volumes fs3\_SdHv (filesystem: /mnt/fs3) disk group fs5\_SdDg containing host volumes fs5\_SdHv (filesystem: /mnt/fs5) raw LUN: bart:/vol/voldm/lun44

SnapDrive는 잘못된 파일 사양에 대한 스냅 접속 및 스냅 복구 작업에 대한 자동 감지를 지원하지 않습니다.

'SnapDrive snap list' 명령을 실행하여 스냅 목록 작업에 대한 자동 감지를 활성화할 수 있습니다.

• 예 \*:

root@lnx197-132 ~]# snapdrive snap list -snapname bart:/vol/voldm:snap\_1 snap name host host date snapped -------------------------------------------------------------------------- ----- bart:/vol/voldm:snap\_1 lnx197-132.xyz.com Apr 9 06:04 mydg22 mydg23 dg121 [root@lnx197-132 ~]# snapdrive snap list mydg23 Auto detecting the type of filespec 'mydg23' in progress ... detected as disk group snap name host date snapped -------------------------------------------------------------------------- ----- bart:/vol/voldm:snap\_1 lnx197-132.xyz.com Apr 9 06:04 mydg22 mydg23 dg121 bart:/vol/voldm:all lnx197-132.xyz.com Apr 9 00:16 mydg22 mydg23 fs1\_SdDg bart:/vol/voldm:you lnx197-132.xyz.com Apr 8 21:03 mydg22 mydg23 bart:/vol/voldm:snap\_2 lnx197-132.xyz.com Apr 8 18:05 mydg22 mydg23

**SnapDrive** 마법사란 무엇입니까

SnapDrive에는 특정 SnapDrive 작업을 대화형 방식으로 수행하는 데 도움이 되는 다양한 마법사가 있습니다.

마법사를 사용하여 수행한 작업입니다

여러 마법사를 사용하여 스토리지 엔터티를 생성하고 SnapDrive for UNIX를 효율적으로 조작할 수 있습니다.

다음 UNIX용 SnapDrive 명령에는 작업을 수행하는 것과 동일한 마법사가 있습니다.

- "아스토리지 생성"
- '스토리지 삭제'
- 낮잠 복원
- '낮잠' 연결
- '낮잠 끊기다

마법사를 사용하여 스토리지 관리

SnapDrive for UNIX 마법사를 사용하여 효율적인 대화형 방식으로 스토리지를 생성할 수 있습니다. 이 마법사는 스토리지 생성에 도움이 되는 일련의 질문을 안내합니다.

'SnapDrive storage wizard create' 명령을 사용하여 마법사를 시작할 수 있습니다.

다음과 같은 스토리지 관리 작업을 수행할 수 있습니다.

- LUN을 생성하는 중입니다
- 디스크 그룹을 생성하고 LUN을 자동으로 설정합니다
- 디스크 그룹 생성 및 LUN 지정
- 호스트 볼륨을 생성하고 LUN을 자동으로 설정합니다
- 호스트 볼륨 생성 및 LUN 지정
- LUN에 파일 시스템을 생성하고 LUN을 자동으로 설정합니다
- LUN에 파일 시스템을 생성하고 LUN을 지정합니다.
- LUN에 파일 시스템을 생성하고 LVM(Logical Volume Manager) 및 지정된 디스크 그룹을 사용하여 LUN을 자동으로 설정합니다
- LUN에 파일 시스템을 생성하고 LVM 및 디스크 그룹을 지정하여 LUN을 지정합니다
- LUN에 파일 시스템을 생성하고 LVM 및 호스트 볼륨을 지정하여 LUN을 자동으로 설정합니다
- LUN에 파일 시스템을 생성하고 LVM 및 호스트 볼륨을 지정하여 LUN을 지정합니다

마법사를 사용하여 스냅샷 복사본 관리

마법사를 사용하여 스냅샷 복사본을 관리할 수 있습니다. 이 마법사는 일련의 질문을 통해 사용자를 실행하며 스냅 연결, 스냅 복구 및 스냅 분리 작업을 수행하는 데 도움을 줍니다.

SnapDrive snap wizard 명령을 사용하여 마법사를 실행할 수 있습니다.

다음 표에는 마법사를 실행할 수 있는 다양한 작업과 해당 명령이 나와 있습니다. 마법사를 시작한 후 응용 프로그램 창의 단계를 따릅니다.

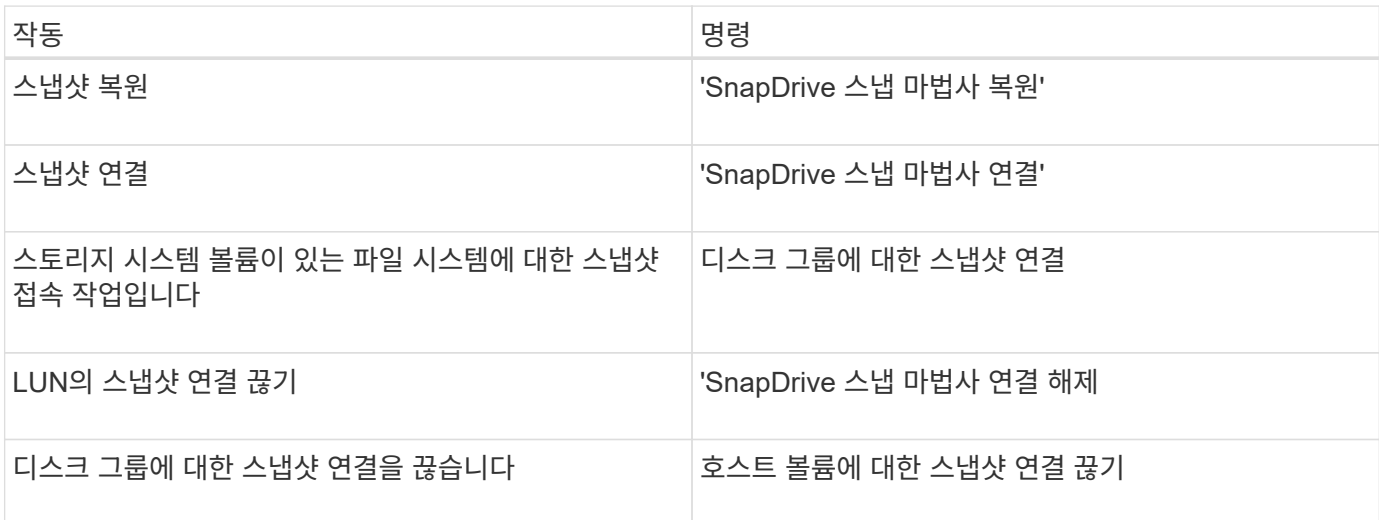

- 제한 사항: \* SnapDrive for UNIX 4.1 이상에서는 'SnapDrive snap wizard' 명령에 다음과 같은 제한이 있습니다.
- '스냅 마법사 복원' 명령을 사용하면 볼륨 기반 SnapRestore가 지원되지 않습니다.
- 'Snap wizard connect' 명령은 FlexClone ® 볼륨을 지원하지 않습니다.
- 응답하지 않는 파일 사양에 대한 작업은 '스냅 마법사' 명령으로 지원되지 않습니다.

마법사를 사용하여 스토리지 삭제

스토리지 삭제 마법사를 사용하여 특정 삭제 작업을 수행할 수 있습니다.

'SnapDrive storage wizard delete' 명령어를 사용해 마법사를 시작할 수 있다.

다음 요소를 삭제할 수 있습니다.

- LUN
- 디스크 그룹
- 논리적 볼륨입니다
- 파일 시스템

# **UNIX**용 **SnapDrive**의 보안 기능

UNIX용 SnapDrive를 사용하기 전에 해당 보안 기능을 이해하고 이러한 기능에 액세스하는 방법을 익혀야 합니다.

보안 기능

SnapDrive for UNIX는 보다 안전하게 작업할 수 있는 특정 기능을 제공합니다. 이러한 기능을 통해 스토리지 시스템 및 호스트에서 작업을 수행할 수 있는 사용자를 보다 효과적으로 제어할 수 있습니다.

보안 기능을 사용하면 다음 작업을 수행할 수 있습니다.

- 액세스 제어 권한을 설정합니다
- 스토리지 시스템의 로그인 정보를 지정합니다
- UNIX용 SnapDrive에서 HTTPS를 사용하도록 지정합니다

액세스 제어 기능을 사용하면 SnapDrive for UNIX를 실행하는 호스트가 스토리지 시스템에서 수행할 수 있는 작업을 지정할 수 있습니다. 각 호스트에 대해 이러한 권한을 개별적으로 설정합니다. 또한 UNIX용 SnapDrive가 스토리지 시스템에 액세스할 수 있도록 하려면 해당 스토리지 시스템의 로그인 이름과 암호를 제공해야 합니다.

HTTPS 기능을 사용하면 암호 전송을 포함하여 Manage ONTAP 인터페이스를 통해 스토리지 시스템과의 모든 상호 작용에 대해 SSL 암호화를 지정할 수 있습니다. 이 동작은 UNIX용 SnapDrive 4.1 이후 버전 AIX 호스트의 경우 기본값이지만, 'Use-https-to-filer' 구성 변수의 값을 'off'로 변경하여 SSL 암호화를 해제할 수 있습니다.

#### **UNIX**용 **SnapDrive**의 액세스 제어

SnapDrive for UNIX를 사용하면 호스트가 접속된 각 스토리지 시스템에 대한 각 호스트의 액세스 레벨을 제어할 수 있습니다.

UNIX용 SnapDrive의 액세스 수준은 호스트가 특정 스토리지 시스템을 대상으로 수행할 때 수행할 수 있는 작업을 나타냅니다. 표시 및 목록 작업을 제외하고 액세스 제어 권한은 모든 스냅샷 및 스토리지 작업에 영향을 줄 수 있습니다.

액세스 제어 설정은 무엇입니까

사용자 액세스를 확인하기 위해 SnapDrive for UNIX는 스토리지 시스템의 루트 볼륨에 있는 두 개의 사용 권한 파일 중 하나를 확인합니다. 액세스 제어를 평가하려면 해당 파일에 설정된 규칙을 확인해야 합니다.

• 'DHOST-NAME.prbac' 파일은 디렉토리 '/vol/vol0/sdprbac'(SnapDrive 사용 권한 역할 기반 액세스 제어)에 있습니다.

파일 이름은 DHOST-NAME.prbac입니다. 여기서, '*host-name*'은 사용 권한이 적용되는 호스트의 이름입니다. 스토리지 시스템에 접속된 각 호스트에 대한 사용 권한 파일이 있을 수 있습니다. "SnapDrive config access" 명령을 사용하여 특정 스토리지 시스템에서 호스트에 사용할 수 있는 권한에 대한 정보를 표시할 수 있습니다.

DHOST-NAME.prbac이 존재하지 않는 경우, 'dsgeneric.prbac' 파일을 사용하여 액세스 권한을 확인한다.

• 'sdgeneric.prbac' 파일도 '/vol/vol0/sdprbac' 디렉토리에 있습니다.

파일 이름 'dsgeneric.prbac'은 스토리지 시스템의 DHOST-NAME.prbac 파일에 액세스할 수 없는 여러 호스트에 대한 기본 액세스 설정으로 사용됩니다.

/vol/vol0/sdprbac 경로에서 사용할 수 있는 DHOST-NAME.prbac 및 sdgeneric.prbac 파일이 모두 있는 경우, 'dsgeneric.prbac' 파일에 제공된 값을 덮어쓰므로 'DHOST-NAME.prbac'을 사용하여 액세스 권한을 확인합니다.

DHOST-NAME.prbac과 Sdgeneric.prbac 파일이 모두 없는 경우, 'sapdrive.conf' 파일에 정의된 설정 변수 "*allaccess-if-RBAC-unspecified*"를 확인하십시오.

지정된 호스트에서 지정된 vFiler 장치로 액세스 제어를 설정하는 것은 수동 작업입니다. 해당 호스트의 액세스는 영향을 받는 vFiler 유닛의 루트 볼륨에 있는 파일에 의해 제어됩니다. 이 파일에는 '/vol/<vFiler root volume>/sdprbac/sdhost-name.prbac'이 포함되어 있습니다. 여기서 '*host-name*'은 gethostname(3)이 반환한 영향을 받는 호스트의 이름입니다. 이 파일을 액세스할 수 있는 호스트에서 이 파일을 읽을 수 있지만 쓸 수 없도록 해야 합니다.

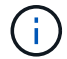

호스트 이름을 확인하려면 호스트 이름 명령을 실행합니다.

파일이 비어 있거나 읽을 수 없거나 형식이 잘못된 경우 UNIX용 SnapDrive는 호스트 액세스 권한을 해당 작업에 부여하지 않습니다.

파일이 없으면 SnapDrive for UNIX는 'sapdrive.conf' 파일에서 구성 변수 '*all-access-if-RBAC-unspecified*'를 확인합니다. 이 변수가 "On"(기본값)으로 설정되어 있으면 호스트가 해당 스토리지 시스템에서 이러한 모든 작업을 완벽하게 액세스할 수 있습니다. 변수가 "off"로 설정되어 있으면 SnapDrive for UNIX는 해당 스토리지 시스템에서 액세스 제어가 적용되는 작업을 수행할 수 있는 호스트 권한을 거부합니다.

SnapDrive for UNIX는 사용자에게 다양한 액세스 제어 수준을 제공합니다. 이러한 액세스 수준은 스냅샷 복사본 및 스토리지 시스템 작업과 관련이 있습니다.

다음과 같은 액세스 수준을 설정할 수 있습니다.

- 없음 호스트에 스토리지 시스템에 대한 액세스 권한이 없습니다.
- 스냅 생성 호스트에서 스냅샷 복사본을 생성할 수 있습니다.
- 스냅 사용 호스트에서 스냅샷 복사본을 삭제하고 이름을 바꿀 수 있습니다.
- 모두 스냅 호스트에서 스냅샷 복사본을 생성, 복구, 삭제 및 이름 변경할 수 있습니다.
- 스토리지 생성 삭제 호스트는 스토리지를 생성, 크기 조정 및 삭제할 수 있습니다.
- 스토리지 사용 호스트는 스토리지를 연결 및 연결 해제할 수 있으며 스토리지에서 클론 분할 추정치 및 클론 분할 시작을 수행할 수도 있습니다.
- 스토리지 모두 호스트는 스토리지를 생성, 삭제, 연결 및 연결 해제할 수 있으며 스토리지에서 클론 분할 추정치 및 클론 분할 시작을 수행할 수도 있습니다.
- 모든 액세스 호스트는 UNIX용 이전의 모든 SnapDrive 작업에 액세스할 수 있습니다.

각 수준은 다릅니다. 특정 작업에 대해서만 권한을 지정하는 경우 UNIX용 SnapDrive는 이러한 작업만 실행할 수 있습니다. 예를 들어, 스토리지 사용을 지정하는 경우 호스트는 SnapDrive for UNIX를 사용하여 스토리지를 연결 및 연결 해제할 수 있지만 액세스 제어 권한에 따라 관리되는 다른 작업은 수행할 수 없습니다.

액세스 제어 권한을 설정합니다

스토리지 시스템의 루트 볼륨에 특수 디렉토리와 파일을 생성하여 SnapDrive for UNIX에서 액세스 제어 권한을 설정할 수 있습니다.

루트 사용자로 로그인했는지 확인합니다.

#### 단계

1. 대상 스토리지 시스템의 루트 볼륨에 'dsprbac' 디렉토리를 생성합니다.

루트 볼륨을 액세스 가능하게 만드는 한 가지 방법은 NFS를 사용하여 볼륨을 마운트하는 것입니다.

- 2. 'dsprbac' 디렉토리에 권한 파일을 작성합니다. 다음 내용이 참인지 확인하십시오.
	- $\,$  파일 이름은 DHOST-NAME.prbac이어야 합니다. 여기서 host-name은 액세스 권한을 지정하는 호스트의 이름입니다.
	- UNIX용 SnapDrive에서 읽을 수는 있지만 수정할 수는 없도록 파일을 읽기 전용으로 설정해야 합니다.

dev-sun1 액세스 권한을 호스트에게 부여하려면 스토리지 시스템에 '/vol/vol1/sdprbac/sddev-sun1.prbac' 파일을 생성합니다

3. 해당 호스트에 대한 파일의 권한을 설정합니다.

파일에 다음 형식을 사용해야 합니다.

◦ 하나의 권한 수준만 지정할 수 있습니다. 호스트에 모든 작업에 대한 전체 액세스 권한을 부여하려면 ALL

ACCESS 문자열을 입력합니다.

- 권한 문자열은 파일에서 첫 번째 문자열이어야 합니다. 권한 문자열이 첫 번째 줄에 없으면 파일 형식이 유효하지 않습니다.
- 권한 문자열은 대/소문자를 구분하지 않습니다.
- 사용 권한 문자열 앞에 공백이 없어야 합니다.
- 설명은 허용되지 않습니다.

이러한 유효한 권한 문자열은 다음과 같은 액세스 수준을 허용합니다.

- 없음 호스트에 스토리지 시스템에 대한 액세스 권한이 없습니다.
- 스냅 생성 호스트에서 스냅샷 복사본을 생성할 수 있습니다.
- 스냅 사용 호스트에서 스냅샷 복사본을 삭제하고 이름을 바꿀 수 있습니다.
- 모두 스냅 호스트에서 스냅샷 복사본을 생성, 복구, 삭제 및 이름 변경할 수 있습니다.
- 스토리지 생성 삭제 호스트는 스토리지를 생성, 크기 조정 및 삭제할 수 있습니다.
- 스토리지 사용 호스트는 스토리지를 연결 및 연결 해제할 수 있으며 스토리지에서 클론 분할 추정치 및 클론 분할 시작을 수행할 수도 있습니다.
- 스토리지 모두 호스트는 스토리지를 생성, 삭제, 연결 및 연결 해제할 수 있으며 스토리지에서 클론 분할 추정치 및 클론 분할 시작을 수행할 수도 있습니다.
- 모든 액세스 호스트는 UNIX용 이전의 모든 SnapDrive 작업에 액세스할 수 있습니다. 이러한 각 사용 권한 문자열은 서로 다릅니다. 스냅 사용을 지정하는 경우 호스트는 스냅샷 복사본을 삭제하거나 이름을 바꿀 수 있지만 스냅샷 복사본을 생성하거나 스토리지 프로비저닝 작업을 수행하거나 복구할 수는 없습니다.

설정한 권한에 관계없이 호스트는 표시 및 목록 작업을 수행할 수 있습니다.

4. 다음 명령을 입력하여 액세스 권한을 확인합니다.

'\* SnapDrive config access show\_filer\_name\_\*'

액세스 제어 권한 보기

SnapDrive config access show 명령을 실행하여 액세스 제어 권한을 볼 수 있습니다.

단계

1. 'SnapDrive config access show' 명령어를 실행한다.

이 명령의 형식은 'SnapDrive config access{show|list}filername'입니다

명령의 'show' 또는 'list' 버전을 입력하든 상관없이 동일한 파라미터를 사용할 수 있습니다.

이 명령줄은 스토리지 시스템 토스터를 검사하여 호스트에 있는 권한을 확인합니다. 출력에 따라 이 스토리지 시스템의 호스트에 대한 사용 권한은 모두 스냅됩니다.

```
# snapdrive config access show toaster
This host has the following access permission to filer, toaster:
SNAP ALL
Commands allowed:
snap create
snap restore
snap delete
snap rename
#
```
이 예에서는 사용 권한 파일이 스토리지 시스템에 없기 때문에 SnapDrive for UNIX는 'sapdrive.conf' 파일에서 변수 '*all-access-if-RBAC-unspecified*'를 확인하여 호스트에 있는 사용 권한을 결정합니다. 이 변수는 모든 액세스 수준으로 설정된 권한 파일을 생성하는 것과 동일한 설정 으로 설정됩니다.

```
# snapdrive config access list toaster
This host has the following access permission to filer, toaster:
ALL ACCESS
Commands allowed:
snap create
snap restore
snap delete
snap rename
storage create
storage resize
snap connect
storage connect
storage delete
snap disconnect
storage disconnect
clone split estimate
clone split start
#
```
이 예에서는 스토리지 시스템 토스터에 사용 권한 파일이 없는 경우 수신하는 메시지 종류와 'sapdrive.conf' 파일의 변수 '*all-access-if-RBAC-unspecified*'가 'off'로 설정되어 있음을 보여 줍니다.

```
# snapdrive config access list toaster
Unable to read the access permission file on filer, toaster. Verify that
the
file is present.
Granting no permissions to filer, toaster.
```
스토리지 시스템의 로그인 정보

사용자 이름 또는 암호를 사용하면 UNIX용 SnapDrive에서 각 스토리지 시스템을 액세스할 수 있습니다. 또한 루트로 로그인하는 것 외에도 SnapDrive for UNIX를 실행하는 사람이 메시지가 표시될 때 올바른 사용자 이름 또는 암호를 제공해야 하기 때문에 보안이 제공됩니다. 로그인이 손상된 경우 이를 삭제하고 새 사용자 로그인을 설정할 수 있습니다.

설정할 때 각 스토리지 시스템에 대한 사용자 로그인을 생성했습니다. UNIX용 SnapDrive가 스토리지 시스템과 함께 작동하려면 이 로그인 정보를 제공해야 합니다. 스토리지 시스템을 설정할 때 지정한 내용에 따라 각 스토리지 시스템에서 동일한 로그인 또는 고유 로그인을 사용할 수 있습니다.

UNIX용 SnapDrive는 이러한 로그인 및 암호를 각 호스트에 암호화된 형식으로 저장합니다. SnapDrive for UNIX는 스토리지 시스템과 통신할 때 '*SnapDrive.conf*' 구성 변수 '*use-https-to-filer=on*'을 설정하여 이 정보를 암호화하도록 지정할 수 있습니다.

로그인 정보 지정

스토리지 시스템의 사용자 로그인 정보를 지정해야 합니다. 스토리지 시스템을 설정할 때 지정한 내용에 따라 각 스토리지 시스템은 동일한 사용자 이름이나 암호 또는 고유한 사용자 이름이나 암호를 사용할 수 있습니다. 모든 스토리지 시스템에서 동일한 사용자 이름 또는 암호 정보를 사용하는 경우 다음 단계를 한 번 수행해야 합니다. 스토리지 시스템에서 고유한 사용자 이름 또는 암호를 사용하는 경우 각 스토리지 시스템에 대해 다음 단계를 반복해야 합니다.

루트 사용자로 로그인했는지 확인합니다.

단계

1. 다음 명령을 입력합니다.

'\* SnapDrive config set\_user\_name filername\_[*filername…*] \* '

'*user\_name*'은(는) 처음 설정할 때 해당 스토리지 시스템에 대해 지정된 사용자 이름입니다.

'*filername*'은(는) 스토리지 시스템의 이름입니다.

'*[filername…]*'은(는) 모두 동일한 사용자 로그인 또는 암호를 가지고 있는 경우 한 명령줄에 여러 스토리지 시스템 이름을 입력할 수 있음을 정의합니다. 하나 이상의 스토리지 시스템의 이름을 입력해야 합니다.

2. 암호가 있는 경우 프롬프트에 암호를 입력합니다.

 $\mathbf{f}$ 

암호를 설정하지 않은 경우 암호를 묻는 메시지가 나타나면 Enter 키(null 값)를 누릅니다.

다음 예에서는 토스터라는 스토리지 시스템에 대해 '루트'라는 사용자를 설정합니다.

```
# snapdrive config set `root` toaster
Password for root:
Retype Password:
```
이 예에서는 세 개의 스토리지 시스템에 대해 "root"라는 사용자를 설정합니다.

```
# snapdrive config set root toaster oven broiler
Password for root:
Retype Password:
```
3. 다른 사용자 이름 또는 암호를 사용하는 다른 스토리지 시스템이 있는 경우 이 단계를 반복합니다.

**UNIX**용 **SnapDrive**에 연결된 스토리지 시스템 사용자 이름을 확인하는 중입니다

"SnapDrive 구성 목록" 명령을 실행하여 SnapDrive for UNIX가 스토리지 시스템에 연결한 사용자 이름을 확인할 수 있습니다.

루트 사용자로 로그인해야 합니다.

단계

1. 다음 명령을 입력합니다.

'\* SnapDrive 구성 목록 \* '

이 명령은 SnapDrive for UNIX에서 사용자가 지정된 모든 시스템의 사용자 이름 또는 스토리지 시스템 쌍을 표시합니다. 스토리지 시스템의 암호는 표시되지 않습니다.

이 예에서는 Rapunzel 및 중형 스토리지 시스템이라는 스토리지 시스템과 연결된 사용자를 표시합니다.

```
# snapdrive config list
user name storage system name
-----------------------------
rumplestiltskins rapunzel
longuser mediumstoragesystem
```
스토리지 시스템에 대한 사용자 로그인을 삭제하는 중입니다

"SnapDrive config delete" 명령을 실행하여 하나 이상의 스토리지 시스템에 대한 사용자 로그인을 삭제할 수 있습니다.

루트 사용자로 로그인했는지 확인합니다.

단계

1. 다음 명령을 입력합니다.

(\* SnapDrive config delete\_appliance\_name [appliance\_name]\_ \*

'*appliance\_name*'은(는) 사용자 로그인 정보를 삭제할 스토리지 시스템의 이름입니다.

UNIX용 SnapDrive는 지정한 스토리지 시스템의 사용자 이름 또는 암호 로그인 정보를 제거합니다.

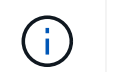

UNIX용 SnapDrive가 스토리지 시스템을 액세스하도록 설정하려면 새 사용자 로그인을 지정해야 합니다.

#### **HTTP** 설정

호스트 플랫폼에 HTTP를 사용하도록 UNIX용 SnapDrive를 구성할 수 있습니다.

루트 사용자로 로그인했는지 확인합니다.

단계

- 1. 'napdrive.conf' 파일을 백업합니다.
- 2. 텍스트 편집기에서 'napdrive.conf' 파일을 엽니다.
- 3. '*use-https-to-filer*' 변수의 값을 'off'로 변경합니다.

'napdrive.conf' 파일을 수정할 때는 다음 단계를 수행하는 것이 좋습니다.

- a. 수정할 행에 주석을 표시합니다.
- b. 주석 처리된 줄을 복사합니다.
- c. 파운드(#) 기호를 제거하여 복사한 텍스트의 주석을 제거합니다.
- d. 값을 수정합니다.
- 4. 변경한 후 파일을 저장합니다.

SnapDrive for UNIX는 시작할 때마다 이 파일을 자동으로 검사합니다. 변경 사항을 적용하려면 SnapDrive for UNIX 데몬을 다시 시작해야 합니다.

## <span id="page-731-0"></span>**UNIX**용 **SnapDrive**에서 역할 기반 액세스 제어

역할 기반 액세스 제어(RBAC)는 사용자 로그인 및 역할 권한에 사용됩니다. RBAC에서는 관리자가 역할을 정의하여 사용자 그룹을 관리할 수 있습니다. 데이터베이스에 대한 액세스를 특정 관리자로 제한해야 하는 경우 해당 관리자의 계정을 설정해야 합니다. 또한 정보를 제한하려는 경우 이러한 관리자가 볼 수 있는 작업과 수행할 수 있는 작업을 수행하려면 사용자가 만든 관리자 계정에 역할을 적용해야 합니다.

RBAC는 운영 관리자 콘솔의 도움을 받아 UNIX용 SnapDrive에서 사용됩니다. Operations Manager 콘솔은 LUN, qtree, 볼륨, 애그리게이트 및 vFiler 유닛과 같은 스토리지 개체에 대한 세분화된 액세스를 제공합니다.

• 관련 정보 \*

[볼륨](#page-797-0) [기반](#page-797-0) [SnapRestore](#page-797-0)[에](#page-797-0) [대한](#page-797-0) [필수](#page-797-0) [검](#page-797-0)사

[타](#page-791-0)겟 [스토리지](#page-791-0) [시스템의](#page-791-0) [스냅샷](#page-791-0) [복사본](#page-791-0) [복원](#page-791-0)

[스냅](#page-748-0) [분리](#page-748-0) [절차](#page-748-0)

**UNIX**용 **SnapDrive**의 역할 기반 액세스 제어**(RBAC)**는 무엇입니까

RBAC에서는 SnapDrive 관리자가 다양한 SnapDrive 작업을 위해 스토리지 시스템에 대한 액세스를 제한할 수 있습니다. 스토리지 작업에 대한 이 제한되거나 전체 액세스는 사용자에게 할당된 역할에 따라 달라집니다.

UNIX 이상 버전의 SnapDrive 4.0에서는 UNIX용 모든 SnapDrive 작업에 대해 RBAC 액세스 검사가 필요합니다. 이 동작을 통해 스토리지 관리자는 할당된 역할에 따라 SnapDrive 사용자가 수행할 수 있는 작업을 제한할 수 있습니다. RBAC는 운영 관리자 인프라를 사용하여 구현됩니다. UNIX용 SnapDrive 4.0 이전 릴리즈에서는 액세스 제어가 제한적이며 루트 사용자만 UNIX용 SnapDrive 작업을 수행할 수 있었습니다. UNIX 이상용 SnapDrive 4.0은 Operations Manager 콘솔의 RBAC 인프라를 사용하여 비루트 로컬 사용자 및 NIS(Network Information System) 사용자를 지원합니다. UNIX용 SnapDrive는 스토리지 시스템의 루트 암호를 요구하지 않으며, SD-<hostname> 사용자를 사용하여 스토리지 시스템과 통신합니다.

기본적으로 Operations Manager 콘솔 RBAC 기능은 사용되지 않습니다. 'sapdrive.conf' 파일에서 '*RBACmethod=DFM*' 변수를 설정하고 UNIX 데몬용 SnapDrive를 다시 시작하여 RBAC 기능을 켜야 합니다.

이 기능을 사용하려면 다음 요구사항을 충족해야 합니다.

- Operations Manager 콘솔 3.7 이상
- Operations Manager 콘솔 서버는 SnapDrive 호스트 및 스토리지 시스템을 포함하는 IP 네트워크에 존재하고 구성해야 합니다.
- SnapDrive 설치 중에 Operations Manager 콘솔 통신 설정을 구성해야 합니다.
- UNIX용 SnapDrive 데몬이 실행되고 있어야 합니다.

#### **UNIX**용 **SnapDrive** 및 **Operations Manager** 콘솔 상호 작용

역할 기반 액세스 제어(RBAC)의 사용은 Operations Manager 콘솔 인프라에 따라 다릅니다. Operations Manager 콘솔 관리자는 UNIX용 SnapDrive의 사용자 이름을 만들어야 합니다. 액세스 점검을 위해 모든 스토리지 작업 요청이 먼저 Operations Manager 콘솔로 전송됩니다. Operations Manager 콘솔이 특정 SnapDrive 사용자로부터 스토리지 작업을 확인하면 작업이 완료됩니다.

다음 다이어그램에서는 스토리지 작업을 위한 전체 RBAC를 보여 줍니다.

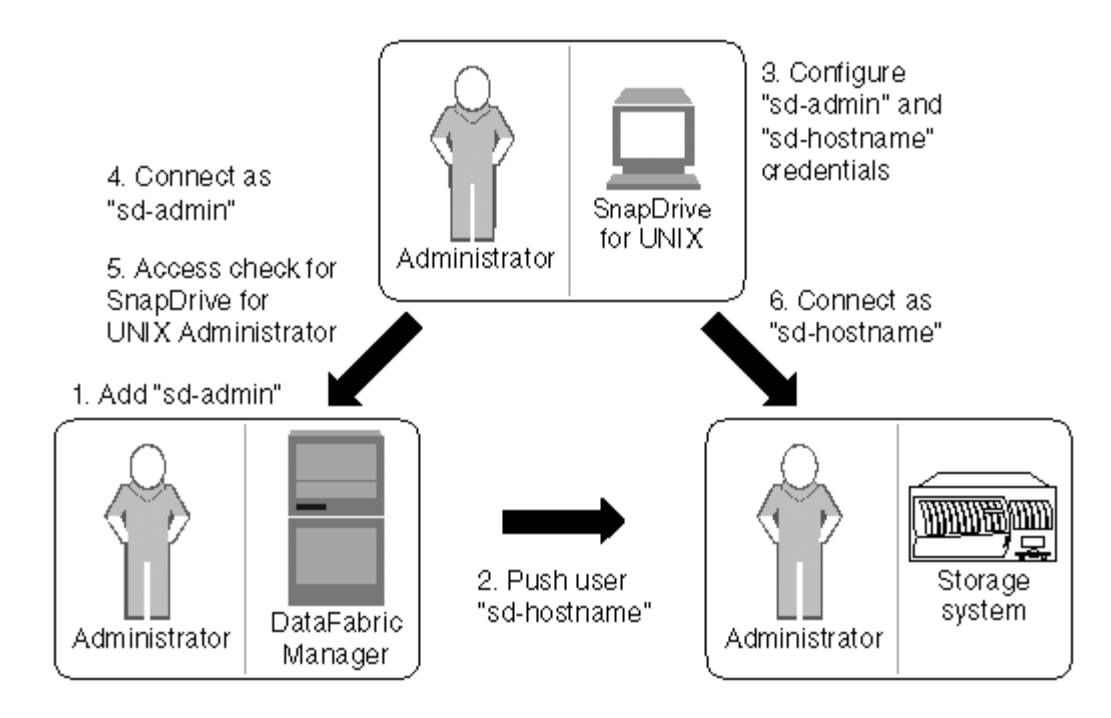

- 1. Operations Manager 콘솔 관리자는 Operations Manager 콘솔에 SD-admin 사용자를 추가합니다.
- 2. Operations Manager 콘솔 관리자는 스토리지 시스템에 SD-호스트 이름 사용자를 생성합니다.
- 3. Operations Manager 콘솔 관리자는 SnapDrive for UNIX 관리자에게 SD-admin 및 SD-호스트 이름 자격 증명을 보냅니다.
- 4. SnapDrive 관리자는 수신한 사용자 자격 증명을 사용하여 SnapDrive를 구성합니다.
- 5. Operations Manager 콘솔은 SnapDrive 관리자가 추가한 사용자 자격 증명과 함께 UNIX용 SnapDrive에 대한 액세스 검사를 수행합니다.
- 6. SnapDrive 사용자가 인증되면 스토리지 시스템에 접속할 수 있습니다.

SnapDrive 사용자가 일부 스토리지 작업을 수행하려는 경우 사용자는 명령줄에서 해당 명령을 실행합니다. 액세스 확인을 위해 요청이 Operations Manager 콘솔로 전송됩니다. Operations Manager 콘솔은 요청된 사용자에게 SnapDrive 작업을 수행할 수 있는 적절한 권한이 있는지 확인합니다. 액세스 확인 결과가 SnapDrive로 반환됩니다. 결과에 따라 스토리지 시스템에서 스토리지 작업을 수행할 수 있거나 수행할 수 없습니다.

액세스 확인 후 사용자가 확인되면 사용자는 스토리지 시스템에 SD-호스트 이름으로 연결합니다.

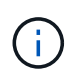

SD-호스트 이름과 SD-admin이 권장되는 사용자 이름입니다. UNIX용 SnapDrive를 다른 사용자 이름으로 구성할 수 있습니다.

#### **UNIX**용 **SnapDrive**에서 역할 기반 액세스 제어 구성

UNIX용 SnapDrive의 역할 기반 액세스 제어(RBAC)를 구성하려면 다양한 작업을 완료해야 합니다. Operations Manager 콘솔 또는 명령줄 인터페이스를 사용하여 작업을 수행할 수 있습니다.

**Operations Manager** 콘솔에서 **SD-admin** 구성

Operations Manager 콘솔 관리자는 SD-admin 사용자를 생성할 수 있습니다.

Operations Manager 콘솔 관리자는 글로벌 그룹(글로벌 DFM.Core.AccessCheck)에서 코어 액세스 검사를 수행할 수 있는 기능을 갖춘 SD-ADMIN이라는 사용자를 생성합니다. Operations Manager 콘솔 관리자가 SD-admin 사용자를 구성한 후에는 자격 증명 정보를 SnapDrive for UNIX 관리자에게 수동으로 전송해야 합니다. Operations Manager 콘솔을 사용하여 사용자 및 역할을 구성하는 방법에 대한 자세한 내용은 *Operations Manager* 콘솔 관리 가이드 및 온라인 도움말을 참조하십시오.

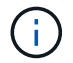

SD-admin 대신 모든 이름을 사용할 수 있지만 SD-admin을 사용하는 것이 좋습니다.

Operations Manager 콘솔에서 역할을 만들려면 \* Setup \* > \* Roles \* 를 선택합니다. SD-admin 구성 페이지에서 운영 관리자 콘솔 관리자는 글로벌 그룹의 DFM.Database.Write' 기능을 SD-admin 역할에 할당해야 합니다. 그러면 SnapDrive for UNIX가 운영 관리자 콘솔의 스토리지 엔터티를 새로 고칠 수 있습니다.

명령줄 인터페이스를 사용하여 **SD-admin** 구성

스토리지 시스템 관리자는 명령줄 인터페이스를 사용하여 SD-admin 사용자를 구성할 수 있습니다.

단계

1. SD-admin이라는 사용자를 추가합니다.

# useradd sd-admin

```
# passwd sd-admin
Changing password for sd-admin.
New password:
Re-enter new password:
Password changed
```
2. 이름이 sd-admin 인 관리자를 추가합니다.

# dfm user add sd-admin Added administrator sd-admin.

3. sd-admin-role이라는 역할을 생성합니다.

```
# dfm role create sd-admin-role
Created role sd-admin-role.
```
4. 3단계에서 만든 역할에 기능을 추가합니다.

# dfm role add sd-admin-role DFM.Core.AccessCheck Global Added 1 capability to role sd-admin-role.

5. 운영 관리자 관리자는 글로벌 그룹의 DFM.Database.Write 기능을 "<SD-admin>"에 부여하여 SnapDrive for UNIX가 운영 관리자의 스토리지 시스템 엔터티를 새로 고칠 수 있도록 할 수 있습니다.

# dfm role add sd-admin-role DFM.Database.Write Global Added 1 capability to role sd-admin-role.

6. SD-ADMIN-ROLE 역할을 SD-ADMIN 사용자에게 추가합니다.

```
# dfm user role set sd-admin sd-admin-role
Set 1 role for administrator sd-admin.
```
스토리지 시스템에 **SD-**호스트 이름을 추가하는 중입니다

Operations Manager 콘솔 관리자는 Operations Manager 콘솔을 사용하여 스토리지 시스템에 SD-호스트 이름 사용자를 생성할 수 있습니다. 단계를 완료한 후 Operations Manager 콘솔 관리자는 SnapDrive for UNIX 관리자에게 자격 증명을 수동으로 전송해야 합니다. SD-호스트 이름 대신 모든 이름을 사용할 수 있지만 SD-호스트 이름을 사용하는 것이 좋습니다.

단계

1. 스토리지 시스템의 루트 암호를 얻고 암호를 저장합니다.

스토리지 시스템의 암호를 추가하려면 \* Management \* > \* Storage System \* 을 선택합니다.

- 2. 각 UNIX 시스템에 대한 SD-호스트 이름 사용자를 생성합니다.
- 3. SD 역할과 같은 역할에 API- \*, login- \* 기능을 할당합니다.
- 4. SD-usergroup과 같은 새 사용자 그룹에 이 역할(SD-ROLE)을 포함합니다.

5. 이 사용자 그룹(SD-usergroup)을 스토리지 시스템의 SD-호스트 이름 사용자와 연결합니다.

**CLI**를 사용하여 스토리지 시스템에 **SD-**호스트 이름을 추가합니다

스토리지 시스템 관리자는 useradmin 명령을 사용하여 SD-호스트 이름 사용자를 생성하고 구성할 수 있습니다.

단계

1. 스토리지 추가:

# dfm host add storage array1 Added host storage\_array1.lab.eng.btc.xyz.in

2. 호스트의 암호를 설정합니다.

```
# dfm host password save -u root -p xxxxxxxx storage_array1
Changed login for host storage array1.lab.eng.btc.xyz.in to root.
Changed Password for host storage_array1.lab.eng.xyz.netapp
.in
```
3. 호스트에 역할을 생성합니다.

```
# dfm host role create -h storage array1 -c "api-*, login-*" sd-unixhost-
role
Created role sd-unixhost-role on storage array1
```
4. 사용자 그룹을 생성합니다.

```
# dfm host usergroup create -h storage array1 -r sd-unixhost-role sd-
unixhost-ug
Created usergroup sd-unixhost-ug(44) on storage_array1
```
5. 로컬 사용자를 생성합니다.

# dfm host user create -h storage\_array1 -p xxxxxxxx -g sd-unixhost-ug sd-unixhost Created local user sd-unixhost on storage array1

**UNIX**용 **SnapDrive**에서 사용자 자격 증명 구성

UNIX용 SnapDrive 관리자는 Operations Manager 콘솔 관리자로부터 사용자 자격 증명을 받습니다. 이러한 사용자 자격 증명은 적절한 스토리지 작업을 위해 SnapDrive for UNIX에서 구성해야 합니다.

단계

1. 스토리지 시스템에서 SD-admin을 구성합니다.

```
[root]#snapdrive config set -dfm sd-admin ops_mngr_server
Password for sd-admin:
Retype password:
```
2. 스토리지 시스템에서 SD-호스트 이름을 구성합니다.

```
[root]#snapdrive config set sd-unix_host storage_array1
Password for sd-unix host:
Retype password:
```
3. 'SnapDrive config list' 명령어를 이용하여 1단계와 2단계를 확인한다.

user name appliance name appliance type --------------------------------------------------- sd-admin ops mngr\_server DFM sd-unix host storage array1 StorageSystem

4. UNIX용 SnapDrive를 구성하여 's-drive.conf' 파일에서 'RBAC-method="DFM" 구성 변수를 설정하여 운영 관리자 콘솔 RBAC(역할 기반 액세스 제어)를 사용하십시오.

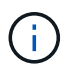

사용자 자격 증명이 암호화되어 기존 '.sdupw' 파일에 저장됩니다. 이전 파일의 기본 위치는 '/opt/netapp/SnapDrive/.sdupw'입니다.

**Operations Manager** 콘솔을 사용하여 액세스 검사를 수행하기 위한 사용자 이름 형식입니다

UNIX용 SnapDrive는 사용자 이름 형식을 사용하여 Operations Manager 콘솔을 사용하여 액세스 검사를 수행합니다. 이러한 형식은 사용자가 NIS(Network Information System)인지 로컬 사용자인지에 따라 달라집니다.

UNIX용 SnapDrive는 다음 형식을 사용하여 사용자가 특정 작업을 수행할 수 있는 권한이 있는지 여부를 확인합니다.

- SnapDrive 명령을 실행하는 NIS 사용자인 경우 UNIX용 SnapDrive는 '<nisdomain>\<username>' 형식을 사용합니다(예: ' netapp.com\marc`).
- lnx197-141과 같은 UNIX 호스트의 로컬 사용자인 경우 UNIX용 SnapDrive는 '<hostname>\<username>' 형식 (예: ' lnx197-141\john')을 사용합니다.
- UNIX 호스트의 관리자(루트)인 경우 UNIX용 SnapDrive는 항상 관리자를 로컬 사용자로 취급하며 "lnx197- 141\root" 형식을 사용합니다.

역할 기반 액세스 제어를 위한 구성 변수

'napdrive.conf' 파일에서 역할 기반 액세스 제어와 관련된 다양한 구성 변수를 설정해야 합니다.

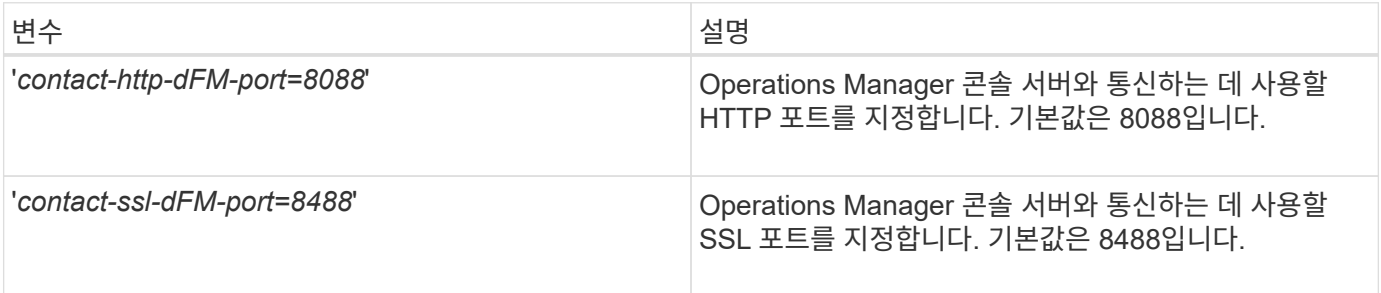

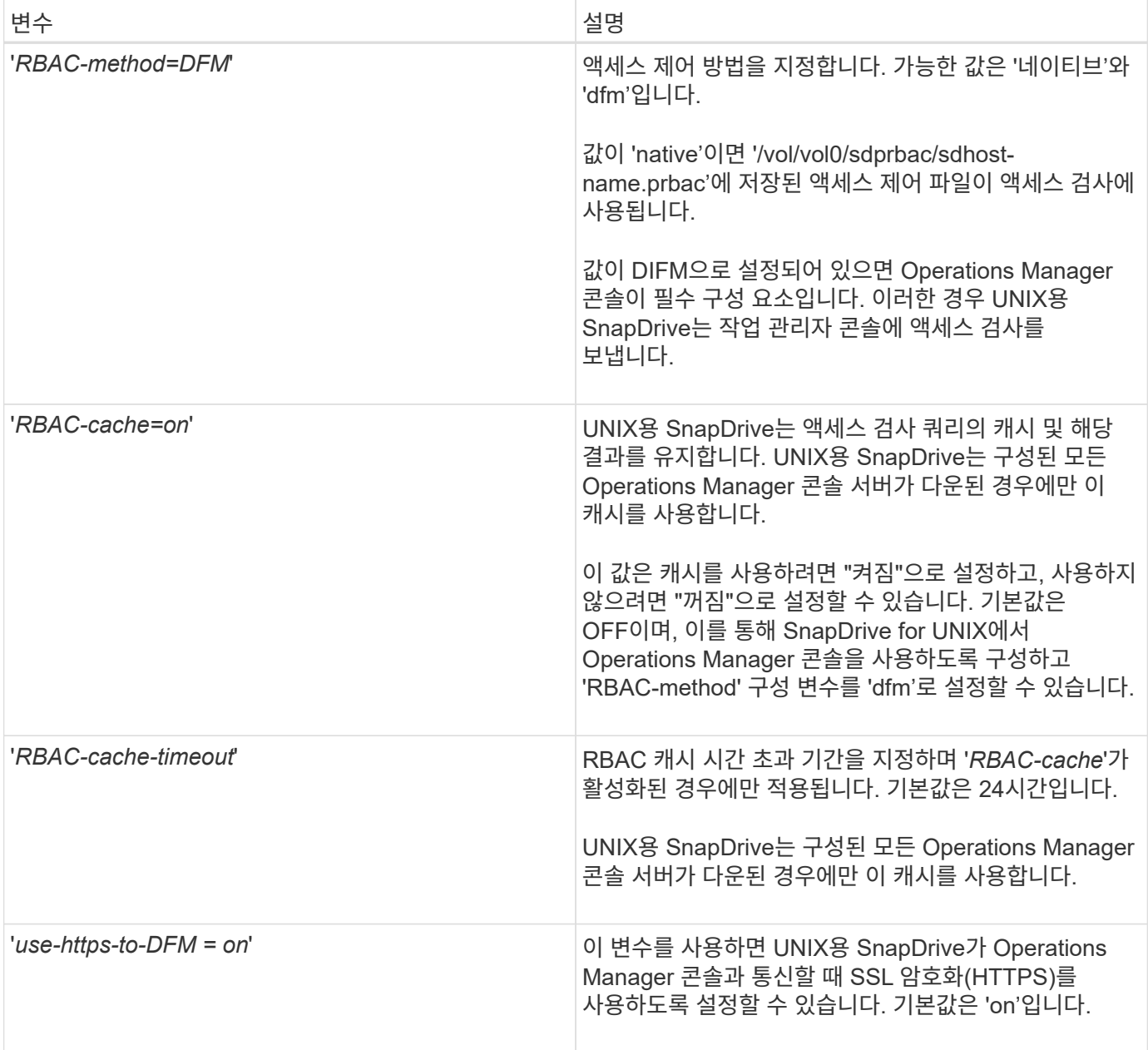

## **SnapDrive** 명령 및 기능

RBAC(역할 기반 액세스 제어)에서는 각 작업의 성공을 위해 특정 기능이 필요합니다. 사용자는 스토리지 작업을 수행하기 위해 올바른 기능 세트를 할당해야 합니다.

다음 표에는 명령과 필요한 해당 기능이 나열되어 있습니다.

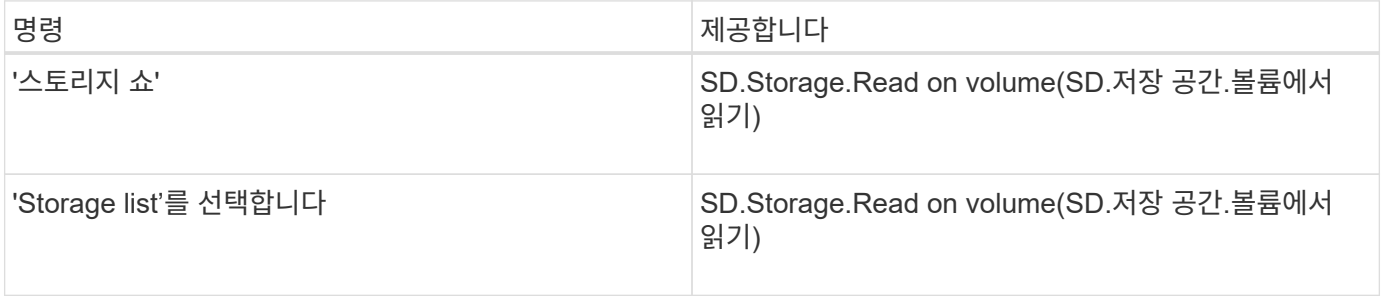

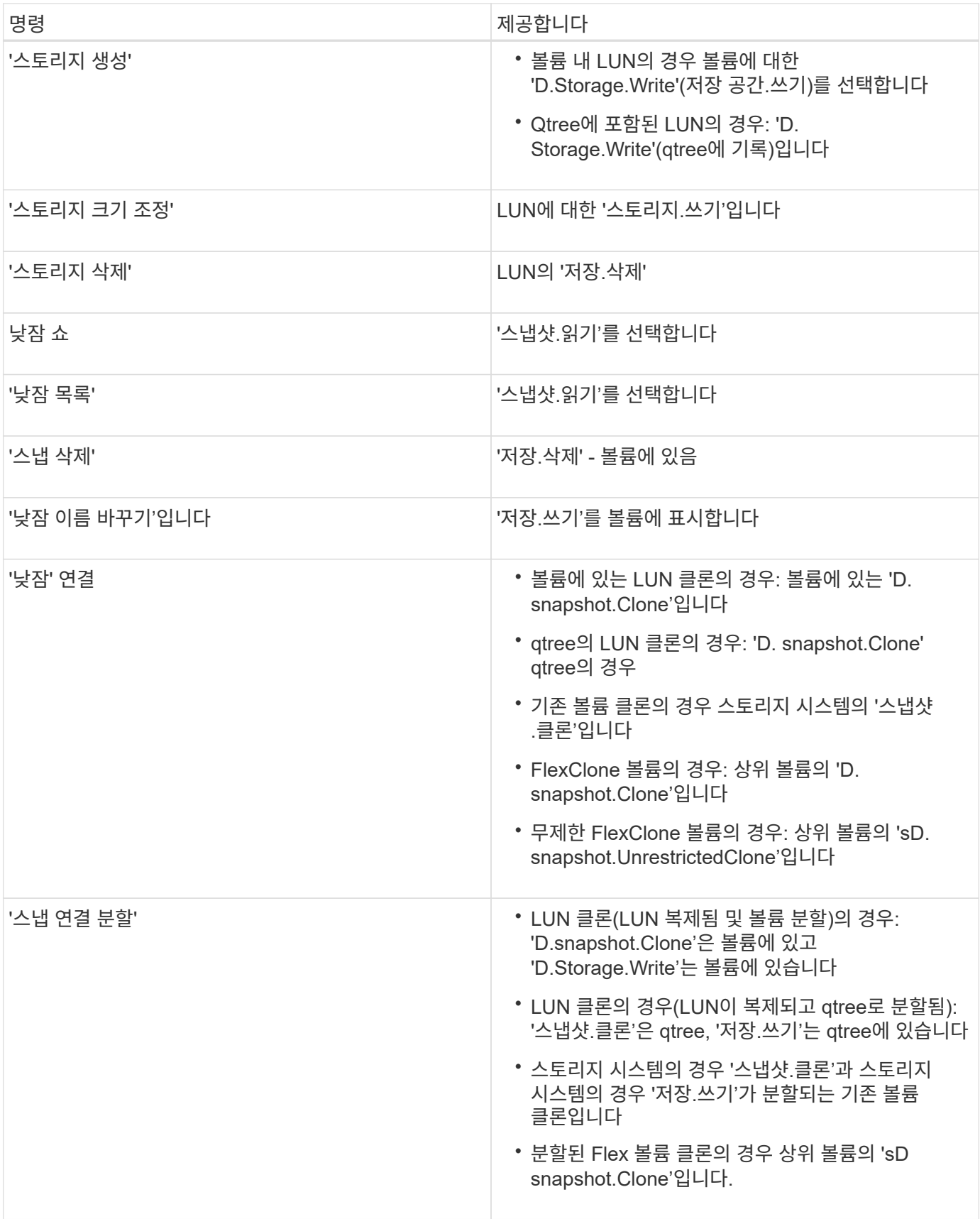

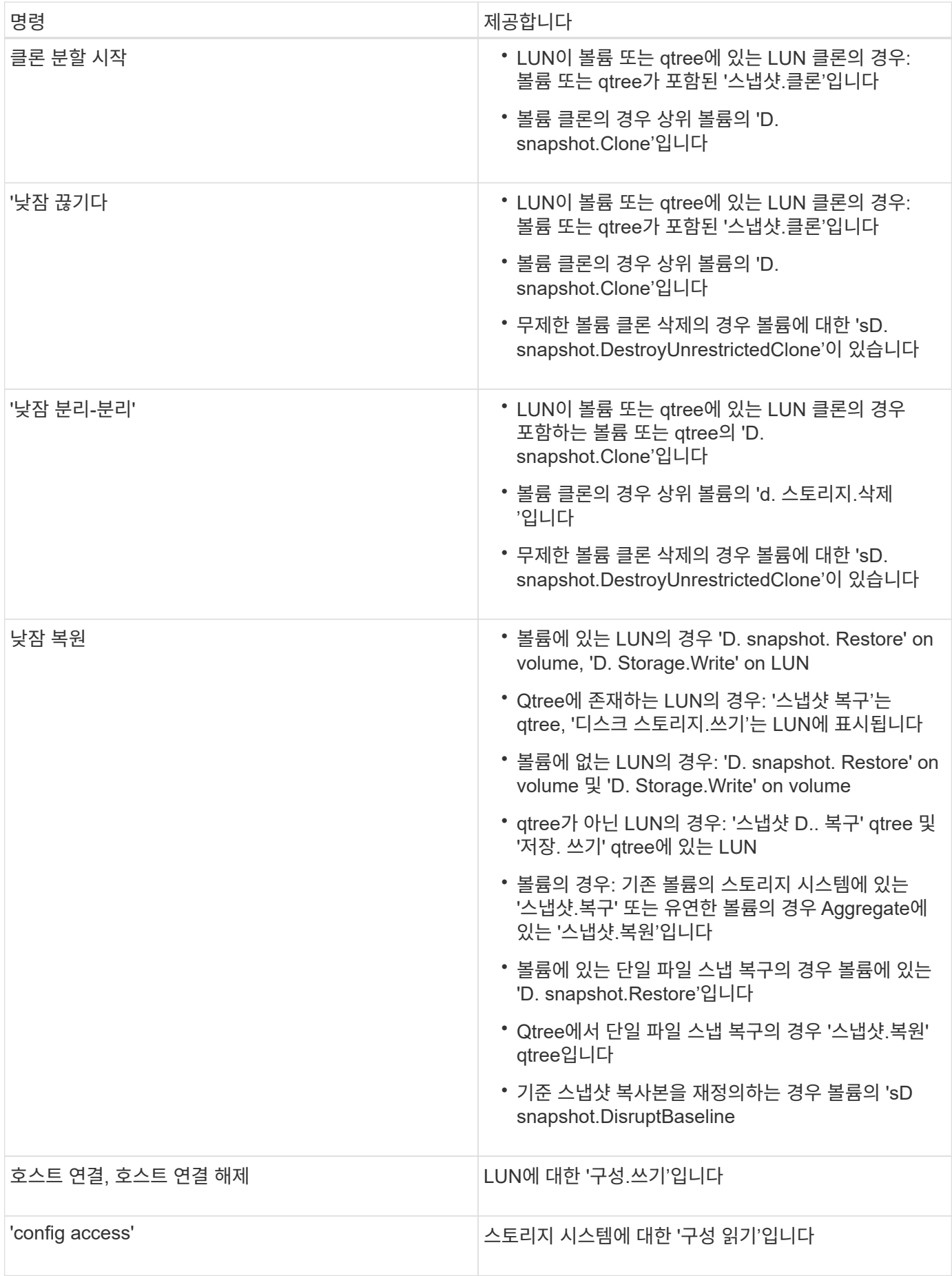

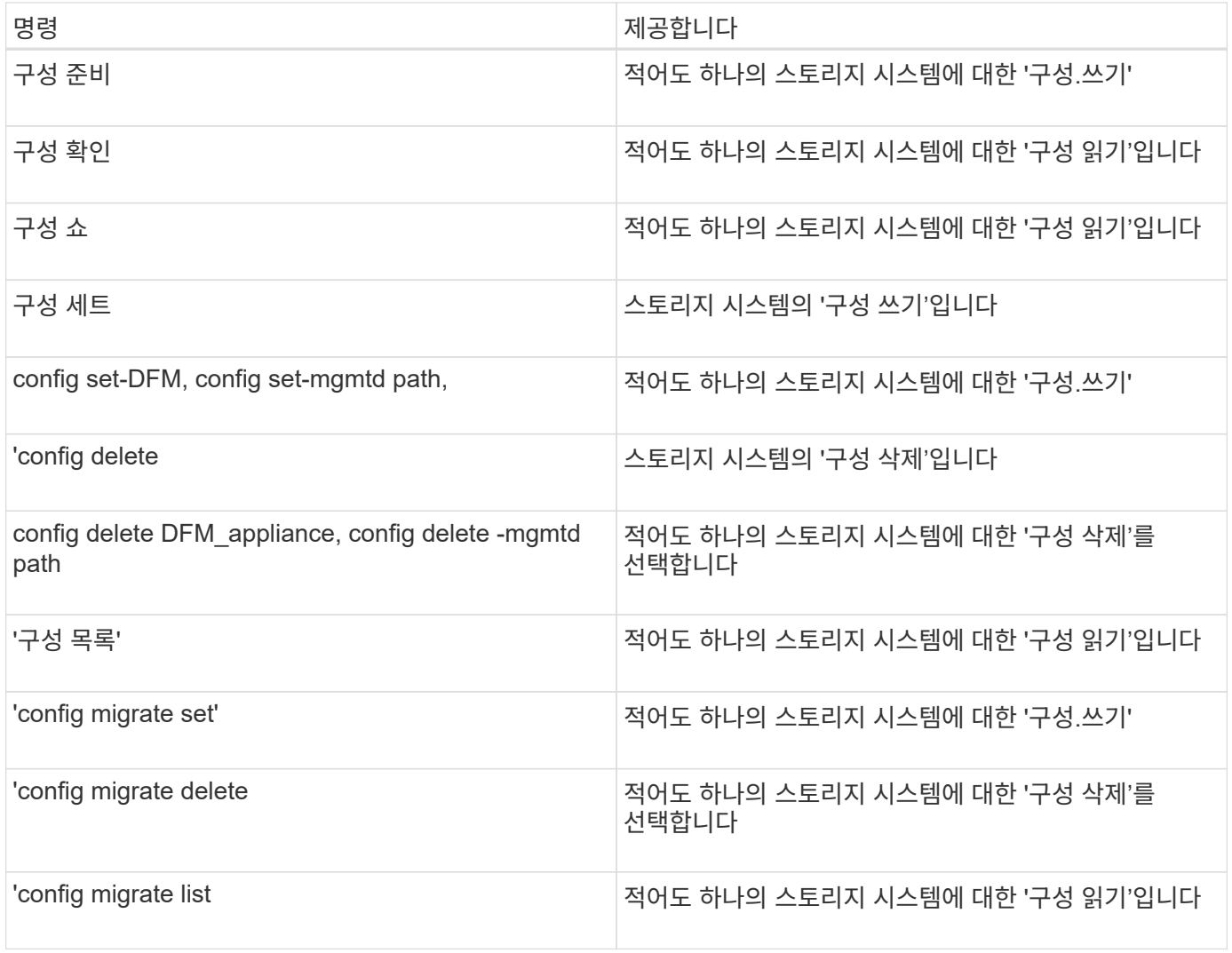

UNIX용 SnapDrive에서는 관리자(루트)에 대한 기능을 확인하지 않습니다.

### 사용자 역할 구성을 용이하게 하기 위해 역할이 사전 구성되어 있습니다

#### 사전 구성된 역할은 사용자에게 역할을 할당하는 작업을 간소화합니다.

다음 표에는 사전 정의된 역할이 나와 있습니다.

 $\bigcap$ 

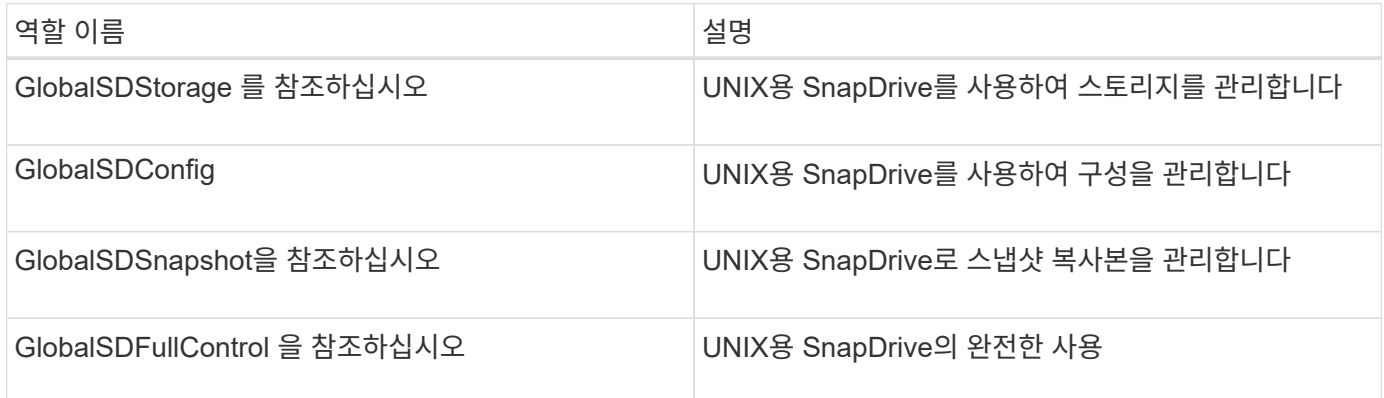

#### **Operations Manager** 콘솔의 자동 스토리지 시스템 업데이트

Operations Manager 콘솔은 네트워크에서 지원되는 스토리지 시스템을 검색합니다. 검색된 스토리지 시스템에서 수집하는 데이터를 주기적으로 모니터링합니다. 데이터는 설정된 간격으로 새로 고쳐집니다. Operations Manager 콘솔 관리자는 새로 고침 간격을 구성할 수 있습니다.

LUN 모니터링 간격, qtree 모니터링 간격, vFiler 모니터링 간격은 LUN, qtree 및 vFiler 업데이트의 빈도를 결정하는 중요한 필드입니다. 예를 들어, 스토리지 시스템에 새 LUN이 생성되면 Operations Manager 콘솔에서 새 LUN이 즉시 업데이트되지 않습니다. 따라서 Operations Manager 콘솔에 대한 해당 LUN의 액세스 검사가 실패합니다. 이러한 상황을 방지하려면 LUN 모니터링 간격을 요구사항에 맞게 수정할 수 있습니다.

- 1. Operations Manager 콘솔에서 \* Setup \* > \* Options \* 를 선택하여 모니터링 간격을 변경합니다.
- 2. Operations Manager 콘솔 관리자는 명령줄 인터페이스에서 dFM 호스트 검색 파일 이름 을 실행하여 Operations Manager 콘솔을 강제로 새로 고칠 수도 있습니다.
- 3. 또한 운영 관리자 콘솔 관리자는 글로벌 그룹의 DFM.Database.Write' 기능을 SD-admin에 부여하여 SnapDrive for UNIX가 운영 관리자 콘솔의 스토리지 시스템 엔터티를 새로 고칠 수 있도록 할 수 있습니다.

# dfm role add sd-admin-role DFM.Database.Write Global Added 1 capability to role sd-admin-role.

#### 여러 **Operations Manager** 콘솔 서버

UNIX용 SnapDrive는 여러 Operations Manager 콘솔 서버를 지원합니다. 이 기능은 여러 Operations Manager 콘솔 서버에서 스토리지 시스템 그룹을 관리할 때 필요합니다. UNIX용 SnapDrive는 운영 관리자 콘솔 서버가 UNIX용 SnapDrive에서 구성된 순서와 동일한 순서로 Operations Manager 콘솔 서버에 연결합니다. 'SnapDrive config list' 명령어를 실행하여 구성 순서를 확인할 수 있다.

다음 예에서는 여러 Operations Manager 콘솔 서버의 출력을 보여 줍니다.

# snapdrive config list username appliance name appliance type -------------------------------------------- root storage array1 StorageSystem root storage array2 StorageSystem sd-admin ops mngr server1 DFM sd-admin ops mngr server2 DFM

앞의 예제에서 storage\_array1은 ops\_mgr\_server1에 의해 관리되고 storage\_array2는 ops\_mgr\_server2에 의해 관리됩니다. 이 예에서는 UNIX용 SnapDrive가 ops\_mgr\_server1에 먼저 연결합니다. ops\_mgr\_server1에서 액세스를 확인할 수 없는 경우 SnapDrive for UNIX contacts ops\_mgr\_server2에 연결합니다.

UNIX용 SnapDrive는 다음 조건에서만 두 번째 Operations Manager 콘솔에 연결합니다.

- 첫 번째 Operations Manager 콘솔에서 액세스를 확인할 수 없는 경우 이 상황은 첫 번째 Operations Manager 콘솔에서 스토리지 시스템을 관리하지 않기 때문에 발생할 수 있습니다.
- 첫 번째 Operations Manager 콘솔이 다운된 경우

#### **Operations Manager** 콘솔을 사용할 수 없습니다

UNIX용 SnapDrive에는 액세스 검사를 위한 Operations Manager 콘솔이 필요합니다. 경우에 따라 Operations Manager 콘솔 서버를 여러 가지 이유로 사용하지 못할 수 있습니다.

RBAC 메소드 '*RBAC-method=DFM*'이 설정되어 있고 Operations Manager 콘솔을 사용할 수 없는 경우 SnapDrive for UNIX에서 다음 오류 메시지를 표시합니다.

[root]# snapdrive storage delete -lun storage\_array1:/vol/vol2/qtree1/lun1 0002-333 Admin error: Unable to connect to the DFM ops\_mngr\_server

SnapDrive for UNIX는 또한 Operations Manager 콘솔에서 반환된 사용자 액세스 검사 결과의 캐시를 유지할 수 있습니다. 이 캐시는 24시간 동안 유효하며 구성할 수 없습니다. Operations Manager 콘솔을 사용할 수 없는 경우 SnapDrive for UNIX는 캐시를 사용하여 액세스를 결정합니다. 이 캐시는 구성된 모든 Operations Manager 콘솔 서버가 응답하지 않는 경우에만 사용됩니다.

UNIX용 SnapDrive에서 액세스 검사에 캐시를 사용하려면 액세스 결과의 캐시를 유지하려면 '*RBAC-cache*' 구성 변수를 설정해야 합니다. '*RBAC-cache*' 설정 변수는 기본적으로 OFF입니다.

운영 관리자 콘솔을 사용할 수 없는 경우에도 UNIX용 SnapDrive를 사용하려면 서버 관리자는 역할 기반 액세스 제어(RBAC) 방법을 'sapdrive.conf' 파일에서 '*RBAC-method=NATIVE*'로 재설정해야 합니다. 'napdrive.conf' 파일을 변경한 후에는 SnapDrive for UNIX 데몬을 다시 시작해야 합니다. '*RBAC-method=NATIVE*'가 설정된 경우 루트 사용자만 UNIX용 SnapDrive를 사용할 수 있습니다.

#### **RBAC** 및 스토리지 운영 예

역할 기반 액세스 제어를 통해 할당된 기능에 따라 스토리지를 운영할 수 있습니다. 스토리지 작업을 수행할 수 있는 권한이 없는 경우 오류 메시지가 표시됩니다.

단일 스토리지 개체에 대한 단일 파일 사양을 사용하는 작업입니다

UNIX용 SnapDrive는 지정된 볼륨에 filespec를 만들 권한이 있는 사용자가 아닌 경우 오류 메시지를 표시합니다.

\_filespec:filespec은 파일 시스템, 호스트 볼륨, 디스크 그룹 또는 LUN\_일 수 있습니다.

```
[john]$ snapdrive storage create -fs /mnt/testfs -filervol
storage array1:/vol/vol1 -dgsize 100m
0002-332 Admin error:SD.Storage.Write access denied on volume
storage array1:/vol/vol1 for user unix host\john on Operations Manager
server ops_mngr_server
```
이 예제에서 John은 비루트 사용자이며 지정된 볼륨에 filespec를 만들 권한이 없습니다. John은 운영 관리자 콘솔 관리자에게 볼륨 'storage\_array1:/vol/vol1'에 대한 'D. Storage.Write' 액세스 권한을 부여하도록 요청해야 합니다.

여러 스토리지 개체에 대한 단일 파일 사양을 사용하는 작업입니다

SnapDrive for UNIX는 관리자가 스토리지 작업을 수행하는 데 필요한 여러 스토리지 객체에 대한 권한이 없는 경우 오류 메시지를 표시합니다.

\_filespec:filespec은 파일 시스템, 호스트 볼륨, 디스크 그룹 또는 LUN\_의 모든 사람이 될 수 있습니다

[root]# snapdrive storage create -fs /mnt/testfs -lun storage\_array1:/vol/vol1/lun2 -lun storage\_array1:/vol/vol2/lun2 -lunsize 100m 0002-332 Admin error:SD.Storage.Write access denied on volume storage array1:/vol/vol1 for user unix host\root on Operations Manager server ops\_mngr\_server SD.Storage.Write access denied on volume storage\_array1:/vol/vol2 for user unix host\root on Operations Manager server ops mngr server

이 예제에서 filespec는 vol1과 vol2라는 두 개의 스토리지 시스템 볼륨에 걸쳐 있습니다. UNIX\_HOST의 관리자(루트 )는 두 볼륨에 대해 'D. Storage.Write' 액세스 권한이 없습니다. 따라서 UNIX용 SnapDrive는 각 볼륨에 대해 하나의 오류 메시지를 표시합니다. "스토리지 생성"을 진행하려면 운영 관리자(루트)가 두 볼륨에 대한 'D.Storage.Write' 액세스 권한을 부여하도록 운영 관리자 콘솔 관리자에게 요청해야 합니다.

여러 **filespec** 및 스토리지 객체를 사용하는 작업입니다

다음 예제는 특정 작업을 수행할 권한이 있는 사용자가 아닐 때 나타나는 오류 메시지를 보여줍니다.

[marc]\$ snapdrive storage create -lun storage array1:/vol/vol1/lun5 lun6 -lun storage array1:/vol/vol2/lun2 -lunsize 100m 0002-332 Admin error:SD.Storage.Write access denied on volume storage array1:/vol/vol1 for user nis domain\marc on Operations Manager server ops\_mngr\_server SD.Storage.Write access denied on volume storage\_array1:/vol/vol2 for user nis\_domain\marc on Operations Manager server ops\_mngr\_server

이 예에서는 3개의 LUN이 2개의 스토리지 시스템 볼륨, 즉 vol1과 vol2에 상주합니다. 사용자 마크는 NIS\_DOMAIN에 속하며 vol1 및 vol2에 filespec를 만들 권한이 없습니다. UNIX용 SnapDrive는 위의 예제에서 두 개의 오류 메시지를 표시합니다. 오류 메시지는 사용자가 vol1과 vol2에 대한 'D. Storage.Write' 액세스 권한이 있어야 한다는 것을 나타냅니다.

여러 스토리지 객체를 사용하는 작업입니다

다음 예제는 특정 작업을 수행할 권한이 있는 사용자가 아닐 때 나타나는 오류 메시지를 보여줍니다.

```
[john]$ snapdrive storage show -all
Connected LUNs and devices:
device filename adapter path size proto state clone lun path
backing Snapshot
---------------- ------- ---- ---- ----- ----- ----- --------
---------------
/dev/sdao - - 200m iscsi online No
storage_array1:/vol/vol2/passlun1
/dev/sda1 - - 200m fcp online No
storage_array1:/vol/vol2/passlun2
Host devices and file systems:
dg: testfs1 SdDg dgtype lvm
hostvol: /dev/mapper/testfs1_SdDg-testfs1_SdHv state: AVAIL
fs: /dev/mapper/testfs1_SdDg-testfs1_SdHv mount point: /mnt/testfs1
(persistent) fstype jfs2
device filename adapter path size proto state clone lun path
backing Snapshot
---------------- ------- ---- ---- ----- ----- ----- --------
---------
/dev/sdn - P 108m iscsi online No
storage_array1:/vol/vol2/testfs1_SdLun -
/dev/sdn1 - P 108m fcp online No
storage_array1:/vol/vol2/testfs1_SdLun1
0002-719 Warning: SD.Storage.Read access denied on volume
storage array1:/vol/vol1 for user unix host\john on Operations Manager
server ops_mngr_server
```
John은 vol2에 스토리지 엔터티를 나열할 수 있지만 vol1에는 나열할 수 없습니다. UNIX용 SnapDrive는 vol1의 엔터티를 표시하고 vol2에 대한 경고 메시지를 표시합니다.

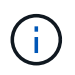

스토리지 목록, 스토리지 쇼, 스냅 목록, '스냅 쇼' 명령의 경우 SnapDrive for UNIX에서 오류 대신 경고 메시지가 표시됩니다.

스토리지 시스템을 관리하는 여러 **Operations Manager** 콘솔 서버와 함께 작동합니다

다음 출력에서는 여러 Operations Manager 콘솔에서 스토리지 시스템을 관리할 때 표시되는 오류 메시지를 보여 줍니다.

[root]# snapdrive storage create -lun storage\_array1:/vol/vol1/lun5 lun6 -lun storage array2:/vol/vol1/lun2 -lunsize 100m 0002-332 Admin error:SD.Storage.Write access denied on volume storage array1:/vol/vol1 for user unix host\root on Operations Manager server ops mngr server1 SD.Storage.Write access denied on volume storage\_array2:/vol/vol1 for user unix host\root on Operations Manager server ops mngr server2

storage\_array1은 ops\_mgr\_server1에 의해 관리되며 storage\_array2는 ops\_mgr\_server2에 의해 관리됩니다. UNIX\_HOST 관리자가 storage\_array1과 storage\_array2에 파일을 생성할 권한이 없습니다. 위의 UNIX용 SnapDrive 예에서는 액세스를 결정하는 데 사용되는 Operations Manager 콘솔을 표시합니다.

# **UNIX**용 **SnapDrive**의 **FlexClone** 볼륨

SnapDrive for UNIX는 Data ONTAP FlexClone 기술을 기반으로 하는 FlexClone 볼륨을 지원합니다. FlexClone 볼륨은 유연한 상위 볼륨의 특정 시점 복사본입니다. FlexClone 볼륨은 LUN 복제보다 빠르며, 여러 데이터 복사본을 유연하게 생성할 수 있습니다.

**FlexClone** 볼륨이란

유연한 볼륨 클론인 FlexClone은 유연한 상위 볼륨의 시점 복사본입니다. FlexClone 볼륨은 클론이 생성된 후 상위 Flex 볼륨의 변경 사항을 상속하지 않습니다.

Data ONTAP FlexClone 기술을 사용하면 생성 시 추가 스토리지 공간을 요구하지 않고 데이터 볼륨을 즉시 복제할 수 있습니다. 각 클론 볼륨은 제품 또는 시스템 개발 테스트, 버그 수정, 업그레이드 확인 등과 같은 다양한 작업에 사용할 수 있는 투명한 가상 복사본입니다.

FlexClone 기술은 최소한의 오버헤드로 공간을 크게 절감해 줍니다. 이 기술을 사용하면 더 짧은 시간에 더 적은 위험으로 더 많은 데이터 세트 조합을 관리할 수 있습니다. FlexClone 볼륨은 기본적으로 쓰기 예약이 없습니다. UNIX용 SnapDrive 4.1은 NFS 및 SAN 환경에서 FlexClone 기술을 사용합니다.

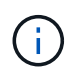

FlexClone 볼륨은 Data ONTAP 7.0.x 이상에서 지원되지만 Data ONTAP 7.2 이상을 실행하는 스토리지 시스템에서 vFiler 장치에서 지원되지 않습니다.

#### **FlexClone** 볼륨의 이점

FlexClone 볼륨은 데이터 관리 및 성능 이점을 제공합니다.

- 데이터 관리 간소화 및 위험 감소
- 유연성 및 활용도 향상

FlexClone 볼륨을 사용하면 원래 데이터에 액세스하지 않고도 추가 사용자를 위해 여러 데이터 복사본을 만들 수 있습니다.

• LUN 복제보다 빠릅니다.

## **FlexClone** 볼륨 유형입니다

FlexClone 볼륨은 UNIX용 SnapDrive에서 사용하는 방식에 따라 임시 또는 다목적 볼륨으로 분류될 수 있습니다.

- \* 제한된 또는 임시 FlexClone 볼륨 \*: 이 FlexClone 볼륨(Snap Connect 중에 생성됨)은 주로 데이터를 확인하는 데 사용됩니다. SnapDrive for UNIX를 통한 프로비저닝 및 스냅샷 작업(Snap Disconnect 제외)은 이 FlexClone 볼륨에서 허용되지 않습니다.
- \* 무제한 또는 다목적 FlexClone 볼륨 \*: 이 FlexClone 볼륨(Snap Connect 중에 생성됨)은 일반 유연한 볼륨과 마찬가지로 프로비저닝 및 스냅샷 작업의 백 엔드로 사용될 수도 있습니다. 이 FlexClone 볼륨에 대해 모든 일반 SnapDrive 작업을 수행할 수 있습니다.

#### **FlexClone** 볼륨에서 **UNIX**용 **SnapDrive** 작업

SnapDrive for UNIX를 사용하여 FlexClone 볼륨에 대한 다양한 작업을 수행할 수 있습니다.

**FlexClone** 볼륨 작업에 대한 역할 기반 액세스 제어

Operations Manager가 시스템에 구성된 경우 Operations Manager 관리자는 FlexClone 볼륨에서 스토리지 작업을 수행하는 데 필요한 기능을 부여해야 합니다.

- 무제한 FlexClone 볼륨 \*: 무제한 FlexClone 볼륨에서 스토리지 작업을 수행하려면 다음 기능이 있어야 합니다.
- 낮잠 접속의 경우 상위 볼륨에 대한 'sD. snapshot.UnrestrictedClone' 기능이 있어야 합니다.
- '낮잠 끊기'를 위해서는 반드시 D.snapshot.DestroyUnrestrictedClone이 FlexClone 볼륨에 있어야 합니다.
- 제한된 FlexClone 볼륨 \*: 제한된 FlexClone 볼륨에서 스토리지 작업을 하려면 다음 기능이 필요합니다.
- '스냅 접속'의 경우 상위 볼륨에 '스냅샷.클론' 기능이 있어야 합니다.
- '스냅 분리'를 하려면 상위 볼륨에 'sD snapshot.Clone' 기능이 있어야 합니다.

'스냅 접속' 작업 중에 FlexClone 볼륨을 분할하려면 상위 볼륨에 대한 'd. 스토리지.쓰기' 액세스 기능을 사용합니다.

분할 FlexClone 볼륨 중에 분할 FlexClone 볼륨에 대한 스토리지 작업을 수행하려면 분할 FlexClone 볼륨에 대해 분할 볼륨 클론에 'D.Storage.Delete' 기능이 있어야 합니다.

스냅 연결 절차

스냅 연결 절차는 Data ONTAP 7.2 이상에서 사용할 수 있으며 스냅 연결 작업의 단계를 설명합니다.

다음 단계에서는 스냅 연결 절차를 설명합니다.

단계

- 1. UNIX용 SnapDrive는 스냅 연결 CLI에서 파일 사양 이름과 스냅샷 이름을 가져옵니다. 그런 다음 스냅샷이 상주하는 원래 스토리지 시스템 볼륨을 찾습니다.
- 2. SnapDrive for UNIX는 CLI 구성 옵션을 기반으로 스토리지 시스템 엔터티에 적합한 클론 생성 방법을 선택합니다.

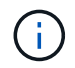

CLI 옵션을 지정하면 항상 'napdrive.conf' 파일 옵션이 무시됩니다.

- a. CLI 또는 sapdrive.conf 파일의 'san-clone-method=lunclone' 옵션에 '-clone lunclone' 옵션이 지정되어 있으면 SnapDrive for UNIX는 지정된 스냅샷에서 동일한 볼륨에 LUN 클론을 생성합니다.
- b. CLI에서 '-clone unrestricted' 옵션을 지정하거나, 'napdrive.conf' 파일에서 'an-clone-method=unrestricted' 옵션을 지정하면, UNIX용 SnapDrive는 해당 스냅샷에서 다목적 FlexClone을 생성하거나 재사용합니다.
- c. CLI에서 '-clone optimal' 옵션을 지정하거나 'napdrive.conf' 파일에서 'an-clone-method=optimal' 옵션을 지정하면 SnapDrive for UNIX는 스토리지 시스템 구성에 따라 제한된 FlexClone과 LUN 클론 중에서 자동으로 선택합니다.

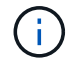

기본적으로 UNIX용 SnapDrive에서 생성한 클론은 백업 클론입니다.

<span id="page-748-0"></span>스냅 분리 절차

- 이 섹션에서는 스냅 분리 절차에 대해 설명합니다.
- 다음 단계에서는 스냅 분리 절차를 설명합니다.

단계

- 1. SnapDrive for UNIX는 'Snap Disconnect' CLI에서 호스트 파일 사양을 얻어 스토리지 시스템 볼륨을 찾습니다.
- 2. SnapDrive for UNIX는 호스트 파일 사양을 삭제하고 LUN 매핑을 해제한 후 현재 볼륨이 SnapDrive에서 생성한 클론인지 확인합니다.
- 3. SnapDrive에서 FlexClone을 생성한 경우 SnapDrive for UNIX는 다음 사항을 확인합니다.
	- a. 클론 볼륨에 매핑된 LUN이 있습니다
	- b. 클론 복제된 볼륨에 새 LUN이 있습니다
	- c. 새로운 스냅샷 복사본이 있습니다

모든 조건이 충족되면 SnapDrive for UNIX에서 복제된 볼륨을 삭제합니다. 제한되지 않은 FlexClone의 경우 RBAC가 구성된 경우 SnapDrive for UNIX는 하위 단계 1 및 하위 단계 2 검사를 수행하지 않습니다.

Data ONTAP 7.2 이전 버전을 사용하는 스토리지 시스템에서는 UNIX용 SnapDrive에서 제한된 FlexClone 볼륨을 삭제하지 않습니다. 스토리지 시스템 명령을 사용하여 삭제해야 합니다. 그러나 적절한 RBAC 기능이 사용자에게 제공되는 경우 무제한 FlexClone 볼륨이 삭제됩니다.

• 관련 정보 \*

[UNIX](#page-731-0)[용](#page-731-0) [SnapDrive](#page-731-0)[에서](#page-731-0) [역할](#page-731-0) [기반](#page-731-0) [액세스](#page-731-0) [제어](#page-731-0)

**LUN**의 단일 파일 사양에 접속

LUN에 상주하는 단일 파일 사양에 연결할 수 있습니다. 다음 예제에서는 이 작업을 완료하는 방법을 설명합니다.

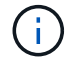

filespec은 파일 시스템, 호스트 볼륨, 디스크 그룹 또는 LUN 중 하나일 수 있습니다.

제한된 FlexClone을 만들려면 'napdrive.conf' 파일에서 'an-clone-method=optimal' 옵션을 설정하거나 filespec를 연결하기 전에 '-clone optimal'을 지정해야 합니다. 이 예에서는 LUN 'move:/vol/vol1/lun1'에 상주하는 filespec '/mnt/fs1'을 연결하려는 경우에 결과를 표시합니다

소스 파일 시스템 '/mnt/fs1'의 레이아웃은 다음과 같습니다.

```
# snapdrive storage show -fs /mnt/fs_1 -capabilities
raw device: /dev/sdc1 mount point: /mnt/fs_1 (persistent) fstype jfs2
allowed operations: all
device filename adapter path size proto state clone lun path backing
snapshot
-------------- ------- ---- ---- ----- ----- ----- --------
----------------
/dev/sdc - P 100m iscsi online No homer:/vol/vol1/lun1 -
```

```
# snapdrive snap connect -fs /mnt/fs_1 -snapname homer:/vol/vol1:snap1
-autorename
 connecting /mnt/fs_1:
          creating restricted volume clone
homer:/vol/Snapdrive_vol1_volume_clone_from_snap1_snapshot ... success
          mapping new lun(s) ... done
          discovering new lun(s) ... done
Successfully connected to snapshot homer:/vol/vol1:snap1
          file system: /mnt/fs_1_0
```
여기서 SnapDrive for UNIX는 스냅샷 snap1에서 제한된 FlexClone의 sapdrive\_vol1\_0\_volume\_clone\_from\_snap1\_snapshot"을 자동으로 생성하여 이 FlexClone의 LUN testlun1에 연결하여 복제된 호스트 파일 시스템 /mnt/fs\_1\_0을 생성하기로 결정했습니다.

```
# snapdrive storage show -fs /mnt/fs 1 0 -capabilities
raw device: /dev/sde1 mount point: /mnt/fs_1_0 (persistent) fstype jfs2
allowed operations: snap disconnect; snap list; snap show; storage show;
storage list
device filename adapter path size proto state clone lun path backing
snapshot
--------------- ------- ---- ----- ------ ------ ------ --------
----------------
/dev/sde - P 100m iscsi online flex-clone
homer:/vol/Snapdrive_vol1_volume_clone_from_snap1_snapshot/lun1_vol1:snap1
```
UNIX용 SnapDrive에서는 대상 FlexClone을 CLI에 언급된 접두사로 지정합니다.

생성된 FlexClone 이름(접두어 포함)이 이미 사용 중인 경우 UNIX용 SnapDrive에서 오류 메시지를 표시합니다. 이 경우 '-pretfixfv'와 함께 '-autorename' 옵션을 사용하여 클론 볼륨 이름을 자동으로 생성할 수 있습니다.

'-prefixfv' CLI 옵션은 SAN 기반 파일에만 적용됩니다. '-destfv' CLI 옵션은 FlexClone 작업 중 SAN용 SnapDrive for UNIX에서 무시됩니다.

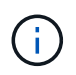

SnapDrive for UNIX는 LUN 클론으로 인해 스냅샷 복사본이 잠기면 경고를 표시합니다. 그러나 SnapDrive for UNIX는 'Snap connect' 작업을 진행합니다.

여러 개의 파일 에 연결 중입니다

볼륨에 상주하는 여러 개의 파일 시스템에 연결할 수 있습니다. 다음 예제에서는 이 작업을 완료하는 방법을 설명합니다.

제한된 FlexClone을 만들려면 여러 filespec에 연결하기 전에 'napdrive.conf' 파일에서 'an-clonemethod=unrestricted'를 설정하거나 '-clone unrestricted'를 제공해야 합니다. 이 예제에서는 볼륨 vol1에 있는 snap1의 여러 filespec '/mnt/fs\_1' 및 '/mnt/fs\_2'에 연결하려는 경우에 결과를 표시합니다.

/mnt/fs\_1 및 /mnt/fs\_2의 레이아웃은 다음과 같습니다.

 # snapdrive storage show -fs /mnt/fs\_1 /mnt/fs\_2 -capabilities raw device: /dev/sdc1 mount point: /mnt/fs\_1 (persistent) fstype jfs2 allowed operations: all device filename adapter path size proto state clone lun path backing snapshot ---------------- ------- ---- ------ ----- ----- ------- ---------------- ---------------- /dev/sdc - P 100m iscsi online No homer:/vol/vol1/lun1 raw device: /dev/sdo1 mount point: /mnt/fs\_2 (persistent) fstype jfs2 allowed operations: all device filename adapter path size proto state clone lun path backing snapshot ---------------- ------- ---- ---- ------- ----- ----- -------- ---------------- /dev/sdo - P 100m iscsi online No homer:/vol/vol1/lun2 -

여기서 사용자는 스냅 접속용 '/mnt/fs1' 및 '/mnt/fs2'의 애플리케이션 정합성 보장 스냅샷을 포함하는 Snapshot Snap2를 사용했습니다.

```
 # snapdrive snap connect -fs /mnt/fs_1 -fs /mnt/fs_2 -snapname
homer:/vol/vol1:snap2 -autorename -clone unrestricted
  connecting /mnt/fs_1:
          creating unrestricted volume clone
homer:/vol/Snapdrive_vol1_volume_clone_from_snap2_snapshot ... success
          mapping new lun(s) ... done
  connecting /mnt/fs_2:
          mapping new lun(s) ... done
          discovering new lun(s) ... done
Successfully connected to snapshot homer:/vol/vol1:snap2
        file system: /mnt/fs 1 0
          file system: /mnt/fs_2_0
```
여기서 UNIX용 SnapDrive는 스냅샷 Snap2에서 무제한 FlexClone의 napdrive\_vol1\_0\_volume\_clone\_from\_Snap2\_Snapshot을 하나 만들었습니다. 그런 다음 LUN testlun1 및 testlun2에 연결되어 복제된 호스트 파일 시스템 '/mnt/fs1\_0'과 '/mnt/fs2\_0'을 각각 생성합니다.

# snapdrive storage show -fs /mnt/fs 1 0 /mnt/fs 2 0 -capabilities raw device: /dev/sde1 mount point: /mnt/fs\_1\_0 (persistent) fstype jfs2 allowed operations: all device filename adapter path size proto state clone lun path backing snapshot ---------------- ------- ---- ---- ----- ----- ----- -------- ---------------- /dev/sde - P 100m iscsi online flex-clone homer:/vol/Snapdrive\_vol1\_volume\_clone\_from\_snap2\_snapshot/lun1 vol1:snap2 raw device: /dev/sdac1 mount point: /mnt/fs\_2\_0 (persistent) fstype jfs2 allowed operations: all device filename adapter path size proto state clone lun path backing snapshot ---------------- ------- ---- ---- ----- ----- ----- -------- ---------------- /dev/sdac - P 100m iscsi online flex-clone homer:/vol/Snapdrive\_vol1\_volume\_clone\_from\_snap2\_snapshot/lun2 vol1:snap2

파일 사양 연결을 끊는 중입니다

파일 사양을 연결 해제할 수 있습니다. 다음 예제에서는 이 작업을 완료하는 방법을 설명합니다. 다음 표에서는 '/mnt/fs1\_0'의 레이아웃을 제공합니다.

```
# snapdrive storage show -fs /mnt/fs 1 0 -capabilities
raw device: /dev/sde1 mount point: /mnt/fs_1_0 (persistent) fstype jfs2
allowed operations: all
device filename adapter path size proto state clone
lun path backing
snapshot
---------------- ------- ---- ---- ----- ----- -----
--------
----------------
/dev/sde - P 100m iscsi online flex-clone
homer:/vol/Snapdrive_vol1_volume_clone_from_snap2_snapshot/lun1
vol1:snap2
```
다음 출력에서는 파일 시스템 '/mnt/fs\_1\_0'의 연결을 끊는 방법을 보여 줍니다.

```
#snapdrive snap disconnect -fs /mnt/fs_1_0
 delete file system /mnt/fs 1 0
- fs /mnt/fs 1 0 ... deleted
         - T.UN
homer:/vol/Snapdrive_vol1_volume_clone_from_snap2_snapshot/lun1 ...
disconnected
         - deleting volume clone ...
homer:/vol/Snapdrive_vol1_volume_clone_from_snap2_snapshot done
```
파일 시스템 '/mnt/fs\_1\_0'의 연결을 끊은 후 다음 조건이 충족되면 UNIX용 SnapDrive는 복제된 볼륨 'sapdrive\_vol1\_0\_volume\_clone\_from\_Snap2\_snapshot'도 삭제합니다.

- 볼륨에 매핑된 LUN이 없습니다
- 새 LUN이 없습니다
- 새 스냅샷 복사본이 없습니다
- UNIX용 SnapDrive에서 생성하지 않은 FlexClone 삭제 \*: UNIX용 SnapDrive에서는 FlexClone을 삭제하지 않습니다.

**FlexClone** 볼륨 분할

SnapDrive for UNIX 명령을 사용하여 기존 FlexClone 볼륨을 분할할 수 있습니다.

FlexClone 볼륨을 분할하려면 '스냅 연결' 명령으로 '-split' CLI 옵션을 추가로 지정해야 합니다. 연결을 끊으려면 '-split' 옵션과 dissconnect' 명령을 함께 사용하여 분할된 FlexClone 볼륨을 분리해야 합니다. 여기서 분할 동작을 시작하는 블로킹 및 비블로킹 모드가 유효하다.

• 관련 정보 \*

[볼륨](#page-813-0) [클론](#page-813-0) [또는](#page-813-0) [LUN](#page-813-0) [클론](#page-813-0) [분할](#page-813-0)

제한 및 무제한 FlexClone 볼륨 유형 모두에서 공간 예약 작업을 수행할 수 있습니다. 기본적으로 FlexClone 볼륨에는 쓰기 예약이 없습니다.

FlexClone 볼륨을 제한 또는 제한 없이 사용하기 위한 FlexClone의 공간 예약 설정은 다음과 같습니다.

- 무제한 FlexClone 볼륨: \* CLI에서 '-reserve' 옵션을 지정하거나 'napdrive.conf'에서 ' FlexClone-writereserveenabled=on'을 지정하면 FlexClone의 공간 예약이 볼륨으로 설정됩니다. 그렇지 않으면 해당 옵션이 없습니다. SnapDrive for UNIX에서는 aggregate에서 사용 가능한 공간이 이 설정을 준수하기에 충분하지 않을 경우 오류 메시지를 표시합니다.
- 제한된 FlexClone 볼륨: \*
- 볼륨 레벨에서 공간 예약 설정은 항상 비활성화되어 있습니다. 즉, 공간 예약이 없음으로 설정됩니다.
- CLI에서 '-reserve' 또는 '-noreserve' 옵션이 제공되는 경우 호스트 파일 사양에 속한 LUN에서 각각 공간 예약이 활성화 또는 비활성화됩니다. 그렇지 않으면 FlexClone의 호스트 파일 사양 관련 LUN이 상위 볼륨 LUN의 공간 예약을 상속합니다.

# **UNIX**용 **SnapDrive**에서 스토리지 프로비저닝

스토리지 용량 할당 작업을 수행할 때 UNIX용 SnapDrive를 사용할 수 있습니다. UNIX용 SnapDrive를 사용하면 스토리지를 생성하고 기존 스토리지 시스템 또는 엔터티에 연결할 수 있습니다.

#### **UNIX**용 **SnapDrive**에서의 스토리지 작업

UNIX용 SnapDrive는 완벽한 스토리지 관리 기능을 제공합니다. 호스트에서 스토리지 시스템으로 스토리지를 프로비저닝하고 LVM(Logical Volume Manager) 호스트를 사용하거나 사용하지 않고 해당 스토리지를 관리할 수 있습니다.

UNIX용 SnapDrive를 사용하면 다음과 같은 스토리지 작업을 수행할 수 있습니다.

- LUN, 파일 시스템, 논리 볼륨 및 디스크 그룹을 생성하여 스토리지를 생성합니다.
- 스토리지에 대한 정보를 표시합니다.
- 스토리지에 연결합니다.
- 스토리지 크기를 조정합니다.
- 보관에서 연결을 끊습니다.
- 저장소를 삭제합니다.

"SnapDrive storage create" 명령을 사용하여 스토리지를 생성하면 SnapDrive for UNIX는 호스트 준비, 검색 매핑 수행, 생성하는 각 LUN에 접속 등 LUN 설정에 필요한 모든 작업을 자동으로 수행합니다. "SnapDrive storage show" 명령을 사용하면 NetApp LUN, 디스크 그룹, 호스트 볼륨, 파일 시스템 또는 NFS 디렉토리 트리에 대한 정보를 생성할 수 있습니다.

'SnapDrive storage connect' 명령을 사용하여 저장소를 새 위치에 매핑할 수 있습니다. 이 명령을 사용하면 기존 스토리지를 생성하는 데 사용된 호스트가 아닌 다른 호스트에서 기존 스토리지를 액세스할 수 있습니다. 'SnapDrive storage connect' 명령을 사용하면 기존 LUN, 파일 시스템, 디스크 그룹 및 논리적 볼륨을 새 호스트에서 액세스할 수 있도록 할 수 있습니다. 이 기능은 새 호스트에서 다른 호스트로 스토리지 엔터티를 백업하려는 경우에 유용할 수 있습니다.

"SnapDrive storage resize" 명령을 사용하면 다음과 같은 방법으로 스토리지 크기를 늘릴 수 있습니다.

- 호스트 엔터티가 도달할 대상 크기를 지정합니다
- 저장소를 늘릴 바이트 수를 입력합니다

현재 위치에 스토리지를 더 이상 매핑하지 않으려면 'SnapDrive storage disconnect' 명령을 사용합니다. 이 명령은 하나 이상의 호스트 위치에서 LUN으로의 매핑을 제거하여 해당 위치에 대한 스토리지를 생성합니다.

스토리지를 삭제하려면 SnapDrive storage delete 명령을 사용할 수 있습니다. SnapDrive for UNIX는 지정하는 모든 호스트 측 엔터티와 해당 기본 엔터티 및 이와 연관된 LUN을 삭제합니다.

여러 스토리지 시스템 볼륨에서 스토리지 작업

SnapDrive for UNIX를 사용하면 작업이 LVM(Logical Volume Manager)을 조작하지 않는 한 여러 스토리지 시스템 볼륨에서 여러 스토리지 작업을 수행할 수 있습니다. 따라서 여러 스토리지 시스템 볼륨에 있는 LUN 목록을 사용할 수 있습니다.

스토리지 작업에 대한 고려 사항

다양한 스토리지 명령과 관련된 몇 가지 고려 사항을 염두에 두어야 합니다.

- 여러 스토리지 시스템 볼륨 또는 여러 스토리지 시스템에 걸쳐 있는 볼륨 그룹의 경우 지원이 제한됩니다. "SnapDrive storage create" 명령을 사용하여 스토리지 시스템에 걸쳐 있는 볼륨 그룹을 생성할 수는 없습니다.
	- 이 경우 UNIX용 SnapDrive는 다음 주요 명령을 지원합니다.
		- 'SnapDrive 스냅 생성'
		- SnapDrive 스냅 복구
		- 'SnapDrive SNAP CONNECT
		- 'SnapDrive 스냅 분리
- SnapDrive 스토리지 크기 조정 명령은 호스트에 직접 매핑된 LUN이나 LUN에 포함된 파일 시스템에서는 작동하지 않습니다.
- SnapDrive for UNIX에서는 생성하는 호스트 볼륨의 형식을 제어하는 옵션을 제공하지 않습니다. SnapDrive for UNIX는 연결된 호스트 볼륨만 생성합니다. 다른 애플리케이션을 사용하여 생성된 다른 형식(예: 스트라이프 볼륨 )의 호스트 볼륨에서 제대로 작동합니다.
- 디스크 그룹의 일부는 복원할 수 없습니다. UNIX용 SnapDrive는 전체 디스크 그룹만 백업 및 복원합니다.

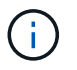

비 Linux 운영 체제에서 Linux 운영 체제로 수행되는 SnapDrive 작업은 Red Hat Enterprise Linux 6 이전의 모든 버전에서 NFS용 '-mnttops' 명령도 사용하여 실패합니다.

#### **UNIX**용 **SnapDrive**를 사용하여 스토리지 생성

UNIX용 SnapDrive를 사용하여 LUN, 디스크 그룹, 호스트 볼륨 및 LUN에 생성된 파일 시스템에 직접 LUN, 파일 시스템을 생성할 수 있습니다.
SnapDrive for UNIX는 호스트 준비, 검색 매핑 수행, 엔터티 생성 및 생성하는 엔티티에 연결을 비롯하여 이러한 엔터티와 연관된 LUN을 설정하는 데 필요한 모든 작업을 자동으로 처리합니다. 또한 SnapDrive for UNIX에서 요청하는 엔터티에 스토리지를 제공하는 데 사용할 LUN을 지정할 수도 있습니다.

LUN과 스토리지 엔티티를 동시에 생성할 필요는 없습니다. LUN을 별도로 생성하는 경우 나중에 기존 LUN을 사용하여 스토리지 엔티티를 생성할 수 있습니다.

스토리지 생성 방법입니다

UNIX용 SnapDrive는 "SnapDrive storage create" 명령을 위한 몇 가지 기본 형식을 제공하므로 원하는 스토리지를 쉽게 생성할 수 있습니다. 스토리지 생성 작업은 다양한 일반 범주에 속합니다.

- LUN 생성 'SnapDrive storage create' 명령은 스토리지 시스템에 LUN을 자동으로 생성하지만 추가 스토리지 엔터티는 생성하지 않습니다. UNIX용 SnapDrive는 호스트 준비와 관련된 모든 작업을 수행하고 각 LUN에 대한 스토리지 검색을 생성하는 것은 물론 매핑 및 접속도 수행합니다.
- LUN에 직접 파일 시스템을 생성하고 LUN을 자동으로 설정 UNIX용 SnapDrive는 파일 시스템을 설정하는 데 필요한 모든 작업을 수행합니다. 생성할 LUN을 지정할 필요가 없습니다.
- LUN에 직접 파일 시스템을 생성하고 연결할 LUN을 지정합니다. 이 경우 'SnapDrive storage create' 명령을 사용하여 설정할 파일 시스템과 파일 시스템에 연결할 LUN을 지정합니다.
- LVM 생성 및 LUN 자동 설정 'SnapDrive storage create' 명령을 사용하면 호스트에 파일 시스템, 논리 볼륨 또는 디스크 그룹을 생성할 수 있습니다. SnapDrive for UNIX는 필요한 디스크 그룹 및 LUN 자동 생성을 포함하여 엔터티를 설정하는 데 필요한 모든 작업을 수행합니다. 생성할 LUN을 지정할 필요가 없습니다.
- 호스트에 LVM 개체 생성 및 호스트에 연결할 LUN 지정 이 경우 'SnapDrive storage create' 명령을 사용하여 설정할 개체(파일 시스템, 논리 볼륨 또는 디스크 그룹)와 해당 엔티티에 연결할 LUN을 모두 지정합니다.
- 호스트 클러스터 환경의 공유 호스트에 파일 시스템 생성 이 경우 공유 호스트에 파일 시스템, 논리 볼륨 또는 디스크 그룹을 생성합니다.

스토리지 생성 작업에 대한 지침입니다

스토리지 생성 작업에 "SnapDrive storage create" 명령을 사용할 때는 특정 지침을 따라야 합니다.

- 서로 다른 스토리지 시스템 볼륨의 LUN을 "-lun" 옵션과 함께 나열하면 명령 프롬프트에 "-dg", "-hostvol" 또는 "-fs" 옵션을 포함할 수 없습니다.
- '-nolvm' 옵션은 호스트 LVM을 활성화하지 않고 LUN에 직접 파일 시스템을 생성합니다.

이 옵션을 사용할 때는 호스트 볼륨이나 디스크 그룹을 지정할 수 없습니다.

- SnapDrive for UNIX 스토리지 용량 할당 명령을 NFS 파일 또는 디렉토리 트리에 사용할 수 없습니다.
- 'SnapDrive storage create' 명령을 사용하여 LUN에 직접 파일 시스템을 생성하는 경우 LUN을 두 개 이상 지정할 수 없습니다.

UNIX용 SnapDrive에서는 이 형태의 명령을 사용할 때 항상 새 LUN을 생성합니다.

• 일부 운영 체제에서는 생성할 수 있는 LUN 수에 제한이 있습니다.

호스트에서 이러한 운영 체제 중 하나를 실행 중인 경우 'SnapDrive 구성 검사 LUN' 명령을 실행할 수 있습니다.

- DMP 다중 경로를 사용하여 물리적 LUN에 파일 시스템을 생성할 수 있습니다.
- 관련 정보 \*

[UNIX](#page-887-0)[용](#page-887-0) [SnapDrive](#page-887-0) [스토리지](#page-887-0) [생성](#page-887-0) [명령이](#page-887-0) [일](#page-887-0)부 [매](#page-887-0)[핑](#page-887-0)된 [디바이스를](#page-887-0) [검색](#page-887-0)하[는](#page-887-0) [동안](#page-887-0) [실패합니다](#page-887-0)

### [구성](#page-671-0) [옵션](#page-671-0) [및](#page-671-0) [해당](#page-671-0) [기본](#page-671-0)값

스토리지 생성 작업에 필요한 정보입니다

스토리지 생성 작업을 완료할 때 일부 정보를 제공해야 합니다.

다음 표에는 'SnapDrive storage create' 명령을 사용하여 스토리지를 생성할 때 제공해야 하는 정보가 정리되어 있습니다.

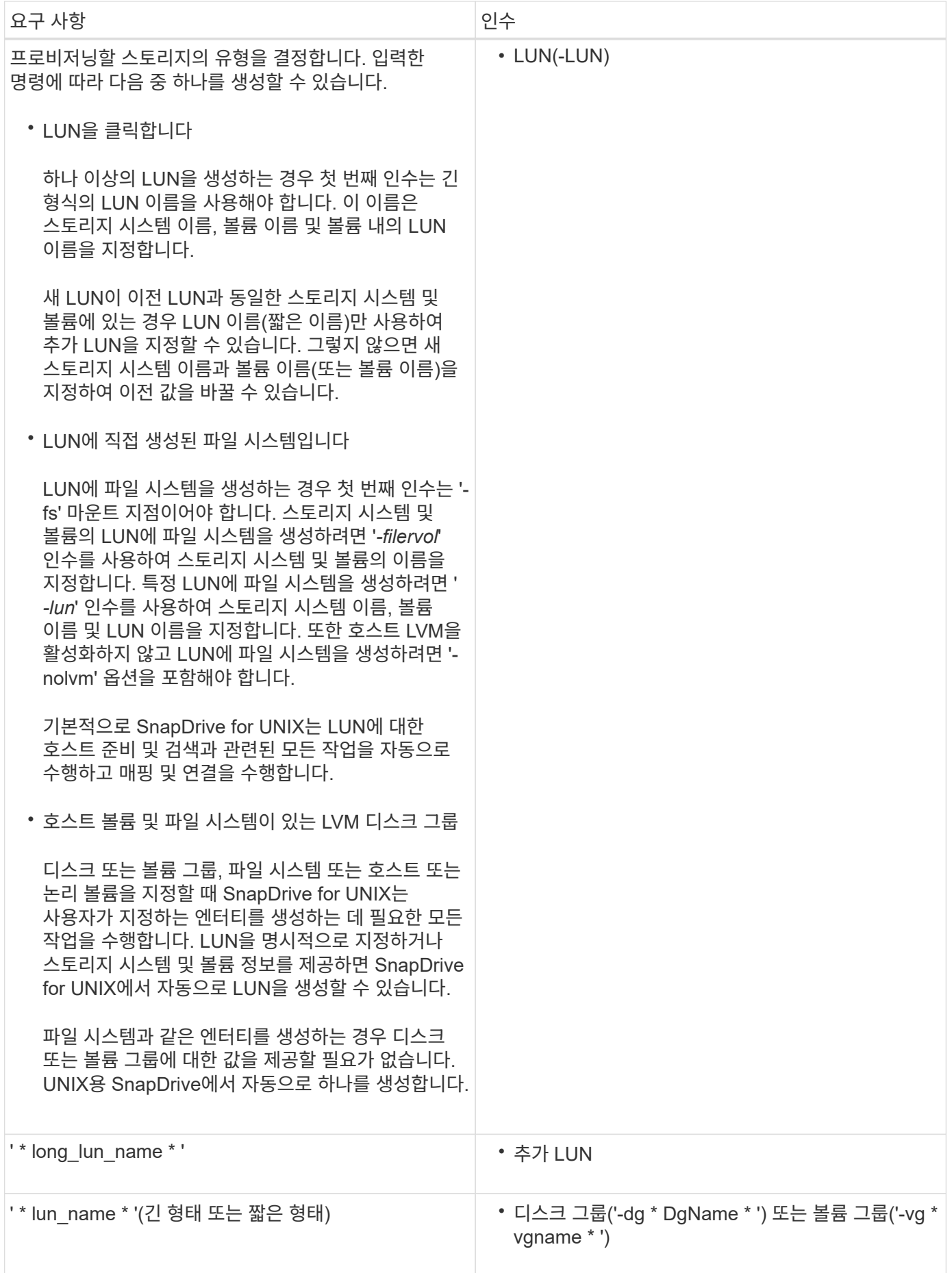

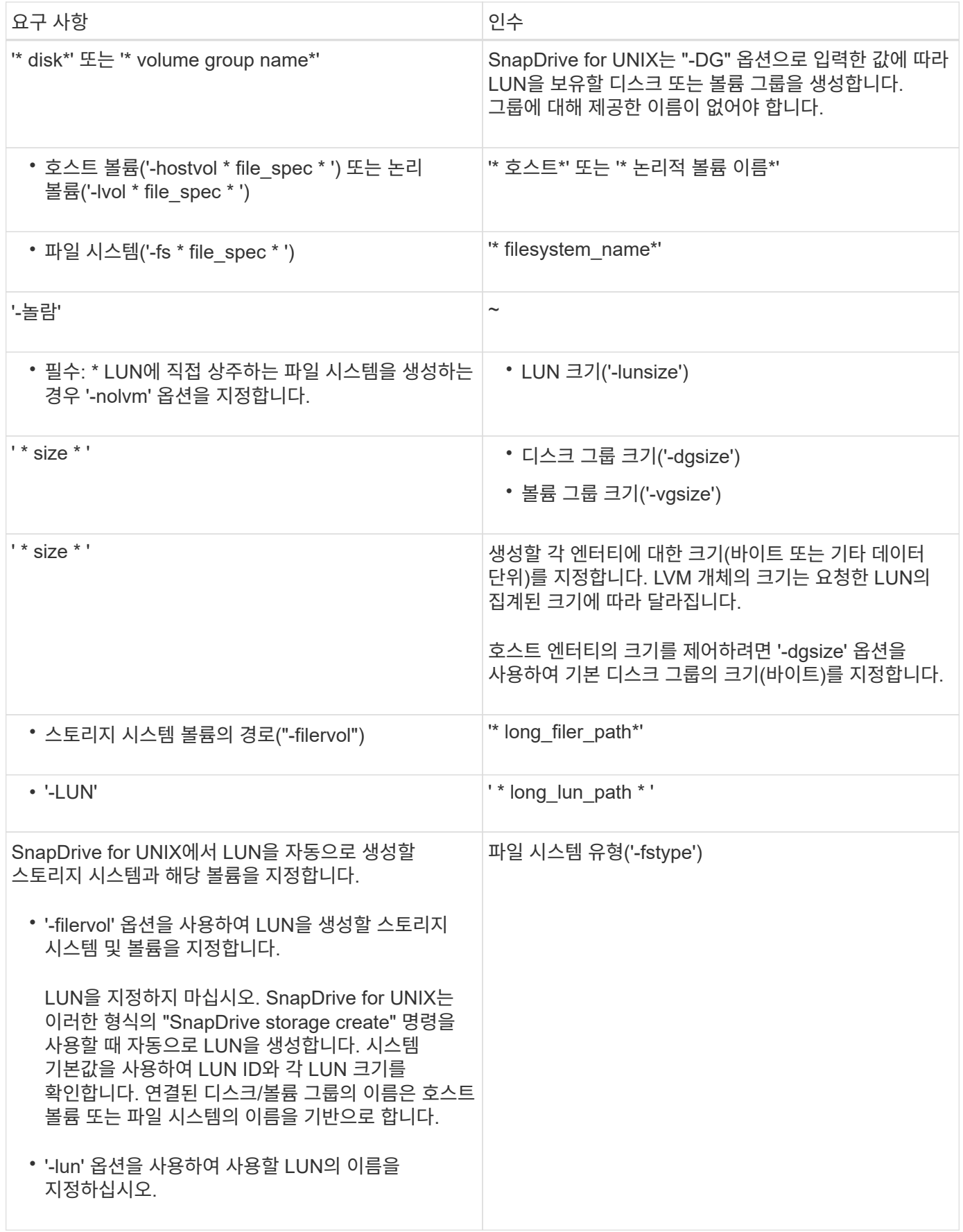

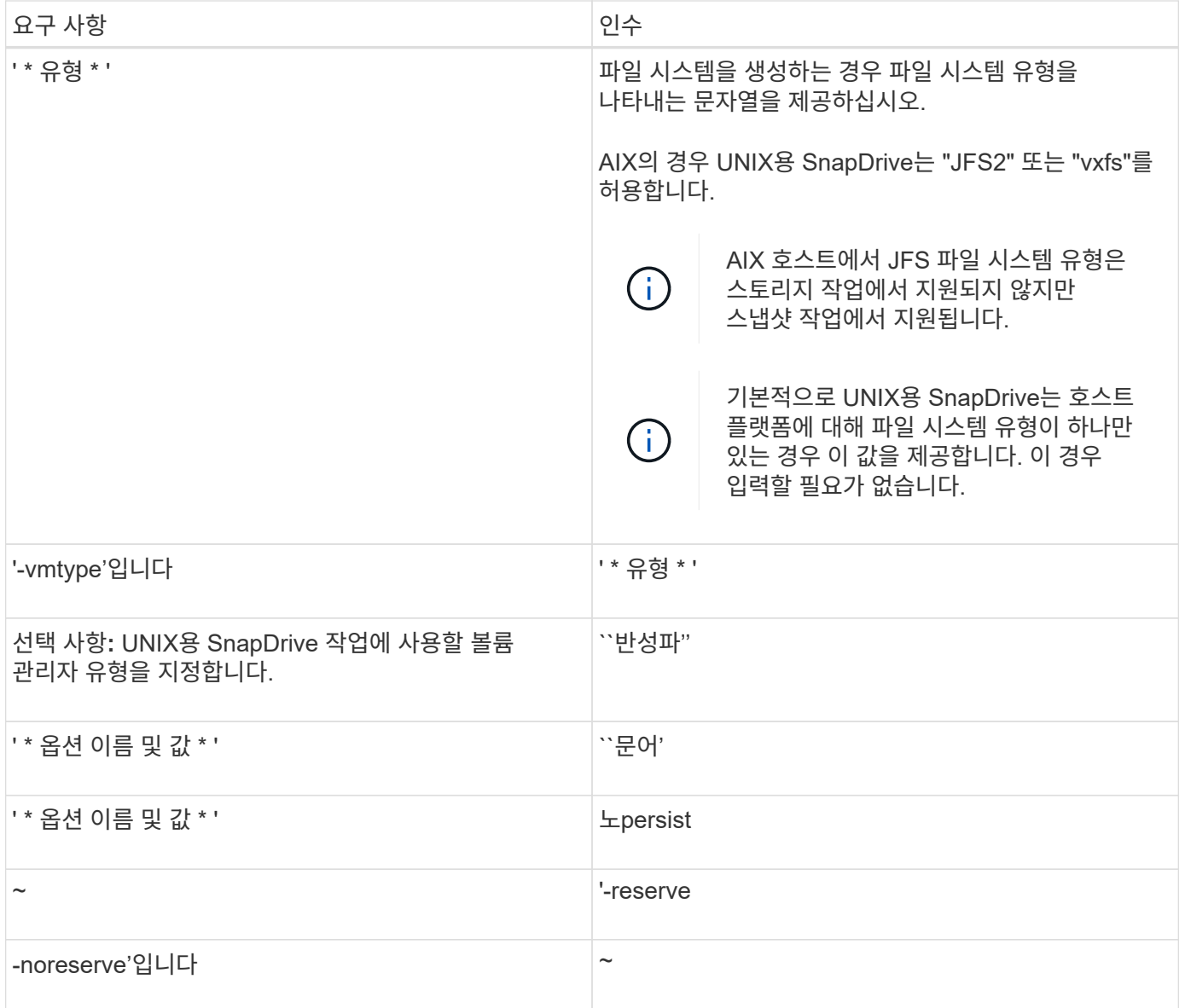

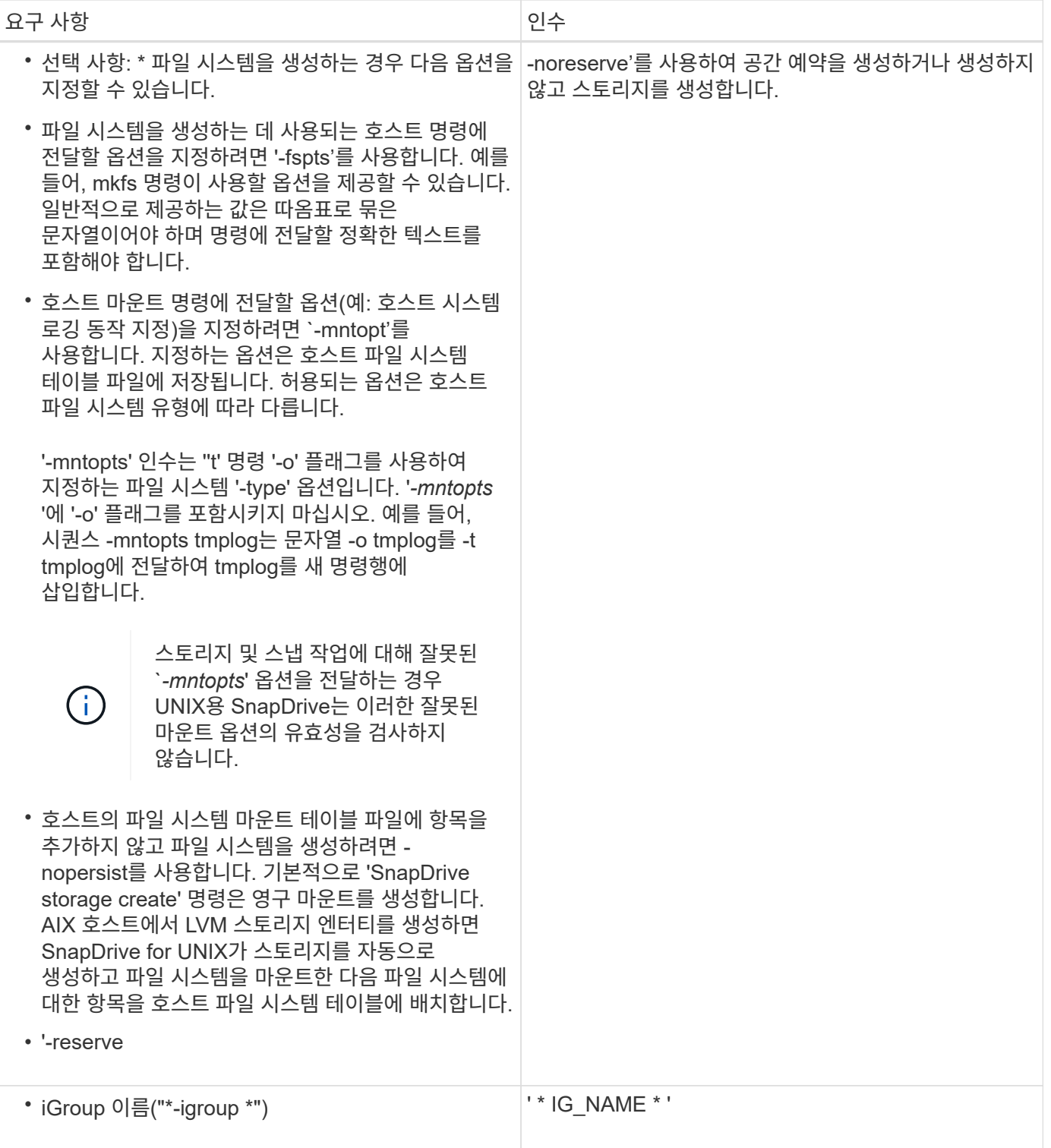

# **LVM** 엔티티에 대한 스토리지 생성

UNIX용 SnapDrive를 사용하여 LVM을 사용하여 논리적 볼륨 또는 파일 시스템을 생성하는 경우 UNIX용 SnapDrive는 필요한 디스크 그룹을 자동으로 생성합니다. SnapDrive for UNIX는 호스트 볼륨 관리자가 지원하는 유형에 따라 파일 시스템을 생성합니다. AIX의 경우 JFS2, JFS 및 VxFS가 포함됩니다.

**LUN**에 상주하는 파일 시스템에 대한 스토리지 생성

UNIX용 SnapDrive를 사용하여 LUN에 직접 상주하는 파일 시스템을 생성하는 경우 SnapDrive for UNIX는 LUN을 생성 및 매핑한 다음 호스트 LVM을 사용하지 않고 파일 시스템을 생성 및 마운트합니다.

 $\left(\begin{smallmatrix}1\\1\end{smallmatrix}\right)$ 호스트의 루트 파일 시스템에 읽기 전용 권한이 있으면 UNIX용 SnapDrive 작업이 지원되지 않습니다.

호스트 엔터티 없이 **LUN** 생성

SnapDrive for UNIX 명령을 사용하여 스토리지 시스템에 LUN을 생성하여 스토리지를 프로비저닝할 수 있습니다.

단계

1. 명령줄 인터페이스에서 다음 명령을 입력합니다.

``SnapDrive storage create-lun\_long\_lun\_name\_-lunsize\_[lun\_name…]*-lunsizesize[{-reserve|-noreserve}] igroup IG\_name [IG\_name…]]\_IG\_name [IG\_name…]* \* '

SnapDrive for UNIX는 사용자가 지정한 LUN을 생성합니다.

예**:** 스토리지 시스템에 **10GB LUN 3**개 생성

'SnapDrive storage create-lun acctfiler:/vol/vol1/luna lunb lunc-lunsize 10g

**LUN**에 파일 시스템을 생성하고 **LUN**을 자동으로 설정합니다

UNIX용 SnapDrive를 사용하여 LUN에 파일 시스템을 생성할 수 있습니다. UNIX용 SnapDrive는 연결된 LUN을 자동으로 생성합니다.

단계

1. 명령줄에 다음 명령을 입력합니다.

``SnapDrive storage create-fs\_file\_spec\_-nolvm[-fstype type][-fsopts options][-mntopts options][-nopstist][ npersist] -filervol\_long\_filer\_path\_-lunsize\_size\_[-igroup\_IG\_name [IG\_name]]\_[{-reserve| \* noreserve]

SnapDrive for UNIX는 사용자가 지정한 파일 시스템을 생성하고 지정한 스토리지 시스템에 LUN을 생성합니다. LUN을 위한 호스트 준비 및 검색과 관련된 모든 작업을 수행하고, LUN을 호스트 엔티티에 매핑 및 연결합니다.

예**:**

• LUN에 직접 100MB 파일 시스템 생성: \*

```
# snapdrive storage create -fs /mnt/acct1 -filervol acctfiler:/vol/vol1
-lunsize 100m -nolvm
```
• 볼륨 관리자 없이 원시 LUN에 파일 시스템 생성: \*

# snapdrive storage create -fs /mnt/vxfs2 -fstype vxfs -lun snoopy:/vol/vol1/lunVxvm2 -lunsize 50m -nolvm LUN snoopy:/vol/vol1/lunVxvm2 ... created mapping new lun(s) ... done discovering new lun(s) ... done LUN to device file mappings: - snoopy:/vol/vol1/lunVxvm2 => /dev/vx/dmp/Disk 1 file system /mnt/vxfs2 created

**LUN**에 파일 시스템을 생성하고 **LUN**을 지정합니다

LUN에 파일 시스템을 생성하고 해당 LUN의 일부로 생성되는 LUN을 지정할 수 있습니다.

단계

1. 다음 명령 형식을 사용하여 이 작업을 완료합니다.

(\* SnapDrive storage create -fs\_file\_spec\_ -nolvm [-fstype\_type\_] [-vmtype\_type\_] [-fspts\_options\_] [ mntopts\_options\_] [-npersist] -lun\_long\_lun\_name\_-lunsize IG\_name\_[\_ig\_name\_\_reserve\*]

SnapDrive for UNIX는 지정한 스토리지 시스템, 볼륨 및 LUN에 파일 시스템을 생성합니다. LUN을 위한 호스트 준비 및 검색과 관련된 모든 작업을 수행하고, LUN을 호스트 엔티티에 매핑 및 연결합니다.

예**: acctfiler:/vol/vol1**에서 **Luna**에 **100MB** 파일 시스템 생성

`#SnapDrive storage create-fs/mnt/acct1-lun acctfiler:/vol/vol1/luna-lunsize 100m-nolvm'

• 예: \* 이 예에서는 AIX 호스트의 원시 LUN에 대해 다음과 같이 JFS2 파일 시스템을 생성합니다. `#SnapDrive storage create-fs/mnt/jfs1-fstype JFS2-LUN Snoopy:/vol/vol1/lunlvm1-lunsize 100m-nolvm'

```
LUN snoopy:/vol/vol1/lunLvm1 ... created
mapping new lun(s) ... done
discovering new lun(s) ... done
LUN to device file mappings:
- snoopy:/vol/vol1/lunLvm1 => /dev/hdisk2
172 Creating storage
file system /mnt/jfs1 created
```
**LVM** 엔티티를 생성하고 **LUN**을 자동으로 설정합니다

호스트에서 파일 시스템, 논리 볼륨 또는 디스크 그룹과 같은 엔터티를 생성하고 SnapDrive for UNIX가 연결된 LUN을 자동으로 생성하도록 할 수 있습니다.

• 'host\_lvm\_fspec' 인수를 사용하면 파일 시스템, 논리 볼륨 또는 디스크 그룹을 생성할지 여부를 지정할 수 있습니다. 이 인수에는 세 가지 일반적인 형식이 있습니다. 사용할 형식은 만들려는 요소에 따라 다릅니다.

파일 시스템을 생성하려면 "-fs file\_spec [-fstype] [-fsopts options] [-mntopts options] [-nopstist] [-npersist] [-

hostvol file\_spec] [-dG\_name] 형식을 사용합니다

논리적 또는 호스트 볼륨을 생성하려면 다음 형식을 사용합니다.

'\**file\_spec*[-dg\_dg\_name\_] \*'

디스크 또는 볼륨 그룹을 생성하려면 다음 형식을 사용합니다.

'\*-DG*DG\_NAME*\_ \*'

- 파일 시스템을 생성하는 경우 호스트 볼륨 사양, 디스크 그룹 사양 또는 두 사양을 모두 포함하여 파일 시스템이 상주하는 호스트 볼륨 및 디스크 그룹을 나타낼 수도 있습니다. 이러한 사양을 포함하지 않으면 SnapDrive for UNIX에서 자동으로 호스트 볼륨과 디스크 그룹 또는 둘 모두에 대한 이름을 생성합니다.
- 호스트 볼륨을 지정하면 SnapDrive for UNIX에서 연결된 호스트 볼륨을 생성합니다. 이 형식은 SnapDrive for UNIX가 호스트 볼륨을 생성할 때 지원하는 유일한 형식이지만 기존의 스트라이핑된 호스트 볼륨을 조작할 수 있습니다.

단계

1. 명령줄에 다음 명령을 입력합니다.

``SnapDrive storage create\_host\_vxVM\_fspec\_-filervol\_long\_filer\_path\_-dgsize[ igroup\_IG\_name[IG\_name...]]\_[{-reserve|-noreserve}] \*

SnapDrive for UNIX는 사용자가 지정한 호스트 엔터티를 생성하고 지정한 스토리지 시스템에 LUN을 생성합니다. 각 LUN에 대해 호스트 준비 및 검색과 관련된 모든 작업을 수행할 뿐만 아니라 LUN을 호스트 엔티티에 매핑 및 연결합니다.

**LVM** 엔티티를 생성하고 **LUN**을 지정합니다

파일 시스템, 논리 볼륨 또는 디스크 그룹과 같은 호스트 엔터티를 생성하고 이 엔터티의 일부로 생성되는 LUN을 지정할 수 있습니다.

단계

1. 명령줄에 다음 명령을 입력합니다.

'\* SnapDrive 스토리지 create\_-host\_lvm\_fspec\_-lun\_long\_lun\_name\_[*lun\_name…*] - lunsize\_size\_[ igroup\_IG\_name\_[*IG\_name…*] [{-reserve|-noreserve}] \*

이 예에서는 호스트에 따라 파일 시스템에 /mnt/acctfs 파일 시스템을 생성합니다. 스토리지 시스템 액세스 파일러에 LUN 3개를 설정합니다. 각 LUN은 10GB:

'\*#SnapDrive storage create-fs/mnt/acctfs-fstype jfs2-lun acctfiler:/vol/vol1/luna lunB lunc-lunsize 10g \*'

```
LUN acctfiler:/vol/vol1/lunA ... created
LUN acctfiler:/vol/vol1/lunB ... created
LUN acctfiler:/vol/vol1/lunC ... created
mapping new lun(s) ... done
discovering new lun(s) ... done
LUN to device file mappings:
- acctfiler:/vol/vol1/lunA => hdisk2
- acctfiler:/vol/vol1/lunB => hdisk3
- acctfiler:/vol/vol1/lunC => hdisk4
disk group acctfs_SdDg created
host volume acctfs_SdHv created
file system /mnt/acctfs created
```

```
LUN acctfiler:/vol/vol1/lunA ... created
LUN acctfiler:/vol/vol1/lunB ... created
LUN acctfiler:/vol/vol1/lunC ... created
mapping new lun(s) ... done
discovering new lun(s) ... done
LUN to device file mappings:
- acctfiler:/vol/vol1/lunA => /dev/vx/rdmp/c4t0d3s2
- acctfiler:/vol/vol1/lunB => /dev/vx/rdmp/c4t0d7s2
- acctfiler:/vol/vol1/lunC => /dev/vx/rdmp/c4t0d8s2
disk group acctfsvg created
host volume acctfshv created
file system /mnt/acctfs created
```
# 명령을 사용하여 사용 가능한 스토리지를 표시합니다

SnapDrive storage show 또는 SnapDrive storage list는 하나 이상의 스토리지 엔터티의 기반이 되는 LUN이나 NFS 디렉토리 트리를 보여 줍니다. 'SnapDrive storage show' 명령을 사용하면 디스크 그룹, 호스트 볼륨, 파일 시스템 또는 NFS 디렉토리 트리의 스냅샷 복사본에 있는 내용을 파악하고 알 수 있습니다.

다음 명령을 사용하여 다음 정보를 표시할 수 있습니다.

- 특정 스토리지 시스템 또는 스토리지 시스템 볼륨에 사용할 수 있는 LUN입니다
- 파일 시스템, 호스트 볼륨 또는 디스크 그룹과 연결된 LUN
- NFS 마운트 지점 및 디렉토리 트리입니다
- 특정 호스트에 알려진 LUN 및 LUN에 포함된 모든 LVM 엔티티입니다
- 특정 호스트에 알려진 디바이스입니다
- 공유 및 전용 호스트의 리소스

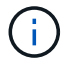

명령줄에서 SnapDrive storage show 또는 SnapDrive storage list를 사용할 수 있습니다.

스토리지 정보를 표시하는 방법입니다

SnapDrive for UNIX에서는 스토리지에 대한 정보를 보다 쉽게 표시할 수 있도록 "SnapDrive storage show" 명령을 위한 여러 가지 형식을 제공합니다.

스토리지 쇼 작업은 다음과 같은 일반 범주에 속합니다.

- 특정 LUN에 대한 정보 표시
- 특정 스토리지 시스템 또는 스토리지 시스템 볼륨에 사용할 수 있는 LUN에 대한 정보 나열
- 지정한 인수에 연결된 LUN에 대한 정보를 표시합니다.

이러한 인수에는 NFS 엔터티, 파일 시스템, 호스트 볼륨 또는 디스크 그룹이 포함될 수 있습니다. 명령 프롬프트에서 '-verbose' 옵션을 사용하는 경우 SnapDrive for UNIX는 백업 LUN을 포함한 스토리지 계층 구조를 표시하는 등 자세한 출력을 제공합니다.

- 호스트에 알려진 디바이스에 대한 정보를 표시합니다.
- 호스트에 알려진 모든 디바이스 및 LVM 엔티티에 대한 정보 표시
- 리소스의 상태를 공유 또는 전용으로 표시합니다.

# **UNIX**용 **SnapDrive**를 사용하여 스토리지 크기를 늘립니다

SnapDrive for UNIX를 사용하면 스토리지 시스템 볼륨 그룹 또는 디스크 그룹의 크기를 늘릴 수 있습니다. 이렇게 하려면 'SnapDrive 스토리지 크기 조정' 명령을 사용합니다.

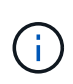

이 명령으로 호스트 볼륨 또는 파일 시스템의 크기를 조정할 수 없습니다. 예를 들어, 크기 조정 명령을 사용하여 LUN에 있는 파일 시스템의 크기를 변경할 수 없습니다. 기본 디스크 그룹의 크기를 조정한 후에는 LVM 명령을 사용하여 호스트 볼륨과 파일 시스템의 크기를 조정해야 합니다.

스토리지 크기 조정 작업을 다음 일반 범주로 넣을 수 있습니다.

- 스토리지를 늘릴 대상 크기(바이트)를 설정합니다
- 저장소를 늘릴 바이트 수를 지정합니다

UNIX용 SnapDrive는 시스템에서 생성한 LUN을 추가합니다. 50MB와 같이 스토리지를 늘릴 양을 지정하면 LUN이 50MB가 됩니다. 스토리지에 대한 타겟 크기를 지정하면 현재 크기와 타겟 크기 간의 차이가 계산됩니다. 이 차이는 생성한 LUN의 크기가 됩니다.

스토리지 크기 조정 명령에 대한 지침입니다

SnapDrive 스토리지 크기 조정 명령을 사용할 때는 몇 가지 지침을 따라야 합니다.

- 스토리지 크기 조정 작업은 스토리지 크기만 늘릴 수 있습니다. 이 방법을 사용하여 요소의 크기를 줄일 수 없습니다.
- 모든 LUN은 동일한 스토리지 시스템 볼륨에 있어야 합니다.
- 크기 조정 작업은 논리 호스트 볼륨이나 논리 호스트 볼륨 또는 LUN에 상주하는 파일 시스템에서는 직접 지원되지

않습니다. 이 경우 LVM 명령을 사용하여 스토리지의 크기를 조정해야 합니다.

• LUN의 크기는 조정할 수 없습니다. 새 LUN을 추가하려면 '-addlun' 옵션을 사용해야 합니다.

**SnapDrive** 스토리지 크기 조정 명령을 사용하는 데 필요한 정보입니다

SnapDrive 스토리지 크기 조정 명령을 사용하기 전에 몇 가지 정보를 제공해야 합니다. 이 정보는 명령을 올바르게 사용하는 데 도움이 됩니다.

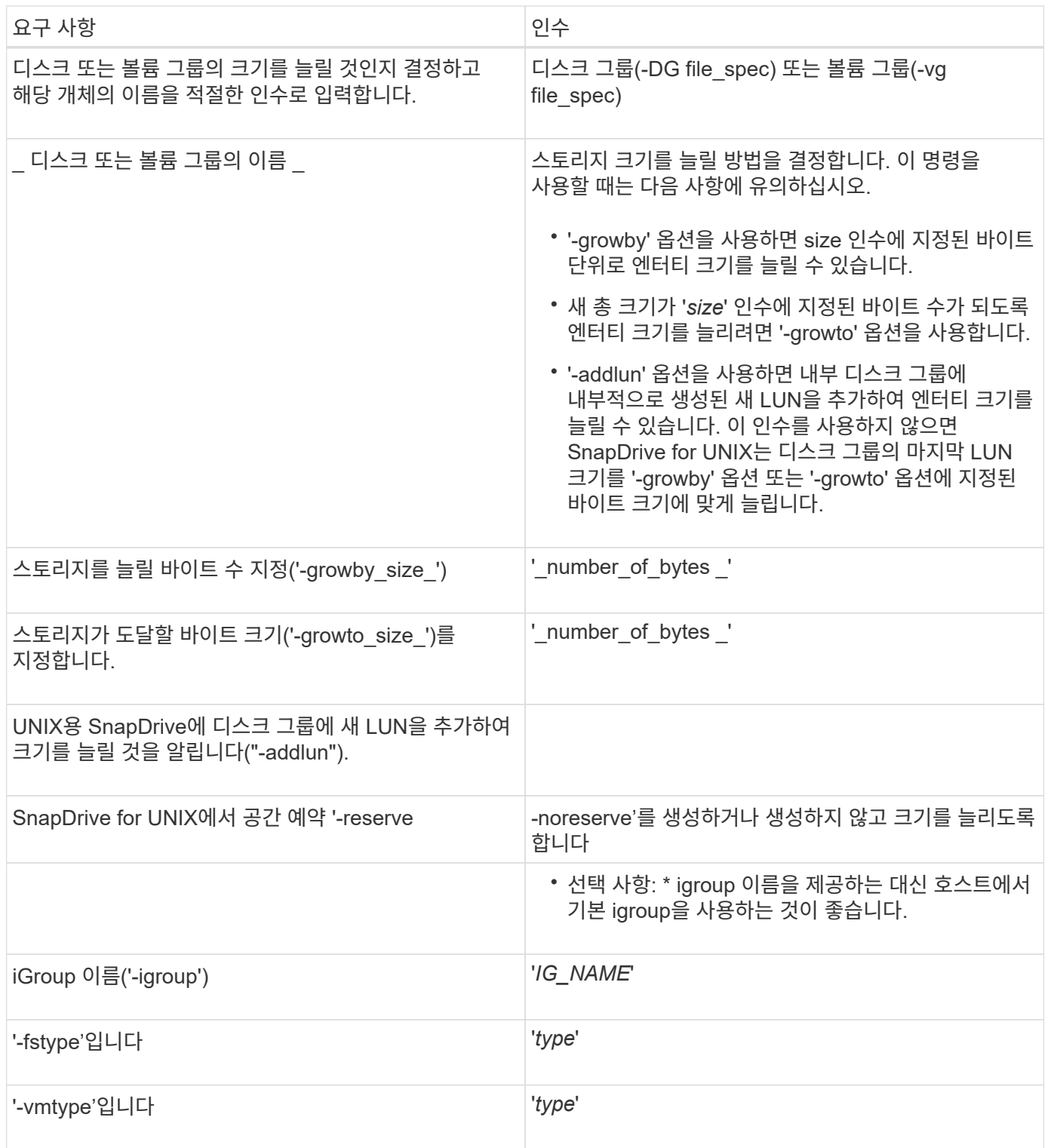

G)

스토리지의 크기를 늘리려면 사용할 올바른 구문을 알아야 합니다.

'\* SnapDrive 스토리지 크기 조정 - DG\_FILE\_SPEC\_{-growby|-growto} 크기[-addlun[ igroup\_IG\_NAME\_[*IG\_NAME*…]]] [{-reserve|-noreserve}] [-fstype\_type\_] [-vmtype\_type\_] \*

> 'SnapDrive storage resize' 명령을 사용하여 엔터티의 크기를 줄일 수는 없습니다. 이 명령을 사용해야만 크기를 늘릴 수 있습니다.

SnapDrive 스토리지 크기 조정 명령은 논리적 볼륨 또는 파일 시스템에서 직접 지원하지 않습니다. 예를 들어, LUN의 파일 시스템 크기를 조정하려면 'SnapDrive 스토리지 크기 조정' 명령을 사용할 수 없습니다.

- result \*: 이 명령은 스토리지 엔터티(논리 볼륨 또는 디스크 그룹)의 크기를 다음 중 하나로 늘립니다.
- 스토리지에 바이트 추가('-growby')
- 지정한 바이트 크기로 크기를 증가시킵니다('-growto').

호스트 볼륨 및 파일 시스템 크기 조정 작업

SnapDrive 스토리지 크기 조정 명령은 스토리지 시스템 디스크 그룹 및 볼륨 그룹에만 적용됩니다. 호스트 볼륨 또는 파일 시스템의 크기를 늘리려면 LVM 명령을 사용해야 합니다.

다음 표에는 여러 플랫폼에서 사용할 수 있는 LVM 명령이 요약되어 있습니다. 이러한 명령에 대한 자세한 내용은 해당 man 페이지를 참조하십시오.

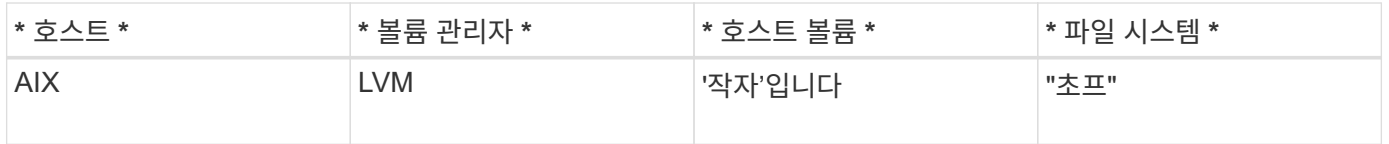

## **storage connect** 명령

"SnapDrive storage connect" 명령은 스토리지 엔터티를 호스트에 연결합니다. 이 명령을 사용하여 LUN 및 스토리지 엔터티를 호스트에 연결할 수 있습니다

"SnapDrive storage connect" 명령을 사용하여 다음에 접속합니다.

- LUN을 클릭합니다
- LUN에 직접 생성된 파일 시스템입니다
- LUN에 생성된 디스크 그룹, 호스트 볼륨 및 파일 시스템

"SnapDrive storage connect" 명령을 입력하여 LUN을 호스트에 접속하면 UNIX용 SnapDrive가 필요한 검색 및 매핑을 수행합니다. LUN 내용은 수정하지 않습니다.

# SnapDrive storage connect 명령을 사용하려면 몇 가지 지침을 따라야 합니다.

LVM 엔터티를 포함하는 스토리지에는 특별한 요구사항이 있습니다. "SnapDrive storage connect" 명령을 사용하여 LVM 엔티티를 연결하려면 스토리지 계층의 각 엔터티가 정확히 다음 엔티티의 인스턴스를 하나씩 가지고 있도록 스토리지를 생성해야 합니다. 예를 들어, "SnapDrive storage connect" 명령을 사용하여 하나의 호스트 볼륨 (hostvol1)과 하나의 파일 시스템(fs1)을 가진 디스크 그룹(DG1)이 있는 스토리지 계층을 연결할 수 있습니다. 그러나 "SnapDrive storage connect" 명령을 사용하여 두 개의 호스트 볼륨(hostvol1 및 hostvol2)과 두 개의 파일 시스템(fs1 및 fs2)이 있는 디스크 그룹(DG1)이 있는 계층을 연결할 수는 없습니다.

### **SnapDrive storage connect** 명령을 사용하는 데 필요한 정보입니다

SnapDrive storage connect 명령을 사용할 때 제공해야 할 정보가 몇 가지 있습니다. 이 정보는 명령을 올바르게 사용하는 데 도움이 됩니다.

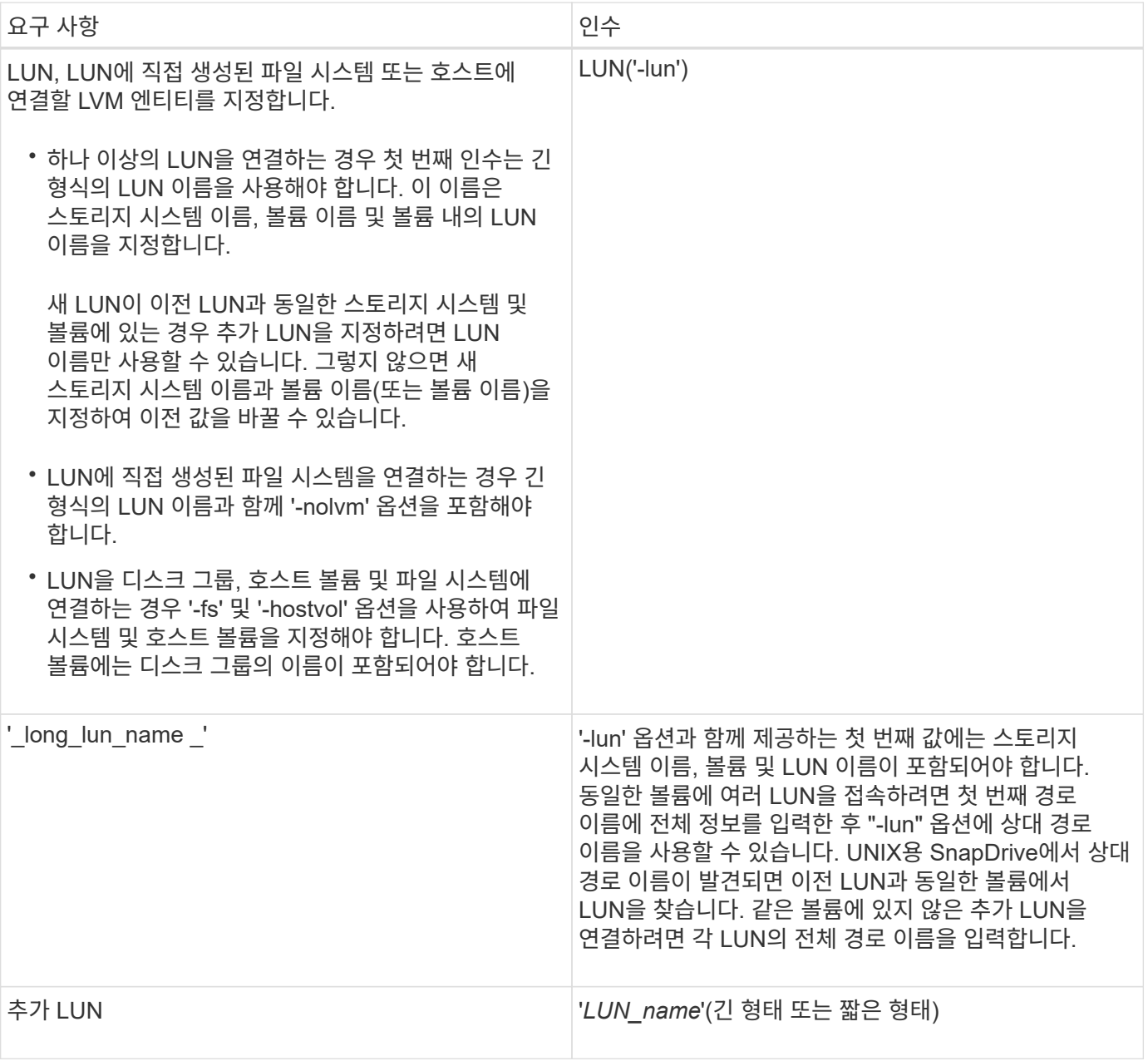

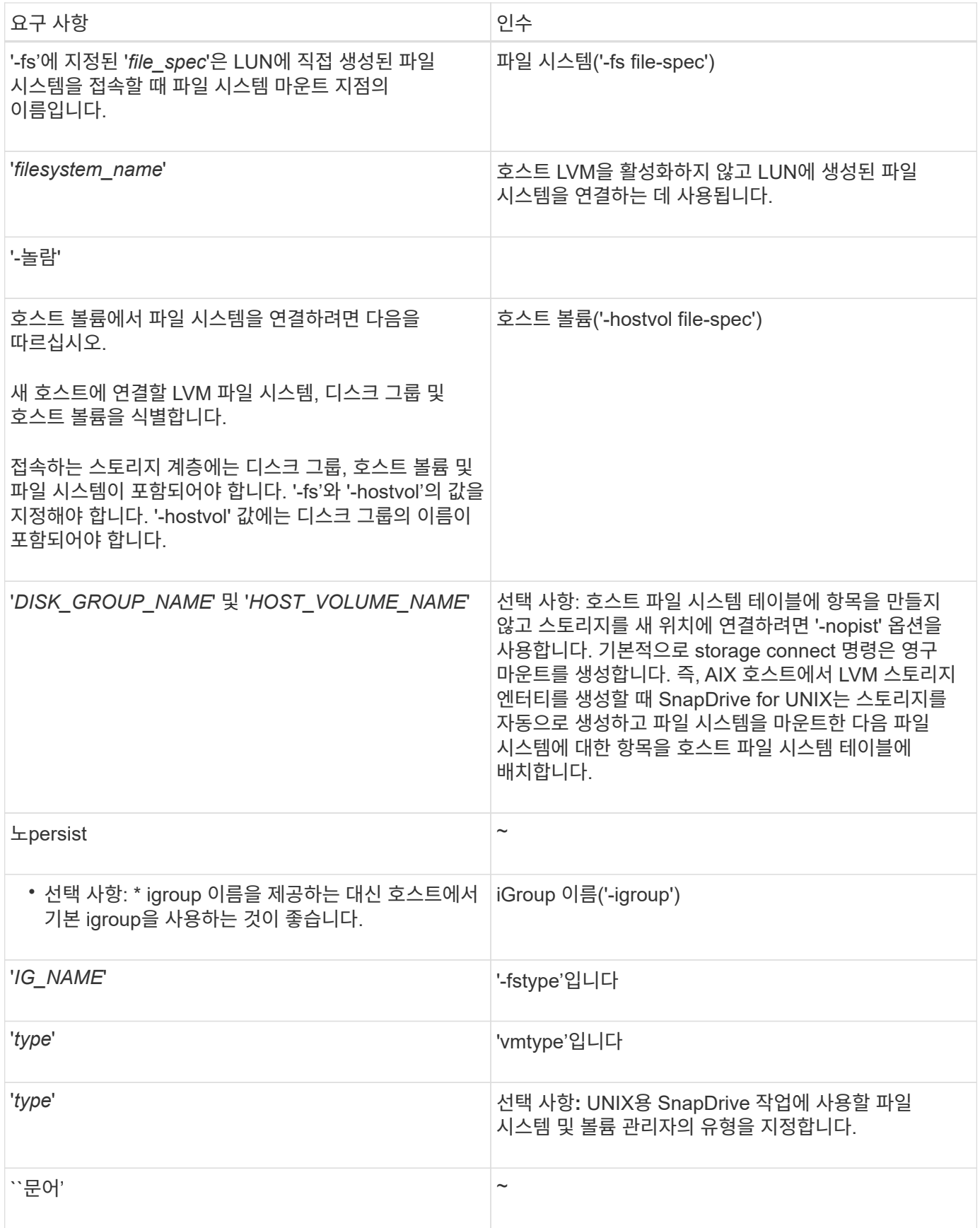

디스크 그룹**,** 호스트 볼륨 및 파일 시스템에 **LUN** 연결

'SnapDrive storage connect' 명령을 사용하여 디스크 그룹, 호스트 볼륨 및 파일 시스템이 있는 LUN을 접속하려면 다음 구문을 따라야 합니다.

다음 명령을 입력합니다.

"\* SnapDrive 스토리지 접속 - fs\_file\_spec\_-hostvol\_file\_spec\_-lun\_long\_lun\_name\_[*lun\_name*…] [ igroup\_IG\_NAME\_*[IG\_NAME*…] [-nopist] [-mntopts\_options\_] [-fstype\_type\_] [-vmtype\_type\_] \*

예**: LUN**에 생성된 파일 시스템 연결

# snapdrive storage connect -fs /mnt/fs -lun f270-221-189:/vol/vol0/lun111 -nolvm mapping lun(s) ... done discovering lun(s) ... done LUN f270-221-189:/vol/vol0/lun111 connected - device filename(s): /dev/vx/dmp/fas2700 939

공유 리소스를 사용하여 기존 **LUN** 연결

공유 디스크 그룹 또는 파일 시스템을 사용하는 호스트 클러스터 구성에 새 노드가 추가되면 다른 구문을 따라야 합니다.

"\* SnapDrive 스토리지 접속 - fs\_file\_spec\_-lun\_long\_lun\_name\_[lun\_name…] [-mntopts options] \* 를 선택합니다

스토리지 연결 해제 명령

스토리지 접속 해제 작업은 SnapDrive 스토리지 생성 또는 SnapDrive 스토리지 접속 명령을 사용하여 호스트에 매핑된 LUN이나 LUN과 스토리지 엔터티를 제거합니다.

"SnapDrive storage disconnect" 명령을 사용하여 연결을 끊습니다.

- LUN을 클릭합니다
- LUN에 직접 생성된 파일 시스템입니다
- LUN에 생성된 디스크 그룹, 호스트 볼륨 및 파일 시스템

SnapDrive for UNIX가 LUN 매핑을 제거하면 LUN에 포함된 디스크 그룹 또는 파일 시스템이 내보내집니다. 디스크 및 파일 시스템을 내보낸 것으로 표시하는 이 작업은 매핑을 끊는 것이 LUN의 내용에 대한 유일한 변경 내용입니다.

스토리지 연결을 끊는 방법입니다

SnapDrive for UNIX는 스토리지 연결을 쉽게 끊을 수 있도록 "SnapDrive storage disconnect" 명령을 위한 여러 가지 형식을 제공합니다.

이는 분리 작업이 다음과 같은 일반 범주에 속하기 때문입니다.

- 호스트 연결을 끊을 LUN 지정.
- 호스트 연결을 끊을 LUN에 직접 생성되는 파일 시스템을 지정합니다.

SnapDrive for UNIX는 파일 시스템과 LUN의 연결을 모두 끊습니다.

• 호스트 연결을 끊을 LUN에 상주하는 디스크 그룹, 호스트 볼륨 또는 파일 시스템을 지정합니다.

SnapDrive for UNIX는 해당 엔티티와 연결된 모든 LUN의 연결을 끊고, 연결을 끊은 엔터티를 구성하는 파일 시스템, 호스트 볼륨 및 디스크 그룹에 대한 매핑을 제거합니다.

**SnapDrive** 스토리지 연결 해제 명령에 대한 지침입니다

'SnapDrive storage disconnect' 명령어를 사용할 때는 다음 지침을 따른다.

- 파일 시스템의 연결을 끊으면 SnapDrive for UNIX에서 항상 마운트 지점을 제거합니다.
- '-lun' 옵션을 사용하여 호스트 디스크 그룹 또는 파일 시스템의 구성원인 LUN의 이름을 지정하면 SnapDrive storage disconnect" 명령이 실패합니다.
- '-lun' 옵션을 사용하여 호스트의 다중 경로 소프트웨어에서 검색되지 않는 LUN 이름을 지정하면 SnapDrive storage disconnect 명령이 실패합니다.

스토리지 연결 끊기 명령 사용 팁

일부 운영 체제에서 'SnapDrive storage disconnect' 명령을 사용하면 호스트 볼륨 이름, 파일 시스템 마운트 지점, 스토리지 시스템 볼륨 이름 및 LUN 이름과 같은 정보가 손실됩니다. 이 정보가 없으면 나중에 다시 스토리지에 연결하기가 어렵습니다.

정보 손실을 방지하려면 "SnapDrive storage disconnect" 명령을 실행하기 전에 먼저 "SnapDrive snap create" 명령을 사용하여 스토리지의 스냅샷 복사본을 생성해야 합니다.

이렇게 하면 나중에 스토리지를 다시 연결하려는 경우 다음 해결 방법을 사용할 수 있습니다.

단계

1. 다음 명령을 실행합니다.

'SnapDrive snap restore filespec-snapname long snap name'입니다

이 명령에 스냅샷 복사본의 전체 경로를 포함합니다.

2. 필요한 경우 'SnapDrive snap delete' 명령을 실행하여 스냅샷 복사본을 제거합니다.

**SnapDrive storage disconnect** 명령을 사용하는 데 필요한 정보입니다

다음 표에는 'SnapDrive storage disconnect' 명령어를 사용할 때 제공해야 할 정보가 나와 있습니다.

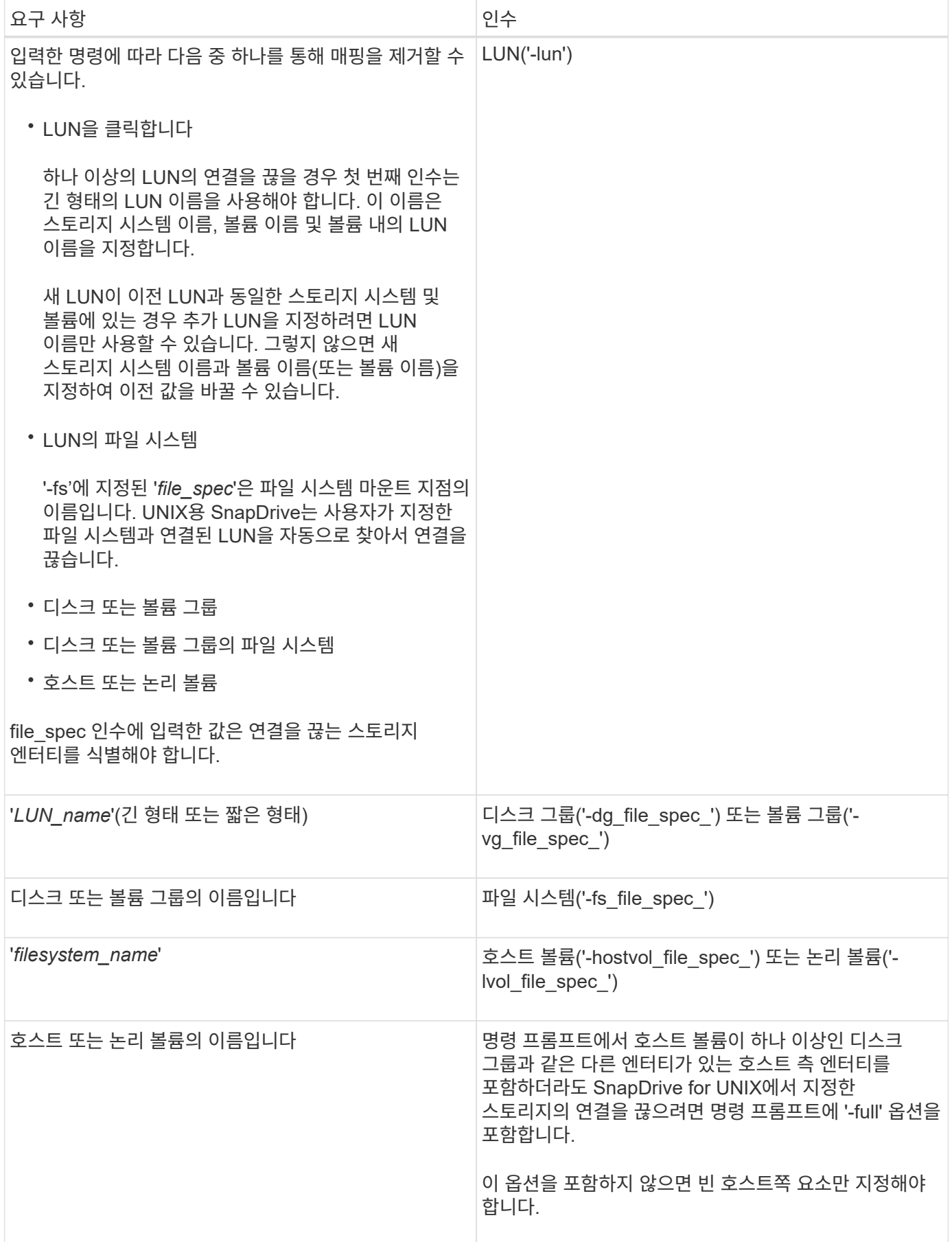

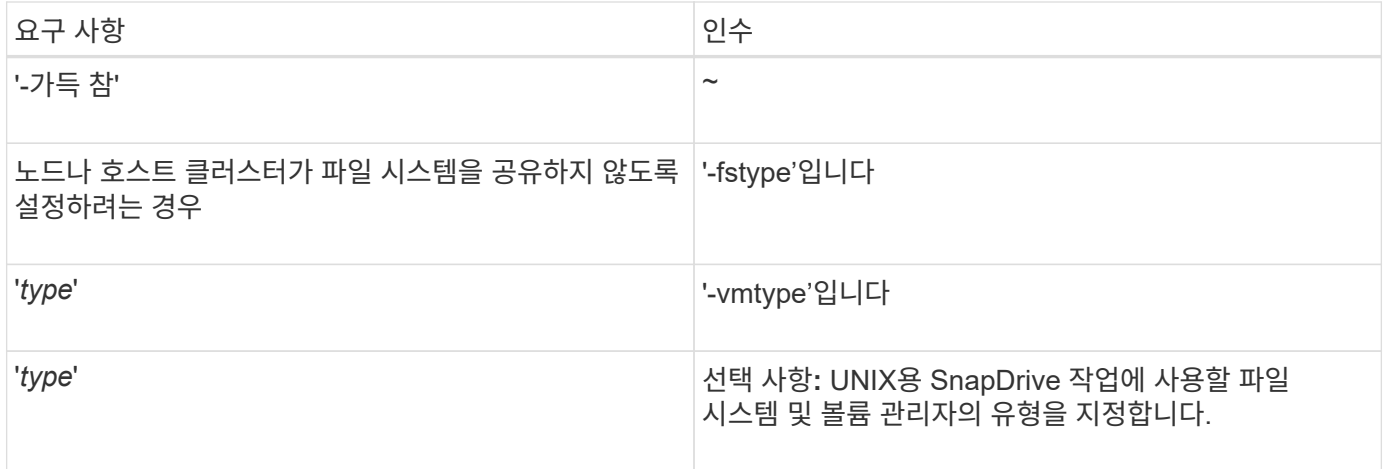

## 호스트에서 **LUN**을 분리하기 위한 명령 구문입니다

"SnapDrive storage disconnect" 명령을 사용하여 지정한 LUN의 매핑을 제거하려면 다음 구문을 사용합니다.

'SnapDrive storage disconnect - lun long\_lun\_name [lun\_name...]

호스트에서 **LUN**에 생성된 파일 시스템의 연결을 끊는 명령 구문입니다

"SnapDrive storage disconnect" 명령을 사용하여 LUN에 직접 생성된 파일 시스템을 제거하려면 다음 구문을 사용합니다.

'SnapDrive storage disconnect -fs file\_spec[-fstype type][-vmtype type]'

호스트에서 **LUN** 및 스토리지 엔터티를 분리하는 명령 구문입니다

"SnapDrive storage disconnect" 명령을 사용하여 스토리지 엔터티가 있는 LUN에 대한 매핑을 제거하려면 다음 구문을 사용합니다.

"\* SnapDrive 스토리지 연결 끊기{-dg|-fs|-hostvol}\_file\_spec\_[*file\_spec*…] [{-DG|-fs| hostvol} file\_spec\_[*file\_spec...*] ...] [-FULL] [-fstype\_type\_] [-vmtype\_type\_] \*

# 스토리지 삭제 명령입니다

"SnapDrive storage delete" 명령은 호스트의 스토리지 엔터티와 이를 백업하는 모든 기본 호스트 측 엔터티와 스토리지 시스템 LUN을 제거합니다.

 $(i)$ 

이 명령은 데이터를 삭제합니다.

**storage delete** 명령을 사용하기 위한 지침입니다

SnapDrive 스토리지 삭제 명령은 UNIX용 SnapDrive에서 몇 가지 제한 사항이 있습니다.

• 파일 시스템을 삭제하면 SnapDrive for UNIX가 항상 파일 시스템의 마운트 지점을 제거합니다.

- '-lun' 옵션을 사용하여 호스트 디스크 그룹 또는 파일 시스템의 구성원인 LUN의 이름을 지정하는 경우 'SnapDrive storage delete' 명령이 실패합니다.
- 호스트에서 다중경로 소프트웨어로 검색되지 않는 LUN의 이름을 지정하기 위해 '-lun' 옵션을 사용하면 SnapDrive storage delete' 명령이 실패합니다.

**SnapDrive storage delete** 명령을 사용하는 데 필요한 정보입니다

SnapDrive storage delete 명령을 사용하기 전에 제공해야 할 정보가 몇 가지 있습니다. 이 정보는 명령을 올바르게 사용하는 데 도움이 됩니다.

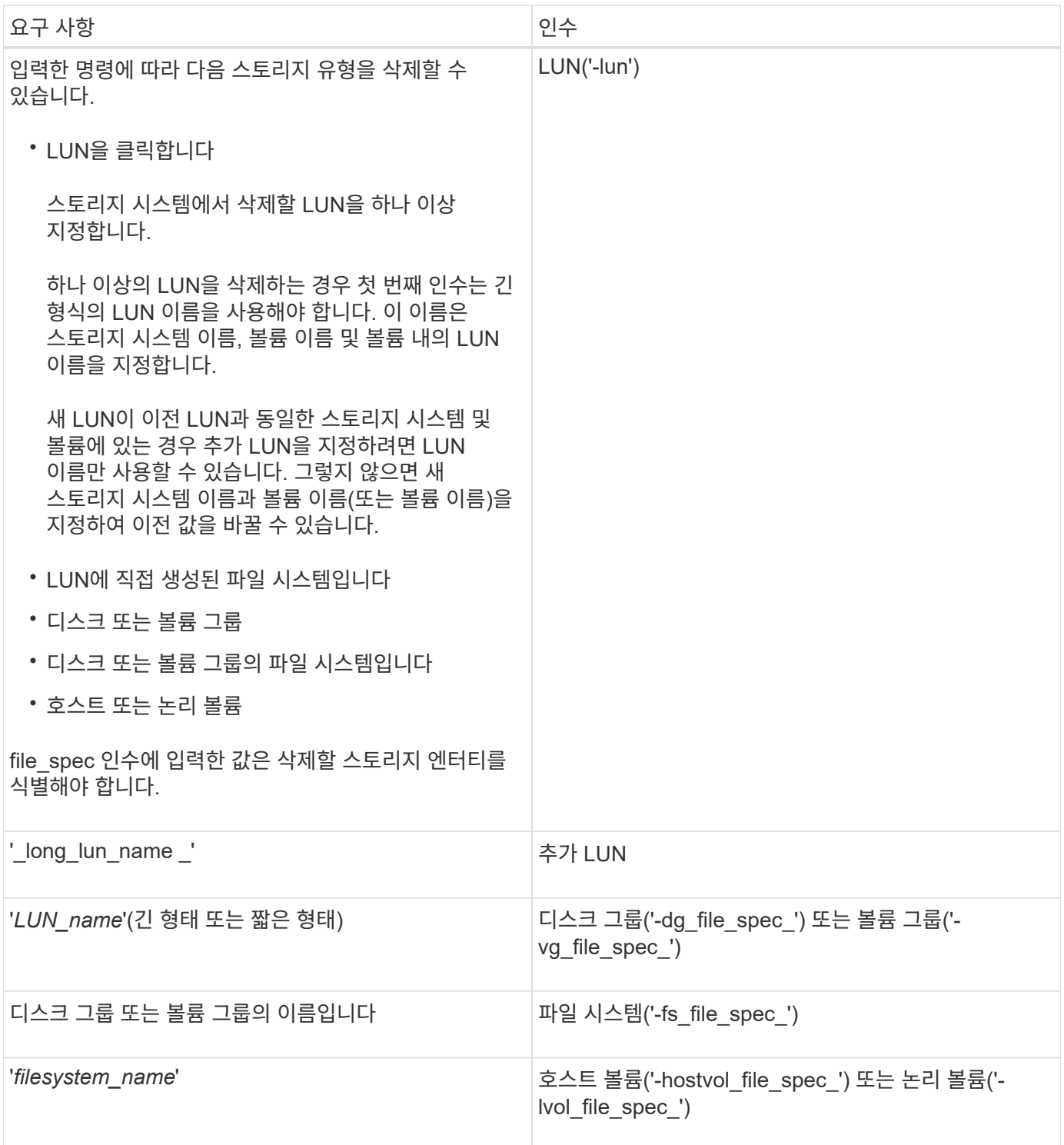

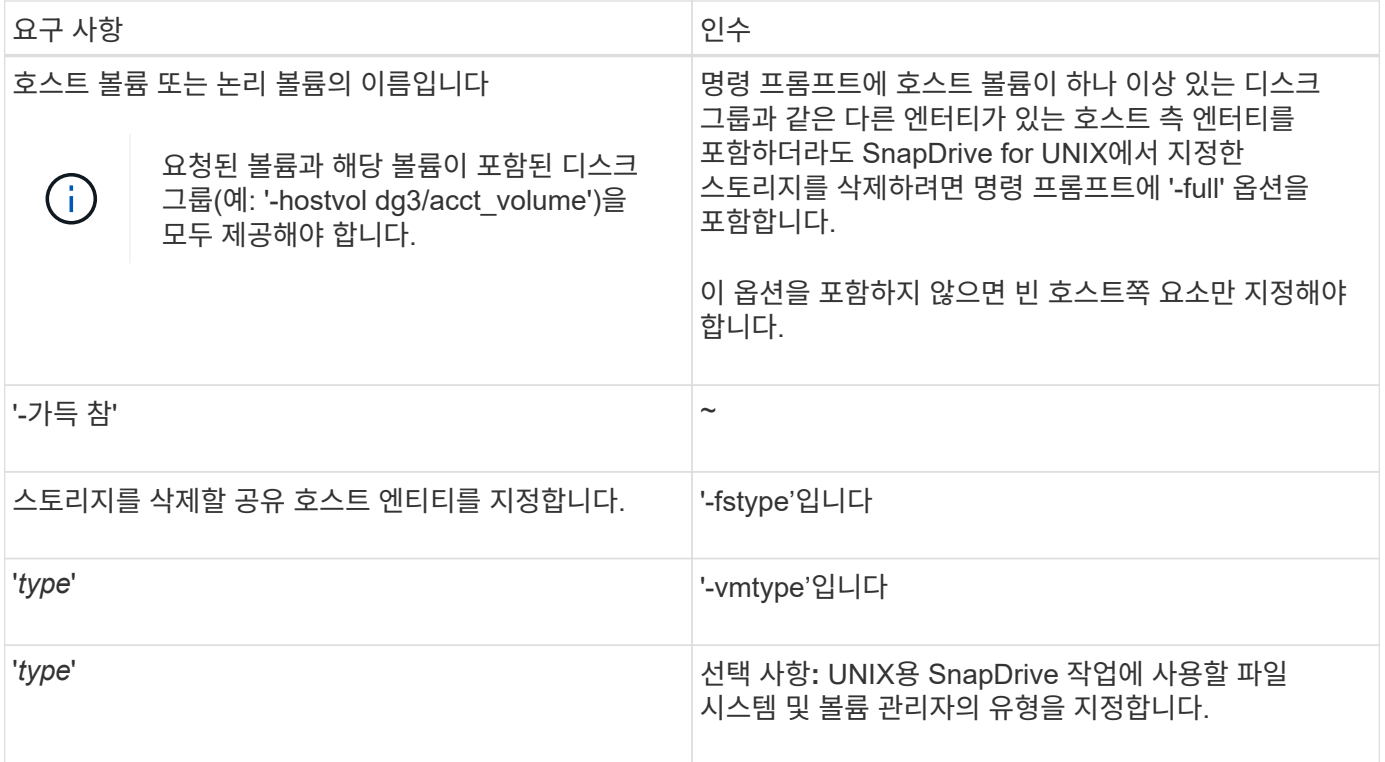

# **UNIX**용 **SnapDrive**에서 스냅샷 복사본 생성 및 사용

SnapDrive for UNIX를 사용하면 호스트 데이터의 스냅샷 복사본을 생성할 수 있습니다.

**UNIX**용 **SnapDrive**의 스냅샷 작업은 무엇입니까

UNIX용 SnapDrive를 사용하면 Data ONTAP 스냅샷 기술을 사용하여 스토리지 시스템에 저장된 호스트 데이터의 이미지(스냅샷 복사본)를 만들 수 있습니다.

이 스냅샷 복사본은 나중에 복원할 수 있는 데이터 복사본을 제공합니다. 스냅샷 복사본의 데이터는 한 스토리지 시스템에 존재하거나 여러 스토리지 시스템과 해당 볼륨에 걸쳐 있을 수 있습니다. 이러한 스토리지 시스템은 호스트 클러스터 환경에서 HA 쌍 또는 노드 로컬 파일 시스템, 디스크 그룹 또는 LUN일 수 있습니다. UNIX용 SnapDrive가 설치된 비클러스터 UNIX 호스트에서 스토리지 시스템에 있는 하나 이상의 볼륨 그룹의 스냅샷 복사본을 생성할 수 있습니다.

스냅샷 복사본에는 파일 시스템, 논리적 볼륨, 디스크 그룹, LUN 및 NFS 디렉토리 트리가 포함될 수 있습니다. 스냅샷 복사본을 생성한 후에는 이름을 바꾸거나 복원, 삭제할 수 있습니다. 동일한 호스트 또는 다른 호스트의 다른 위치에 연결할 수도 있습니다. 연결한 후 스냅샷 복사본의 콘텐츠를 확인 및 수정하거나 스냅샷 복사본을 분리할 수 있습니다. 또한 UNIX용 SnapDrive를 사용하면 생성한 스냅샷 복사본에 대한 정보를 표시할 수 있습니다. UNIX용 SnapDrive가 설치된 클러스터된 UNIX 호스트에서 디스크 그룹 및 파일 시스템이 포함된 호스트 클러스터 노드에 대해 스냅샷 작업을 수행할 수 있습니다. 스냅샷 작업에는 생성, 이름 바꾸기, 복원, 연결, 연결 끊기, 표시 및 삭제.

## **Snapshot** 복사본으로 작업할 때의 고려 사항

스냅샷 복사본을 사용할 때는 SnapDrive for UNIX가 생성한 스냅샷 복사본에서만 작동한다는 점, 또는 스냅샷 복사본이 스토리지 시스템에서 호스트로 자동으로 복제된다는 점 등과 같이 주의해야 할 몇 가지 사항이 있습니다.

스냅샷 작업을 수행할 때는 다음 사항을 고려해야 합니다.

• SnapDrive for UNIX는 생성한 스냅샷 복사본에서만 작동합니다.

생성하지 않은 스냅샷 복사본은 복원할 수 없습니다.

• 타겟 스토리지 시스템에 스냅샷 복사본을 생성하면 스냅샷 복사본이 타겟 스토리지 시스템에 생성되는 소스 스토리지 시스템에서 스냅샷 복사본이 자동으로 복제됩니다.

SnapDrive for UNIX를 사용하면 대상 스토리지 시스템에도 스냅샷 복사본을 복원할 수 있습니다.

- "SnapDrive snap connect" 명령을 사용하여 마지막 연결(또는 아직 연결)된 동일한 호스트의 새 위치에 있는 스냅샷 복사본에 연결할 때 원래 호스트에 연결됩니다.
- 여러 스토리지 시스템 볼륨 또는 여러 스토리지 시스템에 걸쳐 있는 스토리지 엔터티에 대한 스냅샷 지원은 소프트웨어 스택에서 고정 작업을 허용하지 않는 구성에 따라 제한됩니다.
- NFS 프로토콜을 통해 볼륨을 내보내는 경우 UNIX용 SnapDrive 명령이 작동하려면 익명 사용자 ID 옵션을 0으로 설정해야 합니다.
- 단일 디스크 그룹에 JFS 파일 시스템(JFS 및 JFS2)이 두 개 있는 경우 SnapDrive for UNIX는 JFS2 파일 시스템에 대해서만 작업을 지원합니다.
- SnapDrive for UNIX를 사용하면 동시 볼륨 그룹의 스냅샷 복사본을 생성하고 동일한 속성을 사용하여 클론 복제 또는 복원할 수 있습니다.
- 단일 파일 SnapRestore(SFSR) 작업 후 스냅샷 복사본 생성이 즉시 실패합니다.

시간이 지난 후 작업을 다시 시도해야 합니다. 자세한 내용은 를 참조하십시오 ["Clustered Data ONTAP](http://docs.netapp.com/ontap-9/topic/com.netapp.doc.dot-cm-vsmg/home.html) 논[리적](http://docs.netapp.com/ontap-9/topic/com.netapp.doc.dot-cm-vsmg/home.html) [스토리지](http://docs.netapp.com/ontap-9/topic/com.netapp.doc.dot-cm-vsmg/home.html) [관리](http://docs.netapp.com/ontap-9/topic/com.netapp.doc.dot-cm-vsmg/home.html) [가이드](http://docs.netapp.com/ontap-9/topic/com.netapp.doc.dot-cm-vsmg/home.html) [를](http://docs.netapp.com/ontap-9/topic/com.netapp.doc.dot-cm-vsmg/home.html) [참조하십시오](http://docs.netapp.com/ontap-9/topic/com.netapp.doc.dot-cm-vsmg/home.html)["](http://docs.netapp.com/ontap-9/topic/com.netapp.doc.dot-cm-vsmg/home.html).

## 스냅샷 복사본 작업

'SnapDrive snap create' 명령을 사용하여 스냅샷 복사본을 생성할 수 있습니다.

충돌 시에도 정합성 보장 스냅샷 복사본

파일 시스템 또는 디스크 그룹에 대해 충돌 시에도 정합성 보장 스냅샷 복사본을 생성해야 할 수 있습니다. SnapDrive for UNIX는 엔터티에 지정된 모든 스토리지 시스템 볼륨의 이미지가 포함된 스냅샷 복사본을 생성합니다.

파일 시스템 또는 디스크 그룸과 같은 스토리지 엔터티의 스냅샷 복사본을 생성하면 SnapDrive for UNIX는 'file\_spec' 인수를 사용하여 지정한 엔터티를 구성하는 모든 스토리지 시스템 볼륨의 이미지가 포함된 스냅샷 복사본을 생성합니다. "file\_spec" 인수는 SnapDrive for UNIX가 스냅샷 복사본을 생성하는 데 사용하는 파일 시스템, LUN 또는 NFS 디렉토리 트리 같은 스토리지 엔터티를 지정합니다.

SnapDrive for UNIX는 스냅샷 복사본에서 요청한 엔터티를 구성하는 일관된 스토리지 구성 요소를 만듭니다. 즉, 'SnapDrive snap create' 명령 'file\_spec' 인수에 지정된 범위를 벗어나는 LUN 또는 디렉토리가 스냅샷 복사본에 정합성이 보장된 이미지를 가지고 있지 않을 수 있습니다. UNIX용 SnapDrive를 사용하면 스냅샷 복사본에서 일관된 "file\_spec" 인수로 지정된 엔터티만 복원할 수 있습니다.

단일 스토리지 시스템 볼륨에 포함된 엔터티의 스냅샷 복사본은 항상 충돌 시에도 정합성이 보장됩니다. SnapDrive for UNIX는 여러 스토리지 시스템 또는 스토리지 시스템 볼륨에 걸쳐 있는 Snapshot 복제본도 장애 발생 시 정합성이 보장되도록 하기 위해 특별한 단계를 수행합니다. Data ONTAP for UNIX에서 충돌 일관성을 보장하기 위해 사용하는

방법은 스냅샷 복사본의 스토리지 엔터티가 상주하는 위치에 사용되는 SnapDrive 버전에 따라 다릅니다.

**Data ONTAP 7.2** 이상과 일관성 충돌

UNIX용 SnapDrive는 Data ONTAP 7.2 이상 버전에서 제공하는 정합성 보장 그룹에 대한 지원을 사용하여 여러 볼륨에 걸쳐 있는 모든 스냅샷 복사본의 충돌 일관성을 유지합니다.

Data ONTAP 버전 7.2 이상에서 일관성 그룹 및 스토리지 시스템 펜싱을 지원합니다. SnapDrive for UNIX는 이러한 기능을 사용하여 여러 볼륨에 걸쳐 있는 모든 Snapshot 복제본이 충돌의 일관성을 유지하도록 보장합니다.

여러 볼륨에 걸쳐 장애 발생 시 정합성이 보장되는 스냅샷 복사본을 생성하기 위해 UNIX용 SnapDrive는 다음을 수행합니다.

- Fence는 스토리지 요소가 포함된 모든 볼륨에 대한 입출력을 중지시킵니다.
- 각 볼륨의 스냅샷 복사본을 만듭니다.

볼륨을 울타리로 하고 스냅샷 복사본을 생성하는 데 걸리는 시간은 제한되어 있으며 Data ONTAP에서 제어합니다.

sapdrive.conf 파일의 ' \* snapcreate-cg-timeout \* ' 매개 변수는 스토리지 시스템 펜싱을 허용할 Data ONTAP 제한 범위 내의 시간을 지정합니다. 긴급, 중간 또는 여유 간격을 지정할 수 있습니다. 스토리지 시스템에서 펜싱 작업을 완료하는 데 허용되는 시간보다 더 많은 시간이 필요한 경우 SnapDrive for UNIX는 이전 Data ONTAP 7.2 버전의 정합성 보장 방법을 사용하여 스냅샷 복사본을 생성합니다. 스냅샷 복사본을 생성할 때 '-nfilerfence' 옵션을 사용하여 이 방법을 지정할 수도 있습니다.

Data ONTAP 7.2 및 이전 Data ONTAP 버전을 모두 사용하는 스토리지 시스템에 대해 스냅샷 복사본을 요청하면 SnapDrive for UNIX에서는 7.2 이전의 Data ONTAP 버전에 대한 일관성 방법을 사용하여 스냅샷 복사본도 생성합니다.

**UNIX**용 **SnapDrive**의 일관성 그룹 스냅샷 복사본

정합성 보장 그룹 스냅샷은 단일 엔티티로 관리되는 클러스터의 여러 서버 또는 노드에 걸쳐 있는 볼륨 세트의 스냅샷 복사본입니다.

UNIX용 SnapDrive는 클러스터의 여러 서버 또는 노드에 걸쳐 있는 모든 볼륨에서 장애 발생 시 정합성이 보장되는 Snapshot 복제본을 캡처합니다. 스냅샷 복사본을 캡처할 기간을 구성할 수도 있습니다.

SnapDrive for UNIX는 기본적으로 정합성 보장 그룹 스냅샷 복사본을 캡처합니다. 이 기능을 사용하지 않도록 설정하고 최선 모드에서 스냅샷 복사본 캡처로 되돌릴 수 있습니다.

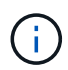

UNIX용 SnapDrive 5.2는 Data ONTAP 8.2 이상 버전에서만 clustered Data ONTAP의 일관성 그룹 스냅샷 복사본을 지원합니다.

• 관련 정보 \*

[일관성](#page-778-0) [그룹](#page-778-0) [스냅샷](#page-778-0) [복사본](#page-778-0) [생성](#page-778-0)

#### [정합성](#page-779-0) [보장](#page-779-0) [그룹](#page-779-0) [스냅샷](#page-779-0) [복사본을](#page-779-0) [사용하지](#page-779-0) [않](#page-779-0)[도록](#page-779-0) [설정합니다](#page-779-0)

<span id="page-778-0"></span>일관성 그룹 스냅샷 복사본 생성

일관성 그룹 스냅샷 복사본을 생성하도록 UNIX용 SnapDrive를 구성할 수 있습니다.

1. 호스트에서 다음 명령을 입력합니다.

"\* SnapDrive snap create -fs/mnt/test-snapname\_SnapshotName\_-f-nop프롬프트 \* ".

'*SnapshotName*'은 정합성 보장 그룹 스냅샷 복제본에 대해 지정된 이름입니다.

#### 예

다음은 명령의 예입니다.

snapdrive snap create -fs /mnt/test -snapname snap 123 -f -noprompt

일관성 그룹 스냅샷 복사본이 생성되었습니다.

<span id="page-779-0"></span>정합성 보장 그룹 스냅샷 복사본을 사용하지 않도록 설정합니다

일관성 그룹 스냅샷 복사본을 사용하지 않도록 SnapDrive for UNIX를 구성할 수 있습니다.

### 단계

1. 입력:

``SnapDrive SNAP CREATE -fs /mnt/fs3\_-snapname\_nfs\_snap\_-nofilerfence\_\*'

일관성 그룹 스냅샷 복사본이 성공적으로 비활성화되었습니다.

애플리케이션 정합성이 보장된 **Snapshot** 복사본

애플리케이션 정합성이 보장된 스냅샷 복사본을 만들려면 스냅샷 작업 전에 애플리케이션을 중지해야 합니다.

스냅샷 복사본이 애플리케이션 정합성이 보장되도록 하려면 스냅샷 복사본을 생성하기 전에 애플리케이션을 중지하거나 필요한 단계를 수행해야 할 수 있습니다. 데이터베이스 핫 백업 기능 은 DBMS에서 사용하는 방법에 따라 다르며 데이터베이스 파일에 대한 입출력을 항상 중지하지는 않습니다.

애플리케이션이 트랜잭션을 완료하고 데이터를 스토리지 시스템에 쓰지 않으면 결과 스냅샷 복사본이 애플리케이션 정합성이 보장되지 않을 수 있습니다.

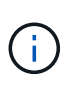

충돌 시에도 정합성 보장 스냅샷 복사본에서 애플리케이션을 복구할 수 있는 경우 중지할 필요가 없습니다. 응용 프로그램 설명서를 참조하십시오. 애플리케이션 정합성이 보장된 Snapshot 복사본을 생성하는 방법에 대한 자세한 내용은 를 참조하십시오.

호스트 볼륨, LUN 또는 NFS 디렉토리 트리를 추가 또는 제거하거나 호스트 볼륨 또는 파일 시스템의 크기를 조정할 때마다 새 스냅샷 복사본을 만들어야 합니다. 이렇게 하면 디스크 그룹을 복원해야 하는 경우 사용할 수 있도록 새로 구성된 디스크 그룹의 정합성이 보장되는 복사본이 확보됩니다.

스토리지 시스템 또는 볼륨에 걸쳐 있는 **Snapshot** 복사본

SnapDrive for UNIX를 사용하면 같거나 다른 스토리지 시스템의 여러 스토리지 시스템 볼륨에 있는 스냅샷 복사본을 생성할 수 있습니다.

SnapDrive for UNIX를 사용하면 여러 스토리지 시스템 볼륨 또는 여러 스토리지 시스템에 걸쳐 있는 Snapshot 복사본을 생성할 수 있습니다. 이러한 볼륨은 동일한 스토리지 시스템 또는 다른 스토리지 시스템에 상주할 수 있습니다. "SnapDrive snap create" 명령은 요청한 엔터티를 구성하는 모든 볼륨의 스냅샷 복사본을 생성하지만 SnapDrive for UNIX는 "SnapDrive snap create" 명령에서 지정한 엔터티만 복구합니다.

"SnapDrive snap create" 명령을 사용하여 여러 볼륨에 걸쳐 있는 Snapshot 복사본을 만드는 경우 명령 프롬프트에서 볼륨의 이름을 지정할 필요가 없습니다. UNIX용 SnapDrive는 사용자가 지정하는 "file\_spec" 인수에서 이 정보를 가져옵니다.

- 입력한 "file\_spec"이 디스크 그룹 또는 디스크 그룹에 상주하는 파일 시스템 또는 호스트 볼륨을 요청하는 경우, SnapDrive for UNIX는 사용자가 지정한 디스크 그룹, 볼륨 또는 파일 시스템의 모든 스토리지 시스템 볼륨을 포함하는 스냅샷 복사본을 자동으로 생성합니다.
- 입력한 "file\_spec"이 LUN을 요청하는 경우 SnapDrive for UNIX는 LUN이 포함된 스토리지 시스템 볼륨의 스냅샷 복사본을 사용합니다.
- 입력한 "file\_spec"이 LUN에 직접 상주하는 파일 시스템을 요청하는 경우 SnapDrive for UNIX는 지정한 LUN 및 파일 시스템이 포함된 스토리지 시스템 볼륨의 스냅샷 복사본을 사용합니다.
- 입력한 "file\_spec"이 NFS 디렉토리를 요청하는 경우 SnapDrive for UNIX는 NFS 디렉토리 트리가 포함된 볼륨의 스냅샷 복사본을 생성합니다.

여러 스토리지 시스템 및 스토리지 시스템 볼륨의 엔터티를 기반으로 하는 'file\_spec' 인수를 사용하는 것 외에도 각 값이 단일 스토리지 시스템 또는 스토리지 시스템 볼륨을 기반으로 하는 'file\_spec' 인수를 함께 사용할 수도 있습니다. 예를 들어, 디스크 그룹 DG1이 스토리지 시스템 스토리지 시스템2와 스토리지 시스템3에, dg2는 스토리지 시스템2에, dg3은 스토리지 시스템3에 걸쳐 있는 설정이 있다고 가정합니다. 이 경우 다음 명령줄 중 하나가 맞습니다.

SnapDrive SNAP CREATE - DG DG1 - snapname snapdg1

SnapDrive SNAP CREATE - DG dg2 dg3 - snapname snapdg23

SnapDrive SNAP CREATE - DG DG1 dg2 dg3 - snapname snapdg123

스토리지 시스템과 볼륨에 걸쳐 있는 스냅샷 복사본을 생성할 때 유의해야 할 것은 UNIX용 SnapDrive에서 각 스토리지 시스템 볼륨에 짧은 이름을 사용하여 스냅샷 복사본을 생성한다는 점입니다. 볼륨이 다른 스토리지 시스템에 있더라도 전체 경로 이름은 이름에 포함되지 않습니다. 즉, 나중에 스냅샷 복사본의 이름을 바꿀 경우 각 스토리지 시스템과 볼륨으로 이동하여 이름을 변경해야 합니다.

<span id="page-780-0"></span>관련 없는 엔터티의 스냅샷 복사본 생성

SnapDrive for UNIX는 개별 장애 발생 시 정합성이 보장되는 Snapshot 복제본을 유지하여 관련 없는 엔터티의 Snapshot 복제본을 생성합니다.

달리 지정하지 않는 한, UNIX용 SnapDrive는 특정 SnapDrive 스냅 생성 명령줄에 지정한 모든 엔터티가 관련되어 있다고 가정합니다. 즉, 한 엔터티에 대한 업데이트의 유효성은 지정된 다른 엔터티에 대한 업데이트에 따라 달라질 수 있습니다. 이러한 방식으로 스토리지 엔터티에 종속 쓰기가 있을 경우 SnapDrive for UNIX는 모든 스토리지 엔터티에 대해 충돌 정합성이 보장되는 스냅샷 복제본을 생성하는 단계를 수행합니다.

다음 예에서는 SnapDrive for UNIX가 종속 쓰기를 가질 수 있는 스토리지 엔터티의 스냅샷 복사본을 생성하는 방법을

보여 줍니다. 다음 예제에서 SnapDrive snap create 명령은 LUN 및 디스크 그룹의 파일 시스템을 지정합니다. 디스크 그룹은 단일 스토리지 시스템에 상주하는 LUN으로 구성됩니다(스냅샷 복사본 생성 참조). LUN의 파일 시스템은 다른 스토리지 시스템 및 스토리지 시스템 볼륨에 상주합니다. 하나의 그룹으로 파일 시스템과 디스크 그룹은 여러 스토리지 시스템 볼륨에 걸쳐 있으며 개별적으로 확장되지 않습니다.

다음 명령은 파일 시스템 /mnt/fs1과 디스크 그룹 dg1:'SnapDrive snap create -fs /mnt/fs1-dg dg1-snapname fs1\_dg1'이 모두 포함된 스냅샷 복사본을 지정합니다

이러한 스토리지 엔터티에는 종속 쓰기가 있을 수 있기 때문에 SnapDrive for UNIX는 장애 발생 시 정합성이 보장되는 스냅샷 복제본을 생성하고 파일 시스템 /mnt/fs1과 디스크 그룹 DG1을 그룹으로 처리합니다. 즉, 스냅샷 복사본을 생성하기 전에 SnapDrive for UNIX에서 스토리지 시스템 볼륨에 대한 I/O 작업을 중단해야 합니다.

여러 볼륨에 걸쳐 여러 스토리지 엔터티에 대해 충돌 시에도 정합성이 보장되는 Snapshot 복사본을 생성하는 데 추가 시간이 소요되므로, SnapDrive for UNIX에서 I/O 작업을 동결할 수 없는 경우에는 항상 이 복제본을 생성할 수 없습니다. 따라서 UNIX용 SnapDrive를 사용하면 관련 없는 스토리지 엔터티의 스냅샷 복사본을 생성할 수 있습니다. 관련 없는 스토리지 엔터티는 스냅샷 복사본을 생성할 때 종속 쓰기가 없도록 지정할 수 있는 엔터티입니다. 엔터티에는 종속 쓰기가 없으므로 SnapDrive for UNIX에서는 엔터티를 그룹으로 일관되게 만들기 위한 단계를 수행하지 않습니다. 대신 UNIX용 SnapDrive에서는 각 개별 스토리지 엔터티가 충돌에 대해 정합성이 보장되는 스냅샷 복사본을 생성합니다.

다음 명령을 실행하면 앞서 설명한 LUN 및 디스크 그룹에 있는 파일 시스템의 스냅샷 복사본이 지정됩니다. 관련 없는 옵션이 지정되어 있으므로 SnapDrive for UNIX는 파일 시스템 /mnt/fs1과 디스크 그룹 DG1이 개별 스토리지 엔터티로 장애 발생 시 정합성이 보장되지만 그룹으로 취급되지 않는 스냅샷 복제본을 생성합니다. 다음 명령을 실행하면 SnapDrive for UNIX에서 스토리지 시스템 볼륨에 대한 입출력 작업을 중지하지 않아도 됩니다. 'SnapDrive snap create -fs /mnt/fs1-dg dg1-reloed-snapname fs1\_dg1

• 관련 정보 \*

[스냅샷](#page-783-0) [복사본](#page-783-0) [생성](#page-783-0)

스냅샷 복사본 생성 지침

UNIX용 SnapDrive를 사용하여 스냅샷 복사본을 생성하는 동안 다음 사항을 고려하십시오. 볼륨당 최대 255개의 스냅샷 복사본을 유지할 수 있고, SnapDrive for UNIX는 생성하는 스냅샷 복사본만 지원하고, 루트 디스크 그룹의 스냅샷 복사본과 부팅 디바이스 또는 스왑 디바이스를 생성할 수 없으며, SnapDrive for UNIX에서는 충돌 일관성을 유지하기 위해 고정 작업이 필요합니다.

스냅샷 복사본을 생성하는 명령을 입력할 때 다음 지침을 따르십시오.

• 스토리지 시스템 볼륨당 최대 255개의 스냅샷 복사본을 유지할 수 있습니다. 이 제한은 스토리지 시스템에 의해 설정됩니다. 총 수는 다른 툴이 이러한 스냅샷 복사본을 사용하는지 여부에 따라 다를 수 있습니다.

스냅샷 복사본 수가 최대 제한에 도달하면 스냅샷 생성 작업이 실패합니다. 더 이상 SnapDrive for UNIX를 사용하려면 이전 Snapshot 복사본 중 일부를 삭제해야 합니다.

• SnapDrive for UNIX는 생성하지 않는 스냅샷 복사본을 지원하지 않습니다. 예를 들어, 스토리지 시스템 콘솔에서 생성된 스냅샷 복사본은 지원하지 않습니다. 그러한 경우 파일 시스템 내의 일관성이 보장되지 않을 수 있습니다.

• UNIX용 SnapDrive를 사용하여 다음과 같은 스냅샷 복사본을 생성할 수 없습니다.

◦ 루트 디스크 그룹

LVM에 대한 루트 디스크 그룹의 스냅샷 복사본을 생성하려고 하면 스냅샷 생성 작업이 실패합니다.

◦ 장치를 부팅하거나 장치를 바꿉니다

SnapDrive for UNIX는 시스템 부팅 디바이스나 시스템 스왑 디바이스의 스냅샷 복제본을 사용하지 않습니다.

• 스냅샷 복사본이 여러 스토리지 시스템 또는 스토리지 시스템 볼륨에 걸쳐 있는 경우 SnapDrive for UNIX에서는 충돌 일관성을 보장하기 위해 고정 작업이 필요합니다. 고정 작업이 제공되지 않는 구성에서 스냅샷 복사본을 생성하는 방법에 대한 자세한 내용은 을 참조하십시오.

**SnapDrive snap create** 명령을 사용하는 데 필요한 정보입니다

스냅샷 복사본을 생성할 때 캡처할 스토리지 엔터티를 결정하고 스냅샷 복사본의 이름을 지정해야 합니다.

다음 표에는 'SnapDrive snap create' 명령을 사용할 때 필요한 정보가 나와 있습니다.

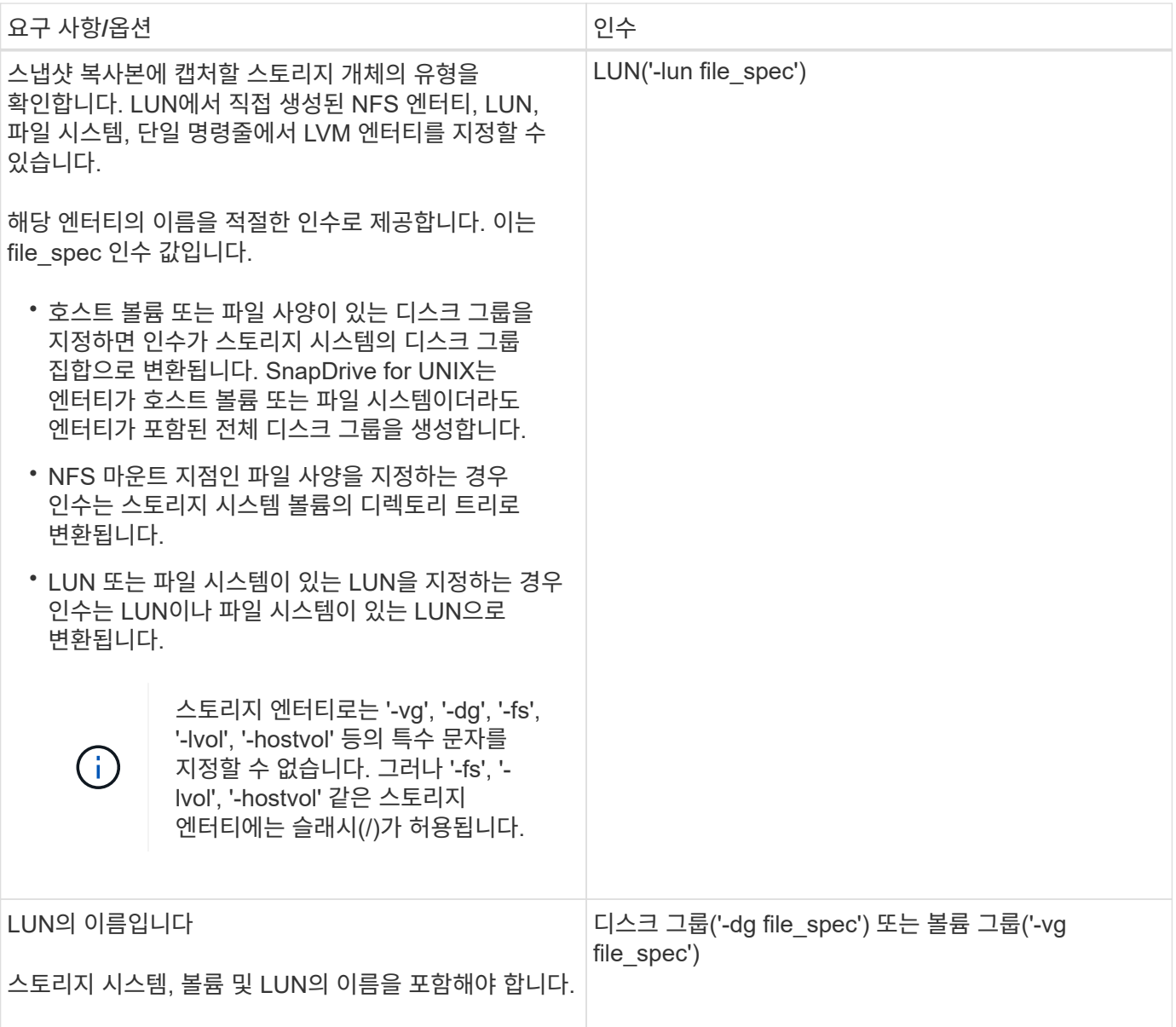

# 스냅샷 복사본을 생성하려면 'SnapDrive snap create' 명령을 실행합니다.

<span id="page-783-0"></span>스냅샷 복사본 생성

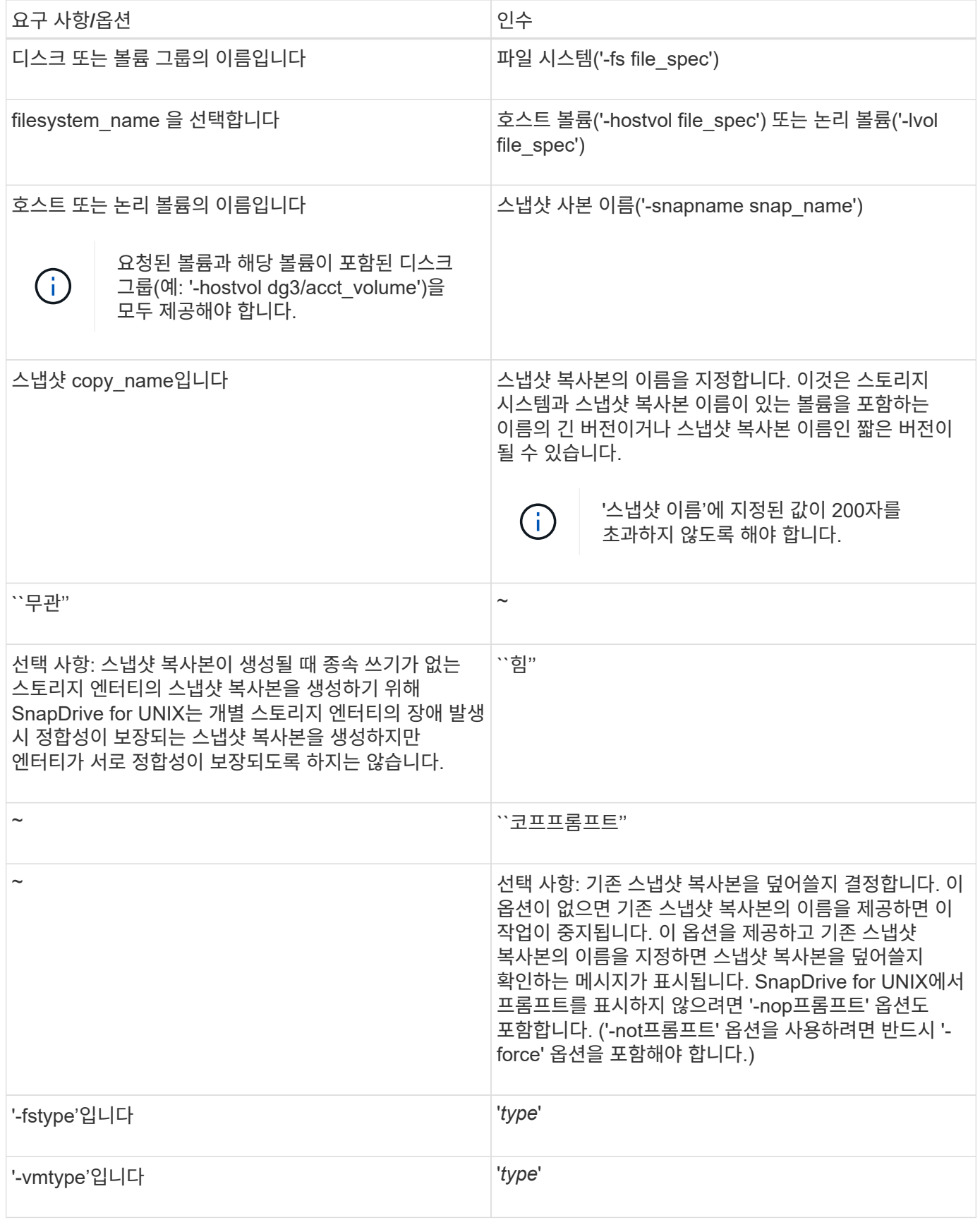

이 구문을 실행하기 전에 이 명령에 언급된 옵션, 키워드 및 인수를 이해해야 합니다.

단계

1. 다음 명령 구문을 입력하여 스냅샷 복사본을 생성합니다.

```
SnapDrive 스냅 생성{-lun|-dG|-fs|-hostvol}_file_spec [{-lun|-dg|-fs|-
hostvol}_file_spec[file_spec…]] -snapname_snap_name_ [-force [-nop프롬프트] [-
reloded] [-nofilerfence] [-fstype_type_] [-vmtype_type_] * 입니다
```
'*file\_spec*' 인수는 하나 이상의 스토리지 시스템에 있는 스토리지 엔터티의 집합을 나타냅니다. 스냅샷 생성 작업은 해당 엔터티가 포함된 스토리지 시스템 볼륨의 스냅샷 복사본을 가져와 'snap\_name' 인수에 지정된 이름을 지정합니다.

• 관련 정보 \*

[관련](#page-780-0) [없는](#page-780-0) [엔터티의](#page-780-0) [스냅샷](#page-780-0) [복사본](#page-780-0) [생성](#page-780-0)

**Snapshot** 복사본 정보 표시가 나타납니다

스토리지 시스템, 스토리지 시스템 볼륨, LUN 및 기타 스토리지 엔터티의 스냅샷 복사본을 표시할 수 있습니다. 스냅샷 복사본을 표시하려면 "SnapDrive snap show"(또는 "list") 명령을 사용합니다.

스냅샷 복사본 정보를 표시하는 데 사용되는 명령입니다

"SnapDrive snap show"(또는 "list") 명령을 사용하여 스냅샷 복사본에 대한 정보를 표시할 수 있습니다.

"SnapDrive snap show"(또는 list) 명령을 사용하여 UNIX용 SnapDrive에서 생성된 각 스냅샷 복사본에 대한 정보를 표시할 수 있습니다. 이 명령을 사용하여 다음 정보를 표시할 수 있습니다.

- 기술을 자세히 소개합니다
- 볼륨에 대해 생성할 수 있습니다
- NFS 파일 및 디렉토리 트리, 볼륨 그룹, 디스크 그룹, 파일 시스템, 논리 볼륨, 볼륨을 지원합니다
- Snapshot 복사본

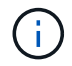

이 명령의 '표시'와 '목록'은 동의어입니다. UNIX 이상인 경우 SnapDrive 2.0에서 스냅샷 복사본에 대한 정보를 표시할 때 Snapshot 복사본 이름의 긴 형식을 사용해야 합니다.

스냅샷 복사본 표시 지침

와일드카드를 사용하여 스냅샷 복사본을 표시할 수 있습니다. 특정 개체에 있는 모든 스냅샷 복사본을 표시할 수 있습니다.

스냅샷 복사본을 사용하기 전에 다음 사항을 염두에 두십시오.

• 스냅샷 복사본 이름에 와일드카드(\*) 문자를 사용할 수 있습니다. 스냅샷 표시 작업에서는 와일드카드 문자를 사용하여 특정 볼륨의 특정 패턴 또는 모든 스냅샷 복사본 이름과 일치하는 모든 스냅샷 복사본 이름을 표시할 수 있습니다. 스냅샷 복사본 이름에 와일드카드를 사용하는 경우 다음 규칙이 적용됩니다.

◦ 이름 끝에만 와일드카드를 사용할 수 있습니다. 스냅샷 복사본 이름의 앞이나 중간에 와일드카드를 사용할 수 없습니다.

◦ 스냅샷 복사본 이름의 스토리지 시스템 또는 스토리지 시스템 볼륨 필드에는 와일드카드를 사용할 수 없습니다.

- 이 명령을 사용하여 스토리지 시스템과 해당 볼륨, 디스크 그룹, 호스트 볼륨 그룹, 파일 시스템, 호스트 볼륨, 호스트 볼륨 등 특정 개체에 대한 모든 스냅샷 복사본을 나열할 수도 있습니다. 논리적 볼륨을 지원합니다.
- SnapDrive snap show 명령을 입력하고 UNIX용 SnapDrive가 스냅샷 복사본을 찾지 못하면 ""일치하는 스냅샷 복사본이 없습니다.""라는 메시지가 표시됩니다. 명령줄에서 인수를 지정하고 이 인수의 일부가 없으면 SnapDrive for UNIX는 스냅샷 복사본이 있는 인수의 부분 목록을 반환합니다. 또한 유효하지 않은 인수도 나열됩니다.
- SnapDrive snap create 명령이 갑자기 중단되면 스토리지 시스템의 볼륨에 불완전한 .stoc.xml 파일이 저장됩니다. 이로 인해 스토리지 시스템에서 생성된 모든 예약된 Snapshot 복제본에는 불완전한 '.stoc.xml' 파일의 복사본이 있습니다. 'SnapDrive snap list' 명령이 제대로 작동하려면 다음 단계를 완료하십시오.

단계

- 1. 볼륨에서 불완전한 '.stoc.xml' 파일을 삭제합니다.
- 2. 완료되지 않은 '.stoc.xml' 파일이 포함된 스토리지 시스템에서 생성한 예약된 스냅샷 복사본을 삭제합니다.

**SnapDrive snap show** 또는 **list** 명령을 사용하는 데 필요한 정보입니다

"SnapDrive snap show" 또는 "list" 명령을 사용하여 스토리지 시스템, 스토리지 시스템 볼륨, 디스크 또는 볼륨 그룹, 파일 시스템, Snapshot 복사본 등.

다음 표는 SnapDrive snap show | list 명령을 사용할 때 제공해야 하는 정보를 제공합니다.

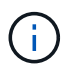

SnapDrive snap show 또는 SnapDrive snap list를 명령으로 입력하든 관계없이 동일한 인수를 사용할 수 있습니다. 이러한 명령은 동의어입니다.

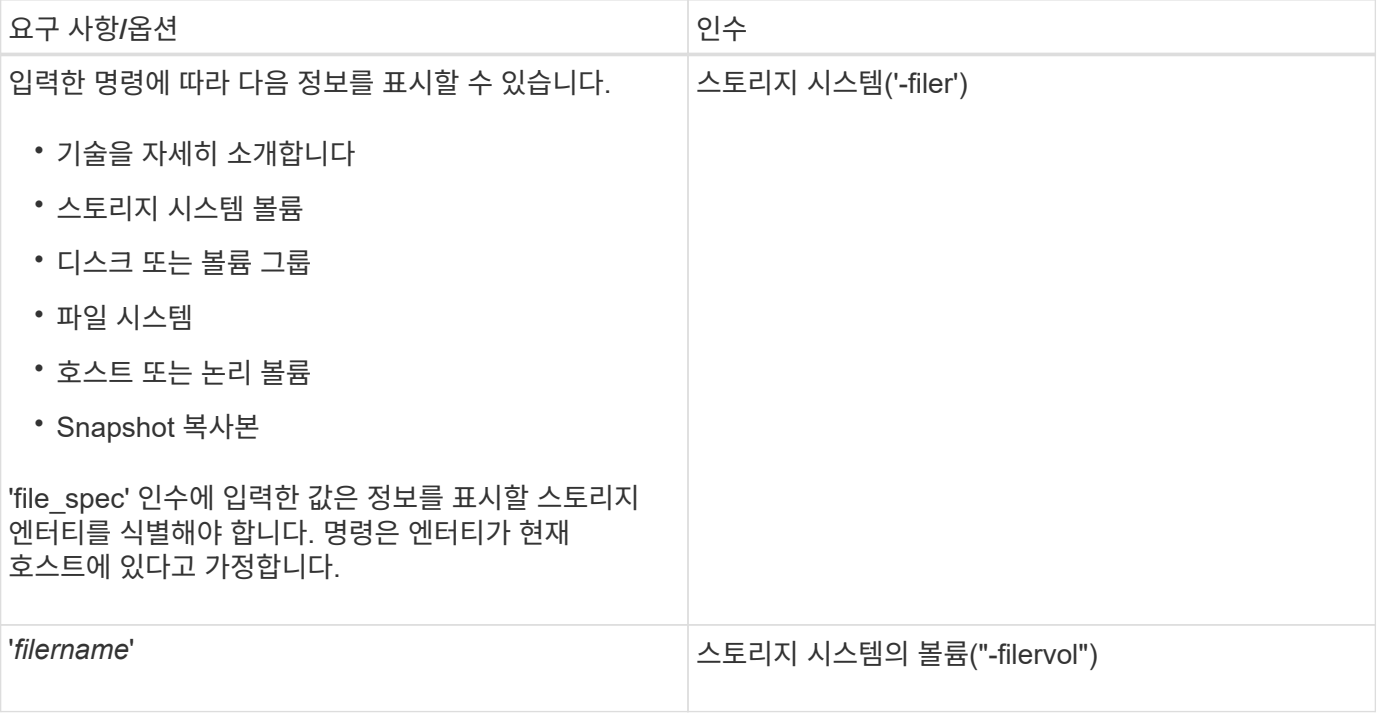

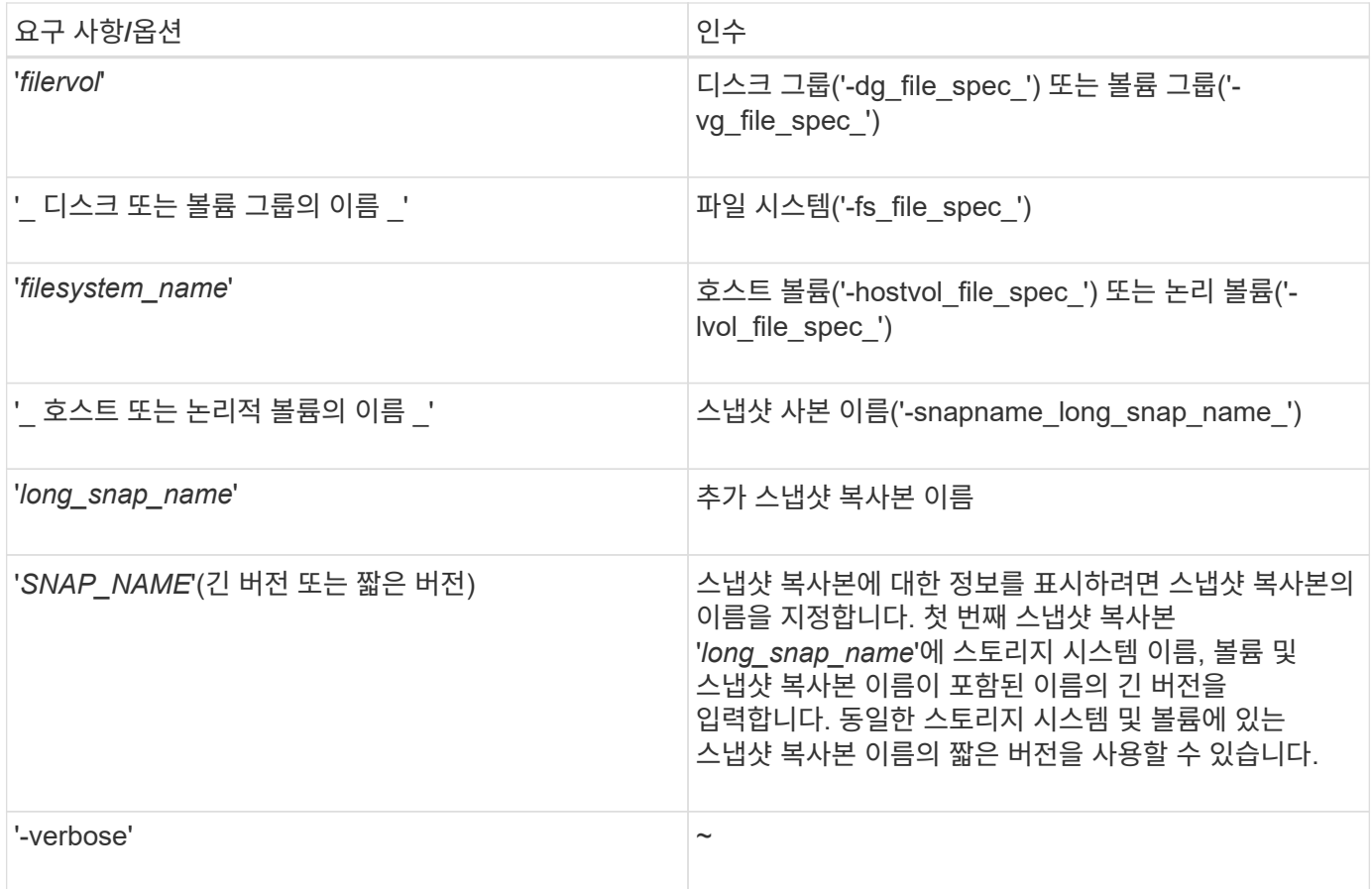

스토리지 시스템에 상주하는 스냅샷 복사본을 표시합니다

SnapDrive 명령을 사용하여 스토리지 시스템의 스냅샷 복사본을 표시할 수 있습니다.

스토리지 시스템에 상주하는 스냅샷 복사본에 대한 정보를 표시하려면 다음 구문을 사용합니다.

"SnapDrive snap show-filer filername[filername…] [-verbose]'

스토리지 시스템 볼륨의 스냅샷 복사본 표시

```
SnapDrive 명령을 사용하여 스토리지 시스템 볼륨의 스냅샷 복사본을 표시할 수 있습니다.
```
스토리지 시스템 볼륨의 스냅샷 복사본에 대한 정보를 표시하려면 다음 구문을 사용합니다.

'SnapDrive snap show-filervol filervol[filervol…] [-verbose]'

스냅샷 복사본 표시

"SnapDrive snap show" 또는 "list" 명령은 스냅샷 복사본이 생성되는 스토리지 시스템의 이름, 호스트 이름, 날짜 및 시간 등을 표시합니다.

단계

1. 스냅샷 복사본을 표시하려면 다음 명령 구문을 입력합니다.

```
``SnapDrive snap show[-snapname]long_snap_name[snap_name…] [-verbose] *
```
이 작업은 최소한 스냅샷 복사본에 대한 다음 정보를 표시합니다.

- 스냅샷 복사본이 생성되는 스토리지 시스템의 이름입니다
- 스냅샷 복사본을 생성한 호스트의 이름입니다
- 스토리지 시스템의 LUN에 대한 경로입니다
- 스냅샷 복사본이 생성된 날짜 및 시간입니다
- 스냅샷 복사본의 이름입니다
- 스냅샷 복사본에 포함된 디스크 그룹의 이름입니다
- 예 \*: 'SnapDrive snap show' 명령의 예는 다음과 같습니다.

# snapdrive snap show -snapname toaster:/vol/vol2:snapA snapX snapY

# snapdrive snap show -verbose toaster:/vol/vol2:snapA /vol/vol3:snapB snapC

# snapdrive snap show toaster:/vol/vol2:snapA

# snapdrive snap list -dg dg1 dg2

• 예 \*: 이 예에서는 와일드카드를 사용하여 특정 볼륨에서 사용 가능한 스냅샷 복사본에 대한 정보를 표시합니다.

```
# snapdrive snap show toaster:/vol/vol1:*
snap name host date
snapped
------------------------------------------------------------------
-------------
toaster:/vol/vol1:sss1 DBserver Mar 12
16:19 dg1
toaster:/vol/vol1:testdg DBserver Mar 12
15:35 dg1
toaster:/vol/vol1:t1 DBserver Mar 10
18:06 dg1
toaster:/vol/vol1:hp_1 HPserver Mar 8
19:01 vg01
toaster:/vol/vol1:r3 DBserver Mar 8
13:39 rdg1
toaster:/vol/vol1:r1 DBserver Mar 8
13:20 rdg1
toaster:/vol/vol1:snap2 DBserver Mar 8
11:51 rdg1toaster:/vol/vol1:snap_p1 DBserver
Mar 8 10:18 rdg1
```
• 예 \*: 이 예에서 AIX 호스트의 명령줄에 '-verbose' 옵션이 사용됩니다.

```
# snapdrive snap list betty:/vol/vol1:testsnap -v
snap name host date
snapped
------------------------------------------------------------------
-------------
betty:/vol/vol1:testsnap aix198-75 Jul 31
10:43 test1_SdDg
host OS: AIX 3 5
snapshot name: testsnap
Volume Manager: aixlvm 5.3
disk group: test1_SdDg
host volume: test1_SdHv
file system: test1_SdHv file system type: jfs2
mountpoint:
/mnt/test1
lun path dev paths
-------------------------------------------------------
betty:/vol/vol1/aix198-75_luntest1_SdLun /dev/hdisk32
```
• 예 \*: 이 예제에는 UNIX용 SnapDrive로 생성되지 않은 AIX 호스트의 스냅샷 복사본에 대한 메시지가 포함되어 있습니다.

```
# snapdrive snap show -filer toaster
snap name host date
snapped
------------------------------------------------------------------
-------------
toaster:/vol/vol1:hourly.0 non-snapdrive snapshot
toaster:/vol/vol1:hourly.0 non-snapdrive snapshot
toaster:/vol/vol1:snap1 DBserver1 Oct 01 13:42 dg1
dg2
toaster:/vol/vol1:snap2 DBserver2 Oct 10 13:40
DBdg/hvol1
toaster:/vol/vol1:snap3 DBserver3 Oct 31 13:45
DBdg
```
이 예에서는 'SnapDrive snap show' 명령과 '-verbose' 옵션을 사용하여 AIX 호스트에서 LVM 기반 파일 시스템의 스냅샷 복제본을 표시합니다.

```
# snapdrive snap show -v -fs /mnt/check_submit/csdg2/hv3_0
snapname host date snapped
------------------------------------------------------------------
-------------
toaster:/vol/vol1:mysnapshot sales-aix Aug 24 10:55 csdg2
host OS: AIX 1 5
snapshot name: mysnapshot
Volume Manager: aixlvm 5.1
disk group: csdg2
host volume: csdg2_log
host volume: csdg2_hv3_0
file system: csdg2_hv3_0 file system type: jfs2 mountpoint:
/mnt/check_submit/csdg2/hv3_0
lun path dev paths
-------------------------------------------------------
spinel:/vol/vol1/check submit aix-4 /dev/hdisk4
```
• 예 \*: 다음 예에서는 와일드카드를 사용합니다.

```
# snapdrive snap show toaster:/vol/volX:*
# snapdrive snap show -v toaster:/vol/volX:DB1*
filer1:/vol/volY:DB2*
# snapdrive snap show toaster:/vol/vol2:mysnap* /vol/vol2:yoursnap*
hersnap*
# snapdrive snap show toaster:/vol/volX:*
```
• 예제 \*: 이 예제에서는 와일드카드를 사용할 수 없습니다. 와일드카드가 끝 부분에 배치되지 않고 이름 중간에 있기 때문입니다.

# snap show toaster:/vol/vol1:my\*snap

스냅샷 복사본 이름을 얻는 다른 방법

"SnapDrive snap list" 명령을 사용하여 스냅샷 복사본 이름을 표시할 수 있습니다.

스냅샷 복사본 이름을 얻는 또 다른 방법은 스토리지 시스템에 로그인하여 여기서 'SnapDrive snap list' 명령을 사용하는 것입니다. 이 명령은 스냅샷 복사본의 이름을 표시합니다.

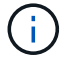

SnapDrive snap show 명령은 스토리지 시스템 SnapDrive snap list 명령과 동일합니다.

스냅샷 복사본의 이름 변경

스냅샷 복사본의 이름은 '스냅샷 스냅 이름 바꾸기' 명령을 사용하여 변경할 수 있습니다. 여러

스토리지 시스템 또는 스토리지 시스템 볼륨에 있는 스냅샷 복사본의 이름을 바꿀 수도 있습니다.

명령을 사용하여 스냅샷 복사본의 이름을 변경합니다

스냅샷 복사본의 이름을 변경하려면 '스냅샷 스냅 이름 바꾸기' 명령을 사용합니다.

스토리지 시스템 또는 볼륨에 걸쳐 있는 스냅샷 복사본의 이름을 바꿉니다

여러 스토리지 시스템 또는 스토리지 시스템 볼륨을 교차하는 Snapshot 복사본의 경우 관련된 모든 스냅샷 복사본의 이름을 바꿉니다.

이 명령을 사용하여 여러 스토리지 시스템 또는 여러 스토리지 시스템 볼륨에 있는 스냅샷 복사본의 이름을 바꿀 수도 있습니다.

이러한 스냅샷 복사본 중 하나의 이름을 변경하는 경우 같은 이름을 사용하여 관련된 스냅샷 복사본의 이름을 모두 변경해야 합니다. 이는 SnapDrive for UNIX가 여러 스토리지 시스템 또는 볼륨에 걸쳐 있는 경우에도 스냅샷 복사본을 생성할 때 간단한 이름을 사용하기 때문입니다. rename 명령은 현재 스냅샷 복사본의 이름을 변경하지만 다른 위치에 있는 관련 스냅샷 복사본의 이름은 변경되지 않습니다.

스냅샷 복사본의 이름을 변경하기 위한 지침

스냅샷 복사본의 이름을 바꾸는 동안 두 스냅샷 복사본의 이름이 같지 않은지 확인합니다.

'SnapDrive snap rename' 명령을 사용할 때는 다음 지침을 따르십시오.

- 스냅샷 복사본의 이름을 다른 스토리지 시스템 볼륨으로 변경하려고 하면 오류 메시지가 표시됩니다.
- 스냅샷 복사본의 새 이름이 이미 있는 경우 오류 메시지가 표시됩니다. '-force' 옵션을 사용하면 UNIX용 SnapDrive에서 오류 메시지를 생성하지 않고 이름을 강제로 변경할 수 있습니다.

스냅샷 복사본 이름 변경

'SnapDrive snap rename' 명령을 사용하여 스냅샷 복사본의 이름을 변경할 수 있습니다. 스냅샷 이름 바꾸기 작업을 수행하면 소스 스냅샷 복사본의 이름이 타겟 인수에 지정된 이름으로 변경됩니다.

이 구문을 실행하기 전에 이 명령에 언급된 옵션, 키워드 및 인수를 이해해야 합니다.

단계

1. 다음 명령을 입력하여 스냅샷 복사본 이름을 변경합니다.

``SnapDrive 스냅 이름 변경[-snapname]*old\_long\_snap\_name\_\_new\_snap\_name*[-force[-nop프롬프트]] \*'

다음은 SnapDrive snap rename 명령어의 예이다. 첫 번째 명령줄에는 새 스냅샷 복사본이라는 스냅샷 복사본이 이미 존재하므로 `-force ' 옵션이 포함됩니다. 두 번째 예에서는 두 스냅샷 복사본 이름이 모두 긴 형태의 이름을 사용하지만 둘 다 동일한 스토리지 시스템 볼륨으로 해결됩니다.

snapdrive snap rename -force filer1:/vol/vol1:oldsnap new snapshot

# 스냅샷 복사본 복원

단일 스토리지 엔터티 또는 여러 스토리지 엔터티의 스냅샷 복사본을 복원할 수 있습니다.

**Snapshot** 복사본을 복원하는 데 사용하는 명령입니다

스냅샷 복사본을 복구하려면 'SnapDrive snap restore' 명령을 사용하십시오.

'SnapDrive snap restore' 명령은 명령 프롬프트에서 지정한 스냅샷 복사본의 데이터를 스토리지 시스템으로 복구합니다. 이 작업은 SnapDrive snap restore 명령에 지정한 'file\_spec' 인수(예: 디스크 그룹, NFS 파일, NFS 디렉토리 트리, LUN에 직접 생성된 파일 시스템)의 내용을 지정된 스냅샷 복사본에 있는 'file\_spec' 인수의 내용으로 바꿉니다.

존재하지 않는 'file\_spec' 인수에 대한 스냅샷 복사본을 복원할 수도 있습니다. 이 문제는 지정한 값이 더 이상 호스트에 존재하지 않지만 스냅샷 복사본을 생성한 경우 발생합니다. 예를 들어, 마운트 해제한 파일 시스템이나 제거한 디스크 그룹일 수 있습니다.

일반적으로 스냅샷 복사본을 생성한 호스트(즉, 원래 호스트)에서 스냅샷 복사본을 복원합니다.

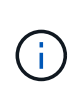

- NFS 엔터티의 경우 동일한 볼륨이 두 개의 서로 다른 IP에 마운트되면 스냅 복구 작업은 해당 볼륨에 대해 한 번에 한 파일 사양에 대해서만 수행할 수 있습니다.
- 루트가 아닌 사용자인 경우 UNIX용 SnapDrive 4.1에서는 스냅샷 복원을 위한 GlobalSDSnapshot 기능 외에도 글로벌에 스토리지 쓰기 기능이 있어야 합니다.

타겟 스토리지 시스템의 스냅샷 복사본 복원

생성된 스토리지 시스템에서 스냅샷 복사본을 복원할 수 있습니다.

타겟 스토리지 시스템에 스냅샷 복사본을 생성하면 소스 시스템에서 스냅샷 복사본이 자동으로 복제되고, 소스 시스템에서 타겟 스토리지 시스템으로 스냅샷 복사본이 생성됩니다. SnapDrive for UNIX를 사용하면 소스 스토리지 시스템에서 스냅샷 복사본을 복구할 수 있습니다. 또한 타겟 스토리지 시스템에서 스냅샷 복사본을 복원할 수 있습니다.

SnapMirror 관계에서 단일 파일 스냅 복원을 수행하는 경우 소스 및 타겟 볼륨 이름이 동일하지 않아야 합니다. SnapDrive for UNIX는 소스 및 대상 볼륨 이름이 같은 경우 다음 오류 메시지를 표시합니다.

0001-636 Command error: Snapdrive cannot restore LUNs on SnapMirror destination filer volumes: <filer-vol-name>

UNIX 이상 버전용 SnapDrive 4.0에서 역할 기반 액세스 제어가 활성화된 경우 vFiler 유닛에 스냅샷 복원 기능이 있는 경우에만 vFiler 유닛에서 스냅 복원을 수행할 수 있습니다.

• 관련 정보 \*

[UNIX](#page-731-0)[용](#page-731-0) [SnapDrive](#page-731-0)[에서](#page-731-0) [역할](#page-731-0) [기반](#page-731-0) [액세스](#page-731-0) [제어](#page-731-0)
여러 스토리지 엔터티가 포함된 스냅샷 복사본을 복원할 수 있습니다.

여러 대상 스토리지 시스템에 있는 스토리지 엔터티가 포함된 스냅샷 복사본을 복원하려면 다음 요구사항을 충족해야 합니다.

- 명령 프롬프트에서 지정하는 스토리지 엔터티는 단일 스토리지 시스템 또는 HA 쌍에 있어야 합니다.
- 소스 스토리지 시스템의 볼륨 이름은 대상 스토리지 시스템의 볼륨 이름과 일치해야 합니다.
- 'napdrive.conf' 파일에서 'napmirror-dest-multiple-filervolumes-enabled' 인수를 ON으로 설정해야 합니다.

명령 하나를 사용하여 단일 스토리지 시스템 또는 HA 쌍에 있는 스토리지 엔터티를 복구할 수 있습니다.

스냅샷 복사본 복원을 위한 고려 사항

스냅샷 복사본을 복원하기 전에 파일 시스템을 사용하고 있지 않아야 하며 복원 프로세스를 중단하지 않아야 합니다.

스냅샷 복사본을 복원하기 전에 다음 중요 정보를 고려하십시오.

- 복구할 파일 시스템의 디렉토리에 없는지 확인합니다. 정보를 복구할 파일 시스템에 있는 디렉토리를 제외한 모든 디렉토리에서 "SnapDrive snap restore" 명령을 수행할 수 있습니다.
- Ctrl-C를 입력하여 복원 작업을 중단하지 마십시오 이렇게 하면 시스템을 사용할 수 없는 구성으로 만들 수 있습니다. 이 경우 복구를 위해 NetApp 기술 지원 팀에 문의해야 할 수 있습니다.
- NFS 엔터티를 볼륨으로 내보낼 때 'SnapDrive snap restore' 명령이 제대로 작동하려면 익명 사용자 ID 옵션을 ""0""으로 설정합니다.

**SnapDrive snap restore** 명령을 사용하는 데 필요한 정보입니다

스냅샷 복사본을 복원하려면 복원할 스토리지 엔터티를 결정하고 스냅샷 복사본의 이름을 지정하는 방법 등을 수행합니다.

다음 표는 SnapDrive snap restore 명령을 사용할 때 제공해야 하는 정보를 제공합니다.

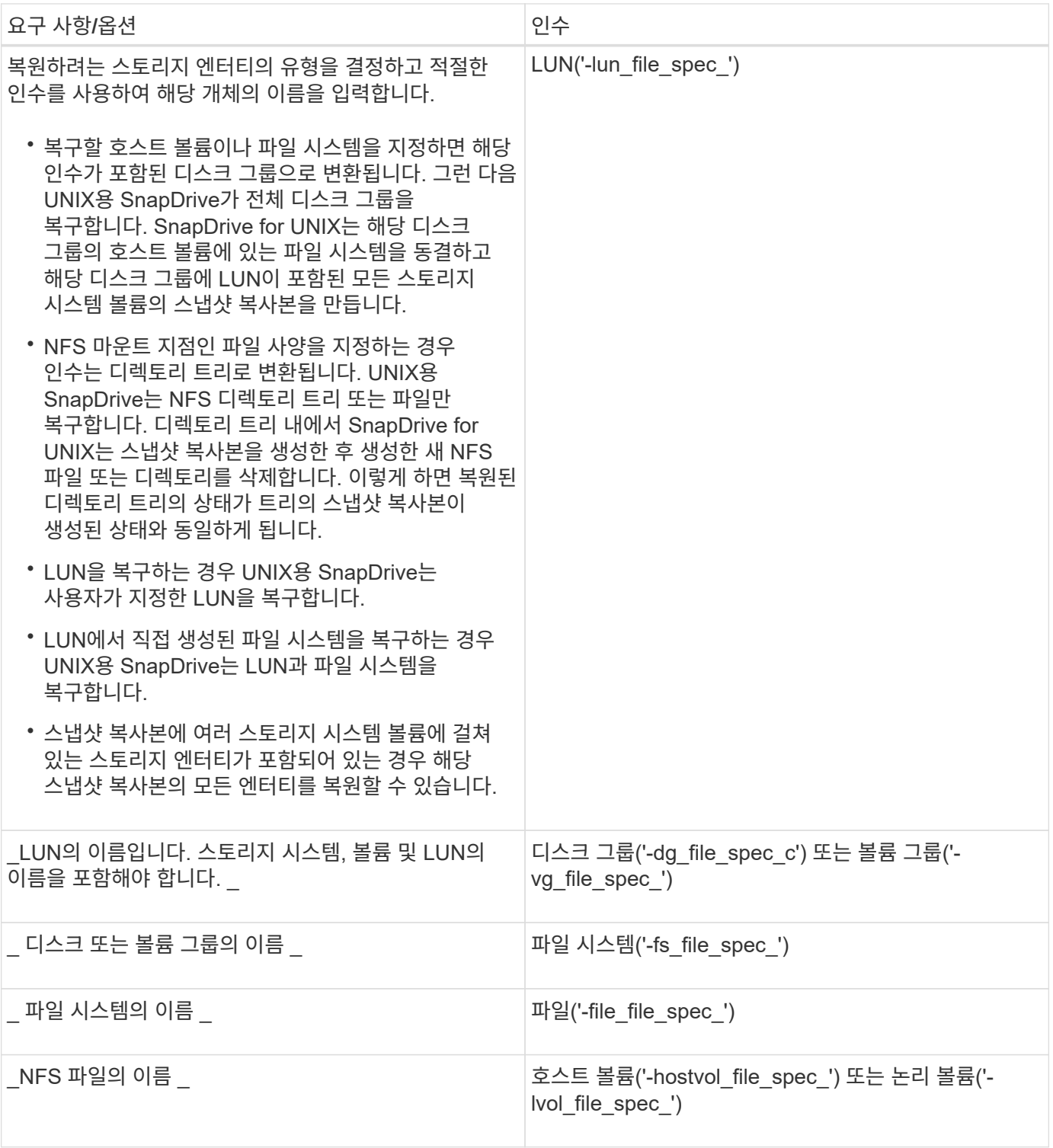

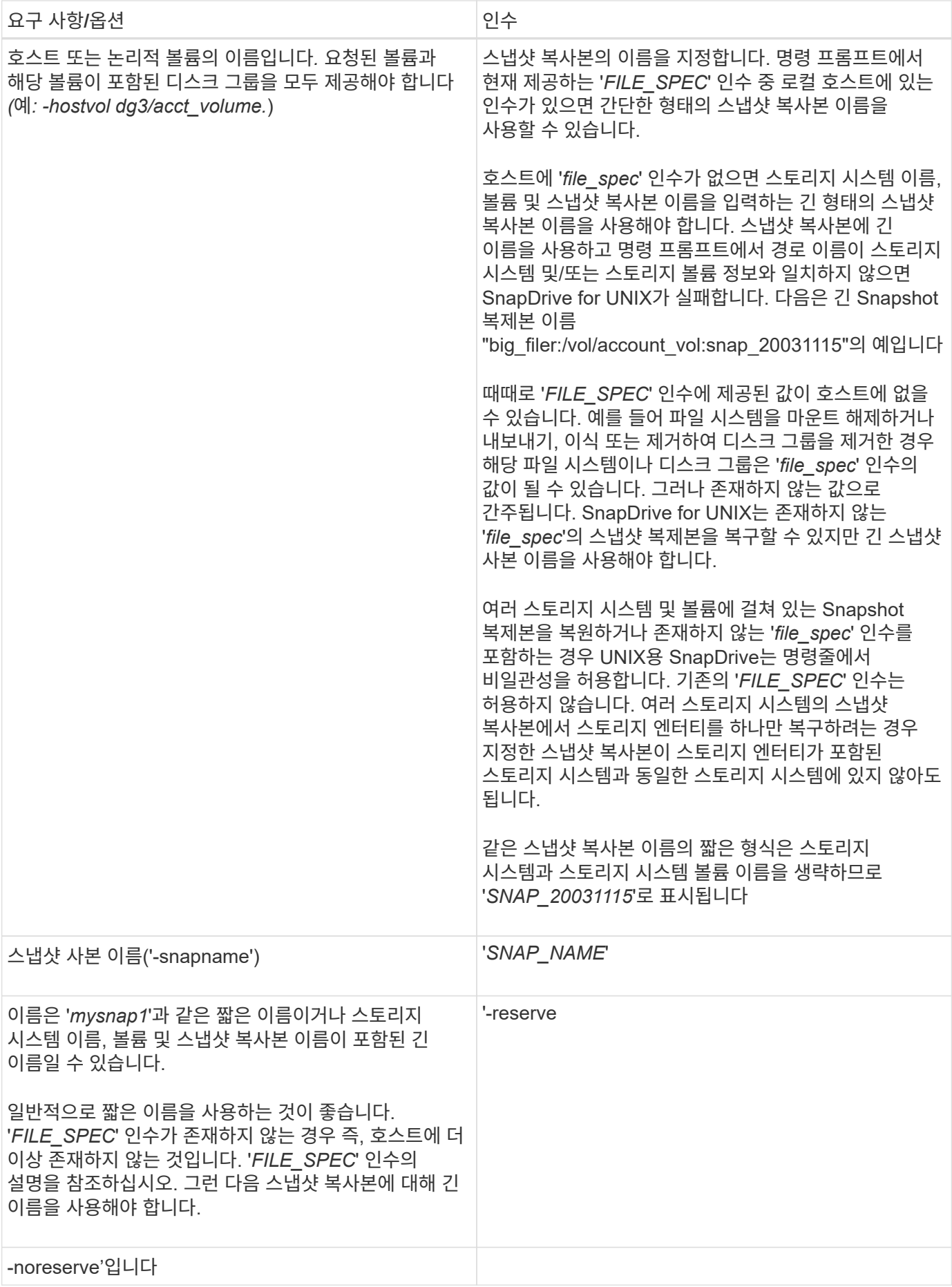

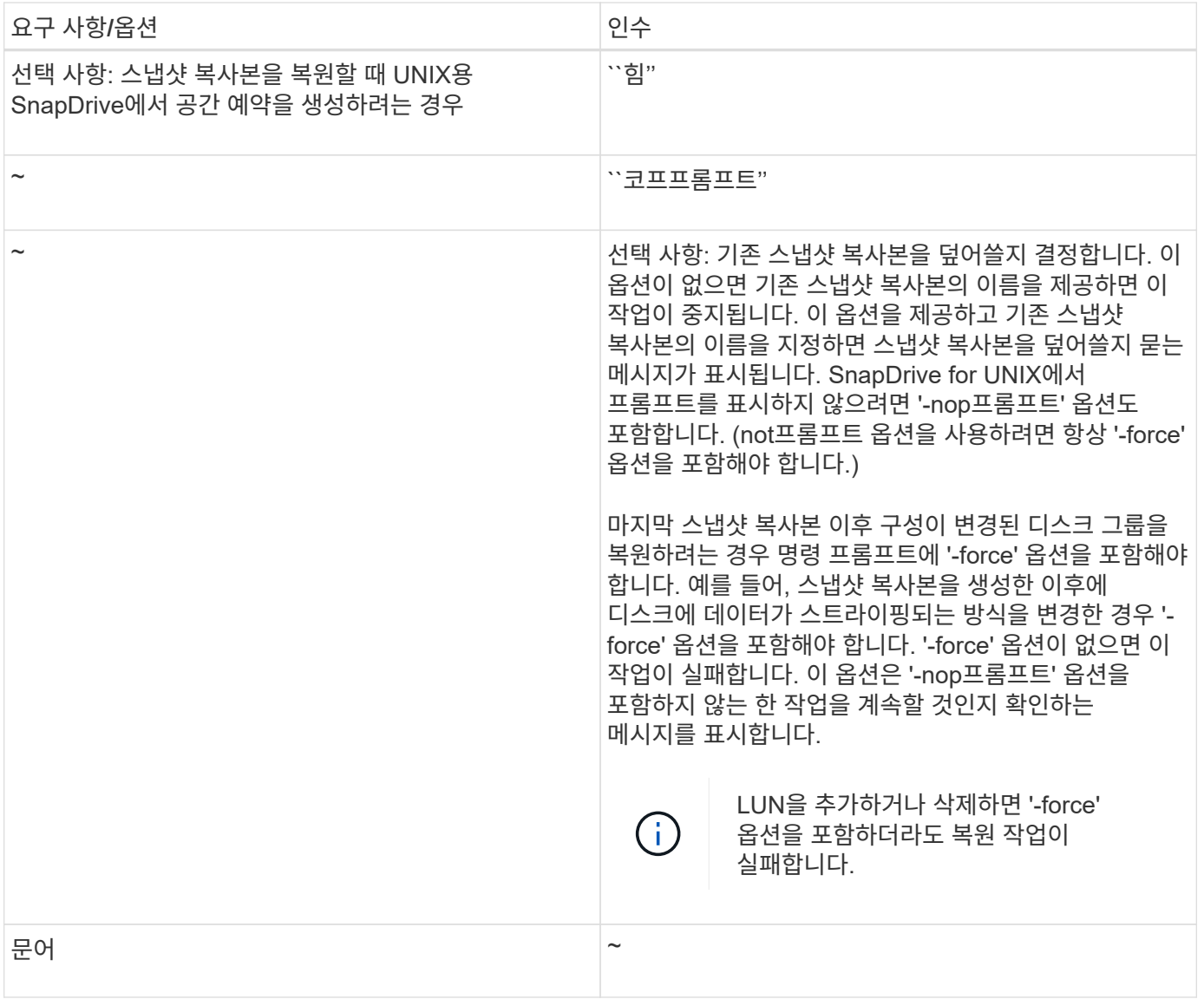

스냅샷 복사본 복원

SnapDrive snap restore 명령을 사용하여 스냅샷 복사본을 복구할 수 있습니다. 복원 작업은 복원 중인 데이터의 유형 및 양에 따라 몇 분 정도 걸릴 수 있습니다.

단계

1. 다음 명령을 입력하여 스냅샷 복사본을 복원합니다.

"\* SnapDrive snap restore-snapname\_snap\_name\_{-lun|-dg|-fs|-hostvol|-file} file\_spec [file\_spec...]  $[\{-\}$ LUN|-DG|-fs|-hostvol|-file}\_file\_spec\_[*file\_spec*…] [-force [-not프롬프트] [-mntopts\_options\_]] [{-reserve| noreserve}] \*

UNIX용 SnapDrive는 'SnapDrive snap restore' 명령줄에서 지정한 LUN의 컨텐츠를 지정한 스냅샷 복사본의 LUN 컨텐츠로 대체합니다. 이 작업은 몇 분 정도 걸릴 수 있습니다. 작업이 완료되면 UNIX용 SnapDrive는 'Snap restore<filespec list>Succeeded'와 유사한 메시지를 표시합니다

다음 예에서는 파일 시스템 1(fs1)이 스토리지 시스템1에 상주하고 파일 시스템 2(fs2)가 스토리지 시스템1과 파트너 스토리지 시스템인 스토리지 시스템 2에 상주합니다. 파일 시스템 3(fs3)은 스토리지 시스템1, 파트너 스토리지 시스템 2, 스토리지 시스템3에 상주하며, 이 시스템은 HA 쌍의 일부가 아닙니다. 추가 파일 시스템인 fs4는 전적으로 스토리지 시스템 4에 있습니다.

다음 명령을 실행하면 fs1, fs2, fs3, fs4 등의 스냅샷 복사본이 생성됩니다.

# snapdrive snap create -fs /mnt/fs1 /mnt/fs2 /mnt/fs3 /mnt/fs4 -snapname fs all snap

다음 명령은 대상 스토리지 시스템에서 fs1과 fs2를 복구합니다. fs1과 fs2는 모두 HA 페어에 상주하므로 하나의 명령으로 복구할 수 있습니다.

# snapdrive snap restore -fs /mnt/fs1 /mt/fs2 -snapname fs\_all\_snap

다음 명령을 실행하면 fs4가 복구됩니다.

snapdrive snap restore -fs /mnt/fs4 -snapname fs all snap

SnapDrive for UNIX는 이 파일 시스템이 스토리지 시스템 1, 스토리지 시스템 2 및 스토리지 시스템 3에 상주하므로 대상 스토리지 시스템에서 fs3을 복구할 수 없습니다.

다른 호스트에서 스냅샷 복사본 복원

'SnapDrive snap restore' 명령을 사용하여 다른 호스트에서 스냅샷 복사본을 복구합니다.

일반적으로 스냅샷 복사본을 생성한 호스트에서 스냅샷 복사본을 복구할 수 있습니다. 경우에 따라 다른 호스트 또는 비원본 호스트를 사용하여 스냅샷 복사본을 복원해야 할 수 있습니다. 원래 호스트가 아닌 호스트를 사용하여 스냅샷 복사본을 복원하려면 일반적으로 사용하는 것과 동일한 "SnapDrive snap restore" 명령을 사용합니다. 복원하는 스냅샷 복사본에 NFS 엔터티가 포함되어 있는 경우 비발신 호스트는 NFS 디렉토리에 액세스할 수 있는 권한이 있어야 합니다.

#### 볼륨 기반 **SnapRestore**

UNIX 이상용 SnapDrive 4.0은 볼륨 레벨에서 스냅샷 복원 기능을 제공합니다. 이는 볼륨 기반 Snapshot 복원을 사용하여 수행할 수 있는 다양한 스토리지 작업에 대해 설명합니다.

볼륨 기반 **SnapRestore**란 무엇입니까

VBSR(볼륨 기반 SnapRestore)은 모든 스토리지 객체를 사용하여 볼륨을 복원합니다. 볼륨 기반 복원은 개별적으로 복원되는 각 스토리지 개체보다 빠릅니다. VBSR은 FlexClone 볼륨 및 vFiler 구성에서도 작동합니다. vFiler용 VBSR은 Data ONTAP 7.3 이상에서 사용할 수 있습니다.

UNIX 및 그 이전 버전용 SnapDrive 3.0은 파일 시스템, 디스크 그룹 및 호스트 볼륨과 같은 호스트 측 엔터티나 애플리케이션 정합성 보장 스냅샷으로부터 NFS를 통해 생성된 일반 파일의 LUN을 복구할 수 있습니다. UNIX용 SnapDrive에서는 Data ONTAP에 구현된 단일 파일 스냅 복구 SFSR을 사용합니다. SFSR은 다음과 같이 작동합니다.

- SFSR이 진행되는 동안 일반 파일의 경우 파일을 변경하려고 하는 모든 작업은 SFSR이 완료될 때까지 일시 중단됩니다.
- LUN의 경우 SFSR이 진행 중일 때 LUN을 사용할 수 있으며 입출력(읽기 및 쓰기 모두)이 허용됩니다. 일반 파일 및 LUN의 경우 LUN의 크기 또는 복구 중인 파일에 따라 SFSR이 오래 걸릴 수 있습니다.

따라서 일부 환경에서는 SFSR이 방해물로 보입니다.

UNIX용 SnapDrive 4.0 이상에서는 볼륨 기반 스냅샷 복사본을 만들 수 있습니다. VBSR은 더 빠르고 더 적은 CPU 및 스토리지 리소스를 필요로 합니다. 활성 파일 시스템의 모든 데이터가 복구됩니다. 이 기능은 사용자가 동일한 스냅샷 복사본에서 모든 LUN 또는 볼륨의 일반 파일을 복원하려는 경우에 사용할 수 있습니다.

볼륨 기반 스냅샷 복사본은 복원 작업에 사용되는 볼륨 스냅샷 복사본 이후에 생성된 모든 스냅샷 복사본이 삭제되므로 주의하여 사용해야 합니다. 이 볼륨에 생성된 모든 새 파일과 새 LUN을 삭제해야 합니다.

볼륨 기반 **SnapRestore** 사용에 대한 고려 사항

몇 가지 사항을 염두에 두고 볼륨 기반 SnapRestore(VBSR)를 사용할 수 있습니다. 이러한 점을 염두에 두면 VBSR 기능을 안전하게 사용할 수 있습니다.

다음 사항을 염두에 두어야 합니다.

- VBSR은 스냅샷 복사본이 생성된 시점의 상태로 전체 볼륨을 되돌립니다. 이 시간은 VBSR에 사용됩니다. VBSR에는 다음이 포함됩니다.
	- '스냅 생성' 작업 중 지정된 호스트 파일 사양에 대한 모든 파일 및 LUN
	- '스냅 생성' 작업 중에 애플리케이션의 정합성 보장 스냅샷 복사본에 포함된 모든 파일 및 LUN
- VBSR은 복원에 사용된 스냅샷 복사본 이후에 현재 볼륨에 생성된 모든 최신 파일과 LUN을 제거합니다.
- VBSR은 복원에 사용되는 스냅샷 복사본 이후에 생성된 새로운 스냅샷 복사본을 모두 제거합니다.
- '-vbsr execute' 명령을 사용하기 전에 '-vbsr preview' 명령을 실행하는 것이 좋습니다.

볼륨 기반 **SnapRestore**에 대한 필수 검사

볼륨 기반 SnapRestore를 수행하기 전에 SnapDrive for UNIX는 시스템에서 몇 가지 필수 검사를 수행합니다. 볼륨 기반 SnapRestore를 안전하게 사용하려면 이러한 점검이 필요합니다. 필수 검사는 사용자가 오버라이드할 수 없습니다.

다음은 볼륨 기반 SnapRestore를 구축하기 전에 UNIX용 SnapDrive에서 수행해야 하는 필수 검사입니다.

- 볼륨 기반 SnapRestore는 UNIX용 SnapDrive를 사용하여 생성된 스냅샷에서만 작동합니다.
- 볼륨 기반 SnapRestore의 볼륨은 스토리지 시스템의 루트 볼륨이 아니어야 합니다.
- SnapDrive for UNIX에서 볼륨 클론을 확인합니다. 새 스냅샷 복사본에 있는 볼륨 클론이 있는 경우 볼륨 복원 작업을 허용하지 않습니다. 이는 Data ONTAP에 의해 적용되는 제한 사항입니다.
- 볼륨 기반 SnapRestore의 볼륨에는 복구를 위해 지정된 LUN(파일 시스템, 디스크 그룹 또는 호스트 볼륨에 존재하는 물리적 LUN 또는 LUN)과 별도로 매핑된 LUN이 없어야 합니다.
- SnapDrive for UNIX는 볼륨이 SnapMirror 관계에 있는지 확인합니다.
- SnapDrive for UNIX는 볼륨이 SnapVault 관계에 있는지 여부를 확인합니다.

UNIX용 SnapDrive가 RBAC에 운영 관리자를 사용하고 있고 사용자에게 SD.SNSHOT.DisruptBaseline 기능이 있는 경우 SnapMirror 및 SnapVault 검사를 재정의할 수 있습니다. 사용자가 이러한 확인을 재정의하는 특정 RBAC 기능에 대한 자세한 내용은 SnapDrive for UNIX의 역할 기반 액세스 제어 를 참조하십시오.

• 관련 정보 \*

[UNIX](#page-731-0)[용](#page-731-0) [SnapDrive](#page-731-0)[에서](#page-731-0) [역할](#page-731-0) [기반](#page-731-0) [액세스](#page-731-0) [제어](#page-731-0)

사용자가 재정의할 수 있는 검사

볼륨 기반 SnapRestore를 수행하기 전에 SnapDrive for UNIX는 사용자가 '-force' 옵션을 사용하여 재정의할 수 있는지 일부 검사를 수행합니다. 볼륨 기반 SnapRestore를 안전하게 사용하려면 이러한 점검이 필요합니다.

시스템에서 수행하는 다양한 검사를 따르는 것이 좋지만 '-force' 옵션을 사용하여 이러한 검사를 재정의할 수 있습니다.

볼륨 기반 SnapRestore 검사를 위해 UNIX용 다음 SnapDrive를 재정의할 수 있습니다.

- SnapDrive for UNIX는 장애 발생 시 정합성이 보장되지 않는 스냅샷 복사본의 LUN을 확인합니다. 스냅샷 복사본에서 애플리케이션 정합성이 보장되지 않는 LUN을 발견하면 경고 메시지가 표시됩니다.
- SnapDrive for UNIX는 스냅샷 복사본을 생성한 후 생성된 활성 볼륨에 추가 LUN이 있는지 확인합니다. SnapDrive for UNIX에서 추가 LUN을 찾으면 활성 볼륨의 추가 LUN이 손실된다는 경고가 표시됩니다.
- SnapDrive for UNIX에서 새 스냅샷 복사본이 있는지 확인합니다. 이러한 새 스냅샷 복사본은 복원되지 않으며 손실됩니다.
- SnapDrive for UNIX는 볼륨에서 일반 파일(로컬 호스트에서 볼 수 있는 파일)을 확인합니다.
- SnapDrive for UNIX에서 NFS 내보내기를 확인합니다.
- SnapDrive for UNIX에서 CIFS 공유를 확인합니다.

스냅샷 복사본이 UNIX용 SnapDrive 3.0 이전 버전을 사용하여 생성된 경우 볼륨 기반 SnapRestore 미리 보기에서는 앞에서 언급한 목록의 처음 두 검사를 수행할 수 없습니다. '-force' 옵션을 제공한 경우 볼륨 기반 SnapRestore 실행 중에 이러한 검사를 오버라이드 하고 진행하라는 메시지가 표시됩니다.

#### **volume-based SnapRestore** 명령

이 섹션에서는 명령 및 볼륨 기반 SnapRestore를 사용하는 옵션에 대해 설명합니다.

'-vbsr' 옵션이 스냅 복구 CLI에 추가되어 볼륨 기반 SnapRestore를 선택할 수 있습니다. 다음 명령 구문을 사용하여 볼륨 기반 SnapRestore를 사용하여 복원을 수행합니다.

```
snapdrive snap restore {-lun | -dg | -vg | -hostvol |
-lvol | -fs |-file} file spec [file spec ...] [{-lun | -dg |-vg | -hostvol | -lvol | -fs -file} file spec [file spec ...]
...] -snapname snap name [-force [-noprompt]][{-reserve |
-noreserve}]
[-vbsr [execute | preview]]
```
'-vbsr'과 함께 인수를 제공하지 않으면 기본 출력은 'preview' 옵션의 기본 출력입니다. 사용자가 오버라이드할 수 있는

모든 필수 점검의 상세 출력을 가능하게 하는 `-verbose' 옵션이 사용됩니다. '-verbose' 옵션이 제공되지 않은 경우 기본 출력에는 실패한 검사의 결과가 표시됩니다.

볼륨 기반 SnapRestore를 실행하는 동안 확인 메시지가 표시되지 않도록 하려면 '-nop프롬프트' 및 '-force' 옵션과 함께 'snap restore-vbsr execute' 명령을 사용할 수 있습니다. 다음 표에서는 에서 제공하는 옵션에 따라 SnapDrive for UNIX 동작에 대해 설명합니다.

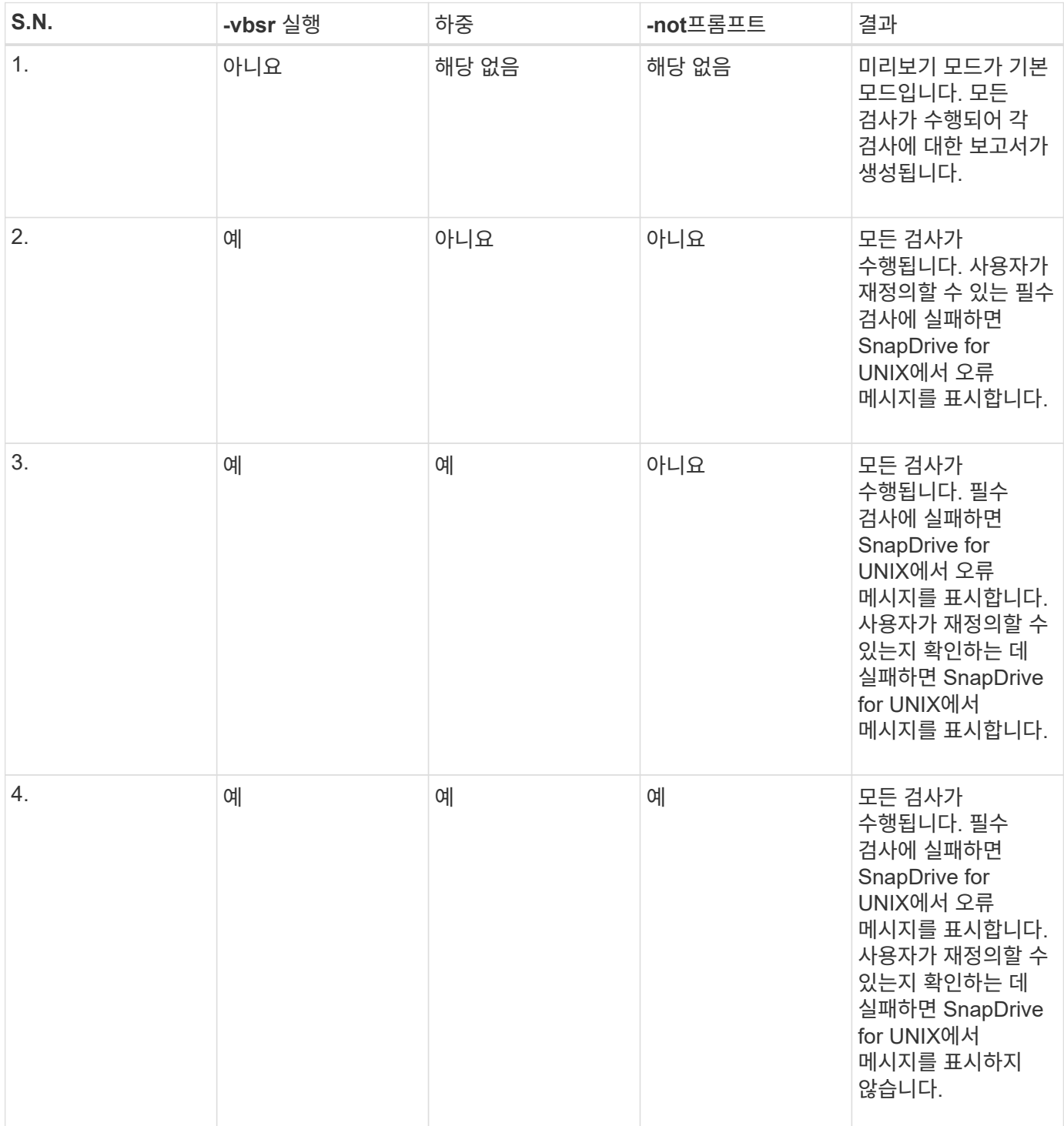

로컬 또는 원격 호스트에 매핑된 **LUN**에 대한 정보입니다

볼륨 기반 SnapRestore 중에 볼륨에서 SnapDrive for UNIX로 사용할 수 있는 유일한 매핑

정보는 LUN에 대한 이니시에이터 그룹 정보입니다. 에서 사용하는 이니시에이터 그룹이 항상 SnapDrive for UNIX에서 생성되는 경우 호스트의 정규화된 도메인 이름은 이니시에이터 그룹 이름의 일부입니다.

UNIX용 SnapDrive 관리자가 '-igroup' CLI 옵션을 지정하거나 수동으로 생성된 이니시에이터 그룹을 사용하는 경우 "igroup" 이름에 호스트 이름이 반드시 있어야 하는 것은 아닙니다. 이전의 모든 이유로 UNIX용 SnapDrive는 LUN에 대한 로컬 또는 원격 바인딩을 안정적으로 감지할 수 없습니다. 따라서 SnapDrive for UNIX는 볼륨 기반 SnapRestore의 일부로 전체 LUN 이니시에이터 그룹 및 이니시에이터 정보를 표시합니다.

특정 볼륨에 대한 호스트 파일 지정 정보입니다

볼륨 복원 미리 보기 보고서의 일부로 UNIX용 SnapDrive에 LUN 매핑 정보가 표시됩니다. 이 표시된 정보는 점검과 관련이 있으며 일반 파일은 되돌려집니다. 특정 볼륨의 LUN을 기반으로 하는 모든 호스트 파일을 찾는 것은 시간이 오래 걸리고 볼륨 복원 프로세스의 속도가 느려집니다.

특정 스토리지 시스템 볼륨에 매핑된 로컬 호스트에 대한 호스트 파일 지정 정보를 알고 싶은 경우 'SnapDrive storage show-filervol<full-volume-name>'을 사용할 수 있습니다. 예를 들면 다음과 같습니다.

#snapdrive storage show -filervol bart:/vol/volusecase2 Connected LUNs and devices: device filename adapter path size proto state clone lun path backing snapshot ---------------- ------- ---- ---- ----- ----- ----- -------- ---------------- /dev/sdg - P 100m iscsi online No bart:/vol/volusecase2/lun5 - Host devices and file systems: dg: vbsrfs 1 SdDg dgtype lvm hostvol: /dev/mapper/vbsrfs\_1\_SdDg-vbsrfs\_1\_SdHv state: AVAIL fs: /dev/mapper/vbsrfs\_1\_SdDg-vbsrfs\_1\_SdHv mount point: /mnt/vbsrfs\_1 (persistent) fstype jfs2 device filename adapter path size proto state clone lun path backing snapshot ---------------- ------- ---- ---- ----- ----- ----- -------- ---------------- /dev/sdbe - P 100m iscsi online No bart:/vol/volusecase1/lun9\_0 - /dev/sdbf - P 100m iscsi online No bart:/vol/volusecase2/lun4\_0 raw device: /dev/sdbr1 mount point: /mnt/fs11 (persistent) fstype jfs2 device filename adapter path size proto state clone lun path backing snapshot ---------------- ------- ---- ---- ----- ----- ----- -------- ---------------- /dev/sdbr - P 200m iscsi online No bart:/vol/volusecase2/fs11\_SdLun - NFS device: bart:/vol/volusecase1 mount point: /mnt/volusecase1 (non-persistent) LUNs not connected to this host: lun path size state state state state state state state state state state state state ----------------------------- ------ ----- bart:/vol/volusecase2/lunotherhost 20m online

볼륨 기반 스냅 예약 공간을 사용하려면 'sapdrive.conf' 파일에서 '*space-reservations-volumeenabled*' 옵션을 설정해야 합니다.

'*space-enervations-volume-enabled*' 옵션은 볼륨에 대한 공간 보장 정책을 설정하는 데 사용되며 다음 세 가지 값을 사용할 수 있습니다.

- \* 스냅샷 \*: 기본값입니다. 볼륨의 공간 보장은 변경되지 않습니다.
- \* 볼륨 \*: 볼륨의 공간 보장이 볼륨 레벨에 있습니다.
- \* 없음 \*: 공간 보장이 없음으로 설정됩니다.

다음 표에서는 공간 예약을 위한 볼륨 기반 스냅 예약 동작에 대해 설명합니다.

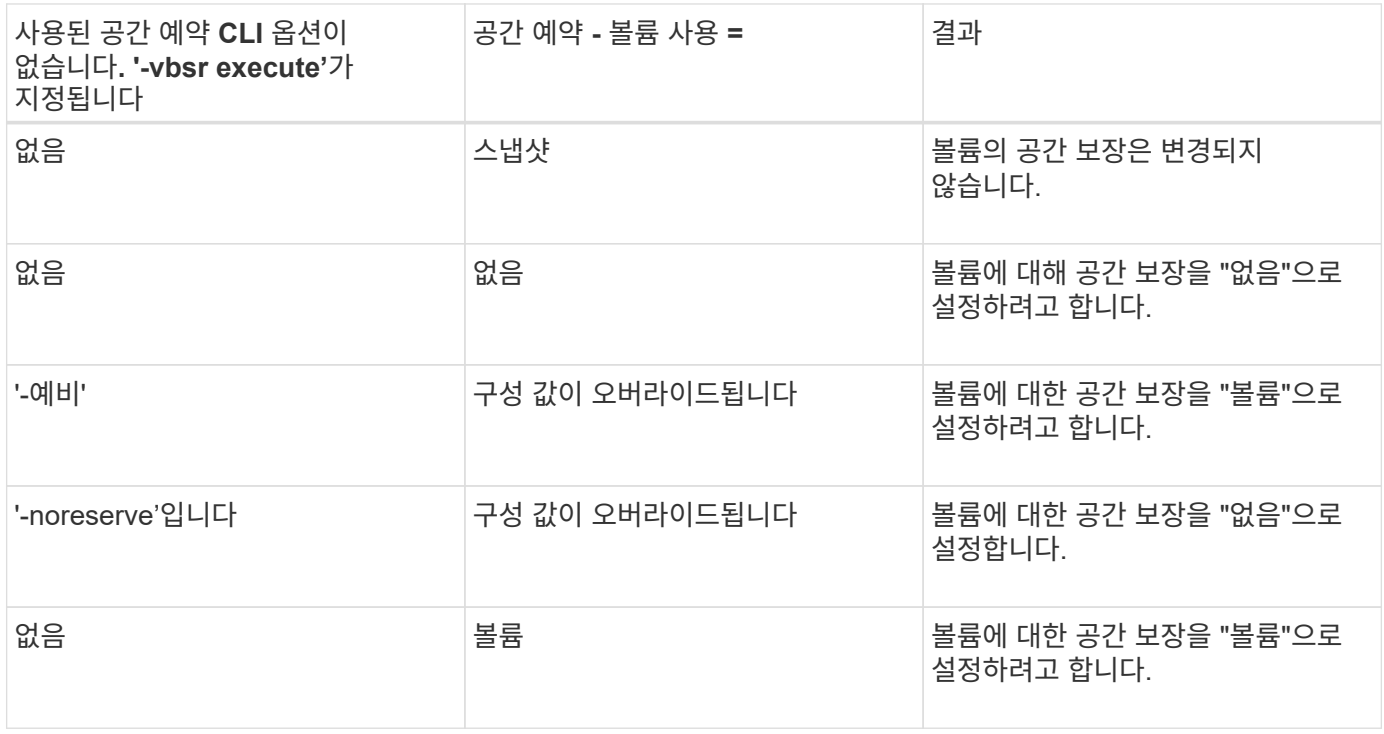

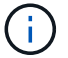

'-vbsr 미리보기'는 공간 예약 옵션을 확인하지 않습니다.

스냅샷 복사본에 연결하는 중입니다

한 호스트에서 다른 호스트로 스냅샷 복사본을 연결할 수 있습니다.

SnapDrive for UNIX를 사용하면 호스트의 다른 위치에 있는 스냅샷 복사본에 호스트를 연결할 수 있습니다. 이 새 위치는 스냅샷 복사본을 생성한 호스트(원래 호스트) 또는 다른 호스트(비발신 호스트)에 있을 수 있습니다.

새 위치에서 스냅샷 복사본을 설정할 수 있으면 스냅샷 복사본을 다른 미디어에 백업하거나, 디스크 그룹에 대한 유지 관리를 수행하거나, 데이터 원본 복사본을 손상시키지 않고 스냅샷 복사본 데이터에 액세스할 수 있습니다.

이 명령을 사용하면 다음 중 하나가 포함된 스냅샷 복사본에 호스트를 연결할 수 있습니다.

• LUN을 클릭합니다

- LUN에 직접 생성된 파일 시스템입니다
- LUN에 생성된 디스크 그룹, 호스트 볼륨 및 파일 시스템
- NFS 디렉토리 트리입니다
- 공유 스토리지 시스템의 디스크 그룹, 호스트 볼륨 및 파일 시스템

### **SnapDrive snap connect** 명령의 작동 방식

'SnapDrive snap connect' 명령을 사용하면 지정한 엔터티의 스토리지를 클론하고 이를 호스트로 가져옵니다.

- LUN("-lun")이 포함된 스냅샷 복사본을 지정하는 경우 SnapDrive for UNIX는 LUN의 새 복사본을 호스트에 매핑합니다. SnapDrive snap connect 명령을 사용하여 다른 스토리지 엔터티("-vg", "dg", "-fs", "-lvol" 또는 " hostvol")와 동일한 명령줄에서 LUN을 지정할 수는 없습니다.
- LUN에 직접 상주하는 파일 시스템을 지정하는 경우 SnapDrive for UNIX는 LUN을 호스트에 매핑하고 파일 시스템을 마운트합니다.
- 소스 마운트 지점이 'Snap connect' 명령에서 상대 경로 이름으로 지정된 경우 SnapDrive for UNIX는 CLI에서 지정한 대상 마운트 지점을 무시하고 'source\_mount\_point\_<N>' 형식의 내부 명명 규칙을 사용하여 대상 마운트 지점의 이름을 지정합니다.
- 디스크 그룹이 포함된 스냅샷 복사본이나 디스크 그룹의 일부인 호스트 볼륨 또는 파일 시스템을 지정하는 경우 'SnapDrive snap connect' 명령은 전체 타겟 디스크 그룹을 연결합니다. 연결을 위해 SnapDrive for UNIX는 대상 디스크 그룹의 모든 논리 볼륨을 다시 활성화하고 모든 파일 시스템을 논리 볼륨에 마운트합니다.
- '스냅 접속' 명령으로 'autorename' 옵션을 지정하면 호스트 볼륨과 파일 시스템의 이름이 항상 변경됩니다. 디스크 그룹은 호스트에 이미 있는 경우에만 이름이 변경됩니다.
- NFS 디렉토리 트리가 포함된 스냅샷 복사본을 지정하는 경우 SnapDrive for UNIX는 NFS 디렉토리 트리가 포함된 FlexVol 볼륨의 클론을 생성합니다. 그런 다음 SnapDrive for UNIX가 볼륨을 호스트에 연결하고 NFS 파일 시스템을 마운트합니다. 디렉토리 트리 내에서 SnapDrive for UNIX는 스냅샷 복사본을 생성한 후 생성한 새 NFS 파일 또는 디렉토리를 삭제합니다. SnapDrive for UNIX는 'napconnect-nfs-removedirectories' 구성 옵션이 On으로 설정되어 있는 경우, 연결한 NFS 디렉토리 외부에 있는 FlexVol 볼륨에서 파일 또는 디렉토리를 삭제합니다.
- '-readonly' 옵션을 사용하여 NFS 디렉토리 트리가 포함된 스냅샷 복사본을 연결하는 경우 SnapDrive for UNIX는 클론을 생성하지 않고 디렉토리의 스냅샷 복사본을 직접 마운트합니다. SnapDrive snap connect 명령을 사용하여 NFS 마운트 지점을 비 NFS 엔터티와 동일한 명령줄에 지정할 수 없습니다. 즉, -vg, -dg, -fs, -lvol 또는 -hostvol 옵션을 사용할 수 있습니다.

vFiler 환경의 '-split' 옵션을 사용하는 'snap connect' 작업은 Data ONTAP 7.3 이상에서 지원됩니다.

미러링된 스토리지 시스템에서 스냅샷 복사본 연결

 $\left( \, \mathrm{i} \, \right)$ 

미러링된 스토리지 시스템의 스냅샷 복사본의 경우 소스 스토리지 시스템과 타겟 시스템에 스냅샷 복사본을 연결할 수 있습니다.

미러링된 스토리지 시스템에 스냅샷 복사본을 생성할 경우 스냅샷 복사본은 생성된 소스 시스템에서 대상(미러링된) 스토리지 시스템으로 자동으로 복제됩니다. SnapDrive for UNIX를 사용하면 소스 스토리지 시스템에서 스냅샷 복사본을 연결할 수 있습니다. 또한 타겟 스토리지 시스템에서 스냅샷 복사본을 연결할 수도 있습니다.

여러 스토리지 엔터티가 포함된 스냅샷 복사본을 연결할 수 있습니다.

여러 대상 스토리지 시스템에 상주하는 스토리지 엔터티가 포함된 스냅샷 복사본을 연결하려면 다음 요구사항을 충족해야 합니다.

- 명령 프롬프트에서 지정하는 스토리지 엔터티는 단일 스토리지 시스템 또는 HA 쌍에 있어야 합니다.
- 소스 스토리지 시스템의 볼륨 이름은 대상 스토리지 시스템의 볼륨 이름과 일치해야 합니다.
- SnapDrive.conf 파일에서 ""on""으로 "*snapmirror-dest-multiple-filervolumes-enabled*" 변수를 설정해야 합니다.

하나의 명령을 사용하여 단일 스토리지 시스템 또는 HA 쌍에 있는 스토리지 엔터티를 연결할 수 있습니다.

스냅샷 연결 및 스냅샷 복원 작업

스냅샷 복사본은 스냅샷 복사본에 연결할 때 해당 정보를 복제합니다.

스냅샷 복원 작업과 달리 스냅샷 연결 작업은 호스트 엔터티를 구성하는 LUN의 기존 콘텐츠를 스냅샷 복사본 콘텐츠로 대체하지 않습니다. 정보를 복제합니다.

연결이 설정되면 스냅샷 연결 및 스냅샷 복원 작업 모두 유사한 작업을 수행합니다.

- 스냅샷 접속 작업은 스토리지 엔티티의 논리적 볼륨을 활성화하고, 파일 시스템을 마운트하며, 선택적으로 호스트 파일 시스템 테이블에 항목을 추가합니다.
- 스냅샷 복원 작업은 스토리지 엔티티의 논리적 볼륨을 활성화하고, 파일 시스템을 마운트하며, 스냅샷 복사본에 보존된 호스트 파일 시스템 마운트 항목을 적용합니다.

스냅샷 복사본 연결 지침

스냅샷 복사본에 연결할 때는 지침을 따릅니다.

- SnapDrive snap connect 명령은 UNIX용 SnapDrive 4.2에서 생성된 Snapshot 복제본에서만 작동합니다.
- 원래 호스트에서 SnapDrive for UNIX는 이전 버전의 SnapDrive for UNIX에서 생성된 스냅샷 복사본의 연결 및 복원을 지원합니다.
- NFS 디렉토리 트리에 대한 읽기 및 쓰기 액세스의 경우 'SnapDrive snap connect' 명령은 Data ONTAP FlexVol 볼륨 기능을 사용하므로 Data ONTAP 7.3 이상이 필요합니다. Data ONTAP 7.1을 사용하는 구성은 NFS 파일 또는 디렉토리 트리를 연결할 수 있지만 읽기 전용 액세스 권한이 제공됩니다.
- 스냅샷 연결 작업 중에 "*enable-split-clone*" 구성 변수 값을 ""on"" 또는 " sync""로 설정하고 스냅샷 연결 해제 작업 중에 ""off""로 설정하면 SnapDrive for UNIX는 스냅샷 복사본에 있는 원래 볼륨 또는 LUN을 삭제하지 않습니다.
- Data ONTAP 7.2.2 구성 옵션 vFiler의 값을 설정해야 합니다. "vol\_clone\_ZAPI\_를 사용하면 vFiler 유닛에서 볼륨 또는 LUN의 스냅샷 복사본에 ""on""으로 연결할 수 있습니다.
- 호스트 구성이 다른 호스트에서는 스냅샷 연결 작업이 지원되지 않습니다.
- 물리적 스토리지 시스템 또는 vFiler 유닛의 루트 볼륨에 연결하는 데 사용되는 "SnapDrive snap connect" 명령은 Data ONTAP가 루트 볼륨 복제를 허용하지 않기 때문에 실패합니다.

스냅샷 복사본에 연결하려면 스토리지 개체의 유형을 확인하고 스냅샷 복사본을 NFS 디렉토리 트리와 함께 Data ONTAP 7.3 구성 등에 연결합니다.

다음 표는 SnapDrive snap connect 명령을 사용할 때 제공해야 하는 정보를 제공합니다.

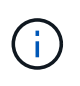

'Snap connect' 작업에는 AIX 기반의 vximport용 Storage Foundation Enterprise 라이센스가 필요합니다.

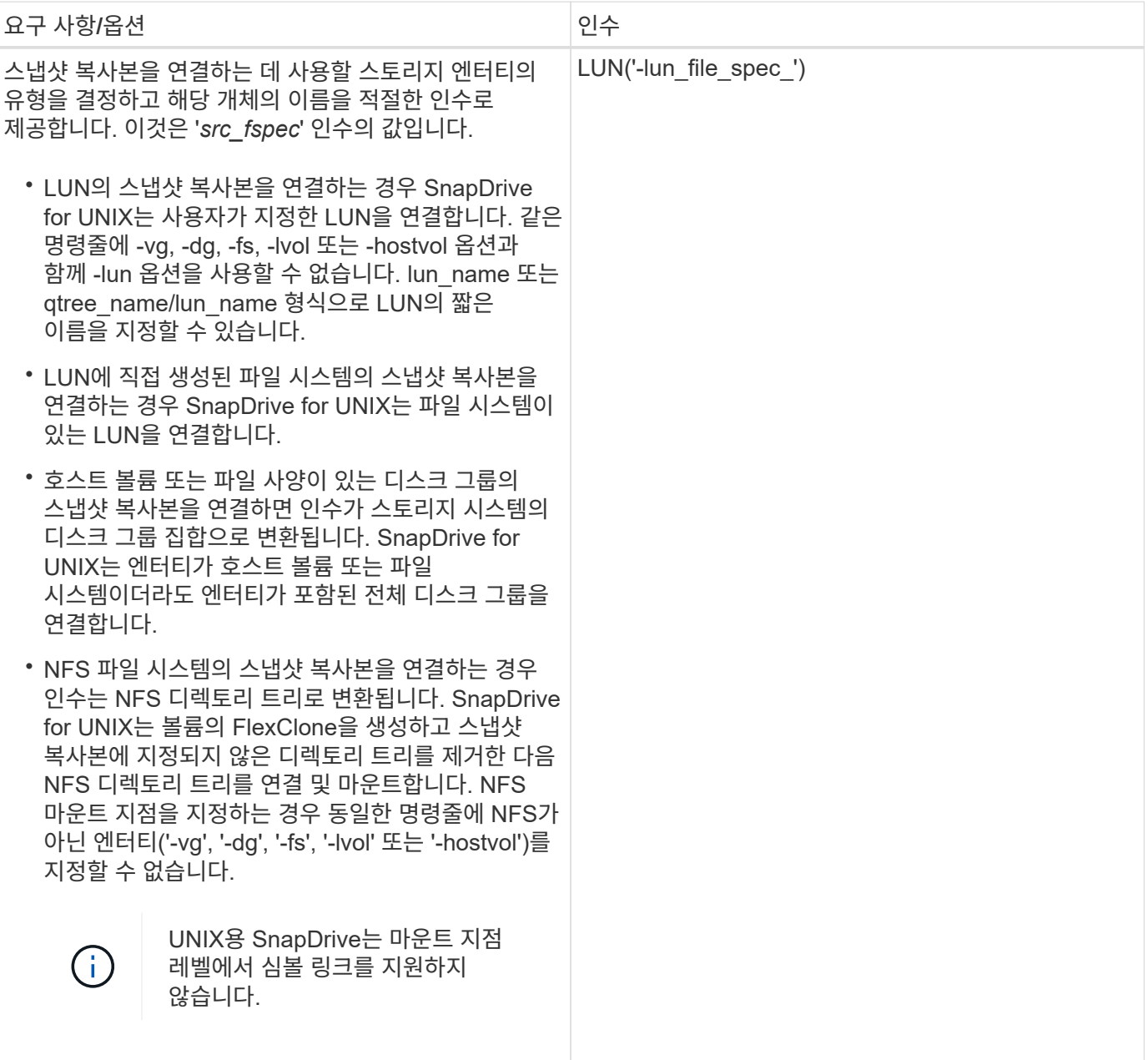

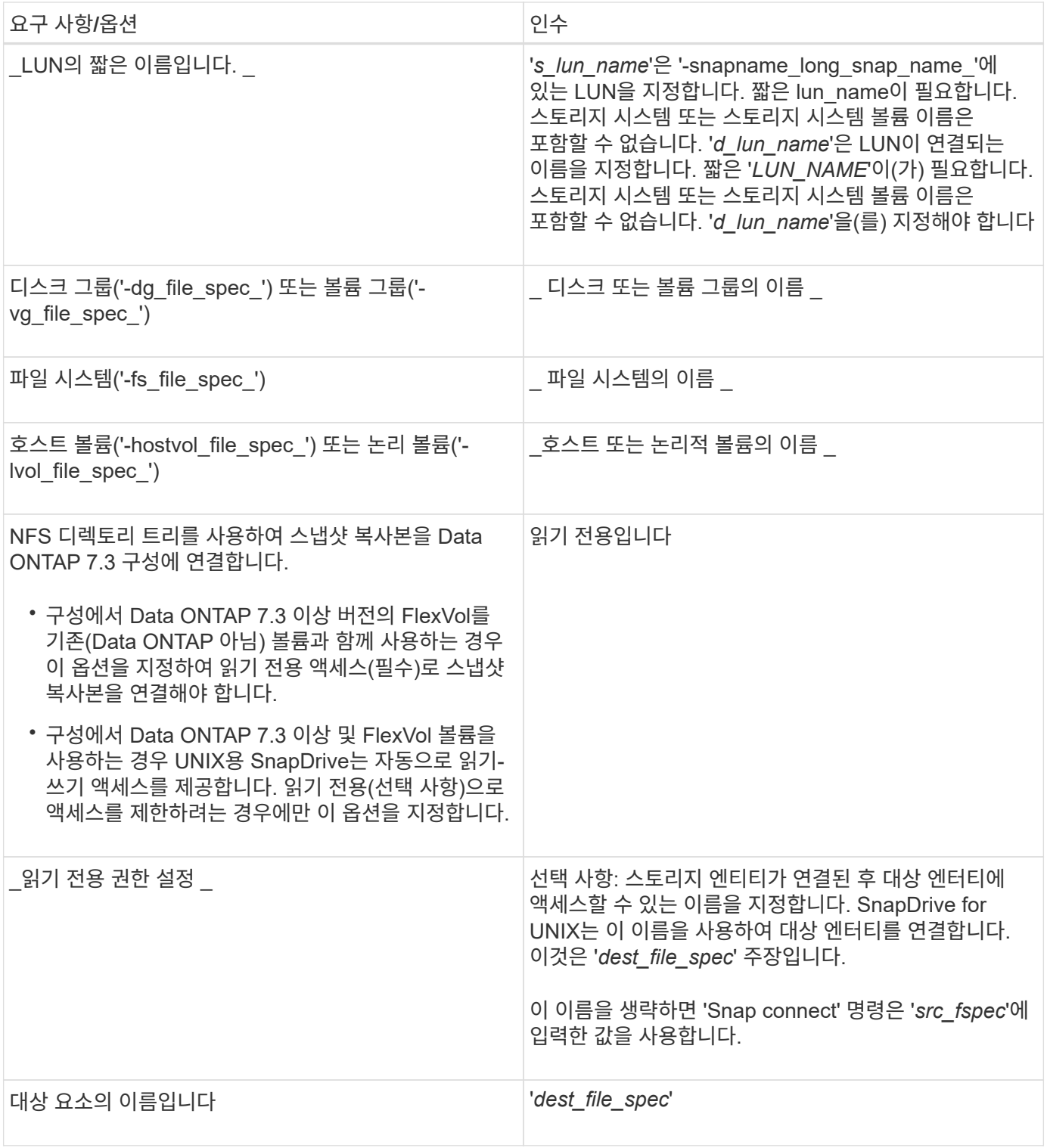

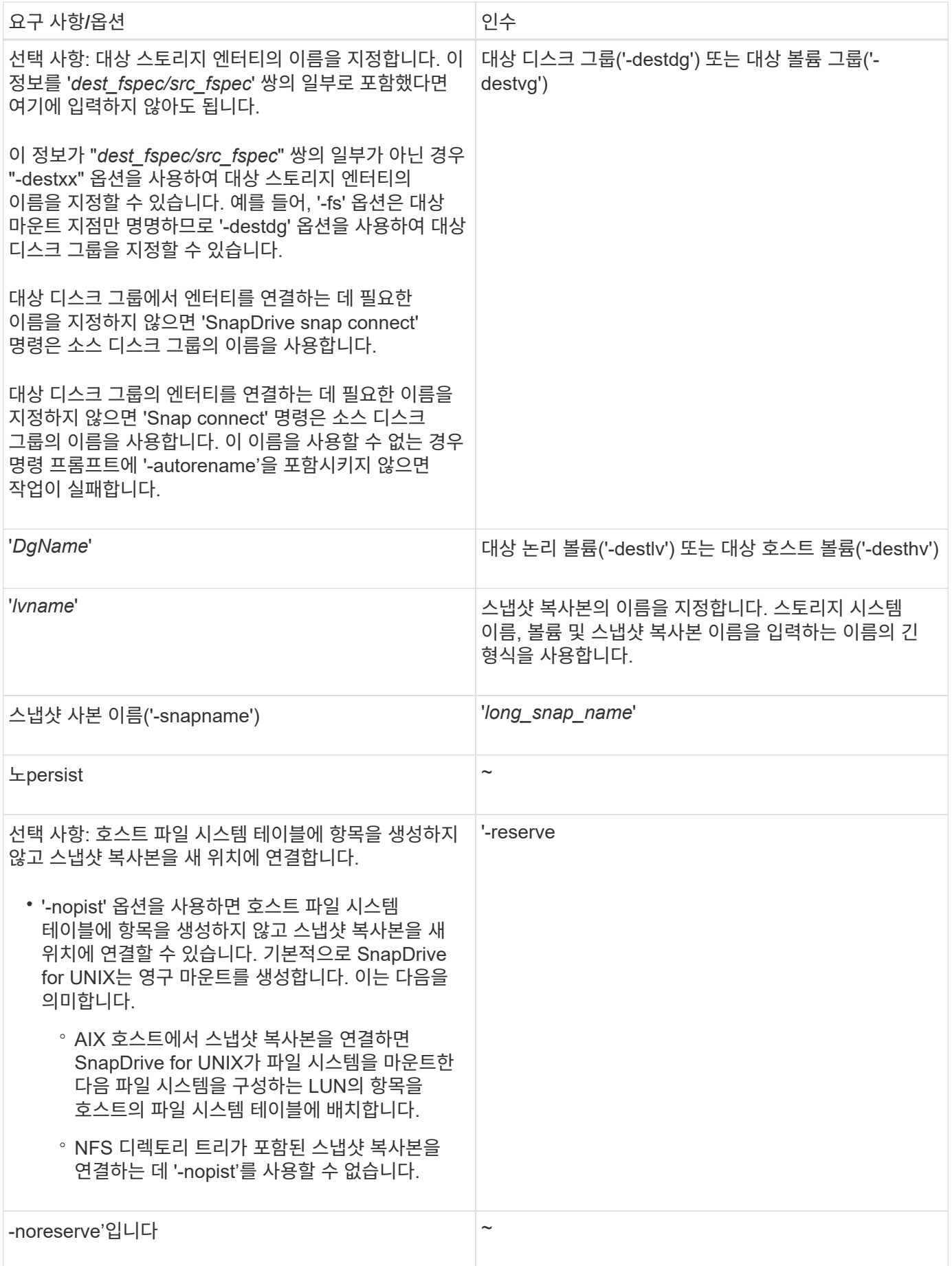

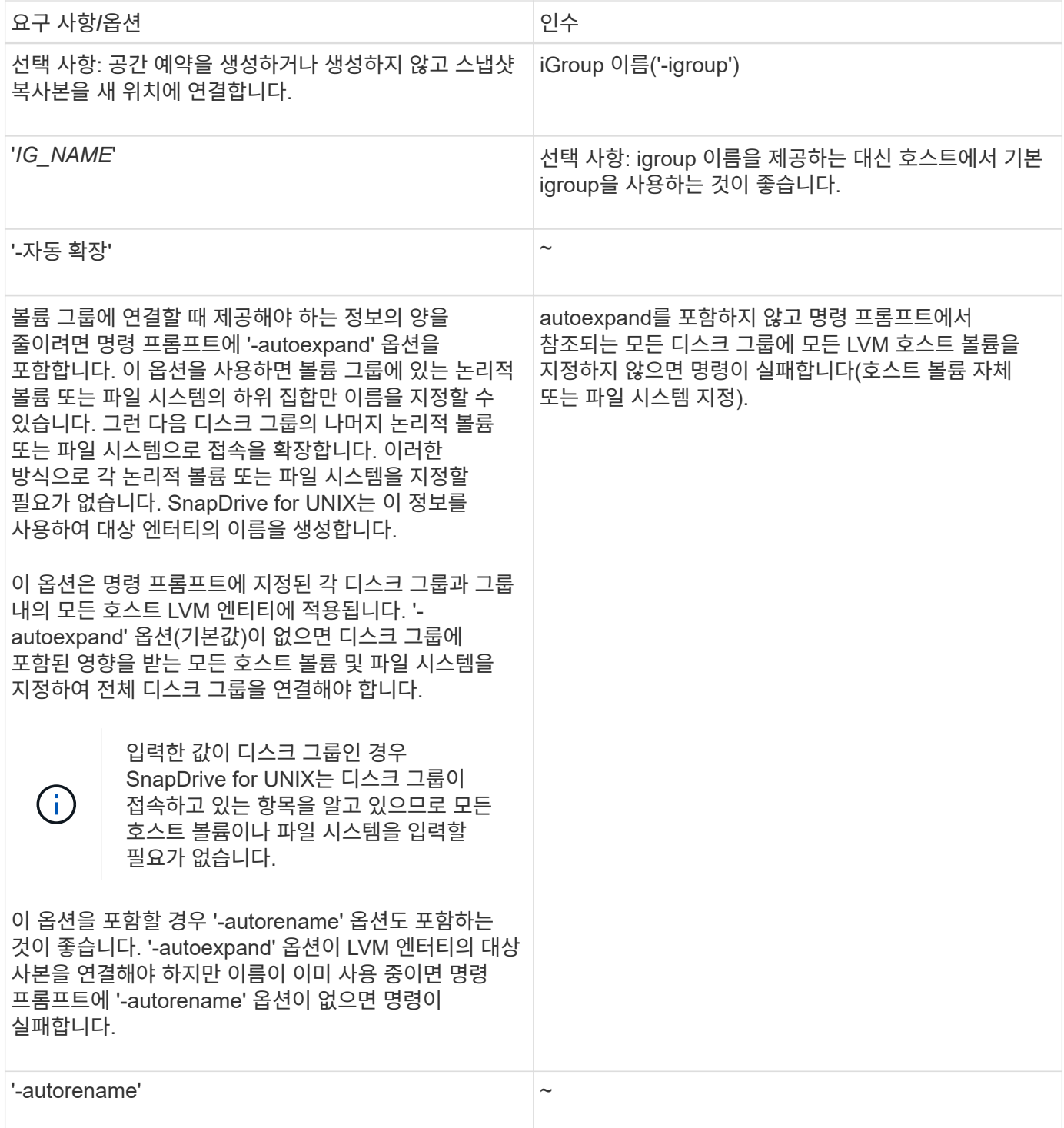

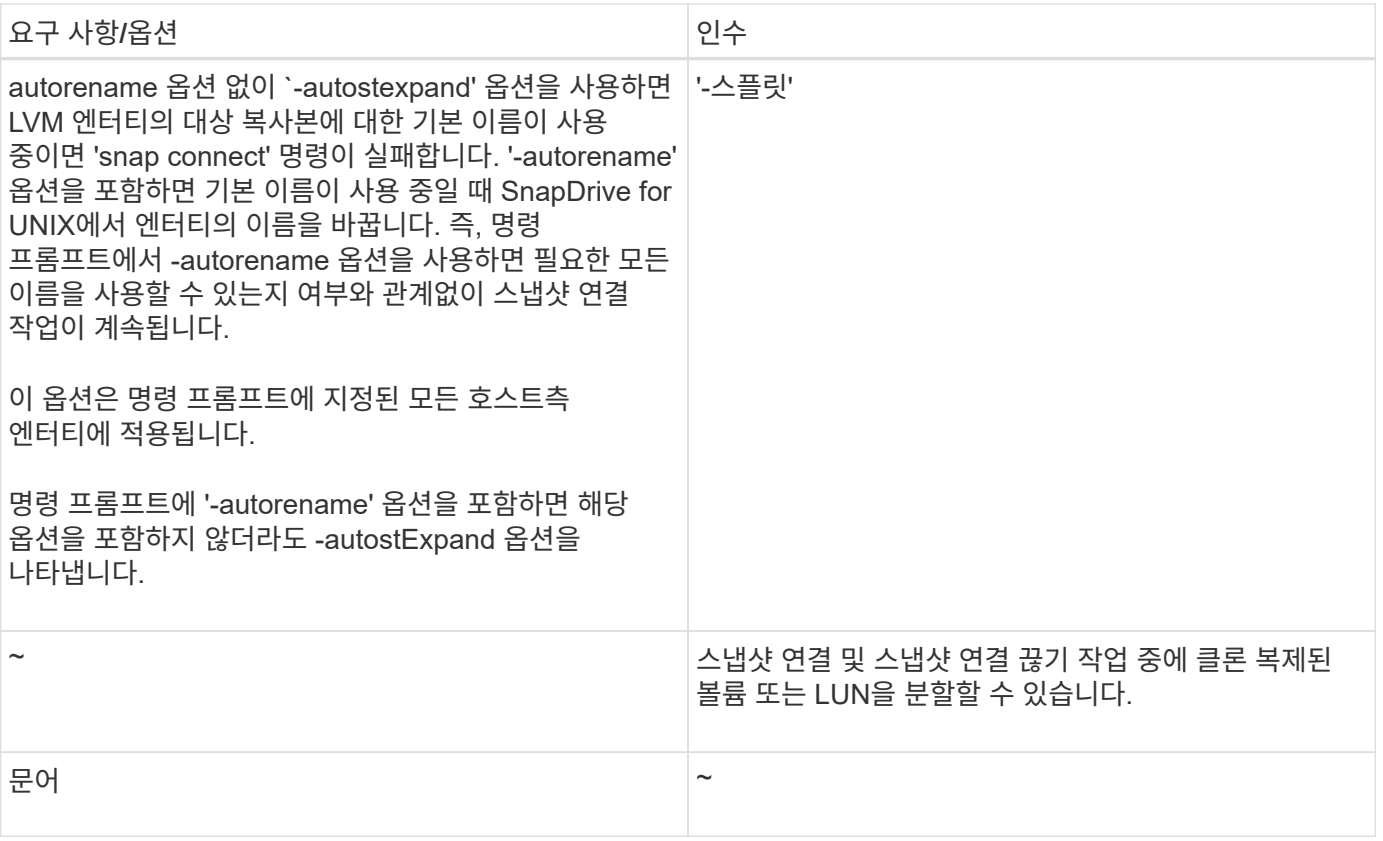

**LUN**이 포함된 스냅샷 복사본에 연결하는 중입니다

"SnapDrive snap connect" 명령을 사용하여 LUN이 포함된 스냅샷 복사본에 연결할 수 있습니다.

단계

1. LUN이 포함된 스냅샷 복사본에 연결하려면 다음 명령 구문을 입력합니다.

``SnapDrive snap connect-lun\_s\_lun\_name d\_lun\_name \_ *s\_lun\_name d\_lun\_name \_… -snapname\_long\_snap\_name*[-igroup\_IG\_name\_[*IG\_name*…]] [-split] \* '

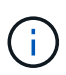

s\_lun\_name\_and\_d\_lun\_name 은 lun\_name 또는 qtree\_name/lun\_name 형식이어야 합니다.

SnapDrive for UNIX는 지정한 LUN을 복제하여 새 위치에 연결합니다.

다음 예에서는 hornet/vol/vol1/tuesdaysnapshot의 LUN mylun1을 mylun1copy에 연결합니다.

```
# ./snapdrive snap connect -lun mylun1 mylun1copy -snapname
hornet:/vol/vol1:tuesdaysnapshot
connecting hornet:/vol/vol1/mylun1:
LUN copy mylun1copy ... created
(original: hornet:/vol/vol1/mylun1) mapping new lun(s) ... done
discovering new lun(s) ... done
```
다음 예에서는 mylun1 및 mylun2라는 2개의 LUN을 각각 mylun1copy 및 mylun2copy에 연결합니다.

```
# ./snapdrive snap connect -lun mylun1 mylun1copy -lun mylun2
mylun2copy -snapname hornet:/vol/vol1:tuesdaysnapshot
connecting hornet:/vol/vol1/mylun1:
LUN copy mylun1copy ... created
(original: hornet:/vol/vol1/mylun1)
mapping new lun(s) ... done
connecting hornet:/vol/vol1/mylun2:
LUN copy mylun2copy ... created
(original: hornet:/vol/vol1/mylun2)
mapping new lun(s) ... done
discovering new lun(s) ... done
```
**LUN**이 아닌 스토리지 엔터티의 스냅샷 복사본에 연결하는 중입니다

"SnapDrive snap connect" 명령을 사용하여 LUN 이외의 스토리지 엔터티가 포함된 스냅샷 복제본에 연결할 수 있습니다. 지정한 대상 이름이 현재 사용 중이거나 마운트 지점으로 사용되는 파일 시스템 이름이 있는 경우에는 이 명령을 사용할 수 없습니다.

기본 마운트 "qio" 옵션으로 마운트된 VxFS 파일 시스템이 포함된 스냅샷 복사본으로 비소스 호스트에서 연결하는 경우 VxFDD(Veritas File Device Driver)용 Veritas 라이센스가 설치되어 있어야 합니다.

단계

1. 다음 명령을 입력합니다.

``SnapDrive SNAP CONNECT-snapname fspec\_set[*fspec\_set*…] -snapname\_long\_snap\_name\_[ -igroup\_IG\_name\_[*IG\_name*…]] [-autostExpand] [-autorename] [-nopist] [{-reserve |-noreserve}] [-readonly] [-split] \*

이전 사용 시 '*fspec\_set*'의 형식은 다음과 같습니다.

"\*{-dg|-fs|-hostvol}\_src\_file\_spec\_[*dest\_file\_spec*] [{-destdg|-destvg}\_DgName\_] [{-destlv|-desthv} lvname] \*

이 명령은 항상 접속하려는 스토리지 엔터티의 이름(예: '-DG', '-hostvol 또는 '-fs')으로 시작해야 합니다. NFS 마운트 지점을 지정하는 경우 동일한 명령줄에 NFS가 아닌 엔터티('-vg', '-dg', '-fs', '-lvol' 또는 '-hostvol')를 지정할 수 없습니다.

SnapDrive for UNIX는 지정한 LUN을 복제하여 새 위치에 연결합니다.

다음 명령줄은 디스크 그룹을 연결하고 기본 이름을 대상 이름으로 사용합니다(즉, 소스 이름에서 생성됨).

```
# snapdrive snap connect -vg vg1 -snapname
filer1:/vol/vol1:vg1snapshot
connecting vg1:
LUN copy vg1 lun1 0 ... created
(original: filer1:/vol/vol1/vg1_lun1)
mapping new lun(s) ... done
discovering new lun(s) ... done
Importing vg1
```
다음 명령줄은 디스크 그룹을 단일 호스트 볼륨에 연결합니다. 또한 대상 호스트 볼륨 및 디스크 그룹의 이름을 지정합니다.

```
# snapdrive snap connect -lvol vg1/vol1 vg1copy/vol1copy -snapname
filer1:/vol/vol1:vg1snapshot
connecting vg1:
LUN copy vg1 lun1 0 ... created
(original: filer1:/vol/vol1/vg1_lun1)
mapping new lun(s) ... done
discovering new lun(s) ... done
Importing vg1copy
```
다음 명령줄은 디스크 그룹을 2개의 LUN과 2개의 파일 시스템으로 연결합니다. 각 파일 시스템의 대상 이름, 파일 시스템 중 하나의 호스트 볼륨 및 두 파일 시스템의 디스크 그룹을 지정합니다.

```
# snapdrive snap connect -fs mnt/fs1 /mnt/fs1copy -destvg vg1copy \
-fs /mnt/fs2 /mnt/fs2copy -destlv vg1copy/vol2copy -destvg vg1copy
\ -snapname filer1:/vol/vol1:vg1snapshot
connecting vg1:
LUN copy vg1 lun1 0 ... created
(original: filer1:/vol/vol1/vg1_lun1)
LUN copy vg1 lun2 0 ... created
(original: filer1:/vol/vol1/vg1_lun2)
mapping new lun(s) ... done
discovering new lun(s) ... done
Importing vg1copy
```
다음 명령줄에는 디스크 그룹을 두 개의 파일 시스템에 연결할 때 -autoexpand 옵션이 포함되어 있습니다. 기본 이름을 대상 이름으로 사용합니다(즉, 소스 이름에서 생성).

```
# snapdrive snap connect -lvol mnt/fs1 -snapname
filer1:/vol/vol1:vg1snapshot \
-autoexpand
connecting vg1:
LUN copy vg1 lun1 0 ... created
(original: filer1:/vol/vol1/vg1_lun1)
LUN copy vg1_lun2_0 ... created
(original: filer1:/vol/vol1/vg1_lun2)
mapping new lun(s) ... done
discovering new lun(s) ... done
Importing vg1
```
다음 명령줄에는 디스크 그룹을 두 개의 파일 시스템 및 두 개의 LUN과 연결하므로 "-autorename" 옵션이 포함되어 있습니다.

```
# snapdrive snap connect -fs mnt/fs1 -snapname
filer1:/vol/vol1:vg1snapshot \
-autorename
connecting vg1:
LUN copy vg1 lun1 0 ... created
(original: filer1:/vol/vol1/vg1_lun1)
LUN copy vg1 lun2 0 ... created
(original: filer1:/vol/vol1/vg1_lun2)
mapping new lun(s) ... done
discovering new lun(s) ... done
Importing vg1_0
```
다음 예에서는 LVM 스택에서 생성된 파일 시스템인 스냅샷 복사본에 연결됩니다.

```
# snapdrive snap connect -fs /mnt/jfs1 /mnt/jfs1_clone -snapname
snoopy:/vol/vol1:snapLvm -autorename
connecting lvm1:
LUN copy lunLvm1_0 ... created
(original: snoopy:/vol/vol1/lunLvm1)
mapping new lun(s) ... done
discovering new lun(s) ... done
Importing lvm1_0
Successfully connected to snapshot snoopy:/vol/vol1:snapLvm
disk group lvm1_0 containing host volumes
jfs1_SdHv_0 (filesystem: /mnt/jfs1_clone)
```
다음 예에서는 파일 시스템 1(fs1)이 스토리지 시스템1에 상주하고 파일 시스템 2(fs2)가 스토리지 시스템1과 파트너 스토리지 시스템인 스토리지 시스템2에 상주합니다. 파일 시스템 3(fs3)은 스토리지 시스템1, 파트너 스토리지 시스템 2, 스토리지 시스템 3에 상주하며, 이 시스템은 HA 쌍의 일부가 아닙니다. 추가 파일 시스템인 fs4는 전적으로 스토리지 시스템 4에 있습니다.

다음 명령을 실행하면 fs1, fs2, fs3 및 fs4의 스냅샷 복사본이 생성됩니다.

snapdrive snap create -fs /mnt/fs1 /mnt/fs2 /mnt/fs3 /mnt/fs4 -snapname fs all snap

다음 명령은 대상 스토리지 시스템에서 fs1과 fs2를 연결합니다. fs1과 fs2는 모두 HA 페어에 상주하므로 하나의 명령으로 복구할 수 있습니다.

snapdrive snap connect  $-fs$  /mnt/fs1 /mt/fs2 -snapname fs all snap

다음 명령을 실행하면 fs4가 복구됩니다.

snapdrive snap connect -fs /mnt/fs4 -snapname fs all snap

이 파일 시스템은 스토리지 시스템 1, 스토리지 시스템 2 및 스토리지 시스템 3에 상주하므로 UNIX용 SnapDrive는 대상 스토리지 시스템에서 fs3을 접속할 수 없습니다.

**LUN** 이외의 공유 스토리지 엔터티의 스냅샷 복사본에 연결

'SnapDrive snap connect' 명령을 사용하여 LUN이 아닌 공유 스토리지 엔터티의 스냅샷 복사본에 접속할 수 있습니다.

단계

1. 다음 명령을 입력합니다.

"\* SnapDrive SNAP CONNECT\_fSPEC\_SET\_[*fspec\_set*…] -snapname\_long\_snap\_name\_\*'

'\**fspec\_set*[*fspec\_set*…] -snapname\_long\_snap\_name\_[-DeviceType shared][-split] \* ``입니다

이 구문에서 '*fspec\_set\_is:'{-dg|-fs}\_src\_file\_spec*[*dest\_file\_spec*][-destdg\_DgName\_]'

# 볼륨 클론 또는 **LUN** 클론 분할

SnapDrive for UNIX를 사용하면 볼륨 클론 또는 LUN 클론을 분할할 수 있습니다. 클론 분할이 완료되면 상위 볼륨과 클론 간의 관계가 제거되고 두 개체 모두 서로 독립적이며 고유한 개별 스토리지 공간이 있습니다.

다음은 클론 분할 작업입니다.

- 볼륨 클론 또는 LUN 클론의 디스크 공간(MB)을 예상합니다.
- 볼륨 클론 또는 LUN 클론을 분할합니다.
- 볼륨 클론 또는 LUN 클론 분할을 중지합니다.
- 진행 중, 완료 또는 실패한 클론 분할의 상태를 봅니다.
	- 볼륨 클론이 분할되면 클론 복제된 볼륨의 모든 스냅샷 복사본이 삭제됩니다.
	- 클론 복제된 볼륨에 생성된 스냅샷 복사본이 있는지 확인하려면 파일 사양을 분할하기 전에 클론 분할 추정치 명령을 실행해야 합니다.

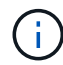

- 모든 클론 분할 명령의 경우 '-lun' 옵션을 사용하여 긴 LUN 이름만 지정해야 합니다. 다른 스토리지 엔터티(-vg, -dg, -fs, -lvol 또는 -hostvol 옵션)와 함께 동일한 명령줄에 '-lun' 옵션을 지정할 수 없습니다.
- 클론 분할 명령에 파일 사양의 절대 경로 이름을 사용해야 합니다.
- 스냅샷을 사용한 LUN 클론 분할 추정치는 UNIX용 SnapDrive 4.2 이상에서 생성된 스냅샷 복사본에만 사용할 수 있습니다.

볼륨 클론을 분할할 스토리지 공간 추정

클론 분할 추정치를 사용하면 볼륨 클론을 분할하는 데 필요한 스토리지 공간(MB)을 추정할 수 있습니다. SnapDrive for UNIX에서 제공하는 클론 분할 예측에 따라 볼륨 클론을 분할할 공간 가용성을 결정할 수 있습니다.

단계

1. 다음 명령을 입력하여 볼륨 클론을 분할하는 데 필요한 스토리지 공간을 예측합니다.

(\* SnapDrive 클론 분할 예상 *Long\_LUN\_name*[long*lun\_name…] | [{-DG|-vg|-fs|-hostvol|-lvol}\_file\_spec* [file\_spec...]] [-snapname\_long\_snap\_name\_] {-volclone|-lunclone}] [-v|-verbose] [-dump|-dumpall] \*

이 작업은 다음 정보를 표시합니다.

- 리소스 이름입니다
- 컨테이너 FlexClone에 대한 집계입니다
- Required Space 볼륨 클론을 분할하는 데 필요한 공간입니다
- 사용 가능한 공간 컨테이너에서 사용 가능한 공간입니다
- Storage Status 볼륨 클론 분할에 사용할 수 있는 공간을 나타냅니다
- Owned Space 볼륨 클론이 차지하는 공간입니다
- 공유 공간 볼륨 클론이 상위 항목과 함께 차지하는 공간입니다

'-verbose' 옵션을 사용하면 소유공간과 공유 공간이 표시됩니다.

다음 예에서는 볼륨 클론을 분할할 스토리지 공간을 예측합니다.

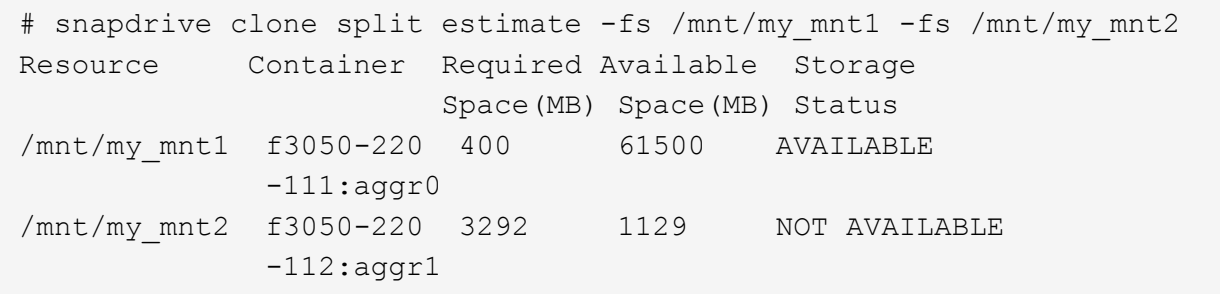

모든 파일 사양에 대해 SnapDrive for UNIX는 볼륨 클론을 분할하기 위해 스토리지 시스템에서 사용할 수 있는 필수 공간을 결정합니다. 여기서, '/mnt/my\_mnt1' 파일 사양은 분할하는 데 필요한 공간이 있으므로 저장소 상태가 사용 가능으로 표시됩니다. 반면, '/mnt/my\_mnt2' 파일 사양에는 분할할 공간이 없으므로 저장소 상태가 사용 불가 로 표시됩니다.

다음은 '-verbose' 옵션을 사용하는 예입니다. 또는 '-v' 옵션을 사용할 수도 있습니다.

# snapdrive clone split estimate -fs /mnt/my\_mnt1 -verbose Resource Container Owned Shared Required Available Storage Space(MB)Space(MB)Space(MB)Space(MB) Status /mnt/my\_mnt1 f3050-220 32365 403 403 55875 AVAILABLE  $-111:aggr0$ 

**LUN** 클론을 분할할 스토리지 공간을 추정하는 중입니다

클론 분할 추정치를 사용하면 LUN 클론을 분할하는 데 필요한 스토리지 공간(MB)을 추정할 수 있습니다. SnapDrive for UNIX에서 제공하는 클론 분할 예측에 따라 LUN 클론을 분할할 공간 가용성을 결정할 수 있습니다.

단계

1. 다음 명령을 입력하여 LUN 클론을 분할하는 데 필요한 스토리지 공간을 예측합니다.

(\* SnapDrive 클론 분할 예상 *Long\_LUN\_name*[*Long\_LUN\_name*…] | [{-DG|-vg|-fs|-hostvol| lvol}\_\_file\_spec\_[*file\_spec*…] [-snapname\_long\_snap\_name\_] {-volclone|-lunclone}][-v|-verbose] \* ``이 있습니다

이 작업은 다음 정보를 표시합니다.

- 리소스 이름입니다
- Container LUN 클론의 볼륨입니다
- Required Space LUN 클론을 분할하는 데 필요한 공간입니다
- 사용 가능한 공간 컨테이너에서 사용 가능한 공간입니다
- Storage Status LUN 클론 분할에 사용할 수 있는 공간을 나타냅니다
- Owned Space LUN 클론이 차지하는 공간입니다
- Shared Space LUN 클론이 부모 항목과 함께 차지하는 공간입니다

'-verbose' 옵션을 사용하면 소유공간과 공유 공간이 표시됩니다.

다음 예에서는 LUN 클론을 분할할 스토리지 공간을 예측합니다.

# snapdrive clone split estimate -fs /mnt/my mnt1 Resource Container Required Available Storage Space(MB) Space(MB) Status /mnt/my\_mnt1 f3050-220 5120 9986 AVAILABLE  $-112$ :/vol/vol  $1$ 

다음은 '-verbose' 옵션을 사용하는 예입니다. 또는 '-v' 옵션을 사용할 수도 있습니다.

# snapdrive clone split estimate -fs /mnt/my\_mnt1 -verbose Resource Container Owned Shared Required Available Storage Space(MB)Space(MB)Space(MB)Space(MB) Status /mnt/my\_mnt1 f3050-220 365 403 5120 9986 AVAILABLE -112:/vol/vol\_1

스냅샷 복사본을 사용하여 스토리지 공간 추정

클론 분할 추정치는 스토리지 시스템의 스냅샷 복사본에 사용할 수 있는 클론이 없을 때 스냅샷 복사본을 사용하여 필요한 스토리지 공간(MB)을 추정하는 데 도움이 됩니다.

단계

1. 다음 명령을 입력하여 필요한 스토리지 공간을 예측합니다.

``SnapDrive clone split estimate-snapname[*long\_snap\_name*]{-volclone|-lunclone}][-v|-verbose] \*

다음 예에서는 스냅샷 복사본을 사용하여 LUN 클론을 분할할 스토리지 공간을 예측합니다.

```
snapdrive clone split estimate -snapname f3050-220-112:/vol/vol_1:snap_1
-lunclone
Resource Container Required Available Storage
                        Space(MB) Space(MB) Status
f3050-220-112: f3050-220 5120 14078 AVAILABLE
/vol/vol_1:snap_1 -112:/vol/vol_1
```
다음 예에서는 '-fs' 옵션이 있는 스냅샷 복제본을 사용하여 LUN 클론을 분할할 스토리지 공간을 예측합니다.

```
# snapdrive clone split estimate -fs /mnt/my_mnt1 -snapname f3050-220-
112:/vol/vol_1:snap_1 -lunclone
Resource Container Required Available Storage
                          Space(MB) Space(MB) Status
f3050-220-112: f3050-220 4120 14078 AVAILABLE
/vol/vol_1:snap_1 -112:/vol/vol_1
```
다음 예에서는 '-fs' 옵션이 있는 스냅샷 복제본을 사용하여 볼륨 클론을 분할할 스토리지 공간을 예측합니다.

```
# snapdrive clone split estimate -fs /mnt/fs1 -snapname f3050-220-
112:/vol/vol_1:snap_1 -volclone
Resource Container Required Available Storage
                         Space(MB) Space(MB) Status
f3050-220-112: f3050-220 54019 54517 AVAILABLE
/vol/vol0:snap_1 112:aggr0
```
다음 예에서는 스냅샷 복사본을 사용하여 볼륨 클론을 분할할 스토리지 공간을 예측합니다.

```
# snapdrive clone split estimate -snapname f3050-220-112:/vol/vol_1:snap_1
-volclone
Resource Container Required Available Storage
                         Space(MB) Space(MB) Status
f3050-220-112: f3050-220 54019 54517 AVAILABLE
/vol/vol0:snap_1 112:aggr0
```
• 스냅샷 복사본에 대한 클론 분할 추정치가 수행된 경우 "리소스" 필드에 스냅샷 복사본 이름이 포함되어 있습니다.

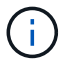

- "-lunclone" 옵션이 있는 스냅샷 복사본과 함께 비활성 파일 사양을 제공하는 경우 "필요한 공간"이 0으로 표시됩니다.
- 스냅샷을 사용한 LUN 클론 분할 추정치는 UNIX용 SnapDrive 4.2 이상에서 생성된 스냅샷 복사본에만 사용할 수 있습니다.

볼륨 클론 또는 **LUN** 클론 분할 시작

볼륨 클론 또는 LUN 클론 분할 작업을 시작할 수 있습니다.

단계

1. 다음 명령을 입력하여 볼륨 클론 또는 LUN 클론 분할을 시작합니다.

"\*#SnapDrive 클론 분할 시작[-lun]*long\_lun\_name*[*long\_lun\_name*…] | [{-DG|-vg|-fs|-hostvol| lvol}\_file\_spec\_[*file\_spec*…]] [-force] [-nop프롬프트] [-dump|-dumpall] \*

스토리지 상태가 사용 불가 로 표시될 때 다음 옵션을 사용할 수 있습니다.

- '-force' 옵션을 사용하면 클론 분할 작업을 강제로 시작하고 작업이 시작되었다는 확인 메시지를 받을 수 있습니다.
- 확인 메시지를 받지 않고 '-force' 옵션과 함께 '-nop프롬프트'를 사용하여 클론 분할 시작 작업을 시작할 수 있습니다.

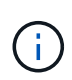

진행 중인 클론 분할 작업을 중지한 직후에 다른 클론 분할 작업을 시작하면 작업이 실패할 수 있습니다. 이 문제는 스토리지 시스템이 중지 작업을 동기화할 수 있도록 클론 분할 작업의 시작과 중지 사이의 지연으로 충분하지 않은 경우에 발생할 수 있습니다.

다음 예에서는 볼륨 클론을 분할하는 방법을 표시합니다.

```
# snapdrive clone split start -fs /mnt/my_mnt4_0 /mnt/my_mnt3_0
Resource Container Required Available Storage
                      Space(MB) Space(MB) Status
   --------------------------------------------------
/mnt/my_mnt4_0 f3050-220 3295 66033 AVAILABLE
            -111:aqqr0/mnt/my_mnt3_0 f3050-220 293 37707 AVAILABLE
            -112:aqqr1Job ID: B265Dbv8gh
Clone-Split for "/mnt/my_mnt4_0" is started
Clone-Split for "/mnt/my_mnt3_0" is started
```
다음 예에서는 '*-force*' 옵션을 사용하여 클론을 분할하는 방법을 보여 줍니다.

```
# snapdrive clone split start -fs /mnt/my_mnt5 /mnt/my_mnt6 -force
Resource Container Required Available Storage
                       Space(MB) Space(MB) Status
----------------------------------------------------
/mnt/my_mnt5 f3050-220 1198 20033 AVAILABLE
            -111:aggr0/mnt/my_mnt6 f3050-220 3294 2196 NOT AVAILABLE
            -112:aqqr1Not enough space available for Clone-Split. Do you want to continue
(y/n)?y
Clone-Split for "/mnt/my_mnt5" is started
Clone-Split for "/mnt/my_mnt6" is started
```
다음 예에서는 '*-nop*프롬프트' 옵션을 사용하여 클론을 직접 시작하는 방법을 보여 줍니다. 즉, 확인 메시지가 없습니다.

# snapdrive clone split start -fs /mnt/my\_mnt5 /mnt/my\_mnt6 -force -noprompt Resource Container Required Available Storage Space(MB) Space(MB) Status ----------------------------------------------------- /mnt/my\_mnt5 f3050-220 1198 20033 AVAILABLE  $-111:agqr0$ /mnt/my\_mnt6 f3050-220 3294 2196 NOT AVAILABLE  $-112:aggr1$ Clone-Split for "/mnt/my\_mnt5" is started Clone-Split for "/mnt/my\_mnt6" is started

## 볼륨 클론 또는 **LUN** 클론 분할 상태 보기

작업 ID 또는 파일 사양을 사용하여 클론 분할 상태를 쿼리할 수 있습니다. UNIX용 SnapDrive는 클론 분할의 현재 상태를 진행 중, 실패 또는 완료로 나타냅니다.

단계

1. 작업 ID 또는 파일 사양을 사용하여 클론 분할 상태를 쿼리하려면 다음 명령을 입력합니다.

``SnapDrive 클론 분할 상태[-LUN]*long\_lun\_name*[*long\_lun\_name*…] [{-dg|-vg|-fs|-hostvol| lvol} file\_spec\_[*file\_spec*...] [-job\_<jobid> ] [-all] \*

다음 예에서는 작업 ID를 사용하여 클론 분할 상태를 보여 줍니다.

```
# snapdrive clone split status -job SVE2oxKXzH
Clone-Split-Status for /fs1-1_3 is 1% Complete
Clone-Split-Status for /fs1_0 is 73% Complete
Clone-Split-Status for /fs1_1 is 73% Complete
Clone-Split-Status for /fs1_2 is 74% Complete
Clone-Split-Status for /fs1_3 is 1% Complete
```
다음 방법 중 하나를 사용하여 클론 분할 진행 상태를 확인할 수 있습니다.

• 를 사용하여 클론을 확인할 수 있습니다

'\* SnapDrive storage show -fs /mnt/my\_mnt \* '

또는

 $\left(\begin{smallmatrix} 1 \ 1 \end{smallmatrix}\right)$ 

' \* SnapDrive storage show -lun\_long\_lun\_pathname\_ \* '

명령. 두 경우 모두 클론 유형은 분할이 완료되지 않은 경우 FlexClone 또는 LUN 클론으로 표시됩니다.

• 스토리지 시스템에 로그인하고 스토리지 시스템 CLI에서 다음 명령을 사용하여 클론 분할 진행 상태를 확인할 수 있습니다.

'\* vol clone split status\_vol\_name\_ \* '" \* lun clone split status\_lun\_name\_ \* '

다음 예에서는 파일 사양을 사용하여 생성된 클론 분할 상태 쿼리를 보여 줍니다.

```
# snapdrive clone split status -fs /mnt/my_mnt3 -fs /mnt/my_mnt4
Clone-Split-Status for /mnt/my_mnt3 is 14% Complete
Clone-Split-Status for /mnt/my_mnt4 is 17% Complete
```
다음 예제에서는 실행 중인 클론 분할 상태 쿼리를 보여 줍니다.

```
# snapdrive clone split status -all
Job ID: SVE2oxKXzH:
Clone-Split-Status for /fs1-1_3 is 100% Complete
Clone-Split-Status for /fs1_0 is 100% Complete
Clone-Split-Status for /fs1_1 is 100% Complete
Clone-Split-Status for /fs1_2 is 100% Complete
Clone-Split-Status for /fs1_3 is 100% Complete
```
• 작업 세트에서 작업이 제거되고 파일 사양을 사용하여 클론 분할 상태의 상태를 쿼리하면 SnapDrive for UNIX에서 오류 메시지가 로 표시됩니다

현재 해당 자원에 대해 진행 중인 분할이 없습니다

• 작업 세트에서 작업이 제거되고 작업 ID를 사용하여 클론 분할의 상태를 쿼리하면 SnapDrive for UNIX에서 오류 메시지가 로 표시됩니다

작업 ID가 유효하지 않습니다

• 작업에서 모든 파일 사양이 제거되고 작업 ID를 사용하여 클론 분할 상태를 쿼리하면 UNIX용 SnapDrive가 로 표시됩니다

작업 ID가 유효하지 않습니다

작업이 작업 세트에서 제거되었기 때문입니다.

• 스토리지 시스템의 공간 부족으로 인해 파일 사양이 실패하면 나머지 파일 사양에 대해 작업이 계속 분할됩니다. 즉, 작업이 작업 대기열에서 삭제되지 않고 전체 작업 결과를 조회할 때까지 작업 상태가 유지됩니다.

볼륨 클론 또는 **LUN** 클론 분할 작업을 중지하는 중입니다

작업 ID 또는 파일 사양을 사용하여 볼륨 클론 또는 LUN 클론에 대한 클론 분할을 중지할 수 있습니다.

단계

1. 다음 명령을 입력합니다.

``SnapDrive 클론 분할 중지[-lun]*long\_lun\_name*[*long\_lun\_name*…] | [{-DG|-vg|-fs|-hostvol| lvol}\_file\_spec\_[*file\_spec*…]] [-job\_<jobid>\_] \*

SnapDrive for UNIX는 진행 중인 클론 분할 중지 작업을 중지합니다.

다음 예제에서는 파일 사양을 사용하여 중지된 클론 분할 작업을 보여 줍니다.

# snapdrive clone split stop -fs /mnt/my\_mnt4 /mnt/my\_mnt3 Clone-Split for "/mnt/my\_mnt4" is 0% Completed and Stopped. Clone-Split for "/mnt/my\_mnt3" is 0% Completed and Stopped.

다음 예에서는 작업 ID를 사용하여 중지된 클론 분할 작업을 보여 줍니다.

# snapdrive clone split stop -job B265Dbv8gh Clone-Split for "/mnt/my\_mnt3" is 14% Completed and Stopped. Clone-Split for "/mnt/my\_mnt4" is 17% Completed and Stopped.

다음 예제는 이미 중지된 파일 사양에 대한 클론 분할 중지 작업을 보여 주는 일반적인 출력입니다.

```
# snapdrive clone split stop -fs /mnt/my_mnt4 /mnt/my_mnt3
Clone-Split for "/mnt/my_mnt3" is not stopped : No split is in progress
for this resource
Clone-Split for "/mnt/my_mnt4" is not stopped : No split is in progress
for this resource
```
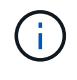

- 작업 ID의 특정 파일 사양에 대해 클론 분할을 중지하고 클론 분할 중지가 성공한 경우 작업에서 파일 사양이 제거됩니다.
- 작업에 대한 클론 분할이 중지되었고 작업의 모든 파일 사양에 대해 클론 분할 중지가 성공한 경우 작업이 작업 세트에서 제거됩니다.

작업 **ID** 또는 파일 사양을 사용하여 클론 분할 작업의 결과 보기

작업 ID 또는 파일 사양을 사용하여 완료된 클론 분할 작업의 결과를 볼 수 있습니다.

단계

1. 파일 사양을 사용하여 클론 분할 결과를 보려면 다음 명령을 입력합니다.

``SnapDrive 클론 분할 결과[-LUN]*long\_lun\_name*[*long\_lun\_name*…] |[{-dg|-vg|-fs|-hostvol|-lvol} file\_spec [file\_spec...]  $[-job \leq]$  -jobid>  $]^*$ 

UNIX용 SnapDrive는 파일 사양에 대해 완료되거나 실패한 클론 분할의 결과를 표시한 다음 작업에서 파일 사양을 제거하고 작업을 작업 대기열에서 제거합니다.

다음 예에서는 성공적으로 완료된 작업 ID에 대한 클론 분할 결과를 보여 줍니다.

# snapdrive clone split result -job VT1ov6Q8vU Clone-Split for "/mnt/my\_mnt3" is 100% completed and succeeded Clone-Split for "/mnt/my\_mnt4" is 100% completed and succeeded

두 가지 파일 사양이 있고 스토리지 시스템의 공간이 부족하여 파일 사양 중 하나가 실패하는 경우 클론 분할 작업의 결과가 한 파일 사양에 실패했으며 다른 파일 사양이 성공적으로 완료된 것으로 표시됩니다.

다음 예에서는 성공적으로 완료된 파일 사양에 대한 클론 분할 결과를 보여 줍니다.

# snapdrive clone split result -fs /mnt/my\_mnt3 /mnt/my\_mnt4 Clone-Split for "/mnt/my\_mnt3" is 100% completed and succeeded Clone-Split for "/mnt/my\_mnt4" is 100% completed and succeeded

다음 예에서는 클론 분할 작업이 아직 진행 중이고 아직 완료되지 않은 경우 클론 분할 결과를 보여 줍니다.

# snapdrive clone split result -job R57aCzUaeG Clone-Split for "/mnt/my\_mnt3" is 0% completed and Split in progress

다음 예에서는 작업 세트에서 영구적으로 제거된 작업을 보여 주며 파일 사양을 사용하여 결과를 보려고 하면 SnapDrive for UNIX에서 "작업에 속하지 않음"이라는 오류 메시지가 나타납니다.

# snapdrive clone split result -fs /mnt/my mnt2 Storage resource /mnt/my\_mnt2 does not belong to any job

다음 예에서는 작업 세트에서 영구적으로 제거된 작업을 보여 주며 작업 ID를 사용하여 결과를 보려고 하면 SnapDrive for UNIX에서 "작업 ID가 유효하지 않습니다"라는 오류 메시지가 나타납니다.

```
# snapdrive clone split result -job T59aCzUaeG
Job ID is not valid
```
다음 예에서는 클론 분할 결과 중 하나가 진행 중이고 다른 하나가 실패한 클론 분할 결과를 표시합니다.

```
# snapdrive clone split result -job qJrG8U59mg
Clone-Split for "/mnt/my_mnt4" is 100% completed and succeeded
Clone-Split for "/mnt/my_mnt5" is 0% completed and split failed
```
스냅샷 복사본 삭제

"SnapDrive snap delete" 명령을 사용하여 스토리지 시스템의 스냅샷 복사본을 삭제할 수 있습니다.

스냅샷 복사본을 삭제하는 데 사용되는 명령입니다

스냅샷 복사본을 삭제하려면 'SnapDrive snap delete' 명령을 사용하십시오.

"SnapDrive snap delete" 명령은 스토리지 시스템에서 지정한 스냅샷 복사본을 제거합니다. 이 명령은 호스트에서 작업을 수행하지 않습니다. 사용 권한이 있는 경우에만 스토리지 시스템에서 스냅샷 복사본이 제거됩니다. (LUN 및 매핑을 유지하려는 경우)

#### **Snapshot** 복사본을 삭제해야 하는 이유

이전 Snapshot 복사본을 삭제하여 스토리지 시스템 볼륨의 여유 공간을 확보하거나 더 적은 수의 스냅샷 복사본을 유지합니다.

다음과 같은 이유로 이전 스냅샷 복사본을 삭제할 수 있습니다.

- 스토리지 시스템 볼륨에 저장된 Snapshot 복사본 수를 하드 제한인 255보다 적게 유지합니다. 이 제한에 도달하면 새 스냅샷 복사본 생성을 시도합니다.
- 스토리지 시스템 볼륨의 여유 공간을 확보하기 위해 스냅샷 복사본이 제한에 도달하기 전에 디스크에 예약된 공간이 충분하지 않으면 스냅샷 복사본이 실패합니다.
- 스냅샷 복사본 이름에 와일드카드(\*) 문자를 사용할 수도 있습니다. 스냅샷 표시 작업을 사용하면 와일드카드 문자를 사용하여 특정 패턴과 일치하는 모든 스냅샷 복사본 이름을 표시할 수 있습니다. 다음 규칙은 스냅샷 복사본 이름에 와일드카드를 사용하는 데 적용됩니다.
	- 이름 끝에만 와일드카드를 사용할 수 있습니다. 스냅샷 복사본 이름의 앞이나 중간에 와일드카드를 사용할 수 없습니다.
	- 스냅샷 복사본 이름의 스토리지 시스템 또는 스토리지 시스템 볼륨 필드에는 와일드카드를 사용할 수 없습니다.

스냅샷 복사본 삭제 지침

사용 중인 스냅샷 복사본이나 스냅샷 복사본이 여러 스토리지 시스템 볼륨에 포함되어 있는 경우에는 삭제할 수 없습니다.

'SnapDrive snap delete' 명령을 사용할 때는 다음 지침을 따르십시오.

- 삭제하려는 스냅샷 복사본이 사용 중이거나 SnapDrive for UNIX에서 생성되지 않은 경우 스냅샷 삭제 작업이 실패합니다. '-force' 옵션을 'SnapDrive snap delete' 명령으로 포함하면 이 동작을 재정의할 수 있습니다.
- 여러 스토리지 시스템 볼륨에 걸쳐 있는 스냅샷 복사본이 있는 경우 각 볼륨의 스냅샷 복사본을 수동으로 삭제해야 합니다.

**SnapDrive snap delete** 명령을 사용하는 데 필요한 정보입니다

스냅샷 복사본을 삭제하려면 삭제할 스냅샷 복사본의 이름을 지정합니다. 'SnapDrive snap delete' 명령을 사용하면 삭제된 스냅샷 복사본의 목록을 볼 수 있습니다.

다음 표에는 SnapDrive snap delete 명령에 대한 정보가 나와 있습니다.

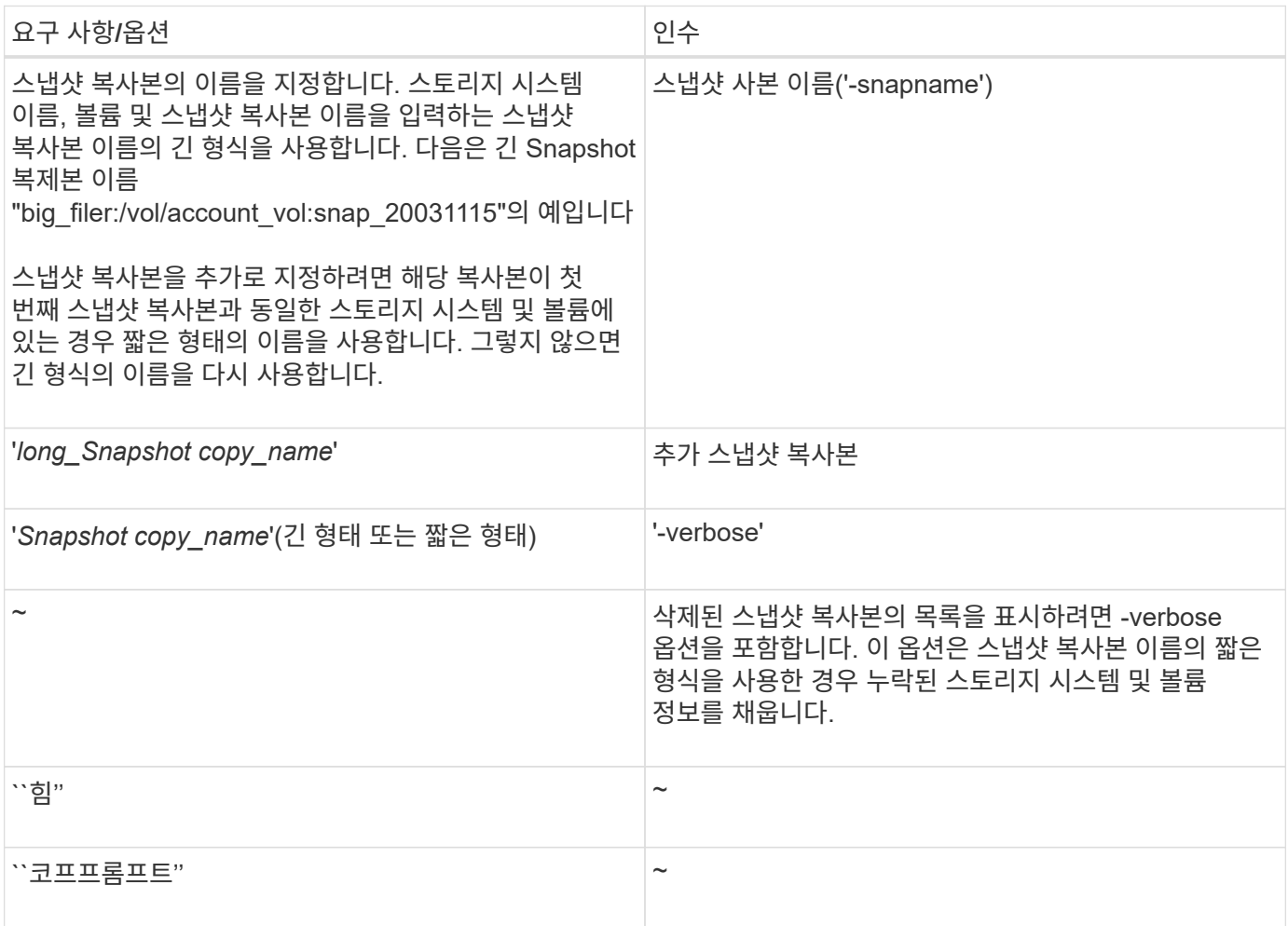

스냅샷 복사본 삭제

# 'SnapDrive snap delete' 명령을 사용하여 스냅샷 복사본을 삭제할 수 있습니다.

단계

1. 다음 명령을 입력합니다.

``SnapDrive snap delete[-snapname]*long\_snap\_name*[*snap\_name…*][-verbose][-force[-nop프롬프트]] \*'

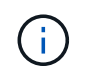

지정한 스냅샷 복사본이 사용 중이면 이 작업이 실패합니다. SnapDrive for UNIX는 모든 스냅샷 복사본이 제거된 경우에만 이 작업이 성공적으로 완료되었음을 보고합니다.

SnapDrive for UNIX는 '스냅 삭제' 명령줄에서 지정한 LUN의 기존 컨텐츠를 삭제하고 지정한 스냅샷 복사본의 LUN 내용으로 바꿉니다.

이 예제는 삭제 중인 항목 목록을 표시합니다.

```
# snapdrive snap delete -v filer1:/vol/vol1/snap1 snap2 snap3
snapdrive: deleting
filer1:/vol/vol1/snap1
filer1:/vol/vol1/snap2
filer1:/vol/vol1/snap3
```
# 스냅샷 복사본의 연결을 끊는 중입니다

LUN, LUN의 파일 시스템, 디스크 그룹, NFS 디렉토리 또는 공유 디스크 그룹, 호스트 볼륨 및 LUN의 파일 시스템에서 스냅샷 복사본을 분리할 수 있습니다.

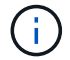

SnapDrive for UNIX 4.2 이상 버전에서 분할된 클론 볼륨을 분리할 수 있습니다.

스냅샷 연결 해제 작업 사용

"SnapDrive snap disconnect" 명령을 사용하여 여러 스토리지 시스템 또는 스토리지 시스템 볼륨에 걸쳐 있는 스냅샷 복사본의 연결을 끊을 수 있습니다.

"SnapDrive snap disconnect" 명령을 사용하여 LUN에 대한 매핑을 제거하거나, 스토리지 엔터티 및 기본 LUN에 대한 매핑을 제거하거나, 스냅샷 복사본의 NFS 디렉토리에 대한 매핑을 제거할 수 있습니다.

이 명령을 사용하면 여러 스토리지 시스템 볼륨 또는 여러 스토리지 시스템에 걸쳐 있는 스냅샷 복사본의 연결을 끊을 수 있습니다. 스토리지 엔터티와 볼륨은 동일한 스토리지 시스템 또는 다른 스토리지 시스템에 상주할 수 있습니다.

이 명령을 사용하여 다음 중 하나를 분리합니다.

- LUN을 클릭합니다
- LUN에 직접 생성된 파일 시스템입니다
- LUN에 생성된 디스크 그룹, 호스트 볼륨 및 파일 시스템
- NFS 디렉토리 트리입니다
- LUN에 생성된 공유 디스크 그룹, 호스트 볼륨 및 파일 시스템

연결 끊기 작업으로 연결된 스냅샷 복사본이 수정되지 않습니다. 그러나 기본적으로 이 작업은 해당 접속 작업에서 생성된 모든 임시 LUN 또는 클론을 삭제합니다.

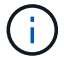

LUN, LUN의 파일 시스템 및 LVM 엔터티의 경우 이 명령은 'SnapDrive 스토리지 삭제'와 같습니다.

스냅샷 복사본 연결 끊기 지침

다음은 LUN, 스토리지 엔터티 또는 NFS 디렉터리의 스냅샷 복사본을 끊는 지침입니다.

- 파일 시스템의 연결을 끊으면 SnapDrive for UNIX에서 항상 마운트 지점을 제거합니다.
- 스냅샷 연결 작업의 영향을 취소하려면 스냅샷 연결 해제 명령을 사용합니다.
- 스냅샷 연결 작업 중에 '*enable-split-clone*' 구성 변수 값을 'on' 또는 'sync'로 설정하고 스냅샷 연결 해제 작업 중에 'off'로 설정하면 SnapDrive for UNIX는 스냅샷 복사본에 있는 원래 볼륨 또는 LUN을 삭제하지 않습니다.

**NFS** 엔터티의 스냅샷 복사본 연결을 끊기 위한 지침

스냅샷 복사본의 연결 끊기 작업은 호스트 클러스터 환경의 모든 노드에서 실행될 수 있습니다. 명령 옵션을 사용하여 특정 노드에서 스토리지 엔터티의 연결을 끊습니다.

NFS 엔터티가 포함된 스냅샷 복사본의 연결을 끊을 경우 다음 지침을 따르십시오.

- 읽기 전용 권한으로 연결한 NFS 디렉토리 트리의 연결을 끊으면 SnapDrive for UNIX에서 다음 작업을 수행합니다.
	- 파일 시스템을 마운트 해제합니다.
	- 파일 시스템 테이블 파일에서 마운트 항목을 제거합니다.
	- 마운트 지점을 제거합니다.
	- 에서는 보조 호스트(상위 볼륨에 대한 내보내기 권한이 없는 호스트)에서 NFS 파일 사양을 연결하는 동안 생성된 스냅샷 복사본 디렉터리의 내보내기 규칙을 제거하지 않습니다.
- 읽기-쓰기 권한으로 연결한 NFS 디렉토리 트리의 연결을 끊으면 SnapDrive for UNIX에서 다음 작업을 수행합니다.
	- $\cdot$  파일 시스템을 마운트 해제합니다.
	- 파일 시스템 테이블 파일에서 마운트 항목을 제거합니다.
	- FlexVol 볼륨 클론의 파일 시스템에 해당하는 NFS 디렉토리 트리를 삭제합니다.
	- 기본 FlexVol 볼륨 클론을 삭제합니다(비어 있는 경우).
	- 마운트 지점을 제거합니다.

**SnapDrive snap disconnect** 명령을 사용하는 데 필요한 정보입니다

스냅샷 복사본의 연결을 끊으려면 LUN, 디스크 그룹, 파일 시스템 등과 같은 사용할 스토리지 엔터티의 유형을 또는 호스트 볼륨입니다.

다음 표에는 'SnapDrive snap disconnect' 명령을 사용할 때 제공해야 하는 정보가 나와 있습니다.

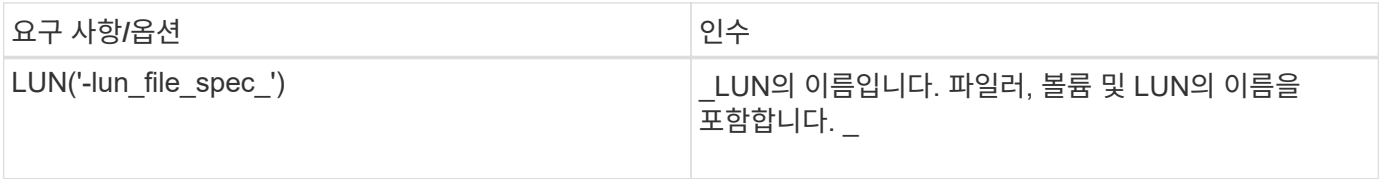

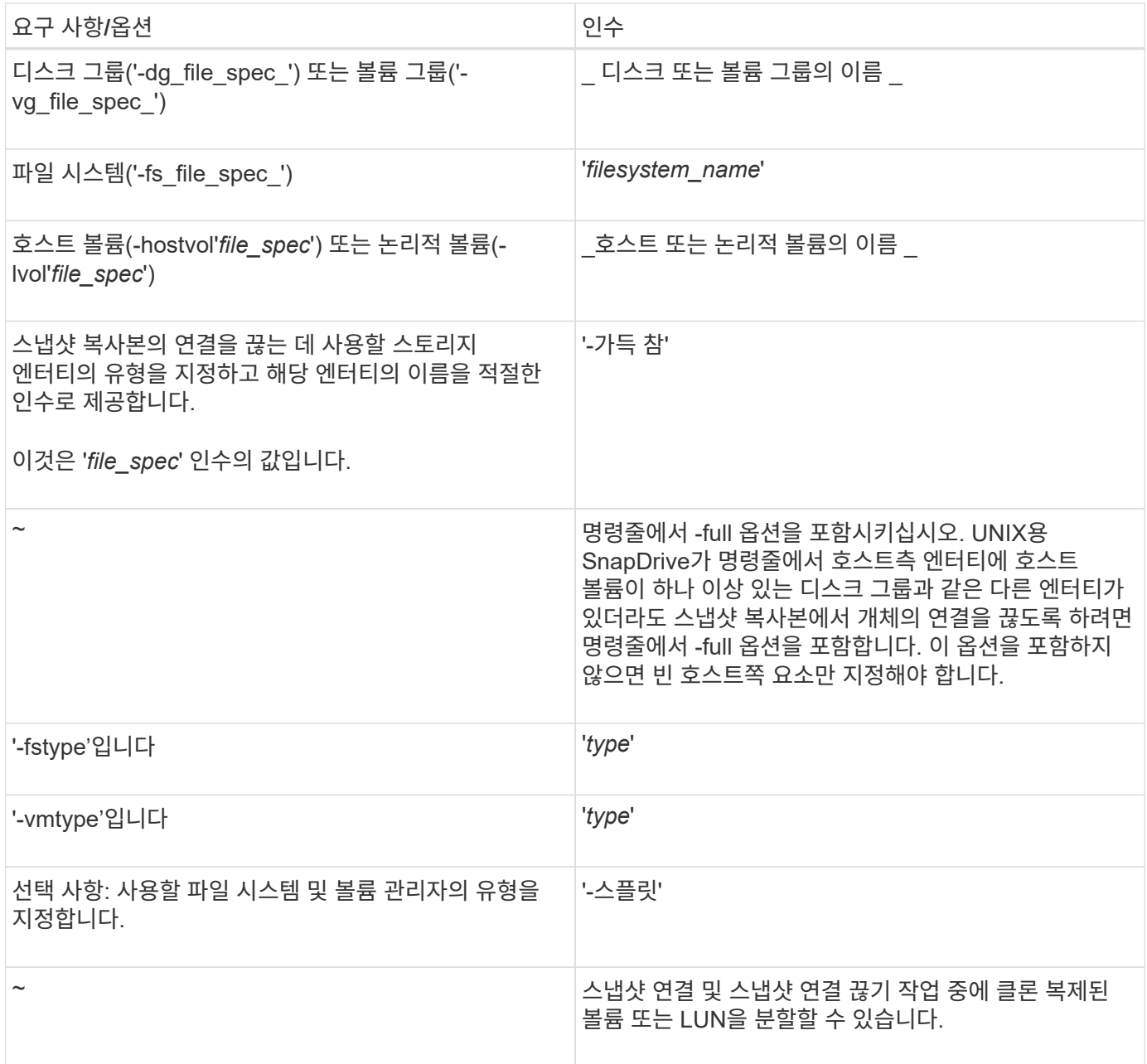

스토리지 엔터티가 없고 **LUN**에서 스냅샷 복사본의 연결을 끊는 중입니다

"SnapDrive snap disconnect" 명령을 사용하면 스토리지 엔터티가 없는 LUN이 포함된 스냅샷 복사본의 연결을 끊을 수 있습니다.

단계

1. 다음 명령 구문을 입력합니다.

'\* SnapDrive snap disconnect-lun\_long\_lun\_name\_[*lun\_name…*] \* '

UNIX용 SnapDrive는 명령줄에 지정된 스토리지 엔터티에 대한 매핑을 제거합니다.

다음 명령을 실행하면 스토리지 시스템 토스터의 LUNA 및 lunb에 대한 매핑이 제거됩니다.
# snapdrive snap disconnect -lun toaster:/vol/vol1/luna lunb

스토리지 엔터티와 스냅샷 복사본의 연결을 끊는 중입니다

"SnapDrive snap disconnect" 명령을 사용하여 스토리지 엔터티가 포함된 스냅샷 복사본의 연결을 끊을 수 있습니다.

단계

1. 다음 명령을 입력합니다.

"\* SnapDrive 스냅 분리 {-dG|-fs|-hostvol}\_file\_spec\_[*file\_spec…*] {-dg|-fs|-hostvol} file\_spec [file\_spec…] [- FULL] [-fstype type] [-vmtype type] [-split] \*

이 명령은 항상 '-lun', '-dg', '-hostvol' 등의 스토리지 엔터티로 시작해야 합니다. 또는 '-fs'입니다.

- LUN('-lun')을 지정하는 경우 긴 LUN 이름을 입력해야 합니다. 다른 스토리지 엔터티('-vg', '-dg', '-fs', '-lvol' 또는 '-hostvol' 옵션)와 동일한 명령줄에 '-lun' 옵션을 사용하여 LUN을 지정할 수 없습니다.
- NFS 마운트 지점을 지정하는 경우 동일한 명령줄에 NFS가 아닌 엔터티('-vg', '-dg', '-fs', '-lvol' 또는 ' hostvol')를 지정할 수 없습니다. 별도의 명령을 사용하여 NFS 마운트 지점을 지정해야 합니다.

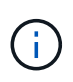

호스트 엔터티가 스냅샷 복사본의 일부가 아닌 LUN을 사용하는 경우 오류 메시지가 표시됩니다. 각 타겟 디스크 그룹에 포함된 호스트 볼륨 및/또는 파일 시스템의 하위 집합을 지정하는 경우에도 오류가 발생합니다.

UNIX용 SnapDrive는 명령줄에 지정된 스토리지 엔터티에 대한 매핑을 제거합니다.

이 명령줄은 호스트 볼륨 dg5/myvolume의 기반이 되는 모든 LUN에 대한 매핑을 제거합니다. 그러면 스냅샷 연결 작업을 통해 에서 생성되는 모든 임시 LUN이 제거됩니다.

# snapdrive snap disconnect -hostvol dg5/myvolume

이 명령줄은 호스트 볼륨 dg5/myvolume의 기반이 되는 모든 LUN에 대한 매핑을 제거합니다. 그러면 스냅샷 연결 작업을 통해 에서 생성되는 모든 임시 LUN이 제거됩니다.

# snapdrive snap disconnect -hostvol dg5/myvolume

이 명령어는 DG1(Disk Group 1) 및 기본 LUN에 대한 매핑을 해제합니다. 또한 다음과 같이 스냅샷 연결 작업으로 생성되는 임시 LUN도 제거합니다.

# snapdrive snap disconnect -lun toaster:/vol/vol1/luna -dg dg1

이 명령줄은 파일 시스템 fs1과 그 밑줄이 있는 LUN에 대한 매핑을 제거합니다. 또한 다음과 같이 스냅샷 연결 작업으로 생성되는 임시 LUN도 제거합니다.

```
# snapdrive snap disconnect -fs mnt/fs1
```
이 명령줄은 디스크 그룹 DG1, dg2 및 dg3에 대한 매핑을 제거합니다. 그러면 스냅샷 연결 작업을 통해 에서 생성되는 임시 LUN이 제거됩니다.

```
# snapdrive snap disconnect -dg dg1 dg2 dg3
```
이 예에서는 파일 시스템, Veritas 스택의 디스크 그룹이 있는 스냅샷 복사본의 연결을 끊습니다.

```
# snapdrive snap disconnect -fs /mnt/fs1_clone -fstype vxfs
delete file system /mnt/fs1_clone
- fs /mnt/fs1 clone ... deleted
- hostvol vxvm1 0/fs1 SdHv 0 ... deleted
- dg vxvm1 0 ... deleted
```
- LUN snoopy:/vol/vol1/lunVxvm1 0 ... deleted

이 예에서는 LVM 스택의 파일 시스템, 디스크 그룹과 스냅샷 복사본의 연결을 끊습니다.

```
# snapdrive snap disconnect -fs /mnt/fs1_clone -fstype jfs2
delete file system /mnt/fs1_clone
- fs /mnt/fs1 clone ... deleted
- hostvol lvm1 0/fs1 SdHv 0 ... deleted
- dq lvm1 0 ... deleted
- LUN snoopy:/vol/vol1/lunLvm1 0 ... deleted
```
공유 스토리지 엔터티와 스냅샷 복사본의 연결을 끊는 중입니다

"SnapDrive snap disconnect" 명령을 사용하여 공유 스토리지 엔터티가 포함된 스냅샷 복사본의 연결을 끊을 수 있습니다.

단계

1. 다음 명령 구문을 입력합니다.

```
"* SnapDrive 스냅 분리 {-dG|-fs}_file_spec_[file_spec…] {-dg|-fs}_file_spec_[file_spec…]…]
long_snap_name[-full] [-fstype_type_] [-vmtype_type_] [-split] *
```
이 예에서는 공유 파일 시스템의 연결을 끊습니다.

# snapdrive snap disconnect -fs /mnt/oracle

# 데이터 수집 유틸리티

SnapDrive 데이터 수집 유틸리티는 문제를 진단하는 정보를 수집하는 문제 해결 도구입니다.

SnapDrive for UNIX는 SnapDrive for UNIX, SnapDrive 구성 검사기 및 시스템 설정에 대한 진단 정보를 수집하는 데이터 수집 유틸리티(SnapDrive.DC)를 제공합니다.

데이터 수집 유틸리티에 대해 설명합니다

UNIX용 SnapDrive는 UNIX용 SnapDrive, SnapDrive 구성 검사기 및 시스템 설정에 대한 진단 정보를 수집하는 데이터 수집 유틸리티('napdrive.dc')를 제공합니다.

이 작업은 NetApp 진단 유틸리티를 실행하고 UNIX용 SnapDrive 로그 파일을 특수 디렉토리에 복사하여 수행합니다. 그런 다음 이 정보가 포함된 압축 파일을 생성하고 분석을 위해 NetApp 기술 지원 팀에 전송할 수 있습니다.

UNIX용 SnapDrive 5.0에서는 '-dump' 및 '-dumpall' 옵션이 구현됩니다. '-dump' 옵션은 SnapDrive 명령의 첫 번째 로그를 수집하고 '-dumpall' 옵션은 SnapDrive 명령의 모든 로그를 수집합니다. dump 또는 -dumpall 옵션을 사용하여 SnapDrive 작업을 수행하면, 'napdrive.dc'가 생성되고 압축된 파일 위치가 나열됩니다. tar 파일은 SnapDrive 명령의 모든 로그 정보를 수집하며, tar 파일의 압축을 풀고 해당 위치에서 파일을 검색할 수 있습니다.

SnapDrive storage show, SnapDrive storage create, SnapDrive storage delete, SnapDrive snap create, SnapDrive snap connect 등 SnapDrive 명령에 대해 dump 또는 dumpall 옵션이 구현되어 있다. SnapDrive snap disconnect, SnapDrive snap restore, SnapDrive clone split estimate, SnapDrive clone split start 등의 작업이 있습니다.

 $(i)$ 스토리지 시스템의 로그인 정보가 포함된 파일은 복사하지 않습니다. 또한 구성을 변경하지 않습니다.

## **SnapDrive.DC**에서 수행하는 작업

데이터 수집 유틸리티는 NetApp 진단 유틸리티를 실행하고, UNIX용 SnapDrive 로그 파일을 복사하고, 분석에 사용되는 압축 파일을 만듭니다.

'napdrive.dc' 유틸리티는 다음 작업을 수행합니다.

• Host\_info와 filer\_info 유틸리티를 실행하여 호스트에 연결된 호스트 및 스토리지 시스템에 대한 정보를 수집하고 이 정보를 압축된 파일에 저장합니다. host\_info 유틸리티와 filer\_info 유틸리티는 UNIX용 SnapDrive 설치 패키지와 함께 제공됩니다.

예를 들어, onAIX는 '*aix\_info*' 유틸리티입니다.

- /tmp/NetApp/NTAP\_SnapDrive\_name 디렉토리를 생성합니다. 이 도구는 다음 파일의 복사본을 디렉터리에 배치합니다.
	- UNIX용 SnapDrive 버전. SnapDrive version 명령을 실행하여 알 수 있습니다
	- 'napdrive.conf' 파일입니다
	- $\,$  $\,$  $\,$  감사 로그 파일
	- 추적 로그 파일
	- 복구 로그 파일

 $\degree$  host info 유틸리티에서 생성된 파일입니다

• 디렉토리 내용의 압축된 파일을 생성하고 이 파일을 NetApp 기술 지원 팀에 전송한다는 메시지를 표시합니다.

• 관련 정보 \*

["AIX Host Utilities 6.0](https://library.netapp.com/ecm/ecm_download_file/ECMP1119223) [설치](https://library.netapp.com/ecm/ecm_download_file/ECMP1119223) [및](https://library.netapp.com/ecm/ecm_download_file/ECMP1119223) [설정](https://library.netapp.com/ecm/ecm_download_file/ECMP1119223) [가이드](https://library.netapp.com/ecm/ecm_download_file/ECMP1119223)["](https://library.netapp.com/ecm/ecm_download_file/ECMP1119223)

데이터 수집 유틸리티 실행

데이터 수집 유틸리티를 실행하려면 몇 가지 단계를 완료해야 합니다.

루트 사용자로 로그인했는지 확인합니다.

단계

1. UNIX용 SnapDrive 진단 디렉터리로 변경합니다. 경로는 'install\_directory/diag'입니다

install\_directory는 호스트 운영 체제의 UNIX용 SnapDrive 설치 디렉토리입니다. 이 디렉토리는 호스트 운영 체제에 따라 다를 수 있습니다.

2. 명령 프롬프트에서 다음 명령을 입력합니다.

``SnapDrive.DC[-d 디렉토리][-n file\_name][-f] \*'

'-d directory'는 이 유틸리티가 만드는 압축 파일의 위치를 지정합니다. 기본 위치는 '/tmp/netapp'입니다.

'-n file\_name'은 디렉터리 및 압축된 출력 파일의 이름에 포함할 문자열을 지정합니다. 이 인수에 값을 입력하면 'napdrive.dc' 유틸리티는 ntap\_SnapDrive\_name 이라는 디렉토리와 ntap\_SnapDrive\_name.tar.Z라는 파일 이름을 생성합니다. 기본 경로 이름은 '/tmp/NetApp/NTAP\_SnapDrive\_info.tar.Z'입니다

3. 분석을 위해 NetApp 기술 지원 팀에 didecory/ntap\_SnapDrive\_name.tar.Z 파일을 보냅니다.

**SnapDrive.DC** 사용의 예

다음은 데이터 수집 명령의 예입니다.

이 예제에서는 명령줄 옵션을 사용하여 결과 파일의 디렉토리와 이름을 지정합니다.

```
# snapdrive.dc -d . -n mysystem
...
     Compressed file is ./ntap snapdrive mysystem.tar.Z.
       Please send this file to technical support for analysis.
```
## 문제 해결

SnapDrive for UNIX의 문제 해결 도구를 사용하면 문제 해결 외에도 정보를 찾을 수 있습니다.

이 릴리즈 당시 UNIX용 SnapDrive에는 몇 가지 알려진 문제와 제한 사항이 있었습니다. 일부 문제는 UNIX 호스트 플랫폼용 모든 SnapDrive에 영향을 미치지만 다른 문제는 특정 호스트 플랫폼에만 영향을 줍니다. 알려진 문제 및 문제 해결 팁에 대한 자세한 내용은 SnapDrive for UNIX 릴리즈 노트. 를 참조하십시오

오류 메시지 이해

UNIX용 SnapDrive에서는 여러 위치와 다양한 형식으로 표시되는 오류 메시지에 대한 정보를 제공합니다.

오류 메시지 위치

UNIX용 SnapDrive 명령 출력 및 다양한 로그 파일로 표시되는 오류 메시지에 대한 정보를 제공합니다.

UNIX용 SnapDrive에서는 다음 위치에 오류 메시지에 대한 정보를 제공합니다.

• 명령 출력

UNIX용 SnapDrive 명령의 표준 오류 출력에 대한 모든 메시지가 표시됩니다.

• 시스템 로그입니다

UNIX용 SnapDrive는 syslog(3) 메커니즘을 사용하여 심각성 수준의 치명적 및 관리 오류가 있는 모든 오류를 시스템 로그에 기록합니다.

• 감사 로그 파일

감사 로그에는 UNIX용 각 SnapDrive 명령에 대한 다음 정보가 기록됩니다.

- 누가 발행했습니다
- 발행일
- 종료 상태는 어떻습니까?

이는 시스템에서 실제로 발생한 상황을 파악하는 데 매우 유용합니다.

• 추적 로그 파일입니다

트레이스 로그에는 발생한 오류에 대한 자세한 정보가 기록됩니다. NetApp 기술 지원 부서에서는 문제를 진단할 때 이 로그를 사용합니다.

오류 메시지 형식

오류 메시지의 형식은 오류의 원인을 확인하는 데 도움이 됩니다.

UNIX용 SnapDrive는 표준 오류 코드 정보를 반환하며, 이 정보는 초기 오류 조건의 원인에 대한 보다 구체적인 설명을 제공합니다. UNIX용 SnapDrive 오류 메시지는 다음 형식을 따릅니다.

코드 메시지-ID 오류 형식: 메시지 텍스트

• '*return code*' — 오류 조건의 기본 원인을 나타내는 종료 상태 값에 연결된 UNIX용 SnapDrive 오류 메시지 ID입니다.

- '*message-ID*' NetApp 기술 지원에서 오류를 생성한 특정 코드를 찾는 데 사용하는 고유 식별자입니다. NetApp 기술 지원 부서에 전화해야 하는 경우 오류 메시지와 함께 메시지 ID를 기록하는 것이 좋습니다.
- '*error type*' UNIX용 SnapDrive에서 발견되는 오류 유형을 지정합니다. 반환 값은 다음과 같습니다.
	- '*Warning*' SnapDrive for UNIX는 명령을 실행했지만 주의가 필요할 수 있는 조건에 대한 경고를 발행했습니다.
	- 명령줄의 오류로 인해 UNIX용 SnapDrive가 명령을 실행하지 못했습니다. 명령줄 형식과 변수가 올바른지 확인합니다.
	- '*Admin*' 시스템 구성의 비호환성 때문에 UNIX용 SnapDrive가 명령을 실행하지 못했습니다. 구성 매개 변수를 검토하려면 시스템 관리자에게 문의하십시오.
	- '*Fatal*' UNIX용 SnapDrive가 예기치 않은 조건으로 인해 명령을 실행하지 못했습니다. 치명적인 오류는 거의 발생하지 않습니다. 치명적인 오류가 발생하여 이를 해결하는 데 문제가 있는 경우 NetApp 기술 지원 팀에 지원을 요청하십시오.
- '*message text*' 오류를 설명하는 정보입니다. 이 텍스트에는 오류에 대한 자세한 정보를 제공하는 다른 구성 요소의 정보가 포함될 수 있습니다. 예를 들어, 디스크 그룹과 같은 명령줄 인수가 누락된 경우 오류 메시지가 누락된 항목을 알려 줍니다. 또는 SnapDrive for UNIX에서 스토리지 시스템을 제어하는 데 사용하는 ONTAP API 관리 에서 오류를 설명하는 데 도움이 되는 추가 텍스트를 제공할 수 있습니다. 이 경우 텍스트는 UNIX용 기본 SnapDrive 오류 메시지에 따릅니다.

샘플 오류 메시지입니다

UNIX용 SnapDrive의 오류 메시지입니다.

다음 메시지는 명령 프롬프트에 문제가 있음을 나타냅니다. message-ID는 0001-377입니다.

```
Return Code: 43
0001-377 Command error: Disk group name dg2 is already in use or
conflicts with another entity.
```
일반적인 오류 메시지입니다

UNIX용 SnapDrive에 몇 가지 일반적인 오류 메시지가 있습니다. 일반적인 오류 메시지 목록을 봅니다.

열린 파일에 대한 운영 체제 제한

SnapDrive for UNIX는 동시에 열려 있는 파일 수를 확인합니다. 이 제한이 초과되면 SnapDrive for UNIX에서 오류가 발생합니다.

SnapDrive for UNIX는 프로세스에서 연 파일 수에 대한 운영 체제 제한을 검사합니다.

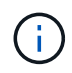

한 프로세스에서 동시에 열리는 파일 핸들 수의 기본 제한은 운영 체제에 따라 다릅니다. 운영 체제 설명서를 참조하여 한계를 확인하십시오.

한 프로세스에 대해 열려 있는 LUN 수가 운영 체제 제한을 초과하여 한 프로세스에서 동시에 열리는 파일 핸들 수를

초과하면 SnapDrive for UNIX가 다음 오류 메시지와 함께 종료됩니다.

'0001-001 관리자 오류: 장치 간 경로를 열 수 없습니다.

**LUN** 및 클론을 삭제하면 **UNIX**에서 오래된 디바이스가 그대로 사용됩니다

LUN 및 클론을 삭제하면 UNIX에 오래된 디바이스가 그대로 있을 수 있으며 이러한 오래된 디바이스를 삭제하는 작업은 SnapDrive for UNIX에서 수행하지 않습니다.

수동으로 또는 UNIX용 SnapDrive를 사용하여 스냅샷 복사본에서 LUN 및 LUN 클론에 대한 디바이스를 생성할 경우 UNIX에서 디바이스 항목이 자동으로 생성됩니다. UNIX용 SnapDrive를 사용하여 스냅샷 복사본에서 LUN 및 LUN 클론의 디바이스를 삭제하면 UNIX의 오래된 디바이스가 될 수 있습니다.

오래된 디바이스를 삭제하는 것은 최종 사용자의 책임이며 UNIX 관리자가 수행해야 합니다.

오류 메시지 값

UNIX용 SnapDrive를 사용할 때 자주 나타나는 몇 가지 오류 메시지를 알고 이를 해결하는 방법을 알고 있으면 도움이 됩니다.

다음 표에는 UNIX용 SnapDrive를 사용할 때 발생할 수 있는 가장 일반적인 오류에 대한 자세한 정보가 나와 있습니다.

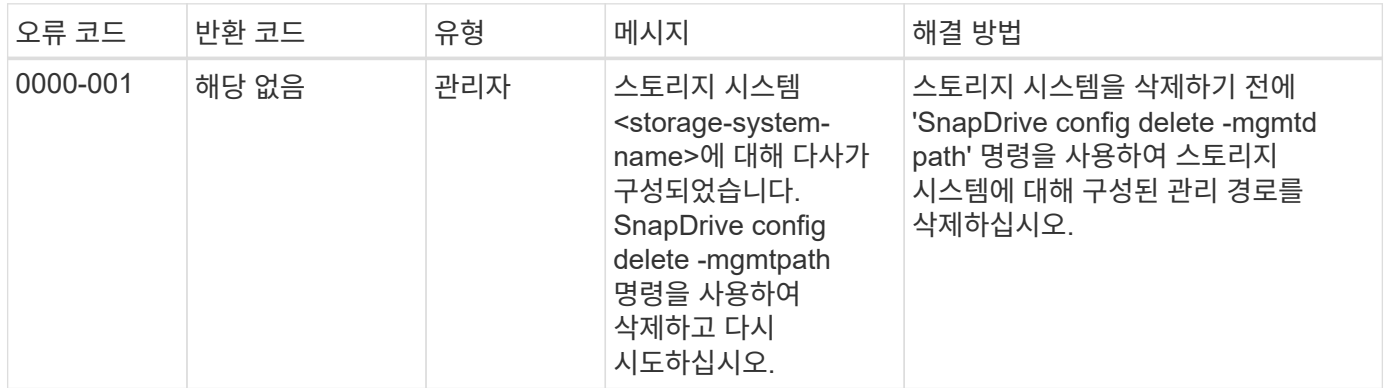

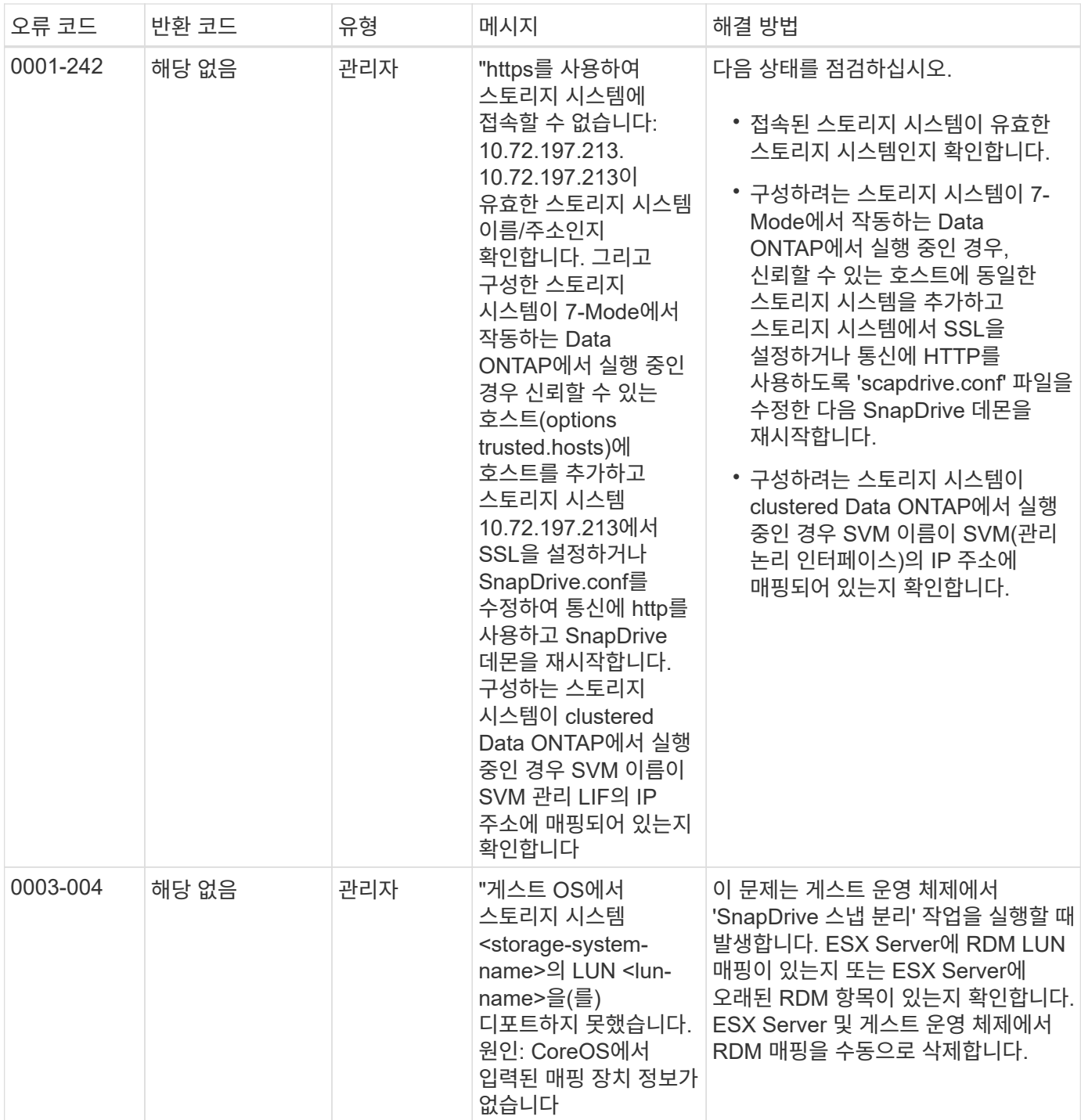

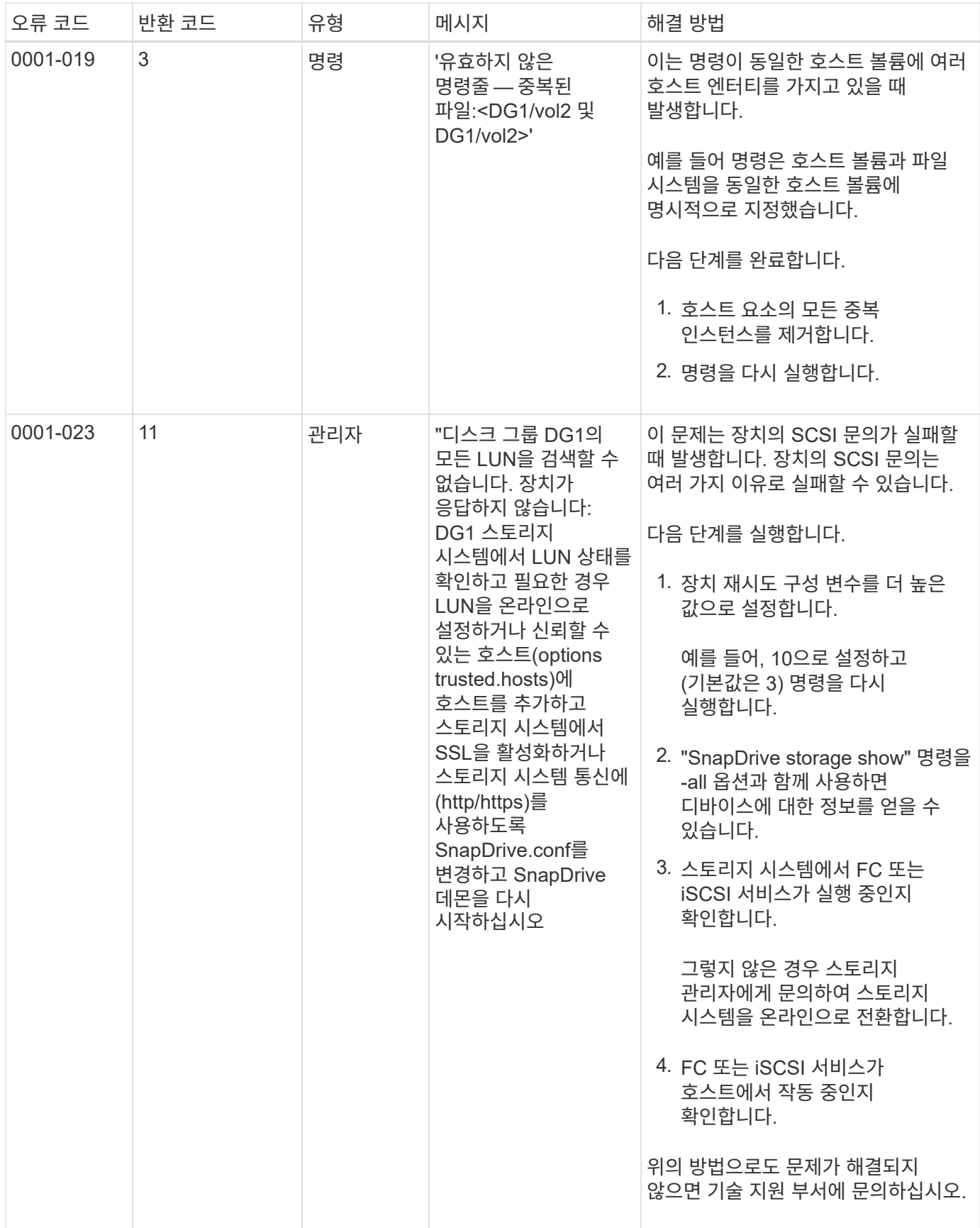

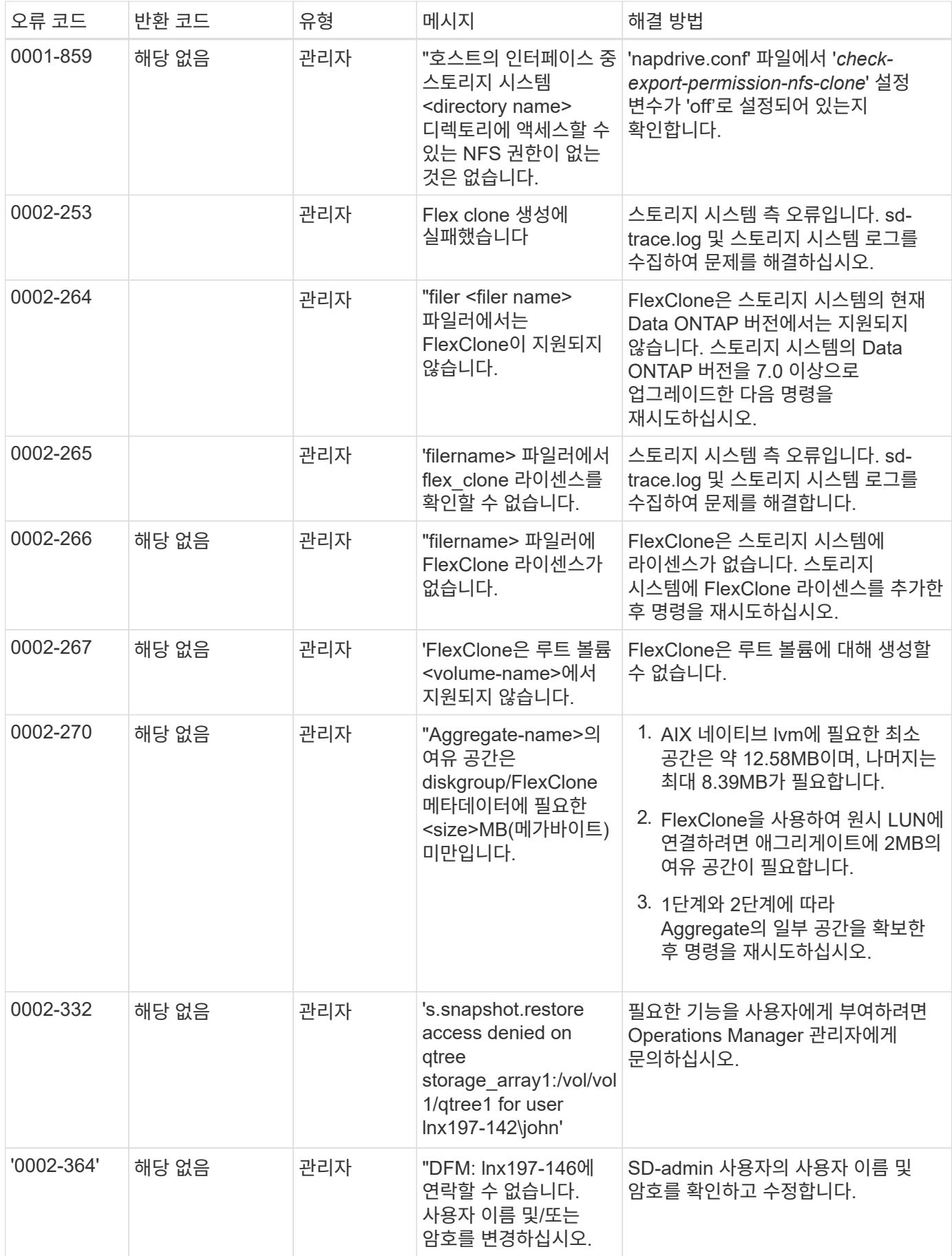

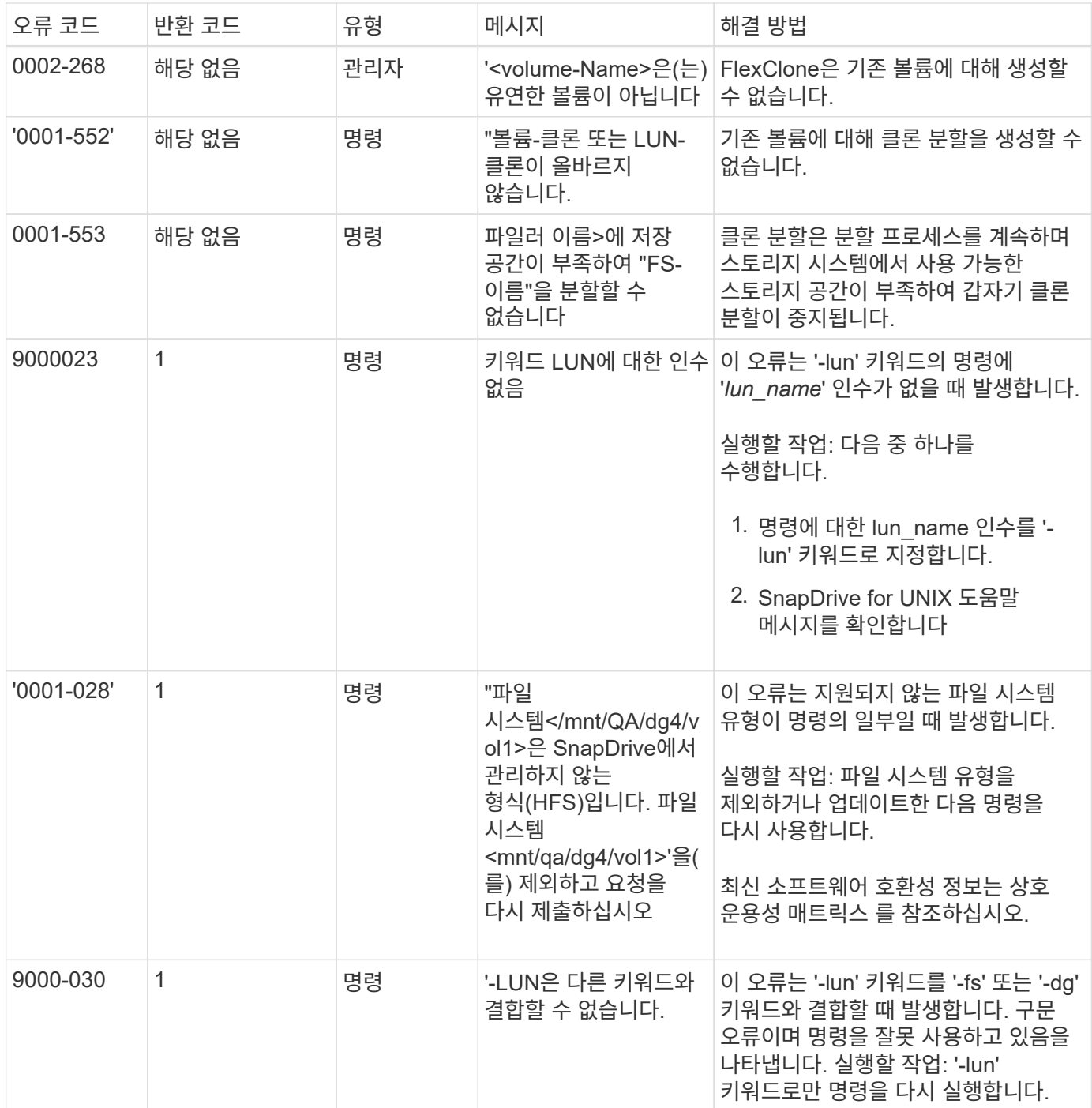

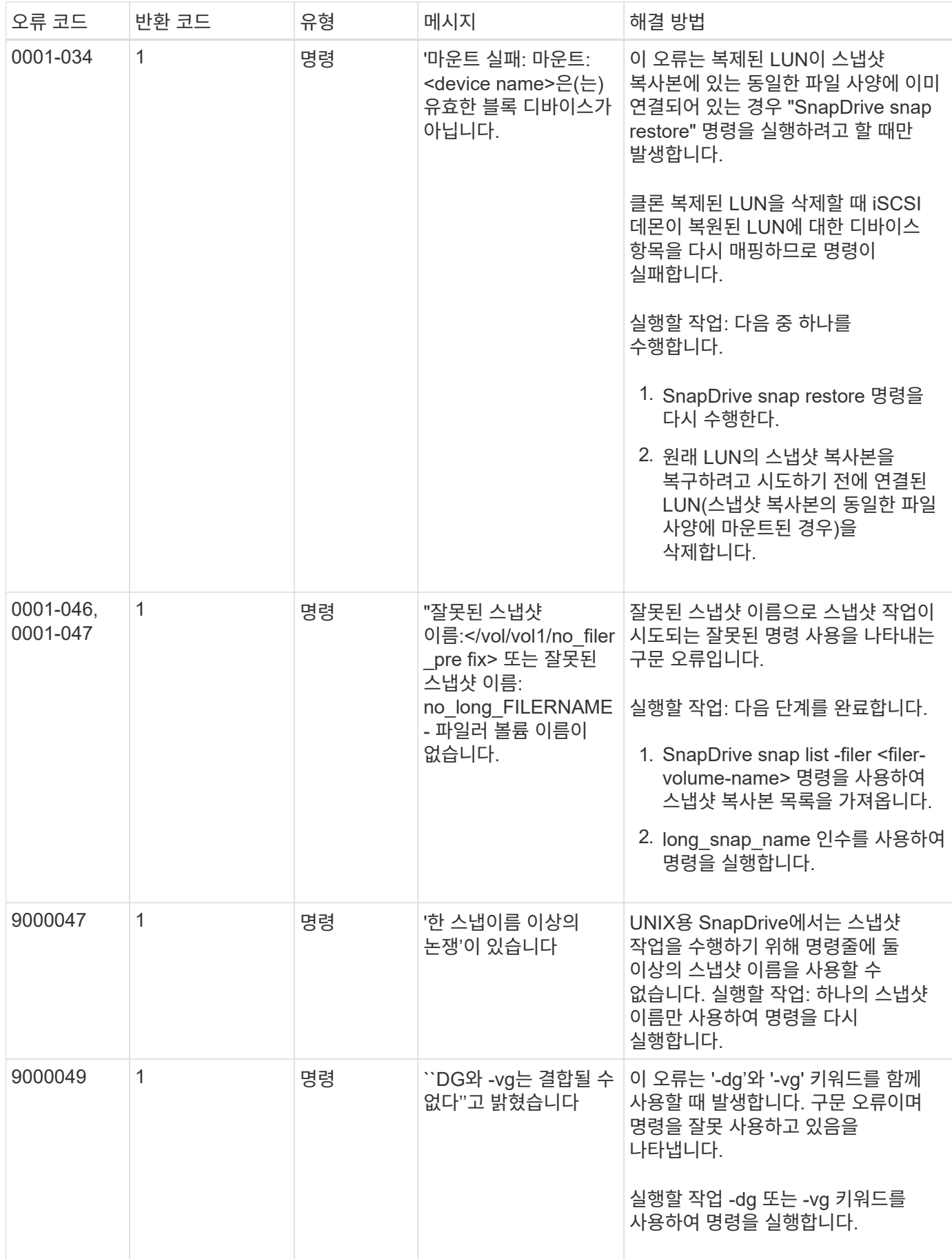

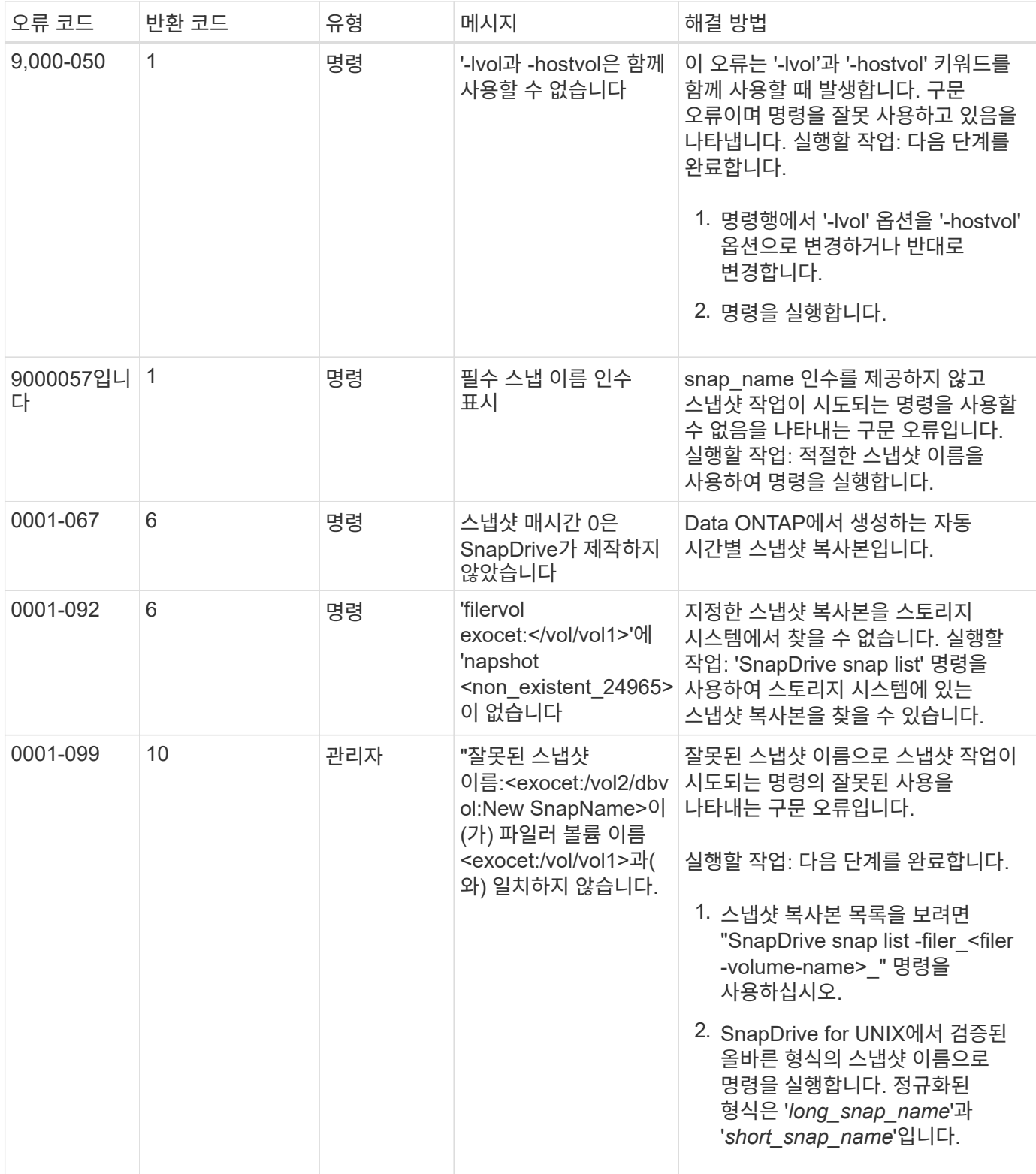

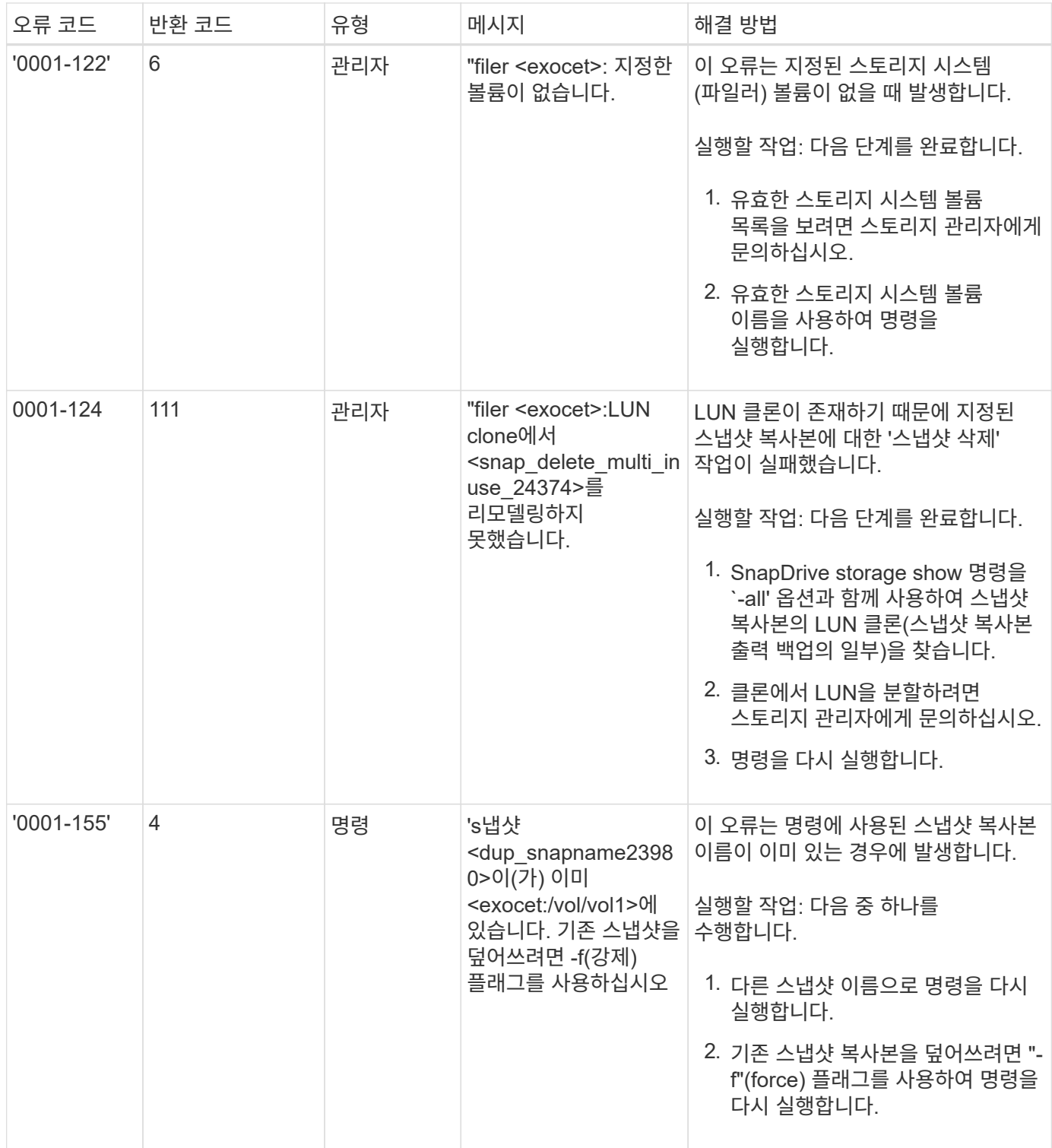

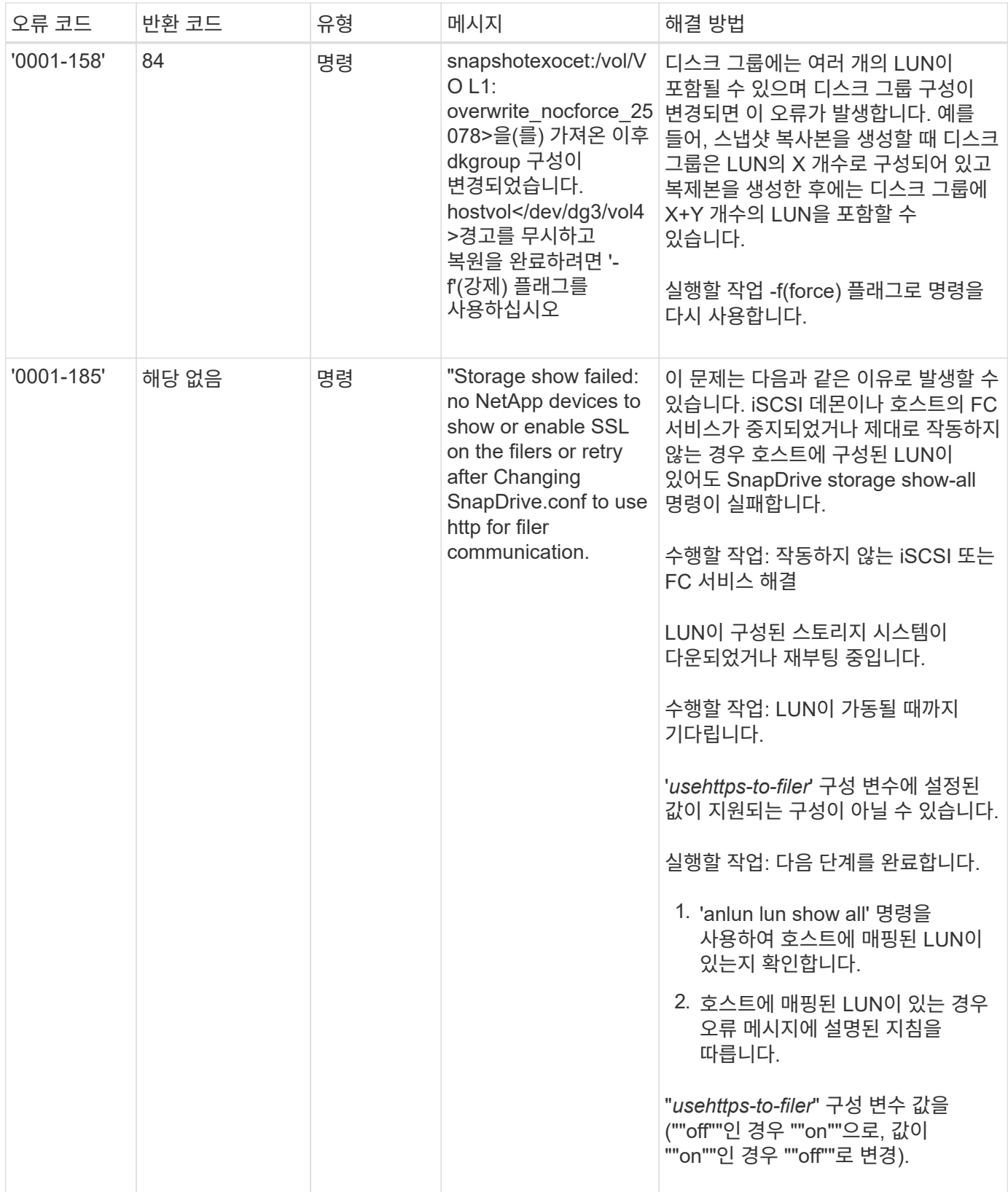

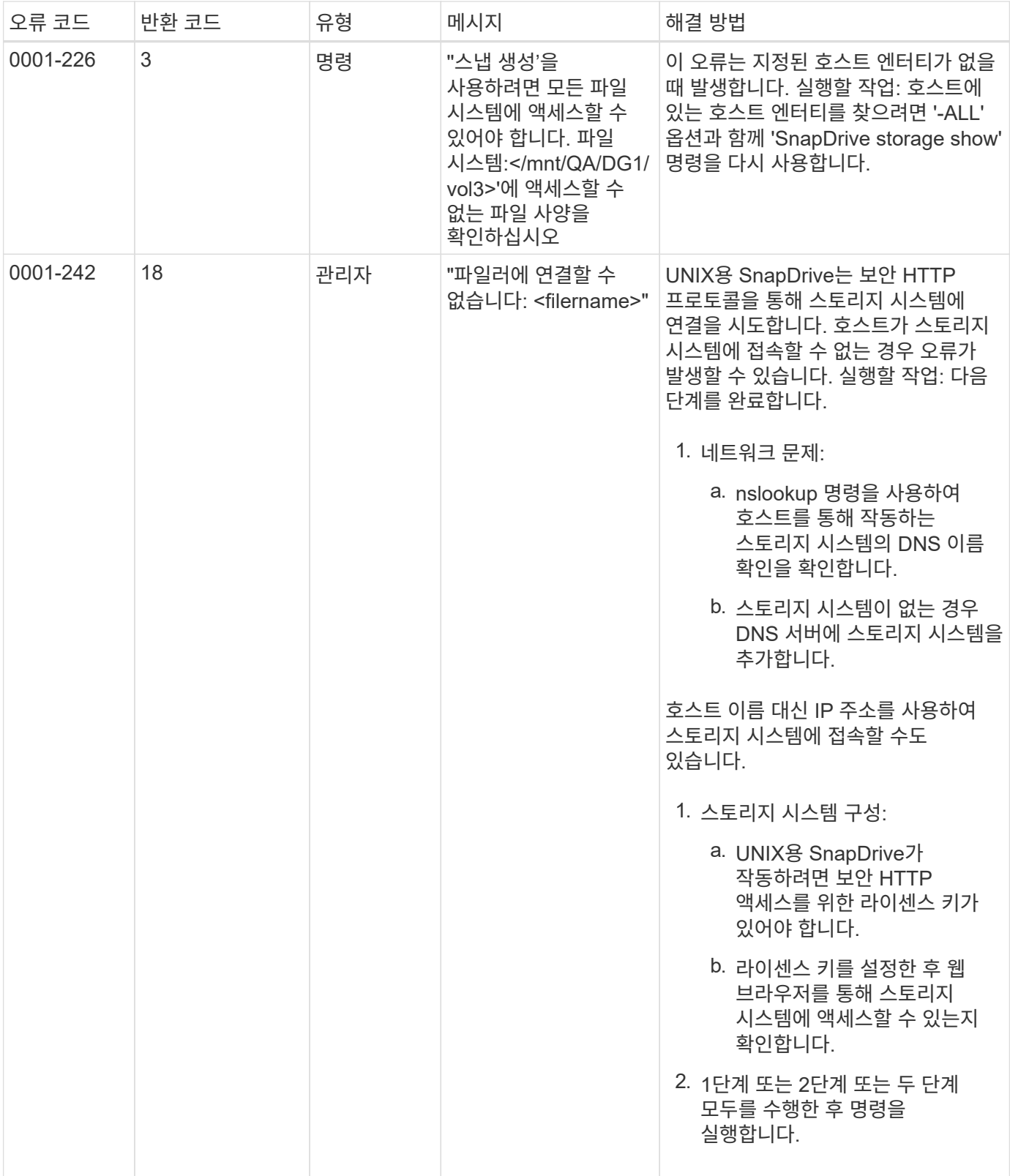

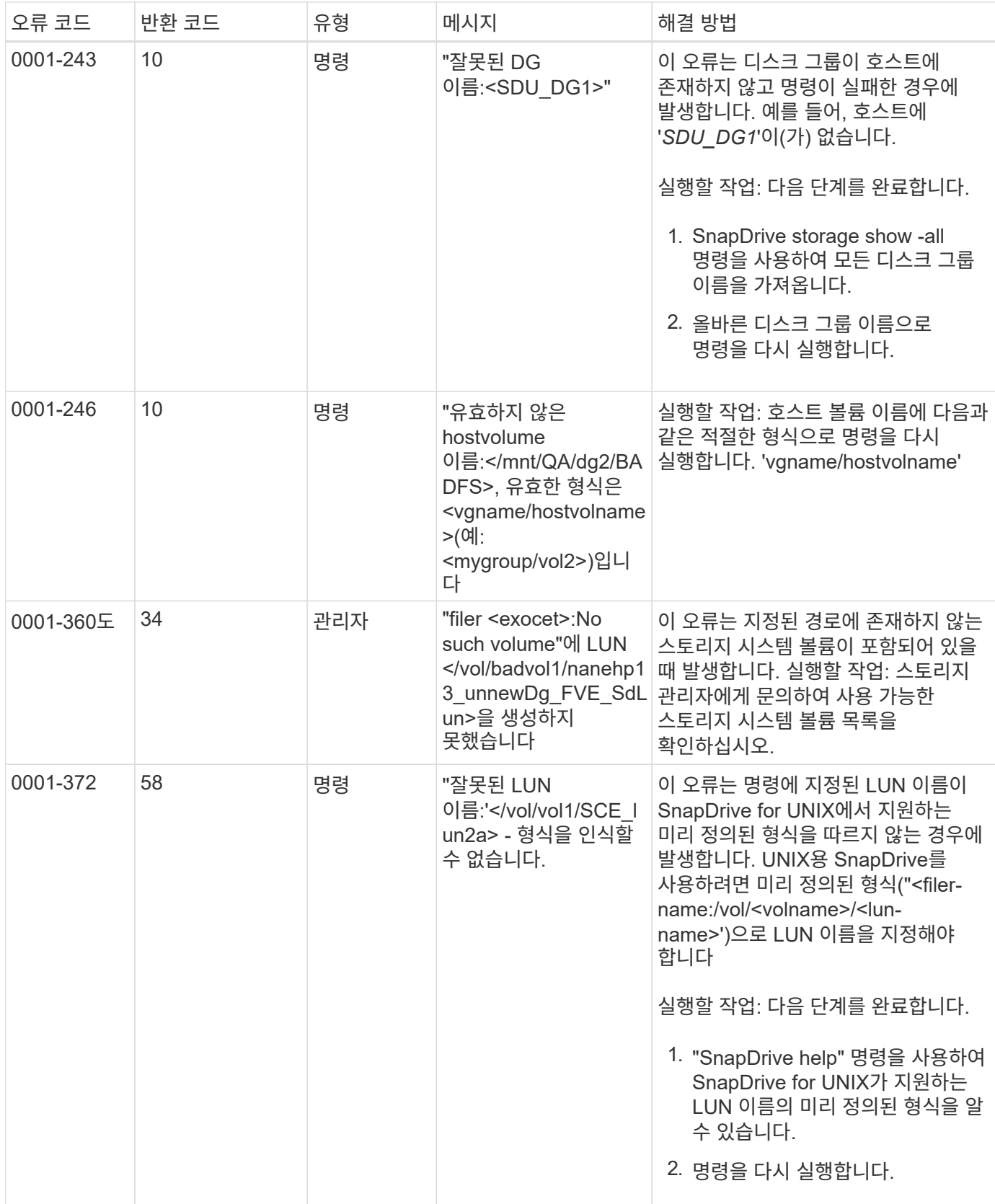

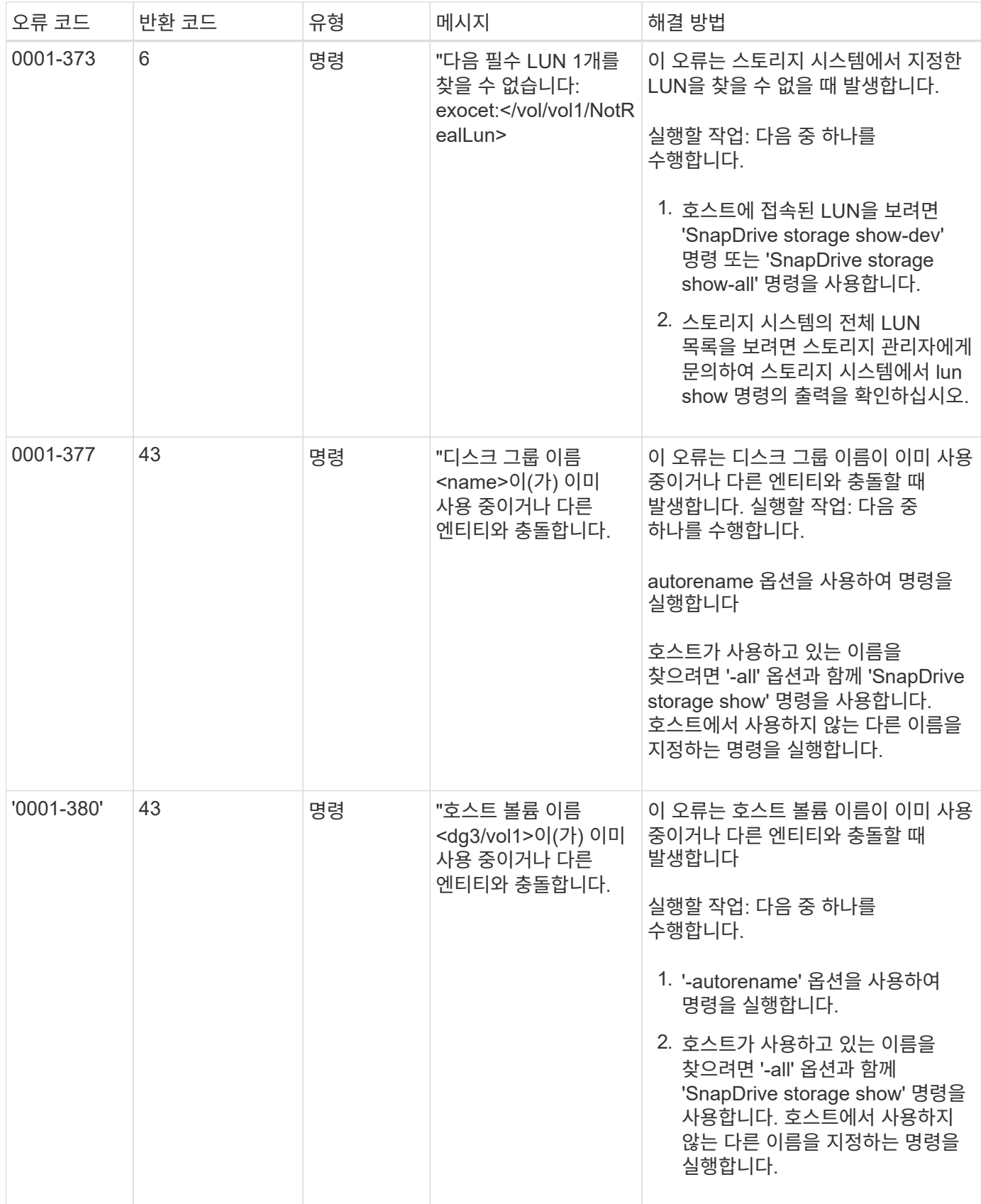

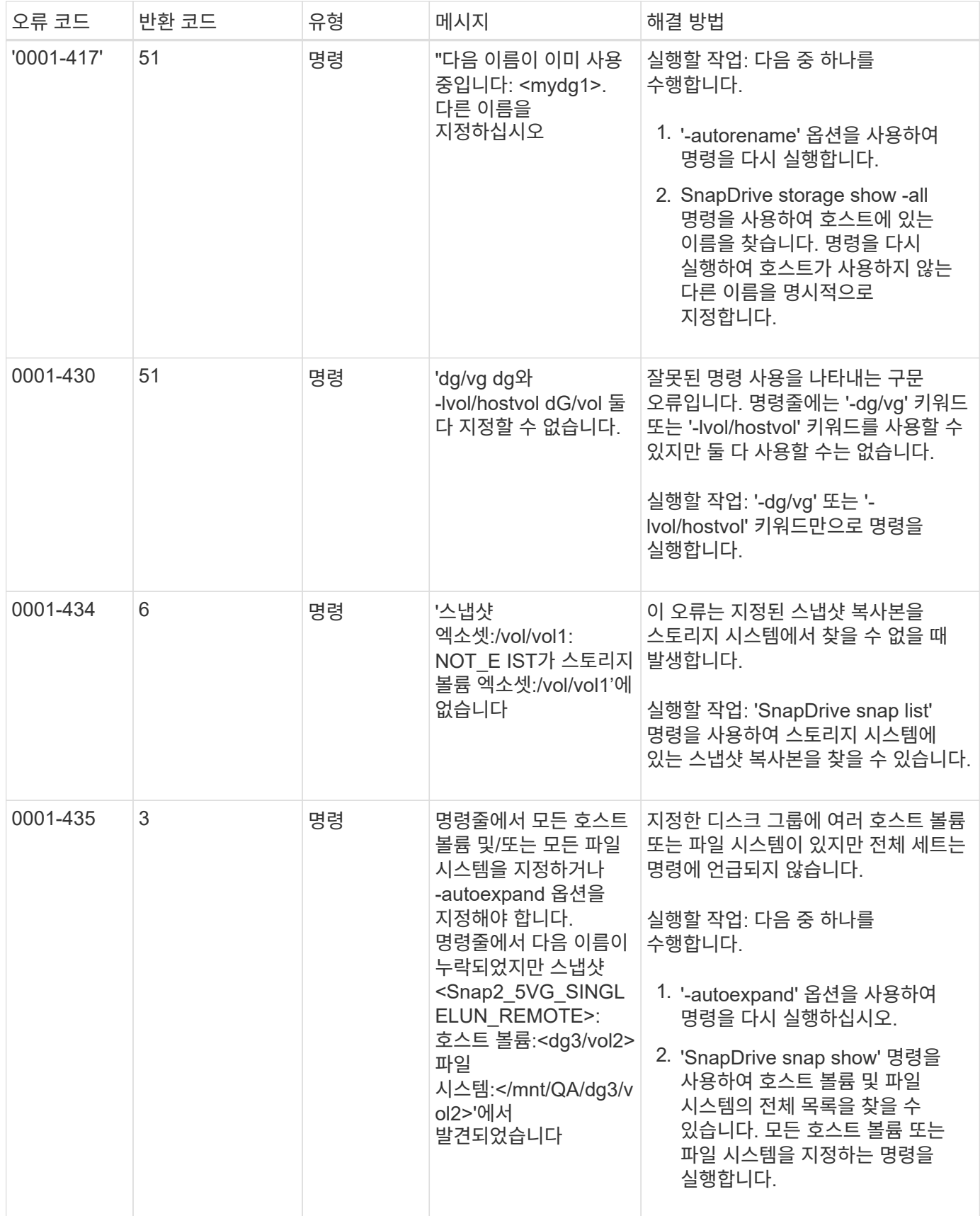

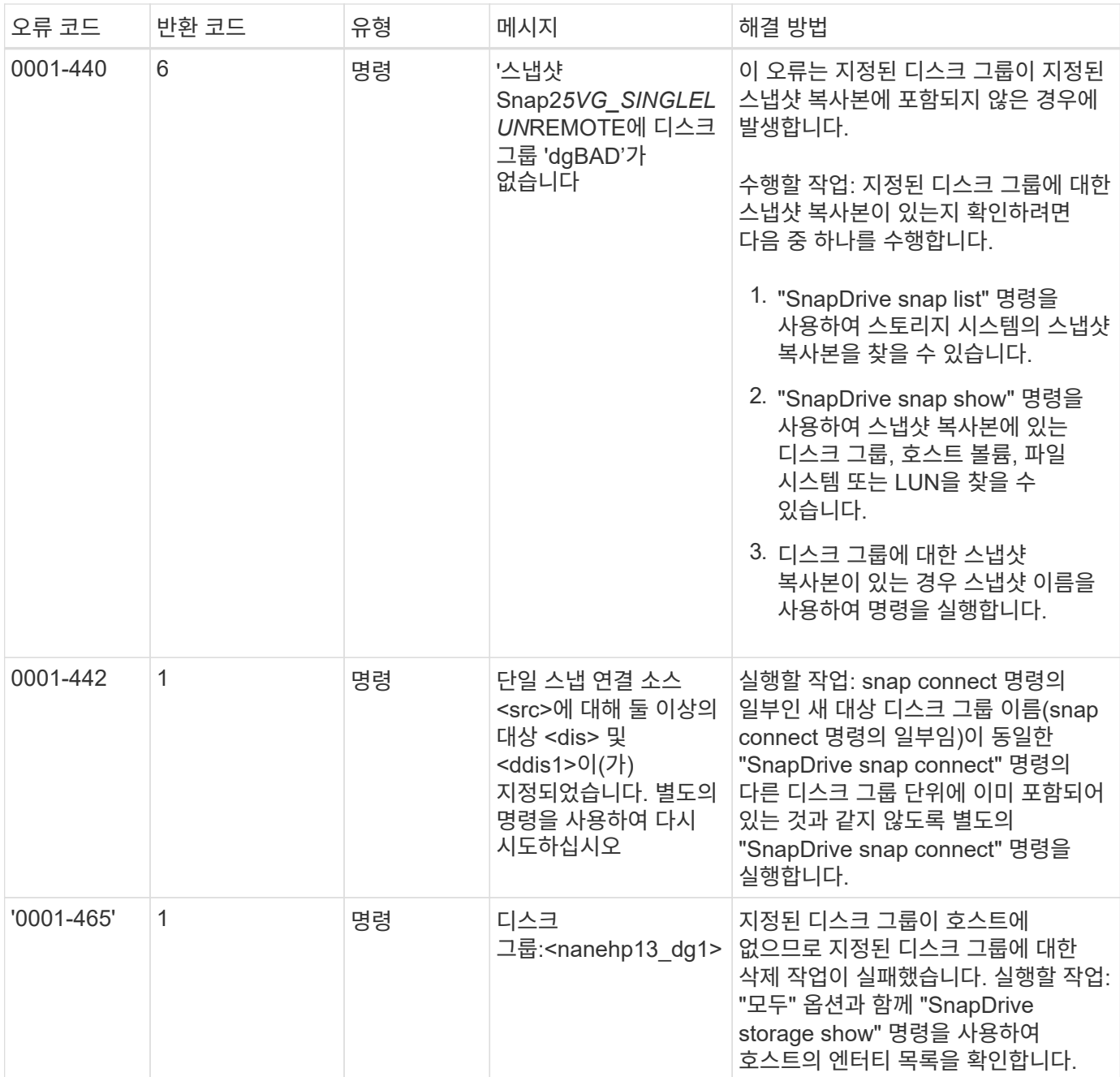

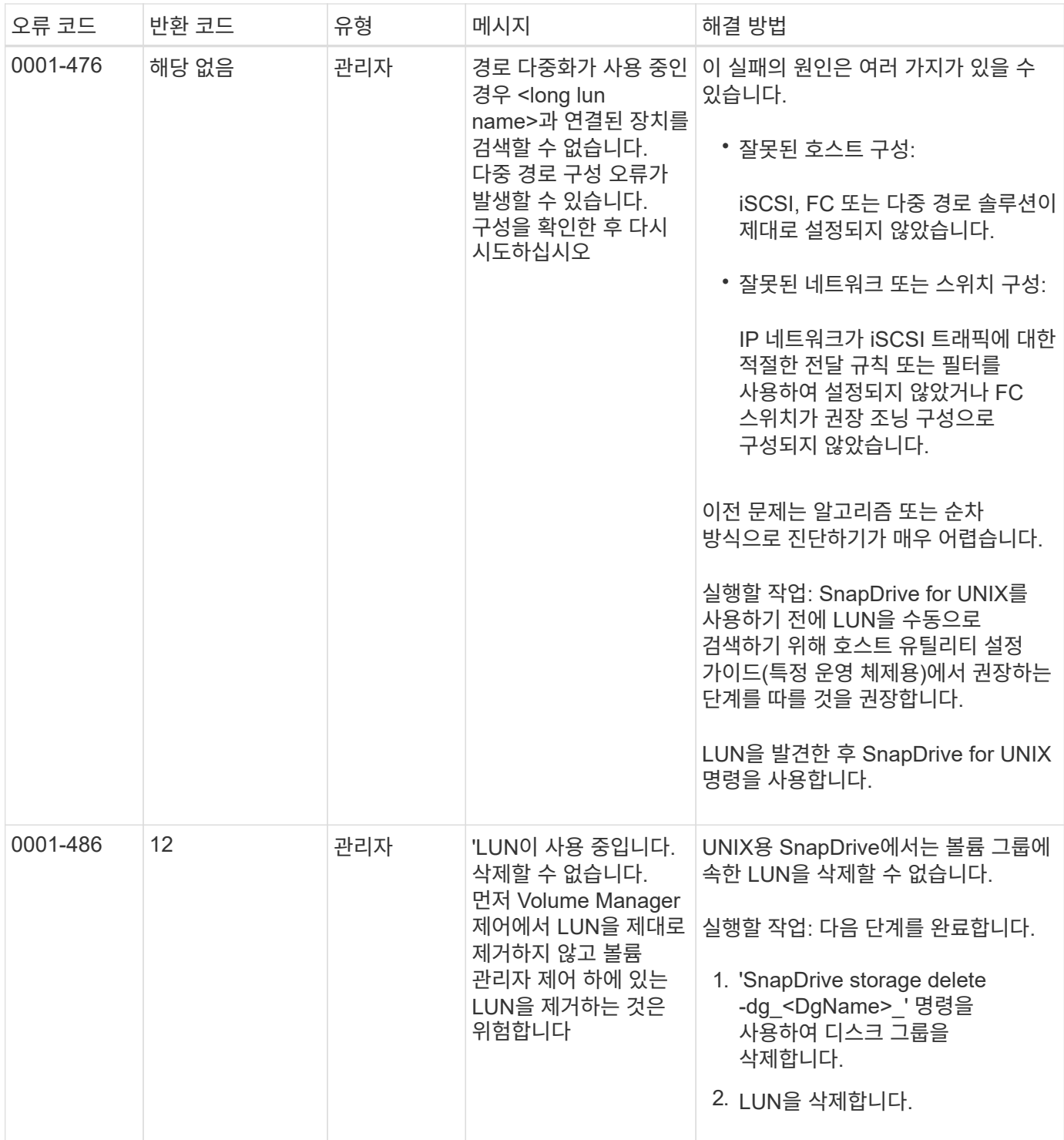

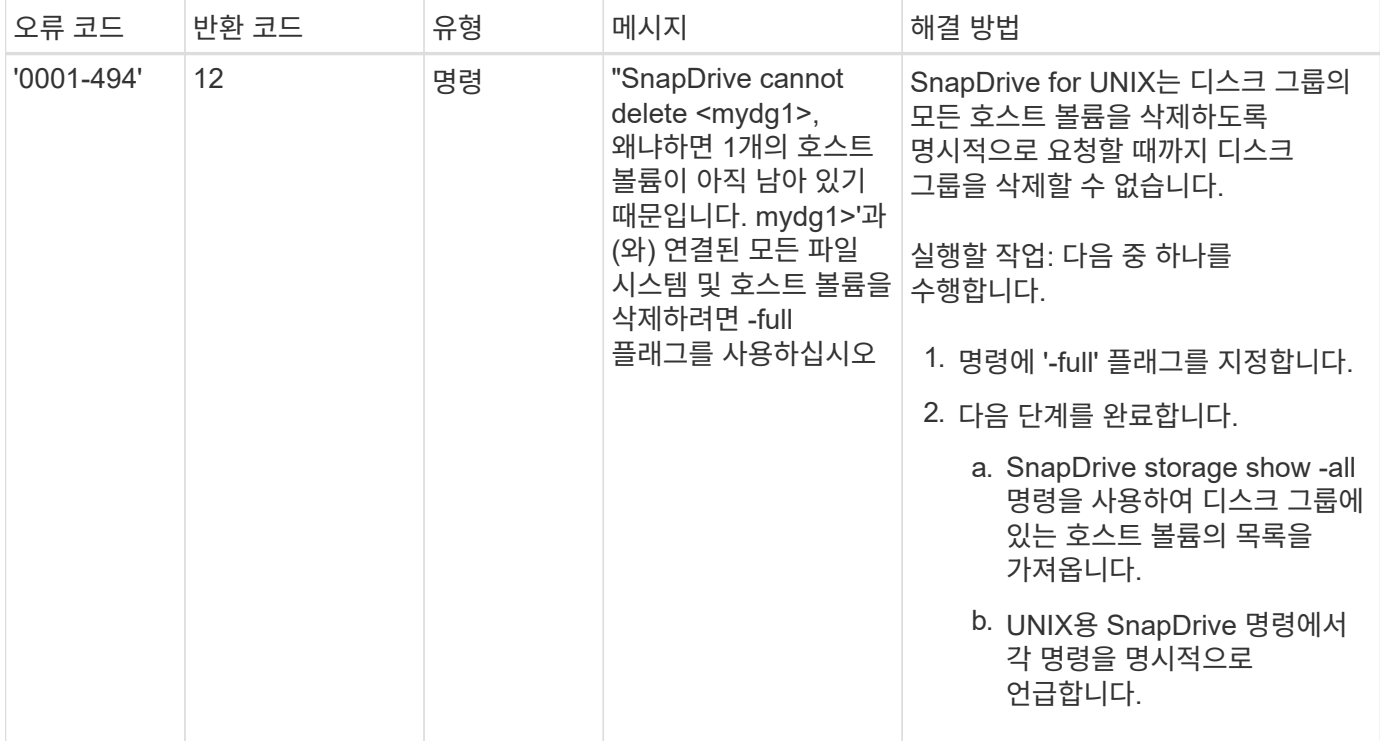

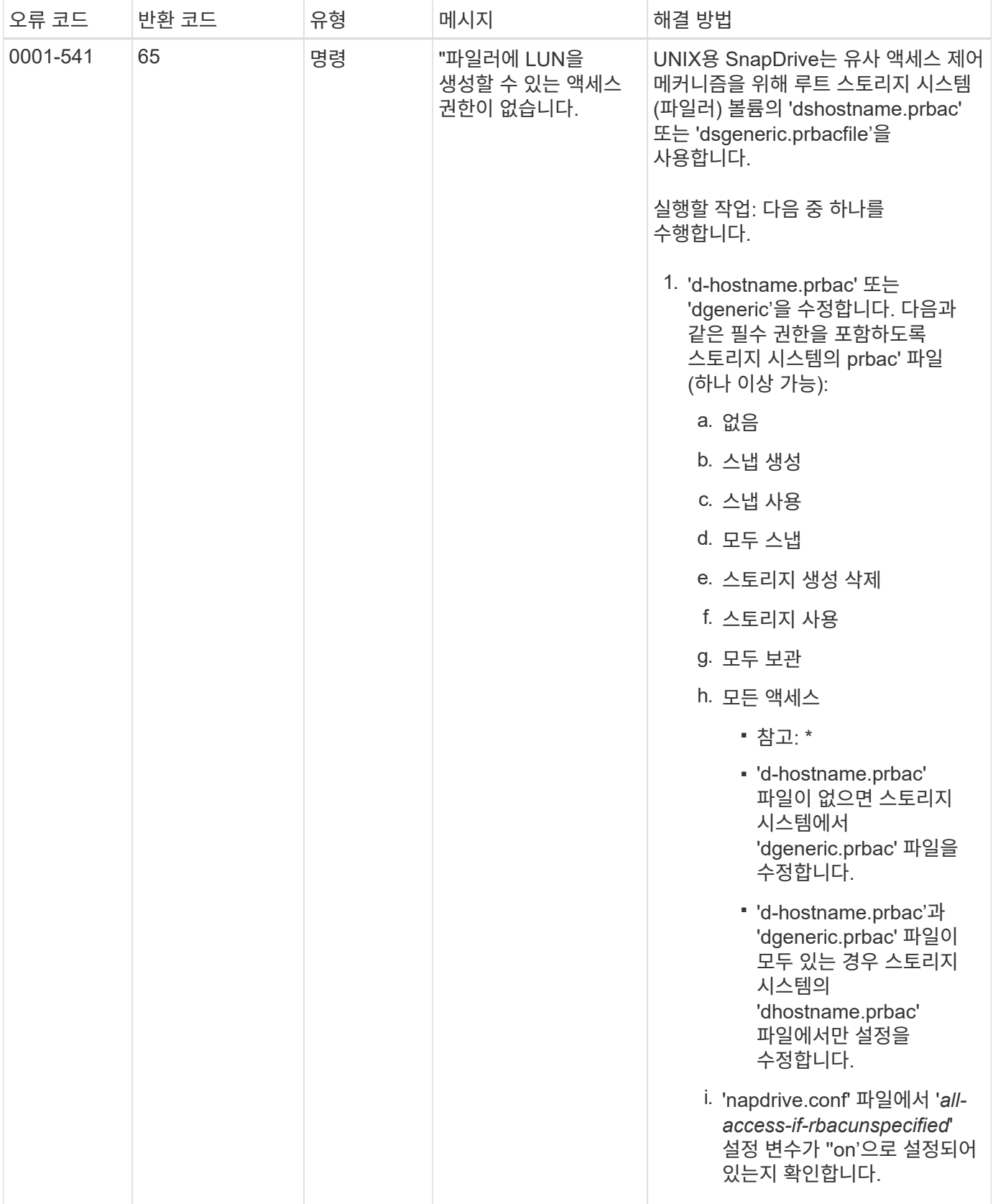

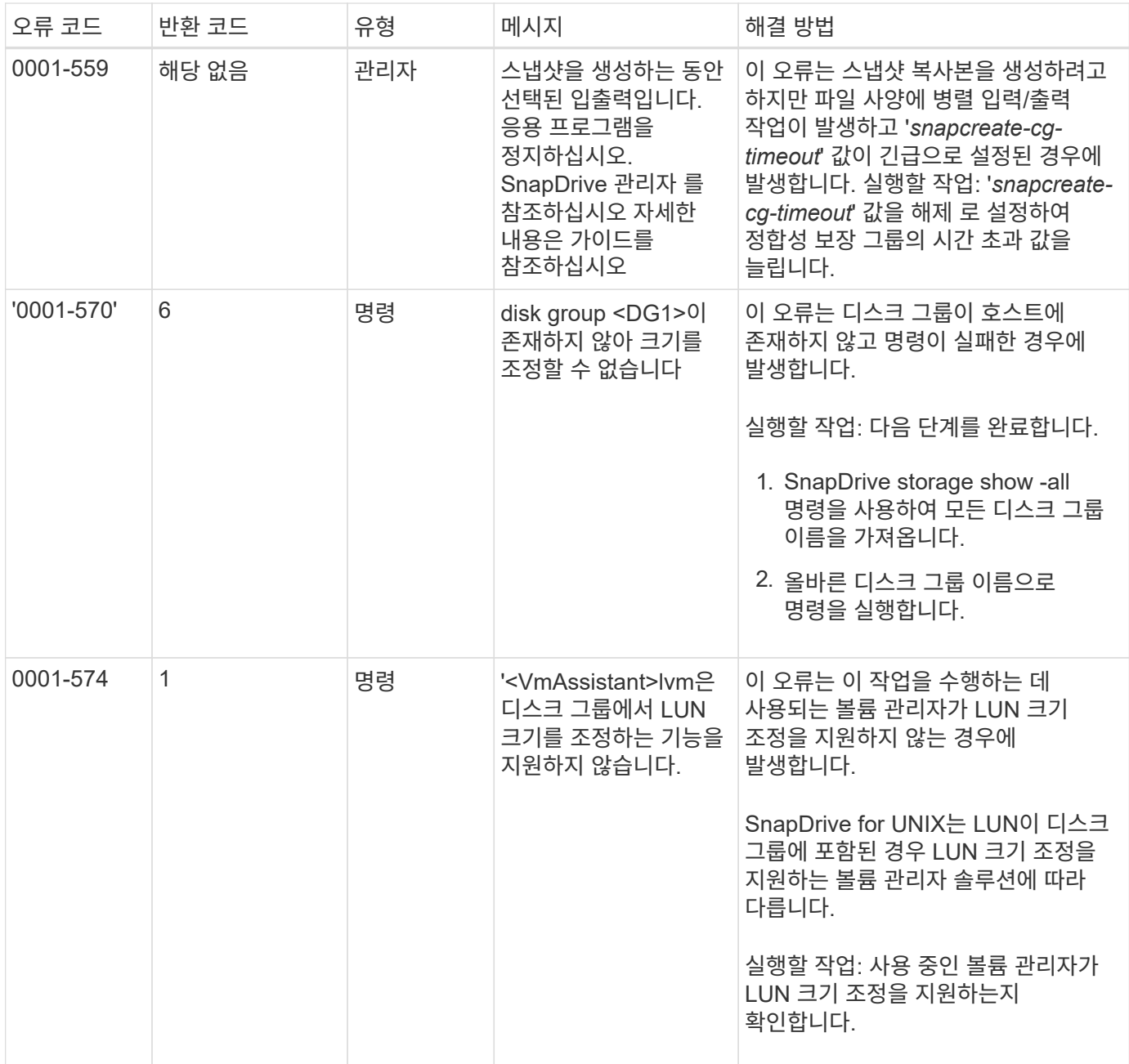

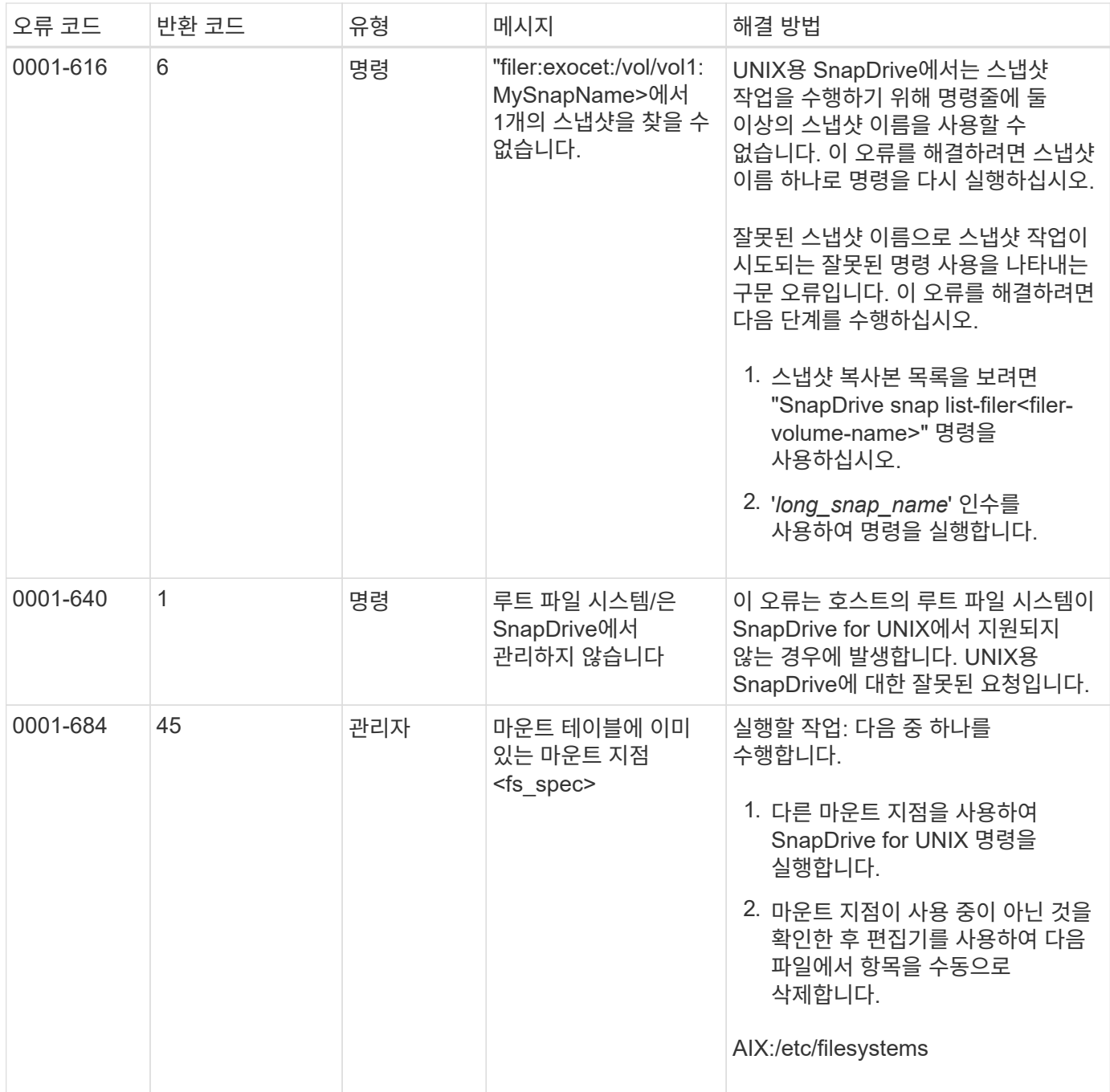

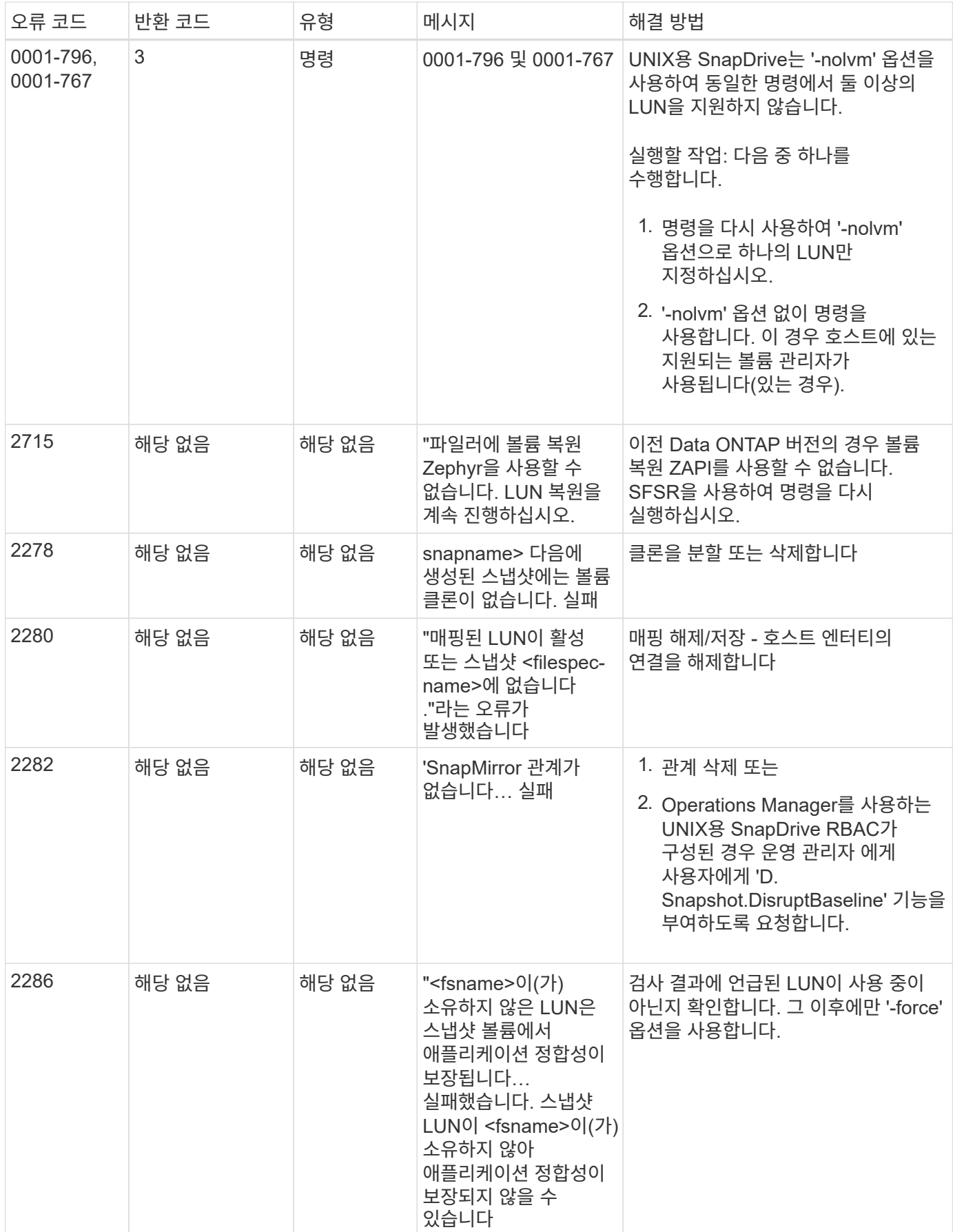

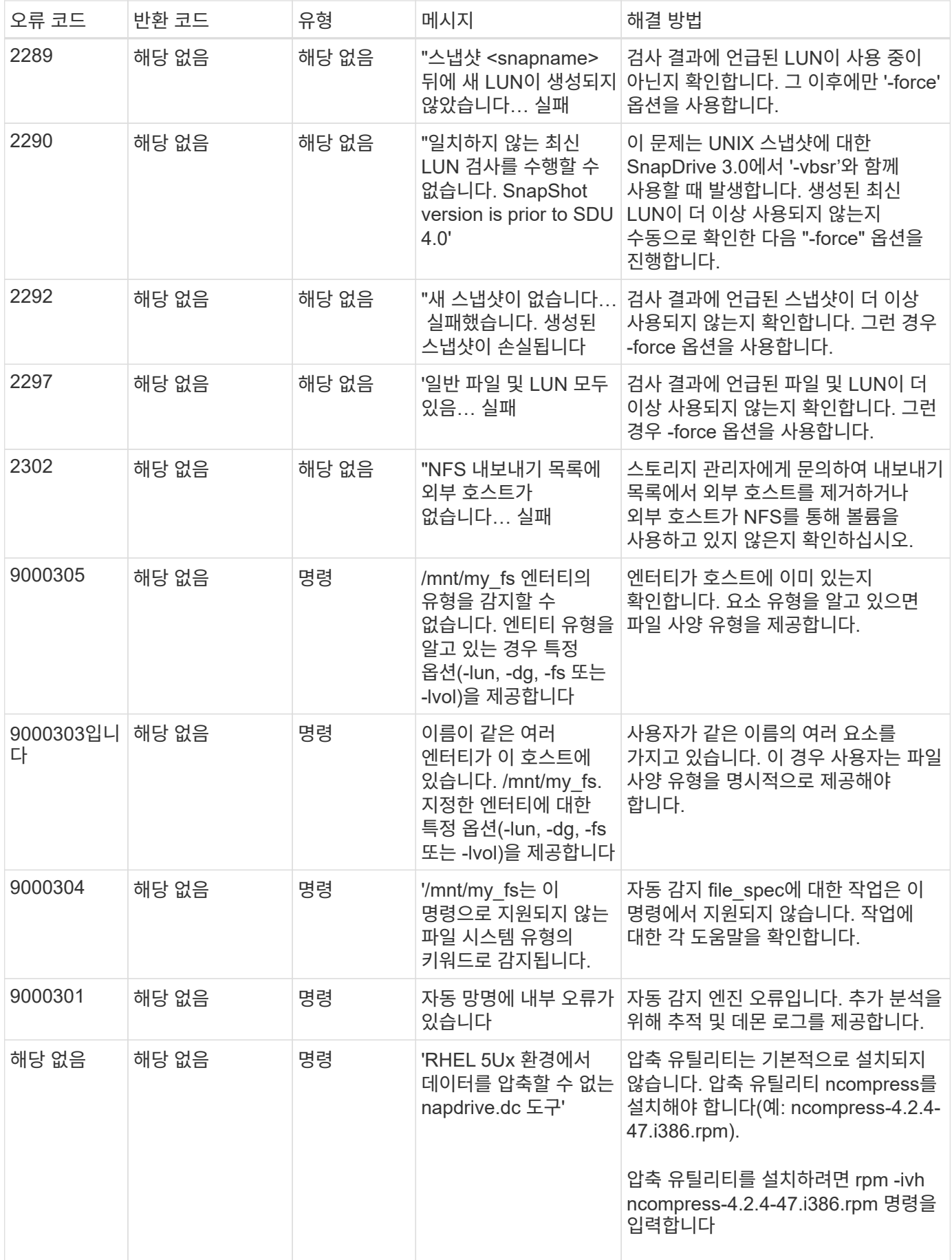

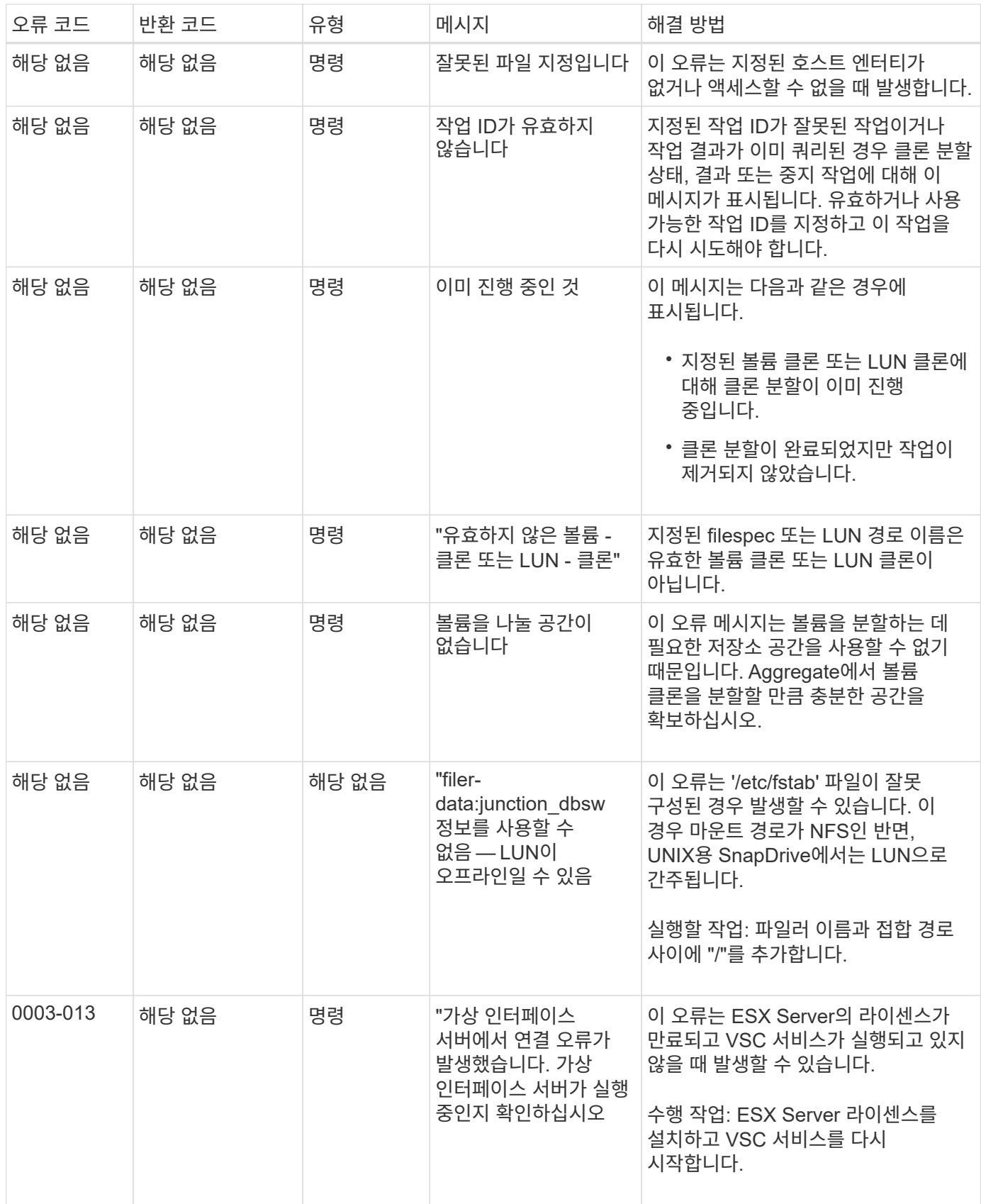

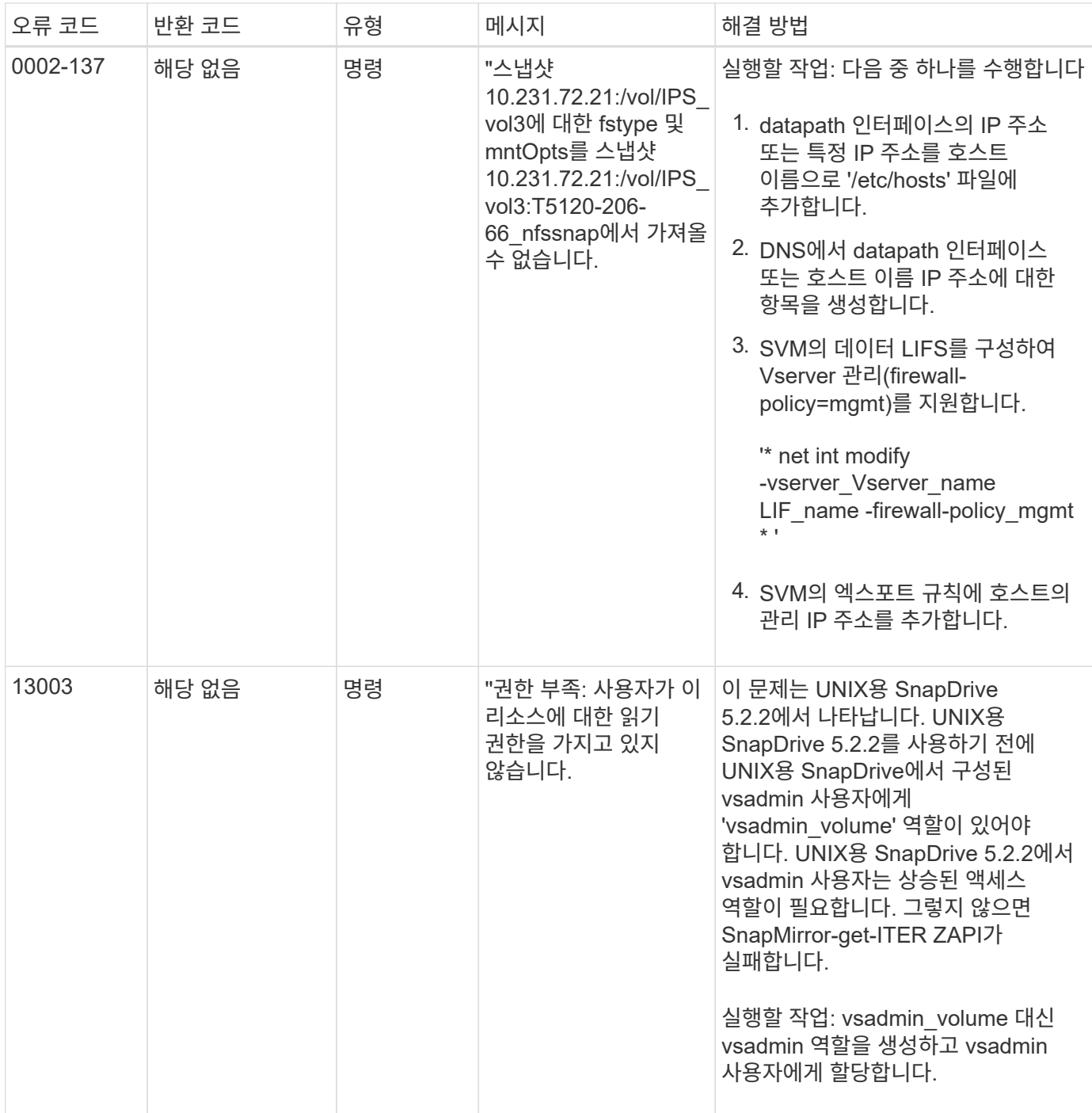

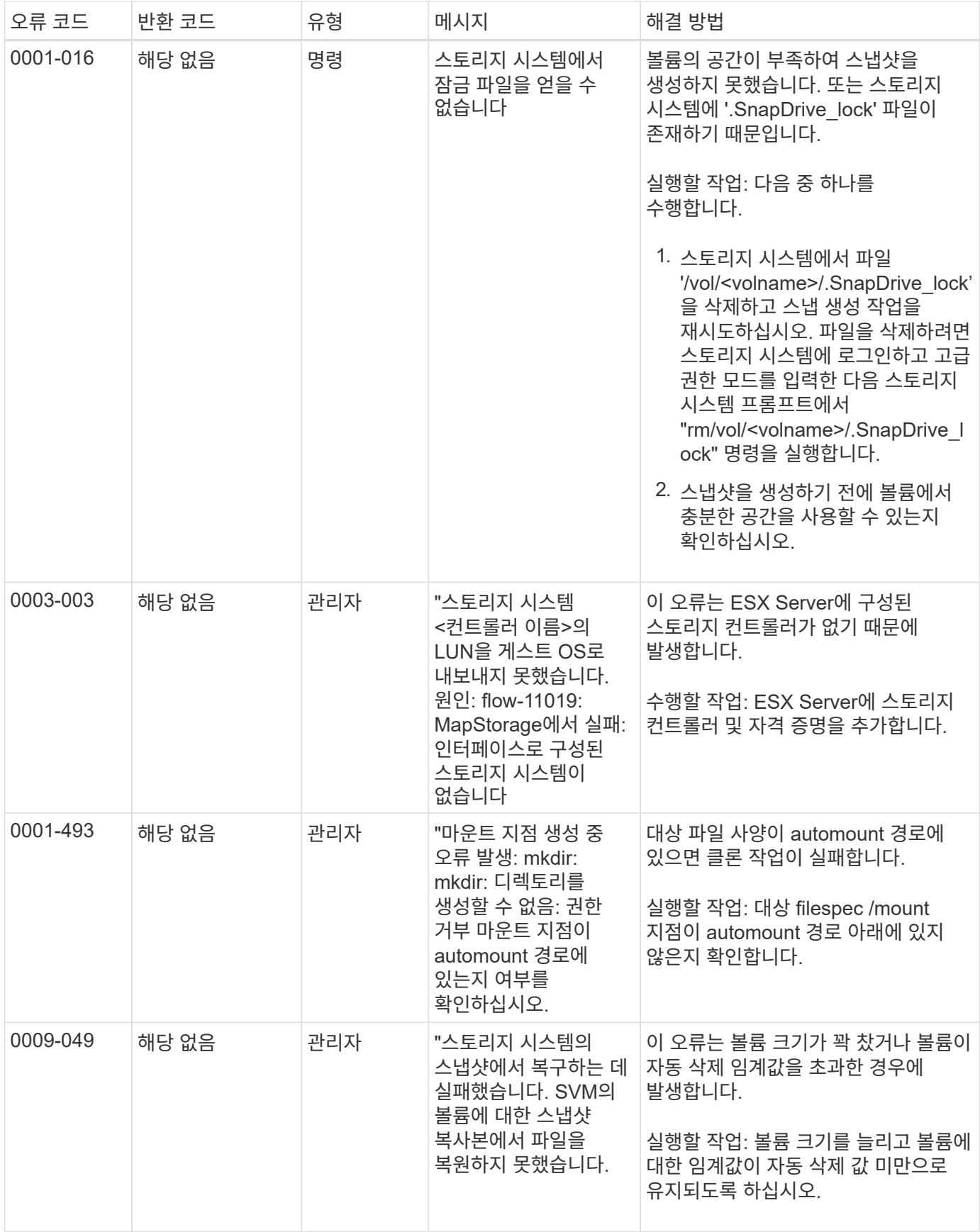

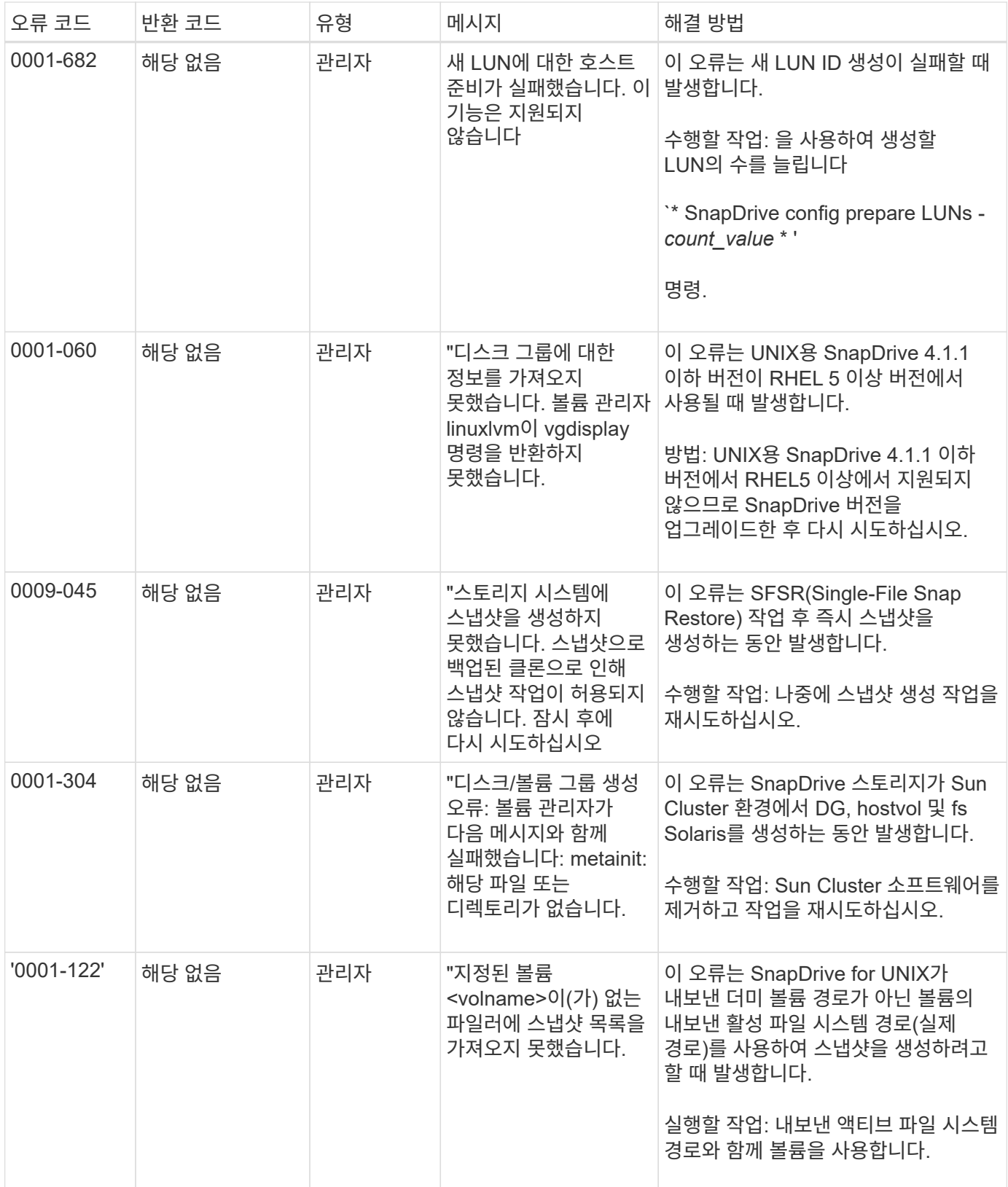

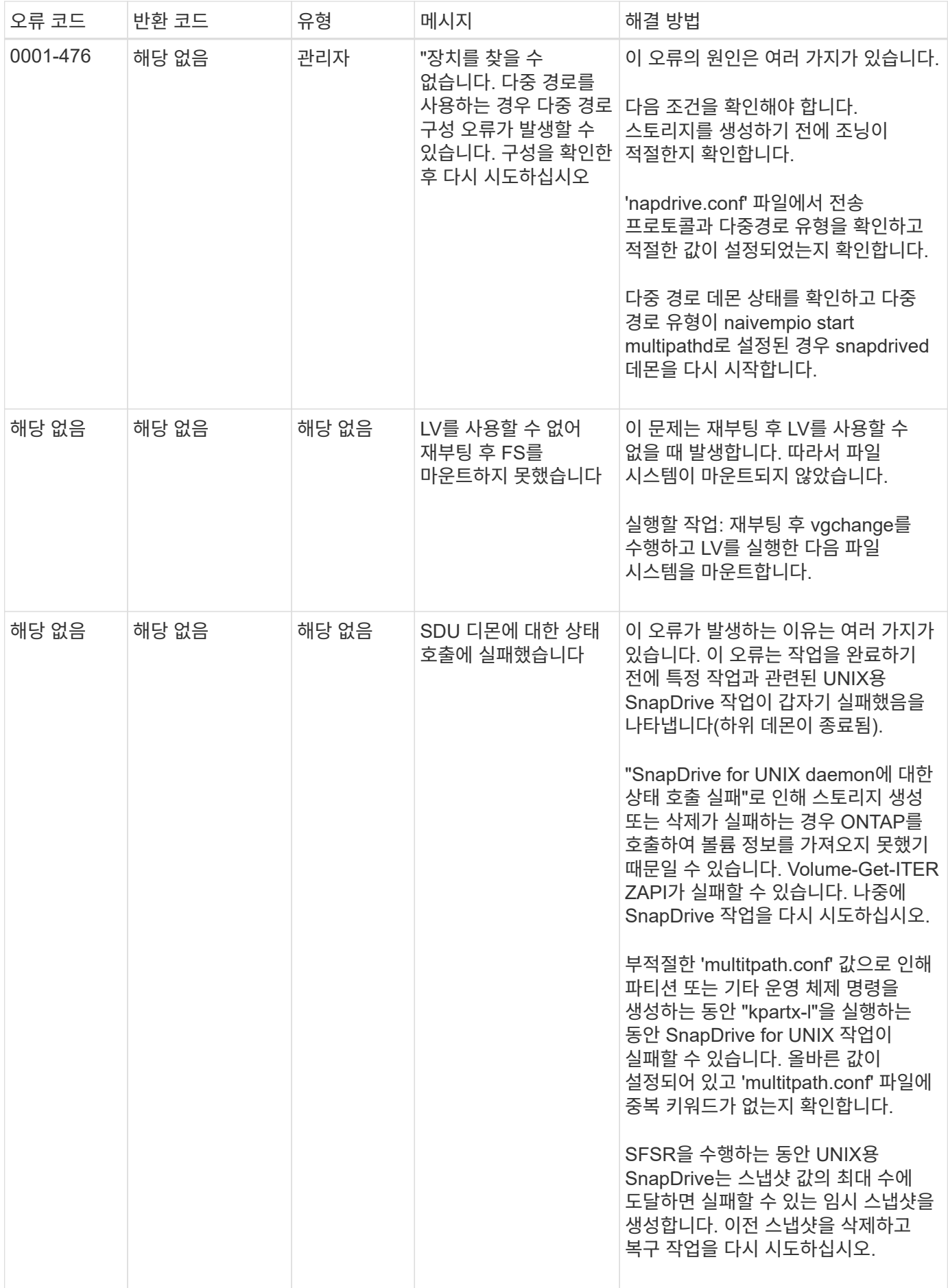

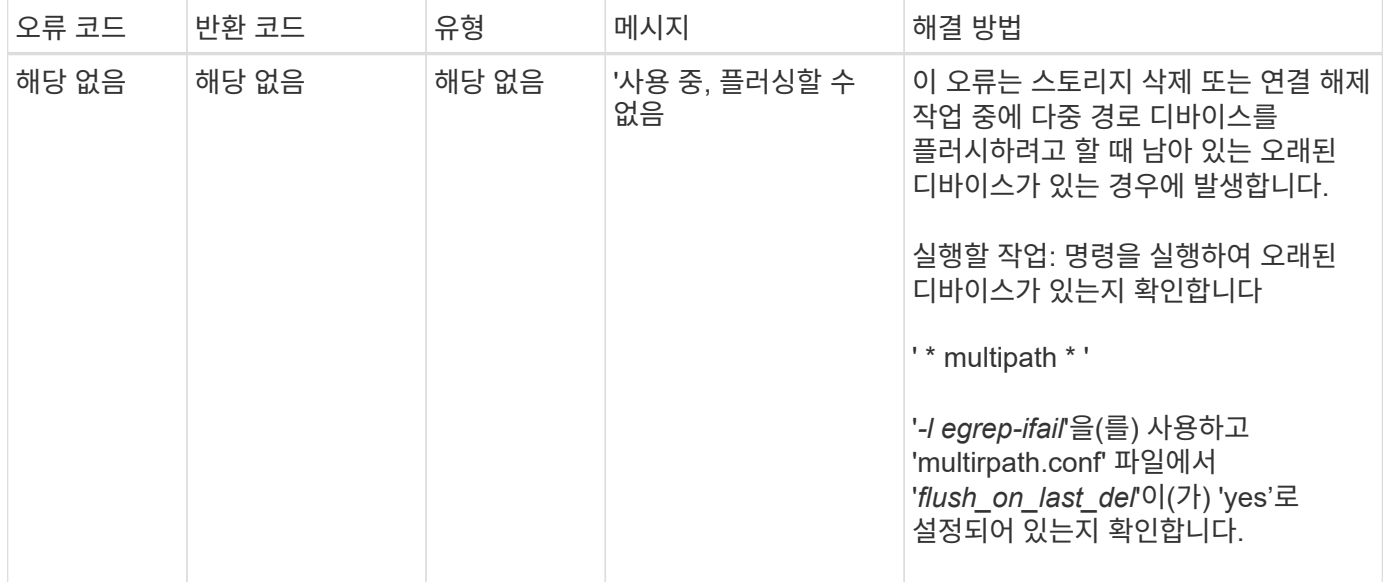

• 관련 정보 \*

["NetApp](https://mysupport.netapp.com/NOW/products/interoperability) [상호](https://mysupport.netapp.com/NOW/products/interoperability) [운용성](https://mysupport.netapp.com/NOW/products/interoperability)["](https://mysupport.netapp.com/NOW/products/interoperability)

["AIX Host Utilities 6.0](https://library.netapp.com/ecm/ecm_download_file/ECMP1119223) [설치](https://library.netapp.com/ecm/ecm_download_file/ECMP1119223) [및](https://library.netapp.com/ecm/ecm_download_file/ECMP1119223) [설정](https://library.netapp.com/ecm/ecm_download_file/ECMP1119223) [가이드](https://library.netapp.com/ecm/ecm_download_file/ECMP1119223)["](https://library.netapp.com/ecm/ecm_download_file/ECMP1119223)

여러 **SAN** 경로가 있지만 다중 경로가 비활성화된 경우 **SnapDrive** 스토리지 생성 명령이 실패합니다

여러 SAN 경로가 있지만 다중 경로가 비활성화된 경우 SnapDrive 스토리지 "create" 명령이 실패합니다.

예를 들어, SVM을 위한 iSCSI LIF 2개의 경우:

[root@scspr0189449001 etc]# iscsiadm --mode session --rescan Rescanning session [sid: 1, target: iqn.1992- 08.com.netapp:sn.f7335762b23e11e695360050569c153a:vs.3, portal: 10.224.70.253,3260] Rescanning session [sid: 2, target: iqn.1992- 08.com.netapp:sn.f7335762b23e11e695360050569c153a:vs.3, portal: 10.224.70.254,3260]

SnapDrive.conf 파일에서 '경로 다중화-유형'이 '없음'으로 설정되고 다중 경로 서비스가 비활성화되면 LVM을 사용하여 스토리지를 생성하려고 하면 다음 오류가 반환됩니다.

```
root@scspr0189449001 etc]# snapdrive storage create -fs /mnt/test -lun
rgvsim:/vol/asmvol/test -lunsize 500m
          LUN rgvsim:/vol/asmvol/test ... created
          mapping new lun(s) ... done
          discovering new lun(s) ... *failed*
          Cleaning up ...
           - LUN rgvsim:/vol/asmvol/test ... deleted
           0001-422 Admin error: LVM initialization of luns failed:
          Device /dev/sdb,/dev/sdc not found (or ignored by filtering).
```
이는 "pvcreate" 명령이 쉼표로 구분된 두 장치를 모두 단일 디바이스 pvcreate/dev/sdb, /dev/sdc, 이름이 '/dev/sdb, /dev/sdc'인 장치로 사용하고 존재하지 않는 디바이스를 모두 사용하기 때문입니다.

스토리지에 대한 경로가 여러 개 있고 LVM을 사용해야 하는 경우 다중 경로를 활성화해야 합니다.

호스트 시스템에서 볼륨을 마운트 해제하지 않고 **SVM**에서 볼륨을 삭제하면 **SnapDrive storage show** 명령이 잘못된 실제 경로를 표시합니다

호스트 시스템에서 볼륨을 마운트 해제하지 않고 SVM에서 볼륨을 삭제한 경우, 'SnapDrive storage show -v' 명령을 실행하면 실제 경로가 올바르지 않습니다.

SVM에서 볼륨이 작동하는 가정이 아닌 경우에도 마찬가지입니다. 다음 예는 잘못된 실제 경로를 보여줍니다.

```
# snapdrive storage show -fs /mnt /file1 -v
NFS device: vs1:/vol test1 mount point: /mnt
(non-persistent)
Protocol: NFS Actual Path:
vs1:/vol/roovol1/vol_test1
```
호스트 및 스토리지 시스템에서 **NFSv3** 및 **NFSv4** 버전이 설정되어 있으면 스냅 복구 작업이 실패합니다

호스트 및 스토리지 시스템에서 NFSv3 및 NFSv4 버전이 설정되어 있으면 스냅 복구 작업이 실패합니다.

호스트 및 스토리지 시스템에서 NFSv3 및 NFSv4 버전을 사용하고 '-o vers' 옵션 없이 호스트에 볼륨을 마운트하는 경우 파일 및 디렉토리에 대해 'nobody:nobody' 소유권이 설정됩니다.

해결 방법

NFS 볼륨을 마운트하는 동안 '-o vers' 옵션을 사용하거나 호스트에서 NFS 기본 옵션을 적절한 값으로 확인하는 것이 좋습니다.

스냅 분리 작업이 복제된 볼륨을 삭제하지 못했습니다

경우에 따라 SnapDrive 스냅 연결 끊기 작업이 복제된 볼륨을 삭제하지 못하고 'SnapDrive를 생성하지 않습니다.'라는 오류 메시지가 나타납니다.

이 문제의 해결 방법은 스냅샷 복사본의 원래 이름으로 되돌리고 'sapdrive.conf' 파일에서 '*bypass-SnapDrive-clonegenerated-check*'가 ON으로 설정되어 있는지 확인하는 것입니다.

**iSCSI**가 실행되고 있지 않은 경우 **SnapDrive for UNIX**에서 오류를 보고합니다

Linux 호스트에서 실행 중인 UNIX용 SnapDrive는 " HBA Assistant를 찾을 수 없음 " 오류 메시지를 반환합니다.

이 문제는 다음 상황 중 하나가 발생한 후에 발생합니다.

- iSCSI 중지가 실행되었습니다.
- 테이크오버가 발생했고 iSCSI 서비스가 아직 시작되지 않았습니다.
- 반환이 발생하고 iSCSI 서비스가 아직 시작되지 않았습니다.

UNIX용 SnapDrive를 실행하려면 iSCSI 서비스가 실행 중이어야 합니다. 서비스가 중단되면 SnapDrive for UNIX에서 오류 메시지를 반환합니다. 예를 들어, iSCSI 서비스가 실행되고 있지 않을 때 'SnapDrive storage show' 명령을 실행하면 '#SnapDrive storage show -DG toaster1 0001-877 관리 오류: HBA 도우미를 찾을 수 없습니다. LUN과 관련된 명령이 실패해야 합니다.

#### 해결 방법

iSCSI 서비스가 실행 중인지 확인합니다. 스토리지 시스템이 테이크오버 또는 반환의 진행 중인 경우 iSCSI 서비스가 시작될 때까지 기다리십시오. 스토리지 시스템이 정상 실행 모드인 경우 iSCSI 서비스를 다시 시작한 다음 '드라이브 재부팅 재시작' 명령을 실행하여 SnapDrive for UNIX 데몬을 다시 시작합니다. 서비스가 실행된 후 SnapDrive storage show 명령을 다시 실행하십시오. 이번에는 다음과 유사한 출력이 표시됩니다.

```
# snapdrive storage show -dg toaster1
dg: toaster1 dgtype lvm
hostvol: /dev/mapper/toaster1-lvol1 state: AVAIL
hostvol: /dev/mapper/toaster1-lvol2 state: AVAIL
fs: /dev/mapper/toaster1-lvol1 mount point: /mnt/um1 (nonpersistent)
fstype ext3
fs: /dev/mapper/toaster1-lvol2 mount point: NOT MOUNTED
device filename adapter path size proto state clone lun path backing
snapshot
/dev/sde - P 64m iscsi online No gin:/vol/vol1/Lun1
/dev/sdf - P 64m iscsi online No gin:/vol/vol1/Lun2
```
### 오류 코드 메시지의 불일치

FC와 iSCSI 서비스가 모두 작동 중이거나 작동 중지 상태일 때 "SnapDrive storage delete"

명령을 실행하면 SnapDrive for UNIX에서 잘못된 오류 메시지가 표시됩니다.

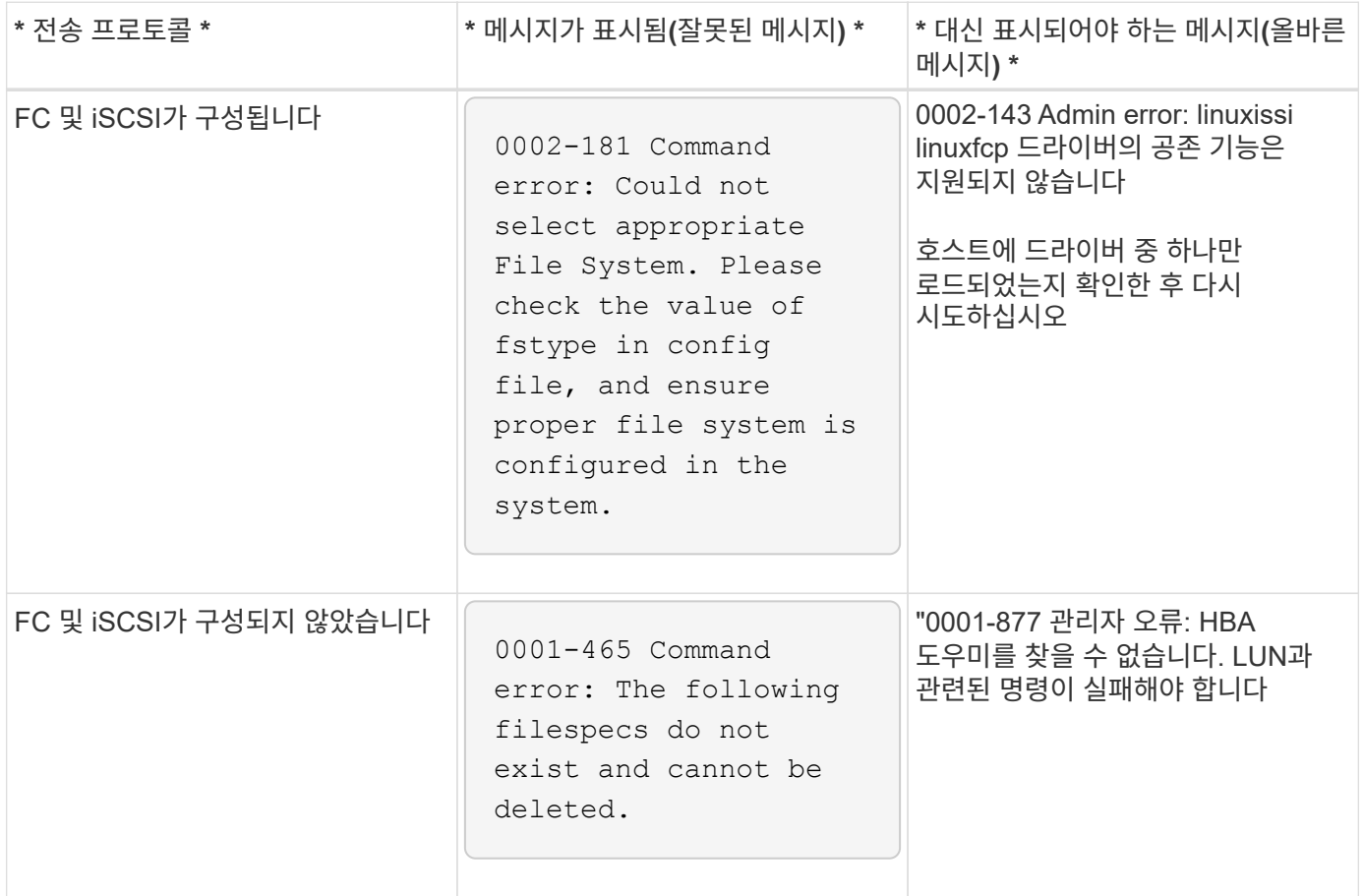

명령이 차단된 것으로 나타납니다

명령이 10분 이상 차단되어 있는 것으로 보이기 때문에 UNIX용 SnapDrive 명령을 실행할 수 없습니다. 명령이 완료될 때까지 기다려야 할 수 있습니다.

이 동작은 드문 경우지만, VxVM/DMP에서 볼륨 구성 데몬을 관리하는 데 시간이 필요한 경우 발생합니다. 이 동작의 트리거는 다음과 같습니다.

- 패닉 상태로 복구된 스토리지 시스템
- 스토리지 시스템의 대상 어댑터는 오프라인 상태에서 온라인 상태로 전환한 어댑터입니다

해결 방법

명령이 완료될 때까지 기다립니다. Veritas 구성 데몬을 실행하고 디바이스의 현재 상태를 검색하는 데 몇 분이 필요합니다.

**SnapRestore** 중에 클러스터링 메시지가 나타납니다

호스트 클러스터 모니터링을 사용하는 UNIX용 SnapDrive 호스트 운영 체제에 적용되는 일반 메시지가 있습니다. 이 메시지는 시스템에서 호스트 클러스터 모니터링을 제공하지 않거나 꺼져 있는 경우에도 나타납니다.
snap restore 명령 ##SnapDrive snap restore-vg clustervg-snapname mysnap"을 수행하면 다음 메시지가 나타납니다

"고가용성 호스트 클러스터링 소프트웨어를 사용하고 있는 것 같습니다. 가능한 클러스터 페일오버를 방지하려면 복구하기 전에 복원하려는 리소스에 대한 클러스터 모니터링을 비활성화하십시오. 계속 하시겠습니까?(y/n): SnapDrive snap restore 명령이 볼륨 그룹을 일시적으로 중지하기 때문에 문제가 발생합니다. 이때 클러스터 모니터링 프로세스가 실행 중이면 SnapDrive SnapRestore 작업을 수행하면 클러스터 페일오버가 발생할 수 있습니다.

#### 해결 방법

HACMP는 볼륨 그룹 및 애플리케이션에 대한 기본 리소스 모니터링을 제공하지 않으므로 HACMP를 실행하는 AIX 호스트에서 문제가 되지 않아야 합니다.

HACMP에서 스토리지 모니터링을 제공하도록 애플리케이션을 사용자 지정한 경우 "SnapDrive snap restore" 명령을 실행하기 전에 애플리케이션 및 모니터링을 비활성화해야 합니다

#### 표준 종료 상태 값

UNIX용 SnapDrive의 오류 메시지 ID에 연결된 종료 상태 값이 있습니다. 종료 상태 값을 사용하여 UNIX용 SnapDrive 명령의 성공 또는 실패를 확인할 수 있습니다.

오류 메시지의 종료 상태 값 이해

UNIX용 각 SnapDrive 오류 메시지는 종료 상태 값과 연결됩니다. 종료 상태 값에는 오류의 원인과 해당 유형(경고, 명령, 관리 또는 치명적)이 포함됩니다.

각 SnapDrive 오류 메시지 ID는 종료 상태 값에 연결됩니다. 종료 상태 값에는 다음 정보가 포함됩니다.

- 종료 상태 값 오류 조건의 기본 원인을 나타냅니다.
- Type 오류 유형을 나타냅니다. 심각성의 수준은 값이 아니라 메시지에 따라 다릅니다. 가능한 값은 다음과 같습니다.
	- 경고 UNIX용 SnapDrive가 명령을 실행했지만 주의가 필요할 수 있는 조건에 대한 경고가 실행되었습니다.
	- 명령 UNIX용 SnapDrive가 명령줄에 오류가 있어 명령을 실행하지 못했습니다. 명령줄 형식이 올바른지 확인합니다.
	- 관리자 UNIX용 SnapDrive가 시스템 구성의 비호환성 때문에 명령을 실행하지 못했습니다. 구성 매개 변수를 검토하려면 시스템 관리자에게 문의하십시오.
	- Fatal UNIX용 SnapDrive가 예기치 않은 조건으로 인해 명령을 실행하지 못했습니다. 치명적인 오류는 거의 발생하지 않습니다. 치명적인 오류가 발생하여 이를 해결하는 데 문제가 있는 경우, NetApp 기술 지원 팀에 문의하여 올바르게 복구하고 오류 상태를 해결하는 데 필요한 단계를 알아보십시오.

종료 상태 값 사용

종료 상태 값은 스크립트에서 SnapDrive for UNIX 명령의 성공 또는 실패를 확인하는 데 사용됩니다.

- 값이 0이면 명령이 성공적으로 완료되었음을 나타냅니다.
- 0이 아닌 값은 명령이 완료되지 않았음을 나타내며 오류 조건의 원인과 심각도에 대한 정보를 제공합니다.

다음은 종료 상태 값을 사용하는 스크립트의 예입니다.

다음 스크립트는 UNIX 종료 상태 값에 SnapDrive를 사용합니다.

```
  #!/bin/sh
  # This script demonstrates a SnapDrive
  # script that uses exit codes.
RET=0;  #The above statement initializes RET and sets it to 0
snapdrive snap create -dg vg22 -snapname vg22 snap1;
  # The above statement executes the snapdrive command
  RET=$?;
  #The above statement captures the return code.
#If the operation worked, print
  #success message. If the operation failed, print
  #failure message and exit.
  if [ $RET -eq 0 ]; then
  echo "snapshot created successfully"
  else
  echo "snapshot creation failed, snapdrive exit code was $RET"
  exit 1
  fi
  exit 0;
```
RET = 0인 경우 명령이 성공적으로 실행되고 스크립트는 다음을 출력합니다.

```
  # ./tst_script
snap create: snapshot vg22 snap1 contains:
  disk group vg22 containing host volumes
  lvol1
snap create: created snapshot betty:/vol/vol2:vg22_snap1
  snapshot created successfully
```
RET = 0이 아닌 값이면 명령이 성공적으로 실행되지 않습니다. 다음 예는 일반적인 출력을 보여줍니다.

```
  # ./tst_script
0001-185 Command error: snapshot betty:/vol/vol2:vg22 snap1 already
  exists on betty:/vol/vol2.
  Please use -f (force) flag to overwrite existing snapshot
  snapshot creation failed, snapdrive exit code was 4
```
종료 상태 값

각 종료 상태 값에는 오류 이름과 연관된 유형이 있습니다. 종료 상태 값, 오류 이름, 유형 및 설명에 대한 자세한 내용은 표를 참조하십시오.

다음 표에는 종료 상태 값에 대한 정보가 나와 있습니다. 종료 상태 값은 순차적으로 번호가 매겨집니다. SnapDrive for UNIX에서 현재 오류를 구현하지 않는 경우 해당 종료 상태 값은 테이블에 포함되지 않습니다. 따라서 숫자에 약간의 차이가 있을 수 있습니다.

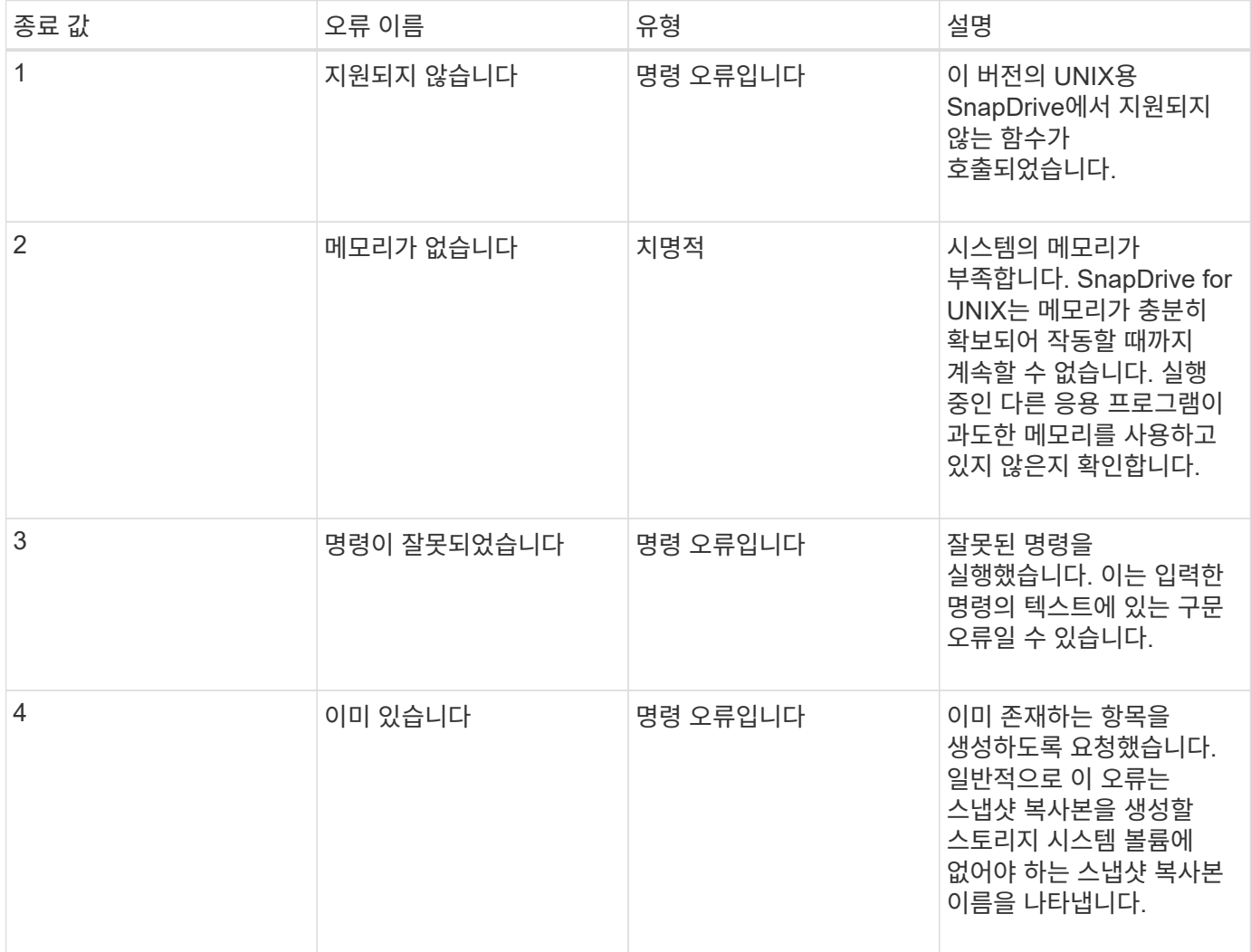

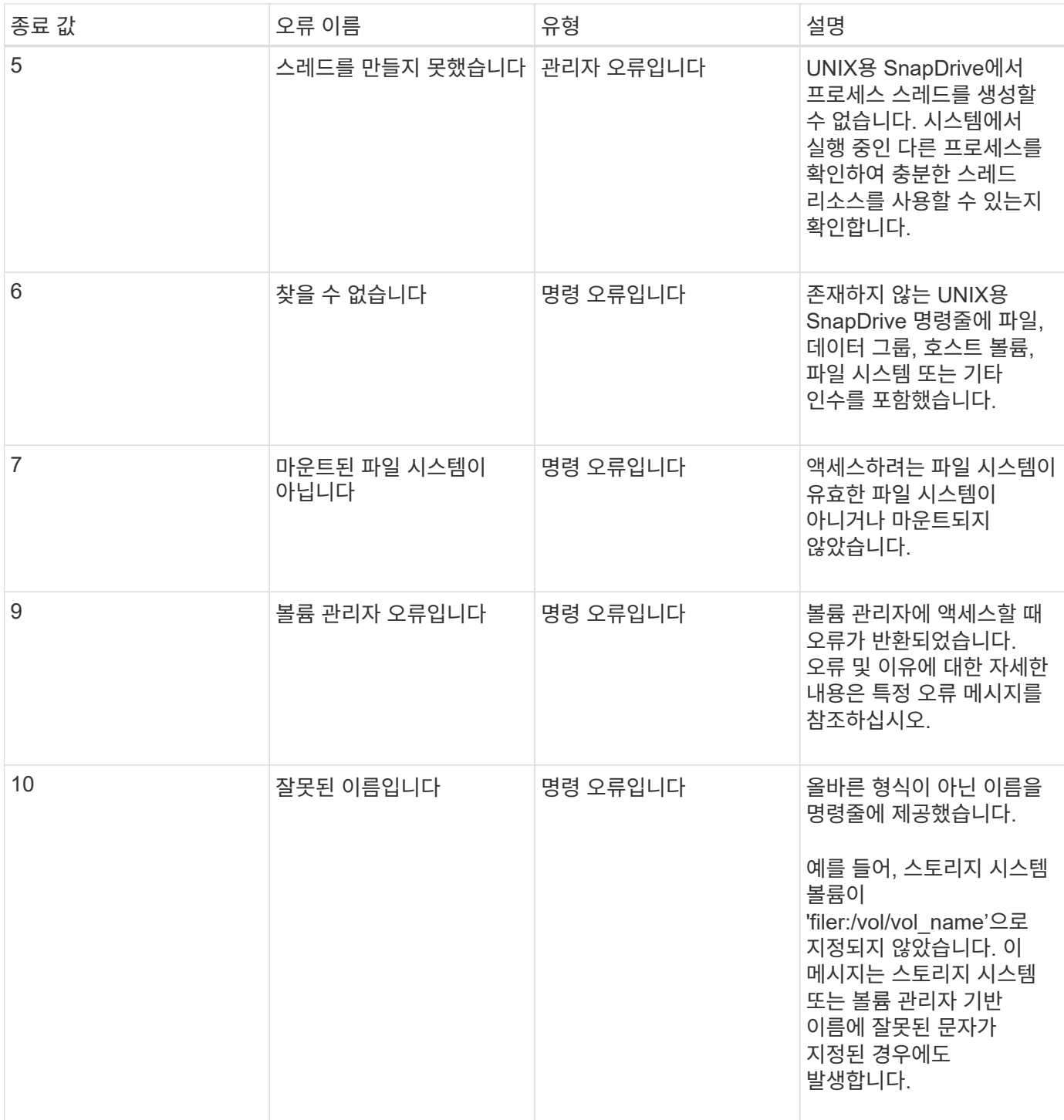

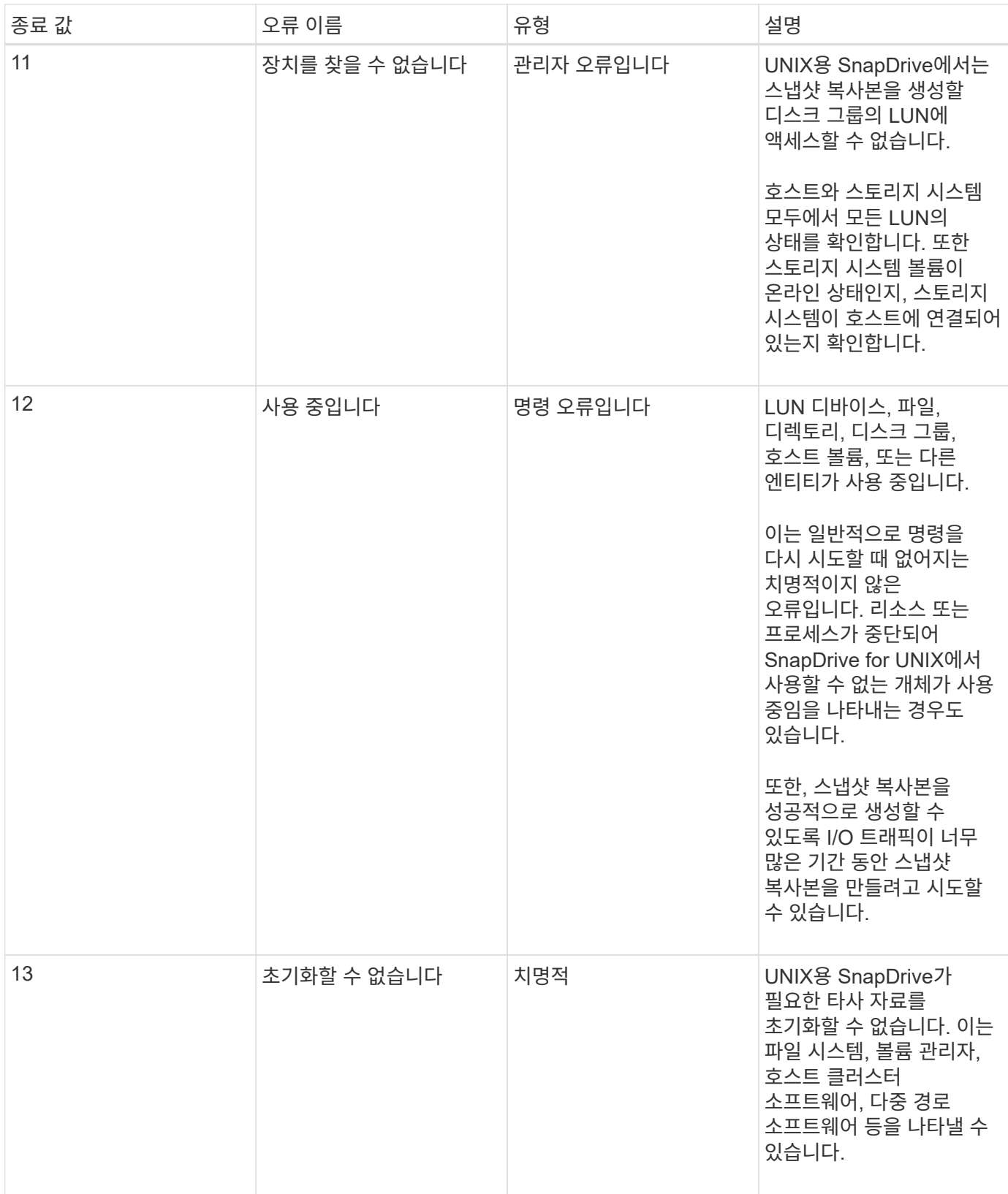

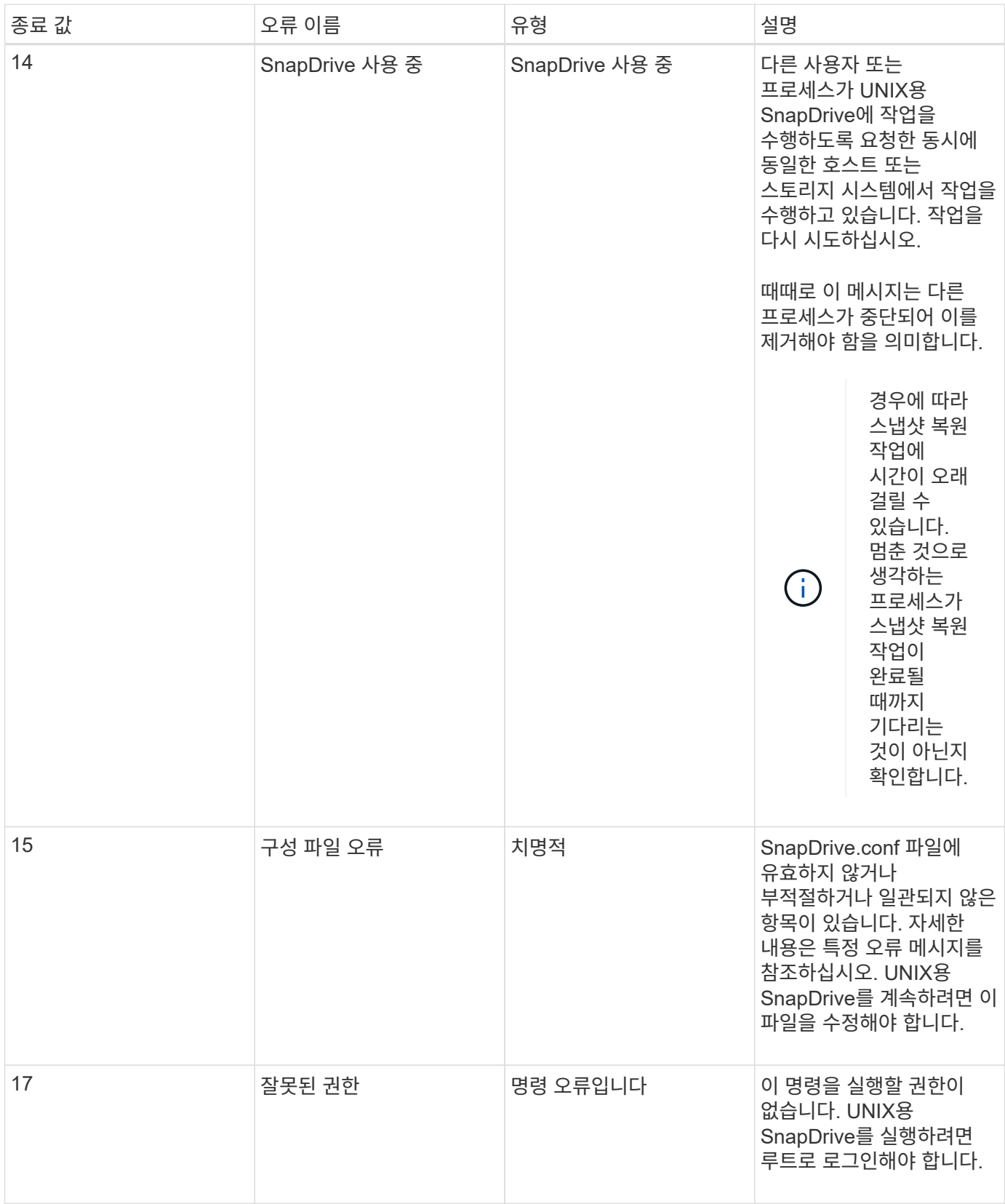

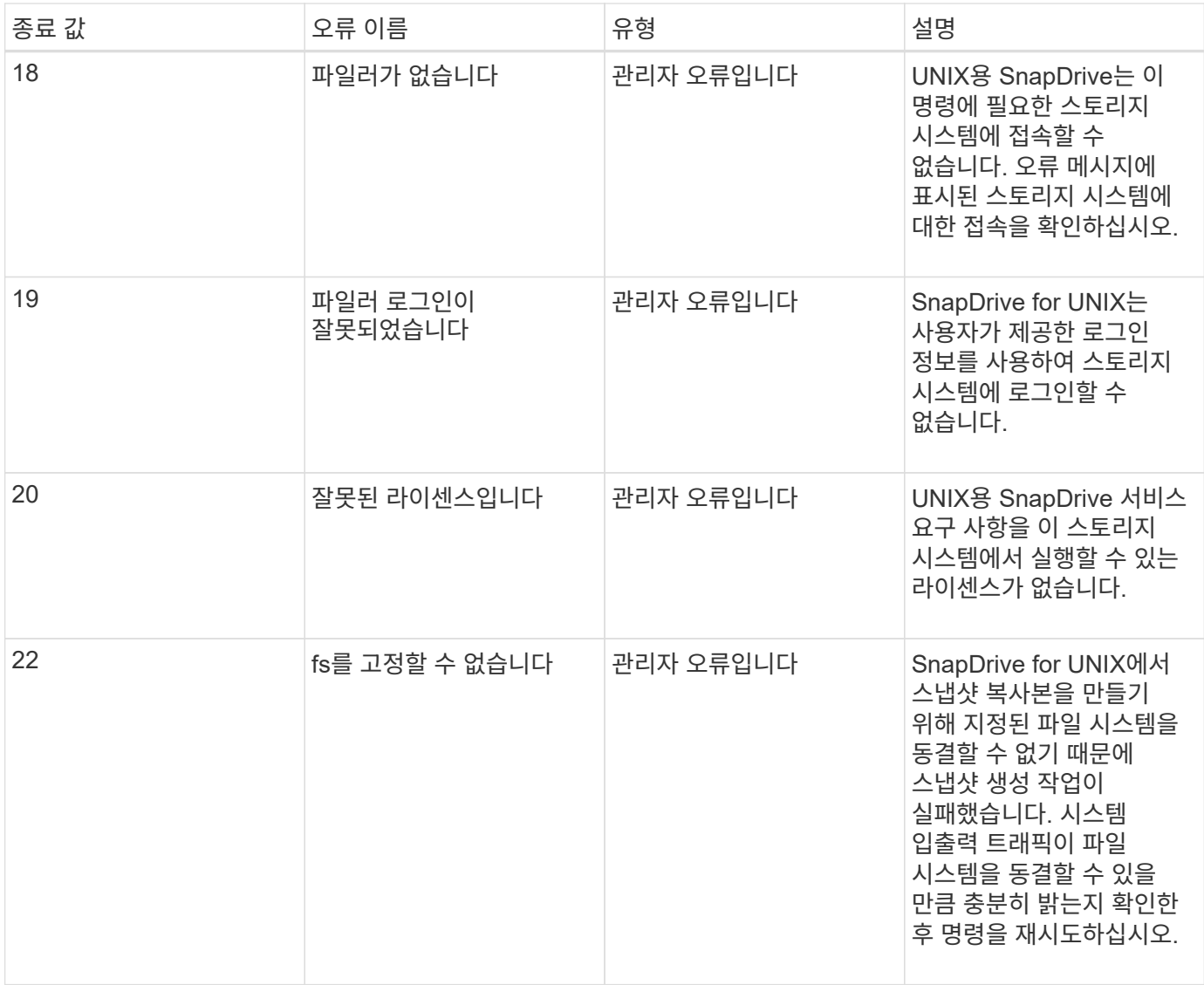

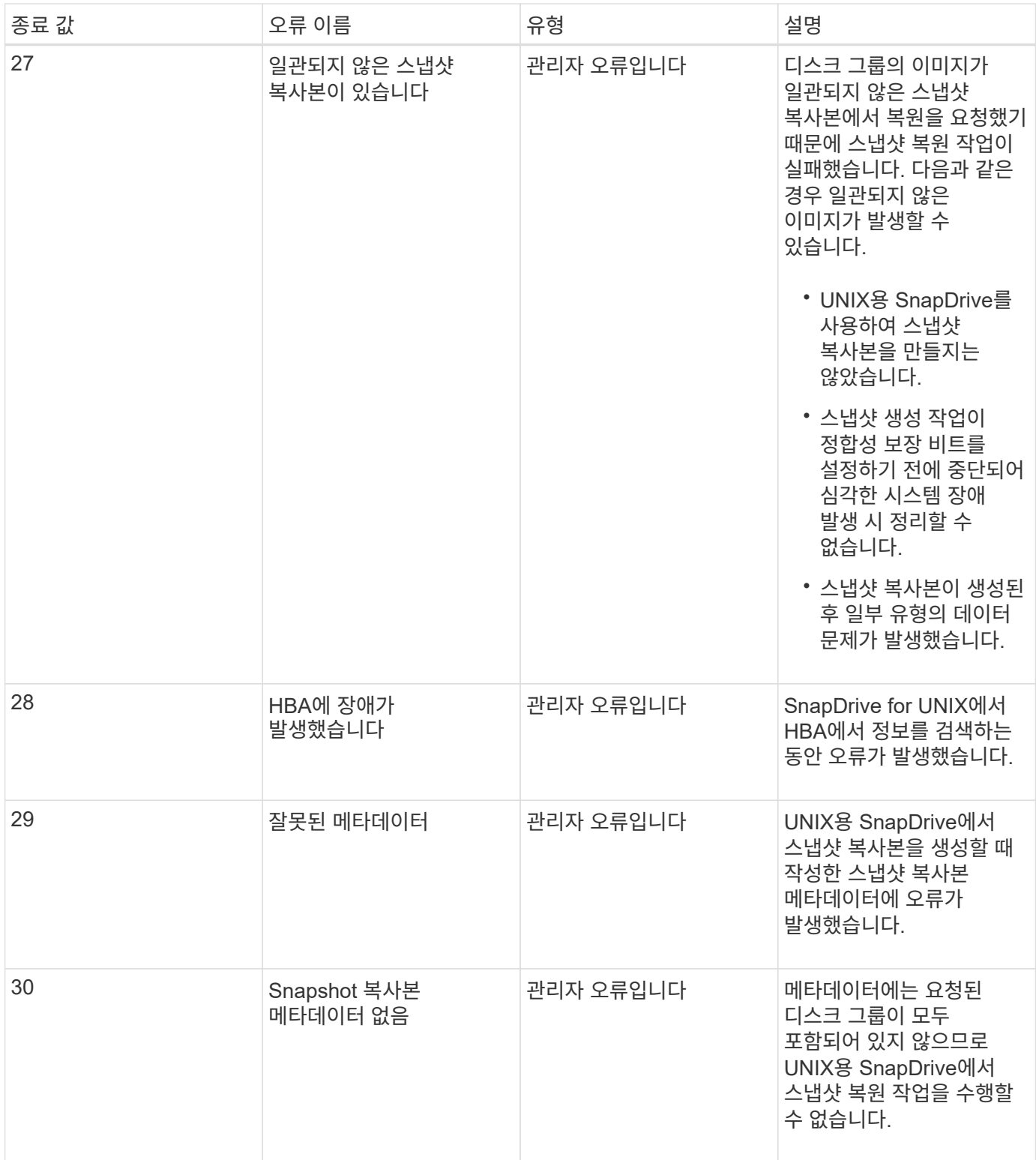

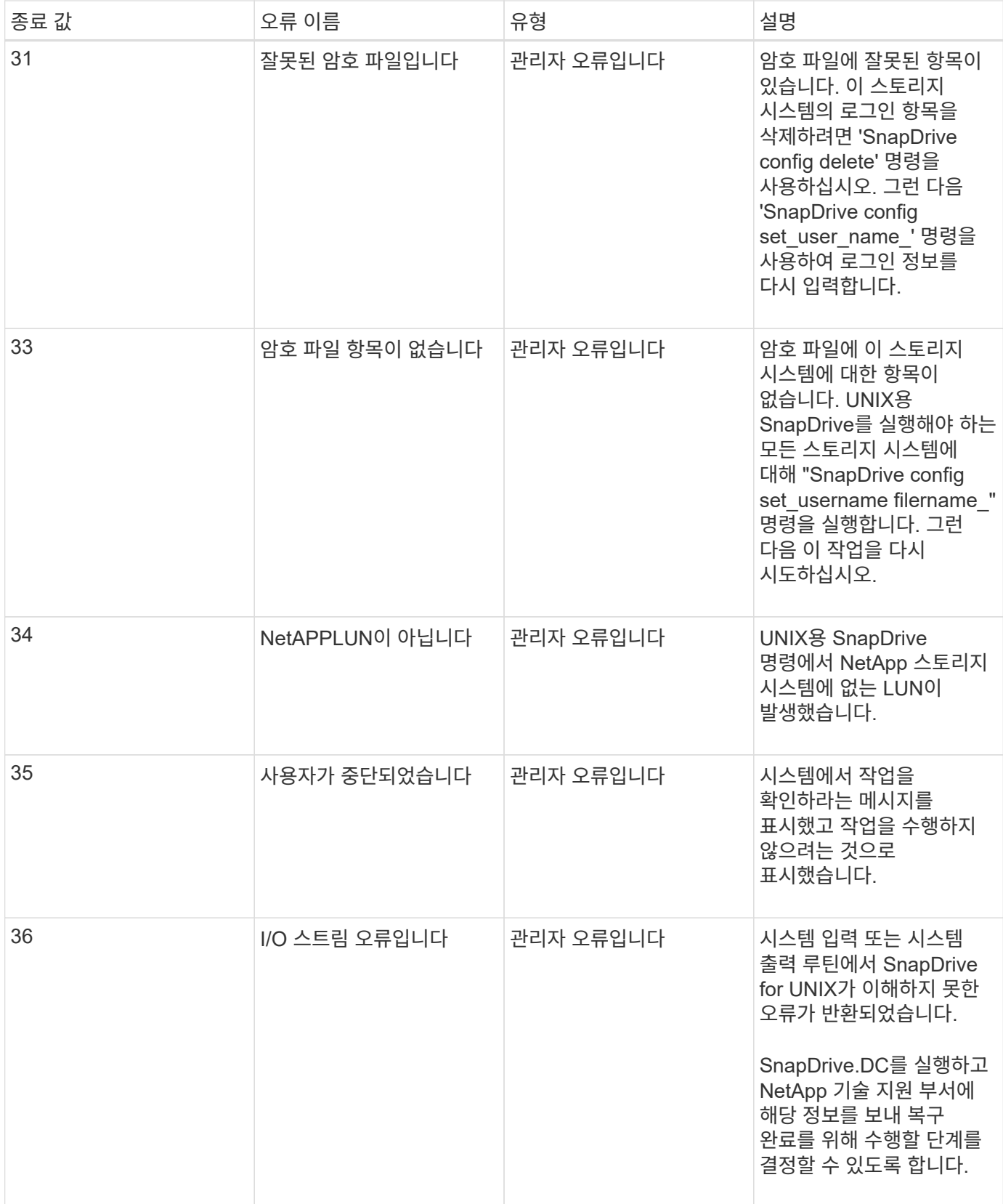

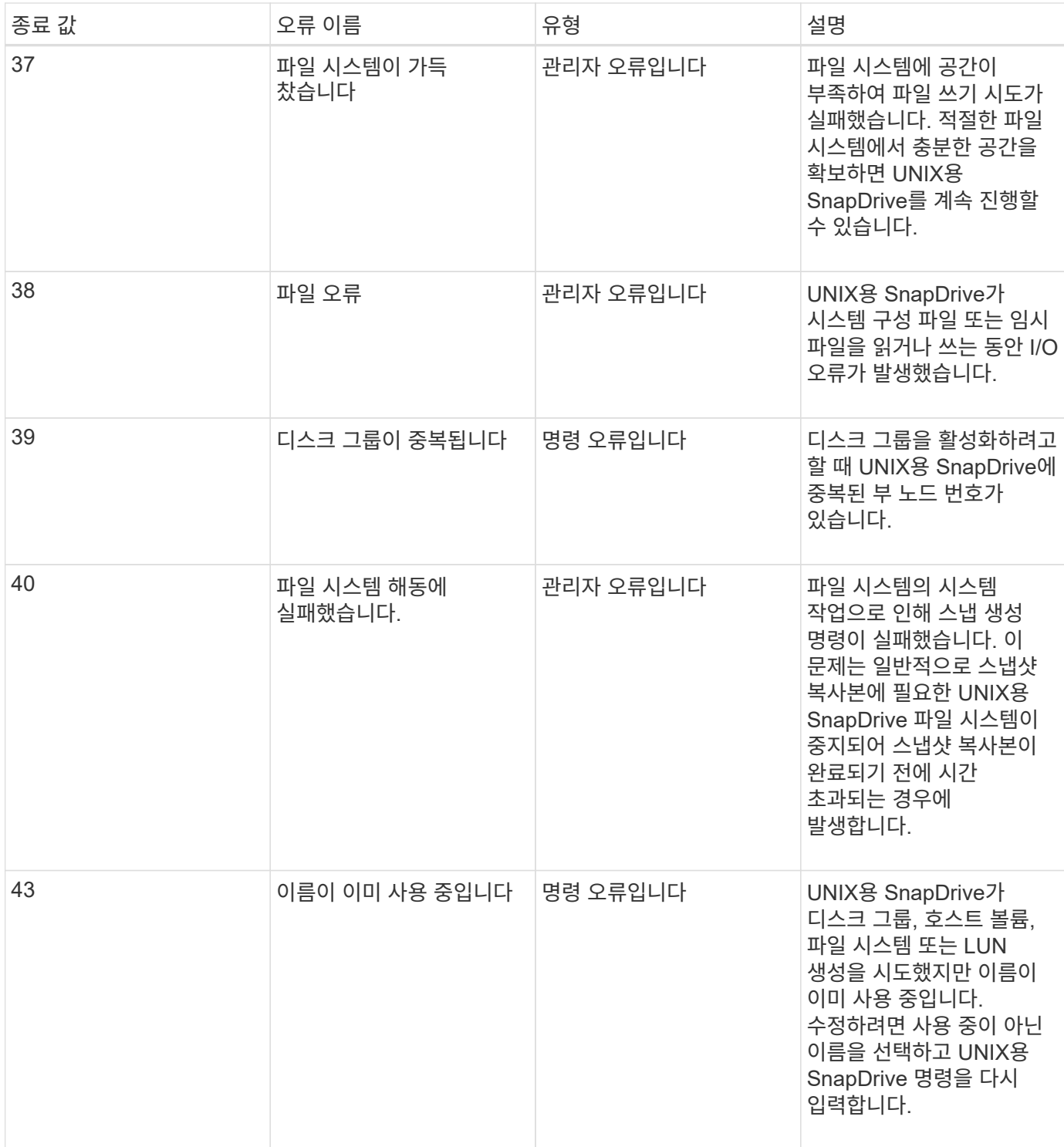

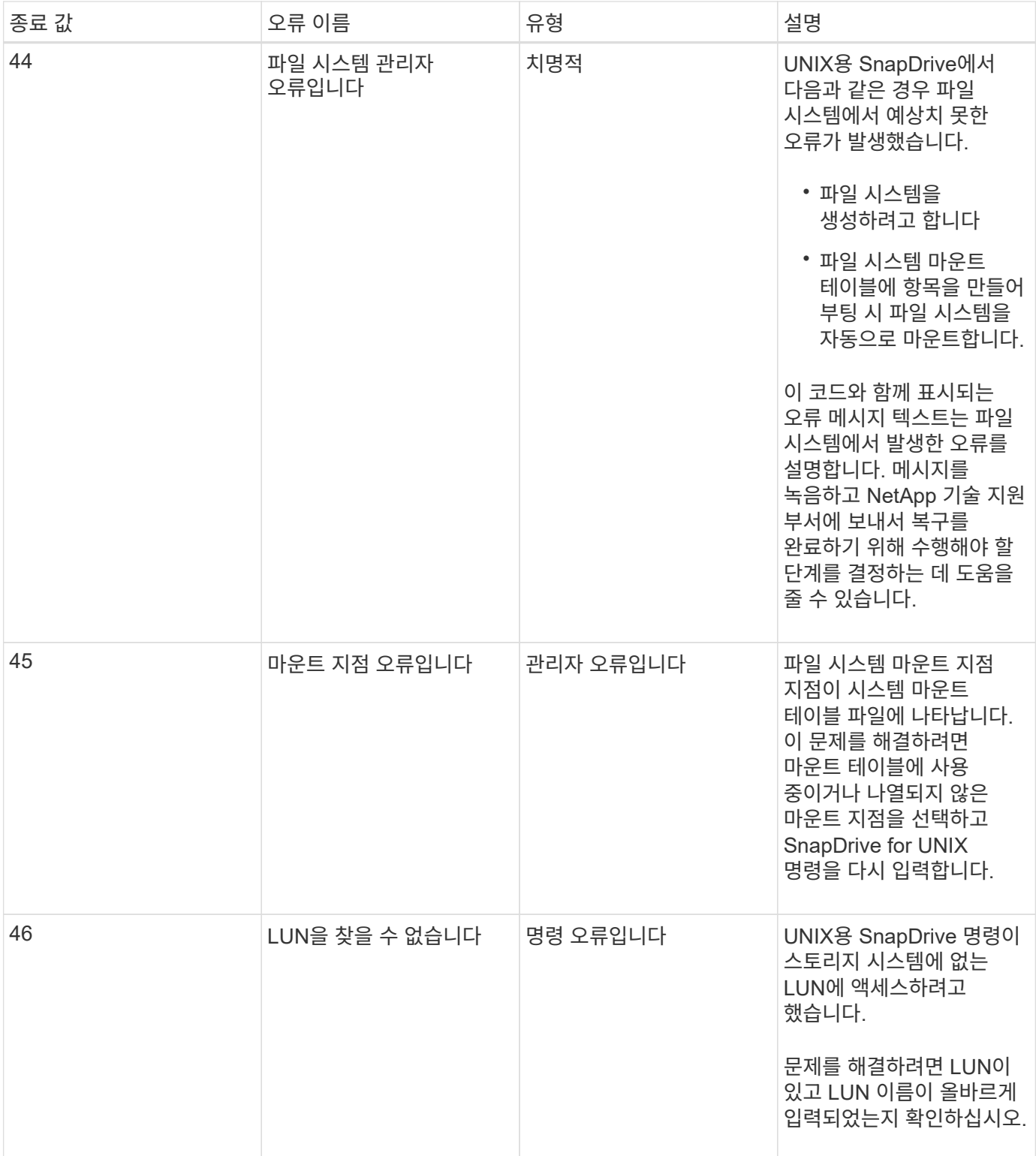

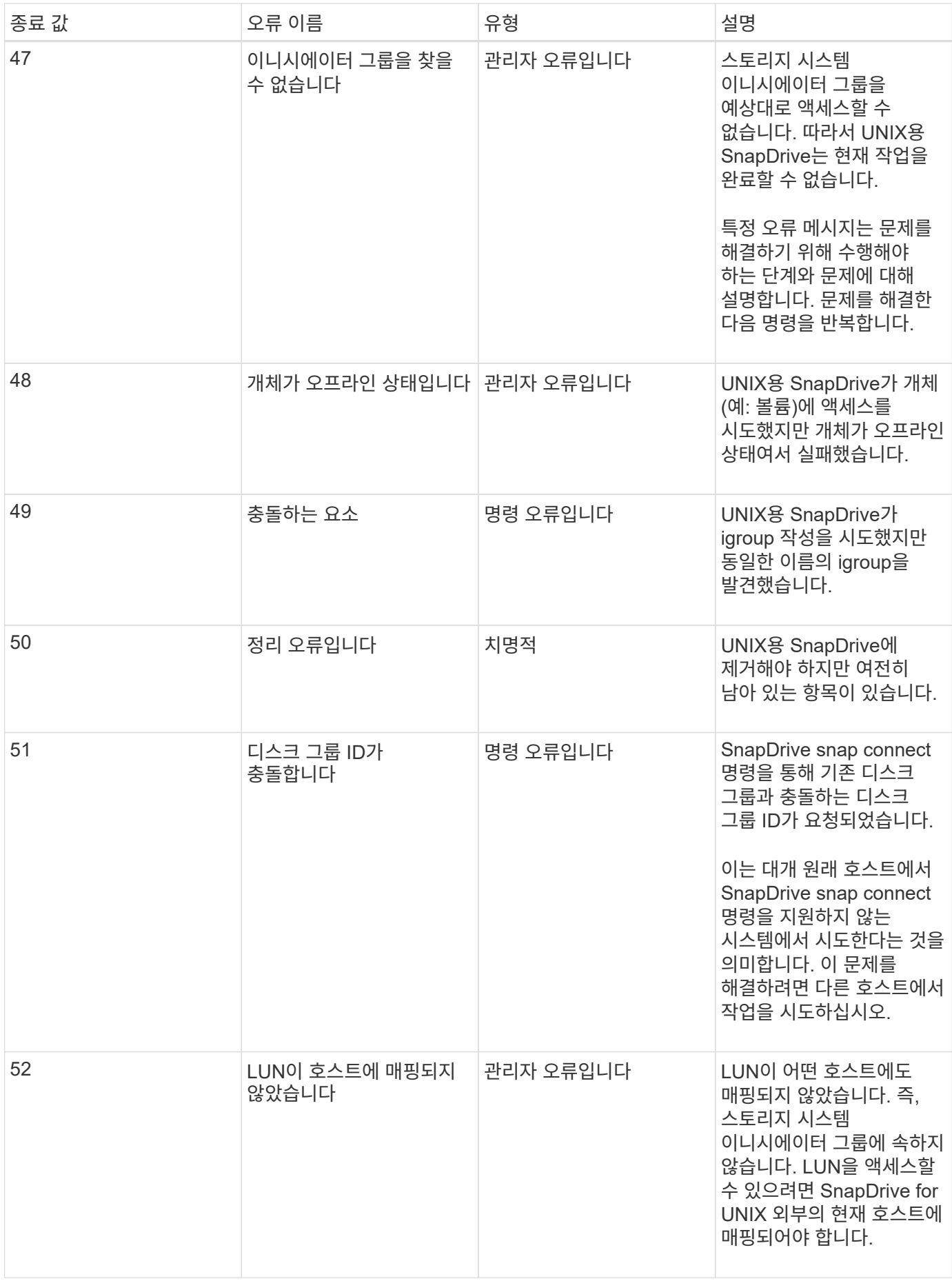

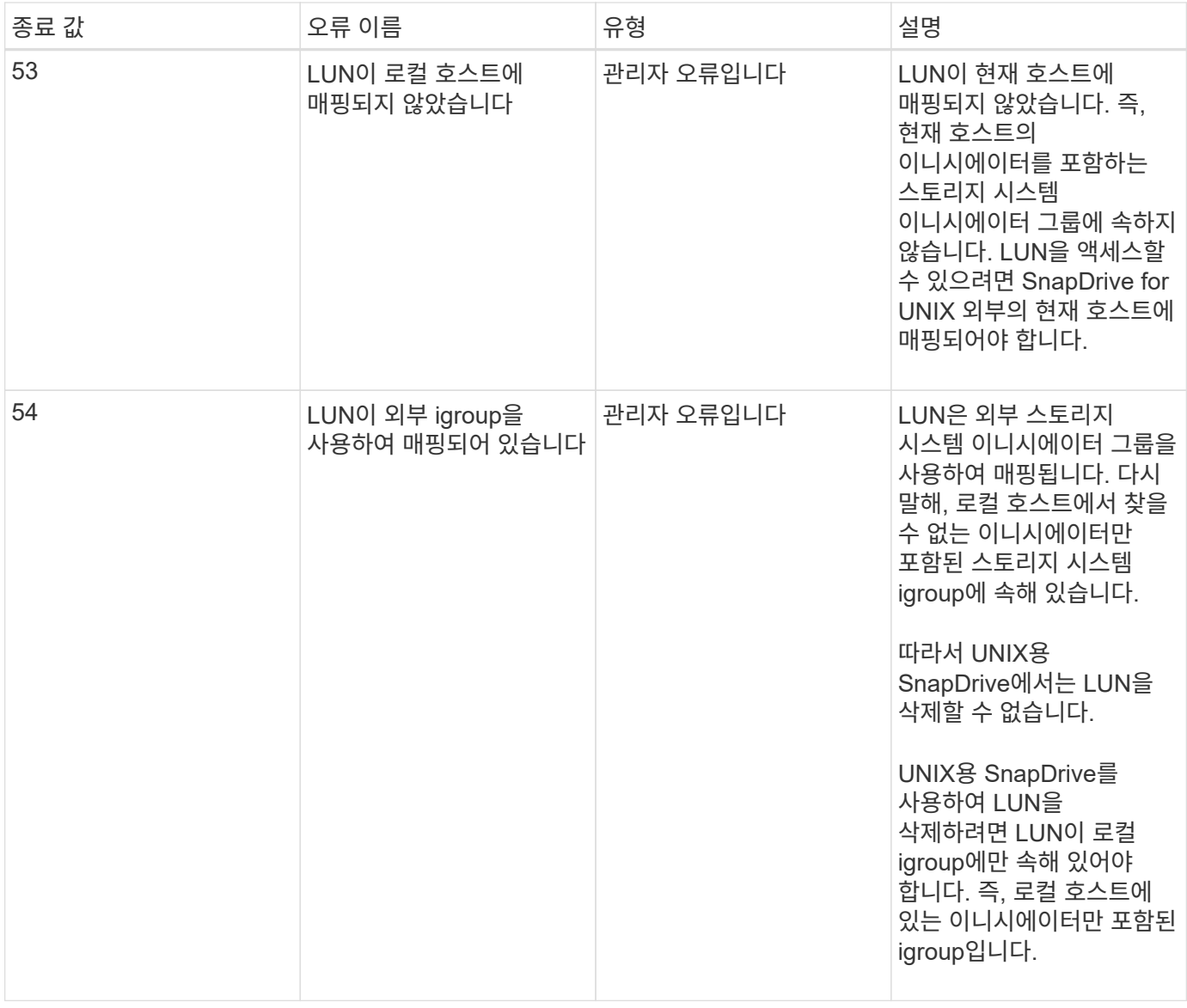

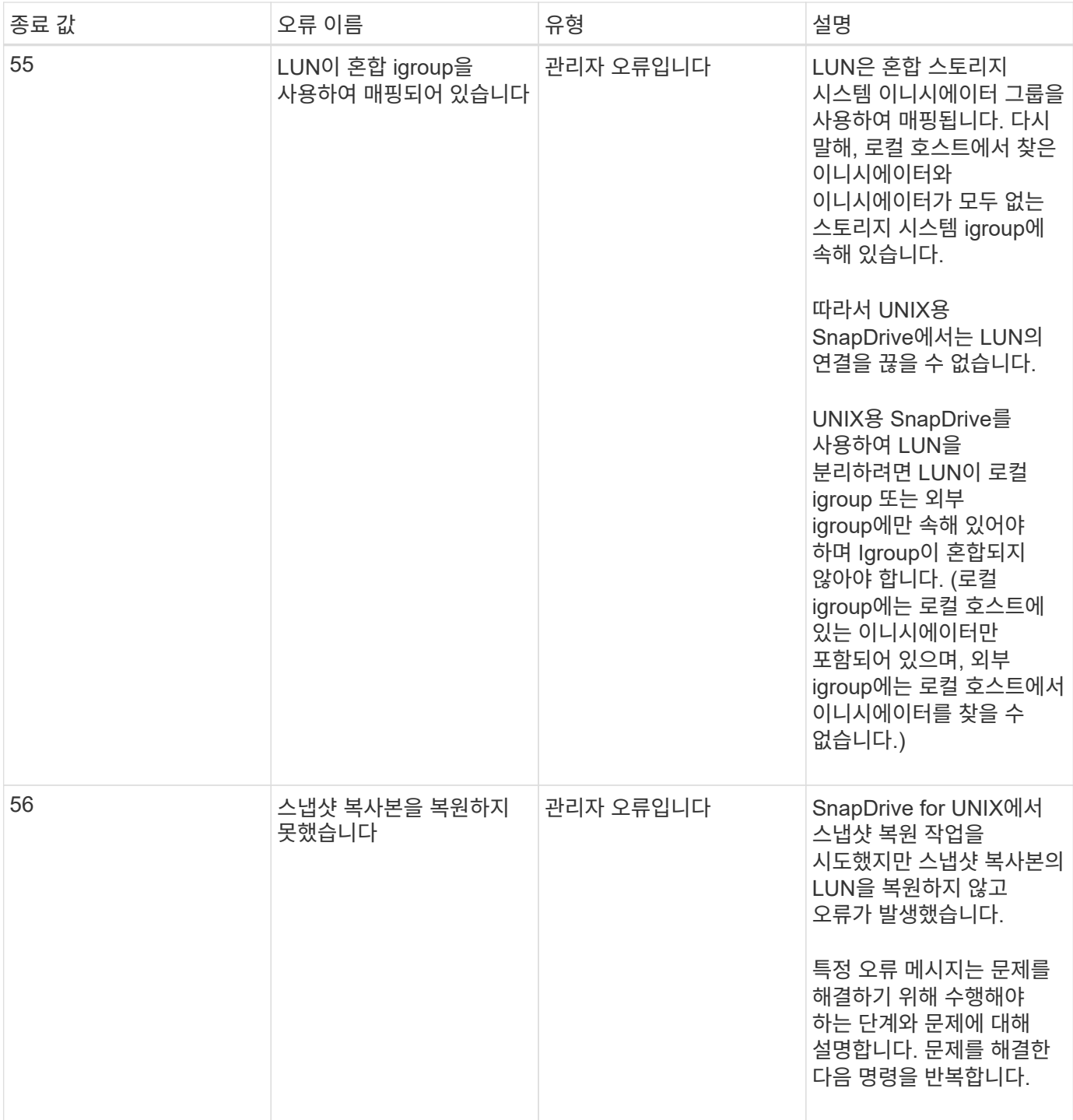

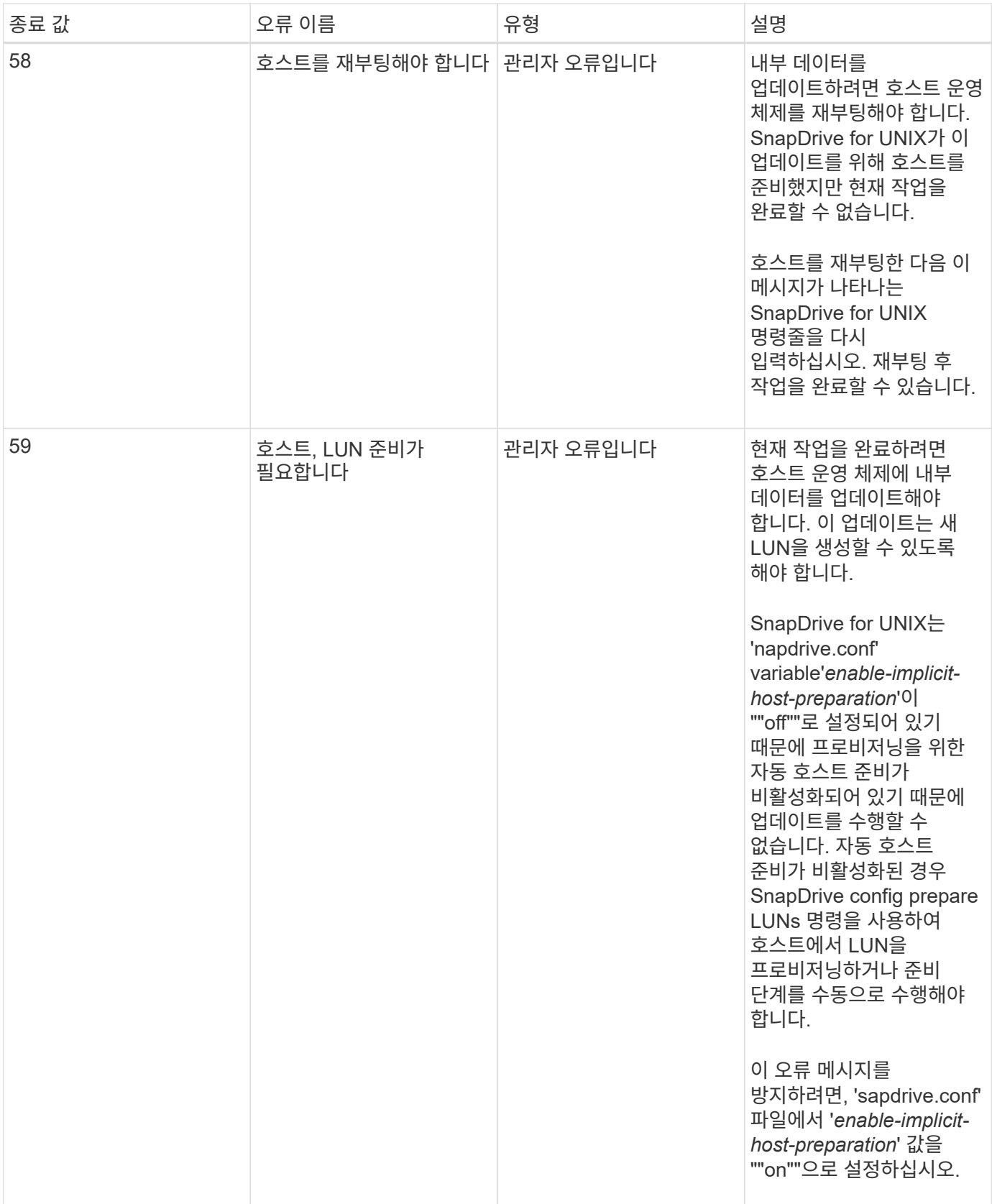

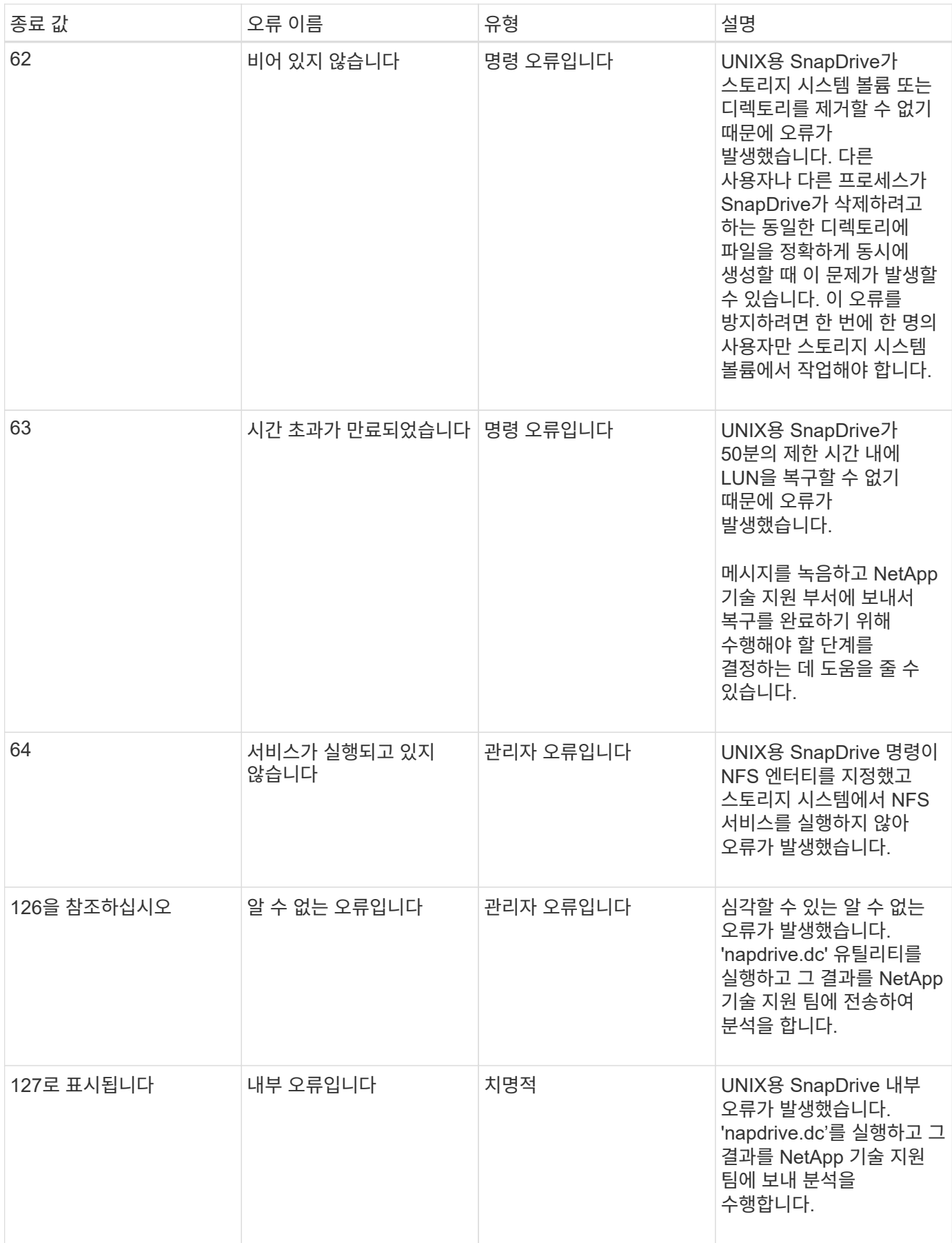

볼륨 기반 **SnapRestore** 검사에 실패했습니다

볼륨 기반 SnapRestore(Vbsr) 검사에 실패했습니다. ( NFS가 외부 호스트가 없는 목록을 내보내려고 할 때) '/etc/hosts' 파일에서 호스트 이름에 대해 서로 다른 IP가 두 개 있는 클라이언트 시스템(SLES 11)에 있습니다.

이 문제를 해결하려면 '/etc/hosts' 파일에서 호스트 이름에 대한 IP가 하나만 있어야 합니다.

스냅샷 생성 및 삭제 작업이 실패했습니다

LUN이 사용 중이므로 스냅샷 생성 및 삭제 작업에서 스토리지 시스템의 스냅샷 복사본을 제거할 수 없습니다.

다음 오류 메시지가 나타납니다.

0001-124 Admin error: Failed to remove snapshot <snap-name> on filer <filer-name>: LUN clone

다음 조건에 해당하는 경우 이 오류가 발생하여 스냅샷 복사본을 직접 삭제하지 못할 수 있습니다.

- 디스크 그룹은 여러 스토리지 시스템에 걸쳐 있습니다.
- 다음 SnapDrive 명령은 50회 이상의 반복을 위해 루프에서 실행됩니다(반복 횟수는 호스트 운영 체제에 따라 다름).
	- 'SnapDrive 스토리지 생성'
	- 'SnapDrive 스냅 생성'
	- 'SnapDrive storage delete'(저장 공간 삭제)
	- SnapDrive 스냅 복구
	- 'SnapDrive SNAP CONNECT
	- 'SnapDrive storage delete'(저장 공간 삭제)
	- 'SnapDrive snap delete

이때 스토리지 시스템의 스냅샷 복사본 상태가 ` \* LUNs - Busy \* '로 표시되고 이 상태가 몇 시간 동안 연장됩니다.

해결 방법

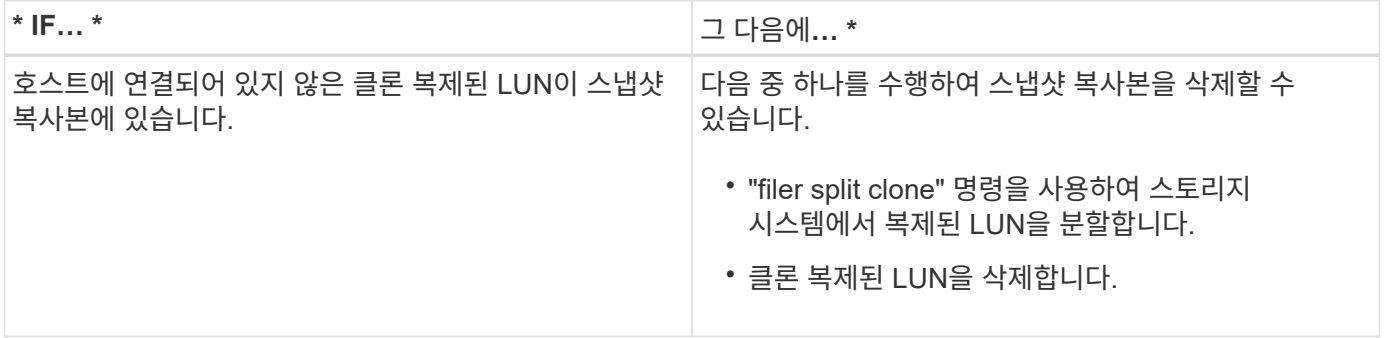

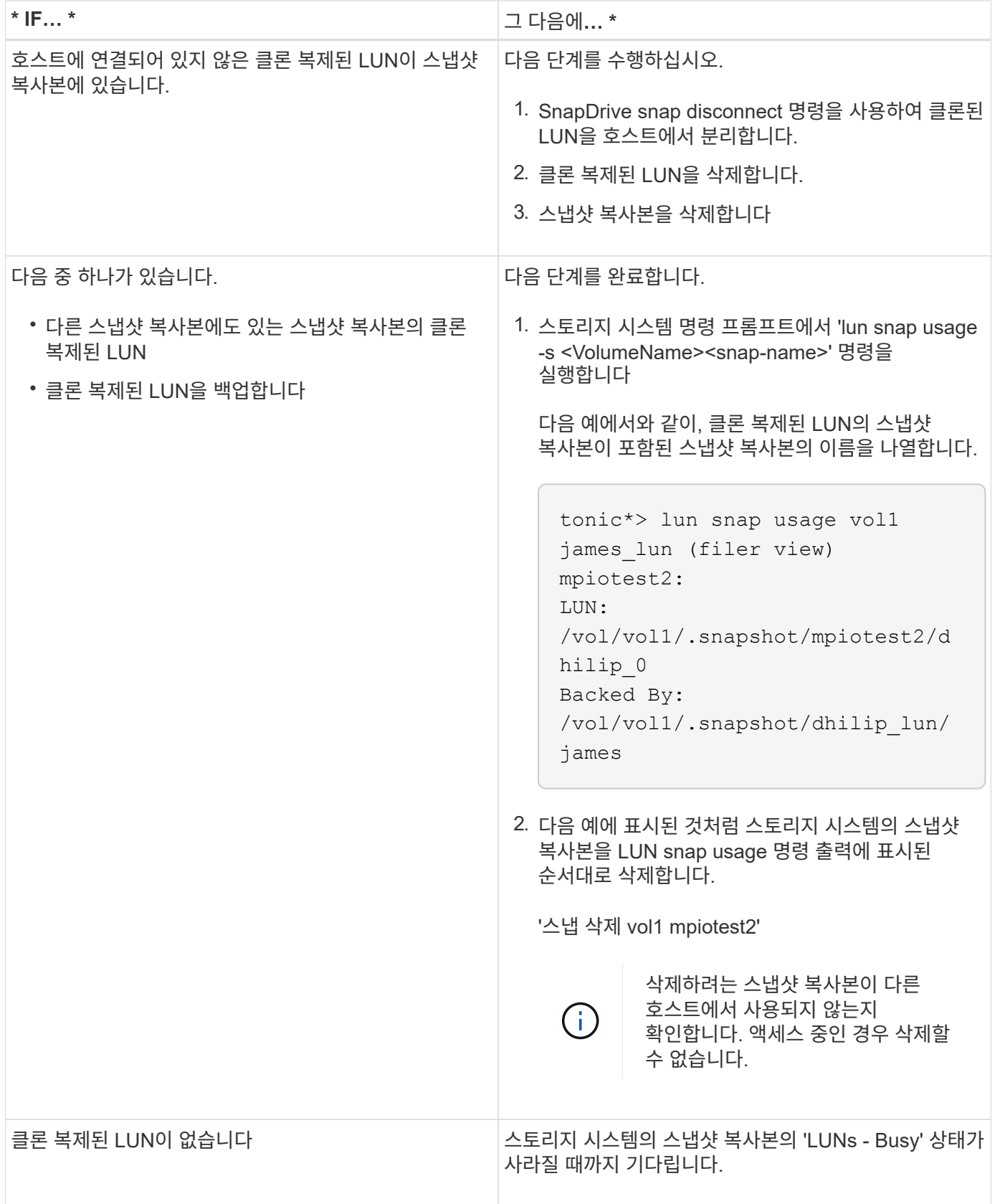

스냅샷 복사본을 생성할 수 없습니다

스냅샷 복사본을 생성하는 SnapDrive 스냅 생성 명령의 기능에는 영향을 미치는 조건이 거의 없습니다.

- 'SnapDrive snap create' 명령은 다음 작업을 수행할 수 있어야 합니다.
	- 모든 디스크 그룹에서 LUN 목록을 쿼리합니다.
	- SCSI 명령을 통해 모든 LUN을 쿼리합니다.
- 스냅샷 복사본을 생성하기 전에 디스크 그룹의 LUN이 온라인 상태이고 디스크 그룹에 매핑되어야 합니다. LUN이 오프라인 상태이거나 매핑 해제된 경우 생성 작업이 실패합니다.

스냅샷 복사본을 생성하기 전에 모든 LUN이 온라인 상태이고 호스트에 매핑되어 있는지 확인합니다.

• 액세스 권한에서는 호스트가 해당 스토리지 시스템에 대한 정보의 스냅샷 복사본을 생성할 수 없습니다.

또한 LVM 항목과 함께 작동하므로 LVM 항목을 조작할 수 있는 충분한 권한이 있는 호스트에 로그온해야 합니다.

### 스냅샷 복사본을 복원할 수 없습니다

SnapDrive 스냅 복구 명령의 스냅샷 복사본 복구 기능에 영향을 미치는 조건은 거의 없습니다.

• 'SnapDrive snap restore' 명령은 다음 작업을 수행할 수 있어야 합니다.

- 모든 디스크 그룹에서 LUN 목록을 쿼리합니다.
- SCSI 명령을 통해 모든 LUN을 쿼리합니다. "SnapDrive snap restore" 명령이 성공하려면 호스트 볼륨과 파일 시스템을 사용하고 마운트할 필요가 없습니다.
- 액세스 권한을 통해 호스트에서 해당 스토리지 시스템에 대한 정보의 스냅샷 복사본을 생성하고 복구할 수 있어야 합니다.
- NFS 마운트 디렉토리를 마운트하려면 호스트에 올바르게 내보내야 합니다.

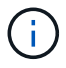

LUN을 디스크 그룹에 추가하거나 디스크 그룹에서 제거한 후에는 항상 다른 스냅샷 복사본을 만들어야 합니다.

• 스냅샷 복사본을 생성한 후 디스크 그룹에 호스트 볼륨 또는 파일 시스템을 추가한 다음 스냅샷 복사본을 복원하려고 하면 오류 메시지가 표시됩니다. 이 상황에서 복원 작업이 성공하려면 명령줄에 "force" 옵션("-f")을 포함시켜야 합니다.

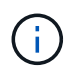

스냅샷 복사본을 생성한 후 추가하는 호스트 볼륨 및 파일 시스템은 스냅샷 복사본을 생성 및 복원할 때 더 이상 액세스할 수 없습니다.

• 스냅샷 복사본을 생성한 후 호스트 볼륨 또는 파일 시스템의 이름을 바꾸거나 마운트 지점을 변경한 다음 복원하려고 하면 복원 작업이 실패합니다. 이 상황에서 복원 작업이 성공하려면 명령줄에 "force" 옵션("-f")을 포함시켜야 합니다.

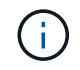

'-f' 옵션을 신중하게 사용하면 덮어쓰지 않을 항목을 실수로 덮어쓰지 않도록 할 수 있습니다.

• 스냅샷 복사본을 생성한 후 LUN의 이름을 바꾼 다음 해당 스냅샷 복사본을 복원하려고 하면 복원 작업이 실패합니다. LUN의 이름을 바꾼 후에는 새 스냅샷 복사본을 만들어야 합니다.

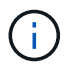

스냅샷 복원 작업을 시작한 후 작업을 중지하지 마십시오. 이 작업을 중단하면 시스템이 일관되지 않은 상태가 될 수 있습니다. 그런 다음 수동 복구를 수행해야 할 수 있습니다.

### 호스트가 스토리지 시스템과 통신할 수 없는 경우 데몬을 다시 시작할 수 없습니다

### 호스트가 구성된 스토리지 시스템과 통신할 수 없는 경우 데몬을 시작할 수 없습니다.

이 상태에서 데몬을 다시 시작하려고 하면 데몬이 시작되지 않고 다음 오류 메시지가 표시됩니다.

Unable to start daemon...check daemon log file for more details

기본적으로 스토리지 시스템에 대한 ping 명령을 실행하여 호스트가 스토리지 시스템과 통신하고 있는지 확인해야 합니다. 호스트가 여전히 스토리지 시스템과 통신할 수 없는 경우 다음 옵션을 사용해 보십시오.

- 호스트와 통신하지 않는 스토리지 시스템을 삭제한 다음 데몬을 다시 시작합니다.
- 호스트에 구성된 스토리지 시스템을 삭제하지 않으려면 'sapdrive.conf' 파일에서 '*autosupport-enabled*' 옵션을 '*off*'로 해제하여 오류 메시지를 표시하지 않도록 합니다.

**(AIX) MPIO cfmode**는 제한적으로 지원합니다

FC IBM AIX Host Utilities의 MPIO 환경은 cfmode에 대한 지원이 제한되어 있습니다. Data ONTAP 7.1.x를 실행하는 경우 단일 이미지 또는 cfmode만 지원됩니다. Data ONTAP 7.2.4 이상에서는 단일 이미지 cfmode와 파트너 cfmode가 모두 지원됩니다.

데몬을 시작할 수 없습니다

데몬이 SnapDrive 프로세스에서 오래된 항목을 몇 개 발견한 경우 데몬을 시작할 수 없습니다.

데몬을 시작하거나 다시 시작하면 다음 오류 메시지가 나타납니다.

Starting snapdrive daemon: snapdrive daemon port 4094 is in use ... snapdrive daemon port 4094 is in use ... snapdrive daemon port 4094 is in use ... snapdrive daemon port 4094 is in use ... Unable to start daemon...check daemon log file for more details

데몬 재시작/시작 작업 중에 SnapDrive 프로세스 항목이 staled 되어 데몬이 실패할 수 있습니다.

이 문제의 해결 방법은 다음을 실행하는 것입니다.

- SnapDrive 프로세스에서 오래된 항목을 수동으로 삭제합니다.
- 호스트에서 사용할 수 있는 사용 가능한 포트를 찾습니다. 그런 다음 'sapdrive.conf' 파일에서 '*contact-http-port-SDU-daemon*' 옵션에 포트를 지정합니다.

**AIX**에서 고스트 디바이스 핸들을 사용하면 **iSCSI** 명령에서 더 긴 반환 시간이 발생합니다

고스트 장치 핸들(장치가 정의 또는 실패 상태에서 처리됨)이 있는 iSCSI 또는 FC를 통해 AIX 디바이스를 쿼리하면 SCSI 명령이 약 30초의 AIX 기본 시간 초과를 기다릴 수 있습니다.

FC 하위 장치 핸들이 정리되지 않았거나 FC HBA가 스위치에 연결되지 않은 경우 AIX 시스템을 FC에서 iSCSI 사용으로 전환한 후에 이 문제를 볼 수 있습니다.

- 해결 방법: \*
- Fibre Channel HBA가 스위치에 연결되어 있지 않은 경우 Fibre Channel 스위치에 연결되어 있지 않은 모든 Fibre Channel 이니시에이터에 Fibre Channel IOA 랩 플러그를 설치합니다.
- Fibre Channel HBA가 스위치에 연결되어 있지만 장애가 발생하거나 정의된 디바이스가 하위 디바이스로 처리되면 "rmdev" 명령을 사용하여 오래된 고스트 디바이스 핸들을 제거합니다.

스냅된 시작 명령이 실패했습니다

일부 상황에서는 '주행 시작' 명령이 실패할 수 있습니다. 이 문제를 해결하기 위한 몇 가지 문제 해결 단계가 있습니다.

- 'napdrive.conf' 파일에 지정된 데몬 포트가 다른 응용 프로그램에서 이미 사용 중인지 확인합니다.
- 데몬의 이전 인스턴스가 제대로 중지되었는지 확인합니다.
- 시스템 전체의 세마포 제한에 도달했는지 확인합니다. 이 경우 데몬 시작이 작동하지 않습니다.
- iSCSI, VxVM과 같은 서비스가 시스템에서 실행되고 있지 않은지 확인합니다.
- HTTPS가 On으로 설정되어 있으면 지정된 디렉토리에 자체 서명된 인증서가 설치되어 있는지 확인합니다.

**SnapDrive** 명령을 사용하면 파일 시스템이 마운트 또는 마운트 해제되거나 시스템 파일이 수정되는 경우가 있습니다

UNIX용 특정 SnapDrive 명령을 사용하면 파일 시스템이 마운트되거나 마운트 해제될 수 있습니다. 명령이 파일 시스템을 마운트하는 작업을 수행하는 경우 SnapDrive for UNIX는 호스트 플랫폼의 표준 시스템 파일에 파일 시스템의 이름을 추가합니다. 작업이 파일 시스템을 마운트 해제할 경우 SnapDrive for UNIX는 시스템 파일에서 이름을 제거합니다. 이로 인해 문제가 발생하지는 않지만 시스템 파일이 언제 수정되는지 아는 것이 좋습니다.

시스템 파일의 이름은 호스트 플랫폼에 따라 다릅니다. 다음 표에는 호스트 플랫폼 및 해당 시스템 파일이 나와 있습니다.

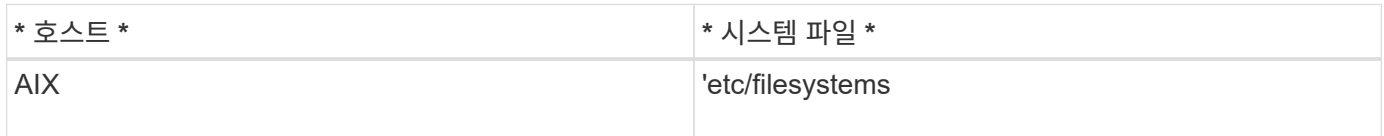

다음 명령 중 하나를 사용하여 파일 시스템을 마운트할 수 있습니다.

- SnapDrive 스냅 복구
- 'SnapDrive SNAP CONNECT
- 'SnapDrive 스토리지 생성'
- 'SnapDrive 호스트 연결
- SnapDrive 스토리지 접속

다음 명령은 파일 시스템을 마운트 해제할 수 있는 작업을 수행합니다.

- SnapDrive 스냅 복구
- 'SnapDrive 스냅 분리
- 'SnapDrive 스토리지 연결 해제
- 'SnapDrive storage delete'(저장 공간 삭제)
- 'SnapDrive 호스트 연결 해제

### 스토리지 스택을 선택할 수 없습니다

'napdrive.conf' 파일에 지정된 부적절한 값으로 인해 스토리지 스택을 선택할 수 없습니다.

다음과 같은 경고 메시지가 나타납니다.

WARNING!!! Unable to find a SAN storage stack. Please verify that the appropriate transport protocol, volume manager, file system and multipathing type are installed and configured in the system. If NFS is being used, this warning message can be ignored.

- NFS 환경을 사용하는 경우 경고 메시지를 무시하고 호스트 시스템에서 SnapDrive 작업을 계속 사용합니다.
- SAN 환경을 사용하는 경우 AIX 매트릭스 스택에 제공된 대로 'napdrive.conf' 파일에 적절한 허용 값이 지정되어 있는지 확인하십시오. 그런 다음 데몬을 다시 시작합니다.
- 관련 정보 \*

#### [스택](#page-638-0) [요구사항](#page-638-0)

스냅드라이브 중지 또는 스냅드라이브 시작 명령이 중단됩니다

경우에 따라 스냅브드 스탑 또는 스냅브드 스타트 명령이 중단될 수 있다.

이 문제를 해결하려면 '드라이브 상태'를 실행하여 실행 중인 명령의 수와 시작 시간을 확인합니다. '주행 중지' 명령은 실행 중인 모든 명령이 완료될 때까지 대기합니다. 명령어가 정지된다고 생각되면 스냅브드포스 스탑(drapsed-force stop) 또는 스냅브드포스 리재시작(drapsed-force restart) 명령을 실행한다.

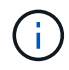

'-force' 옵션은 실행 중인 모든 명령을 중지하고 데몬을 중지합니다. 이 경우 오래된 디바이스 항목과 향후 데몬 시작과 같은 시스템 상태에 부작용이 발생할 수 있습니다.

### **UNIX**용 **SnapDrive** 명령 디스플레이에 액세스 오류를 확인할 수 없습니다

SnapDrive for UNIX는 스토리지 객체에 대한 적절한 쓰기 액세스 권한이 있는 경우 오류를 표시할 수 있습니다.

다음과 같은 오류 메시지가 표시됩니다.

0002-332 Admin error: Could not check SD.Storage.Write access on LUN storage array1:/vol/vol1/lun1for user unix-host\root on Operations Manager server(s) ops-mngr-server1 reason: Invalid resource specified. Unable to find its Id on Operations Manager server ops-mngrserver1

이 문제의 해결 방법은 다음과 같습니다.

- 1. Operations Manager에서 스토리지 리소스가 업데이트되었는지 확인합니다. Operations Manager에서 스토리지 리소스를 새로 고치지 않으면 를 참조하십시오
	- dfm host 검색 <storage-system>'을 수동으로 실행합니다.
	- 'd-admin'에 {Global,DFM.Database.Write} 기능을 할당합니다
	- 이 경우 UNIX용 SnapDrive는 자동으로 운영 관리자를 새로 고치고 액세스 검사를 다시 실행합니다.

UNIX용 SnapDrive에서 사용되는 기본 새로 고침 간격은 15초('*DFM-RBAC-RETRY-SLEEP-Seconds*')이고 UNIX용 SnapDrive에서 사용하는 기본 재시도 횟수는 12초('*DFM-RBAC-RETRIES*')입니다. 위의 오류 메시지가 계속 표시되면 환경에 맞게 '*DFM-RBAC-RETRIES*' 구성 변수의 값을 14, 16, 18 등으로 늘리십시오. Operations Manager에서 필요로 하는 업데이트 간격은 스토리지 시스템에 있는 LUN 및 볼륨의 수에 따라 달라집니다.

**NFS** 환경에서는 **FlexVol** 볼륨을 마운트하지 못합니다

FlexVol 볼륨을 마운트하면 '/etc/exports' 파일에 항목이 추가됩니다. NFS 환경에서는 UNIX용 SnapDrive에 장애가 발생하고 오류 메시지가 생성됩니다.

오류 메시지는 입니다

```
0001-034 Command error: mount failed: nfs mount:
dub12137:/vol/vn_dub12137_testprisredo_0: Permission denied.
```
SnapDrive for UNIX에서 옵션 "nfs.export.auto-update` "off"로 설정되어 오류 메시지가 나타날 수 있습니다. nfs.export.auto-update` 옵션은 '/etc/exports' 파일에서 자동 업데이트가 수행되는지 여부를 제어합니다.

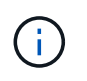

FlexVol는 NFS 환경에서 AutoSupport 볼륨에 장애가 발생해도 스토리지 시스템에 메시지를 보내지 않습니다.

단계

1. '/etc/exports' 파일이 자동으로 업데이트되도록 nfs.export.auto-update` 옵션을 설정합니다.

이제 UNIX용 SnapDrive에서 FlexVol 볼륨을 마운트할 수 있습니다.

HA 쌍 액티브/액티브 구성에서는 두 스토리지 시스템 모두에 대해 NFS 엑스포트 옵션을 설정해야 합니다.

# **UNIX**용 **SnapDrive**에서 달러 기호를 잘못 해석합니다

UNIX용 SnapDrive는 특수 문자가 구성 값의 일부로 지정된 경우 달러 기호(\$)와 모든 특수 문자를 다르게 해석합니다.

지정된 모든 구성 값은 숫자여야 합니다. \$ 또는 다른 특수 문자를 구성 값의 일부로 지정하면 SnapDrive for UNIX는 값을 허용하지만 특수 문자 다음에 언급된 숫자 값은 다른 방식으로 해석합니다.

예

다음은 \$가 해석되는 방법의 예입니다.

```
#a=$123
#echo $a
23
[root@vm-linux-51-233 ~]# /opt/NetApp/snapdrive/bin/config_set volume-
clone-retry-sleep=$129
[root@vm-linux-51-233 ~]# /opt/NetApp/snapdrive/bin/config_show |grep
volume-clone-retry-sleep
volume-clone-retry-sleep:Number of seconds between retries during flex-
clone create:'3':'29':1:0:'^[0-9]+$':filer
```
이 예에서 UNIX용 SnapDrive는 구성 값(\$123)을 23으로 해석합니다.

해결 방법

\$ 앞에 백슬래시(\)를 지정하십시오. 이전 예제를 다음과 같이 수정합니다.

```
#a = \S123#echo $a
23
[root@vm-linux-51-233 ~]# /opt/NetApp/snapdrive/bin/config_set volume-
clone-retry-sleep=$129
[root@vm-linux-51-233 ~]# /opt/NetApp/snapdrive/bin/config_show |grep
volume-clone-retry-sleep
volume-clone-retry-sleep:Number of seconds between retries during flex-
clone create:'3':'29':1:0:'^[0-9]+$':filer
```
**UNIX**용 **SnapDrive** 스토리지 생성 명령이 일부 매핑된 디바이스를 검색하는 동안 실패합니다

UNIX용 SnapDrive에서 '스토리지 생성' 명령을 실행하면 검색 단계에서 매핑된 디바이스 중 일부가 검색되고 명령이 실패합니다.

해결 방법

모든 장치를 수락하려면 '/etc/lvm/lvm.conf' 파일의 필터 섹션을 편집합니다.

filter =  $['a/.*/'']$ 

• 관련 정보 \*

[스토리지](#page-756-0) [생성](#page-756-0) [작업에](#page-756-0) [대한](#page-756-0) 지침[입니다](#page-756-0)

### 사용자 지정 **LD\_LIBRARY\_PATH**에서 **UNIX**용 **SnapDrive** 명령이 실패했습니다

사용자 정의된 LD\_LIBRARY\_PATH가 있고, 'sapcreate-check-unistent-nfs'가 off로 설정되어 있으면 UNIX용 SnapDrive 명령이 실패합니다.

해결 방법

래퍼 스크립트에서 env 변수를 설정하여 변수가 SnapDrive 바이너리에만 표시되도록 합니다.

여러 서브넷 구성에서 **SnapDrive** 작업이 실패했습니다

ICMP(Internet Control Message Protocol) 액세스가 비활성화되거나 호스트와 스토리지 시스템 네트워크 간에 ICMP 패킷이 삭제되는 경우, 여러 서브넷 구성에서 SnapDrive 작업이 실패합니다.

해결 방법

'*enable-ping-to-check-filer-achability*'가 'off'로 설정되어 있는지 확인합니다.

명령 셸을 사용하여 환경 변수를 설정하면 **UNIX**용 **SnapDrive** 명령이 실패합니다

UNIX용 SnapDrive 명령은 명령 셸을 통해 설정된 환경 변수가 UNIX용 SnapDrive에서 허용되지 않고, '**\$LD\_LIBRARY\_PATH \*'** 및 **'** snapcreate-check-Nonpersistent-nfs \*' 매개 변수가 'off'로 설정된 경우 모두 실행할 수 없습니다.

해결 방법

UNIX용 SnapDrive 바이너리에 대한 래퍼 스크립트를 사용하고 환경 변수를 바이너리에 대해 볼 수 있도록 설정합니다.

기본적으로 **AIX**에 **UNIX**용 **SnapDrive** 패치를 설치할 수 없습니다

시스템 관리 인터페이스 도구(SMIT)를 사용하여 기본적으로 AIX에 UNIX용 SnapDrive 패치 릴리스를 설치할 수 없습니다.

해결 방법

AIX용 SnapDrive 패치 릴리스를 설치할 때 SMIT에서 '덮어쓰기' 옵션을 선택해야 합니다.

# **UNIX**용 **SnapDrive**는 **UNIX**에서 오래된 디바이스를 자동으로 삭제하지 않습니다

구성 문제로 인해 SnapDrive for UNIX 작업이 실패할 경우 FCoE(Fibre Channel over Ethernet) 환경에서 오래된 디바이스를 그대로 둘 수 있습니다. 이러한 오래된 디바이스는 자동으로 삭제되지 않으므로 해결 방법을 알아야 합니다.

해결 방법

공급업체에서 제공한 기본 재검색 스크립트를 실행하여 모든 이전 항목을 제거하거나, 'G3' 패키지에 포함된 'rescanscsibus.sh—r' 명령을 사용하여 재검색 스크립트를 실행합니다.

# 명령 참조

UNIX용 SnapDrive는 다양한 명령을 지원합니다. 이러한 명령 참조는 명령, 옵션, 키워드 및 인수에 대해 배우는 데 도움이 됩니다.

### **SnapDrive for UNIX** 명령에 필요한 정보 수집

이 장에서는 UNIX용 SnapDrive 명령, 형식, 옵션, 키워드 및 예제에 대한 정보를 제공합니다.

명령에 필요한 정보 수집

UNIX용 SnapDrive 명령은 형식을 따르고 해당 명령과 연결된 키워드가 있습니다. 명령에는 옵션과 인수가 있으며 사용자가 값을 입력해야 합니다.

체크리스트는 사용자가 SnapDrive for UNIX를 빠르게 실행하는 데 도움이 됩니다. 각 명령에 대해 다음을 제공합니다.

- 권장 형식
- 명령과 함께 사용할 수 있는 키워드, 옵션 및 인수 및 제공해야 하는 값에 대한 정보입니다
- 명령의 예

명령에 대한 일반 참고 사항

UNIX용 SnapDrive 명령에는 -dg, -vg, -lvol, -hostvol 등의 옵션이 있습니다.

명령에 대한 일반적인 참고 사항은 다음과 같습니다.

- '-DG' 및 '-vg' 옵션은 일부 운영 체제에서 디스크 그룹을 참조하고 다른 운영 체제에서 볼륨 그룹을 참조한다는 사실을 반영하는 동의어입니다. 이 가이드에서는 '-DG'를 사용하여 디스크 그룹과 볼륨 그룹을 모두 참조합니다.
- '-lvol' 및 '-hostvol' 옵션은 일부 운영 체제에서 논리적 볼륨을 참조하고 다른 운영 체제에서 호스트 볼륨을 참조한다는 사실을 반영하는 동의어입니다. 이 가이드에서는 논리적 볼륨과 호스트 볼륨을 모두 지칭하기 위해 ' hostvol'을 사용합니다.
- 기본 igroup을 사용하는 것이 더 낫고 '-igroup' 옵션을 포함하여 명시적으로 igroup을 지정하지 않습니다.

# **UNIX**용 **SnapDrive** 명령 요약

UNIX용 SnapDrive 명령은 구성, 스토리지 프로비저닝, 호스트 측 관리 및 스냅샷 작업에 사용됩니다.

#### 명령 요약

UNIX용 SnapDrive는 구성, 스토리지 프로비저닝, 호스트 측 관리 등과 같은 다양한 명령줄을 지원합니다. 스냅샷 작업을 지원합니다.

구성 명령줄

UNIX용 SnapDrive 명령은 구성 작업에 사용됩니다.

다음 명령줄 옵션은 구성 작업에 사용됩니다.

- 'SnapDrive config access{show|list} filername '
- 'SnapDrive config check LUNs'를 선택합니다
- 'SnapDrive config delete appliance name [appliance name...]'
- 'SnapDrive 설정 목록'
- 'SnapDrive config set [-DFM]\_user\_name\_appliance\_name [appliance\_name...]'
- 'SnapDrive config set[-viadmin]*user\_name viadmin\_name*'
- 'SnapDrive config show\_[host\_file\_name]\_'
- 'SnapDrive config check cluster'
- SnapDrive config prepare LUNs-count 수이다
- 'SnapDrive config migrate set\_storage\_system\_name new\_storage\_system\_name\_'
- 'SnapDrive config migrate delete new storage system name [new storage system name...] '
- 'SnapDrive config migrate list
- 'SnapDrive igroup add igroup\_name filername [filername…]'
- 'SnapDrive igroup delete filername [filername…]'
- 'SnapDrive igroup 목록'

#### 스토리지 프로비저닝 명령줄

# 일부 UNIX용 SnapDrive 명령은 스토리지 용량 할당에 사용됩니다.

#### 다음 명령줄 옵션은 스토리지 프로비저닝 작업에 사용됩니다.

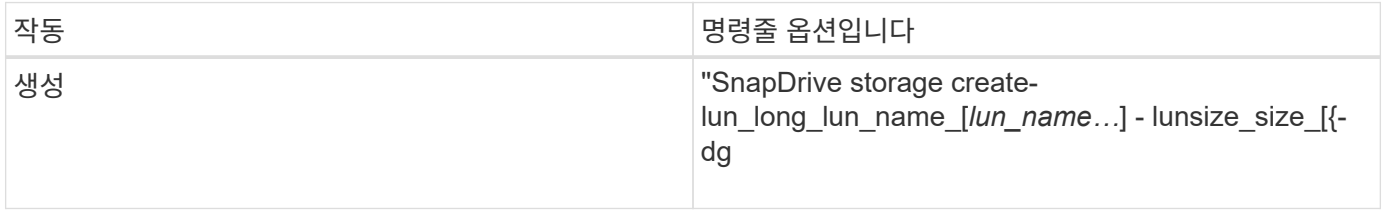

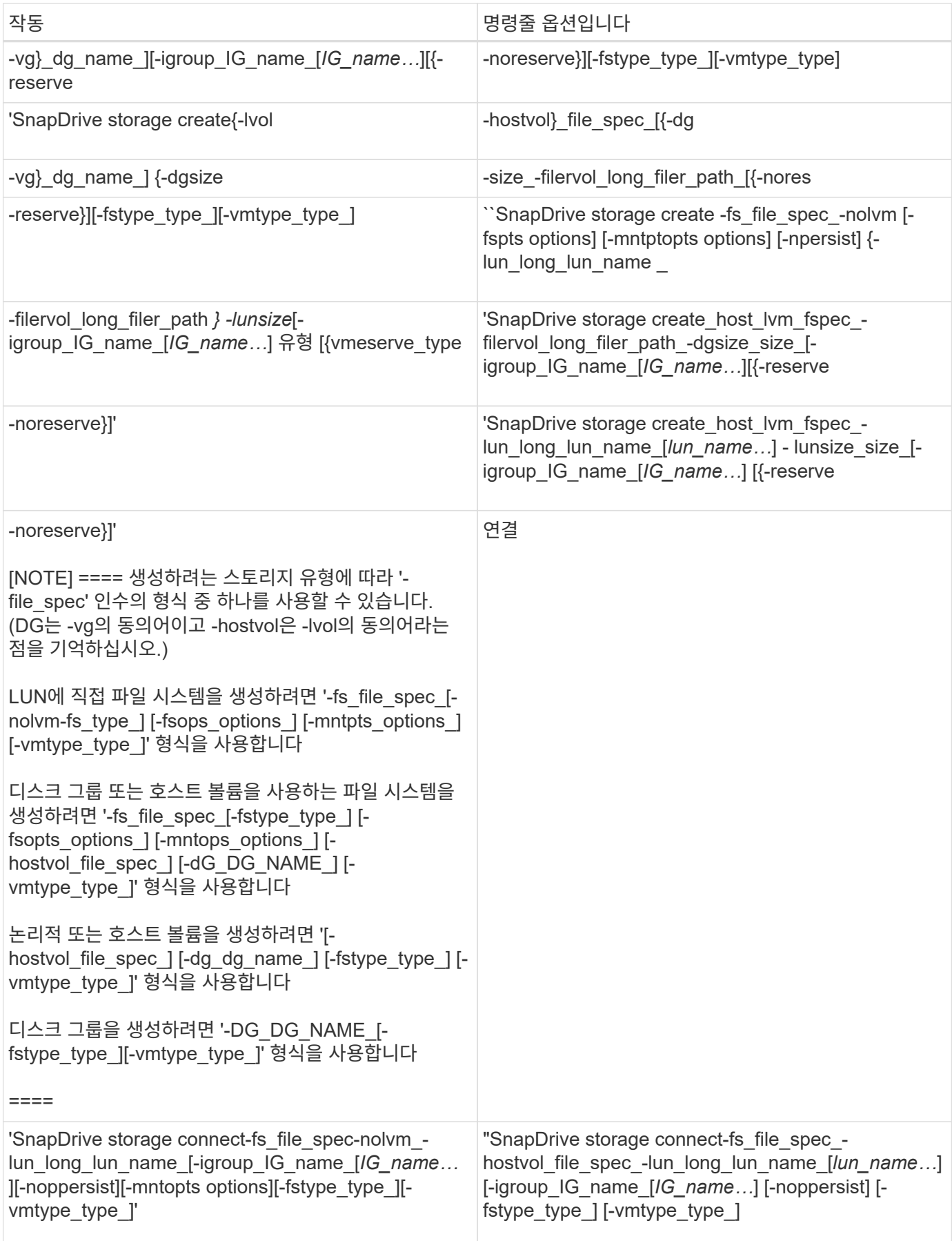

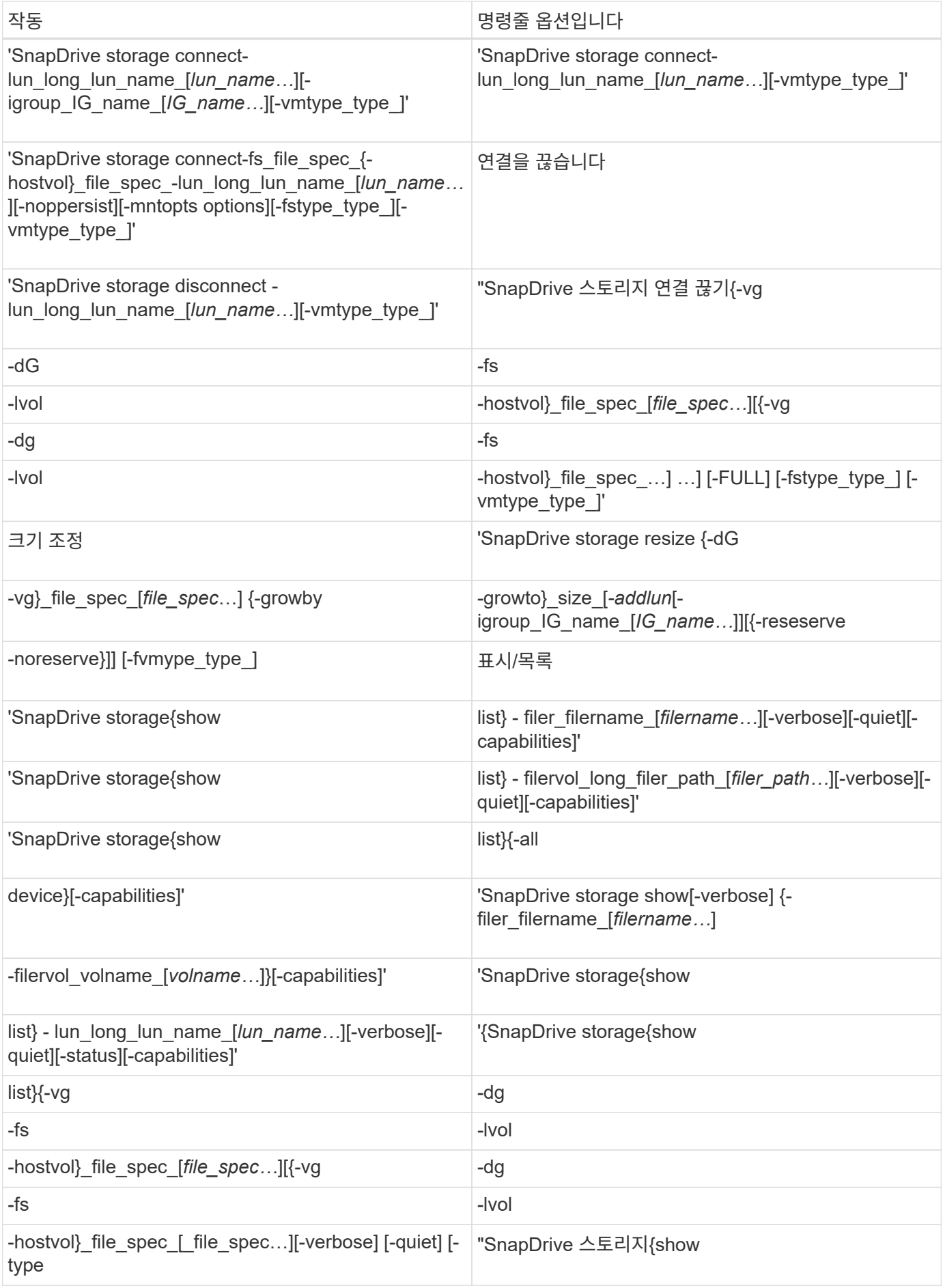

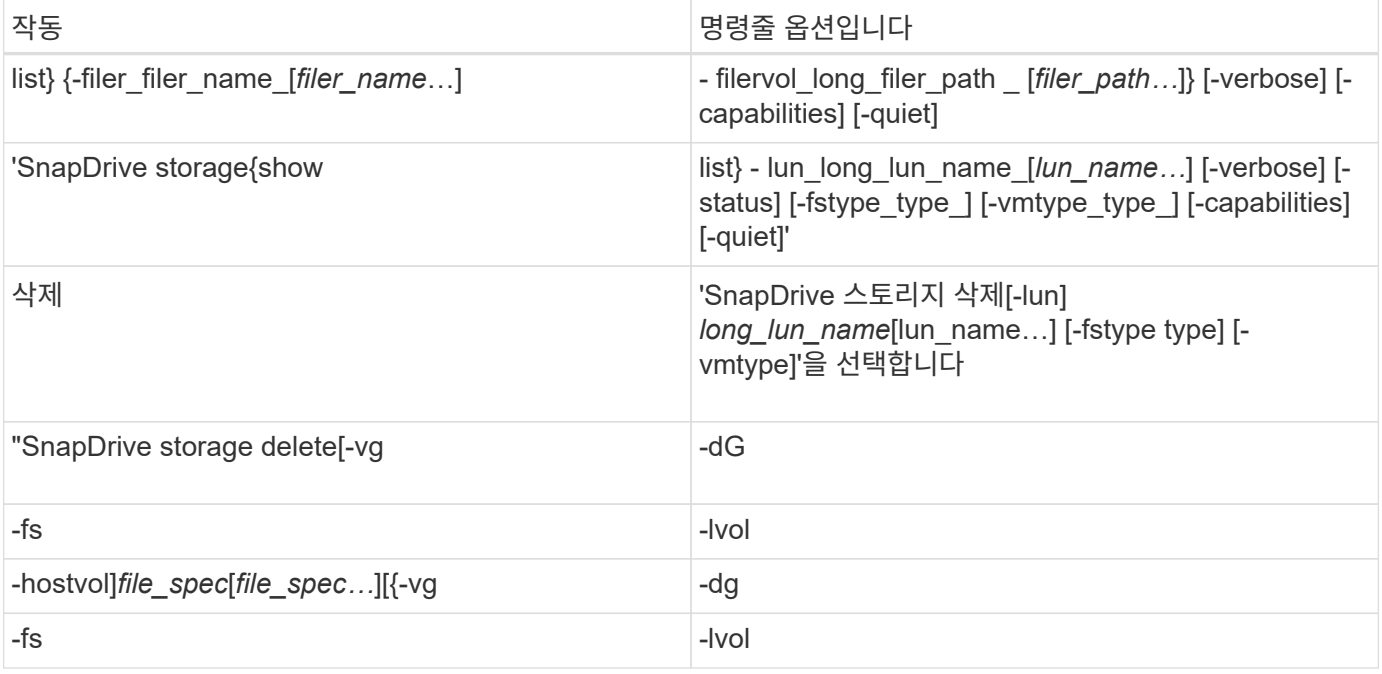

## • 관련 정보 \*

# [명령줄](#page-903-0) [인수입니다](#page-903-0)

### 호스트측 명령줄

UNIX용 SnapDrive 명령은 호스트 측 작업에 사용됩니다.

다음 표에는 호스트 측 작업에 대한 다양한 명령줄 옵션이 나와 있습니다.

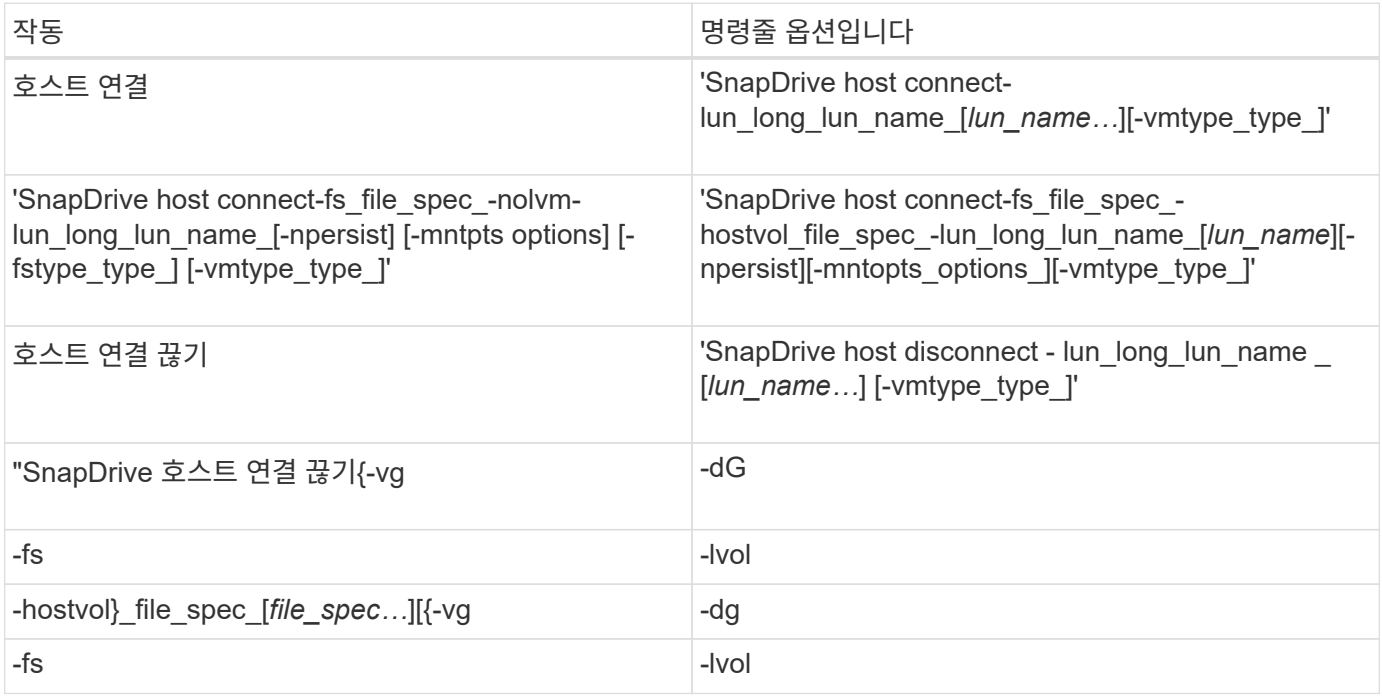

# SnapDrive for UNIX 명령은 스냅샷 작업에 사용됩니다.

# 다음 표에는 스냅샷 작업을 위한 다양한 명령줄 옵션이 나와 있습니다.

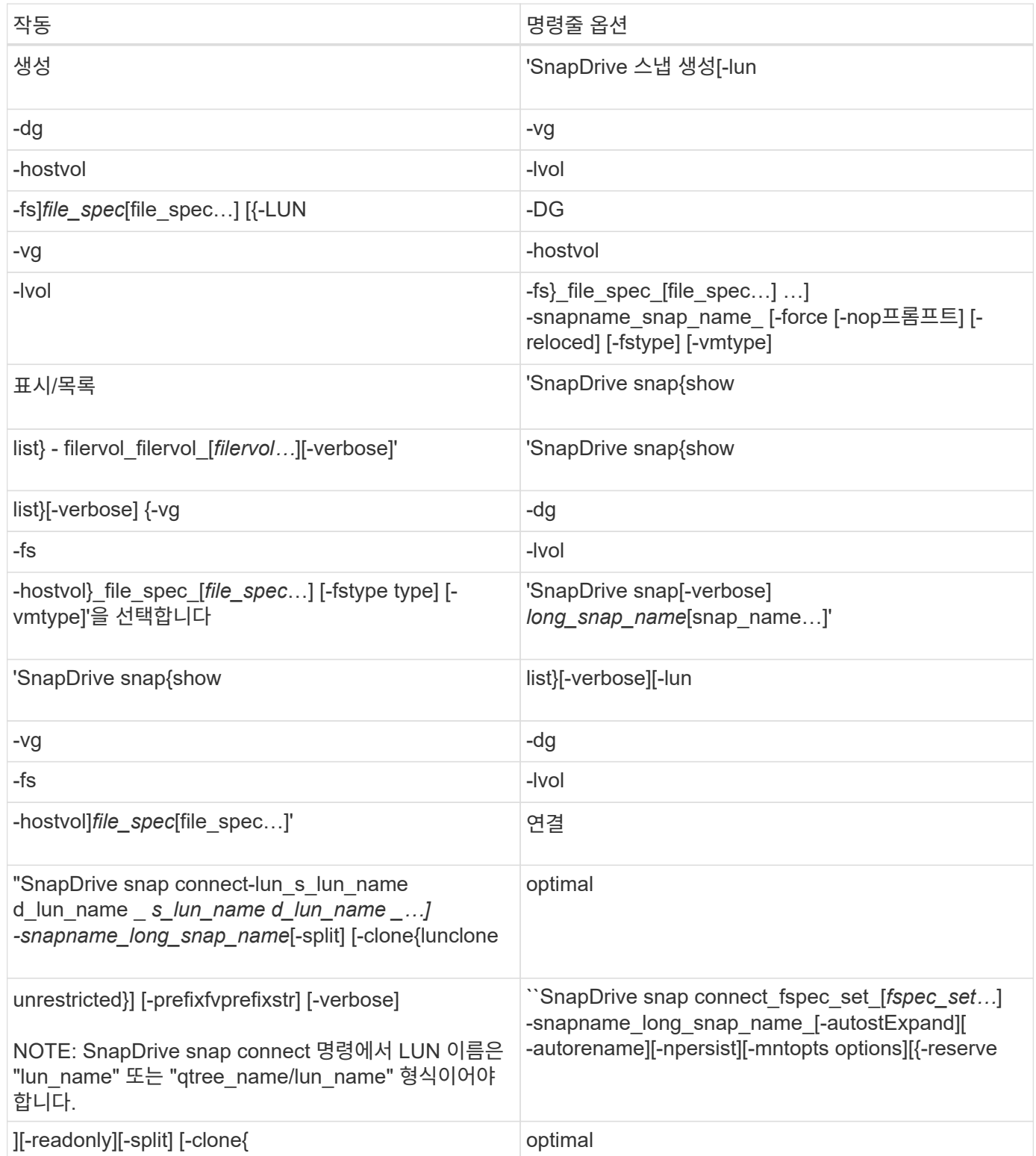

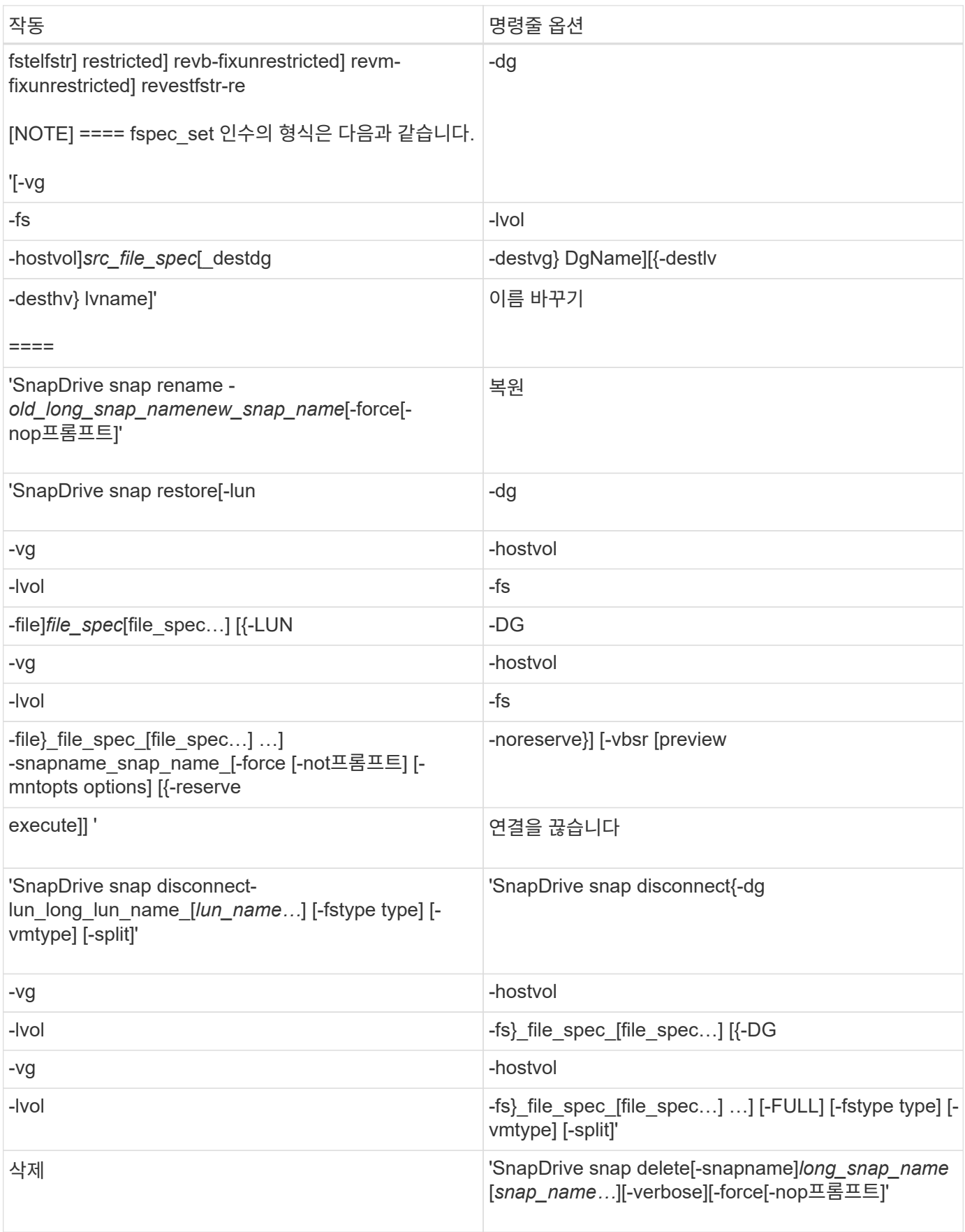

# UNIX용 SnapDrive 명령에는 옵션, 키워드 및 인수가 연결되어 있습니다.

### 명령줄 옵션

### UNIX용 SnapDrive 명령에는 다양한 옵션이 사용됩니다.

UNIX용 SnapDrive를 사용하면 명령에 따라 다음 옵션을 적절하게 포함할 수 있습니다. 경우에 따라 이러한 옵션을 축약할 수 있습니다. 예를 들어 -help 대신 -h를 사용할 수 있습니다.

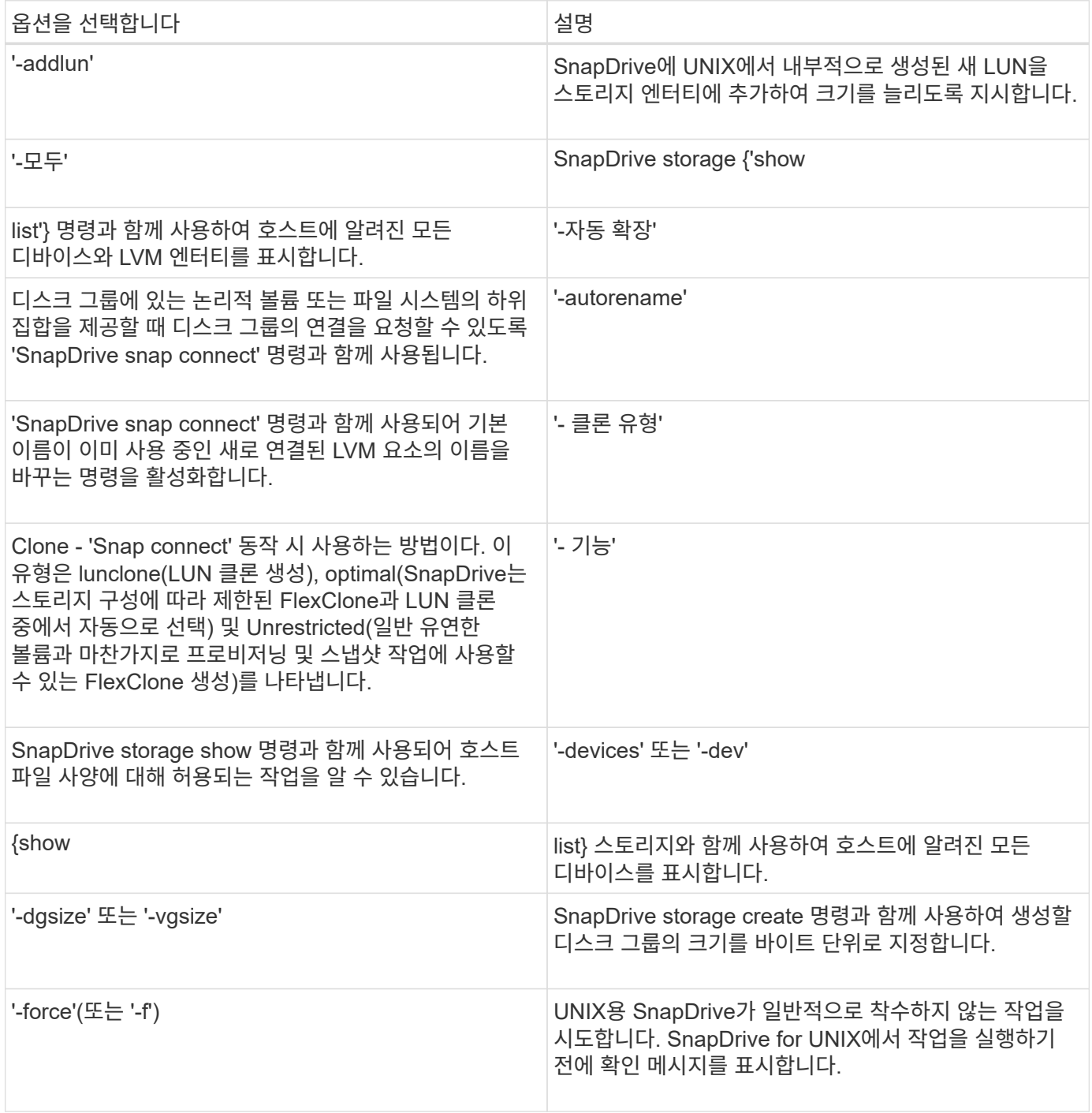

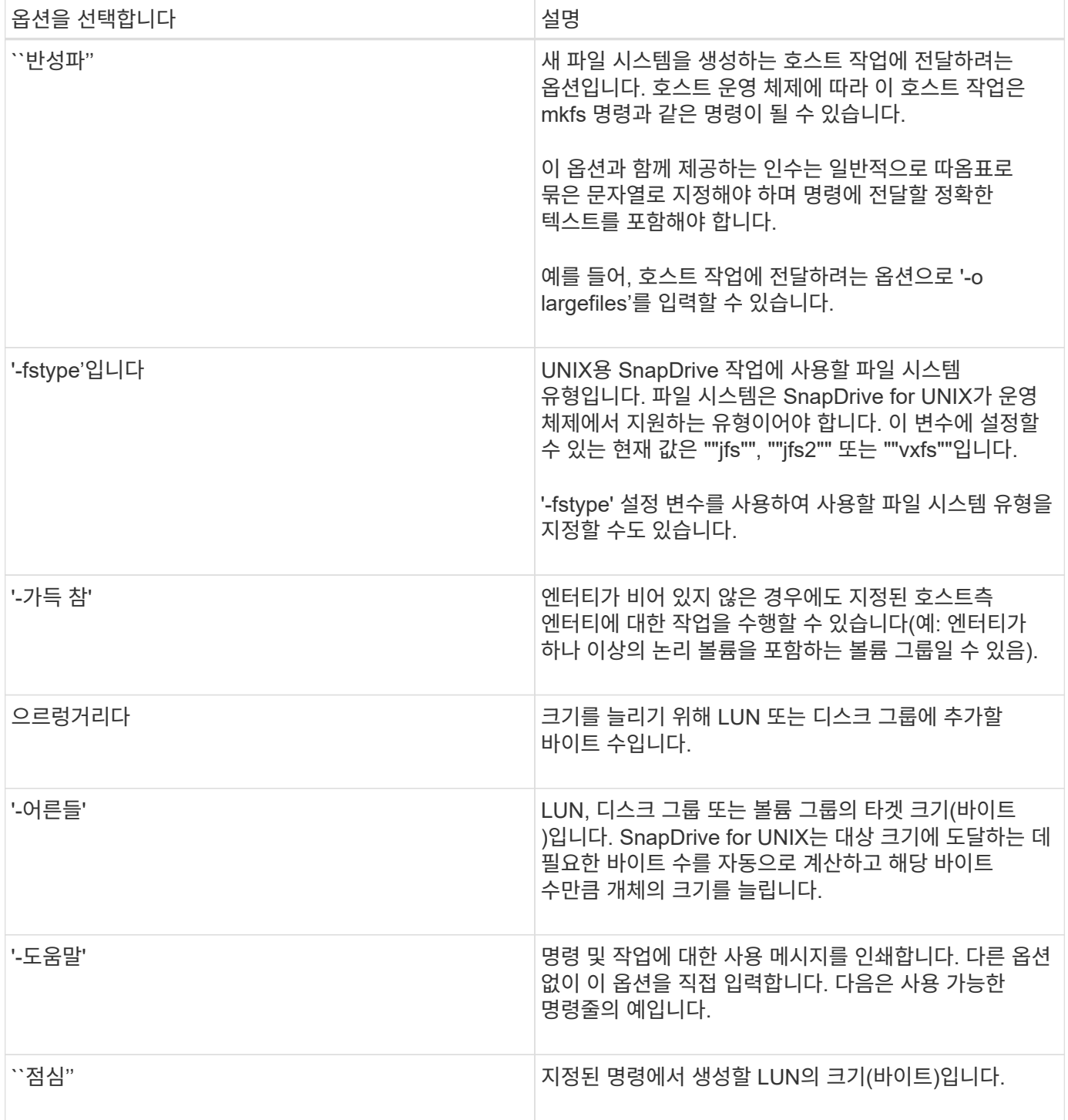

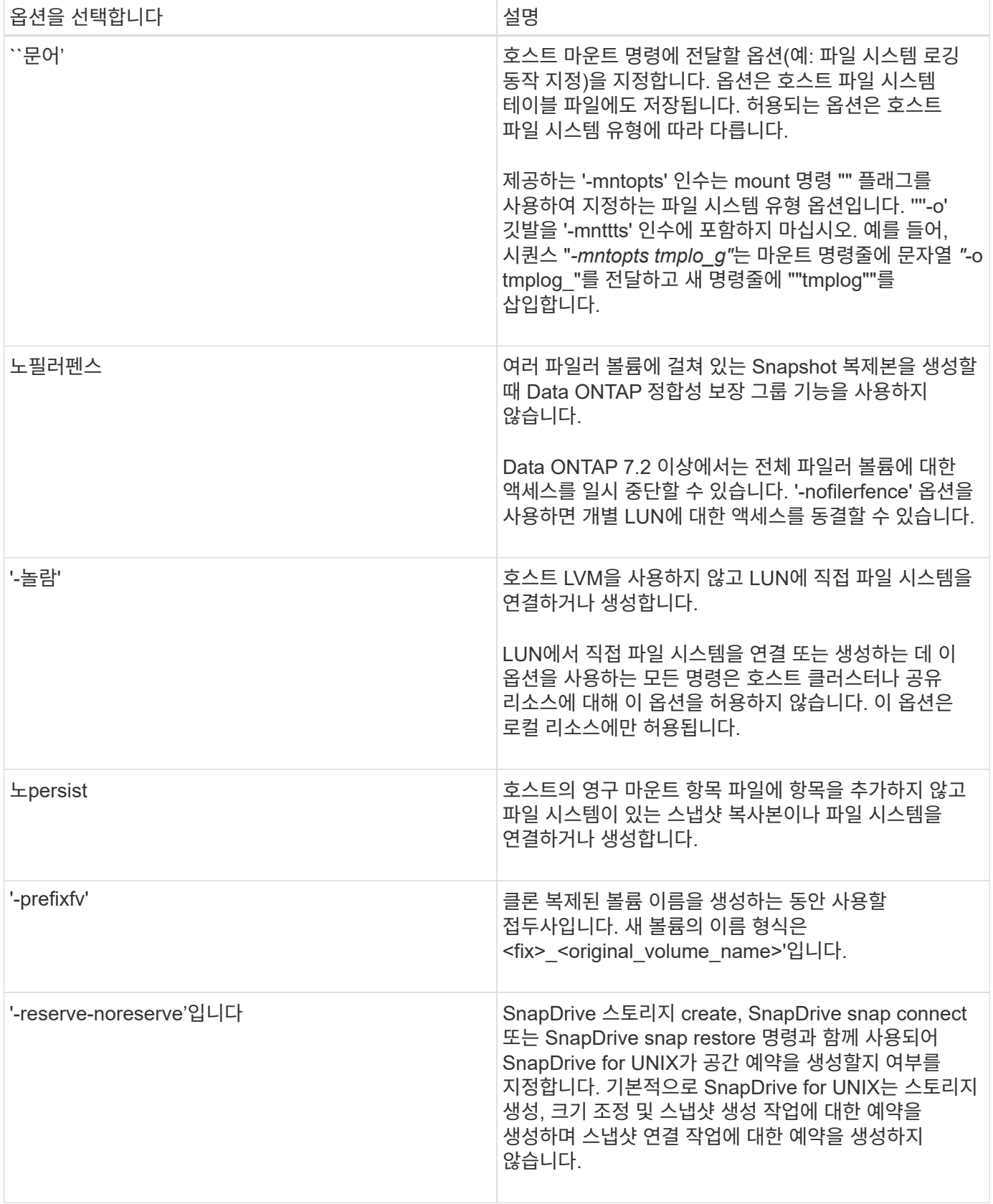

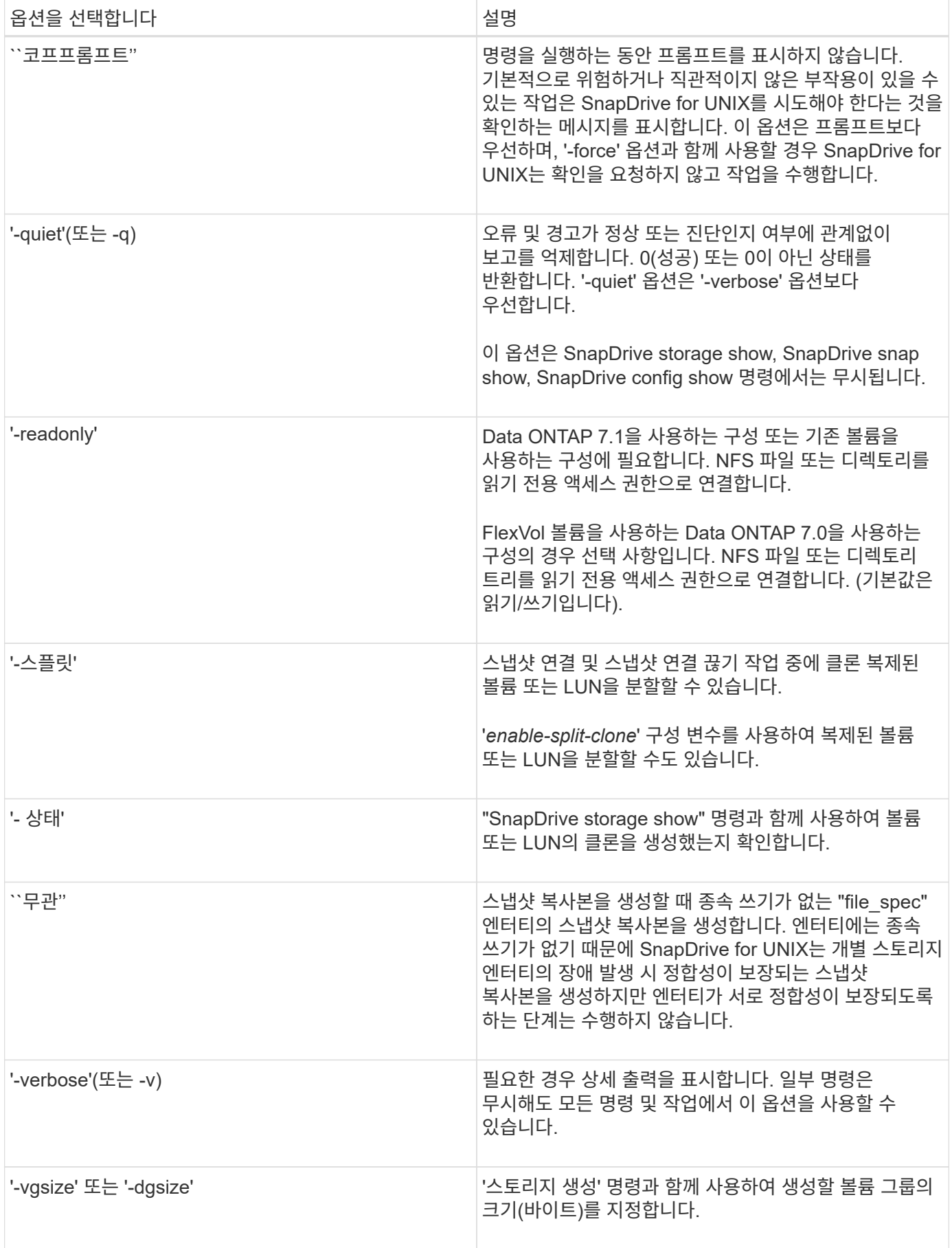
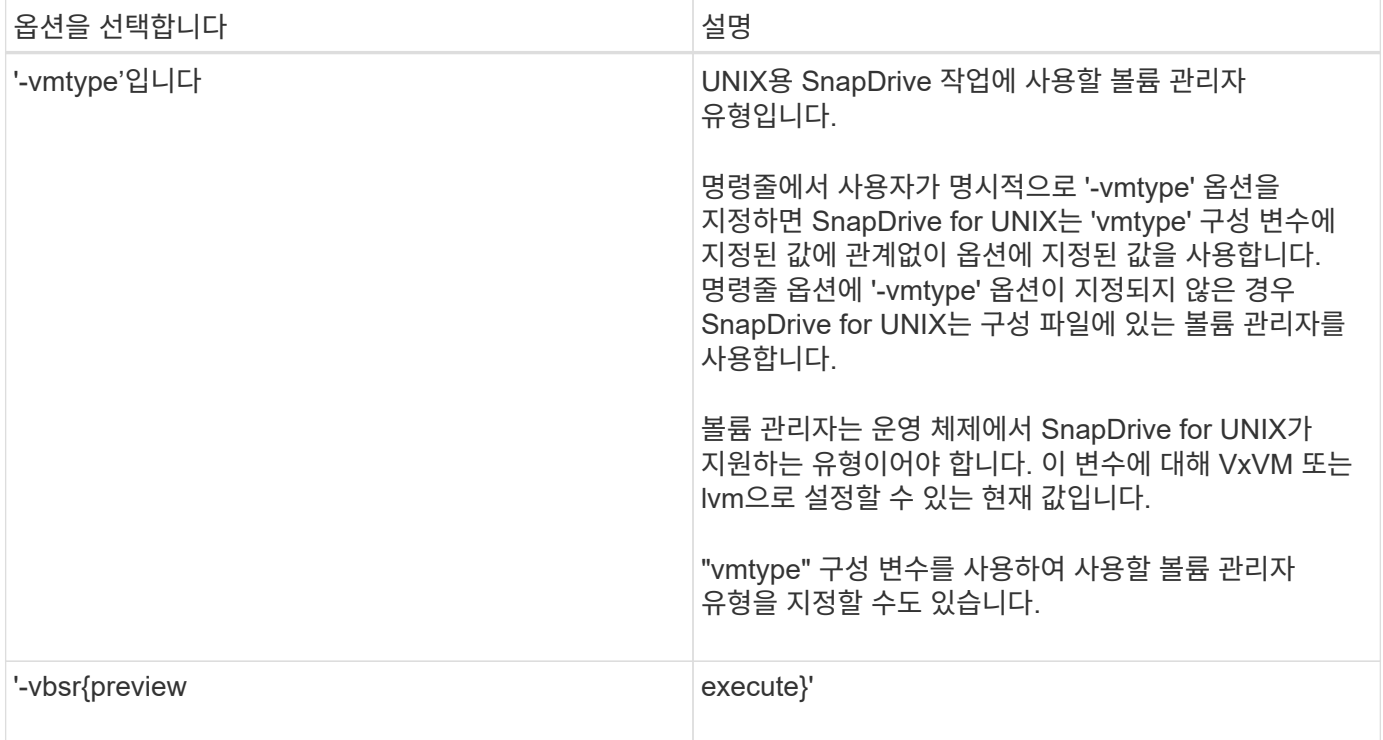

키워드에 대한 규칙입니다

UNIX용 SnapDrive에서는 키워드를 사용하여 UNIX용 SnapDrive 작업의 대상을 지정합니다.

SnapDrive for UNIX는 키워드를 사용하여 작업 중인 호스트 및 스토리지 시스템 객체에 해당하는 문자열 시퀀스를 지정합니다. 다음 규칙은 UNIX용 SnapDrive 키워드에 적용됩니다.

- 각 키워드 앞에 하이픈(-)을 붙입니다.
- 키워드를 연결하지 마십시오.
- 약어가 아닌 전체 키워드 및 하이픈을 입력합니다.

명령줄 키워드입니다

UNIX용 SnapDrive에서는 키워드를 사용하여 호스트 디스크 그룹, 대상 그룹, 볼륨 또는 FlexClone, NFS 파일, 스토리지 시스템 등이 있습니다.

다음은 UNIX용 SnapDrive 명령과 함께 사용할 수 있는 키워드입니다. 이 옵션을 사용하여 UNIX용 SnapDrive 작업의 타겟을 지정합니다. 이러한 키워드는 하나 이상의 인수를 사용할 수 있습니다.

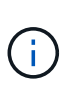

일부 LVM은 디스크 그룹을 참조하고 일부는 볼륨 그룹을 참조합니다. SnapDrive for UNIX에서는 이러한 용어가 동의어로 취급됩니다. 또한 일부 LVM은 논리적 볼륨을 참조하고 일부는 볼륨을 참조합니다. UNIX용 SnapDrive는 호스트 볼륨(호스트 논리 볼륨과 스토리지 시스템 볼륨이 혼동되지 않도록 생성됨)과 논리 볼륨이라는 용어를 동의어로 취급합니다.

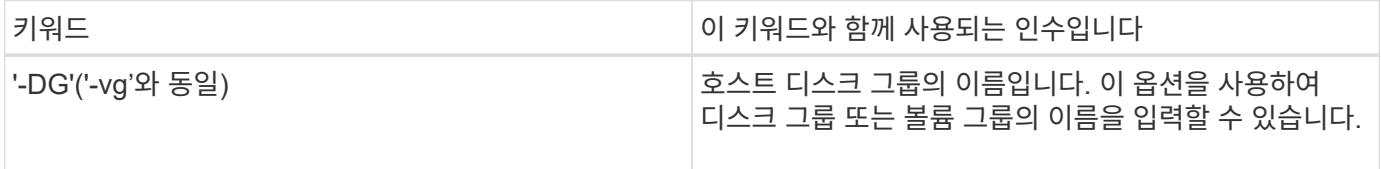

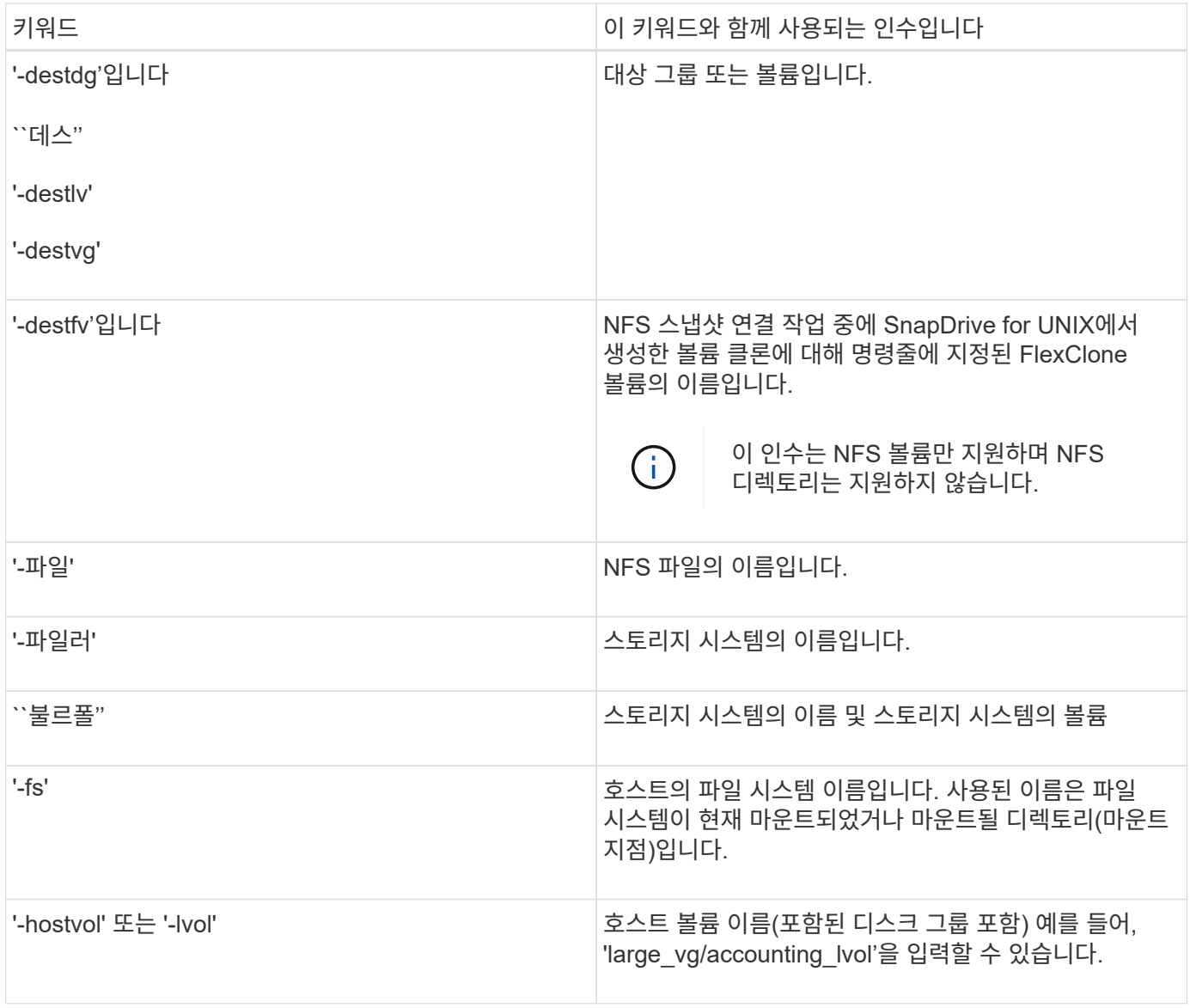

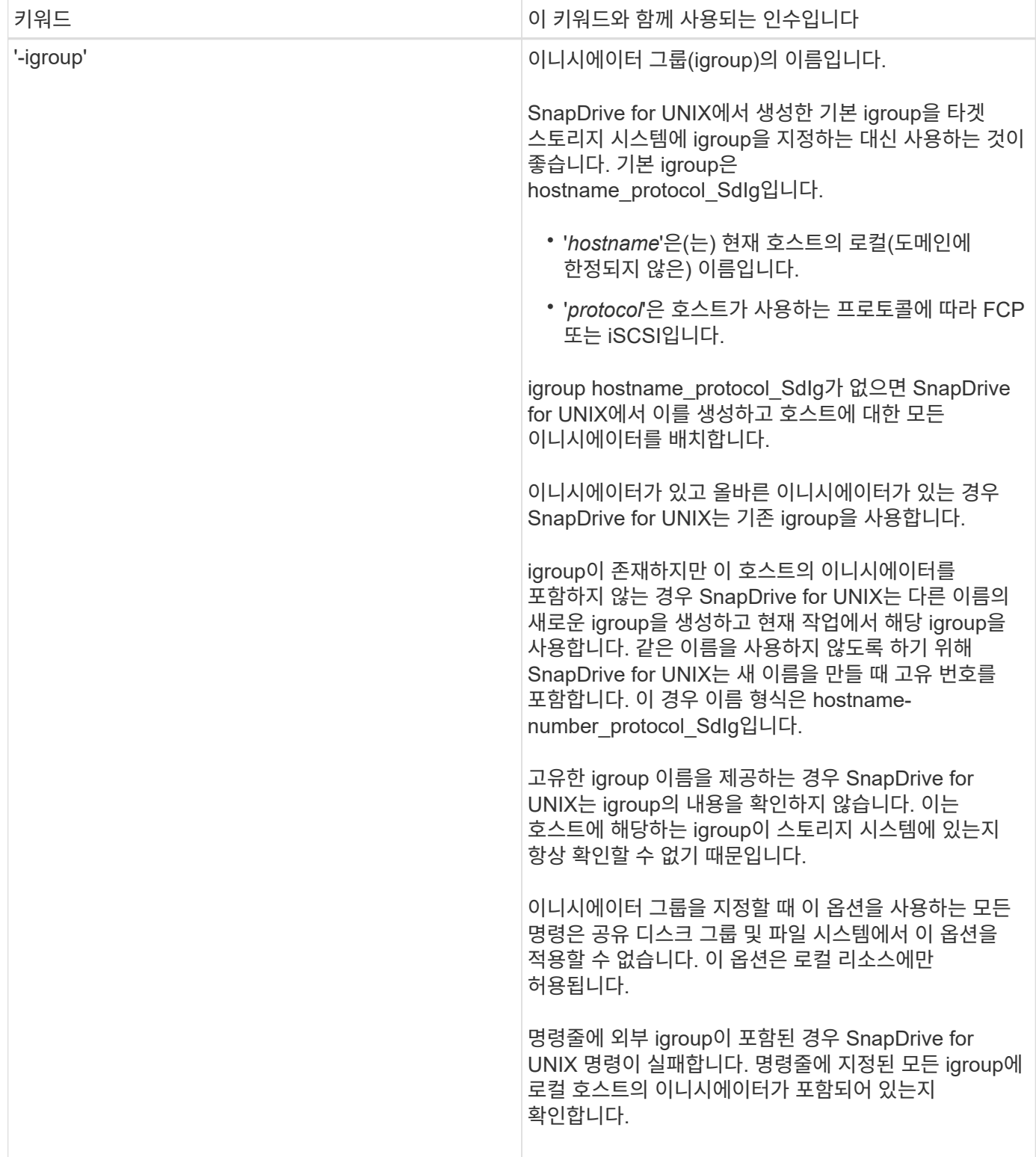

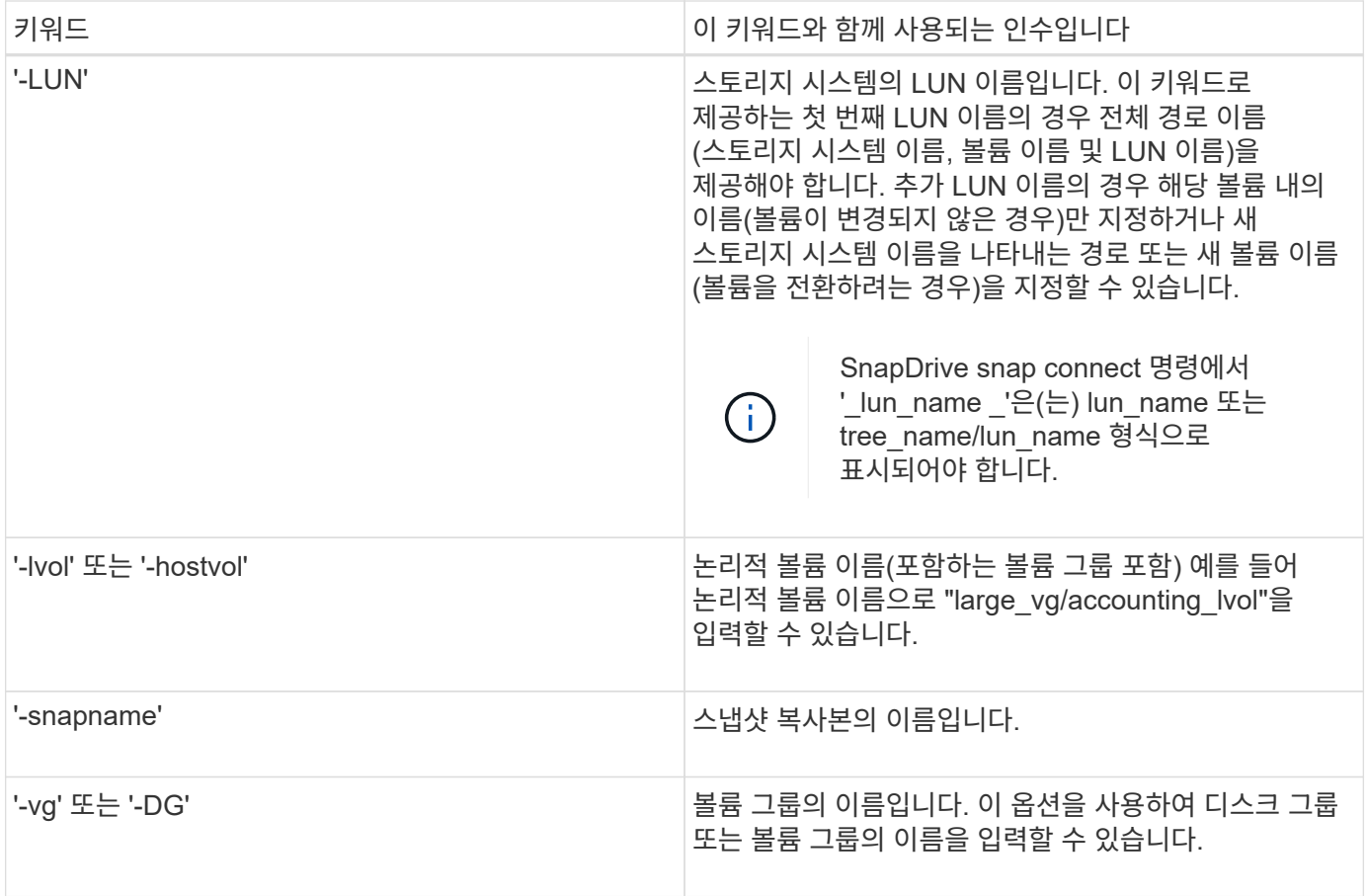

명령줄 인수입니다

#### UNIX용 SnapDrive는 특정 형식의 인수를 사용합니다.

다음 표에서는 키워드로 지정할 수 있는 인수에 대해 설명합니다.

"SnapDrive type\_name operation\_name[*<keyword/option><arguments>*]" 형식을 사용합니다. 예를 들어 호스트 파일 시스템 "/mnt/dir"에서 "*snap\_hr*"라는 스냅샷 복사본을 만들려면 다음 명령줄을 입력합니다.

"\* SnapDrive snap create -fs/mnt/dir-snapname\_snap\_hr\_.\*"

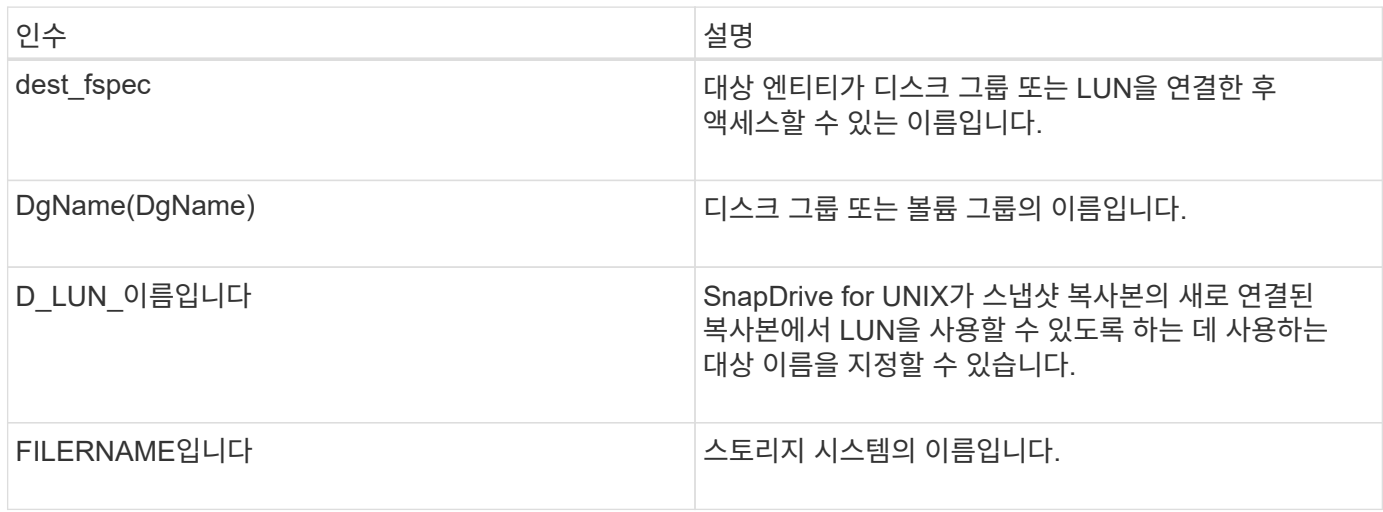

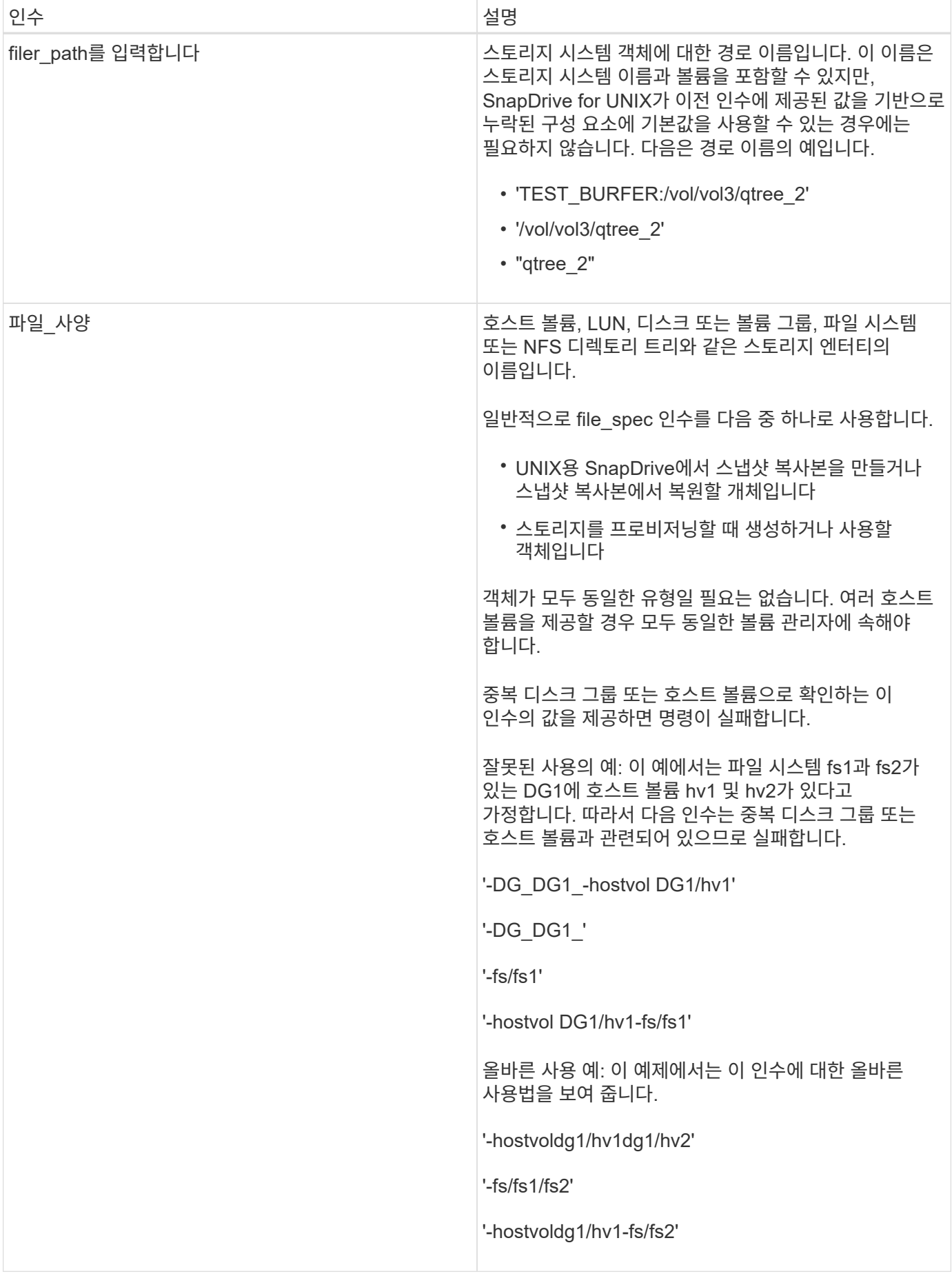

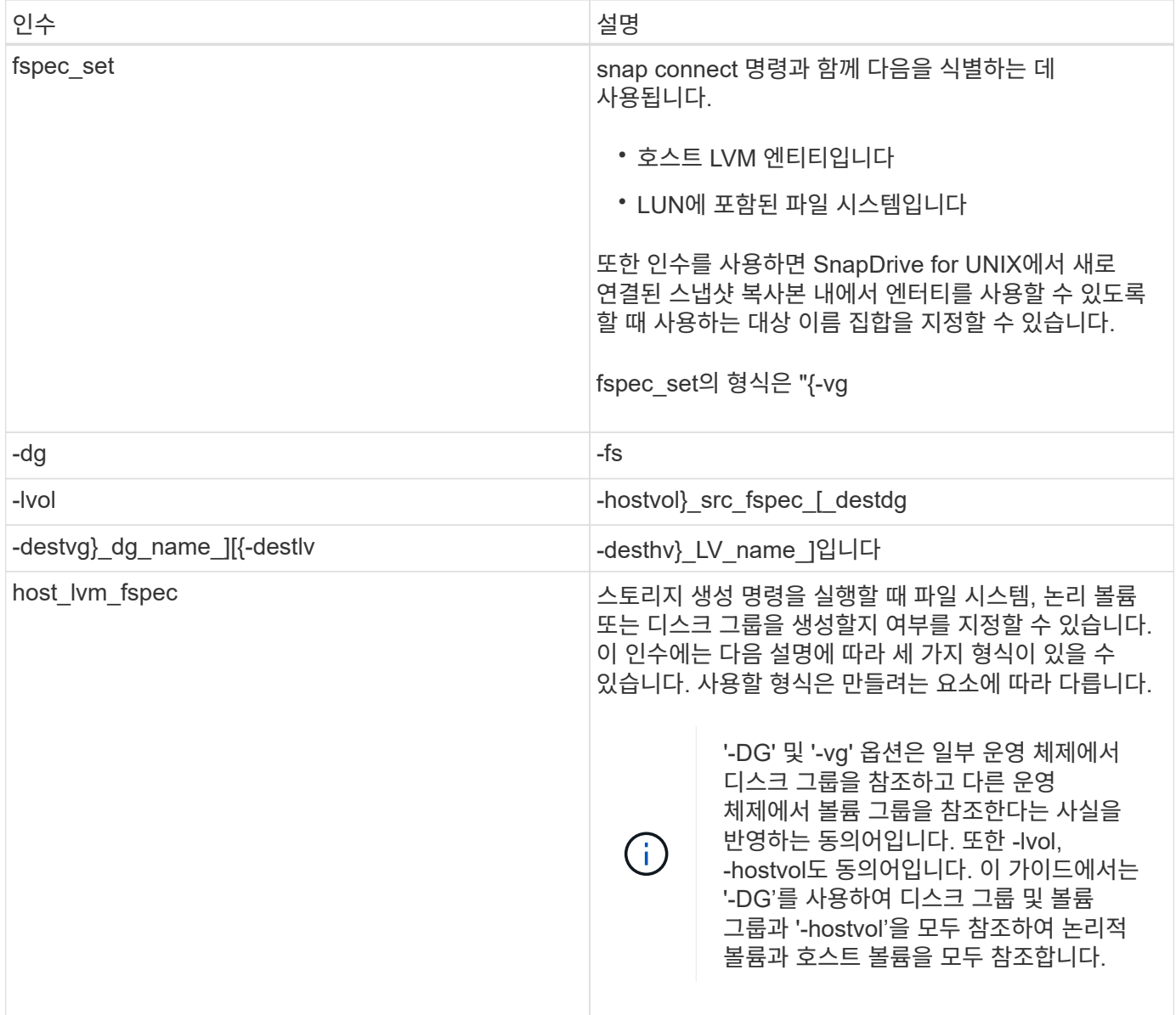

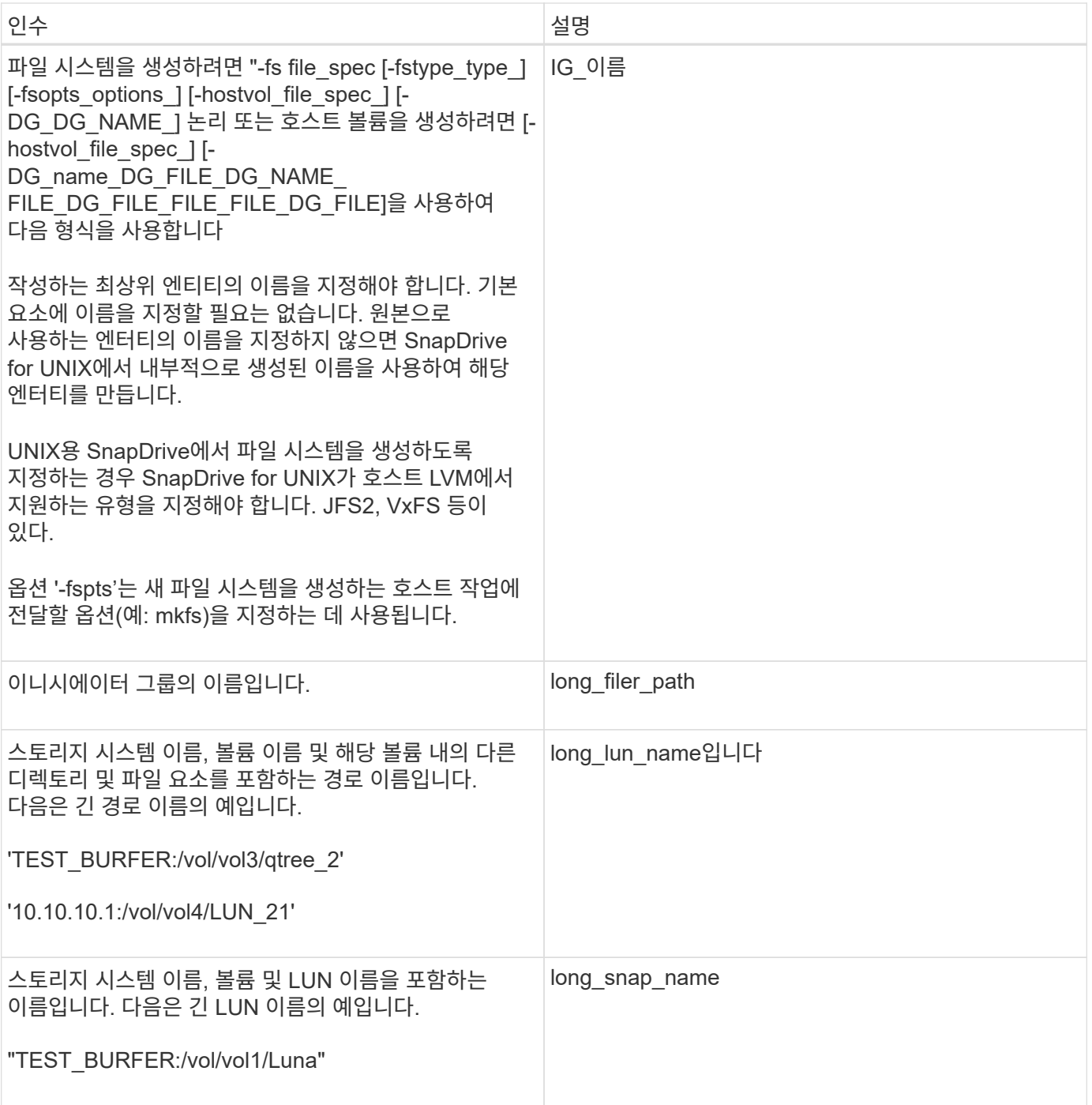

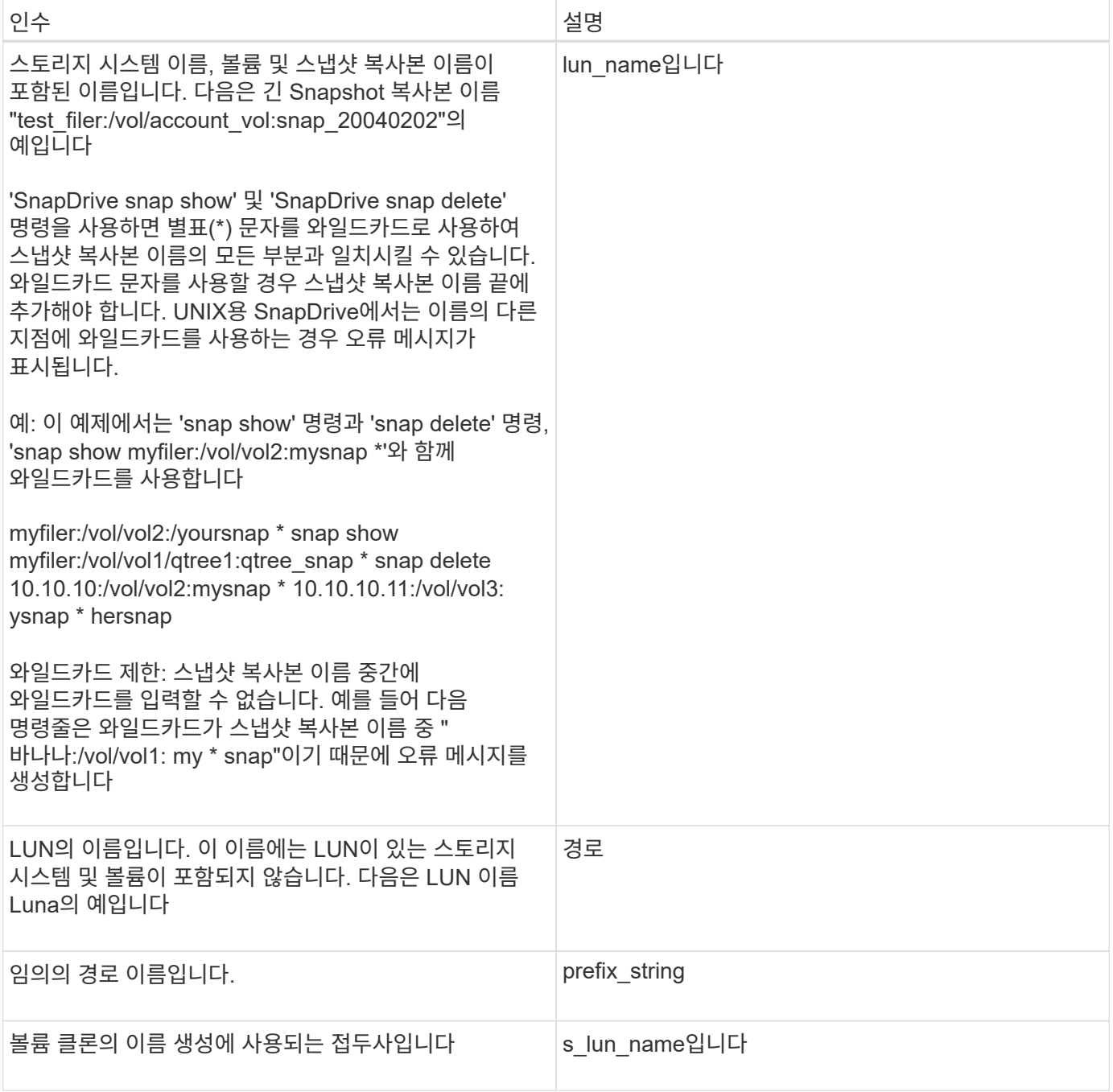

• 관련 정보 \*

[스토리지](#page-890-0) [프로비저닝](#page-890-0) [명령줄](#page-890-0)

# 법적 고지

법적 고지 사항은 저작권 선언, 상표, 특허 등에 대한 액세스를 제공합니다.

### 저작권

<http://www.netapp.com/us/legal/copyright.aspx>

#### 상표

NetApp, NetApp 로고, NetApp 상표 페이지에 나열된 마크는 NetApp Inc.의 상표입니다. 기타 회사 및 제품 이름은 해당 소유자의 상표일 수 있습니다.

<http://www.netapp.com/us/legal/netapptmlist.aspx>

## 특허

NetApp 소유 특허 목록은 다음 사이트에서 확인할 수 있습니다.

<https://www.netapp.com/us/media/patents-page.pdf>

#### 개인 정보 보호 정책

<https://www.netapp.com/us/legal/privacypolicy/index.aspx>

#### 주의

통지 파일은 NetApp 소프트웨어에 사용된 타사의 저작권 및 라이센스에 대한 정보를 제공합니다.

["Unix 5.3.2](https://docs.netapp.com/ko-kr/snapdrive-unix/aix/media/notice.pdf)[용](https://docs.netapp.com/ko-kr/snapdrive-unix/aix/media/notice.pdf) [SnapDrive](https://docs.netapp.com/ko-kr/snapdrive-unix/aix/media/notice.pdf)[에](https://docs.netapp.com/ko-kr/snapdrive-unix/aix/media/notice.pdf) [대한](https://docs.netapp.com/ko-kr/snapdrive-unix/aix/media/notice.pdf) [고지](https://docs.netapp.com/ko-kr/snapdrive-unix/aix/media/notice.pdf) [사항](https://docs.netapp.com/ko-kr/snapdrive-unix/aix/media/notice.pdf)["](https://docs.netapp.com/ko-kr/snapdrive-unix/aix/media/notice.pdf)

Copyright © 2023 NetApp, Inc. All Rights Reserved. 미국에서 인쇄됨 본 문서의 어떠한 부분도 저작권 소유자의 사전 서면 승인 없이는 어떠한 형식이나 수단(복사, 녹음, 녹화 또는 전자 검색 시스템에 저장하는 것을 비롯한 그래픽, 전자적 또는 기계적 방법)으로도 복제될 수 없습니다.

NetApp이 저작권을 가진 자료에 있는 소프트웨어에는 아래의 라이센스와 고지사항이 적용됩니다.

본 소프트웨어는 NetApp에 의해 '있는 그대로' 제공되며 상품성 및 특정 목적에의 적합성에 대한 명시적 또는 묵시적 보증을 포함하여(이에 제한되지 않음) 어떠한 보증도 하지 않습니다. NetApp은 대체품 또는 대체 서비스의 조달, 사용 불능, 데이터 손실, 이익 손실, 영업 중단을 포함하여(이에 국한되지 않음), 이 소프트웨어의 사용으로 인해 발생하는 모든 직접 및 간접 손해, 우발적 손해, 특별 손해, 징벌적 손해, 결과적 손해의 발생에 대하여 그 발생 이유, 책임론, 계약 여부, 엄격한 책임, 불법 행위(과실 또는 그렇지 않은 경우)와 관계없이 어떠한 책임도 지지 않으며, 이와 같은 손실의 발생 가능성이 통지되었다 하더라도 마찬가지입니다.

NetApp은 본 문서에 설명된 제품을 언제든지 예고 없이 변경할 권리를 보유합니다. NetApp은 NetApp의 명시적인 서면 동의를 받은 경우를 제외하고 본 문서에 설명된 제품을 사용하여 발생하는 어떠한 문제에도 책임을 지지 않습니다. 본 제품의 사용 또는 구매의 경우 NetApp에서는 어떠한 특허권, 상표권 또는 기타 지적 재산권이 적용되는 라이센스도 제공하지 않습니다.

본 설명서에 설명된 제품은 하나 이상의 미국 특허, 해외 특허 또는 출원 중인 특허로 보호됩니다.

제한적 권리 표시: 정부에 의한 사용, 복제 또는 공개에는 DFARS 252.227-7013(2014년 2월) 및 FAR 52.227- 19(2007년 12월)의 기술 데이터-비상업적 품목에 대한 권리(Rights in Technical Data -Noncommercial Items) 조항의 하위 조항 (b)(3)에 설명된 제한사항이 적용됩니다.

여기에 포함된 데이터는 상업용 제품 및/또는 상업용 서비스(FAR 2.101에 정의)에 해당하며 NetApp, Inc.의 독점 자산입니다. 본 계약에 따라 제공되는 모든 NetApp 기술 데이터 및 컴퓨터 소프트웨어는 본질적으로 상업용이며 개인 비용만으로 개발되었습니다. 미국 정부는 데이터가 제공된 미국 계약과 관련하여 해당 계약을 지원하는 데에만 데이터에 대한 전 세계적으로 비독점적이고 양도할 수 없으며 재사용이 불가능하며 취소 불가능한 라이센스를 제한적으로 가집니다. 여기에 제공된 경우를 제외하고 NetApp, Inc.의 사전 서면 승인 없이는 이 데이터를 사용, 공개, 재생산, 수정, 수행 또는 표시할 수 없습니다. 미국 국방부에 대한 정부 라이센스는 DFARS 조항 252.227-7015(b)(2014년 2월)에 명시된 권한으로 제한됩니다.

#### 상표 정보

NETAPP, NETAPP 로고 및 <http://www.netapp.com/TM>에 나열된 마크는 NetApp, Inc.의 상표입니다. 기타 회사 및 제품 이름은 해당 소유자의 상표일 수 있습니다.